## **Cisco IOS IP Command Reference, Volume 2 of 3: Routing Protocols**

Release 12.2

#### **Corporate Headquarters**

170 West Tasman Drive San Jose, CA 95134-1706 USA http://www.cisco.com Cisco Systems, Inc. Tel: 408 526-4000 800 553-NETS (6387) Fax: 408 526-4100

Customer Order Number: DOC-7811742= Text Part Number: 78-11742-02

THE SPECIFICATIONS AND INFORMATION REGARDING THE PRODUCTS IN THIS MANUAL ARE SUBJECT TO CHANGE WITHOUT NOTICE. ALL STATEMENTS, INFORMATION, AND RECOMMENDATIONS IN THIS MANUAL ARE BELIEVED TO BE ACCURATE BUT ARE PRESENTED WITHOUT WARRANTY OF ANY KIND, EXPRESS OR IMPLIED. USERS MUST TAKE FULL RESPONSIBILITY FOR THEIR APPLICATION OF ANY PRODUCTS.

THE SOFTWARE LICENSE AND LIMITED WARRANTY FOR THE ACCOMPANYING PRODUCT ARE SET FORTH IN THE INFORMATION PACKET THAT SHIPPED WITH THE PRODUCT AND ARE INCORPORATED HEREIN BY THIS REFERENCE. IF YOU ARE UNABLE TO LOCATE THE SOFTWARE LICENSE OR LIMITED WARRANTY, CONTACT YOUR CISCO REPRESENTATIVE FOR A COPY.

The Cisco implementation of TCP header compression is an adaptation of a program developed by the University of California, Berkeley (UCB) as part of UCB's public domain version of the UNIX operating system. All rights reserved. Copyright © 1981, Regents of the University of California.

NOTWITHSTANDING ANY OTHER WARRANTY HEREIN, ALL DOCUMENT FILES AND SOFTWARE OF THESE SUPPLIERS ARE PROVIDED "AS IS" WITH ALL FAULTS. CISCO AND THE ABOVE-NAMED SUPPLIERS DISCLAIM ALL WARRANTIES, EXPRESSED OR IMPLIED, INCLUDING, WITHOUT LIMITATION, THOSE OF MERCHANTABILITY, FITNESS FOR A PARTICULAR PURPOSE AND NONINFRINGEMENT OR ARISING FROM A COURSE OF DEALING, USAGE, OR TRADE PRACTICE.

IN NO EVENT SHALL CISCO OR ITS SUPPLIERS BE LIABLE FOR ANY INDIRECT, SPECIAL, CONSEQUENTIAL, OR INCIDENTAL DAMAGES, INCLUDING, WITHOUT LIMITATION, LOST PROFITS OR LOSS OR DAMAGE TO DATA ARISING OUT OF THE USE OR INABILITY TO USE THIS MANUAL, EVEN IF CISCO OR ITS SUPPLIERS HAVE BEEN ADVISED OF THE POSSIBILITY OF SUCH DAMAGES.

AccessPath, AtmDirector, Browse with Me, CCDA, CCDE, CCDP, CCIE, CCNA, CCNP, CCSI, CD-PAC, *CiscoLink*, the Cisco Net*Works* logo, the Cisco *Powered* Network logo, Cisco Systems Networking Academy, the Cisco Systems Networking Academy logo, Fast Step, Follow Me Browsing, FormShare, FrameShare, GigaStack, IGX, Internet Quotient, IP/VC, iQ Breakthrough, iQ Expertise, iQ FastTrack, the iQ Logo, iQ Net Readiness Scorecard, MGX, the Networkers logo, *Packet*, PIX, RateMUX, ScriptBuilder, ScriptShare, SlideCast, SMARTnet, TransPath, Unity, Voice LAN, Wavelength Router, and WebViewer are trademarks of Cisco Systems, Inc.; Changing the Way We Work, Live, Play, and Learn, Discover All That's Possible, and Empowering the Internet Generation, are service marks of Cisco Systems, Inc.; and Aironet, ASIST, BPX, Catalyst, Cisco, the Cisco Certified Internetwork Expert logo, Cisco IOS, the Cisco IOS logo, Cisco Systems, Cisco Systems Capital, the Cisco Systems logo, Enterprise/Solver, EtherChannel, EtherSwitch, FastHub, FastSwitch, IOS, IP/TV, LightStream, MICA, Network Registrar, Post-Routing, Pre-Routing, Registrar, StrataView Plus, Stratm, SwitchProbe, TeleRouter, and VCO are registered trademarks of Cisco Systems, Inc. or its affiliates in the U.S. and certain other countries.

All other brands, names, or trademarks mentioned in this document or Web site are the property of their respective owners. The use of the word partner does not imply a partnership relationship between Cisco and any other company. (0102R)

*Cisco IOS IP Command Reference, Volume 2 of 3: Routing Protocols* Copyright © 2001–2006 Cisco Systems, Inc. All rights reserved.

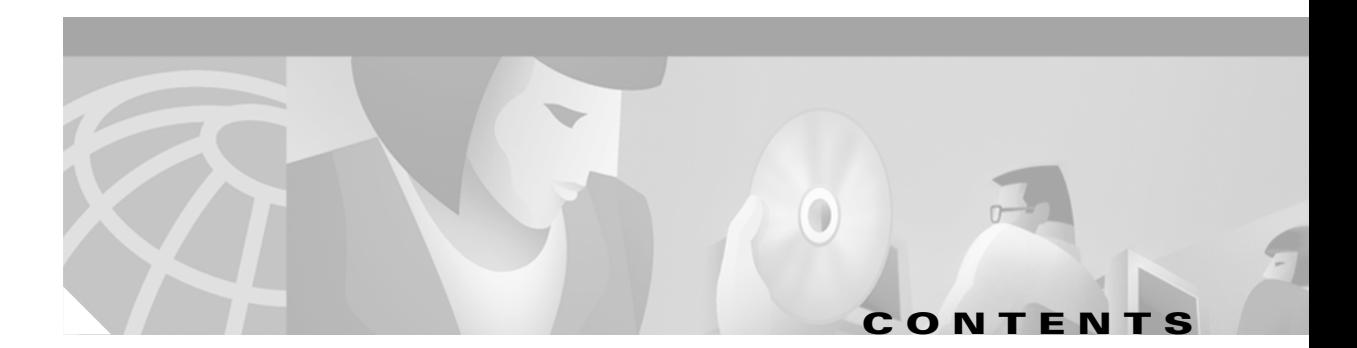

**[About Cisco IOS Software Documentation](#page-4-0) v [Using Cisco IOS Software](#page-14-0) xv [On-Demand Routing Commands](#page-22-0) IP2R-1 [RIP Commands](#page-28-0) IP2R-7 [IGRP Commands](#page-62-0) IP2R-41 [OSPF Commands](#page-86-0) IP2R-65 [EIGRP Commands](#page-172-0) IP2R-151 [Integrated IS-IS Commands](#page-216-0) IP2R-195 [BGP Commands](#page-278-0) IP2R-257 [Multiprotocol BGP Extensions for IP Multicast Commands](#page-474-0) IP2R-453 [IP Routing Protocol-Independent Commands](#page-494-0) IP2R-473**

**[INDEX](#page-606-0)**

 $\overline{\phantom{a}}$ 

**Contents**

 $\overline{\mathsf{I}}$ 

 $\mathbf I$ 

 $\blacksquare$ 

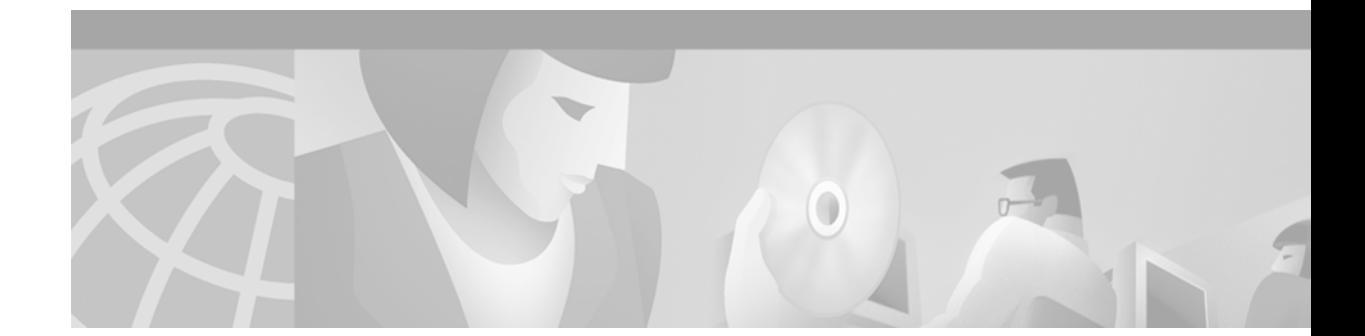

# <span id="page-4-0"></span>**About Cisco IOS Software Documentation**

This chapter discusses the objectives, audience, organization, and conventions of Cisco IOS software documentation*.* It also provides sources for obtaining documentation from Cisco Systems.

# **Documentation Objectives**

Cisco IOS software documentation describes the tasks and commands necessary to configure and maintain Cisco networking devices.

# **Audience**

The Cisco IOS software documentation set is intended primarily for users who configure and maintain Cisco networking devices (such as routers and switches) but who may not be familiar with the tasks, the relationship between tasks, or the Cisco IOS software commands necessary to perform particular tasks. The Cisco IOS software documentation set is also intended for those users experienced with Cisco IOS software who need to know about new features, new configuration options, and new software characteristics in the current Cisco IOS software release.

# **Documentation Organization**

The Cisco IOS software documentation set consists of documentation modules and master indexes. In addition to the main documentation set, there are supporting documents and resources.

## **Documentation Modules**

The Cisco IOS documentation modules consist of configuration guides and corresponding command reference publications. Chapters in a configuration guide describe protocols, configuration tasks, and Cisco IOS software functionality and contain comprehensive configuration examples. Chapters in a command reference publication provide complete Cisco IOS command syntax information. Use each configuration guide in conjunction with its corresponding command reference publication.

[Figure 1](#page-5-0) shows the Cisco IOS software documentation modules.

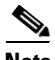

**Note** The abbreviations (for example, FC and FR) next to the book icons are page designators, which are defined in a key in the index of each document to help you with navigation. The bullets under each module list the major technology areas discussed in the corresponding books.

<span id="page-5-0"></span>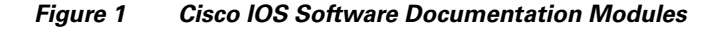

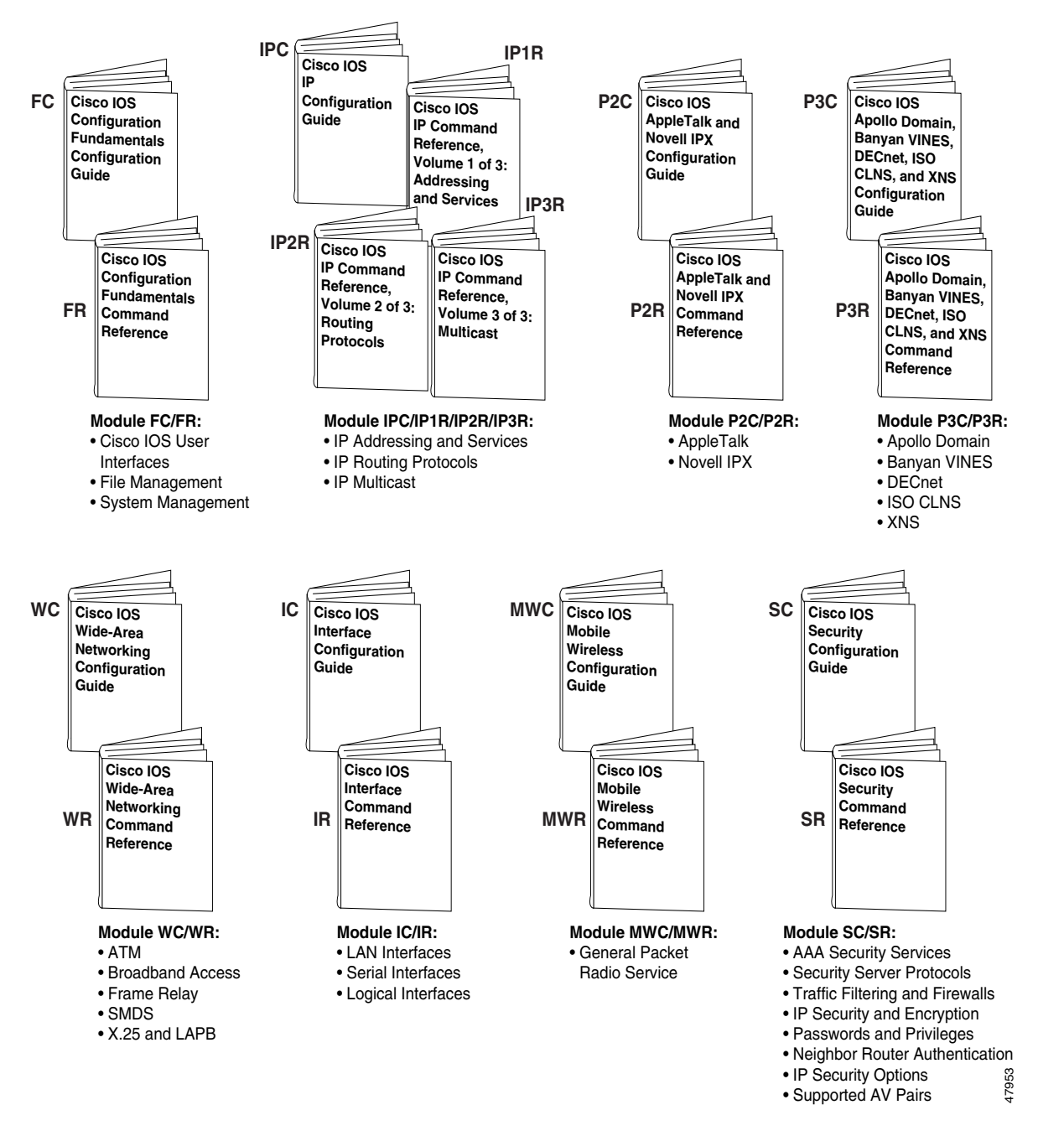

#### **Cisco IOS IP Command Reference, Volume 2 of 3: Routing Protocols**

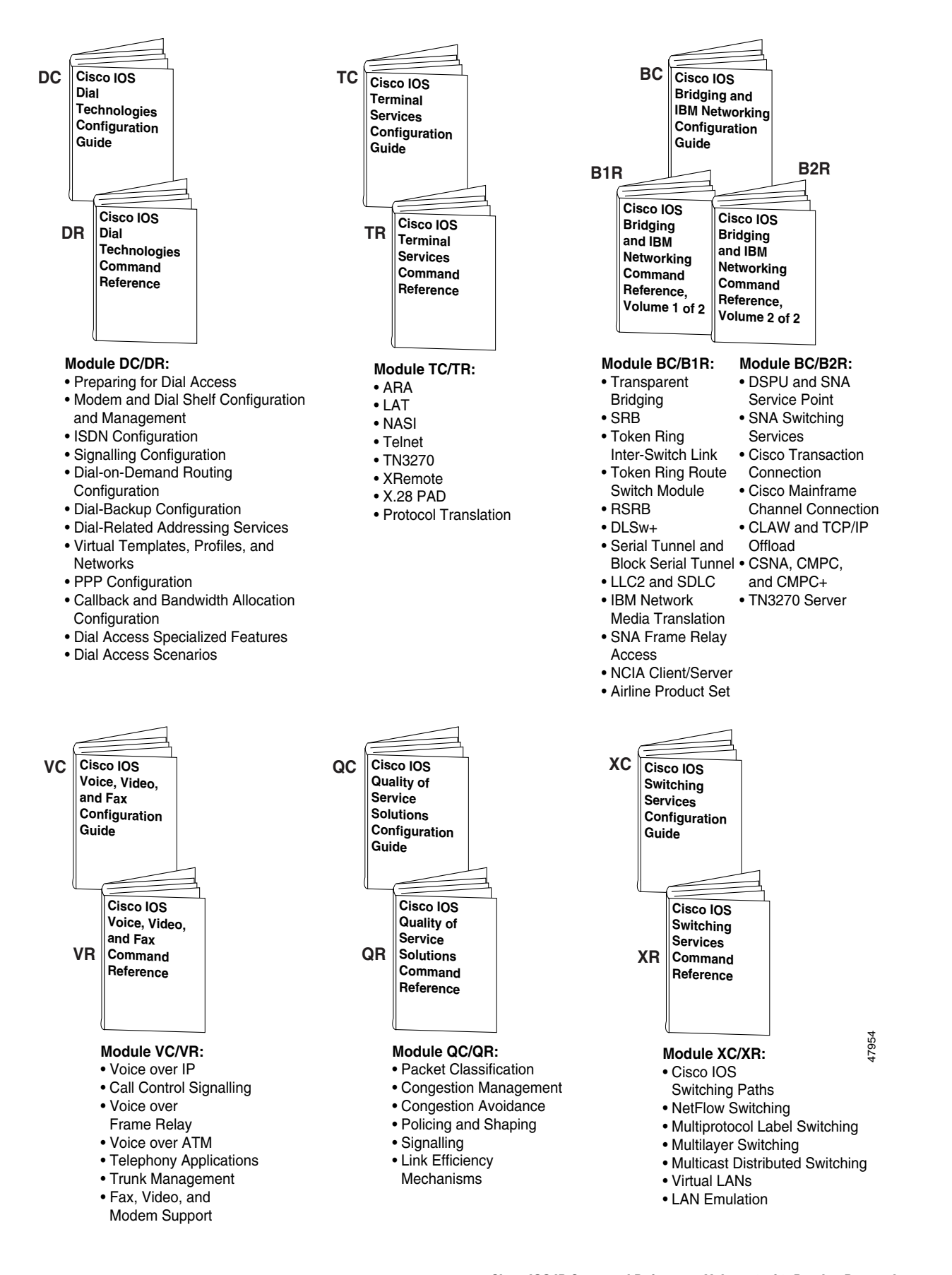

## **Master Indexes**

Two master indexes provide indexing information for the Cisco IOS software documentation set: an index for the configuration guides and an index for the command references. Individual books also contain a book-specific index.

The master indexes provide a quick way for you to find a command when you know the command name but not which module contains the command. When you use the online master indexes, you can click the page number for an index entry and go to that page in the online document.

## **Supporting Documents and Resources**

The following documents and resources support the Cisco IOS software documentation set:

- **•** *Cisco IOS Command Summary* (two volumes)—This publication explains the function and syntax of the Cisco IOS software commands. For more information about defaults and usage guidelines, refer to the Cisco IOS command reference publications.
- **•** *Cisco IOS System Error Messages*—This publication lists and describes Cisco IOS system error messages. Not all system error messages indicate problems with your system. Some are purely informational, and others may help diagnose problems with communications lines, internal hardware, or the system software.
- **•** *Cisco IOS Debug Command Reference*—This publication contains an alphabetical listing of the **debug** commands and their descriptions. Documentation for each command includes a brief description of its use, command syntax, usage guidelines, and sample output.
- **•** *Dictionary of Internetworking Terms and Acronyms*—This Cisco publication compiles and defines the terms and acronyms used in the internetworking industry.
- New feature documentation—The Cisco IOS software documentation set documents the mainline release of Cisco IOS software (for example, Cisco IOS Release 12.2). New software features are introduced in early deployment releases (for example, the Cisco IOS "T" release train for 12.2,  $12.2(x)$ T). Documentation for these new features can be found in standalone documents called "feature modules." Feature module documentation describes new Cisco IOS software and hardware networking functionality and is available on Cisco.com and the Documentation CD-ROM.
- **•** Release notes—This documentation describes system requirements, provides information about new and changed features, and includes other useful information about specific software releases. See the section "Using Software Release Notes" in the chapter "Using Cisco IOS Software" for more information.
- **•** Caveats documentation—This documentation provides information about Cisco IOS software defects in specific software releases.
- **•** RFCs—RFCs are standards documents maintained by the Internet Engineering Task Force (IETF). Cisco IOS software documentation references supported RFCs when applicable. The full text of referenced RFCs may be obtained on the World Wide Web at http://www.rfc-editor.org/.
- MIBs—MIBs are used for network monitoring. For lists of supported MIBs by platform and release, and to download MIB files, see the Cisco MIB website on Cisco.com at http://www.cisco.com/public/sw-center/netmgmt/cmtk/mibs.shtml.

# **New and Changed Information**

The following is new or changed information since the last release of the Cisco IOS IP and IP routing publications:

- **•** The title of the *Cisco IOS IP and IP Routing Configuration Guide* has been changed to *Cisco IOS IP Configuration Guide*.
- **•** The *Cisco IOS IP and IP Routing Command Reference* has been divided into three separate publications with the following titles:
	- **–** *Cisco IOS IP Command Reference, Volume 1 of 3: Addressing and Services*
	- **–** *Cisco IOS IP Command Reference, Volume 2 of 3: Routing Protocols*
	- **–** *Cisco IOS IP Command Reference, Volume 3 of 3: Multicast*
- **•** The following new chapters were added to the *Cisco IOS IP Configuration Guide*:
	- **–** "Configuring Server Load Balancing"
	- **–** "Configuring Source Specific Multicast"
	- **–** "Configuring Bidirectional PIM"
	- **–** "Configuring Router-Port Group Management Protocol"
- **•** The following new chapter was added to the *Cisco IOS IP Command Reference, Volume 1 of 3: Addressing and Services*:
	- **–** "Server Load Balancing Commands"

# **Document Conventions**

Within Cisco IOS software documentation, the term *router* is generally used to refer to a variety of Cisco products (for example, routers, access servers, and switches). Routers, access servers, and other networking devices that support Cisco IOS software are shown interchangeably within examples. These products are used only for illustrative purposes; that is, an example that shows one product does not necessarily indicate that other products are not supported.

The Cisco IOS documentation set uses the following conventions:

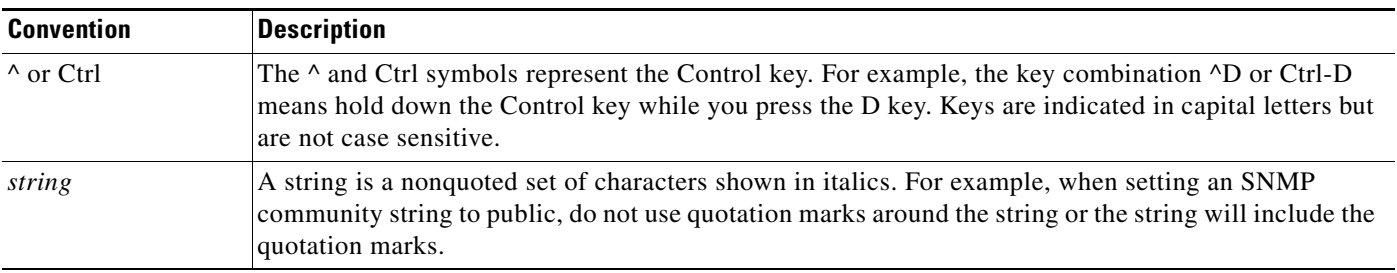

I

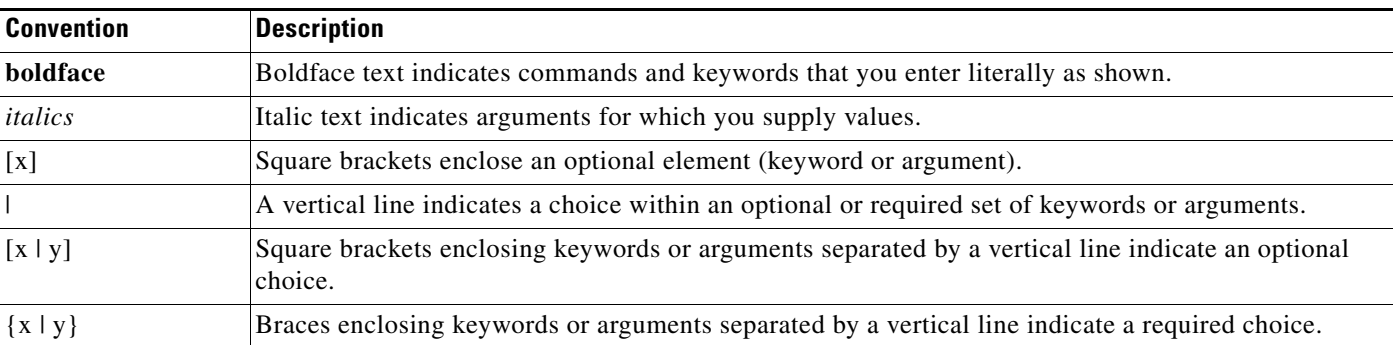

Command syntax descriptions use the following conventions:

Nested sets of square brackets or braces indicate optional or required choices within optional or required elements. For example:

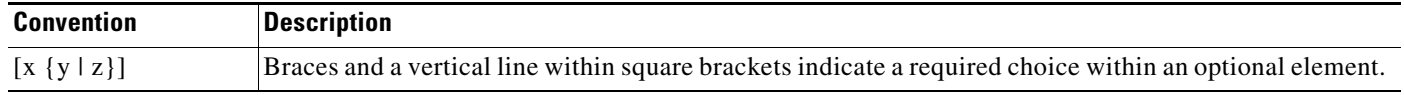

Examples use the following conventions:

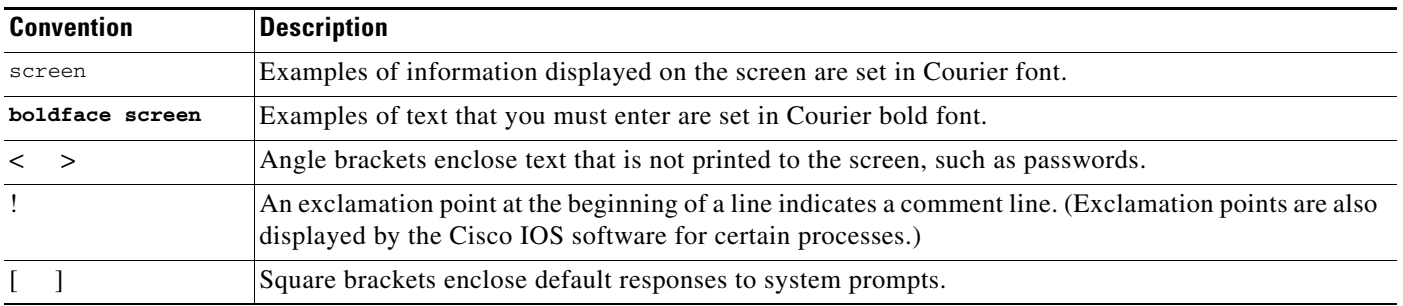

The following conventions are used to attract the attention of the reader:

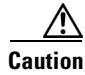

**Caution** Means *reader be careful*. In this situation, you might do something that could result in equipment damage or loss of data.

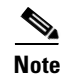

**Note** Means *reader take note*. Notes contain helpful suggestions or references to materials not contained in this manual.

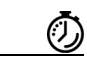

**Timesaver** Means the *described action saves time*. You can save time by performing the action described in the paragraph.

# **Obtaining Documentation**

The following sections provide sources for obtaining documentation from Cisco Systems.

## **World Wide Web**

The most current Cisco documentation is available on the World Wide Web at the following website:

http://www.cisco.com

Translated documentation is available at the following website:

http://www.cisco.com/public/countries\_languages.html

## **Documentation CD-ROM**

Cisco documentation and additional literature are available in a CD-ROM package, which ships with your product. The Documentation CD-ROM is updated monthly and may be more current than printed documentation. The CD-ROM package is available as a single unit or through an annual subscription.

## **Ordering Documentation**

Cisco documentation can be ordered in the following ways:

• Registered Cisco Direct Customers can order Cisco product documentation from the Networking Products MarketPlace:

http://www.cisco.com/cgi-bin/order/order\_root.pl

**•** Registered Cisco.com users can order the Documentation CD-ROM through the online Subscription Store:

http://www.cisco.com/go/subscription

• Nonregistered Cisco.com users can order documentation through a local account representative by calling Cisco corporate headquarters (California, USA) at 408 526-7208 or, in North America, by calling 800 553-NETS(6387).

# **Documentation Feedback**

If you are reading Cisco product documentation on the World Wide Web, you can submit technical comments electronically. Click **Feedback** in the toolbar and select **Documentation**. After you complete the form, click **Submit** to send it to Cisco.

You can e-mail your comments to bug-doc@cisco.com.

To submit your comments by mail, use the response card behind the front cover of your document, or write to the following address:

Cisco Systems, Inc. Document Resource Connection 170 West Tasman Drive San Jose, CA 95134-9883

We appreciate your comments.

# **Obtaining Technical Assistance**

Cisco provides Cisco.com as a starting point for all technical assistance. Customers and partners can obtain documentation, troubleshooting tips, and sample configurations from online tools. For Cisco.com registered users, additional troubleshooting tools are available from the TAC website.

### **Cisco.com**

Cisco.com is the foundation of a suite of interactive, networked services that provides immediate, open access to Cisco information and resources at anytime, from anywhere in the world. This highly integrated Internet application is a powerful, easy-to-use tool for doing business with Cisco.

Cisco.com provides a broad range of features and services to help customers and partners streamline business processes and improve productivity. Through Cisco.com, you can find information about Cisco and our networking solutions, services, and programs. In addition, you can resolve technical issues with online technical support, download and test software packages, and order Cisco learning materials and merchandise. Valuable online skill assessment, training, and certification programs are also available.

Customers and partners can self-register on Cisco.com to obtain additional personalized information and services. Registered users can order products, check on the status of an order, access technical support, and view benefits specific to their relationships with Cisco.

To access Cisco.com, go to the following website:

http://www.cisco.com

## **Technical Assistance Center**

The Cisco TAC website is available to all customers who need technical assistance with a Cisco product or technology that is under warranty or covered by a maintenance contract.

#### **Contacting TAC by Using the Cisco TAC Website**

If you have a priority level 3 (P3) or priority level 4 (P4) problem, contact TAC by going to the TAC website:

http://www.cisco.com/tac

P3 and P4 level problems are defined as follows:

- **•** P3—Your network performance is degraded. Network functionality is noticeably impaired, but most business operations continue.
- P4—You need information or assistance on Cisco product capabilities, product installation, or basic product configuration.

In each of the above cases, use the Cisco TAC website to quickly find answers to your questions.

To register for Cisco.com, go to the following website:

http://www.cisco.com/register/

If you cannot resolve your technical issue by using the TAC online resources, Cisco.com registered users can open a case online by using the TAC Case Open tool at the following website:

http://www.cisco.com/tac/caseopen

### **Contacting TAC by Telephone**

If you have a priority level 1 (P1) or priority level 2 (P2) problem, contact TAC by telephone and immediately open a case. To obtain a directory of toll-free numbers for your country, go to the following website:

http://www.cisco.com/warp/public/687/Directory/DirTAC.shtml

P1 and P2 level problems are defined as follows:

- **•** P1—Your production network is down, causing a critical impact to business operations if service is not restored quickly. No workaround is available.
- P2—Your production network is severely degraded, affecting significant aspects of your business operations. No workaround is available.

 $\mathbf{I}$ 

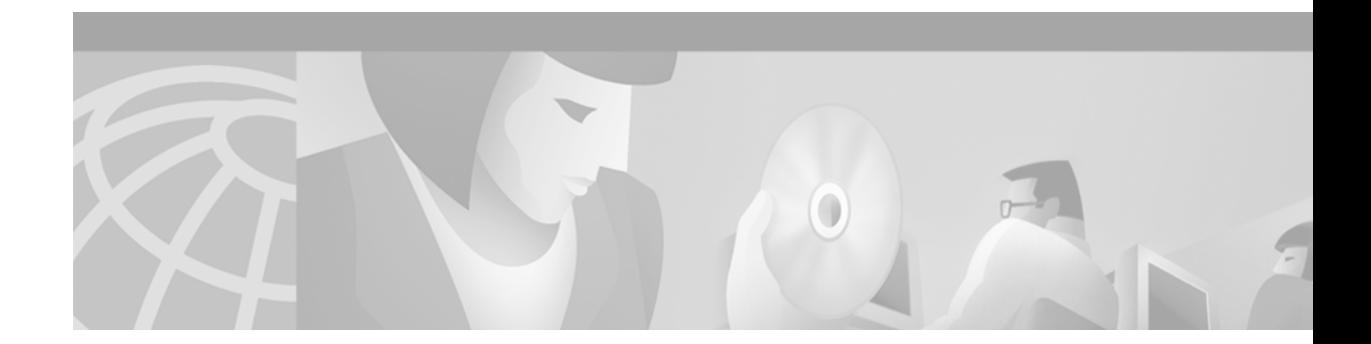

# <span id="page-14-0"></span>**Using Cisco IOS Software**

This chapter provides helpful tips for understanding and configuring Cisco IOS software using the command-line interface (CLI). It contains the following sections:

- **•** [Understanding Command Modes](#page-14-1)
- **•** [Getting Help](#page-15-0)
- **•** [Using the no and default Forms of Commands](#page-18-0)
- **•** [Saving Configuration Changes](#page-19-0)
- **•** [Filtering Output from the show and more Commands](#page-19-1)
- **•** [Identifying Supported Platforms](#page-20-0)

For an overview of Cisco IOS software configuration, refer to the *Cisco IOS Configuration Fundamentals Configuration Guide*.

For information on the conventions used in the Cisco IOS software documentation set, see the chapter "About Cisco IOS Software Documentation" located at the beginning of this book.

# <span id="page-14-1"></span>**Understanding Command Modes**

You use the CLI to access Cisco IOS software. Because the CLI is divided into many different modes, the commands available to you at any given time depend on the mode you are currently in. Entering a question mark (**?**) at the CLI prompt allows you to obtain a list of commands available for each command mode.

When you log in to the CLI, you are in user EXEC mode. User EXEC mode contains only a limited subset of commands. To have access to all commands, you must enter privileged EXEC mode, normally by using a password. From privileged EXEC mode you can issue any EXEC command—user or privileged mode—or you can enter global configuration mode. Most EXEC commands are one-time commands. For example, **show** commands show important status information, and **clear** commands clear counters or interfaces. The EXEC commands are not saved when the software reboots.

Configuration modes allow you to make changes to the running configuration. If you later save the running configuration to the startup configuration, these changed commands are stored when the software is rebooted. To enter specific configuration modes, you must start at global configuration mode. From global configuration mode, you can enter interface configuration mode and a variety of other modes, such as protocol-specific modes.

ROM monitor mode is a separate mode used when the Cisco IOS software cannot load properly. If a valid software image is not found when the software boots or if the configuration file is corrupted at startup, the software might enter ROM monitor mode.

[Table 1](#page-15-1) describes how to access and exit various common command modes of the Cisco IOS software. It also shows examples of the prompts displayed for each mode.

<span id="page-15-1"></span>*Table 1 Accessing and Exiting Command Modes*

| <b>Command</b><br><b>Mode</b> | <b>Access Method</b>                                                                                                    | <b>Prompt</b>         | <b>Exit Method</b>                                                                                                    |
|-------------------------------|----------------------------------------------------------------------------------------------------|-----------------------|----------------------------------------------------------------------------------------------------|
| User EXEC                     | Log in.                                                                                                    | Router>               | Use the <b>logout</b> command.                                                                                                    |
| Privileged<br><b>EXEC</b>     | From user EXEC mode,<br>use the <b>enable</b> EXEC<br>command.                                                                                                    | Router#               | To return to user EXEC mode, use the <b>disable</b><br>command.                                                                                 |
| Global<br>configuration       | From privileged EXEC<br>mode, use the configure<br>terminal privileged<br>EXEC command.                                                                           | Router (config)#      | To return to privileged EXEC mode from global<br>configuration mode, use the exit or end command,<br>or press Ctrl-Z.                           |
| Interface<br>configuration    | From global<br>configuration mode,<br>specify an interface using<br>an interface command.                                                                         | $Router(config-if)$ # | To return to global configuration mode, use the exit<br>command.<br>To return to privileged EXEC mode, use the end<br>command, or press Ctrl-Z. |
| ROM monitor                   | From privileged EXEC<br>mode, use the reload<br><b>EXEC</b> command. Press<br>the <b>Break</b> key during the<br>first 60 seconds while the<br>system is booting. | $\geq$                | To exit ROM monitor mode, use the continue<br>command.                                                                                          |

For more information on command modes, refer to the "Using the Command-Line Interface" chapter in the *Cisco IOS Configuration Fundamentals Configuration Guide*.

# <span id="page-15-0"></span>**Getting Help**

Entering a question mark (**?**) at the CLI prompt displays a list of commands available for each command mode. You can also get a list of keywords and arguments associated with any command by using the context-sensitive help feature.

To get help specific to a command mode, a command, a keyword, or an argument, use one of the following commands:

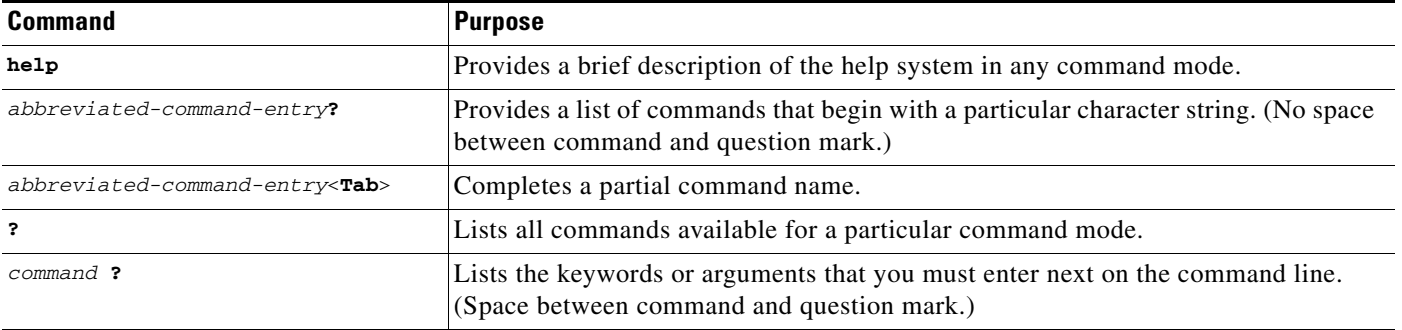

## **Example: How to Find Command Options**

This section provides an example of how to display syntax for a command. The syntax can consist of optional or required keywords and arguments. To display keywords and arguments for a command, enter a question mark (**?**) at the configuration prompt or after entering part of a command followed by a space. The Cisco IOS software displays a list and brief description of available keywords and arguments. For example, if you were in global configuration mode and wanted to see all the keywords or arguments for the **arap** command, you would type **arap ?**.

The <cr> symbol in command help output stands for "carriage return." On older keyboards, the carriage return key is the Return key. On most modern keyboards, the carriage return key is the Enter key. The <cr> symbol at the end of command help output indicates that you have the option to press **Enter** to complete the command and that the arguments and keywords in the list preceding the <cr> symbol are optional. The <cr> symbol by itself indicates that no more arguments or keywords are available and that you must press **Enter** to complete the command.

[Table 2](#page-16-0) shows examples of how you can use the question mark (**?**) to assist you in entering commands. The table steps you through configuring an IP address on a serial interface on a Cisco 7206 router that is running Cisco IOS Release 12.0(3).

<span id="page-16-0"></span>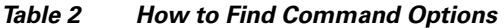

 $\mathbf I$ 

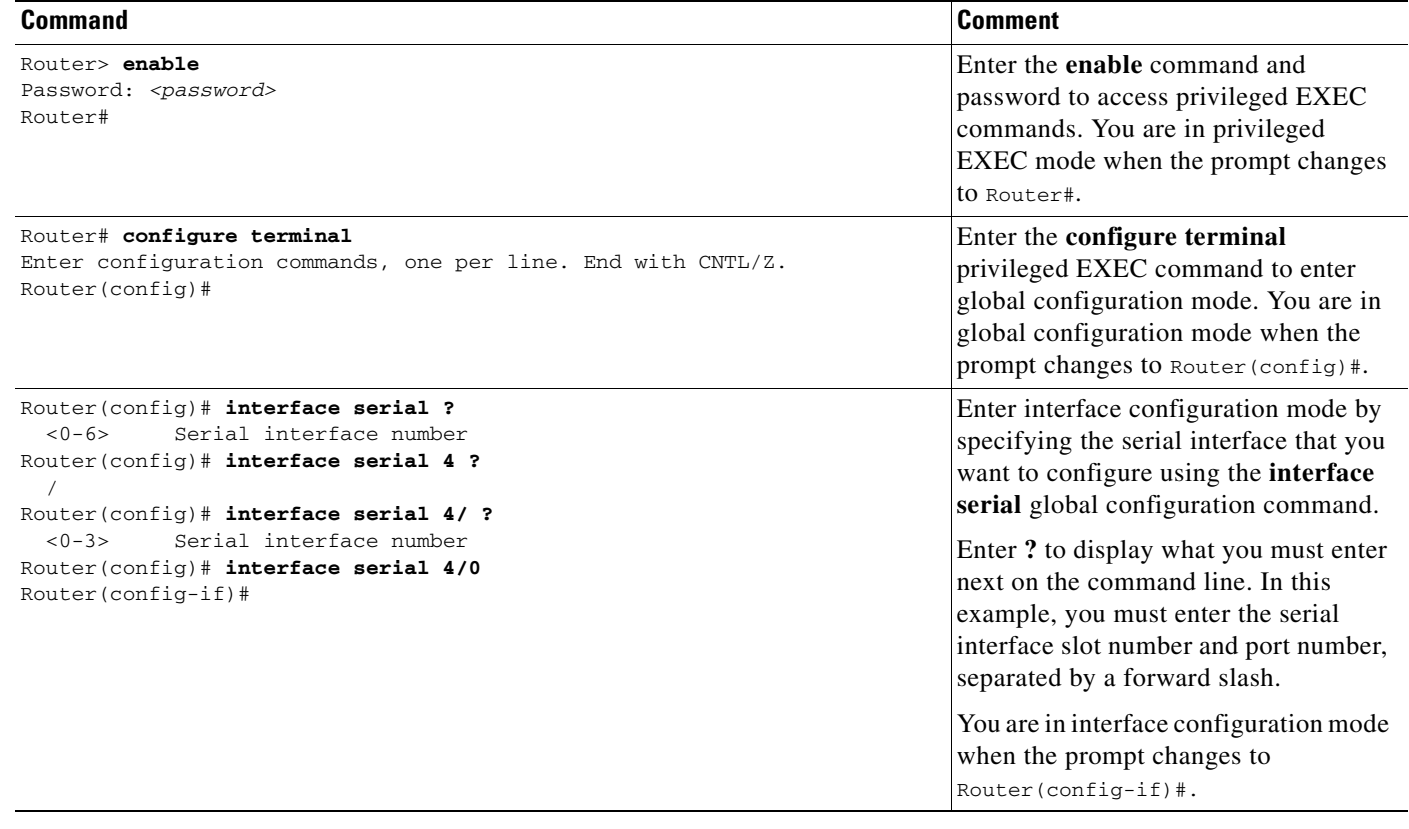

 $\mathbf{I}$ 

#### *Table 2 How to Find Command Options (continued)*

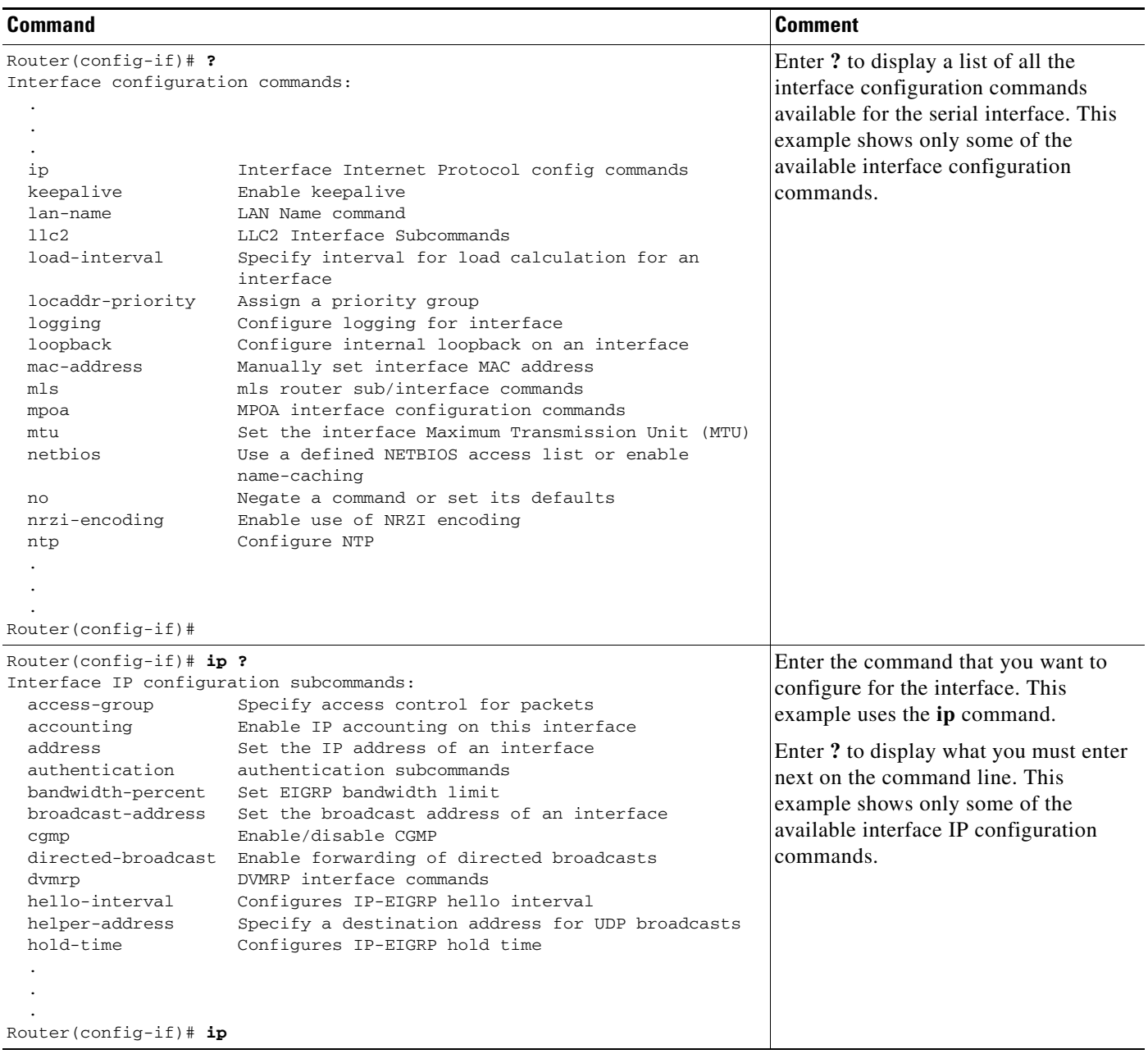

 $\mathbf I$ 

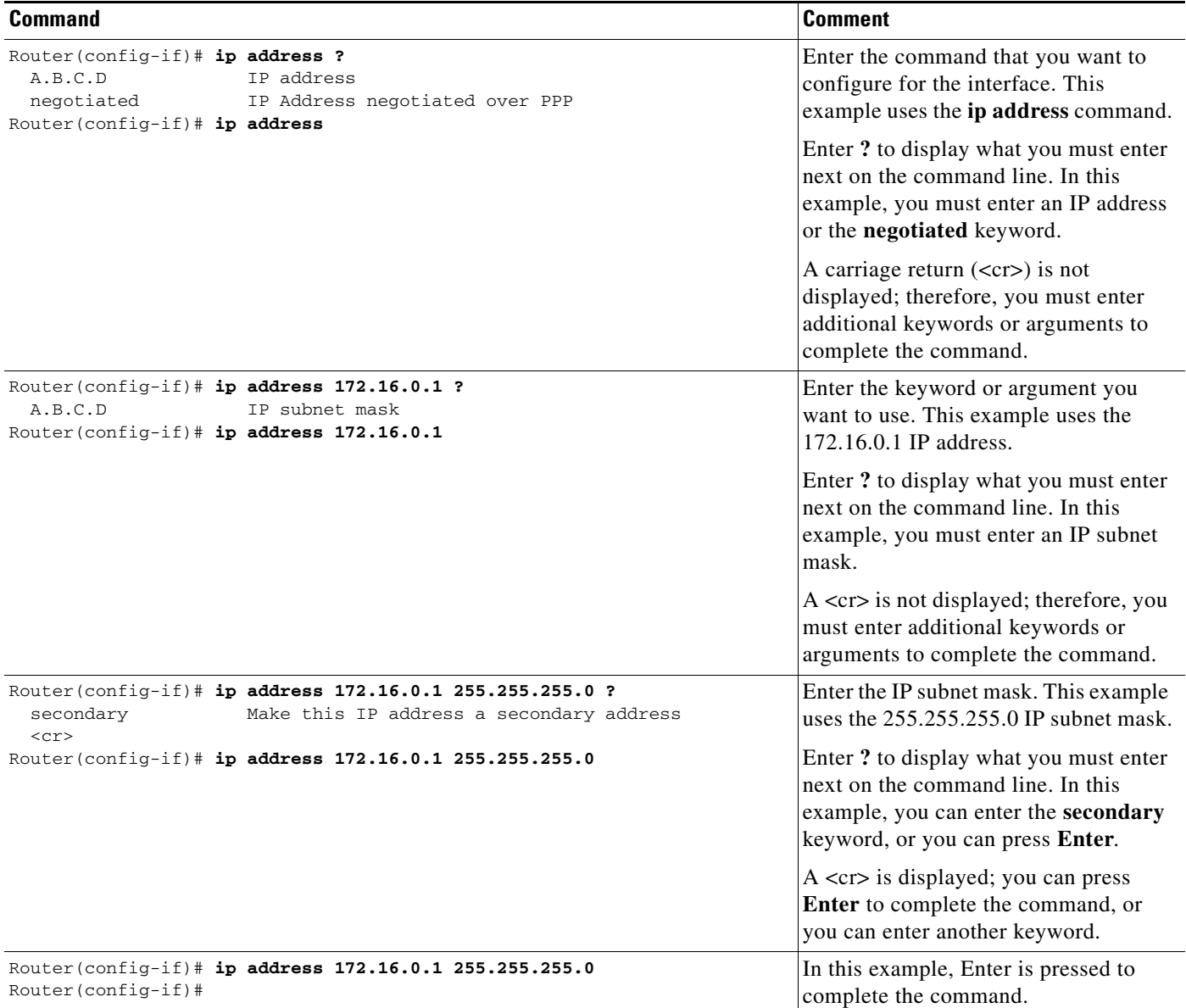

#### *Table 2 How to Find Command Options (continued)*

# <span id="page-18-0"></span>**Using the no and default Forms of Commands**

Almost every configuration command has a **no** form. In general, use the **no** form to disable a function. Use the command without the **no** keyword to reenable a disabled function or to enable a function that is disabled by default. For example, IP routing is enabled by default. To disable IP routing, use the **no ip routing** command; to reenable IP routing, use the **ip routing** command. The Cisco IOS software command reference publications provide the complete syntax for the configuration commands and describe what the **no** form of a command does.

Configuration commands also can have a **default** form, which returns the command settings to the default values. Most commands are disabled by default, so in such cases using the **default** form has the same result as using the **no** form of the command. However, some commands are enabled by default and have variables set to certain default values. In these cases, the **default** form of the command enables the command and sets the variables to their default values. The Cisco IOS software command reference publications describe the effect of the **default** form of a command if the command functions differently than the **no** form.

## <span id="page-19-0"></span>**Saving Configuration Changes**

Use the **copy system:running-config nvram:startup-config** command to save your configuration changes to the startup configuration so that the changes will not be lost if the software reloads or a power outage occurs. For example:

```
Router# copy system:running-config nvram:startup-config
Building configuration...
```
It might take a minute or two to save the configuration. After the configuration has been saved, the following output appears:

[OK] Router#

On most platforms, this task saves the configuration to NVRAM. On the Class A Flash file system platforms, this task saves the configuration to the location specified by the CONFIG\_FILE environment variable. The CONFIG\_FILE variable defaults to NVRAM.

## <span id="page-19-1"></span>**Filtering Output from the show and more Commands**

In Cisco IOS Release 12.0(1)T and later releases, you can search and filter the output of **show** and **more** commands. This functionality is useful if you need to sort through large amounts of output or if you want to exclude output that you need not see.

To use this functionality, enter a **show** or **more** command followed by the "pipe" character (|); one of the keywords **begin**, **include**, or **exclude**; and a regular expression on which you want to search or filter (the expression is case-sensitive):

*command* | {**begin** | **include** | **exclude**} *regular-expression*

The output matches certain lines of information in the configuration file. The following example illustrates how to use output modifiers with the **show interface** command when you want the output to include only lines in which the expression "protocol" appears:

```
Router# show interface | include protocol
```
FastEthernet0/0 is up, line protocol is up Serial4/0 is up, line protocol is up Serial4/1 is up, line protocol is up Serial4/2 is administratively down, line protocol is down Serial4/3 is administratively down, line protocol is down

For more information on the search and filter functionality, refer to the "Using the Command-Line Interface" chapter in the *Cisco IOS Configuration Fundamentals Configuration Guide*.

# <span id="page-20-0"></span>**Identifying Supported Platforms**

Cisco IOS software is packaged in feature sets consisting of software images that support specific platforms. The feature sets available for a specific platform depend on which Cisco IOS software images are included in a release. To identify the set of software images available in a specific release or to find out if a feature is available in a given Cisco IOS software image, see the following sections:

- **•** [Using Feature Navigator](#page-20-1)
- **•** [Using Software Release Notes](#page-20-2)

## <span id="page-20-1"></span>**Using Feature Navigator**

Feature Navigator is a web-based tool that enables you to quickly determine which Cisco IOS software images support a particular set of features and which features are supported in a particular Cisco IOS image.

Feature Navigator is available 24 hours a day, 7 days a week. To access Feature Navigator, you must have an account on Cisco.com. If you have forgotten or lost your account information, e-mail the Contact Database Administration group at cdbadmin@cisco.com. If you do not have an account on Cisco.com, go to http://www.cisco.com/register and follow the directions to establish an account.

To use Feature Navigator, you must have a JavaScript-enabled web browser such as Netscape 3.0 or later, or Internet Explorer 4.0 or later. Internet Explorer 4.0 always has JavaScript enabled. To enable JavaScript for Netscape 3.x or Netscape 4.x, follow the instructions provided with the web browser. For JavaScript support and enabling instructions for other browsers, check with the browser vendor.

Feature Navigator is updated when major Cisco IOS software releases and technology releases occur. You can access Feature Navigator at the following URL:

http://www.cisco.com/go/fn

### <span id="page-20-2"></span>**Using Software Release Notes**

Cisco IOS software releases include release notes that provide the following information:

- **•** Platform support information
- **•** Memory recommendations
- **•** Microcode support information
- **•** Feature set tables
- **•** Feature descriptions
- **•** Open and resolved severity 1 and 2 caveats for all platforms

Release notes are intended to be release-specific for the most current release, and the information provided in these documents may not be cumulative in providing information about features that first appeared in previous releases.

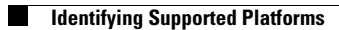

 $\mathbf{I}$ 

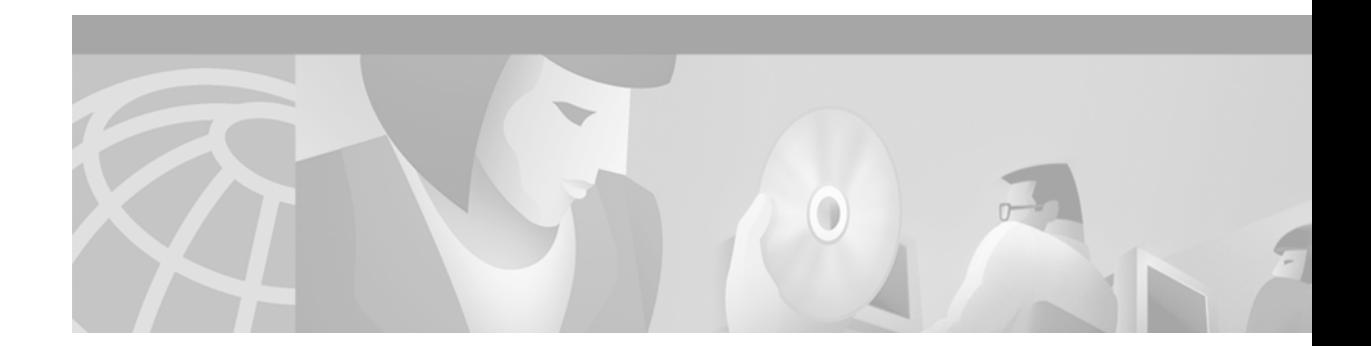

# <span id="page-22-0"></span>**On-Demand Routing Commands**

 $\Gamma$ 

Use the commands in this chapter to configure On-Demand Routing (ODR). For ODR configuration information and examples, refer to the "Configuring On-Demand Routing" chapter of the *Cisco IOS IP Configuration Guide*.

# **router odr**

To configure an On-Demand Routing (ODR) process on a Cisco router, use the **router odr** command in global configuration mode. To disable the ODR process, use the **no** form of this command.

**router odr** 

**no router odr**

- **Syntax Description** This command has no arguments or keywords
- **Defaults** No default behavior or values
- **Command Modes** Global configuration

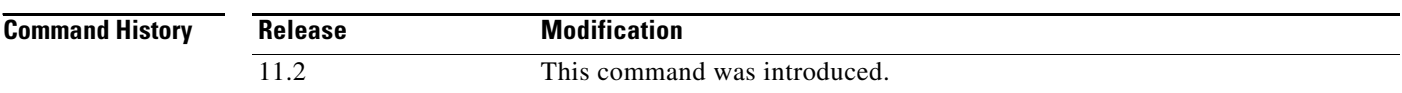

#### **Usage Guidelines** The **router odr** command is used to configure a router as an ODR hub router to dynamically accept routes from stub peers. ODR provides IP routing with minimal configuration requirements. The overhead of dynamic routing protocol is avoided without incurring the configuration and management overhead of static routing.

The ODR process maintains a routing table, which is populated with information learned from ODR stub peers. Cisco Discovery Protocol (CDP) must be enabled on the hub router and stub peers. ODR timing values should be tuned based the number of peers and the speed of the links in your network. Route filtering should be applied consistently.

**Examples** In the following example, an ODR process is enabled, a distribution list is configured to filter routes learned from ODR stub peers, and redistribution statement is configured under the Open Shortest Path First (OSPF) routing process:

> Router(config)# **access-list 101 permit ip host 10.0.0.1 192.168.1.0 0.0.0.255** Router(config)# **access-list 101 permit ip 10.0.10.2 255.0.0.0 192.168.2.0 0.0.0.255** Router(config)# **!** Router(config)# **router odr**  Router(config-router)# **distribute-list 101 in** Router(config-router)# **exit** Router(config-router)# **router ospf 1**  Router(config-router)# **redistribute odr subnets**

#### **Related Commands Command Description**

 $\Gamma$ 

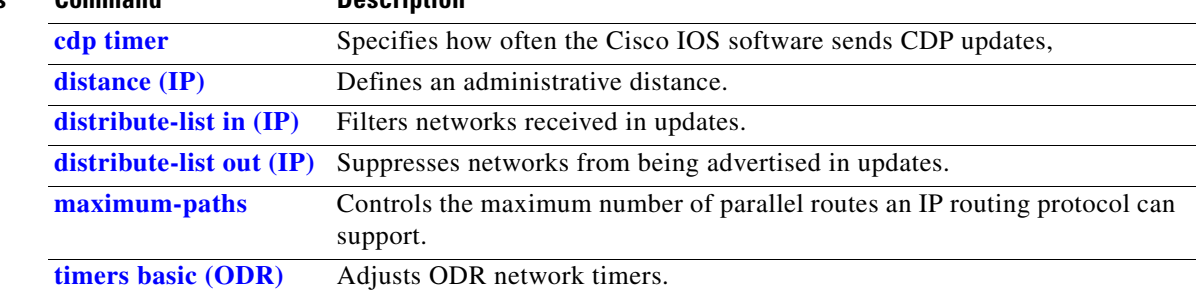

⅂

# **timers basic (ODR)**

To adjust On-Demand Routing (ODR) network timers, use the **timers basic** command in router configuration mode. To restore default ODR timer values, use the **no** form of this command.

**timers basic** *update invalid holddown flush* [*sleeptime*]

**no timers basic**

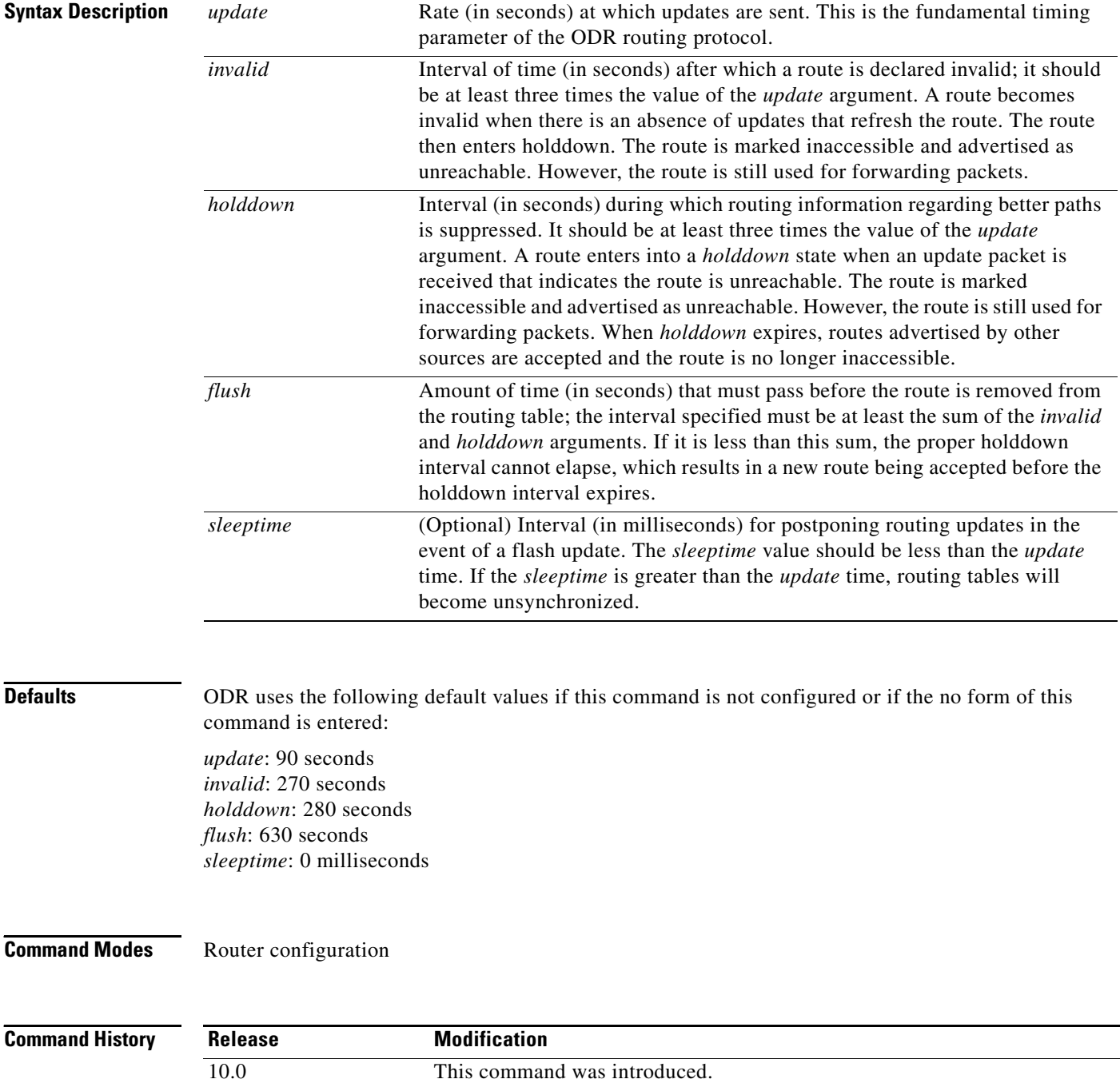

**Usage Guidelines** The basic timing parameters for ODR are adjustable. Because this routing protocol is executing a distributed, asynchronous routing algorithm, it is important that these timers be the same for all routers and access servers in the network.

**Note** The current and default timer values are displayed in the output of the **show ip protocols** EXEC command. The relationships of the various timers should be preserved as described in the syntax description table.

**Examples** In the following example, updates are configured to be broadcast every 5 seconds. If a reply is not received from a peer within 15 seconds, the route is declared unusable. Further information the dead peer is suppressed for an additional 15 seconds. At the end of the suppression period, the route is flushed from the routing table.

```
Router(config)# router odr
Router(config-router)# timers basic 5 15 15 30
Router(config-router)# end
```
**Note** When configuring a short update period, you run the risk of congesting slow-speed serial lines; however, this is less of a concern on high-speed links, such as Fast Ethernet, Gigabit Ethernet, and T1-rate serial links. Also, if you have many routes in your updates, you can cause the routers to spend an excessive amount of time processing updates.

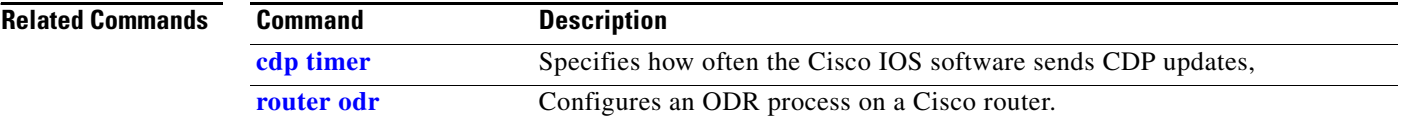

**timers basic (ODR)**

 $\mathbf{I}$ 

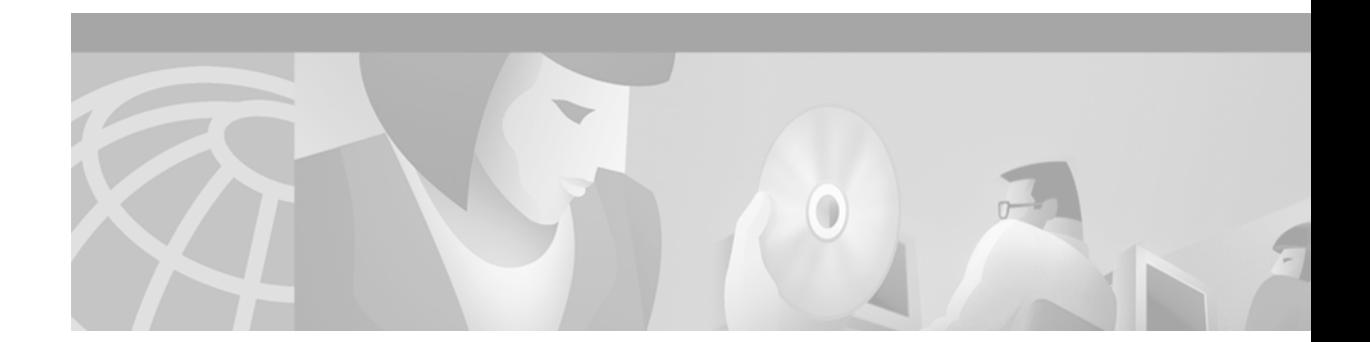

# <span id="page-28-0"></span>**RIP Commands**

 $\Gamma$ 

Use the commands in this chapter to configure and monitor Routing Information Protocol (RIP). For RIP configuration information and examples, refer to the "Configuring Routing Information Protocol" chapter of the *Cisco IOS IP Configuration Guide*.

# **auto-summary (RIP)**

To restore the default behavior of automatic summarization of subnet routes into network-level routes, use the **auto-summary** command in router configuration mode. To disable this function and send subprefix routing information across classful network boundaries, use the **no** form of this command.

**auto-summary**

**no auto-summary**

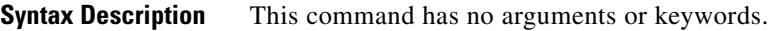

**Defaults** Enabled (the software summarizes subprefixes to the classful network boundary when crossing classful network boundaries).

**Command Modes** Router configuration

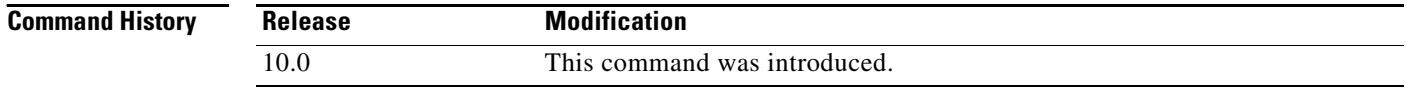

**Usage Guidelines** Route summarization reduces the amount of routing information in the routing tables.

RIP Version 1 always uses automatic summarization. If you are using RIP Version 2, you can turn off automatic summarization by specifying the **no auto-summary** command. Disable automatic summarization if you must perform routing between disconnected subnets. When automatic summarization is off, subnets are advertised.

**Examples** In the following example, network numbers are not summarized automatically:

router rip version 2 no auto-summary

 $\Gamma$ 

ш

# **default-information originate**

To generate a default route into Routing Information Protocol (RIP), use the **default-information originate** command in router configuration mode. To disable this feature, use the **no** form of this command.

**default-information originate** [**route-map** *map-name*]

**no default-information originate**

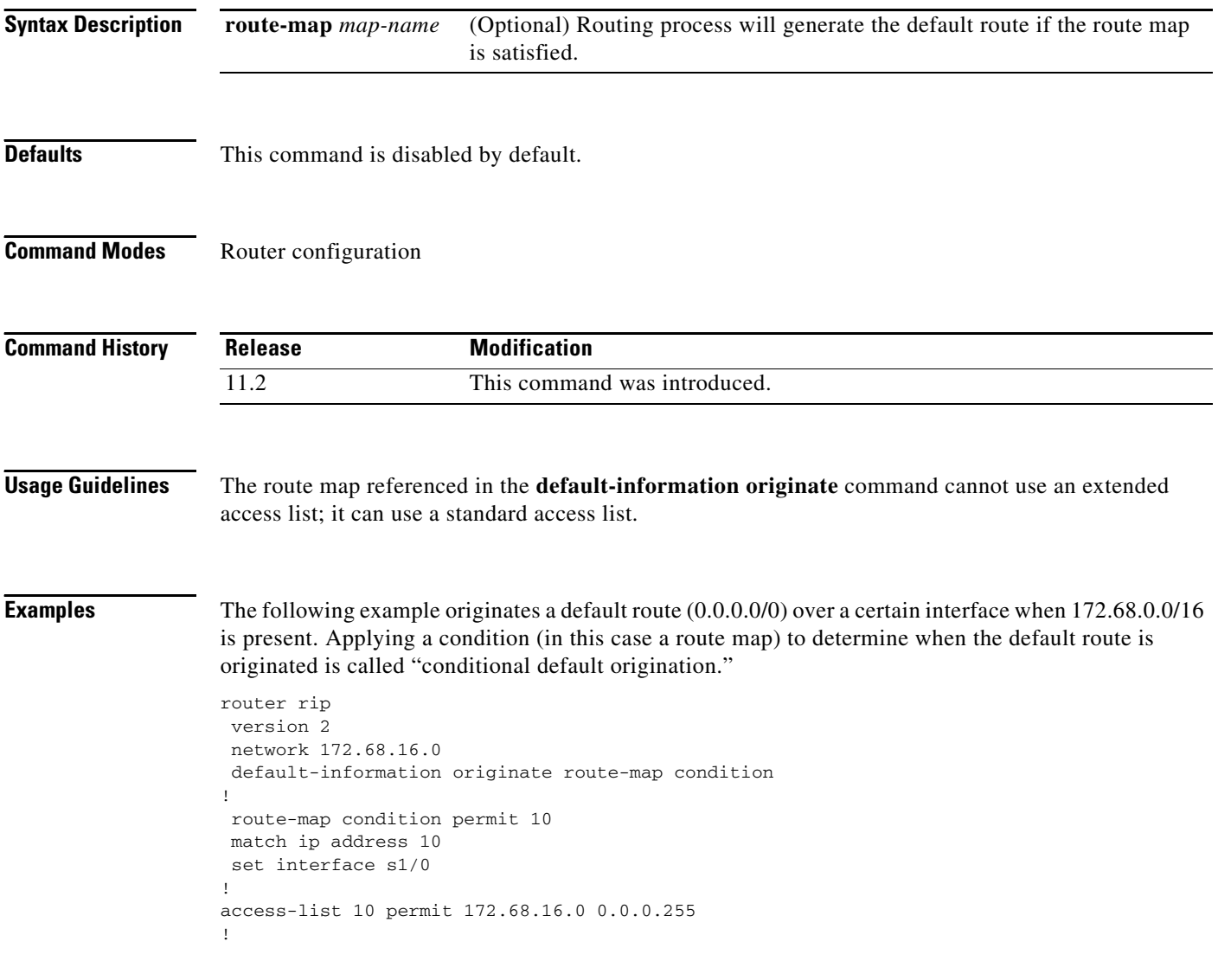

I

# **default-metric (RIP)**

To set default metric values for Routing Information Protocol (RIP), use the **default-metric** command in router configuration mode. To return to the default state, use the **no** form of this command.

**default-metric** *number-value*

**no default-metric** [*number-value*]

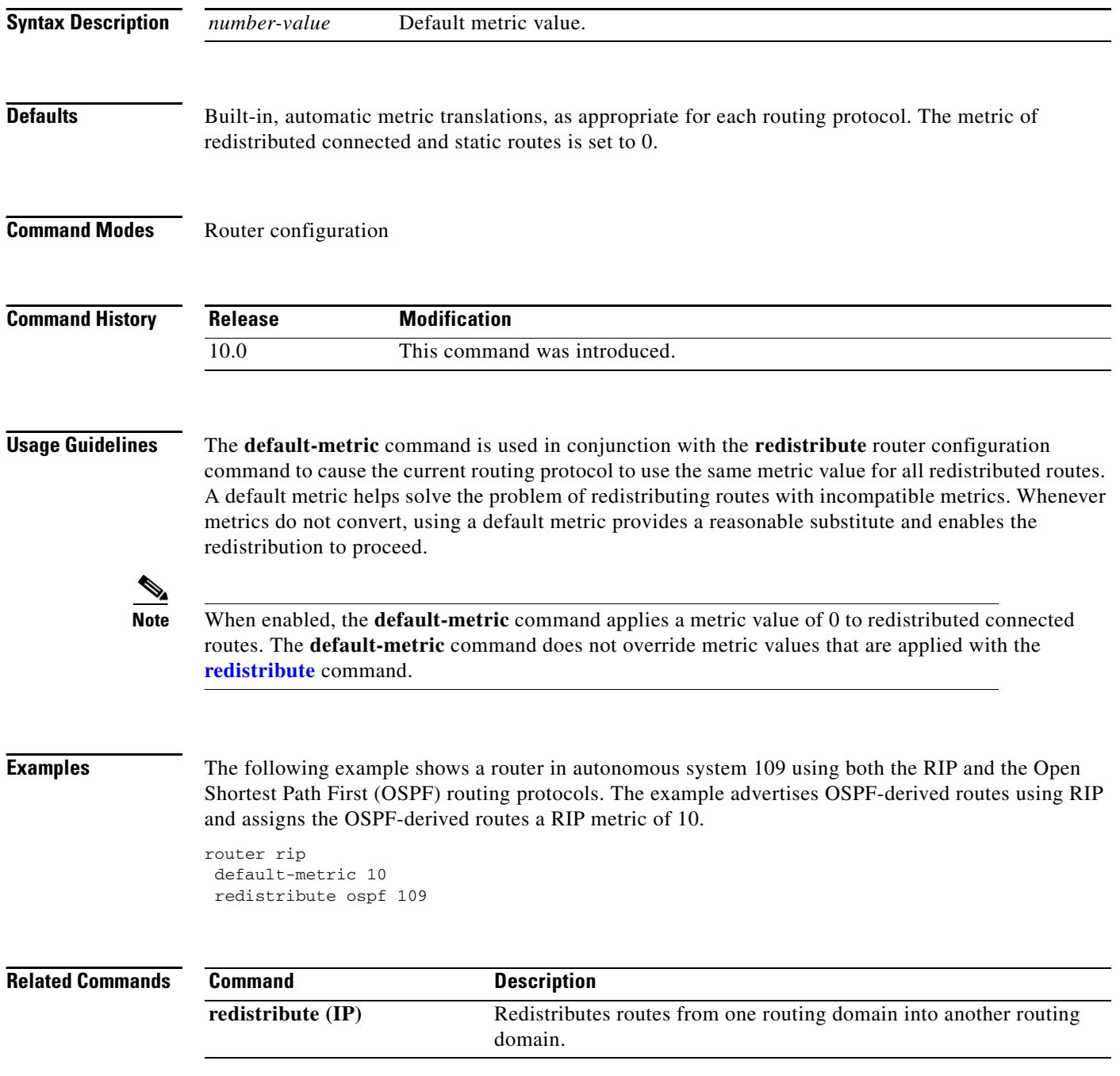

# <span id="page-32-0"></span>**distribute-list in (RIP, IGRP, EIGRP)**

To filter networks received in updates, use the **distribute-list in** command in address family or router configuration mode. To disable this function, use the **no** form of this command.

**distribute-list** {*access-list-number* | **prefix** *prefix-list-name* [**gateway** *prefix-list-name*]} **in**  [*interface-type interface-number*]

**no distribute-list** {*access-list-number* | **prefix** *prefix-list-name* [**gateway** *prefix-list-name*]} **in**  [*interface-type interface-number*]

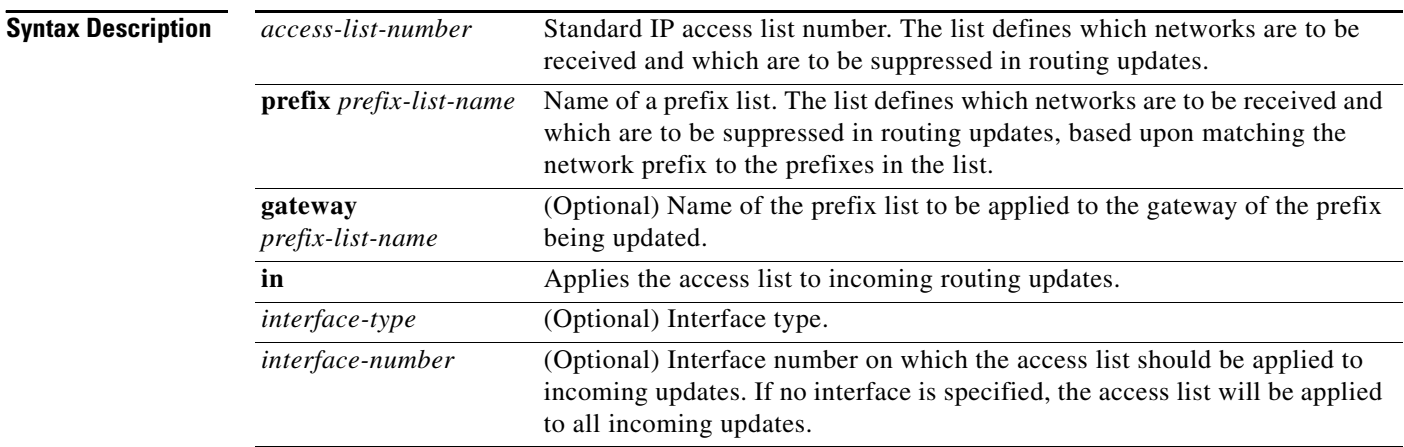

 $\mathbf I$ 

**Defaults** This command is disabled by default.

**Command Modes** Address family configuration

Router configuration

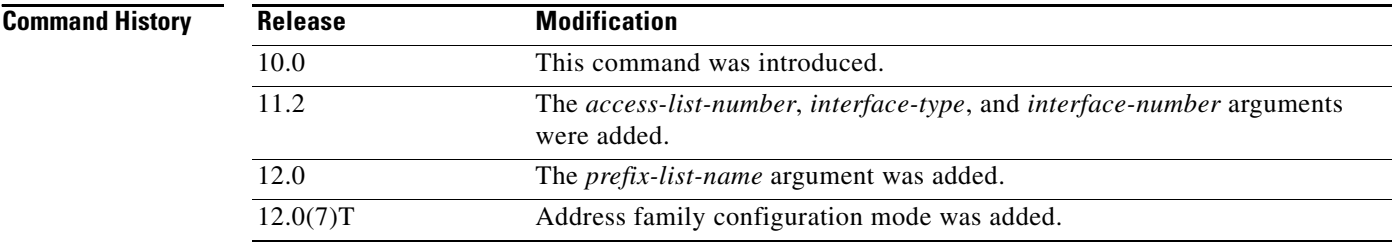

#### **Usage Guidelines** This command is not supported in Intermediate Sytem-to-Intermediate System (IS-IS) or Open Shortest Path First (OSPF).

Using a prefix list allows filtering based upon the prefix length, making it possible to filter either on the prefix list, the gateway, or both for incoming updates.

Specify either an access list or a prefix list with the **distribute-list in** command.

Use the **gateway** keyword only with the **prefix-list** keyword.

To suppress networks from being advertised in updates, use the **distribute-list out** command.

**Examples** In the following example, the BGP routing process accepts only two networks—network 0.0.0.0 and network 131.108.0.0:

```
access-list 1 permit 0.0.0.0
access-list 1 permit 131.108.0.0
access-list 1 deny 0.0.0.0 255.255.255.255
router bgp 
network 131.108.0.0
distribute-list 1 in
```
In the following example, The RIP process accepts only prefixes with prefix lengths of /8 to /24:

```
ip prefix-list max24 seq 5 permit 0.0.0.0/0 ge 8 le 24
router rip
network 131.108.0.0
distribute-list prefix max24 in
```
In the following example, the RIP process filters on packet length and accepts routing updates from address 192.1.1.1 only:

```
ip prefix-list max24 seq 5 permit 0.0.0.0/0 ge 8 le 24
ip prefix-list allowlist seq5 permit 192.1.1.1/32
router rip
network 131.108.0.0
distribute-list prefix max24 gateway allowlist in
```
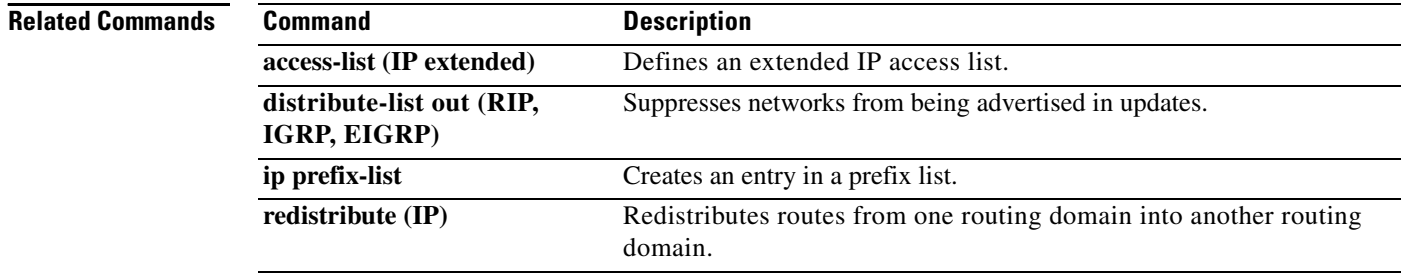

 $\mathbf I$ 

# <span id="page-34-0"></span>**distribute-list out (RIP, IGRP, EIGRP)**

To suppress networks from being advertised in updates, use the **distribute-list out** command in address family or router configuration mode. To disable this function, use the **no** form of this command.

**distribute-list** {*access-list-number* | **prefix** *prefix-list-name* [**gateway** *prefix-list-name*]} **out**  [*interface-name* | *routing-process* | *as-number*]

**no distribute-list** {*access-list-number* | **prefix** *prefix-list-name* [**gateway** *prefix-list-name*]} **out**  [*interface-name* | *routing-process* | *as-number*]

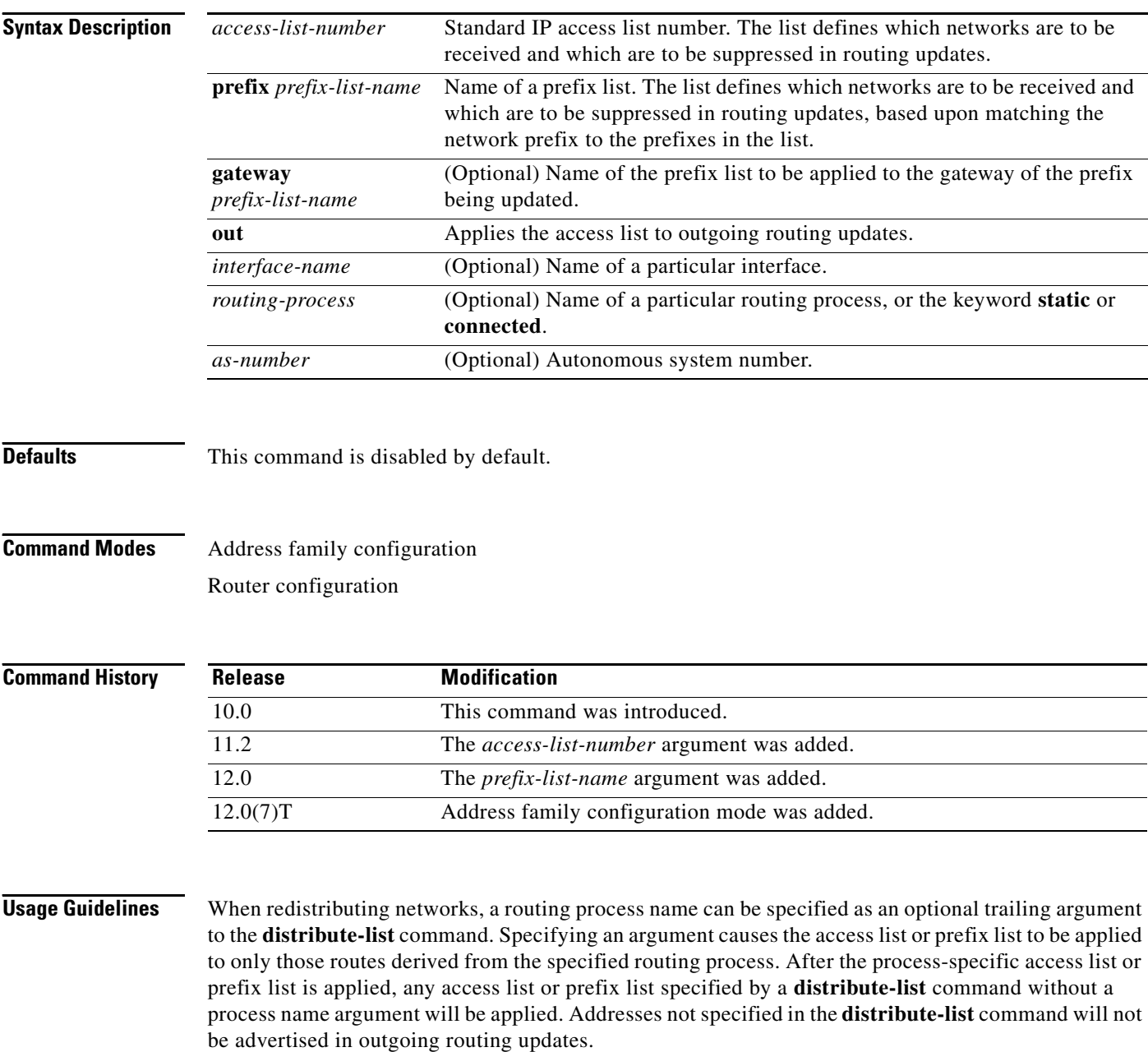

Specify either an access list or a prefix list with the **distribute-list in** command. Use the **gateway** keyword only with the **prefix-list** keyword.

s.

**Note** To filter networks received in updates, use the **distribute-list in** command.

### **Examples** The following example causes only one network (network 131.108.0.0) to be advertised by a RIP routing process: access-list 1 permit 131.108.0.0 access-list 1 deny 0.0.0.0 255.255.255.255 router rip network 131.108.0.0 distribute-list 1 out

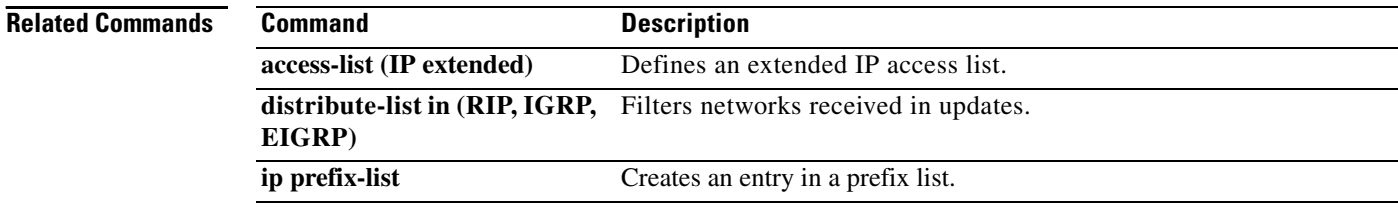
# **flash-update-threshold**

To suppress regularly scheduled flash updates, use the **flash-update-threshold** command in router configuration mode. To return to the default state, use the no form of this command.

**flash-update-threshold** *seconds* 

**no flash-update-threshold** 

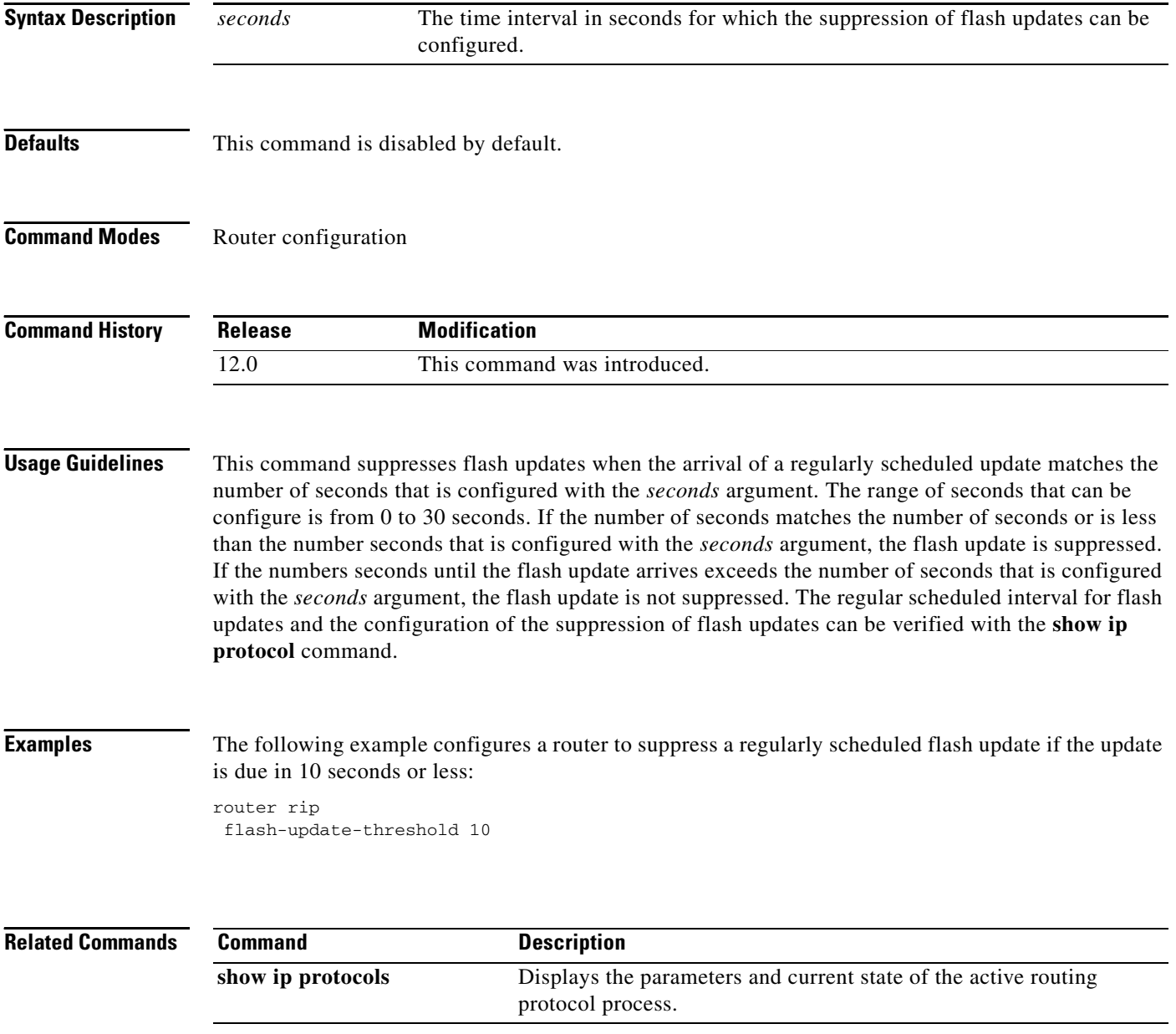

I

# **input-queue**

To adjust the depth of the Routing Information Protocol (RIP) input queue, use the **input-queue**  command in router configuration mode. To remove the configured depth and restore the default depth, use the **no** form of this command.

**input-queue** *depth*

**no input-queue** [*depth*]

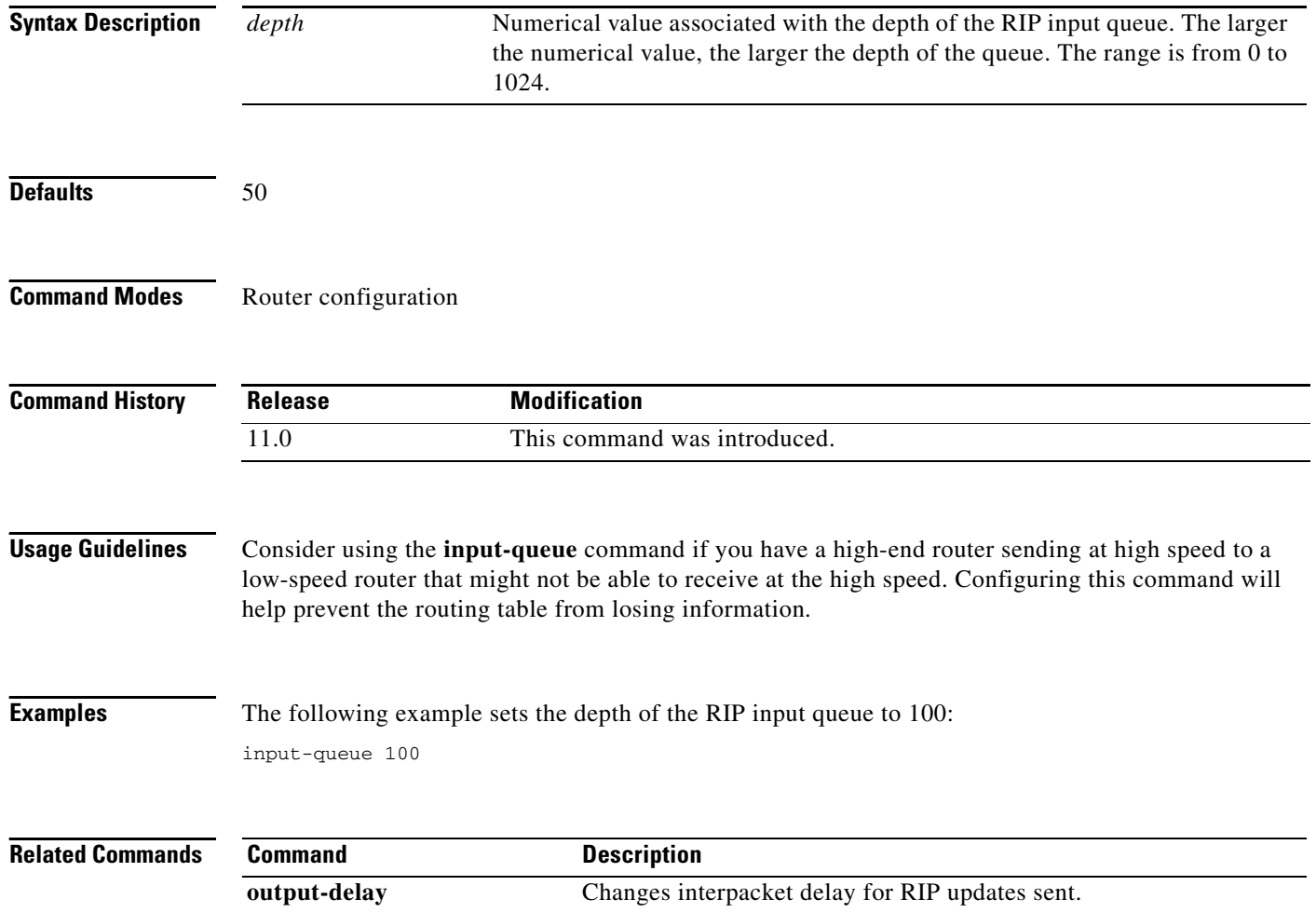

**The State** 

# <span id="page-38-0"></span>**ip rip authentication key-chain**

To enable authentication for Routing Information Protocol (RIP) Version 2 packets and to specify the set of keys that can be used on an interface, use the **ip rip authentication key-chain** command in interface configuration mode. To prevent authentication, use the **no** form of this command.

**ip rip authentication key-chain** *name-of-chain*

**no ip rip authentication key-chain** [*name-of-chain*]

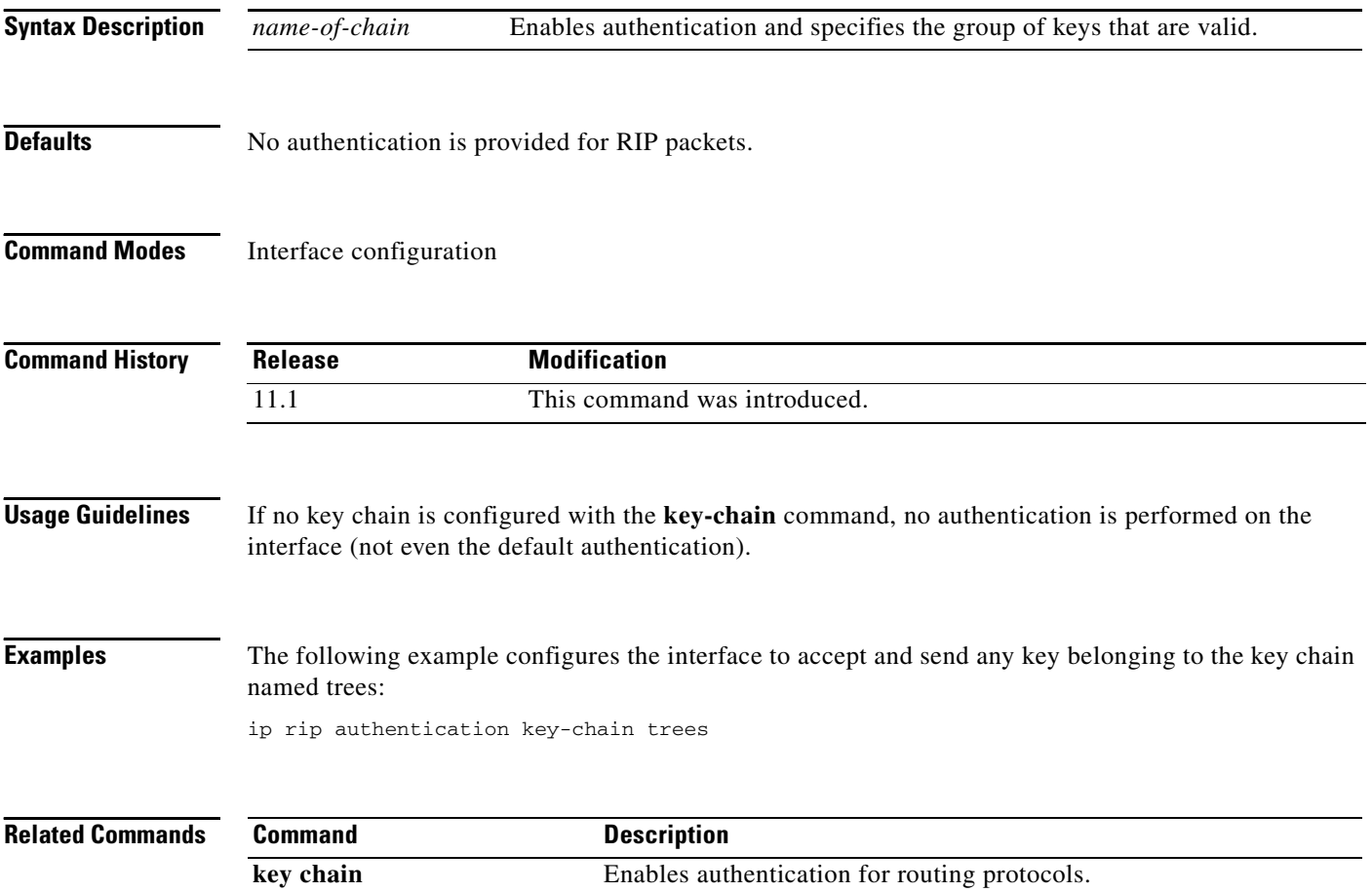

 $\overline{\phantom{a}}$ 

# **ip rip authentication mode**

To specify the type of authentication used in Routing Information Protocol (RIP) Version 2 packets, use the **ip rip authentication mode** command in interface configuration mode. To restore clear text authentication, use the **no** form of this command.

**ip rip authentication mode** {**text** | **md5**}

**no ip rip authentication mode**

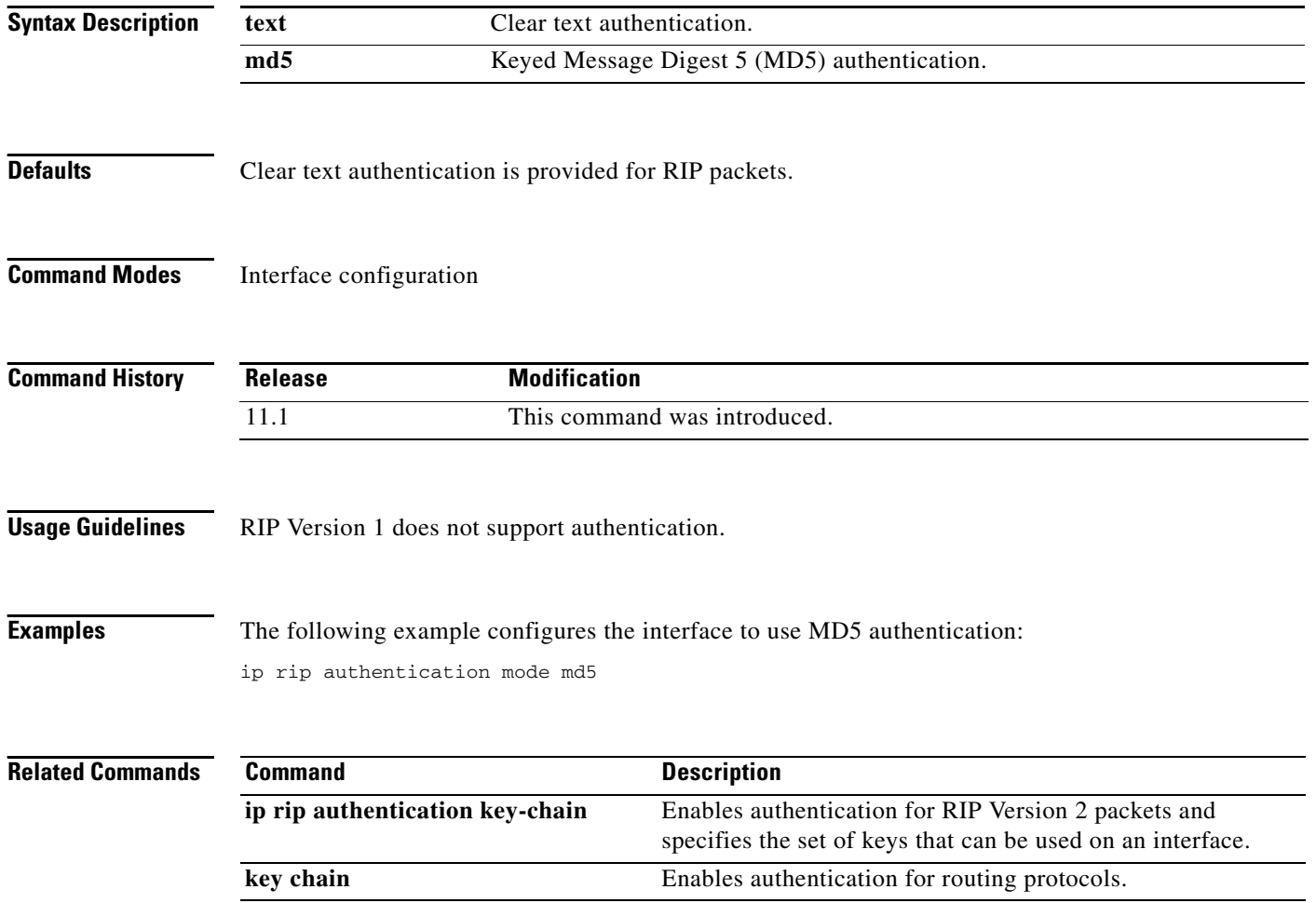

# <span id="page-40-0"></span>**ip rip receive version**

To specify a Routing Information Protocol (RIP) version to receive on an interface basis, use the **ip rip receive version** command in interface configuration mode. To follow the global [version](#page-61-0) rules, use the **no** form of this command.

**ip rip receive version** [**1**] [**2**]

**no ip rip receive version**

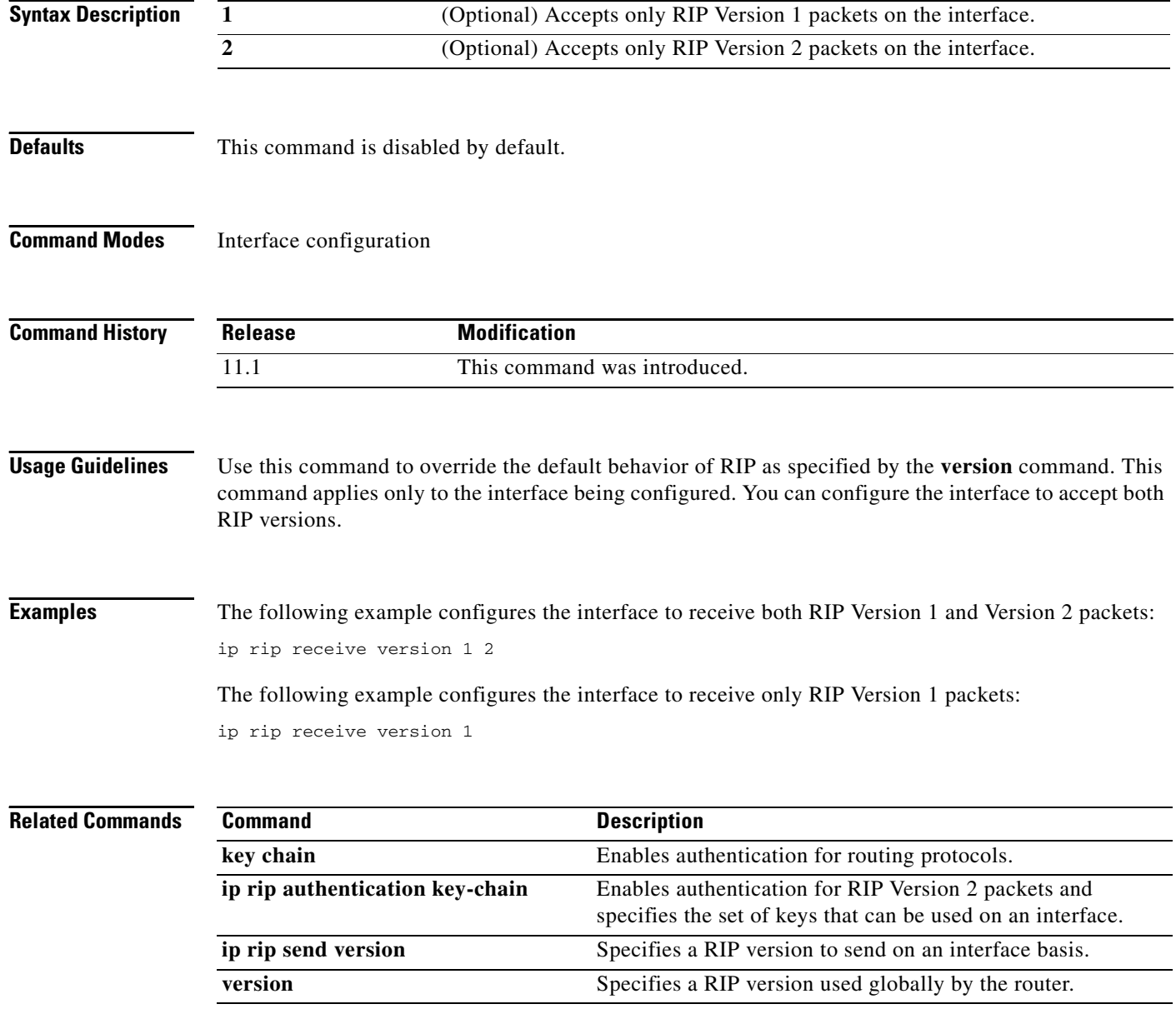

 $\overline{\phantom{a}}$ 

# <span id="page-41-0"></span>**ip rip send version**

To specify a Routing Information Protocol (RIP) version to send on an interface basis, use the **ip rip send version** command in interface configuration mode. To follow the global [version](#page-61-0) rules, use the **no** form of this command.

**ip rip send version** [**1**] [**2**]

**no ip rip send version**

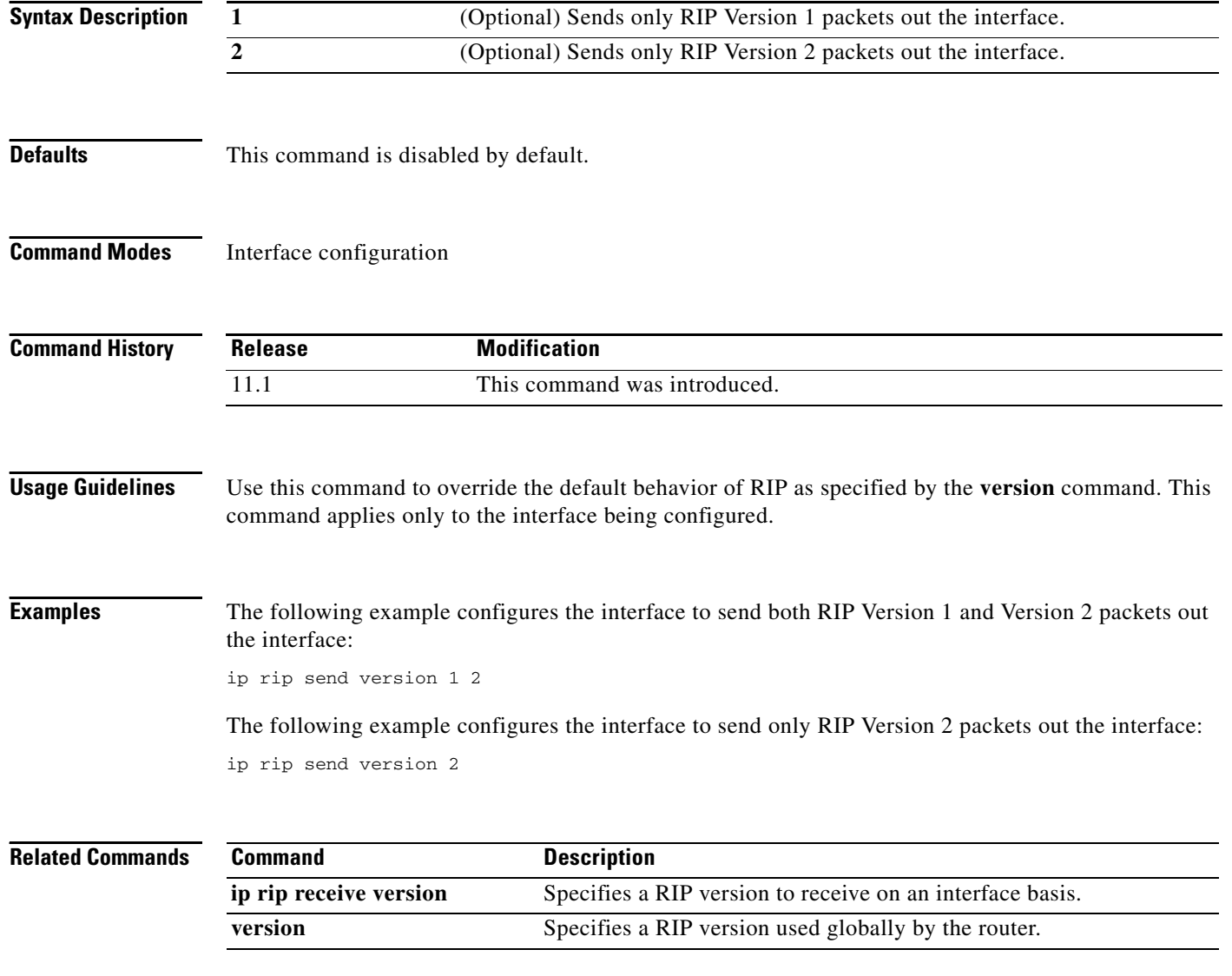

### <span id="page-42-0"></span>**ip rip triggered**

To enable triggered extensions to Routing Information Protocol (RIP), use the **ip rip triggered**  command in interface configuration mode. To disable triggered extensions to RIP, use the **no** form of this command.

#### **ip rip triggered**

#### **no ip rip triggered**

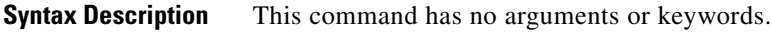

**Defaults** This command is disabled by default.

**Command Modes** Interface configuration

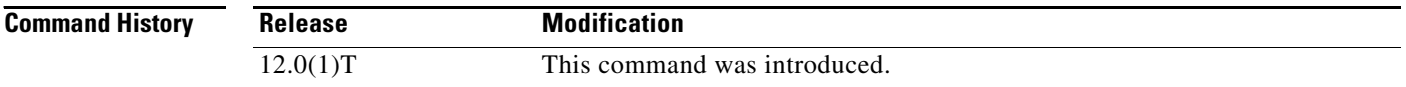

**Usage Guidelines** When triggered extensions to RIP are enabled, routing updates are sent on the WAN only if one of the following events occurs:

- The router receives a specific request for a routing update. (Full database is sent.)
- **•** Information from another interface modifies the routing database. (Only latest changes are sent.)
- **•** The interface comes up or goes down. (Partial database is sent.)
- The router is first powered on, to ensure that at least one update is sent. (Full database is sent.)

You might want to enable this feature if you are using an on-demand circuit and you are charged for usage time. Fewer routing updates will incur lower usage costs.

Entries in the routing database can be either temporary or semipermanent. Entries learned from broadcasts on LANs are temporary; they will expire if not periodically refreshed by more broadcasts.

Entries learned from a triggered response on the WAN are semipermanent; they do not time out like other entries. Certain events can cause these routes to time out, such as the interface going down, or if the outgoing interface is the same as the incoming interface. Neighbor updates of the routes with a metric of 16 (infinity) mean the route is unreachable, and those routes are eventually removed from the routing table.

**Examples** The following example enables triggered extensions to RIP:

interface serial 0 ip rip triggered

 $\mathbf{I}$ 

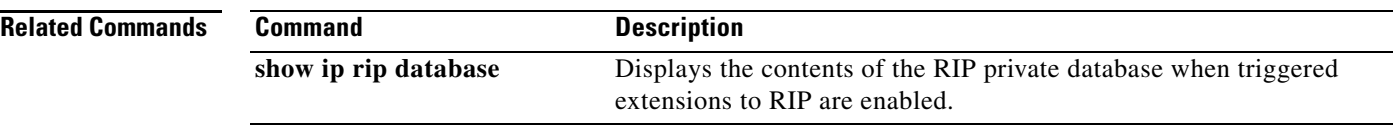

### **ip rip v2-broadcast**

To allow Routing Information Protocol (RIP) Version 2 update packets to be sent as broadcast packets instead of multicast packets, use the **rip v2-broadcast** command in interface configuration mode. To disable the broadcast of IP RIP Version 2 update packets that are sent as broadcast packets, use the **no** form of this command.

**ip rip v2-broadcast** 

**no ip rip v2-broadcast**

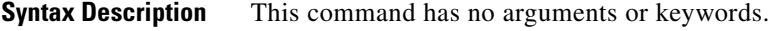

**Defaults** This command is disabled by default. Unless the **ip rip v2-broadcast** commend is entered, RIP Version 2 update packets are sent as multicast packets.

**Command Modes** Interface configuration

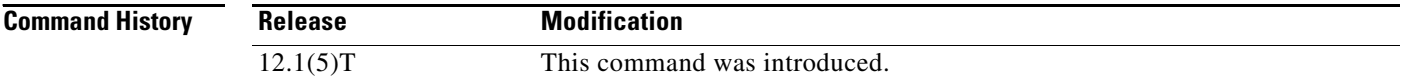

**Usage Guidelines** Use the **ip rip v2-broadcast** command to broadcast RIP Version 2 broadcast updates to hosts that do not listen to multicast broadcasts. Version 2 updates (requests and responses) will be sent to the IP broadcast address 255.255.255.255 instead of the IP multicast address 244.0.0.9.

> In order to reduce unnecessary load on those hosts that are not listening to RIP Version 2 broadcasts, the system uses an IP multicast address for periodic broadcasts. The IP multicast address is 244.0.0.9.

**Note** It is not necessary to configure Internet Group Management Protocol (IGMP) because the periodic broadcasts are interrouter messages that are not forwarded.

**Examples** The following example configures Version 2 IP broadcast updates on RIP Ethernet interface 3/1:

```
Router(config) interface ethernet3/1
Router(config-if) ip address 172.1.1.1 255.255.255.0
Router(config-if) ip rip v2-broadcast
.
.
.
Router(config-if) router rip
Router(config-if) version 2
Router(config-if) network 172.0.0.0
```
Enter **debug ip rip** command to verify that RIP Version 2 IP broadcast updates are being sent to the IP broadcast address 255.255.255 instead of IP multicast address 244.0.0.9:

I

#### Router# **debug ip rip** 14:41:59: RIP: sending v2 update to 255.255.255.255 via Ethernet3/1 (172.1.1.1)

If the **ip rip v2-broadcast** command has not been entered, the output from the **debug ip rip** command verifies that the RIP Version 2 IP broadcast updates are being sent to the IP multicast address 244.0.0.9:

Router# **debug ip rip** 15:45:16: RIP: sending v2 update to 244.0.0.9 via Ethernet3.1 (172.1.1.1)

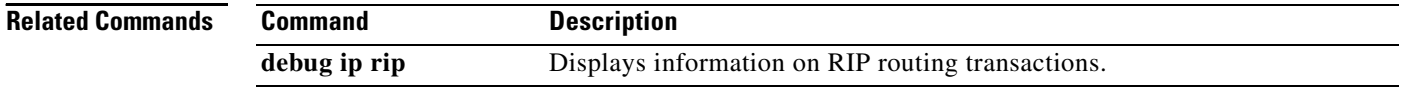

# <span id="page-46-0"></span>**ip split-horizon (RIP)**

To enable the split horizon mechanism, use the **ip split-horizon** command in interface configuration mode. To disable the split horizon mechanism, use the **no** form of this command.

#### **ip split-horizon**

**no ip split-horizon**

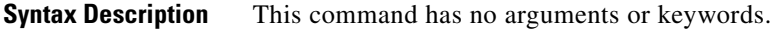

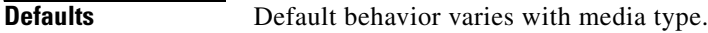

**Command Modes** Interface configuration

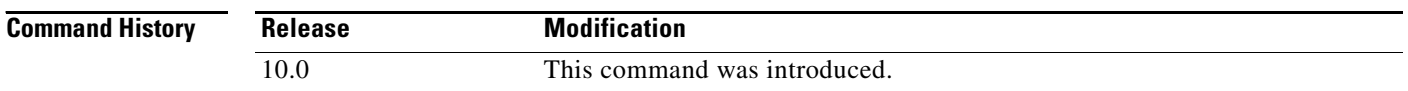

**Usage Guidelines** For all interfaces except those for which either Frame Relay or Switched Multimegabit Data Service (SMDS) encapsulation is enabled, the default condition for this command is **ip split-horizon**; in other words, the split horizon feature is active. If the interface configuration includes either the **encapsulation frame-relay** or **encapsulation smds** command, then the default is for split horizon to be disabled. Split horizon is not disabled by default for interfaces using any of the X.25 encapsulations.

**Note** For networks that include links over X.25 packet switched networks (PSNs), the **neighbor** router configuration command can be used to defeat the split horizon feature. You can as an alternative *explicitly* specify the **no ip split-horizon** command in your configuration. However, if you do so you *must* similarly disable split horizon for all routers in any relevant multicast groups on that network.

**Note** If split horizon has been disabled on an interface and you want to enable it, use the **ip split-horizon** command to restore the split horizon mechanism.

**Note** In general, changing the state of the default for the **ip split-horizon** command is not recommended, unless you are certain that your application requires a change in order to properly advertise routes. If split horizon is disabled on a serial interface (and that interface is attached to a PSN), you *must* disable split horizon for all routers and access servers in any relevant multicast groups on that network.

⅂

**Examples** The following simple example disables split horizon on a serial link. The serial link is connected to an X.25 network.

> interface serial 0 encapsulation x25 no ip split-horizon

#### **Related Commands**

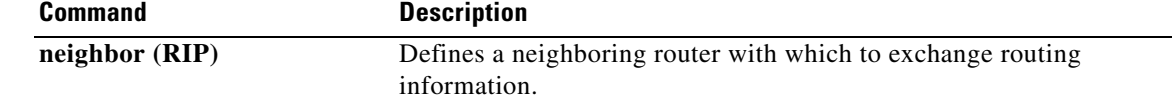

**The State** 

## <span id="page-48-0"></span>**ip summary-address rip**

To configure a summary aggregrate address under an interface for the Routing Information Protocol (RIP), use the **ip summary-address rip** command in interface configuration mode. To disable summarization of the specified address or subnet, use the **no** form of this command.

**ip summary-address rip** *ip-address ip-network-mask*

**no ip summary-address rip** *ip-address ip-network-mask*

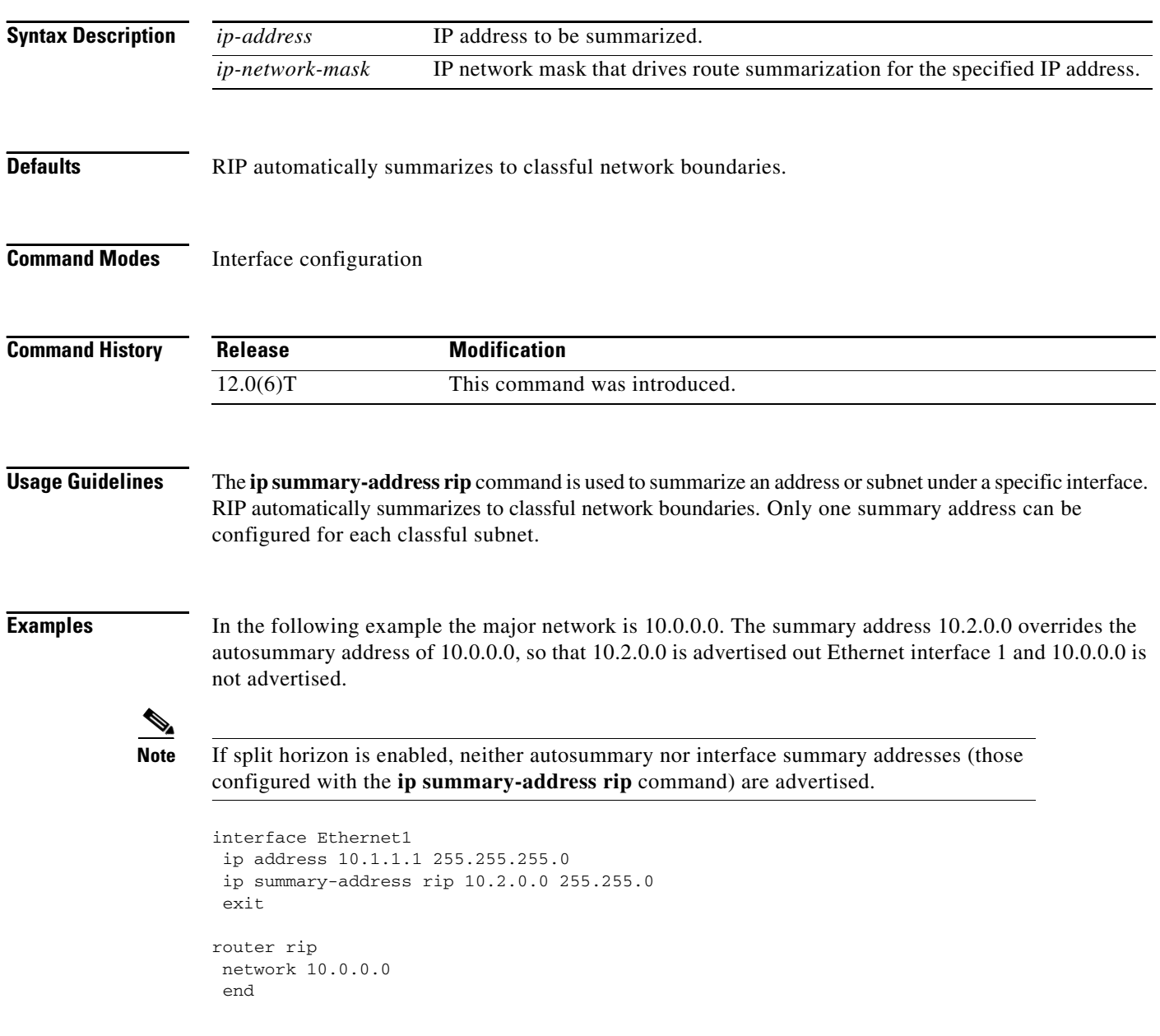

 $\mathbf{I}$ 

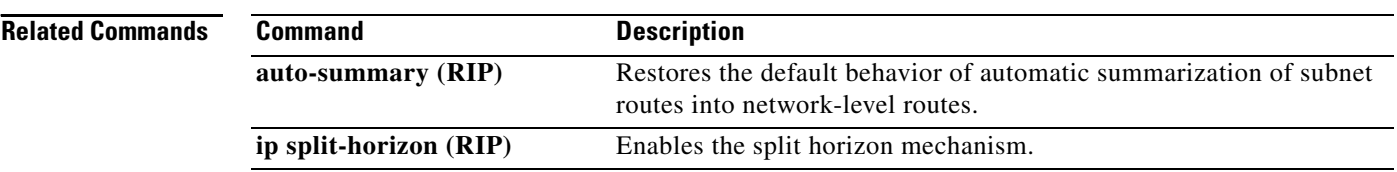

 $\Gamma$ 

# <span id="page-50-0"></span>**neighbor (RIP)**

To define a neighboring router with which to exchange routing information, use the **neighbor** command in router configuration mode. To remove an entry, use the **no** form of this command.

**neighbor** *ip-address*

**no neighbor** *ip-address*

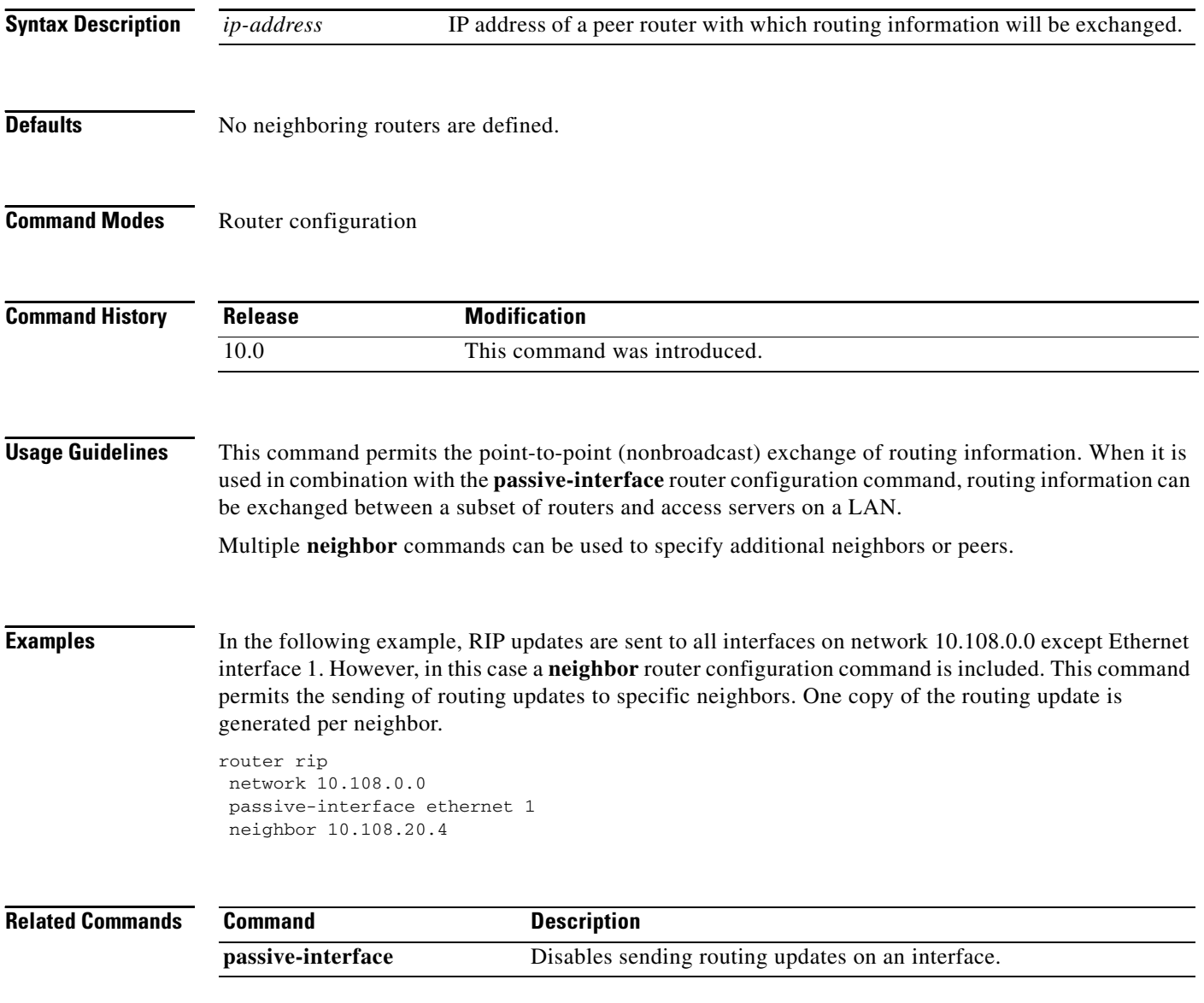

# <span id="page-51-0"></span>**network (RIP)**

To specify a list of networks for the Routing Information Protocol (RIP) routing process, use the **network** command in router configuration mode. To remove an entry, use the **no** form of this command.

**network** *ip-address*

**no network** *ip-address*

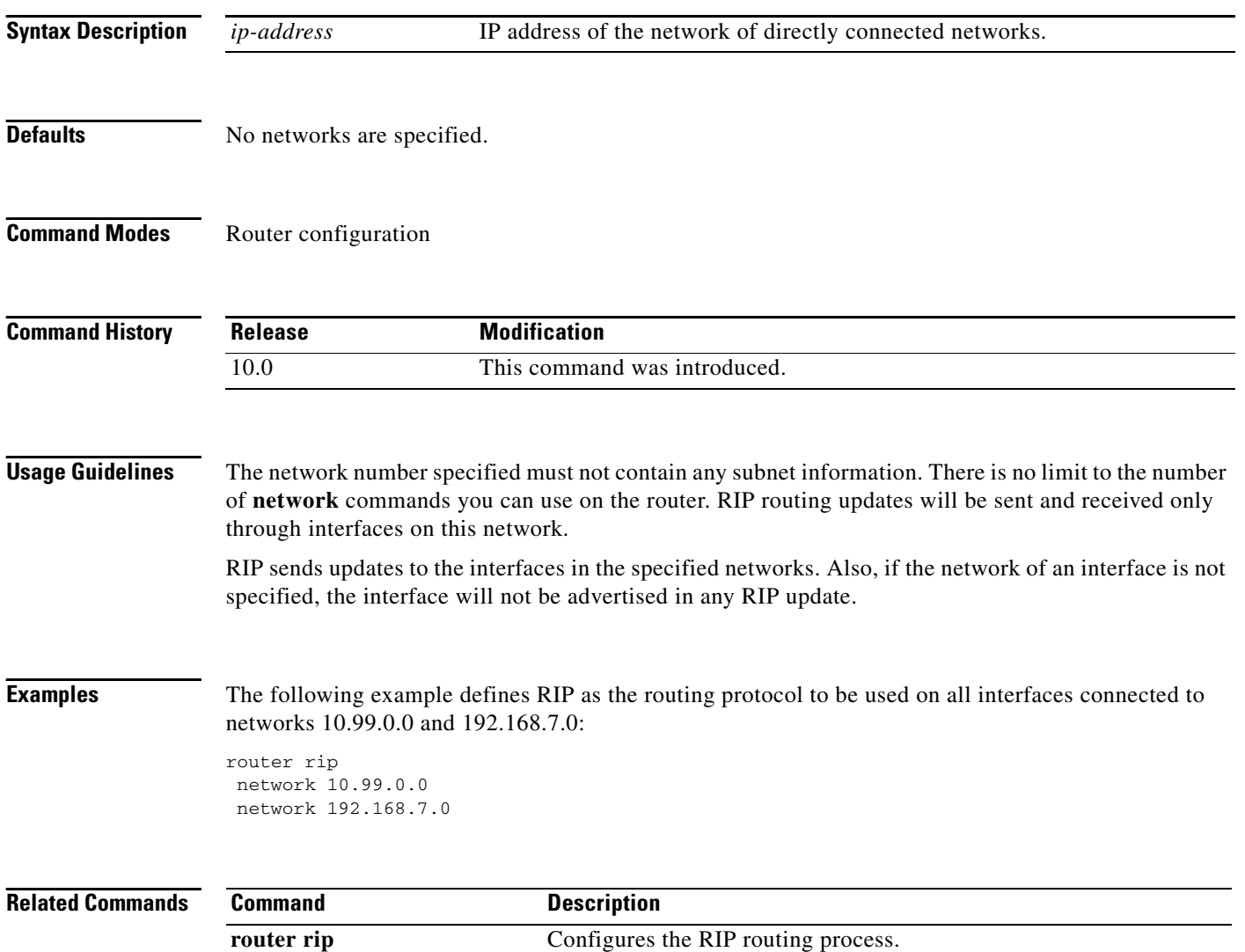

## **offset-list**

To add an offset to incoming and outgoing metrics to routes learned via Routing Information Protocol (RIP), use the **offset-list** command in router configuration mode. To remove an offset list, use the **no** form of this command.

**offset-list** {*access-list-number* | *access-list-name*} {**in** | **out**} *offset* [*interface-type interface-number*]

**no offset-list** {*access-list-number* | *access-list-name*} {**in** | **out**} *offset* [*interface-type interface-number*]

| <b>Syntax Description</b> | access-list-number                   | Standard access list number to be applied. Access list number 0 indicates all<br>access lists. If <i>offset</i> is 0, no action is taken. For IGRP, the offset is added to<br>the delay component only. |
|---------------------------|--------------------------------------|----------------------------------------------------------------------------------------------------|
|                           | access-list-name                     | Standard access list name to be applied.                                                                                                    |
|                           | in                                   | Applies the access list to incoming metrics.                                                                                                    |
|                           | out                                  | Applies the access list to outgoing metrics.                                                                                                    |
|                           | offset                               | Positive offset to be applied to metrics for networks matching the access list.<br>If the offset is 0, no action is taken.                                                                              |
|                           | interface-type                       | (Optional) Interface type to which the offset list is applied.                                                                                                    |
|                           | <i>interface-number</i>              | (Optional) Interface number to which the offset list is applied.                                                                                                    |
| <b>Defaults</b>           | This command is disabled by default. |                                                                                                    |

### **Command Modes** Router configuration

 $\mathsf{I}$ 

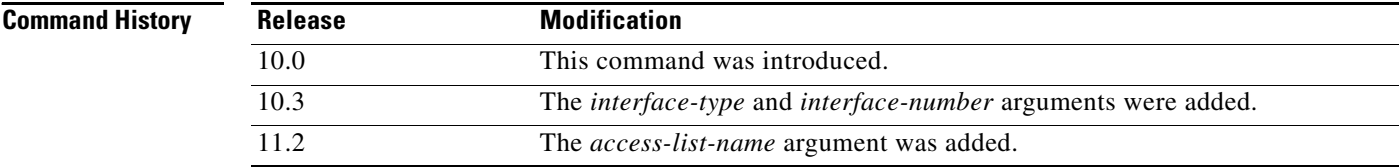

**Usage Guidelines** The offset value is added to the routing metric. An offset list with an interface type and interface number is considered extended and takes precedence over an offset list that is not extended. Therefore, if an entry passes the extended offset list and the normal offset list, the offset of the extended offset list is added to the metric.

 $\overline{\phantom{a}}$ 

**Examples** In the following example, the router applies an offset of 10 to the delay component of a router only to access list 21:

offset-list 21 out 10

In the following example, the router applies an offset of 10 to routes learned from Ethernet interface 0: offset-list 21 in 10 ethernet 0

 $\Gamma$ 

ш

# <span id="page-54-0"></span>**output-delay**

To change the interpacket delay for Routing Information Protocol (RIP) updates sent, use the **output-delay** command in router configuration mode. To remove the delay, use the **no** form of this command.

**output-delay** *delay*

**no output-delay** [*delay*]

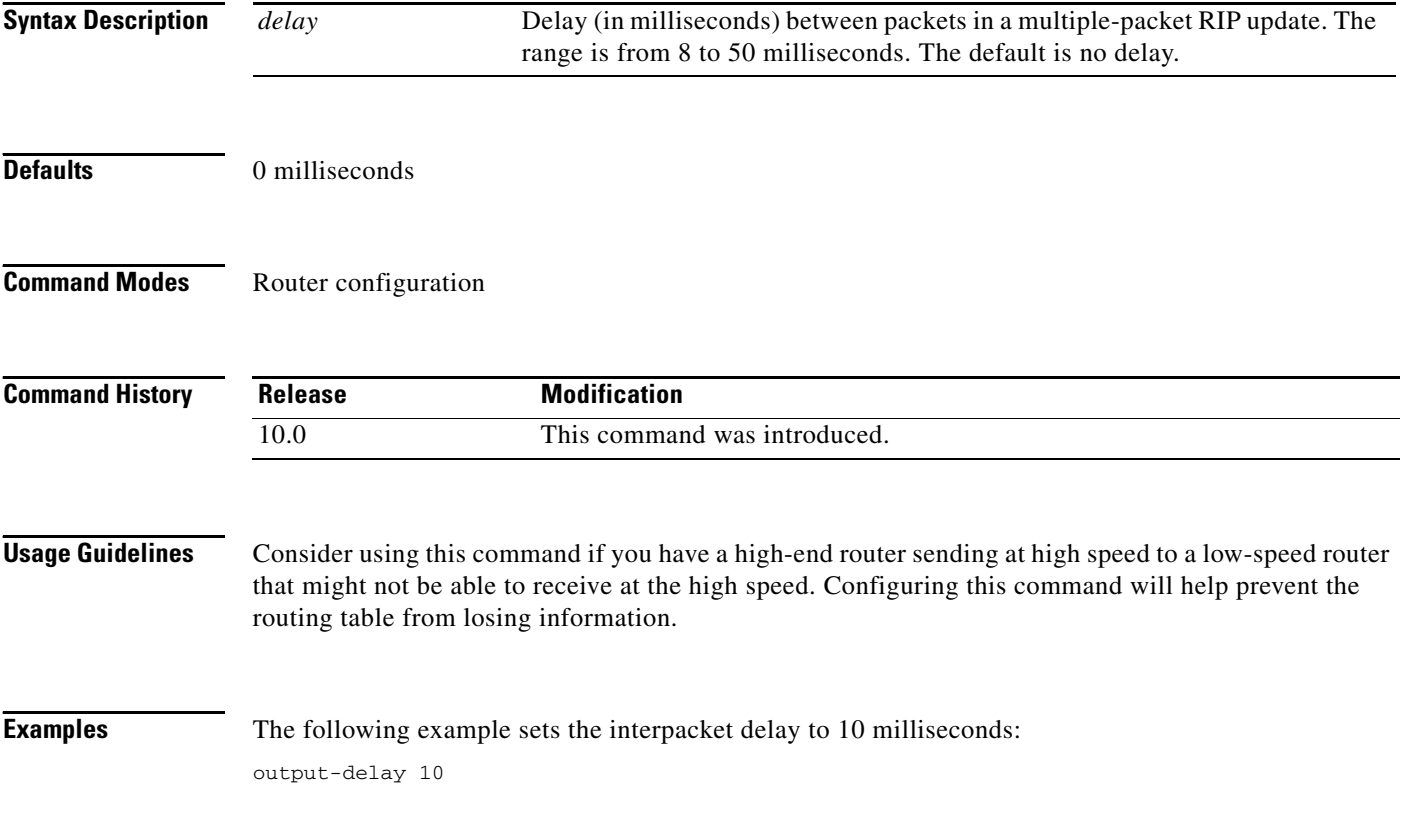

I

## <span id="page-55-0"></span>**router rip**

To configure the Routing Information Protocol (RIP) routing process, use the **router rip** command in global configuration mode. To turn off the RIP routing process, use the **no** form of this command.

**router rip**

**no router rip**

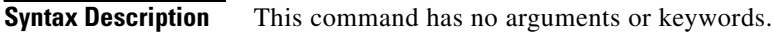

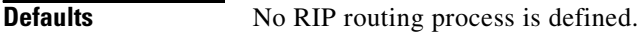

**Command Modes** Global configuration

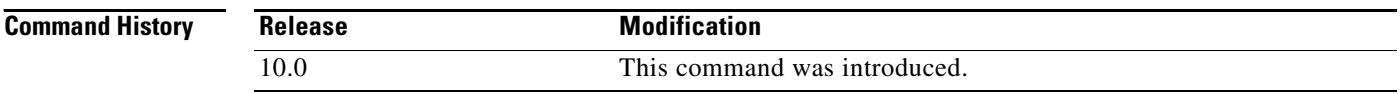

## **Examples** The following example shows how to begin the RIP routing process:

router rip

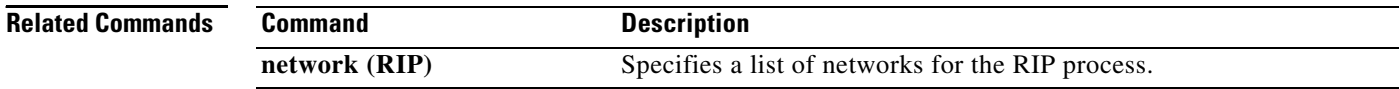

# <span id="page-56-0"></span>**show ip rip database**

To display summary address entries in the Routing Information Protocol (RIP) routing database entries if relevant are routes being summarized based upon a summary address, use the **show ip rip database**  command in EXEC mode.

**show ip rip database**[*ip-address* {*mask*}]

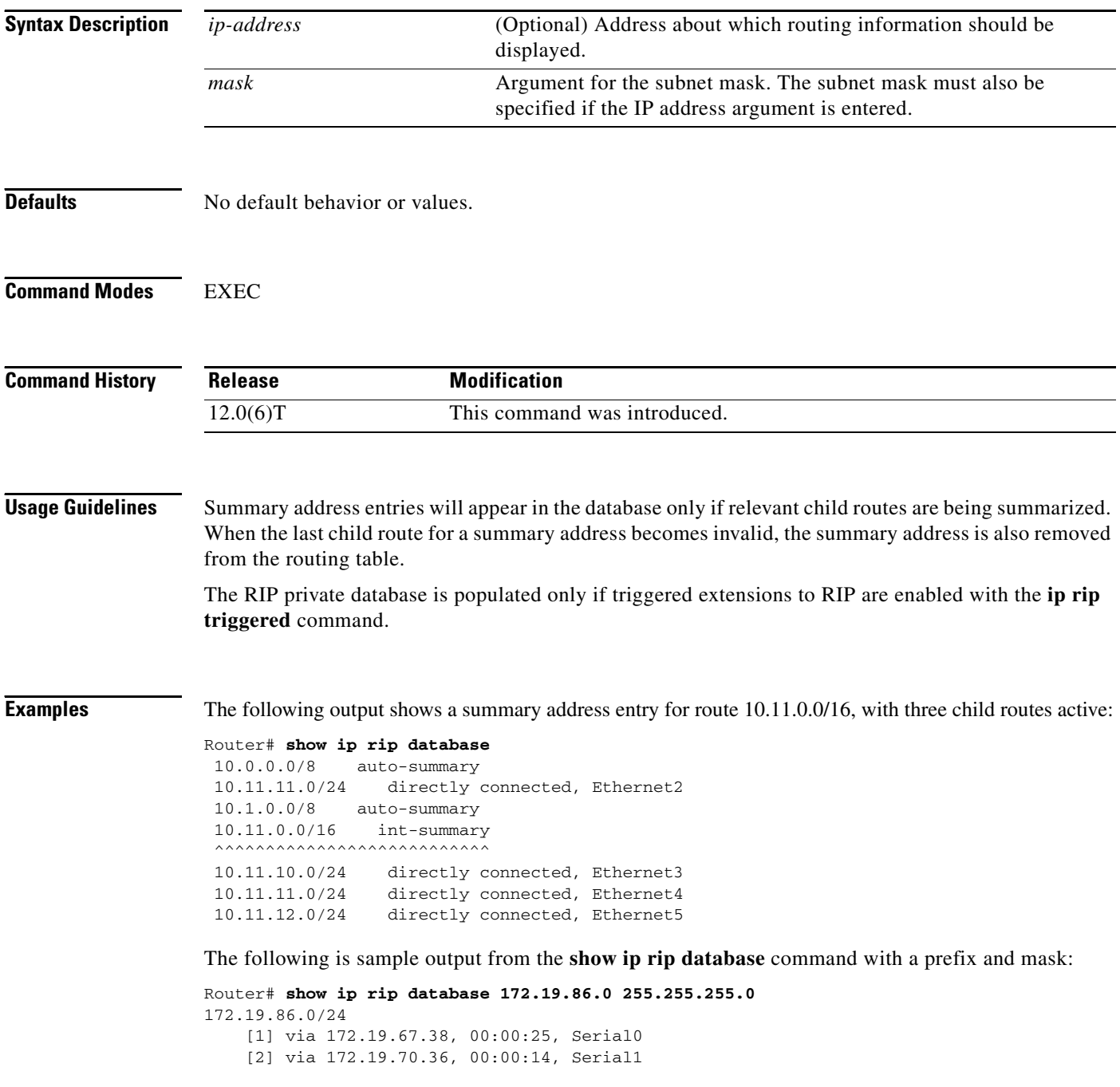

I

[Table 3](#page-57-0) describes the fields in the displays.

*Table 3 show ip rip database Field Descriptions*

<span id="page-57-0"></span>

| <b>Field</b>                                                                                         | <b>Description</b>                                                                                                    |
|----------------------------------------------------------------------------------------------------|----------------------------------------------------------------------------------------------------|
| $10.0.0.0/16$ auto-summary                                                                           | Summary address entry.                                                                                                    |
| $10.11.11.0/24$ directly connected,<br>Ethernet <sub>0</sub>                                         | Directly connected entry for Ethernet 0.                                                                                                    |
| 172.19.65.0/24<br>[1] via 172.19.70.36, 00:00:17, Serial0<br>[2] via 172.19.67.38, 00:00:25, Serial1 | The destination 172.19.65.0/24 is learned via RIP.<br>There are two sources advertising it. One is<br>172.19.70.36 via Serial interface0, and it was<br>updated 17 seconds ago. The other source is<br>172.19.67.38 via Serial interface 1, and it was<br>updated 25 seconds ago. |

#### **Related Commands**

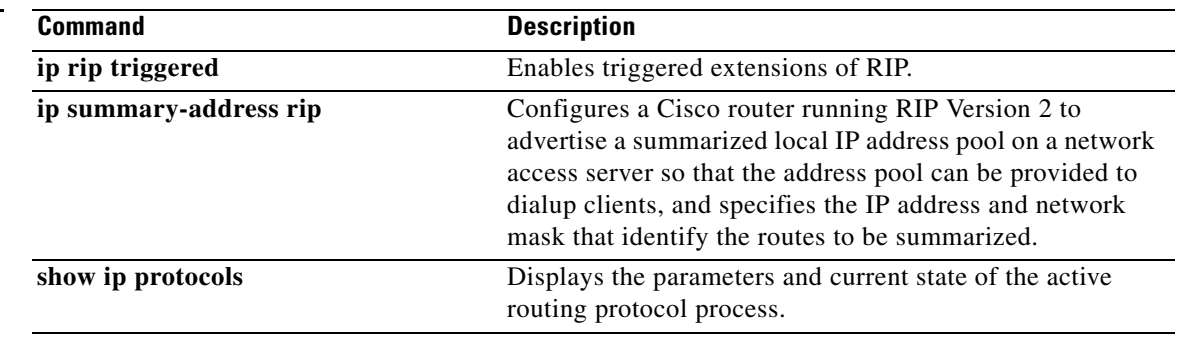

 $\Gamma$ 

# **timers basic**

To adjust Routing Information Protocol (RIP) network timers, use the **timers basic** command in router configuration mode. To restore the default timers, use the **no** form of this command.

**timers basic** *update invalid holddown flush*

**no timers basic**

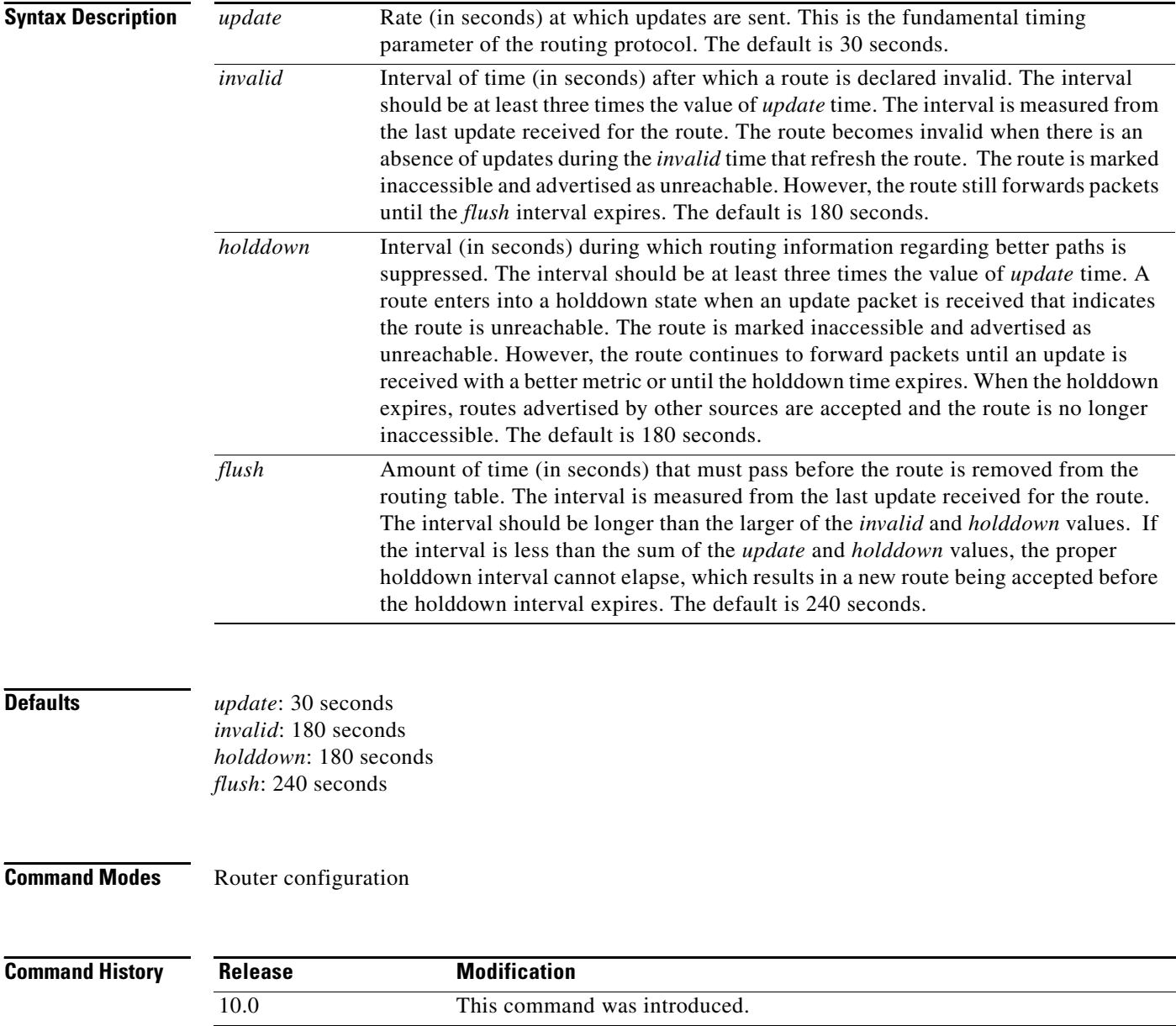

### **Usage Guidelines** The basic timing parameters for RIP are adjustable. Because RIP is executing a distributed, asynchronous routing algorithm, these timers must be the same for all routers and access servers in the network. **Note** The current and default timer values can be seen by inspecting the output of the **show ip protocols** EXEC command. The relationships of the various timers should be preserved as described previously. **Examples** The following example sets updates to be broadcast every 5 seconds. If a router is not heard from in 15 seconds, the route is declared unusable. Further information is suppressed for an additional 15 seconds. At the end of the suppression period, the route is flushed from the routing table. router rip timers basic 5 15 15 30 **Note** By setting a short update period, you run the risk of congesting slow-speed serial lines. A short update period can be a concern on faster-speed Ethernets and T1-rate serial lines. Also, if you have many routes in your updates, you can cause the routers to spend an

excessive amount of time processing updates.

### **validate-update-source**

To have the Cisco IOS software validate the source IP address of incoming routing updates for Routing Information Protocol (RIP) and Interior Gateway Routing Protocol (IGRP) routing protocols, use the **validate-update-source** command in router configuration mode. To disable this function, use the **no** form of this command.

**validate-update-source**

**no validate-update-source**

**Syntax Description** This command has no arguments or keywords.

**Defaults** The behavior of this command is enabled by default.

**Command Modes** Router configuration

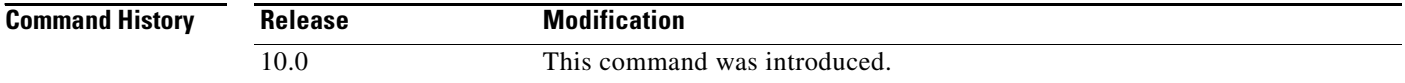

**Usage Guidelines** This command is applicable only to RIP and IGRP. The software ensures that the source IP address of incoming routing updates is on the same IP network as one of the addresses defined for the receiving interface.

> Disabling split horizon on the incoming interface will also cause the system to perform this validation check.

For unnumbered IP interfaces (interfaces configured as IP unnumbered), no checking is performed.

**Examples** The following example configures a router not to perform validation checks on the source IP address of incoming RIP updates:

> router rip network 10.105.0.0 no validate-update-source

# <span id="page-61-0"></span>**version**

To specify a Routing Information Protocol (RIP) version used globally by the router, use the **version** command in router configuration mode. To restore the default value, use the **no** form of this command.

**version** {**1** | **2**}

**no version**

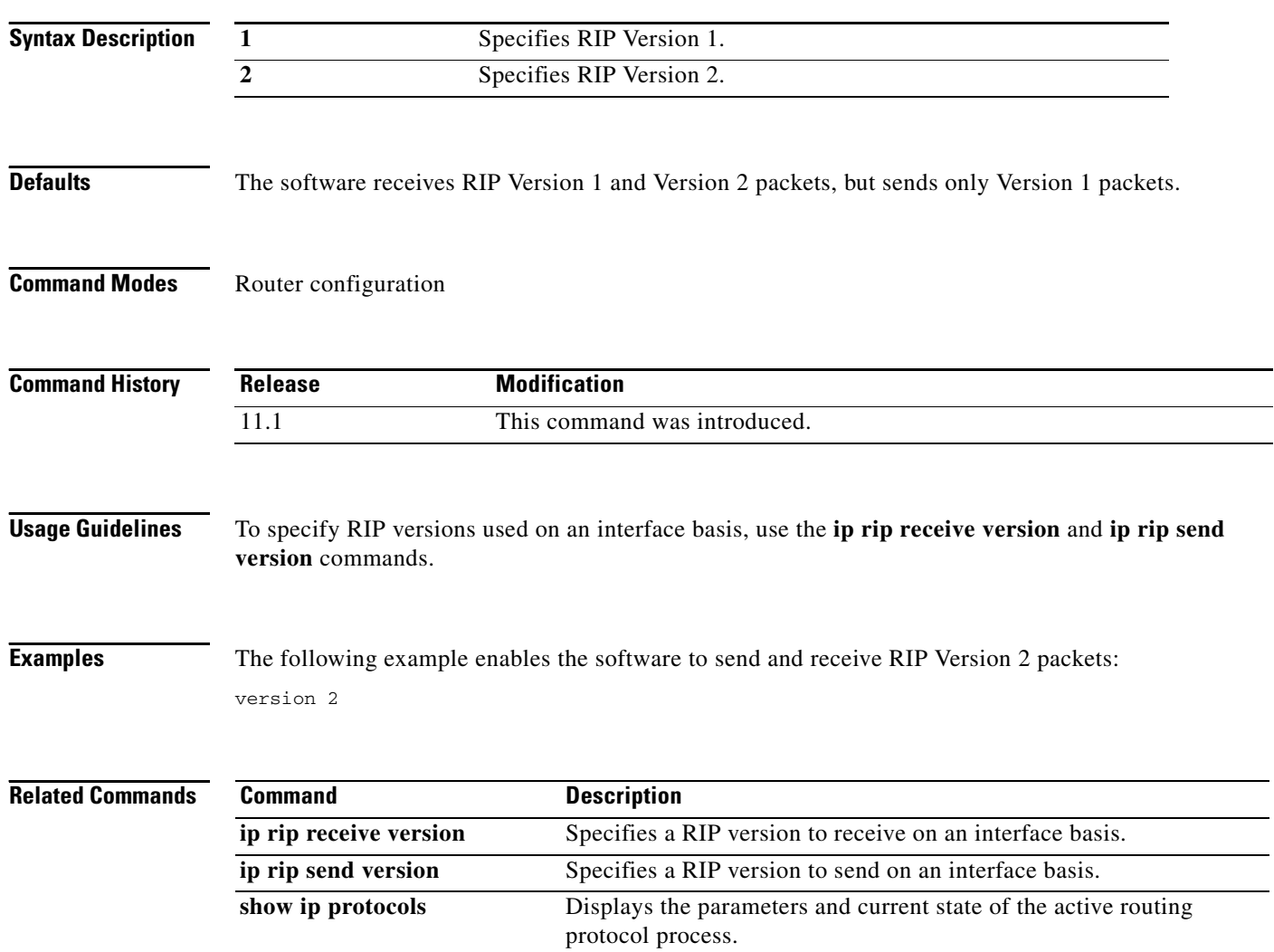

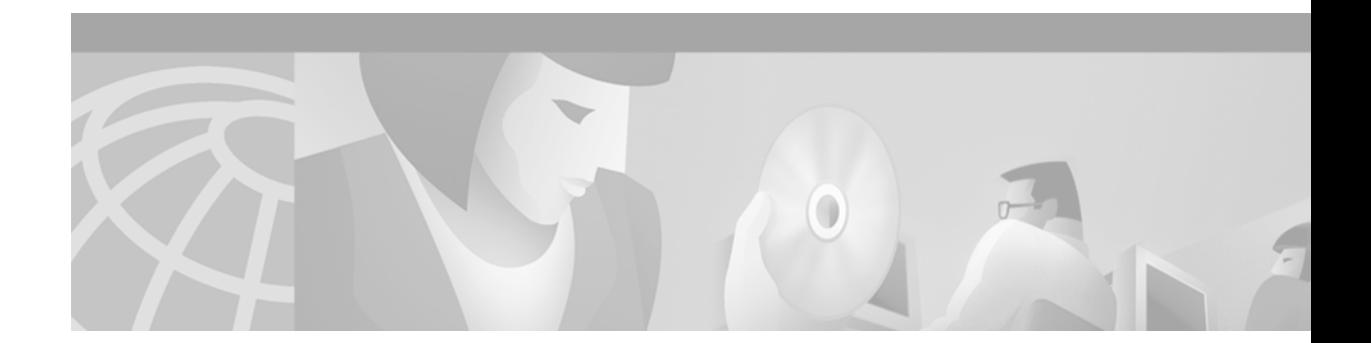

# **IGRP Commands**

 $\Gamma$ 

Use the commands in this chapter to configure and monitor Interior Gateway Routing Protocol (IGRP). For IGRP configuration information and examples, refer to the "Configuring IGRP" chapter of the *Cisco IOS IP Configuration Guide*.

I

# **default-metric (IGRP)**

To set metrics for IGRP or Enhanced IGRP (EIGRP), use the **default-metric** command in router configuration mode. To remove the metric value and restore the default state, use the **no** form of this command.

**default-metric** *bandwidth delay reliability loading mtu*

**no default-metric** *bandwidth delay reliability loading mtu*

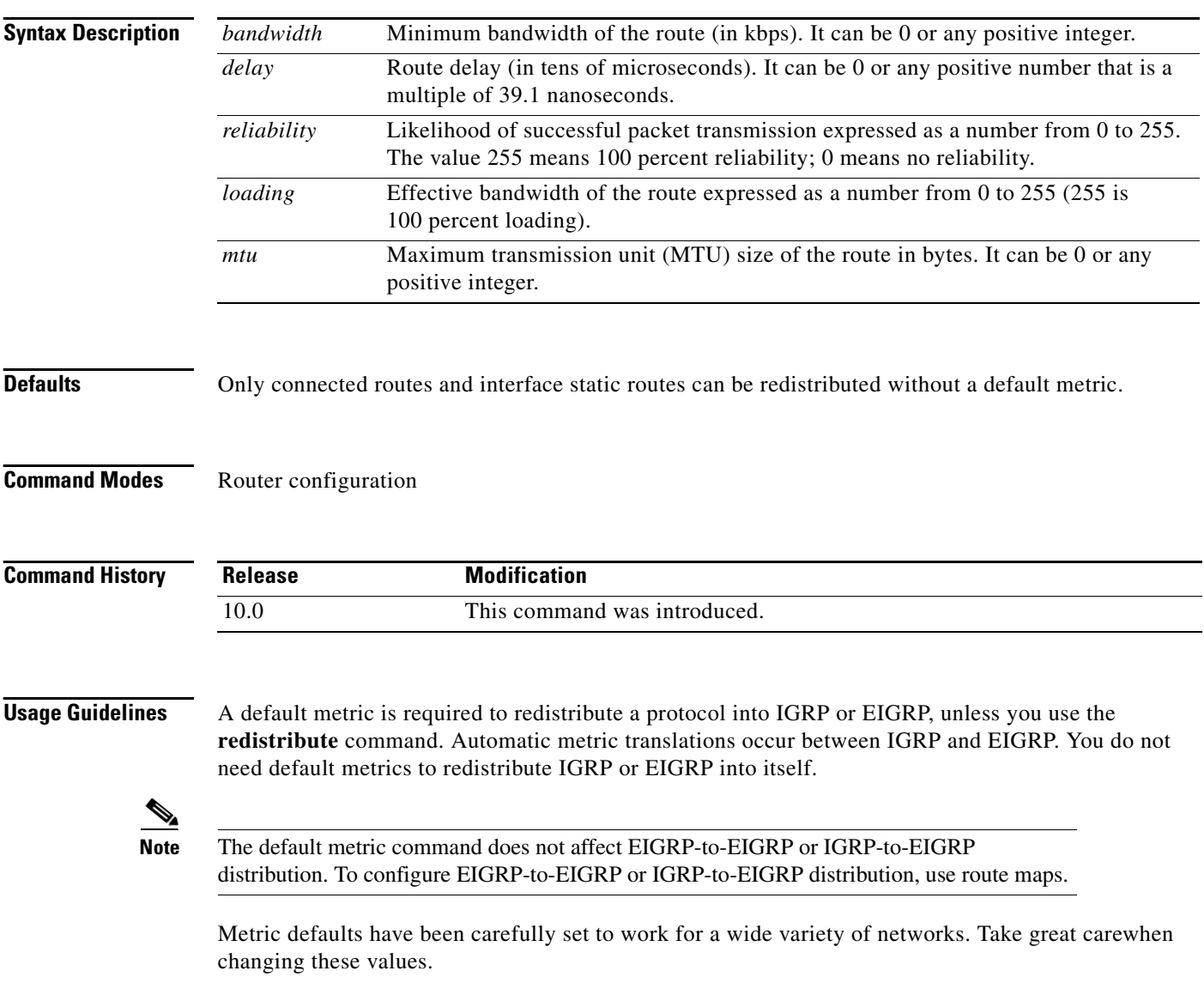

Keeping the same metrics is supported only when redistributing from IGRP, EIGRP, or static routes.

**Examples** The following example takes redistributed Routing Information Protocol (RIP) metrics and translates them into IGRP metrics with values as follows: bandwidth =  $1000$ , delay =  $100$ , reliability =  $250$ , loading  $= 100$ , and MTU  $= 1500$ .

```
router igrp 109
network 172.16.0.0
redistribute rip
default-metric 1000 100 250 100 1500
```
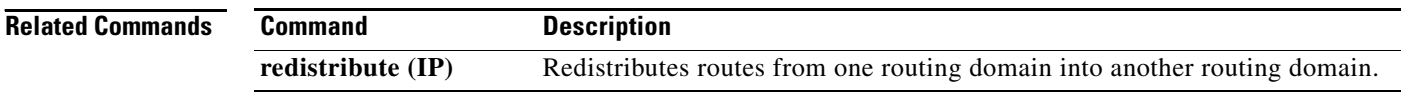

I

## **distribute-list in (RIP, IGRP, EIGRP)**

To filter networks received in updates, use the **distribute-list in** command in address family or router configuration mode. To disable this function, use the **no** form of this command.

**no distribute-list** {*access-list-number* | **prefix** *prefix-list-name* [**gateway** *prefix-list-name*]} **in**  [*interface-type interface-number*]

| <b>Syntax Description</b><br><b>Defaults</b> | access-list-number                   | Standard IP access list number. The list defines which networks are to be<br>received and which are to be suppressed in routing updates.                                                               |  |
|----------------------------------------------|--------------------------------------|----------------------------------------------------------------------------------------------------|--|
|                                              | prefix prefix-list-name              | Name of a prefix list. The list defines which networks are to be received and<br>which are to be suppressed in routing updates, based upon matching the<br>network prefix to the prefixes in the list. |  |
|                                              | gateway<br>prefix-list-name          | (Optional) Name of the prefix list to be applied to the gateway of the prefix<br>being updated.                                                                                                    |  |
|                                              | in                                   | Applies the access list to incoming routing updates.                                                                                                    |  |
|                                              | interface-type                       | (Optional) Interface type.                                                                                                    |  |
|                                              | interface-number                     | (Optional) Interface number on which the access list should be applied to<br>incoming updates. If no interface is specified, the access list will be applied<br>to all incoming updates.               |  |
|                                              | This command is disabled by default. |                                                                                                    |  |
| <b>Command Modes</b>                         | Address family configuration         |                                                                                                    |  |
|                                              | Router configuration                 |                                                                                                    |  |
| <b>Command History</b>                       | Release                              | <b>Modification</b>                                                                                                    |  |
|                                              | 10.0                                 | This command was introduced.                                                                                                    |  |
|                                              | 11.2                                 | The access-list-number, interface-type, and interface-number arguments<br>were added.                                                                                                    |  |
|                                              | 12.0                                 | The <i>prefix-list-name</i> argument was added.                                                                                                    |  |
|                                              | 12.0(7)T                             | Address family configuration mode was added.                                                                                                    |  |

**distribute-list** {*access-list-number* | **prefix** *prefix-list-name* [**gateway** *prefix-list-name*]} **in**  [*interface-type interface-number*]

#### **Usage Guidelines** This command is not supported in Intermediate Sytem-to-Intermediate System (IS-IS) or Open Shortest Path First (OSPF).

Using a prefix list allows filtering based upon the prefix length, making it possible to filter either on the prefix list, the gateway, or both for incoming updates.

Specify either an access list or a prefix list with the **distribute-list in** command.

Use the **gateway** keyword only with the **prefix-list** keyword.

To suppress networks from being advertised in updates, use the **distribute-list out** command.

**Examples** In the following example, the BGP routing process accepts only two networks—network 0.0.0.0 and network 192.168.0.0:

```
access-list 1 permit 0.0.0.0
access-list 1 permit 192.168.0.0
access-list 1 deny 0.0.0.0 255.255.255.255
router bgp 
network 192.168.0.0
distribute-list 1 in
```
In the following example, The RIP process accepts only prefixes with prefix lengths of /8 to /24:

```
ip prefix-list max24 seq 5 permit 0.0.0.0/0 ge 8 le 24
router rip
network 192.168.0.0
distribute-list prefix max24 in
```
In the following example, the RIP process filters on packet length and accepts routing updates from address 192.168.1.1 only:

```
ip prefix-list max24 seq 5 permit 0.0.0.0/0 ge 8 le 24
ip prefix-list allowlist seq5 permit 192.168.1.1/32
router rip
network 10.108.0.0
distribute-list prefix max24 gateway allowlist in
```
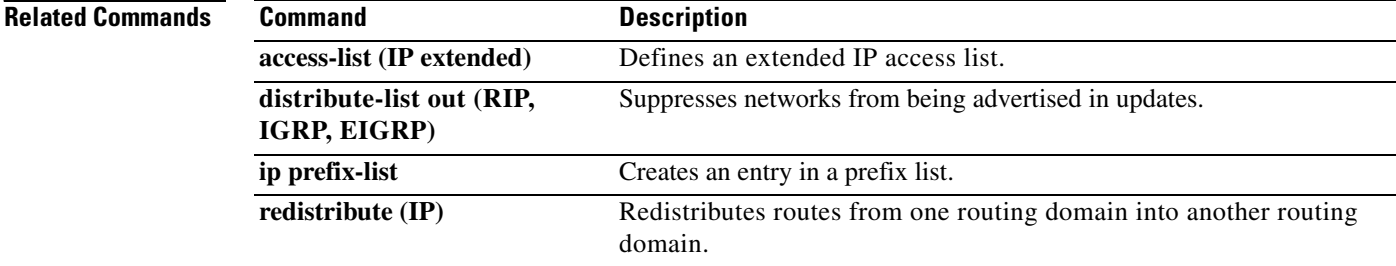

I

# **distribute-list out (RIP, IGRP, EIGRP)**

To suppress networks from being advertised in updates, use the **distribute-list out** command in address family or router configuration mode. To disable this function, use the **no** form of this command.

**distribute-list** {*access-list-number* | **prefix** *prefix-list-name* [**gateway** *prefix-list-name*]} **out**  [*interface-name* | *routing-process* | *as-number*]

**no distribute-list** {*access-list-number* | **prefix** *prefix-list-name* [**gateway** *prefix-list-name*]} **out**  [*interface-name* | *routing-process* | *as-number*]

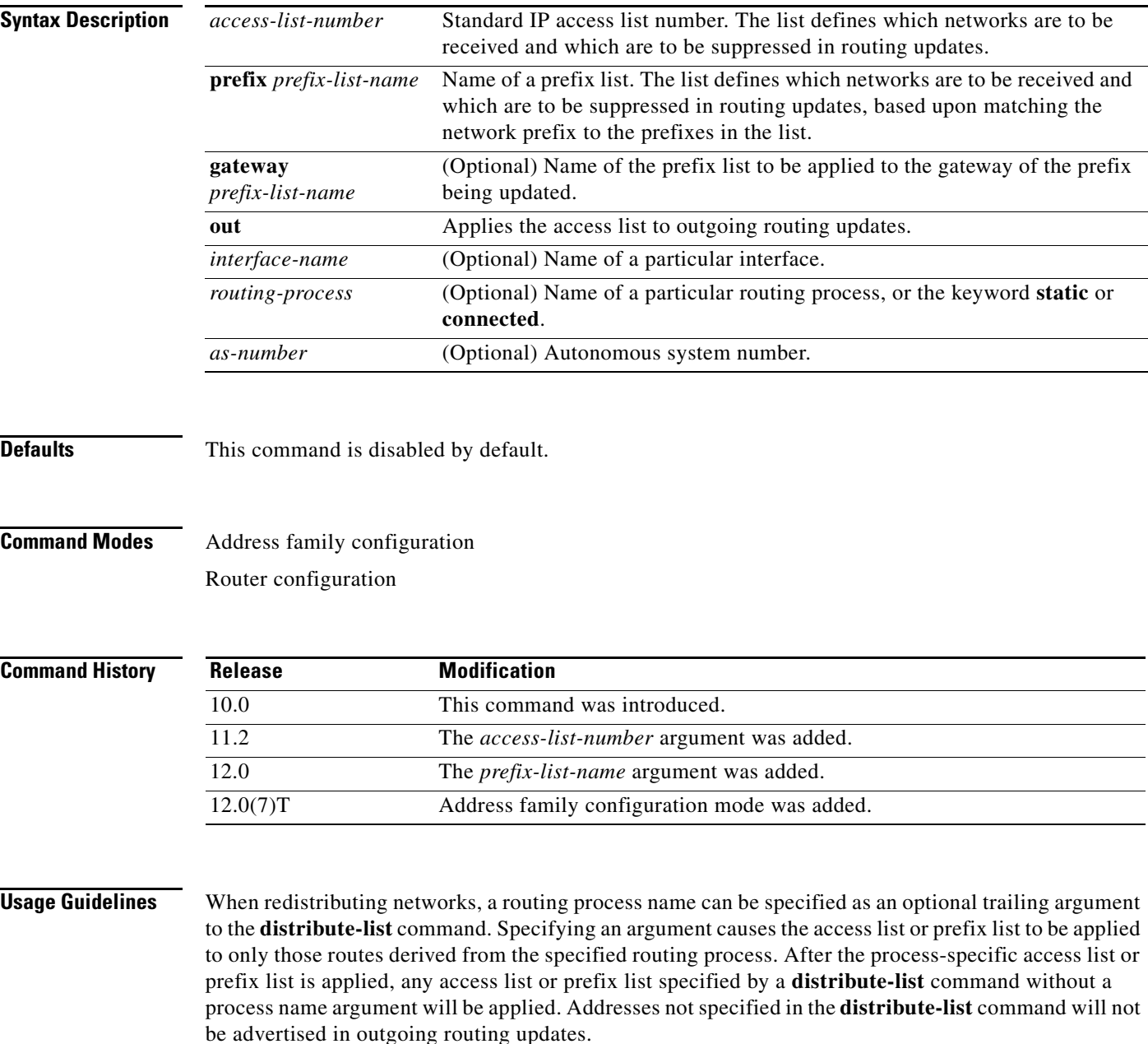

Specify either an access list or a prefix list with the **distribute-list in** command. Use the **gateway** keyword only with the **prefix-list** keyword.

 $\frac{\sqrt{2}}{\sqrt{2}}$ 

**Note** To filter networks received in updates, use the **distribute-list in** command.

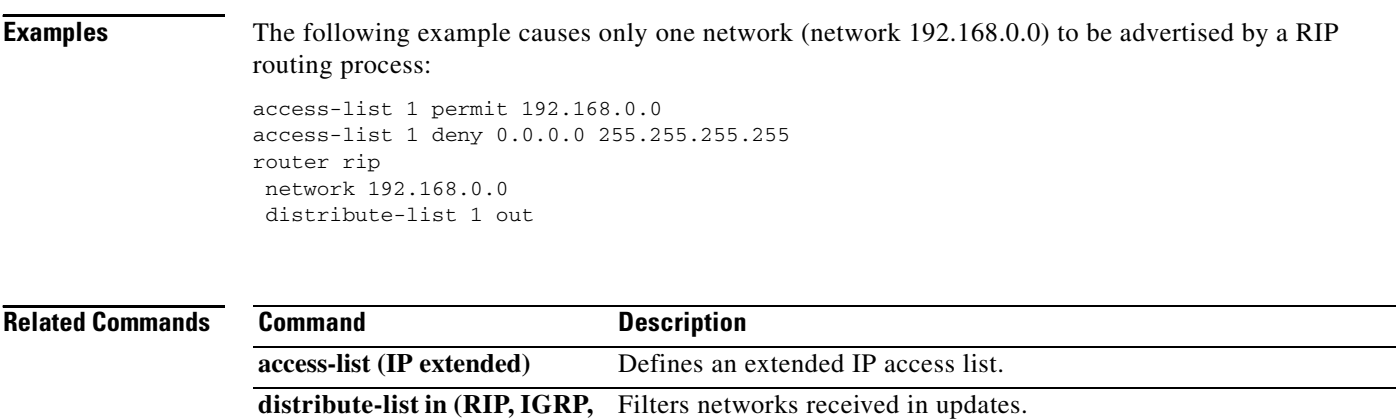

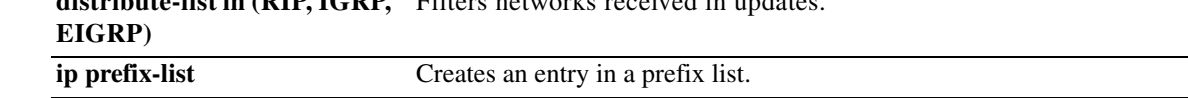

### **ip split-horizon (IGRP)**

To enable the split horizon mechanism, use the **ip split-horizon** command in interface configuration mode. To disable the split horizon mechanism, use the **no** form of this command.

**ip split-horizon** 

**no ip split-horizon**

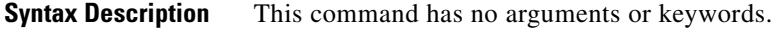

**Defaults Default behavior varies with media type.** 

**Command Modes** Interface configuration

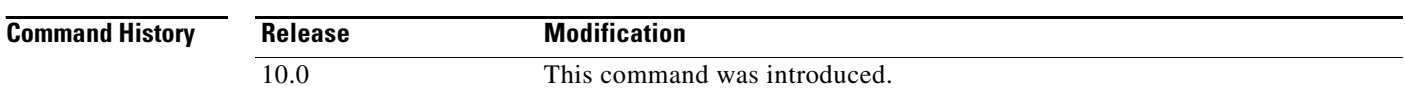

**Usage Guidelines** For all interfaces except those for which either Frame Relay or Switched Multimegabit Data Service (SMDS) encapsulation is enabled, the default condition for this command is **ip split-horizon**; in other words, the split horizon feature is active. If the interface configuration includes either the **encapsulation frame-relay** or **encapsulation smds** command, then the default is for split horizon to be disabled. Split horizon is not disabled by default for interfaces using any of the X.25 encapsulations.

**Note** For networks that include links over X.25 packet-switched networks (PSNs), the **neighbor** router configuration command can be used to defeat the split horizon feature. You can as an alternative *explicitly* specify the **no ip split-horizon** command in your configuration. However, if you do so you *must* similarly disable split horizon for all routers in any relevant multicast groups on that network.

**Note** If split horizon has been disabled on an interface and you want to enable it, use the **ip split-horizon** command to restore the split horizon mechanism.

**Note** In general, changing the state of the default for the **ip split-horizon** command is not recommended, unless you are certain that your application requires a change in order to advertise routes properly. If split horizon is disabled on a serial interface (and that interface is attached to a PSN), you *must* disable split horizon for all routers and access servers in any relevant multicast groups on that network.

 $\Gamma$ 

**Examples** The following simple example disables split horizon on a serial link. The serial link is connected to an X.25 network.

> interface serial 0 encapsulation x25 no ip split-horizon

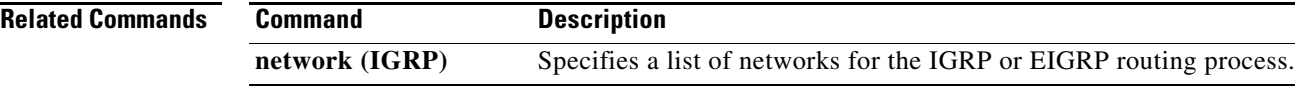

### **metric holddown**

To keep new Interior Gateway Routing Protocol (IGRP) routing information from being used for a certain period of time, use the **metric holddown** command in router configuration mode. To disable this feature, use the **no** form of this command.

#### **metric holddown**

#### **no metric holddown**

- **Syntax Description** This command has no arguments or keywords.
- **Defaults** This command is disabled by default.
- **Command Modes** Router configuration

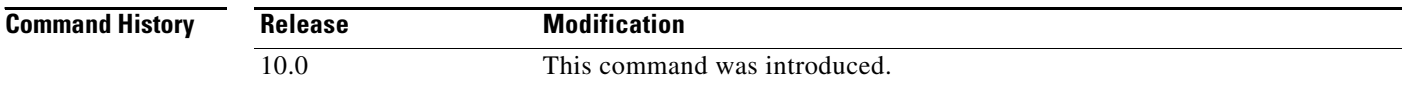

#### **Usage Guidelines** The *holddown* state keeps new routing information from being used for a certain period of time. This function can prevent routing loops caused by slow convergence. It is sometimes advantageous to disable the *holddown* state to increase the ability of the network to quickly respond to topology changes; this command provides this function.

Use the **metric holddown** command if other routers or access servers within the IGRP autonomous system are not configured with the **no metric holddown** command. If all routers are not configured the same way, you increase the possibility of routing loops being created.

**Examples** The following example disables metric holddown:

router igrp 15 network 10.108.0.0 network 192.168.7.0 no metric holddown

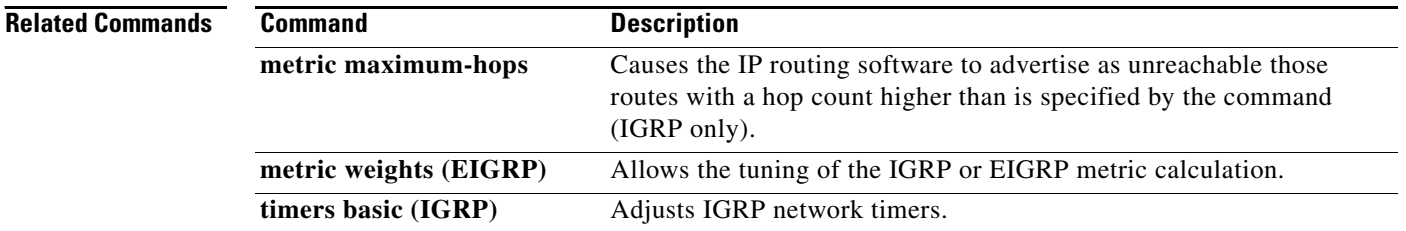
$\Gamma$ 

**The State** 

# **metric maximum-hops**

To have the IP routing software advertise as unreachable those routes with a hop count higher than is specified by the command (Interior Gateway Routing Protocol [IGRP] only), use the **metric maximum-hops** command in router configuration mode. To reset the value to the default, use the **no**  form of this command.

**metric maximum-hops** *hops-number*

**no metric maximum-hops** *hops-number*

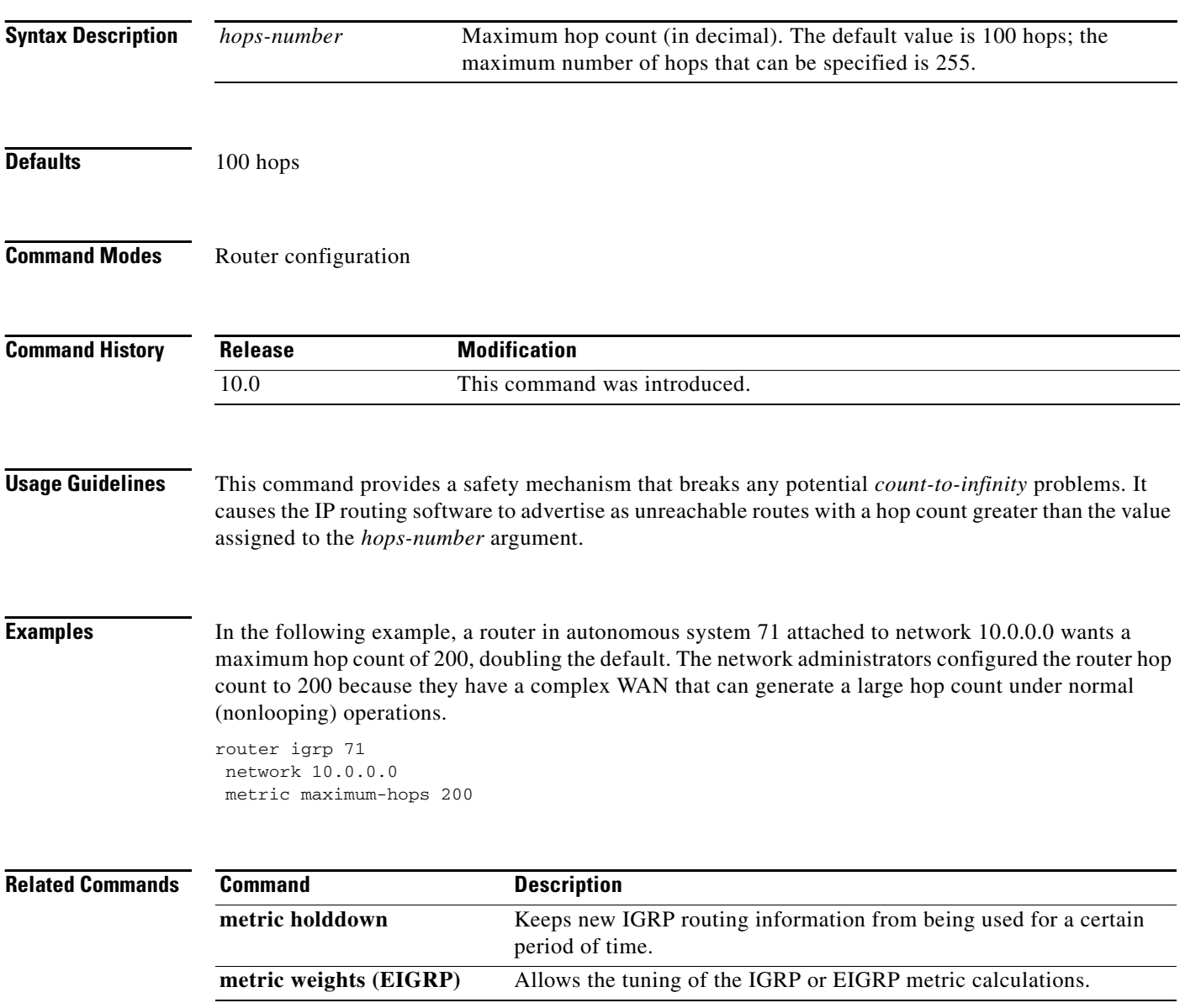

 $\overline{\phantom{a}}$ 

# **metric weights (IGRP)**

To allow the tuning of the IGRP or Enhanced IGRP (EIGRP) metric calculations, use the **metric weights** command in router configuration mode. To reset the values to their defaults, use the **no** form of this command.

**metric weights** *tos k1 k2 k3 k4 k5*

**no metric weights** 

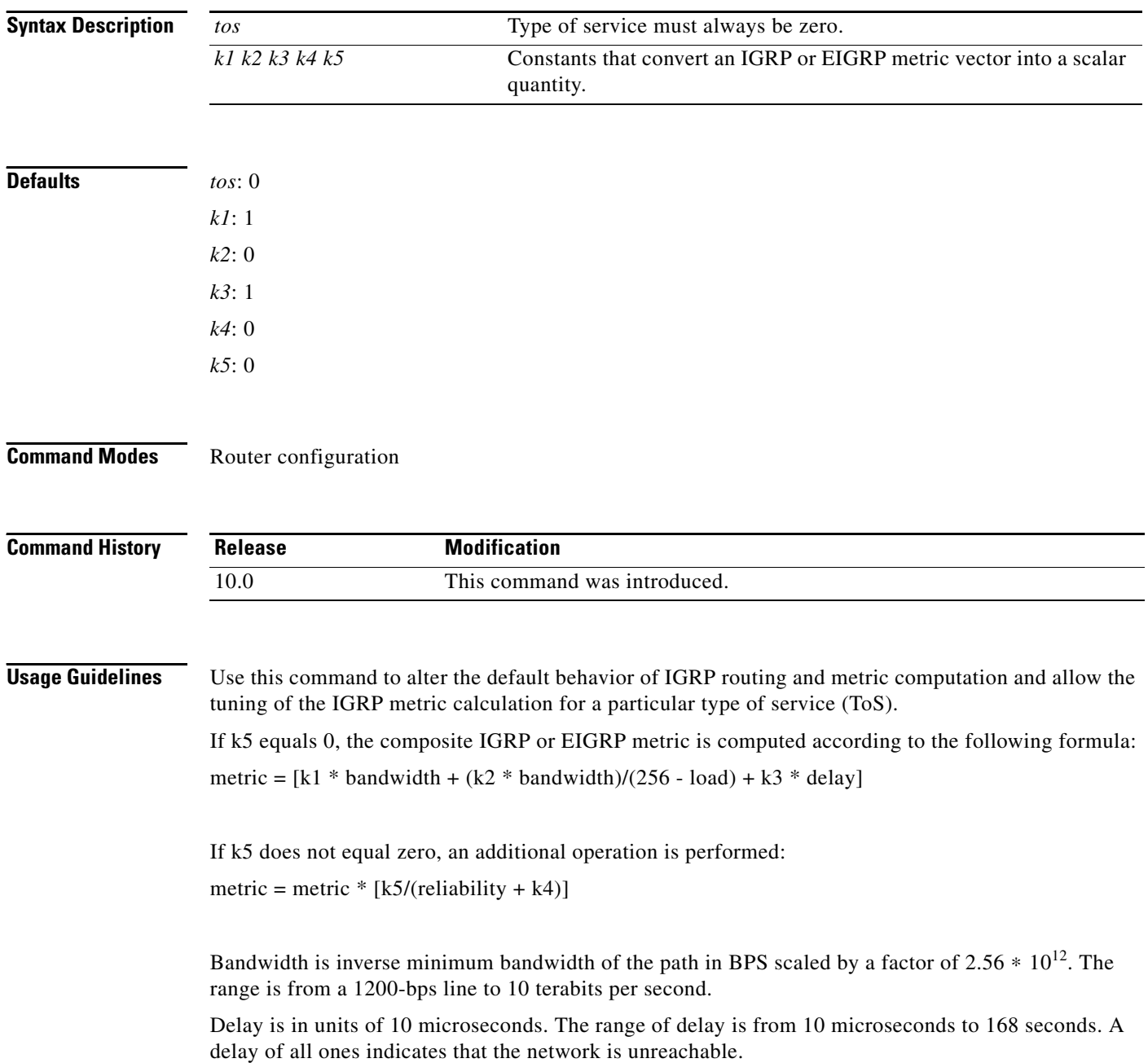

The delay parameter is stored in a 32-bit field, in increments of 39.1 nanoseconds. The range of delay is from 1 (39.1 nanoseconds) to hexadecimal FFFFFFFF (decimal 4,294,967,040 nanoseconds). A delay of all ones (that is, a delay of hexadecimal FFFFFFFF) indicates that the network is unreachable.

Table 4 lists the default values used for several common media.

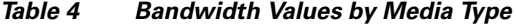

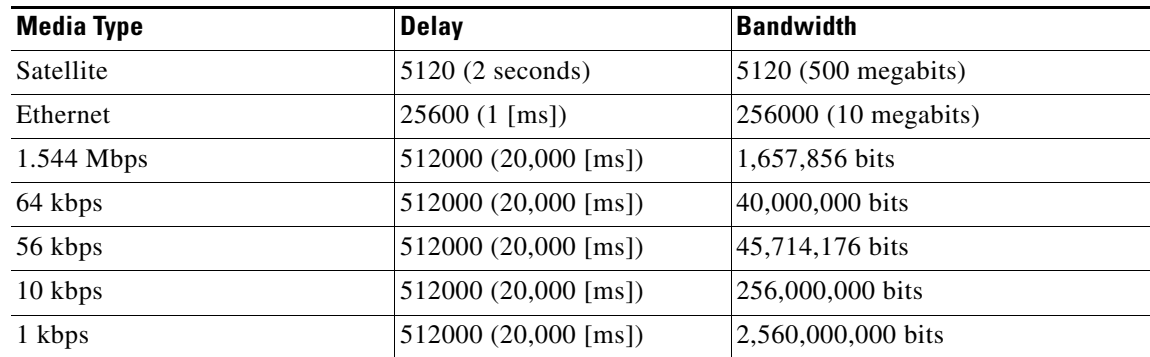

Reliability is given as a fraction of 255. That is, 255 is 100 percent reliability or a perfectly stable link. Load is given as a fraction of 255. A load of 255 indicates a completely saturated link.

 $\mathbf I$ 

**Examples** The following example sets the metric weights to slightly different values than the defaults:

```
router igrp 109
network 192.168.0.0
metric weights 0 2 0 2 0 0
```
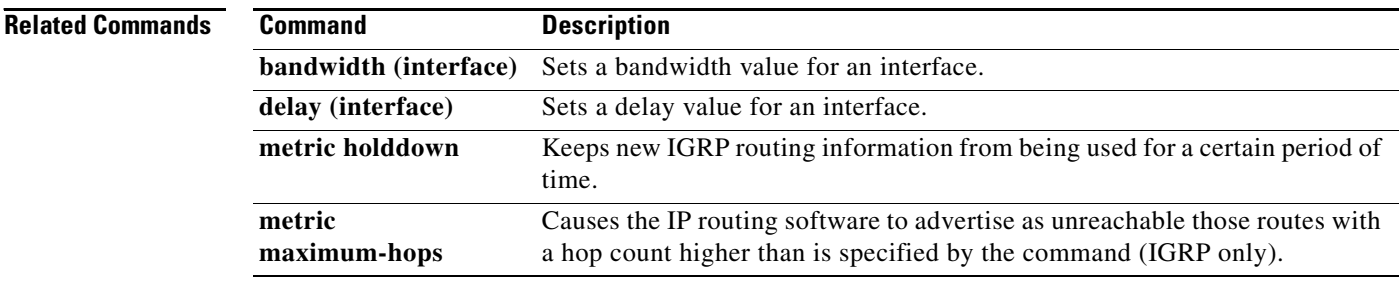

 $\overline{\phantom{a}}$ 

# **neighbor (IGRP)**

To define a neighboring router with which to exchange routing information, use the **neighbor** command in router configuration mode. To remove an entry, use the **no** form of this command.

**neighbor** *ip-address* 

**no neighbor** *ip-address*

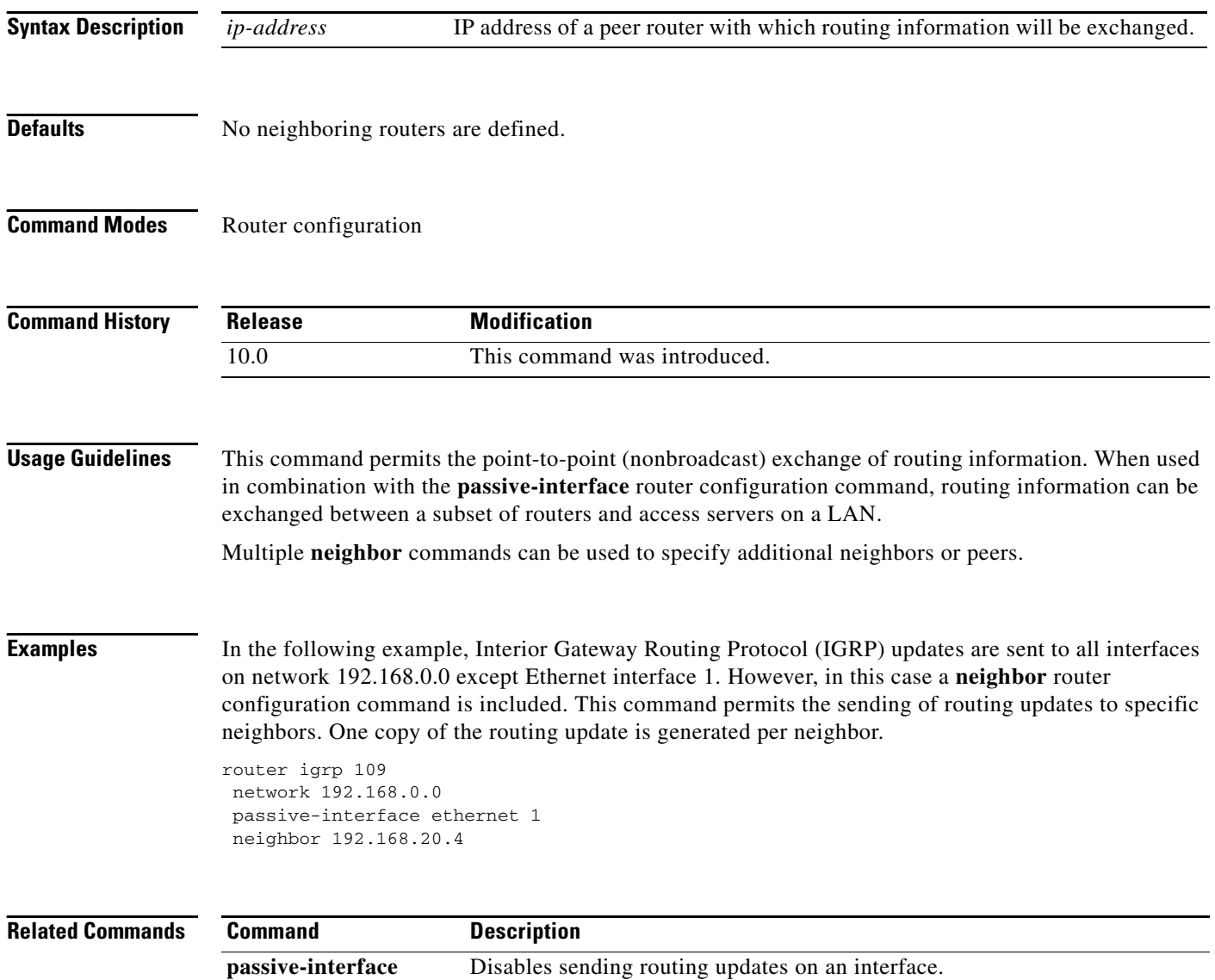

 $\Gamma$ 

# **network (IGRP)**

To specify a list of networks for the Enhanced Interior Gateway Routing Protocol (IGRP) routing process, use the **network** command in router configuration mode. To remove an entry, use the **no** form of this command.

**network** *network-number*

**no network** *network-number*

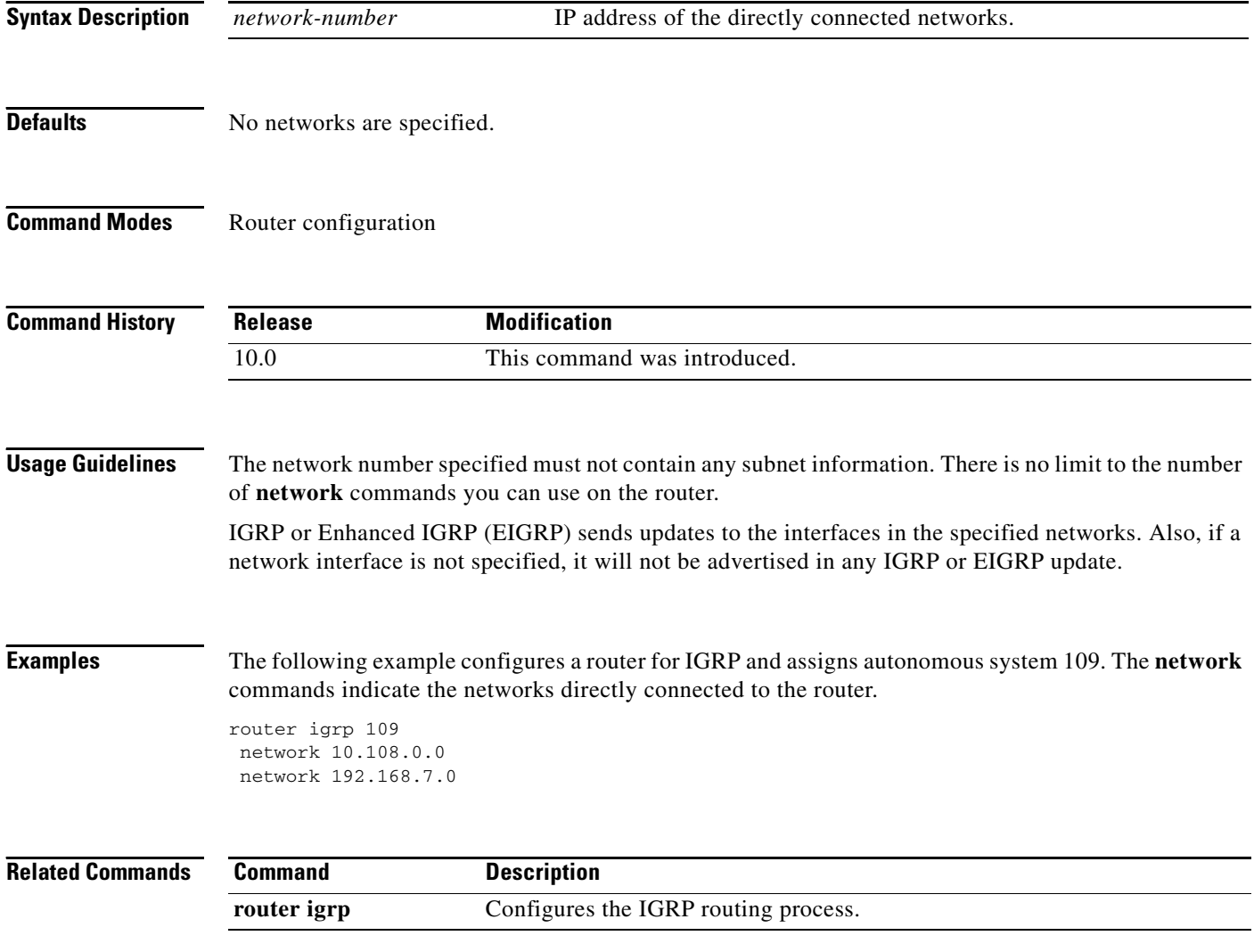

## **offset-list (IGRP)**

To add an offset to incoming and outgoing metrics to routes learned via Interior Gateway Routing Protocol (IGRP), use the **offset-list** command in router configuration mode. To remove an offset list, use the **no** form of this command.

**offset-list** {*access-list-number* | *access-list-name*} {**in** | **out**} *offset* [*interface-type interface-number*]

**no offset-list** {*access-list-number* | *access-list-name*} {**in** | **out**} *offset* [*interface-type interface-number*]

| <b>Syntax Description</b> | access-list-number                   | Standard access list number to be applied. Access list number 0 indicates all<br>access lists. If the <i>offset</i> argument is 0, no action is taken. For IGRP, the offset<br>is added to the delay component only. |
|---------------------------|--------------------------------------|----------------------------------------------------------------------------------------------------|
|                           | access-list-name                     | Standard access name to be applied.                                                                                                    |
|                           | in                                   | Applies the access list to incoming metrics.                                                                                                    |
|                           | out                                  | Applies the access list to outgoing metrics.                                                                                                    |
|                           | offset                               | Positive offset to be applied to metrics for networks matching the access list.<br>If the offset is 0, no action is taken.                                                                                           |
|                           | <i>interface-type</i>                | (Optional) Interface type to which the offset list is applied.                                                                                                    |
|                           | interface-number                     | (Optional) Interface number to which the offset list is applied.                                                                                                    |
| <b>Defaults</b>           | This command is disabled by default. |                                                                                                    |

## **Command Modes** Router configuration

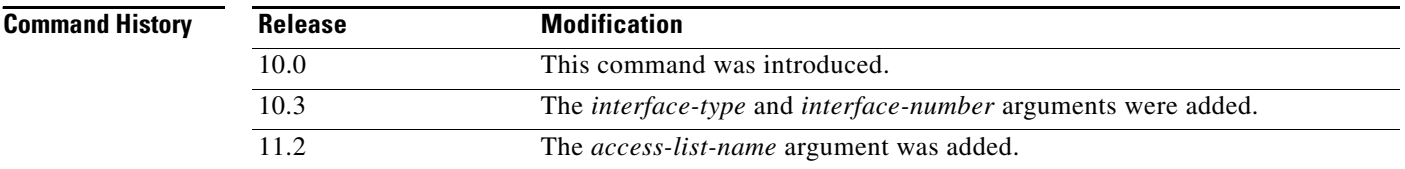

**Usage Guidelines** The offset value is added to the routing metric. An offset list with an interface type and interface number is considered extended and takes precedence over an offset list that is not extended. Therefore, if an entry passes the extended offset list and the normal offset list, the offset of the extended offset list is added to the metric.

 $\mathbf I$ 

**Examples** In the following example, the router applies an offset of 10 to the delay component of the router only to access list 121:

offset-list 21 out 10

In the following example, the router applies an offset of 10 to routes learned from Ethernet interface 0:

offset-list 21 in 10 ethernet 0

# **router igrp**

To configure the Interior Gateway Routing Protocol (IGRP) routing process, use the **router igrp** command in global configuration mode. To shut down an IGRP routing process, use the **no** form of this command.

**router igrp** *as-number*

**no router igrp** *as-number*

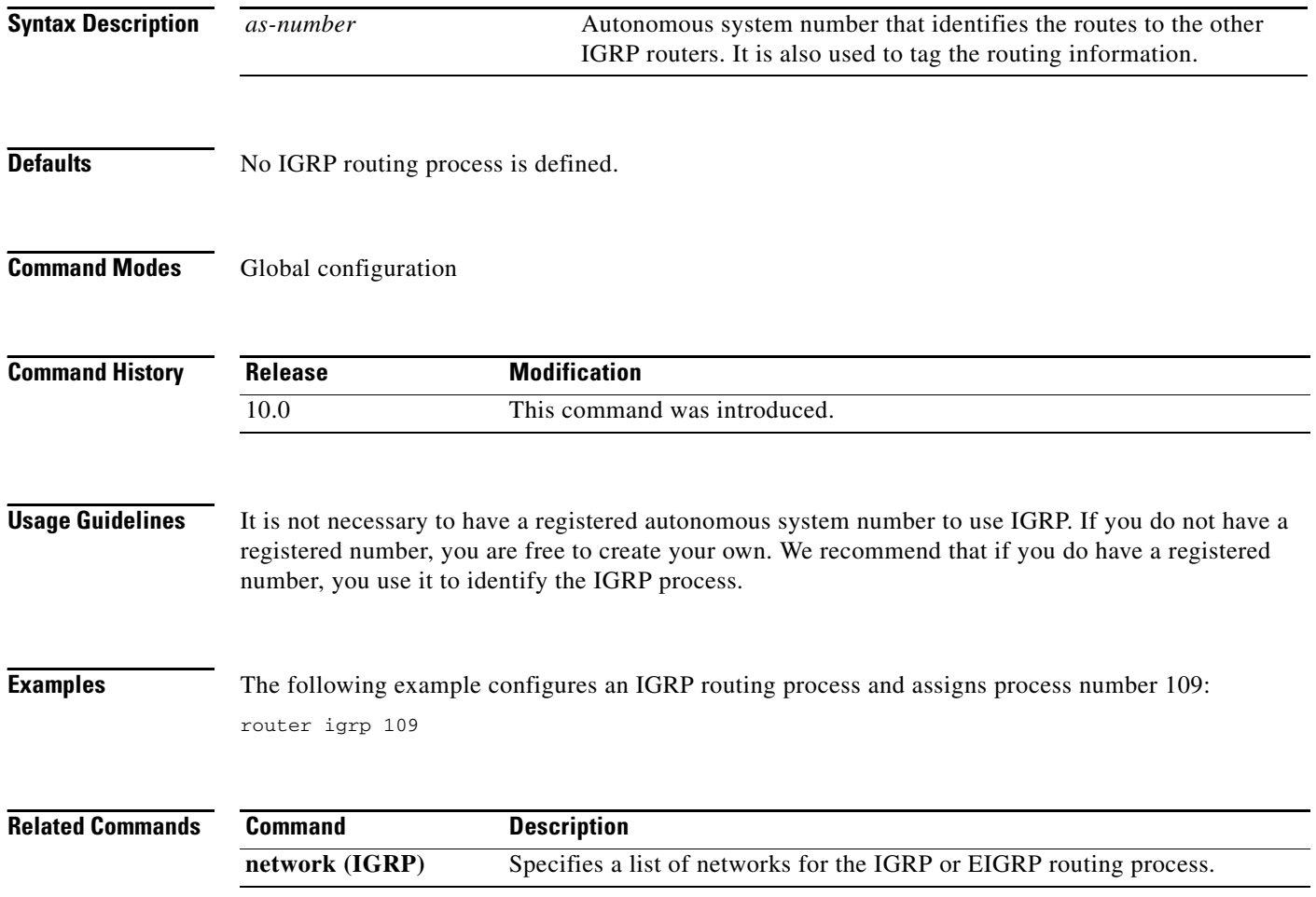

 $\mathsf I$ 

## **set metric (IGRP)**

To set the metric value for Interior Gateway Routing Protocol (IGRP) in a route map, use the **set metric** route-map configuration command. To return to the default metric value, use the **no** form of this command.

**set metric** *bandwidth delay reliability loading mtu*

**no set metric** *bandwidth delay reliability loading mtu*

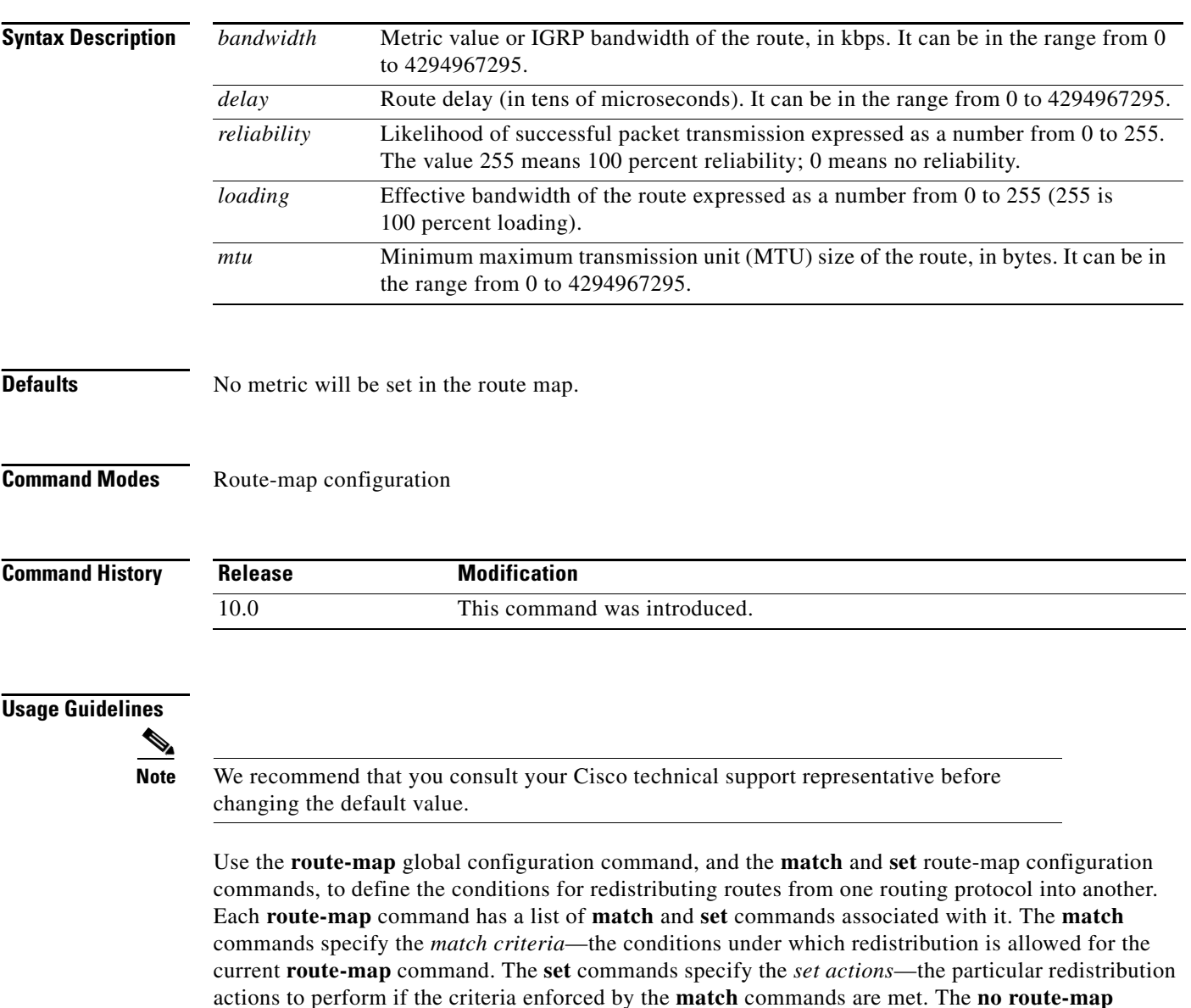

command deletes the route map.

The **set** route-map configuration commands specify the redistribution *set actions* to be performed when all of the match criteria of a route map are met. When all match criteria are met, all set actions are performed.

## **Examples** The following example sets the bandwidth to 10,000, the delay to 10, the reliability to 255, the loading to 1, and the MTU to 1500:

set metric 10000 10 255 1 1500

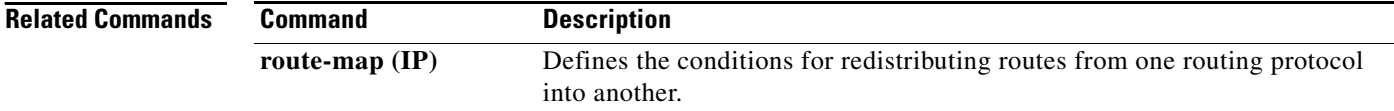

# **timers basic (IGRP)**

To adjust Interior Gateway Routing Protocol (IGRP) network timers, use the **timers basic** command in router configuration mode. To restore the default timers, use the **no** form of this command.

**timers basic** *update invalid holddown flush* [*sleeptime*]

**no timers basic**

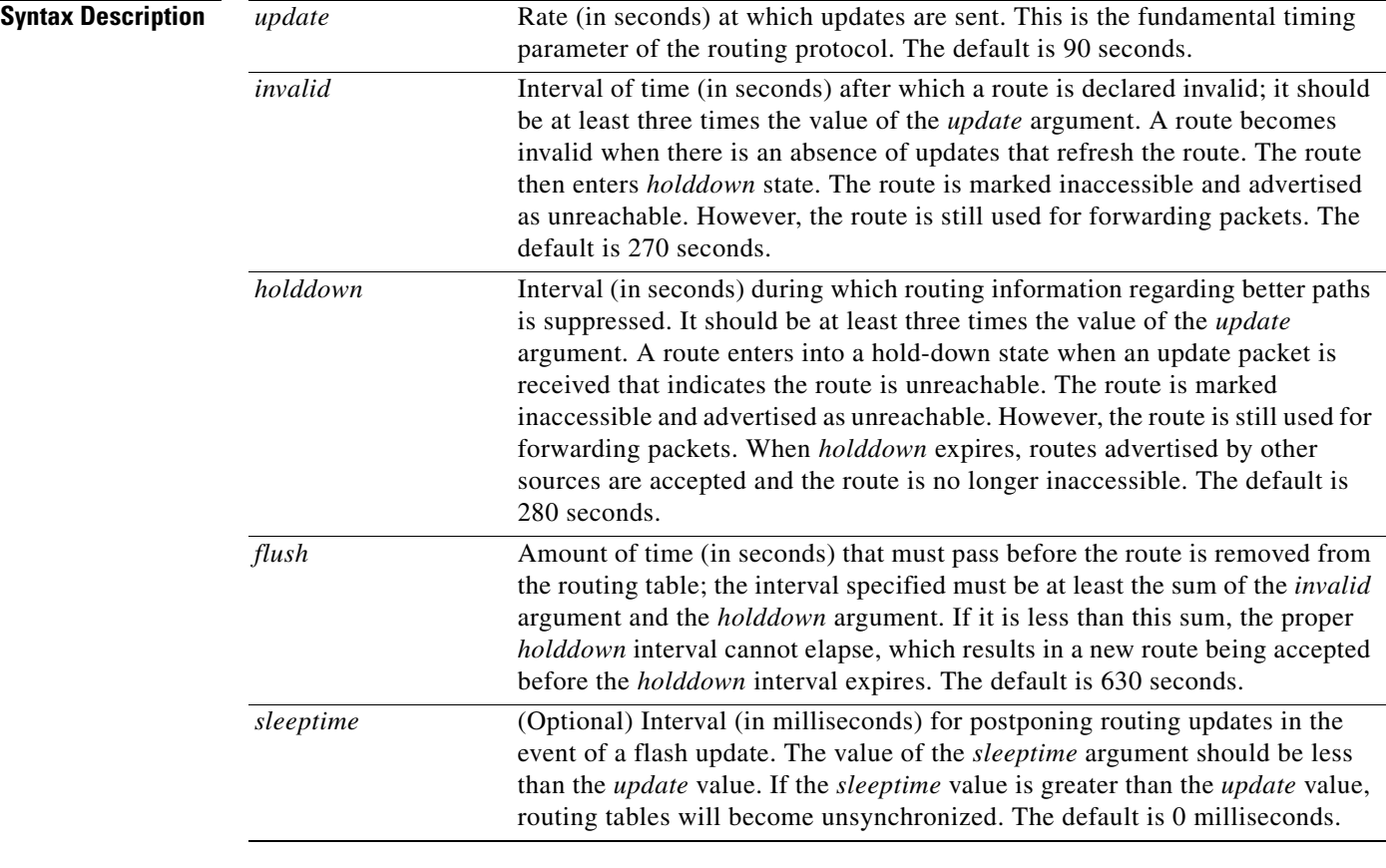

 $\mathsf I$ 

**Defaults** *update*: 90 seconds *invalid*: 270 seconds *holddown*: 280 seconds *flush*: 630 seconds

*sleeptime*: 0 milliseconds

## **Command Modes** Router configuration

 $\mathbf{I}$ 

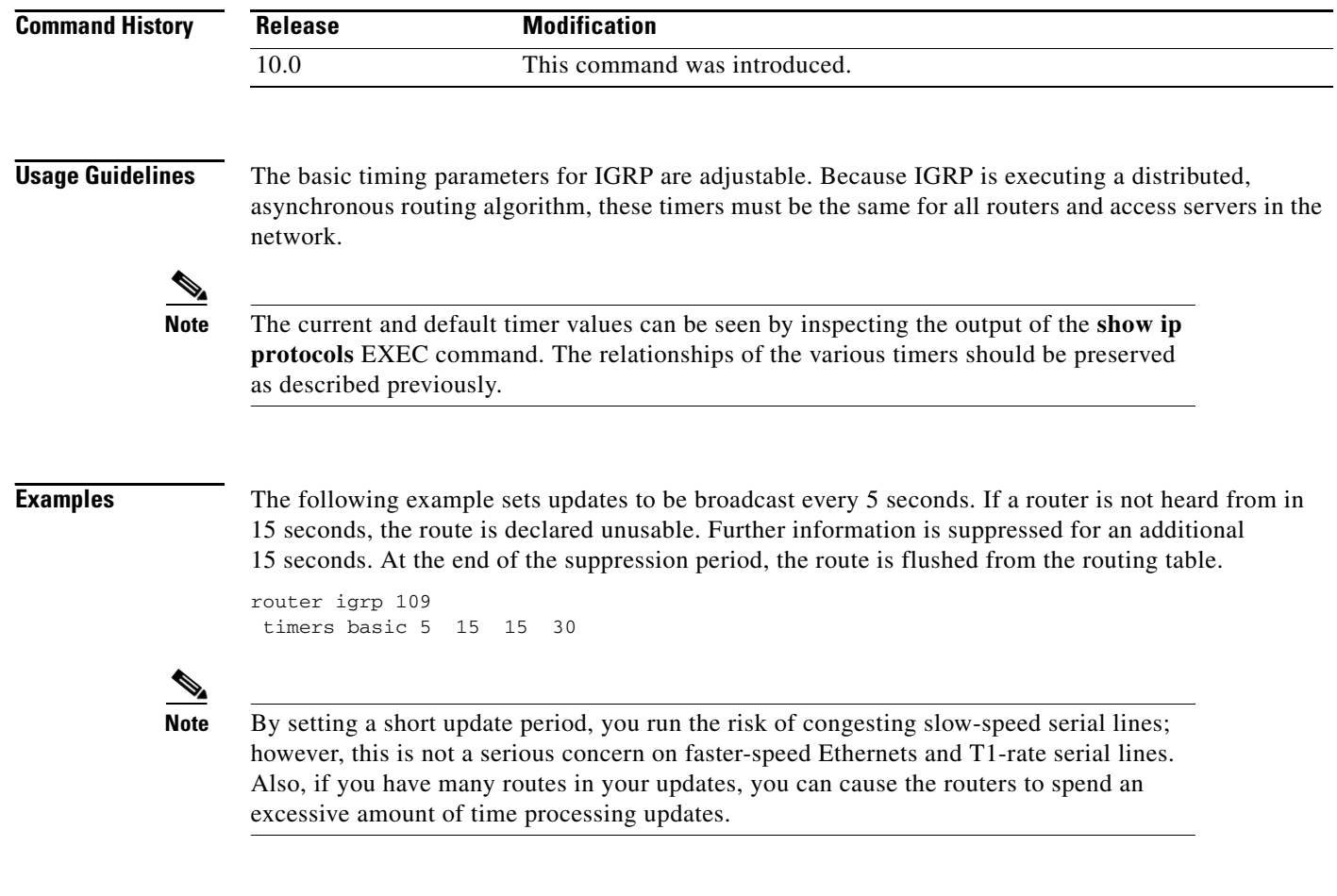

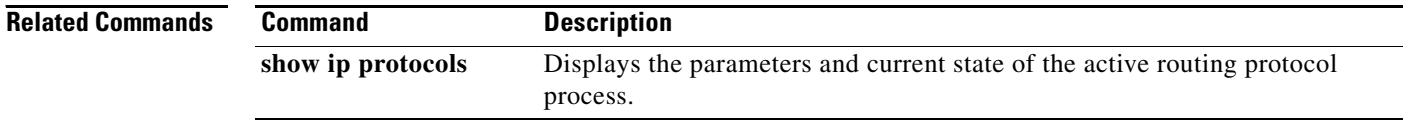

## **traffic-share balanced**

To balance traffic distribution among routes when there are multiple routes for the same destination network that have different costs, use the **traffic-share balanced** command in router configuration mode. To disable this function, use the **no** form of the command.

## **traffic-share balanced**

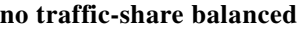

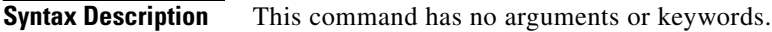

**Defaults** Traffic is distributed proportionately to the ratios of the metrics.

**Command Modes** Router configuration

I

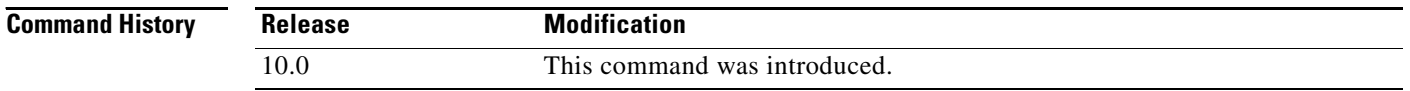

## **Usage Guidelines** This command applies to Interior Gateway Routing Protocol (IGRP) and Enhanced IGRP (EIGRP) routing protocols only. With the default setting, routes that have higher metrics represent less-preferable routes and get less traffic.

**Examples** In the following example, traffic is balanced across multiple routes: router igrp 5 traffic-share balanced variance 1

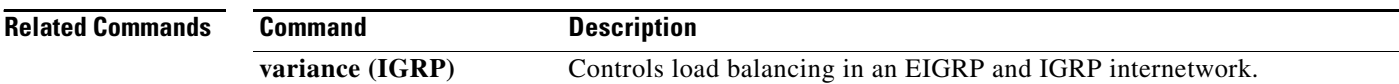

 $\mathbf I$ 

# **variance (IGRP)**

To control load balancing in an Enhanced IGRP-based internetwork, use the **variance** command in router configuration mode. To reset the variance to the default value, use the **no** form of this command.

**variance** *multiplier*

**no variance**

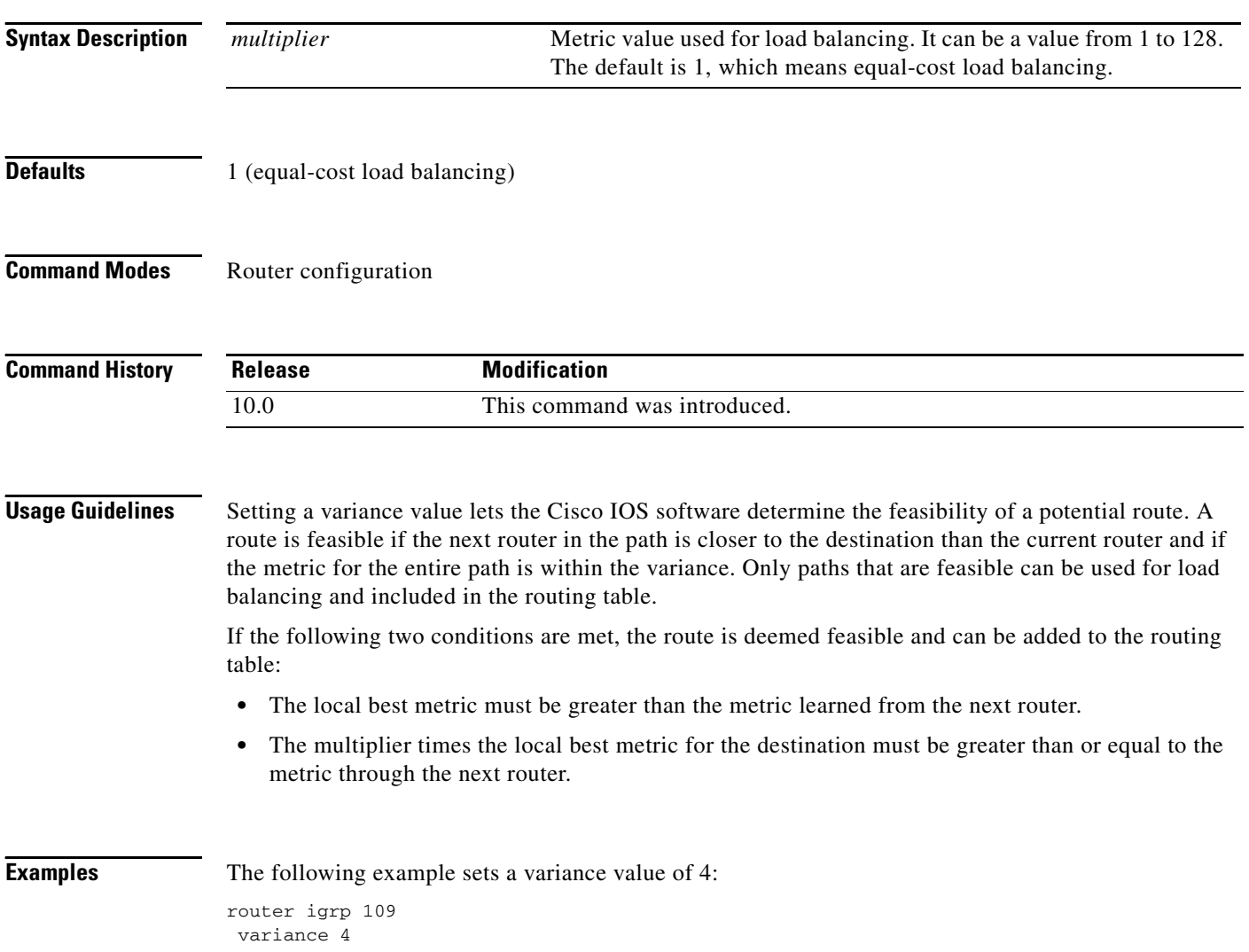

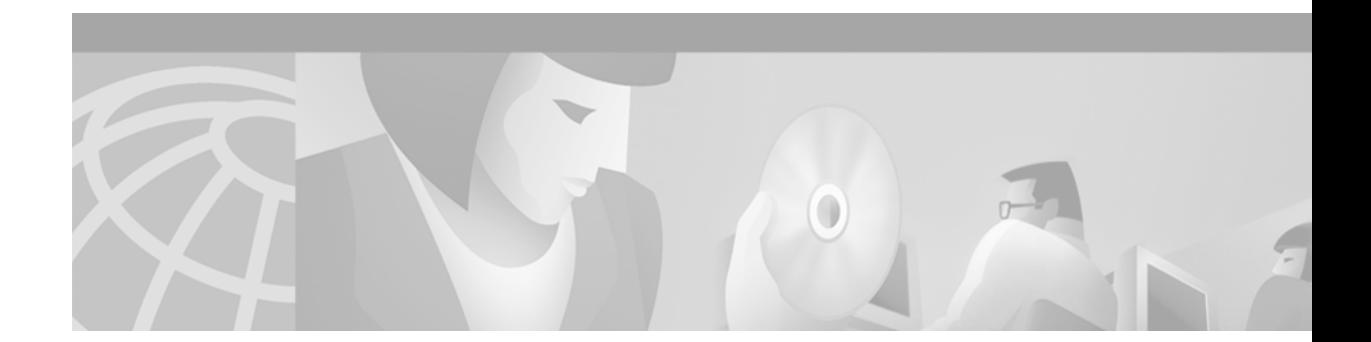

# **OSPF Commands**

 $\Gamma$ 

Use the commands in this chapter to configure and monitor the Open Shortest Path First (OSPF) routing protocol. For OSPF configuration information and examples, refer to the "Configuring OSPF" chapter of the *Cisco IOS IP Configuration Guide*.

ヿ

# <span id="page-87-0"></span>**area authentication**

To enable authentication for an OSPF area, use the **area authentication** command in router configuration mode. To remove an authentication specification of an area or a specified area from the configuration, use the **no** form of this command.

**area** *area-id* **authentication** [**message-digest**]

**no area** *area-id* **authentication** [**message-digest**]

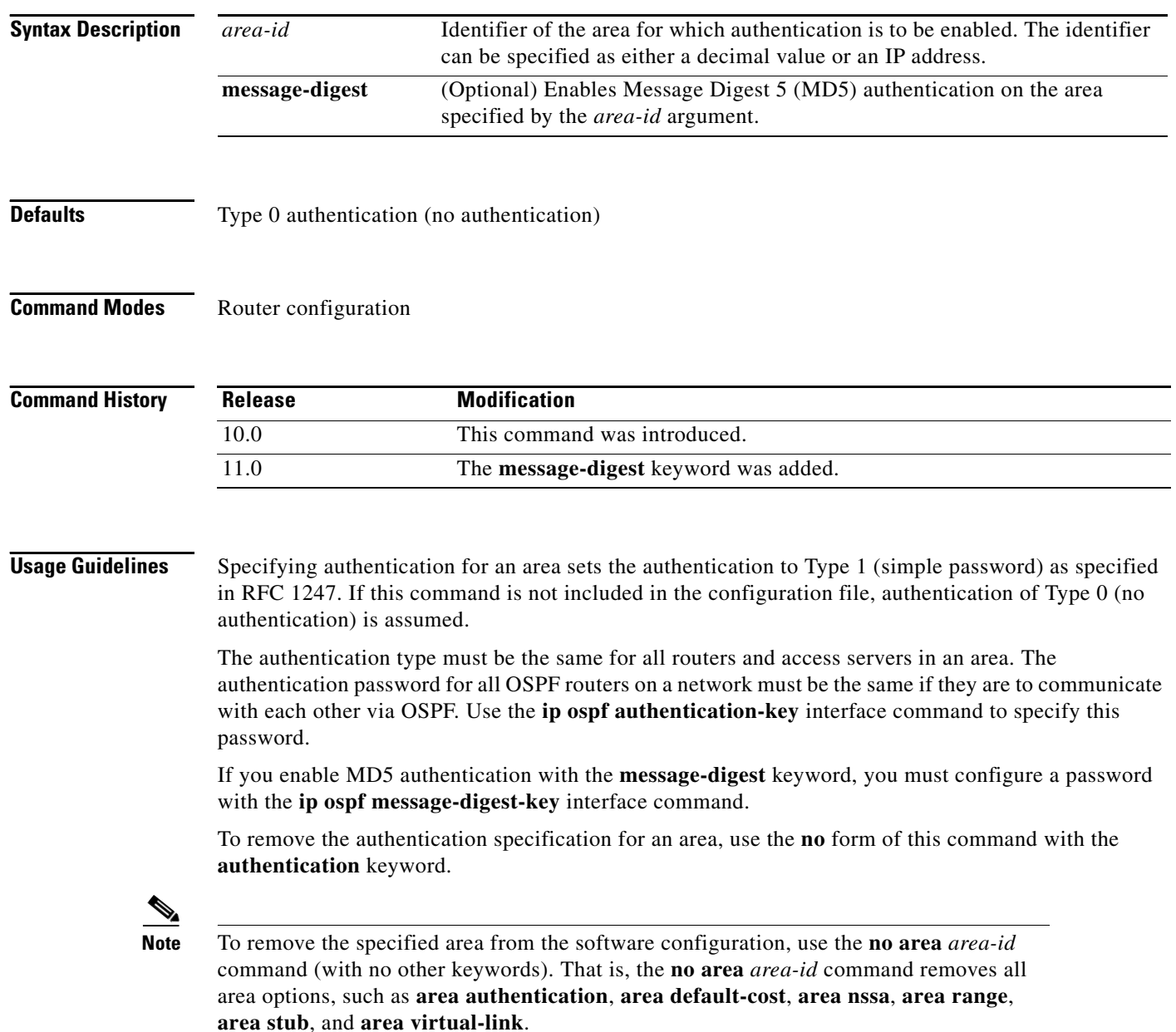

 $\mathbf I$ 

**Examples** The following example mandates authentication for areas 0 and 10.0.0.0 of OSPF routing process 201. Authentication keys are also provided.

```
interface ethernet 0
 ip address 192.168.251.201 255.255.255.0
ip ospf authentication-key adcdefgh
!
interface ethernet 1
ip address 10.56.0.201 255.255.0.0
ip ospf authentication-key ijklmnop
!
router ospf 201
network 10.0.0.0 0.255.255.255 area 10.0.0.0
network 192.168.0.0 0.0.255.255 area 0
area 10.0.0.0 authentication
area 0 authentication
```
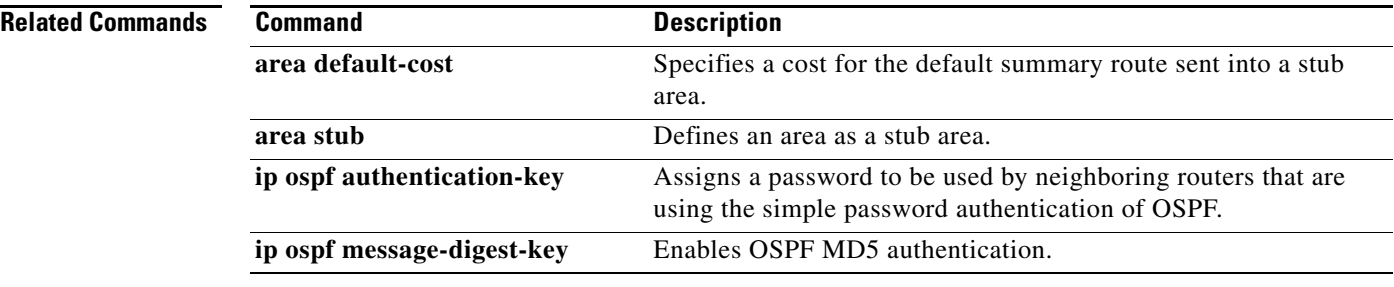

⅂

## <span id="page-89-0"></span>**area default-cost**

To specify a cost for the default summary route sent into a stub or not so stubby area (NSSA), use the **area default-cost** command in router configuration mode. To remove the assigned default route cost, use the **no** form of this command.

**area** *area-id* **default-cost** *cost*

**no area** *area-id* **default-cost** *cost*

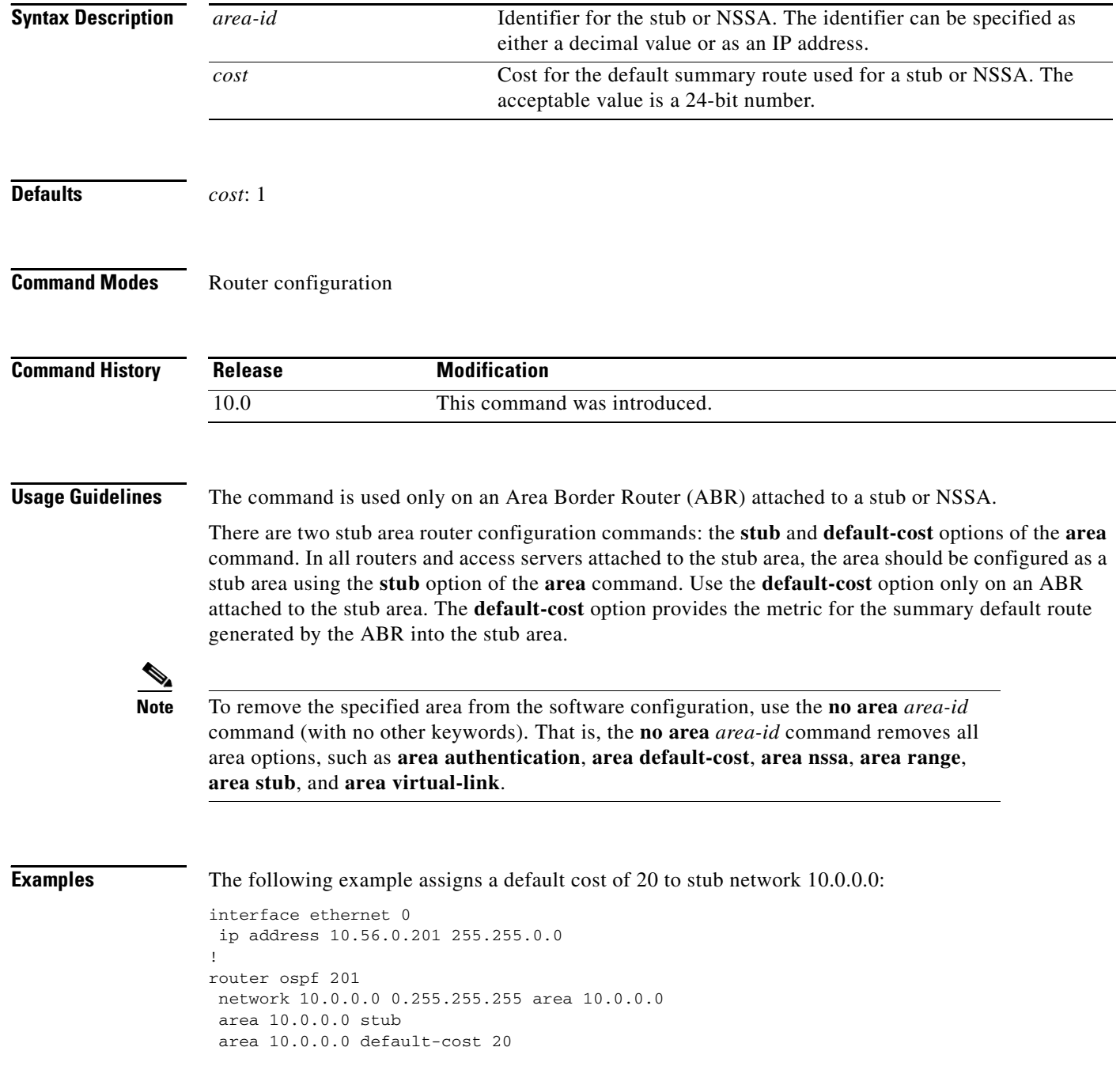

 $\Gamma$ 

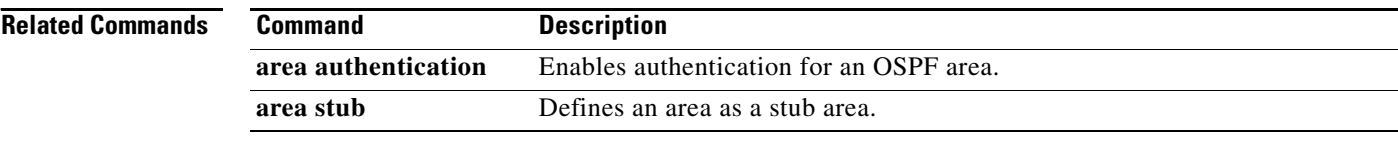

## **area filter-list**

To filter prefixes advertised in type 3 link-state advertisements (LSAs) between Open Shortest Path First (OSPF) areas of an area border router (ABR), use the **area filter-list** command. To change or cancel the filter, use the no form of this command.

**area** {*area-id*} **filter-list prefix** {*prefix-list-name* **in** | **out**}

**no area** {*area-id*} **filter-list prefix** {*prefix-list-name* **in** | **out**}

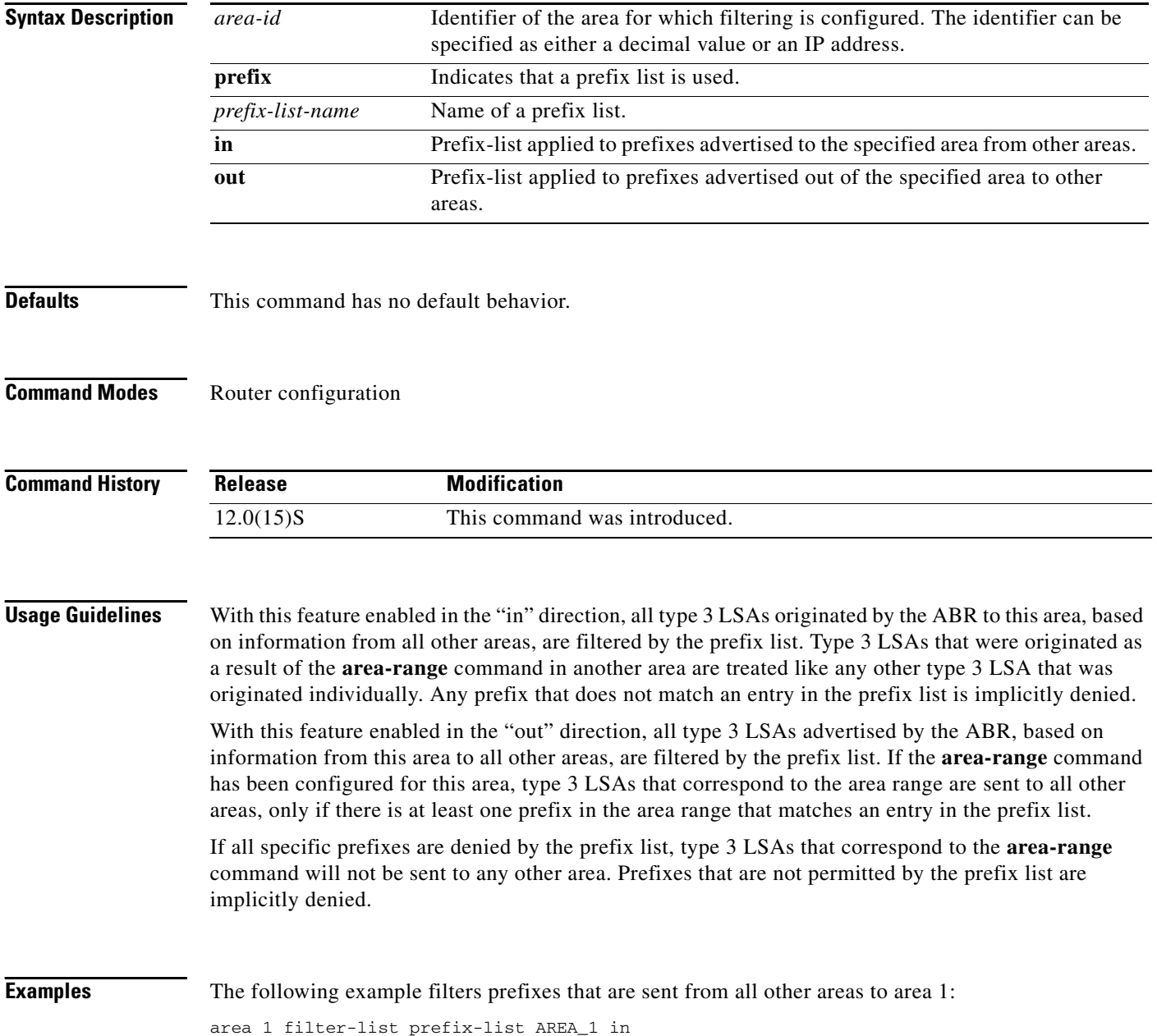

## <span id="page-92-0"></span>**area nssa**

 $\Gamma$ 

To configure an area as a not-so-stubby area (NSSA), use the **area nssa** command in router configuration mode. To remove the NSSA distinction from the area, use the **no** form of this command.

**area** *area-id* **nssa** [**no-redistribution**] [**default-information-originate** [**metric**] [**metric-type**]] [**no-summary**]

**no area** *area-id* **nssa** [**no-redistribution**] [**default-information-originate** [**metric**] [**metric-type**]] [**no-summary**]

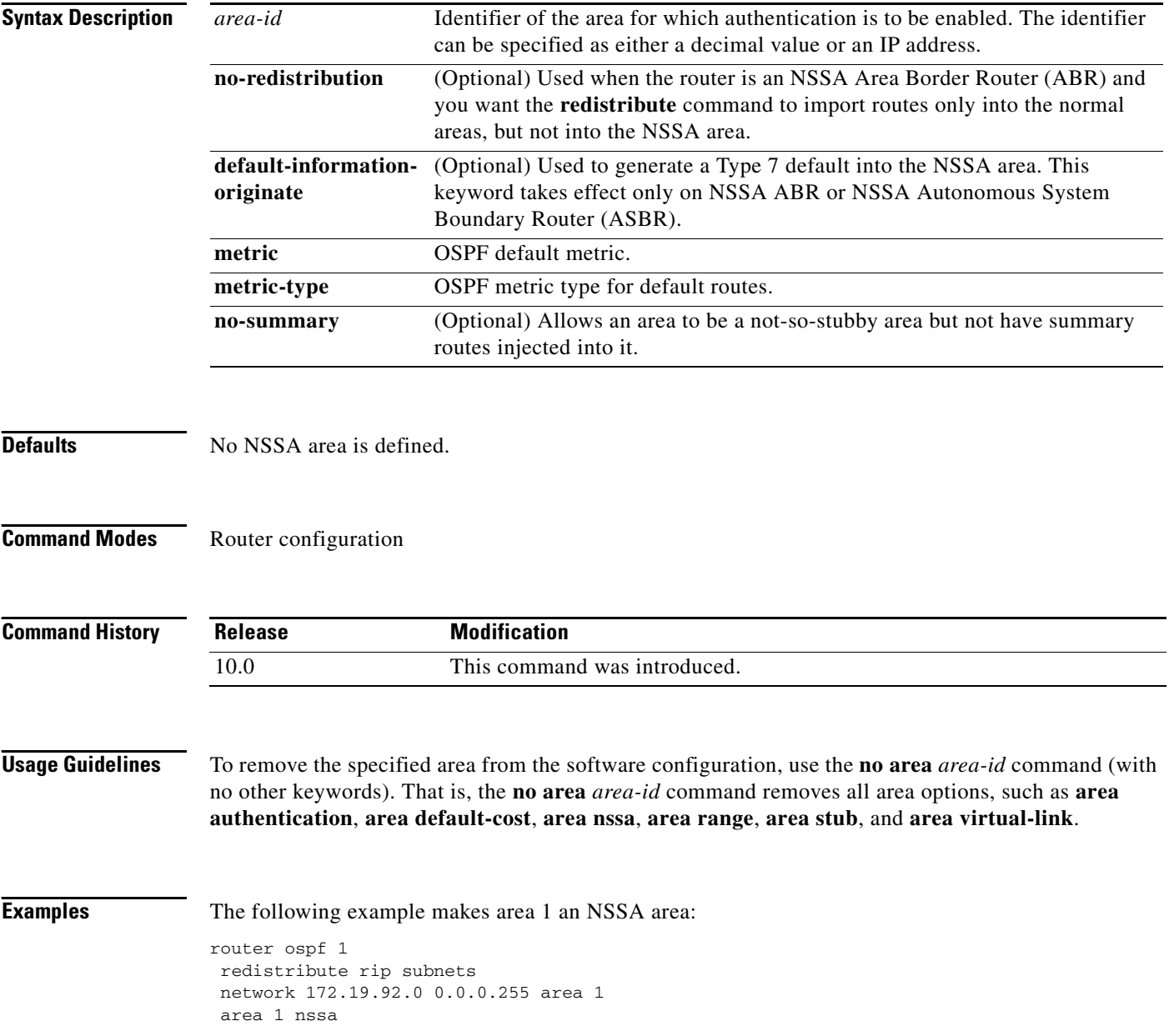

## **area range**

To consolidate and summarize routes at an area boundary, use the **area range** command in router configuration mode. To disable this function, use the **no** form of this command.

**area** *area-id* **range** *ip-address mask* [**advertise** | **not-advertise**] [**cost** *cost*]

**no area** *area-id* **range** *ip-address mask* [**advertise** | **not-advertise**] [**cost** *cost*]

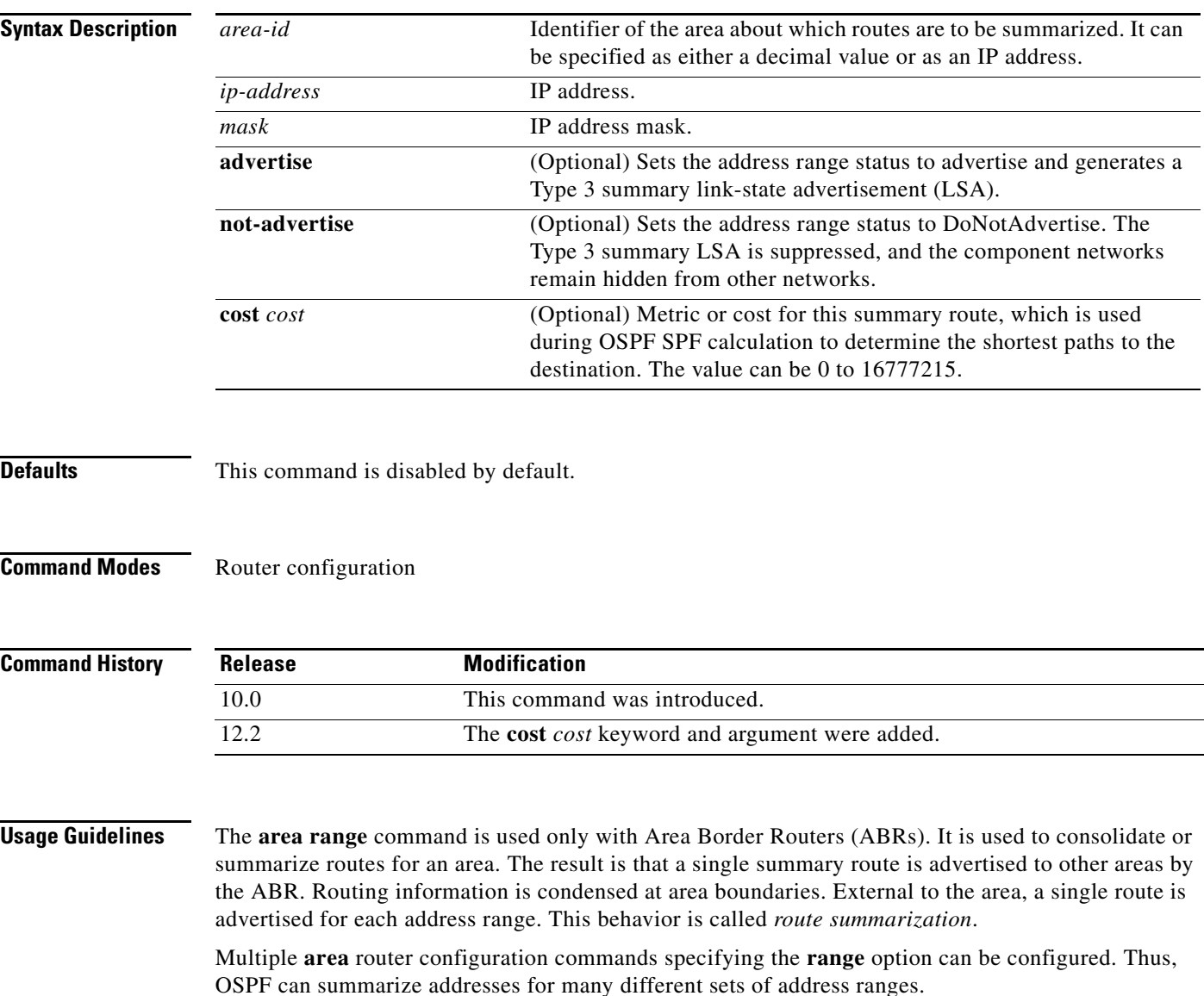

 $\mathscr{P}$ 

**Note** To remove the specified area from the software configuration, use the **no area** *area-id*  command (with no other keywords). That is, the **no area** *area-id* command removes all area options, such as **area authentication**, **area default-cost**, **area nssa**, **area range**, **area stub**, and **area virtual-link**.

ш

 $\mathbf I$ 

**Examples** The following example specifies one summary route to be advertised by the ABR to other areas for all subnets on network 10.0.0.0 and for all hosts on network 192.168.110.0:

```
interface ethernet 0
ip address 192.168.110.201 255.255.255.0
!
interface ethernet 1
ip address 192.168.120.201 255.255.255.0
!
router ospf 201
network 192.168.110.0 0.0.0.255 area 0
area 10.0.0.0 range 10.0.0.0 255.0.0.0
area 0 range 192.168.110.0 255.255.0.0 cost 60
```
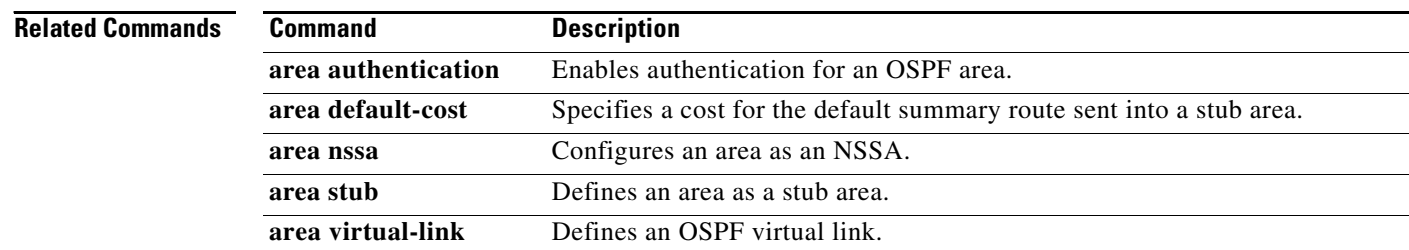

## <span id="page-95-0"></span>**area stub**

To define an area as a stub area, use the **area stub** command in router configuration mode. To disable this function, use the **no** form of this command.

**area** *area-id* **stub** [**no-summary**]

**no area** *area-id* **stub** [**no-summary**]

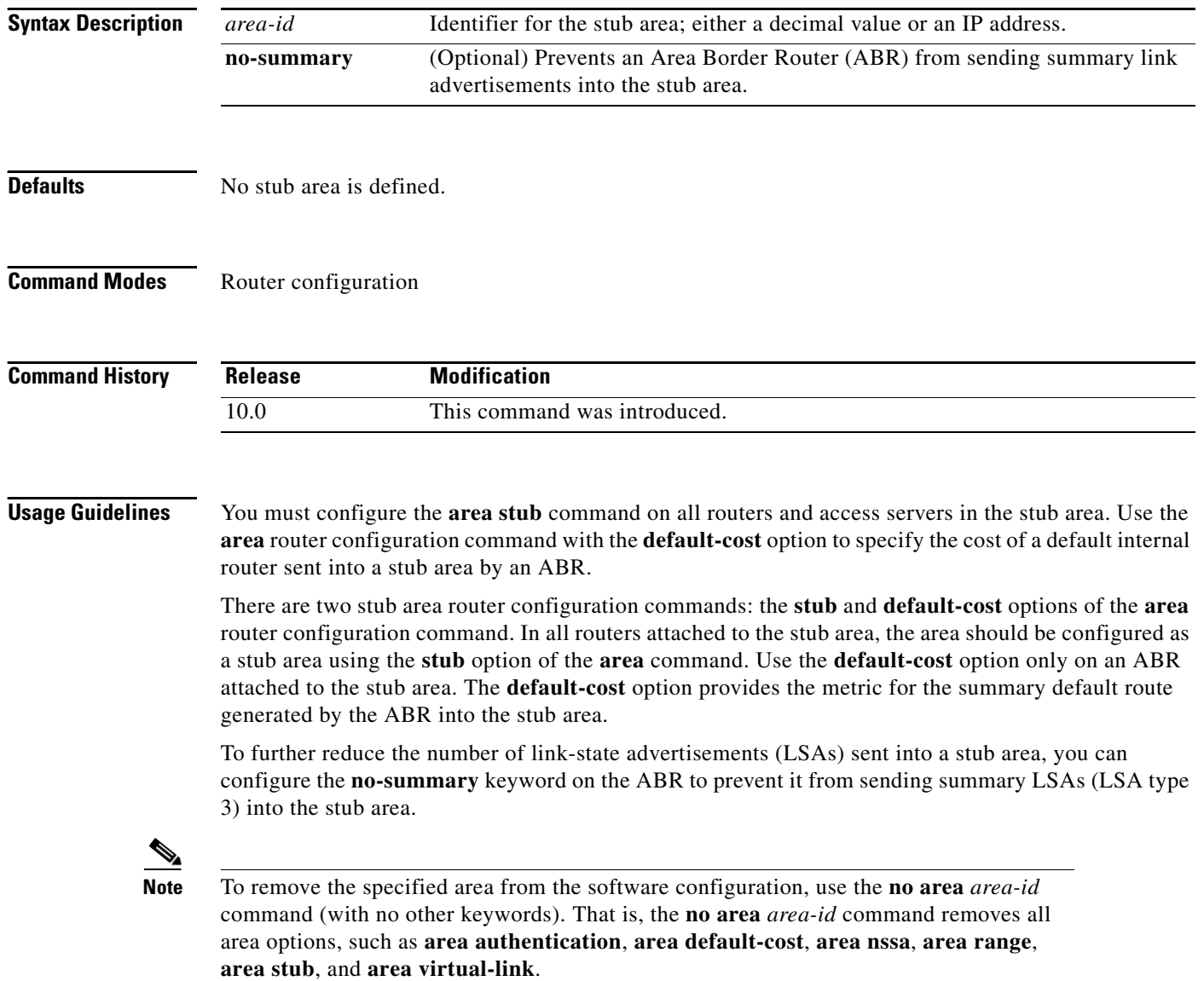

 $\mathbf I$ 

**Examples** The following example assigns a default cost of 20 to stub network 10.0.0.0:

```
interface ethernet 0
ip address 10.56.0.201 255.255.0.0
!
router ospf 201
network 10.0.0.0 0.255.255.255 area 10.0.0.0
area 10.0.0.0 stub
area 10.0.0.0 default-cost 20
```
## **Related Commands**

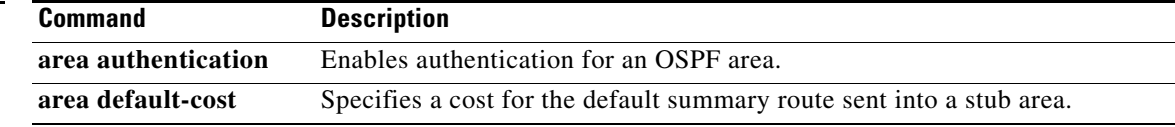

## <span id="page-97-0"></span>**area virtual-link**

To define an OSPF virtual link, use the **area virtual-link** command in router configuration mode with the optional parameters. To remove a virtual link, use the **no** form of this command.

- **area** *area-id* **virtual-link** *router-id* [**authentication** [**message-digest** | **null**]] [**hello-interval**  *seconds*] [**retransmit-interval** *seconds*] [**transmit-delay** *seconds*] [**dead-interval** *seconds*] [[**authentication-key** *key*] | [**message-digest-key** *key-id* **md5** *key*]]
- **no area** *area-id* **virtual-link** *router-id* [**authentication** [**message-digest** | **null**]] [**hello-interval**  *seconds*] [**retransmit-interval** *seconds*] [**transmit-delay** *seconds*] [**dead-interval** *seconds*] [[**authentication-key** *key*] | [**message-digest-key** *key-id* **md5** *key*]]

**no area** *area-id*

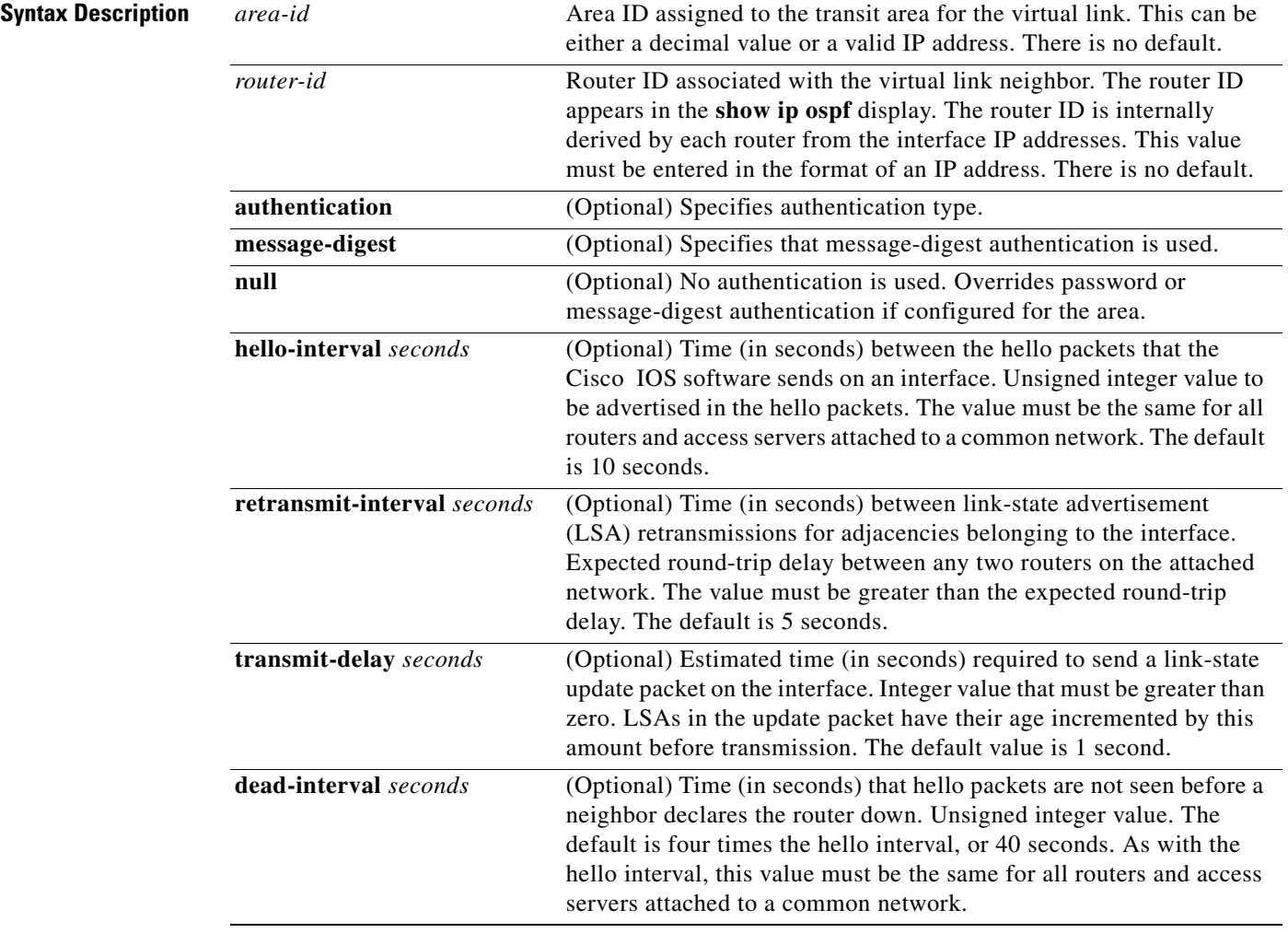

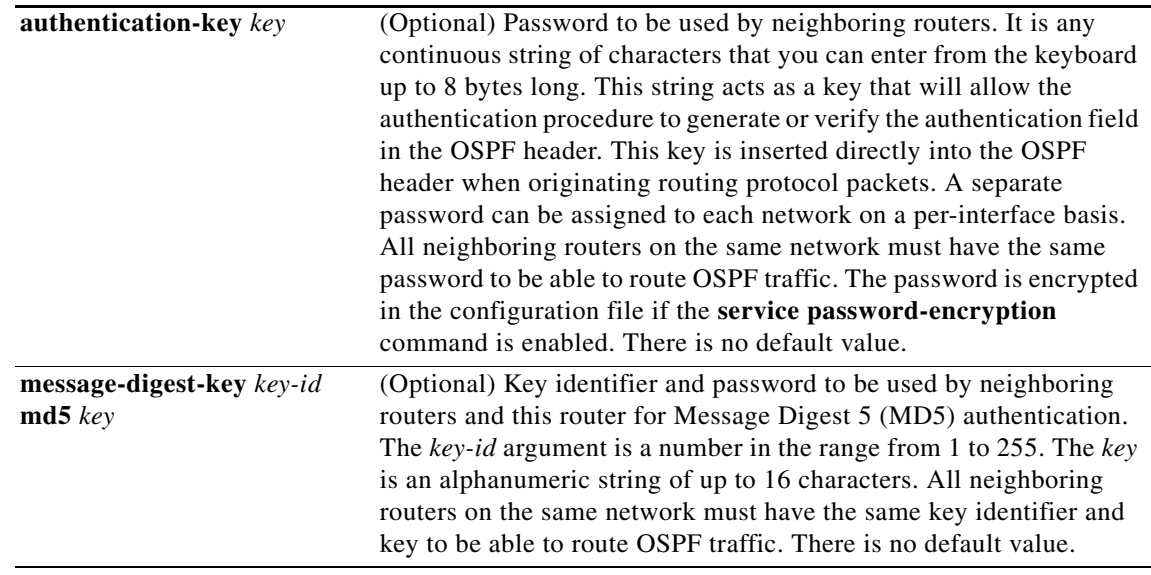

**Defaults** *area-id*: No area ID is predefined. *router-id*: No router ID is predefined. **hello-interval** *seconds*: 10 seconds **retransmit-interval** *seconds*: 5 seconds **transmit-delay** *seconds*: 1 second **dead-interval** *seconds*: 40 seconds **authentication-key** *key*: No key is predefined. **message-digest-key** *key-id* **md5** *key*: No key is predefined.

## **Command Modes** Router configuration

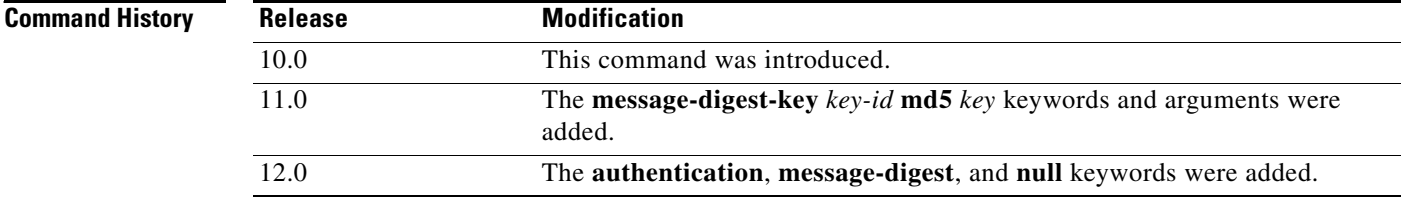

I

**Usage Guidelines** In OSPF, all areas must be connected to a backbone area. If the connection to the backbone is lost, it can be repaired by establishing a virtual link.

> The smaller the hello interval, the faster topological changes will be detected, but more routing traffic will ensue.

The setting of the retransmit interval should be conservative, or needless retransmissions will result. The value should be larger for serial lines and virtual links.

The transmit delay value should take into account the transmission and propagation delays for the interface.

The Cisco IOS software will use the specified authentication key only when authentication is enabled for the backbone with the **area** *area-id* **authentication** router configuration command.

The two authentication schemes, simple text and MD5 authentication, are mutually exclusive. You can specify one or the other or neither. Any keywords and arguments you specify after **authentication-key** *key* or **message-digest-key** *key-id* **md5** *key* are ignored. Therefore, specify any optional arguments before such a keyword-argument combination.

For Cisco IOS Release 12.2 and later releases, authentication type now is specified on a per-interface basis, rather than on a per-area basis, per RFC 2178. For backward compatability, authentication type for an area is still supported. If the authentication type is not specified for an interface, the interface will use the authentication type that was specified for the area. If no authentication type has been specified for the area, the area default is null authentication.

**Note** Each virtual link neighbor must include the transit area ID and the corresponding virtual link neighbor router ID in order for a virtual link to be properly configured. Use the **show ip ospf** EXEC command to see the router ID.

**Note** To remove the specified area from the software configuration, use the **no area** *area-id*  command (with no other keywords). That is, the **no area** *area-id* command removes all area options, such as **area authentication**, **area default-cost**, **area nssa**, **area range**, **area stub**, and **area virtual-link**.

**Examples** The following example establishes a virtual link with default values for all optional parameters:

router ospf 201 network 10.0.0.0 0.255.255.255 area 10.0.0.0 area 10.0.0.0 virtual-link 10.3.4.5

The following example establishes a virtual link with MD5 authentication:

```
router ospf 201
network 10.0.0.0 0.255.255.255 area 10.0.0.0
area 10.0.0.0 virtual-link 10.3.4.5 message-digest-key 3 md5 sa5721bk47
```
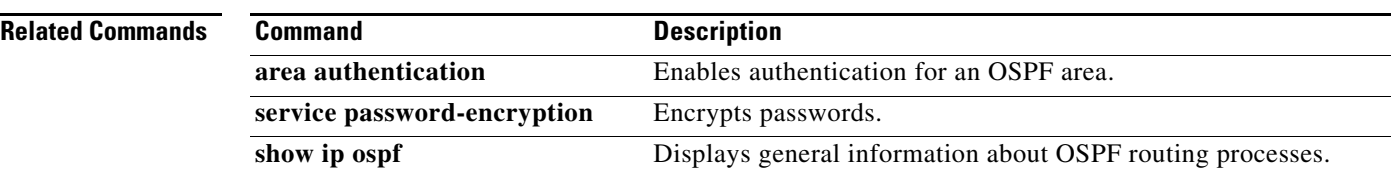

## **auto-cost**

 $\Gamma$ 

To control how OSPF calculates default metrics for the interface, use the **auto-cost** command in router configuration mode. To assign cost based only on the interface type, use the **no** form of this command.

**auto-cost reference-bandwidth** *ref-bw*

**no auto-cost reference-bandwidth**

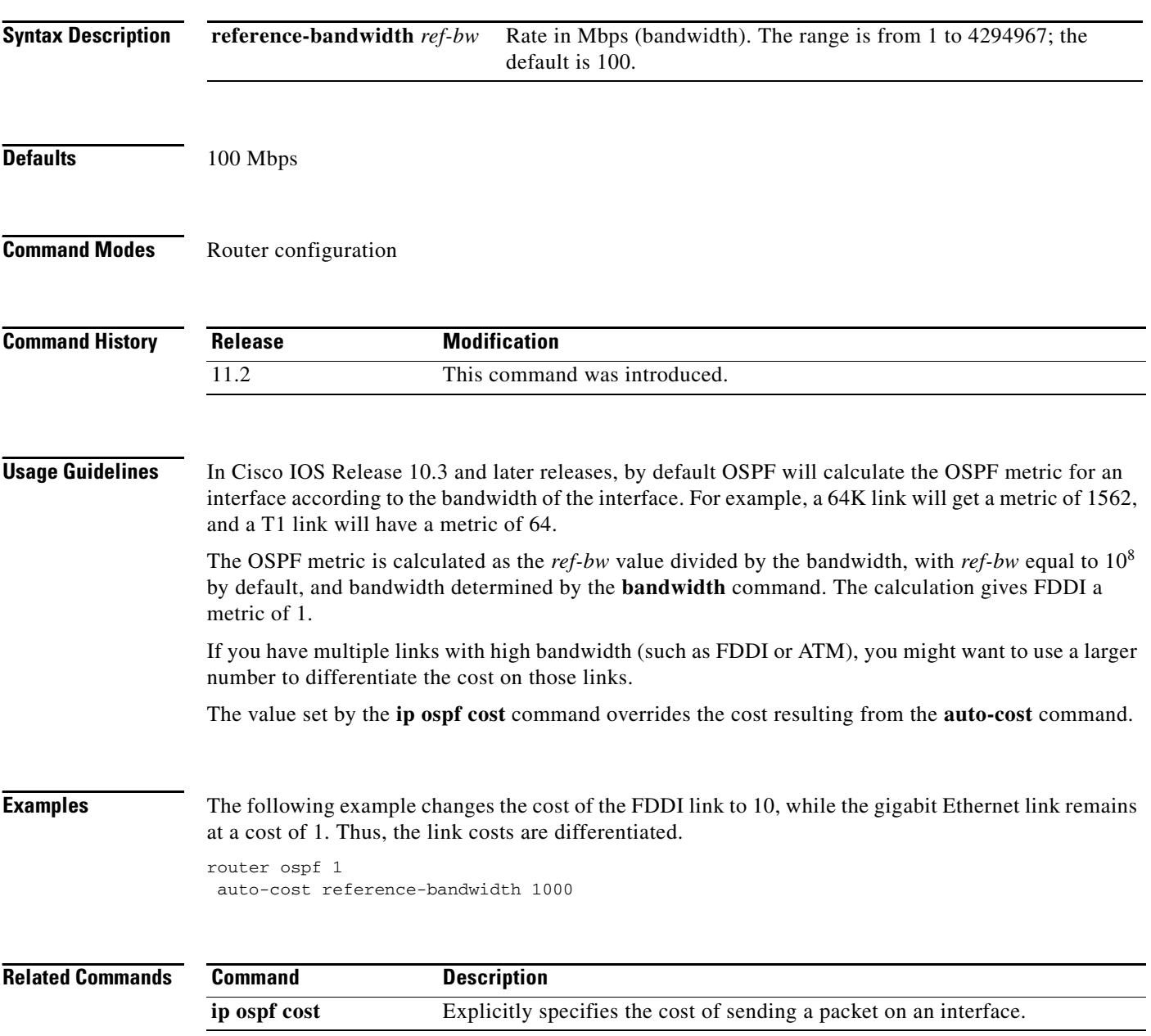

# **clear ip ospf**

To clear redistribution based on the OSPF routing process ID, use the **clear ip ospf** command in privileged EXEC mode.

**clear ip ospf** [*pid*] {**process** | **redistribution** | **counters** [**neighbor** [*neighbor-interface*] [*neighbor-id*]]}

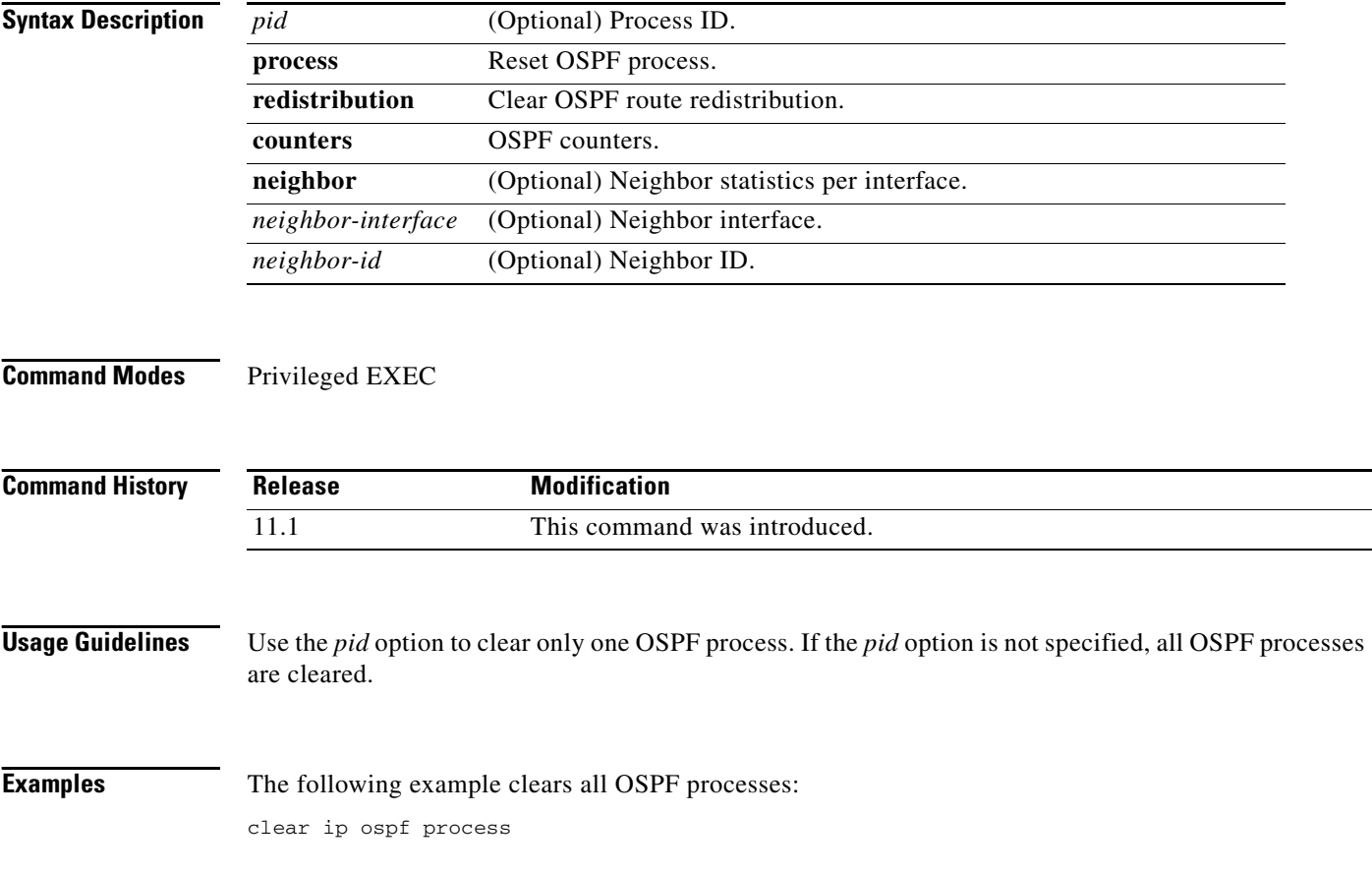

## **compatible rfc1583**

To restore the method used to calculate summary route costs per RFC 1583, use the **compatible rfc1583**  command in router configuration mode. To disable RFC 1583 compatibility, use the **no** form of this command.

## **compatible rfc1583**

**no compatible rfc1583**

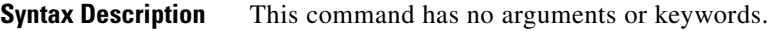

**Defaults** Compatible with RFC 1583.

**Command Modes** Router configuration

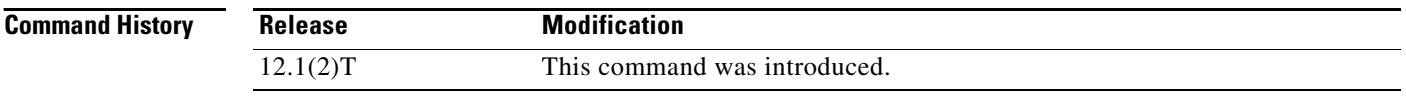

**Usage Guidelines** This command is backward compatible with Cisco IOS Release 12.0.

To minimize the chance of routing loops, all OSPF routers in an OSPF routing domain should have RFC compatibility set identically.

Because of the introduction of RFC 2328, *OSPF Version 2*, the method used to calculate summary route costs has changed. Use the **no compatible rfc1583** command to enable the calculation method used per RFC 2328.

**Examples** The following example specifies that the router process is compatible with RFC 1583:

router ospf 1 compatible rfc1583

!

# **default-information originate (OSPF)**

To generate a default external route into an OSPF routing domain, use the **default-information originate** command in router configuration mode. To disable this feature, use the **no** form of this command.

**default-information originate** [**always**] [**metric** *metric-value*] [**metric-type** *type-value*] [**route-map** *map-name*]

**no default-information originate** [**always**] [**metric** *metric-value*] [**metric-type** *type-value*] [**route-map** *map-name*]

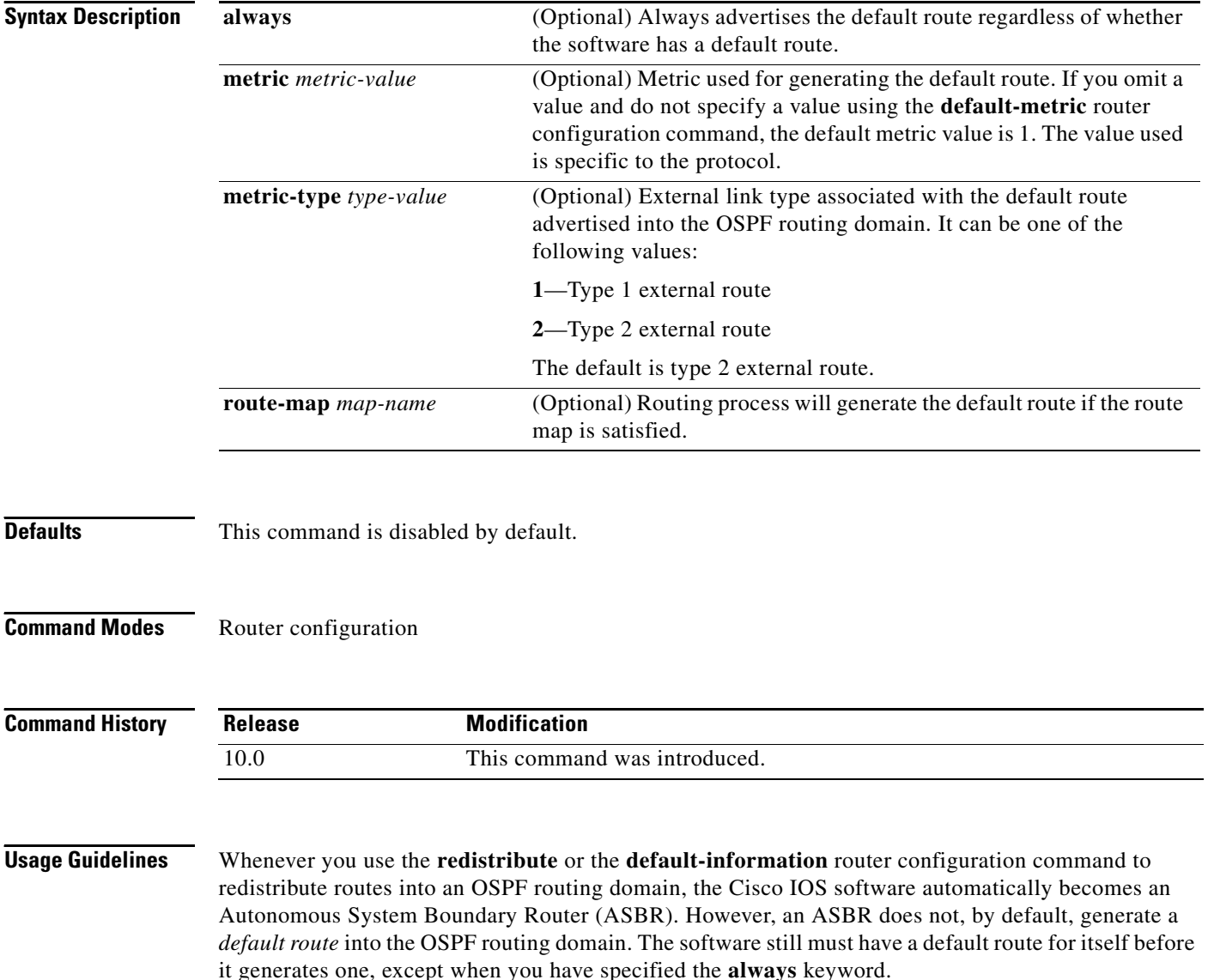

When you use this command for the OSPF process, the default network must reside in the routing table, and you must satisfy the **route-map** *map-name* keyword and argument. Use the **default-information originate always route-map** *map-name* form of the command when you do not want the dependency on the default network in the routing table.

## **Notes:**

**•** If you use the **ip prefix-list** command with the **default-information originate** command to generate default routes, specify only IP adress matching. Avoid using the **ge** and **le** keywords.

For example, the following command works:

ip prefix-list anyrtcondition seq 5 permit 0.0.0.0/0

However, the following command is not supported:

ip prefix-list anyrtcondition seq 5 permit 0.0.0.0/0 le 32

**•** Using the **ip prefix-list** command with the **route-map** and **match ip next-hop** commands is not supported. Only IP address match clauses are supported.

**Examples** The following example specifies a metric of 100 for the default route redistributed into the OSPF routing domain and an external metric type of Type 1:

```
router ospf 109
 redistribute igrp 108 metric 100 subnets
 default-information originate metric 100 metric-type 1
```
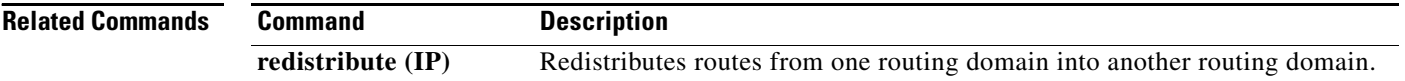

# **default-metric (OSPF)**

To set default metric values for the OSPF routing protocol, use the **default-metric** command in router configuration mode. To return to the default state, use the **no** form of this command.

**default-metric** *metric-value*

**no default-metric** *metric-value*

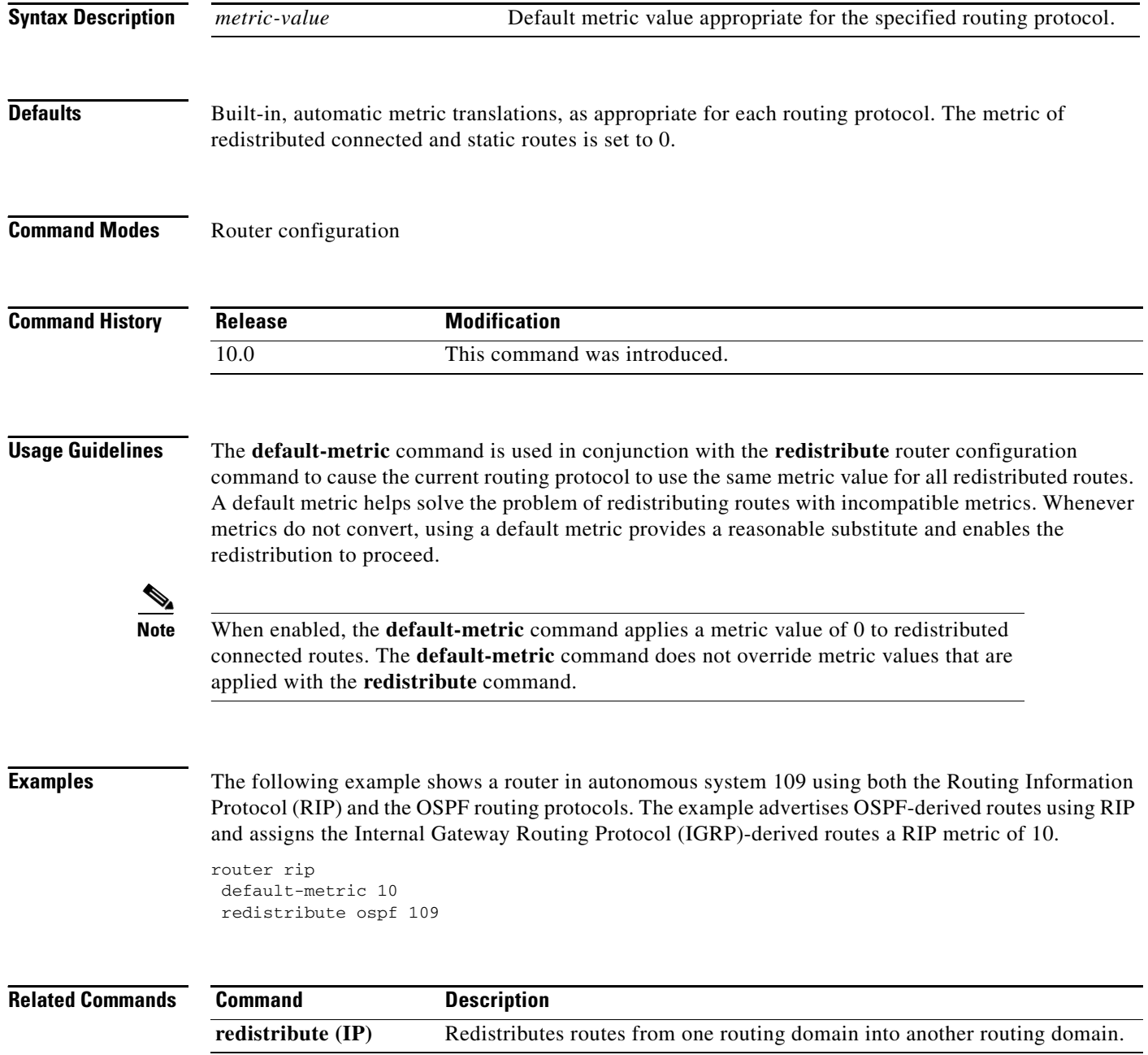

 $\Gamma$ 

# **discard-route**

To reinstall either an external or internal discard route that was previously removed, use the **discard-route** command in router configuration mode. To remove either an external or internal discard route, use the **no** form of this command.

**discard-route** [**external** | **internal**]

**no discard-route** [**external** | **internal**]

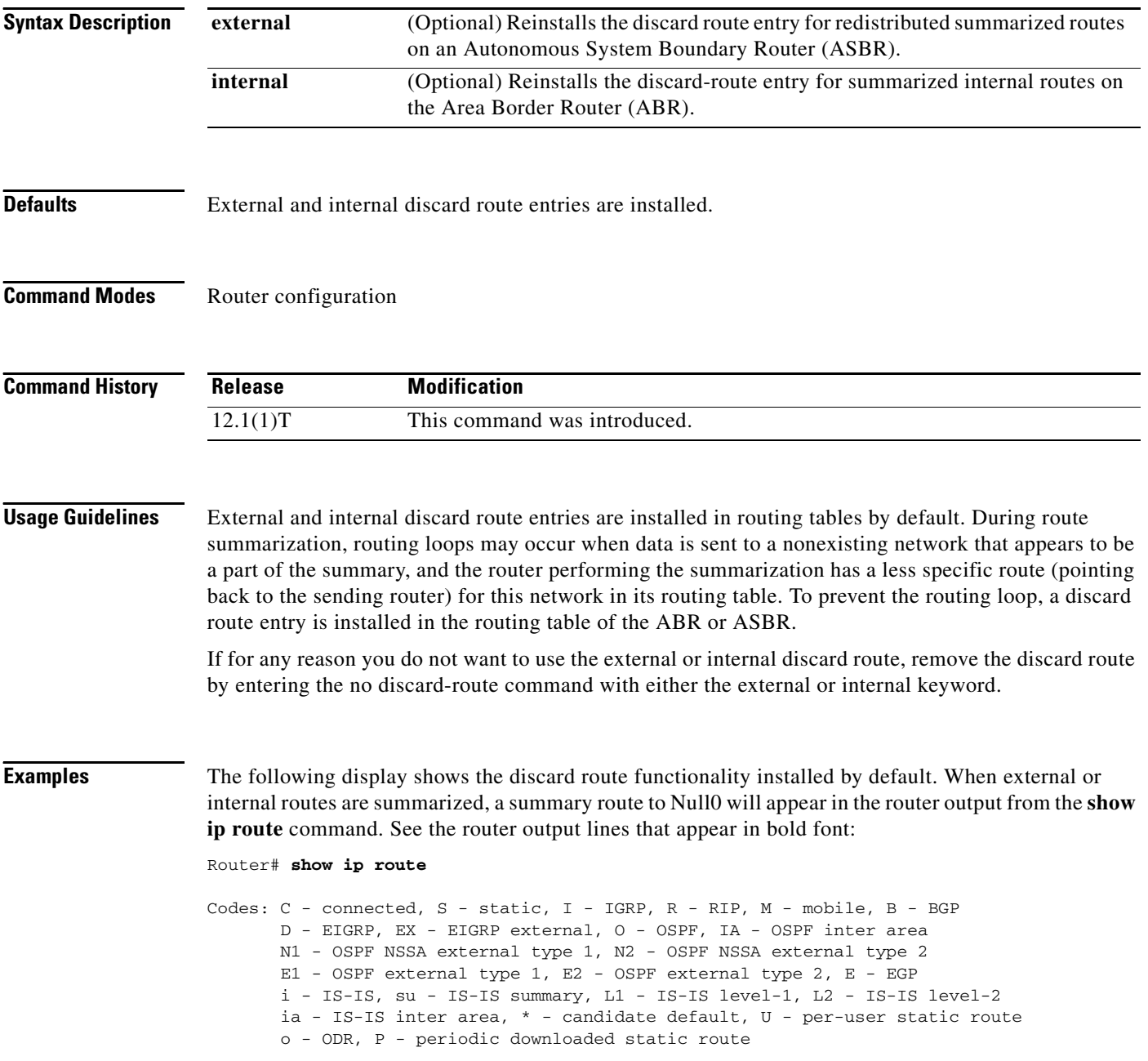

Gateway of last resort is not set

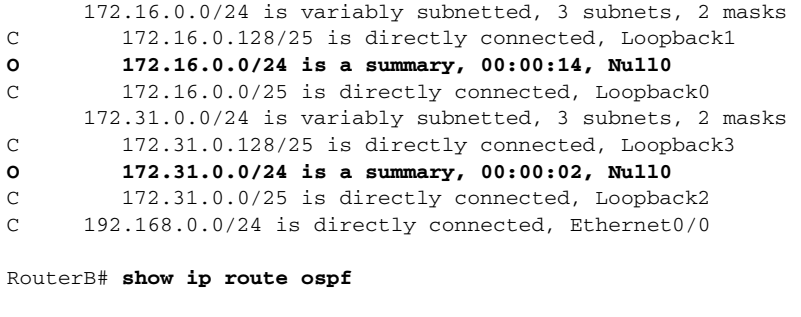

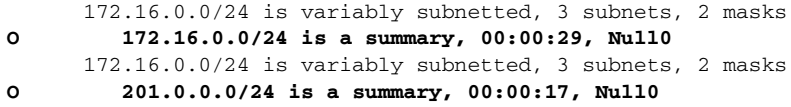

When the **no discard-route** command with the **internal** keyword is entered, notice the following route change, indicated by the router output lines that appear in bold font:

RouterB# **configure terminal**

```
Enter configuration commands, one per line. End with CNTL/Z.
RouterB(config)# router ospf 1
RouterB(config-router)# no discard-route internal
RouterB(config-router)#end
```
RouterB# **show ip route ospf**

172.31.0.0/24 is variably subnetted, 3 subnets, 2 masks **O 172.16.0.0/24 is a summary, 00:04:14, Null0**

Next, the **no discard-route** command with the **external** keyword is entered to remove the external discard route entry:

RouterB# **configure terminal**

```
Enter configuration commands, one per line. End with CNTL/Z.
RouterB(config)# router ospf 1
RouterB(config-router)# no discard-route external
RouterB(config-router)# end
```
The following router output from the **show running-config** command confirms that both the external and internal discard routes have been removed from the routing table of RouterB. See the router output lines that appear in bold font:

```
RouterB# show running-config
```

```
Building configuration...
Current configuration : 1114 bytes
!
version 12.2
service timestamps debug uptime
service timestamps log uptime
no service password-encryption
!
hostname RouterB
.
.
```
.
**The State** 

```
router ospf 1
 log-adjacency-changes
no discard-route external
no discard-route internal
area 1 range 172.16.0.0 255.255.255.0
summary-address 172.31.0.0 255.255.255.0
redistribute rip subnets
network 192.168.0.0 0.0.0.255 area 0
network 172.16.0.0 0.0.0.255 area 1
!
```
### **Related Commands**

 $\mathbf I$ 

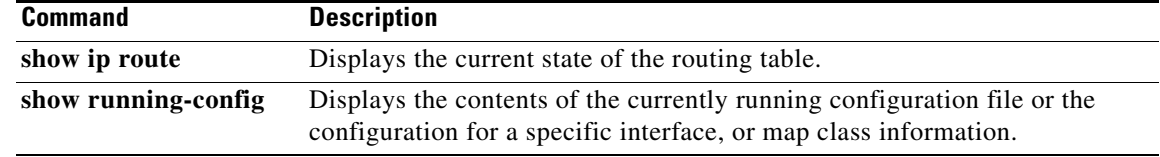

 $\mathcal{L}$ 

I

## **distance ospf**

To define OSPF route administrative distances based on route type, use the **distance ospf** command in router configuration mode. To restore the default value, use the **no** form of this command.

**distance ospf** {[**intra-area** *dist1*] [**inter-area** *dist2*] [**external** *dist3*]}

**no distance ospf** 

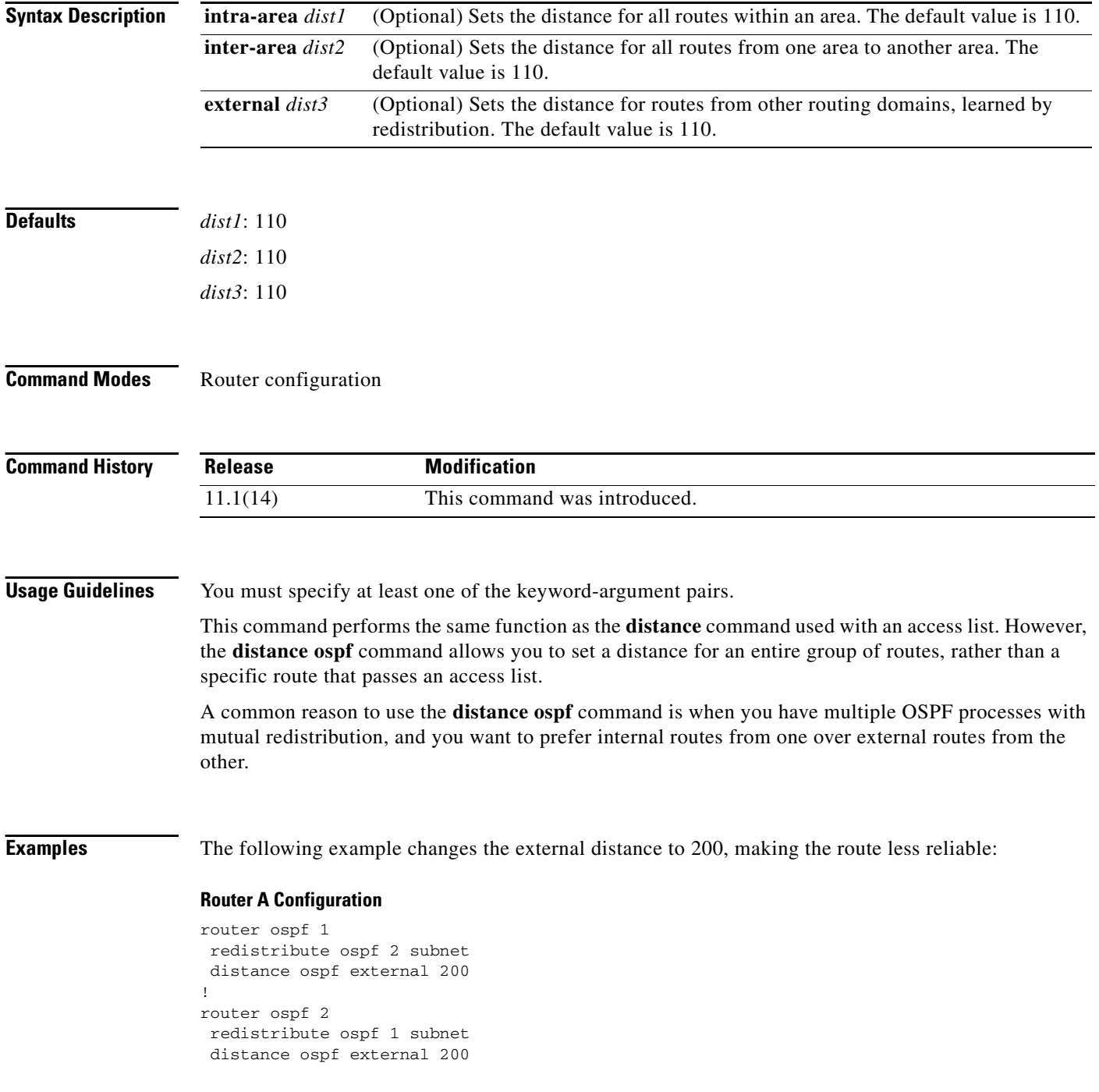

### **Router B Configuration**

```
router ospf 1
redistribute ospf 2 subnet
distance ospf external 200
!
router ospf 2
redistribute ospf 1 subnet
distance ospf external 200
```
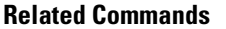

 $\mathbf I$ 

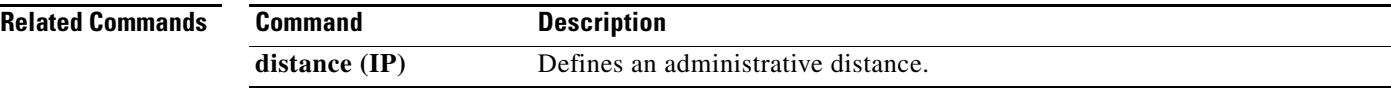

### **domain-tag**

To set the Open Shortest Path First (OSPF) domain tag value for Type-5 or Type-7 link-state advertisements (LSAs) when OSPF is used as a protocol between a provider edge (PE) router and customer edge (CE) router, use the **domain-tag** command in router configuration mode. To reinstate the default tag value, use the **no** form of this command.

**domain-tag** *tag-value*

**no domain-tag** *tag-value*

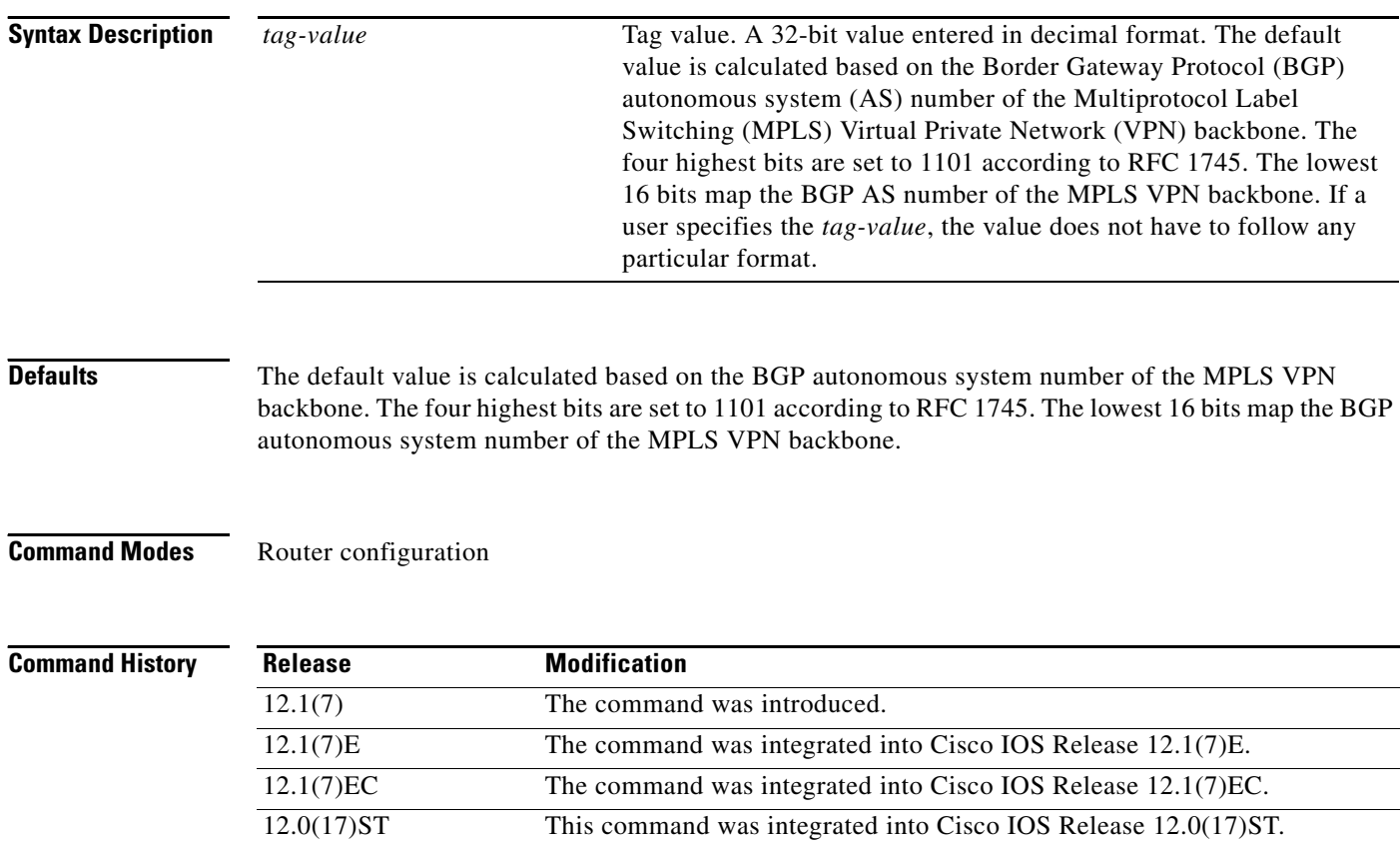

**Usage Guidelines** When OSPF is used between a PE router and a CE router, BGP routes that come from the MPLS backbone are redistributed to OSPF. These redistributed routes can be announced in Type-3, Type-5, or Type-7 LSAs. If the redistribution of the BGP routes results in Type-5 or Type-7 LSAs, the External Route Tag will be set to the value of the tag. If another PE router receives a Type-5 or Type-7 LSA with an External Route Tag equal to the set tag value, it will ignore the LSA, therefore preventing the redistributed routes that originated from the MPLS backbone from returning via some other location on the MPLS backbone.

12.2(2)B The command was integrated into Cisco IOS Release 12.2(4)B. 12.2(14)S The command was integrated into Cisco IOS Release 12.2(14)S.

**Examples** The following example configures the tag value 777:

```
Router(config)# router ospf 10 vrf grc
Router(config-router)# domain-tag 777
```
The **show ip ospf database** command is entered to verify that the tag value 777 has been applied to the External Route Tag:

Router# **show ospf database external 192.168.50.1**

OSPF Router with ID (192.168.239.66) (Process ID 10)

Type-5 AS External Link States

```
LS age: 18
 Options: (No TOS-capability, DC)
 S Type: AS External Link
 Link State ID: 192.168.238.1 (External Network Number )
 Advertising Router: 192.168.239.66
 LS Seq Number: 80000002
 Checksum: 0xDAB0
 Length: 36
 Network Mask: /32
       Metric Type: 2 (Larger than any link state path)
       TOS: 0 
       Metric: 1 
       Forward Address: 0.0.0.0
       External Route Tag: 777
.
.
.
             OSPF Router with ID (198.168.237.56) (Process ID 1)
```
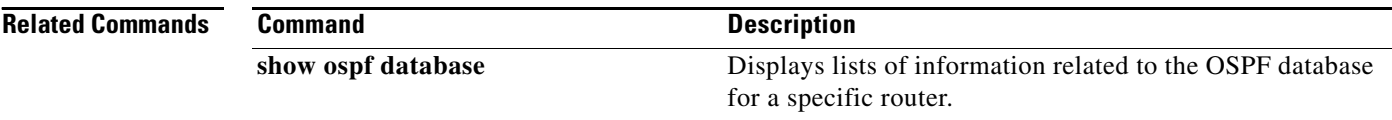

**The Contract of the Contract of the Contract of the Contract of the Contract of the Contract of the Contract o** 

I

### **ignore lsa mospf**

To suppress the sending of syslog messages when the router receives link-state advertisement (LSA) Type 6 Multicast OSPF (MOSPF) packets, which are unsupported, use the **ignore lsa mospf** command in router configuration mode. To restore the sending of syslog messages, use the **no** form of this command.

**ignore lsa mospf**

**no ignore lsa mospf**

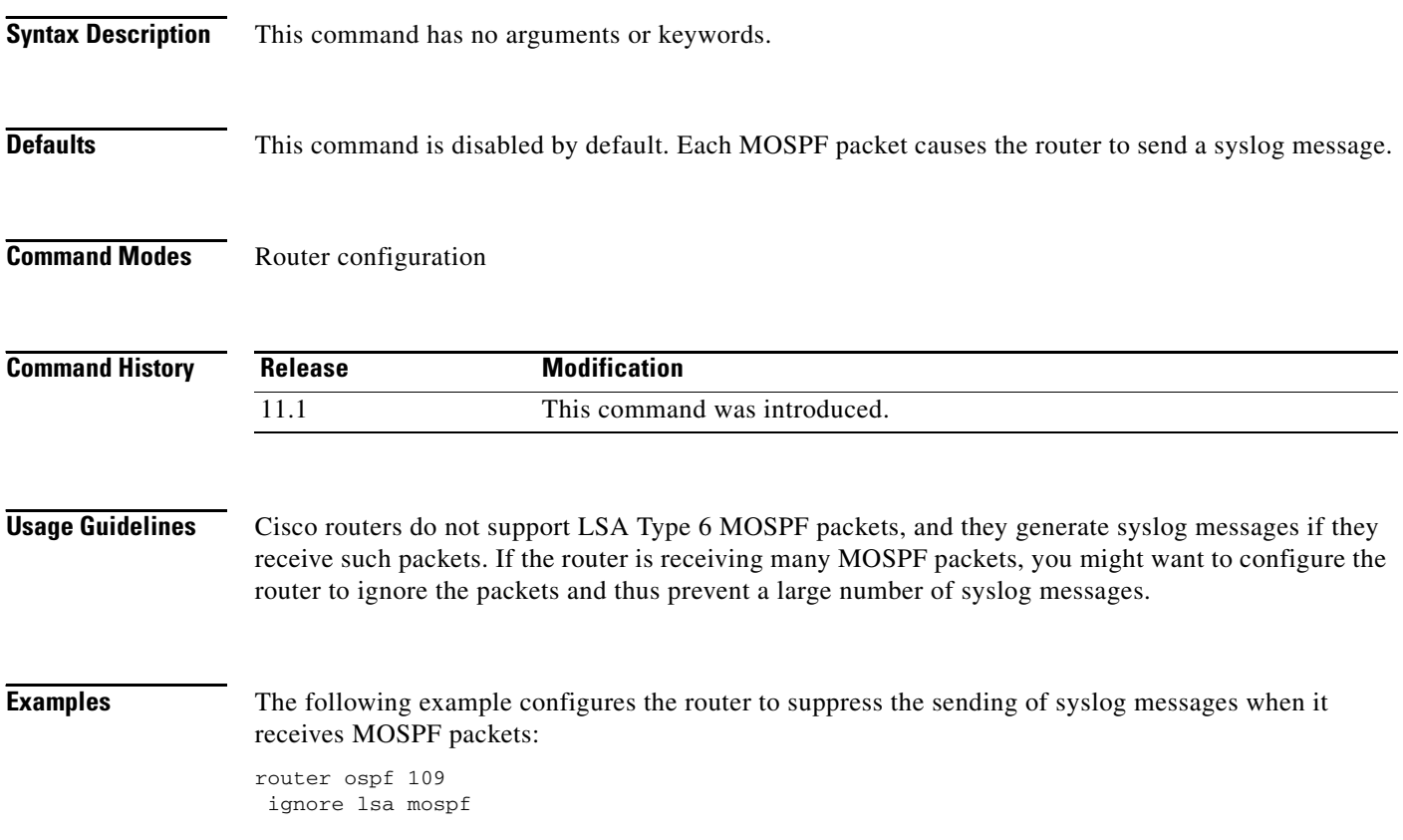

 $\mathbf I$ 

## <span id="page-114-0"></span>**ip ospf authentication**

To specify the authentication type for an interface, use the **ip ospf authentication** command in interface configuration mode. To remove the authentication type for an interface, use the **no** form of this command.

### **ip ospf authentication** [**message-digest** | **null**]

**no ip ospf authentication**

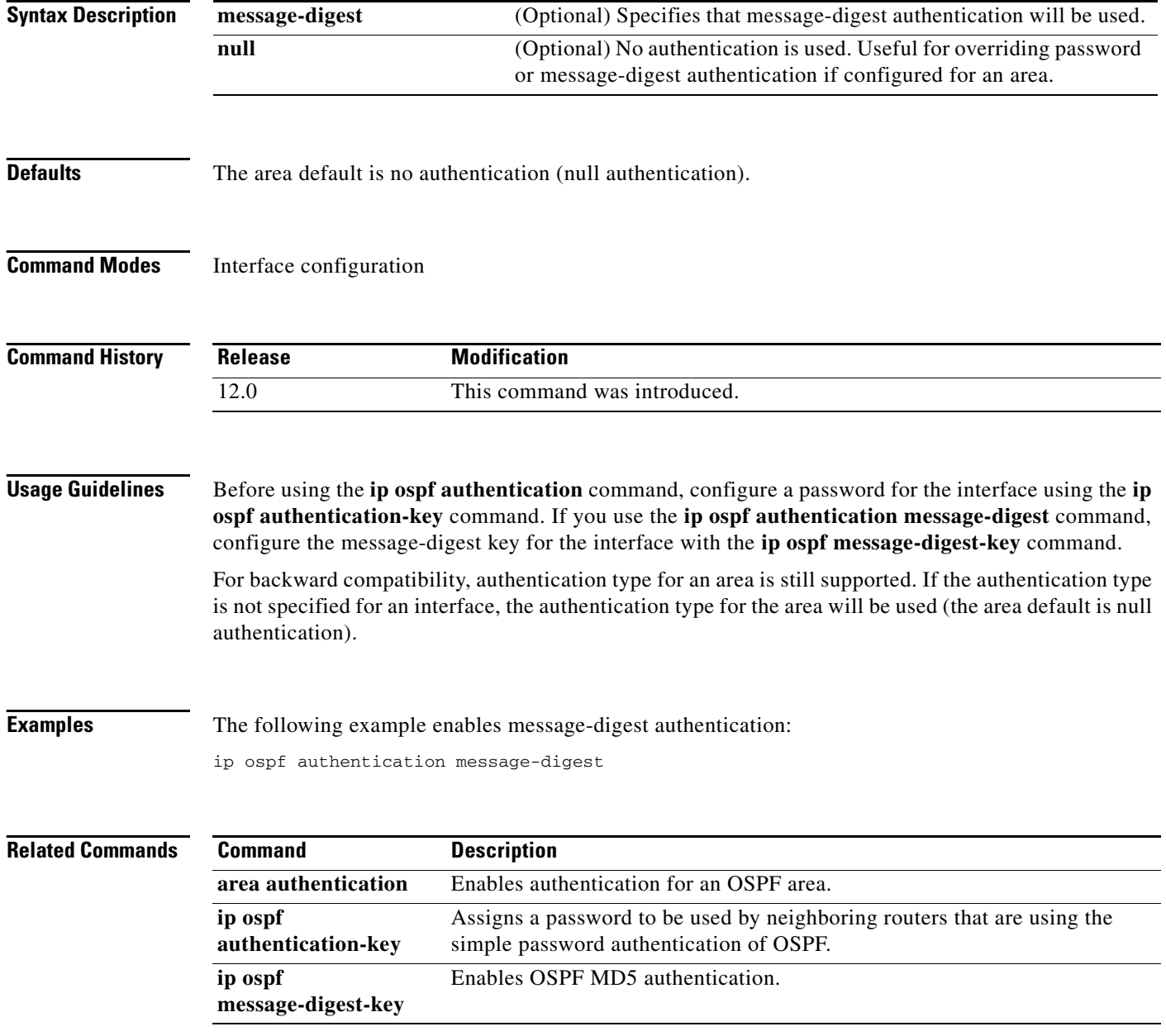

⅂

## <span id="page-115-0"></span>**ip ospf authentication-key**

To assign a password to be used by neighboring routers that are using the OSPF simple password authentication, use the **ip ospf authentication-key** command in interface configuration mode. To remove a previously assigned OSPF password, use the **no** form of this command.

**ip ospf authentication-key** *password*

**no ip ospf authentication-key**

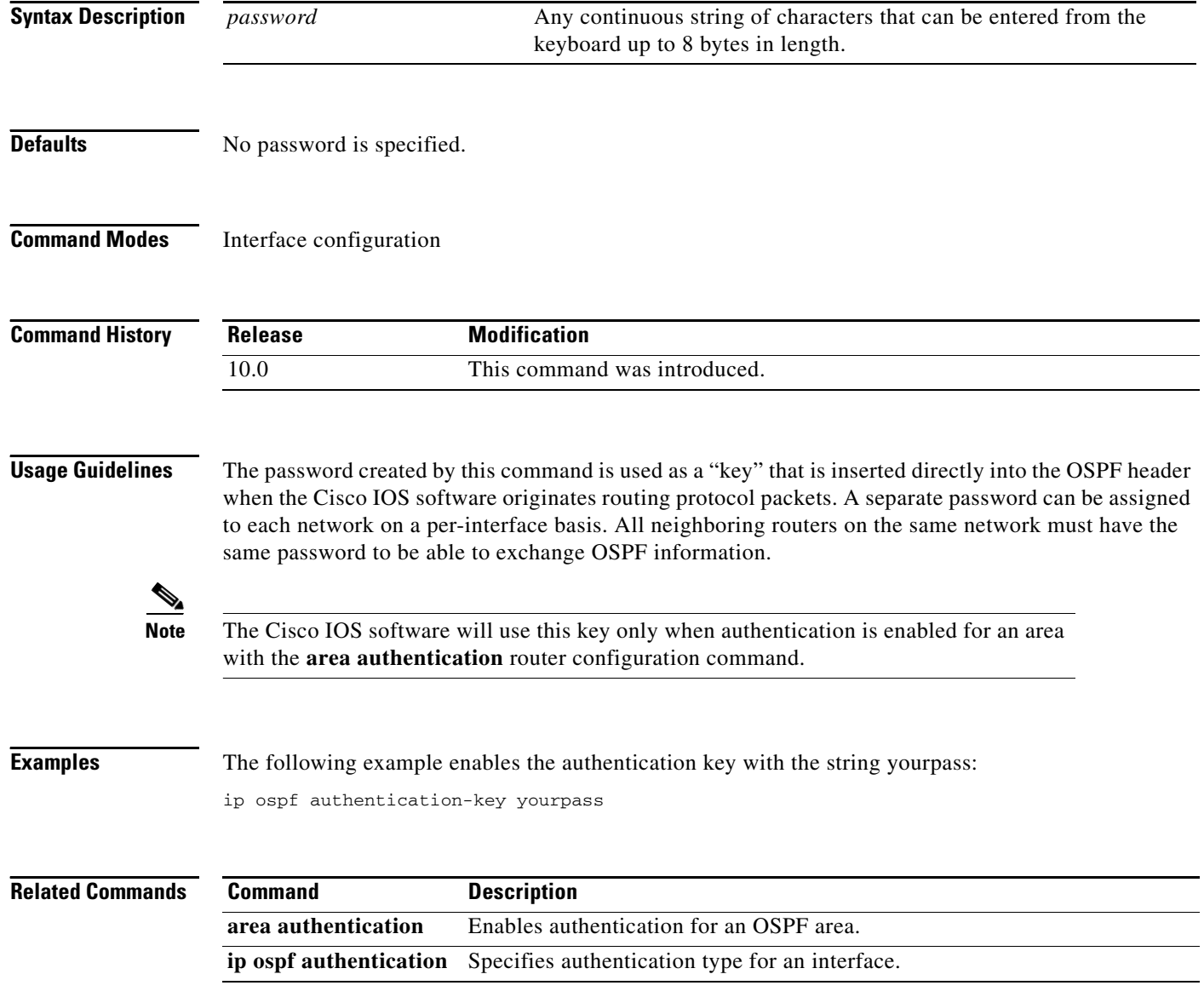

 $\Gamma$ 

### **ip ospf cost**

To explicitly specify the cost of sending a packet on an interface, use the **ip ospf cost** command in interface configuration mode. To reset the path cost to the default value, use the **no** form of this command.

**ip ospf cost** *interface-cost*

**no ip ospf cost** *interface-cost*

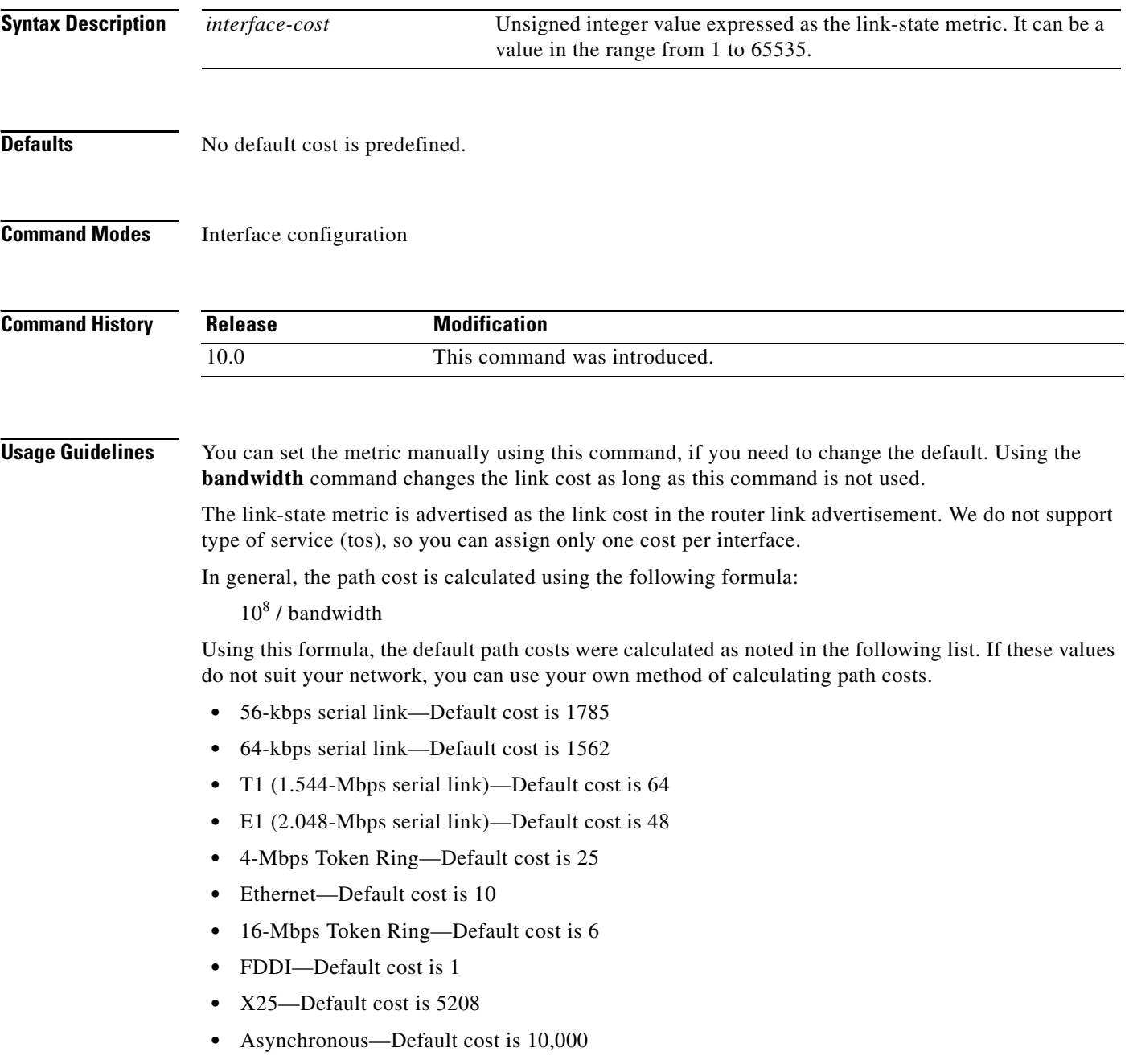

 $\mathbf I$ 

**•** ATM— Default cost is 1

**Examples** The following example sets the interface cost value to 65:

ip ospf cost 65

 $\mathbf I$ 

### <span id="page-118-0"></span>**ip ospf database-filter all out**

To filter outgoing link-state advertisements (LSAs) to an OSPF interface, use the **ip ospf database-filter all out** command in interface configuration mode. To restore the forwarding of LSAs to the interface, use the **no** form of this command.

**ip ospf database-filter all out**

**no ip ospf database-filter all out**

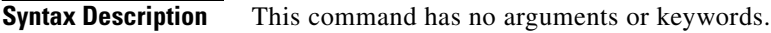

**Defaults** This command is disabled by default. All outgoing LSAs are flooded to the interface.

**Command Modes** Interface configuration

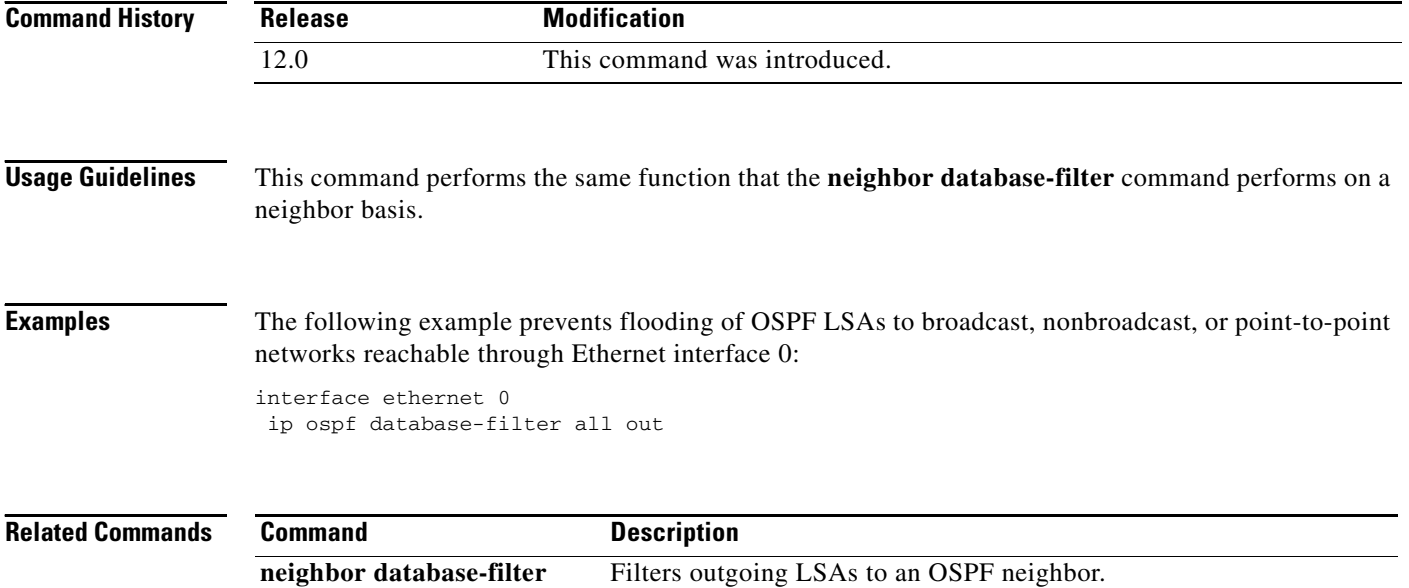

⅂

### <span id="page-119-0"></span>**ip ospf dead-interval**

To set the interval at which hello packets must not be seen before neighbors declare the router down, use the **ip ospf dead-interval** command in interface configuration mode. To return to the default time, use the **no** form of this command.

**ip ospf dead-interval** *seconds*

**no ip ospf dead-interval** 

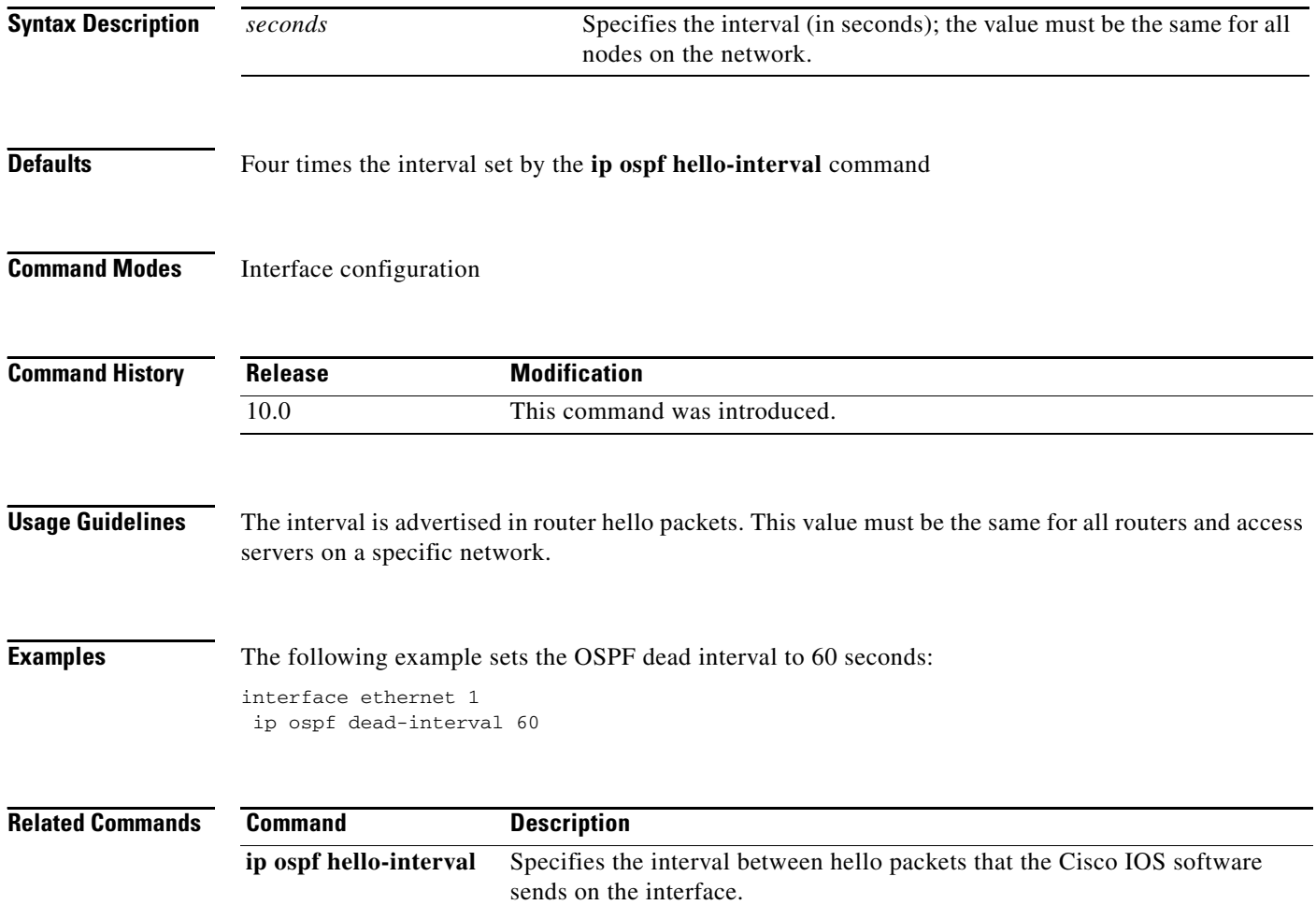

### **ip ospf demand-circuit**

To configure OSPF to treat the interface as an OSPF demand circuit, use the **ip ospf demand-circuit**  command in interface configuration mode. To remove the demand circuit designation from the interface, use the **no** form of this command.

### **ip ospf demand-circuit**

**no ip ospf demand-circuit**

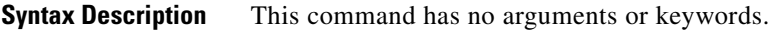

**Defaults** The circuit is not a demand circuit.

**Command Modes** Interface configuration

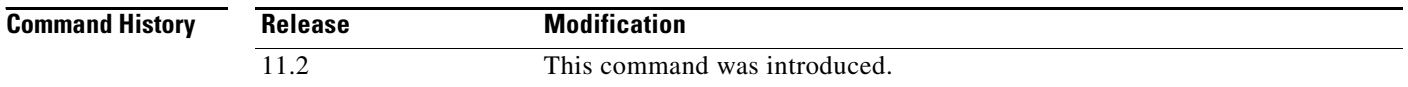

**Usage Guidelines** On point-to-point interfaces, only one end of the demand circuit must be configured with this command. Periodic hello messages are suppressed and periodic refreshes of link-state advertisements (LSAs) do not flood the demand circuit. This command allows the underlying data link layer to be closed when the topology is stable. In point-to-multipoint topology, only the multipoint end must configured with this command.

**Examples** The following example sets the configuration for an ISDN on-demand circuit: router ospf 1 network 10.0.3.0 255.255.255.0 area 0 interface BRI0

ip ospf demand-circuit

I

### **ip ospf flood-reduction**

To suppress the unnecessary flooding of link-state advertisements (LSAs) in stable topologies, use the **ip ospf flood-reduction** command in interface configuration mode. To disable this feature, use the **no** form of this command.

**ip ospf flood-reduction** 

**no ip ospf flood-reduction**

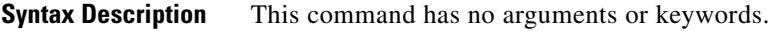

**Defaults** This command is disabled by default.

**Command Modes** Interface configuration

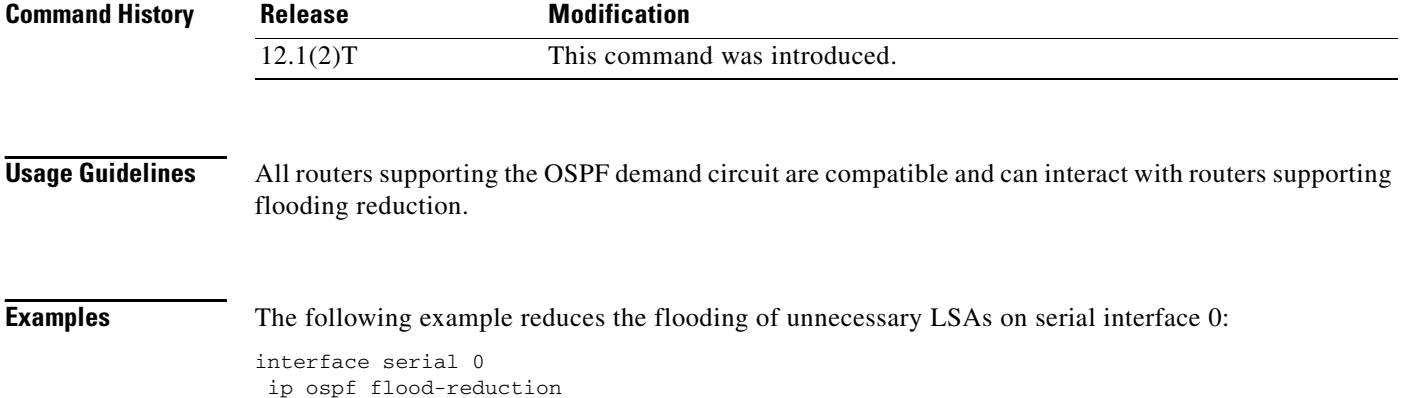

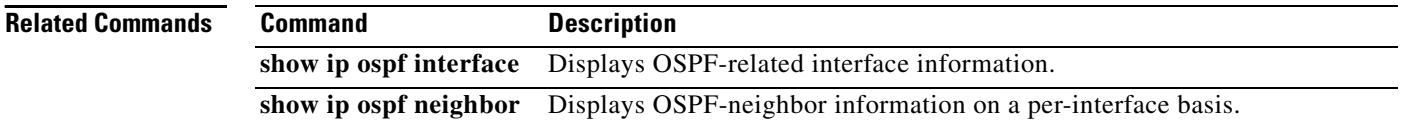

 $\Gamma$ 

## <span id="page-122-0"></span>**ip ospf hello-interval**

To specify the interval between hello packets that the Cisco IOS software sends on the interface, use the **ip ospf hello-interval** command in interface configuration mode. To return to the default time, use the **no** form of this command.

**ip ospf hello-interval** *seconds*

**no ip ospf hello-interval**

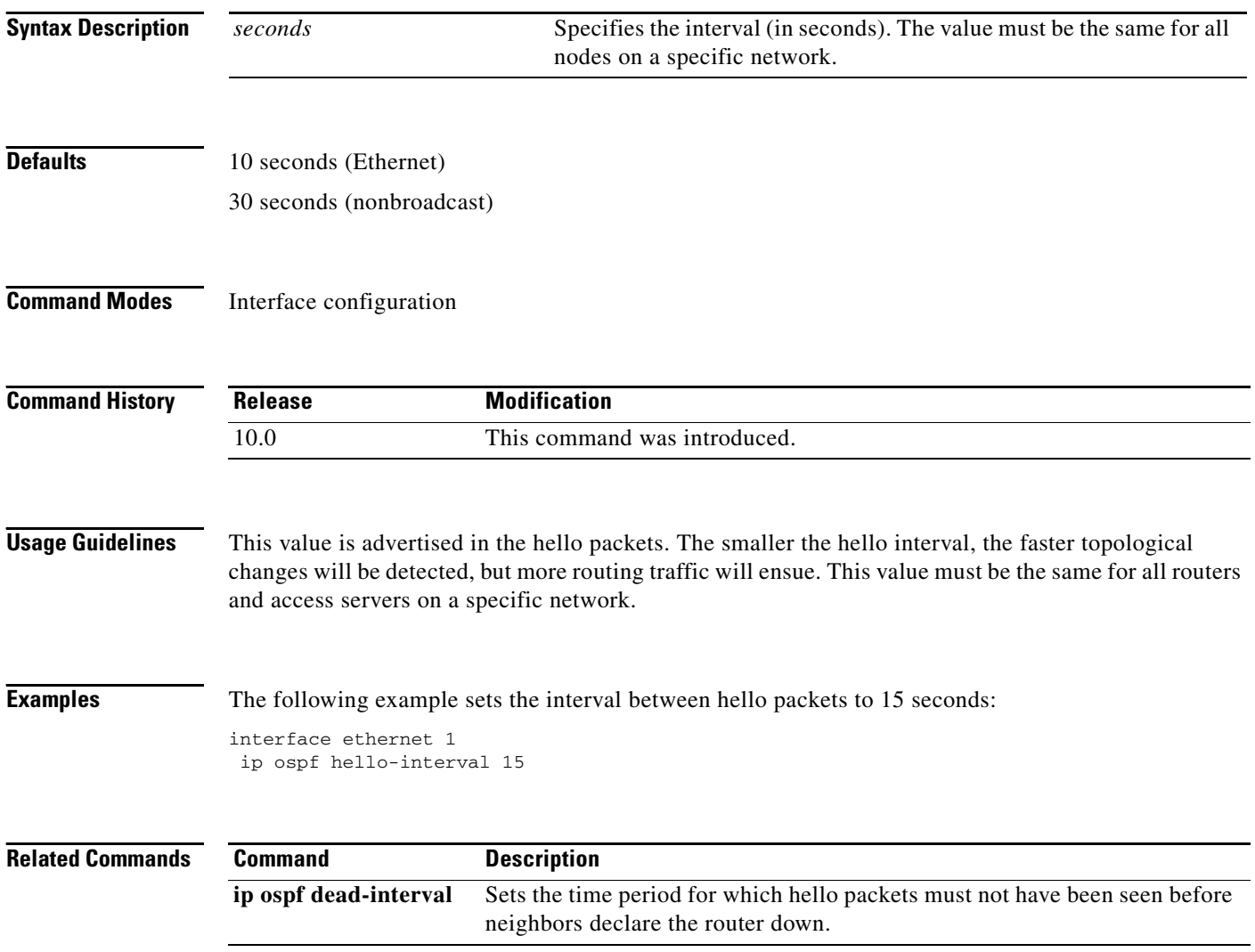

 $\overline{\phantom{a}}$ 

### <span id="page-123-0"></span>**ip ospf message-digest-key**

To enable OSPF Message Digest 5 (MD5) authentication, use the **ip ospf message-digest-key**  command in interface configuration mode. To remove an old MD5 key, use the **no** form of this command.

**ip ospf message-digest-key** *key-id* **md5** *key*

**no ip ospf message-digest-key** *key-id* 

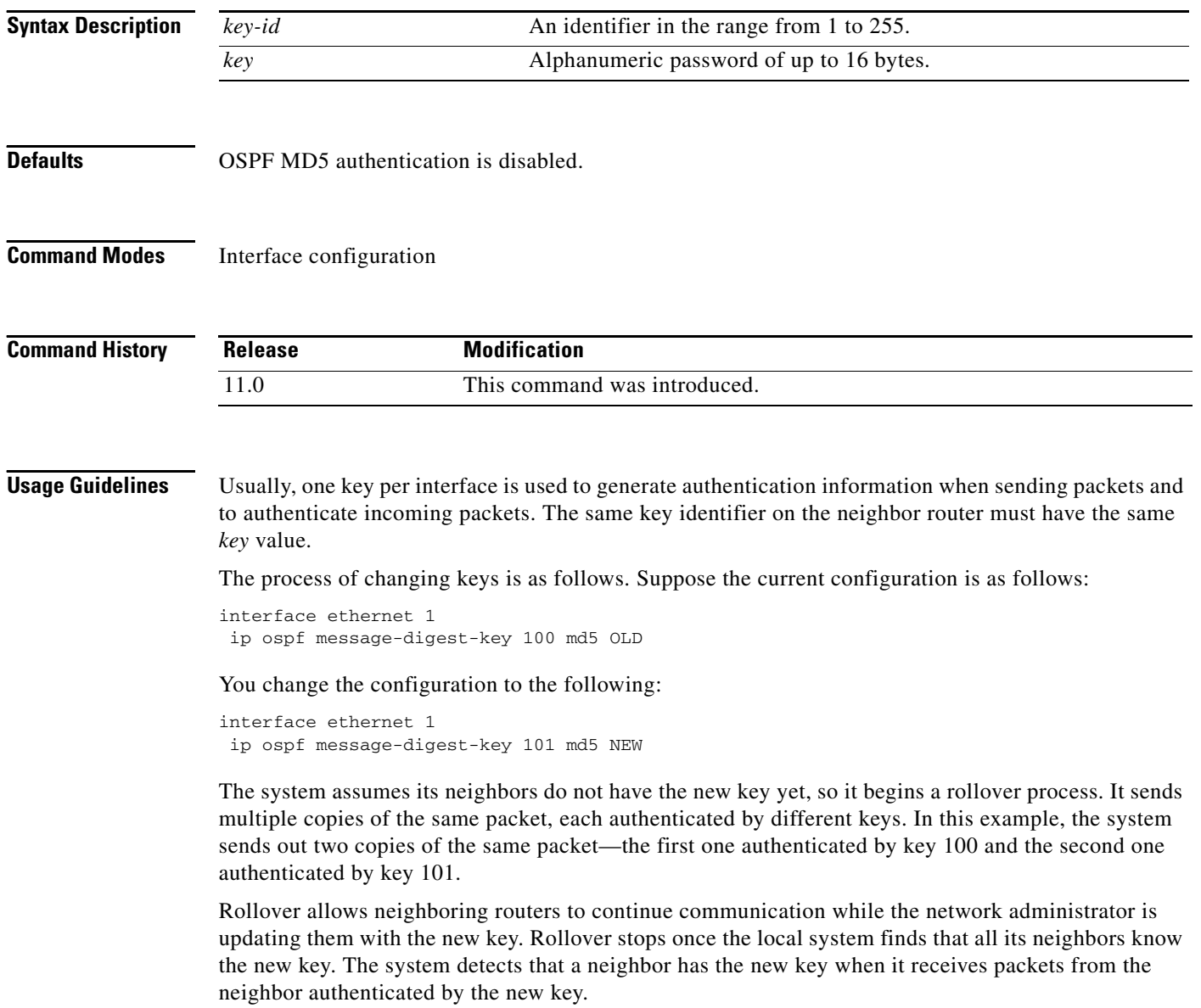

After all neighbors have been updated with the new key, the old key should be removed. In this example, you would enter the following:

interface ethernet 1 no ip ospf message-digest-key 100

Then, only key 101 is used for authentication on Ethernet interface 1.

We recommend that you not keep more than one key per interface. Every time you add a new key, you should remove the old key to prevent the local system from continuing to communicate with a hostile system that knows the old key. Removing the old key also reduces overhead during rollover.

 $\begin{picture}(180,170) \put(0,0){\line(1,0){10}} \put(10,0){\line(1,0){10}} \put(10,0){\line(1,0){10}} \put(10,0){\line(1,0){10}} \put(10,0){\line(1,0){10}} \put(10,0){\line(1,0){10}} \put(10,0){\line(1,0){10}} \put(10,0){\line(1,0){10}} \put(10,0){\line(1,0){10}} \put(10,0){\line(1,0){10}} \put(10,0){\line(1,0){10}} \put(10,0){\line$ 

**Note** If the **service password-encryption** command is not used when implementing OSPF MD5 authentication, the MD5 secret will be stored as plain text in NVRAM.

**Examples** The following example sets a new key 19 with the password 8ry4222:

```
interface ethernet 1
ip ospf message-digest-key 10 md5 xvv560qle
 ip ospf message-digest-key 19 md5 8ry4222
```
**Related Commands** 

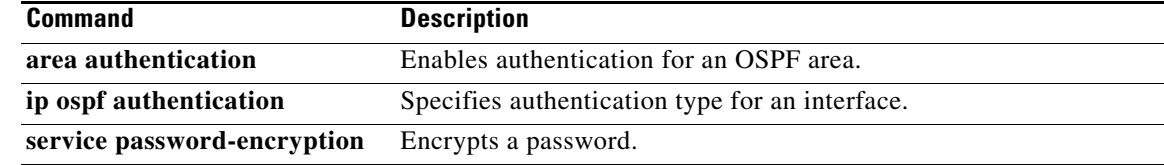

### **ip ospf mtu-ignore**

To disable OSPF MTU mismatch detection on receiving DBD packets, use the **ip ospf mtu-ignore**  command in interface configuration mode. To reset to default, use the **no** form of this command.

**ip ospf mtu-ignore**

**no ip ospf mtu-ignore**

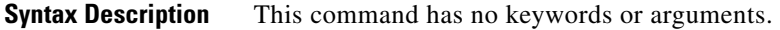

- **Defaults OSPF MTU** mismatch detection is enabled.
- **Command Modes** Interface configuration

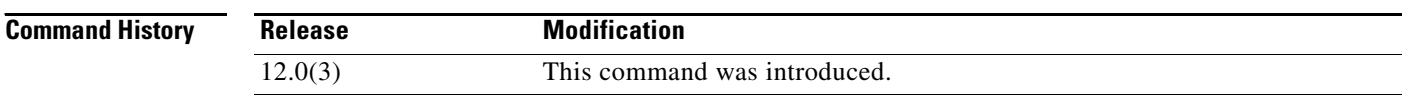

### **Usage Guidelines** OSPF checks whether neighbors are using the same MTU on a common interface. This check is performed when neighbors exchange Database Descriptor (DBD) packets. If the receiving MTU in the DBD packet is higher than the IP MTU configured on the incoming interface, OSPF adjacency will not be established.

**Examples** The following example disables MTU mismatch detection on receiving DBD packets:

interface serial 0/0 ip ospf mtu-ignore

 $\mathbf I$ 

### **ip ospf name-lookup**

To configure OSPF to look up Domain Name System (DNS) names for use in all OSPF **show** EXEC command displays, use the **ip ospf name-lookup** command in global configuration mode. To disable this function, use the **no** form of this command.

### **ip ospf name-lookup**

**no ip ospf name-lookup**

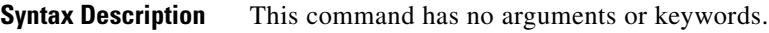

**Defaults** This command is disabled by default.

**Command Modes** Global configuration

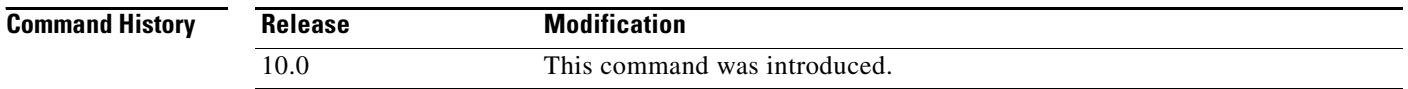

**Usage Guidelines** This command makes it easier to identify a router because the router is displayed by name rather than by its router ID or neighbor ID.

### **Examples** The following example configures OSPF to look up DNS names for use in all OSPF **show** EXEC command displays:

ip ospf name-lookup

### <span id="page-127-0"></span>**ip ospf network**

To configure the OSPF network type to a type other than the default for a given medium, use the **ip ospf network** command in interface configuration mode. To return to the default value, use the **no** form of this command.

**ip ospf network** {**broadcast** | **non-broadcast** | {**point-to-multipoint** [**non-broadcast**] | **point-to-point**}}

**no ip ospf network**

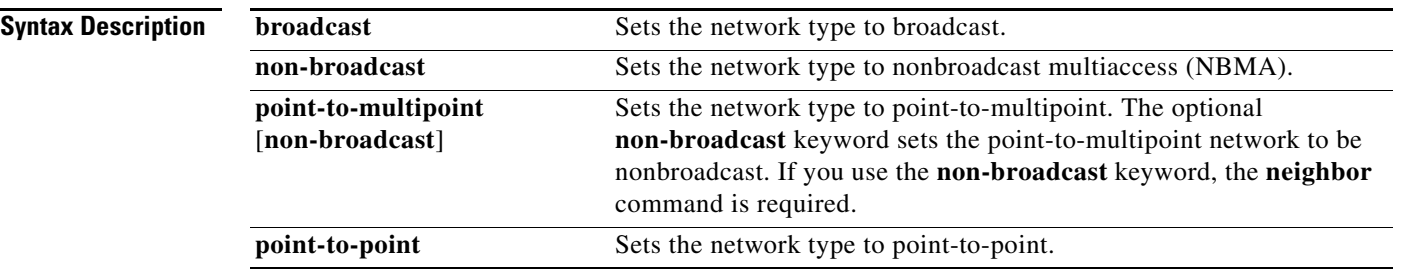

**Defaults** Depends on the network type.

**Command Modes** Interface configuration

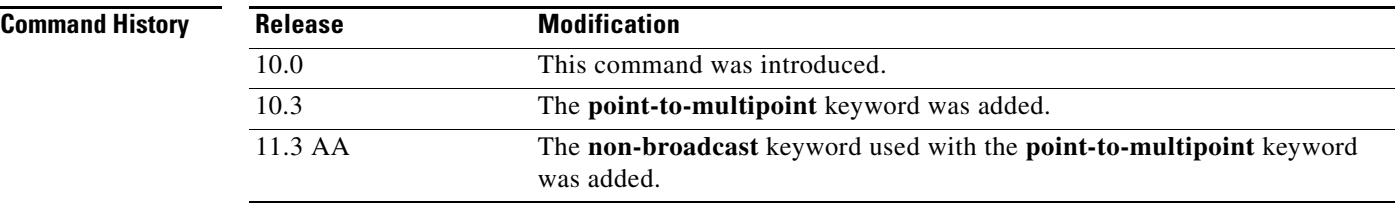

**Usage Guidelines** Using this feature, you can configure broadcast networks as NBMA networks when, for example, routers in your network do not support multicast addressing. You can also configure nonbroadcast multiaccess networks (such as X.25, Frame Relay, and Switched Multimegabit Data Service (SMDS)) as broadcast networks. This feature saves you from needing to configure neighbors.

> Configuring NBMA networks as either broadcast or nonbroadcast assumes that there are virtual circuits from every router to every router or fully meshed networks. However, there are other configurations where this assumption is not true. For example, a partially meshed network. In these cases, you can configure the OSPF network type as a point-to-multipoint network. Routing between two routers that are not directly connected will go through the router that has virtual circuits to both routers. You need not configure neighbors when using this feature.

If this command is issued on an interface that does not allow it, this command will be ignored.

OSPF has two features related to point-to-multipoint networks. One feature applies to broadcast networks; the other feature applies to nonbroadcast networks:

- **•** On point-to-multipoint, broadcast networks, you can use the **neighbor** command, and you must specify a cost to that neighbor.
- **•** On point-to-multipoint, nonbroadcast networks, you must use the **neighbor** command to identify neighbors. Assigning a cost to a neighbor is optional.

**Examples** The following example sets your OSPF network as a broadcast network:

```
interface serial 0
 ip address 192.168192.168.77.17 255.255.255.0
 ip ospf network broadcast
 encapsulation frame-relay
```
The following example illustrates a point-to-multipoint network with broadcast:

```
interface serial 0
  ip address 10.0.1.1 255.255.255.0
 encapsulation frame-relay
ip ospf cost 100
  ip ospf network point-to-multipoint
  frame-relay map ip 10.0.1.3 202 broadcast
  frame-relay map ip 10.0.1.4 203 broadcast
  frame-relay map ip 10.0.1.5 204 broadcast
  frame-relay local-dlci 200
!
router ospf 1
 network 10.0.1.0 0.0.0.255 area 0
 neighbor 10.0.1.5 cost 5
 neighbor 10.0.1.4 cost 10
```
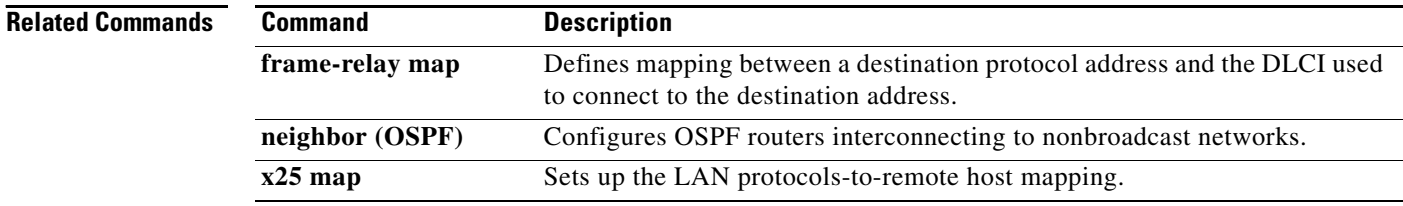

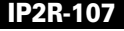

 $\overline{\phantom{a}}$ 

### <span id="page-129-0"></span>**ip ospf priority**

To set the router priority, which helps determine the designated router for this network, use the **ip ospf priority** command in interface configuration mode. To return to the default value, use the **no** form of this command.

**ip ospf priority** *number-value*

**no ip ospf priority** *number-value*

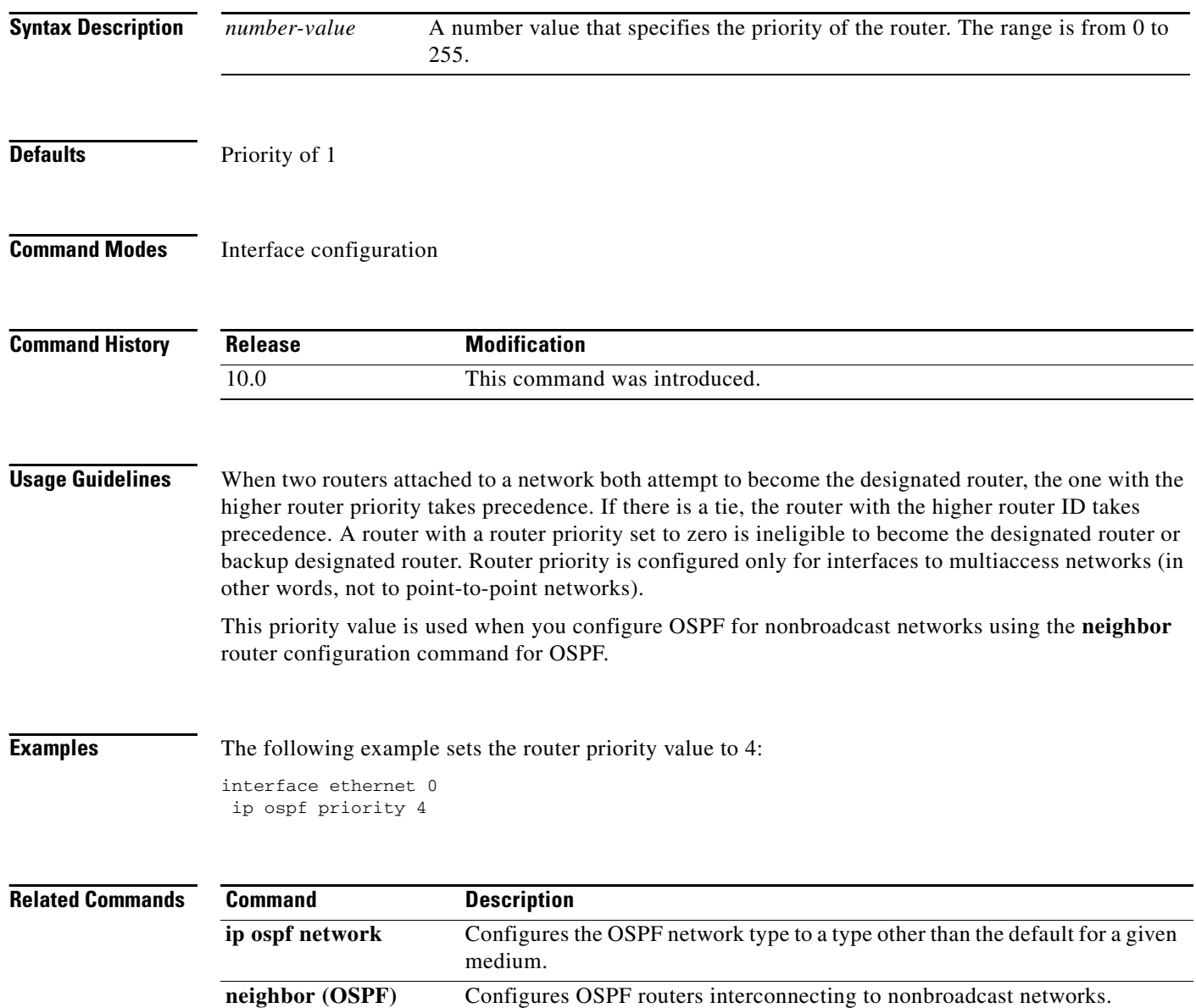

 $\Gamma$ 

## **ip ospf retransmit-interval**

To specify the time between link-state advertisement (LSA) retransmissions for adjacencies belonging to the interface, use the **ip ospf retransmit-interval** command in interface configuration mode. To return to the default value, use the **no** form of this command.

**ip ospf retransmit-interval** *seconds*

**no ip ospf retransmit-interval**

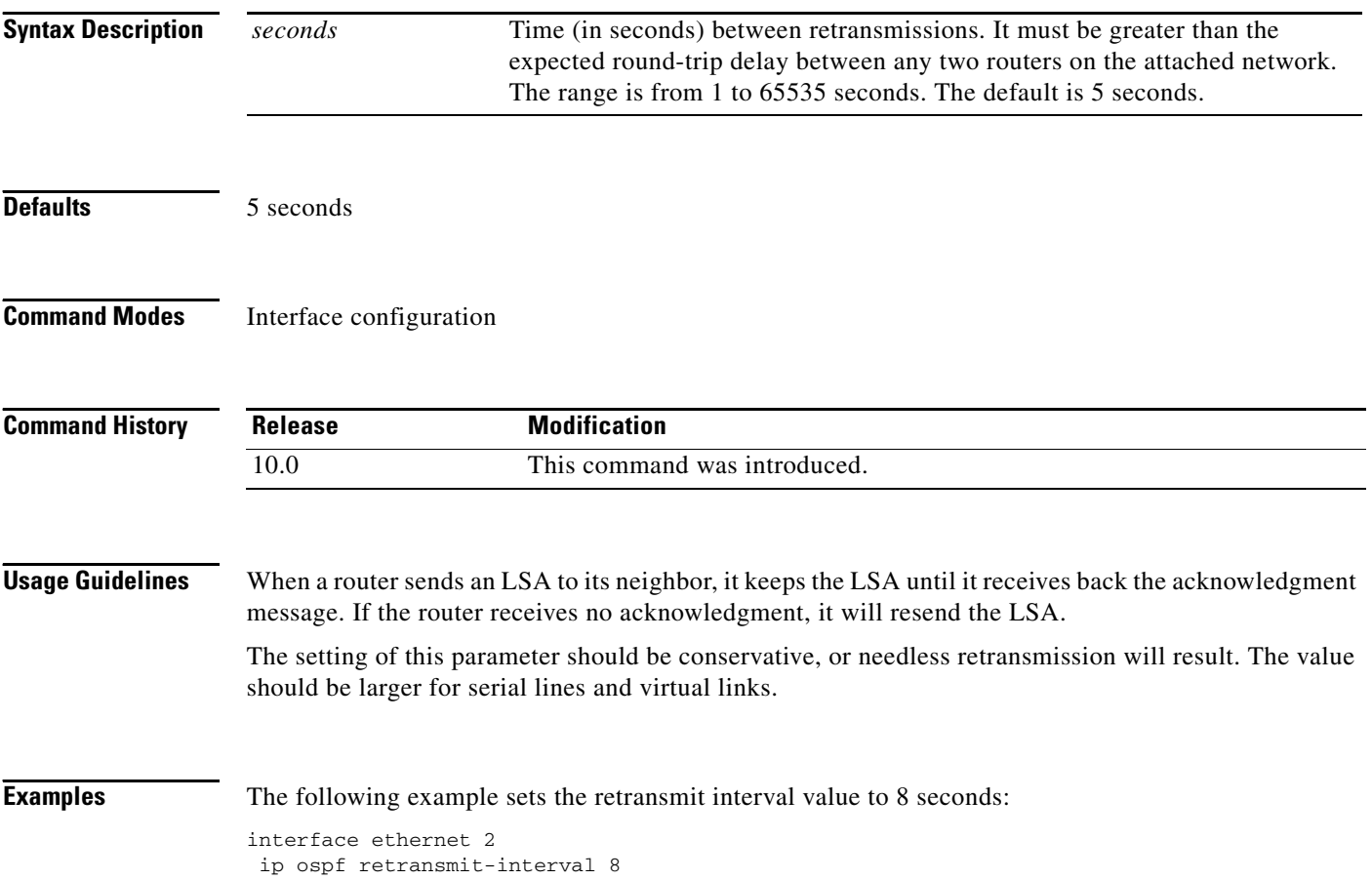

 $\overline{\phantom{a}}$ 

## **ip ospf transmit-delay**

To set the estimated time required to send a link-state update packet on the interface, use the **ip ospf transmit-delay** command in interface configuration mode. To return to the default value, use the **no**  form of this command.

**ip ospf transmit-delay** *seconds*

**no ip ospf transmit-delay**

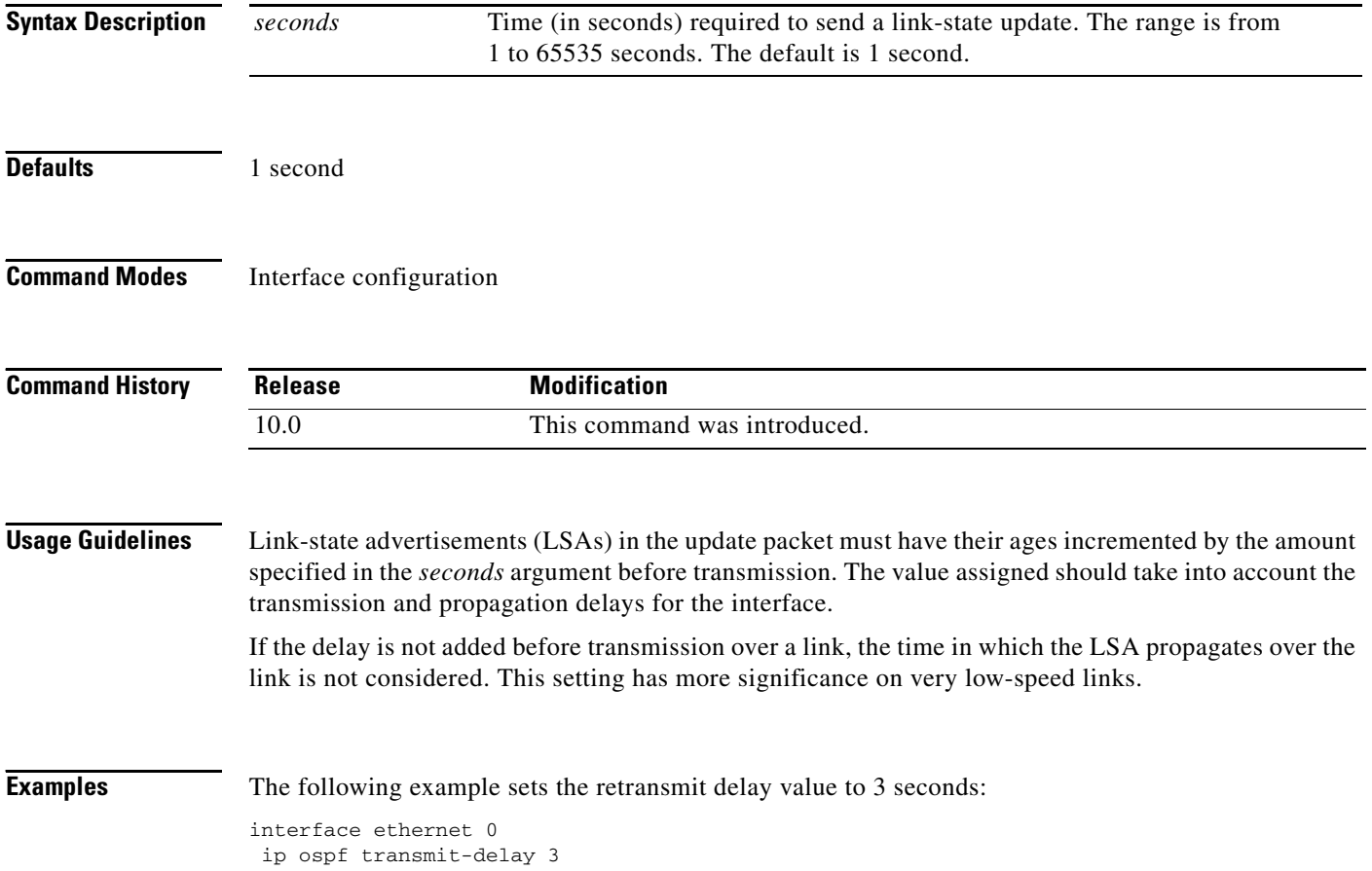

 $\mathbf I$ 

### **log-adjacency-changes**

To configure the router to send a syslog message when an OSPF neighbor goes up or down, use the **log-adjacency-changes** command in router configuration mode. To turn off this function, use the **no**  form of this command.

**log-adjacency-changes** [**detail**]

**no log-adjacency-changes** [**detail**]

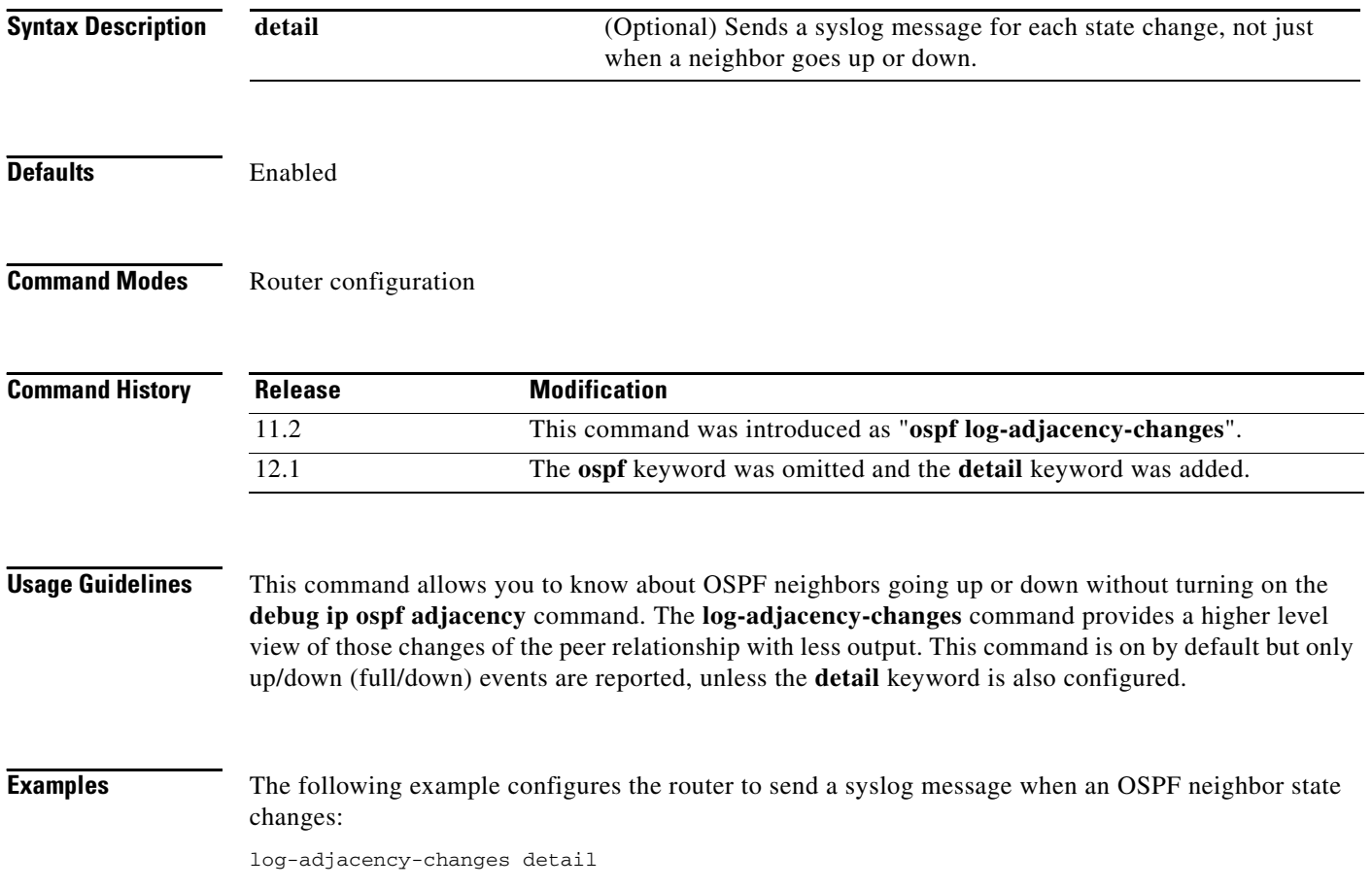

### <span id="page-133-0"></span>**neighbor (OSPF)**

To configure OSPF routers interconnecting to nonbroadcast networks, use the **neighbor** command in router configuration mode. To remove a configuration, use the **no** form of this command.

**neighbor** *ip-address* [**priority** *number*] [**poll-interval** *seconds*] [**cost** *number*] [**database-filter all**]

**no neighbor** *ip-address* [**priority** *number*] [**poll-interval** *seconds*] [**cost** *number*] [**database-filter all**]

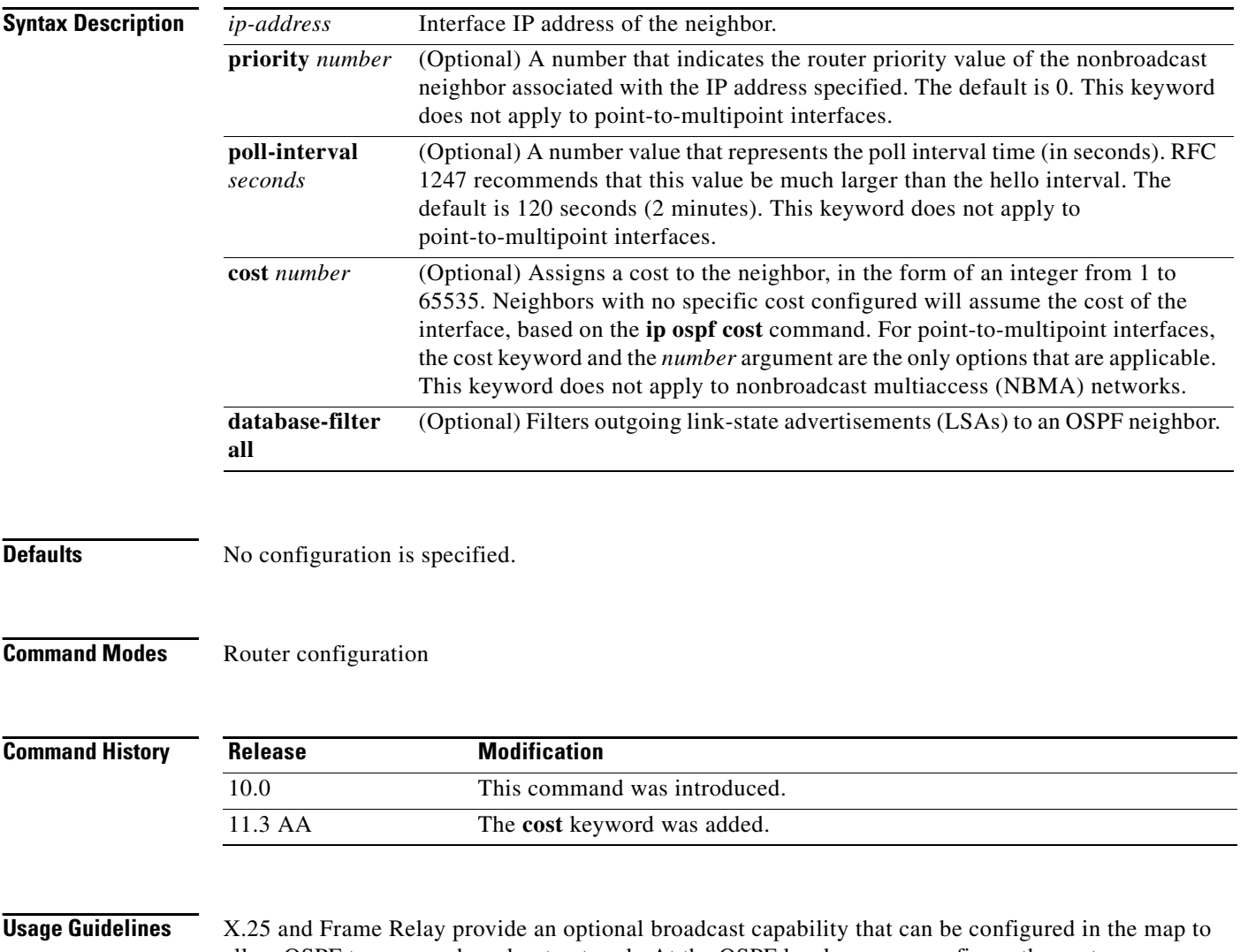

allow OSPF to run as a broadcast network. At the OSPF level you can configure the router as a broadcast network. Refer to the **x25 map** and **frame-relay map** commands in the "X.25 Commands" and "Frame Relay Commands" chapters, respectively, in the *Cisco IOS Wide-Area Networking Command Reference* for more detail.

One neighbor entry must be included in the Cisco IOS software configuration for each known nonbroadcast network neighbor. The neighbor address must be on the primary address of the interface.

I

If a neighboring router has become inactive (hello packets have not been received for the Router Dead Interval period), it may still be necessary to send hello packets to the dead neighbor. These hello packets will be sent at a reduced rate called *Poll Interval*.

When the router first starts up, it sends only hello packets to those routers with nonzero priority, that is, routers that are eligible to become designated routers (DRs) and backup designated routers (BDRs). After the DR and BDR are selected, DR and BDR will then start sending hello packets to all neighbors in order to form adjacencies.

**Note** You cannot use the **neighbor (OSPF)** command to specify an Open Shortest Path First (OSPF) neighbor on non-broadcast networks within an OSPF Virtual Private Network (VPN) routing instance.

Prior to Cisco IOS Release 12.0, the **neighbor** command applied to NBMA networks only. With Release 12.0, the **neighbor** command applies to NBMA networks and point-to-multipoint networks. On NBMA networks, the **cost** keyword is not accepted.

**Examples** The following example declares a router at address 192.168.3.4 on a nonbroadcast network, with a priority of 1 and a poll interval of 180 seconds:

```
router ospf
neighbor 192.168.3.4 priority 1 poll-interval 180
```
The following example illustrates a point-to-multipoint network with nonbroadcast:

```
interface Serial0
ip address 10.0.1.1 255.255.255.0
ip ospf network point-to-multipoint non-broadcast
encapsulation frame-relay
no keepalive
frame-relay local-dlci 200
frame-relay map ip 10.0.1.3 202
frame-relay map ip 10.0.1.4 203
frame-relay map ip 10.0.1.5 204
no shut
!
router ospf 1
network 10.0.1.0 0.0.0.255 area 0
neighbor 10.0.1.3 cost 5
neighbor 10.0.1.4 cost 10
neighbor 10.0.1.5 cost 15
```
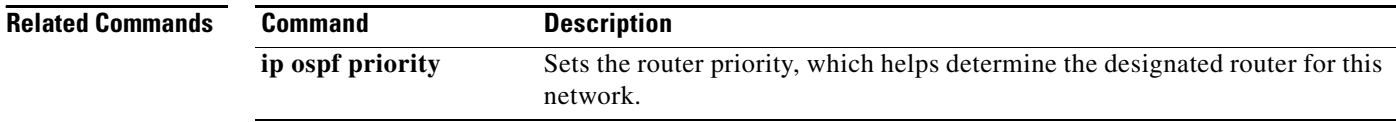

ヿ

### <span id="page-135-0"></span>**neighbor database-filter**

To filter outgoing link-state advertisements (LSAs) to an OSPF neighbor, use the **neighbor database-filter** command in router configuration mode. To restore the forwarding of LSAs to the neighbor, use the **no** form of this command.

**neighbor** *ip-address* **database-filter all out**

**no neighbor** *ip-address* **database-filter all out**

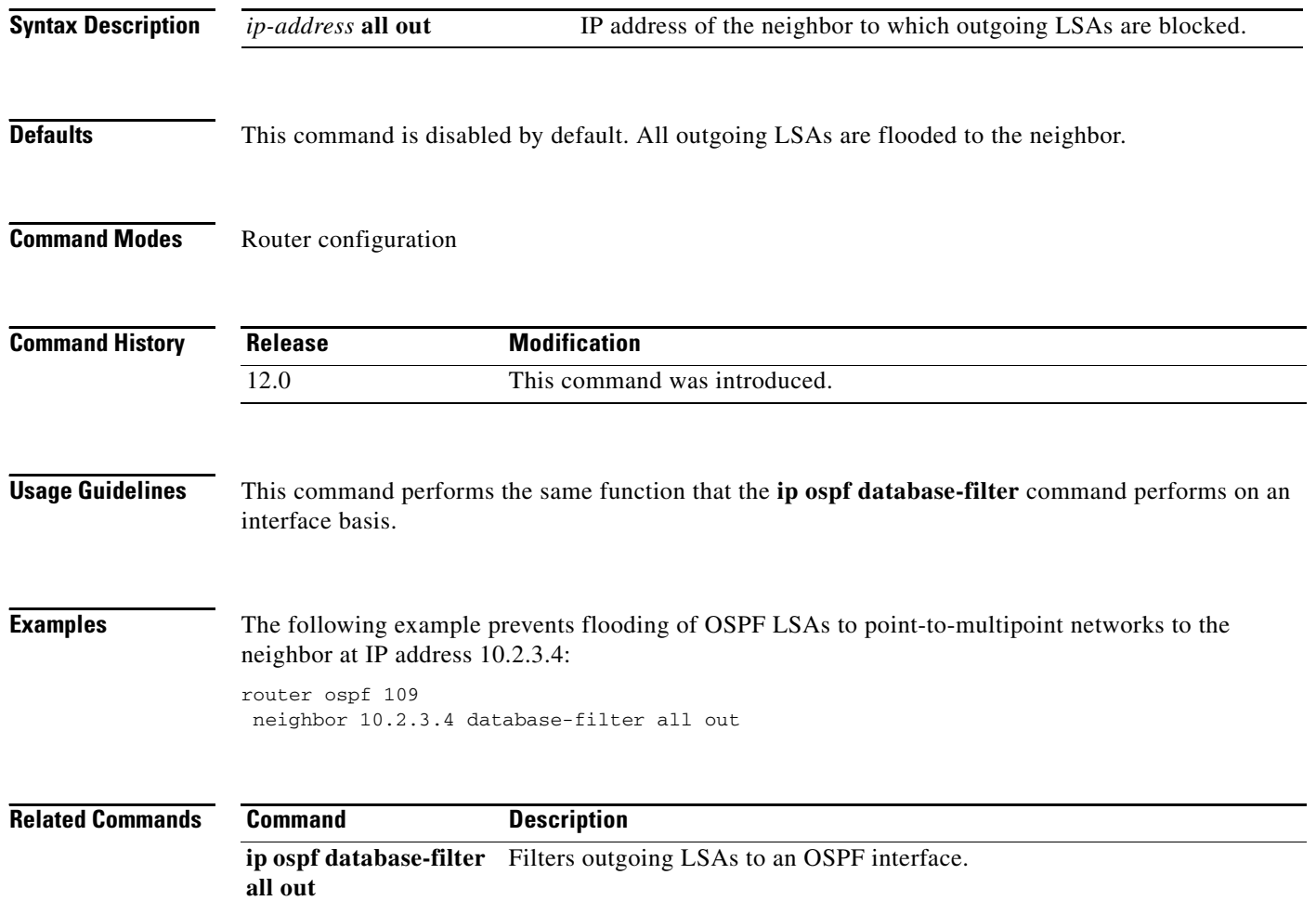

 $\Gamma$ 

### **network area**

To define the interfaces on which OSPF runs and to define the area ID for those interfaces, use the **network area** command in router configuration mode. To disable OSPF routing for interfaces defined with the *address wildcard-mask* pair, use the **no** form of this command.

**network** *ip-address wildcard-mask* **area** *area-id*

**no network** *ip-address wildcard-mask* **area** *area-id*

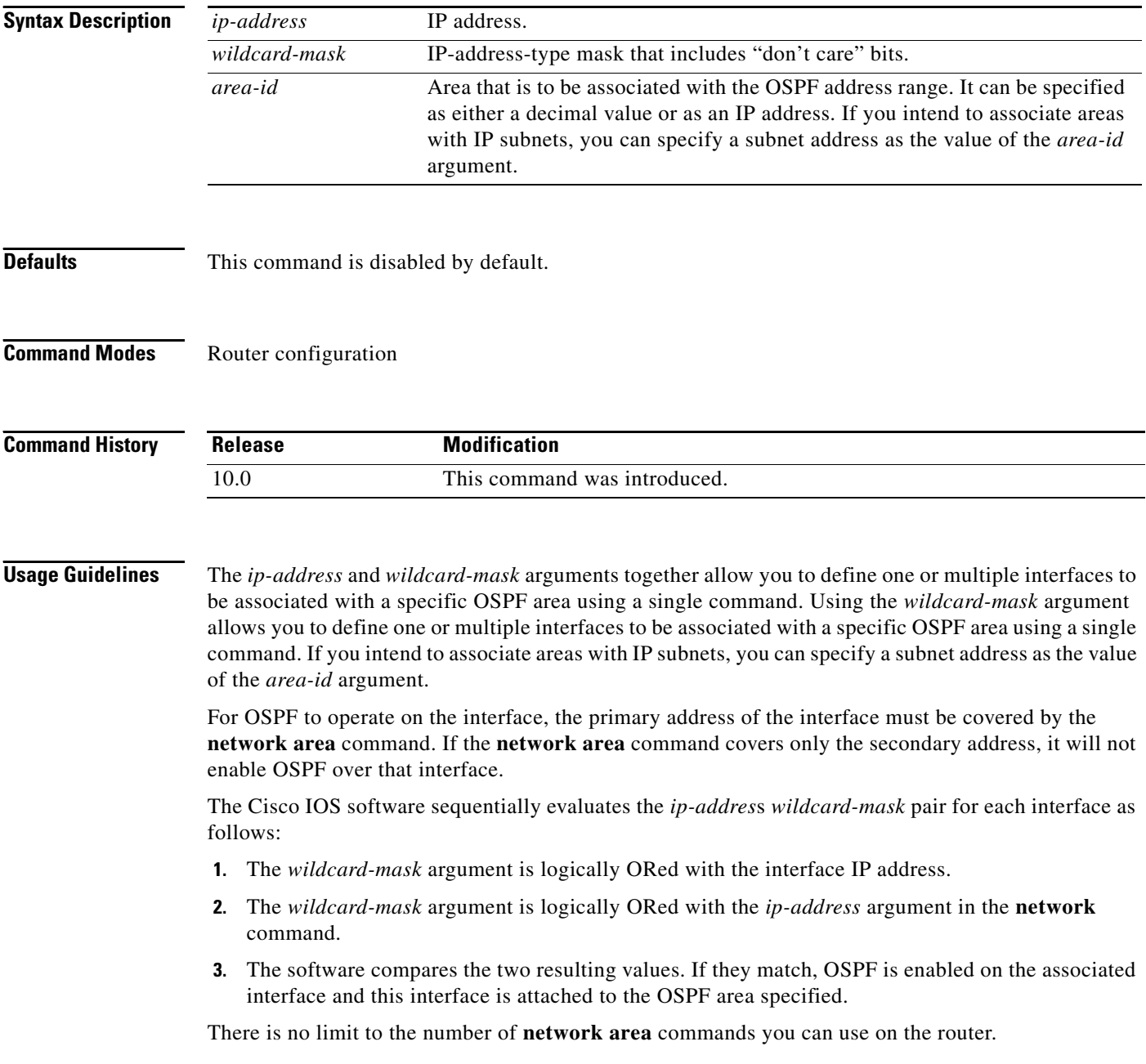

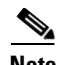

**Note** Any individual interface can only be attached to a single area. If the address ranges specified for different areas overlap, the software will adopt the first area in the **network** command list and ignore the subsequent overlapping portions. In general, we recommend that you configure address ranges that do not overlap in order to avoid inadvertent conflicts.

When a more specific OSPF network range is removed, interfaces belonging to that network range will be retained and remain active if and only if a less specific network range exists.

For example, consider the following configuration:

```
router ospf 1
network 205.188.129.16 0.0.0.3 area 20
network 205.188.129.40 0.0.0.3 area 20
network 205.188.129.44 0.0.0.3 area 20
network 205.188.129.96 0.0.0.3 area 20
network 205.188.128.0 0.0.127.255 area 20
!
```
### Enter the following:

no network 205.188.129.40 0.0.0.3 area 20

Interfaces falling into the network range 205.188.129.40/0.0.0.3 will still remain active because the superset, 205.188.128.0/0.0.127.255, exists for area 20. A more specific network statement will cause interfaces belonging to that range to be removed from a different area only if a less specific network statement (superset) exists.

Consider a configuration such as the following:

```
!
router ospf 1
network 205.188.128.0 0.0.127.255 area 20
!
```
If the following network statement is entered:

```
network 205.188.129.96 0.0.0.3 area 40
```
then interfaces belonging to range 205.188.129.96/0.0.0.3, if any, are removed from area 20 and moved to area 40. Network statements with identical ranges but with different area IDs are considered as area changes. For example, the following network statements will cause interfaces belonging to network range 205.188.129.40/0.0.0.3 to move from area 20 to area 40:

```
network 205.188.129.40 0.0.0.3 area 20
network 205.188.129.40 0.0.0.3 area 40
```
**Examples** The following partial example initializes OSPF routing process 109, and defines four OSPF areas: 10.9.50.0, 2, 3, and 0. Areas 10.9.50.0, 2, and 3 mask specific address ranges, and area 0 enables OSPF for all other networks.

```
interface ethernet 0
ip address 10.108.20.1 255.255.255.0
router ospf 109
network 10.108.20.0 0.0.0.255 area 10.9.50.0
network 10.108.0.0 0.0.255.255 area 2
network 10.109.10.0 0.0.0.255 area 3
network 0.0.0.0 255.255.255.255 area 0
```
 $\Gamma$ 

**The State** 

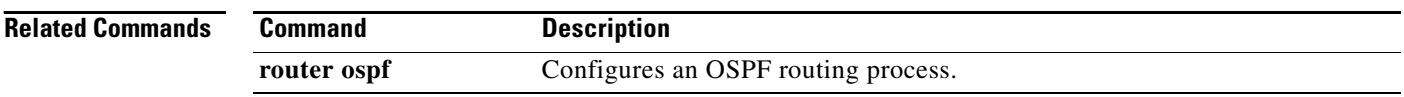

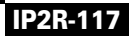

 $\mathbf I$ 

### **router-id**

To use a fixed router ID, use the **router-id** command in router configuration mode. To force OSPF to use the previous OSPF router ID behavior, use the **no** form of this command.

**router-id** *ip-address*

**no router-id** *ip-address*

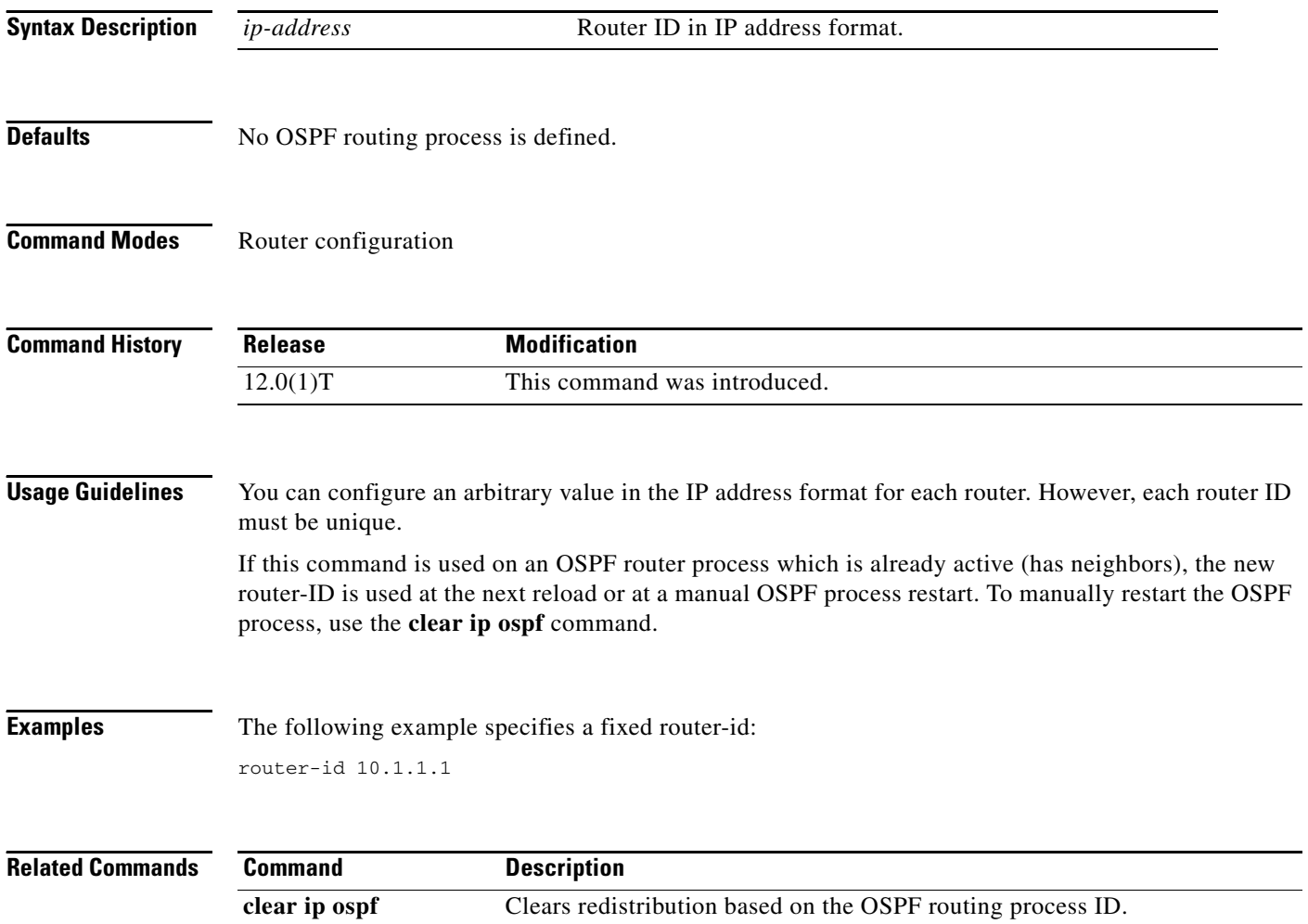

**[router ospf](#page-140-0) Configures the OSPF routing process.** 

 $\Gamma$ 

### <span id="page-140-0"></span>**router ospf**

To configure an Open Shortest Path First (OSPF) routing process, use the **router ospf** command in global configuration mode. To terminate an OSPF routing process, use the **no** form of this command.

**router ospf** *process-id* [**vrf** *vpn-name*]

**no router ospf** *process-id* [**vrf** *vpn-name*]

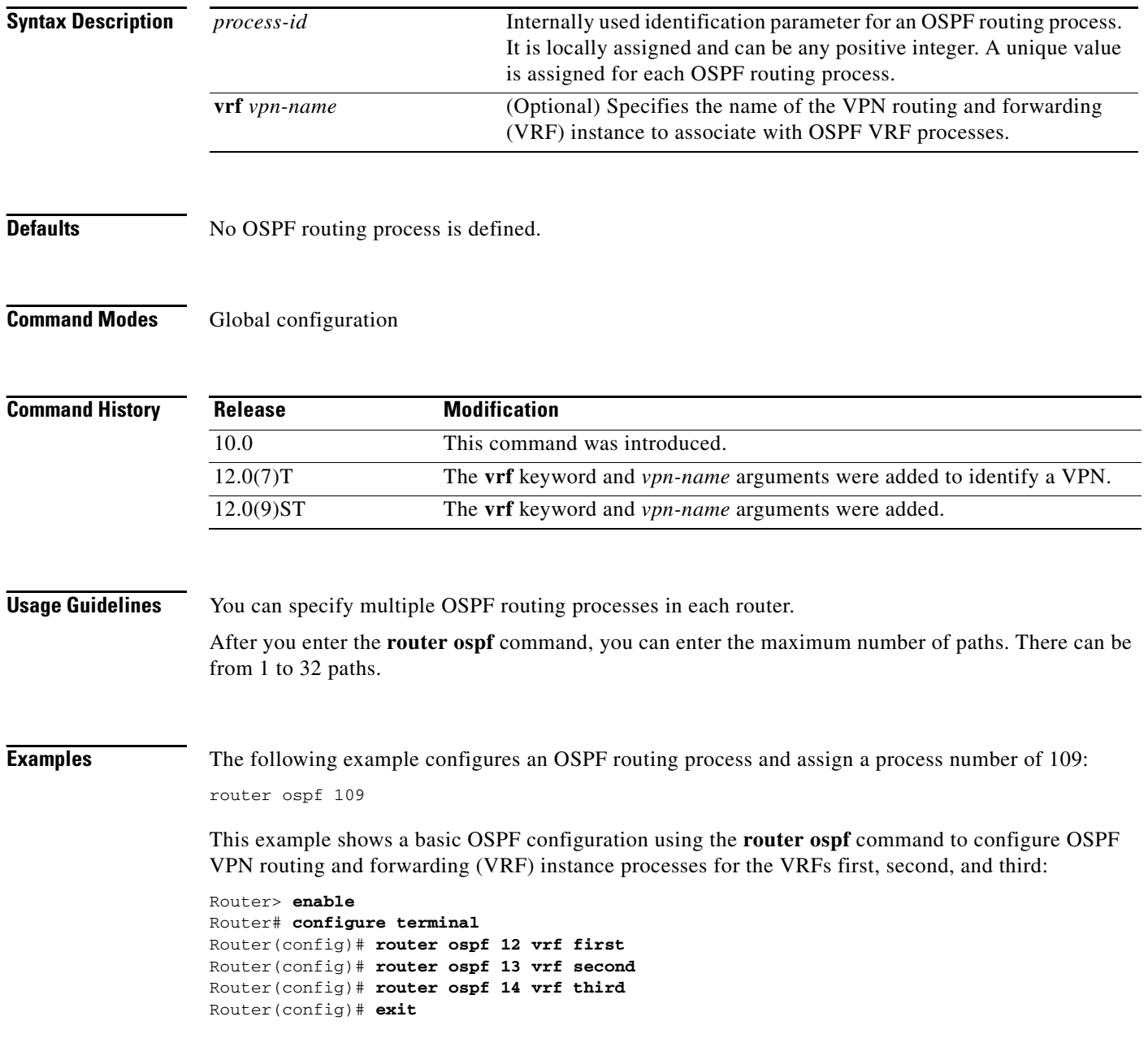

⅂

The following example shows usage of the **maximum-paths** option:

Router> **enable** Router# **configure terminal** Router(config)# **router ospf** Router(config-router)# maximum-paths? Router(config)# **20** Router(config)# **exit** 

# **Related Commands**  $\frac{C}{n}$

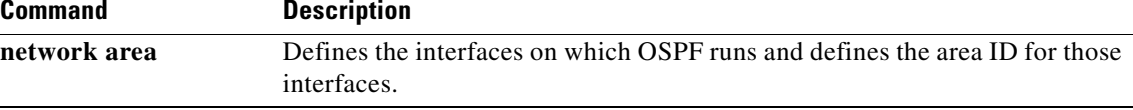

**Cisco IOS IP Command Reference, Volume 2 of 3: Routing Protocols**

П

 $\Gamma$ 

## **show ip ospf**

To display general information about OSPF routing processes, use the **show ip ospf** command in EXEC mode.

**show ip ospf** [*process-id*]

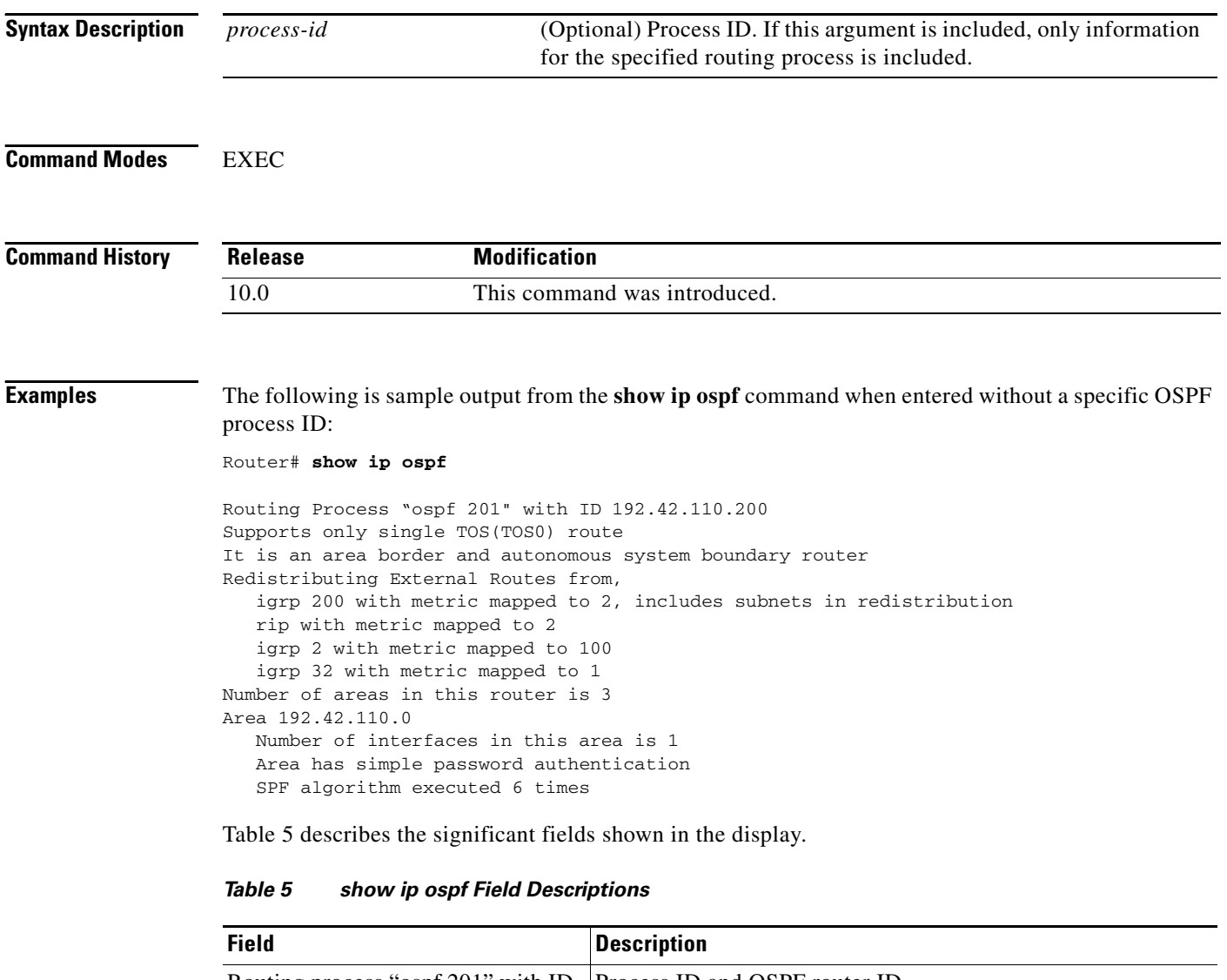

<span id="page-142-0"></span>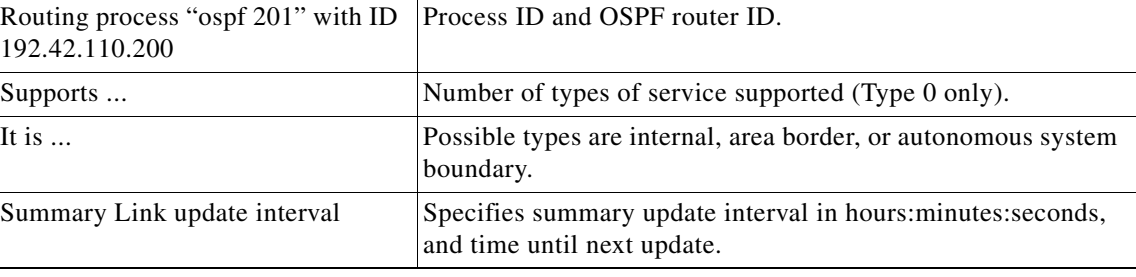

 $\mathbf{I}$ 

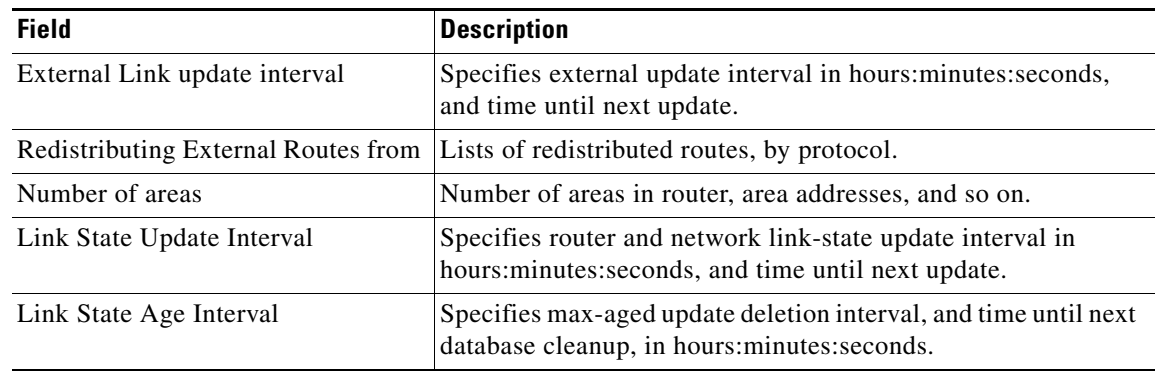

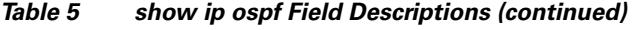
### **show ip ospf border-routers**

To display the internal OSPF routing table entries to an Area Border Router (ABR) and Autonomous System Boundary Router (ASBR), use the **show ip ospf border-routers** command in privileged EXEC mode.

**show ip ospf border-routers**

**Syntax Description** This command has no arguments or keywords.

**Command Modes** Privileged EXEC

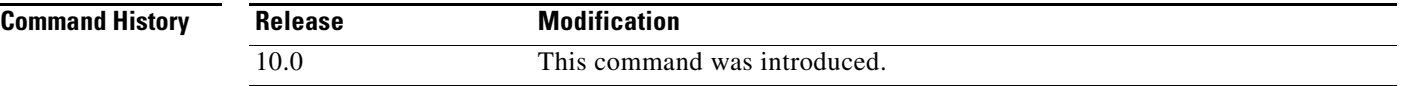

**Examples** The following is sample output from the **show ip ospf border-routers** command:

Router# **show ip ospf border-routers**

OSPF Process 109 internal Routing Table

Codes: i - Intra-area route, I - Inter-area route i 192.168.97.53 [10] via 172.16.1.53, Serial0, ABR, Area 0.0.0.3, SPF 3 i 192.168.103.51 [10] via 192.168.96.51, Serial0, ABR, Area 0.0.0.3, SPF 3 I 192.168.103.52 [22] via 192.168.96.51, Serial0, ASBR, Area 0.0.0.3, SPF 3 I 192.168.103.52 [22] via 172.16.1.53, Serial0, ASBR, Area 0.0.0.3, SPF 3

[Table 6](#page-144-0) describes the significant fields shown in the display.

<span id="page-144-0"></span>*Table 6 show ip ospf border-routers Field Descriptions*

| <b>Field</b>        | <b>Description</b>                                                                            |
|---------------------|-----------------------------------------------------------------------------------------------|
| 192.168.97.53       | Router ID of the destination.                                                                 |
| $[10]$              | Cost of using this route.                                                                     |
| via 172.16.1.53     | Next hop toward the destination.                                                              |
| Serial <sub>0</sub> | Interface type for the outging interface.                                                     |
| ABR                 | The router type of the destination; it is either an ABR or ASBR or<br>both.                   |
| Area                | The area ID of the area from which this route is learned.                                     |
| SPF <sub>3</sub>    | The internal number of the shortest path first (SPF) calculation<br>that installs this route. |

### **show ip ospf database**

To display lists of information related to the OSPF database for a specific router, use the **show ip ospf database** command in EXEC mode. The various forms of this command deliver information about different OSPF link-state advertisements(LSAs).

**show ip ospf** [*process-id* [*area-id*]] **database**

**show ip ospf** [*process-id* [*area-id*]] **database** [**adv-router** [*ip-address*]]

**show ip ospf** [*process-id* [*area-id*]] **database** [**asbr-summary**] [*link-state-id*]

- **show ip ospf** [*process-id* [*area-id*]] **database** [**asbr-summary**] [*link-state-id*] [**adv-router** [*ip-address*]]
- **show ip ospf** [*process-id* [*area-id*]] **database** [**asbr-summary**] [*link-state-id*] [**self-originate**] [*link-state-id*]

**show ip ospf** [*process-id* [*area-id*]] **database** [**database-summary**]

**show ip ospf** [*process-id* [*area-id*]] **database** [**external**] [*link-state-id*]

**show ip ospf** [*process-id* [*area-id*]] **database** [**external**] [*link-state-id*] [**adv-router** [*ip-address*]]

**show ip ospf** [*process-id* [*area-id*]] **database** [**external**] [*link-state-id*] [**self-originate**] [*link-state-id*]

**show ip ospf** [*process-id* [*area-id*]] **database** [**network**] [*link-state-id*]

**show ip ospf** [*process-id* [*area-id*]] **database** [**network**] [*link-state-id*] [**adv-router** [*ip-address*]]

**show ip ospf** [*process-id* [*area-id*]] **database** [**network**] [*link-state-id*] [**self-originate**] [*link-state-id*]

**show ip ospf** [*process-id* [*area-id*]] **database** [**nssa-external**] [*link-state-id*]

- **show ip ospf** [*process-id* [*area-id*]] **database** [**nssa-external**] [*link-state-id*] [**adv-router** [*ip-address*]]
- **show ip ospf** [*process-id* [*area-id*]] **database** [**nssa-external**] [*link-state-id*] [**self-originate**] [*link-state-id*]

I

- **show ip ospf** [*process-id* [*area-id*]] **database** [**opaque-area**] [*link-state-id*]
- **show ip ospf** [*process-id* [*area-id*]] **database** [**opaque-area**] [*link-state-id*] [**adv-router** [*ip-address*]]
- **show ip ospf** [*process-id* [*area-id*]] **database** [**opaque-area**] [*link-state-id*] [**self-originate**] [*link-state-id*]

**show ip ospf** [*process-id* [*area-id*]] **database** [**opaque-as**] [*link-state-id*]

- **show ip ospf** [*process-id* [*area-id*]] **database** [**opaque-as**] [*link-state-id*] [**adv-router** [*ip-address*]]
- **show ip ospf** [*process-id* [*area-id*]] **database** [**opaque-as**] [*link-state-id*] [**self-originate**] [*link-state-id*]

**show ip ospf** [*process-id* [*area-id*]] **database** [**opaque-link**] [*link-state-id*]

- **show ip ospf** [*process-id* [*area-id*]] **database** [**opaque-link**] [*link-state-id*] [**adv-router** [*ip-address*]]
- **show ip ospf** [*process-id* [*area-id*]] **database** [**opaque-link**] [*link-state-id*] [**self-originate**] [*link-state-id*]

**show ip ospf** [*process-id* [*area-id*]] **database** [**router**] [*link-state-id*]

**show ip ospf** [*process-id* [*area-id*]] **database** [**router**] [**adv-router** [*ip-address*]]

**show ip ospf** [*process-id* [*area-id*]] **database** [**router**] [**self-originate**] [*link-state-id*]

**show ip ospf** [*process-id* [*area-id*]] **database** [**self-originate**] [*link-state-id*]

**show ip ospf** [*process-id* [*area-id*]] **database** [**summary**] [*link-state-id*]

**show ip ospf** [*process-id* [*area-id*]] **database** [**summary**] [*link-state-id*] [**adv-router** [*ip-address*]]

**show ip ospf** [*process-id* [*area-id*]] **database** [**summary**] [*link-state-id*] [**self-originate**] [*link-state-id*]

 $\mathbf{I}$ 

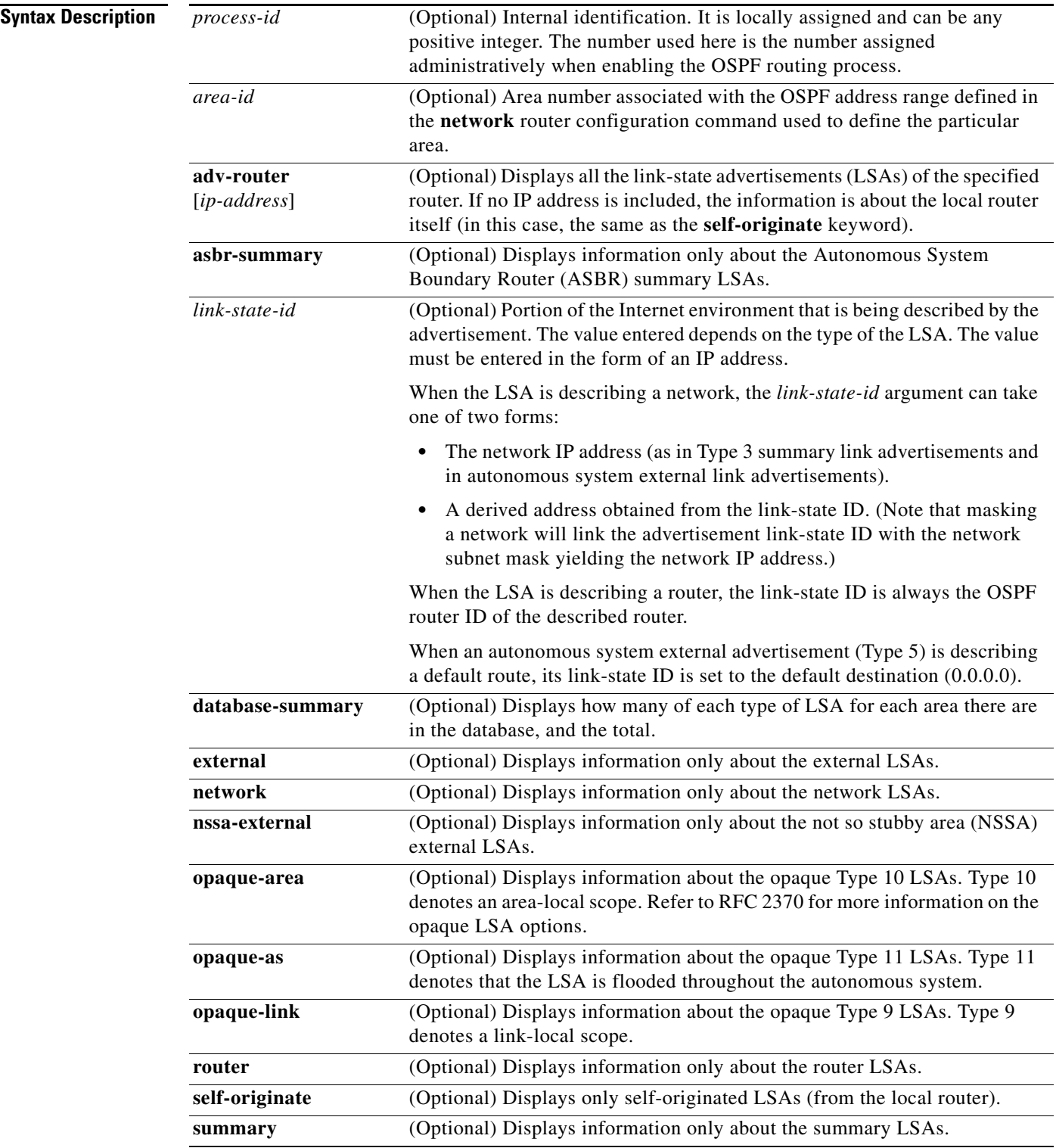

**Command Modes EXEC** 

**The State** 

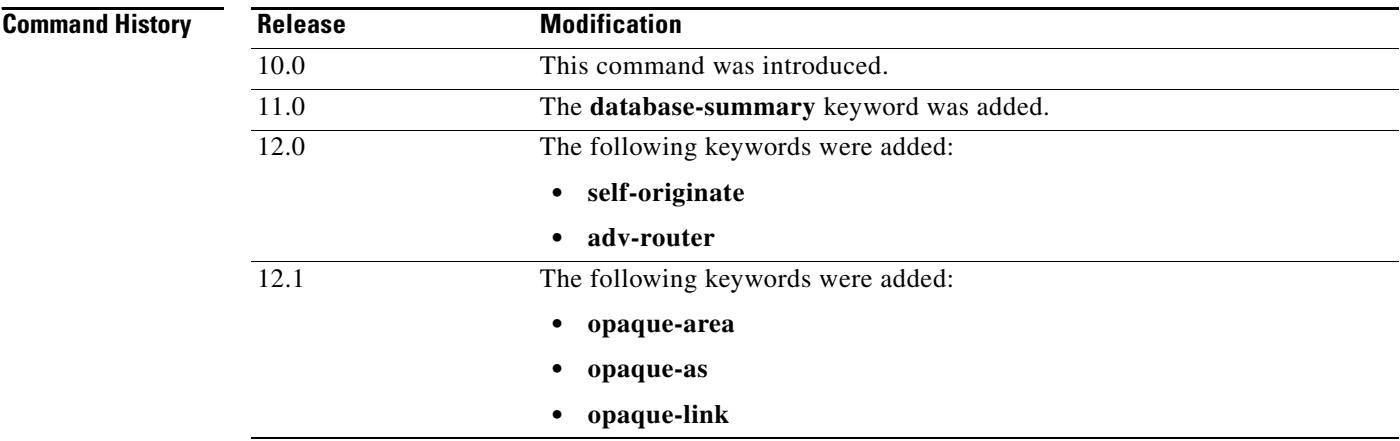

 $\mathbf I$ 

**Examples** The following is sample output from the **show ip ospf database** command when no arguments or keywords are used:

#### Router# **show ip ospf database**

OSPF Router with ID(192.168.1.11) (Process ID 1)

Router Link States(Area 0)

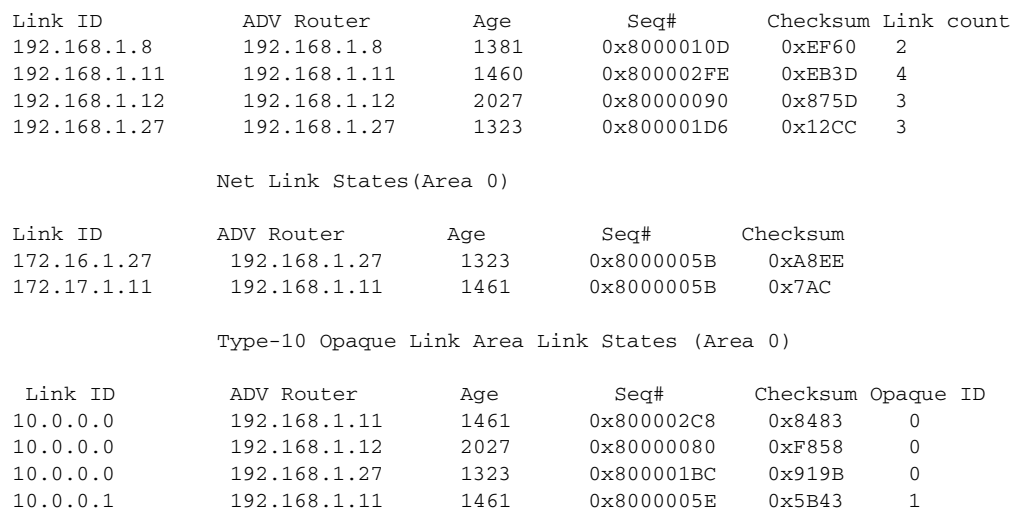

[Table 7](#page-148-0) describes the significant fields shown in the display.

#### <span id="page-148-0"></span>*Table 7 show ip ospf database Field Descriptions*

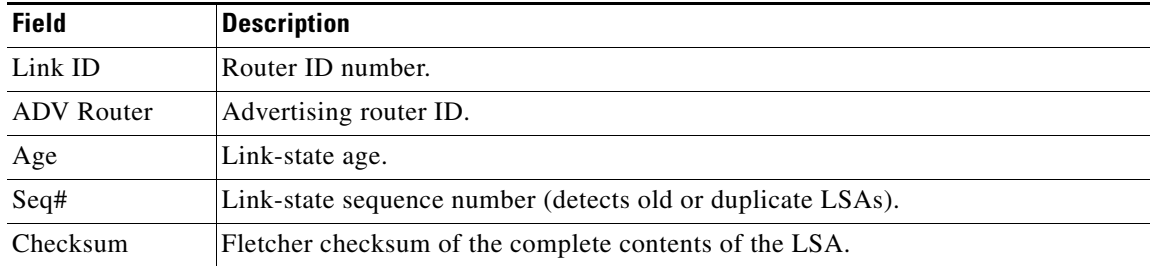

| <b>Field</b> | <b>Description</b>                        |
|--------------|-------------------------------------------|
| Link count   | Number of interfaces detected for router. |
| Opaque ID    | Opaque LSA ID number.                     |

*Table 7 show ip ospf database Field Descriptions (continued)*

The following is sample output from the **show ip ospf database** command with the **asbr-summary**  keyword:

```
Router# show ip ospf database asbr-summary
```

```
OSPF Router with id(192.168.239.66) (Process ID 300)
                 Displaying Summary ASB Link States(Area 0.0.0.0)
LS age: 1463
Options: (No TOS-capability)
LS Type: Summary Links(AS Boundary Router)
Link State ID: 172.16.245.1 (AS Boundary Router address)
Advertising Router: 172.16.241.5
LS Seq Number: 80000072
Checksum: 0x3548
Length: 28
Network Mask: 0.0.0.0 TOS: 0 Metric: 1
```
[Table 8](#page-149-0) describes the significant fields shown in the display.

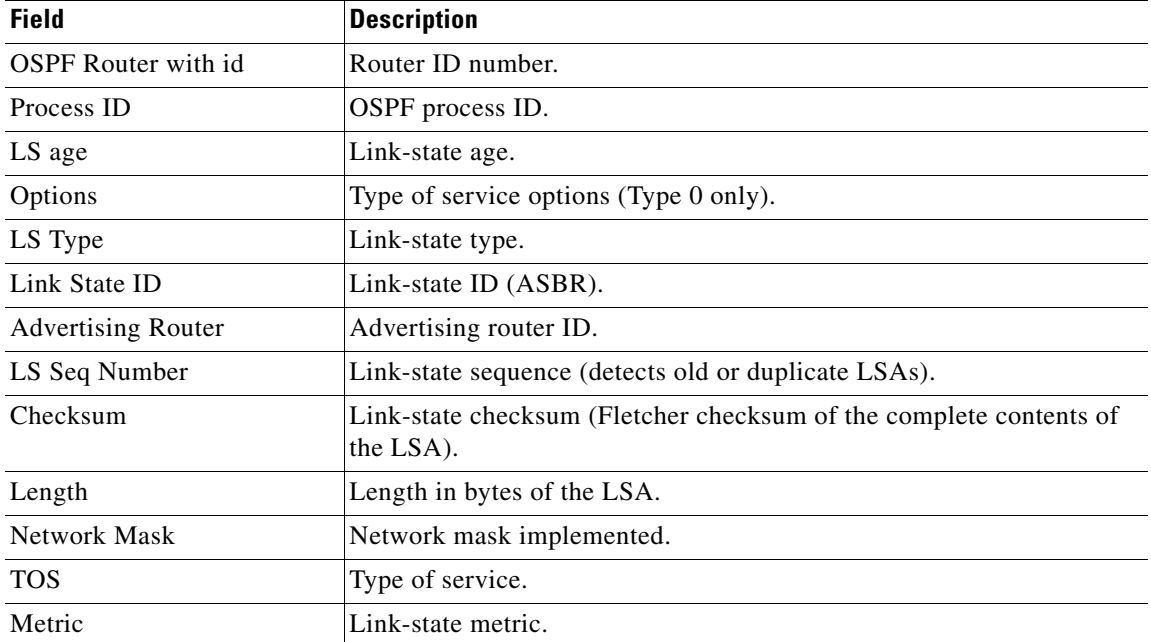

#### <span id="page-149-0"></span>*Table 8 show ip ospf database asbr-summary Field Descriptions*

 $\mathsf{I}$ 

**The State** 

The following is sample output from the **show ip ospf database** command with the **external** keyword:

Router# **show ip ospf database external**

```
OSPF Router with id(192.168.239.66) (Autonomous system 300)
                   Displaying AS External Link States
LS age: 280
Options: (No TOS-capability)
LS Type: AS External Link
Link State ID: 143.10.0.0 (External Network Number)
Advertising Router: 10.187.70.6
LS Seq Number: 80000AFD
Checksum: 0xC3A
Length: 36
Network Mask: 255.255.0.0
    Metric Type: 2 (Larger than any link state path)
    TOS: 0
    Metric: 1
    Forward Address: 0.0.0.0
     External Route Tag: 0
```
[Table 9](#page-150-0) describes the significant fields shown in the display.

### <span id="page-150-0"></span>*Table 9 show ip ospf database external Field Descriptions*

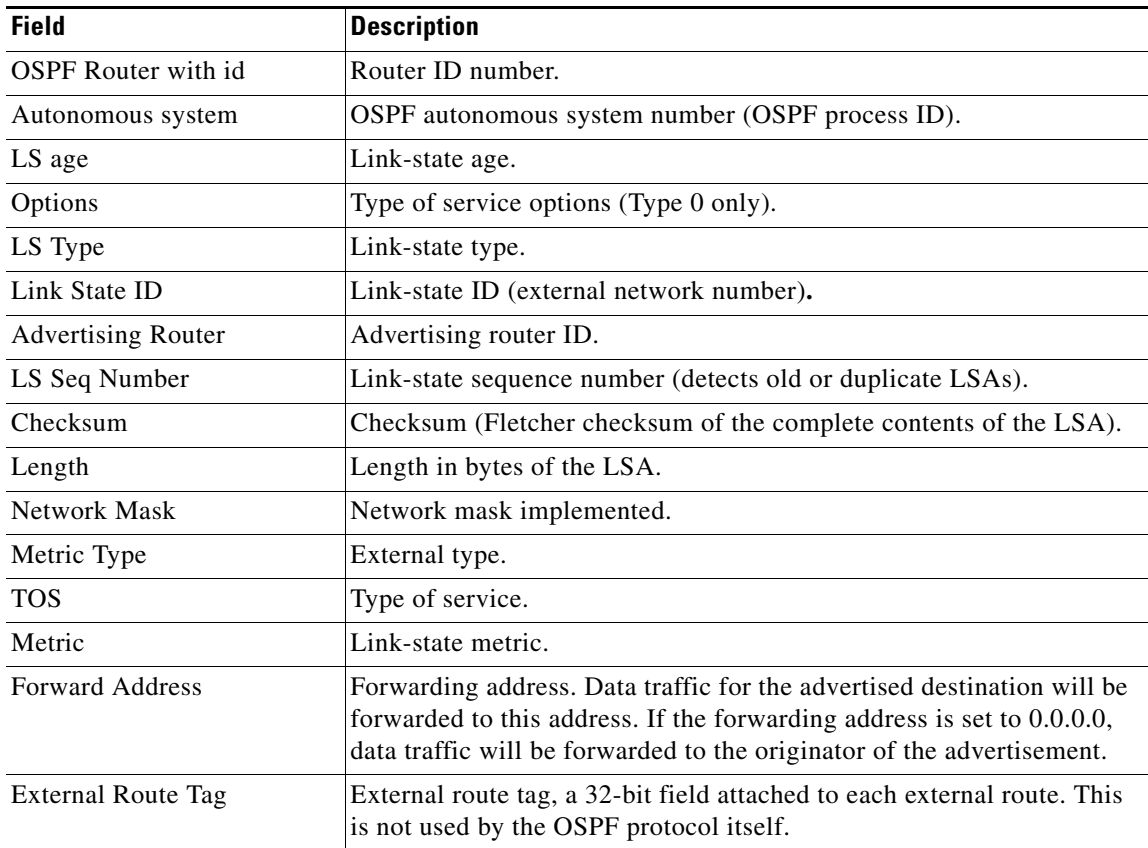

The following is sample output from the **show ip ospf database** command with the **network** keyword:

Router# **show ip ospf database network** OSPF Router with id(192.168.239.66) (Process ID 300) Displaying Net Link States(Area 0.0.0.0) LS age: 1367 Options: (No TOS-capability) LS Type: Network Links Link State ID: 10.187.1.3 (address of Designated Router) Advertising Router: 192.168.239.66 LS Seq Number: 800000E7 Checksum: 0x1229 Length: 52 Network Mask: 255.255.255.0 Attached Router: 192.168.239.66 Attached Router: 10.187.241.5 Attached Router: 10.187.1.1 Attached Router: 10.187.54.5 Attached Router: 10.187.1.5

[Table 10](#page-151-0) describes the significant fields shown in the display.

| <b>Field</b>               | <b>Description</b>                                                   |
|----------------------------|----------------------------------------------------------------------|
| <b>OSPF</b> Router with id | Router ID number.                                                    |
| Process ID 300             | OSPF process ID.                                                     |
| LS age                     | Link-state age.                                                      |
| Options                    | Type of service options (Type 0 only).                               |
| LS Type                    | Link-state type.                                                     |
| Link State ID              | Link-state ID of designated router.                                  |
| <b>Advertising Router</b>  | Advertising router ID.                                               |
| LS Seq Number              | Link-state sequence (detects old or duplicate LSAs).                 |
| Checksum                   | Checksum (Fletcher checksum of the complete contents of the<br>LSA). |
| Length                     | Length in bytes of the link-state advertisement.                     |
| Network Mask               | Network mask implemented.                                            |
| AS Boundary Router         | Definition of router type.                                           |
| <b>Attached Router</b>     | List of routers attached to the network, by IP address.              |

<span id="page-151-0"></span>*Table 10 show ip ospf database network Field Descriptions*

I

The following is sample output, carrying Multiprotocol Label Switching (MPLS) traffic engineering specification information, from the **show ip ospf database** command with the **opaque-area** keyword:

```
Router# show ip ospf database opaque-area adv-router 192.168.1.12
OSPF Router with id(192.168.1.11) (Process ID 1)
                 Type-10 Opaque Link Area Link States (Area 0)
LS age: 224
    Options: (No TOS-capability, DC)
    LS Type: Opaque Area Link
    Link State ID: 1.0.0.0
    Opaque Type: 1
    Opaque ID: 0
    Advertising Router: 192.168.1.12
    LS Seq Number: 80000081
    Checksum: 0xF659
    Length: 132
    Fragment number : 0
      MPLS TE router ID : 192.168.1.12
      Link connected to Point-to-Point network
        Link ID : 192.168.1.11
        Interface Address : 172.16.1.12
        Neighbor Address : 172.16.1.11
        Admin Metric : 10
        Maximum bandwidth : 193000
        Maximum reservable bandwidth : 125000
        Number of Priority : 8
        Priority 0 : 125000 Priority 1 : 125000 
        Priority 2 : 125000 Priority 3 : 125000 
        Priority 4 : 125000 Priority 5 : 125000 
        Priority 6 : 125000 Priority 7 : 100000 
        Affinity Bit : 0x0
      Number of Links : 1
```
[Table 11](#page-152-0) describes the significant fields shown in the display.

<span id="page-152-0"></span>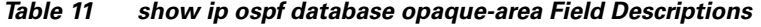

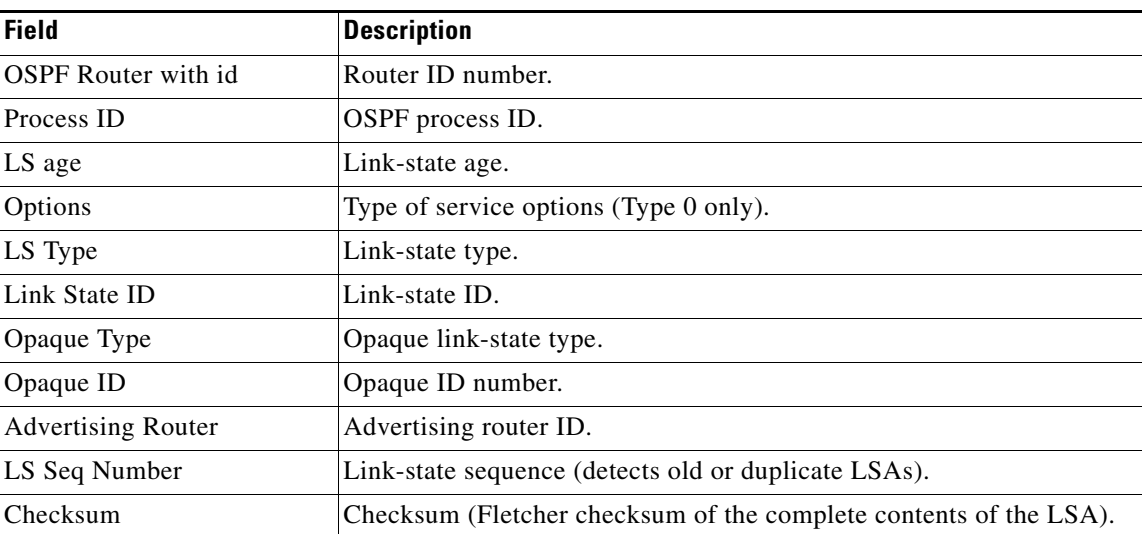

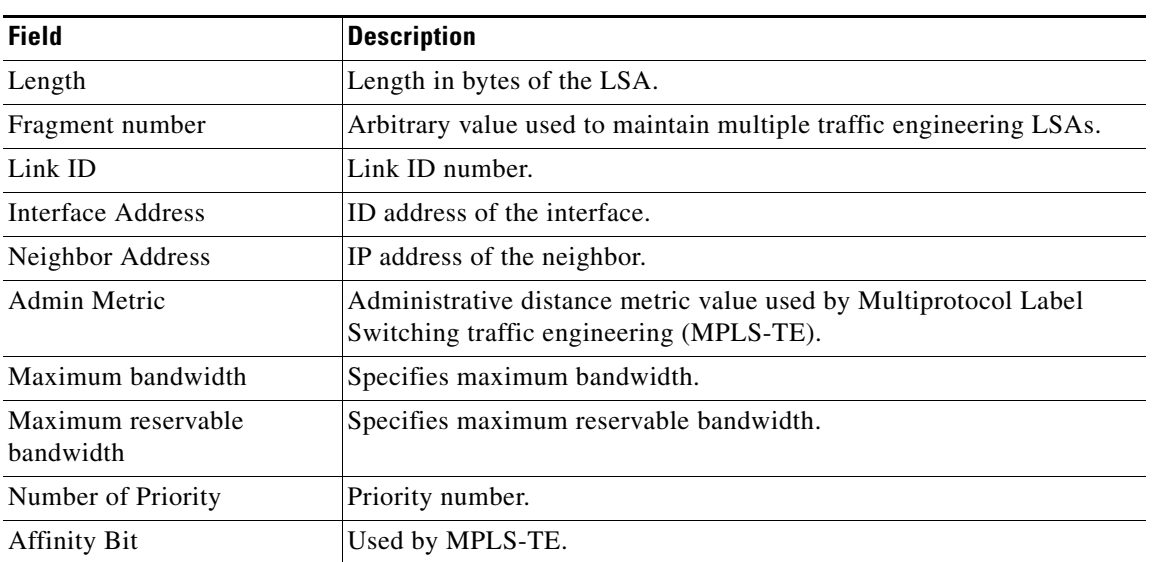

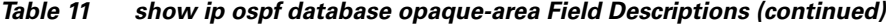

The following is sample output from the **show ip ospf database** command with the **router** keyword:

Router# **show ip ospf database router**

OSPF Router with id(192.168.239.66) (Process ID 300)

Displaying Router Link States(Area 0.0.0.0)

```
LS age: 1176
Options: (No TOS-capability)
LS Type: Router Links
Link State ID: 10.187.21.6
Advertising Router: 10.187.21.6
LS Seq Number: 80002CF6
Checksum: 0x73B7
Length: 120
AS Boundary Router
155 Number of Links: 8
Link connected to: another Router (point-to-point)
(link ID) Neighboring Router ID: 10.187.21.5
(Link Data) Router Interface address: 10.187.21.6
Number of TOS metrics: 0
TOS 0 Metrics: 2
```
[Table 12](#page-153-0) describes the significant fields shown in the display.

<span id="page-153-0"></span>*Table 12 show ip ospf database router Field Descriptions*

| <b>Field</b>               | <b>Description</b>                     |
|----------------------------|----------------------------------------|
| <b>OSPF</b> Router with id | Router ID number.                      |
| Process ID                 | <b>OSPF</b> process ID.                |
| LS age                     | Link-state age.                        |
| Options                    | Type of service options (Type 0 only). |

 $\mathbf I$ 

| <b>Field</b>              | <b>Description</b>                                                |
|---------------------------|-------------------------------------------------------------------|
| LS Type                   | Link-state type.                                                  |
| Link State ID             | Link-state ID.                                                    |
| <b>Advertising Router</b> | Advertising router ID.                                            |
| LS Seq Number             | Link-state sequence (detects old or duplicate LSAs).              |
| Checksum                  | Checksum (Fletcher checksum of the complete contents of the LSA). |
| Length                    | Length in bytes of the LSA.                                       |
| AS Boundary Router        | Definition of router type.                                        |
| Number of Links           | Number of active links.                                           |
| link ID                   | Link type.                                                        |
| Link Data                 | Router interface address.                                         |
| <b>TOS</b>                | Type of service metric (Type 0 only).                             |

*Table 12 show ip ospf database router Field Descriptions (continued)*

The following is sample output from **show ip ospf database** command with the **summary** keyword: Router# **show ip ospf database summary**

```
 OSPF Router with id(192.168.239.66) (Process ID 300)
```
Displaying Summary Net Link States(Area 0.0.0.0)

```
LS age: 1401
Options: (No TOS-capability)
LS Type: Summary Links(Network)
Link State ID: 10.187.240.0 (summary Network Number)
Advertising Router: 10.187.241.5
LS Seq Number: 80000072
Checksum: 0x84FF
Length: 28
Network Mask: 255.255.255.0 TOS: 0 Metric: 1
```
[Table 13](#page-154-0) describes the significant fields shown in the display.

<span id="page-154-0"></span>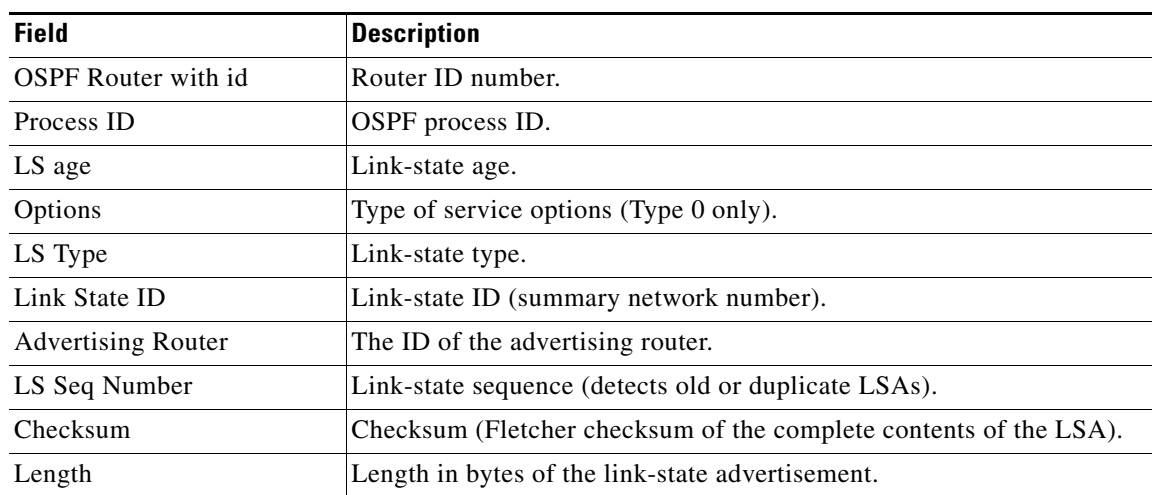

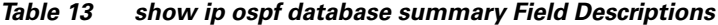

⅂

| <b>Field</b> | <b>Description</b>        |  |
|--------------|---------------------------|--|
| Network Mask | Network mask implemented. |  |
| <b>TOS</b>   | Type of service.          |  |
| Metric       | Link-state metric.        |  |

*Table 13 show ip ospf database summary Field Descriptions (continued)*

The following is sample output from **show ip ospf database** command with the **database-summary**  keyword:

Router# **show ip ospf database database-summary**

```
OSPF Router with ID (172.19.65.21) (Process ID 1)
```
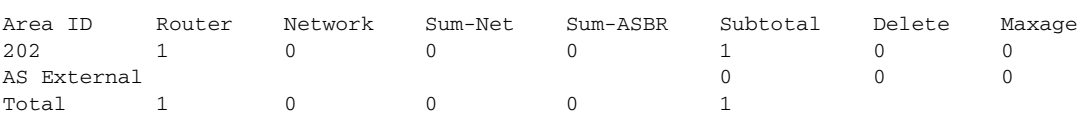

[Table 14](#page-155-0) describes the significant fields shown in the display.

<span id="page-155-0"></span>*Table 14 show ip ospf database database-summary Field Descriptions*

| <b>Field</b>   | <b>Description</b>                                           |  |
|----------------|--------------------------------------------------------------|--|
| Area ID        | Area number.                                                 |  |
| Router         | Number of router LSAs in that area.                          |  |
| <b>Network</b> | Number of network LSAs in that area.                         |  |
| Sum-Net        | Number of summary LSAs in that area.                         |  |
| Sum-ASBR       | Number of summary ASBR LSAs in that area.                    |  |
| Subtotal       | Sum of Router, Network, Sum-Net, and Sum-ASBR for that area. |  |
| Delete         | Number of LSAs that are marked "Deleted" in that area.       |  |
| Maxage         | Number of LSAs that are marked "Maxaged" in that area.       |  |
| AS External    | Number of external LSAs.                                     |  |

 $\overline{\mathbf{I}}$ 

# **show ip ospf flood-list**

To display a list of OSPF link-state advertisements (LSAs) waiting to be flooded over an interface, use the **show ip ospf flood-list** command in EXEC mode.

**show ip ospf flood-list** *interface-type interface-number*

| <b>Syntax Description</b> | <i>interface-type</i>                    |                                                                                  |                                                                                                    |                                                                                              |                              | Interface type over which the LSAs will be flooded.                 |  |
|---------------------------|------------------------------------------|----------------------------------------------------------------------------------|----------------------------------------------------------------------------------------------------|----------------------------------------------------------------------------------------------|------------------------------|---------------------------------------------------------------------|--|
|                           | <i>interface-number</i>                  |                                                                                  |                                                                                                    |                                                                                              |                              | Interface number over which the LSAs will be flooded.               |  |
| <b>Command Modes</b>      | <b>EXEC</b>                              |                                                                                  |                                                                                                    |                                                                                              |                              |                                                                     |  |
| <b>Command History</b>    | <b>Release</b>                           |                                                                                  | <b>Modification</b>                                                                                                  |                                                                                              |                              |                                                                     |  |
|                           | 12.0(1)T                                 |                                                                                  | This command was introduced.                                                                                         |                                                                                              |                              |                                                                     |  |
| <b>Usage Guidelines</b>   |                                          |                                                                                  | Use this command to observe OSPF packet pacing.                                                                      |                                                                                              |                              |                                                                     |  |
| <b>Examples</b>           |                                          |                                                                                  | The following is sample output of the show ip ospf flood-list command:<br>Router# show ip ospf flood-list ethernet 1 |                                                                                              |                              |                                                                     |  |
|                           |                                          |                                                                                  | Interface Ethernet1, Queue length 20<br>Link state flooding due in 12 msec                                           |                                                                                              |                              |                                                                     |  |
|                           | Type LS ID<br>5<br>5<br>5<br>5<br>5<br>5 | 10.2.195.0<br>10.1.192.0<br>10.2.194.0<br>10.1.193.0<br>10.2.193.0<br>10.1.194.0 | ADV RTR<br>192.168.0.163<br>192.168.0.163<br>192.168.0.163<br>192.168.0.163<br>192.168.0.163<br>192.168.0.163        | Seq NO<br>0x80000009<br>0x80000009<br>0x80000009<br>0x80000009<br>0x80000009<br>0x80000009 0 | Age<br>0<br>0<br>0<br>0<br>0 | Checksum<br>0xFB61<br>0x2938<br>0x757<br>0x1E42<br>0x124D<br>0x134C |  |
|                           |                                          |                                                                                  | Table 15 describes the significant fields shown in the display.                                                      |                                                                                              |                              |                                                                     |  |

<span id="page-156-0"></span>*Table 15 show ip ospf flood-list Field Descriptions*

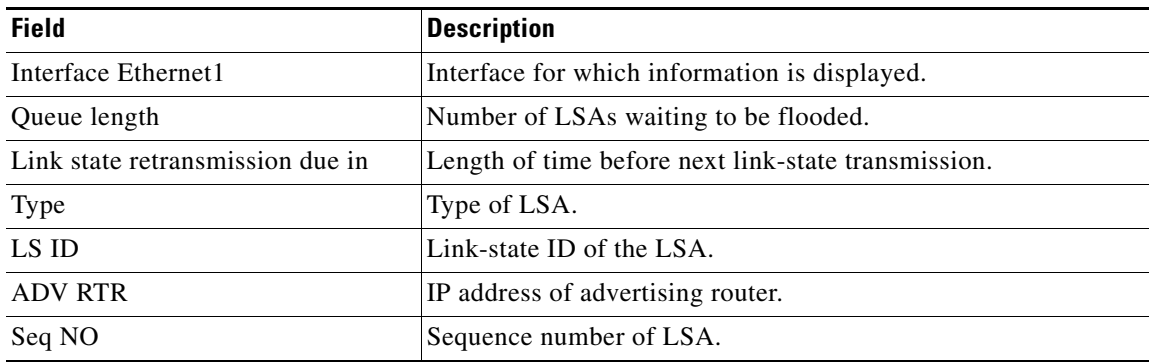

**Cisco IOS IP Command Reference, Volume 2 of 3: Routing Protocols**

 $\mathbf{I}$ 

| <b>Field</b> | <b>Description</b>       |
|--------------|--------------------------|
| Age          | Age of LSA (in seconds). |
| Checksum     | Checksum of LSA.         |

*Table 15 show ip ospf flood-list Field Descriptions (continued)*

 $\Gamma$ 

**The State** 

# **show ip ospf interface**

To display OSPF-related interface information, use the **show ip ospf interface** command in EXEC mode.

 **show ip ospf interface** [*interface-type interface-number*]

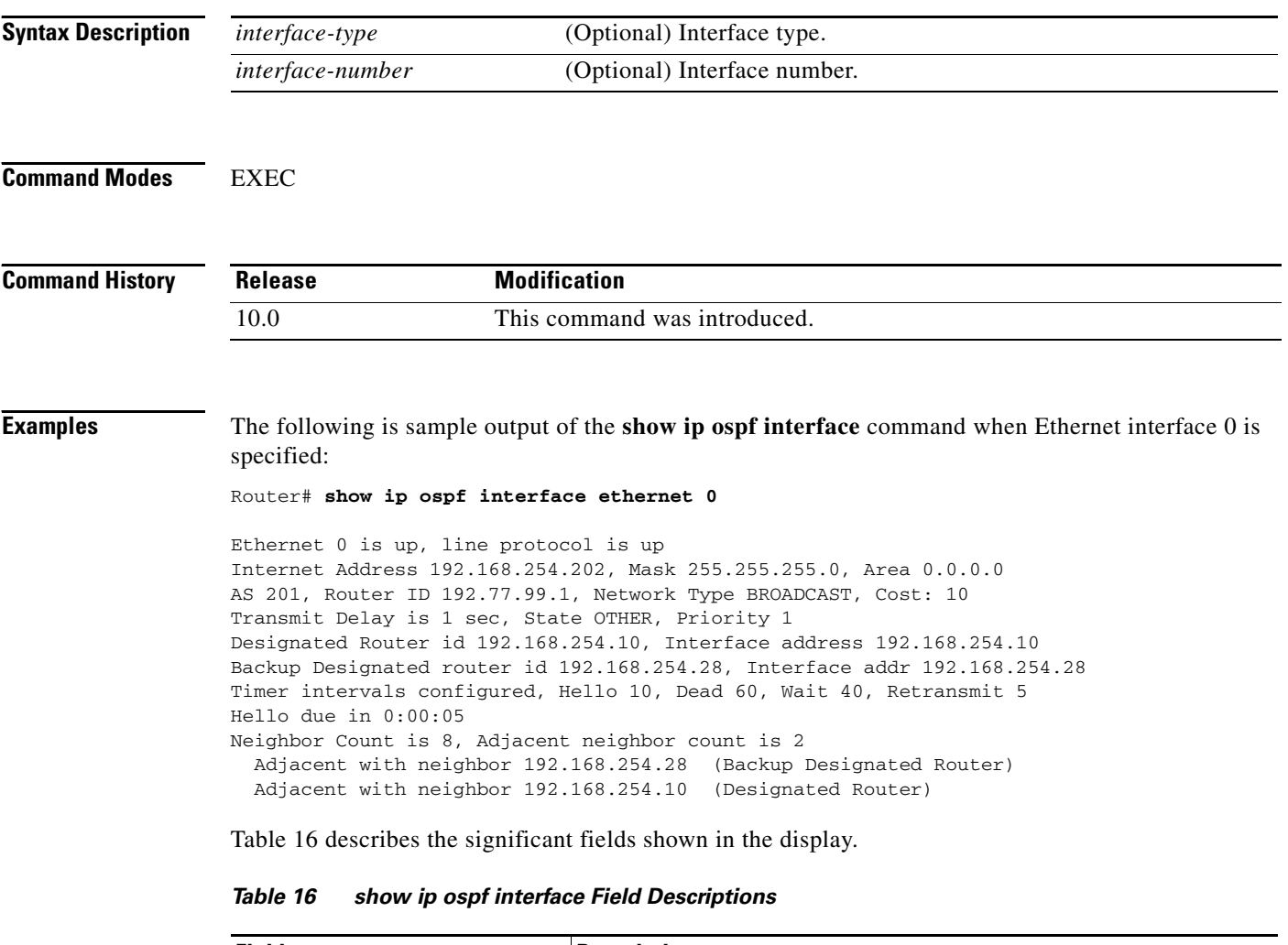

<span id="page-158-0"></span>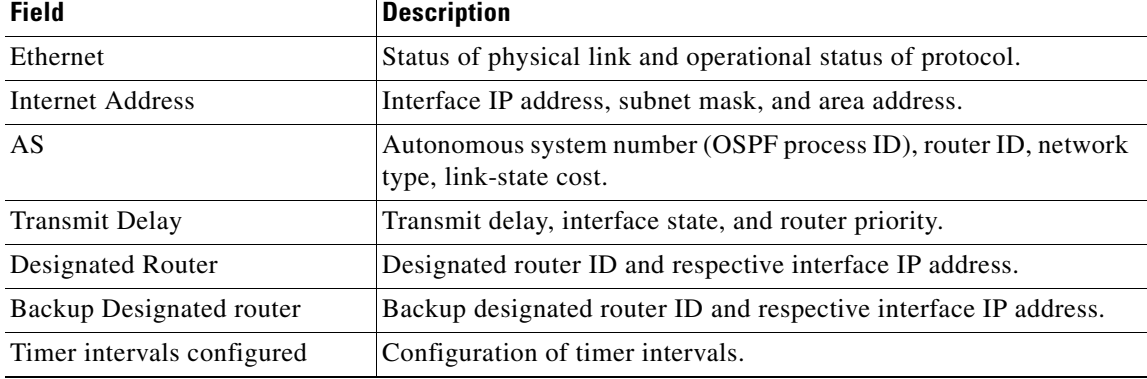

 $\mathbf{I}$ 

| Field          | Description                                                           |
|----------------|-----------------------------------------------------------------------|
| Hello          | Number of seconds until next hello packet is sent out this interface. |
| Neighbor Count | Count of network neighbors and list of adjacent neighbors.            |

*Table 16 show ip ospf interface Field Descriptions (continued)*

 $\Gamma$ 

# **show ip ospf neighbor**

To display OSPF-neighbor information on a per-interface basis, use the **show ip ospf neighbor** command in EXEC mode.

**show ip ospf neighbor** [*interface-type interface-number*] [*neighbor-id*] [**detail**]

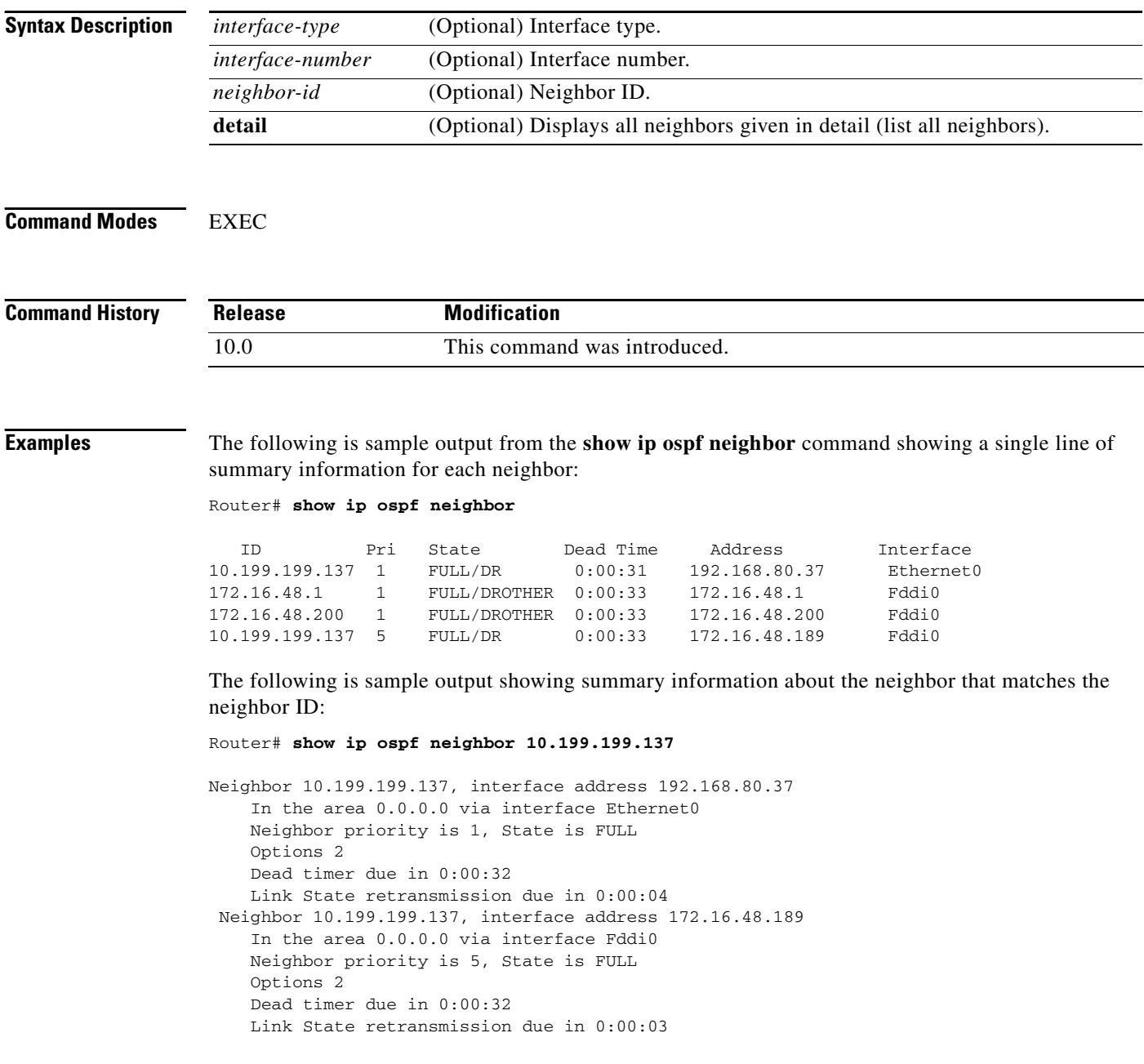

If you specify the interface along with the neighbor ID, the Cisco IOS software displays the neighbors that match the neighbor ID on the interface, as in the following sample display:

Router# **show ip ospf neighbor ethernet 0 10.199.199.137** Neighbor 10.199.199.137, interface address 192.168.80.37 In the area 0.0.0.0 via interface Ethernet0 Neighbor priority is 1, State is FULL Options 2 Dead timer due in 0:00:37 Link State retransmission due in 0:00:04

You can also specify the interface without the neighbor ID to show all neighbors on the specified interface, as in the following sample display:

Router# **show ip ospf neighbor fddi 0**

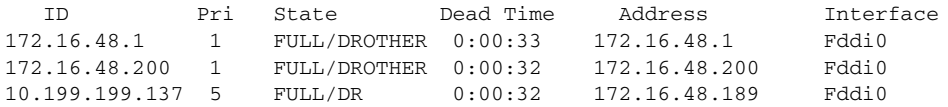

The following is sample output from the **show ip ospf neighbor detail** command:

Router# **show ip ospf neighbor detail**

```
Neighbor 192.168.5.2, interface address 10.225.200.28
     In the area 0 via interface Ethernet1
     Neighbor priority is 1, State is FULL, 6 state changes
     DR is 10.225.200.28 BDR is 10.225.200.30
     Options is 0x42
     Dead timer due in 00:00:36
    Neighbor is up for 00:09:46
    Index 1/1, retransmission queue length 0, number of retransmission 1
    First 0x0(0)/0x0(0) Next 0x0(0)/0x0(0)
     Last retransmission scan length is 1, maximum is 1
     Last retransmission scan time is 0 msec, maximum is 0 msec
```
[Table 17](#page-161-0) describes the significant fields shown in the displays.

| <b>Field</b>      | <b>Description</b>                                                                                                    |  |
|-------------------|----------------------------------------------------------------------------------------------------|--|
| Neighbor          | Neighbor router ID.                                                                                                    |  |
| interface address | IP address of the interface.                                                                                                    |  |
| In the area       | Area and interface through which the OSPF neighbor is known.                                                                                            |  |
| Neighbor priority | Router priority of the neighbor, neighbor state.                                                                                                    |  |
| State             | OSPF state.                                                                                                    |  |
| state changes     | Number of state changes since the neighbor was created. This value<br>can be reset using the clear ip ospf counters neighbor command.                   |  |
| DR is             | Router ID of the designated router for the interface.                                                                                                   |  |
| <b>BDR</b> is     | Router ID of the backup designated router for the interface.                                                                                            |  |
| Options           | Hello packet options field contents. (E-bit only. Possible values<br>are $0$ and $2$ ; $2$ indicates area is not a stub; $0$ indicates area is a stub.) |  |
| Dead timer        | Expected time before Cisco IOS software will declare the neighbor<br>dead.                                                                              |  |

<span id="page-161-0"></span>*Table 17 show ip ospf neighbor detail Field Descriptions*

 $\Gamma$ 

| <b>Field</b>                    | <b>Description</b>                                                                     |
|---------------------------------|----------------------------------------------------------------------------------------|
| Neighbor is up for              | Number of hours: minutes: seconds since the neighbor went into<br>2-way state.         |
| Index                           | Neighbor location in the area-wide and autonomous system-wide<br>retransmission queue. |
| retransmission queue length     | Number of elements in retransmission queue.                                            |
| number of retransmission        | Number of times update packets have been retransmitted during<br>flooding.             |
| First                           | Memory location of the flooding details.                                               |
| <b>Next</b>                     | Memory location of the flooding details.                                               |
| Last retransmission scan length | Number of LSAs in the last retransmission packet.                                      |
| maximum                         | Maximum number of LSAs sent in any retransmission packet.                              |
| Last retransmission scan time   | Time taken to build last retransmission packet.                                        |
| maximum                         | Maximum time taken to build any retransmission packet.                                 |

*Table 17 show ip ospf neighbor detail Field Descriptions (continued)*

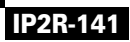

 $\overline{\phantom{a}}$ 

# **show ip ospf request-list**

To display a list of all link-state advertisements (LSAs) requested by a router, use the **show ip ospf request-list** command in EXEC mode.

**show ip ospf request-list** [*neighbor*] [*interface*] [*interface*-*neighbor*]

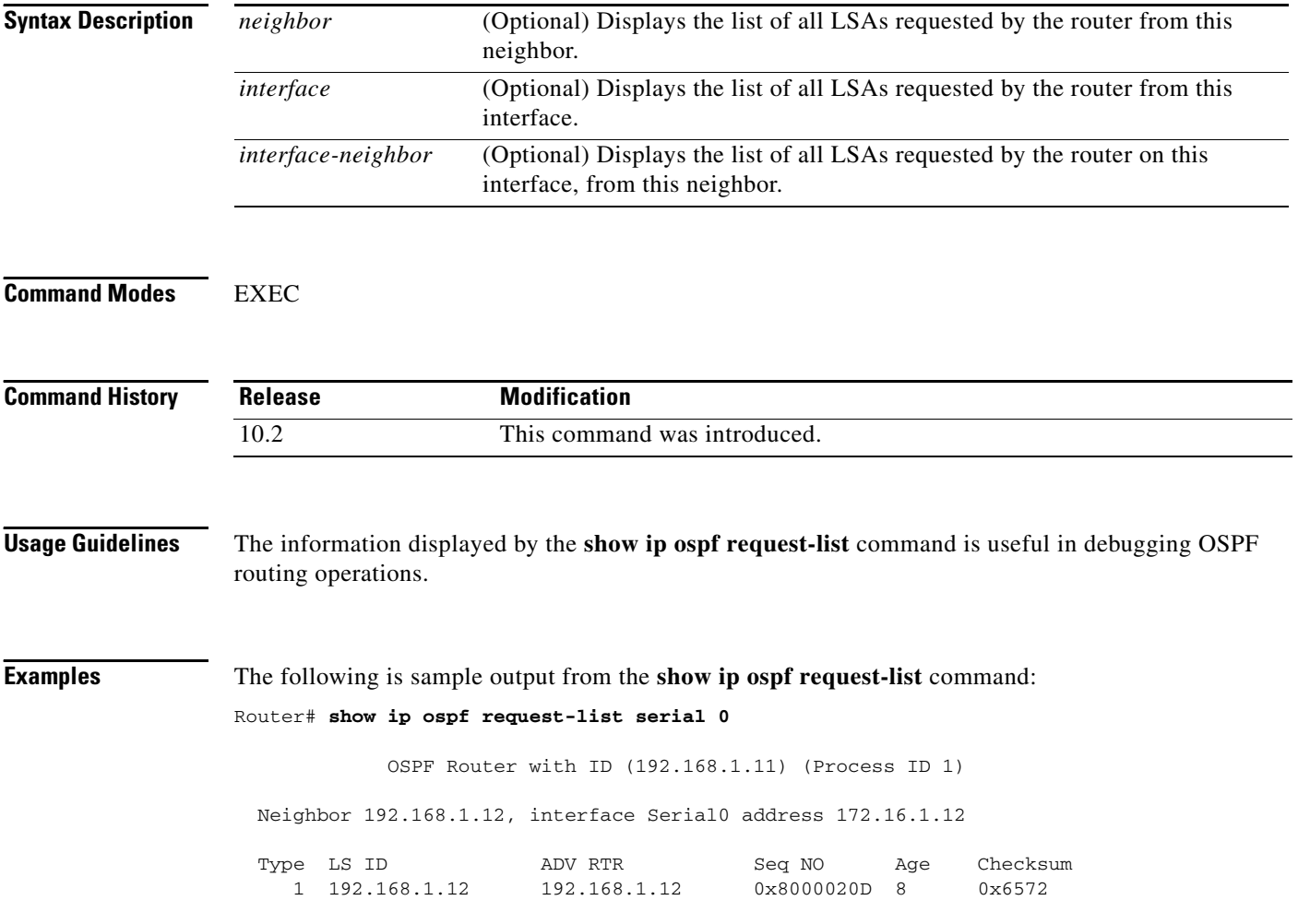

 $\Gamma$ 

# **show ip ospf retransmission-list**

To display a list of all link-state advertisements (LSAs) waiting to be resent, use the **show ip ospf retransmission-list** command in EXEC mode.

**show ip ospf retransmission-list** [*neighbor*] [*interface*] [*interface*-*neighbor*]

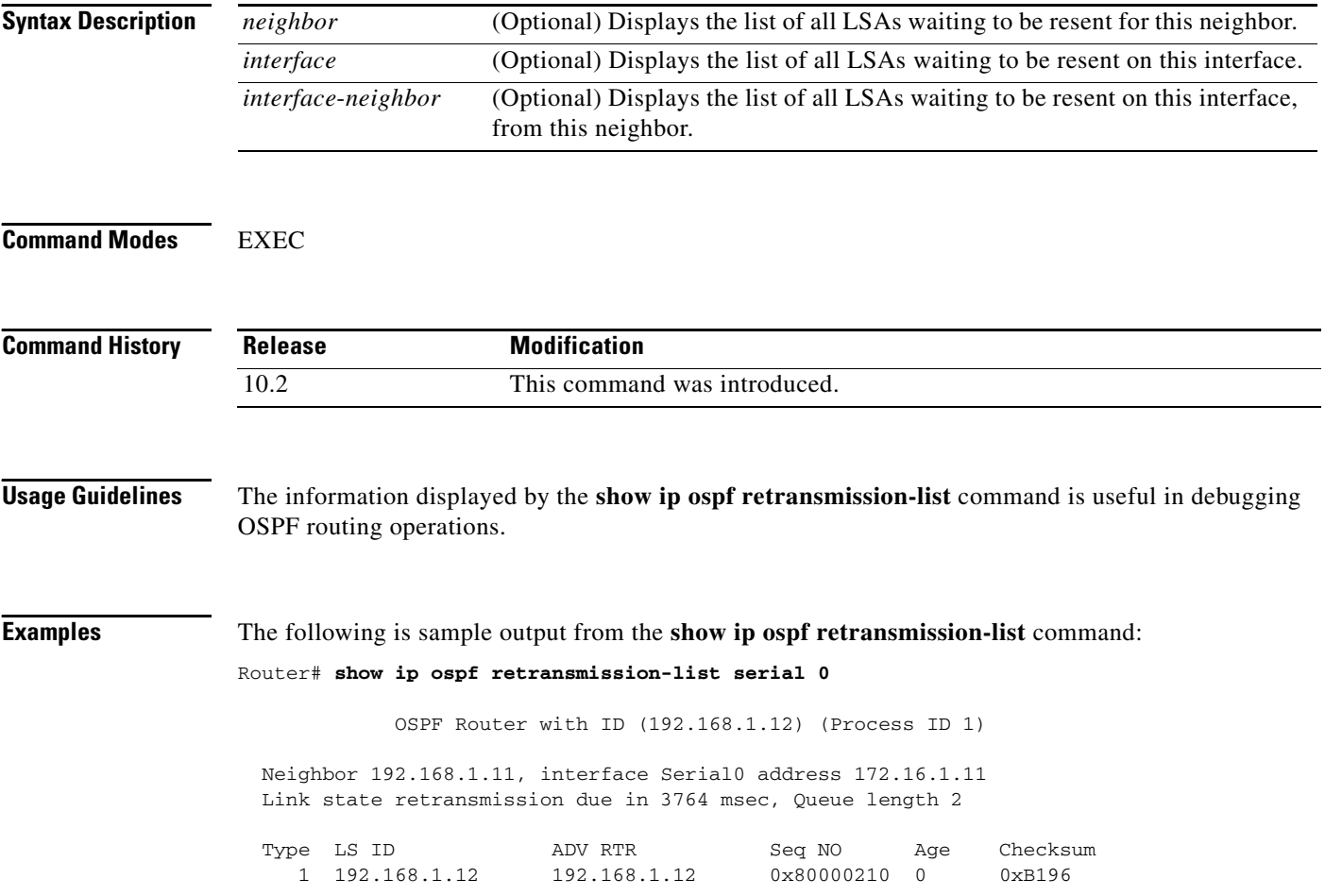

**Cisco IOS IP Command Reference, Volume 2 of 3: Routing Protocols**

 $\overline{\phantom{a}}$ 

# **show ip ospf summary-address**

To display a list of all summary address redistribution information configured under an OSPF process, use the **show ip ospf summary-address** command in EXEC mode.

**show ip ospf** [*process-id*] **summary-address**

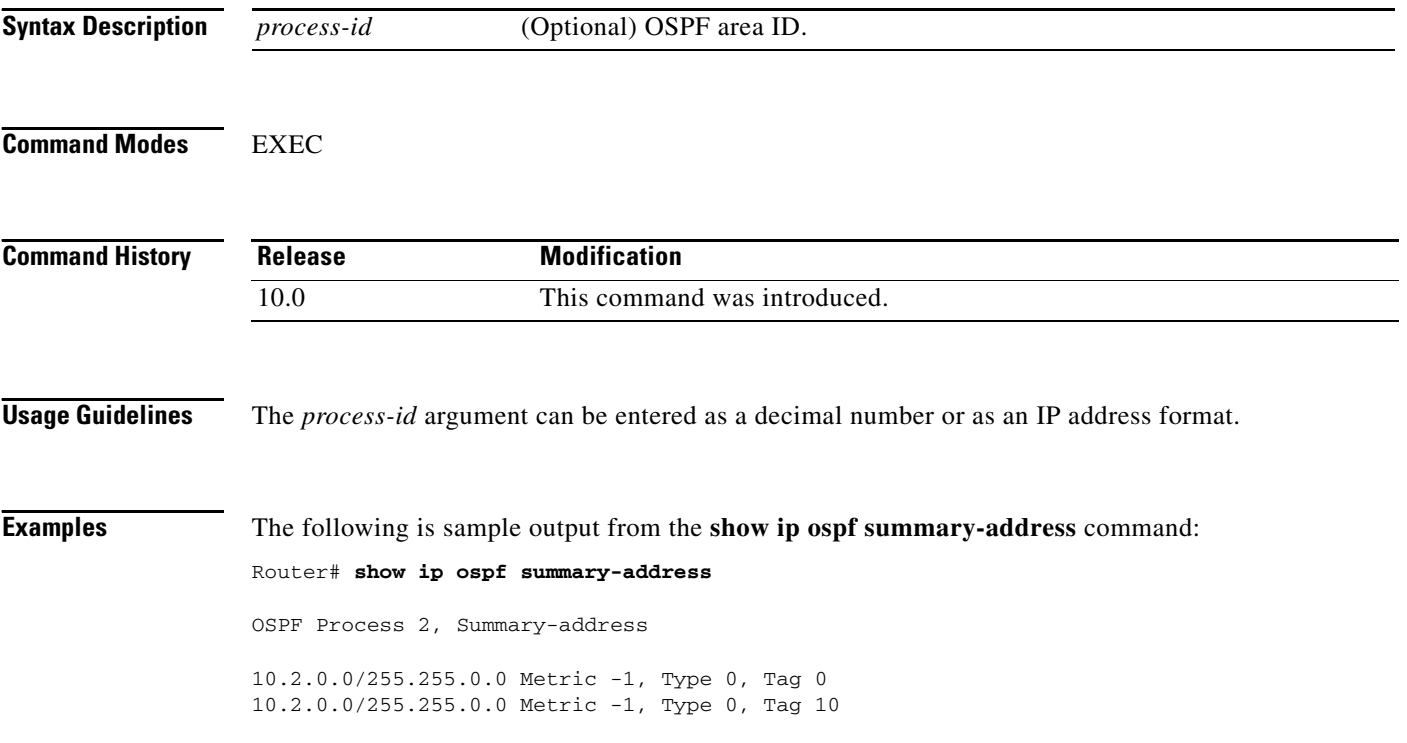

### **show ip ospf virtual-links**

To display parameters and the current state of OSPF virtual links, use the **show ip ospf virtual-links**  command in EXEC mode.

#### **show ip ospf virtual-links**

**Syntax Description** This command has no arguments or keywords. **Command Modes** EXEC **Command History Usage Guidelines** The information displayed by the **show ip ospf virtual-links** command is useful in debugging OSPF routing operations. **Release Modification** 10.0 This command was introduced.

**Examples** The following is sample output from the **show ip ospf virtual-links** command: Router# **show ip ospf virtual-links**

> Virtual Link to router 192.168.101.2 is up Transit area 0.0.0.1, via interface Ethernet0, Cost of using 10 Transmit Delay is 1 sec, State POINT\_TO\_POINT Timer intervals configured, Hello 10, Dead 40, Wait 40, Retransmit 5 Hello due in 0:00:08 Adjacency State FULL

[Table 18](#page-166-0) describes the significant fields shown in the display.

*Table 18 show ip ospf virtual-links Field Descriptions*

<span id="page-166-0"></span>

| <b>Field</b>                                  | <b>Description</b>                                                              |
|-----------------------------------------------|---------------------------------------------------------------------------------|
| Virtual Link to router<br>192.168.101.2 is up | Specifies the OSPF neighbor, and if the link to that neighbor is up<br>or down. |
| Transit area 0.0.0.1                          | The transit area through which the virtual link is formed.                      |
| via interface Ethernet0                       | The interface through which the virtual link is formed.                         |
| Cost of using 10                              | The cost of reaching the OSPF neighbor through the virtual link.                |
| Transmit Delay is 1 sec                       | The transmit delay (in seconds) on the virtual link.                            |
| State POINT TO POINT                          | The state of the OSPF neighbor.                                                 |
| Timer intervals                               | The various timer intervals configured for the link.                            |
| Hello due in $0:00:08$                        | When the next hello is expected from the neighbor.                              |
| <b>Adjacency State FULL</b>                   | The adjacency state between the neighbors.                                      |

**Cisco IOS IP Command Reference, Volume 2 of 3: Routing Protocols**

ヿ

## **summary-address (OSPF)**

To create aggregate addresses for OSPF, use the **summary-address** command in router configuration mode. To restore the default, use the **no** form of this command.

**summary-address {{***ip-address mask***} | {***prefix mask***}}** [**not-advertise**] [**tag** *tag*]

**no summary-address {{***ip-address mask* **} | {***prefix mask***}}** [**not-advertise**] [**tag** *tag*]

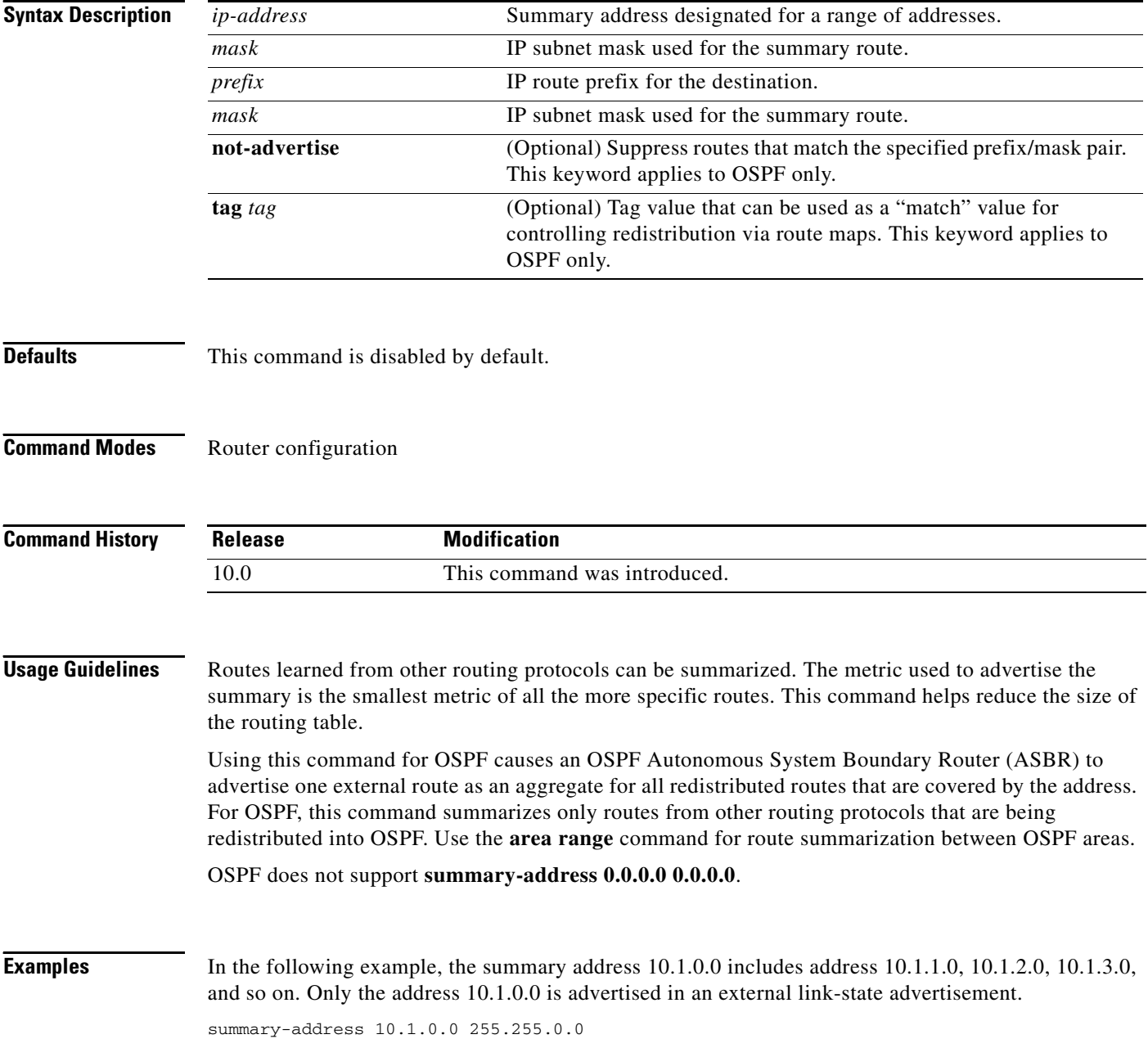

 $\Gamma$ 

### **Related Comm**

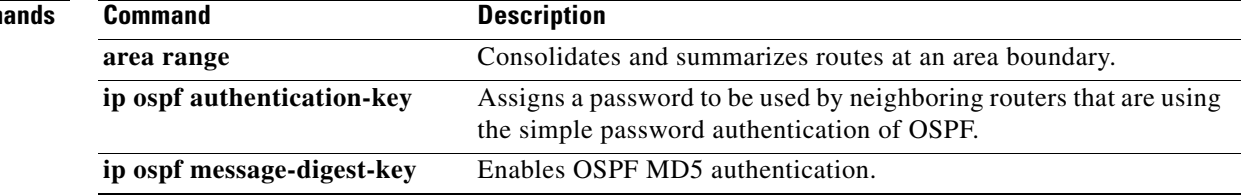

I

# **timers lsa-group-pacing**

To change the interval at which OSPF link-state advertisements (LSAs) are collected into a group and refreshed, checksummed, or aged, use the **timers lsa-group-pacing** command in router configuration mode. To restore the default value, use the **no** form of this command.

**timers lsa-group-pacing** *seconds*

**no timers lsa-group-pacing**

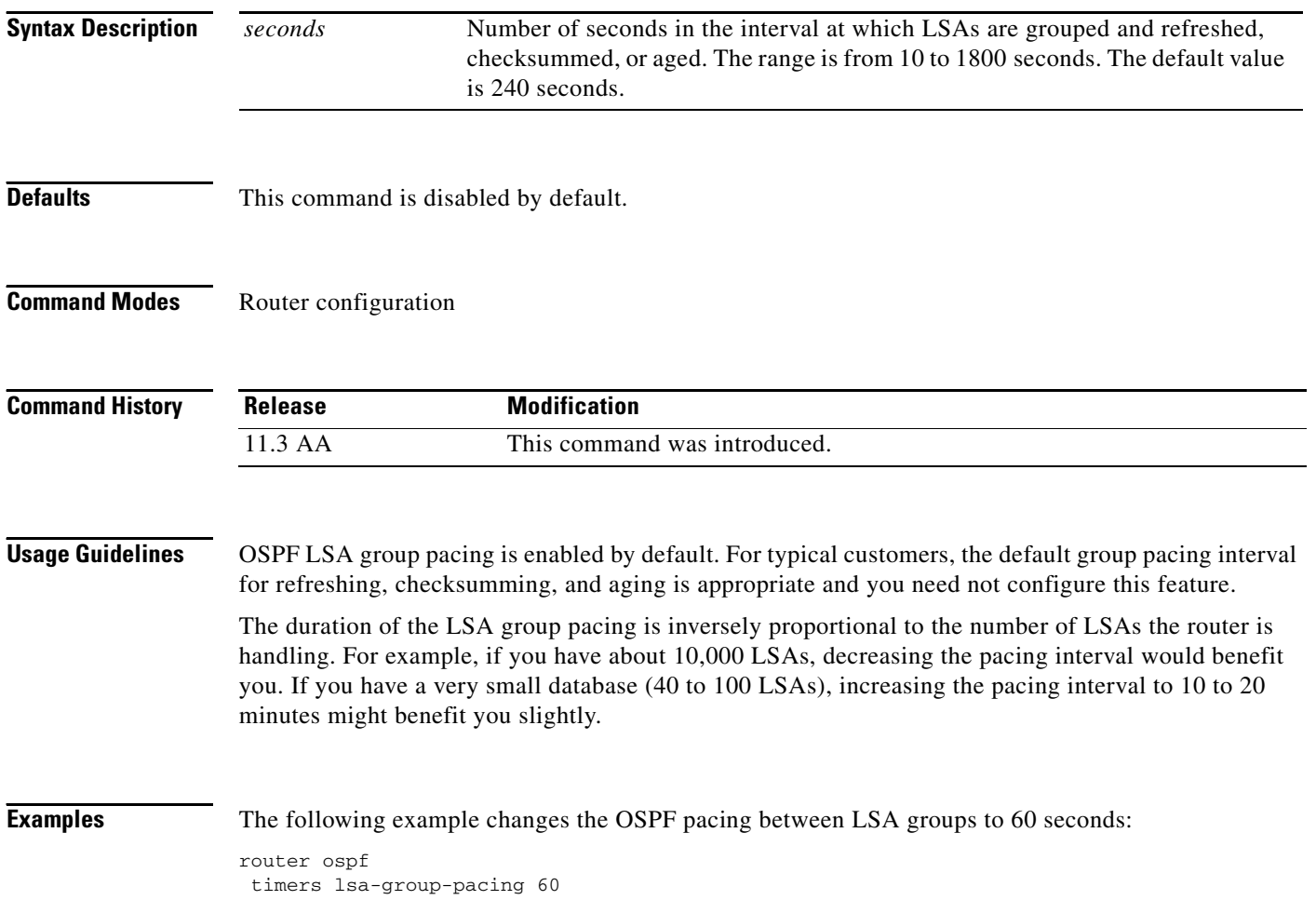

## **timers spf**

 $\Gamma$ 

To configure the delay time between when OSPF receives a topology change and when it starts a shortest path first (SPF) calculation, and the hold time between two consecutive SPF calculations, use the **timers spf** command in router configuration mode. To return to the default timer values, use the **no** form of this command.

**timers spf** *spf-delay spf-holdtime*

**no timers spf** *spf-delay spf-holdtime*

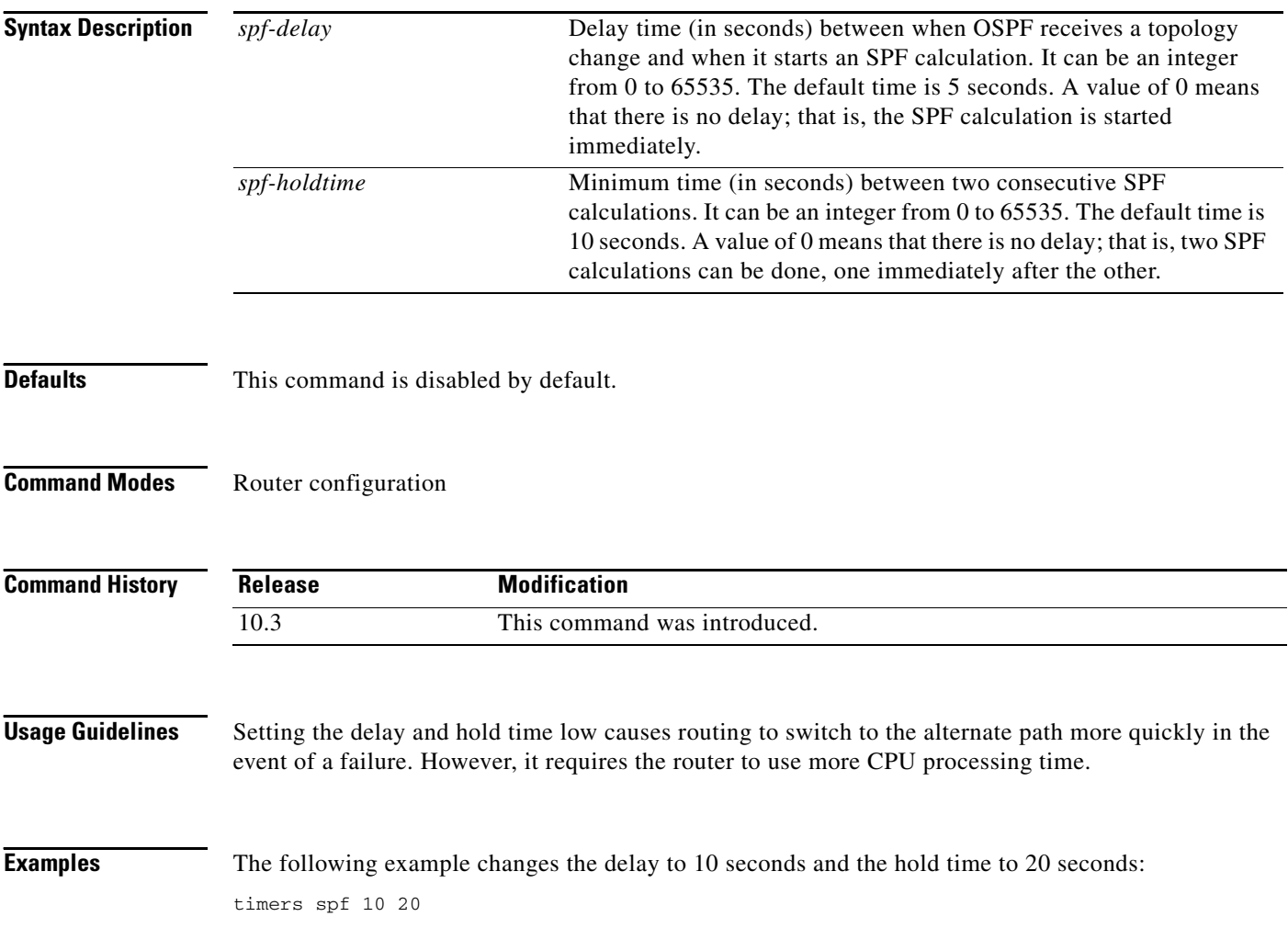

 $\mathbf{I}$ 

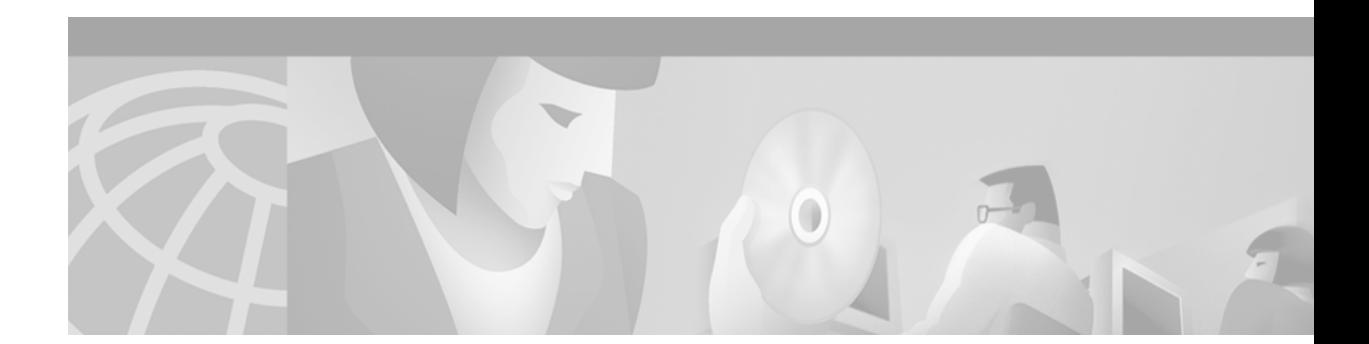

# **EIGRP Commands**

 $\Gamma$ 

Use the commands in this chapter to configure and monitor Enhanced Interior Gateway Routing Protocol (EIGRP). For EIGRP configuration information and examples, refer to the "Configuring IP EIGRP" chapter of the *Cisco IOS IP Configuration Guide*.

### **auto-summary (EIGRP)**

To restore the default behavior of automatic summarization of subnet routes into network-level routes, use the **auto-summary** command in router configuration mode. To disable this function and send subprefix routing information across classful network boundaries, use the **no** form of this command.

**auto-summary**

**no auto-summary**

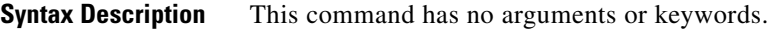

**Defaults** The behavior of this command is enabled by default (the software summarizes subprefixes to the classful network boundary when crossing classful network boundaries).

**Command Modes** Router configuration

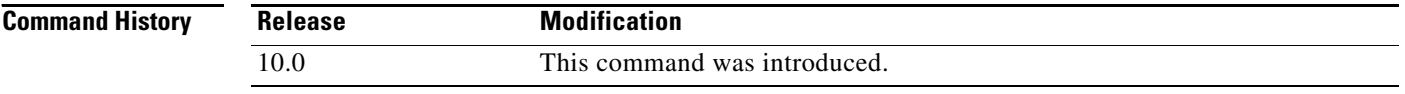

#### **Usage Guidelines** Route summarization reduces the amount of routing information in the routing tables.

By default, Border Gateway Protocol (BGP) does not accept subnets redistributed from an Interior Gateway Protocol (IGP). To advertise and carry subnet routes in BGP, use an explicit **network** command or the **no auto-summary** command. If you disable automatic summarization and have not entered a **network** command, you will not advertise network routes for networks with subnet routes unless they contain a summary route.

Enhanced Interior Gateway Routing Protocol (EIGRP) summary routes are given an administrative distance value of 5. You cannot configure this value.

Routing Information Protocol (RIP) Version 1 always uses automatic summarization. If you are using RIP Version 2, you can turn off automatic summarization by specifying the **no auto-summary** command. Disable automatic summarization if you must perform routing between disconnected subnets. When automatic summarization is off, subnets are advertised.

**Examples** The following example disables automatic summarization for EIGRP process 1:

router eigrp 1

no auto-summary

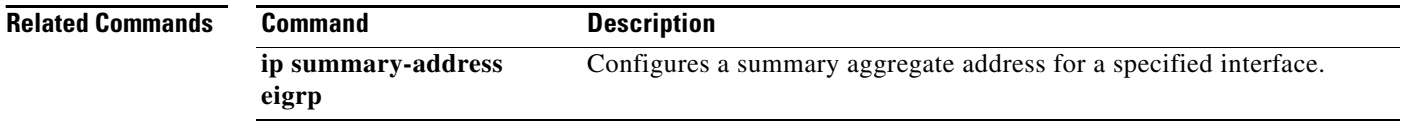

 $\Gamma$ 

# **clear ip eigrp neighbors**

To delete entries from the neighbor table, use the **clear ip eigrp neighbors** command in EXEC mode.

**clear ip eigrp neighbors** [*ip-address* | *interface-type interface-number*]

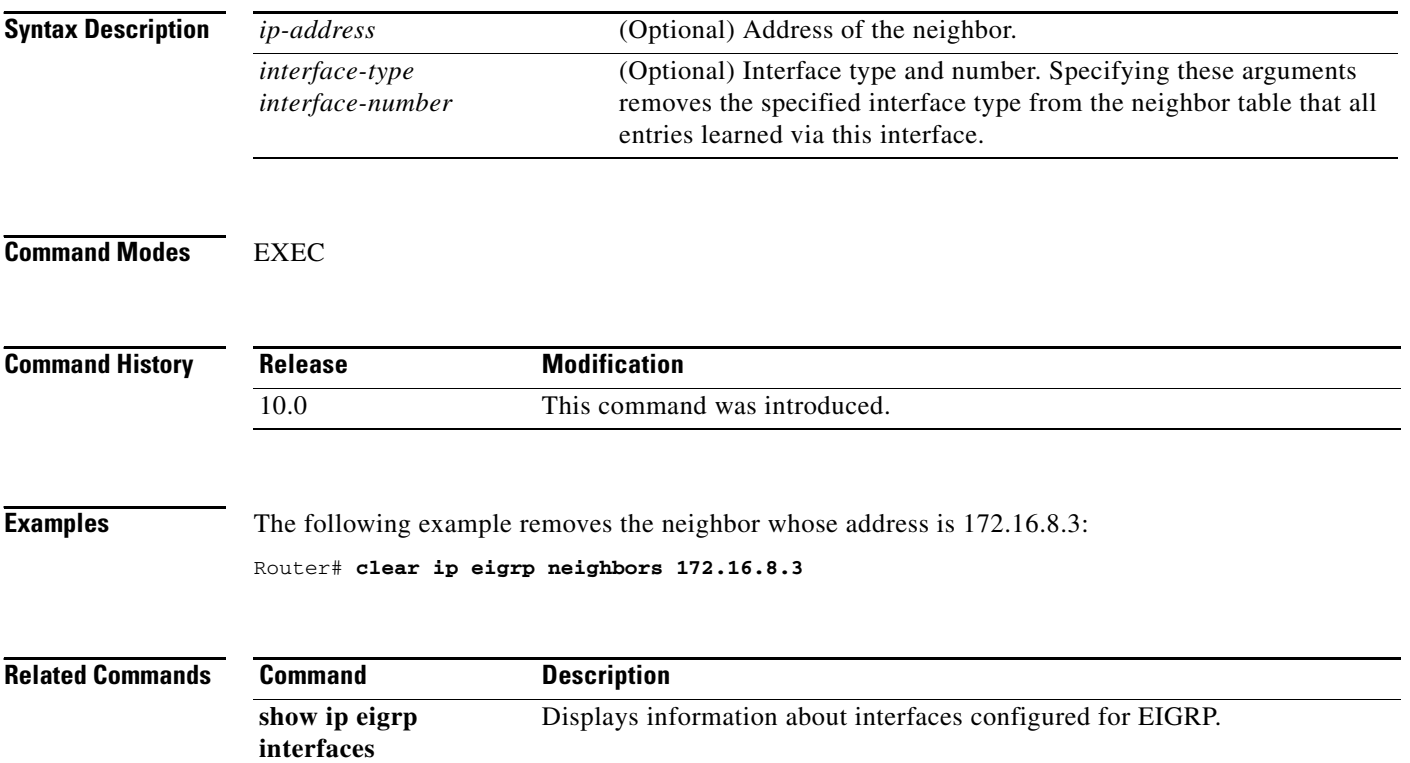

ヿ

## **default-information**

To control the candidate default routing information between IGRP or Enhanced Interior Gateway Routing Protocol (EIGRP) processes, use the **default-information** command in router configuration mode. To suppress IGRP or EIGRP candidate information in incoming or outbound updates, use the **no default-information in** command.

**default-information** {**in** | **out**} {*access-list-number* | *access-list-name*}

**no default-information** {**in** | **out**}

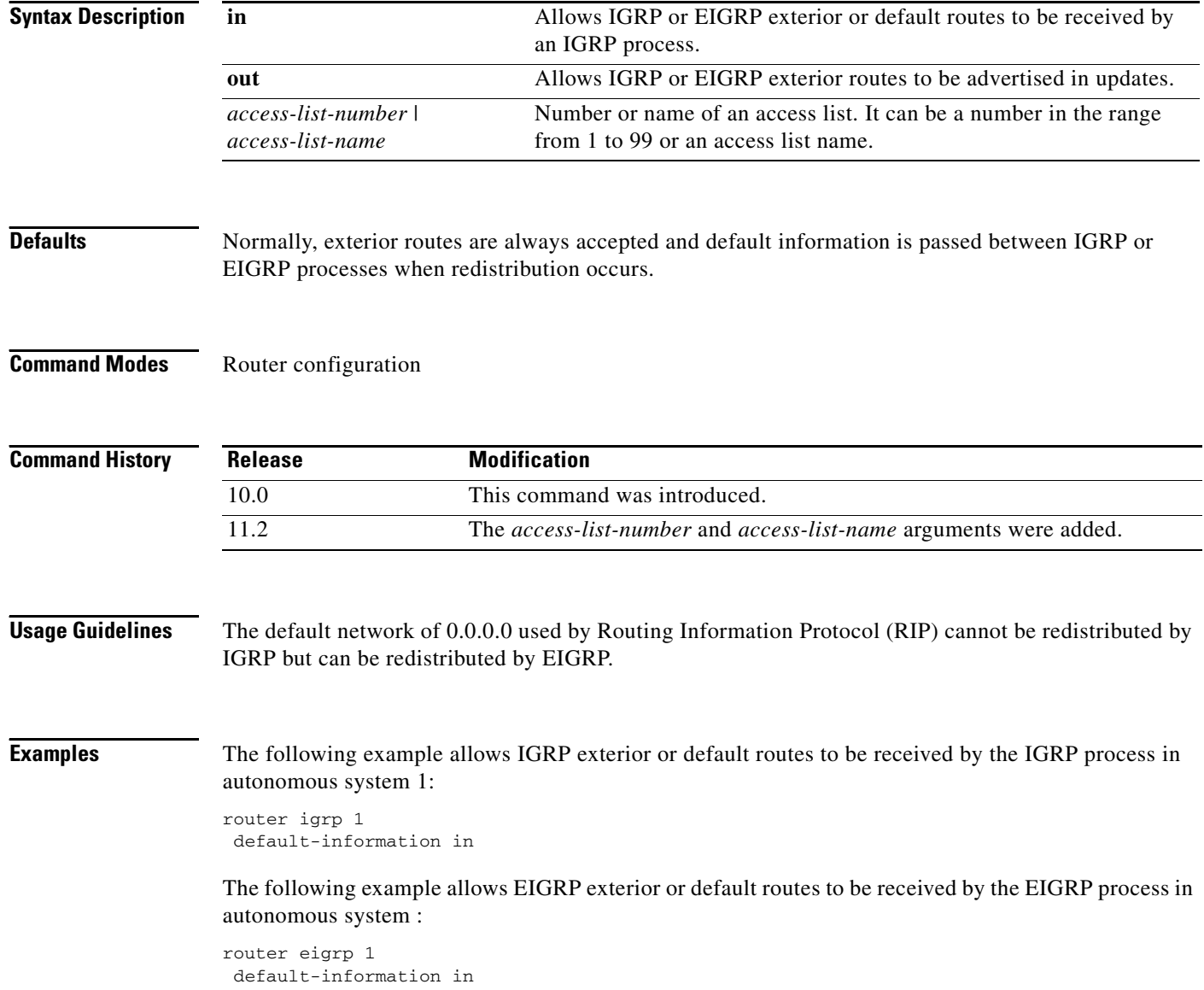

 $\mathbf I$ 

### **default-metric (EIGRP)**

To set metrics for IGRP or Enhanced Interior Gateway Routing Protocol (EIGRP), use the **default-metric** command in router configuration mode. To remove the metric value and restore the default state, use the **no** form of this command.

**default-metric** *bandwidth delay reliability loading mtu*

**no default-metric** *bandwidth delay reliability loading mtu*

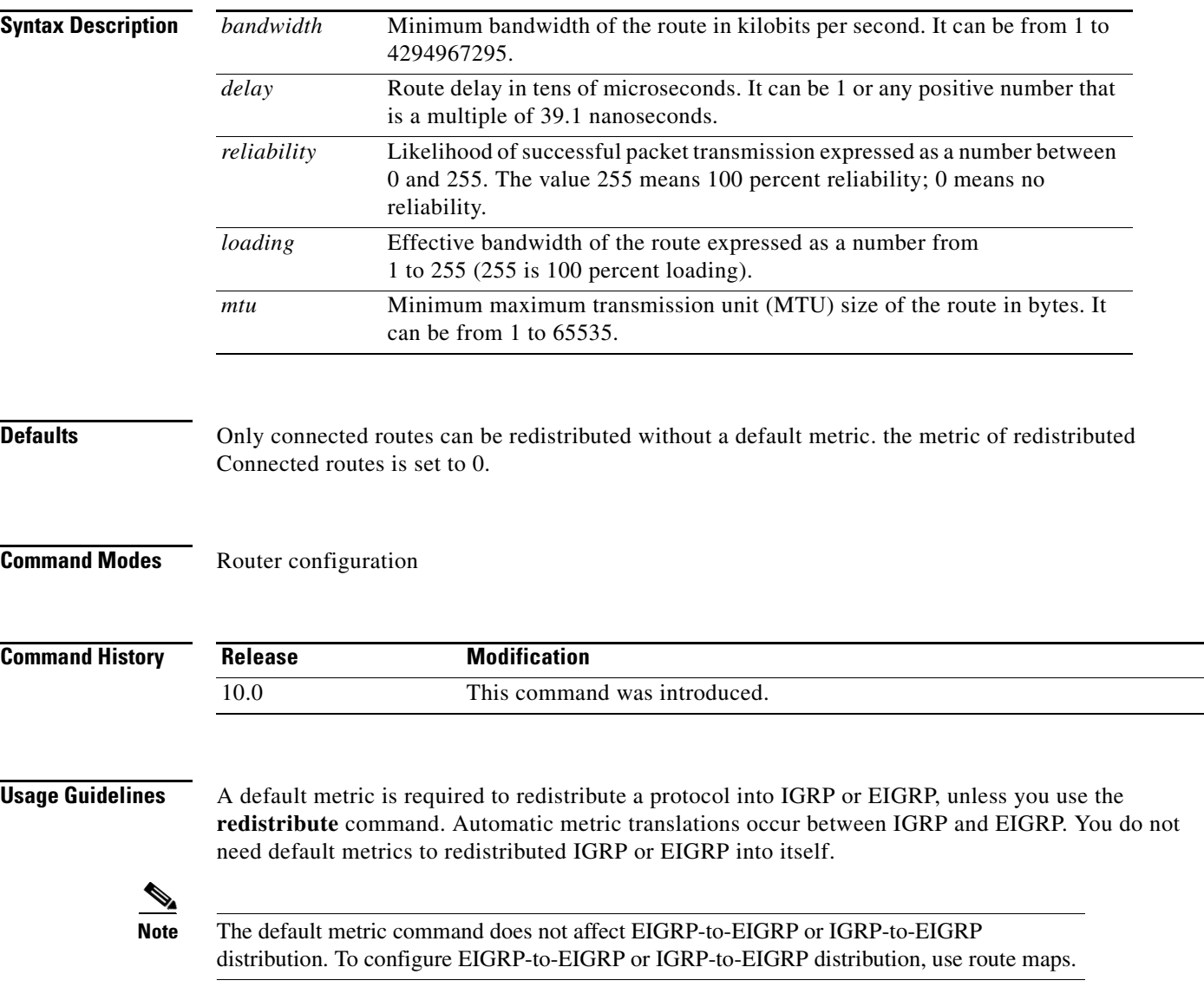

Metric defaults have been carefully set to work for a wide variety of networks. Take great care when changing these values. Keeping the same metrics is supported only when redistributing from IGRP, EIGRP, or static routes.

I

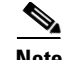

**Note** When enabled, the **default-metric** command applies a metric value of 0 to redistributed connected routes. The **default-metric** command does not override metric values that are applied with the **redistribute** command.

**Examples** The following example takes redistributed Routing Information Protocol (RIP) metrics and translates them into EIGRP metrics with values as follows: bandwidth = 1000, delay = 100, reliability = 250, loading = 100, and  $MTU = 1500$ .

> router eigrp 1 network 172.16.0.0 redistribute rip default-metric 1000 100 250 100 1500

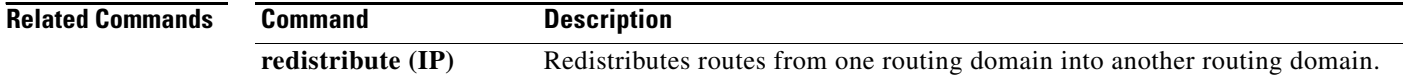

<span id="page-178-0"></span> $\Gamma$ 

**The State** 

# **distance eigrp**

To allow the use of two administrative distances—internal and external—that could be a better route to a node, use the **distance eigrp** command in router configuration mode. To reset these values to their defaults, use the **no** form of this command.

**distance eigrp** *internal-distance external-distance* 

**no distance eigrp** 

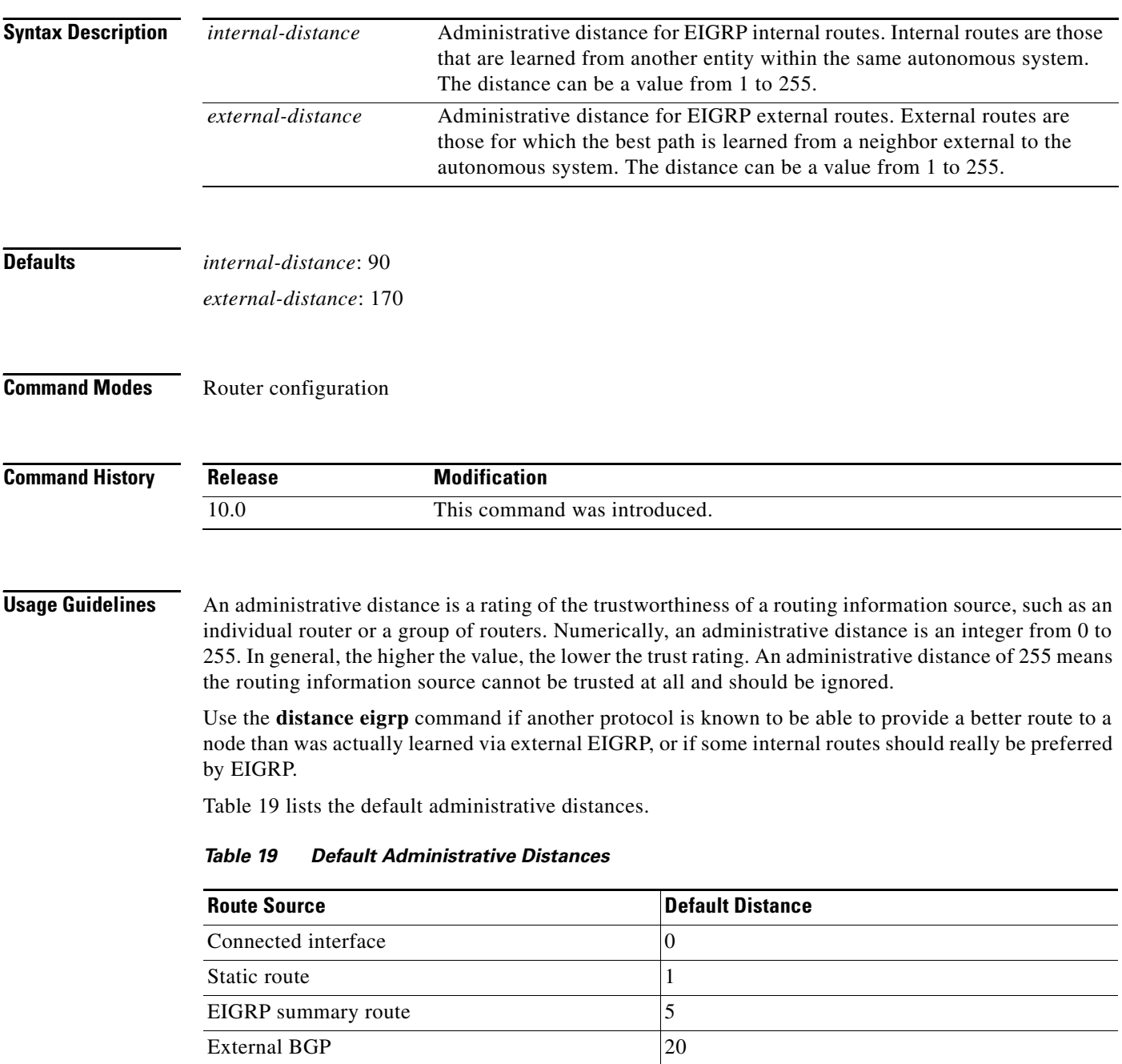

| <b>Route Source</b>                                     | <b>Default Distance</b> |
|---------------------------------------------------------|-------------------------|
| Internal EIGRP                                          | 90                      |
| <b>IGRP</b>                                             | 100                     |
| Open Shortest Path First (OSPF)                         | 110                     |
| Intermediate System-to-Intermediate System<br>$(IS-IS)$ | 115                     |
| Routing Information Protocol (RIP)                      | 120                     |
| Exterior Gateway Protocol (EGP)                         | 140                     |
| EIGRP external route                                    | 170                     |
| Internal Border Gateway Protocol (BGP)                  | 200                     |
| Unknown                                                 | 255                     |

*Table 19 Default Administrative Distances (continued)*

To display the default administrative distance for a specified routing process, use the **show ip protocols**  EXEC command.

**Examples** In the following example, the **router eigrp** global configuration command sets up EIGRP routing in autonomous system number 1. The **network** router configuration commands specify EIGRP routing on networks 192.168.7.0 and 172.16.0.0. The **distance eigrp** command sets the administrative distance of all EIGRP internal routes to 80 and all EIGRP external routes to 130.

```
Router(config)# router eigrp 1
Router(router-config)# network 192.168.7.0
Router(router-config)# network 172.16.0.0 
Router(router-config)# distance eigrp 80 130
```

```
⇘
```
**Note** You cannot set the administrative distance in EIGRP against certain routes or sources, as you can with other protocols. The command does not work this way with EIGRP.

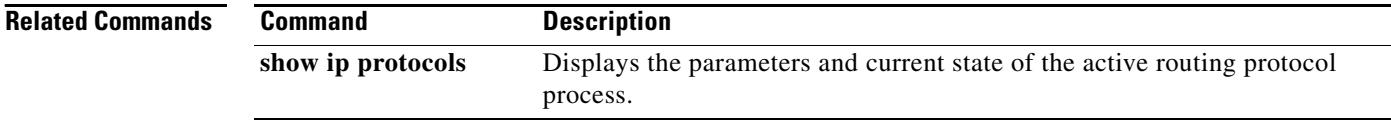
## <span id="page-180-0"></span>**distribute-list in (RIP, IGRP, EIGRP)**

To filter networks received in updates, use the **distribute-list in** command in address family or router configuration mode. To disable this function, use the **no** form of this command.

**distribute-list** {*access-list-number* | **prefix** *prefix-list-name* [**gateway** *prefix-list-name*]} **in**  [*interface-type interface-number*]

**no distribute-list** {*access-list-number* | **prefix** *prefix-list-name* [**gateway** *prefix-list-name*]} **in**  [*interface-type interface-number*]

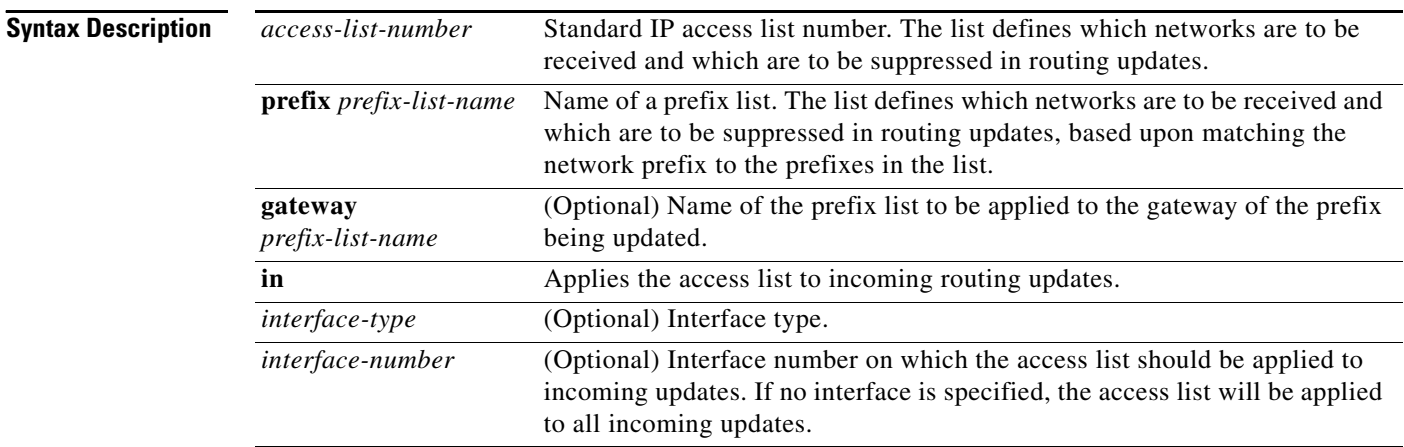

 $\mathbf I$ 

**Defaults** This command is disabled by default.

**Command Modes** Address family configuration

Router configuration

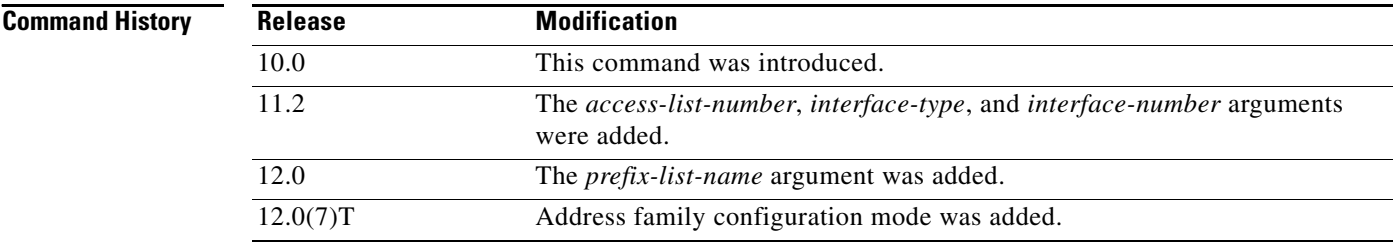

### **Usage Guidelines** This command is not supported in Intermediate System-to-Intermediate System (IS-IS) or Open Shortest Path First (OSPF).

Using a prefix list allows filtering based upon the prefix length, making it possible to filter either on the prefix list, the gateway, or both for incoming updates.

Specify either an access list or a prefix list with the **distribute-list in** command.

Use the **gateway** keyword only with the **prefix-list** keyword.

To suppress networks from being advertised in updates, use the **distribute-list out** command.

**Examples** In the following example, the BGP routing process accepts only two networks—network 0.0.0.0 and network 172.18.0.0:

```
access-list 1 permit 0.0.0.0
access-list 1 permit 172.18.0.0
access-list 1 deny 0.0.0.0 255.255.255.255
router bgp 5000
network 172.18.0.0
distribute-list 1 in
```
In the following example, The RIP process accepts only prefixes with prefix lengths of /8 to /24:

```
ip prefix-list max24 seq 5 permit 0.0.0.0/0 ge 8 le 24
router rip
network 172.18.0.0
distribute-list prefix max24 in
```
In the following example, the RIP process filters on packet length and accepts routing updates from address 192.168.1.1 only:

```
ip prefix-list max24 seq 5 permit 0.0.0.0/0 ge 8 le 24
ip prefix-list allowlist seq5 permit 192.168.1.1/32
router rip
network 172.18.0.0
distribute-list prefix max24 gateway allowlist in
```
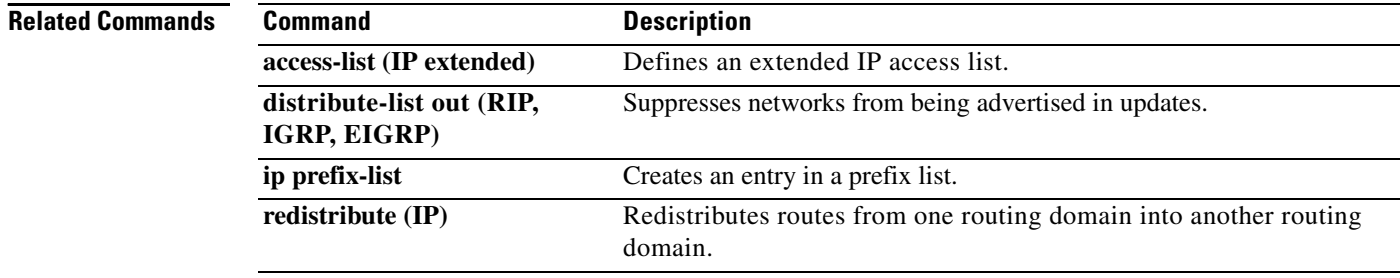

 $\mathbf I$ 

## <span id="page-182-0"></span>**distribute-list out (RIP, IGRP, EIGRP)**

To suppress networks from being advertised in updates, use the **distribute-list out** command in address family or router configuration mode. To disable this function, use the **no** form of this command.

**distribute-list** {*access-list-number* | **prefix** *prefix-list-name* [**gateway** *prefix-list-name*]} **out**  [*interface-name* | *routing-process* | *as-number*]

**no distribute-list** {*access-list-number* | **prefix** *prefix-list-name* [**gateway** *prefix-list-name*]} **out**  [*interface-name* | *routing-process* | *as-number*]

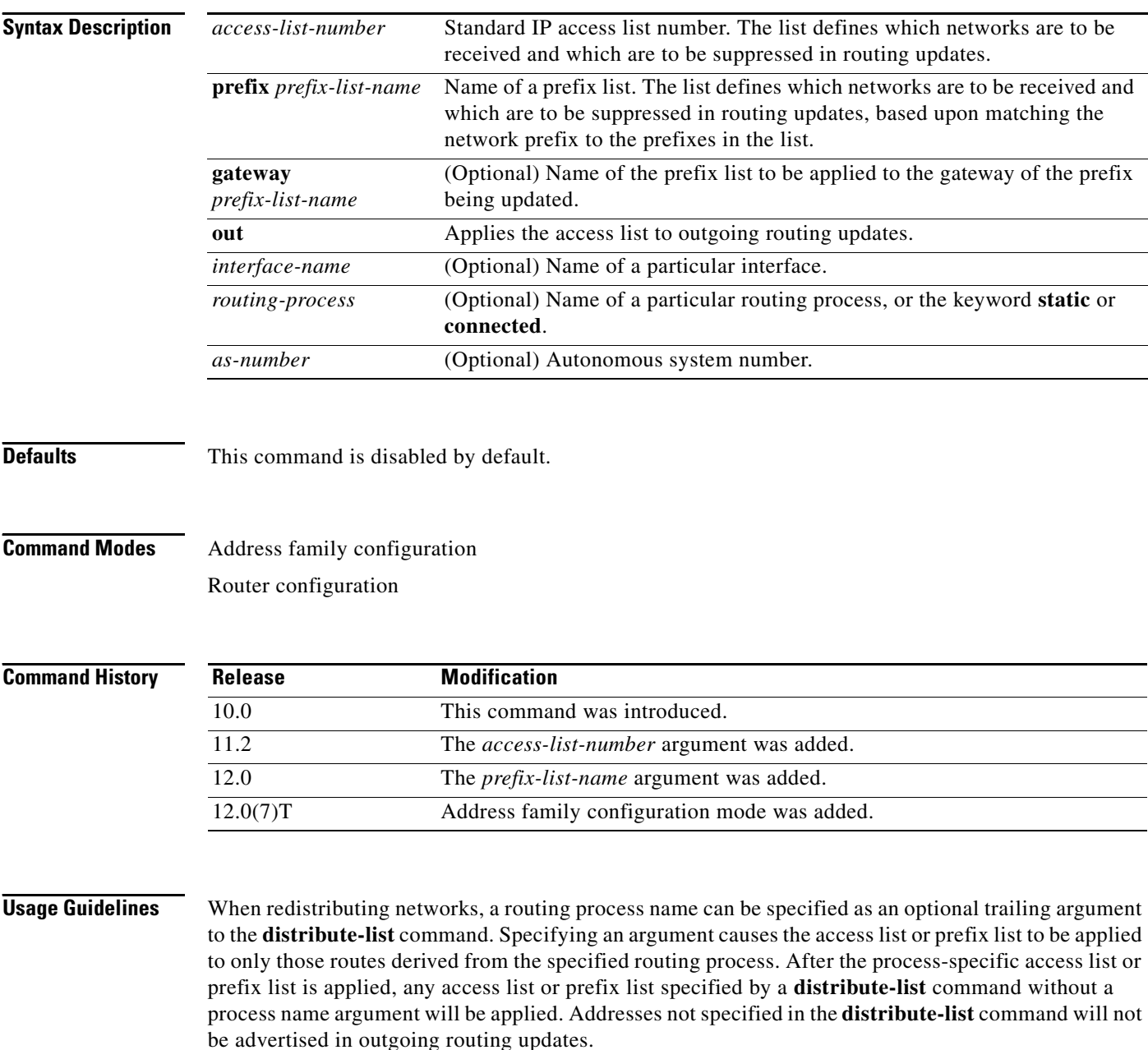

Specify either an access list or a prefix list with the **distribute-list in** command. Use the **gateway** keyword only with the **prefix-list** keyword.

s.

**Note** To filter networks received in updates, use the **distribute-list in** command.

### **Examples** The following example causes only one network (network 172.18.0.0) to be advertised by a RIP routing process: access-list 1 permit 172.18.0.0 access-list 1 deny 0.0.0.0 255.255.255.255 router rip network 172.18.0.0 distribute-list 1 out

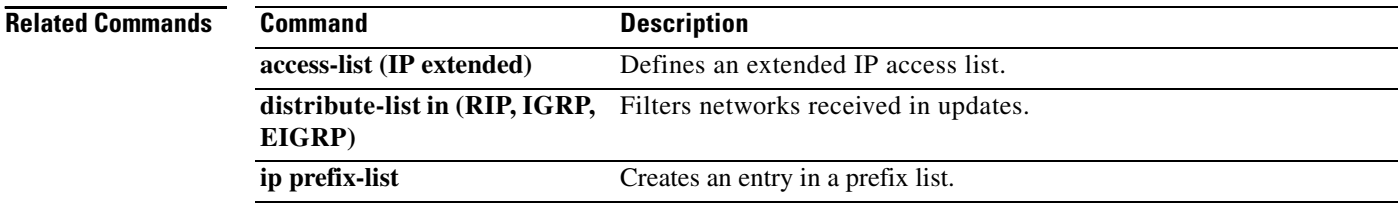

### **eigrp log-neighbor-changes**

To enable the logging of changes in Enhanced Interior Gateway Routing Protocol (EIGRP) neighbor adjacencies, use the **eigrp log-neighbor-changes** command in router configuration mode. To disable the logging of changes in EIGRP neighbor adjacencies, use the **no** form of this command.

**eigrp log-neighbor-changes**

**no eigrp log-neighbor-changes**

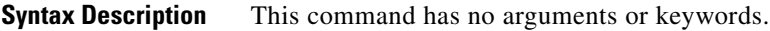

**Defaults** Adjacency changes are logged.

**Command Modes** Router configuration

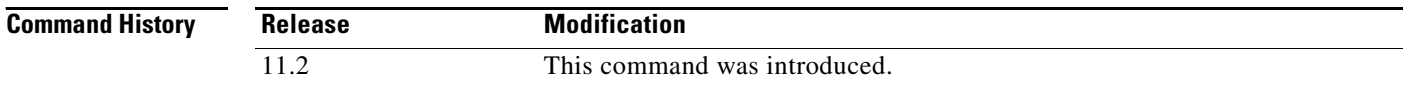

### **Usage Guidelines** This command enables the logging of neighbor adjacency changes to monitor the stability of the routing system and to help detect problems. Logging is enabled by default. To disable the logging of neighbor adjacency changes, use the **no** form of this command.

**Examples** The following configuration disables logging of neighbor changes for EIGRP process 1:

router eigrp 1 no eigrp log-neighbor-changes

The following onfiguration enables logging of neighbor changes for EIGRP process 1:

router eigrp 1 eigrp log-neighbor-changes

 $\overline{\phantom{a}}$ 

# **eigrp log-neighbor-warnings**

To enable the logging of Enhanced Interior Gateway Routing Protocol (EIGRP) neighbor warning messages, use the **eigrp log-neighbor-warnings** command in router configuration mode. To disable the logging of EIGRP neighbor warning messages, use the **no** form of this command.

**eigrp log-neighbor-warnings** [*seconds*]

**no eigrp log-neighbor-warnings**

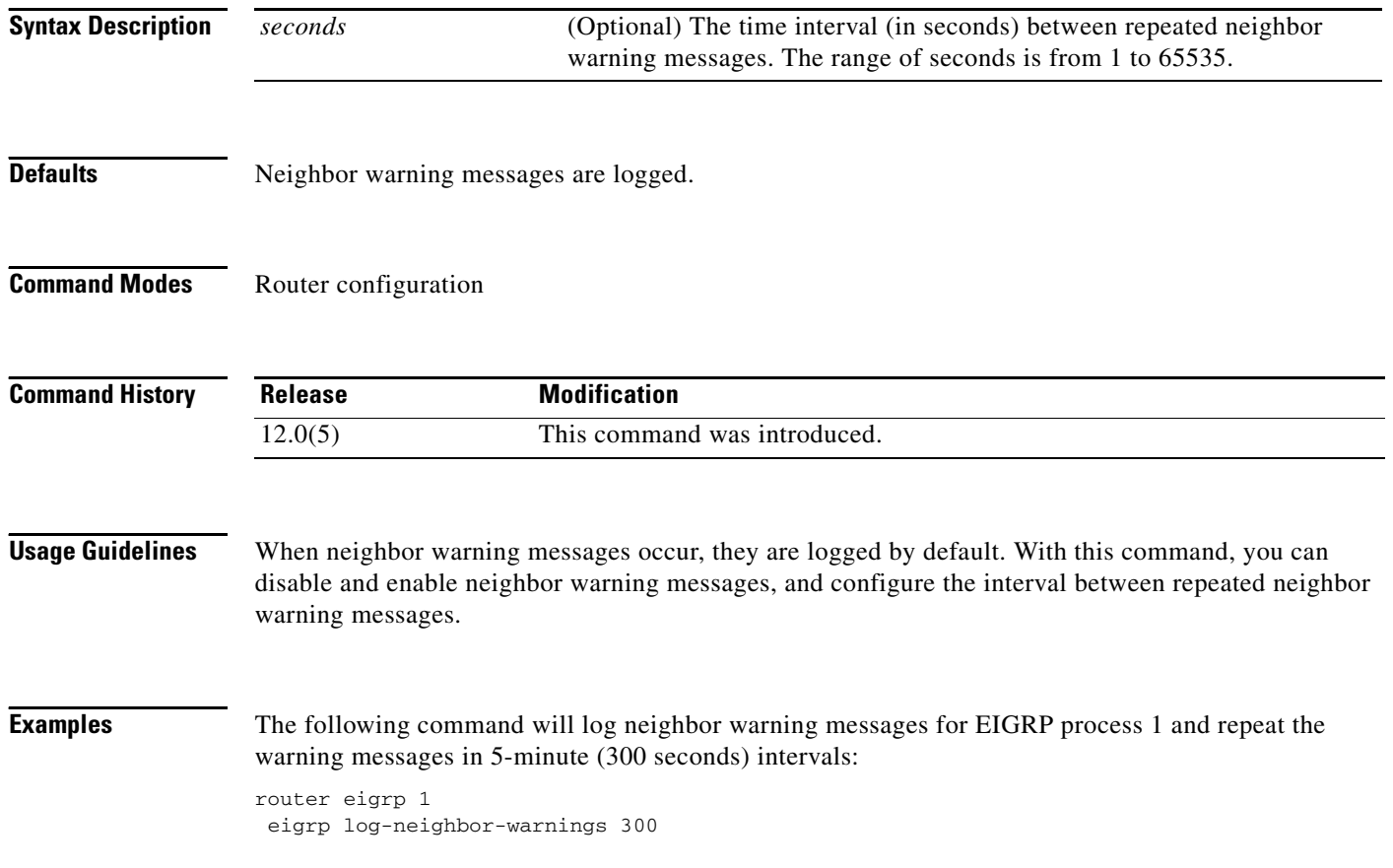

## **eigrp router-id**

To set the router ID used by Enhanced Interior Gateway Routing Protocol (EIGRP) when communicating with its neighbors, use the **eigrp router-id** command in router configuration mode. To remove the configured router ID, use the **no** form of this command.

**eigrp router-id** *ip-address*

**no eigrp router-id** *ip-address*

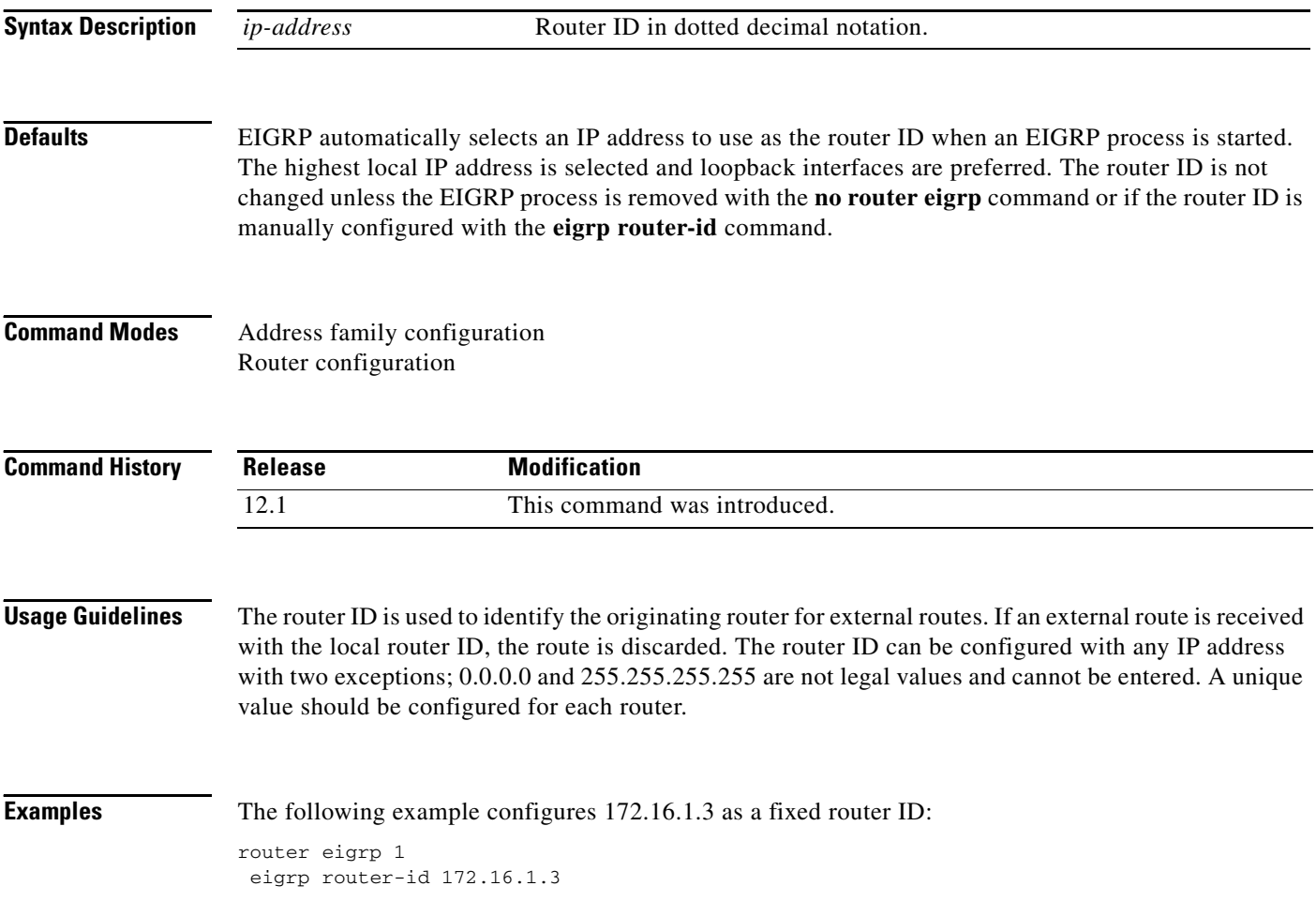

### **eigrp stub**

To configure a router as a stub using Enhanced Interior Gateway Routing Protocol (EIGRP), use the **eigrp stub** command in router configuration mode. To disable the EIGRP stub routing feature, use the **no** form of this command.

**eigrp stub** [**receive-only | connected | static | summary | redistributed**]

**no eigrp stub** [**receive-only | connected | static | summary | redistributed**]

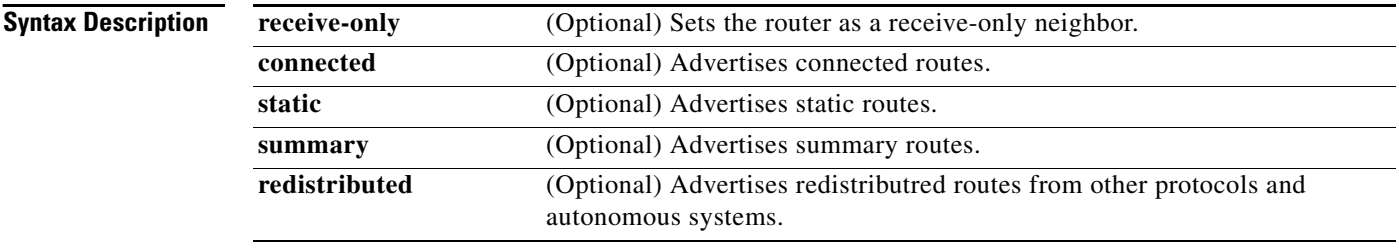

**Defaults** Stub routing is not enabled by default.

### **Command Modes** Router configuration

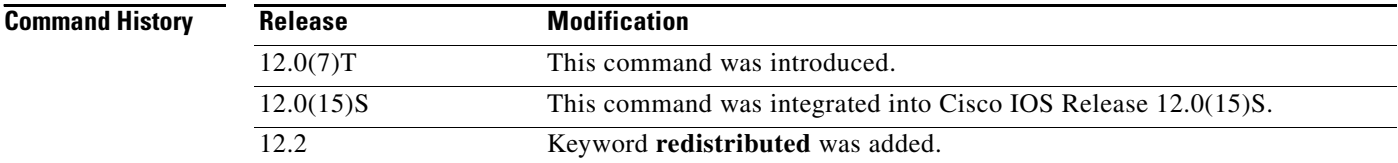

**Usage Guidelines** Use the **eigrp stub** command to configure a router as a stub where the router directs all IP traffic to a distribution router.

> The **eigrp stub** command can be modified with several options, and these options can be used in any combination except for the **receive-only** keyword. The **receive-only** keyword will restrict the router from sharing any of its routes with any other router in that EIGRP autonomous system, and the **receive-only** keyword will not permit any other option to be specified because it prevents any type of route from being sent. The four other optional keywords (**connected**, **static**, **summary**, and **redistributed**) can be used in any combination but cannot be used with the **receive-only** keyword.

> If any of these four keywords is used with the **eigrp stub** command, only the route types specified by the particular keyword(s) will be sent. Route types specified by the non-used keyword(s) will not be sent.

> The **connected** keyword permits the EIGRP Stub Routing feature to send connected routes. If the connected routes are not covered by a network statement, it may be necessary to redistribute connected routes with the **redistribute connected** command under the EIGRP process. This option is enabled by default.

The **static** keyword permits the EIGRP Stub Routing feature to send static routes. Without the configuration of this option, EIGRP will not send any static routes, including internal static routes that normally would be automatically redistributed. It will still be necessary to redistribute static routes with the **redistribute static** command.

The **summary** keyword permits the EIGRP Stub Routing feature to send summary routes. Summary routes can be created manually with the **summary address** command or automatically at a major network border router with the **auto-summary** command enabled. This option is enabled by default.

The **redistributed** keyword permits the EIGRP Stub Routing feature to send other routing protocols and autonomous systems. Without the configuration of this option, EIGRP will not advertize redistributed routes.

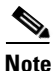

**Note** Multi-access interfaces, such as ATM, Ethernet, Frame Relay, ISDN PRI, and X.25, are supported by the EIGRP Stub Routing feature only when all routers on that interface, except the hub, are configured as stub routers.

**Examples** In the following example, the **eigrp stub** command is used to configure the router as a stub that advertises connected and summary routes:

```
router eigrp 1
network 10.0.0.0
eigrp stub
```
In the following example, the **eigrp stub** command is issued with the **connected** and **static** keywords to configure the router as a stub that advertises connected and static routes (sending summary routes will not be permitted):

router eigrp 1 network 10.0.0.0 eigrp stub connected static

In the following example, the **eigrp stub** command is issued with the **receive-only** keyword to configure the router as a receive-only neighbor (connected, summary, and static routes will not be sent):

```
router eigrp 1
network 10.0.0.0 eigrp 
eigrp stub receive-only
```
In the following example, the **eigrp stub** command is issued with the **redistributed** keyword to configure the router to advertize other protocols and autonomous systems:

```
router eigrp 1
network 10.0.0.0 eigrp 
eigrp stub redistributed
```
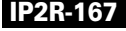

**The Contract of the Contract of the Contract of the Contract of the Contract of the Contract of the Contract o** 

I

## <span id="page-189-0"></span>**ip authentication key-chain eigrp**

To enable authentication of Enhanced Interior Gateway Routing Protocol (EIGRP) packets, use the **ip authentication key-chain eigrp** command in interface configuration mode. To disable such authentication, use the **no** form of this command.

**ip authentication key-chain eigrp** *as-number key-chain*

**no ip authentication key-chain eigrp** *as-number key-chain*

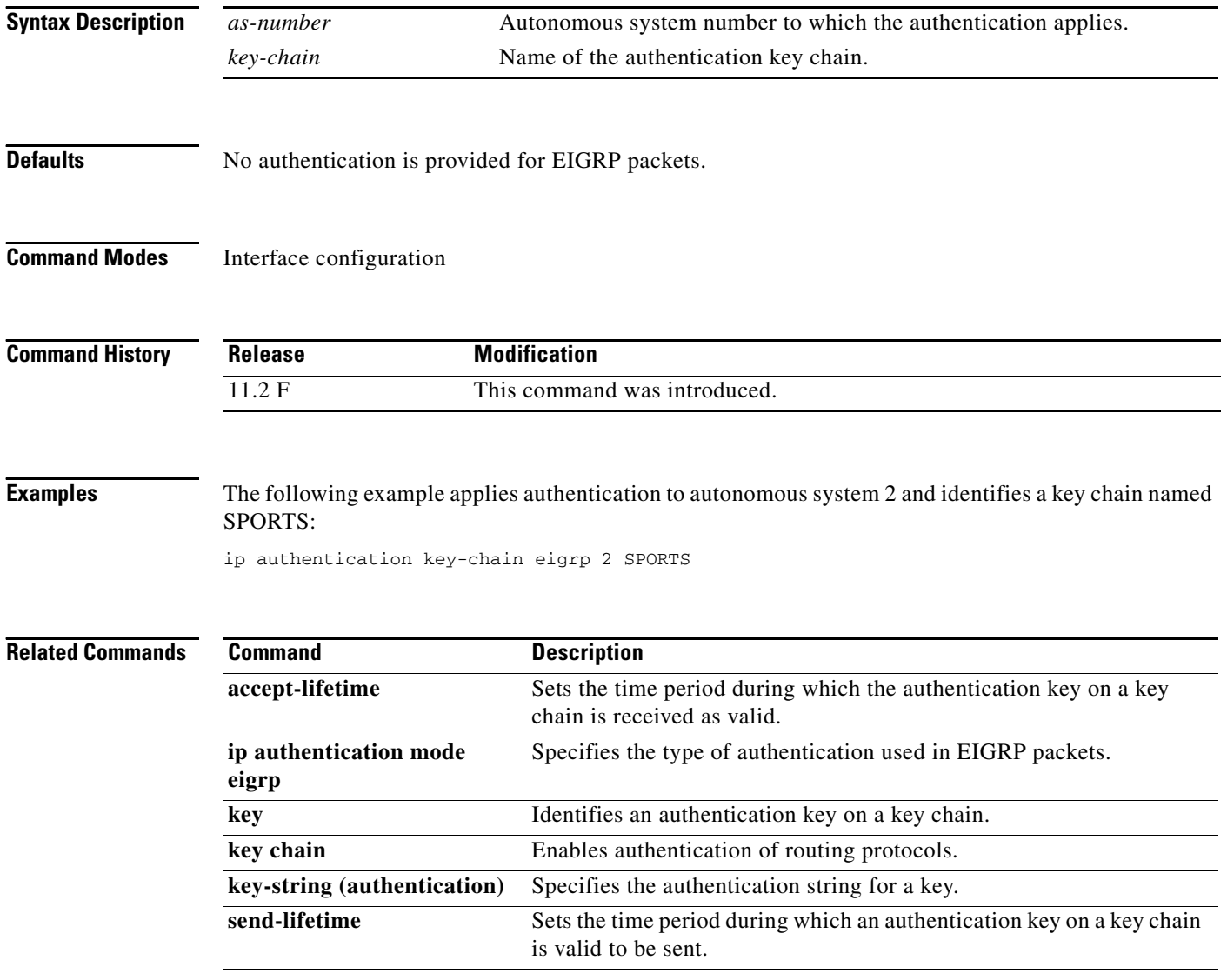

 $\mathbf I$ 

**The State** 

# <span id="page-190-0"></span>**ip authentication mode eigrp**

To specify the type of authentication used in Enhanced Interior Gateway Routing Protocol (EIGRP) packets, use the **ip authentication mode eigrp** command in interface configuration mode. To disable that type of authentication, use the **no** form of this command.

**ip authentication mode eigrp** *as-number* **md5**

**no ip authentication mode eigrp** *as-number* **md5**

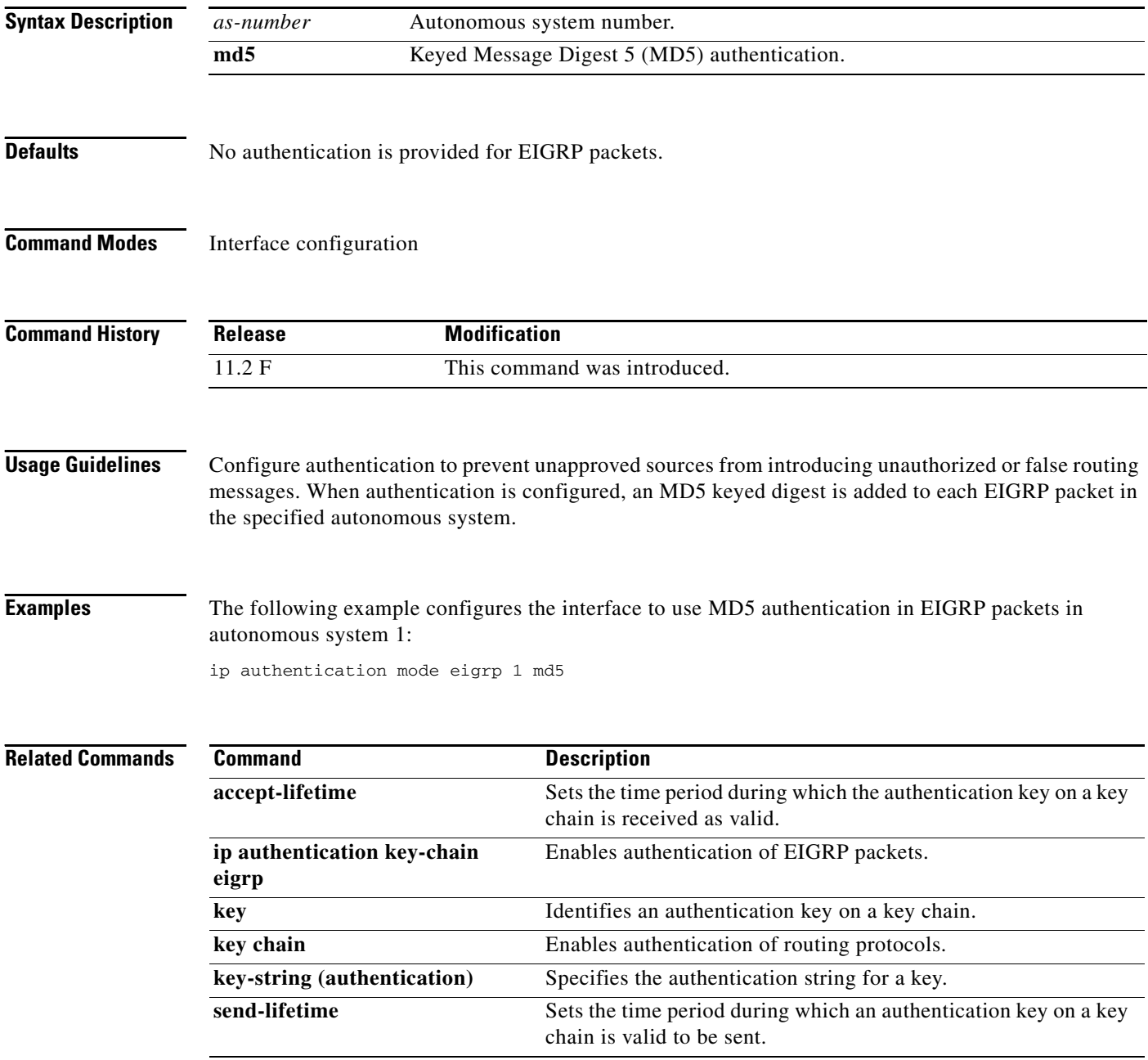

I

## **ip bandwidth-percent eigrp**

To configure the percentage of bandwidth that may be used by Enhanced Interior Gateway Routing Protocol (EIGRP) on an interface, use the **ip bandwidth-percent eigrp** command in interface configuration mode. To restore the default value, use the **no** form of this command.

**ip bandwidth-percent eigrp** *as-number percent*

**no ip bandwidth-percent eigrp** *as-number percent*

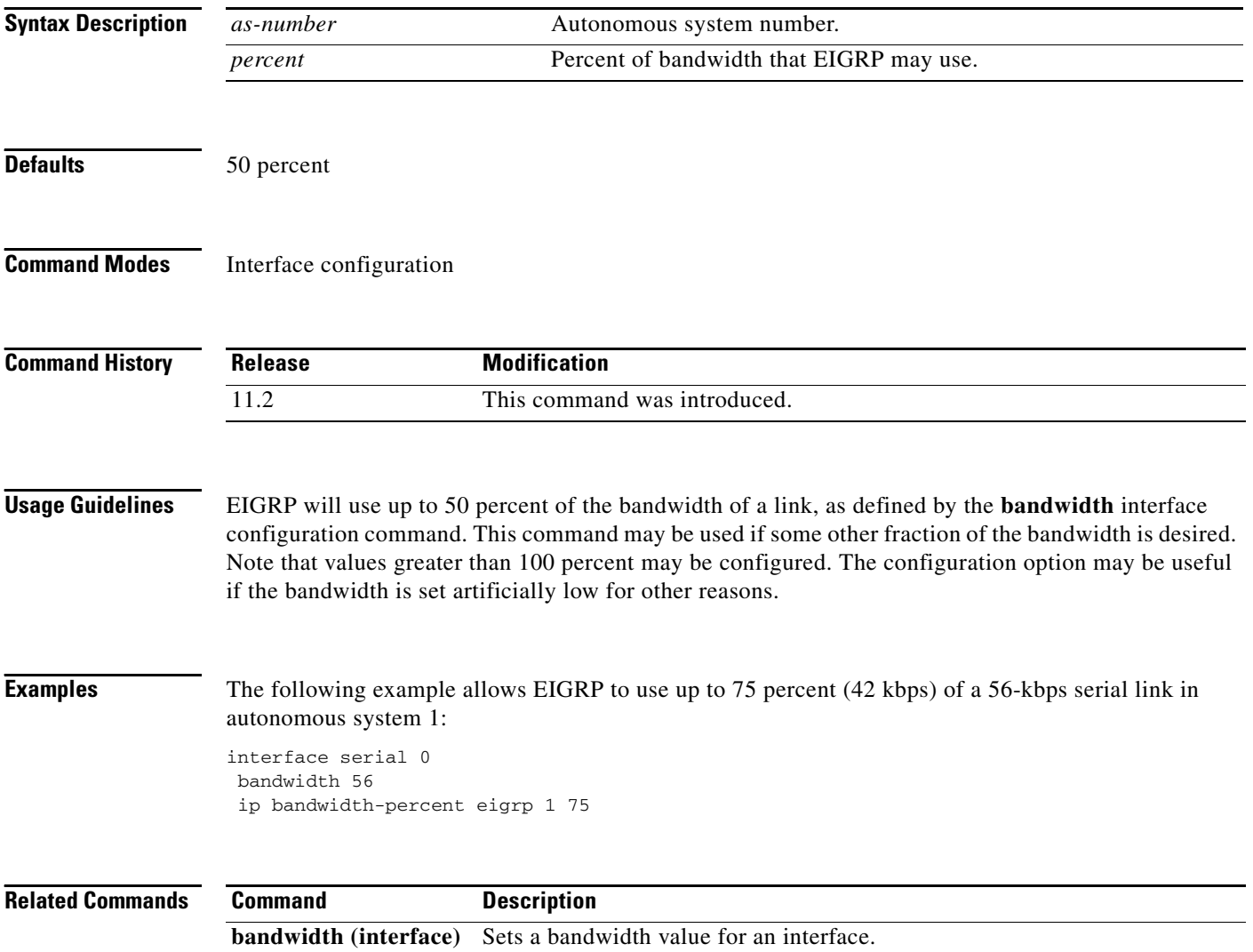

 $\mathbf I$ 

**The State** 

# <span id="page-192-0"></span>**ip hello-interval eigrp**

To configure the hello interval for the Enhanced Interior Gateway Routing Protocol (EIGRP) routing process designated by an autonomous system number, use the **ip hello-interval eigrp** command in interface configuration mode. To restore the default value, use the **no** form of this command.

**ip hello-interval eigrp** *as-number seconds*

**no ip hello-interval eigrp** *as-number seconds*

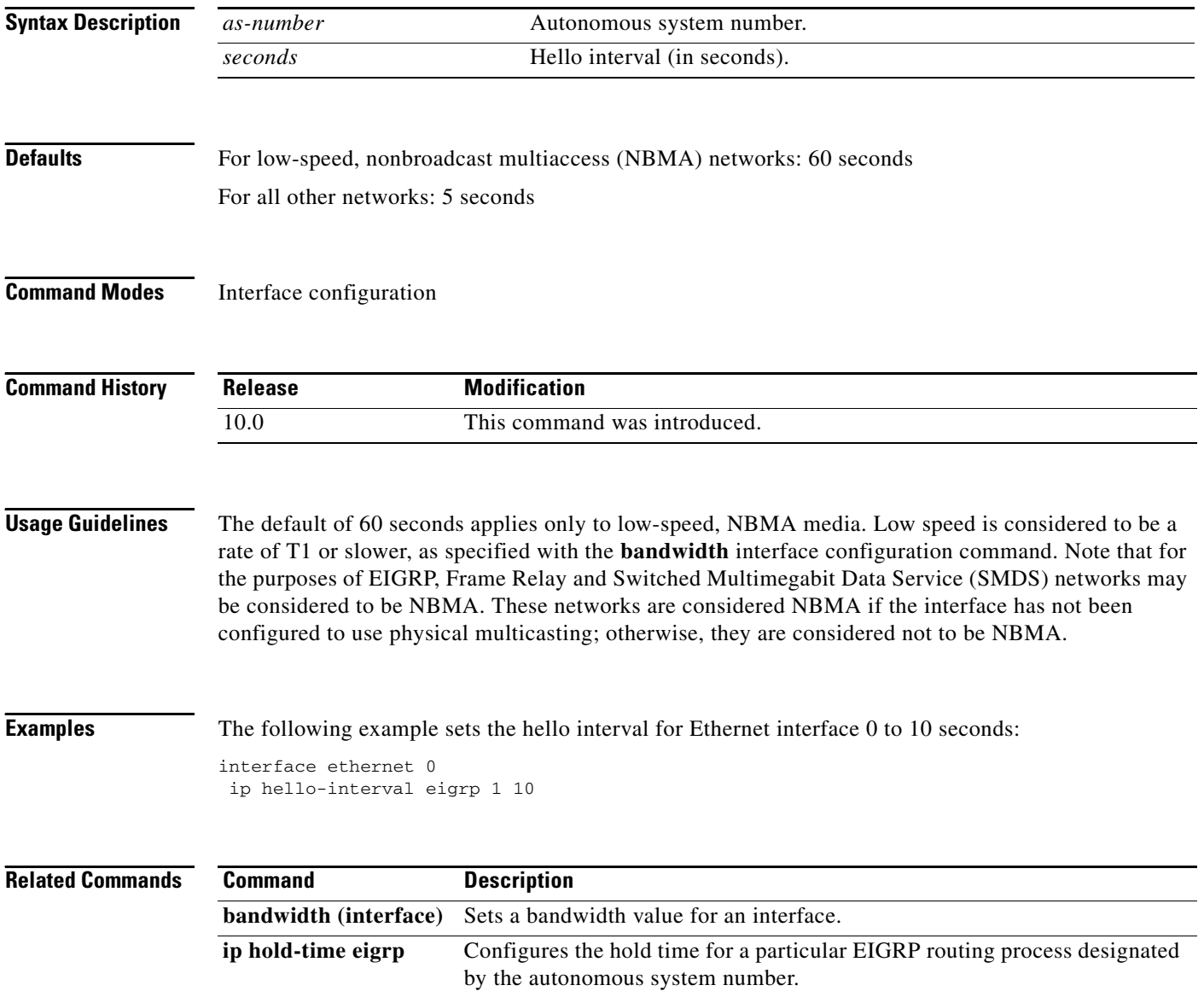

I

# <span id="page-193-0"></span>**ip hold-time eigrp**

To configure the hold time for a particular Enhanced Interior Gateway Routing Protocol (EIGRP) routing process designated by the autonomous system number, use the **ip hold-time eigrp** command in interface configuration mode. To restore the default value, use the **no** form of this command.

**ip hold-time eigrp** *as-number seconds*

**no ip hold-time eigrp** *as-number seconds*

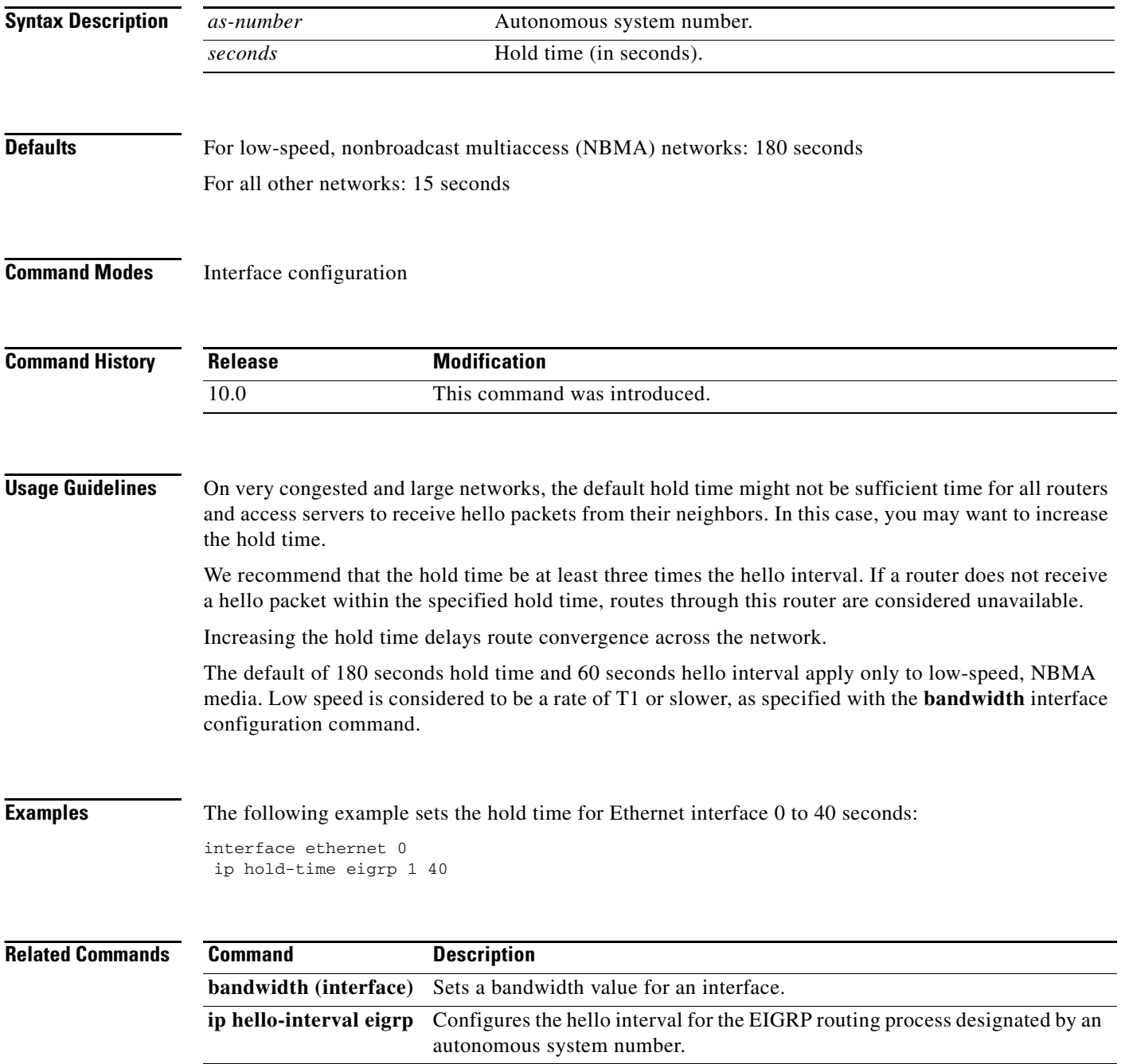

 $\mathbf I$ 

H

# **ip split-horizon eigrp**

To enable Enhanced Interior Gateway Routing Protocol (EIGRP) split horizon, use the **ip split-horizon eigrp** command in interface configuration mode. To disable split horizon, use the **no** form of this command.

**ip split-horizon eigrp** *as-number*

**no ip split-horizon eigrp** *as-number*

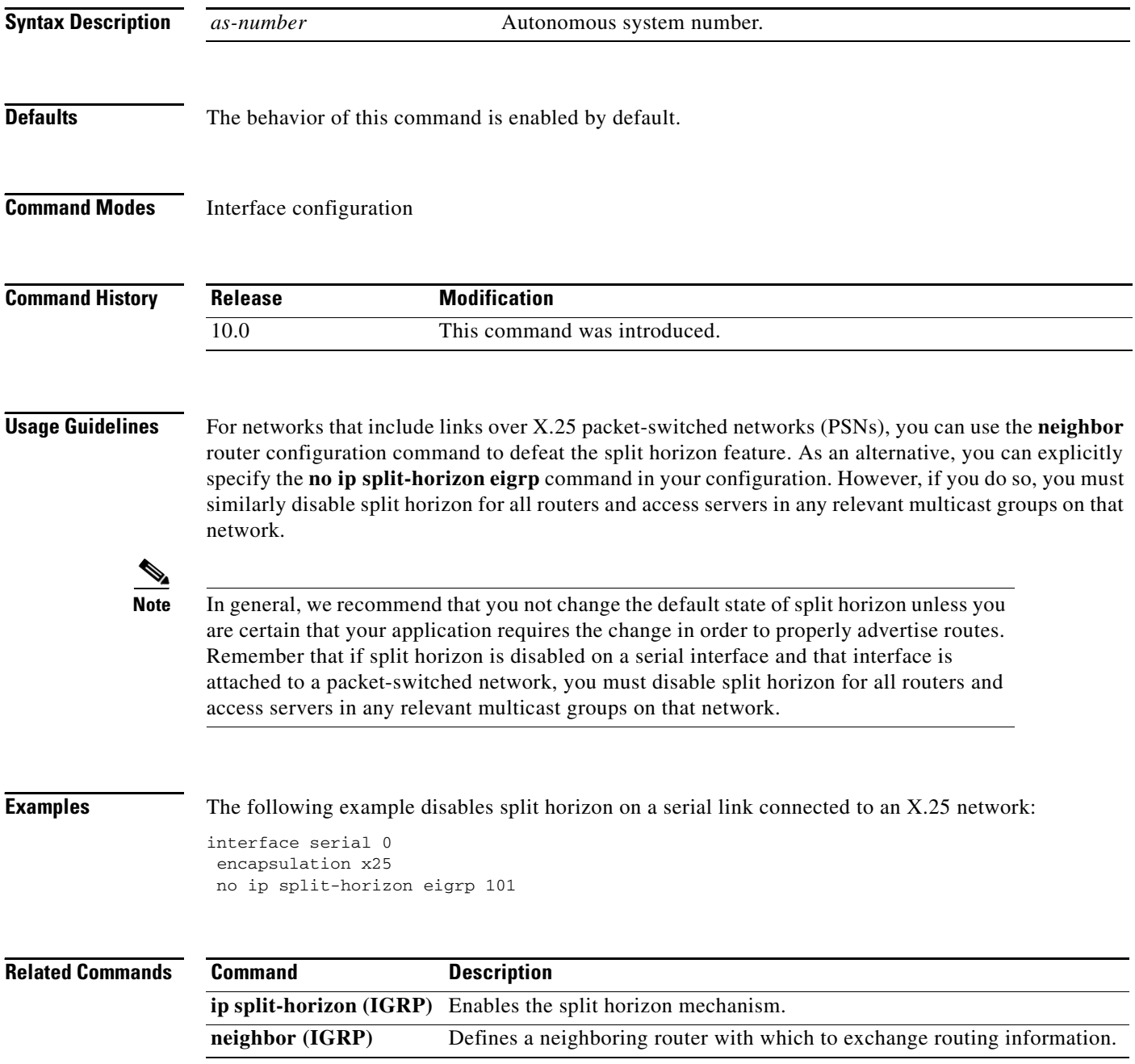

I

## **ip summary-address eigrp**

To configure a summary aggregate address for a specified interface, use the **ip summary-address eigrp**  command in interface configuration mode. To disable a configuration, use the **no** form of this command.

**ip summary-address eigrp** *as-number network-address subnet-mask* [*admin-distance*]

**no ip summary-address eigrp** *as-number network-address subnet-mask* [*admin-distance*]

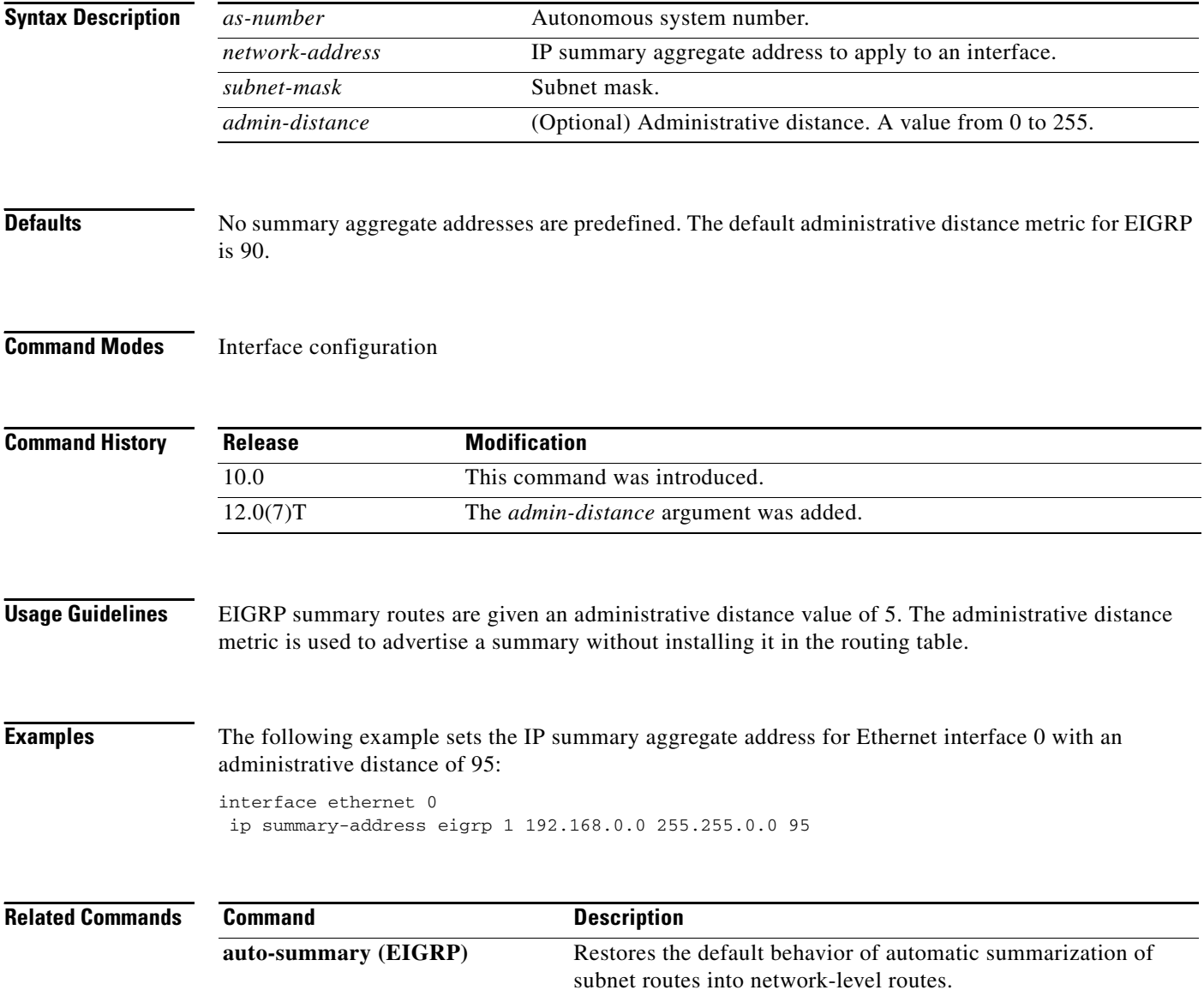

## **metric weights (EIGRP)**

To allow the tuning of the IGRP or Enhanced Interior Gateway Routing Protocol (EIGRP) metric calculations, use the **metric weights** command in router configuration mode. To reset the values to their defaults, use the **no** form of this command.

**metric weights** *tos k1 k2 k3 k4 k5*

### **no metric weights**

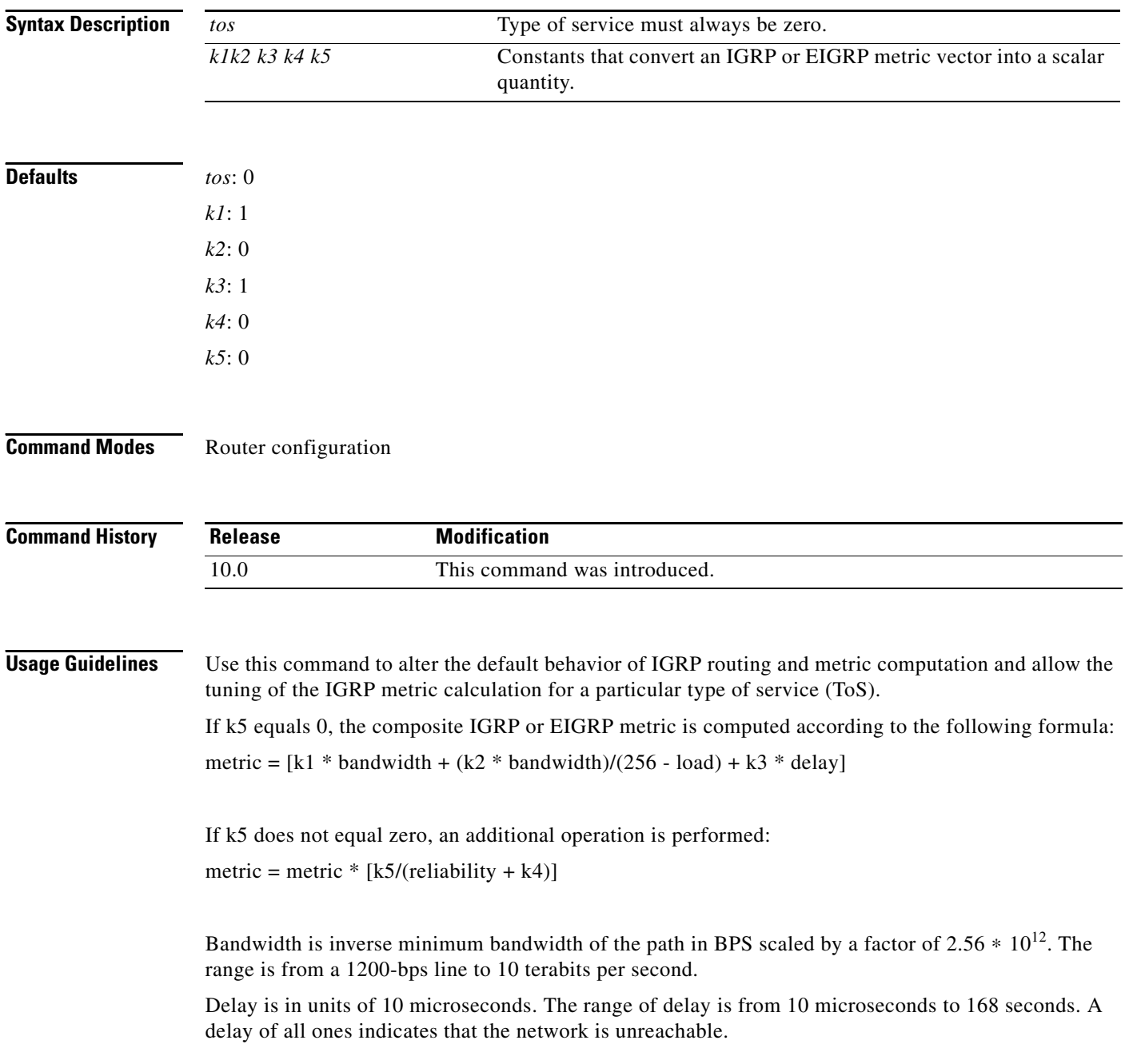

The delay parameter is stored in a 32-bit field, in increments of 39.1 nanoseconds. The range of delay is from 1 (39.1 nanoseconds) to hexadecimal FFFFFFFF (decimal 4,294,967,040 nanoseconds). A delay of all ones (that is, a delay of hexadecimal FFFFFFFF) indicates that the network is unreachable.

[Table 20](#page-197-0) lists the default values used for several common media.

<span id="page-197-0"></span>*Table 20 Bandwidth Values by Media Type*

| <b>Media Type</b> | <b>Delay</b>                  | <b>Bandwidth</b>      |
|-------------------|-------------------------------|-----------------------|
| Satellite         | $5120(2$ seconds)             | 5120 (500 megabits)   |
| Ethernet          | $25600$ (1 milliseconds [ms]) | $256000(10$ megabits) |
| $1.544$ Mbps      | 512000 (20,000 ms)            | 1,657,856 bits        |
| 64 kbps           | 512000 (20,000 ms)            | 40,000,000 bits       |
| 56 kbps           | 512000 (20,000 ms)            | 45,714,176 bits       |
| 10 kbps           | 512000 (20,000 ms)            | 256,000,000 bits      |
| 1 kbps            | 512000 (20,000 ms)            | 2,560,000,000 bits    |

Reliability is given as a fraction of 255. That is, 255 is 100 percent reliability or a perfectly stable link. Load is given as a fraction of 255. A load of 255 indicates a completely saturated link.

**Examples** The following example sets the metric weights to slightly different values than the defaults:

router igrp 1 network 192.168.0.0 metric weights 0 2 0 2 0 0

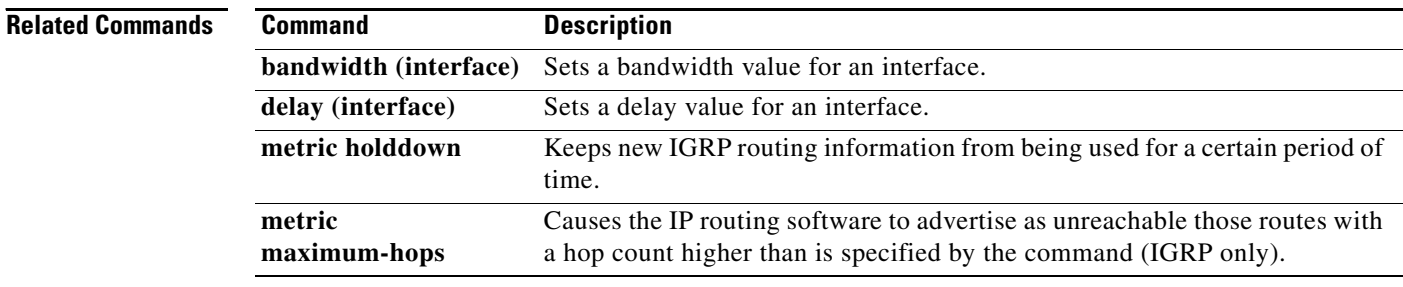

## **neighbor (EIGRP)**

To define a neighboring router with which to exchange routing information on a router that is running Enhanced Interior Gateway Routing Protocol (EIGRP), use the **neighbor** command in router configuration mode. To remove an entry, use the **no** form of this command.

**neighbor** *ip-address interface-type interface-number*

**no neighbor** *ip-address interface-type interface-number*

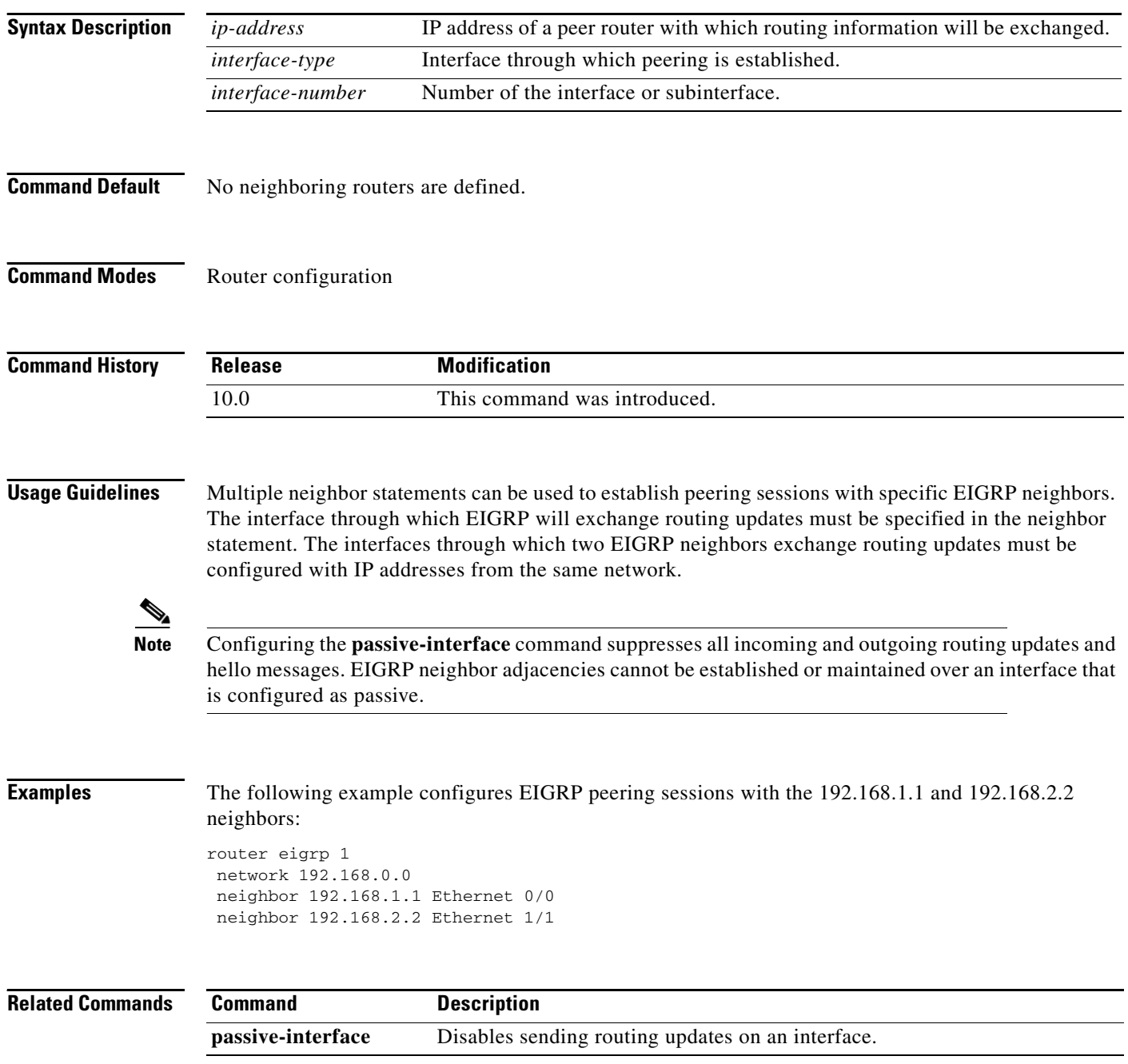

 $\overline{\phantom{a}}$ 

## <span id="page-199-0"></span>**network (EIGRP)**

To specify a list of networks for the Enhanced Interior Gateway Routing Protocol (EIGRP) routing process, use the **network** command in router configuration mode. To remove an entry, use the **no** form of this command.

**network** *network-number* [*network-mask*]

**no network** *network-number* [*network-mask*]

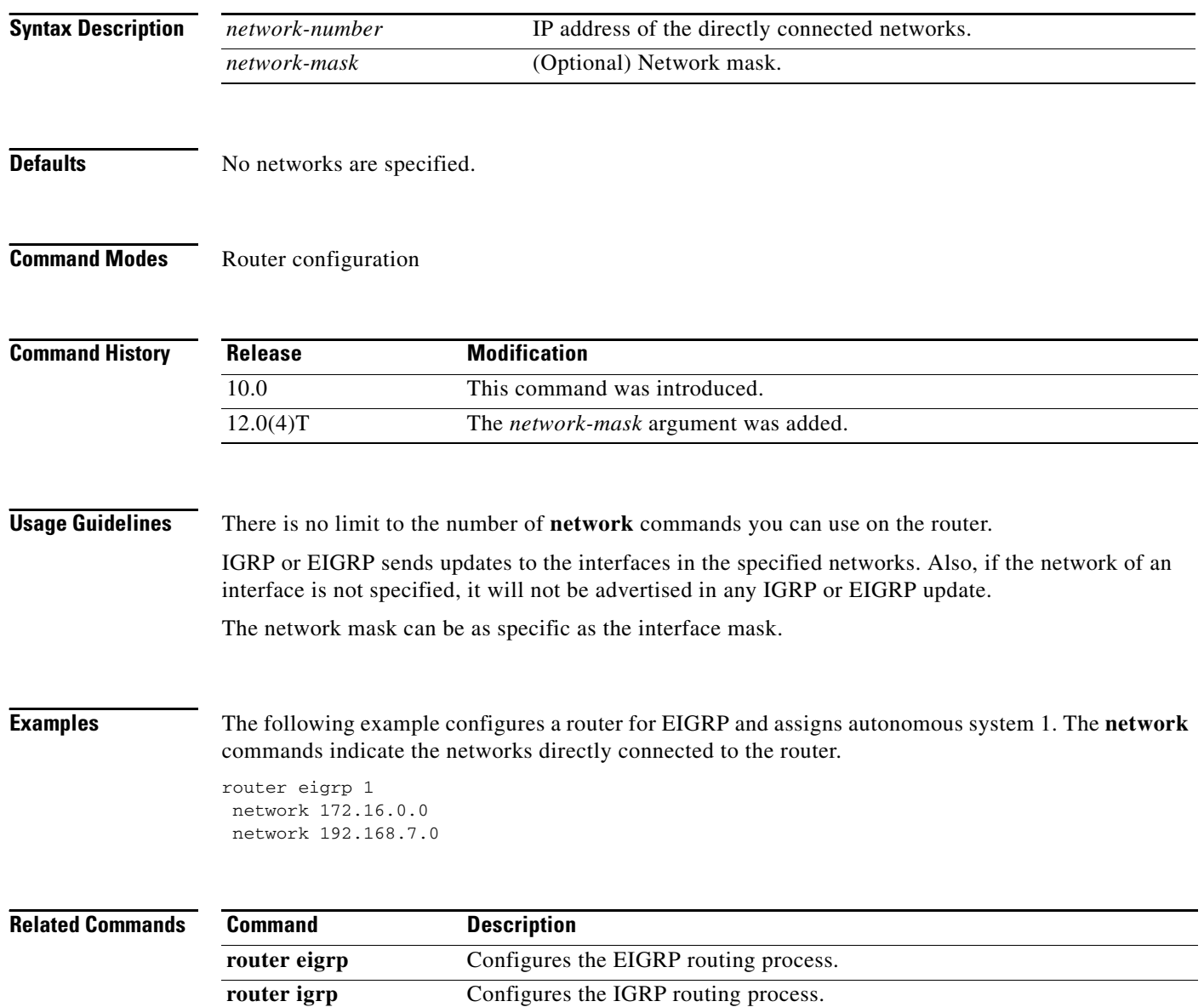

## **offset-list (EIGRP)**

To add an offset to incoming and outgoing metrics to routes learned via Enhanced Interior Gateway Routing Protocol (EIGRP), use the **offset-list** command in router configuration mode. To remove an offset list, use the **no** form of this command.

**offset-list** {*access-list-number* | *access-list-name*} {**in** | **out**} *offset* [*interface-type interface-number*]

**no offset-list** {*access-list-number* | *access-list-name*} {**in** | **out**} *offset* [*interface-type interface-number*]

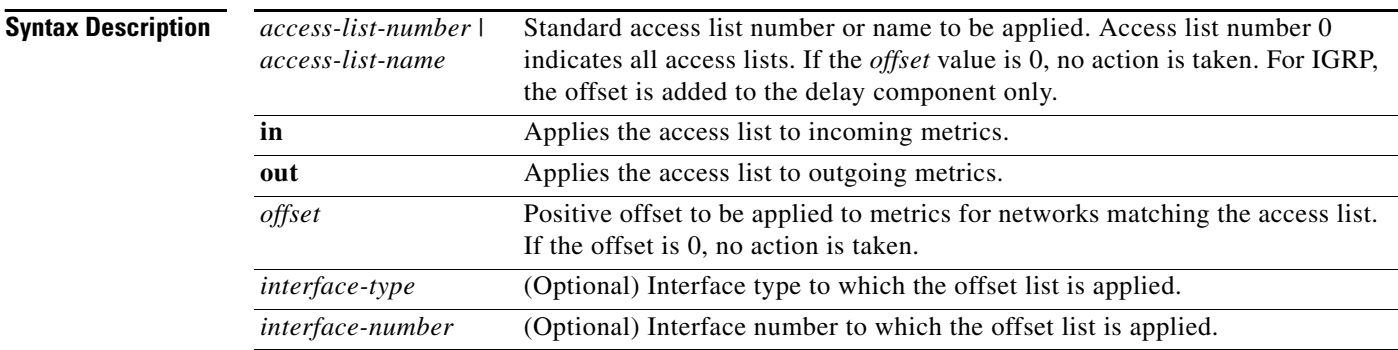

**Defaults** This command is disabled by default.

### **Command Modes** Router configuration

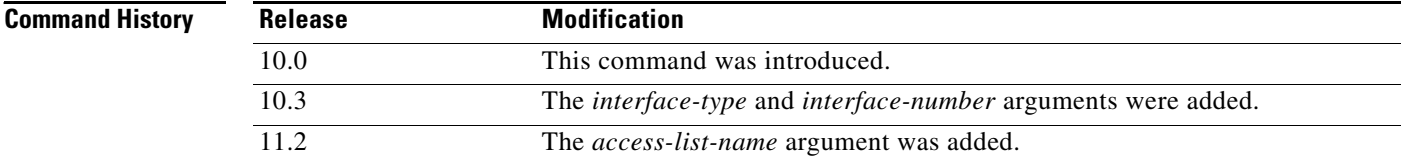

 $\mathsf{I}$ 

**Usage Guidelines** The offset value is added to the routing metric. An offset list with an interface type and interface number is considered extended and takes precedence over an offset list that is not extended. Therefore, if an entry passes the extended offset list and the normal offset list, the offset of the extended offset list is added to the metric.

 $\overline{\phantom{a}}$ 

**Examples** In the following example, the router applies an offset of 10 to the delay component of the router only to access list 21:

offset-list 21 out 10

In the following example, the router applies an offset of 10 to routes learned from Ethernet interface 0:

offset-list 21 in 10 ethernet 0

 $\mathbf I$ 

ш

## <span id="page-202-0"></span>**router eigrp**

To configure the Enhanced Interior Gateway Routing Protocol (EIGRP) routing process, use the **router eigrp** command in global configuration mode. To shut down a routing process, use the **no** form of this command.

**router eigrp** *as-number*

**no router eigrp** *as-number*

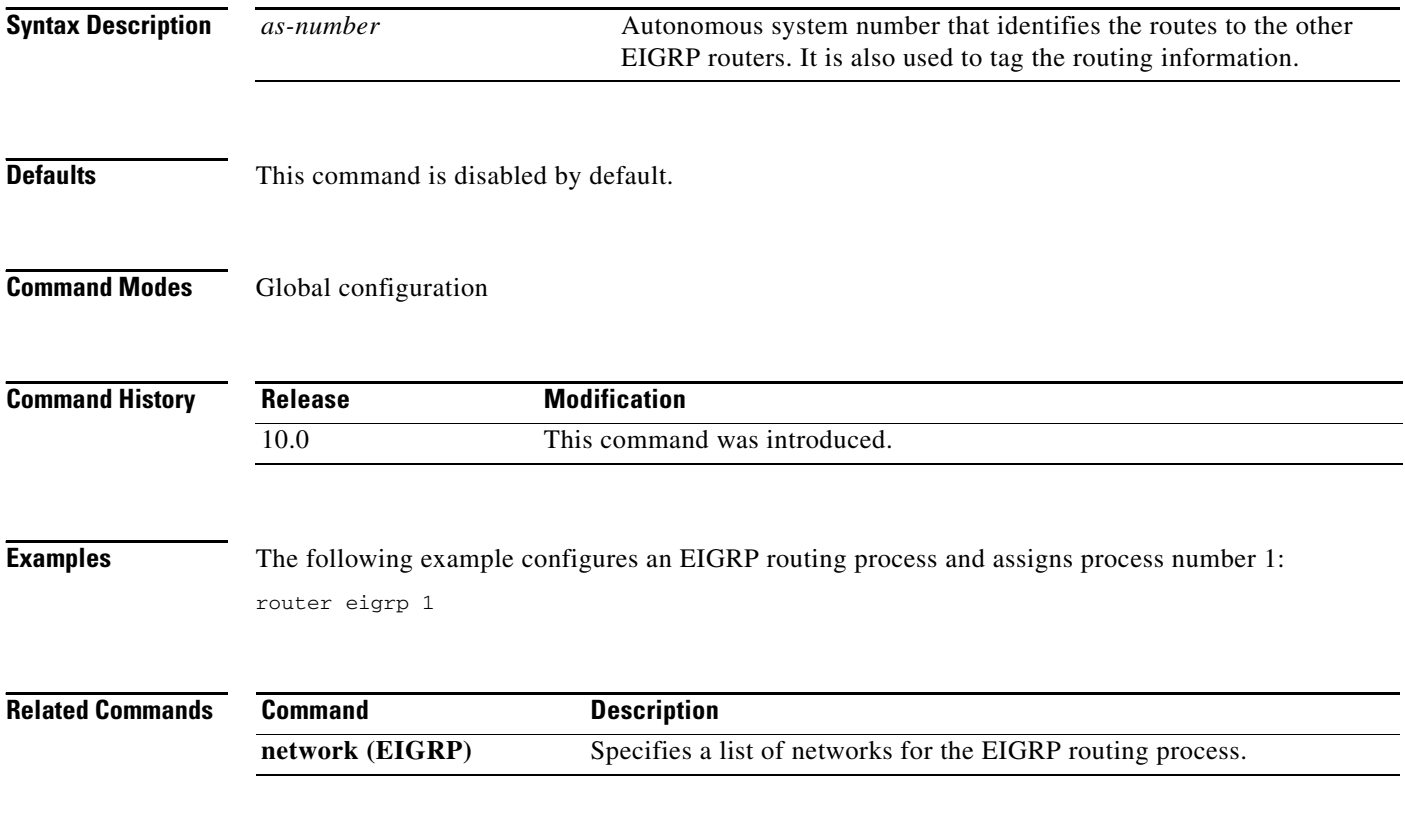

 $\overline{\phantom{a}}$ 

## **set metric (EIGRP)**

To set the metric value for Enhanced Interior Gateway Routing Protocol (EIGRP) in a route map, use the **set metric** route-map configuration command. To return to the default metric value, use the **no** form of this command.

**set metric** *bandwidth delay reliability loading mtu*

**no set metric** *bandwidth delay reliability loading mtu*

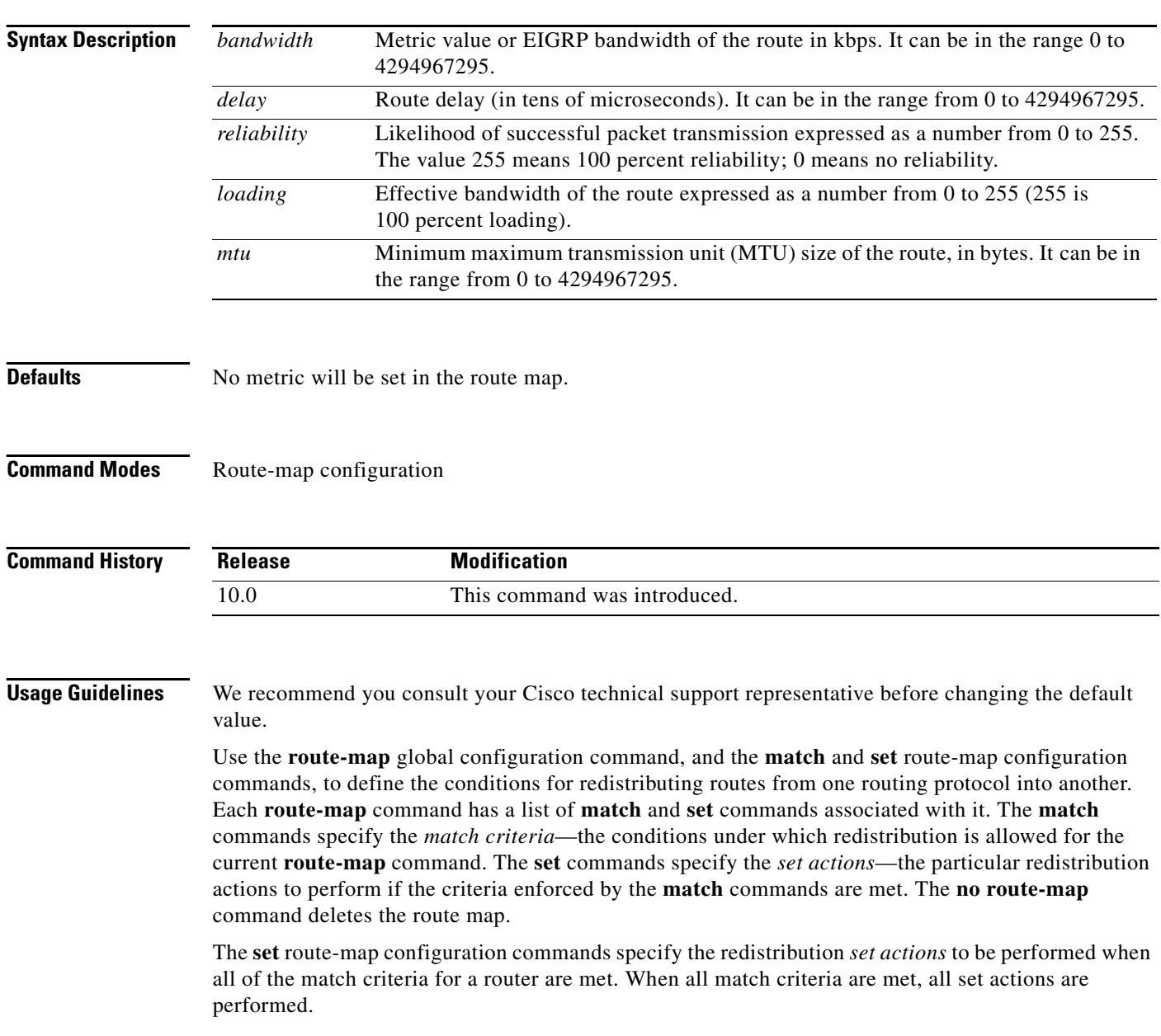

**Examples** The following example sets the bandwidth to 10,000, the delay to 10, the reliability to 255, the loading to 1, and the MTU to 1500:

set metric 10000 10 255 1 1500

 $\overline{\phantom{a}}$ 

# **show ip eigrp interfaces**

To display information about interfaces configured for Enhanced Interior Gateway Routing Protocol (EIGRP), use the **show ip eigrp interfaces** command in EXEC mode.

**show ip eigrp interfaces** [*interface-type interface-number*] [*as-number*]

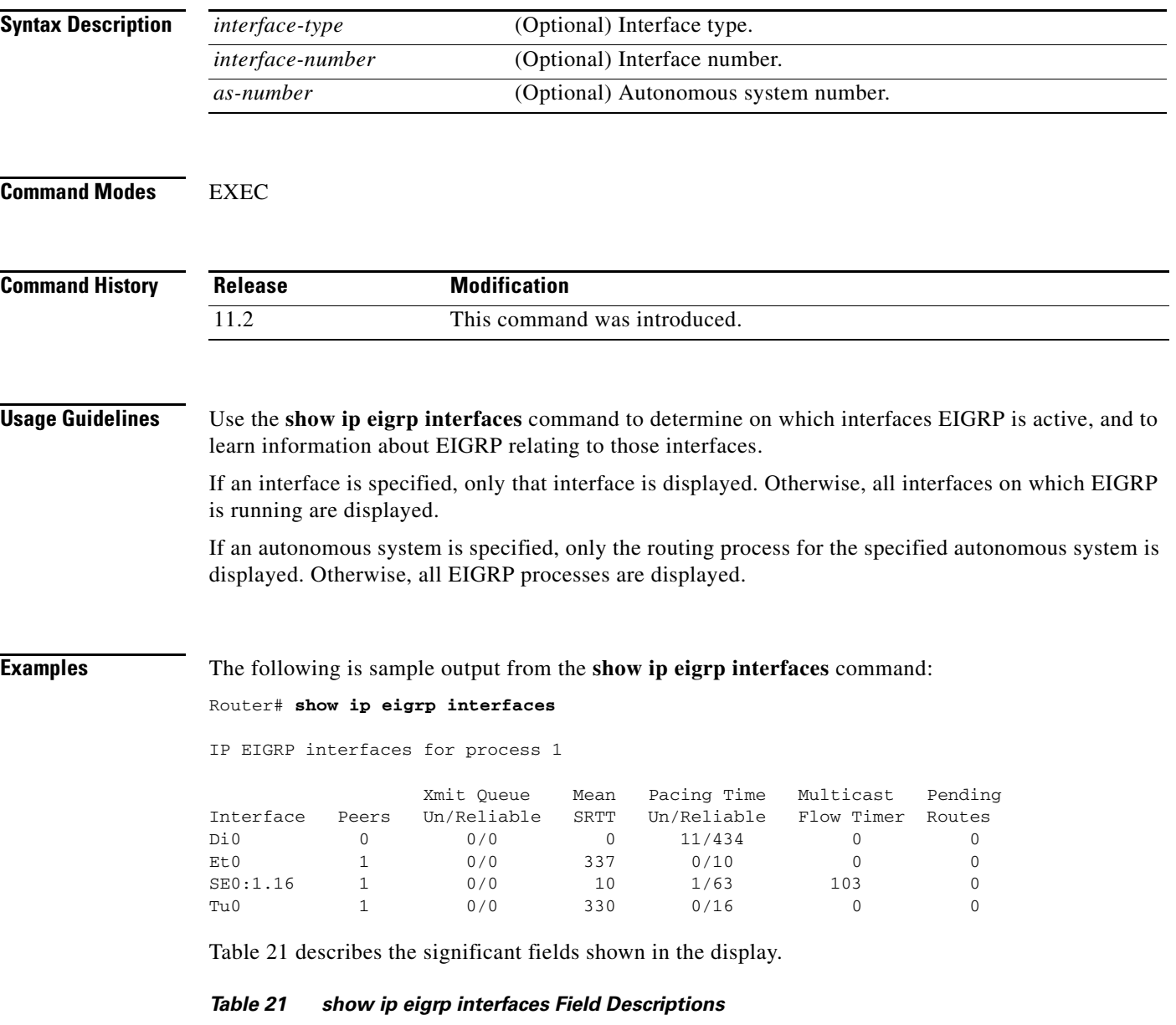

<span id="page-205-0"></span>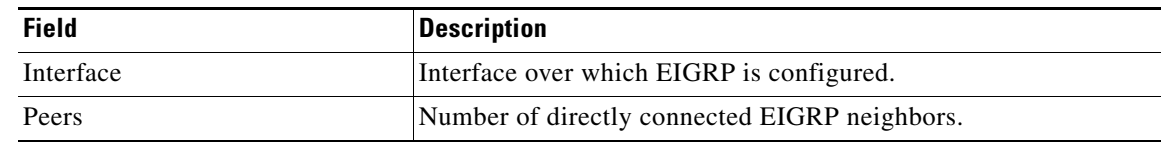

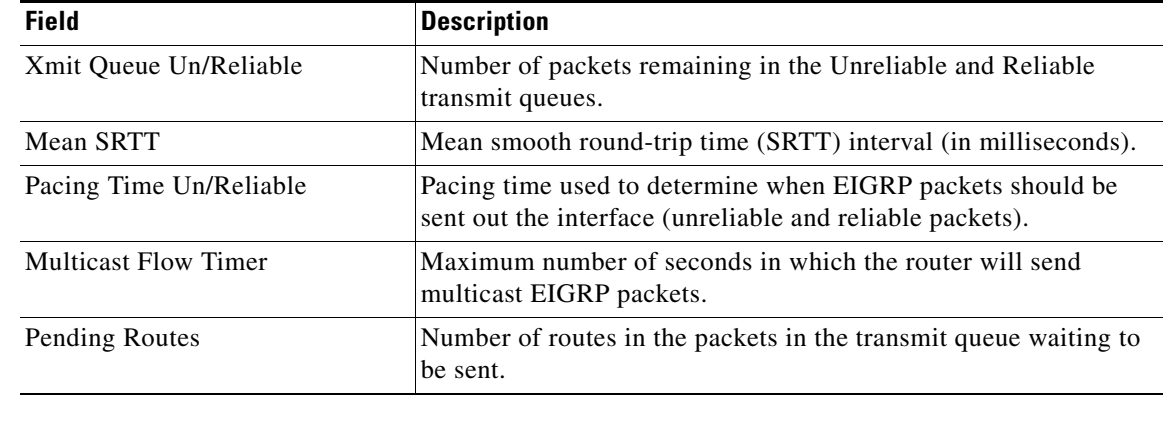

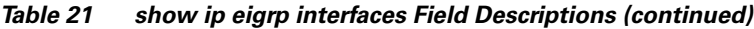

### **Related Commands**

 $\Gamma$ 

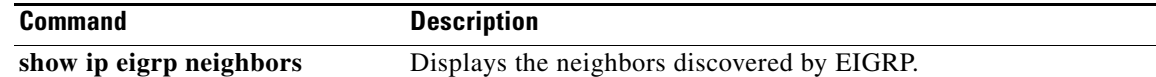

 $\overline{\phantom{a}}$ 

# <span id="page-207-0"></span>**show ip eigrp neighbors**

To display the neighbors discovered by Enhanced Interior Gateway Routing Protocol (EIGRP), use the **show ip eigrp neighbors** command in EXEC mode.

**show ip eigrp neighbors** [*interface-type* | *as-number* | **static**]

<span id="page-207-1"></span>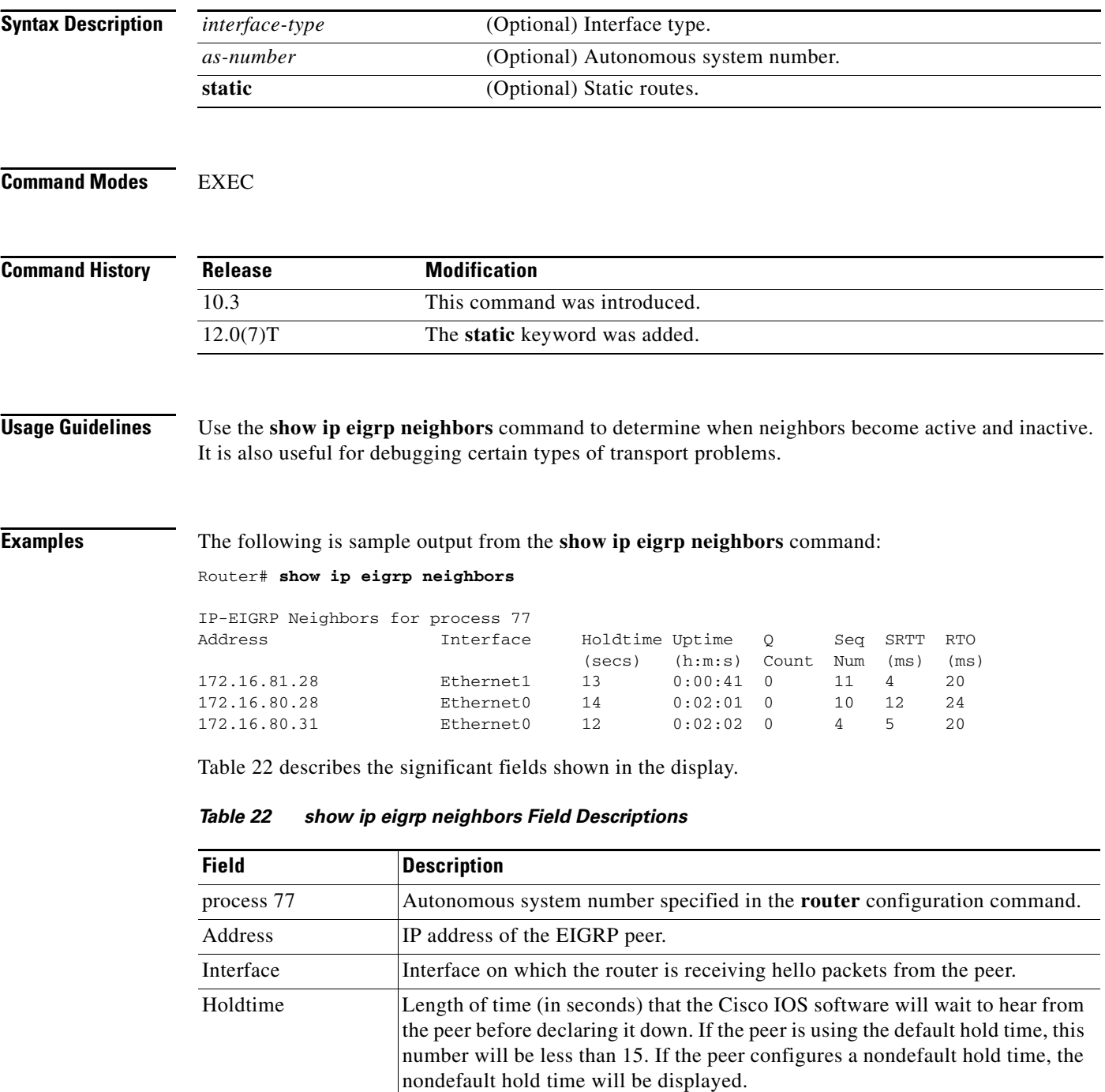

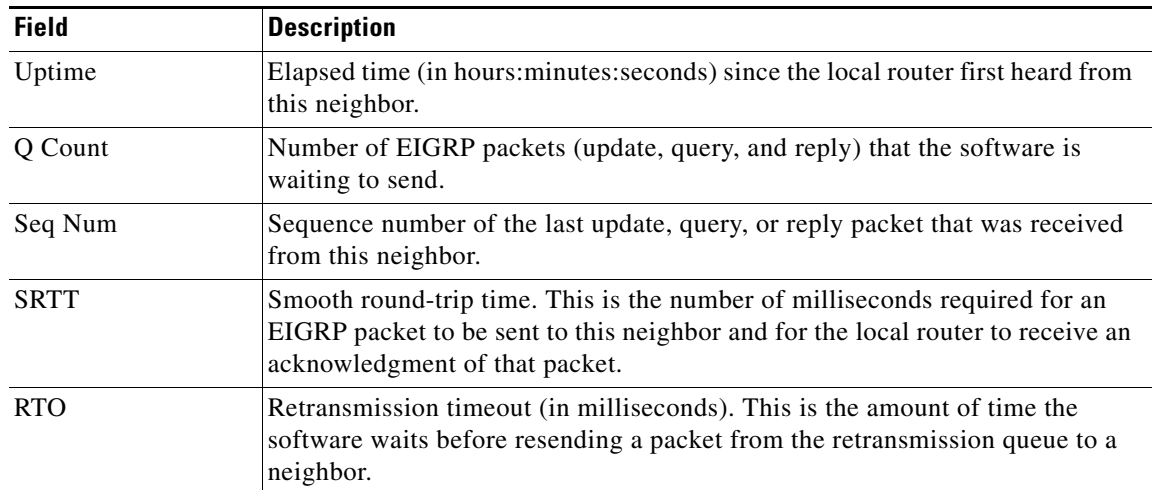

### *Table 22 show ip eigrp neighbors Field Descriptions (continued)*

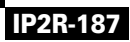

 $\overline{\phantom{a}}$ 

# <span id="page-209-0"></span>**show ip eigrp topology**

To display entries in the Enhanced Interior Gateway Routing Protocol (EIGRP) topology table, use the **show ip eigrp topology** command in EXEC mode.

**show ip eigrp topology** [*as-number* | [[*ip-address*] *mask*]] [**active** | **all-links** | **pending** | **summary** | **zero-successors**]

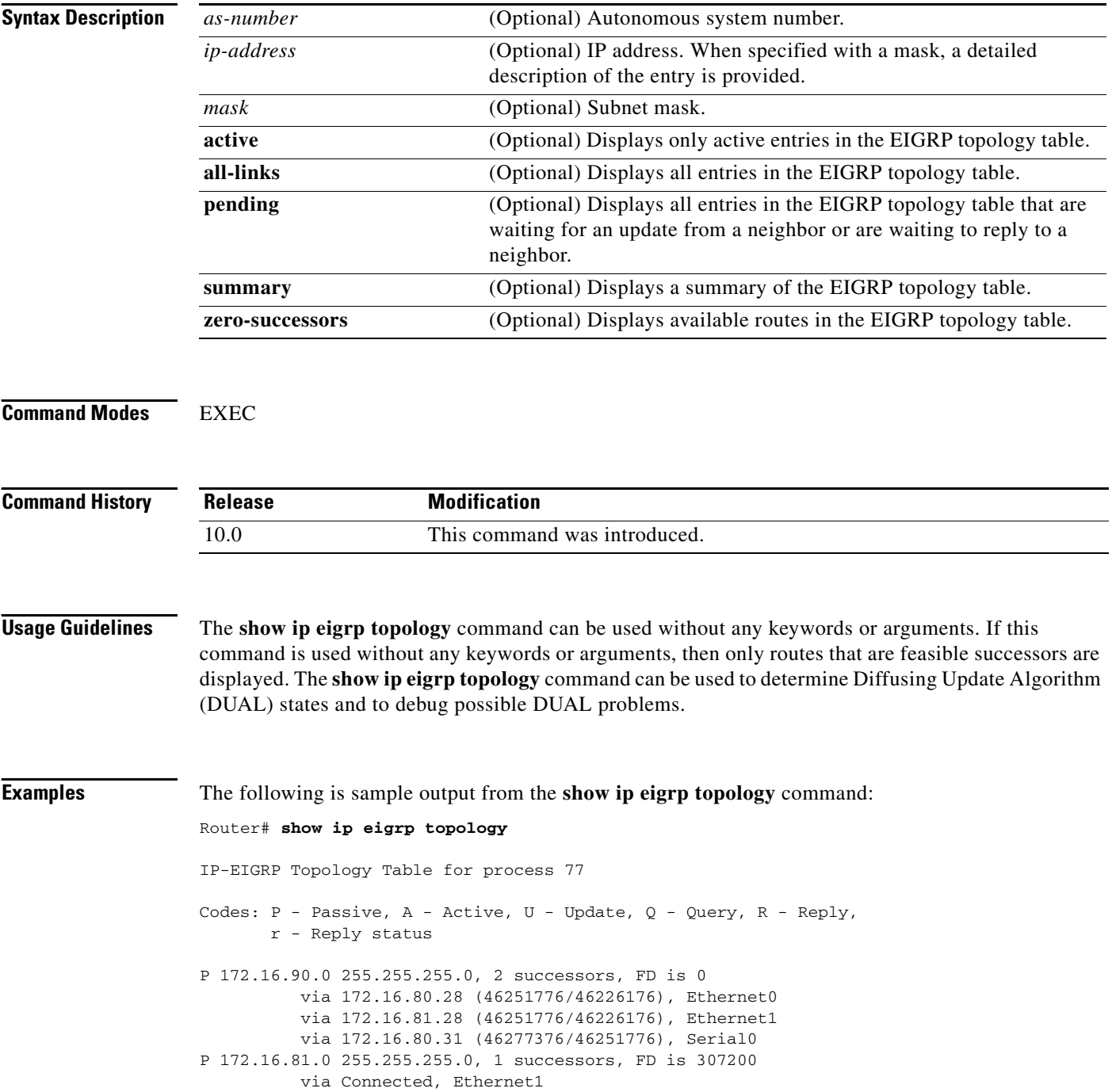

П

 via 172.16.81.28 (307200/281600), Ethernet1 via 172.16.80.28 (307200/281600), Ethernet0 via 172.16.80.31 (332800/307200), Serial0

[Table 23](#page-210-0) describes the significant fields shown in the display.

<span id="page-210-0"></span>*Table 23 show ip eigrp topology Field Descriptions*

| <b>Field</b>        | <b>Description</b>                                                                                                    |  |
|---------------------|----------------------------------------------------------------------------------------------------|--|
| Codes               | State of this topology table entry. Passive and Active refer to the<br>EIGRP state with respect to this destination; Update, Query, and<br>Reply refer to the type of packet that is being sent.                                                                                                    |  |
| $P - Passive$       | No EIGRP computations are being performed for this destination.                                                                                                    |  |
| $A - Active$        | EIGRP computations are being performed for this destination.                                                                                                    |  |
| $U - Update$        | Indicates that an update packet was sent to this destination.                                                                                                    |  |
| $Q - Query$         | Indicates that a query packet was sent to this destination.                                                                                                    |  |
| $R - Reply$         | Indicates that a reply packet was sent to this destination.                                                                                                    |  |
| $r - Reply$ status  | Flag that is set after the software has sent a query and is waiting for a<br>reply.                                                                                                    |  |
| 172.16.90.0         | Destination IP network number.                                                                                                    |  |
| 255.255.255.0       | Destination subnet mask.                                                                                                    |  |
| successors          | Number of successors. This number corresponds to the number of next<br>hops in the IP routing table. If "successors" is capitalized, then the<br>route or next hop is in a transition state.                                                                                                    |  |
| <b>FD</b>           | Feasible distance. The feasible distance is the best metric to reach the<br>destination or the best metric that was known when the route went<br>active. This value is used in the feasibility condition check. If the<br>reported distance of the router (the metric after the slash) is less than<br>the feasible distance, the feasibility condition is met and that path is a<br>feasible successor. Once the software determines it has a feasible<br>successor, it need not send a query for that destination. |  |
| replies             | Number of replies that are still outstanding (have not been received)<br>with respect to this destination. This information appears only when<br>the destination is in Active state.                                                                                                    |  |
| state               | Exact EIGRP state that this destination is in. It can be the number 0,<br>1, 2, or 3. This information appears only when the destination is in the<br>Active state.                                                                                                    |  |
| via                 | IP address of the peer that told the software about this destination. The<br>first $n$ of these entries, where N is the number of successors, are the<br>current successors. The remaining entries on the list are feasible<br>successors.                                                                                                    |  |
| (46251776/46226176) | The first number is the EIGRP metric that represents the cost to the<br>destination. The second number is the EIGRP metric that this peer<br>advertised.                                                                                                    |  |
| Ethernet0           | Interface from which this information was learned.                                                                                                    |  |
| Serial <sub>0</sub> | Interface from which this information was learned.                                                                                                    |  |

I

## **show ip eigrp traffic**

To display the number of Enhanced Interior Gateway Routing Protocol (EIGRP) packets sent and received, use the **show ip eigrp traffic** command in EXEC mode.

**show ip eigrp traffic** [*as-number*]

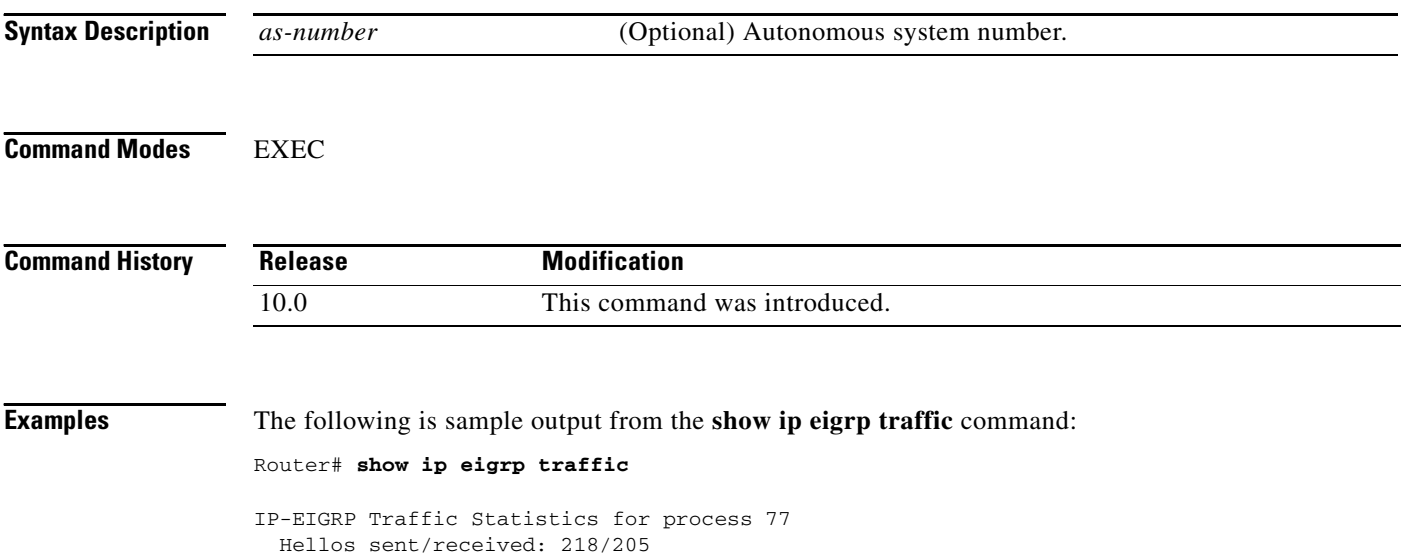

```
 Updates sent/received: 7/23
 Queries sent/received: 2/0
 Replies sent/received: 0/2
 Acks sent/received: 21/14
```
[Table 24](#page-211-0) describes the significant fields shown in the display.

<span id="page-211-0"></span>*Table 24 show ip eigrp traffic Field Descriptions*

| <b>Field</b>          | <b>Description</b>                                           |  |
|-----------------------|--------------------------------------------------------------|--|
| process 77            | Autonomous system number specified in the ip router command. |  |
| Hellos sent/received  | Number of hello packets sent and received.                   |  |
| Updates sent/received | Number of update packets sent and received.                  |  |
| Queries sent/received | Number of query packets sent and received.                   |  |
| Replies sent/received | Number of reply packets sent and received.                   |  |
| Acks sent/received    | Number of acknowledgment packets sent and received.          |  |

# **timers active-time**

To adjust routing wait time, use the **timers active-time** command in router configuration mode. To disable this function, use the **no** form of the command.

**timers active-time** [*time-limit* | **disabled**]

**no timers active-time**

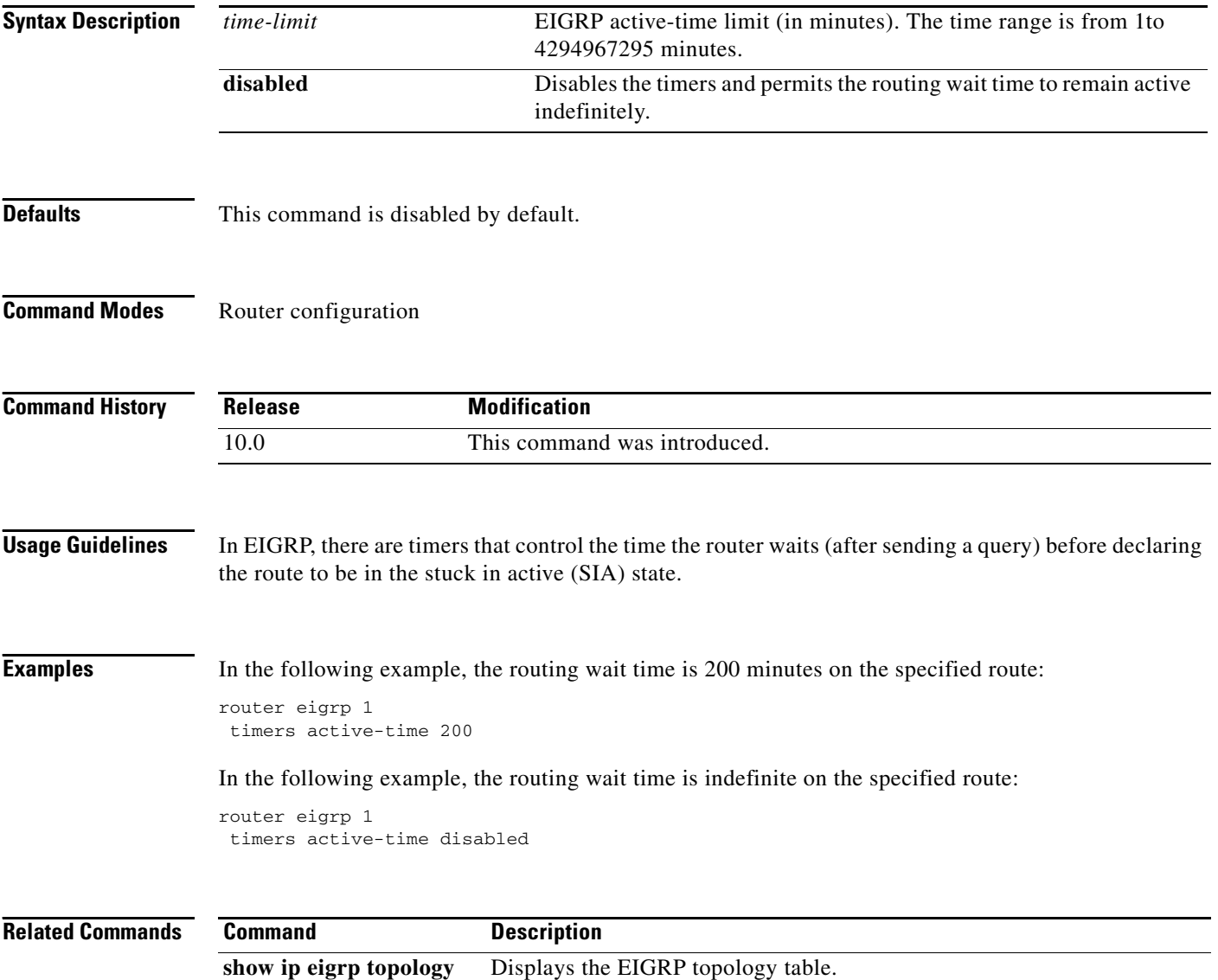

### **traffic-share balanced**

To control how traffic is distributed among routes when there are multiple routes for the same destination network that have different costs, use the **traffic-share balanced** command in router configuration mode. To disable this function, use the **no** form of the command.

### **traffic-share balanced**

**no traffic-share balanced**

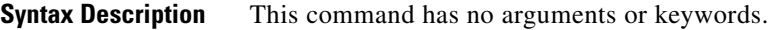

**Defaults** Traffic is distributed proportionately to the ratios of the metrics.

**Command Modes** Router configuration

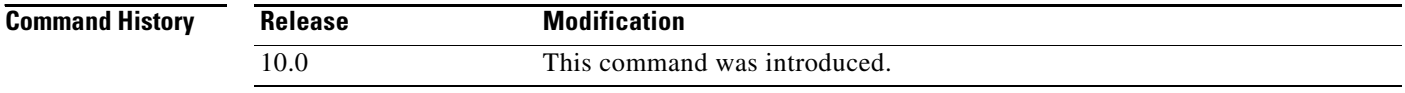

### **Usage Guidelines** This command applies to IGRP and EIGRP routing protocols only. With the default setting, routes that have higher metrics represent less-preferable routes and get less traffic.

**Examples** In the following example, traffic is balanced across multiple routes: router eigrp 1 traffic-share balanced variance 1

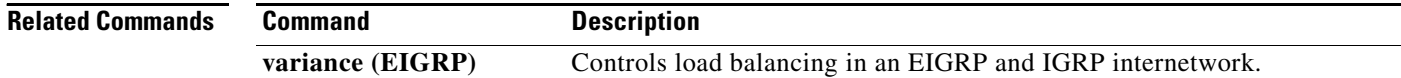

# **variance (EIGRP)**

To control load balancing in an Enhanced Interior Gateway Routing Protocol (EIGRP) based internetwork, use the **variance** command in router configuration mode. To reset the variance to the default value, use the **no** form of this command.

**variance** *multiplier*

**no variance**

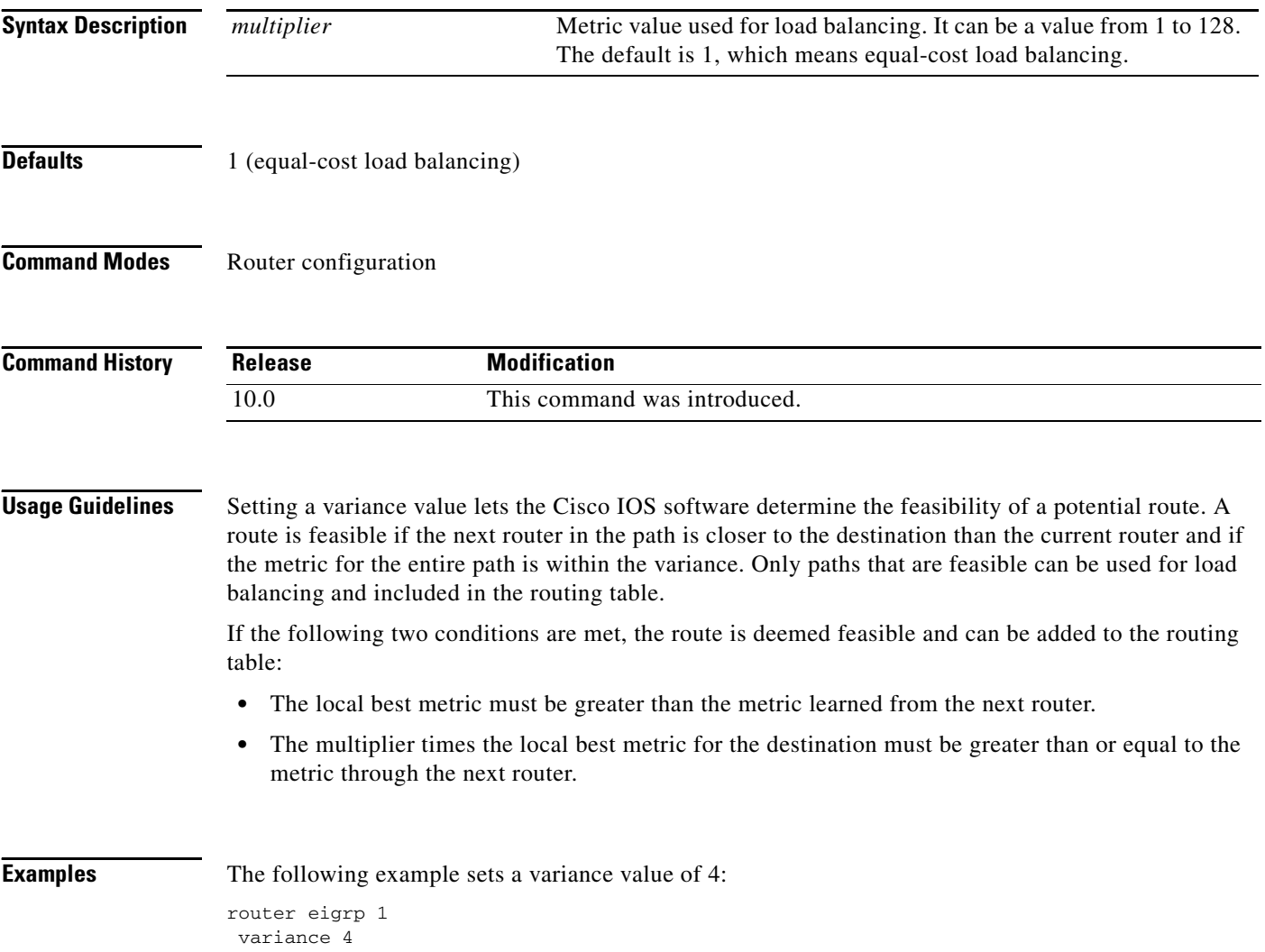

**variance (EIGRP)**

 $\mathbf{I}$
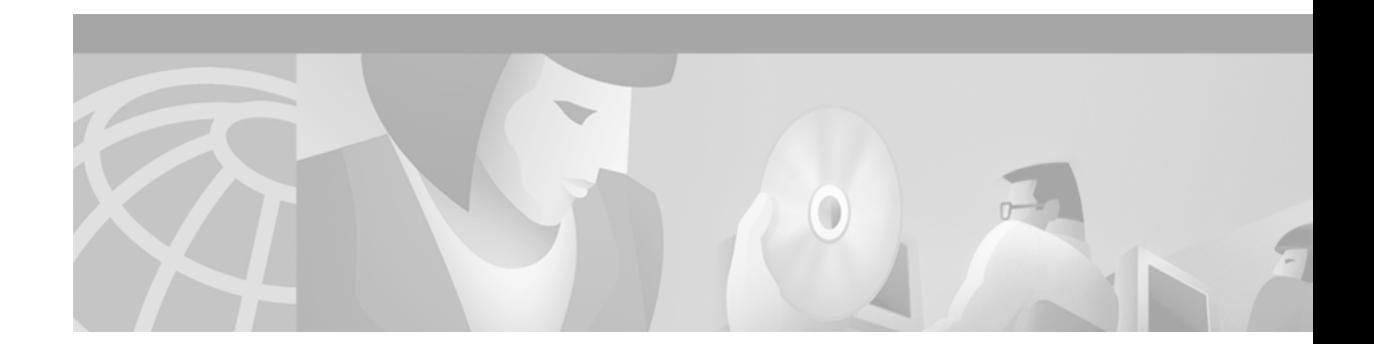

# **Integrated IS-IS Commands**

 $\mathbf I$ 

Use the commands in this chapter to configure and monitor the Intermediate System-to-Intermediate System (IS-IS) protocol. For IS-IS configuration information and examples, refer to the "Configuring Integrated IS-IS" chapter of the *Cisco IOS IP Configuration Guide*.

I

### <span id="page-217-0"></span>**area-password**

To configure the IS-IS area authentication password, use the **area-password** command in router configuration mode. To disable the password, use the **no** form of this command.

**area-password** *password*

**no area-password** [*password*]

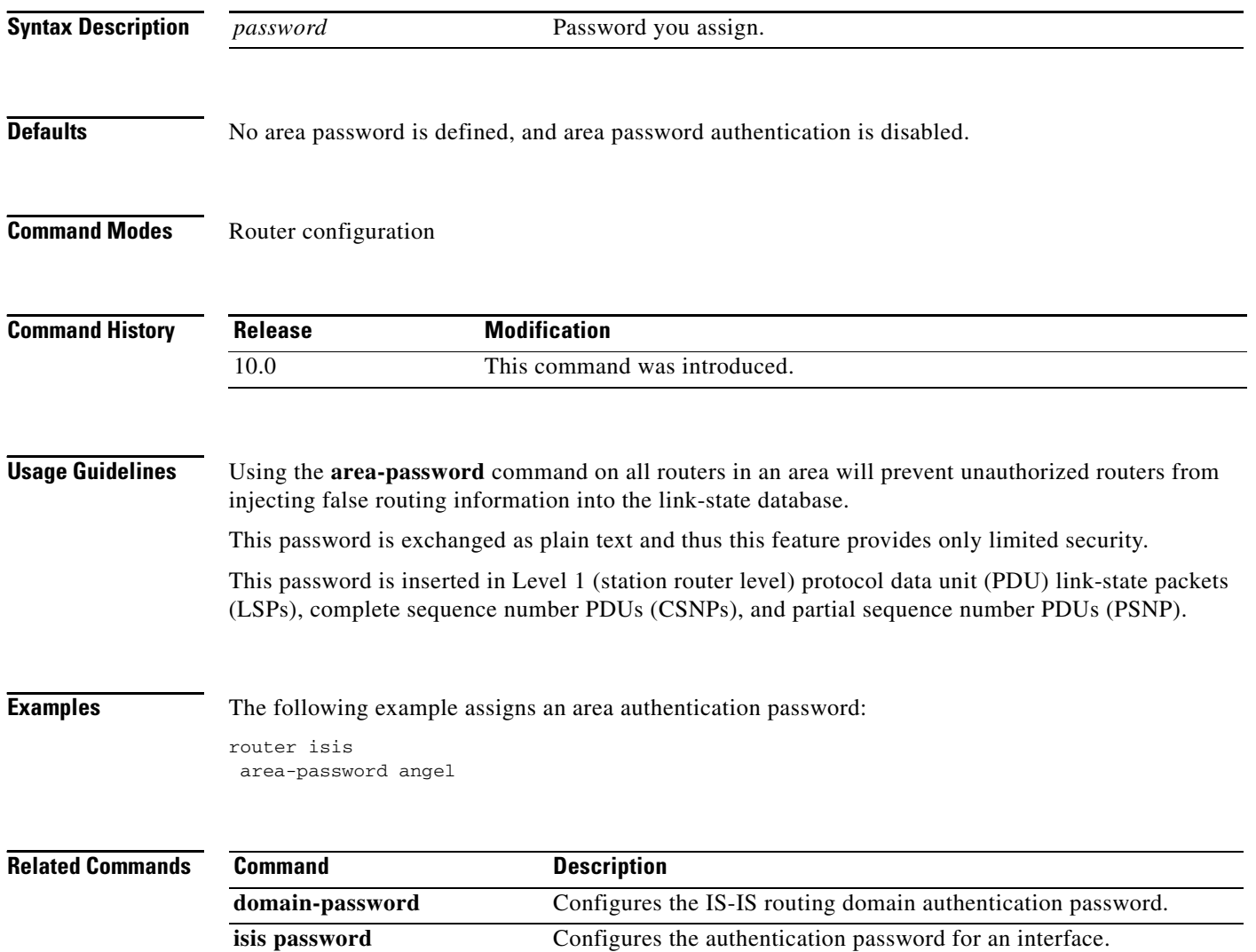

 $\Gamma$ 

## **default-information originate (IS-IS)**

To generate a default route into an IS-IS routing domain, use the **default-information originate** command in router configuration mode. To disable this feature, use the **no** form of this command.

**default-information originate** [**route-map** *map-name*]

**no default-information originate** [**route-map** *map-name*]

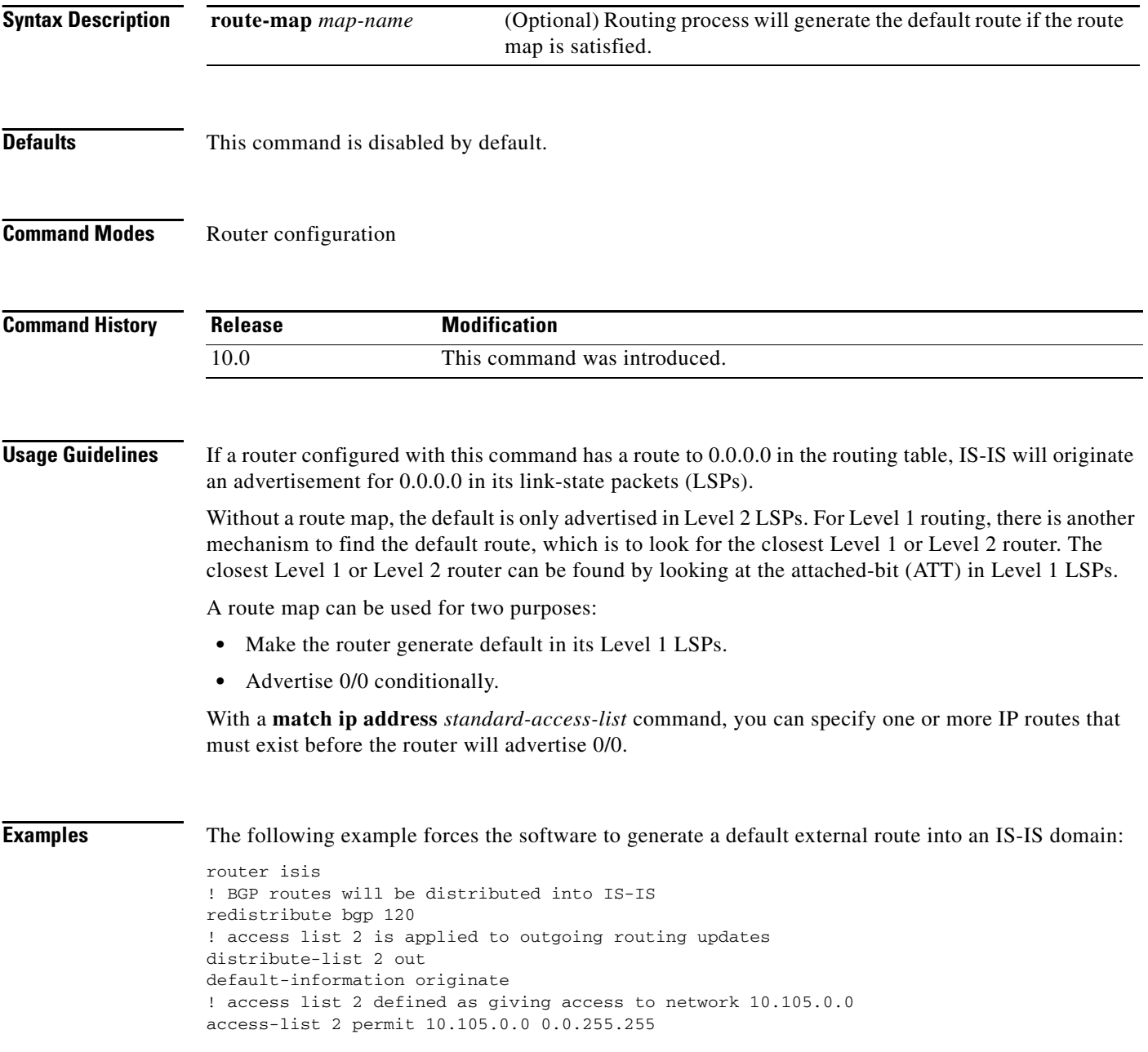

 $\mathbf{I}$ 

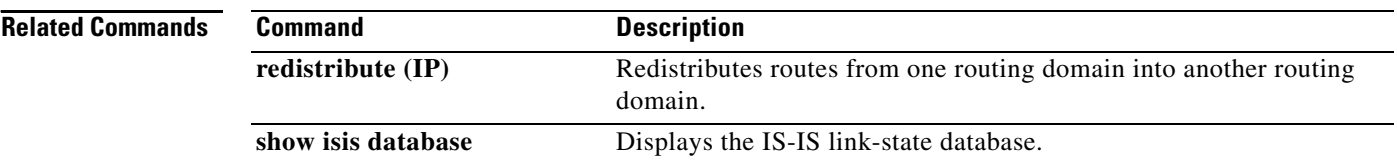

 $\mathbf I$ 

# <span id="page-220-0"></span>**domain-password**

To configure the IS-IS routing domain authentication password, use the **domain-password** command in router configuration mode. To disable a password, use the **no** form of this command.

**domain-password** *password*

**no domain-password** [*password*]

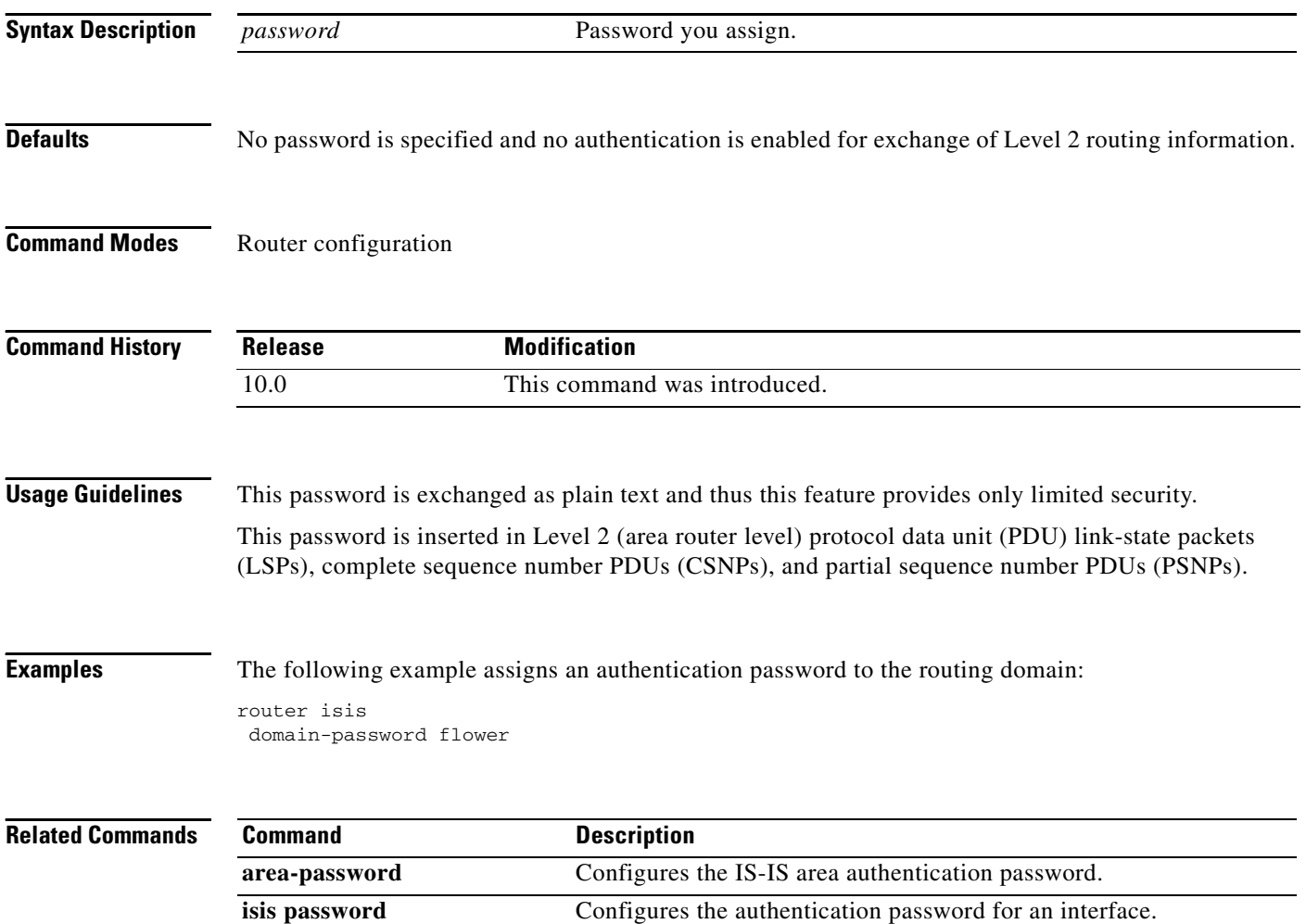

### **hello padding**

To reenable IS-IS hello padding at the router level, enter the **hello padding** command in router configuration mode. To disable IS-IS hello padding, use the **no** form of this command.

**hello padding**

**no hello padding**

- **Syntax Description** This command has no arguments or keywords.
- **Defaults IS-IS** hello padding is enabled.
- **Command Modes** Router configuration

**Command History** Release **Modification** 12.0(5)T This command was introduced. 12.0(5)S This command was integrated into Cisco IOS Release 12.0(5)S.

### **Usage Guidelines** Intermediate System-to-Intermediate System (IS-IS) hellos are padded to the full maximum transmission unit (MTU) size. The benefit of padding IS-IS hellos to the full MTU is that it allows for early detection of errors that result from transmission problems with large frames or errors that result from mismatched MTUs on adjacent interfaces.

You can disable hello padding in order to avoid wasting network bandwidth in case the MTU of both interfaces is the same or, in case of translational bridging. While hello padding is disabled, Cisco routers still send the first five IS-IS hellos padded to the full MTU size, in order to maintain the benefits of discovering MTU mismatches.

To disable hello padding for all interfaces on a router for the IS-IS routing process, enter the **no hello padding** command in router configuration mode. To selectively disable hello padding for a specific interface, enter the **no isis hello padding** command in interface configuration mode.

**Examples** In the following example the **no hello padding** command is used to turn off hello padding at the router level:

```
Router(config)# router isis
Router(config-router)# no hello padding
Router(config-router)# end
```
The **show clns interfaces** command is entered to show that hello padding has been turned off at router level:

```
Router# show clns interface e0/0
```

```
Ethernet0/0 is up, line protocol is up
  Checksums enabled, MTU 1497, Encapsulation SAP
```
 $\mathbf I$ 

```
ERPDUs enabled, min. interval 10 msec.
 CLNS fast switching enabled
 CLNS SSE switching disabled
 DEC compatibility mode OFF for this interface
 Next ESH/ISH in 4 seconds
 Routing Protocol: IS-IS
   Circuit Type: level-1-2
   Interface number 0x0, local circuit ID 0x1
   Level-1 Metric: 10, Priority: 64, Circuit ID: Router_B.01
   Level-1 IPv6 Metric: 10
   Number of active level-1 adjacencies: 1
   Level-2 Metric: 10, Priority: 64, Circuit ID: Router_B.01
   Level-2 IPv6 Metric: 10
   Number of active level-2 adjacencies: 1
   Next IS-IS LAN Level-1 Hello in 6 seconds
! No hello padding
   Next IS-IS LAN Level-2 Hello in 2 seconds
! No hello padding
```
When the **debug isis adj packets** command is entered, the output will show the IS-IS hello protocol data unit (PDU) length when a hello packet has been sent to or received from an IS-IS adjacency. In the following example the IS-IS hello PDU length is 1497:

Router# **debug isis adj packets e0/0**

```
IS-IS Adjacency related packets debugging is on
Router_A#
*Oct 11 18:04:17.455: ISIS-Adj: Sending L1 LAN IIH on Ethernet0/0, length 55
*Oct 11 18:04:19.075: ISIS-Adj: Rec L2 IIH from aabb.cc00.6600 (Ethernet0/0), cir type 
L1L2, cir id 0000.0000.000B.01, length 1497
```
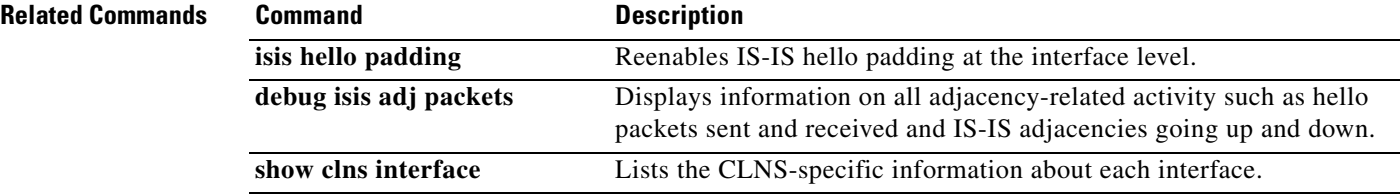

### **ip router isis**

To configure an IS-IS routing process for IP on an interface and to attach an area designator to the routing process, use the **ip router isis** command in interface configuration mode. To disable IS-IS for IP, use the **no** form of the command.

**ip router isis** *area-tag*

**no ip router isis** *area-tag*

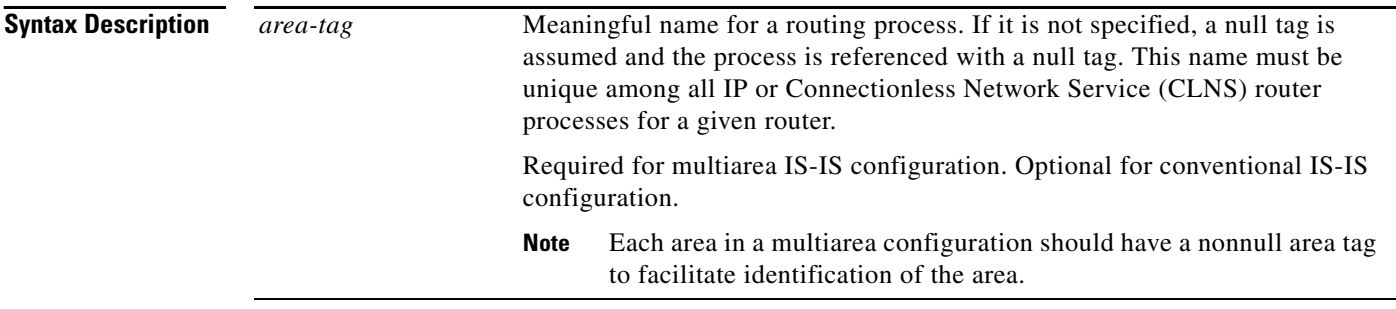

**Defaults** No routing processes are specified.

### **Command Modes** Interface configuration

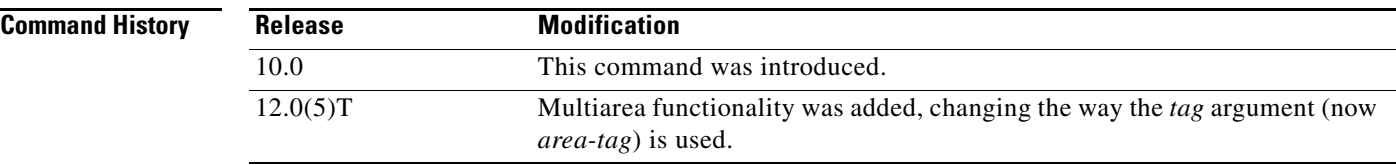

**Usage Guidelines** Before the IS-IS routing process is useful, a network entity title (NET) must be assigned with the **net** command and some interfaces must have IS-IS enabled.

> If you have IS-IS running and at least one International Organization for Standardization Interior Gateway Routing Protocol (ISO-IGRP) process, the IS-IS process and the ISO-IGRP process cannot both be configured without an area tag. The null tag can be used by only one process. If you run ISO-IGRP and IS-IS, a null tag can be used for IS-IS, but not for ISO-IGRP at the same time. However, each area in an IS-IS multiarea configuration should have a nonnull area tag to facilitate identification of the area.

> You can configure only one process to perform Level 2 (interarea) routing. If Level 2 routing is configured on any process, all additional processes are automatically configured as Level 1. You can configure this process to perform intra-area (Level 1) routing at the same time. You can configure up to 29 additional processes as Level 1-only processes. Use the **is-type** command to remove Level 2 routing from a router instance. You can then use the **is-type** command to enable Level 2 routing on some other IS-IS router instance.

An interface cannot be part of more than one area, except in the case where the associated routing process is performing both Level 1 and Level 2 routing. On media such as WAN media where subinterfaces are supported, different subinterfaces could be configured for different areas.

**Examples** The following example specifies IS-IS as an IP routing protocol for a process named Finance, and specifies that the Finance process will be routed on Ethernet interface 0 and serial interface 0:

```
router isis Finance
net 49.0001.aaaa.aaaa.aaaa.00
interface Ethernet 0
ip router isis Finance
interface serial 0
ip router isis Finance
```
ip routing

The following example shows an IS-IS configuration with two Level 1 areas and one Level 1-2 area:

```
.
.
.
interface Tunnel529
 ip address 10.0.0.5 255.255.255.0
 ip router isis BB
interface Ethernet1
 ip address 10.1.1.5 255.255.255.0
 ip router isis A3253-01
1
!
interface Ethernet2
 ip address 10.2.2.5 255.255.255.0
 ip router isis A3253-02
.
.
.
! Defaults to "is-type level-1-2"
router isis BB
 net 49.2222.0000.0000.0005.00
!
router isis A3253-01
 net 49.0553.0001.0000.0000.0005.00
 is-type level-1
!
router isis A3253-02
 net 49.0553.0002.0000.0000.0005.00
  is-type level-1
```
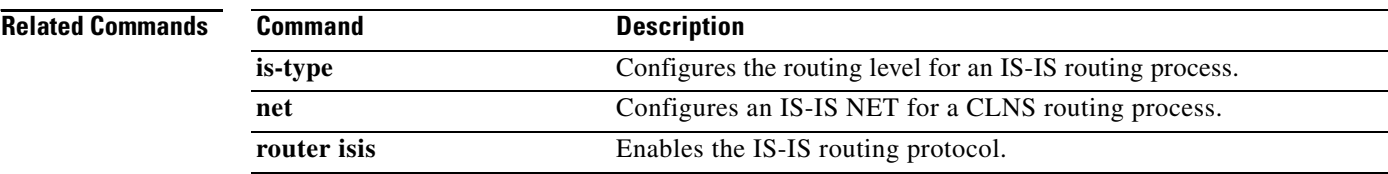

I

## **isis circuit-type**

To configure the type of adjacency, use the **isis circuit-type** command in interface configuration mode. To reset the circuit type to Level l and Level 2, use the **no** form of this command.

**isis circuit-type** [**level-1** | **level-1-2** | **level-2-only**]

**no isis circuit-type**

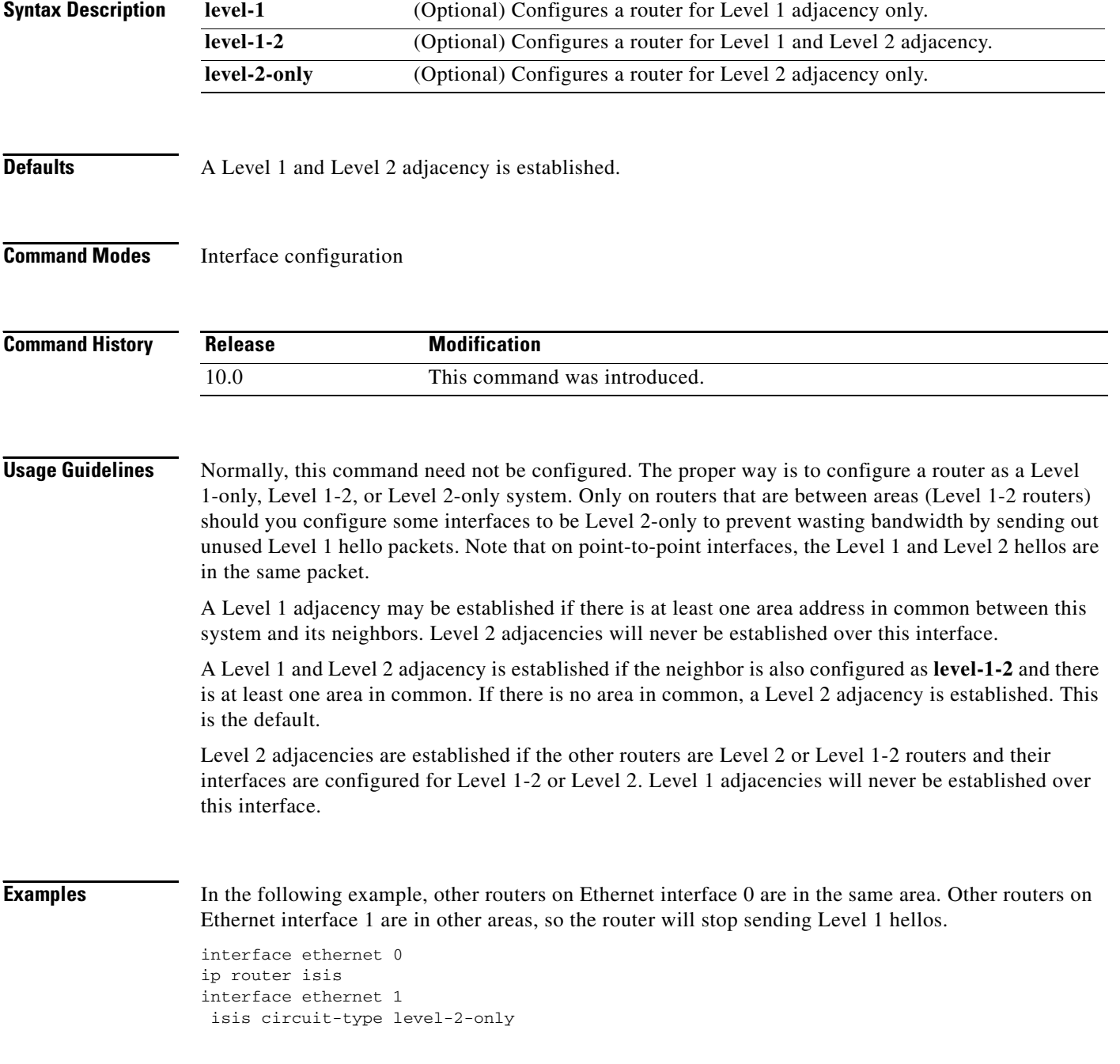

 $\mathbf I$ 

# **isis csnp-interval**

To configure the IS-IS complete sequence number PDUs (CSNPs) interval, use the **isis csnp-interval**  command in interface configuration mode. To restore the default value, use the **no** form of this command.

**isis csnp-interval** *seconds* [**level-1** | **level-2**]

**no isis csnp-interval** [**level-1** | **level-2**]

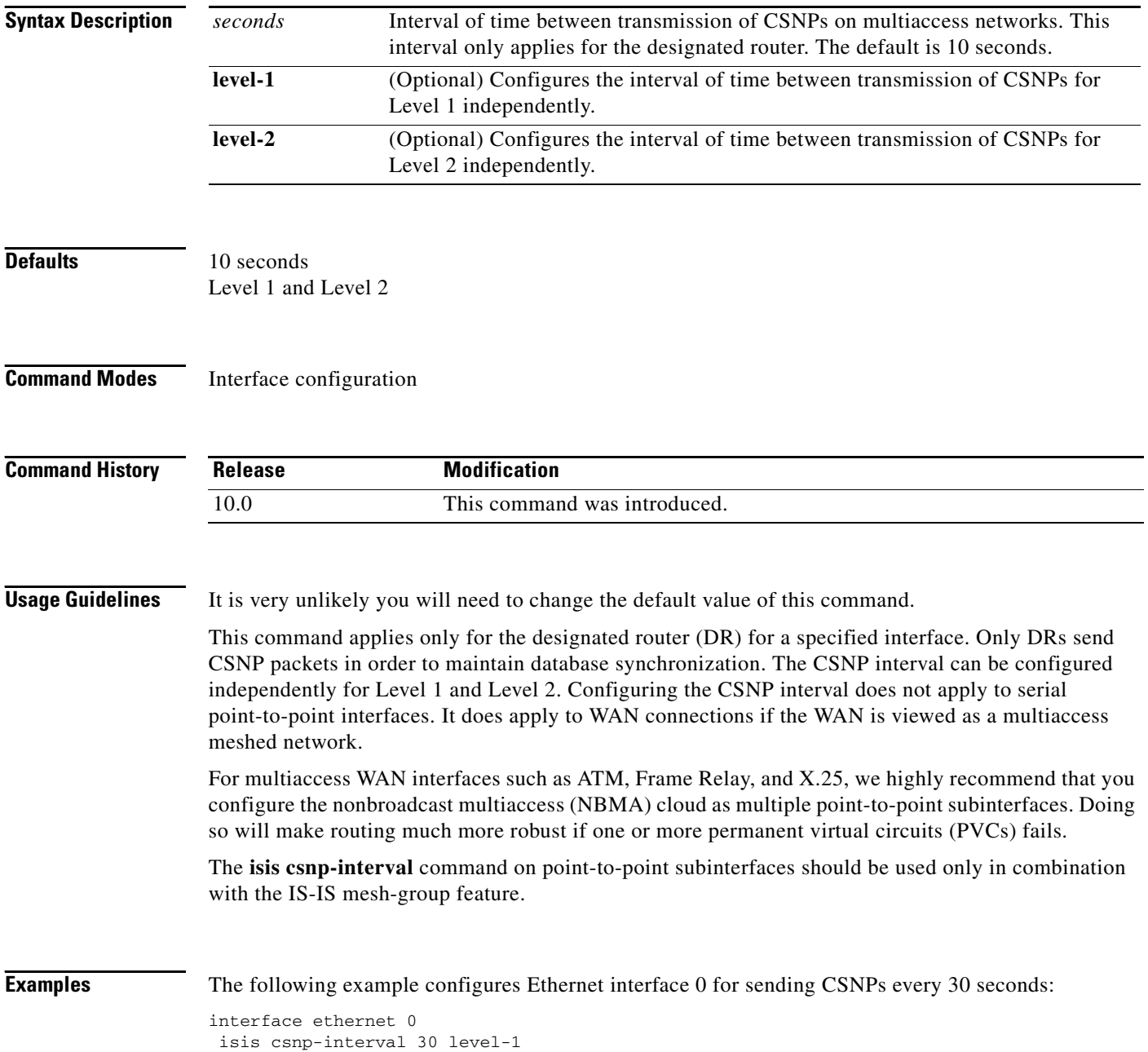

 $\overline{\phantom{a}}$ 

### **isis display delimiter**

To make output from multiarea displays easier to read by specifying the delimiter to use to separate displays of information, use the **isis display delimiter** command in global configuration mode. To disable this output format, use the **no** form of the command.

**isis display delimiter** [**return** *count* | *character count*]

**no isis display delimiter** [**return** *count* | *character count*]

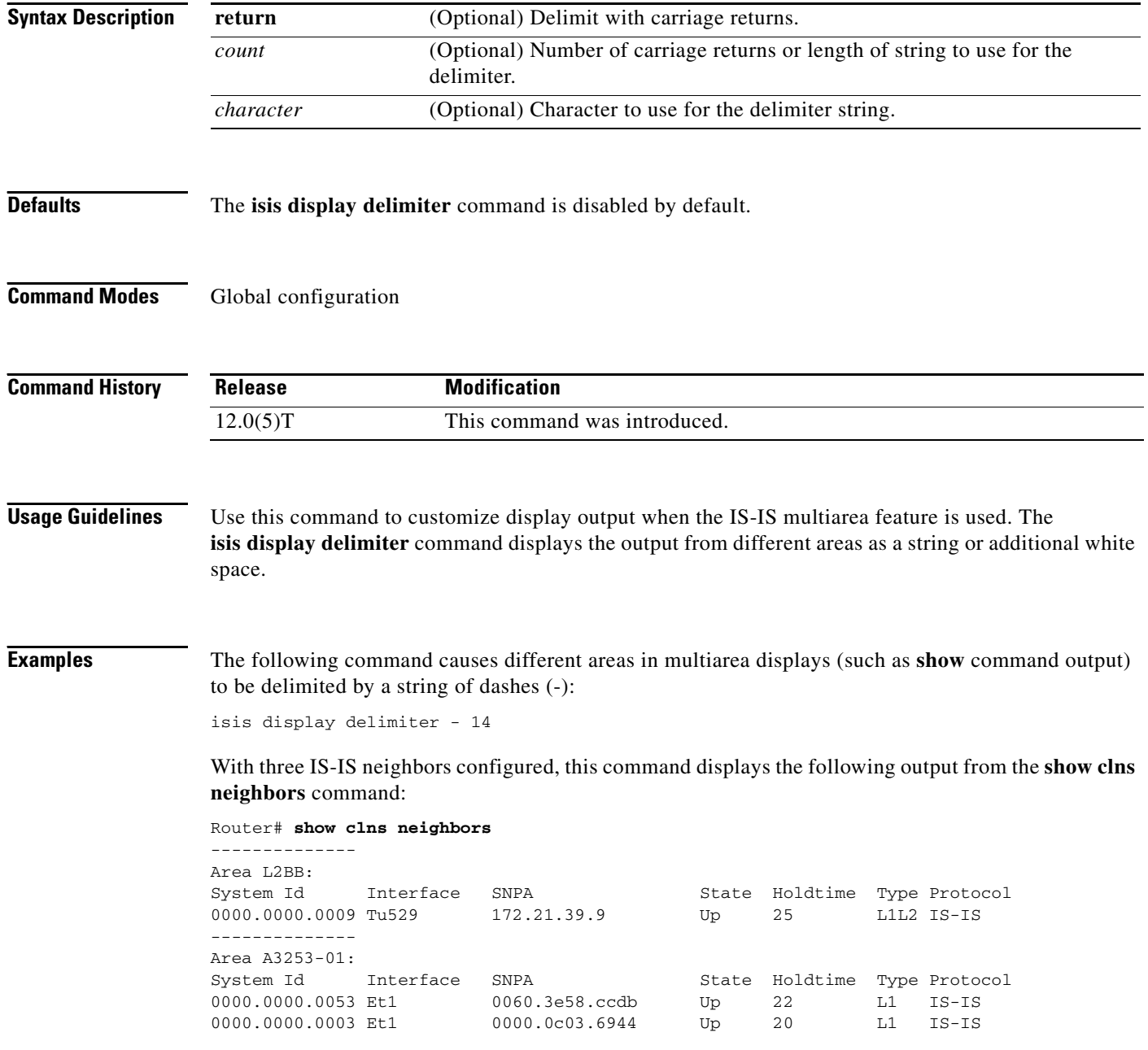

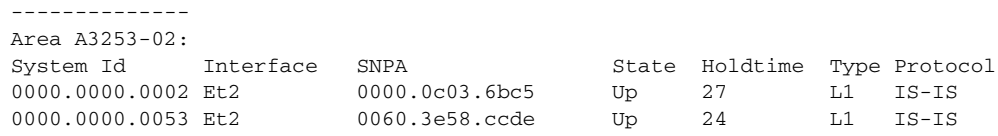

### **Related Commands C**

 $\Gamma$ 

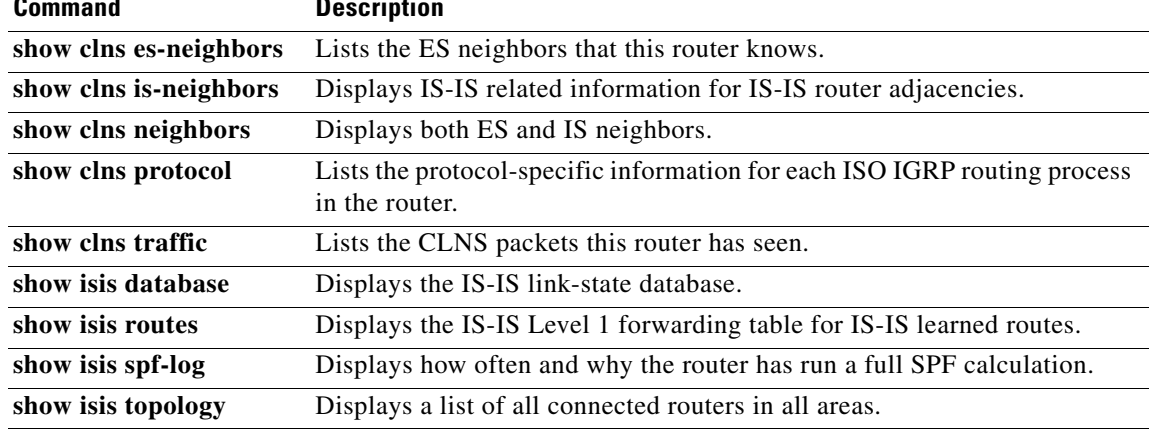

### <span id="page-229-0"></span>**isis hello padding**

To reenable IS-IS hello padding at the interface level, enter the **isis hello padding** command in interface configuration mode. To disable IS-IS hello padding, use the **no** form of this command.

**isis hello padding**

**no isis hello padding**

- **Syntax Description** This command has no arguments or keywords.
- **Defaults IS-IS** hello padding is enabled.
- **Command Modes** Interface configuration

**Command History** Release **Modification** 12.0(5)T This command was introduced. 12.0(5)S This command was integrated into Cisco IOS Release 12.0(5)S.

### **Usage Guidelines** Intermediate System-to-Intermediate System (IS-IS) hellos are padded to the full maximum transmission unit (MTU) size. The benefit of padding IS-IS hellos to the full MTU is that it allows for early detection of errors that result from transmission problems with large frames or errors that result from mismatched MTUs on adjacent interfaces.

You can disable hello padding in order to avoid wasting network bandwidth in case the MTU of both interfaces is the same or, in case of translational bridging. While hello padding is disabled, Cisco routers still send the first five IS-IS hellos padded to the full MTU size, in order to maintain the benefits of discovering MTU mismatches.

To selectively disable hello padding for a specific interface, enter the **no isis hello padding** command in interface configuration mode. To disable hello padding for all interfaces on a router for the IS-IS routing process, enter the **no hello padding** command in router configuration mode.

**Examples** To turn off hello padding at the interface level for the Ethernet interface 0/0, enter the **no isis hello padding** command in interface configuration mode:

```
Router# configure terminal
Enter configuration commands, one per line. End with CNTL/Z.
Router(config)# interface e0/0
Router(config-if)# no isis hello padding
Router(config-if)# end
```
When the **show clns neighbor** command is entered for Ethernet interface 0/0, the output confirms that hello padding has been turned off for both Level 1 and Level 2 circuit types:

```
Router_A# show clns interface e0/0
```
I

```
Ethernet0/0 is up, line protocol is up
  Checksums enabled, MTU 1497, Encapsulation SAP
  ERPDUs enabled, min. interval 10 msec.
  CLNS fast switching enabled
  CLNS SSE switching disabled
  DEC compatibility mode OFF for this interface
 Next ESH/ISH in 47 seconds
  Routing Protocol: IS-IS
   Circuit Type: level-1-2
   Interface number 0x0, local circuit ID 0x1
   Level-1 Metric: 10, Priority: 64, Circuit ID: Router_B.01
   Level-1 IPv6 Metric: 10
   Number of active level-1 adjacencies: 1
   Level-2 Metric: 10, Priority: 64, Circuit ID: Router_B.01
   Level-2 IPv6 Metric: 10
   Number of active level-2 adjacencies: 1
   Next IS-IS LAN Level-1 Hello in 2 seconds
! No hello padding
   Next IS-IS LAN Level-2 Hello in 2 seconds
! No hello padding
```
When the **debug isis adj packets** command is entered, the output will show the IS-IS hello protocol data unit (PDU) length when a hello packet has been sent to or received from an IS-IS adjacency. In the following example the IS-IS hello PDU length is 1497:

Router# **debug isis adj packets e0/0**

IS-IS Adjacency related packets debugging is on Router# \*Oct 11 18:04:17.455: ISIS-Adj: Sending L1 LAN IIH on Ethernet0/0, length 55 \*Oct 11 18:04:19.075: ISIS-Adj: Rec L2 IIH from aabb.cc00.6600 (Ethernet0/0), cir type L1L2, cir id 0000.0000.000B.01, length 1497

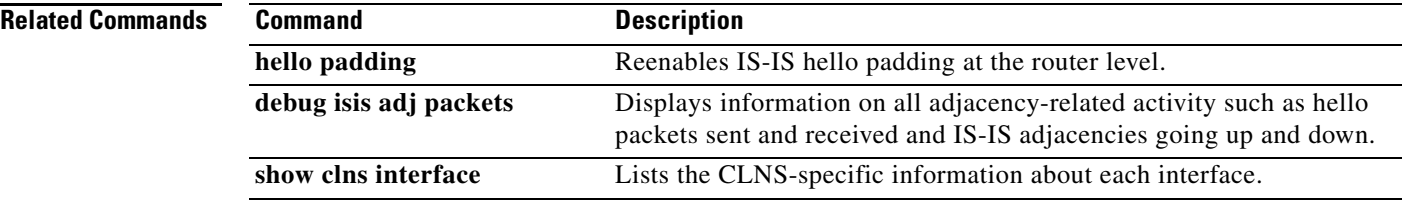

⅂

## **isis hello-interval**

To specify the length of time between hello packets that the Cisco IOS software sends, use the **isis hello-interval** command in interface configuration mode. To restore the default value, use the **no** form of this command.

**isis hello-interval** {*seconds* | **minimal**} [**level-1** | **level-2**]

**no isis hello-interval** [**level-1** | **level-2**]

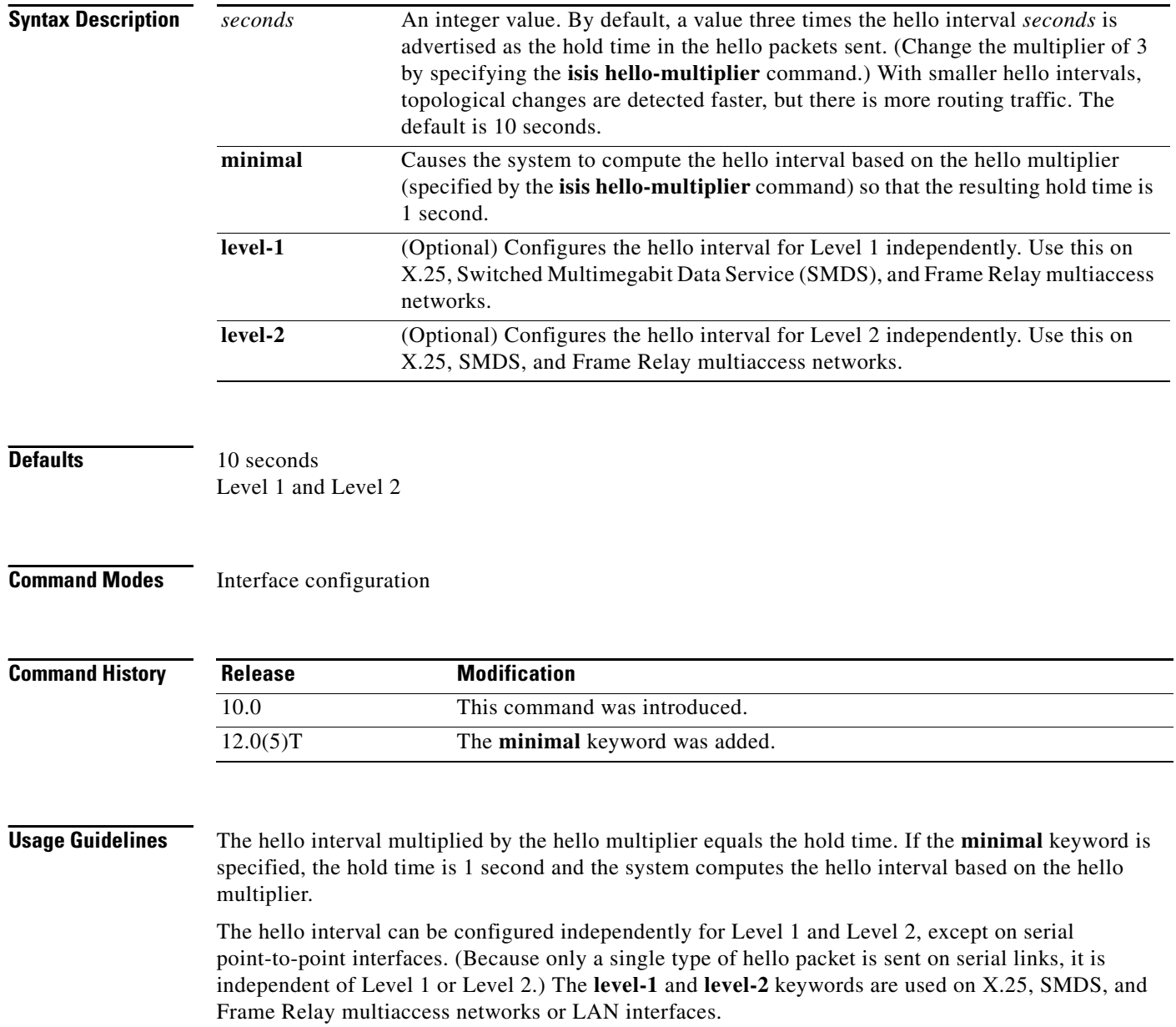

A faster hello interval gives faster convergence, but increases bandwidth and CPU usage. It might also add to instability in the network. A slower hello interval saves bandwidth and CPU. Especially when used in combination with a higher hello multiplier, this configuration may increase overall network stability.

It makes more sense to tune the hello interval and hello multiplier on point-to-point interfaces than on LAN interfaces.

 $\mathsf I$ 

**Examples** The following example configures serial interface 0 to advertise hello packets every 5 seconds. The router is configured to act as a station router. This configuration will cause more traffic than configuring a longer interval, but topological changes will be detected earlier.

> interface serial 0 isis hello-interval 5 level-1

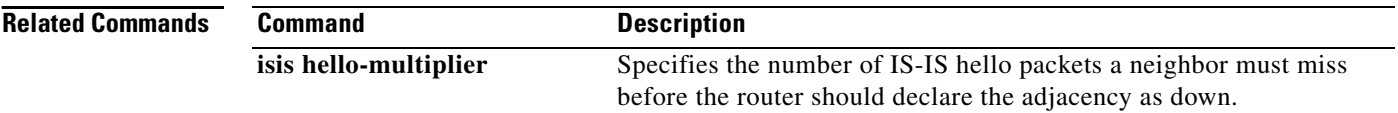

 $\overline{\phantom{a}}$ 

## <span id="page-233-0"></span>**isis hello-multiplier**

To specify the number of IS-IS hello packets a neighbor must miss before the router should declare the adjacency as down, use the **isis hello-multiplier** command in interface configuration mode. To restore the default value, use the **no** form of this command.

**isis hello-multiplier** *multiplier* [**level-1** | **level-2**]

**no isis hello-multiplier** [**level-1** | **level-2**]

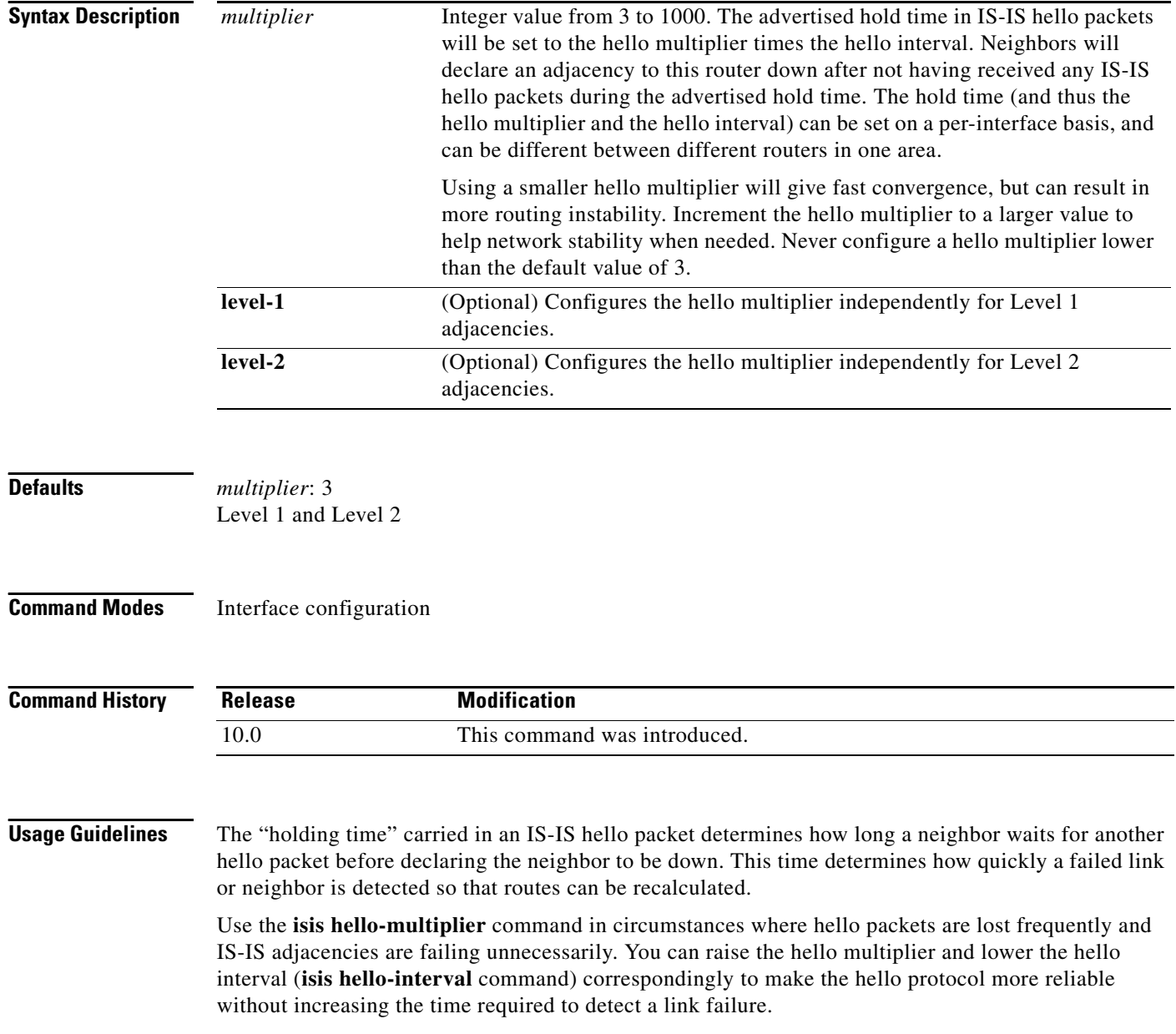

On point-to-point links, there is only one hello for both Level 1 and Level 2, so different hello multipliers should be configured only for multiaccess networks such as Ethernet and FDDI. Separate Level 1 and Level 2 hello packets are also sent over nonbroadcast multiaccess (NBMA) networks in multipoint mode, such as X.25, Frame Relay, and ATM. However, we recommend that you run IS-IS over point-to-point subinterfaces over WAN NBMA media.

**Examples** In the following example, the network administrator wants to increase network stability by making sure an adjacency will go down only when many (ten) hello packets are missed. The total time to detect link failure is 60 seconds. This configuration will ensure that the network remains stable, even when the link is fully congested.

```
interface serial 1
ip router isis
isis hello-interval 6 level-1
isis hello-multiplier 10 level-1
```
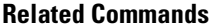

 $\mathsf I$ 

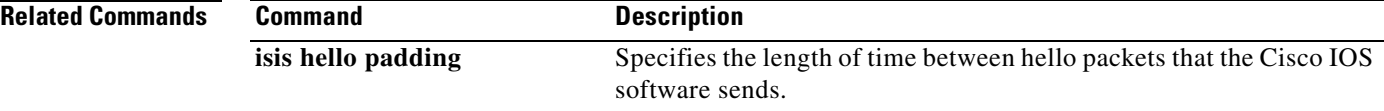

 $\overline{\phantom{a}}$ 

## <span id="page-235-0"></span>**isis lsp-interval**

To configure the time delay between successive IS-IS link-state packet (LSP) transmissions, use the **isis lsp-interval** command in interface configuration mode. To restore the default value, use the **no** form of this command.

**isis lsp-interval** *milliseconds*

**no isis lsp-interval**

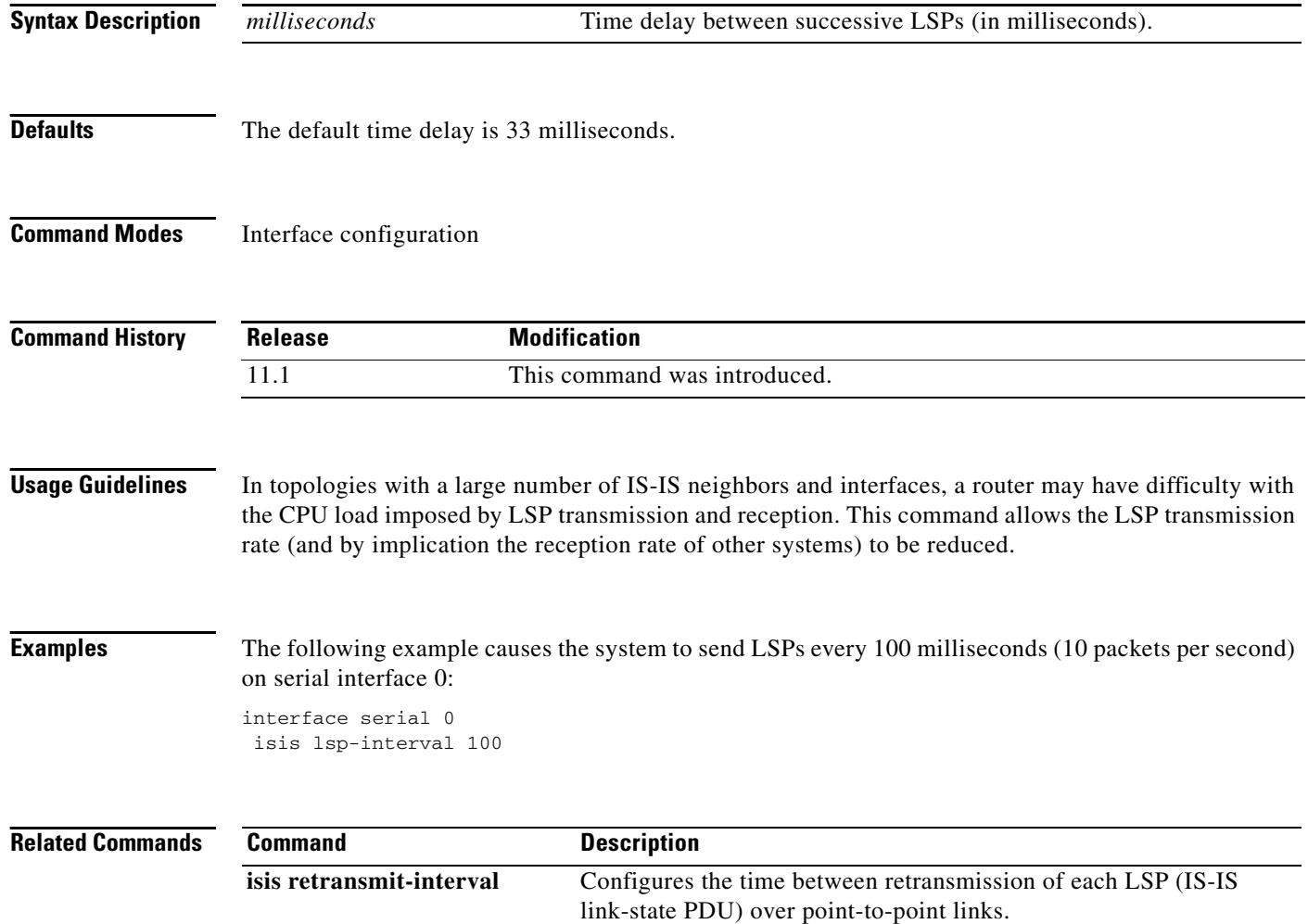

 $\mathbf I$ 

### **isis mesh-group**

To optimize link-state packet (LSP) flooding in nonbroadcast multiaccess (NBMA) networks with highly meshed, point-to-point topologies, use the **isis mesh-group** command in interface configuration mode. To remove a subinterface from a mesh group, use the **no** form of this command.

**isis mesh-group** [*number* | **blocked**]

**no isis mesh-group** [*number* | **blocked**]

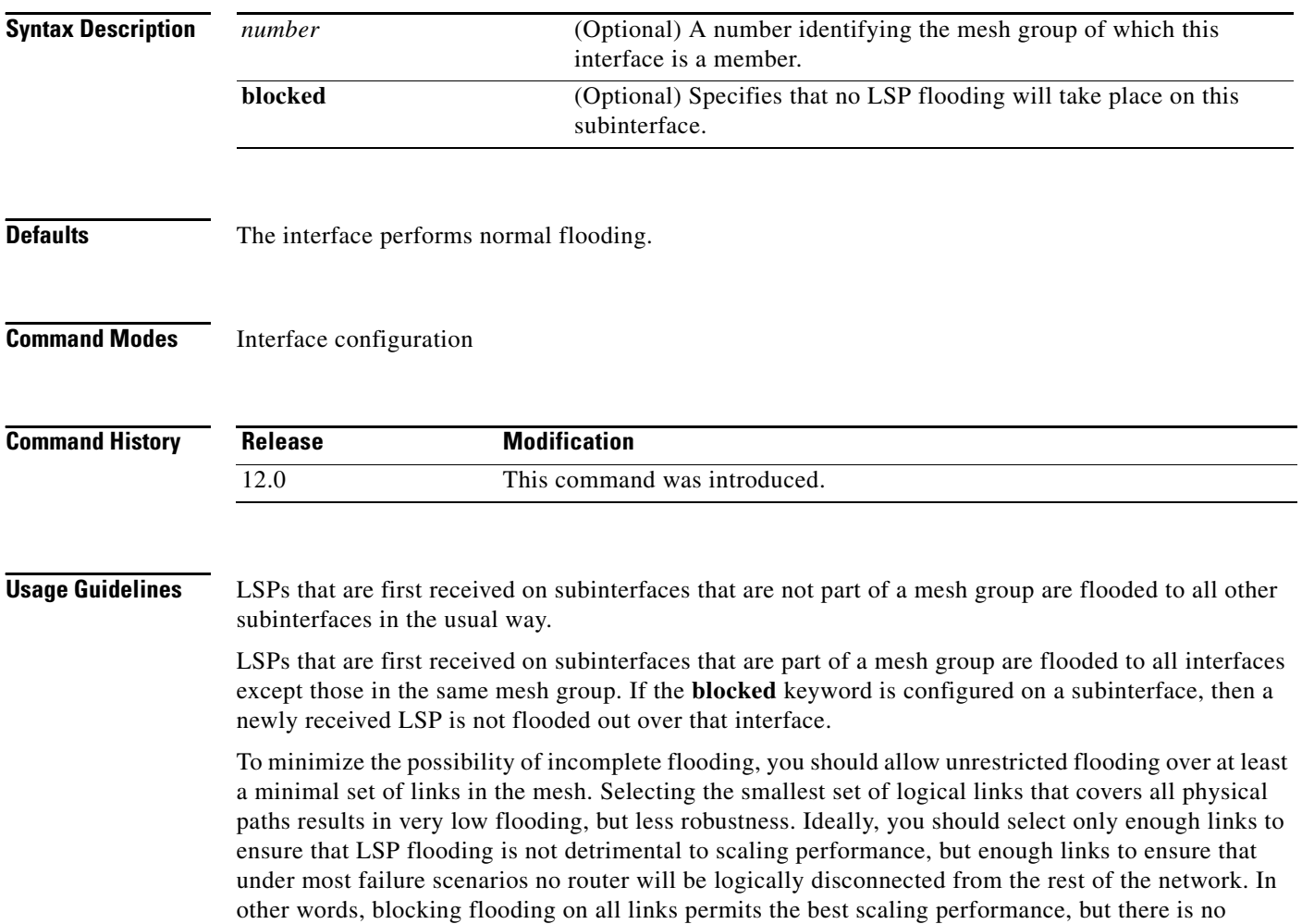

flooding. Permitting flooding on all links results in very poor scaling performance.

**Examples** In the following example six interfaces are configured in three mesh groups. LSPs received are handled as follows:

- **•** LSPs received first via ATM 1/0.1 are flooded to all interfaces except ATM 1/0.2 (which is part of the same mesh group) and ATM 1/2.1, which is blocked.
- **•** LSPs received first via ATM 1/1.2 are flooded to all interfaces except ATM 1/1.1 (which is part of the same mesh group) and ATM 1/2.1, which is blocked.
- **•** LSPs received first via ATM 1/2.1 are not ignored, but flooded as usual to all interfaces. LSPs received first via ATM 1/2.2 are flooded to all interfaces, except ATM 1/2.1, which is blocked.

```
interface atm 1/0.1
ip router isis
isis mesh-group 10
interface atm 1/0.2
ip router isis
isis mesh-group 10
interface atm 1/1.1
ip router isis
isis mesh-group 11
interface atm 1/1.2
ip router isis
isis mesh-group 11
interface atm 1/2.1
ip router isis
isis mesh-group blocked
interface atm 1/2.2
ip router isis
```
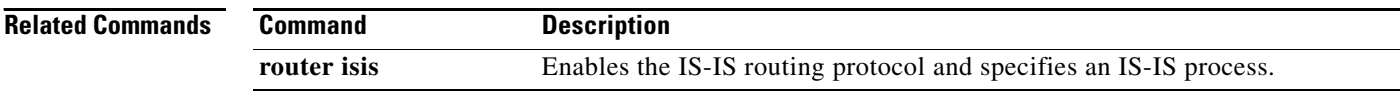

## **isis metric**

 $\Gamma$ 

To configure the metric for an interface, use the **isis metric** command in interface configuration mode. To restore the default metric value, use the **no** form of this command.

**isis metric** *default-metric* [**level-1** | **level-2**]

**no isis metric** [**level-1** | **level-2**]

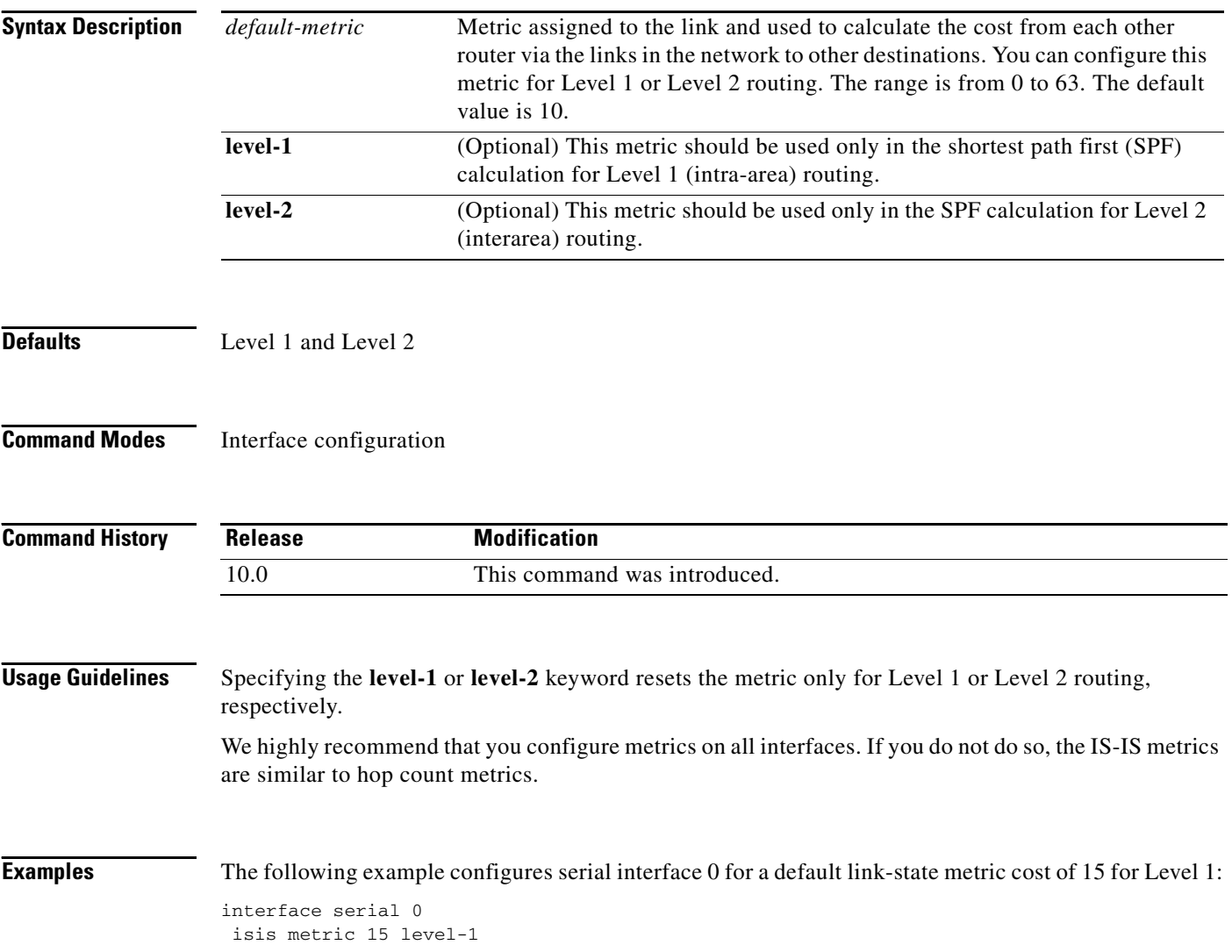

I

### <span id="page-239-0"></span>**isis password**

To configure the authentication password for an interface, use the **isis password** command in interface configuration mode. To disable authentication for IS-IS, use the **no** form of this command.

**isis password** *password* [**level-1** | **level-2**]

**no isis password** [**level-1** | **level-2**]

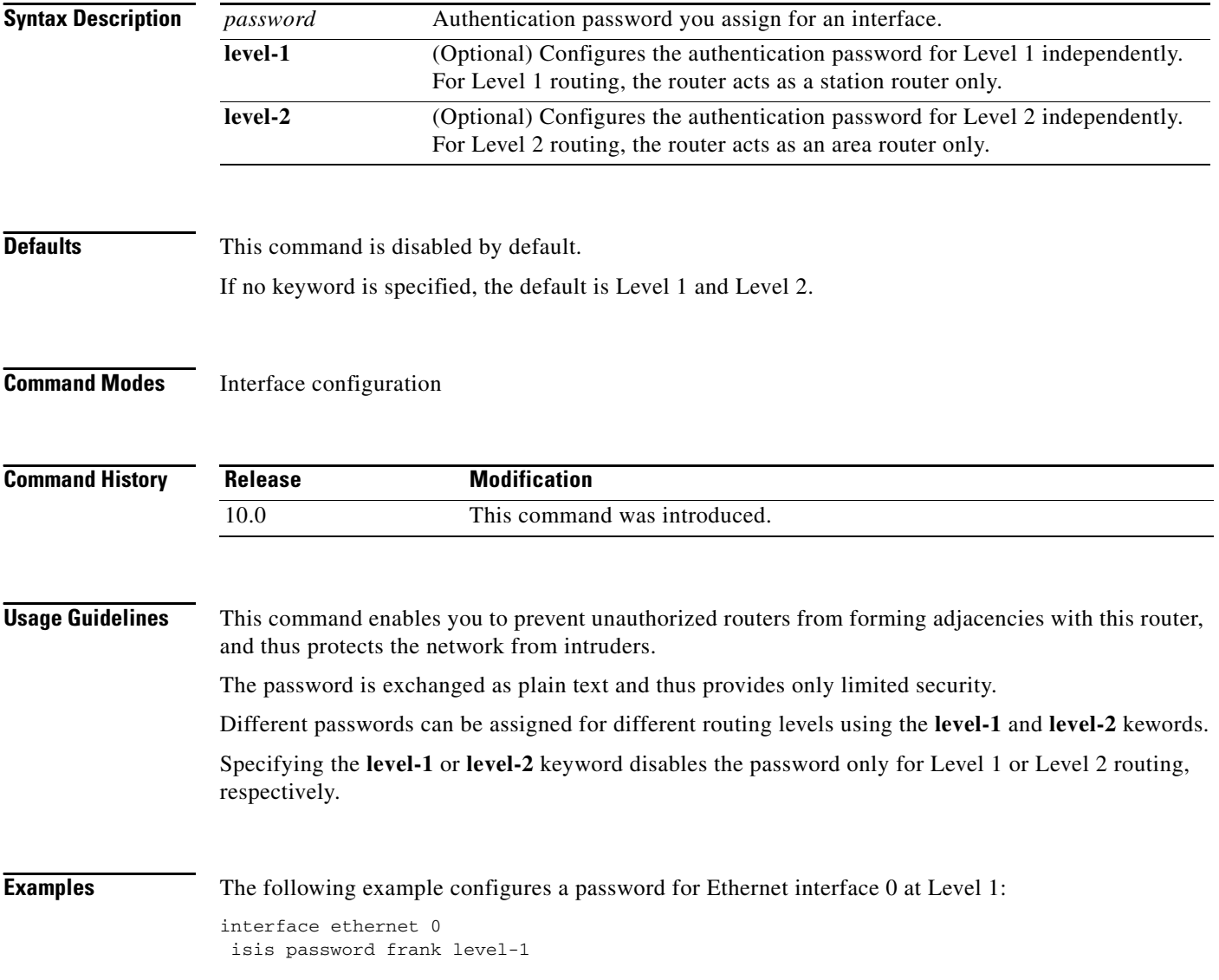

# **isis priority**

 $\Gamma$ 

To configure the priority of designated routers, use the **isis priority** command in interface configuration mode. To reset the default priority, use the **no** form of this command.

**isis priority** *number-value* [**level-1** | **level-2**]

**no isis priority** [**level-1** | **level-2**]

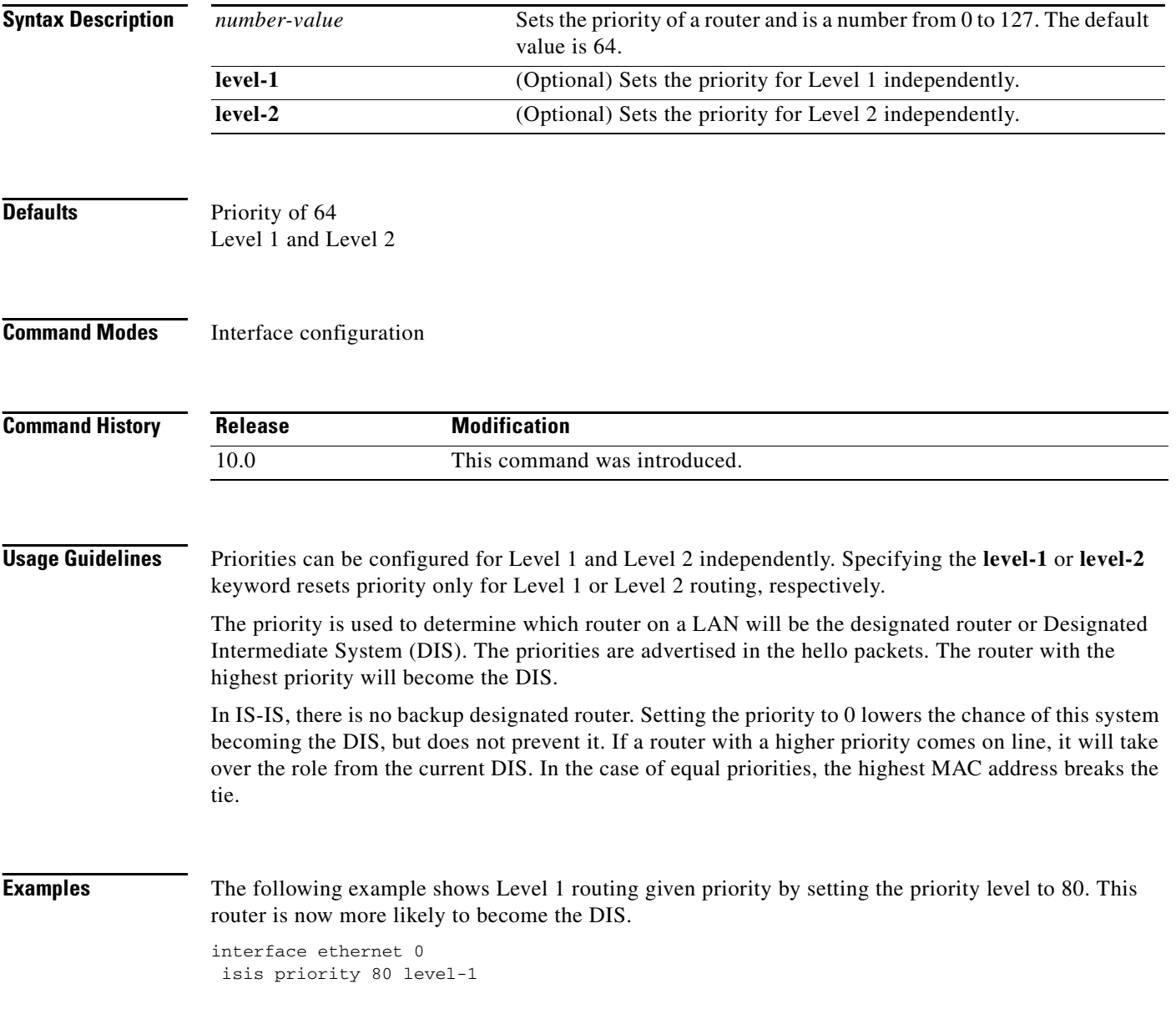

I

## <span id="page-241-0"></span>**isis retransmit-interval**

To configure the amount of time between retransmission of each IS-IS link-state packet (LSP) on a point-to-point link, use the **isis retransmit-interval** command in interface configuration mode. To restore the default value, use the **no** form of this command.

**isis retransmit-interval** *seconds*

**no isis retransmit-interval** *seconds*

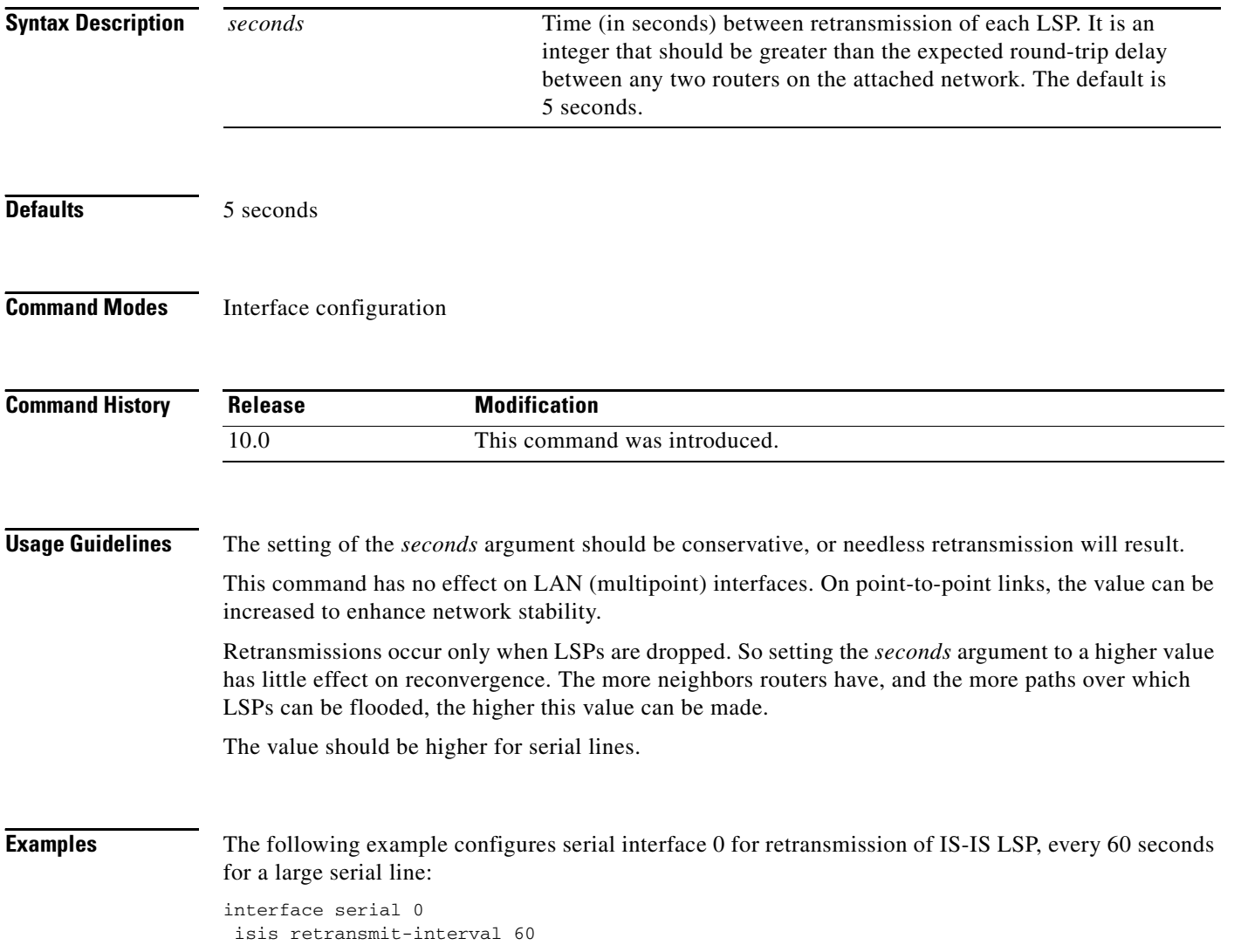

 $\Gamma$ 

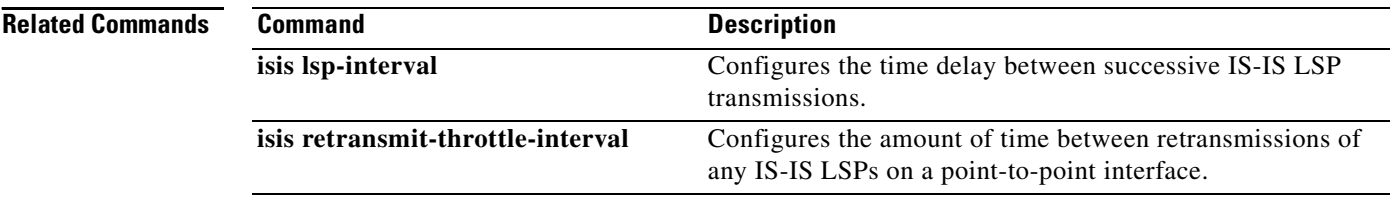

I

### <span id="page-243-0"></span>**isis retransmit-throttle-interval**

To configure the amount of time between retransmissions on each IS-IS link-state packet (LSP) on a point-to-point interface, use the **isis retransmit-throttle-interval** command in interface configuration mode. To restore the default value, use the **no** form of this command.

**isis retransmit-throttle-interval** *milliseconds*

**no isis retransmit-throttle-interval**

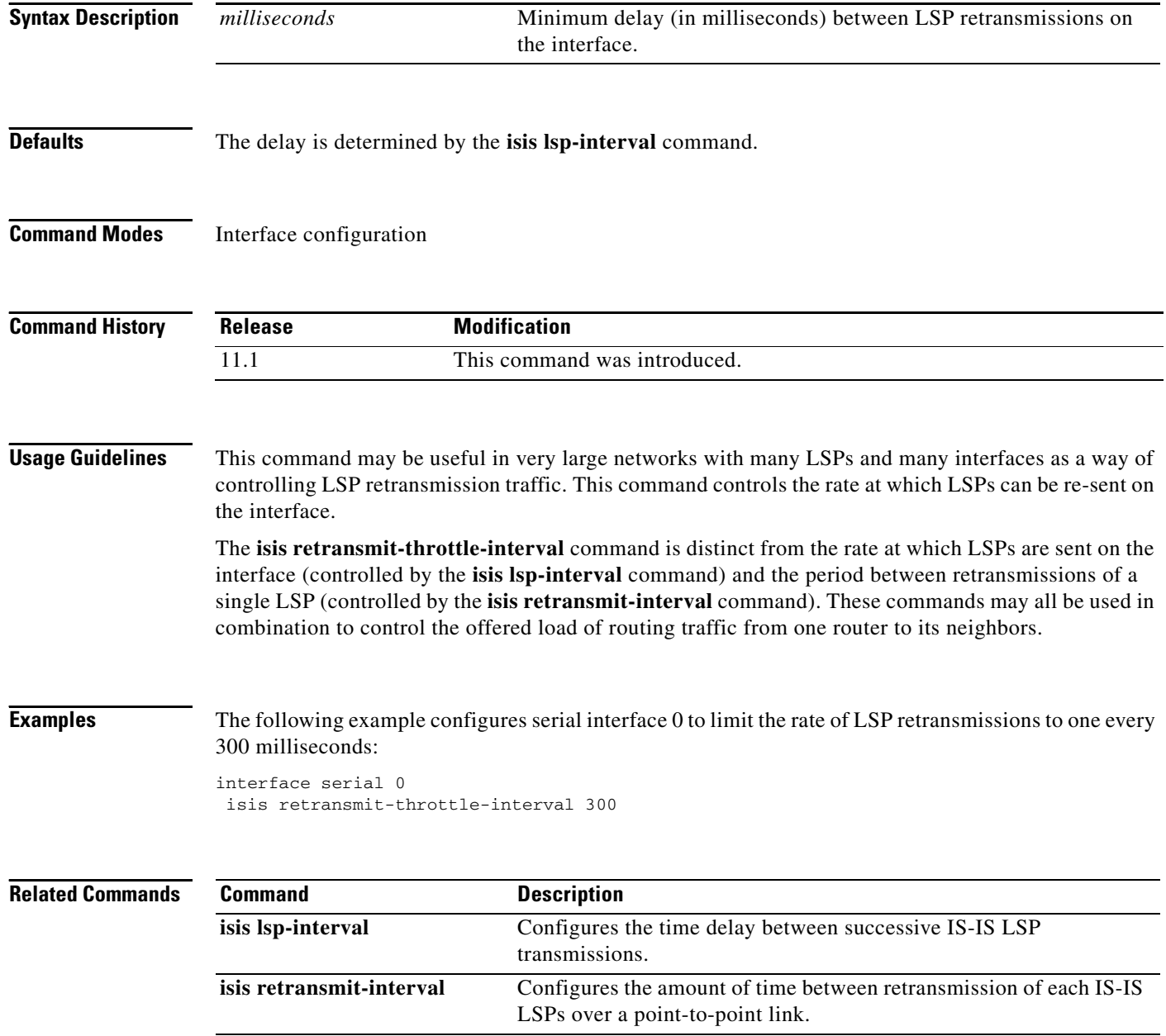

### <span id="page-244-0"></span>**is-type**

 $\Gamma$ 

To configure the routing level for an instance of the IS-IS routing process, use the **is-type** command in router configuration mode. To reset the default value, use the **no** form of this command.

**is-type** [**level-1** | **level-1-2** | **level-2-only**]

**no is-type** [**level-1** | **level-1-2** | **level-2-only**]

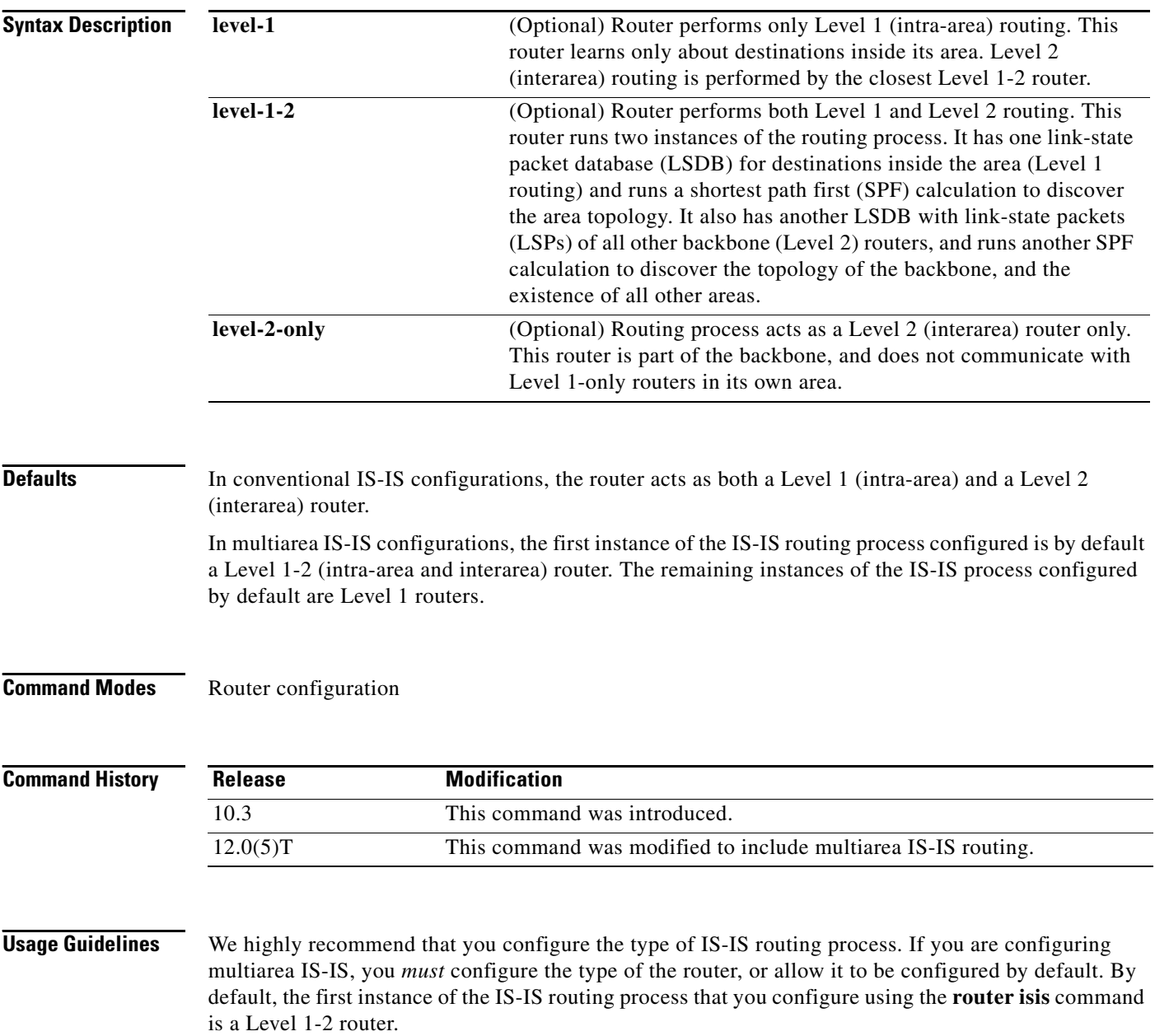

If only one area is in the network, there is no need to run both Level 1 and Level 2 routing algorithms. If IS-IS is used for Connectionless Network Service (CLNS) routing (and there is only one area), Level 1 only must be used everywhere. If IS-IS is used for IP routing only (and there is only one area), you can run Level 2 only everywhere. Areas you add after the Level 1-2 area exists are by default Level 1 areas.

If the router instance has been configured for Level 1-2 (the default for the first instance of the IS-IS routing process in a Cisco device), you can remove Level 2 (interarea) routing for the area using the **is-type** command. You can also use the **is-type** command to configure Level 2 routing for an area, but it must be the only instance of the IS-IS routing process configured for Level 2 on the Cisco device.

### **Examples** The following example specifies an area router:

router isis is-type level-2-only

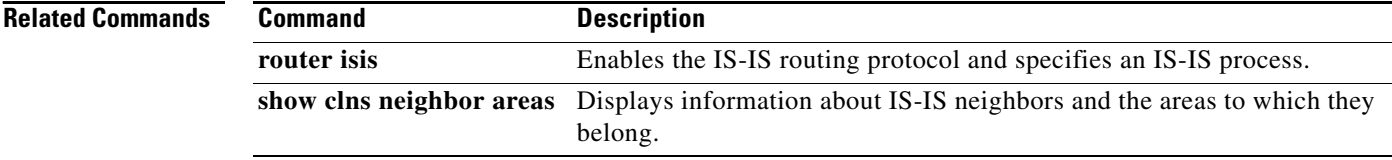

 $\Gamma$ 

## **lsp-gen-interval**

To customize IS-IS throttling of LSP generation, use the **lsp-gen-interval** command in router configuration mode. To restore default values, use the **no** form of this command.

**lsp-gen-interval [level-1 | level-2]** *lsp-max-wait* [*lsp-initial-wait lsp-second-wait***]**

**no lsp-gen-interval** 

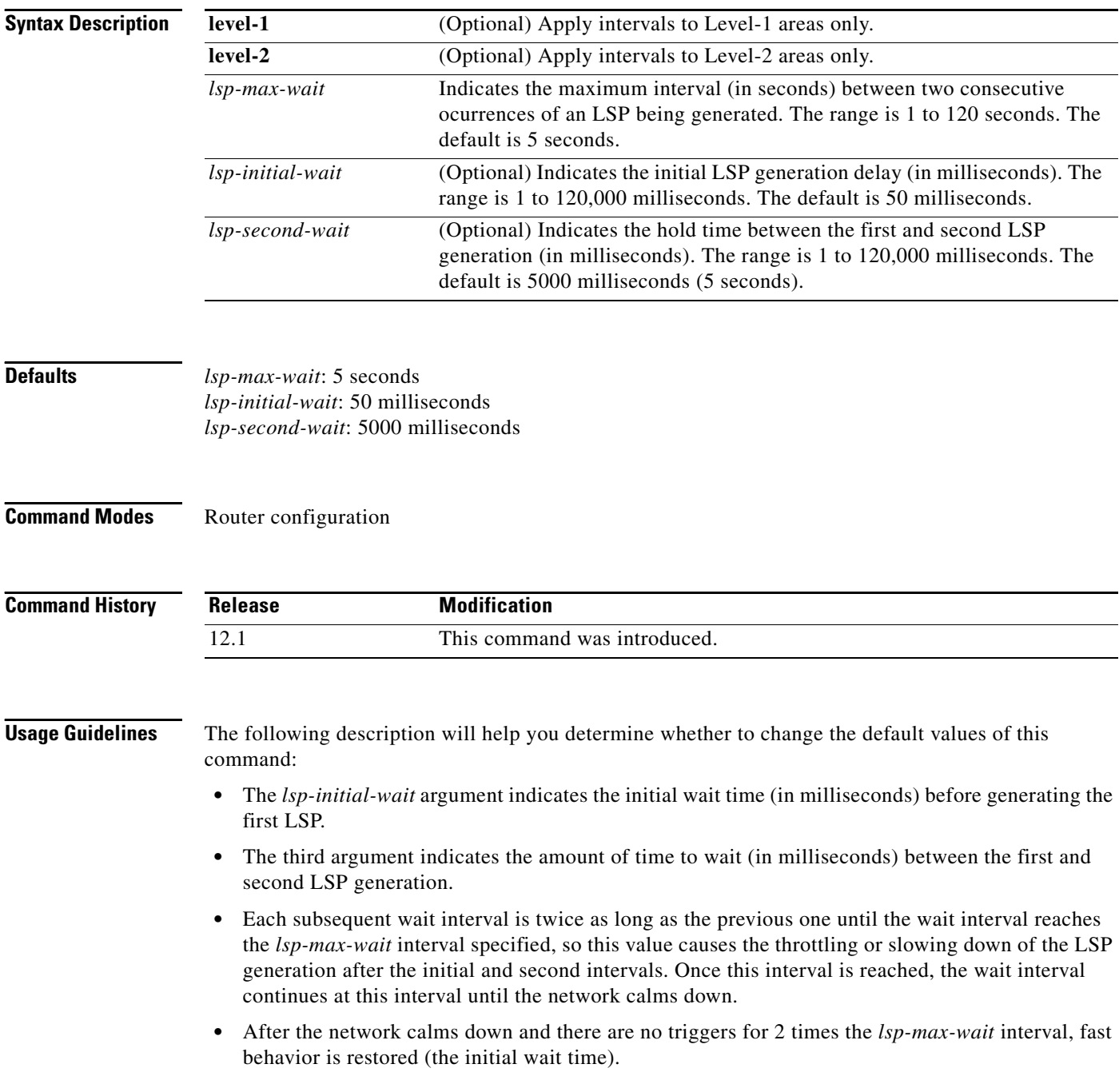

Notice that the **lsp-gen-interval** command controls the delay between LSPs being *generated*, as opposed to the following related commands:

- **•** The **isis lsp-interval** command sets the delay (in milliseconds) between successive LSPs being *transmitted* (including LSPs generated by another system and forwarded by the local system).
- **•** The **isis retransmit-interval** command sets the amount of time (in seconds) between retransmissions *of the same LSP* on a point-to-point link.
- **•** The **isis retransmit-throttle-interval** command sets the minimum delay (in milliseconds) between retransmitted LSPs on a point-to-point interface.

These commands can be used in combination to control the rate of LSP packets being generated, transmitted, and retransmitted.

**Examples** The following example configures intervals for SPF calculations, PRC, and LSP generation:

router isis spf-interval 5 10 20 prc-interval 5 10 20 lsp-gen-interval 2 50 100

### **Related Commands**

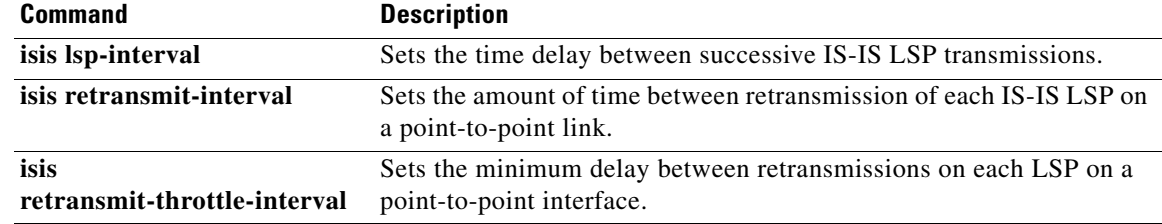

 $\Gamma$ 

# <span id="page-248-0"></span>**lsp-refresh-interval (IS-IS)**

To set the link-state packet (LSP) refresh interval, use the **lsp-refresh-interval** command in router configuration mode. To restore the default refresh interval, use the **no** form of this command.

**lsp-refresh-interval** *seconds*

**no lsp-refresh-interval** 

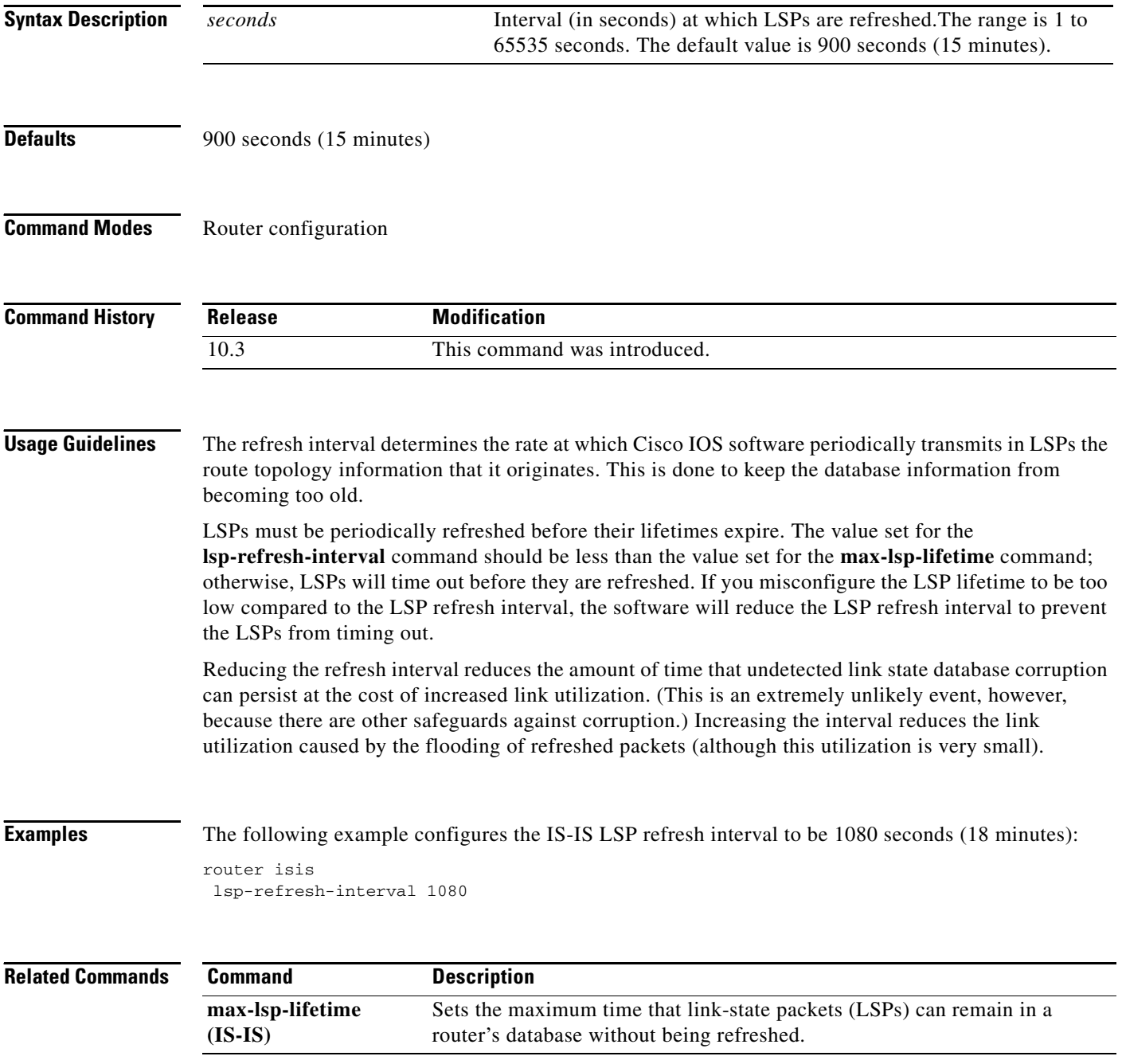

 $\overline{\phantom{a}}$ 

## <span id="page-249-0"></span>**max-lsp-lifetime (IS-IS)**

To set the maximum time that link-state packets (LSPs) can remain in a router's database without being refreshed, use the **max-lsp-lifetime** command in router configuration mode. To restore the default lifetime, use the **no** form of this command.

**max-lsp-lifetime** *seconds*

**no max-lsp-lifetime**

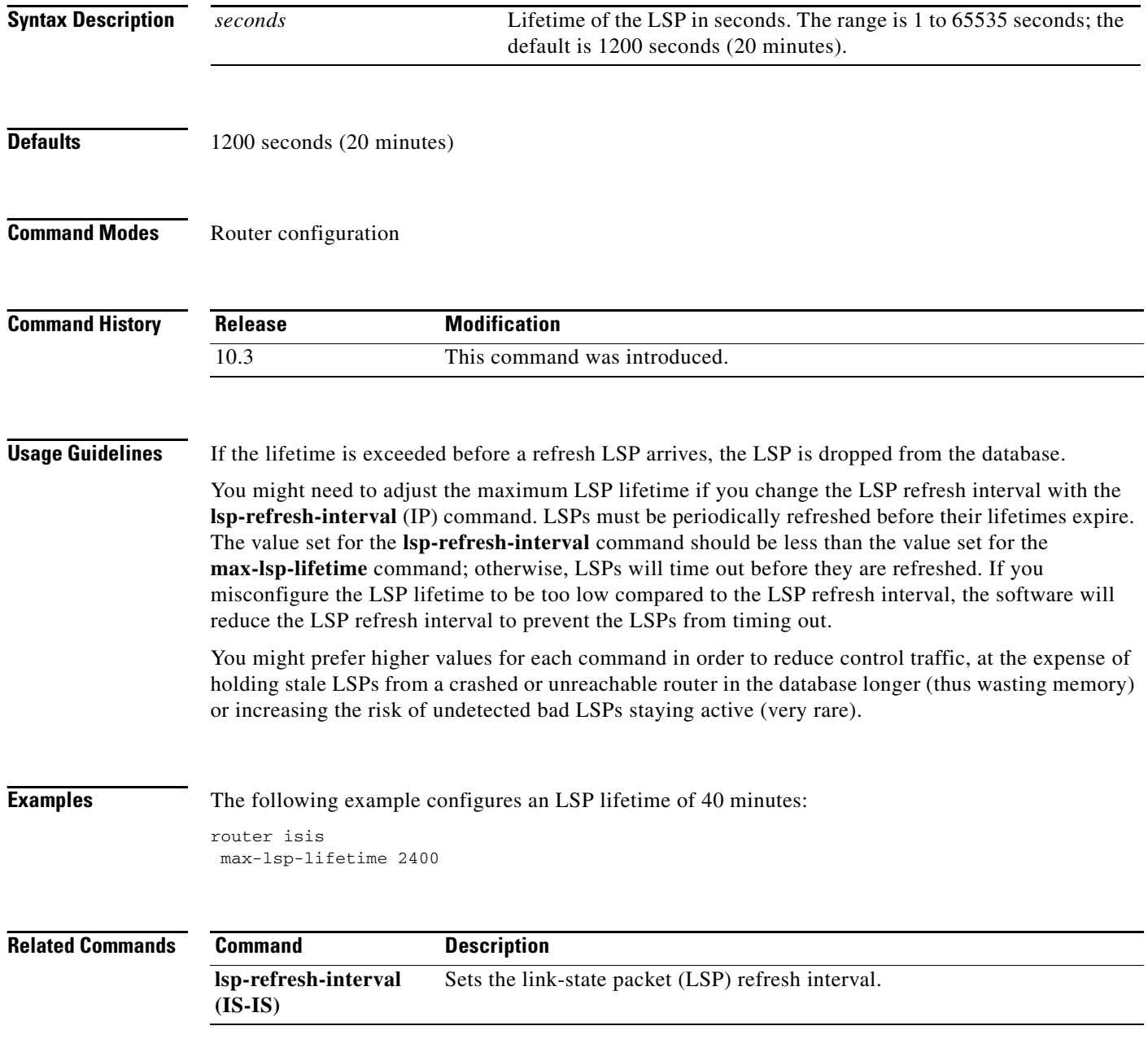

### <span id="page-250-0"></span>**net**

 $\Gamma$ 

To configure an IS-IS network entity title (NET) for a Connectionless Network Service (CLNS) routing process, use the **net** command in router configuration mode. To remove a NET, use the **no** form of this command.

**net** *network-entity-title*

**no net** *network-entity-title*

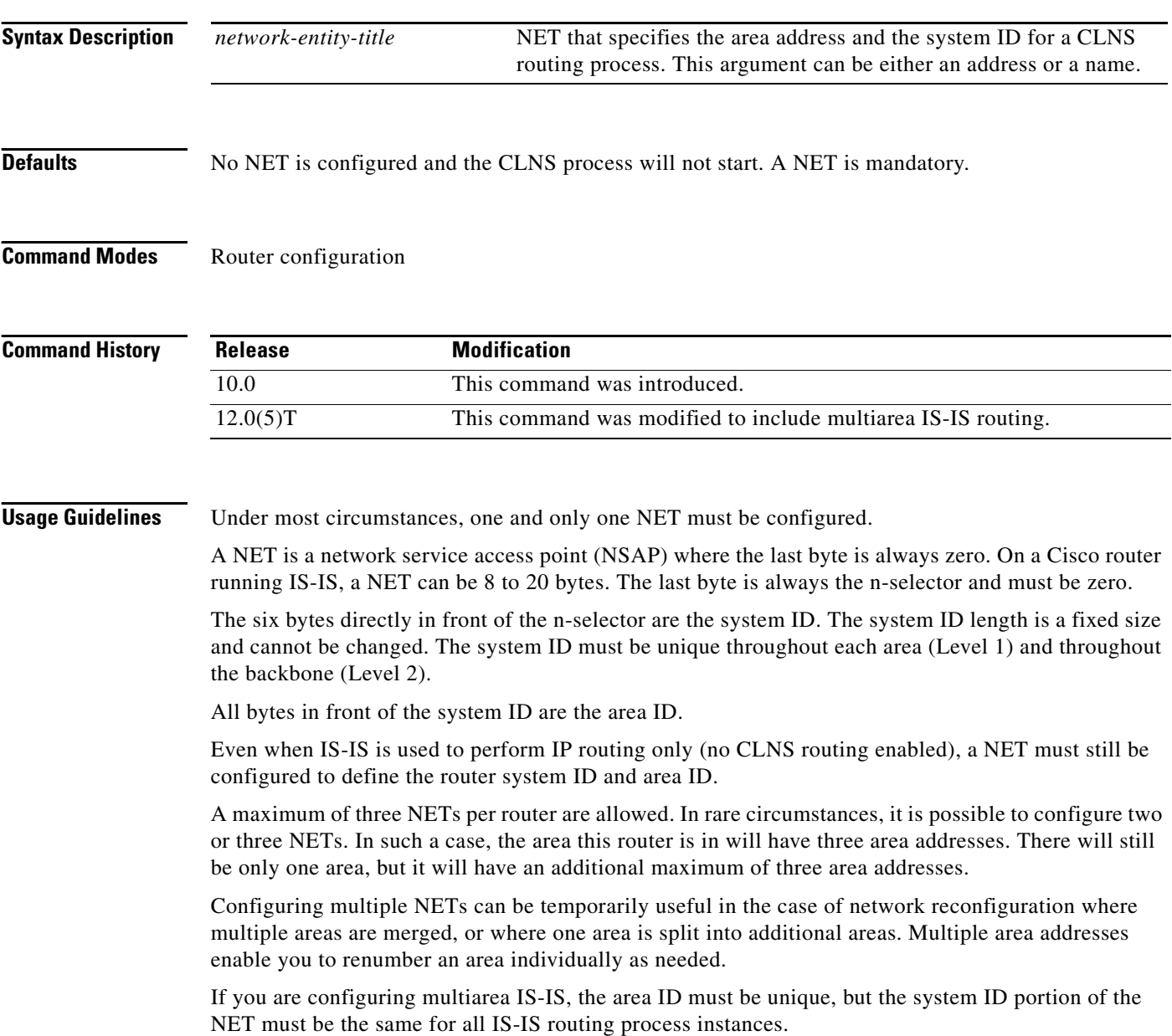

**Examples** The following example configures a router with system ID 0000.0c11.1111.00 and area ID 47.0004.004d.0001:

```
router isis CHESNUT
net 47.0004.004d.0001.0001.0c11.1111.00
```
The following example shows three IS-IS routing processes with three areas configured. Each area has a unique identifier, but the system ID is the same for all areas.

clns routing

```
.
.
.
interface Tunnel529
 ip address 10.0.0.5 255.255.255.0
 ip router isis BB
 clns router isis BB
interface Ethernet1
 ip address 10.1.1.5 255.255.255.0
  ip router isis A3253-01
 clns router isis A3253-01
!
interface Ethernet2
 ip address 10.2.2.5 255.255.255.0
 ip router isis A3253-02
 clns router isis A3253-02
.
.
.
router isis BB \qquad \qquad ! Defaults to "is-type level-1-2"
 net 49.2222.0000.0000.0005.00
!
router isis A3253-01
 net 49.0553.0001.0000.0000.0005.00
 is-type level-1
!
router isis A3253-02
 net 49.0553.0002.0000.0000.0005.00
 is-type level-1
```
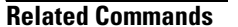

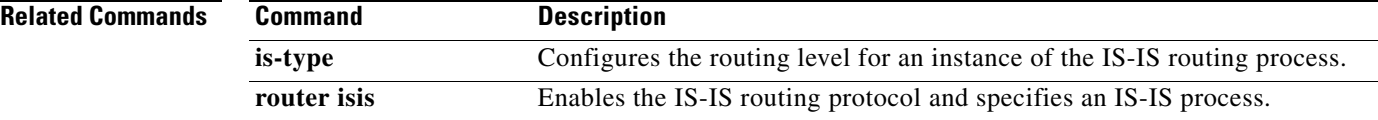
$\Gamma$ 

# **partition avoidance**

To cause an IS-IS Level 1-2 border router to stop advertising the Level 1 area prefix into the Level 2 backbone when full connectivity is lost between the border router, all adjacent Level 1 routers, and end hosts, use the **partition avoidance** command in router configuration mode. To disable this output format, use the **no** form of the command.

**partition avoidance** *area-tag*

**no partition avoidance** *area-tag*

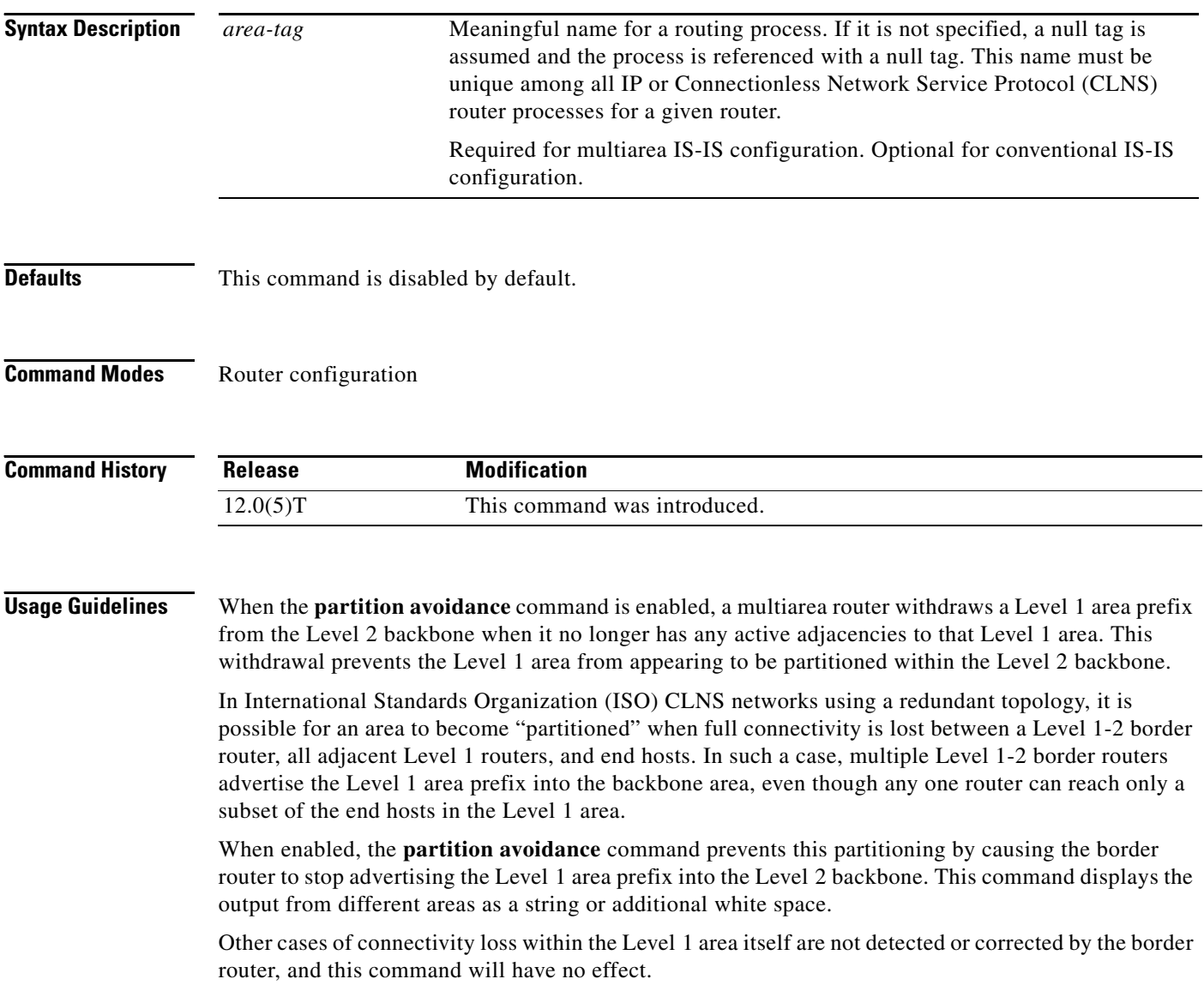

⅂

**Examples** The following example causes the routing process named Finance to stop advertising the prefix for the area named area1 when the router no longer has any active adjacencies to area1:

> router isis Finance partition avoidance area1

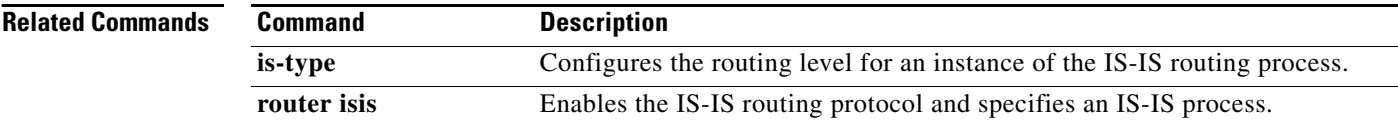

**The State** 

# **prc-interval**

 $\Gamma$ 

To customize IS-IS throttling of partial route calculations (PRC), use the **prc-interval** command in router configuration mode. To restore default values, use the **no** form of this command.

**prc-interval** *prc-max-wait* [*prc-initial-wait prc-second-wait***]**

**no prc-interval** 

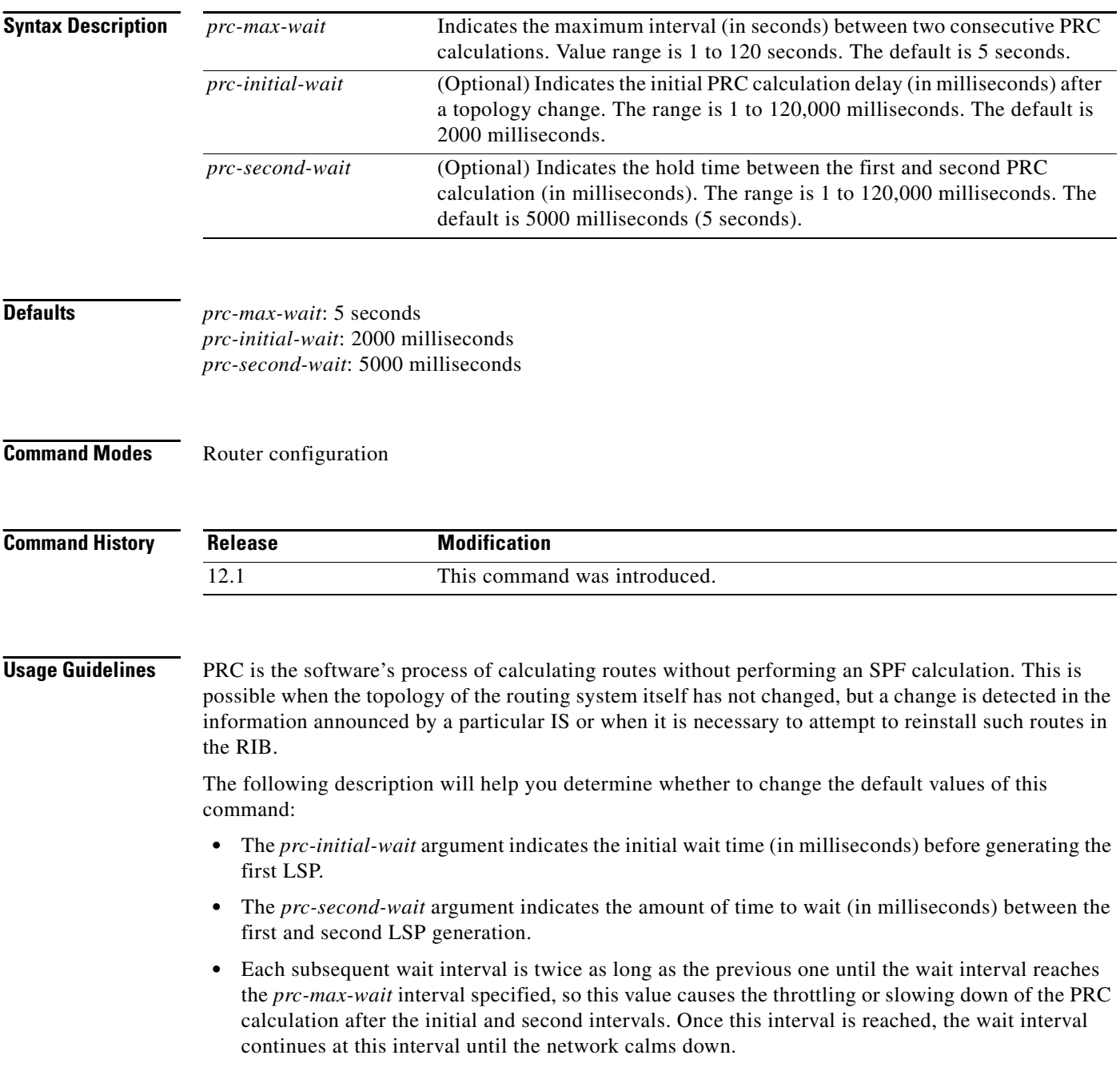

I

**•** After the network calms down and there are no triggers for 2 times the *prc-max-wait* interval, fast behavior is restored (the initial wait time).

### **Examples** The following example configures intervals for SPF calculations, PRC, and LSP generation: router isis spf-interval 5 10 20 prc-interval 5 10 20

lsp-gen-interval 2 50 100

# <span id="page-256-0"></span>**router isis**

 $\Gamma$ 

To enable the Intermediate System-to-Intermediate System (IS-IS) routing protocol and to specify an IS-IS process, use the **router isis** command in global configuration mode. To disable IS-IS routing, use the **no** form of this command.

**router isis** *area-tag*

**no router isis** *area-tag*

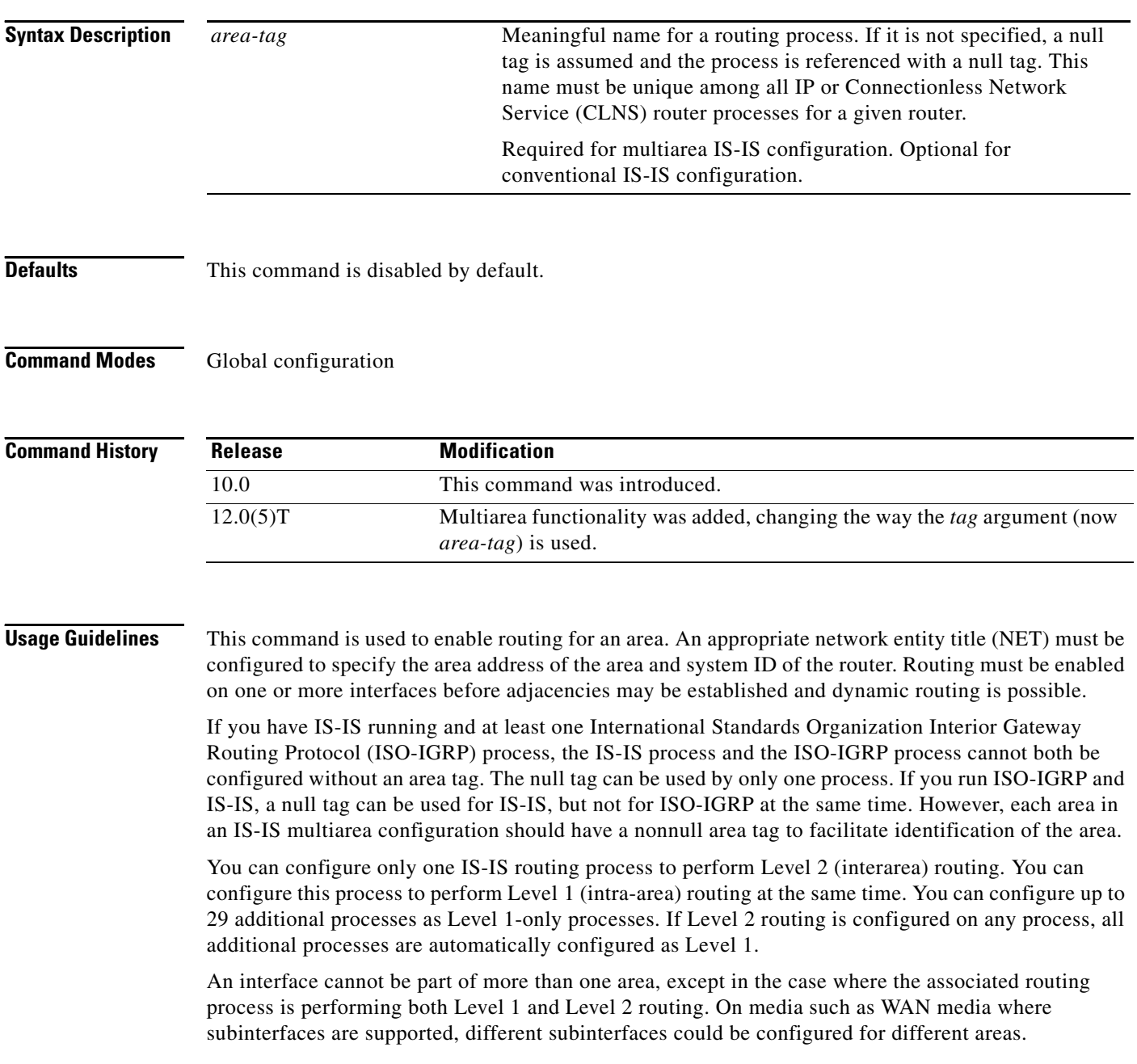

If Level 2 routing is not desired for a given area, use the **is-type** command to remove Level 2. Level 2 routing can then be enabled on some other router instance.

Explicit redistribution between IS-IS instances is prohibited (prevented by the parser). In other words, you cannot issue a **redistribute isis** *area-tag* command in the context of another IS-IS router instance (**router isis** *area-tag*). Redistribution from any other routing protocol into a particular area is possible, and is configured per router instance, as in Cisco IOS software Release 12.0, using the **redistribute** and **route map** commands. By default, redistribution is into Level 2.

If multiple Level 1 areas are defined, the Target Address Resolution Protocol (TARP) behaves in the following way:

- The locally assigned target identifier gets the network service access point (NSAP) of the Level 2 area, if present.
- **•** If only Level 1 areas are configured, the router uses the NSAP of the first active Level 1 area as shown in the configuration at the time of TARP configuration ("tarp run"). (Level 1 areas are sorted alphanumerically by tag name, with capital letters coming before lowercase letters. For example, AREA-1 precedes AREA-2, which precedes area-1.) Note that the target identifier NSAP could change following a reload if a new Level 1 area is added to the configuration after TARP is running.
- The router continues to process all Type 1 and 2 protocol data units (PDUs) that are for this router. Type 1 PDUs are processed locally if the specified target identifier is in the local target identifier cache. If not, they are "propagated" (routed) to all interfaces in the *same* Level 1 area. (The same area is defined as the area configured on the input interface.)
- **•** Type 2 PDUs are processed locally if the specified target identifier is in the local target identifier cache. If not, they are propagated via all interfaces (all Level 1 or Level 2 areas) with TARP enabled. If the source of the PDU is from a different area, the information is also added to the local target identifier cache. Type 2 PDUs are propagated via all static adjacencies.
- **•** Type 4 PDUs (for changes originated locally) are propagated to all Level 1 and Level 2 areas (because internally they are treated as "Level 1-2").
- **•** Type 3 and 5 PDUs continue to be routed.
- **•** Type 1 PDUs are propagated only via Level 1 static adjacencies if the static NSAP is in one of the Level 1 areas in this router.

After you enter the **router isis** command, you can enter the maximum number of paths. There can be from 1 to 32 paths.

**Examples** The following example configures IS-IS for IP routing, with system ID 0000.0000.0002 and area ID 01.0001, and enables IS-IS to form adjacencies on Ethernet interface 0 and serial interface 0. The IP prefix assigned to Ethernet interface 0 will be advertised to other IS-IS routers.

```
router isis tag1
net 01.0001.0000.0000.0002
is-type level-1
!
interface ethernet 0
ip address 10.1.1.1 255.255.255.0
ip router isis
!
interface serial 0
ip unnumbered ethernet0
ip router isis
```
 $\mathbf I$ 

The following example starts IS-IS routing with the optional *area-tag* argument, where CISCO is the value for the *area-tag* argument:

router isis CISCO

The following example specifies IS-IS as an IP routing protocol for a process named Finance, and specifies that the Finance process will be routed on Ethernet interface 0 and serial interface 0:

router isis Finance net 49.0001.aaaa.aaaa.aaaa.00 interface Ethernet 0 ip router isis Finance interface serial 0 ip router isis Finance

The following example shows usage of the **maximum-paths** option:

router isis maximum-paths? 20

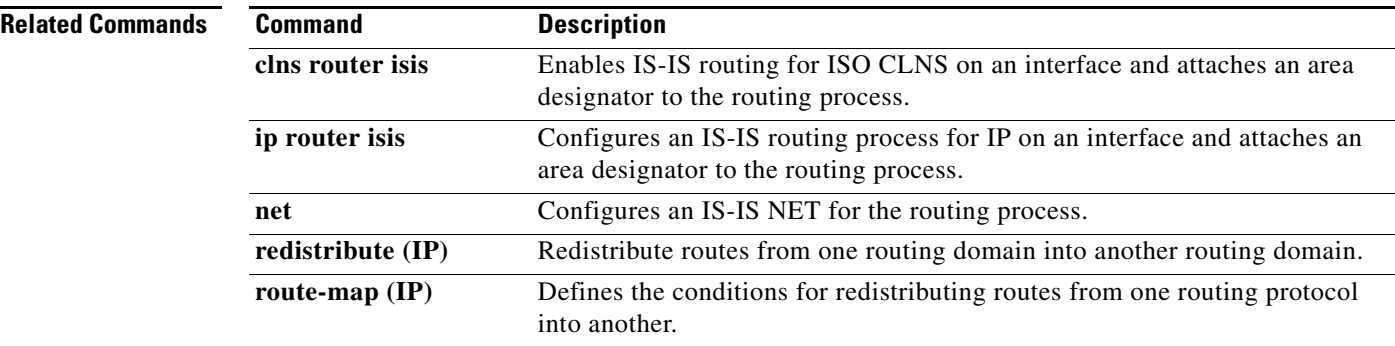

### **Cisco IOS IP Command Reference, Volume 2 of 3: Routing Protocols**

⅂

## **set-attached-bit**

To specify constraints for when a Level 1 - Level 2 (L1L2) router should set its attached-bit, use the **set-attached-bit route-map** command in router configuration mode. To disable this function, use the **no** form of this command.

**set-attached-bit route-map** *map-tag*

**no set-attached-bit route-map** *map-tag*

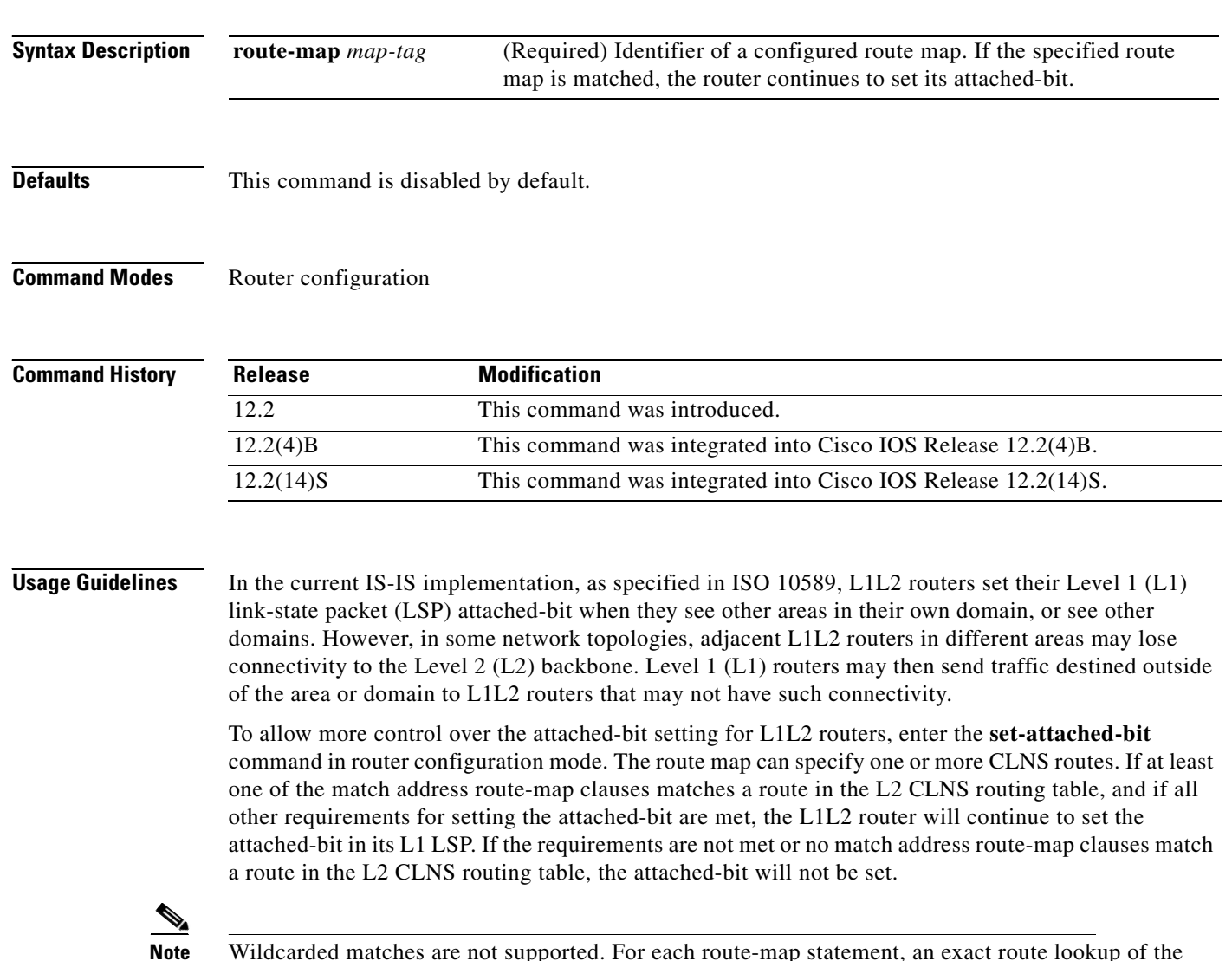

**Note** Wildcarded matches are not supported. For each route-map statement, an exact route lookup of the specified route will be performed. The first matched route will have other match statements applied.

**The State** 

 $\Gamma$ 

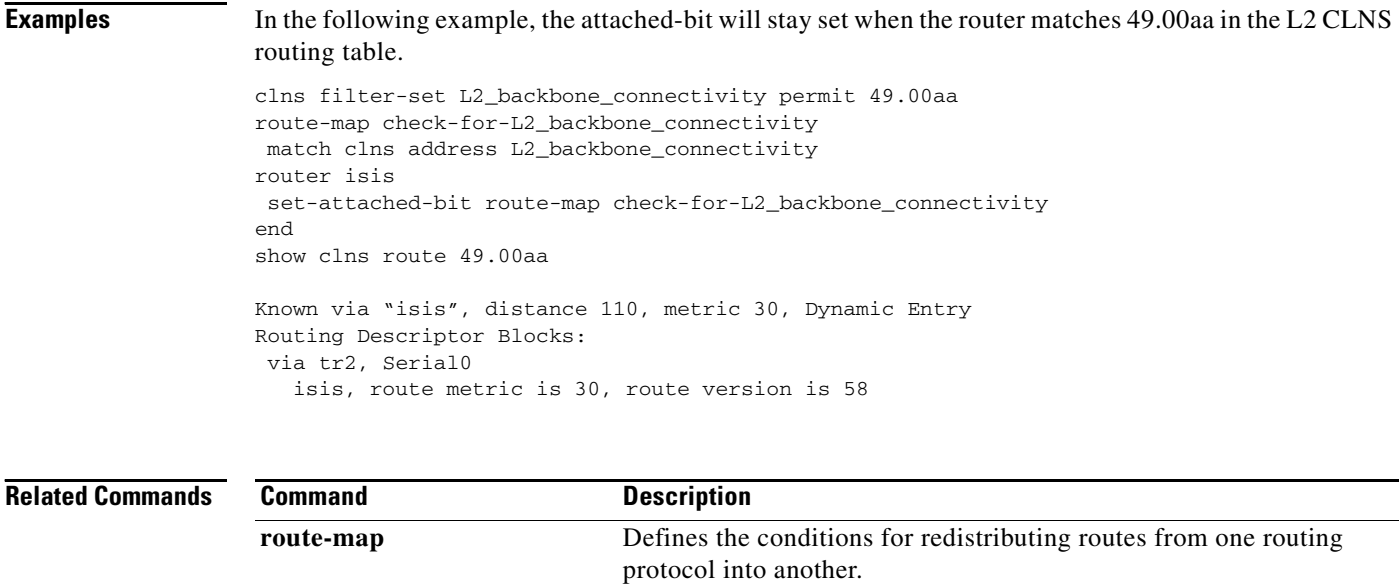

**show clns route** Displays one or all of the destinations to which a router knows how

to route CLNS packets.

 $\mathcal{L}_{\rm{max}}$ 

I

## **set-overload-bit**

To configure the router to signal other routers not to use it as an intermediate hop in their shortest path first (SPF) calculations, use the **set-overload-bit** command in router configuration mode. To remove the designation, use the **no** form of this command.

**set-overload-bit** [**on-startup** {*seconds* | **wait-for-bgp**}] [**suppress** {[**interlevel**] [**external**]}]

**no set-overload-bit**

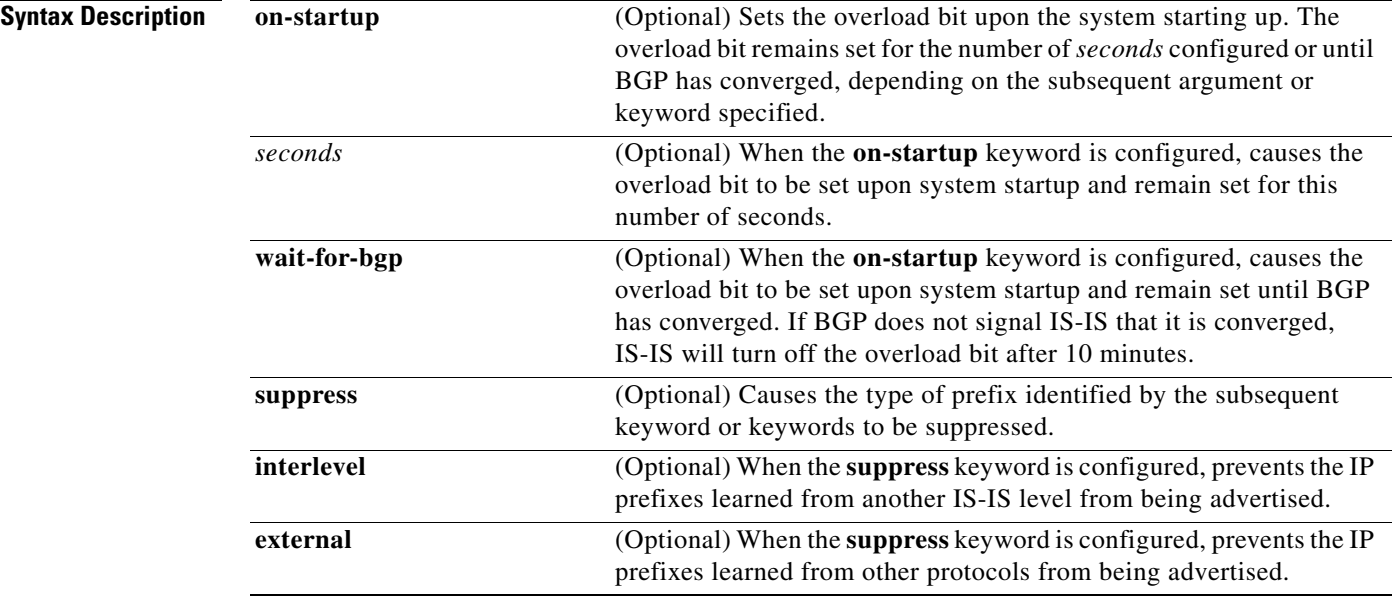

**Defaults** The overload bit is not set.

### **Command Modes** Router configuration

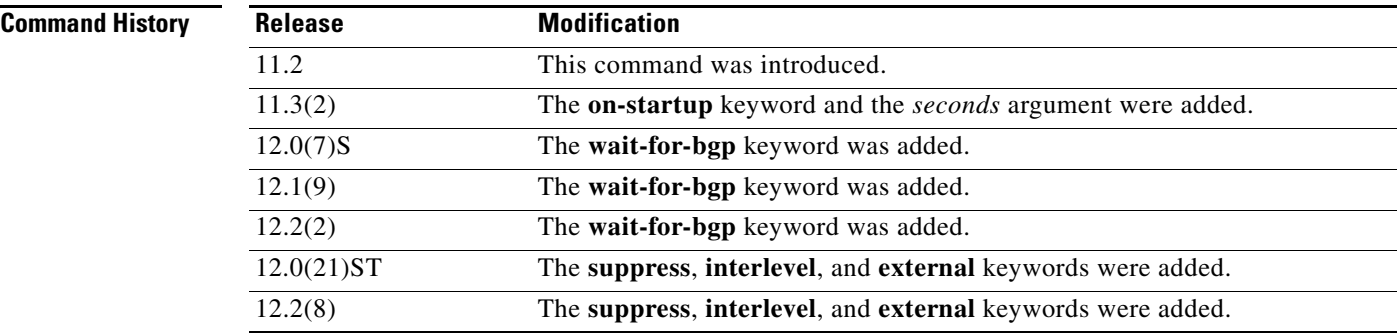

**Usage Guidelines** This command forces the router to set the overload bit (also known as the hippity bit) in its nonpseudonode link-state packets (LSPs). Normally, the setting of the overload bit is allowed only when a router runs into problems. For example, when a router is experiencing a memory shortage, it might be that the link-state database is not complete, resulting in an incomplete or inaccurate routing table. By setting the overload bit in its LSPs, other routers can ignore the unreliable router in their SPF calculations until the router has recovered from its problems.

> The result will be that no paths through this router are seen by other routers in the IS-IS area. However, IP and Connectionless Network Service (CLNS) prefixes directly connected to this router will still be reachable.

This command can be useful when you want to connect a router to an IS-IS network but do not want real traffic flowing through it under any circumstances. Examples situations are as follows:

- **•** A test router in the lab, connected to a production network.
- A router configured as an LSP flooding server, for example, on a nonbroadcast multiaccess (NBMA) network, in combination with the mesh group feature.
- A router that is aggregating virtual circuits (VCs) used only for network management. In this case, the network management stations must be on a network directly connected to the router with the **set-overload-bit** command configured.

Unless you specify the **on-startup** keyword, this command sets the overload bit immediately.

In addition to setting the overload bit, you might want to suppress certain types of IP prefix advertisements from LSPs. For example, allowing IP prefix propagation between Level 1 and Level 2 effectively makes a node a transit node for IP traffic, which might be undesirable. The **suppress** keyword used with the **interlevel** or **external** keyword (or both) accomplishes that suppression while the overload bit is set.

**Examples** The following example sets the overload bit upon startup and until BGP has converged, and suppresses redistribution between IS-IS levels and suppresses redistribution from external routing protocols while the overload bit is set:

```
interface Ethernet0
  ip address 10.1.1.1 255.255.255.0
  ip router isis
router isis
 net 49.0001.0000.0000.0001.00
  set-overload-bit on-startup wait-for-bgp suppress interlevel external
router bgp 100
```
I

# **show isis database**

To display the IS-IS link-state database, use the **show isis database** command in EXEC mode.

**show isis** *area-tag* **database** [**level-1**] [**level-2**] [**l1**] [**l2**] [**detail**] [**lspid**]

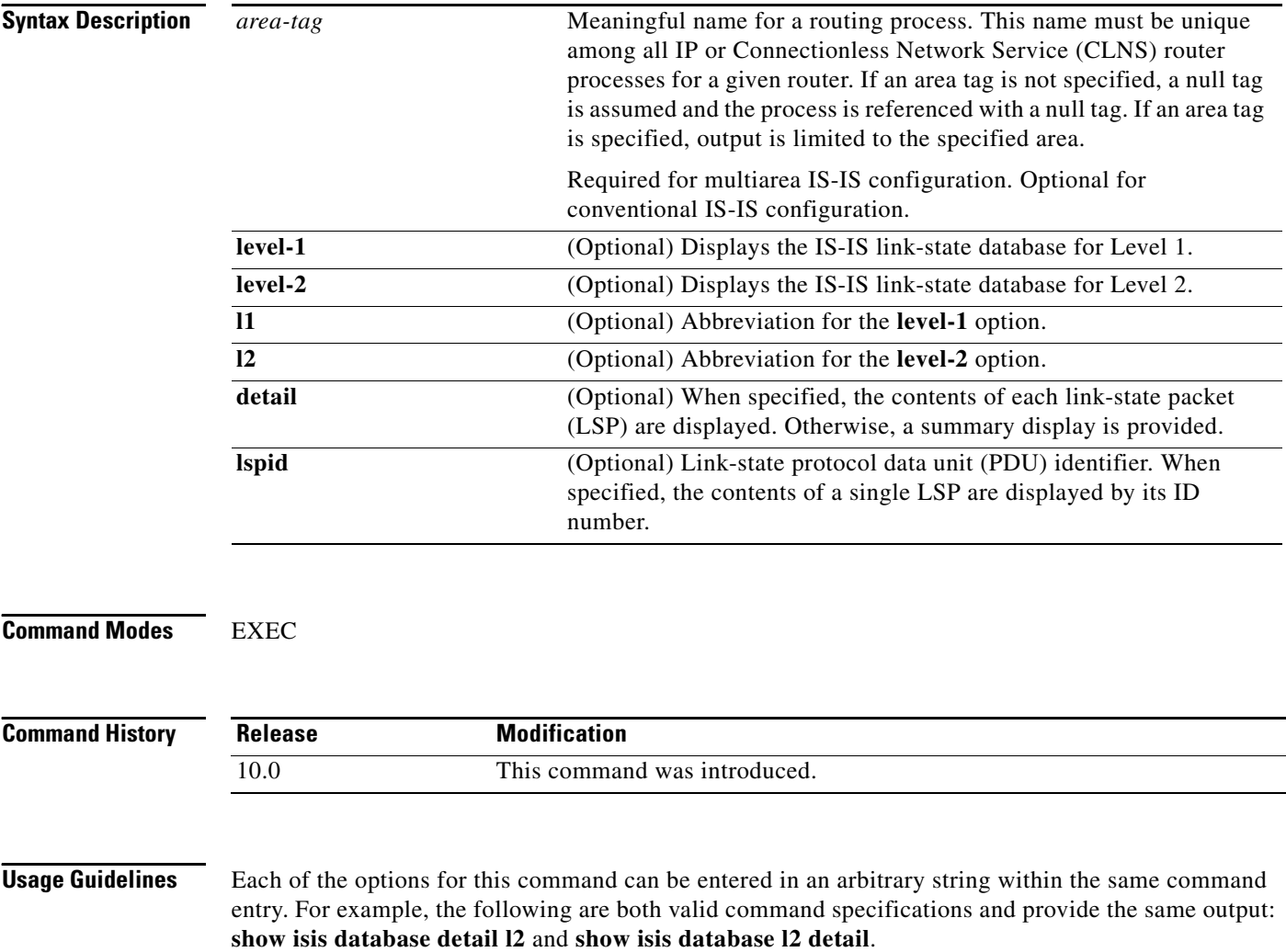

<span id="page-264-0"></span>.

 $\mathbf I$ 

**Examples** The following is sample output from the **show isis database** command when it is specified with no options or as **show isis database l1 l2**:

Router# **show isis database**

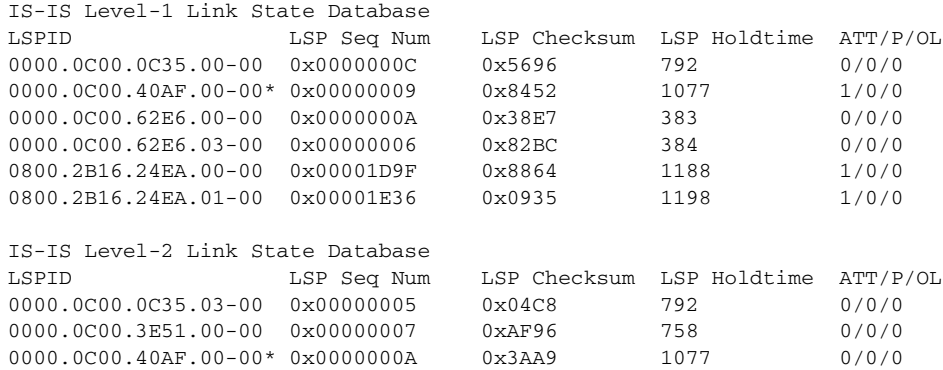

[Table 25](#page-264-0) describes the significant fields shown in the display.

*Table 25 show isis database Field Descriptions*

| <b>Field</b>        | <b>Description</b>                                                                                                    |
|---------------------|----------------------------------------------------------------------------------------------------|
| <b>LSPID</b>        | The LSP identifier. The first six octets form the system ID of the router<br>that originated the LSP.                                                                                                    |
|                     | The next octet is the pseudonode ID. When this byte is zero, the LSP<br>describes links from the system. When it is nonzero, the LSP is a<br>so-called nonpseudonode LSP. This is similar to a router link-state<br>advertisement (LSA) in Open Shortest Path First (OSPF). The LSP will<br>describe the state of the originating router.   |
|                     | For each LAN, the designated router for that LAN will create and flood a<br>pseudonode LSP, describing all systems attached to that LAN.                                                                                                    |
|                     | The last octet is the LSP number. If there is more data than can fit in a<br>single LSP, the LSP will be divided into multiple LSP fragments. Each<br>fragment will have a different LSP number. An asterisk (*) indicates that<br>the LSP was originated by the system on which this command is issued.                                    |
| LSP Seq Num         | Sequence number for the LSP that allows other systems to determine if<br>they have received the latest information from the source.                                                                                                    |
| <b>LSP</b> Checksum | Checksum of the entire LSP packet.                                                                                                    |
| <b>LSP</b> Holdtime | Amount of time the LSP remains valid (in seconds). An LSP hold time of<br>zero indicates that this LSP was purged and is being removed from the<br>link-state database (LSDB) of all routers. The value indicates how long<br>the purged LSP will stay in the LSDB before being completely removed.                                         |
| <b>ATT</b>          | The Attach bit. This indicates that the router is also a Level 2 router, and<br>it can reach other areas. Level 1-only routers and Level 1-2 routers that<br>have lost connection to other Level 2 routers will use the attach bit to find<br>the closest Level 2 router. They will point a default route to the closest<br>Level 2 router. |

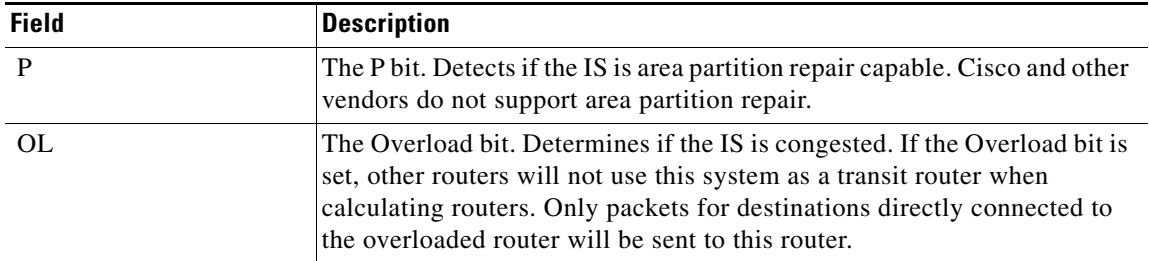

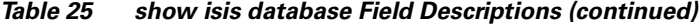

The following is sample output from the **show isis database detail** command:

Router# **show isis database detail**

IS-IS Level-1 Link State Database LSPID LSP Seq Num LSP Checksum LSP Holdtime ATT/P/OL 0000.0C00.0C35.00-00 0x0000000C 0x5696 325 0/0/0 0000.0C00.0C35.00-00 0x0000000C 0x5696 325 0/0/0 Area Address: 47.0004.004D.0001 Area Address: 39.0001 Metric: 10 IS 0000.0C00.62E6.03 Metric: 0 ES 0000.0C00.0C35 --More-- 0000.0C00.40AF.00-00\* 0x00000009 0x8452 608 1/0/0 Area Address: 47.0004.004D.0001 Metric: 10 IS 0800.2B16.24EA.01 Metric: 10 IS 0000.0C00.62E6.03 Metric: 0 ES 0000.0C00.40AF IS-IS Level-2 Link State Database LSPID LSP Seq Num LSP Checksum LSP Holdtime ATT/P/OL 0000.0C00.0C35.03-00 0x00000005 0x04C8 317 0/0/0 Metric: 0 IS 0000.0C00.0C35.00 --More-- 0000.0C00.3E51.00-00 0x00000009 0xAB98 1182 0/0/0 Area Address: 39.0004 Metric: 10 IS 0000.0C00.40AF.00 Metric: 10 IS 0000.0C00.3E51.05

As the output shows, in addition to the information displayed with the **show isis database** command, the **show isis database detail** command displays the contents of each LSP.

<span id="page-266-0"></span>.

 $\mathsf I$ 

[Table 26](#page-266-0) describes the significant fields shown in the display.

| <b>Field</b>  | <b>Description</b>                                                                                                    |
|---------------|----------------------------------------------------------------------------------------------------|
| Area Address: | Reachable area addresses from the router. For Level 1 LSPs, these are the<br>area addresses configured manually on the originating router. For Level 2<br>LSPs, these are all the area addresses for the area to which this route<br>belongs.                                  |
| Metric:       | IS-IS metric for the cost of the adjacency between the originating router<br>and the advertised neighbor, or the metric of the cost to get from the<br>advertising router to the advertised destination (which can be an IP<br>address, an end system [ES], or a CLNS prefix). |

*Table 26 show isis database detail Field Descriptions*

The following is additional sample output from the **show isis database detail** command.This is a Level 2 LSP. The area address 39.0001 is the address of the area in which the router resides.

```
Router# show isis database detail l2
```

```
IS-IS Level-2 Link State Database
LSPID LSP Seq Num LSP Checksum LSP Holdtime ATT/P/OL
0000.0C00.1111.00-00* 0x00000006 0x4DB3 1194 0/0/0
  Area Address: 39.0001
  NLPID: 0x81 0xCC
  IP Address: 160.89.64.17
 Metric: 10 IS 0000.0C00.1111.09
  Metric: 10 IS 0000.0C00.1111.08
 Metric: 10 IP 172.16.65.0 255.255.255.0
  Metric: 10 IP 172.16.64.0 255.255.255.0
  Metric: 0 IP-External 10.0.0.0 255.0.0.0
```
[Table 27](#page-266-1) describes the significant field shown in the display.

<span id="page-266-1"></span>*Table 27 show isis database detail Field Descriptions Displaying IP Addresses*

| <b>Field</b>      | <b>Description</b>                                                                                                    |
|-------------------|----------------------------------------------------------------------------------------------------|
| Various addresses | The IP entries are the directly connected IP subnets the router is advertising<br>(with associated metrics). The IP-External entry is a redistribute route. |

# **show isis lsp-log**

To display the Level 1 and Level 2 Intermediate System-to-Intermediate System (IS-IS) link-state packet (LSP) log of the interfaces that triggered the new LSP, use the **show isis lsp-log** command in EXEC mode.

**show isis lsp-log**

- **Syntax Description** This command has no arguments or keywords.
- **Command Modes** EXEC

**Command History** Release **Modification** 12.0 This command was introduced.

**Examples** The following is sample output from the **show isis lsp-log** command:

Router# **show isis lsp-log**

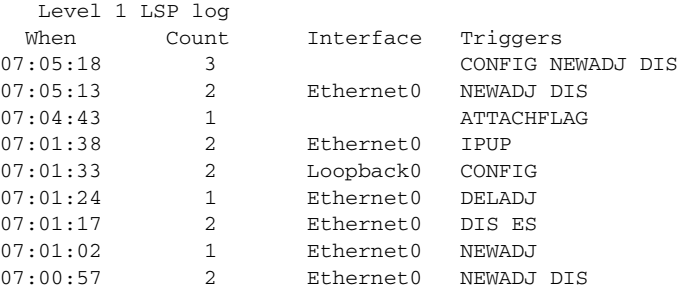

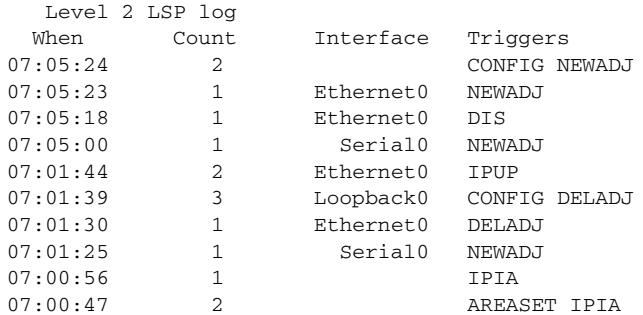

[Table 28](#page-268-0) describes the fields shown in the display.

 $\Gamma$ 

<span id="page-268-0"></span>

| <b>Field</b> | <b>Description</b>                                                                          |
|--------------|---------------------------------------------------------------------------------------------|
| When         | Time elapsed since the LSP was generated.                                                   |
| Count        | Number of events that took place at this time.                                              |
| Interface    | Interface that caused the LSP regeneration.                                                 |
| Triggers     | Event that triggered the LSP to be flooded. Possible triggers for an LSP are<br>as follows: |
|              | AREASET—Active area set changed.<br>٠                                                       |
|              | ATTACHFLAG-Attached bit changed state.<br>٠                                                 |
|              | CLEAR—Some form of manual clear command was issued.<br>$\bullet$                            |
|              | CONFIG—Any configuration change.                                                            |
|              | DELADJ—Adjacency went down.<br>٠                                                            |
|              | DIS-DIS changed or pseudonode changed.<br>٠                                                 |
|              | ES-End System adjacency changed.                                                            |
|              | HIPPITY-LSPDB overload bit changed state.<br>$\bullet$                                      |
|              | IF DOWN—Needs a new LSP.                                                                    |
|              | IP_DEF_ORIG—Default information originate changed.<br>٠                                     |
|              | IPDOWN-Directly connected IP prefix down.<br>$\bullet$                                      |
|              | IP_EXTERNAL—Redistributed IP route appeared or gone.<br>$\bullet$                           |
|              | IPIA—Interarea IP route appeared or gone.<br>٠                                              |
|              | IPUP—Directly connected IP prefix up.<br>٠                                                  |
|              | NEWADJ—New adjacency came up.<br>$\bullet$                                                  |
|              | REDIST-Redistributed level-2 CLNS route changed.                                            |
|              | RRR_INFO-RRR bandwidth resource information.                                                |

*Table 28 show isis lsp-log Field Descriptions*

 $\mathcal{L}_{\rm{max}}$ 

I

# **show isis spf-log**

To display how often and why the router has run a full shortest path first (SPF) calculation, use the **show isis spf-log** user command in EXEC mode.

**show isis** *area-tag* **spf-log**

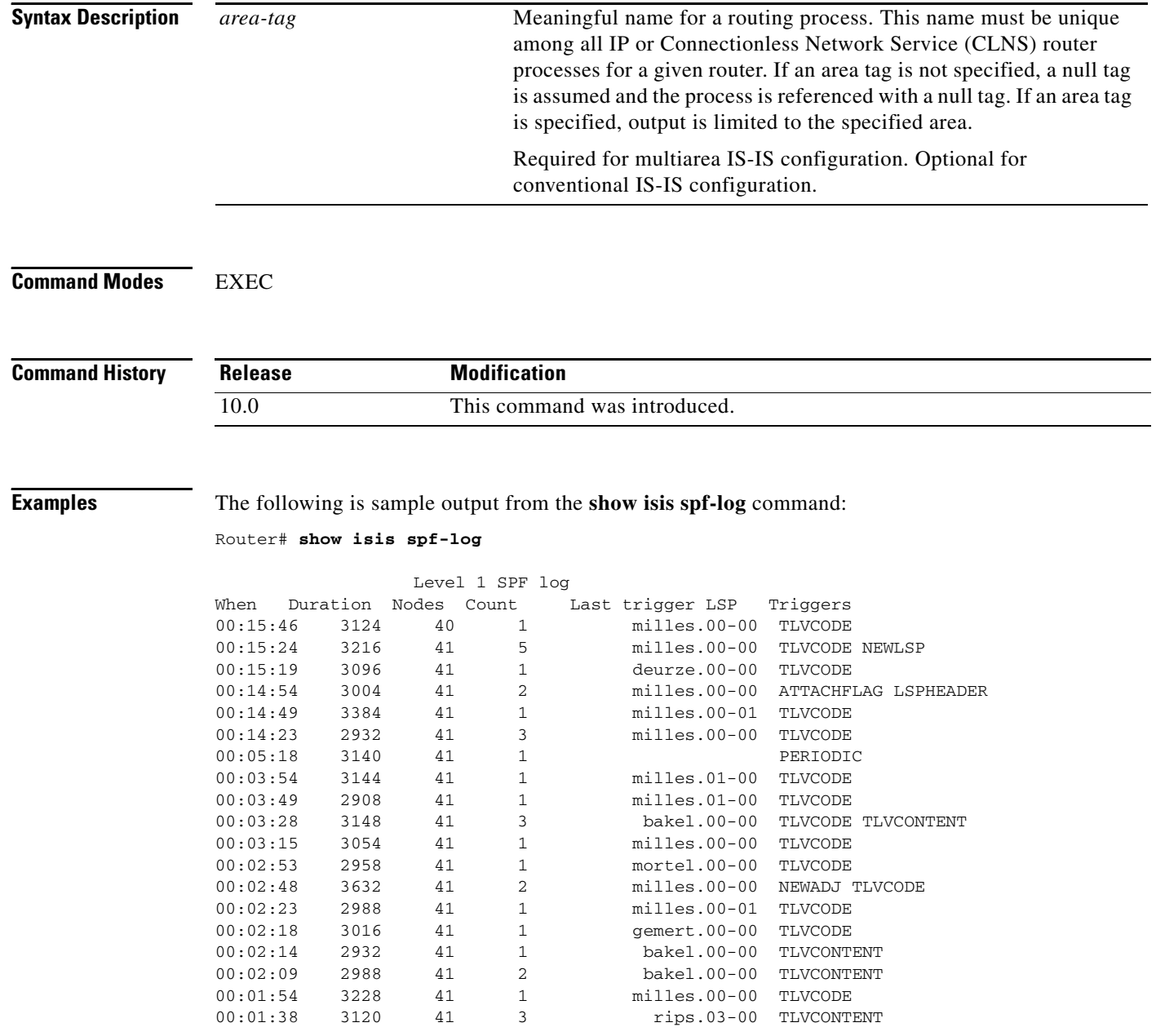

 $\Gamma$ 

П

[Table 29](#page-270-0) describes the significant fields shown in the display.

<span id="page-270-0"></span>

| <b>Field</b>     | <b>Description</b>                                                                                                    |
|------------------|----------------------------------------------------------------------------------------------------|
| When             | How long ago (in hours: minutes: seconds) a full SPF calculation occurred. The<br>last 20 occurrences are logged.                                                                                                    |
| Duration         | Number of milliseconds required to complete this SPF run. Elapsed time is wall<br>clock time, not CPU time.                                                                                                    |
| <b>Nodes</b>     | Number of routers and pseudonodes (LANs) that make up the topology<br>calculated in this SPF run.                                                                                                    |
| Count            | Number of events that triggered this SPF run. When there is a topology change,<br>often multiple link-state packets (LSPs) are received in a short time. A router<br>waits 5 seconds before running a full SPF run, so it can include all new<br>information. This count denotes the number of events (such as receiving new<br>LSPs) that occurred while the router was waiting its 5 seconds before running<br>full SPF. |
| Last trigger LSP | Whenever a full SPF calculation is triggered by the arrival of a new LSP, the<br>router stores the LSP ID. The LSP ID can provide a clue as to the source of<br>routing instability in an area. If multiple LSPs are causing an SPF run, only the<br>LSP ID of the last received LSP is remembered.                                                                                                    |
| Triggers         | A list of all reasons that triggered a full SPF calculation. For a list of possible<br>triggers, see Table 30.                                                                                                    |

*Table 29 show isis spf-log Field Descriptions*

[Table 30](#page-270-1) lists possible triggers of a full SPF calculation.

<span id="page-270-1"></span>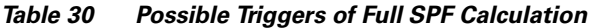

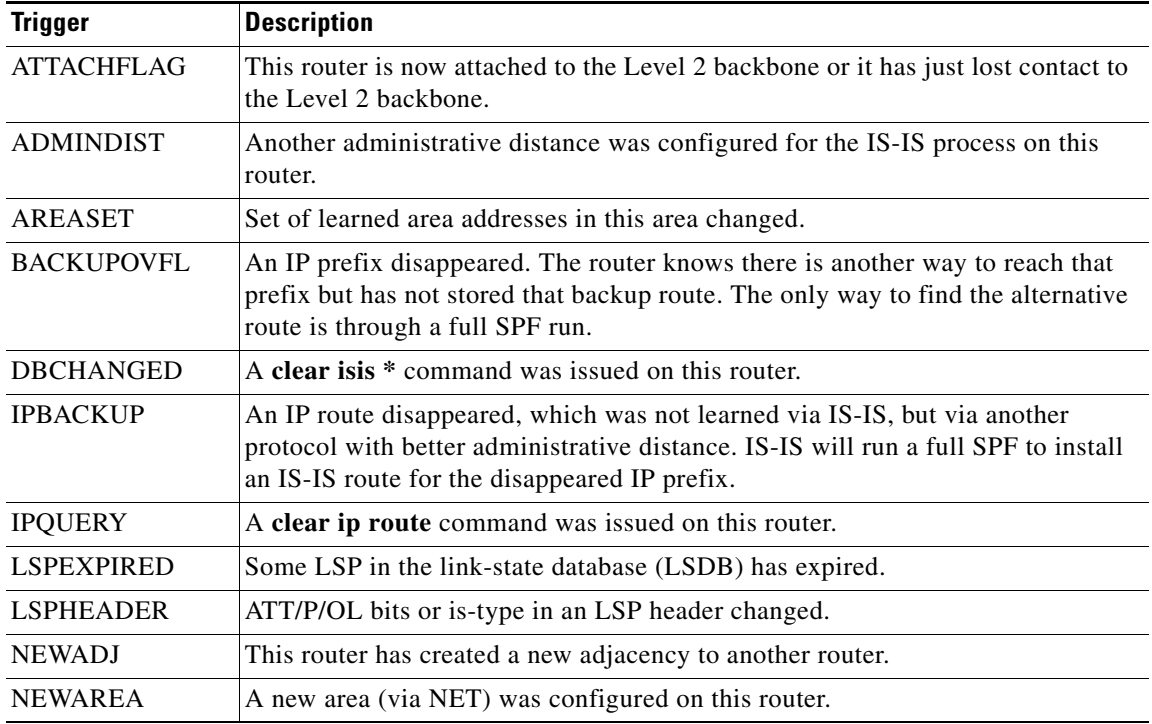

**Cisco IOS IP Command Reference, Volume 2 of 3: Routing Protocols**

 $\mathbf{I}$ 

| <b>Trigger</b>    | <b>Description</b>                                                                                                    |
|-------------------|----------------------------------------------------------------------------------------------------|
| <b>NEWLEVEL</b>   | A new level (via is-type) was configured on this router.                                                                                                    |
| <b>NEWLSP</b>     | A new router or pseudonode appeared in the topology.                                                                                                    |
| <b>NEWMETRIC</b>  | A new metric was configured on an interface of this router.                                                                                                    |
| <b>NEWSYSID</b>   | A new system ID (via network entity title (NET)) was configured on this router.                                                                                                    |
| <b>PERIODIC</b>   | Typically, every 15 minutes a router runs a periodic full SPF calculation.                                                                                                    |
| <b>RTCLEARED</b>  | A <b>clear clns route</b> command was issued on this router.                                                                                                    |
| <b>TLVCODE</b>    | TLV code mismatch, indicating that different TLVs are included in the newest<br>version of an LSP.                                                                                                    |
| <b>TLVCONTENT</b> | TLV contents changed. This normally indicates that an adjacency somewhere in<br>the area has come up or gone down. Look at the "Last trigger LSP" column to<br>get an indication of where the instability may have occurred. |

*Table 30 Possible Triggers of Full SPF Calculation (continued)*

 $\Gamma$ 

H

# **show isis topology**

To display a list of all connected routers in all areas, use the **show isis topology** command in EXEC mode.

**show isis** *area-tag* **topology** [**level-1**] [**level-2**] [*host-nsap*]

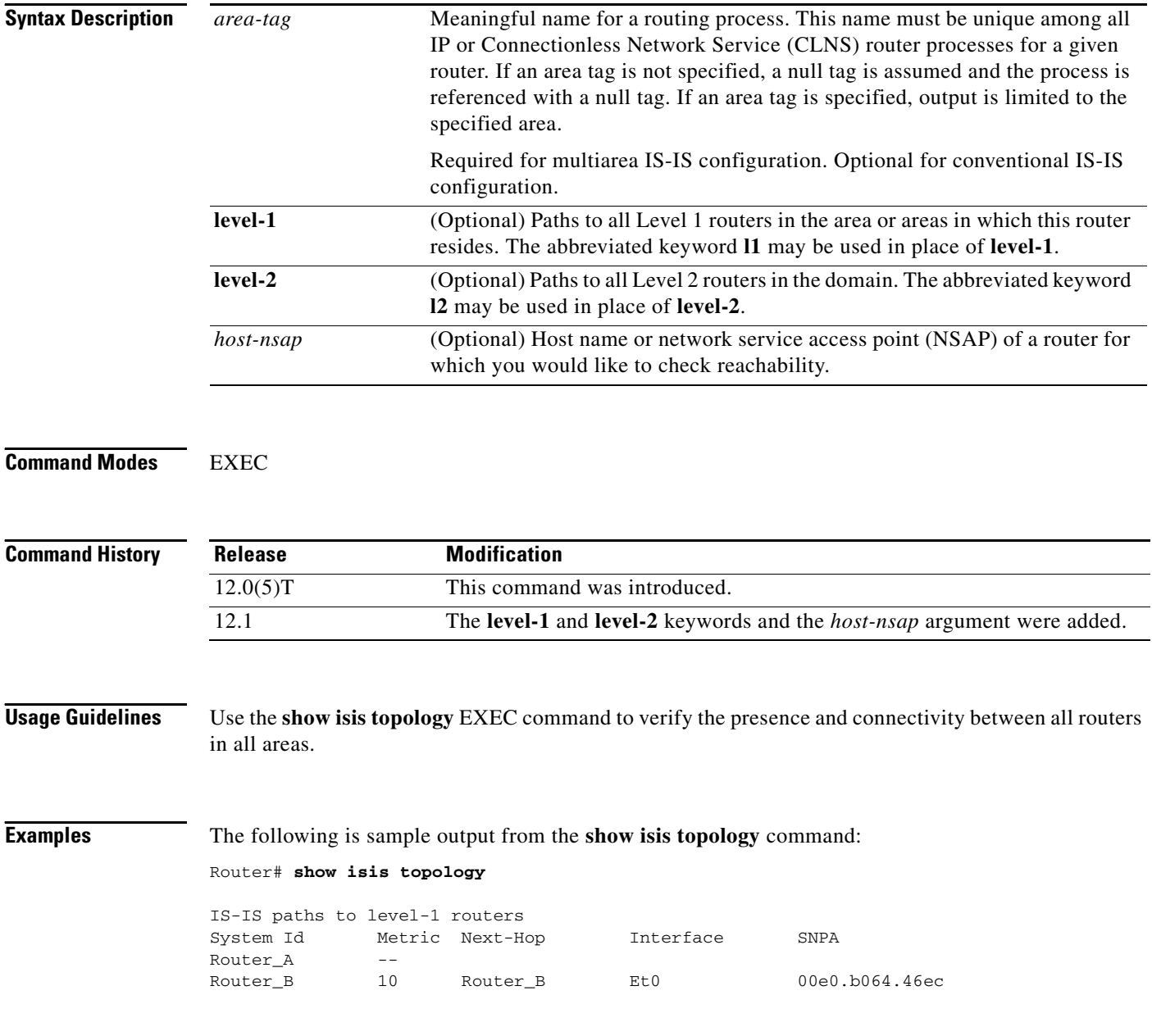

 $\mathbf I$ 

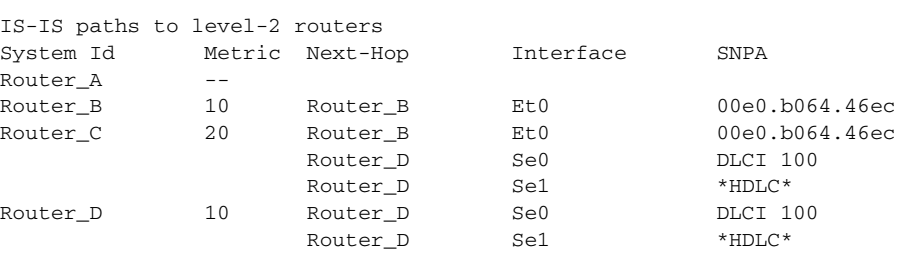

[Table 31](#page-273-0) describes the fields shown in the display.

<span id="page-273-0"></span>*Table 31 show isis topology Field Descriptions*

| <b>Field</b> | <b>Description</b>                                                                       |
|--------------|------------------------------------------------------------------------------------------|
| System Id    | Identification value of the system listed in the Level 1 or Level 2 forwarding<br>table. |
| Metric       | IS-IS metric for the route.                                                              |
| Next-Hop     | System ID of best-cost next-hop to listed address.                                       |
| Interface    | Interface through which the next-hop system is known.                                    |
| <b>SNPA</b>  | Subnetwork point of attachment (MAC address) of next-hop.                                |

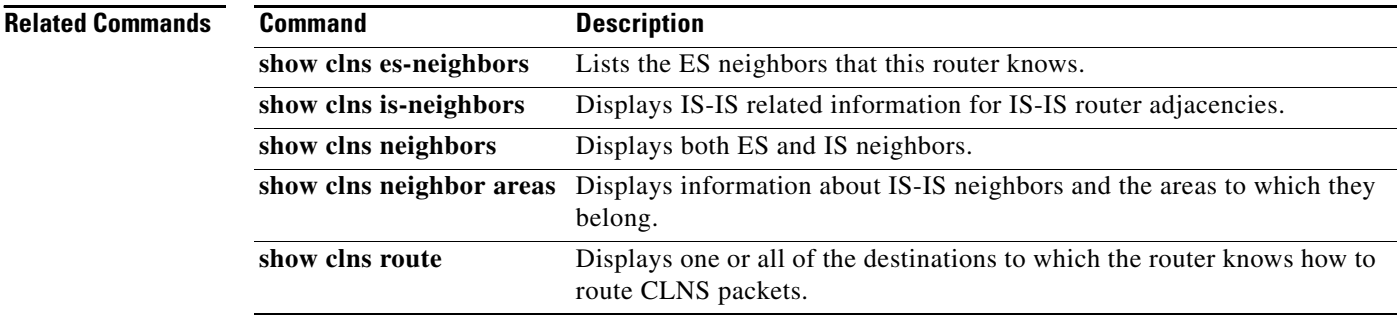

**The State** 

# **spf-interval**

 $\Gamma$ 

To customize IS-IS throttling of shortest path first (SPF) calculations, use the **spf-interval** command in router configuration mode. To restore default values, use the **no** form of this command.

**spf-interval [level-1 | level-2]** *spf-max-wait* [*spf-initial-wait spf-second-wait***]**

**no spf-interval** 

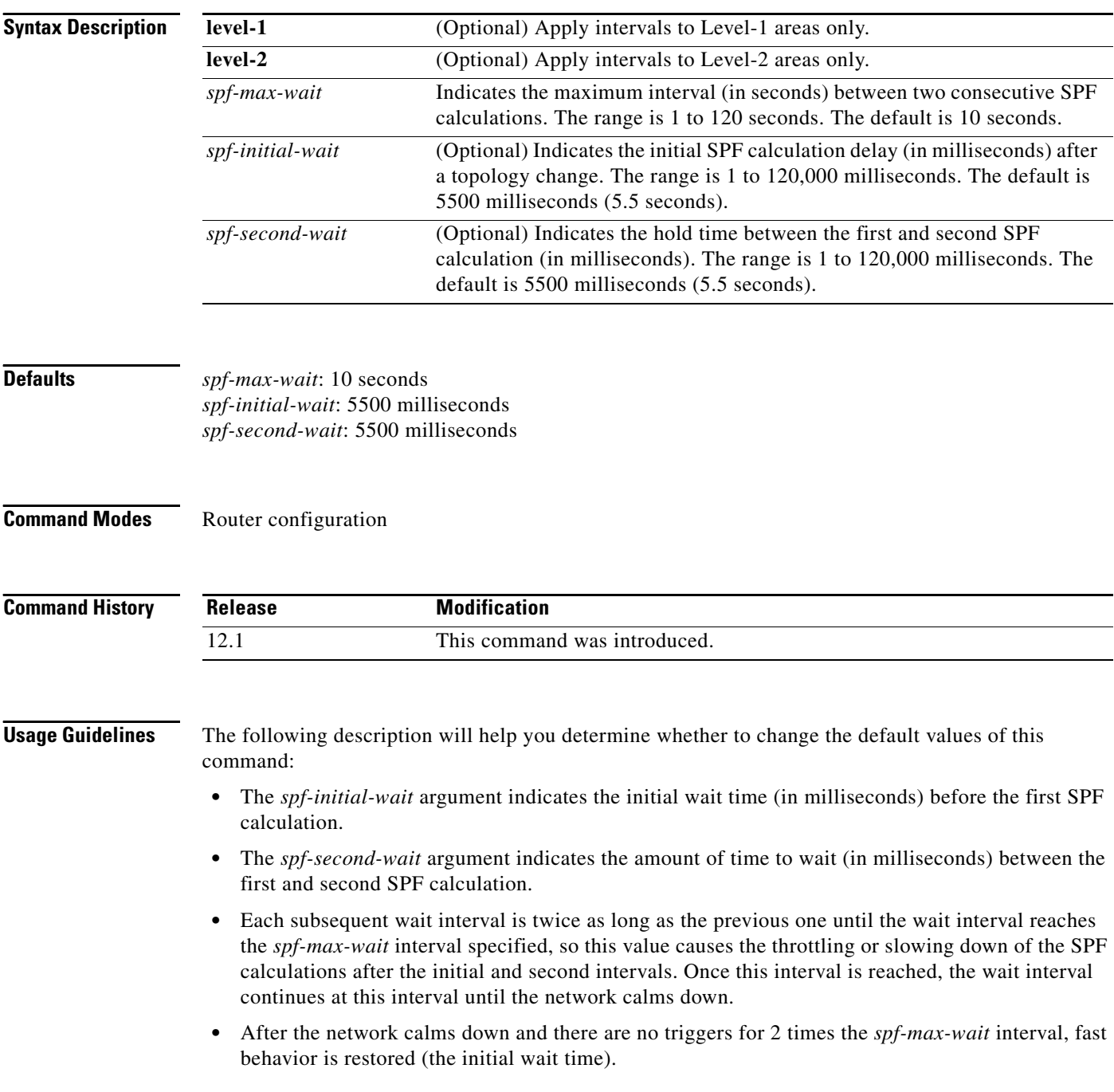

I

SPF throttling is not a dampening mechanism; that is, SPF throttling does not prevent SPF calculations or mark any route, interface, or router as down. SPF throttling simply increases the intervals between SPF calculations.

**Examples** The following example configures intervals for SPF calculations, PRC, and LSP generation:

router isis spf-interval 5 10 20 prc-interval 5 10 20 lsp-gen-interval 2 50 100

 $\Gamma$ 

# **summary-address (IS-IS)**

To create aggregate addresses for IS-IS, use the **summary-address** command in router configuration mode. To restore the default, use the **no** form of this command.

**summary-address** *address mask* {**level-1** | **level-1-2** | **level-2**}

**no summary-address** *address mask* {**level-1** | **level-1-2** | **level-2**}

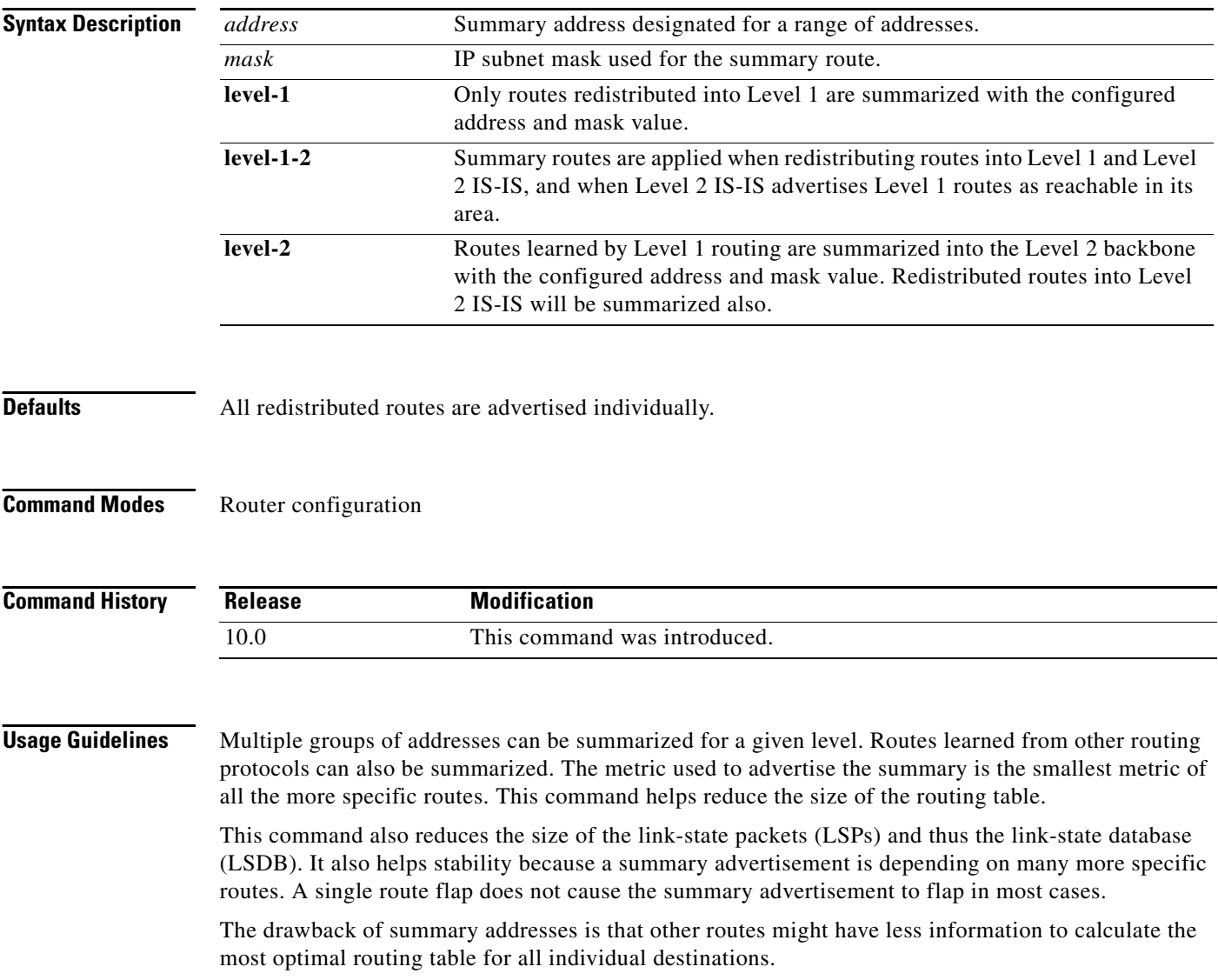

I

**Examples** The following example redistributes Routing Information Protocol (RIP) routes into IS-IS. In a RIP network, there are IP routes for 10.1.1, 10.1.2, 10.1.3, 10.1.4, and so on. This example advertises only 10.1.0.0 into the IS-IS Level 1 link-state PDU.

> router isis net 01.0000.0000.0001.00 redistribute rip level-1 metric 40 summary-address 10.1.0.0 255.255.0.0 level-1

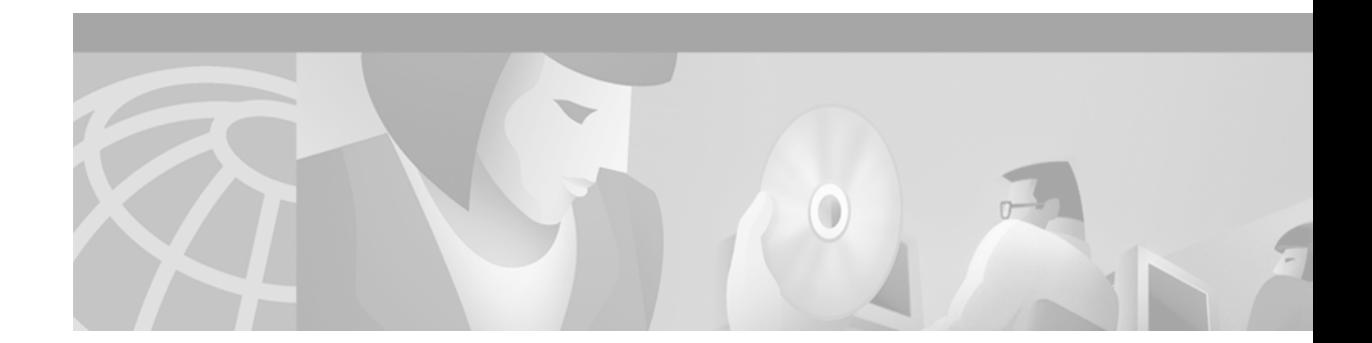

# **BGP Commands**

 $\mathbf I$ 

Use the commands in this chapter to configure and monitor Border Gateway Protocol (BGP). For BGP configuration information and examples, refer to the "Configuring BGP" chapter of the *Cisco IOS IP Configuration Guide*. For multiprotocol BGP configuration information and examples, refer to the "Configuring Multiprotocol BGP Extensions for IP Multicast" chapter of the *Cisco IOS IP Configuration Guide*. For multiprotocol BGP command descriptions, refer to the "Multiprotocol BGP Extensions for IP Multicast Commands" chapter of the *Cisco IOS IP Command Reference, Volume 2 of 3: Routing Protocols*.

## **aggregate-address**

To create an aggregate entry in a Border Gateway Protocol (BGP) or multiprotocol BGP database, use the **aggregate-address** command in address family or router configuration mode. To disable this function, use the **no** form of this command.

**aggregate-address** *address mask* [**as-set**] [**summary-only**] [**suppress-map** *map-name*] [**advertise-map** *map-name*] [**attribute-map** *map-name*]

**no aggregate-address** *address mask* [**as-set**] [**summary-only**] [**suppress-map** *map-name*] [**advertise-map** *map-name*] [**attribute-map** *map-name*]

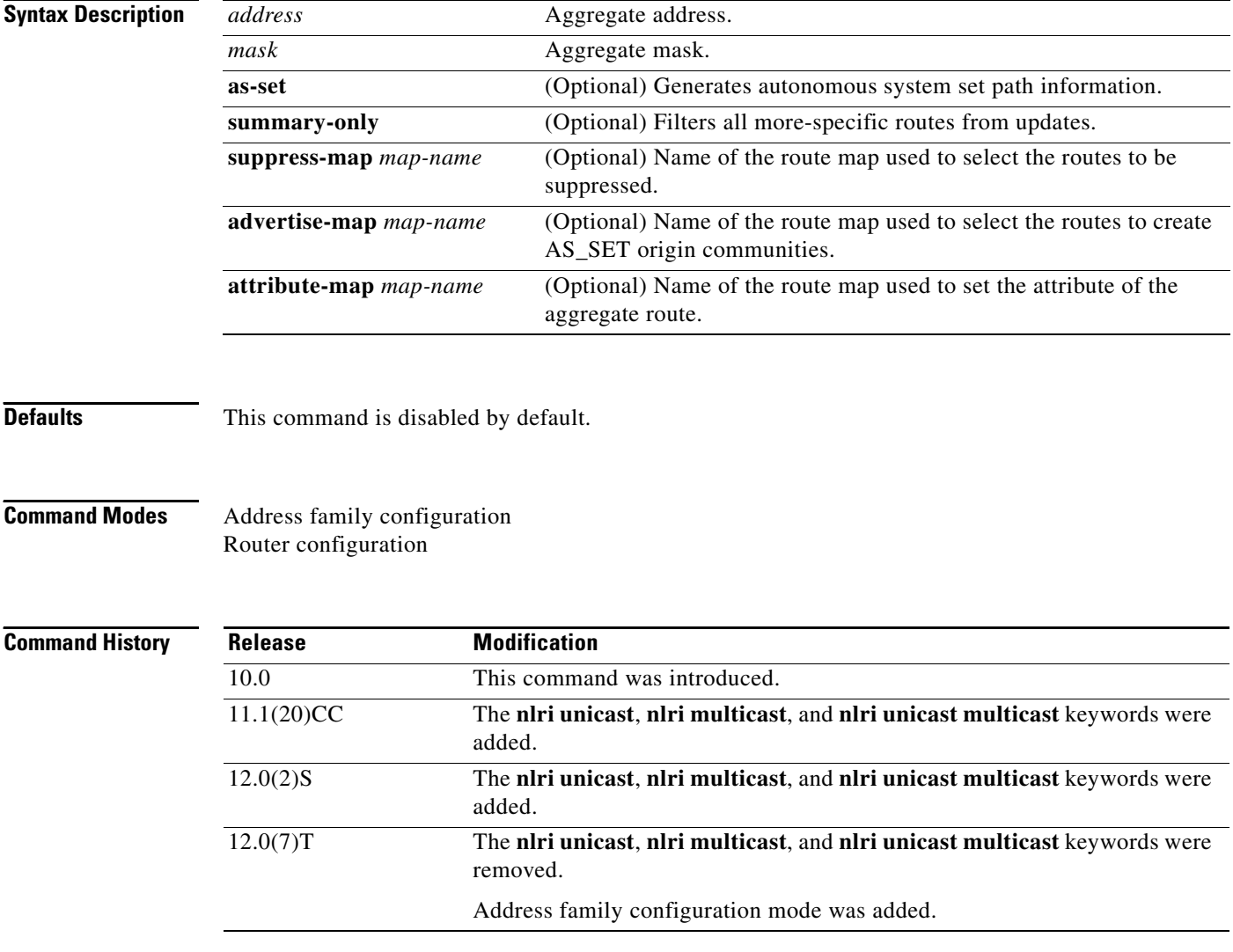

### **Usage Guidelines** You can implement aggregate routing in BGP and multiprotocol BGP either by redistributing an aggregate route into BGP or multiprotocol BGP, or by using this conditional aggregate routing feature.

Using the **aggregate-address** command with no keywords will create an aggregate entry in the BGP or multiprotocol BGP routing table if any more-specific BGP or multiprotocol BGP routes are available that fall in the specified range. The aggregate route will be advertised as coming from your autonomous system and will have the atomic aggregate attribute set to show that information might be missing. (By default, the atomic aggregate attribute is set unless you specify the **as-set** keyword.)

Using the **as-set** keyword creates an aggregate entry using the same rules that the command follows without this keyword, but the path advertised for this route will be an AS\_SET consisting of all elements contained in all paths that are being summarized. Do not use this form of the **aggregate-address**  command when aggregating many paths, because this route must be continually withdrawn and reupdated as autonomous system path reachability information for the summarized routes changes.

Using the **summary-only** keyword not only creates the aggregate route (for example, 193.\*.\*.\*) but also suppresses advertisements of more-specific routes to all neighbors. If you want to suppress only advertisements to certain neighbors, you may use the **neighbor distribute-list** command, with caution. If a more-specific route leaks out, all BGP or multiprotocol BGP routers will prefer that route over the less-specific aggregate you are generating (using longest-match routing).

Using the **suppress-map** keyword creates the aggregate route but suppresses advertisement of specified routes. You can use the **match** clauses of route maps to selectively suppress some more-specific routes of the aggregate and leave others unsuppressed. IP access lists and autonomous system path access lists match clauses are supported.

Using the **advertise-map** keyword selects specific routes that will be used to build different components of the aggregate route, such as AS\_SET or community. This form of the **aggregate-address** command is useful when the components of an aggregate are in separate autonomous systems and you want to create an aggregate with AS\_SET, and advertise it back to some of the same autonomous systems. You must remember to omit the specific autonomous system numbers from the AS\_SET to prevent the aggregate from being dropped by the BGP loop detection mechanism at the receiving router. IP access lists and autonomous system path access lists **match** clauses are supported.

Using the **attribute-map** keyword allows attributes of the aggregate route to be changed. This form of the **aggregate-address** command is useful when one of the routes forming the AS\_SET is configured with an attribute such as the community no-export attribute, which would prevent the aggregate route from being exported. An attribute map route map can be created to change the aggregate attributes.

**Examples** In the following example, a BGP aggregate address is created in router configuration mode. The path advertised for this route will be an AS\_SET consisting of all elements contained in all paths that are being summarized.

> router bgp 65000 aggregate-address 10.0.0.0 255.0.0.0 as-set

In the following example, a multiprotocol BGP aggregate address is created in address family configuration mode and applied to the multicast database only using an IP Version 4 address family. More-specific routes are filtered from updates.

```
router bgp 65000
address-family ipv4 multicast
aggregate-address 10.0.0.0 255.0.0.0 summary-only
```
In the following example, a route map called map-one is created matching on an as-path access list. The path advertised for this route will be an AS\_SET consisting of elements contained in paths that are matched in the route map.

```
ip as-path access-list 1 deny ^1234_
ip as-path access-list 1 permit .*
!
route-map map-one
match ip as-path 1
!
router bgp 65000
aggregate-address 10.0.0.0 255.0.0.0 as-set advertise-map map-one
```
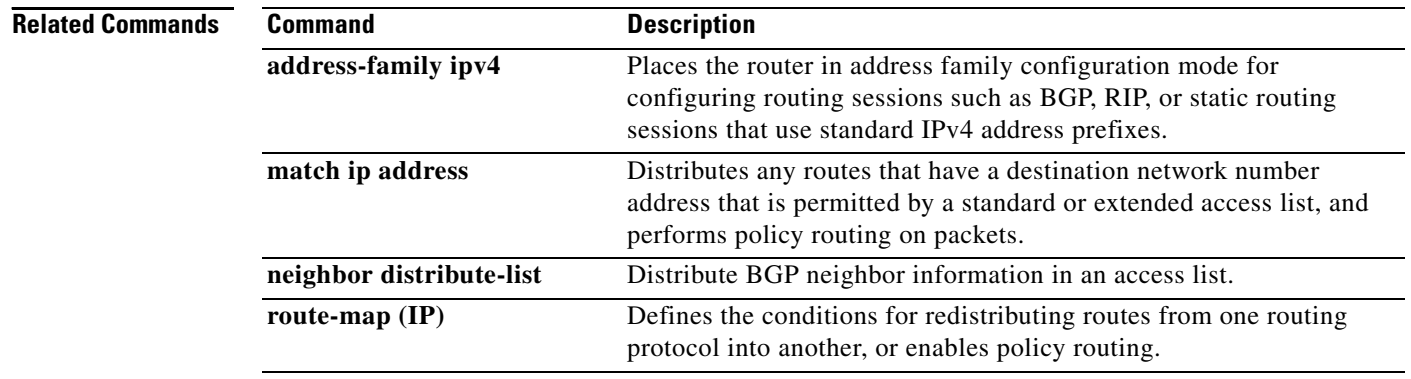

### **auto-summary (BGP)**

To restore the default behavior of automatic summarization of subnet routes into network-level routes, use the **auto-summary** command in address family or router configuration mode. To disable this feature and send subprefix routing information across classful network boundaries, use the **no** form of this command.

**auto-summary**

**no auto-summary**

**Syntax Description** This command has no arguments or keywords.

**Defaults** The behavior of this command is enabled by default (the software summarizes subprefixes to the classful network boundary when crossing classful network boundaries).

**Command Modes** Address family configuration Router configuration

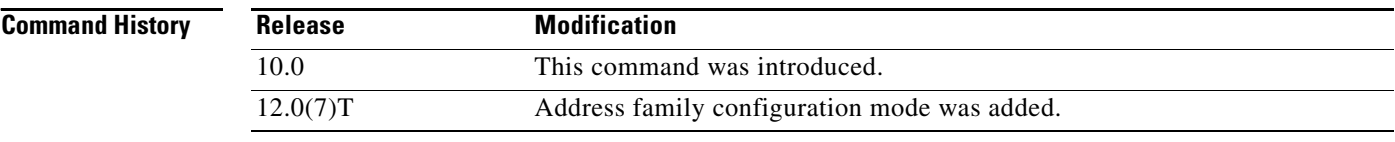

**Usage Guidelines** Route summarization reduces the amount of routing information in the routing tables.

By default, BGP does not accept subnets redistributed from Interior Gateway Protocol (IGP). To advertise and carry subnet routes in BGP, use an explicit **network** command or the **no auto-summary** command. If you disable automatic summarization and have not entered a **network** command, you will not advertise network routes for networks with subnet routes unless they contain a summary route.

**Examples** In the following router configuration mode example, network numbers are not summarized automatically:

> router bgp 6 no auto-summary

In the following address family configuration mode example, network numbers are not summarized automatically:

router bgp 6 address-family ipv4 unicast no auto-summary

 $\mathbf{I}$ 

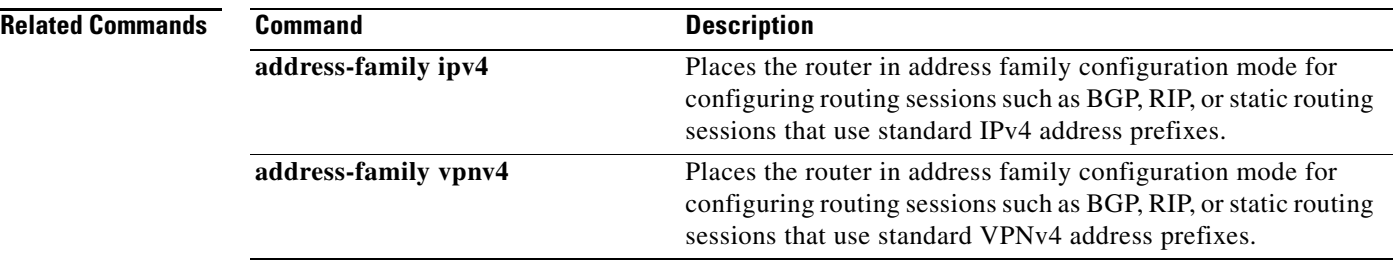

 $\mathbf I$ 

## **bgp always-compare-med**

To allow the comparison of the Multi Exit Discriminator (MED) for paths from neighbors in different autonomous systems, use the **bgp always-compare-med** command in router configuration mode. To disallow the comparison, use the **no** form of this command.

### **bgp always-compare-med**

**no bgp always-compare-med**

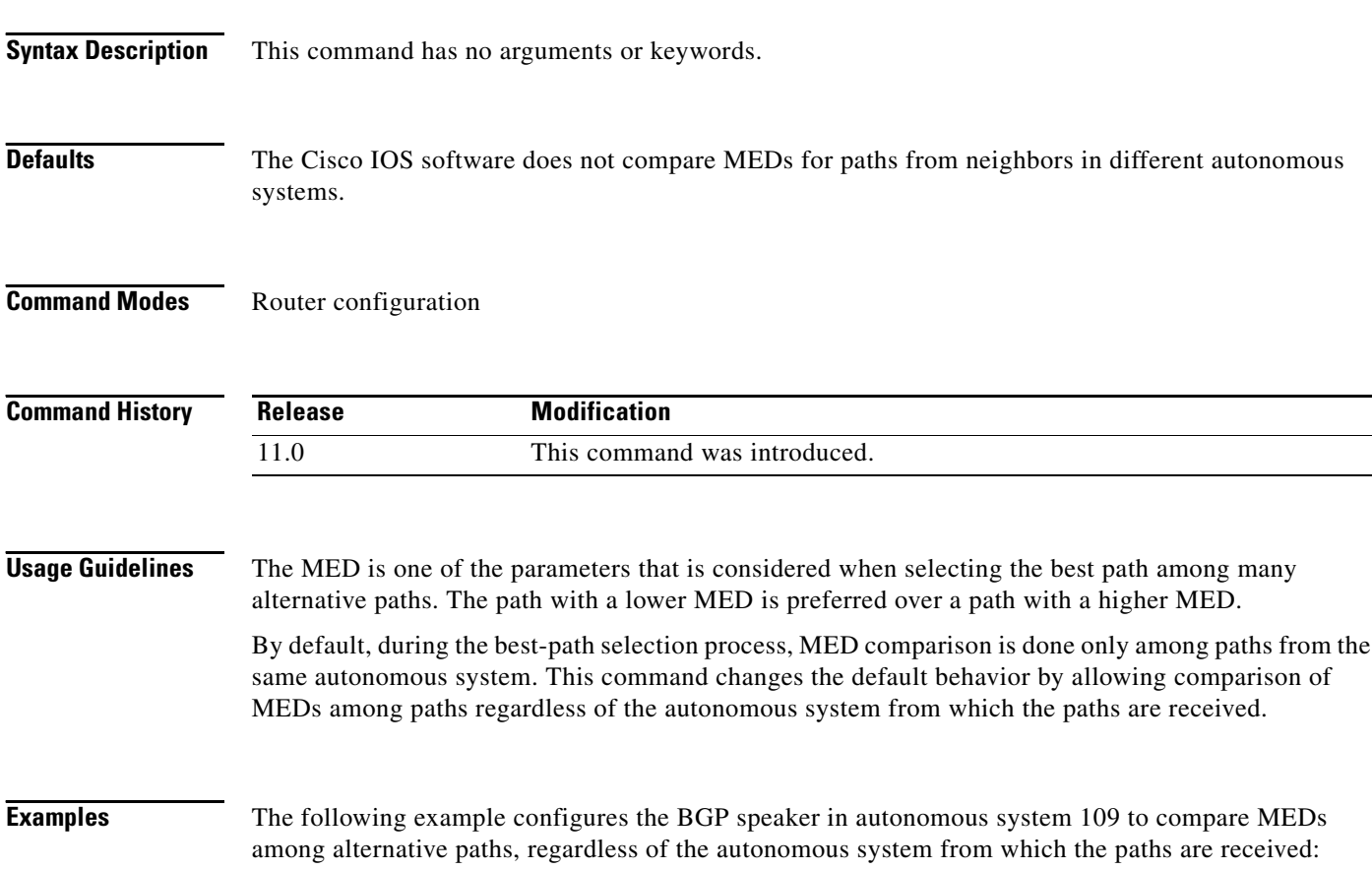

router bgp 109 bgp always-compare-med

# **bgp bestpath as-path ignore**

To prevent the router from considering as-path as a factor in the algorithm for choosing a route, use the **bgp bestpath as-path ignore** command in router configuration mode. To allow the router to consider as-path in choosing a route, use the **no** form of this command.

**bgp bestpath as-path ignore**

**no bgp bestpath as-path ignore**

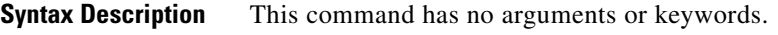

- **Defaults** The router considers as-path in choosing a route.
- **Command Modes** Router configuration

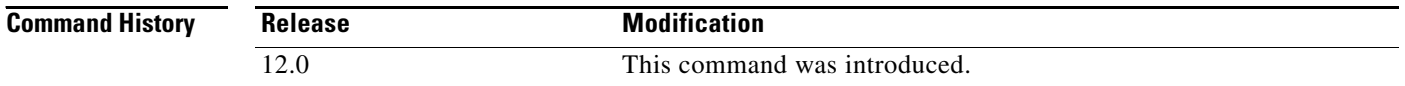

### **Examples** The following example prevents the BGP router from considering as-path as a factor in choosing a route:

router bgp 210 bgp bestpath as-path ignore

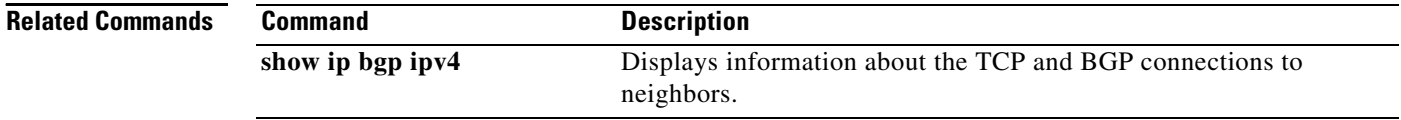

## **bgp bestpath compare-routerid**

To compare similar routes received from external BGP (eBGP) peers during the best path selection process and switch the best path to the route with the lowest router ID, use the **bgp bestpath compare-routerid** command in router configuration mode. To return the router to the default setting, use the **no** form of this command.

**bgp bestpath compare-routerid**

**no bgp bestpath compare-routerid**

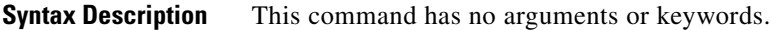

**Defaults** Border Gateway Protocol (BGP) does not compare similar paths received from eBGP peers during the best path selection process and switch the best path to the route with the lowest router ID.

**Command Modes** Router configuration

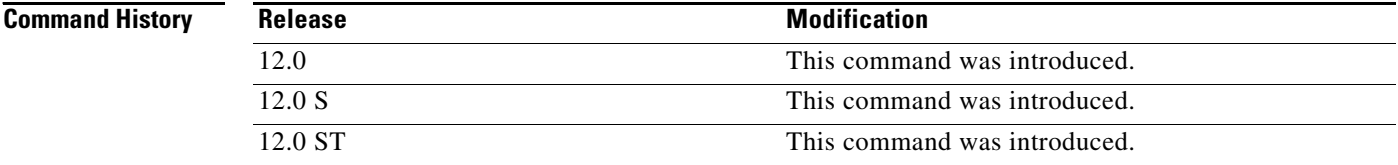

**Usage Guidelines** By default, during the best path selection process, when BGP receives similar routes from eBGP peers (all the attributes are the same except for the router ID), the best path is not switched to the route with the lowest router ID if that route was not the first route received. If the **bgp bestpath compare-routerid** command is enabled, then similar routes are compared and the best path is switched to the route with the lowest router ID.

**Examples** The following example shows the BGP speaker in autonomous system 500 configured to compare the router IDs of similar paths, regardless of the autonomous system from which the paths are received: router bgp 500

bgp bestpath compare-routerid

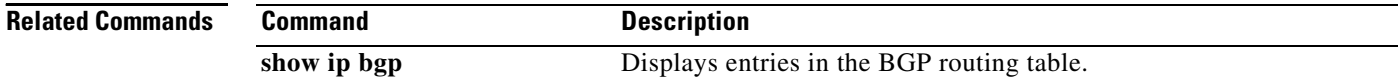

⅂

# **bgp bestpath med confed**

To enable Multi Exit Discriminator (MED) comparison among paths learned from confederation peers, use the **bgp bestpath med confed** command in router configuration mode. To prevent the software from considering the MED attribute in comparing paths, use the **no** form of this command.

**bgp bestpath med confed**

**no bgp bestpath med confed**

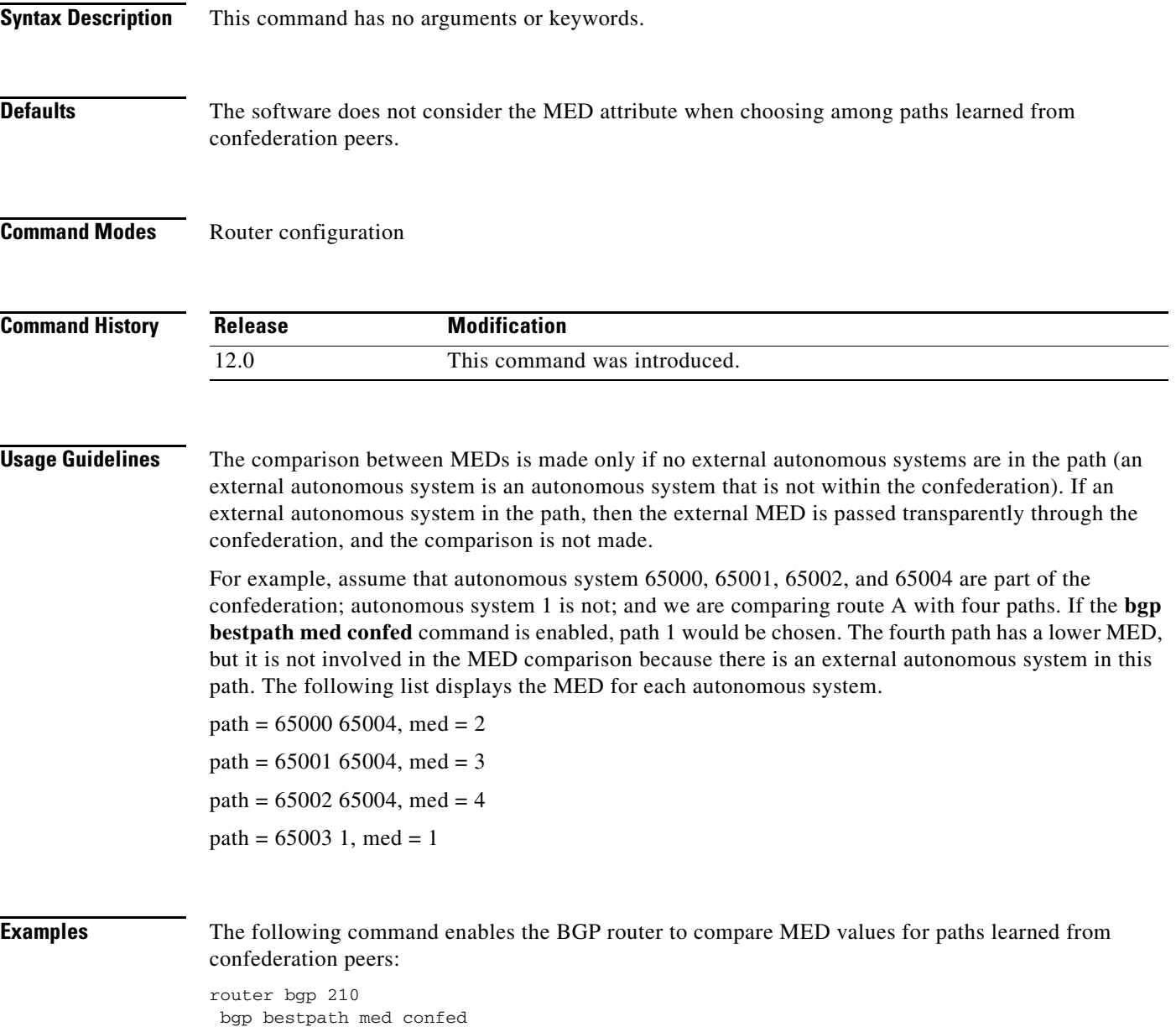
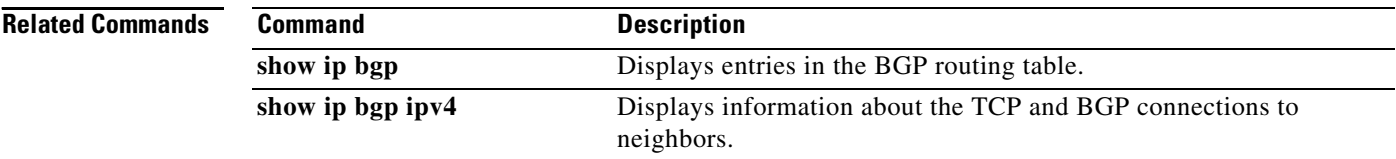

# **bgp bestpath med missing-as-worst**

To have Cisco IOS software consider a missing Multi Exit Discriminator (MED) attribute in a path as having a value of infinity, making the path without a MED value the least desirable path, use the **bgp bestpath med missing-as-worst** command in router configuration mode. To return the router to the default (assign a value of 0 to the missing MED), use the **no** form of this command.

**bgp bestpath med missing-as-worst**

**no bgp bestpath med missing-as-worst**

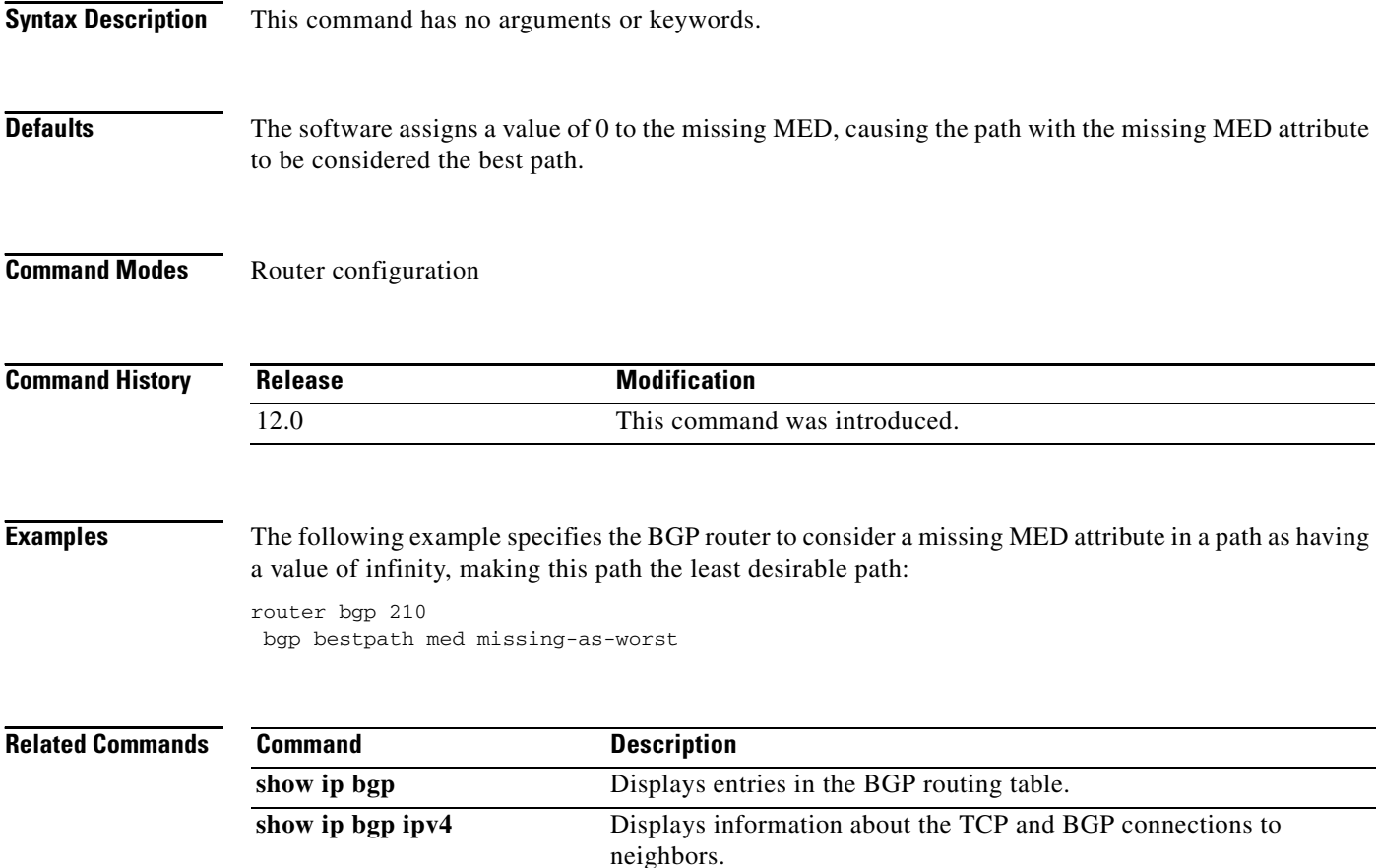

## **bgp client-to-client reflection**

To restore route reflection from a BGP route reflector to clients, use the **bgp client-to-client reflection**  command in address family or router configuration mode. To disable client-to-client reflection, use the **no** form of this command.

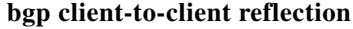

**no bgp client-to-client reflection**

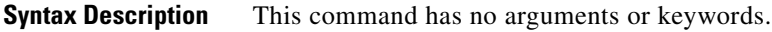

**Defaults** When a route reflector is configured, the route reflector reflects routes from a client to other clients.

**Command Modes** Address family configuration Router configuration

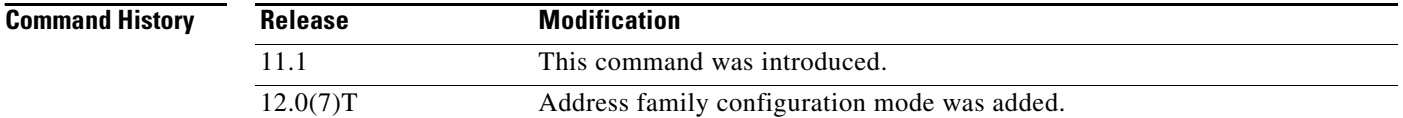

**Usage Guidelines** By default, the clients of a route reflector are not required to be fully meshed and the routes from a client are reflected to other clients. However, if the clients are fully meshed, route reflection is not required. Use the **no bgp client-to-client reflection** command to disable client-to-client reflection.

**Examples** In the following router configuration mode example, the local router is a route reflector. The three neighbors are fully meshed, so client-to-client reflection is disabled.

```
router bgp 5
neighbor 10.24.95.22 route-reflector-client
neighbor 10.24.95.23 route-reflector-client
neighbor 10.24.95.24 route-reflector-client
no bgp client-to-client reflection
```
In the following address family configuration mode example, the local router is a route reflector. The three neighbors are fully meshed, so client-to-client reflection is disabled.

```
router bgp 5
address-family ipv4 unicast
neighbor 10.24.95.22 route-reflector-client
neighbor 10.24.95.23 route-reflector-client
neighbor 10.24.95.24 route-reflector-client
 no bgp client-to-client reflection
```
 $\mathbf{I}$ 

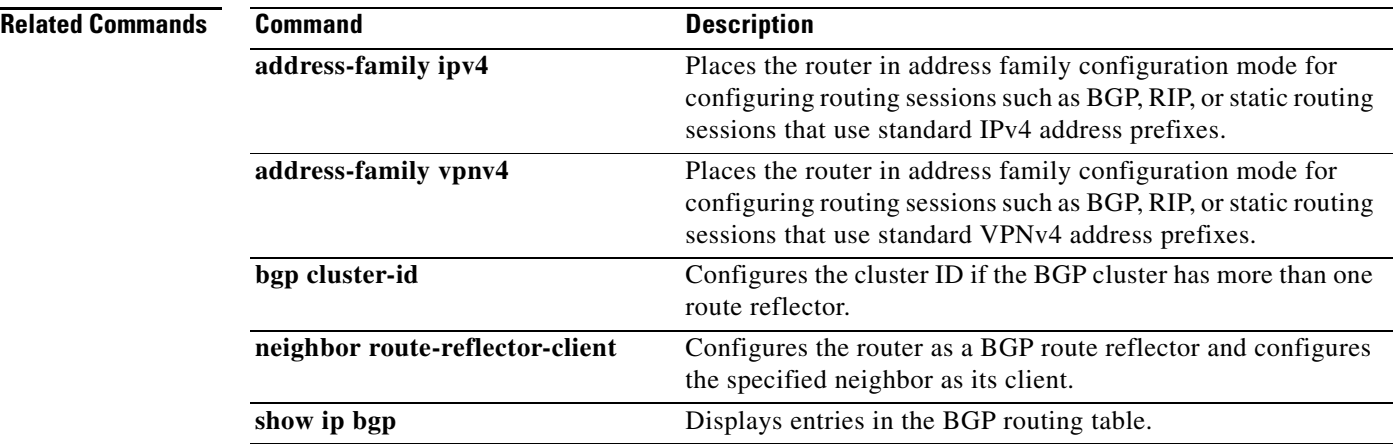

# **bgp cluster-id**

To configure the cluster ID if the BGP cluster has more than one route reflector, use the **bgp cluster-id**  command in router configuration mode. To remove the cluster ID, use the **no** form of this command.

**bgp cluster-id** *cluster-id*

**no bgp cluster-id** *cluster-id*

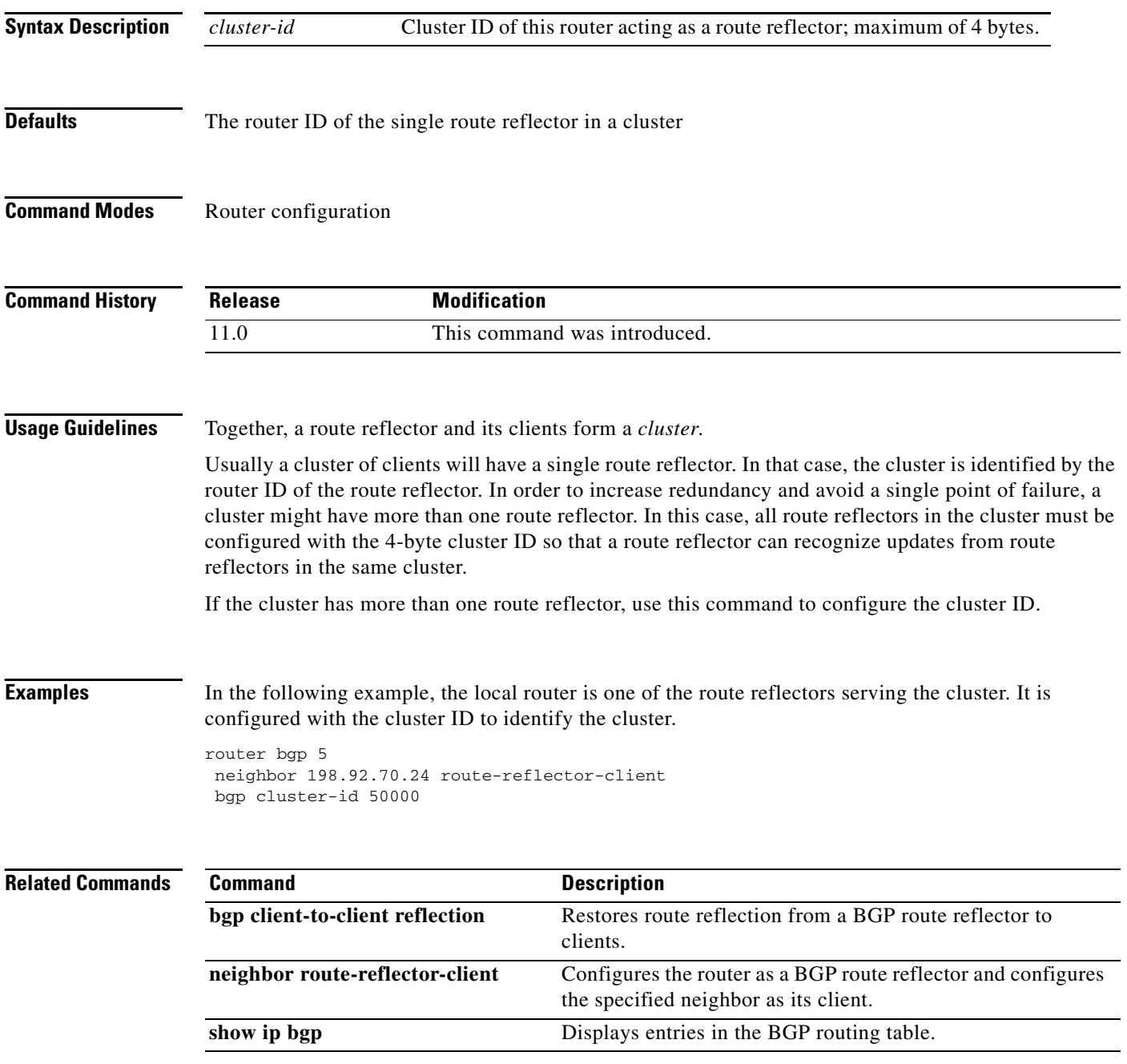

# **bgp confederation identifier**

To specify a BGP confederation identifier, use the **bgp confederation identifier** command in router configuration mode. To remove the confederation identifier, use the **no** form of this command.

**bgp confederation identifier** *as-number*

**no bgp confederation identifier** *as-number*

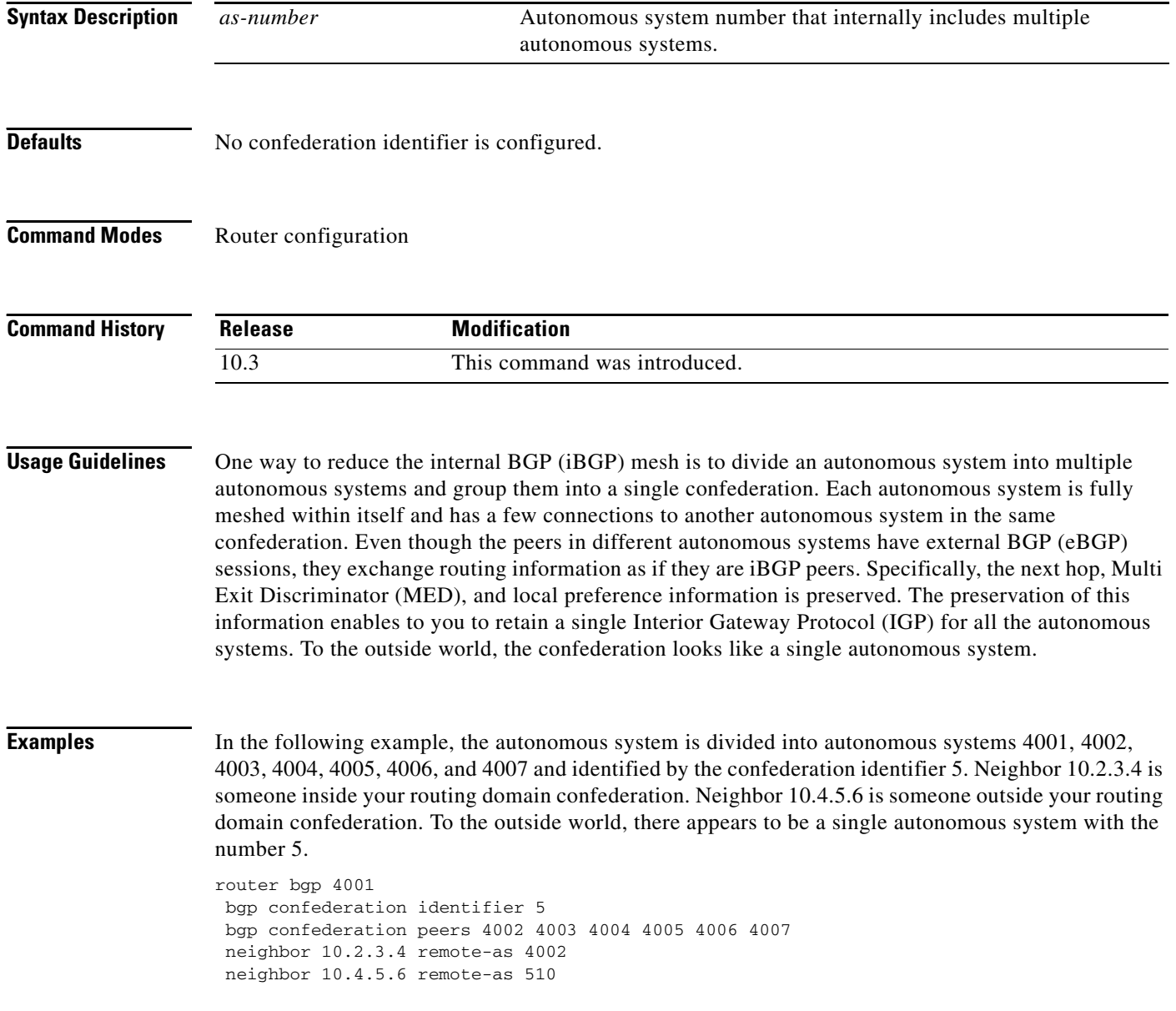

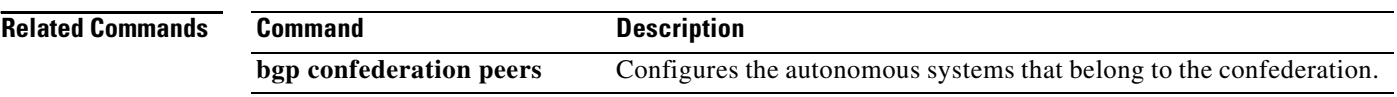

# **bgp confederation peers**

To configure the autonomous systems that belong to the confederation, use the **bgp confederation peers** command in router configuration mode. To remove an autonomous system from the confederation, use the **no** form of this command.

**bgp confederation peers** *as-number* [*... as-number*]

**no bgp confederation peers** *as-number* [*... as-number*]

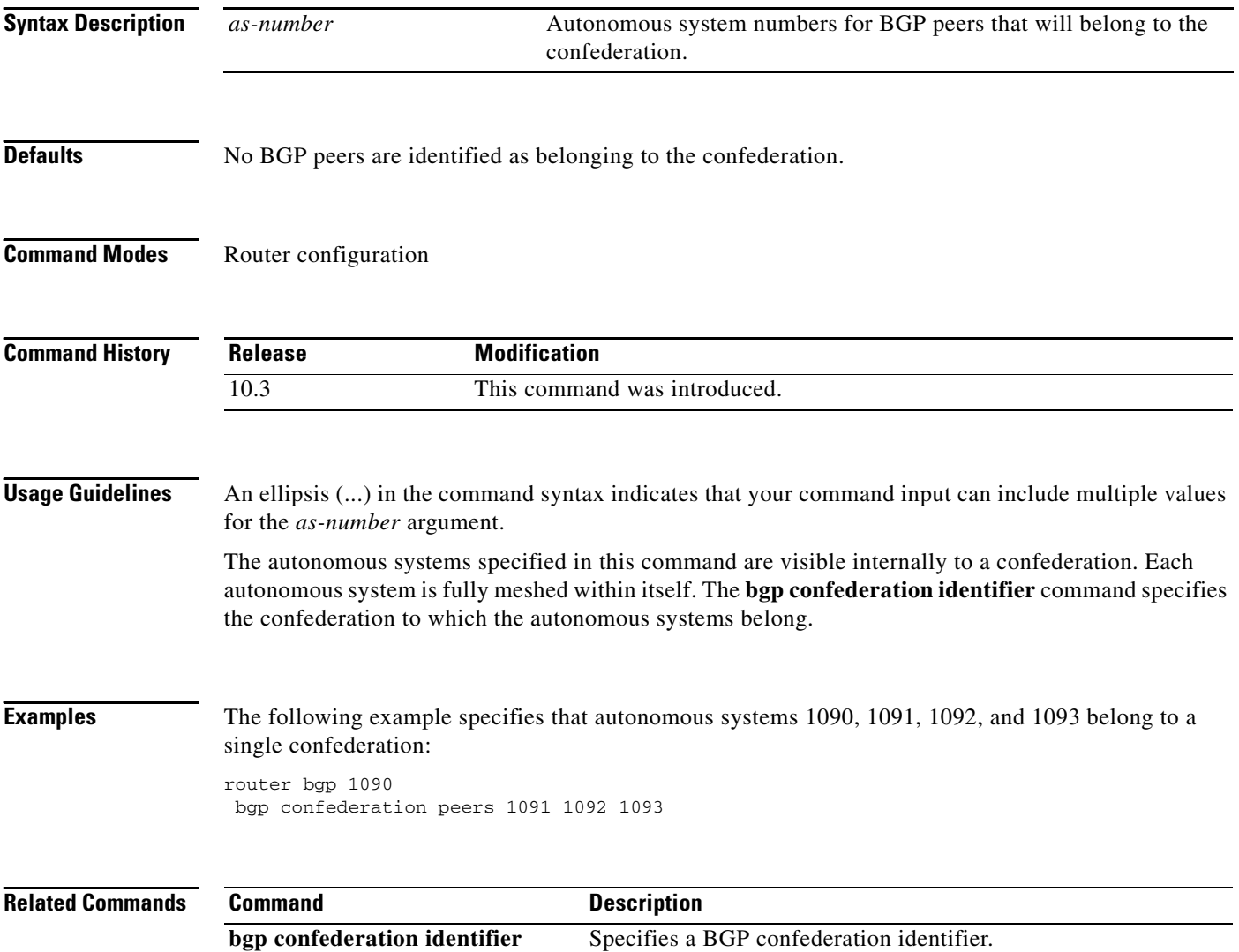

 $\mathbf I$ 

# **bgp dampening**

To enable BGP route dampening or change various BGP route dampening factors, use the **bgp dampening** command in address family or router configuration mode. To disable the function or restore the default values, use the **no** form of this command.

**bgp dampening [***half-life reuse suppress max-suppress-time***] [route-map** *map-name***]**

**no bgp dampening [***half-life reuse suppress max-suppress-time***] [route-map** *map-name***]**

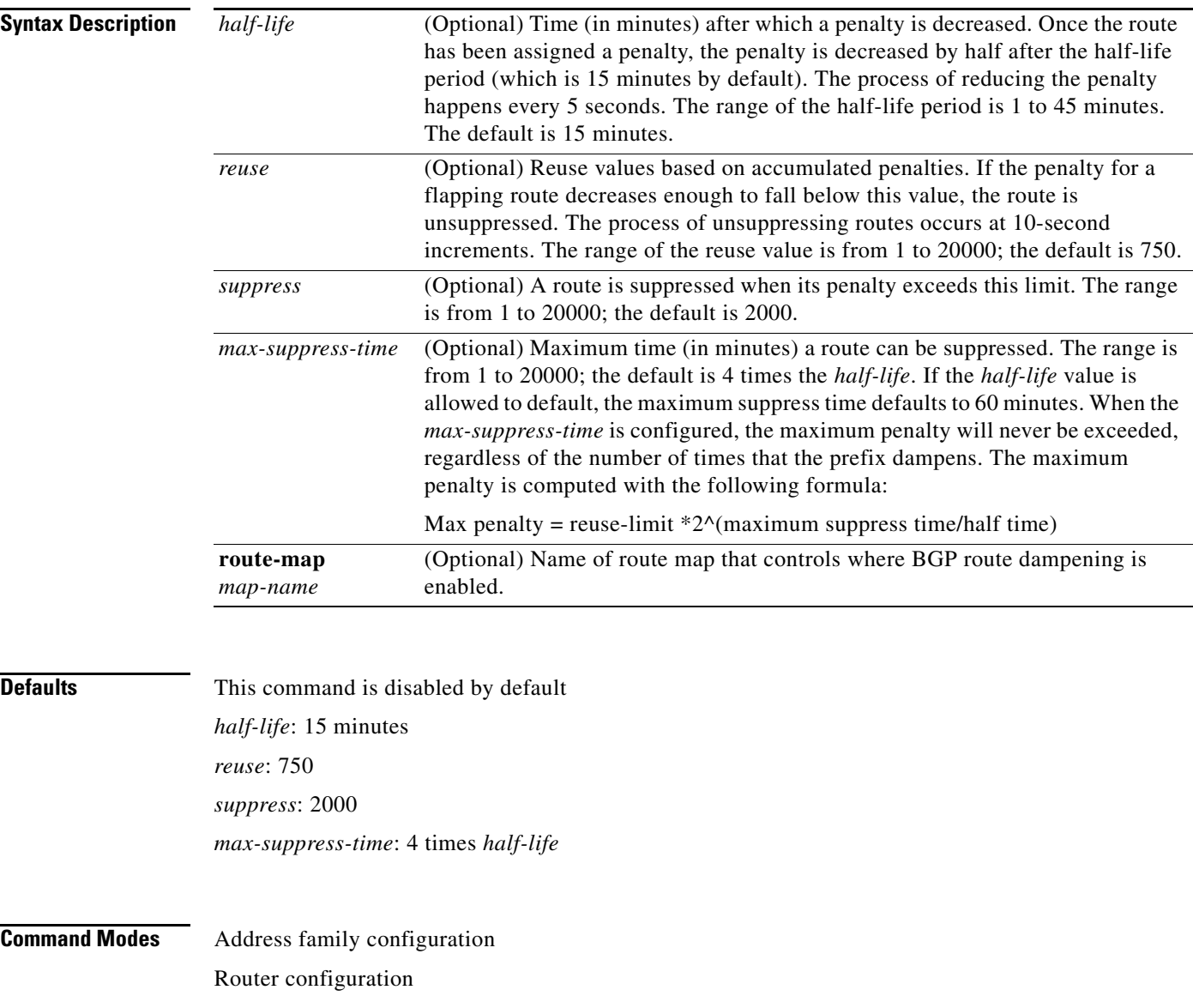

 $\mathbf{I}$ 

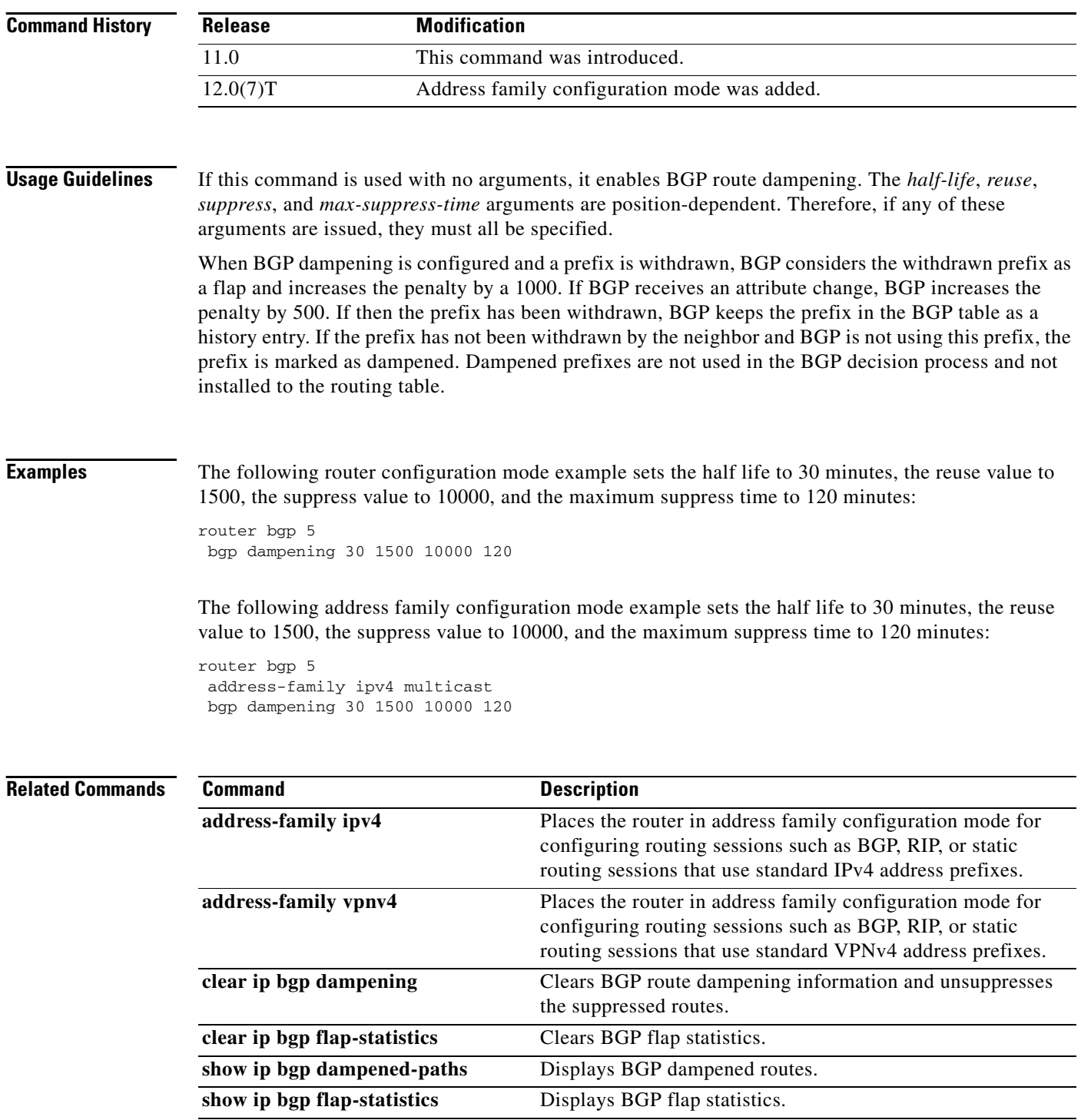

## **bgp default ipv4-unicast**

To enable the IP version 4 (IPv4) unicast address family on all neighbors, use the **bgp default ipv4-unicast** command in address family or router configuration mode. To disable the IPv4 unicast address family on all neighbors, use the **no** form of this command.

**bgp default ipv4-unicast**

**no bgp default ipv4-unicast**

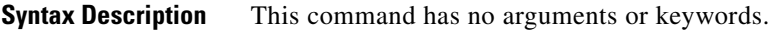

**Defaults** This command is disabled by default.

**Command Modes** Address family Router configuration

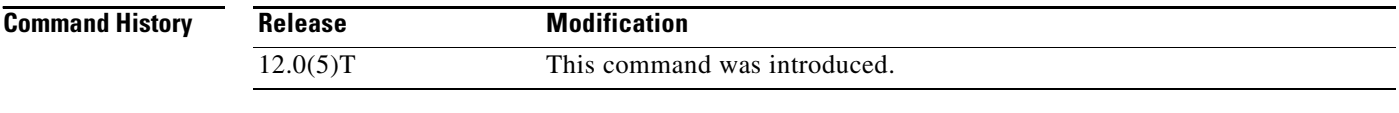

**Usage Guidelines** Use the **neighbor activate** address family configuration command for each neighbor you want to run the **bgp default ipv4-unicast** command for under the IPv4 unicast address family.

**Examples** The following example enables IP version 4 unicast address family on all neighbors: bgp default ipv4-unicast

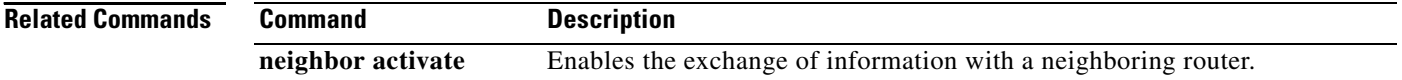

⅂

# **bgp default local-preference**

To change the default local preference value, use the **bgp default local-preference** command in router configuration mode. To return to the default setting, use the **no** form of this command.

**bgp default local-preference** *number*

**no bgp default local-preference** *number*

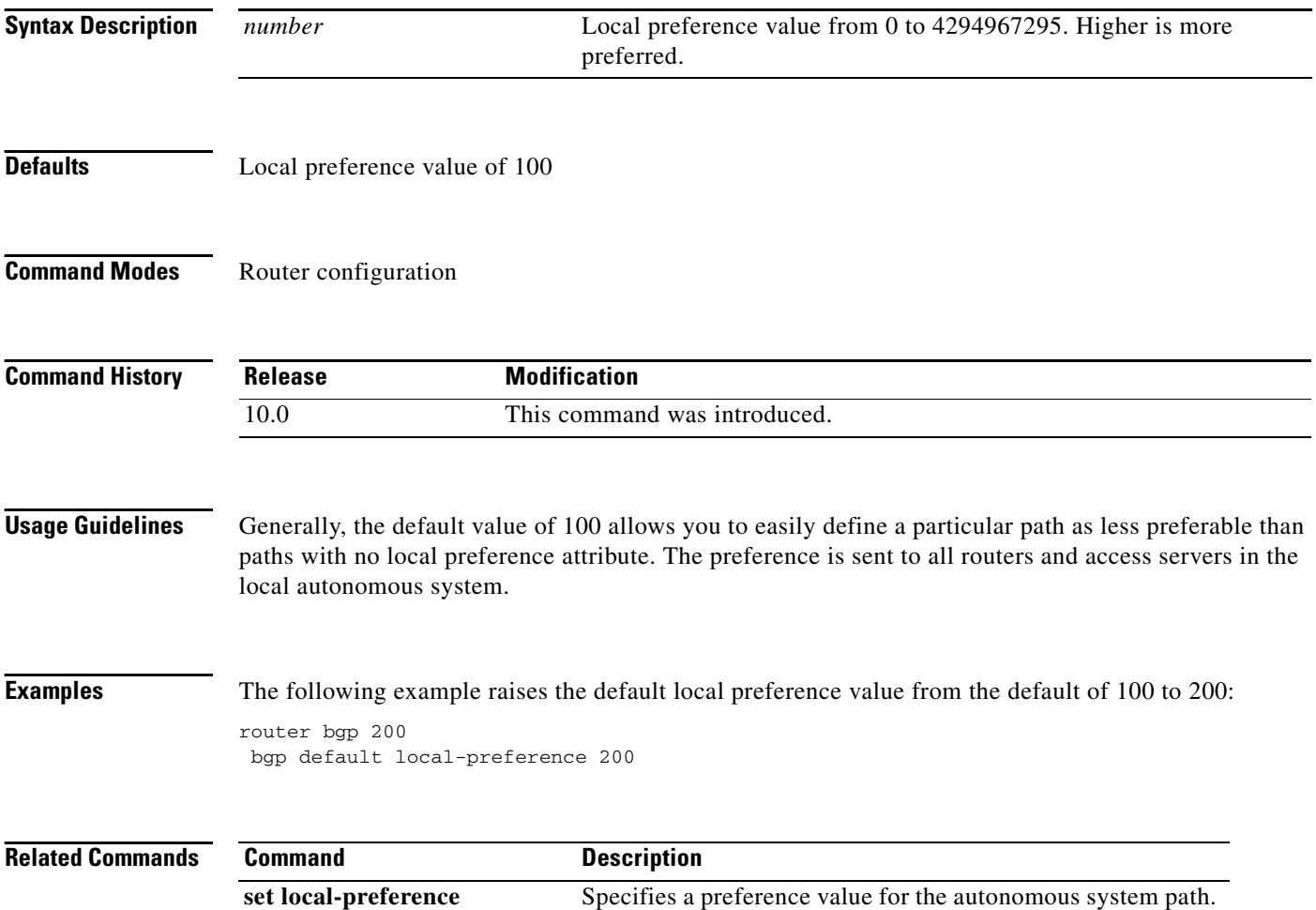

### **bgp deterministic-med**

To have Cisco IOS software enforce the deterministic comparison of the Multi Exit Discriminator (MED) variable between all paths received from the same autonomous system, use the **bgp deterministic-med** command in router configuration mode. To disable the comparison, use the **no** form of this command.

**bgp deterministic med**

**no bgp deterministic med**

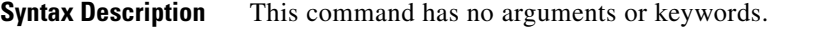

**Defaults** The software does not enforce the deterministic comparison of the MED variable between all paths received from the same autonomous system.

**Command Modes** Router configuration Address-family configuration

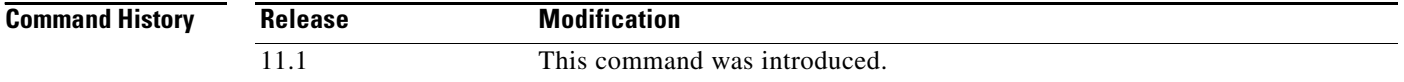

**Usage Guidelines** After the **bgp always-compare-med** command is configured, all paths for the same prefix that are received from different neighbors, which are in the same autonomous system, will be grouped together and sorted by the ascending MED value (received-only paths are ignored and not grouped or sorted). The best path selection algorithm will then pick the best paths using the existing rules; the comparison is made on a per neighbor autonomous system basis and then global basis. The grouping and sorting of paths occurs immediately after this command is entered. For correct results, all routers in the local autonomous system must have this command enabled (or disabled).

**Examples** The following example specifies that the BGP router compare MED variables when choosing among routes advertised by the same subautonomous system within a confederation:

> Router(config)# **router bgp 204** Router(config-router)# **bgp deterministic-med**

The following example **show ip bgp** command output illustrates how route selection is affected by the configuration of the **bgp deterministic-med** command. The order in which routes are received affects how routes are selected for best path selection when the **bgp deterministic-med** command is not enabled.

The following sample output from the **show ip bgp** command shows three paths that are received for the same prefix (10.100.0.0), and the **bgp deterministic-med** command is not enabled:

```
router# show ip bgp 10.100.0.0 
BGP routing table entry for 10.100.0.0/16, version 40 
Paths: (3 available, best #3, advertised over IBGP, EBGP) 
  109 
    192.168.43.10 from 192.168.43.10 (192.168.43.1) 
      Origin IGP, metric 0, localpref 100, valid, internal 
  2051 
    192.168.43.22 from 192.168.43.22 (192.168.43.2) 
      Origin IGP, metric 20, localpref 100, valid, internal 
  2051 
    192.168.43.3 from 192.168.43.3 (10.4.1.1) 
      Origin IGP, metric 30, valid, external, best
```
If the **bgp deterministic-med** command is not enabled on the router, the route selection can be affected by the order in which the routes are received. Consider the following scenario in which a router received three paths for the same prefix:

The **clear ip bgp \*** command is entered to clear all routes in the local routing table.

```
Router# clear ip bgp *
```
The **show ip bgp** command is issued again after the routing table has been repopulated. Note that the order of the paths changed after clearing the BGP session. The results of the selection algorithm also changed. This occurred because the order in which the paths were received was different for the second session.

```
Router# show ip bgp 10.100.0.0
```

```
BGP routing table entry for 10.100.0.0/16, version 2 
Paths: (3 available, best #3, advertised over EBGP) 
  109 192.168.43.10 from 192.168.43.10 (192.168.43.1) 
      Origin IGP, metric 0, localpref 100, valid, internal 
  2051 
    192.168.43.3 from 192.168.43.3 (10.4.1.1) 
      Origin IGP, metric 30, valid, external 
  2051 
    192.168.43.22 from 192.168.43.22 (192.168.43.2) 
      Origin IGP, metric 20, localpref 100, valid, internal, best
```
If the **bgp deterministic-med** command is enabled, then the result of the selection algorithm will always be the same, regardless of the order in which the paths are received by the local router. The following output is always generated when the **bgp deterministic-med** command is entered on the local router in this scenario:

```
Router# show ip bgp 10.100.0.0
BGP routing table entry for 10.100.0.0/16, version 15 
Paths: (3 available, best #1, advertised over EBGP) 
  109 
    192.168.43.10 from 192.168.43.10 (192.168.43.1) 
      Origin IGP, metric 0, localpref 100, valid, internal, best 3 
    192.168.43.22 from 192.168.43.22 (192.168.43.2) 
      Origin IGP, metric 20, localpref 100, valid, internal 3 
    192.168.43.3 from 192.168.43.3 (10.4.1.1) 
      Origin IGP, metric 30, valid, external
```
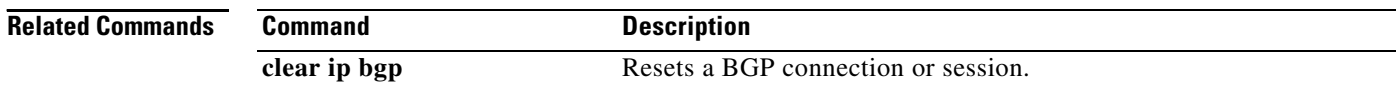

 $\mathbf{I}$ 

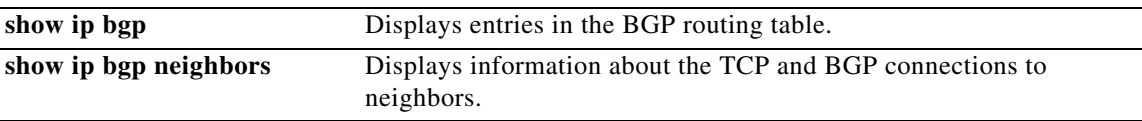

ヿ

# **bgp fast-external-fallover**

To immediately reset the BGP sessions of any directly adjacent external peers if the link used to reach them goes down, use the **bgp fast-external-fallover** command in address family or router configuration mode. To disable this function, use the **no** form of this command.

#### **bgp fast-external-fallover**

**no bgp fast-external-fallover**

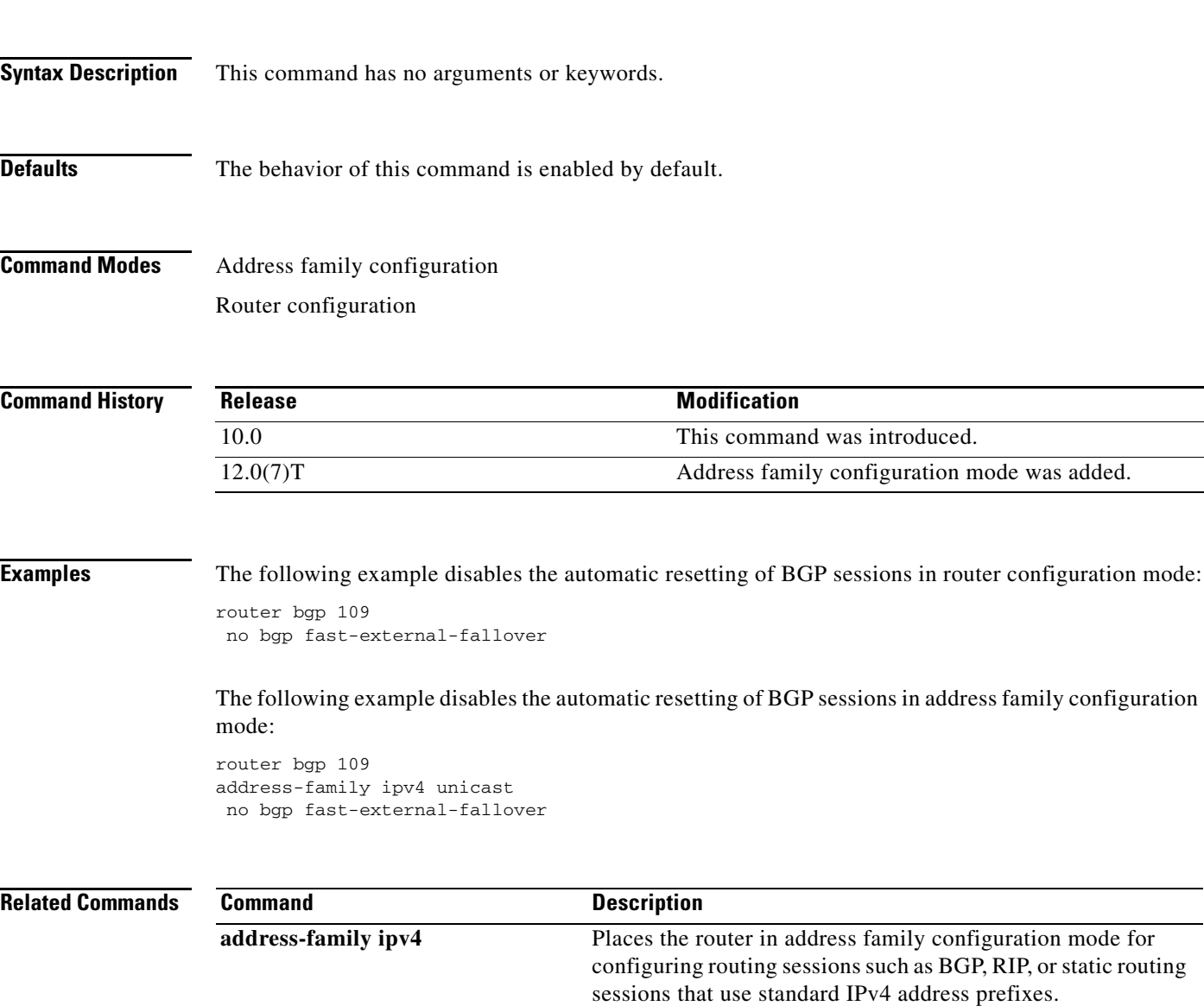

# **bgp log-neighbor-changes**

To enable logging of BGP neighbor resets, use the **bgp log-neighbor-changes** command in address family or router configuration mode. To disable the logging of changes in BGP neighbor adjacencies, use the **no** form of this command.

#### **bgp log-neighbor-changes**

#### **no bgp log-neighbor-changes**

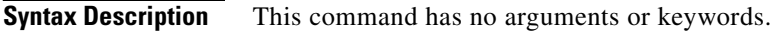

**Defaults** BGP neighbor changes are logged.

**Command Modes** Address family configuration Router configuration

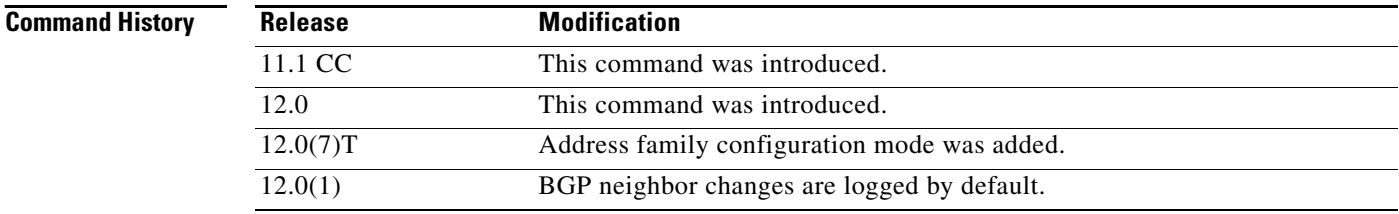

**Usage Guidelines** The **bgp log-neighbor-changes** command enables logging of BGP neighbor status changes (up or down) and resets for troubleshooting network connectivity problems and measuring network stability. Unexpected neighbor resets might indicate high error rates or high packet loss in the network and should be investigated.

> Using the **bgp log-neighbor-changes** command to enable status change message logging does not cause a substantial performance impact, unlike, for example, enabling per BGP update debugging. If the UNIX syslog facility is enabled, messages are sent to the UNIX host running the syslog daemon so that the messages can be stored and archived. If the UNIX syslog facility is not enabled, the status change messages are retained in the internal buffer of the router, and are not stored to disk. You can set the size of this buffer, which is dependent upon the available RAM, using the **logging buffered** command.

> The neighbor status change messages are not tracked if the **bgp log-neighbor-changes** command is not enabled, except for the reset reason, which is always available as output of the **show ip bgp neighbors** command.

> The **eigrp log-neighbor-changes** command enables logging of Enhanced IGRP (EIGRP) neighbor adjacencies, but messages for BGP neighbors are logged only if they are specifically enabled with the **bgp log-neighbor-changes** command.

Use the **show logging** command to display the log for the BGP neighbor changes.

**Cisco IOS IP Command Reference, Volume 2 of 3: Routing Protocols**

**Examples** The following example logs neighbor changes for BGP in router configuration mode:

bgp router 100 bgp log-neighbor-changes

The following example logs neighbor changes for BGP in address family configuration mode:

bgp router 100 address-family ipv4 unicast bgp log-neighbor-changes

#### **Related Commands Command Command Description address-family ipv4** Places the router in address family configuration mode for configuring routing sessions such as BGP, RIP, or static routing sessions that use standard IPv4 address prefixes. **eigrp log-neighbor-changes** Enables the logging of neighbor adjacency changes to monitor the stability of the routing system and to help detect problems. **logging buffered** Logs messages to an internal buffer. **show ip bgp ipv4** Displays information about the TCP and BGP connections to neighbors. **show ip bgp neighbors** Displays information about BGP neighbors. **show logging** Displays the state of logging (syslog).

 $\mathbf I$ 

# **bgp maxas-limit**

To configure Border Gateway Protocol (BGP) to discard routes that have a number of as-path segments that exceed the specified value, use the **bgp maxas-limit** command in router configuration mode. To return the router to default operation, use the **no** form of this command.

**bgp maxas-limit** *number*

**no bgp maxas-limit** 

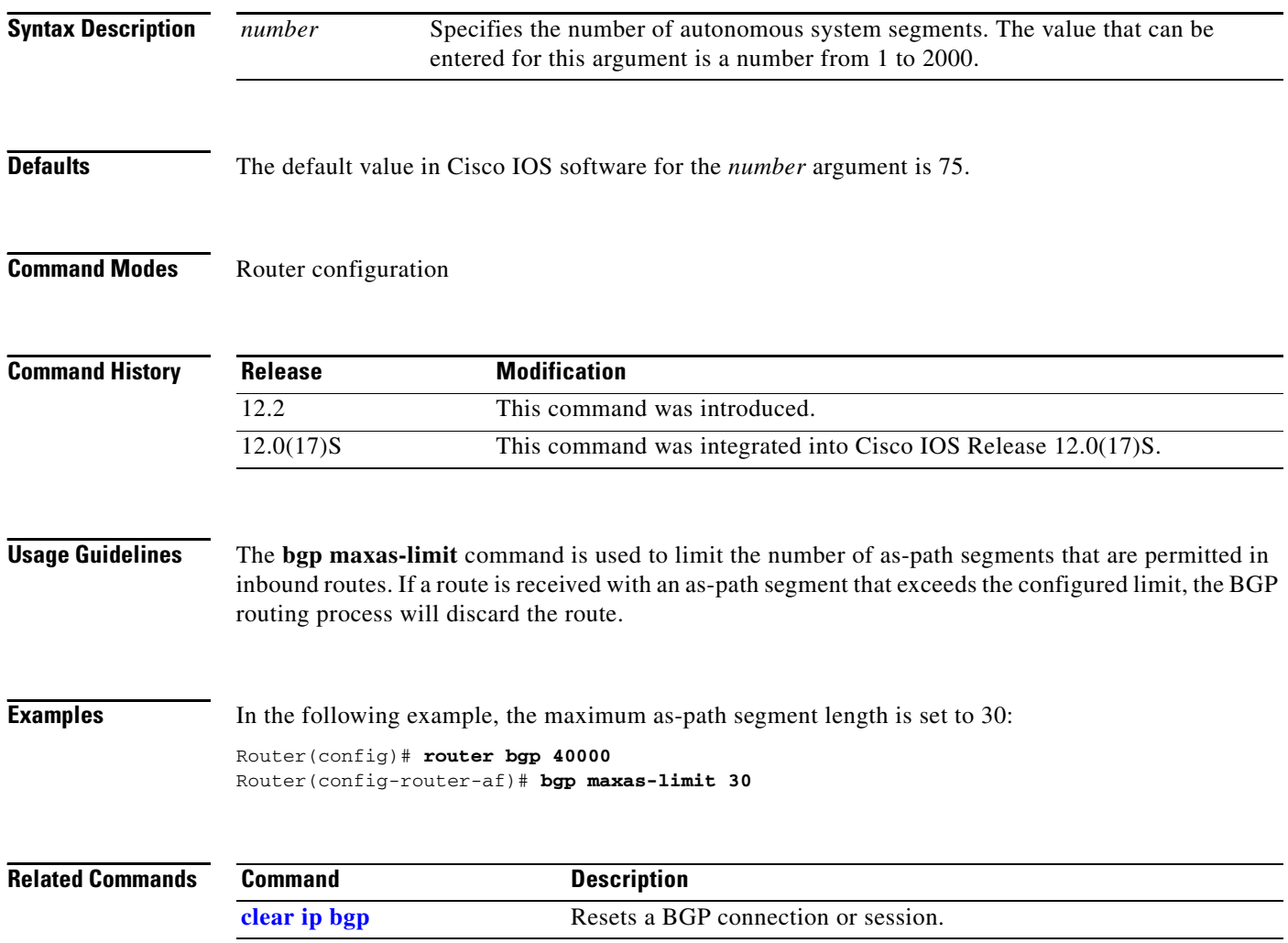

# **bgp redistribute-internal**

To allow the redistribution of iBGP routes into an interior gateway protocol such as IS-IS or OSPF, use the **bgp redistribute-internal** command in router configuration mode. To remove the **bgp redistribute-internal** command from the configuration file and restore the system to its default condition where the software does not allow the redistribution of iBGP routes into Interior Gateway Protocols (IGPs), use the **no** form of this command.

**bgp redistribute-internal** 

**no bgp redistribute-internal** 

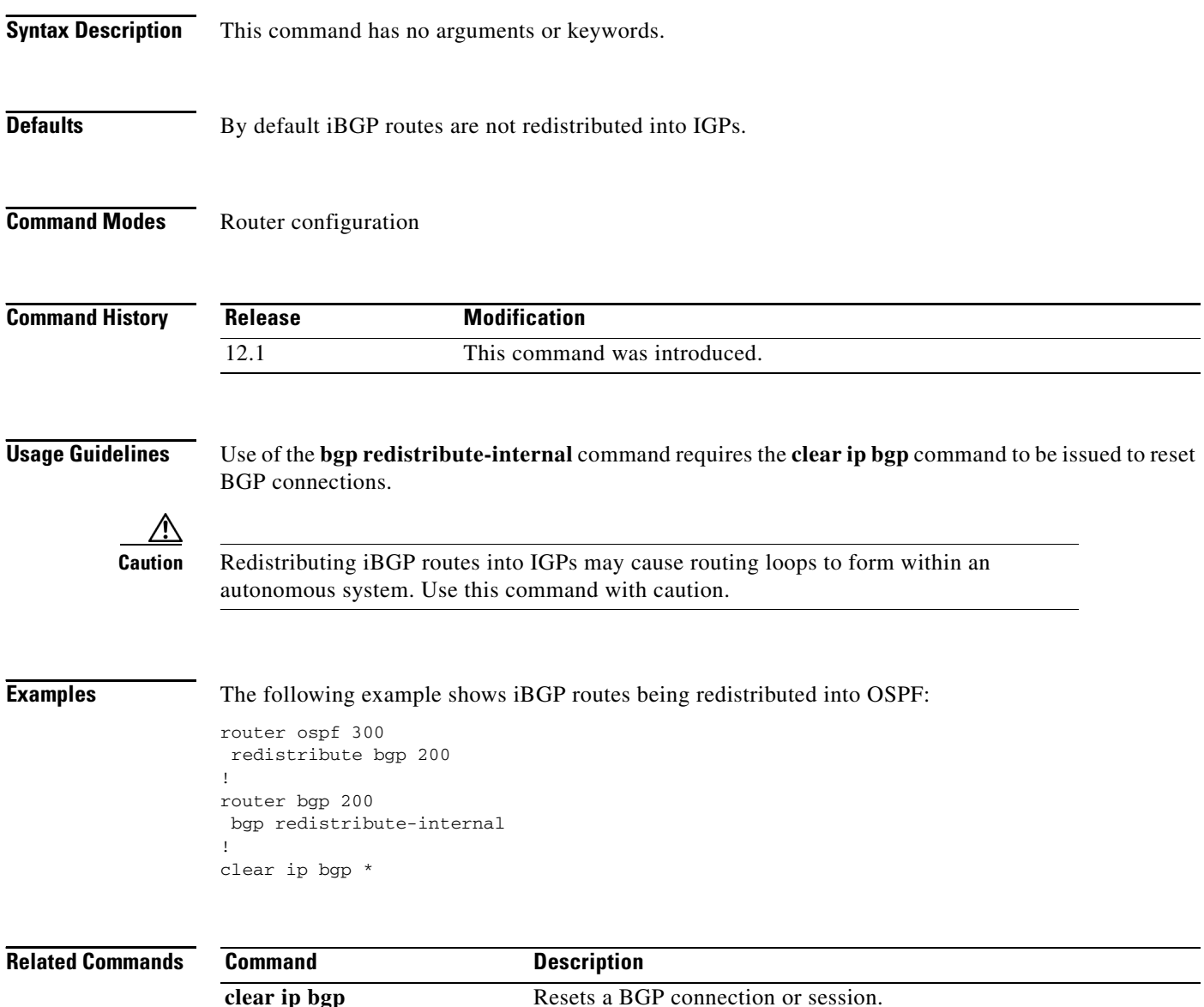

## **bgp router-id**

To configure a fixed router ID for a BGP-speaking router, use the **bgp router-id** command in router configuration mode. To remove the **bgp router-id** command from the configuration file and restore the default value of the router ID, use the **no** form of this command.

**bgp router-id** *ip-address*

**no bgp router-id** *ip-address* 

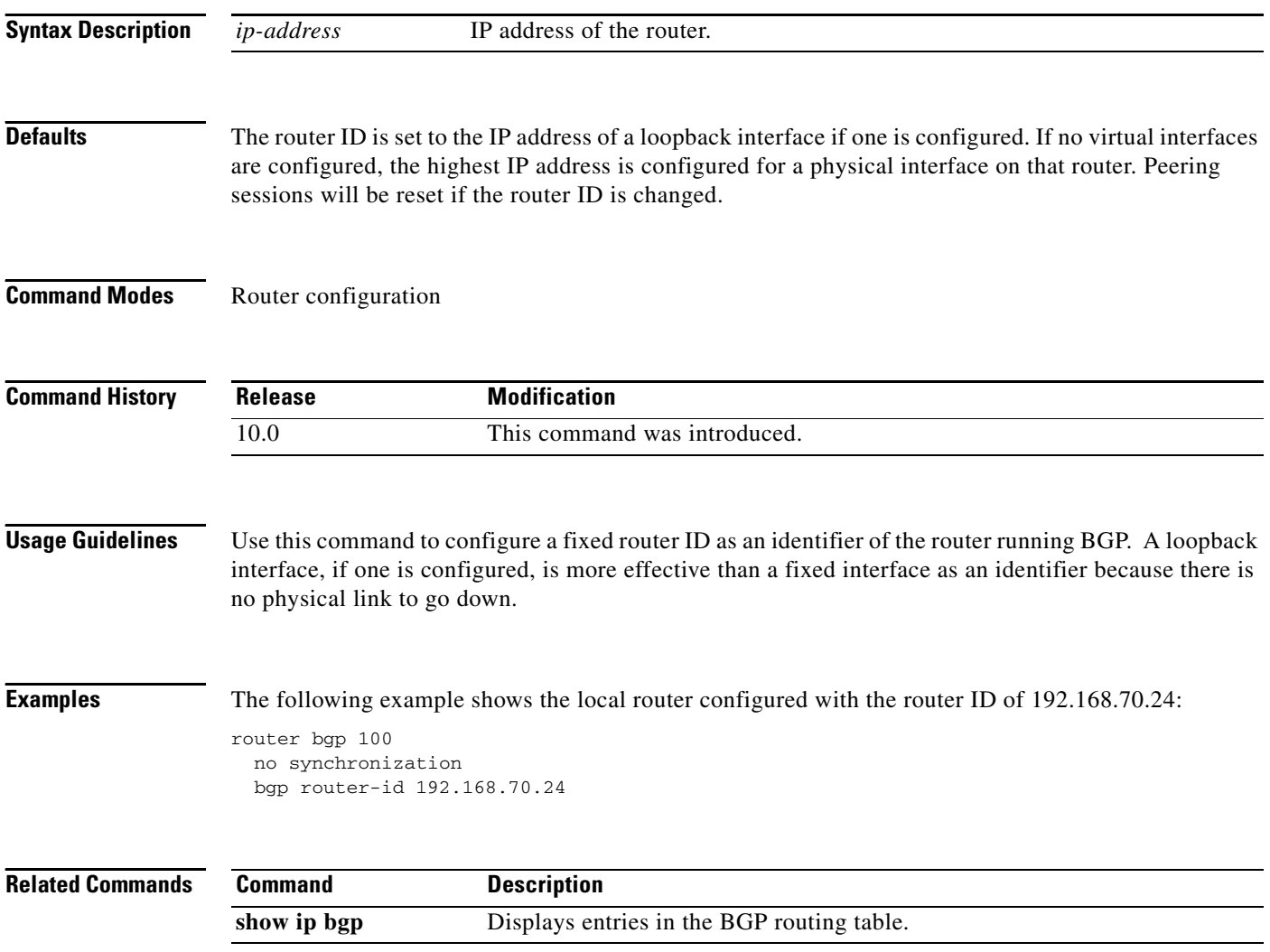

## **bgp rr-group**

To create a route-reflector group and enable automatic inbound filtering for VPN version 4 (VPNv4) updates based on the allowed route target (RT) extended communities, use the **bgp rr-group** command in address family configuration mode. To disable a route-reflector group or route reflector, use the **no** form of this command.

**bgp rr-group** *extcom-list-number*

**no bgp rr-group**

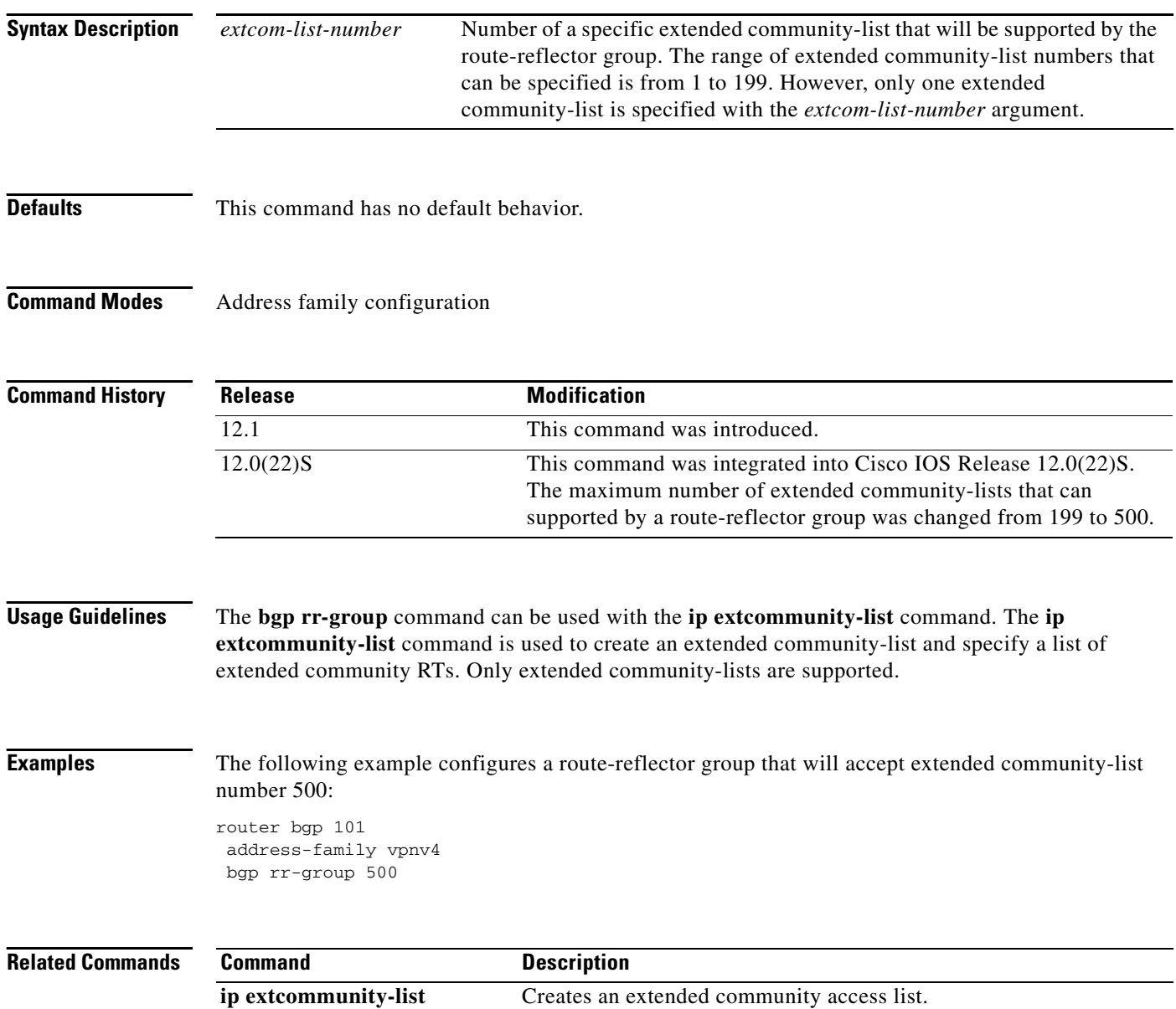

 $\overline{\phantom{a}}$ 

# **bgp suppress-inactive**

To keep routes that are not installed in the routing information base (RIB) from being advertised to peers, use the **bgp suppress-inactive** command in address family or router configuration mode.

**bgp suppress-inactive**

**no bgp supress inactive**

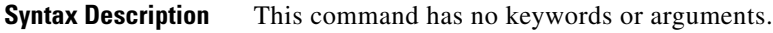

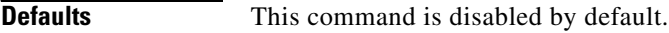

**Command Modes** Address family Router configuration

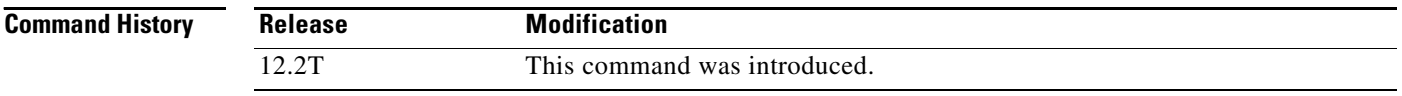

**Usage Guidelines** This command is a toggle. Use the **bgp suppress-inactive** command to prevent routes that are not installed in the RIB from being advertised to peers. Use the **no bgp suppress-inactive** command to make BGP ignore RIB failures when advertising routes to peers.

**Examples** In the following example, the **bgp suppress-inactive** command is configured: Router# **configure terminal** Enter configuration commands, one per line. End with CNTL/Z. Router(config)# **router bgp 1**

Router(config-router)# **bgp suppress-inactive**

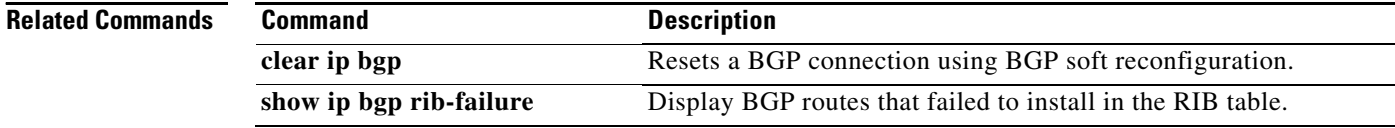

# **clear ip bgp**

To reset a BGP connection using BGP soft reconfiguration, use the **clear ip bgp** command in privileged EXEC mode at the system prompt.

**clear ip bgp** {**\*** | *neighbor-address* | *peer-group-name*} [**soft** [**in** | **out**]]

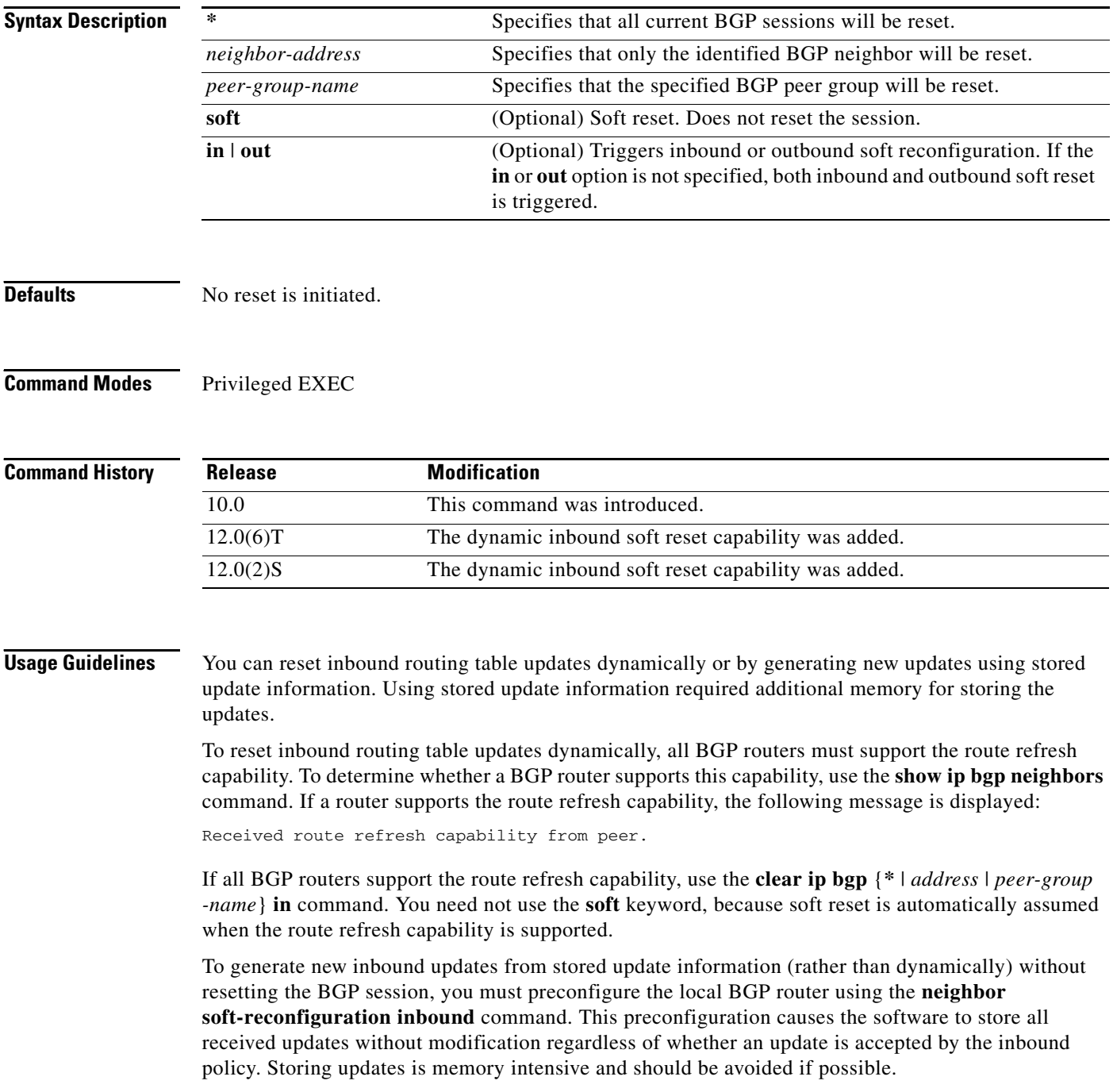

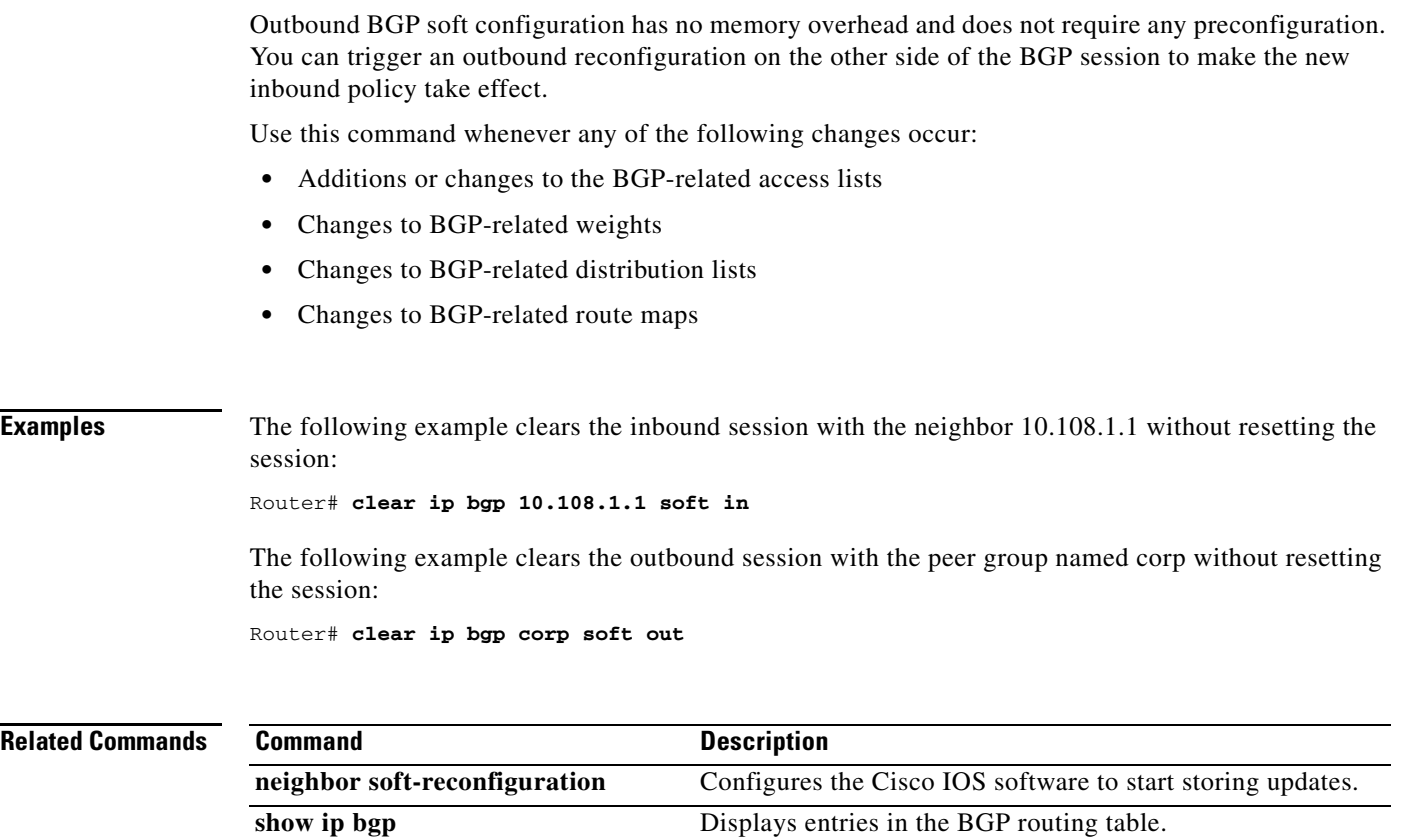

 $\blacksquare$ 

 $\overline{\phantom{a}}$ 

# **clear ip bgp dampening**

To clear BGP route dampening information and unsuppress the suppressed routes, use the **clear ip bgp dampening** command in privileged EXEC mode.

**clear ip bgp dampening** [*ip-address network-mask*]

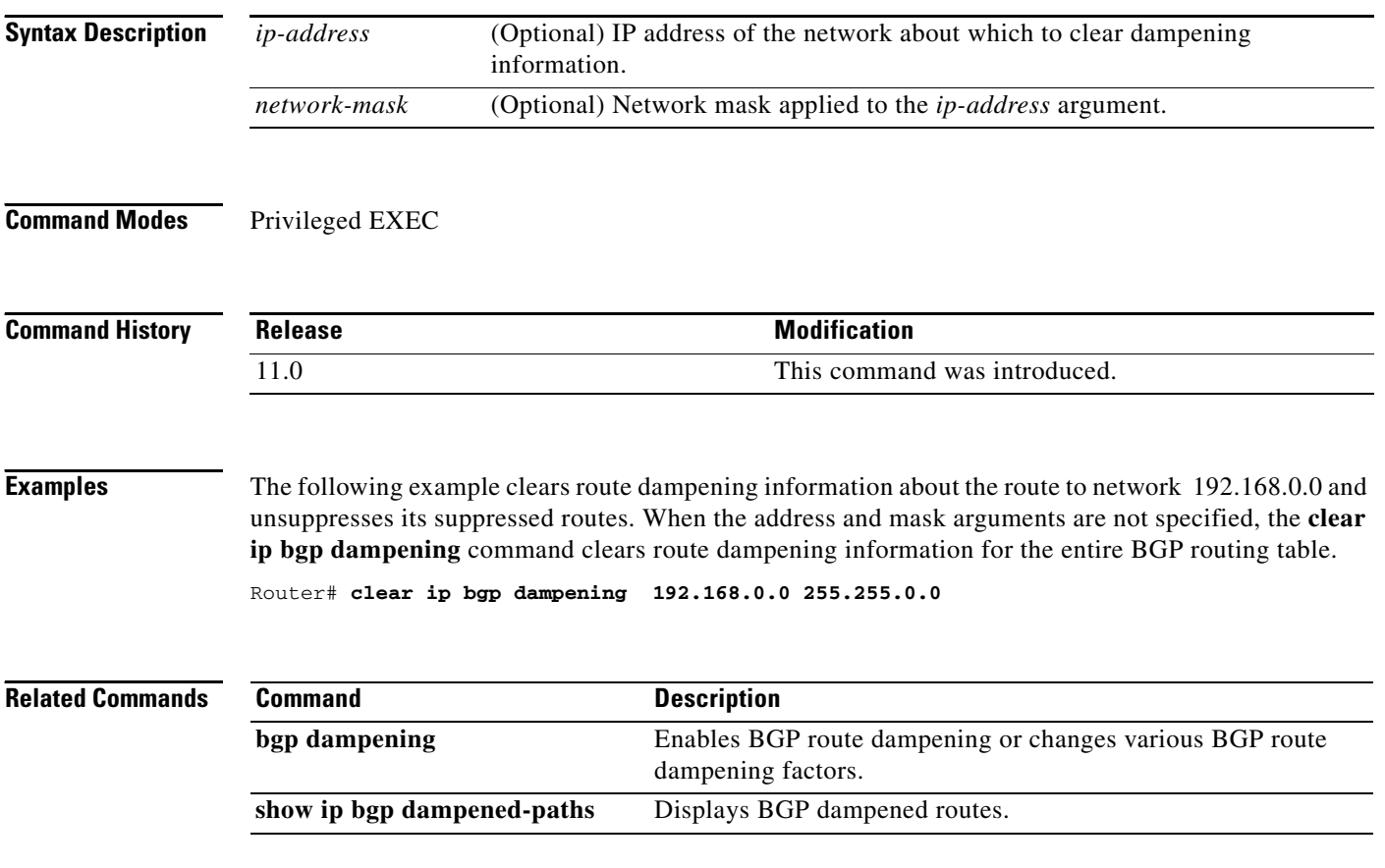

 $\mathbf I$ 

# **clear ip bgp external**

To clear external Border Gateway Protocol (eBGP) peers, use the **clear ip bgp external** command in privileged EXEC mode.

**clear ip bgp external** [**in** | **out**]

**clear ip bgp external** [**soft** [**in** | **out**]]

**clear ip bgp external** {**ipv4** | **ipv6** {**multicast** | **unicast** [**in** | **out | soft**]}}

**clear ip bgp external** [**vpn4 unicast** {**in** | **out** | **soft**}}

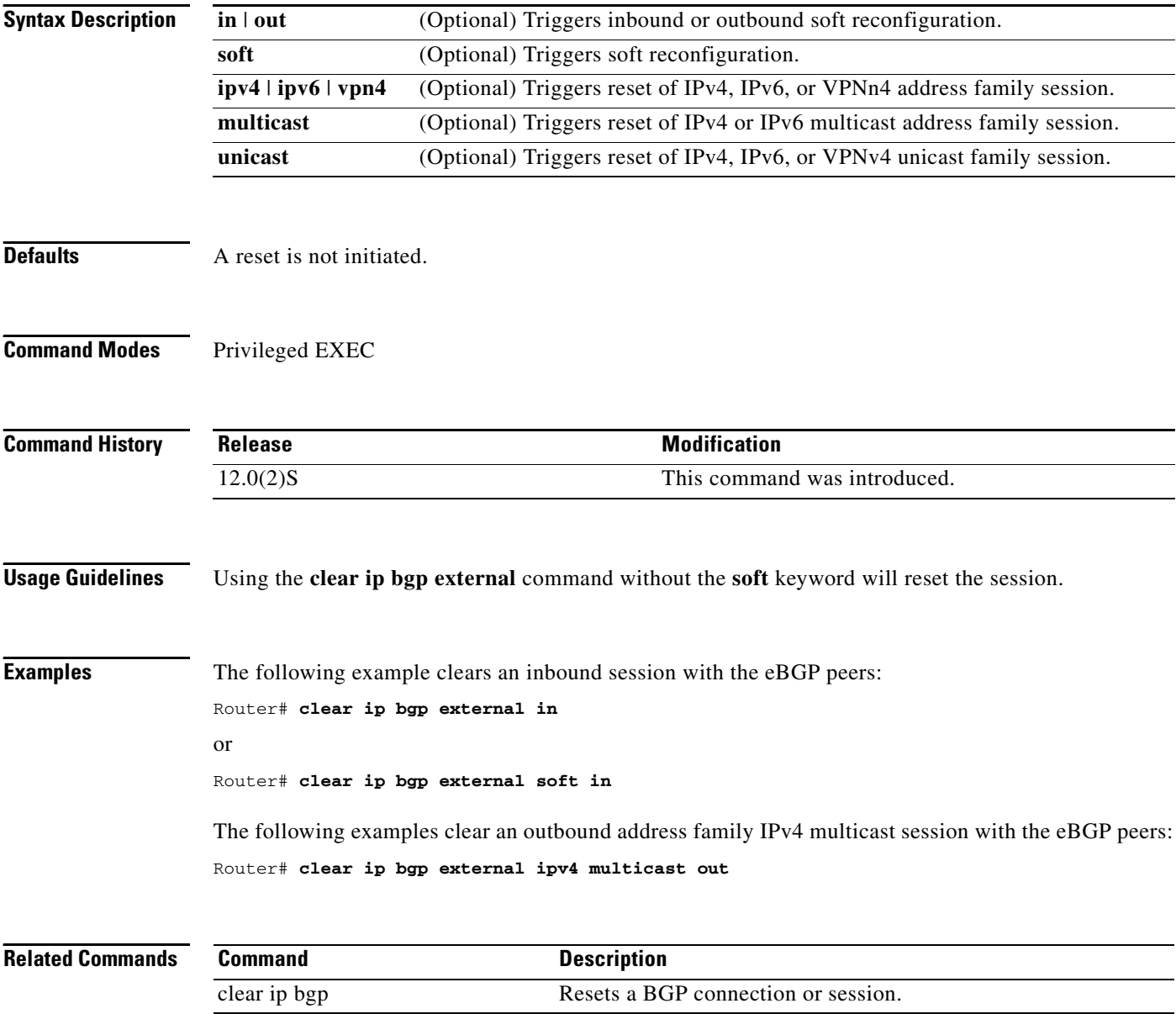

 $\mathbf{I}$ 

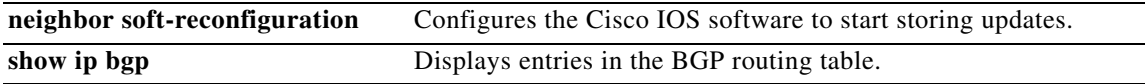

# **clear ip bgp flap-statistics**

To clear BGP flap statistics, use the **clear ip bgp flap-statistics** command in privileged EXEC mode.

**clear ip bgp** *ip-address* **flap-statistics** [{**regexp** *regexp*} | {**filter-list** *list-name*} | {*ip-address network-mask*}]

**clear ip bgp** [*ip-address*] **flap-statistics**

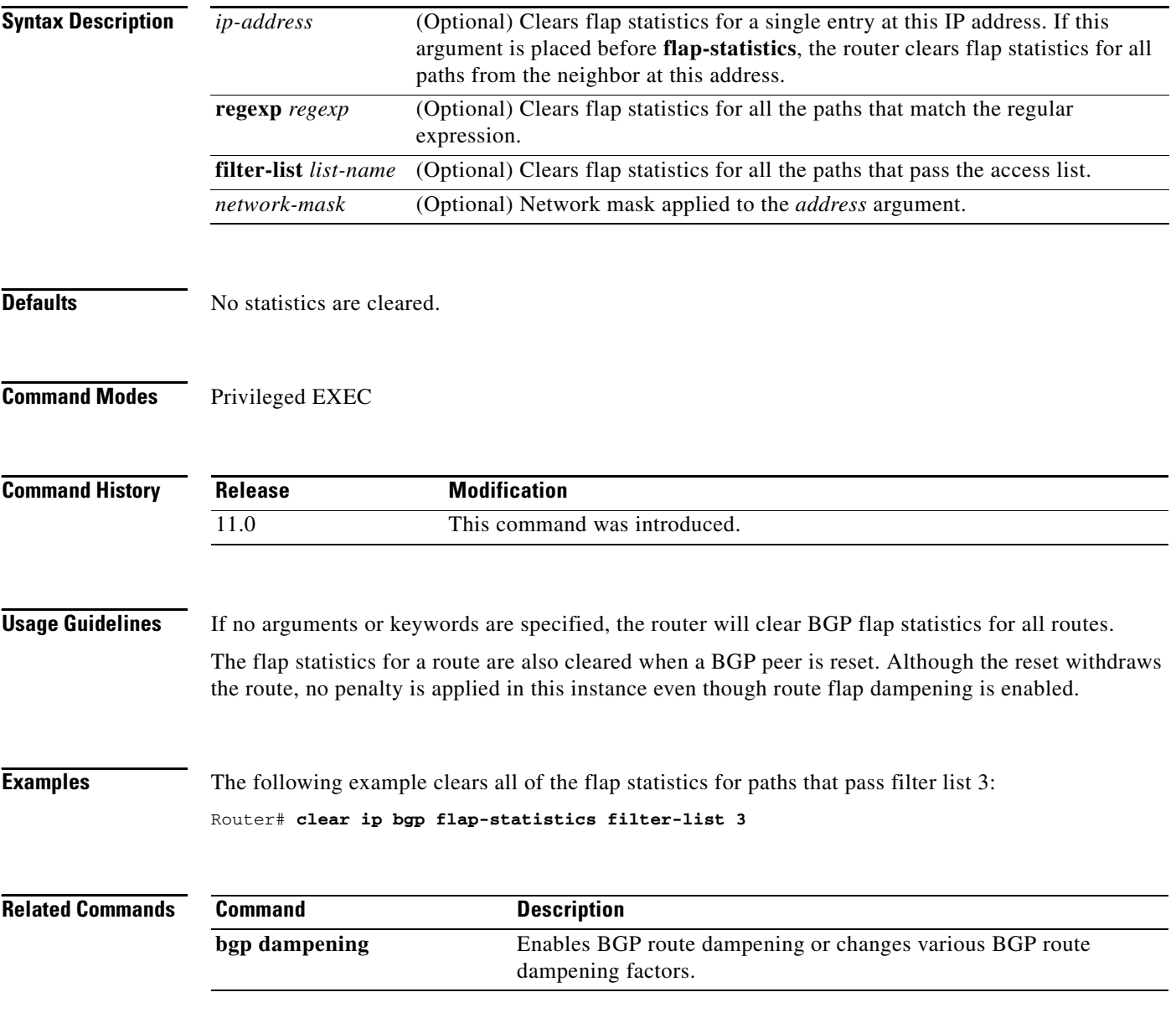

ヿ

# **clear ip bgp peer-group**

To clear all the members of a BGP peer group, use the **clear ip bgp peer-group** command in privileged EXEC mode.

**clear ip bgp peer-group** *tag*

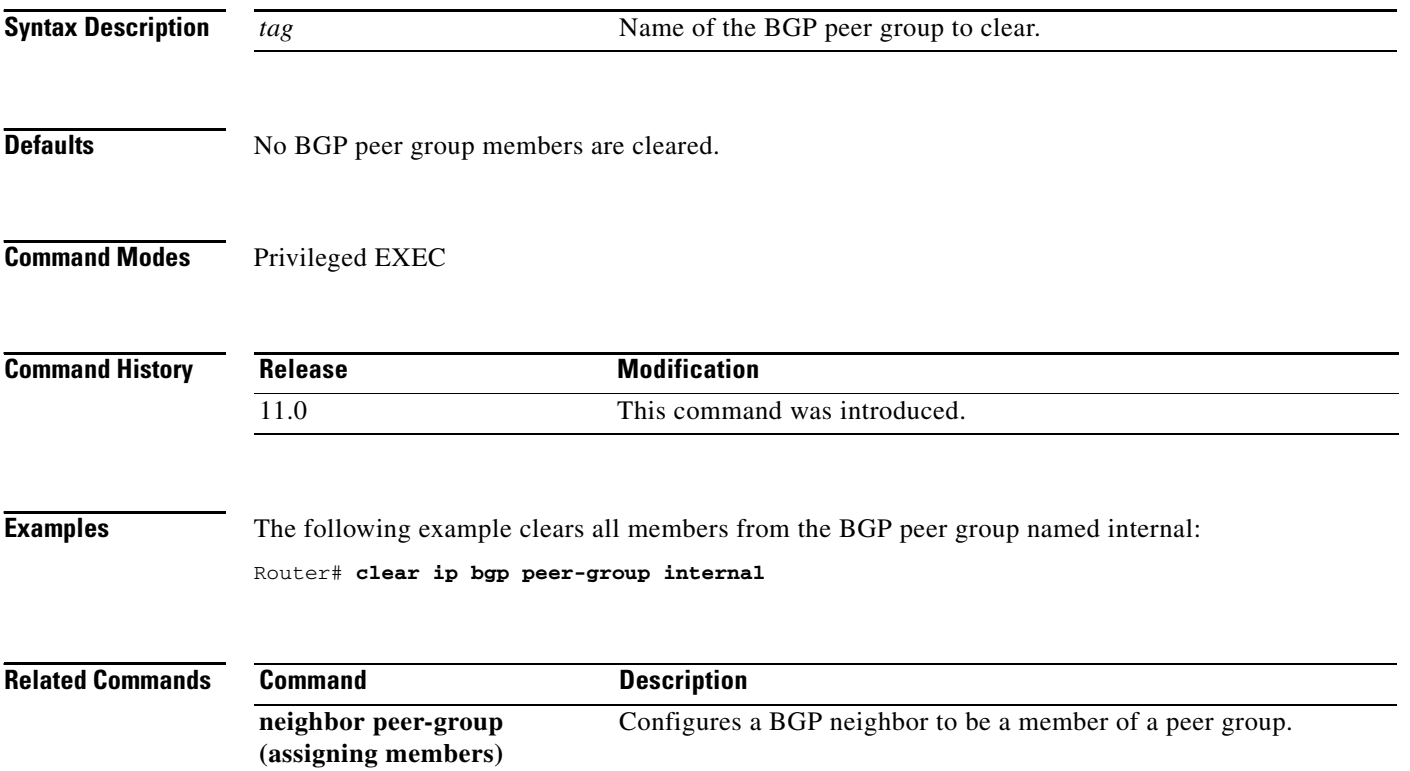

# **clear ip prefix-list**

To reset the hit count of the prefix list entries, use the **clear ip prefix-list** command in privileged EXEC mode.

**clear ip prefix-list** [*prefix-list-name*] [*network/length*]

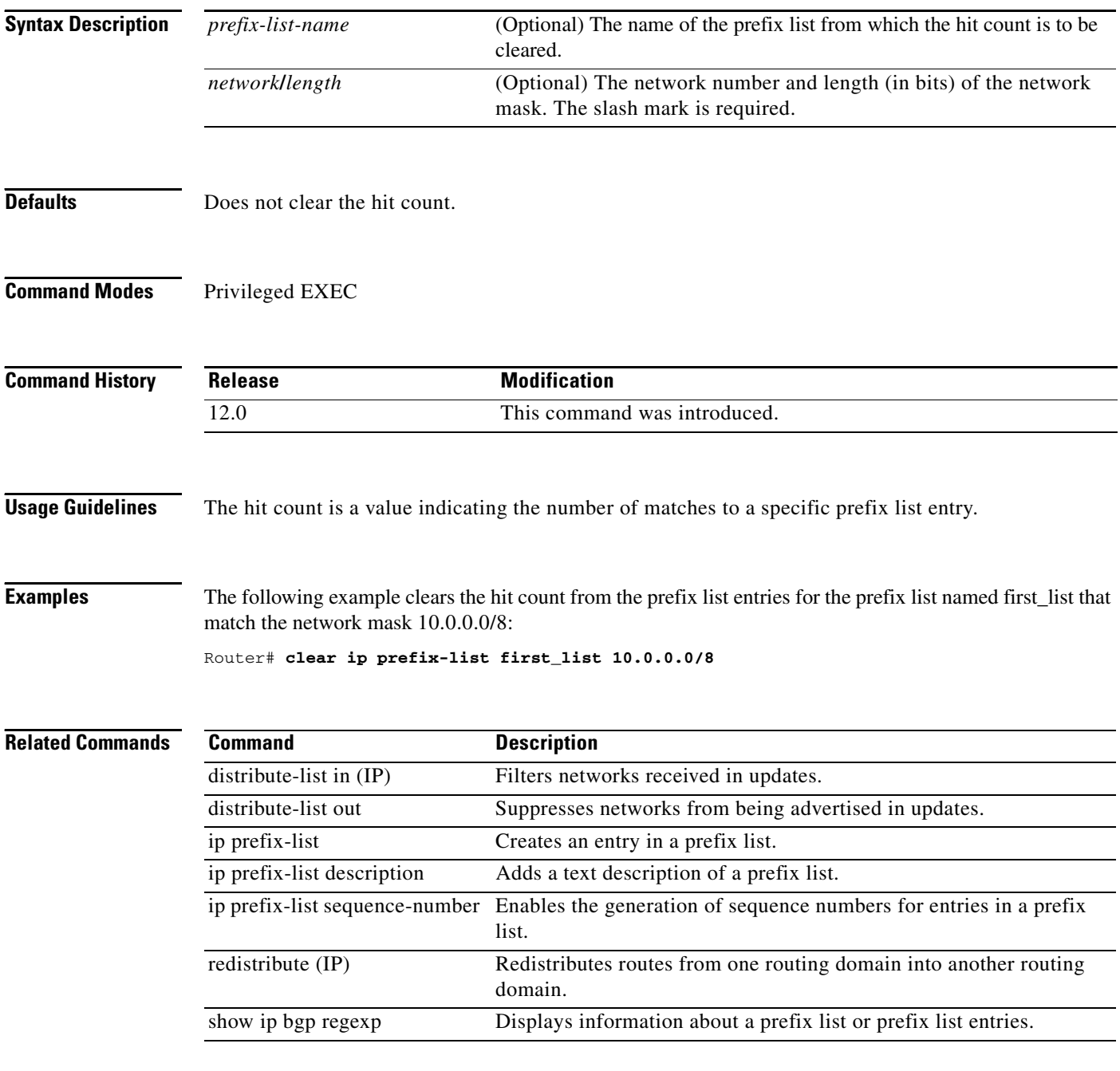

### **default-information originate (BGP)**

To control the redistribution of a protocol or network into the BGP, use the **default-information originate** command in address family or router configuration mode. To disable this function, use the **no** form of this command.

**default-information originate**

**no default-information originate**

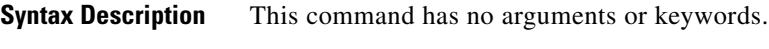

**Defaults** This command is disabled by default.

**Command Modes** Address family configuration Router configuration

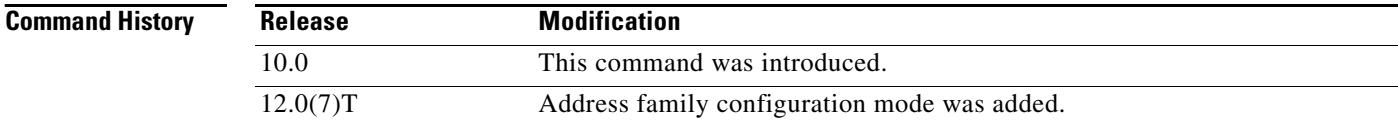

**Usage Guidelines** The **default-information originate** command should be used if the network operator needs to control the redistribution of default routes. Using the **default-information originate** command in BGP is similar to using the **network** command. However, to achieve the same result as configuring the **network** command with the route 0.0.0.0, the **default-information originate** command requires an explicit redistribution of the route 0.0.0.0. The **network** command requires only that route 0.0.0.0 is specified in the Interior Gateway Protocol (IGP) routing table. For this reason, the **network** command is preferred for redistributing default routes and protocols into BGP.

**Examples** The following address family configuration mode example configures BGP to redistribute OSPF into BGP:

> router bgp 164 address-family ipv4 unicast default-information originate redistribute ospf 109

The following router configuration mode example configures BGP to redistribute OSPF into BGP:

router bgp 164 default-information originate redistribute ospf 109

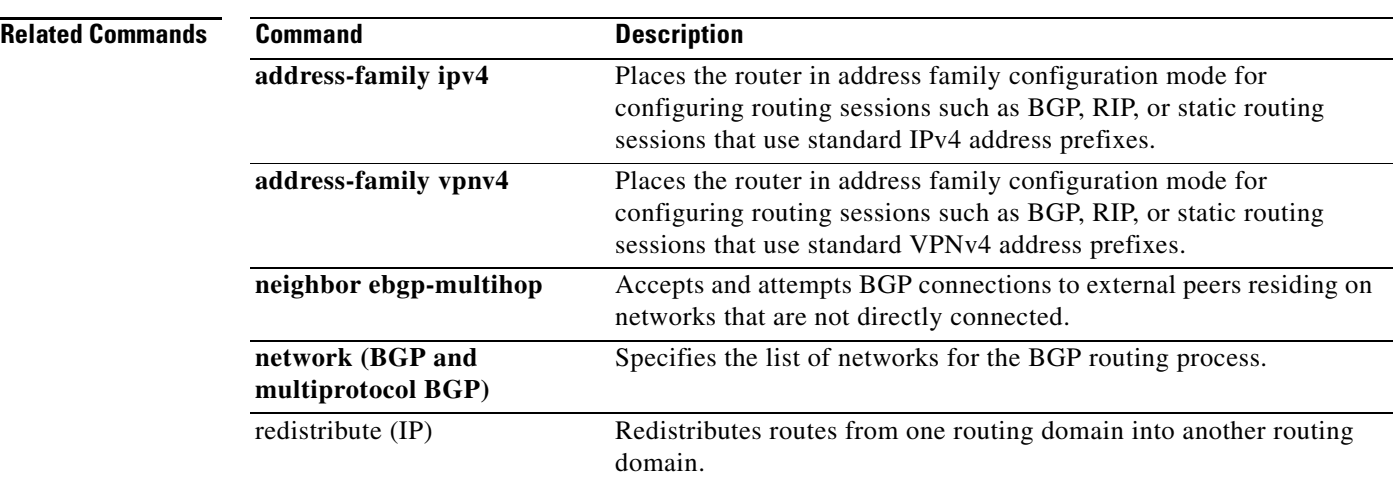

ヿ

# **default-metric (BGP)**

To set a default metric for routes redistributed into Border Gateway Protocol (BGP), use the **default-metric** command in address family or router configuration mode. To remove the configured value and return BGP to default operation, use the **no** form of this command.

**default-metric** *number*

**no default-metric** *number*

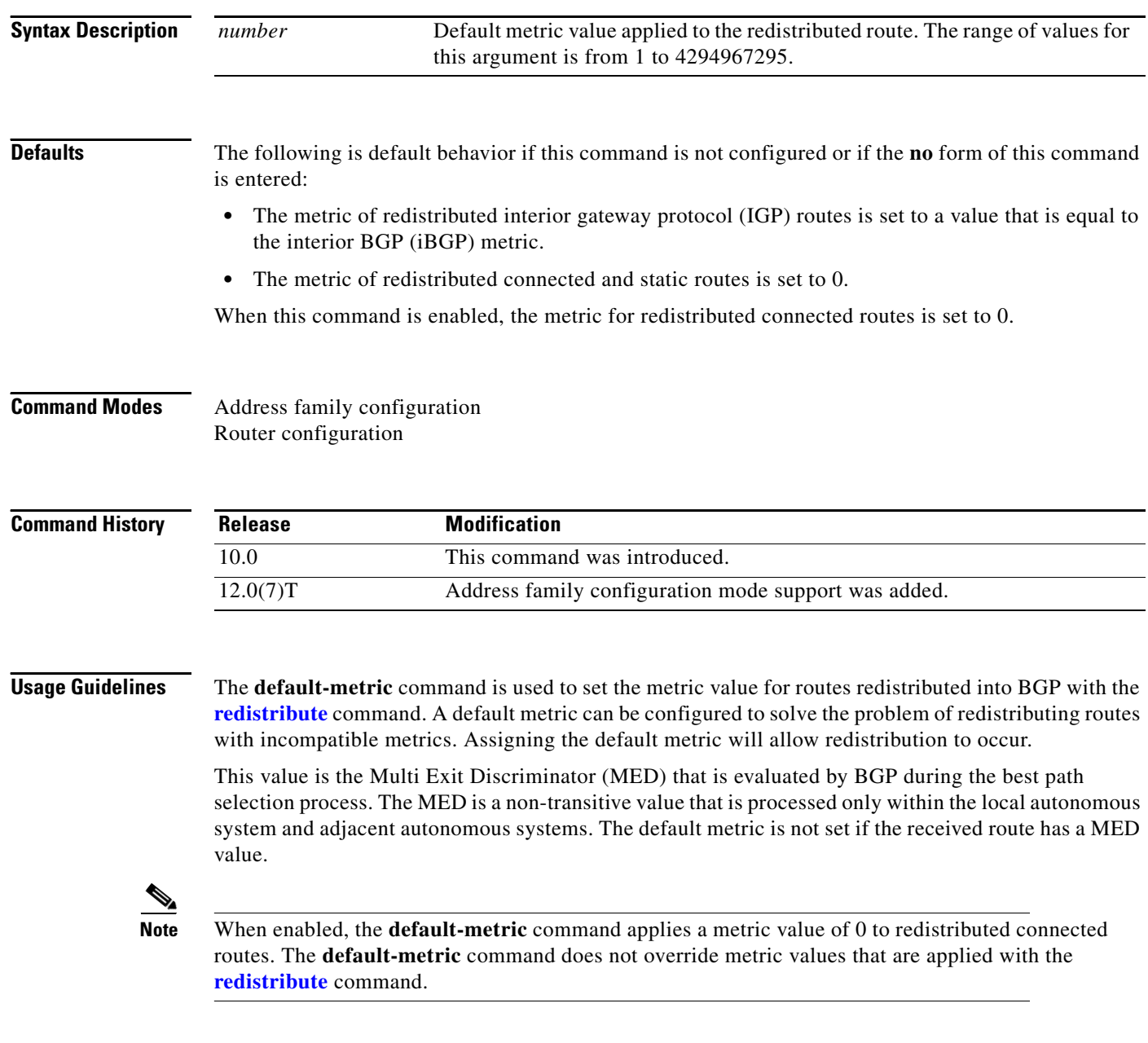

 $\mathbf{I}$ 

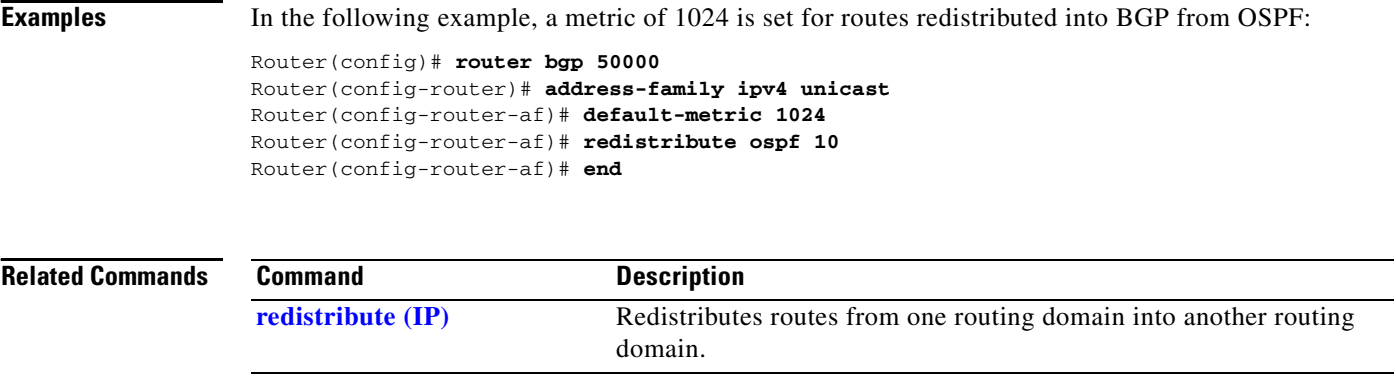

# **distance bgp**

To allow the use of external, internal, and local administrative distances that could be a better route than other external, internal, or local routes to a node, use the **distance bgp** command in address family or router configuration mode. To return to the default values, use the **no** form of this command.

**distance bgp** *external-distance internal-distance local-distance*

**no distance bgp**

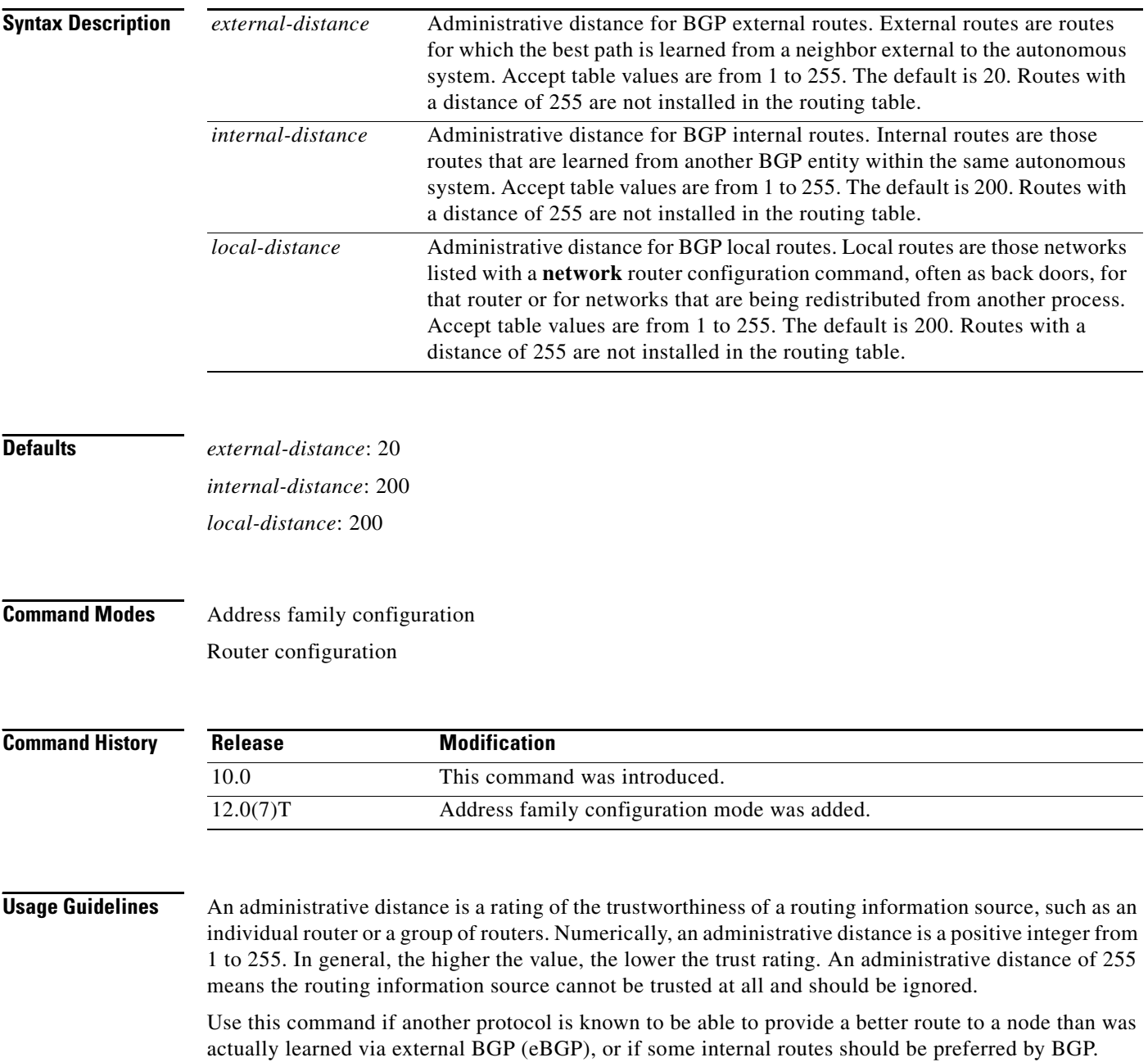
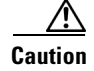

**Caution** Changing the administrative distance of BGP internal routes is considered dangerous and is not recommended. One problem that can arise is the accumulation of routing table inconsistencies, which can break routing.

The **distance bgp** command replaces the **distance mbgp** command.

I

**Examples** In the following router configuration mode example, internal routes are known to be preferable to those learned through the Interior Gateway Protocol (IGP), so the administrative distance values are set accordingly:

```
router bgp 109
network 10.108.0.0
neighbor 192.168.6.6 remote-as 123
neighbor 172.16.1.1 remote-as 47
distance bgp 20 20 200
```
In the following address family configuration mode example, internal routes are known to be preferable to those learned through IGP, so the administrative distance values are set accordingly:

```
router bgp 109
neighbor 192.168.6.6 remote-as 123
neighbor 172.16.1.1 remote-as 47
address family ipv4 multicast
network 10.108.0.0
distance bgp 20 20 200
neighbor 192.168.6.6 activate
neighbor 172.16.1.1 activate
```
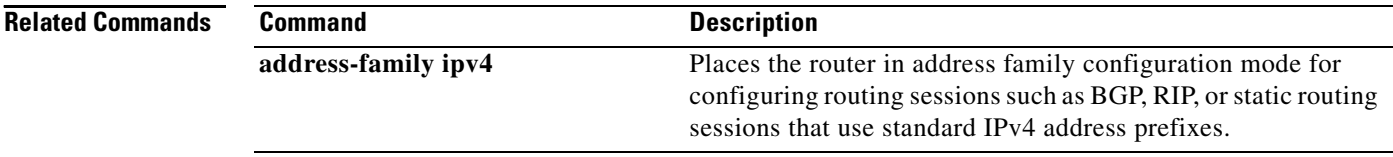

I

# **distribute-list in (BGP)**

To filter routes or networks received in incoming Border Gateway Protocol (BGP) updates, use the **distribute-list in** command in router configuration mode. To delete the distribute list and remove it from the running configuration file, use the **no** form of this command.

**distribute-list** *acl-number* | **prefix** *list-name* **in** 

**no distribute-list** *acl-number* | **prefix** *list-name* **in** 

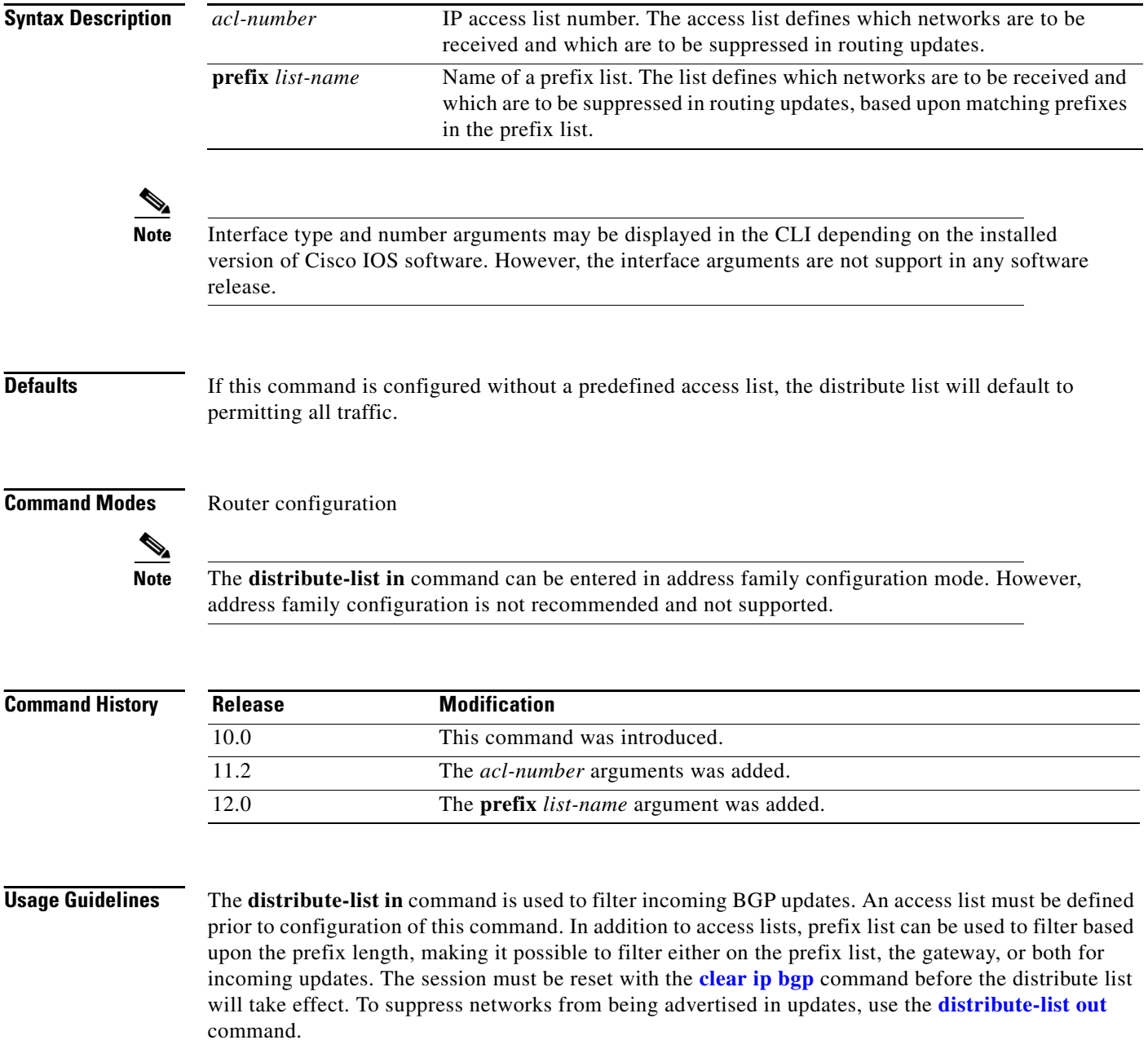

 $\Gamma$ 

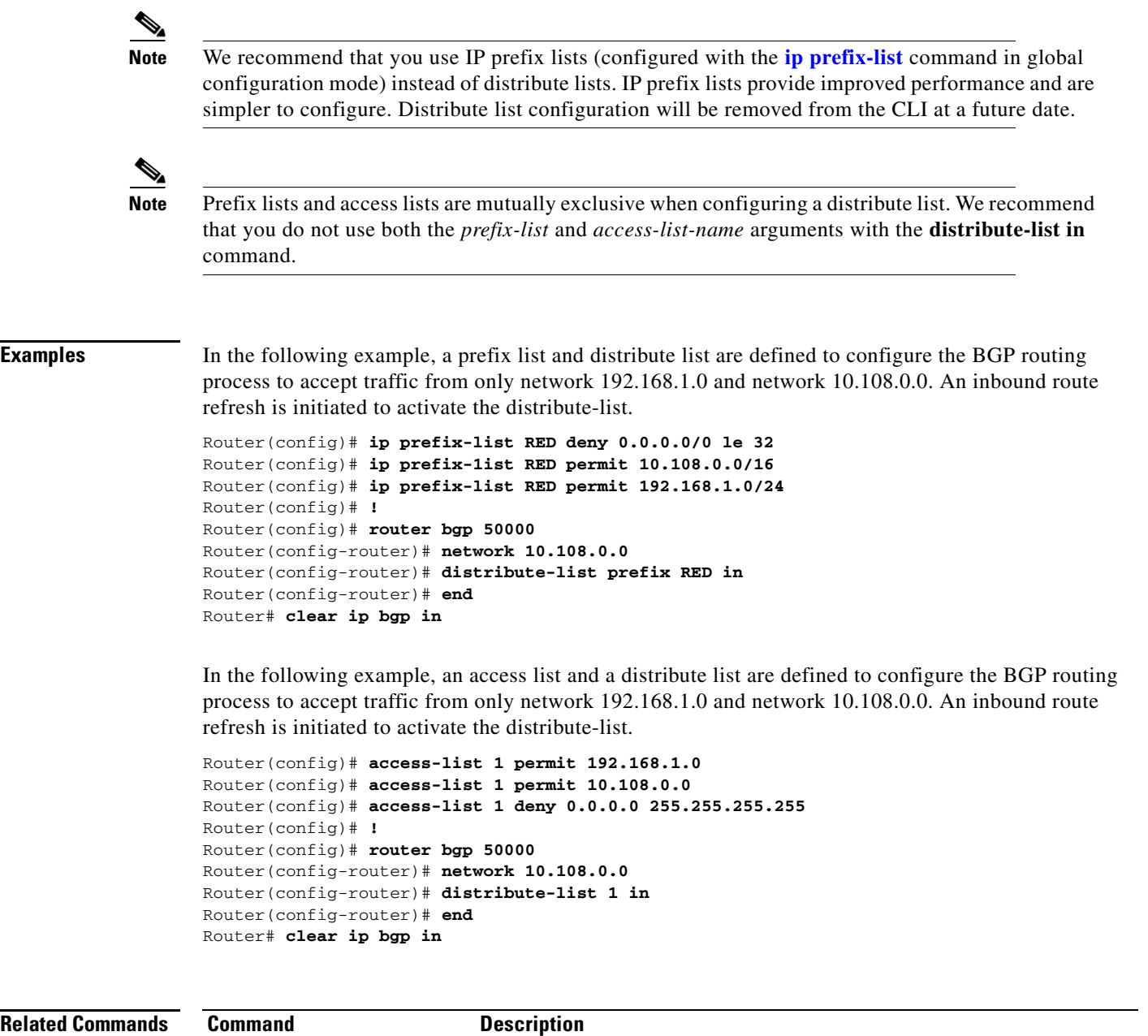

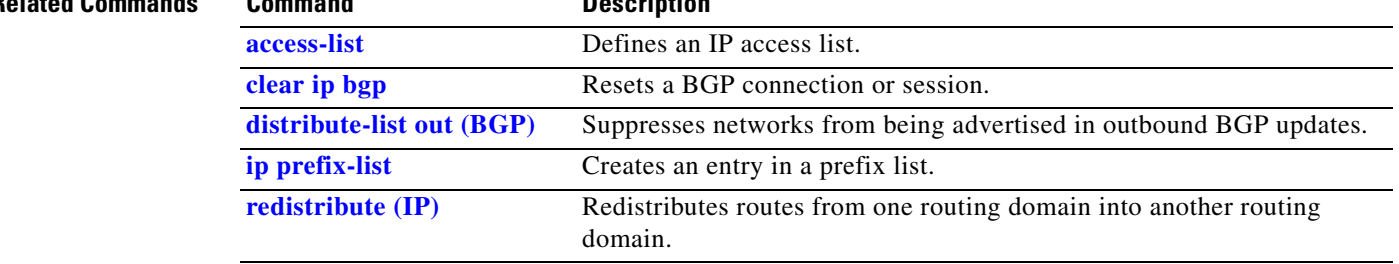

I

# **distribute-list out (BGP)**

To suppress networks from being advertised in outbound Border Gateway Protocol (BGP) updates, use the **distribute-list out** command in router configuration mode. To delete the distribute list and remove it from the running configuration file, use the **no** form of this command.

**distribute-list** *acl-number* | **prefix** *list-name* **out** [*protocol process-number* | **connected** | **static**]

**no distribute-list** *acl-number* | **prefix** *list-name* **out** [*protocol process-number* | **connected** | **static**]

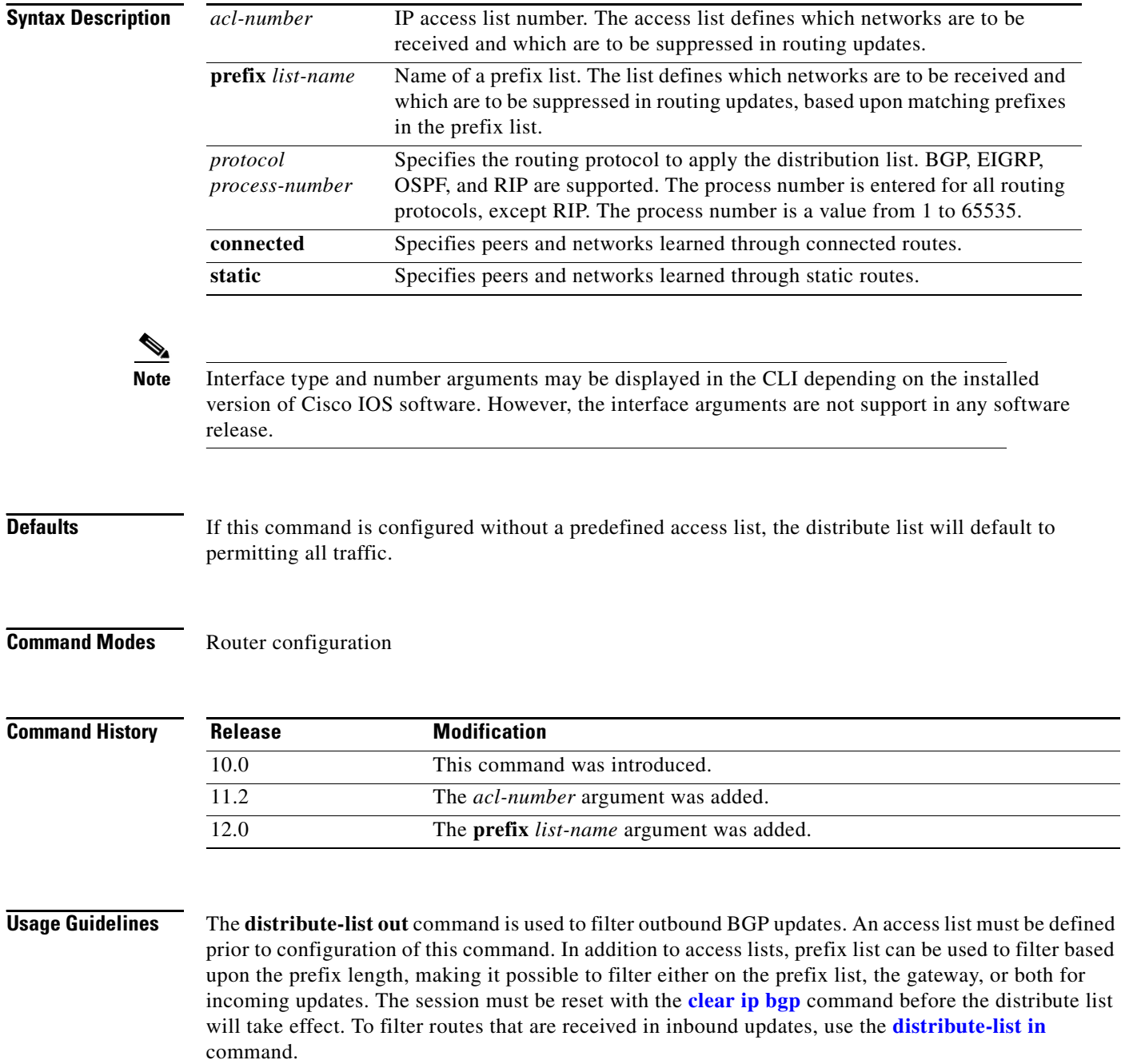

Entering a *protocol* and/or *process-number* arguments causes the distribute list to be applied to only routes derived from the specified routing process. Addresses not specified in the distribute-list command will not be advertised in outgoing routing updates after a distribute list is configured.

**Note** We recommend that you use IP prefix lists (configured with the **ip prefix-list** command in global configuration mode) instead of distribute lists. IP prefix lists provide improved performance and are simpler to configure. Distribute list configuration will be removed from the CLI at a future date.

**Note** Prefix lists and access lists are mutually exclusive when configuring distribute lists. We recommend that you do not use both the *prefix-list* and *access-list-name* arguments with the **distribute-list out**  command.

**Examples** In the following example, an access list and a distribute list are defined to configure the BGP routing process to advertise only network 192.168.0.0. An outbound route refresh is initiated to activate the distribute-list.

```
Router(config)# access-list 1 permit 192.168.0.0 0.0.255.255 
Router(config)# access-list 1 deny 0.0.0.0 255.255.255.255 
Router(config)# ! 
Router(config)# router bgp 50000 
Router(config-router)# distribute-list 1 out 
Router(config-router)# end 
Router# clear ip bgp out
```
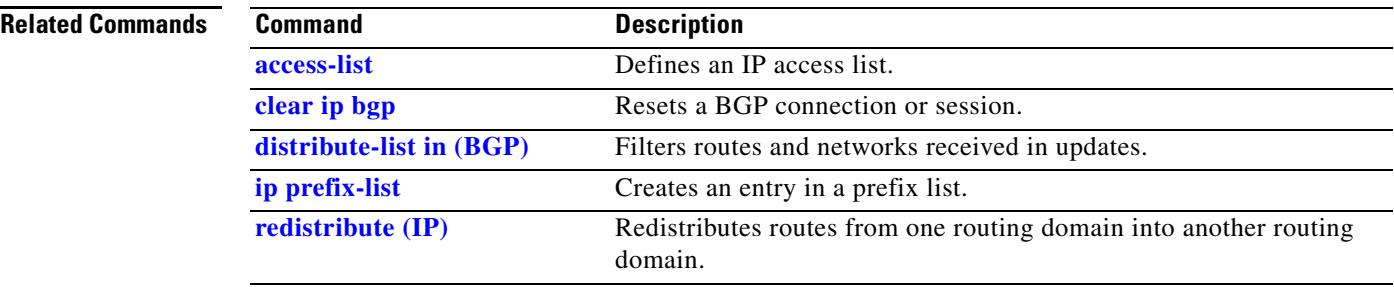

 $\mathbf I$ 

## **export map**

To configure an export route map for a VRF, use the **export map** command in VRF configuration mode.

**export map** *route-map* 

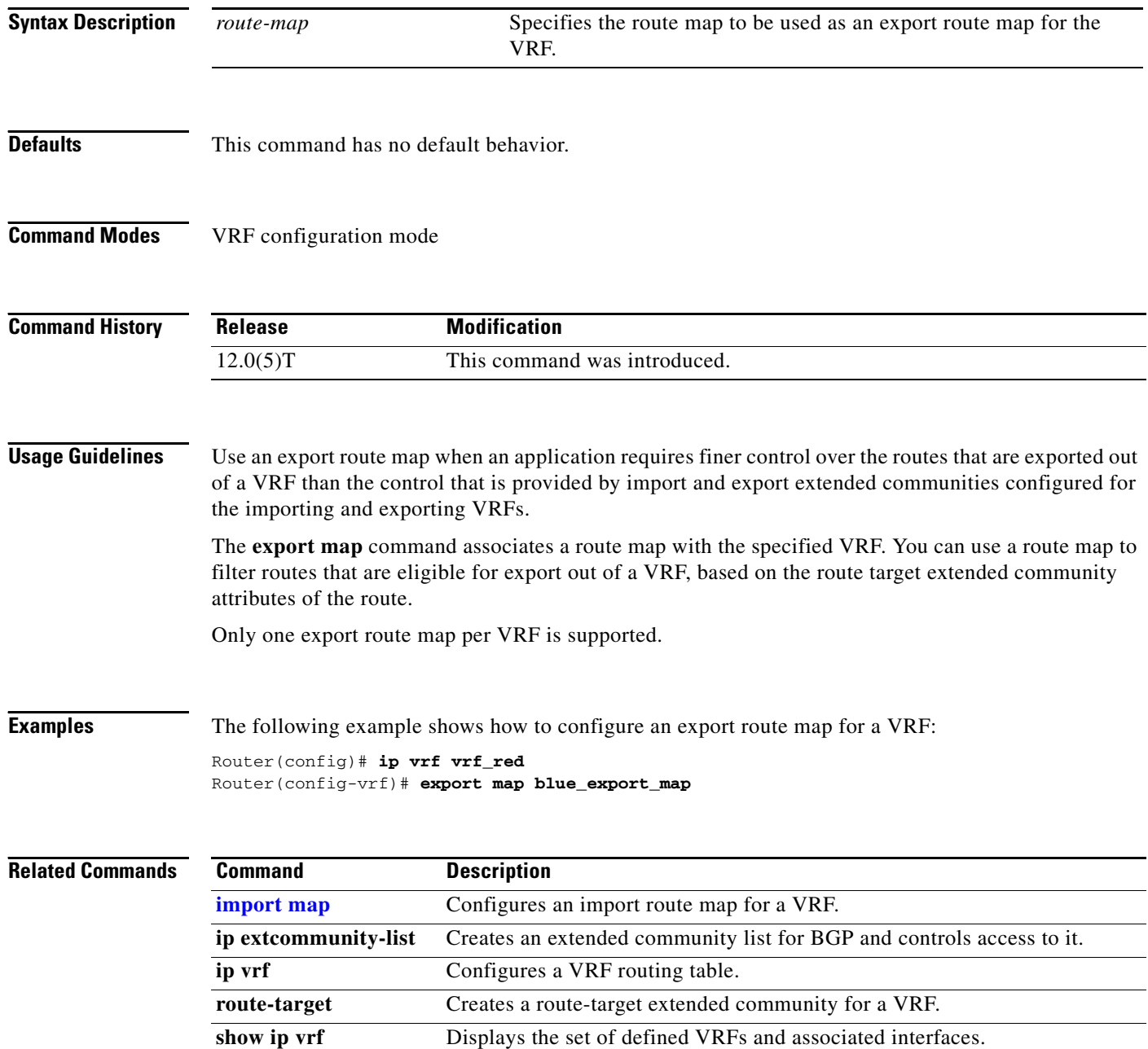

 $\mathbf I$ 

## **ip as-path access-list**

To define a BGP autonomous system path access list, use the **ip as-path access-list** command in global configuration mode. To disable use of the access list, use the **no** form of this command.

**ip as-path access-list** *access-list-number* {**permit** | **deny**} *as-regexp*

**no ip as-path access-list** *access-list-number*

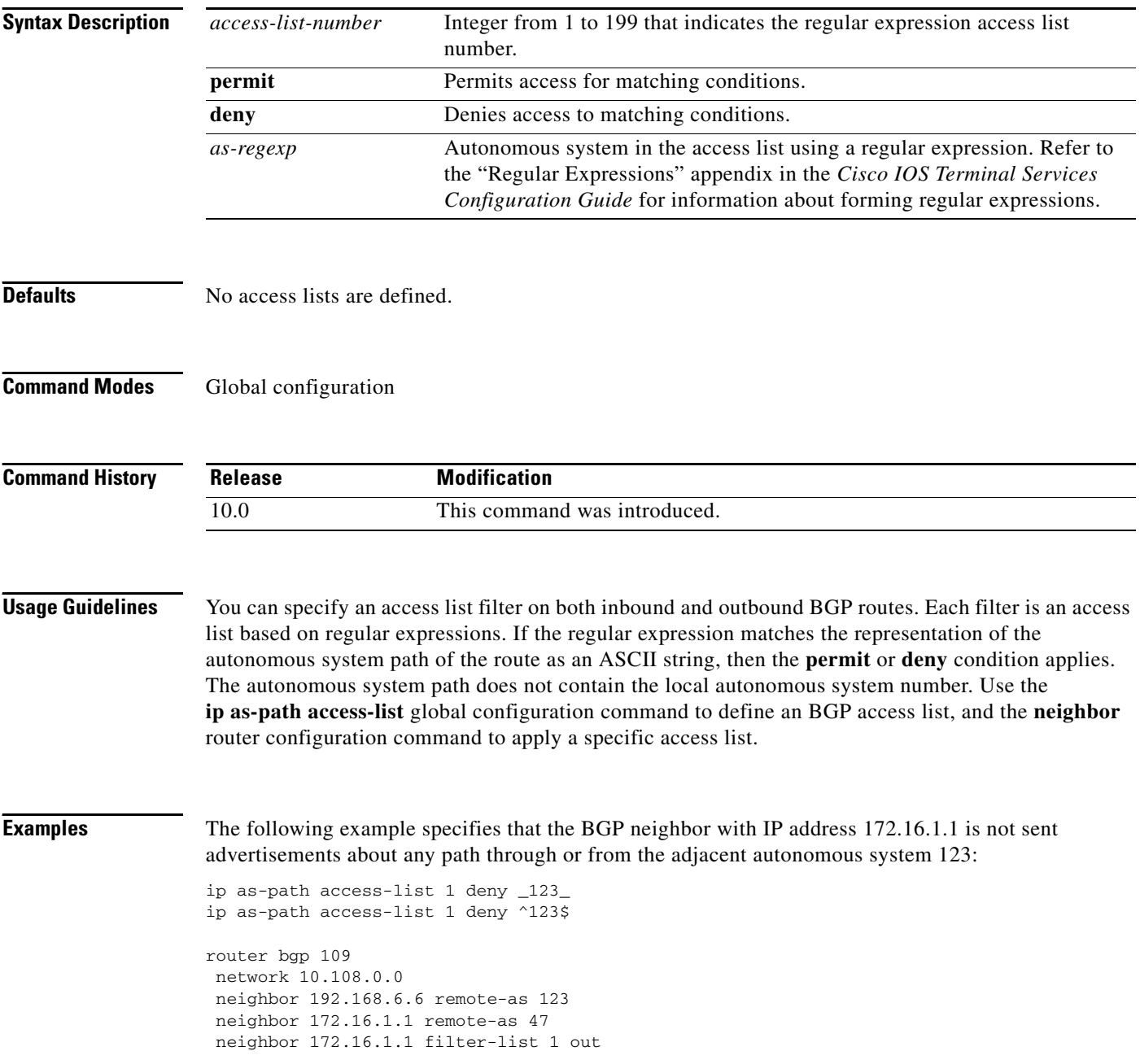

 $\mathbf{I}$ 

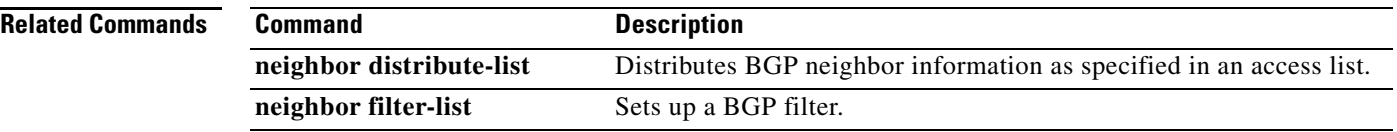

 $\mathbf I$ 

**The State** 

# **ip bgp-community new-format**

To display BGP communities in the format AA:NN (autonomous system-community number/2-byte number), use the **ip bgp-community new-format** command in global configuration mode. To reenable the previous display format for BGP communities (one 32-bit number), use the **no** form of this command.

**ip bgp-community new-format**

**no ip bgp-community new-format**

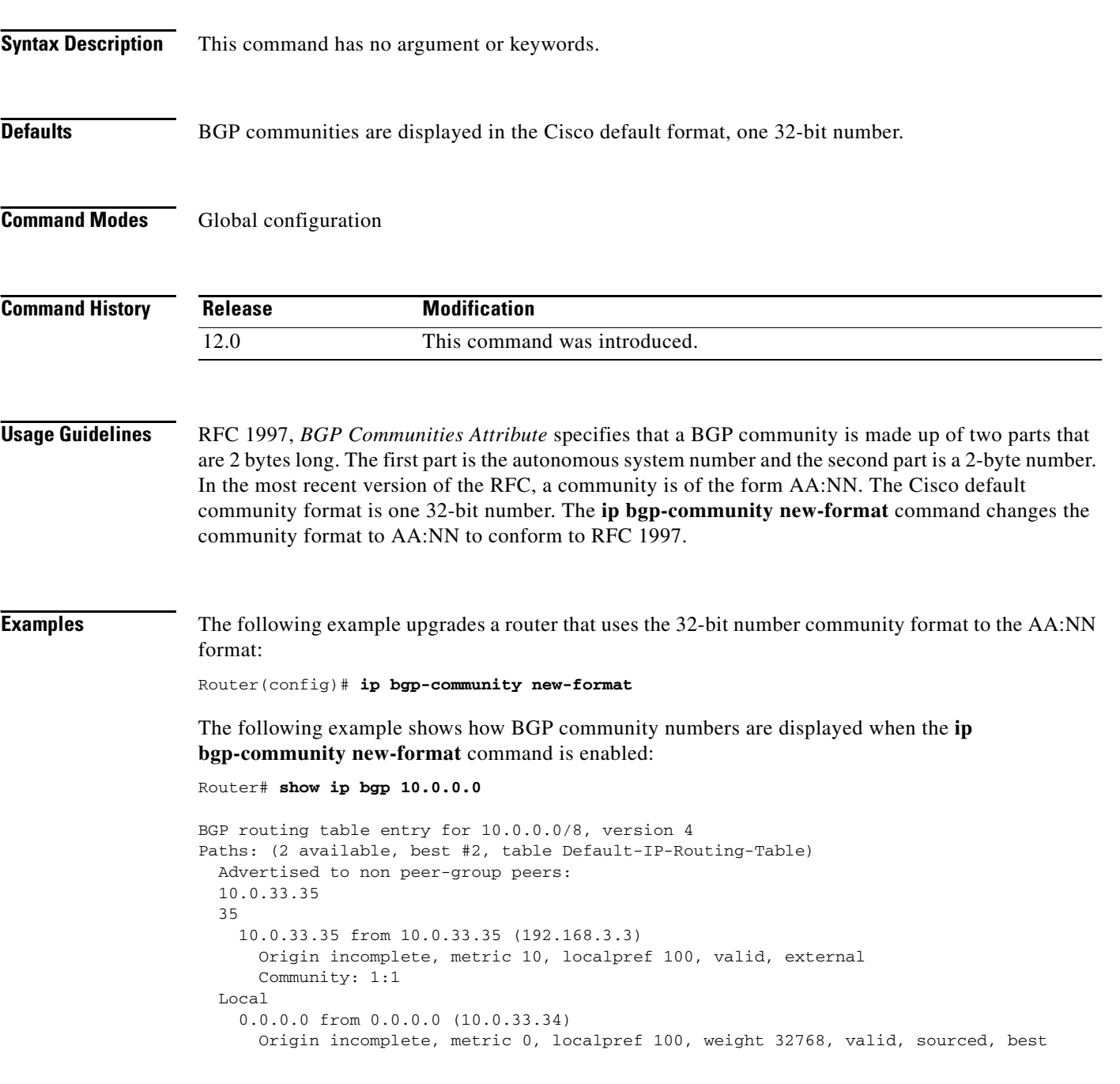

 $\mathbf{I}$ 

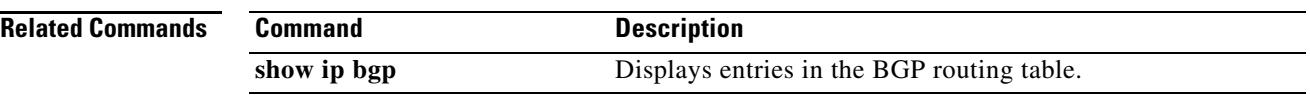

 $\Gamma$ 

**The State** 

# **ip bgp fast-external-fallover**

To enable per-interface fast external fallover, enter the **ip bgp fast-external-fallover** command in interface configuration mode. To revert back to the current behavior, use the **no** format of this command.

**ip bgp fast-external-fallover** [**permit** | **deny**]

**no ip bgp fast-external-fallover** [**permit** | **deny**]

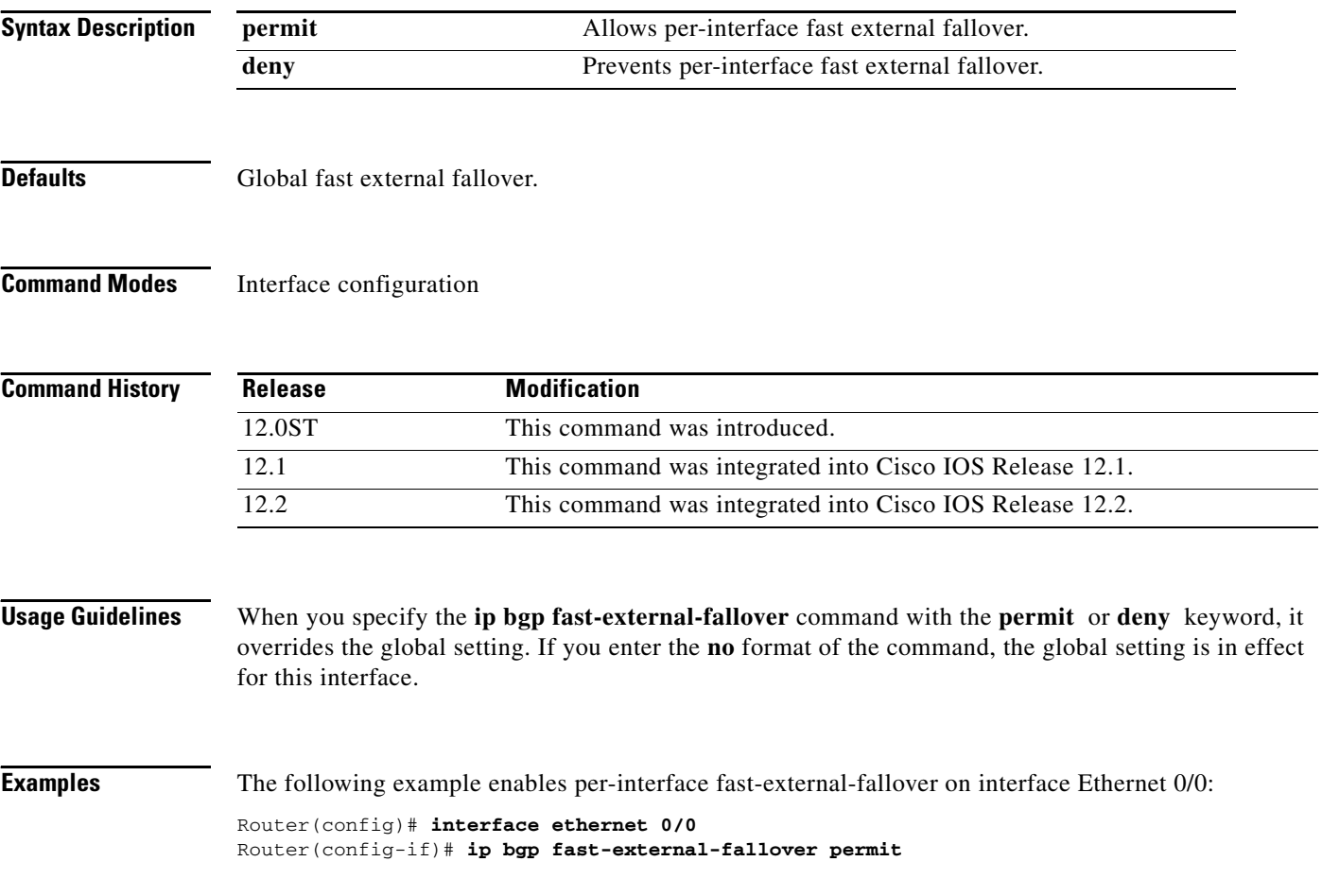

I

# **ip community-list**

To create or configure a Border Gateway Protocol (BGP) community list and to control access to it, use the **ip community-list command in** global configuration command. To delete the community list, use the **no** form of this command.

**no ip community-list** *standard | expanded |* {**expanded** | **standard**} *list-name*

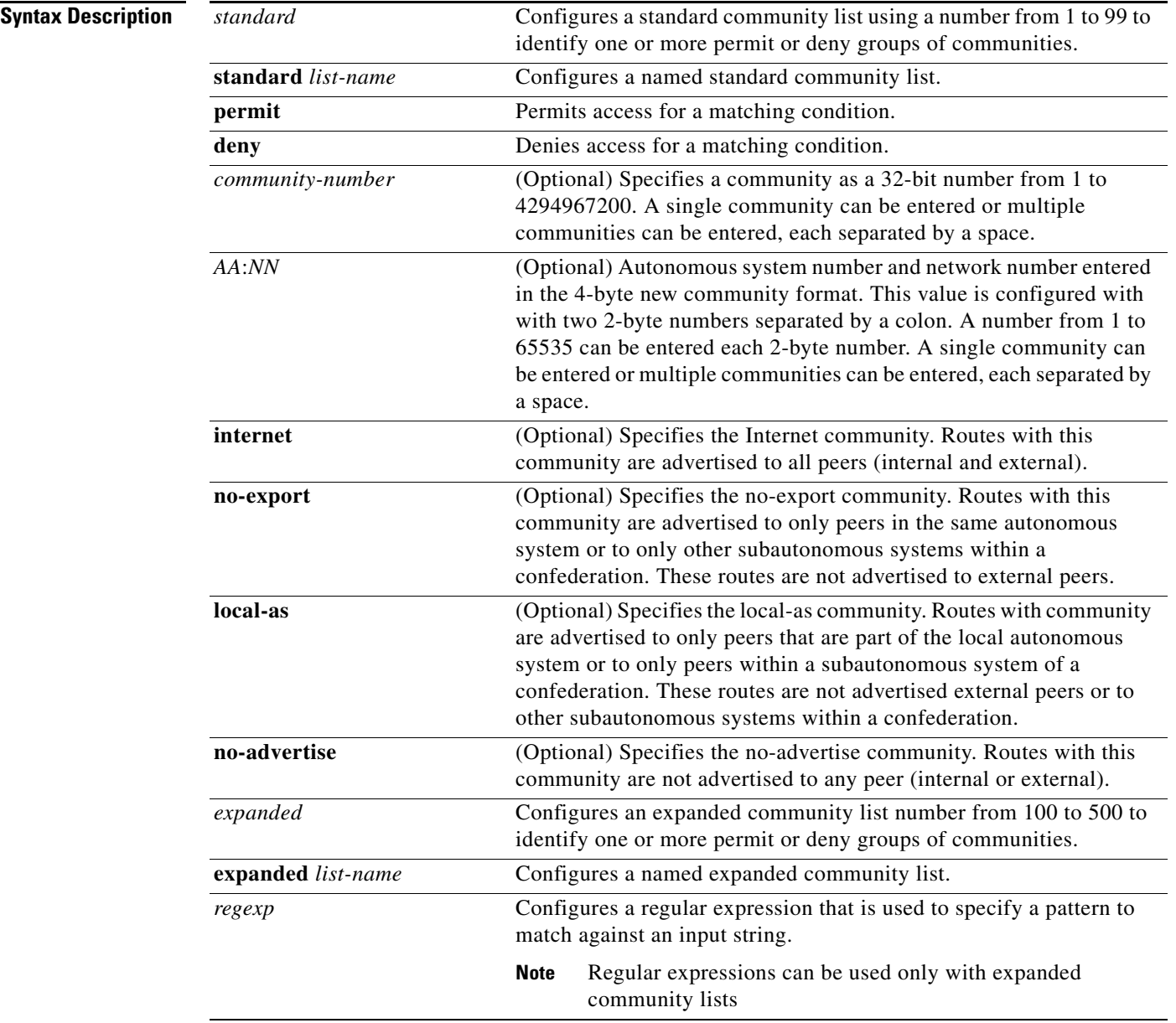

**ip community-list** {*standard* | **standard** *list-name* {**deny** | **permit**} [*community-number*] [*AA*:*NN*] [**internet**] [**local-AS**] [**no-advertise**] [**no-export**]} | {*expanded* | **expanded** *list-name* {**deny** | **permit**} *regexp*}

## **Defaults** BGP community exchange is not enabled by default. It is enabled on a per-neighbor basis with the **neighbor send-community** command. The Internet community is applied to all routes or prefixes by default, until any other community value is configured with this command or the **set community** command. Once a permit value has been configured to match a given set of communities, the community list defaults to an implicit deny for all other community values. Community values entered in the new format (AA:NN) are converted to 32-bit numbers if the **ip bgp-community new-format** command is not enabled on the local router.

### **Defaults** Global configuration

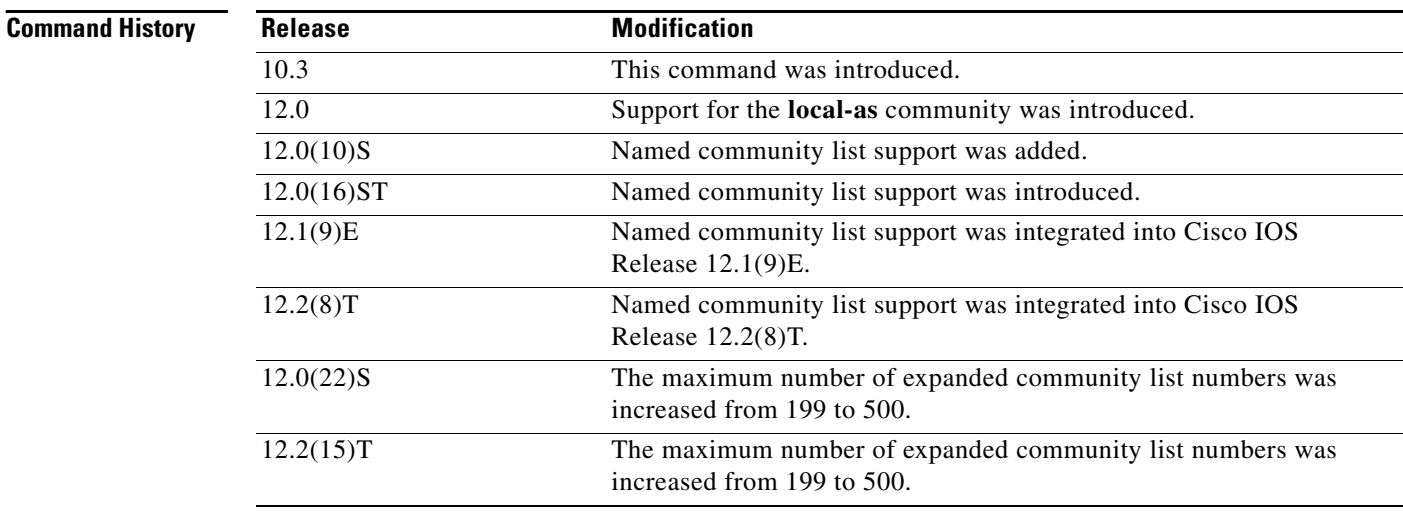

**Usage Guidelines** The **ip community-list** command is used to configure BGP community filtering. BGP community values are configured as a 32-bit number (old format) or as a 4-byte number (new format). The new community format is enabled when the **ip bgp-community new-format** command is entered in global configuration mode. The new community format consists of a 4-byte value. The first two bytes represent the autonomous system number, and the trailing two bytes represent a user-defined network number. Named and numbered community lists are supported. BGP community attribute exchange between BGP peers is enabled when the **neighbor send-community** command is configured for the specified neighbor. The BGP community attribute is defined in *[RFC-1997](http://www.ietf.org/rfc/rfc1997.txt?number=1997)* and *[RFC-1998](http://www.ietf.org/rfc/rfc1998.txt?number=1998)*.

### **Standard Community Lists**

Standard community lists are used to configure well-known communities and specific community numbers. A maximum of 16 communities can be configured in a standard community list. If you attempt to configure more than 16 communities, the trailing communities that exceed the limit are not processed or saved to the running configuration file.

### **Expanded Community Lists**

Expanded community lists are used to filter communities using a regular expression. Regular expressions are used to configure patterns to match community attributes. The order for matching using the \* or + character is longest construct first. Nested constructs are matched from the outside in.

Concatenated constructs are matched beginning at the left side. If a regular expression can match two different parts of an input string, it will match the earliest part first. For more information about configuring regular expressions, see the *[Regular Expressions](http://www.cisco.com/univercd/cc/td/doc/product/software/ios122/122cgcr/ftersv_c/ftsappx/tcfaapre.htm)* appendix of the *Cisco IOS Terminal Services Configuration Guide*.

### **Community List Processing**

When multiple values are configured in the same community list statement, a logical AND condition is created. All community values must match to satisfy an AND condition. When multiple values are configured in separate community list statements, a logical OR condition is created. The first list that matches a condition is processed.

**Examples** In the following example, a standard community list is configured that permits routes that from network 10 in autonomous system 50000:

Router(config)# **ip community-list 1 permit 50000:10** 

In the following example, a standard community list is configured that permits only routes from peers in the same autonomous system or from subautonomous system peers in the same confederation:

Router(config)# **ip community-list 1 permit no-export**

In the following example, a standard community list is configured to deny routes that carry communities from network 40 in autonomous system 65534 and from network 60 in autonomous system 65412. This example shows a logical AND condition; all community values must match in order for the list to be processed.

Router(config)# **ip community-list 2 deny 65534:40 65412:60** 

In the following example, a named standard community list is configured that permits all routes within the local autonomous system or permits routes from network 20 in autonomous system 40000. This example shows a logical OR condition; the first match is processed.

Router(config)# **ip community-list standard RED permit local-AS** Router(config)# **ip community-list standard RED permit 40000:20**

In the following example, an expanded community list is configured that will deny routes that carry communities from any private autonomous system:

Router(config)# **ip community-list 500 deny \_64[6-9][0-9][0-9]\_|\_65[0-9][0-9][0-9]\_** 

In the following example, a named expanded community list configured that denies routes from network 1 through 99 in autonomous system 50000:

Router(config)# **ip community-list expanded BLUE deny 50000:[0-9][0-9]\_** 

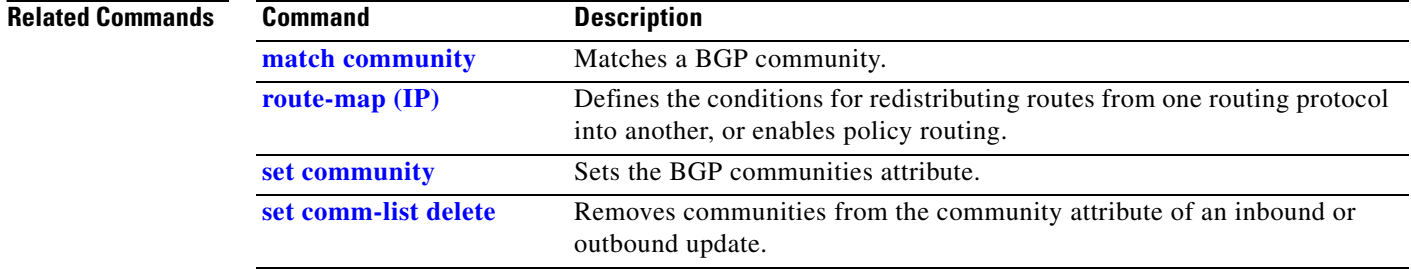

 $\Gamma$ 

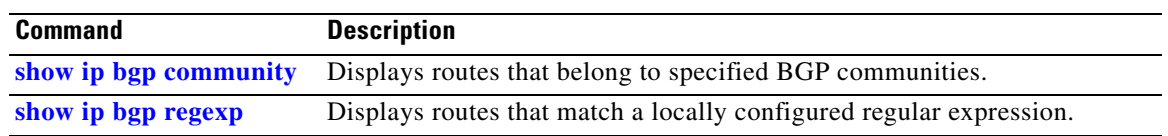

⅂

# **ip extcommunity-list**

To create an extended community access list and control access to it, use the **ip extcommunity-list**  command in global configuration mode. To delete the community list, use the **no** form of this command.

**ip extcommunity-list** *standard-list-number expanded-list-number* {**permit** | **deny**} [*regular-expression*] [**rt** | **soo** *extended-community-value*]

**no ip extcommunity-list** 

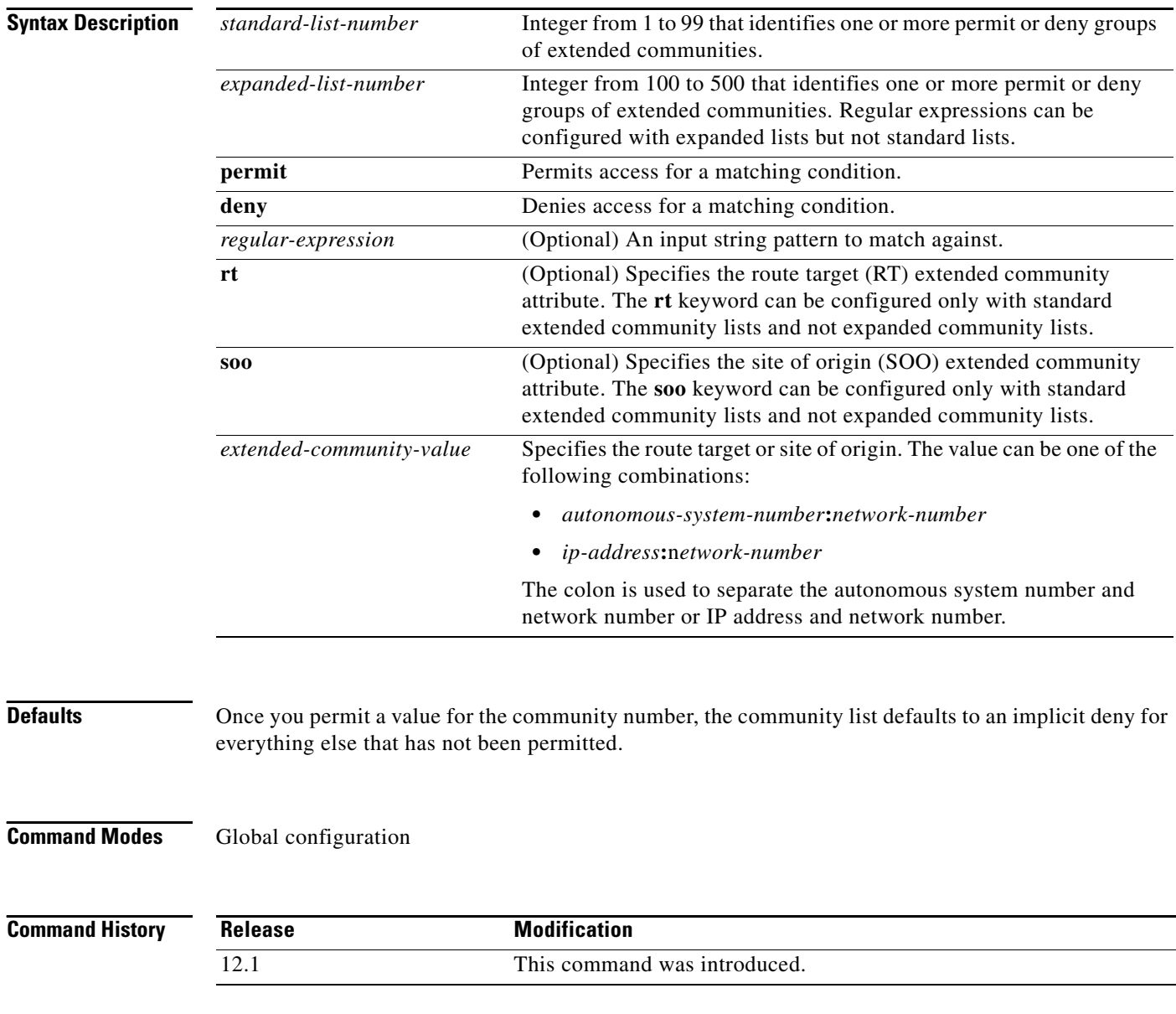

### **Usage Guidelines** Extended community attributes are used to configure, filter, and identify routes for virtual routing and forwarding instances (VRFs) and Multiprotocol Label Switching (MPLS) Virtual Private Networks (VPNs).

The **ip extcommunity-list** command is used to configure extended community lists. All of the standard rules of access lists apply to the configuration of extended community lists. Regular expressions are supported by the expanded range of extended community list numbers. All regular expression configuration options are supported.

The route target (RT) extended community attribute is configured with the **rt** keyword. This attribute is used to identify a set of sites and VRFs that may receive routes that are tagged with the configured route target. Configuring the route target extended attribute with a route allows that route to be placed in the per-site forwarding tables that are used for routing traffic that is received from corresponding sites.

The site of origin (SOO) extended community attribute is configured with the **soo** keyword. This attribute uniquely identifies the site from which the provider edge (PE) router learned the route. All routes learned from a particular site must be assigned the same site of origin extended community attribute, regardless if a site is connected to a single PE router or multiple PE routers. Configuring this attribute prevents routing loops from occurring when a site is multihomed. The SOO extended community attribute is configured on the interface and is propagated into BGP through redistribution. The SOO can be applied to routes that are learned from VRFs. The SOO should not be configured for stub sites or sites that are not multihomed.

**Examples** The following example configures an extended community list that will permit routes from route target 901:10 and site of origin 802:20 and deny routes from route target 703:30 and site of origin 604:40:

```
Router(config)# ip extcommunity-list 1 permit rt 901:10
Router(config)# ip extcommunity-list 1 permit soo 802:20
Router(config)# ip extcommunity-list 1 deny rt 703:30 soo 604:40
```
The following example configures an extended community list (in the expanded range) that specifies that the BGP neighbor with IP address 192.168.1.1 is not sent advertisements about any path through or from autonomous system 123:

```
Router(config)# ip extcommunity-list 500 deny _123_
Router(config)# ip extcommunity-list 500 deny ^123 .*
Router(config)# router bgp 101
Router(config-router)# network 172.16.0.0
Router(config-router)# neighbor 10.140.6.6 remote-as 123
Router(config-router)# neighbor 192.168.1.1 remote-as 47
Router(config-router)# neighbor 10.125.1.1 filter-list 1 out
```
The following example configures an extended community list (in the expanded range) that permits routes from autonomous system 123 and denies all other routes:

```
Router(config)# ip extcommunity-list 500 permit (1-3)*
Router(config)# ip extcommunity-list 500 deny (^0-9)*
```
The following example configures an expanded extended community list that permits advertisements that contain a route target extended community attribute beginning with the pattern 100:.

```
Router(config)# ip extcommunity-list 101 permit RT:100:+
```
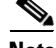

**Note** For information about regular expressions and how to use them, see *[Regular Expressions.](http://www.cisco.com/univercd/cc/td/doc/product/software/ios122/122cgcr/ftersv_c/ftsappx/tcfaapre.htm#1020128)* 

 $\mathbf{I}$ 

## **Related Comma**

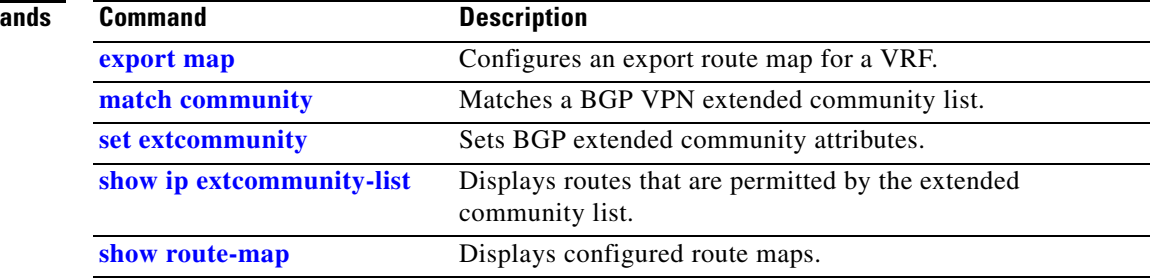

 $\mathbf I$ 

## **ip prefix-list**

To create a prefix list or add a prefix-list entry, use the **ip prefix-list** command in global configuration mode. To delete a prefix-list entry, use the **no** form of this command.

**ip prefix-list** {*list-name* | *list-number*} [**seq** *number*] {**deny** *network***/***length* | **permit**  *network***/***length*} [**ge** *ge-length*] [**le** *le-length*]

**no ip prefix-list** {*list-name* | *list-number*} [**seq** *number*] {**deny** *network***/***length* | **permit**  *network***/***length*} [**ge** *ge-length*] [**le** *le-length*]

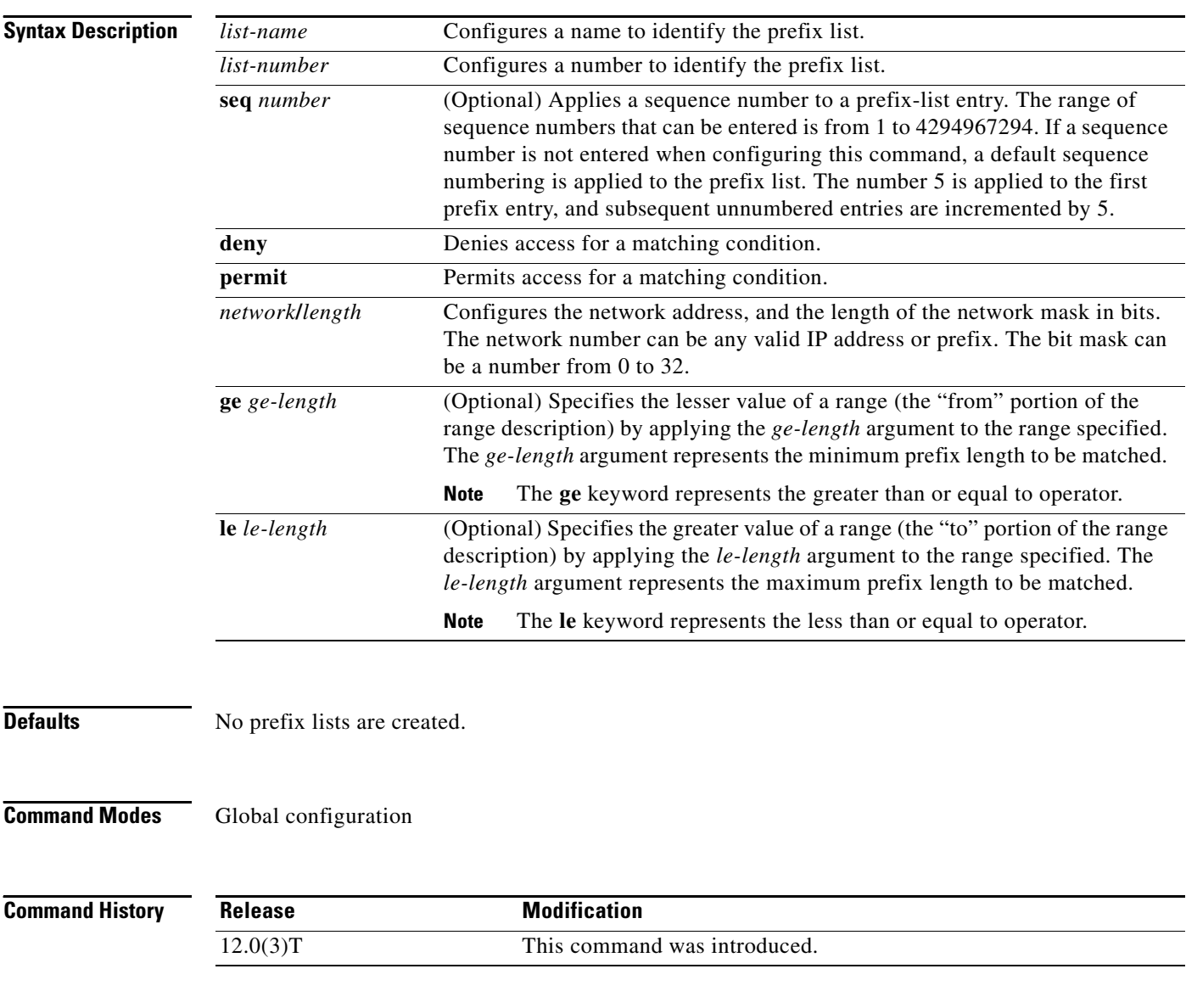

**Usage Guidelines** When multiple entries of a prefix list match a given prefix, the longest, most specific match is chosen.

The router begins the search at the top of the prefix list, with the sequence number 1. Once a match or deny occurs, the router need not go through the rest of the prefix list. For efficiency, you may want to put the most common matches or denials near the top of the list, using the *seq-number* argument in the **ip prefix-list** command. The **show** commands always include the sequence numbers in their output.

By default, the sequence numbers are automatically generated.They can be suppressed with the **no ip prefix-list seq** command. Sequence values are generated in increments of 5. The first sequence value generated in a prefix list would be 5, then 10, then 15, and so on. If you specify a value for an entry and then do not specify values for subsequent entries, the assigned (generated) sequence values are incremented in units of 5. For example, if you specify that the first entry in the prefix list has a sequence value of 3 and then do not specify sequence values for the other entries, the automatically generated numbers will be 8, 13, 18, and so on.

The **ge** and **le** keywords can be used to specify the range of the prefix length to be matched for prefixes that are more specific than the *network/length* argument. Exact match is assumed when neither **ge** nor **le** is specified. The range is assumed to be from *ge-length* to 32 if only the **ge** attribute is specified. The range is assumed to be from **len** to *le-length* if only the **le** attribute is specified.

A specified *ge-length* and/or *le-value* must satisfy the following condition:

*length* < *ge-length* < *le-length* <= 32

### **Notes:**

**•** If you use the **ip prefix-list** command with the **default-information originate** command to generate default routes, specify only IP adress matching. Avoid using the **ge** and **le** keywords.

For example, the following command works:

ip prefix-list anyrtcondition seq 5 permit 0.0.0.0/0

However, the following command is not supported:

ip prefix-list anyrtcondition seq 5 permit 0.0.0.0/0 le 32

**•** Using the **ip prefix-list** command with the **route-map** and **match ip next-hop** commands is not supported. Only IP address match clauses are supported.

**Examples** The following examples show how a prefix list can be used.

To deny the default route 0.0.0.0/0:

ip prefix-list abc deny 0.0.0.0/0

To permit the prefix10.0.0.0/8:

```
ip prefix-list abc permit 10.0.0.0/8
```
The following examples show how to specify a group of prefixes.

To accept a mask length of up to 24 bits in routes with the prefix 192.168/8:

ip prefix-list abc permit 192.168.0.0/8 le 24

To deny mask lengths greater than 25 bits in routes with a prefix of 192/8:

ip prefix-list abc deny 192.168.0.0/8 ge 25

To permit mask lengths from 8 to 24 bits in all address space:

ip prefix-list abc permit 0.0.0.0/0 ge 8 le 24

To deny mask lengths greater than 25 bits in all address space:

ip prefix-list abc deny 0.0.0.0/0 ge 25

To deny all mask lengths within the network 10/8:

ip prefix-list abc deny 10.0.0.0/8 le 32

To deny all masks with a length greater than or equal to 25 bits within the network 192.168.1/24:

ip prefix-list abc deny 192.168.1.0/24 ge 25

To permit all routes:

ip prefix-list abc permit 0.0.0.0/0 le 32

### **Related Commands**

 $\mathbf I$ 

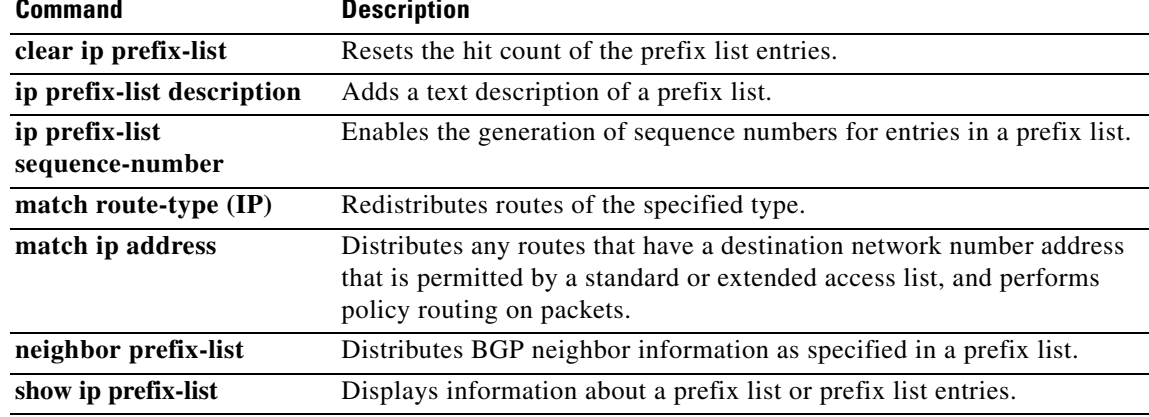

⅂

# **ip prefix-list description**

To add a text description of a prefix list, use the **ip prefix-list description** command in global configuration mode. To remove the text description, use the **no** form of this command.

**ip prefix-list** *list-name sequence-number* **description** *text*

**no ip prefix-list** *list-name sequence-number* **description** *text*

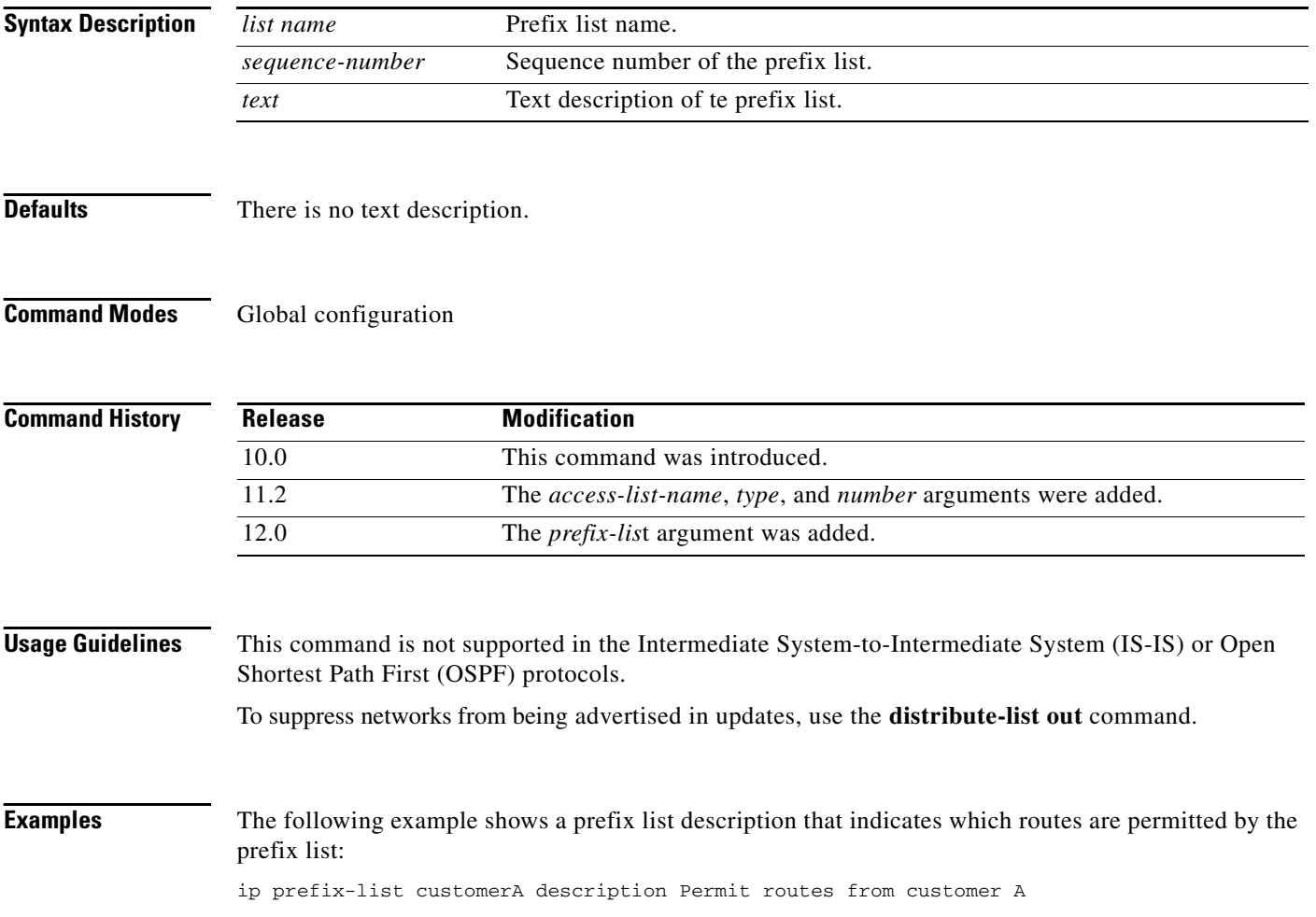

 $\Gamma$ 

### **Related Commands**

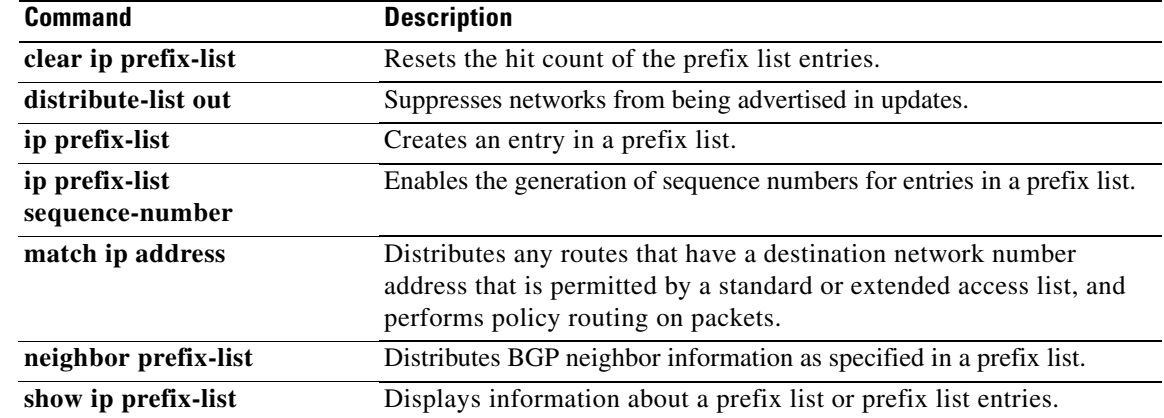

## **ip prefix-list sequence-number**

To enable the generation of sequence numbers for entries in a prefix list, use the **ip prefix-list sequence-number** command in global configuration mode. To remove the text description, use the **no** form of this command.

**ip prefix-list sequence-number**

**no ip prefix-list sequence-number**

**Syntax Description** This command has no arguments or keywords.

**Defaults** There is no text description.

**Command Modes** Global configuration

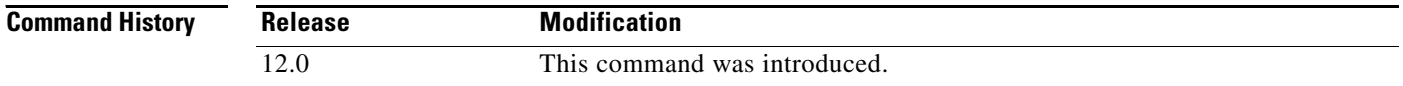

### **Examples** The following example disables the default automatic generation of sequence numbers for prefix list entries:

no ip prefix-list sequence-number

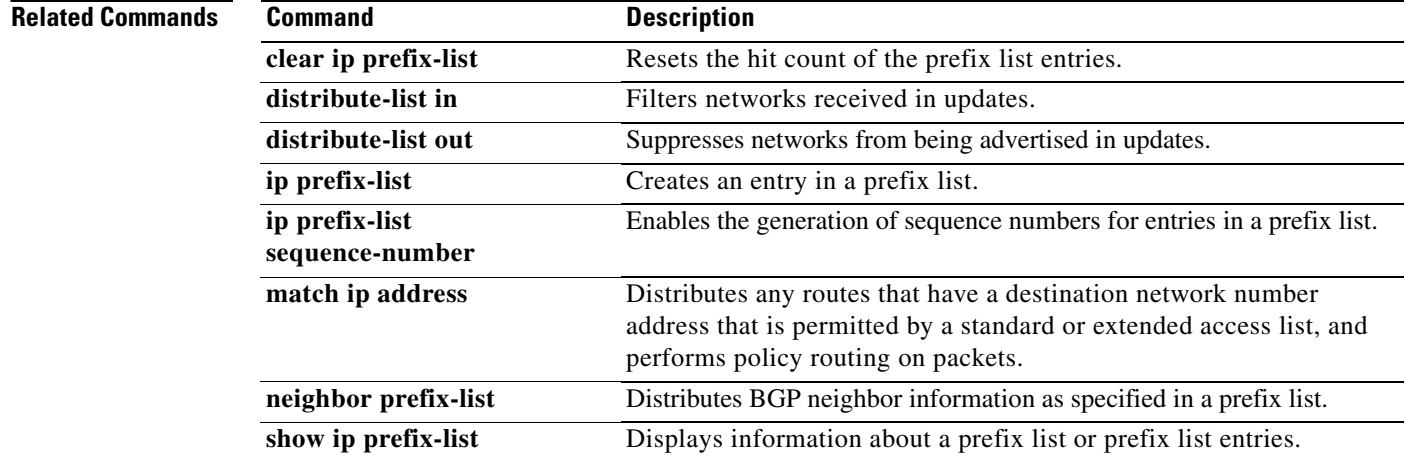

 $\Gamma$ 

# **match as-path**

To match a BGP autonomous system path access list, use the **match as-path** command in route-map configuration mode. To remove a path list entry, use the **no** form of this command.

**match as-path** *path-list-number*

**no match as-path** *path-list-number*

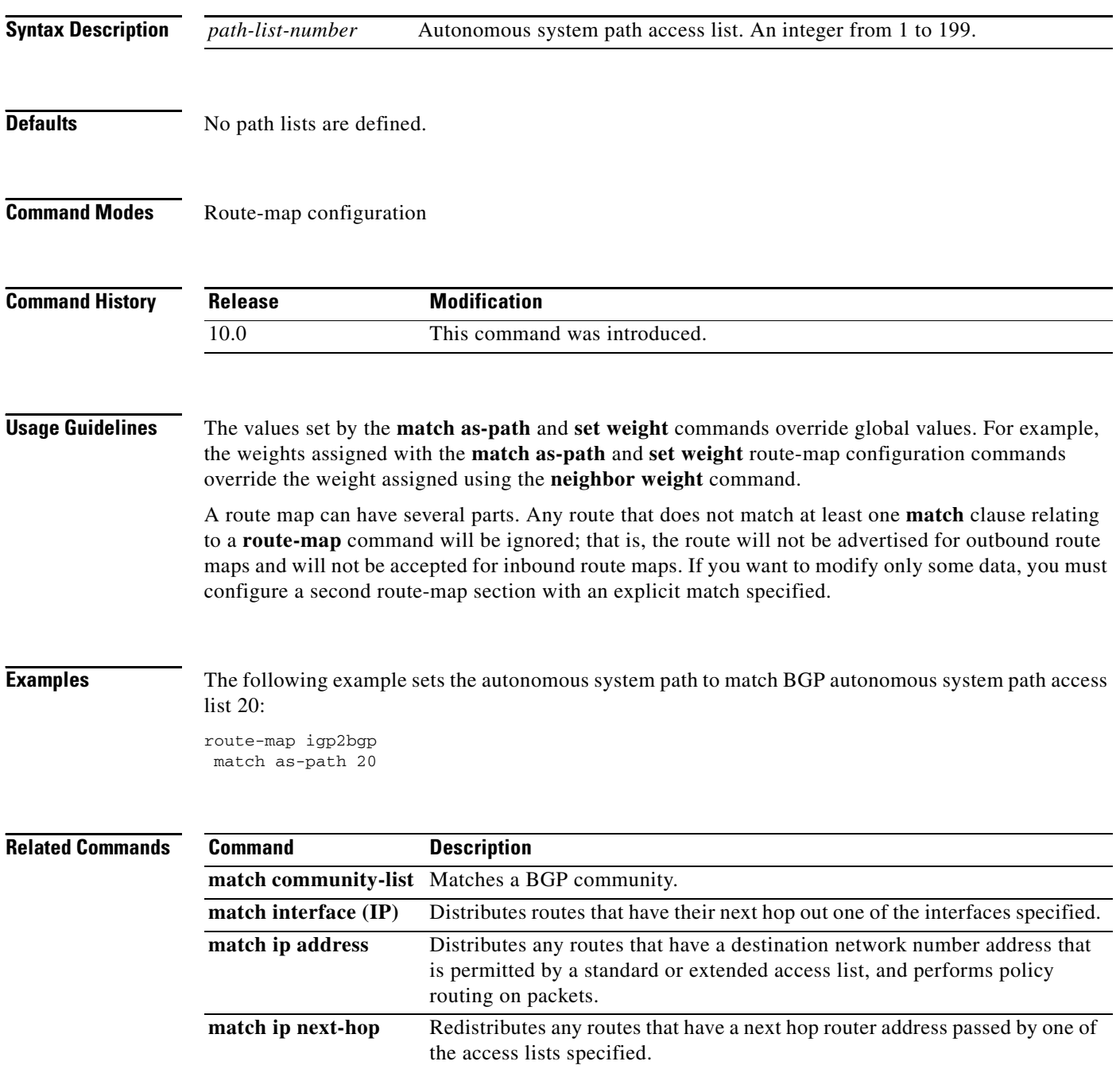

 $\mathbf{I}$ 

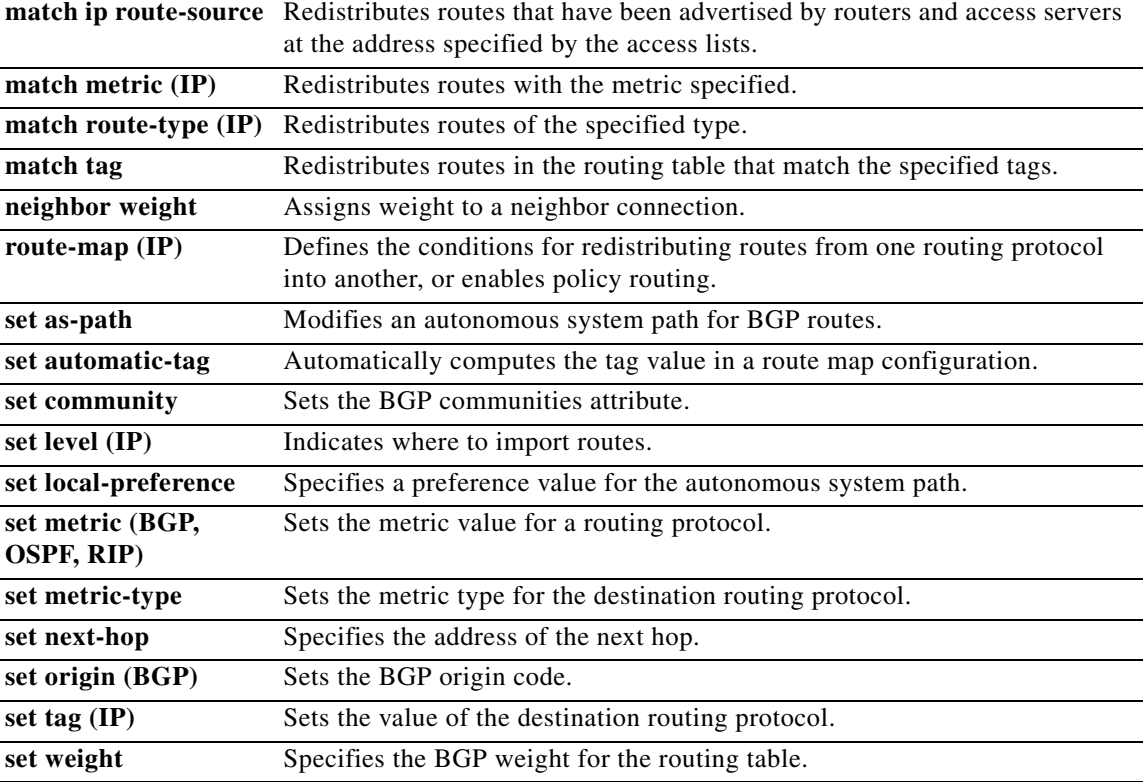

 $\mathbf I$ 

## **match community**

To match a Border Gateway Protocol (BGP) community, use the **match community** command in route-map configuration mode. To remove the **match community** command from the configuration file and restore the system to its default condition where the software removes the BGP community list entry, use the **no** form of this command.

**match community** {*standard-list-number* | *expanded-list-number* | *community-list-name*  [**exact-match**]}

**no match community** {*standard-list-number* | *expanded-list-number* | *community-list-name*  [**exact-match**]}

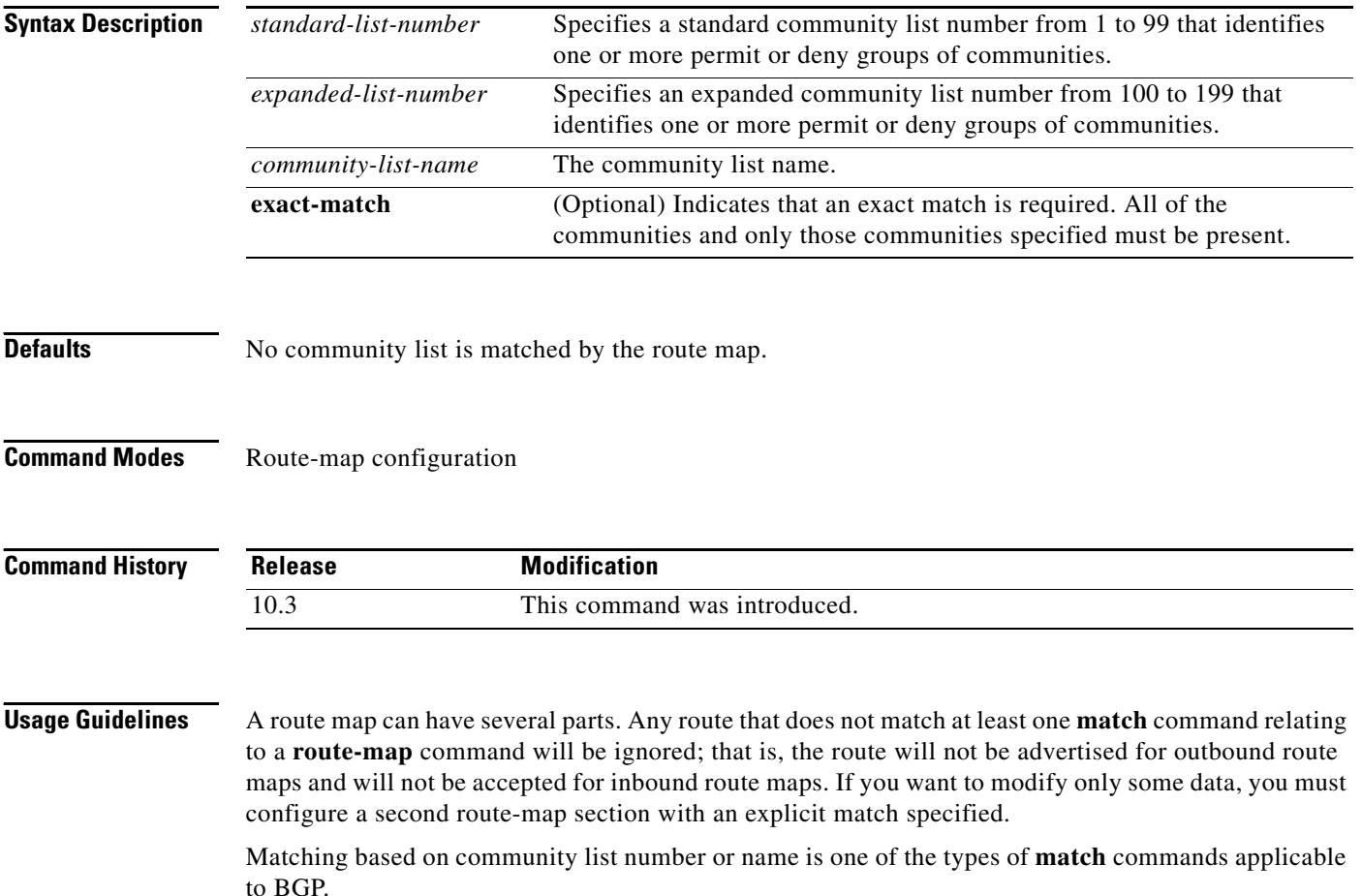

**Examples** The following example shows that the routes matching community list 1 will have the weight set to 100. Any route that has community 109 will have the weight set to 100.

```
Router(config)# ip community-list 1 permit 109
Router(config)# !
Router(config)# route-map set_weight
Router(config-route-map)# match community 1
Router(config-route-map)# set weight 100
```
The following example shows that the routes matching community list 1 will have the weight set to 200. Any route that has community 109 alone will have the weight set to 200.

```
Router(config)# ip community-list 1 permit 109
Router(config)# !
Router(config)# route-map set_weight
Router(config-route-map)# match community 1 exact
Router(config-route-map)# set weight 200
```
In the following example, the routes that match community list LIST\_NAME will have the weight set to 100. Any route that has community 101 alone will have the weight set to 100.

```
Router(config)# ip community-list 1 permit 101
Router(config)# !
Router(config)# route-map set_weight
Router(config-route-map)# match community LIST_NAME 
Router(config-route-map)# set weight 100
```
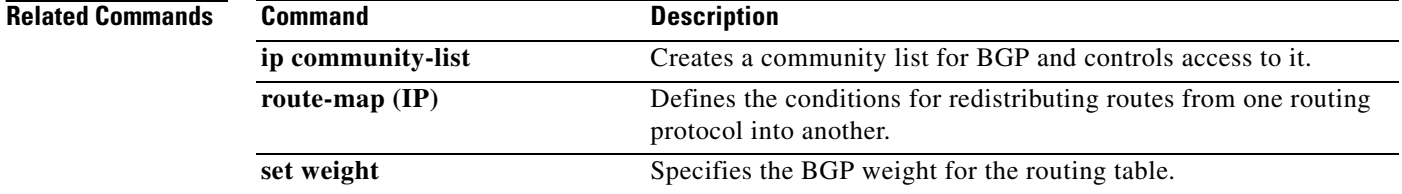

 $\Gamma$ 

## **match extcommunity**

To match Border Gateway Protocol (BGP) extended community list attributes, use the **match extcommunity** command in route-map configuration mode. To remove the **match extcommunity**  command from the configuration file and remove the BGP extended community list attribute entry, use the **no** form of this command.

**match extcommunity** *standard-list-number* | *expanded-list-number*

**no match extcommunity** *standard-list-number* | *extended-list-number*

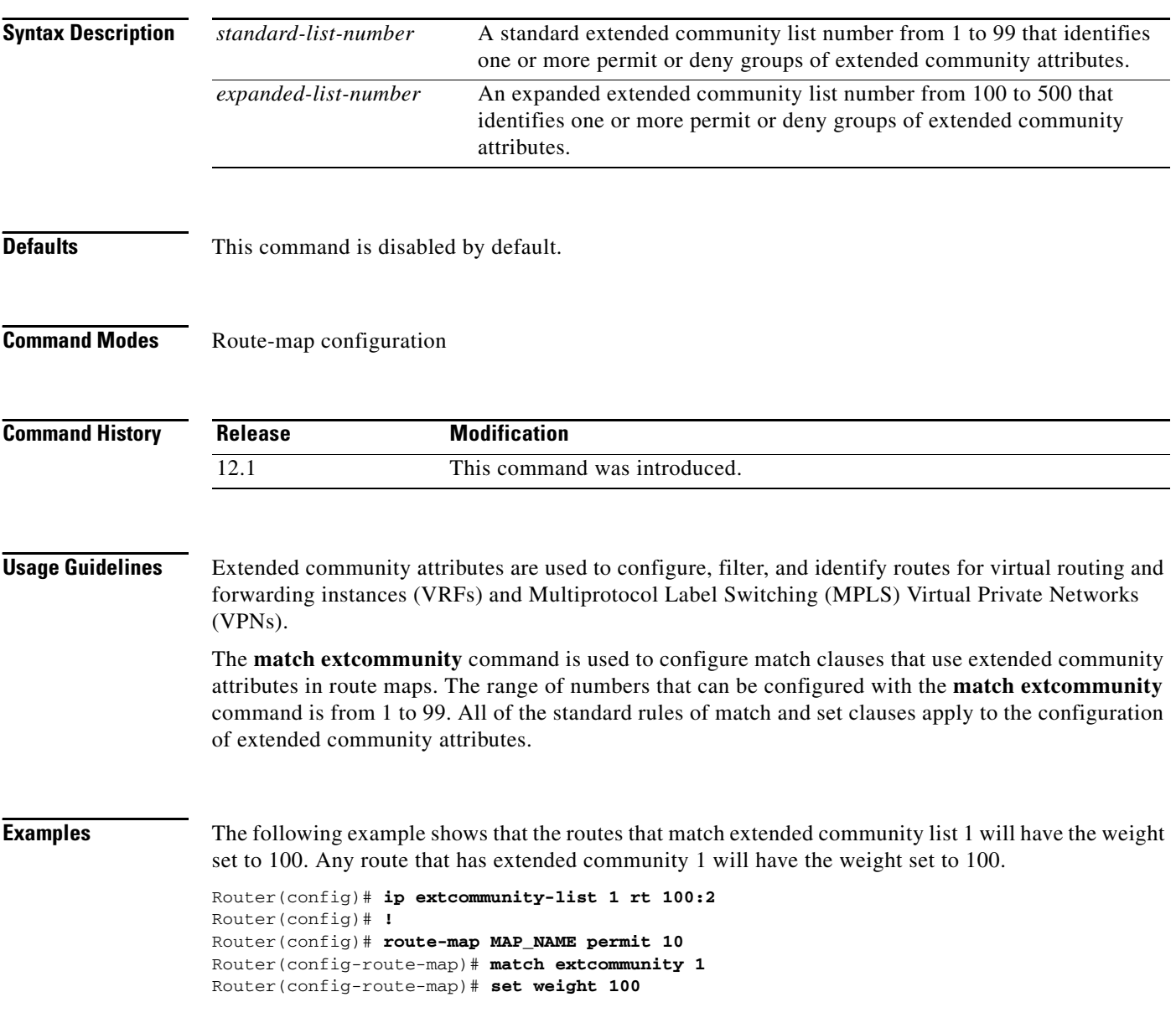

 $\mathbf{I}$ 

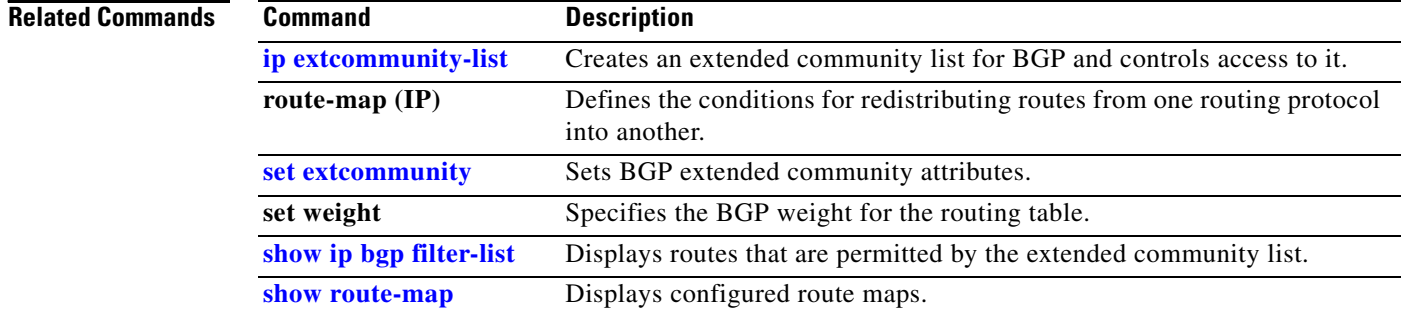

## **maximum-paths**

To configure the maximum number of parallel routes that an IP routing protocol will install into the routing table, use the **maximum-paths** command in router configuration or address family configuration mode. To restore the default value, use the **no** form of this command.

**maximum-paths** *number* [**import** *number* ]| **import** *number*

**no maximum-paths** *number* | **import** *number* 

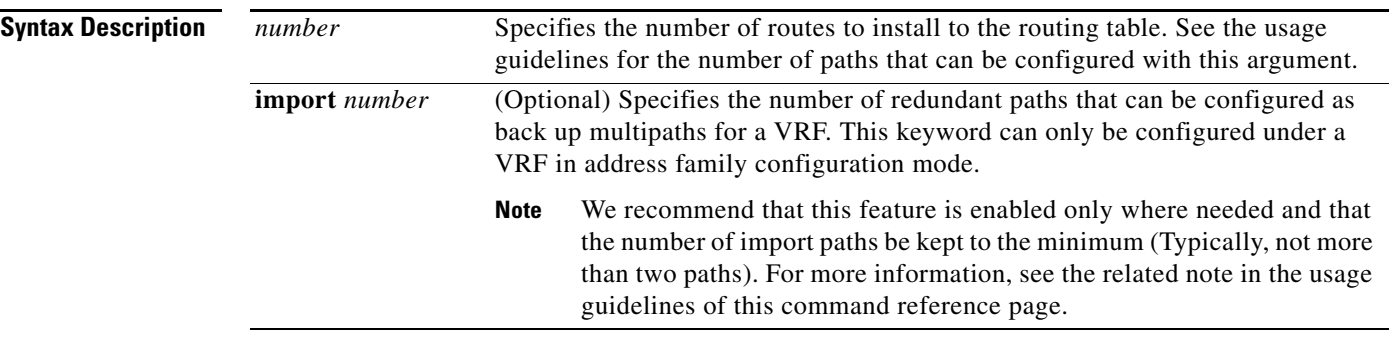

**Defaults** Border Gateway Protocol (BGP) by default will install only one best path in the routing table. The default for all other IP routing protocols is four paths.

### **Command Modes** Router configuration Address family configuration

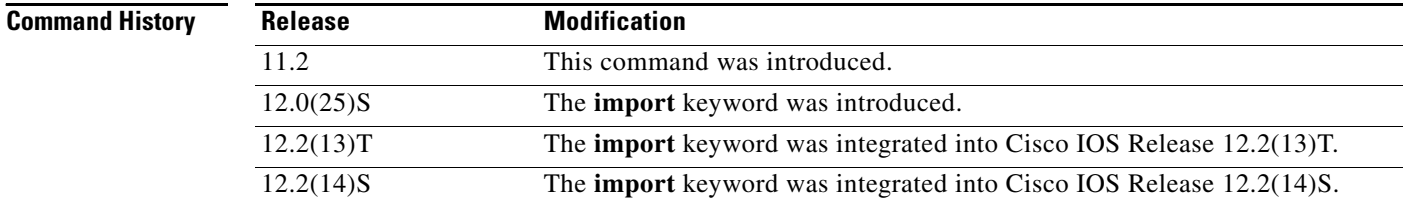

**Usage Guidelines** The **maximum-paths** command is used to set the number of parallel (equal-cost) routes that BGP will install in the routing table to configure multipath loadsharing. The number of paths that can be configured is determined by the version of Cisco IOS software. The following list shows current limits:

- **•** Cisco IOS Release 12.0S based software: 8 paths
- **•** Cisco IOS Release 12.3T based software: 16 paths
- **•** Cisco IOS Release 12.2S based software: 32 paths

The **maximum-paths** command cannot be configured with the **maximum-paths eibgp** command for the same BGP routing process.

### **Configuring VRF Import Paths**

A VRF will import only one path (best path) per prefix from the source VRF table, unless the prefix is exported with a different route-target. If the best path goes down, the destination will not be reachable until the next import event occurs, and then a new best path will be imported into the VRF table. The import event runs every 15 seconds by default.

The **import** keyword allows you to configure the VRF table to accept multiple redundant paths in addition to the best path. An import path is a redundant path, and it can have a next hop that matches an installed multipath.This feature should be used when there are multiple paths with identical next hops available to ensure optimal convergence times. A typical application of this feature is to configure redundant paths in a network that has multiple route reflectors for redundancy.

**Note** Configuring redundant paths with the **import** keyword can increase CPU and memory utilization significantly, especially in a network where there are many prefixes to learn and a large number of configured VRFs. It is recommended that this feature is only configured as necessary and that the minimum number of redundant paths are configured (Typically, not more than two).

**Examples** In the following example, the router is configured to install 2 parallel routes in the BGP routing table:

```
Router(config)# router bgp 40000
Router(config-router)# maximum-paths 2
```
In the following example, the router is configured to install 6 equal-cost routes and 2 import routes (backup) in the VRF routing table:

```
Router(config)# router bgp 40000
Router(config-router)# address-family ipv4 vrf RED
Router(config-router-af)# maximum-paths 6 import 2
```
In the following example, the router is configured to install 2 import routes in the VRF routing table:

```
Router(config)# router bgp 100
Router(config-router)# address-family ipv4 vrf BLUE 
Router(config-router-af)# maximum-paths import 2
```
 $\mathbf I$ 

**The State** 

# **neighbor advertisement-interval**

To set the minimum interval between the sending of BGP routing updates, use the **neighbor advertisement-interval** command in address family or router configuration mode. To remove an entry, use the **no** form of this command.

**neighbor** {*ip-address* | *peer-group-name*} **advertisement-interval** *seconds*

**no neighbor** {*ip-address* | *peer-group-name*} **advertisement-interval** *seconds*

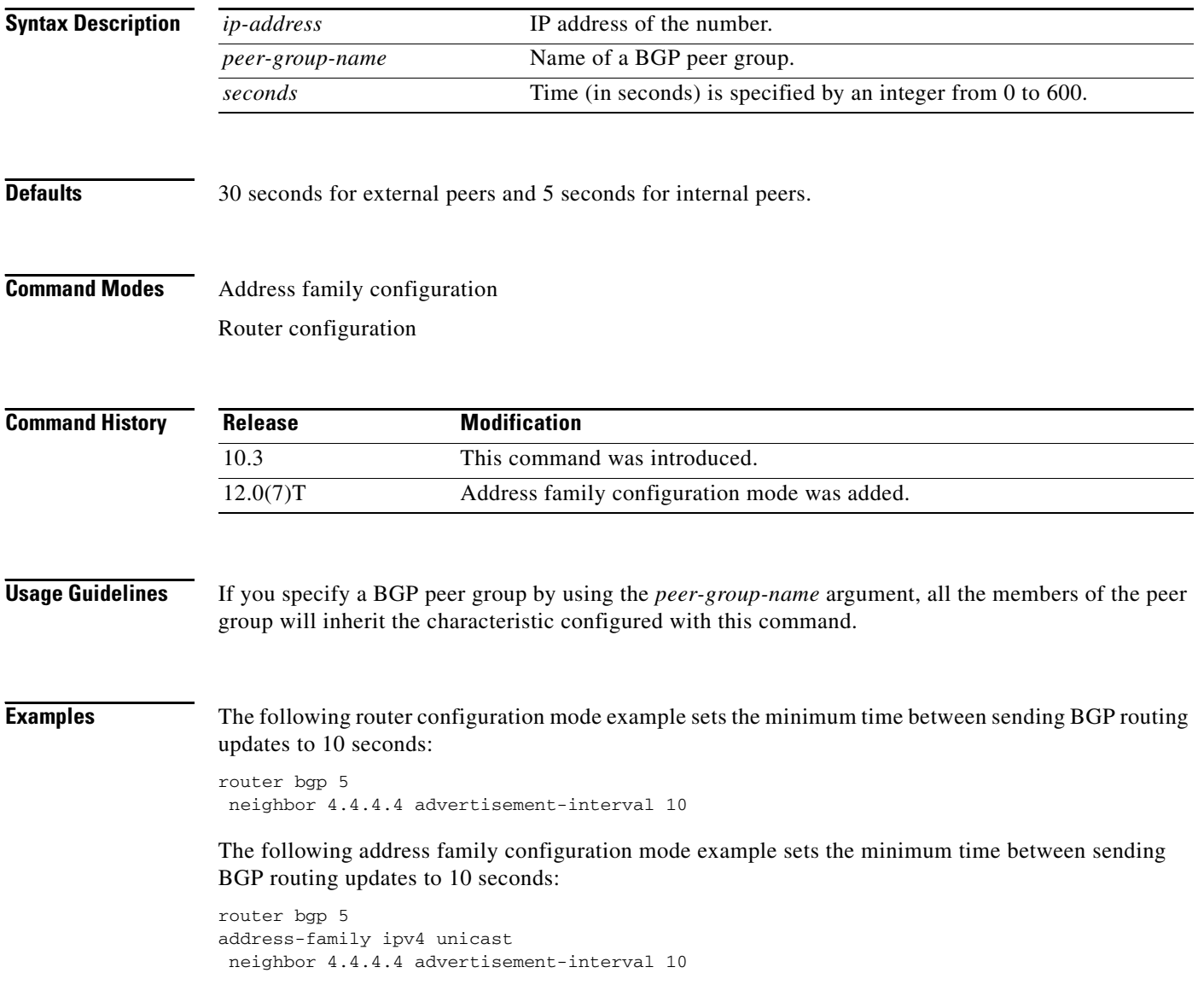

 $\mathbf{I}$ 

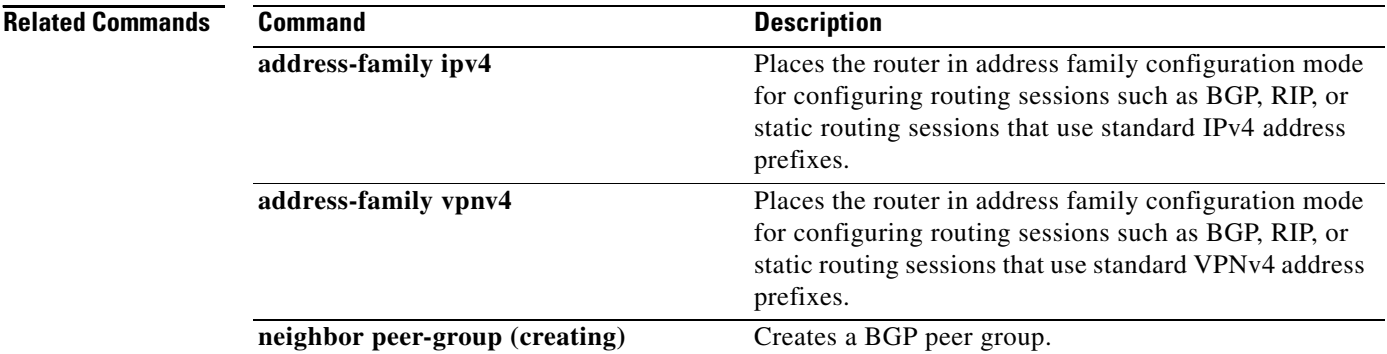

 $\Gamma$ 

ш

# **neighbor advertise-map**

To install a Border Gateway Protocol (BGP) route as a locally originated route in the BGP routing table for conditional advertisement, use the **neighbor advertise-map** command in router configuration mode. To disable conditional advertisement, use the **no** form of this command.

**neighbor** *ip-address* **advertise-map** *map-name* {**non-exist-map** *map-name*}

**no neighbor** *ip-address* **advertise-map** *map-name* {**non-exist-map** *map-name*}

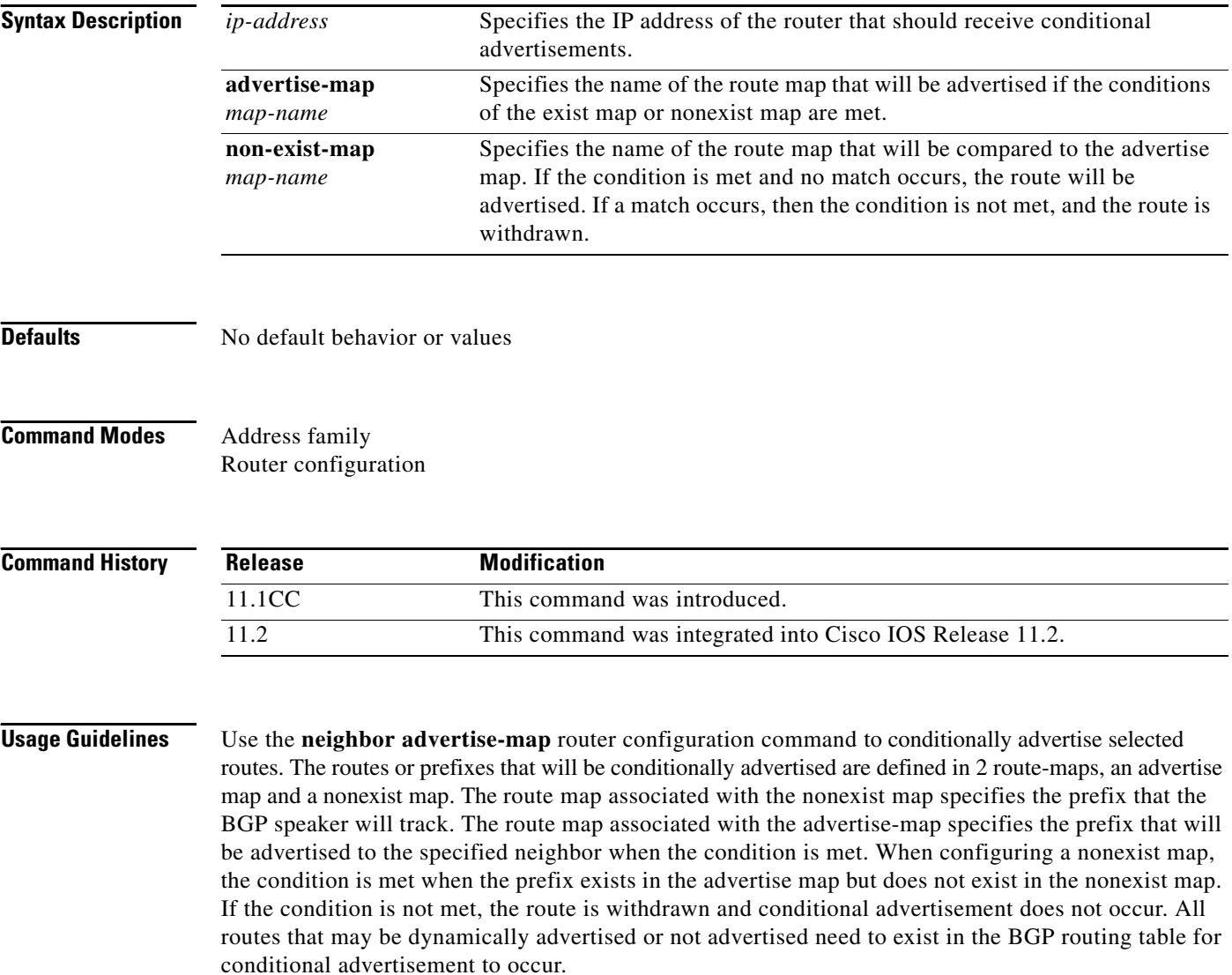

 $\overline{\phantom{a}}$ 

**The Co** 

**Examples** The following address family configuration example configures BGP to conditionally advertise a prefix to the 10.1.1.1 neighbor using a nonexist map. If the prefix exists in MAP3 but not MAP4, the condition is met and the prefix is advertised.

```
router bgp 5
address-family ipv4 multicast
neighbor 10.1.1.1 advertise-map MAP3 non-exist-map MAP4
```
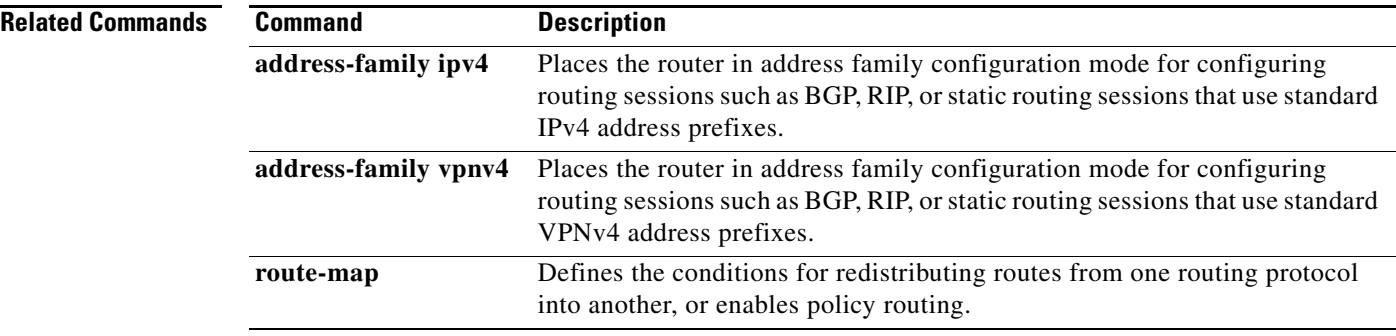
## **neighbor default-originate**

To allow a BGP speaker (the local router) to send the default route 0.0.0.0 to a neighbor for use as a default route, use the **neighbor default-originate** command in address family or router configuration mode. To send no route as a default, use the **no** form of this command.

**neighbor** {*ip-address* | *peer-group-name*} **default-originate** [**route-map** *map-name*]

**no neighbor** {*ip-address* | *peer-group-name*} **default-originate** [**route-map** *map-name*]

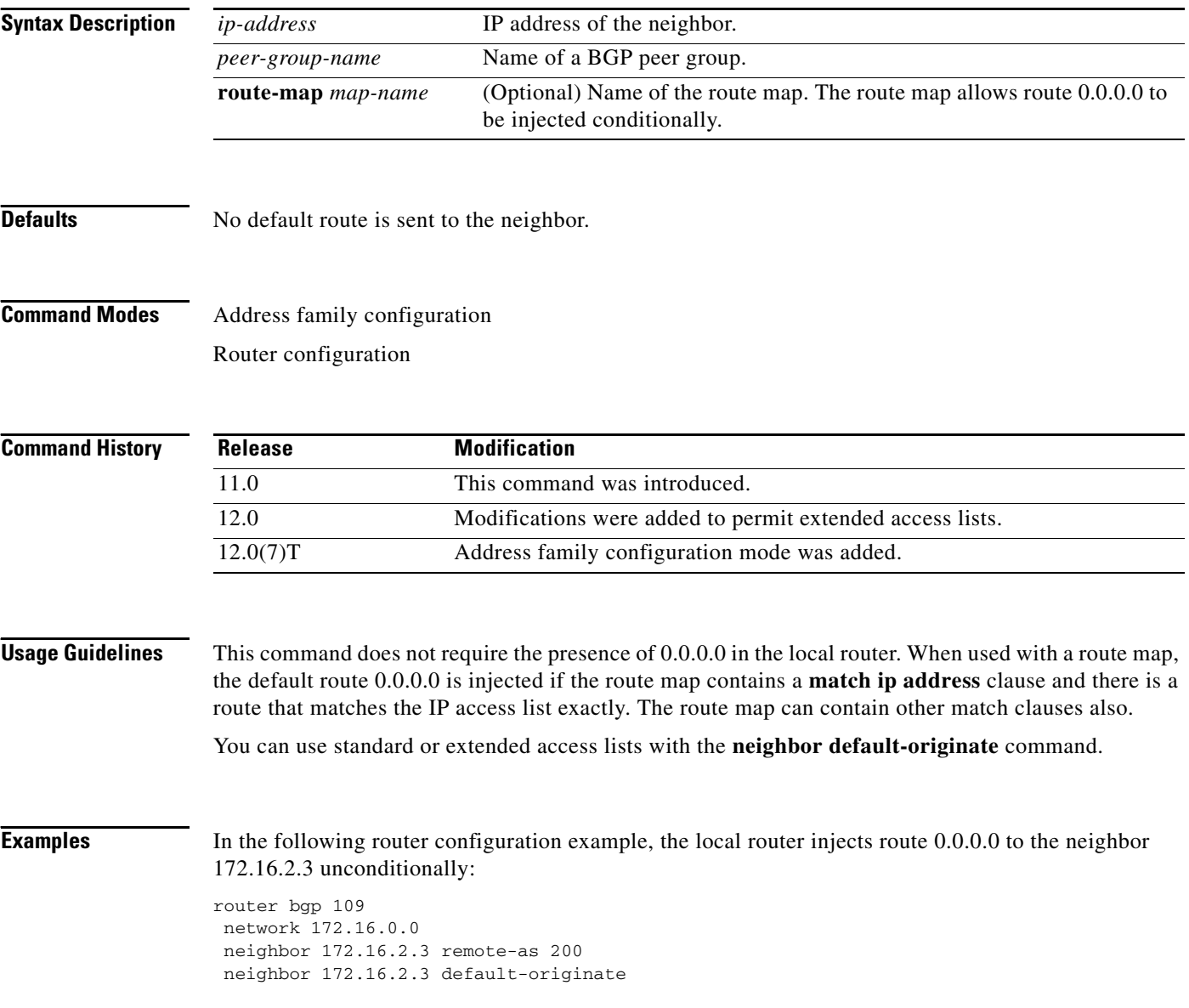

In the following address family configuration example, the local router injects route 0.0.0.0 to the neighbor 172.16.2.3 unconditionally:

```
router bgp 109
neighbor 172.16.2.3 remote-as 200
address-family ipv4 unicast
network 172.16.0.0
neighbor 172.16.2.3 default-originate
```
In the following example, the local router injects route 0.0.0.0 to the neighbor 172.16.2.3 only if there is a route to 198.92.68.0 (that is, if a route with any mask exists, such as 255.255.255.0 or 255.255.0.0):

```
router bgp 109
network 172.16.0.0
neighbor 172.16.2.3 remote-as 200
neighbor 172.16.2.3 default-originate route-map default-map
!
route-map default-map 10 permit
match ip address 1
!
access-list 1 permit 198.92.68.0
```
In the following example, the last line of the configuration has been changed to show the use of an extended access list. The local router injects route 0.0.0.0 to the neighbor 172.16.2.3 only if there is a route to 198.92.68.0 with a mask of 255.255.0.0:

```
router bgp 109
network 172.16.0.0
neighbor 172.16.2.3 remote-as 200
neighbor 172.16.2.3 default-originate route-map default-map
!
route-map default-map 10 permit
match ip address 1
!
access-list 100 permit ip host 198.92.68.0 host 255.255.255.0
```
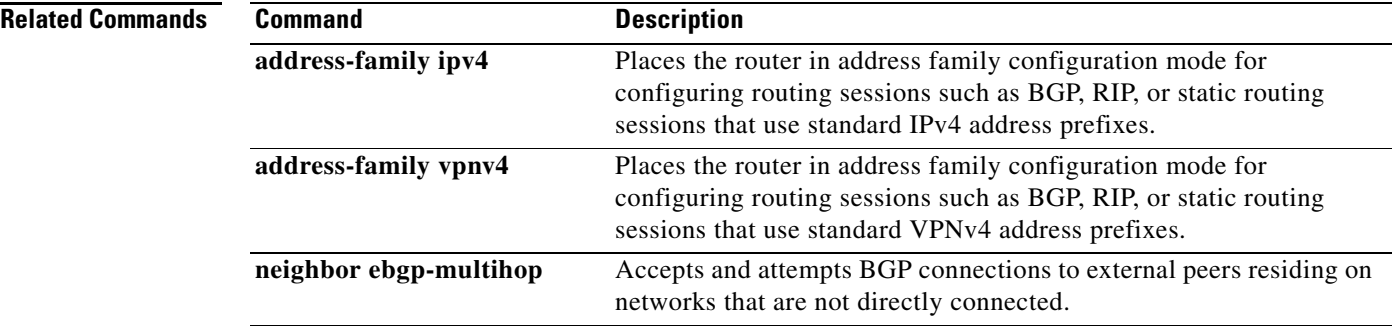

**The State** 

# **neighbor description**

To associate a description with a neighbor, use the **neighbor description** command in router configuration mode. To remove the description, use the **no** form of this command.

**neighbor** {*ip-address* | *peer-group-name*} **description** *text*

**no neighbor** {*ip-address* | *peer-group-name*} **description** [*text*]

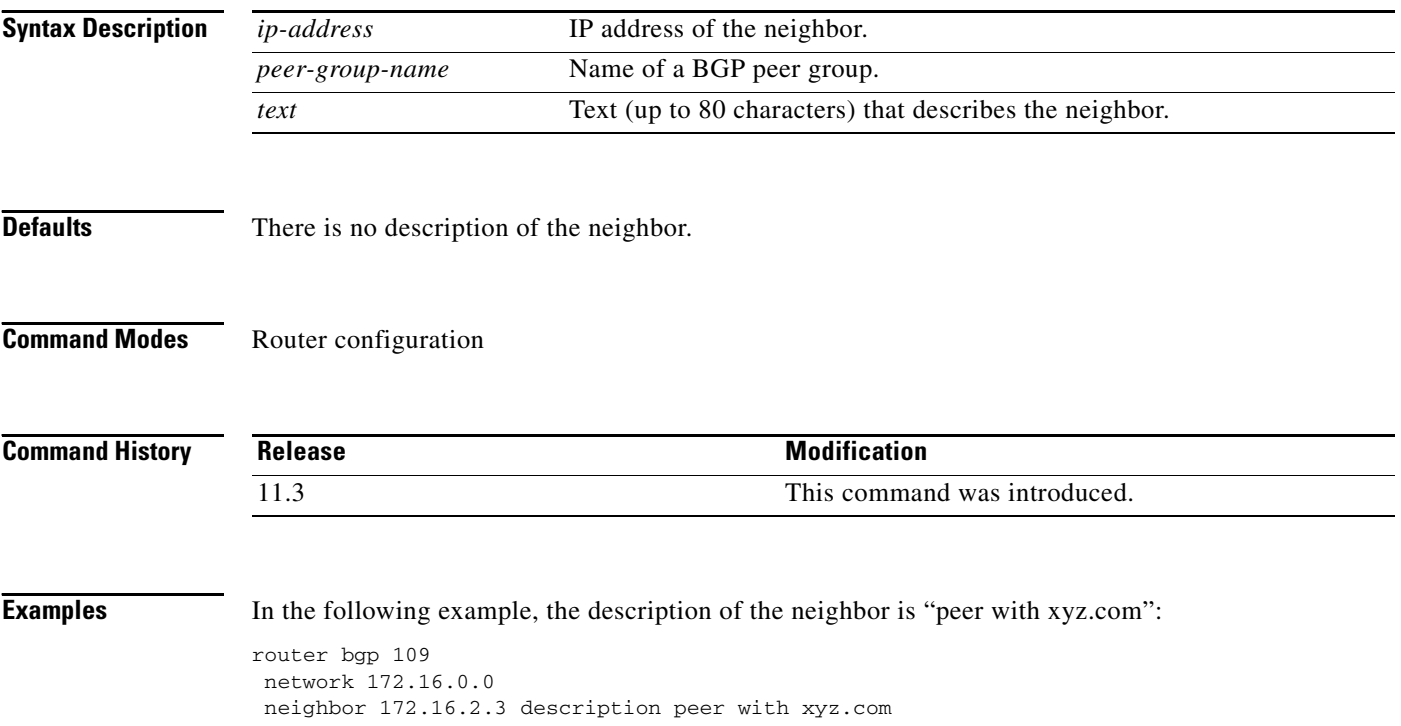

### **neighbor distribute-list**

To distribute BGP neighbor information as specified in an access list, use the **neighbor distribute-list** command in address family or router configuration mode. To remove an entry, use the **no** form of this command.

**neighbor** {*ip-address* | *peer-group-name*} **distribute-list** {*access-list-number | expanded-list-number | access-list-name| prefix-list-name*} {**in** | **out**}

**no neighbor** {*ip-address* | *peer-group-name*} **distribute-list** {*access-list-number | expanded-list-number | access-list-name| prefix-list-name*} {**in** | **out**}

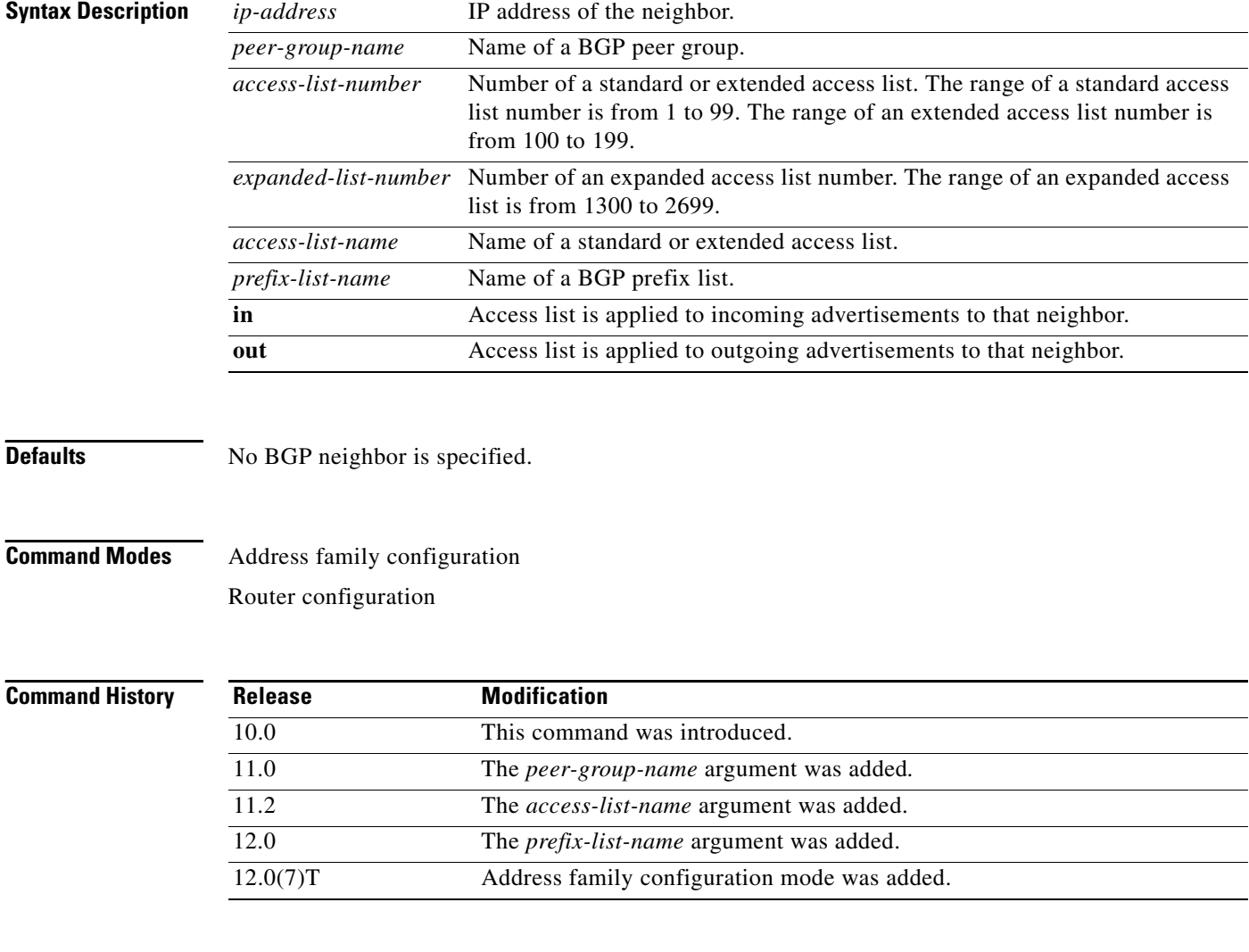

**Usage Guidelines** If you specify a BGP peer group by using the *peer-group-name* argument, all the members of the peer group will inherit the characteristic configured with this command. Specifying the command for a neighbor overrides the inbound policy that is inherited from the peer group.

Using a distribute list is one of several ways to filter advertisements. Advertisements can also be filtered by using the following methods:

- **•** Autonomous system path filters can be configured with the **ip as-path access-list** and **neighbor filter-list** commands.
- **•** The **access-list (IP standard)** and **access-list (IP extended)** commands can be used to configure standard and extended access lists for the filtering of advertisement.
- **•** The **route map** command can be used to filter advertisements. Route maps may be configured with autonomous system filters, prefix filters, access lists and distribute lists.

Standard access lists may be used to filter routing updates. However, in the case of route filtering when using classless interdomain routing (CIDR), standard access lists do not provide the level of granularity that is necessary to configure advanced filtering of network addresses and masks. Extended access lists, configured with the **access-list (IP extended)** command, should be used to configure route filtering when using CIDR because extended access lists allow the network operator to use wild card bits to filter the relevant prefixes and masks. Wild card bits are similar to the bit masks that are used with normal access lists; prefix and mask bits that correspond to wild card bits that are set to 0 are used in the comparison of addresses or prefixes and wild card bits that are set to 1 are ignored during any comparisons. This function of extended access list configuration can also be used to filter addresses or prefixes based on the prefix length.

**Note** Do not apply both a **neighbor distribute-list** and a **neighbor prefix-list** command to a neighbor in any given direction (inbound or outbound). These two commands are mutually exclusive, and only one command (**neighbor prefix-list** or **neighbor distribute-list**) can be applied to each inbound or outbound direction.

**Examples** The following router configuration mode example applies list 39 to incoming advertisements from neighbor 120.23.4.1. List 39 permits the advertisement of network 10.109.0.0.

```
router bgp 109 
network 10.108.0.0 
neighbor 120.23.4.1 distribute-list 39 in
```
The following three examples show different scenarios for using an extended access list with a distribute list. The three examples are labeled "Example A", "Example B", and "Example C." Each of the example extended access list configurations are used with the **neighbor distribute-list** command configuration example below.

```
router bgp 109 
network 10.108.0.0
neighbor 120.23.4.1 distribute-list 101 in
```
### **Example A**

The following extended access list example will permit route 192.168.0.0 255.255.0.0 but deny any more specific routes of 192.168.0.0 (including 192.168.0.0 255.255.255.0):

```
access-list 101 permit ip 192.168.0.0 0.0.0.0 255.255.0.0 0.0.0.0 
access-list 101 deny ip 192.168.0.0 0.0.255.255 255.255.0.0 0.0.255.255
```
### **Example B**

The following extended access list example will permit route 10.108.0/24 but deny 131.108/16 and all other subnets of 10.108.0.0:

access-list 101 permit ip 10.108.0.0 0.0.0.0 255.255.255.0 0.0.0.0 access-list 101 deny ip 10.108.0.0 0.0.255.255 255.255.0.0 0.0.255.255

### **Example C**

The following extended access list example will deny all prefixes that are longer than 24 bits and permit all of the shorter prefixes:

access-list 101 deny ip 0.0.0.0 255.255.255.255 255.255.255.0 0.0.0.255 access-list 101 permit ip 0.0.0.0 255.255.255.255 0.0.0.0 255.255.255.255

### **Related Commands**

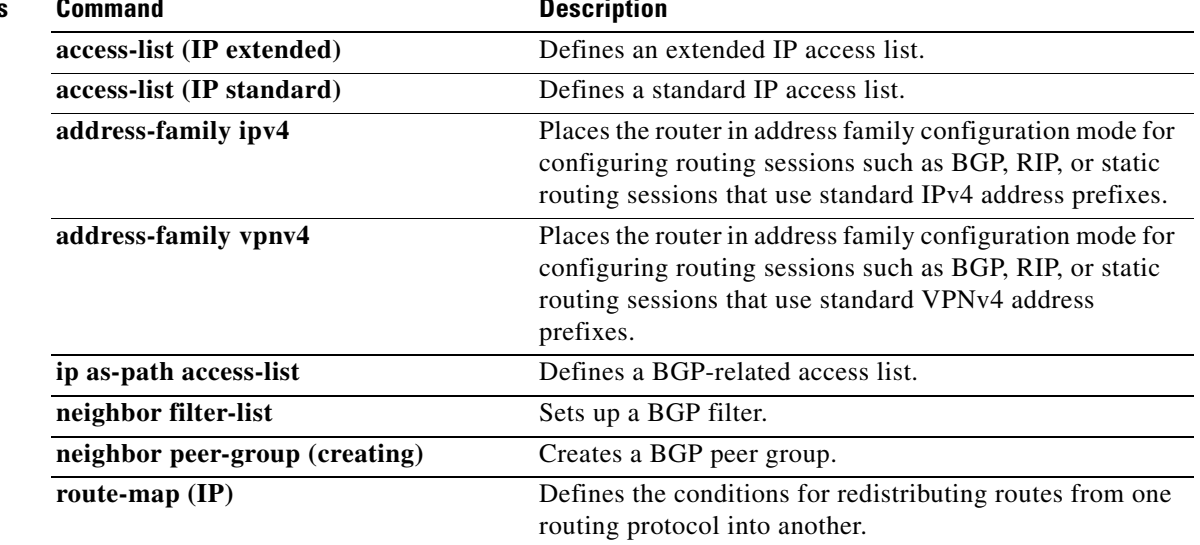

**The State** 

## **neighbor ebgp-multihop**

To accept and attempt BGP connections to external peers residing on networks that are not directly connected, use the **neighbor ebgp-multihop** command in router configuration mode. To return to the default, use the **no** form of this command.

**neighbor** {*ip-address* | *peer-group-name*} **ebgp-multihop** [*ttl*]

**no neighbor** {*ip-address* | *peer-group-name*} **ebgp-multihop**

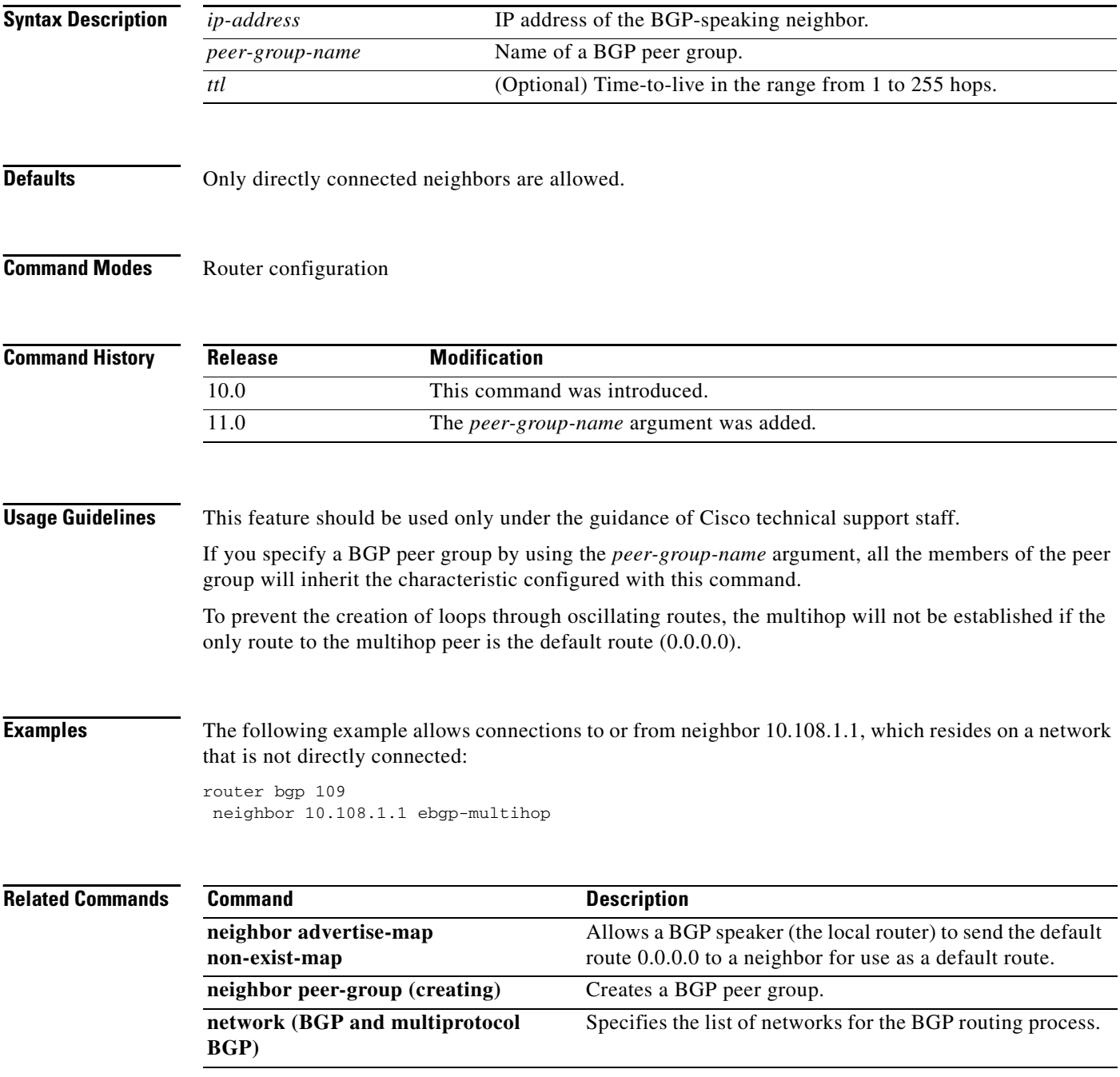

**Cisco IOS IP Command Reference, Volume 2 of 3: Routing Protocols**

 $\overline{\phantom{a}}$ 

## **neighbor filter-list**

To set up a BGP filter, use the **neighbor filter-list** command in address family or router configuration mode. To disable this function, use the **no** form of this command.

**neighbor** {*ip-address* | *peer-group-name*} **filter-list** *access-list-number* {**in** | **out**}

**no neighbor** {*ip-address* | *peer-group-name*} **filter-list** *access-list-number* {**in** | **out**}

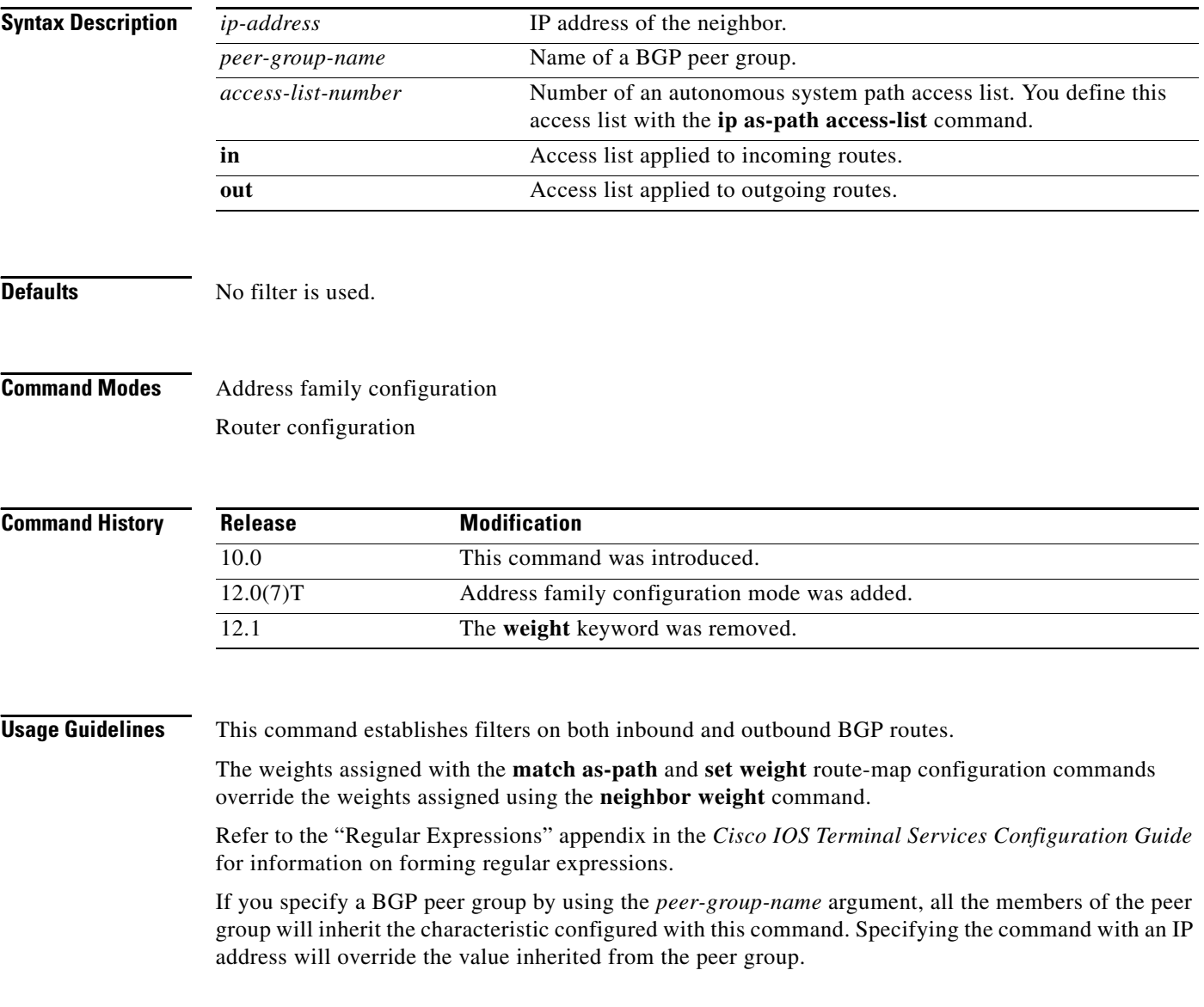

**Examples** In the following router configuration mode example, the BGP neighbor with IP address 172.16.1.1 is not sent advertisements about any path through or from the adjacent autonomous system 123:

```
ip as-path access-list 1 deny _123_
ip as-path access-list 1 deny ^123$
router bgp 109
network 10.108.0.0
neighbor 192.168.6.6 remote-as 123
neighbor 172.16.1.1 remote-as 47
neighbor 172.16.1.1 filter-list 1 out
```
In the following address family configuration mode example, the BGP neighbor with IP address 172.16.1.1 is not sent advertisements about any path through or from the adjacent autonomous system 123:

```
ip as-path access-list 1 deny _123_
ip as-path access-list 1 deny ^123$
router bgp 109
address-family ipv4 unicast
network 10.108.0.0
```
neighbor 192.168.6.6 remote-as 123 neighbor 172.16.1.1 remote-as 47 neighbor 172.16.1.1 filter-list 1 out

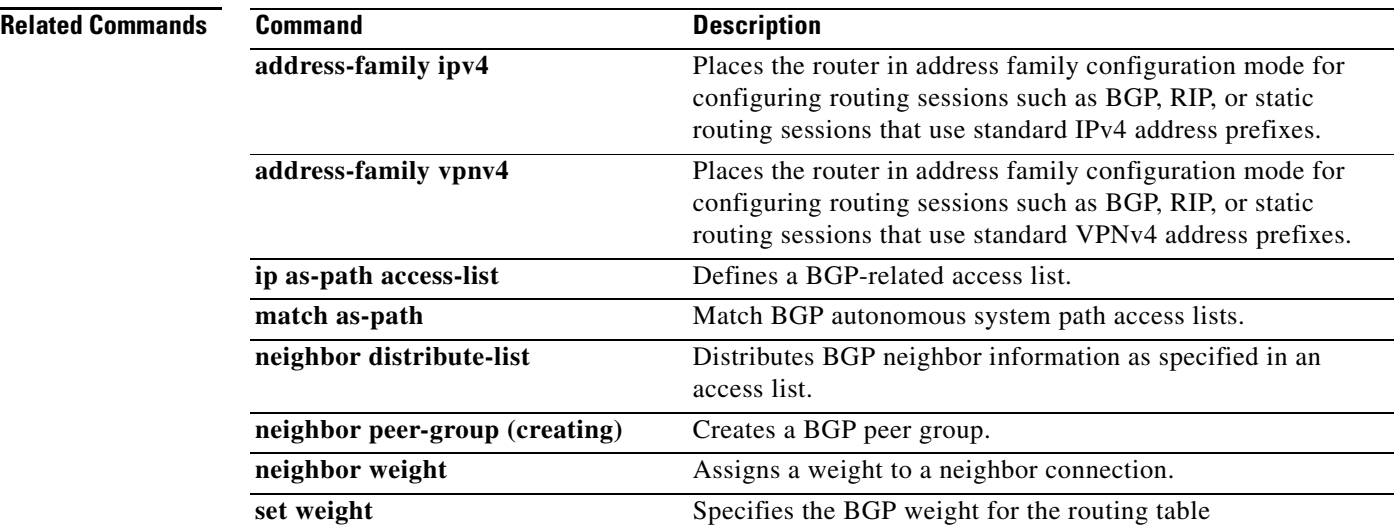

## **neighbor local-as**

To allow customization of the autonomous system number for external Border Gateway Protocol (eBGP) peer groupings, use the **neighbor local-as** command in address family or router configuration mode. To disable this function, use the **no** form of this command.

**neighbor** {*ip-address* | *peer-group-name*} **local-as** *as-number*

**no neighbor** {*ip-address* | *peer-group-name*} **local-as** *as-number*

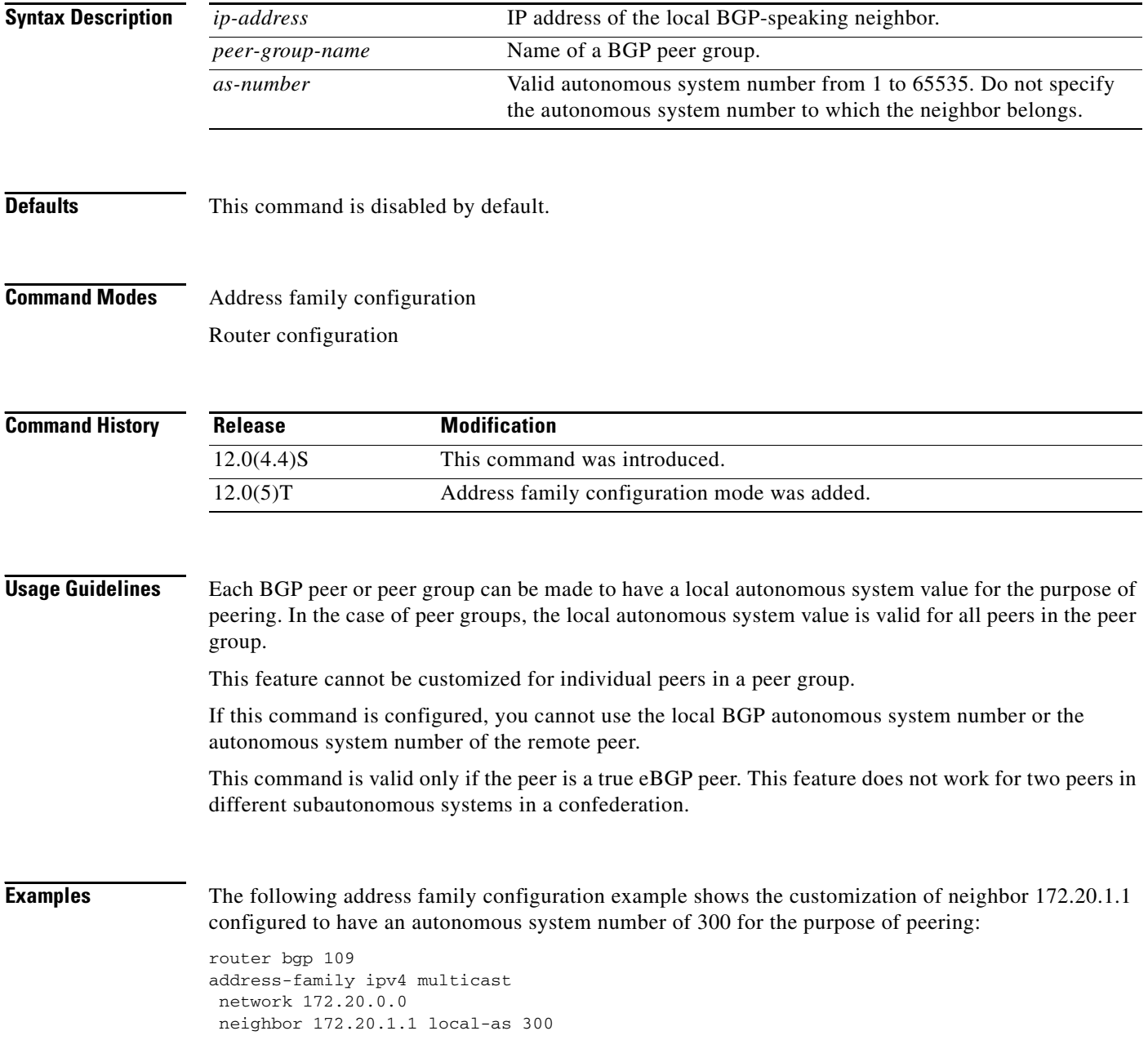

**The State** 

The following router configuration example shows the customization of neighbor 172.20.1.1 configured to have autonomous system number of 300 for the purpose of peering:

```
router bgp 109
network 172.20.0.0
neighbor 172.20.1.1 local-as 300
```
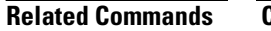

 $\mathbf I$ 

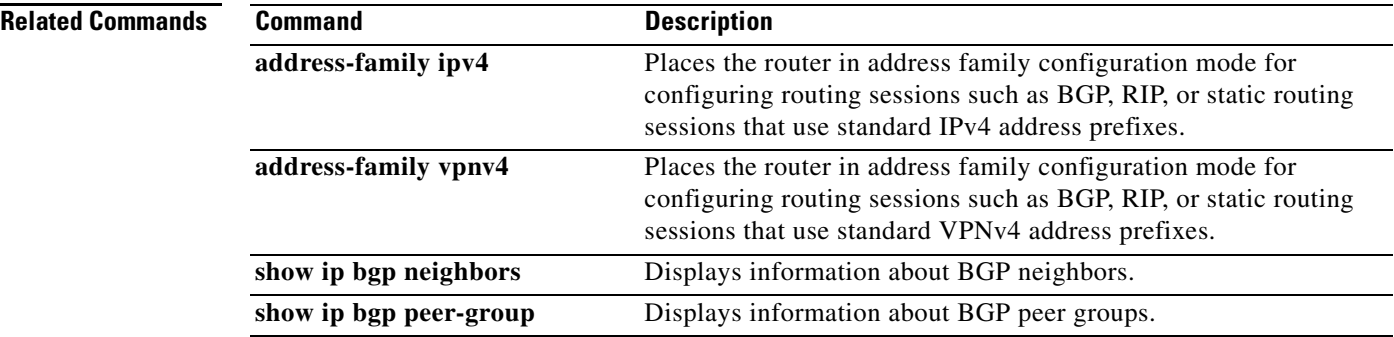

 $\overline{\phantom{a}}$ 

# **neighbor maximum-prefix**

To control how many prefixes can be received from a neighbor, use the **neighbor maximum-prefix** command in router configuration mode. To disable this function, use the **no** form of this command.

**neighbor** {*ip-address* | *peer-group-name*} **maximum-prefix** *maximum* [*threshold*] [**warning-only**]

**no neighbor** {*ip-address* | *peer-group-name*} **maximum-prefix** *maximum*

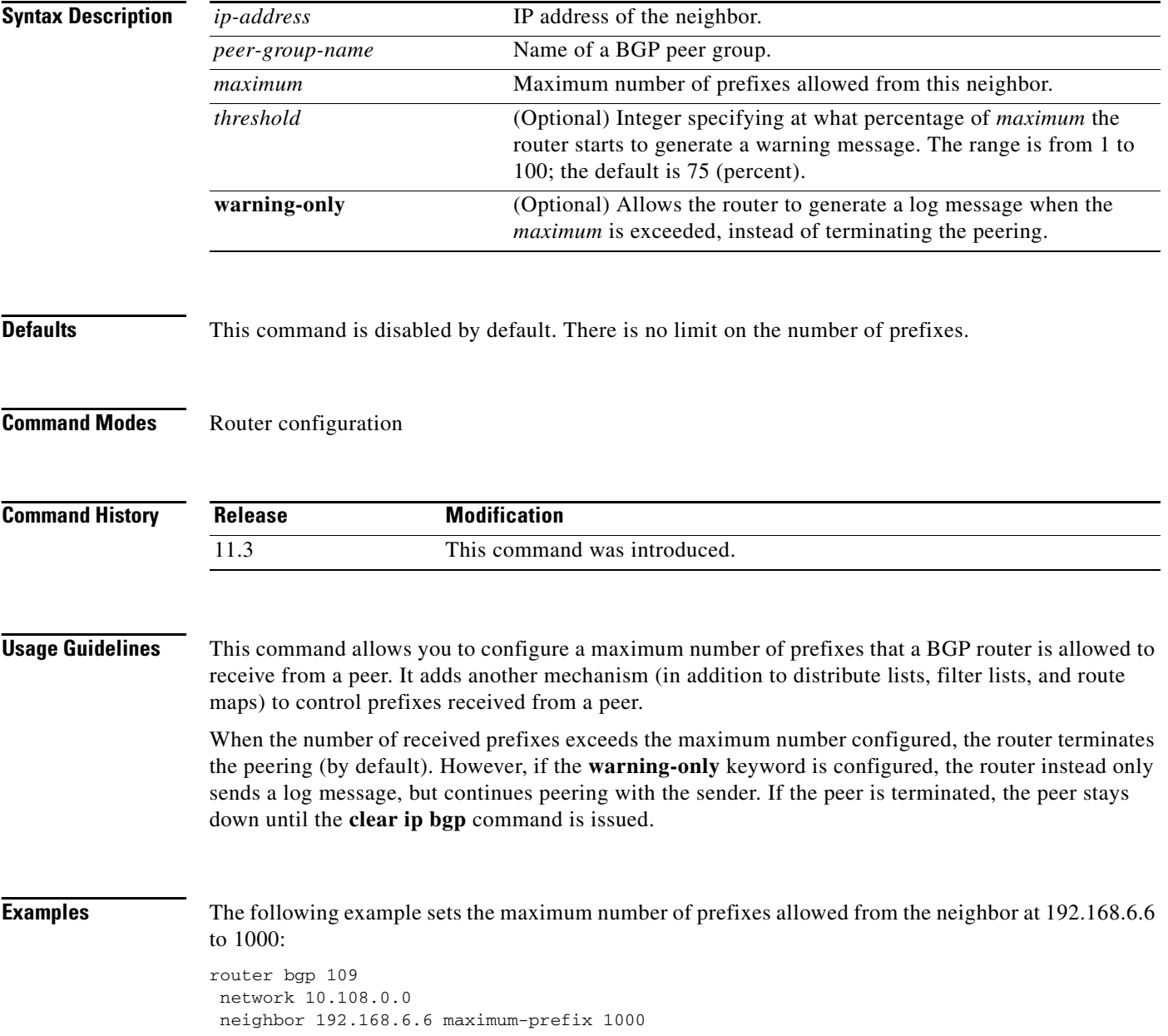

 $\mathbf{I}$ 

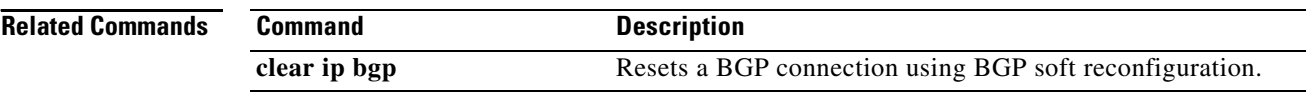

 $\overline{\phantom{a}}$ 

## **neighbor next-hop-self**

To configure the router as the next hop for a BGP-speaking neighbor or peer group, use the **neighbor next-hop-self** command in router configuration mode. To disable this feature, use the **no**  form of this command.

**neighbor** {*ip-address* | *peer-group-name*} **next-hop-self**

**no neighbor** {*ip-address* | *peer-group-name*} **next-hop-self**

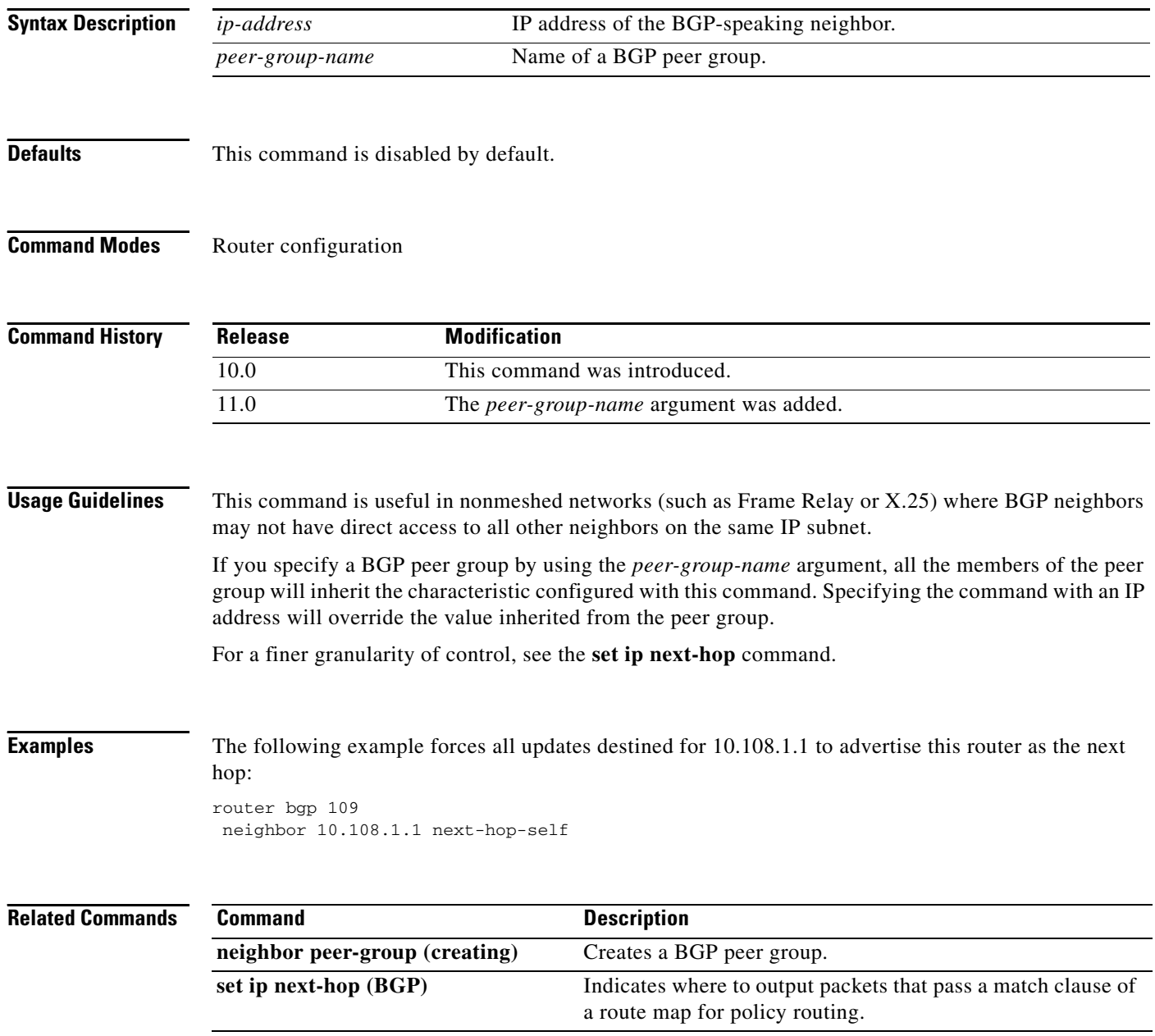

## **neighbor next-hop-unchanged**

To enable an external BGP (eBGP) multihop peer to propagate the next hop unchanged, use the **neighbor next-hop-unchanged** command in address family or router configuration mode. To disable next hop propagation capabilities, use the **no** form of this command.

**neighbor** *ip-address* | *peer-group-name* **next-hop-unchanged** 

**no neighbor** *ip-address* | *peer-group-name* **next-hop-unchanged**

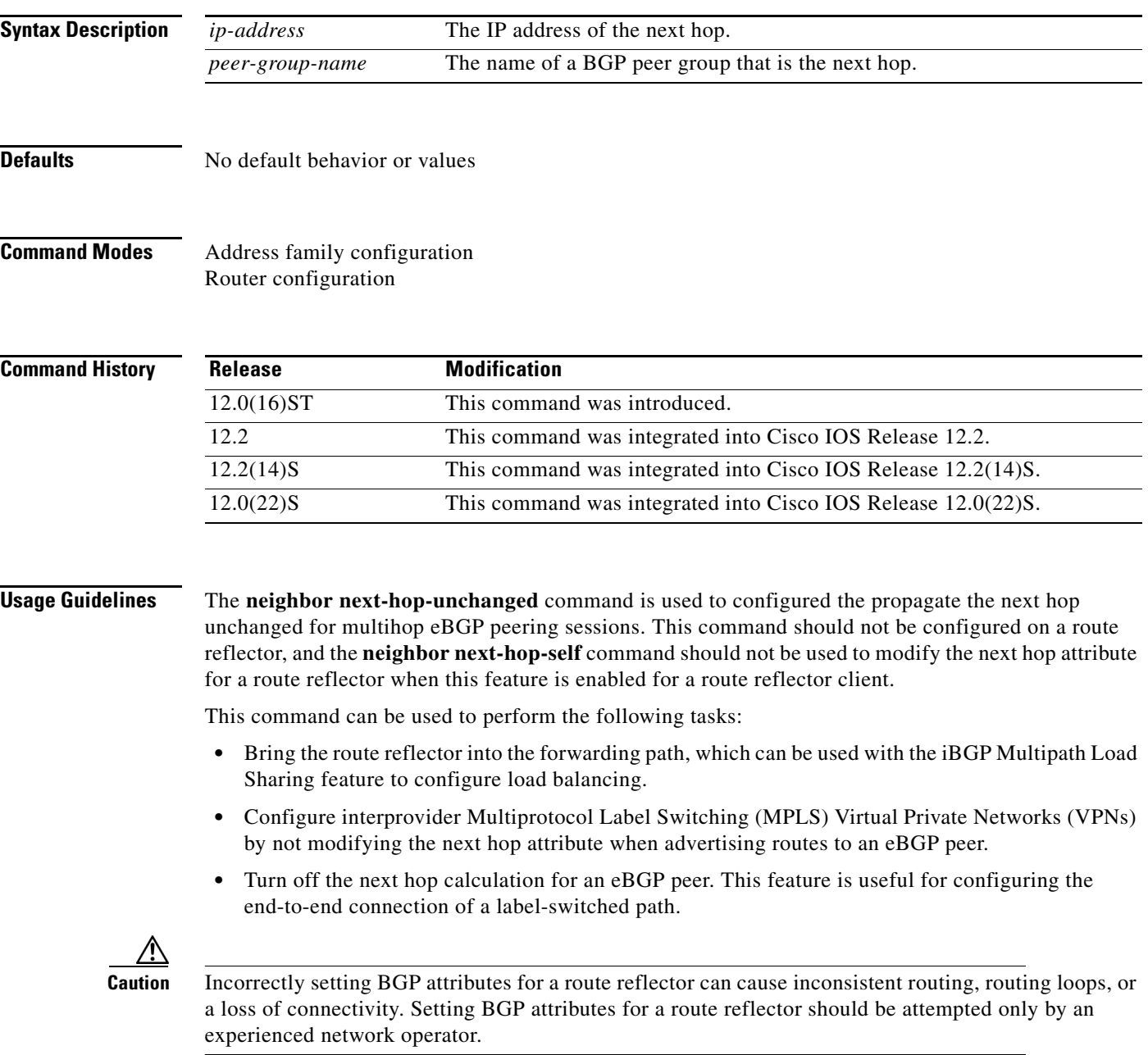

### **Examples Route Reflector Configuration**

In the following example, the local router is configured as a route reflector and configures the 10.0.0.100 multihop peer as a route reflector client. A route map is created to set the advertised next hop to 172.16.0.1.

```
Router(config)# route-map NEXTHOP
Router(config-route-map)# set ip next-hop 172.16.0.1
Router(config-route-map)# exit 
Router(config)# router bgp 65534
Router(config-router)# neighbor 10.0.0.100 remote-as 65412 
Router(config-router)# address-family ipv4 
Router(config-router-af)# neighbor 10.0.0.100 activate 
Router(config-router-af)# neighbor 10.0.0.100 ebgp-multihop 255
Router(config-router-af)# neighbor 10.0.0.100 route-reflector-client 
Router(config-router-af)# neighbor 10.0.0.100 route-map NEXTHOP out 
Router(config-router-af)# end
```
### **Route Reflector Client Configuration**

In the following example, the local router (route-reflector client) is configured to establish peering with the route reflector and to propagate the next hop unchanged:

```
Router(config)# router bgp 65412
Router(config-router)# neighbor 192.168.0.1 remote-as 65412 
Router(config-router)# address-family ipv4
Router(config-router-af)# neighbor 192.168.0.1 activate 
Router(config-router-af)# neighbor 192.168.0.1 ebgp-multihop 255
Router(config-router-af)# neighbor 192.168.0.1 next-hop-unchanged 
Router(config-router-af)# end
```
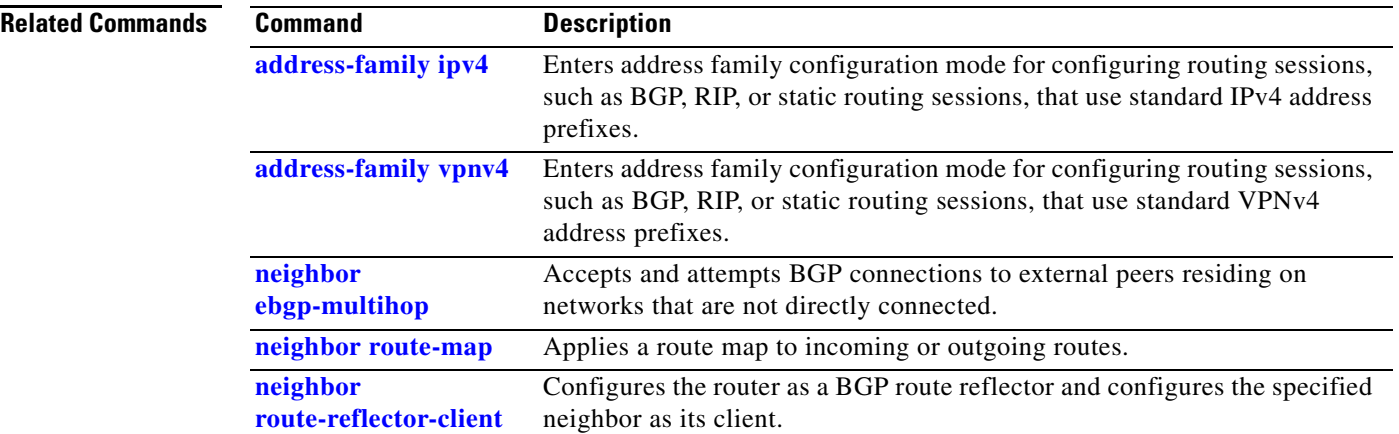

### **neighbor password**

To enable Message Digest 5 (MD5) authentication on a TCP connection between two BGP peers, use the **neighbor password** command in router configuration mode. To disable this function, use the **no**  form of this command.

**neighbor** {*ip-address* | *peer-group-name*} **password** *string*

**no neighbor** {*ip-address* | *peer-group-name*} **password**

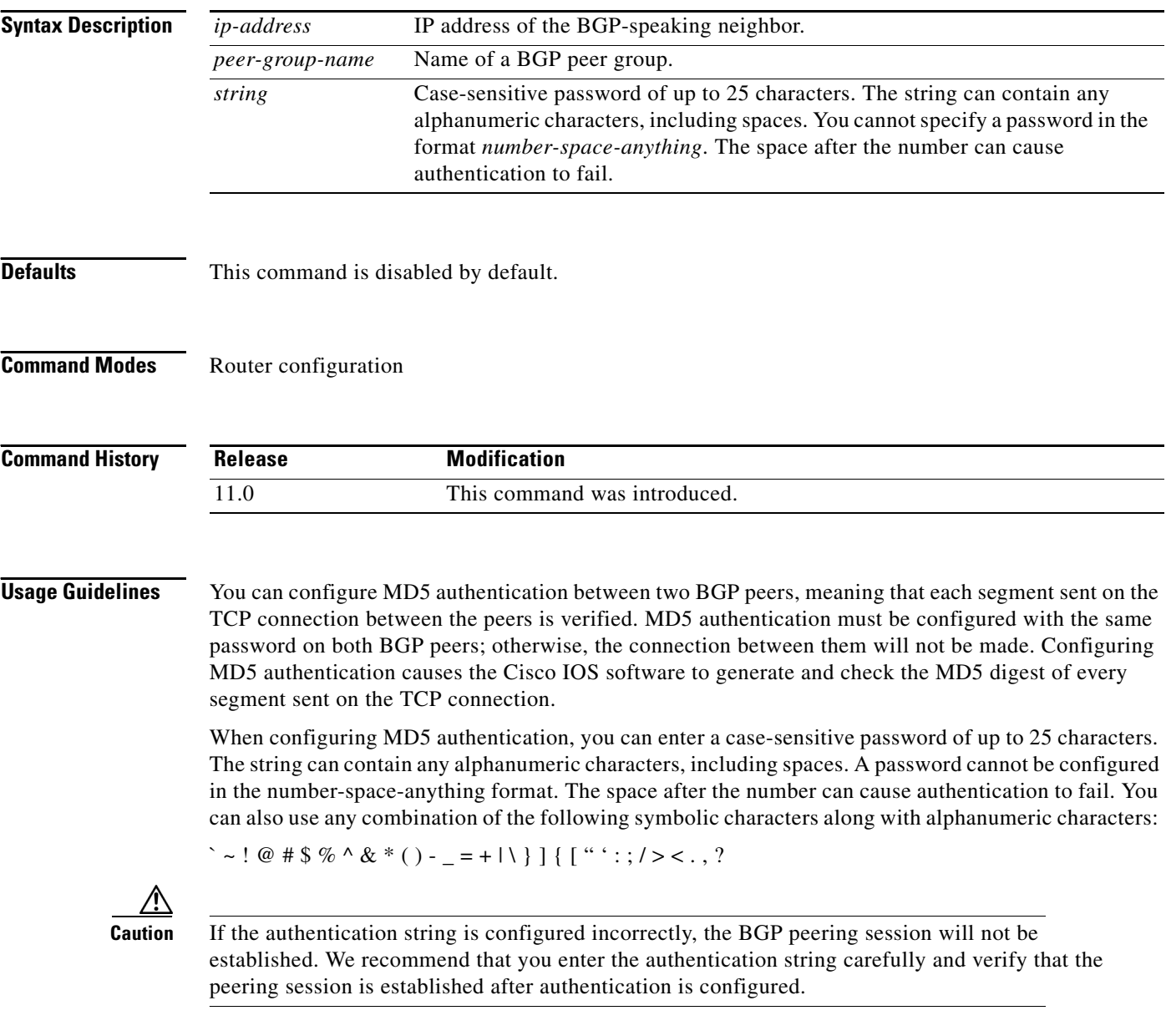

If you specify a BGP peer group by using the *peer-group-name* argument, all the members of the peer group will inherit the characteristic configured with this command.

If a router has a password configured for a neighbor, but the neighbor router does not, a message such as the following will appear on the console while the routers attempt to establish a BGP session between them:

```
%TCP-6-BADAUTH: No MD5 digest from [peer's IP address]:11003 to [local router's 
IP address]:179
```
Similarly, if the two routers have different passwords configured, a message such as the following will appear on the screen:

```
%TCP-6-BADAUTH: Invalid MD5 digest from [peer's IP address]:11004 to [local router's 
IP address]:179
```
### **Configuring an MD5 Password in an Established BGP Session**

If you configure or change the password or key used for MD5 authentication between two BGP peers, the local router will not tear down the existing session after you configure the password. The local router will attempt to maintain the peering session using the new password until the BGP holddown timer expires. The default time period is 180 seconds. If the password is not entered or changed on the remote router before the holddown timer expires, the session will time out.

**Note** Configuring a new timer value for the holddown timer will only take effect after the session has been reset. So, it is not possible to change the configuration of the holddown timer to avoid resetting the BGP session.

**Examples** The following example enables the authentication feature between this router and the BGP neighbor at 10.108.1.1. The password that must also be configured for the neighbor is *bla4u00=2nkq.*The remote peer must be configured before the holddown timer expires.

> router bgp 109 neighbor 10.108.1.1 password bla4u00=2nkq

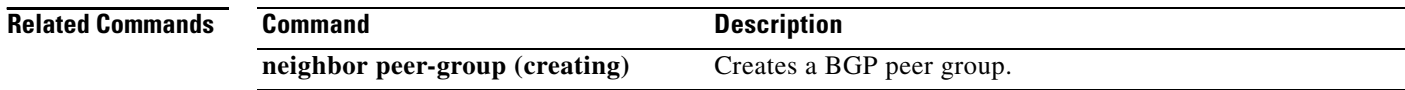

**The State** 

# **neighbor peer-group (assigning members)**

To configure a BGP neighbor to be a member of a peer group, use the **neighbor peer-group** command in address family or router configuration mode. To remove the neighbor from the peer group, use the **no** form of this command.

**neighbor** *ip-address* **peer-group** *peer-group-name*

**no neighbor** *ip-address* **peer-group** *peer-group-name*

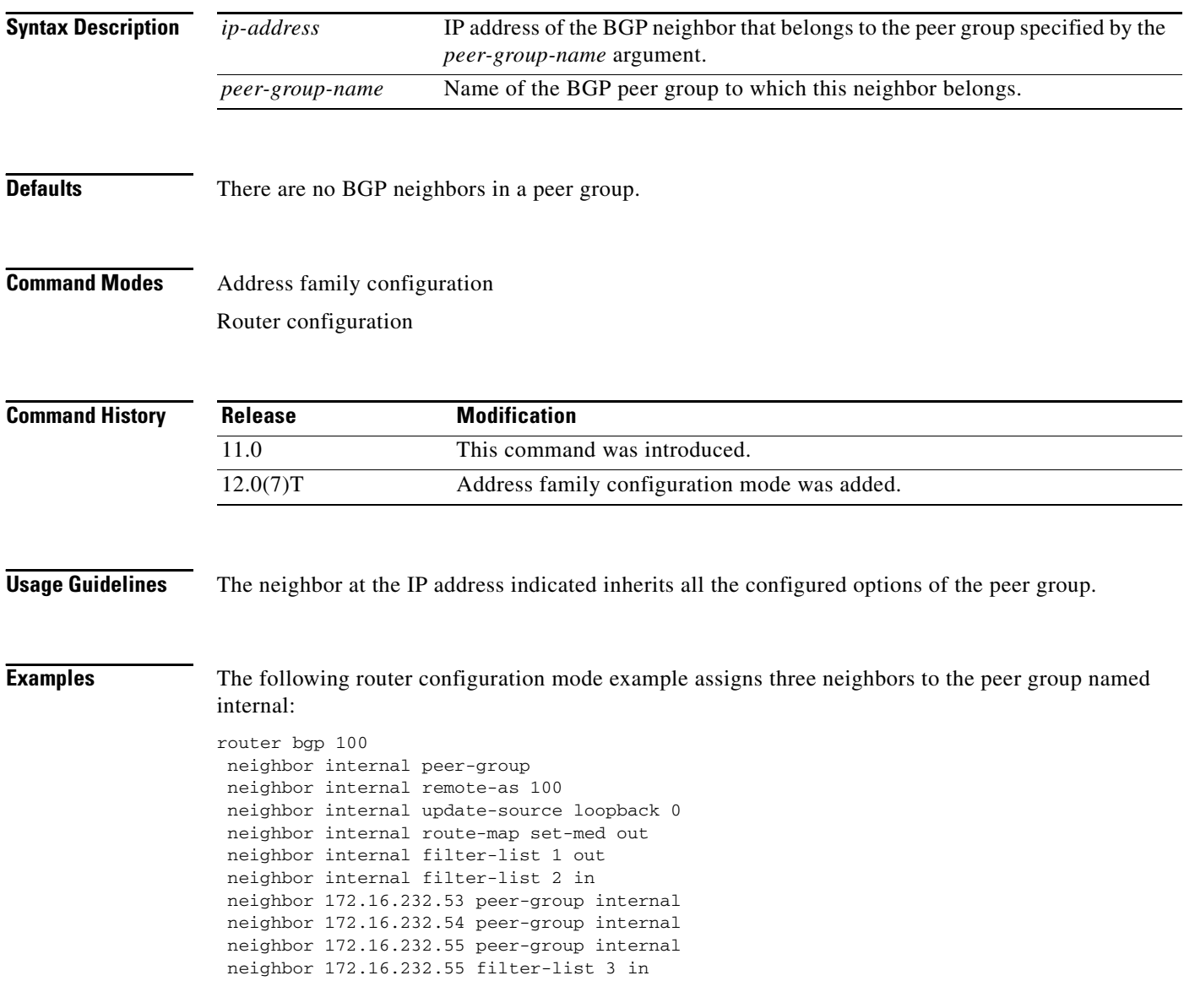

The following address family configuration mode example assigns three neighbors to the peer group named internal:

```
router bgp 100
address-family ipv4 unicast
neighbor internal peer-group
neighbor internal remote-as 100
neighbor internal update-source loopback 0
neighbor internal route-map set-med out
neighbor internal filter-list 1 out
neighbor internal filter-list 2 in
neighbor 172.16.232.53 peer-group internal
neighbor 172.16.232.54 peer-group internal
neighbor 172.16.232.55 peer-group internal
neighbor 172.16.232.55 filter-list 3 in
```
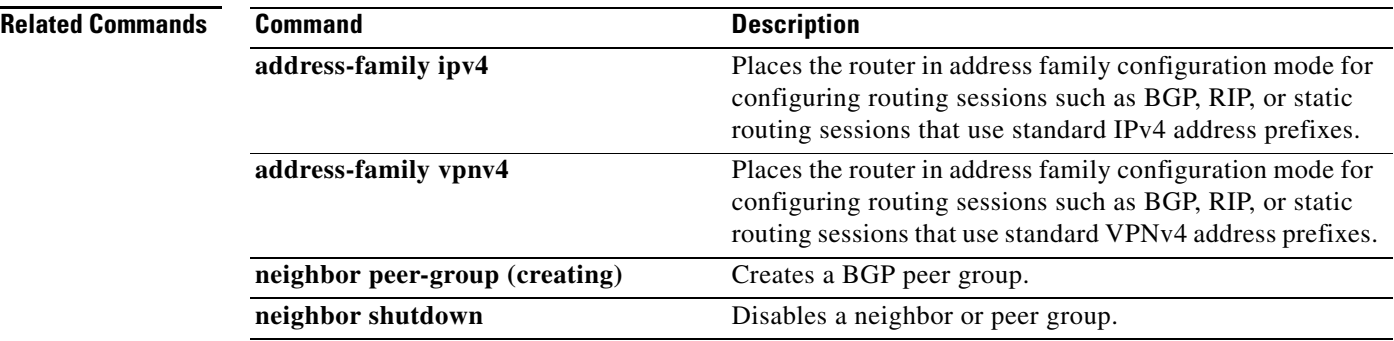

**The State** 

## **neighbor peer-group (creating)**

To create a BGP or multiprotocol BGP peer group, use the **neighbor peer-group** command in address family or router configuration mode. To remove the peer group and all of its members, use the **no** form of this command.

**neighbor** *peer-group-name* **peer-group**

**no neighbor** *peer-group-name* **peer-group**

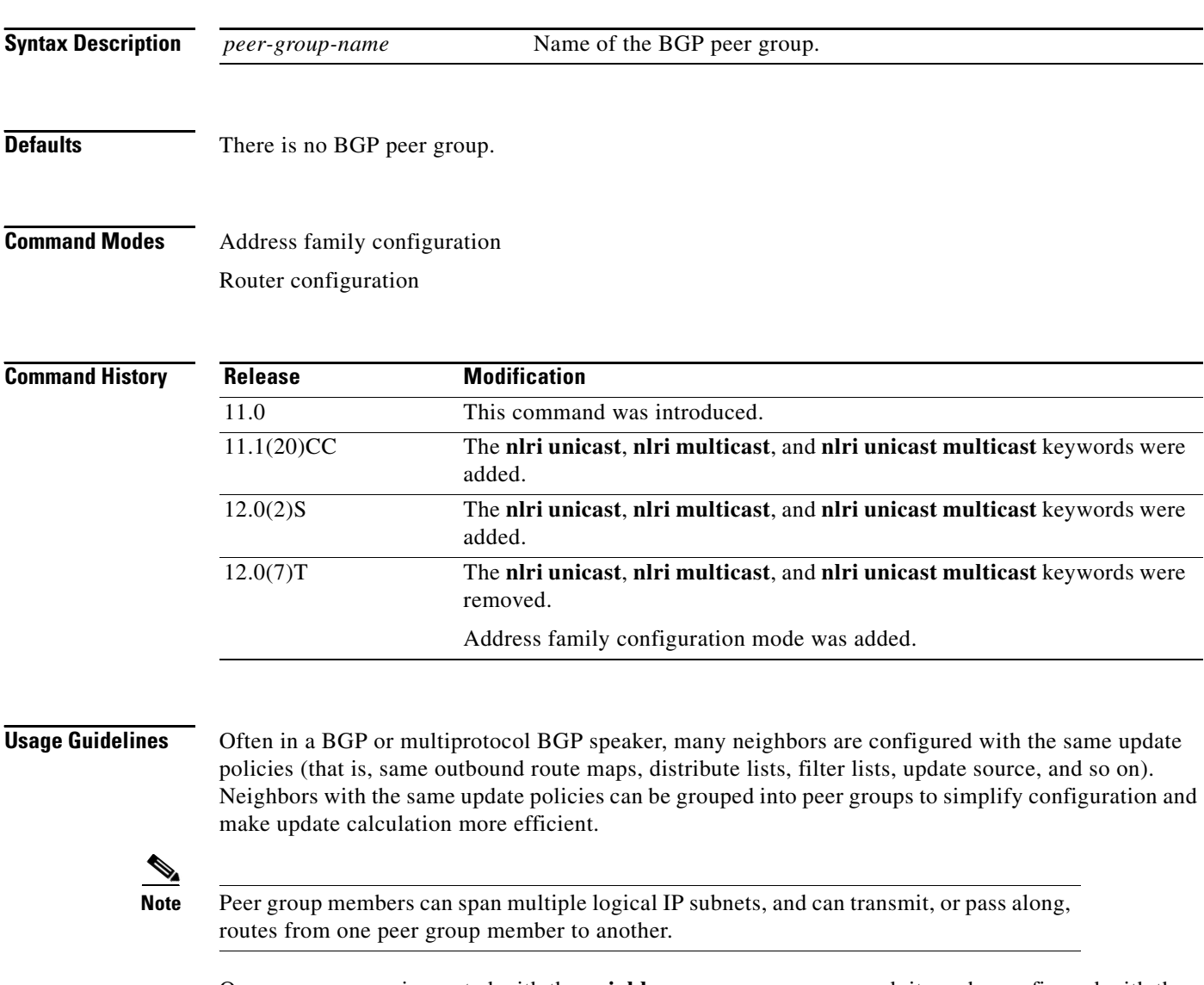

Once a peer group is created with the **neighbor peer-group** command, it can be configured with the **neighbor** commands. By default, members of the peer group inherit all the configuration options of the peer group. Members also can be configured to override the options that do not affect outbound updates.

Peer group members will always inherit the following configuration options: remote-as (if configured), version, update-source, out-route-map, out-filter-list, out-dist-list, minimum-advertisement-interval, and next-hop-self. All the peer group members will inherit changes made to the peer group.

If a peer group is not configured with a remote-as option, the members can be configured with the **neighbor** {*ip-address* | *peer-group-name*} **remote-as** command. This command allows you to create peer groups containing external BGP (eBGP) neighbors.

**Examples** The following example configurations show how to create these types of neighbor peer group:

- **•** internal Border Gateway Protocol (iBGP) peer group
- **•** eBGP peer group
- **•** Multiprotocol BGP peer group

### **iBGP Peer Group**

In the following example, the peer group named internal configures the members of the peer group to be iBGP neighbors. By definition, this is an iBGP peer group because the **router bgp** command and the **neighbor remote-as** command indicate the same autonomous system (in this case, autonomous system 100). All the peer group members use loopback 0 as the update source and use set-med as the outbound route map. The **neighbor internal filter-list 2 in** command shows that, except for 171.69.232.55, all the neighbors have filter list 2 as the inbound filter list.

```
router bgp 100
neighbor internal peer-group
neighbor internal remote-as 100
neighbor internal update-source loopback 0
neighbor internal route-map set-med out
neighbor internal filter-list 1 out
neighbor internal filter-list 2 in
neighbor 171.69.232.53 peer-group internal
neighbor 171.69.232.54 peer-group internal
neighbor 171.69.232.55 peer-group internal
neighbor 171.69.232.55 filter-list 3 in
```
### **eBGP Peer Group**

The following example defines the peer group named external-peers without the **neighbor remote-as** command. By definition, this is an eBGP peer group because each individual member of the peer group is configured with its respective autonomous system number separately. Thus the peer group consists of members from autonomous systems 200, 300, and 400. All the peer group members have the set-metric route map as an outbound route map and filter list 99 as an outbound filter list. Except for neighbor 171.69.232.110, all of them have 101 as the inbound filter list.

```
router bgp 100
neighbor external-peers peer-group
neighbor external-peers route-map set-metric out
neighbor external-peers filter-list 99 out
neighbor external-peers filter-list 101 in
neighbor 171.69.232.90 remote-as 200
neighbor 171.69.232.90 peer-group external-peers
neighbor 171.69.232.100 remote-as 300
neighbor 171.69.232.100 peer-group external-peers
neighbor 171.69.232.110 remote-as 400
neighbor 171.69.232.110 peer-group external-peers
neighbor 171.69.232.110 filter-list 400 in
```
### **Multiprotocol BGP Peer Group**

In the following example, all members of the peer group are multicast-capable:

router bgp 100 neighbor 10.1.1.1 remote-as 1 neighbor 172.16.2.2 remote-as 2 address-family ipv4 multicast neighbor mygroup peer-group neighbor 10.1.1.1 peer-group mygroup neighbor 172.16.2.2 peer-group mygroup neighbor 10.1.1.1 activate neighbor 172.16.2.2 activate

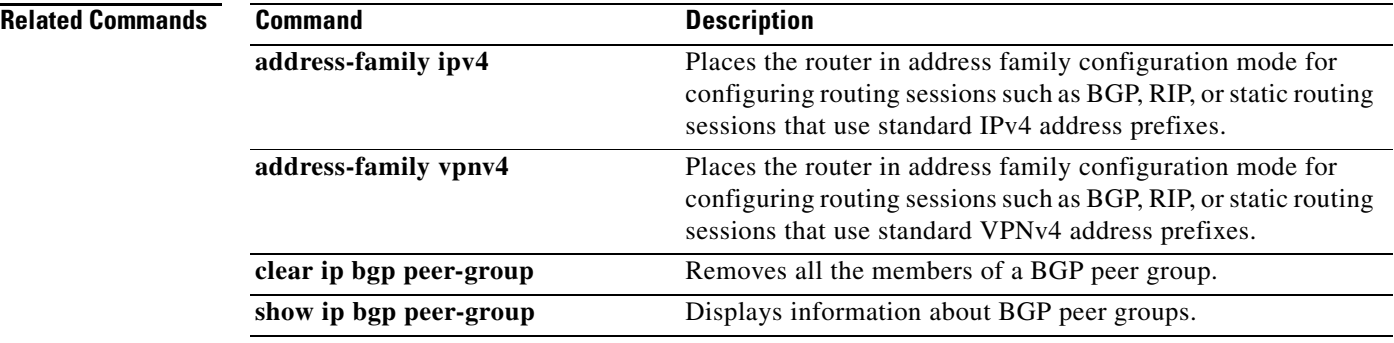

## **neighbor prefix-list**

To distribute BGP neighbor information as specified in a prefix list, use the **neighbor prefix-list** command in address family or router configuration mode. To remove an entry, use the **no** form of this command.

**neighbor** {*ip-address* | *peer-group-name*} **prefix-list** *prefix-list-name* {**in** | **out**}

**no neighbor** {*ip-address* | *peer-group-name*} **prefix-list** *prefix-list-name* {**in** |**out**}

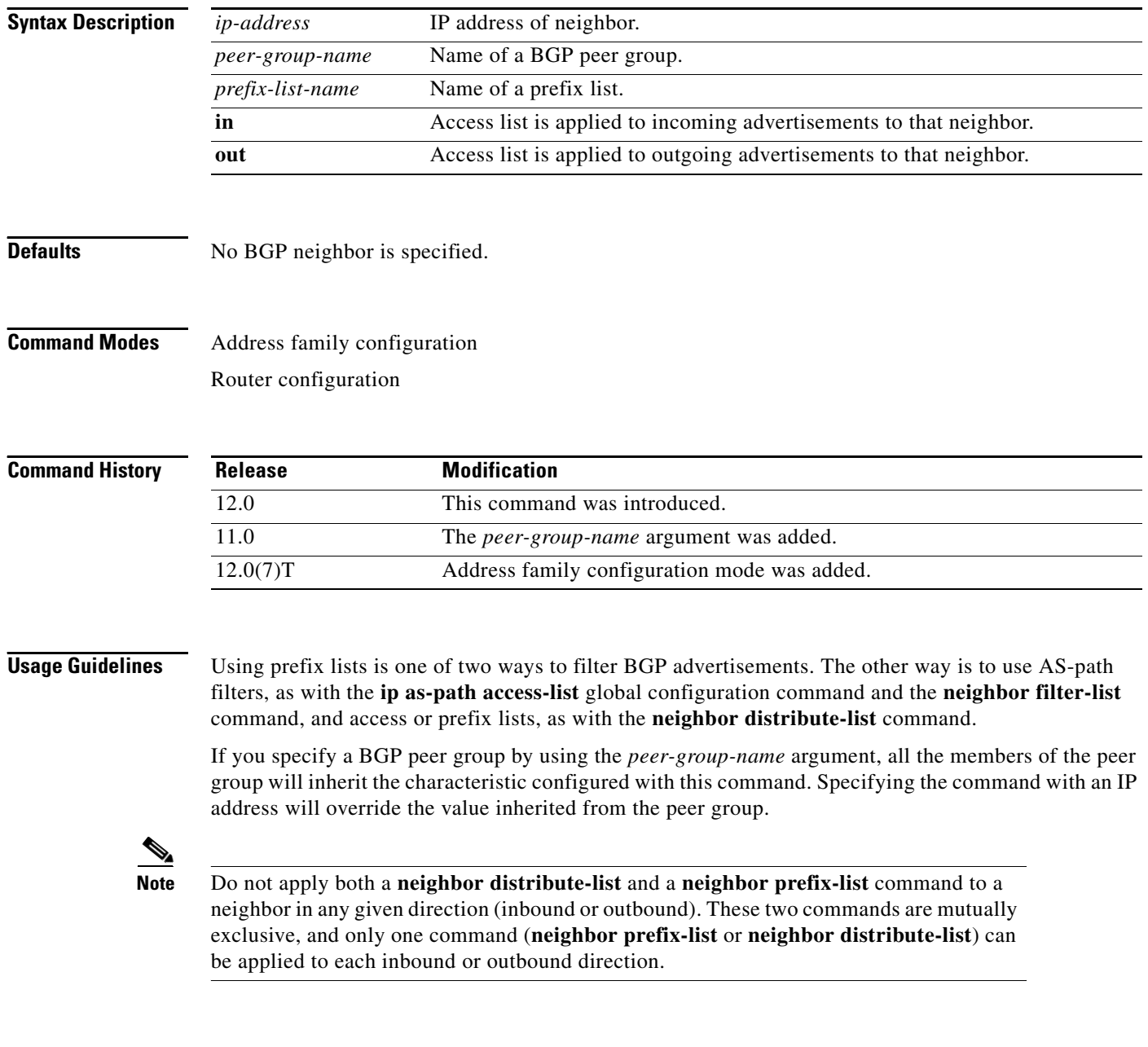

 $\mathsf I$ 

**Examples** The following router configuration mode example applies the prefix list named abc to incoming advertisements to neighbor 120.23.4.1:

```
router bgp 109
network 10.108.0.0
neighbor 120.23.4.1 prefix-list abc in
```
The following address family configuration mode example applies the prefix list named abc to incoming advertisements to neighbor 120.23.4.1:

```
router bgp 109
address-family ipv4 unicast
network 10.108.0.0
neighbor 120.23.4.1 prefix-list abc in
```
The following example applies the prefix list named CustomerA to outgoing advertisements to neighbor 120.23.4.1:

```
router bgp 109
network 10.108.0.0
neighbor 120.23.4.1 prefix-list CustomerA out
```
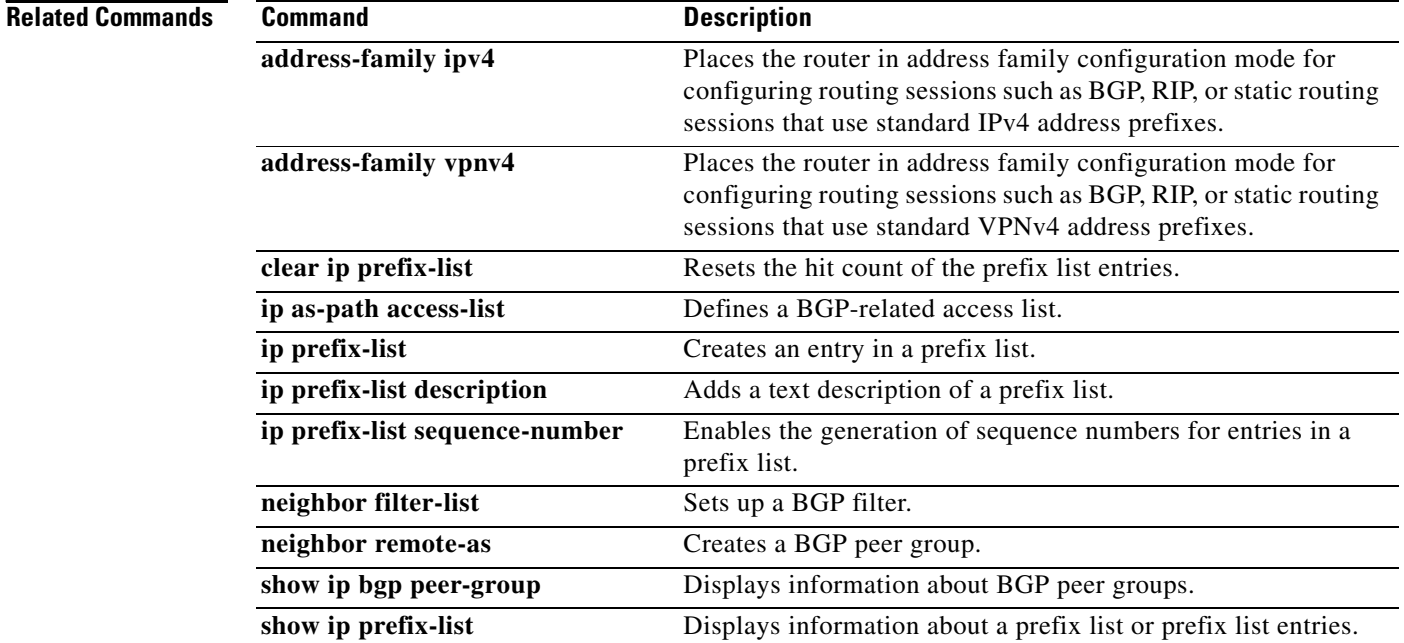

 $\overline{\phantom{a}}$ 

## **neighbor remote-as**

To add an entry to the BGP or multiprotocol BGP neighbor table, use the **neighbor remote-as** command in router configuration mode. To remove an entry from the table, use the **no** form of this command.

**neighbor** {*ip-address* | *peer-group-name*} **remote-as** *as-number*

**no neighbor** {*ip-address* | *peer-group-name*} **remote-as** *as-number*

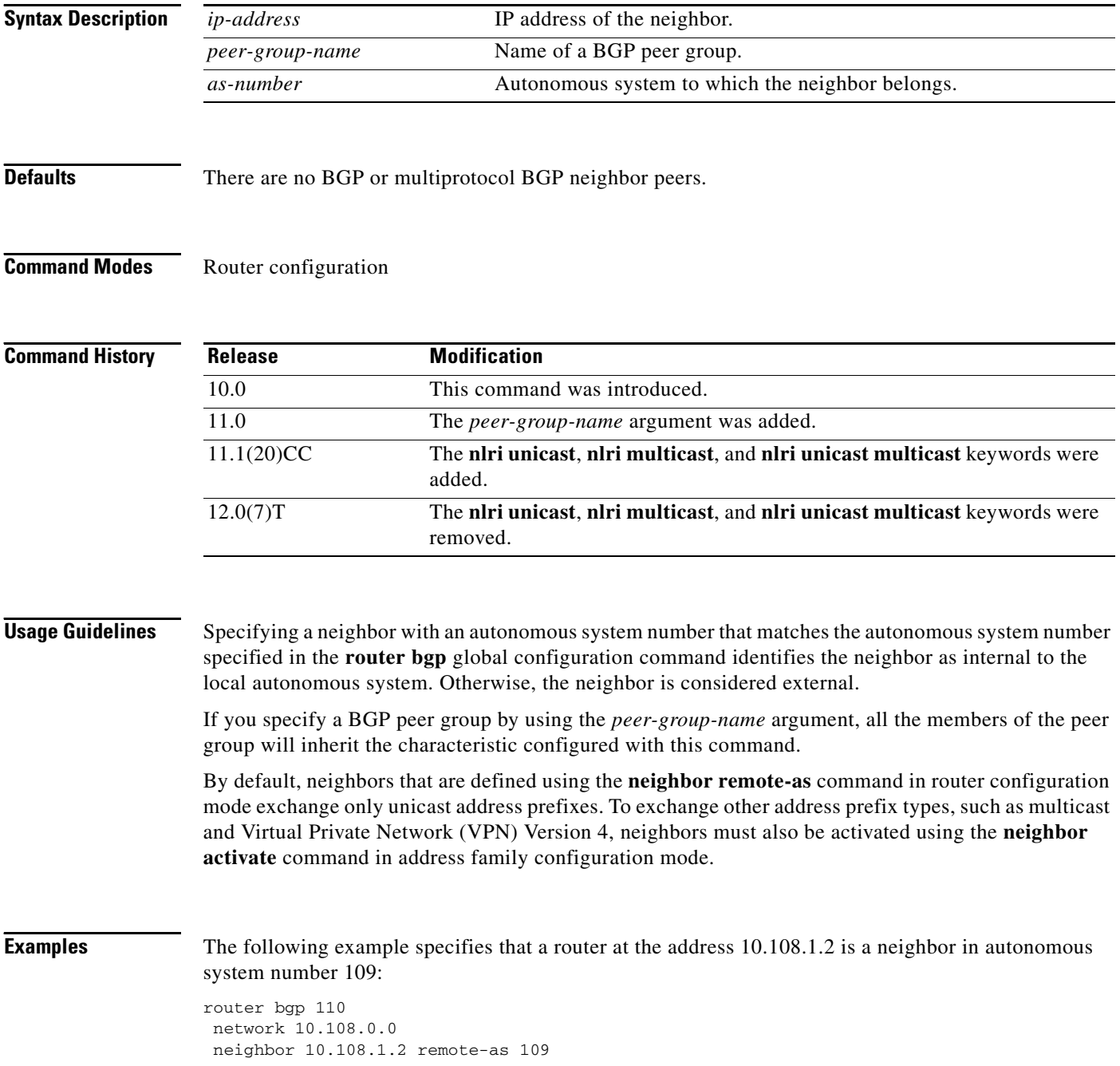

The following example assigns a BGP router to autonomous system 109, and two networks are listed as originating in the autonomous system. Then the addresses of three remote routers (and their autonomous systems) are listed. The router being configured will share information about networks 10.108.0.0 and 192.31.7.0 with the neighbor routers. The first router listed is in the same Class B network address space, but in a different autonomous system; the second **neighbor remote-as** command illustrates specification of an internal neighbor (with the same autonomous system number) at address 10.108.234.2; and the last **neighbor remote-as** command specifies a neighbor on a different network.

```
router bgp 109
network 10.108.0.0
network 192.31.7.0
neighbor 10.108.200.1 remote-as 167
neighbor 10.108.234.2 remote-as 109
neighbor 150.136.64.19 remote-as 99
```
The following example configures neighbor 10.108.1.1 in autonomous system 1 to exchange only multicast routes:

```
router bgp 109
neighbor 10.108.1.1 remote-as 1
neighbor 131.108 1.2 remote-as 1
neighbor 172.16.2.2 remote-as 2
address-family ipv4 multicast
  neighbor 10.108.1.1 activate
  neighbor 131.108 1.2 activate
  neighbor 172.16.2.2 activate
```
The following example configures neighbor 10.108.1.1 in autonomous system 1 to exchange only unicast routes:

```
router bgp 109
neighbor 10.108.1.1 remote-as 1
neighbor 131.108 1.2 remote-as 1
neighbor 172.16.2.2 remote-as 2
```
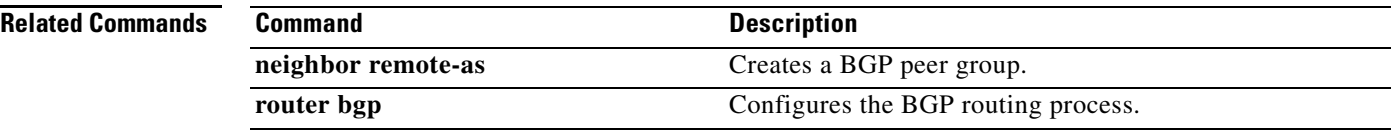

# **neighbor remove-private-as**

To remove private autonomous system numbers from the autonomous system path, a list of autonomous system numbers that a route passes through to reach a BGP peer, in outbound routing updates, use the **neighbor remove-private-as** command in router configuration mode. To disable this function, use the **no** form of this command.

**neighbor** {*ip-address* | *peer-group-name*} **remove-private-as**

**no neighbor** {*ip-address* | *peer-group-name*} **remove-private-as**

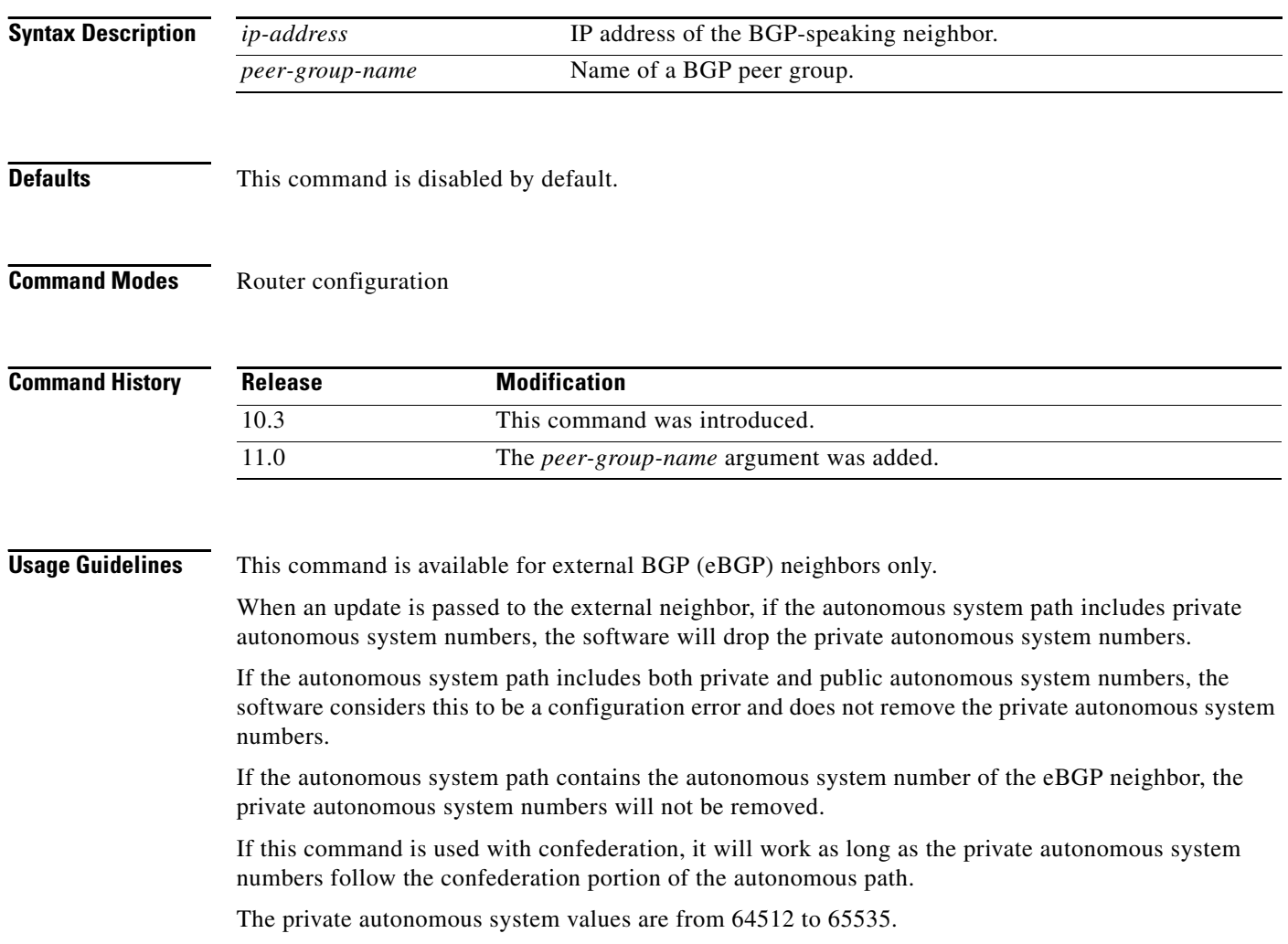

### **Examples** The following example shows a configuration that will remove the private autonomous system number from the updates sent to 172.16.2.33. The result is that the autonomous system path for the paths advertised by 10.108.1.1 through autonomous system 100 will just contain "100" (as seen by autonomous system 2051). router bgp 100 neighbor 10.108.1.1 description peer with private-as neighbor 10.108.1.1 remote-as 65001 neighbor 172.16.2.33 description eBGP peer neighbor 172.16.2.33 remote-as 2051 neighbor 172.16.2.33 remove-private-as router-in-AS100# **show ip bgp 10.0.0.0**  BGP routing table entry for 10.0.0.0/8, version 15 Paths: (1 available, best #1) Advertised to non peer-group peers: 172.16.2.33 65001 10.108.1.1 from 10.108.1.1 Origin IGP, metric 0, localpref 100, valid, external, best router-in-AS2501# **show ip bgp 10.0.0.0**  BGP routing table entry for 10.0.0.0/8, version 3 Paths: (1 available, best #1) Not advertised to any peer  $\mathcal{L}$ 172.16.2.32 from 172.16.2.32

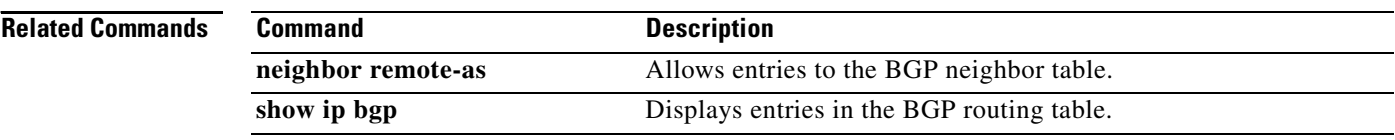

Origin IGP, metric 0, localpref 100, valid, external, best

```
Cisco IOS IP Command Reference, Volume 2 of 3: Routing Protocols
```
 $\overline{\phantom{a}}$ 

## **neighbor route-map**

To apply a route map to incoming or outgoing routes, use the **neighbor route-map** command in address family or router configuration mode. To remove a route map, use the **no** form of this command.

**neighbor** {*ip-address* | *peer-group-name*} **route-map** *map-name* {**in** | **out**}

**no neighbor** {*ip-address* | *peer-group-name*} **route-map** *map-name* {**in** | **out**}

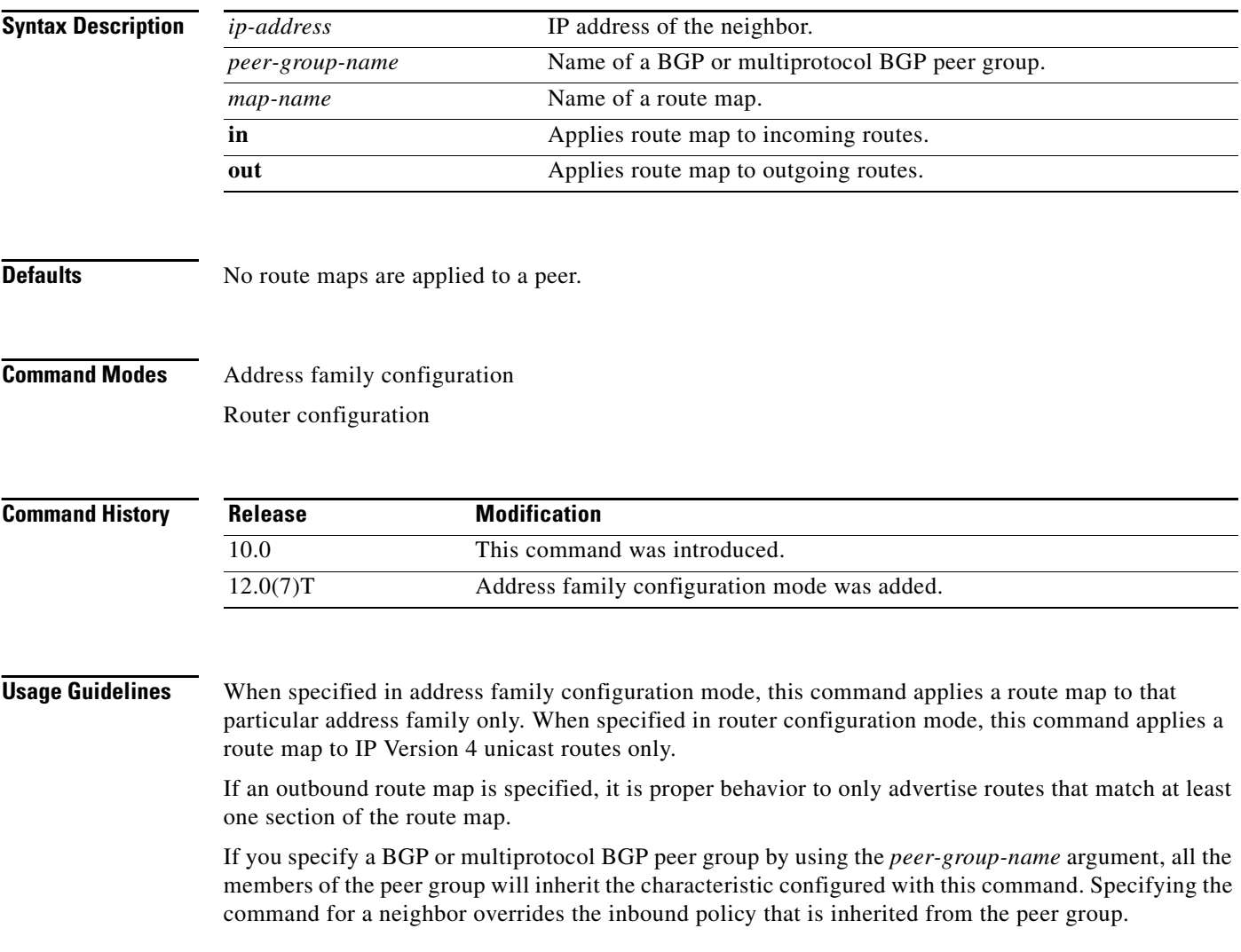

 $\mathsf{l}$ 

**Examples** The following router configuration mode example applies a route map named internal-map to a BGP incoming route from 172.16.70.24:

```
router bgp 5
neighbor 172.16.70.24 route-map internal-map in
route-map internal-map
match as-path 1
set local-preference 100
```
The following address family configuration mode example applies a route map named internal-map to a multiprotocol BGP incoming route from 172.16.70.24:

```
router bgp 5
address-family ipv4 multicast
neighbor 172.16.70.24 route-map internal-map in
```
route-map internal-map match as-path 1 set local-preference 100

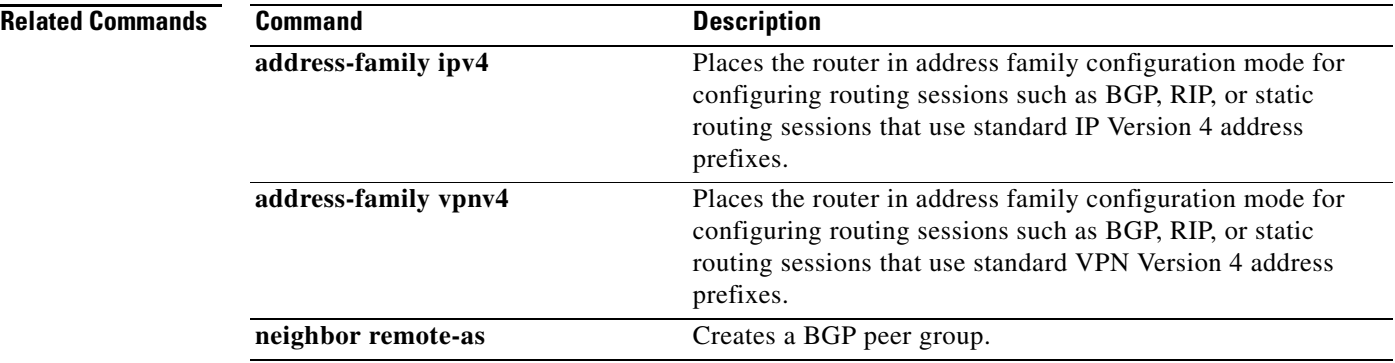

ヿ

## **neighbor route-reflector-client**

To configure the router as a BGP route reflector and configure the specified neighbor as its client, use the **neighbor route-reflector-client** command in address family or router configuration mode. To indicate that the neighbor is not a client, use the **no** form of this command.

**neighbor** *ip-address* **route-reflector-client**

**no neighbor** *ip-address* **route-reflector-client**

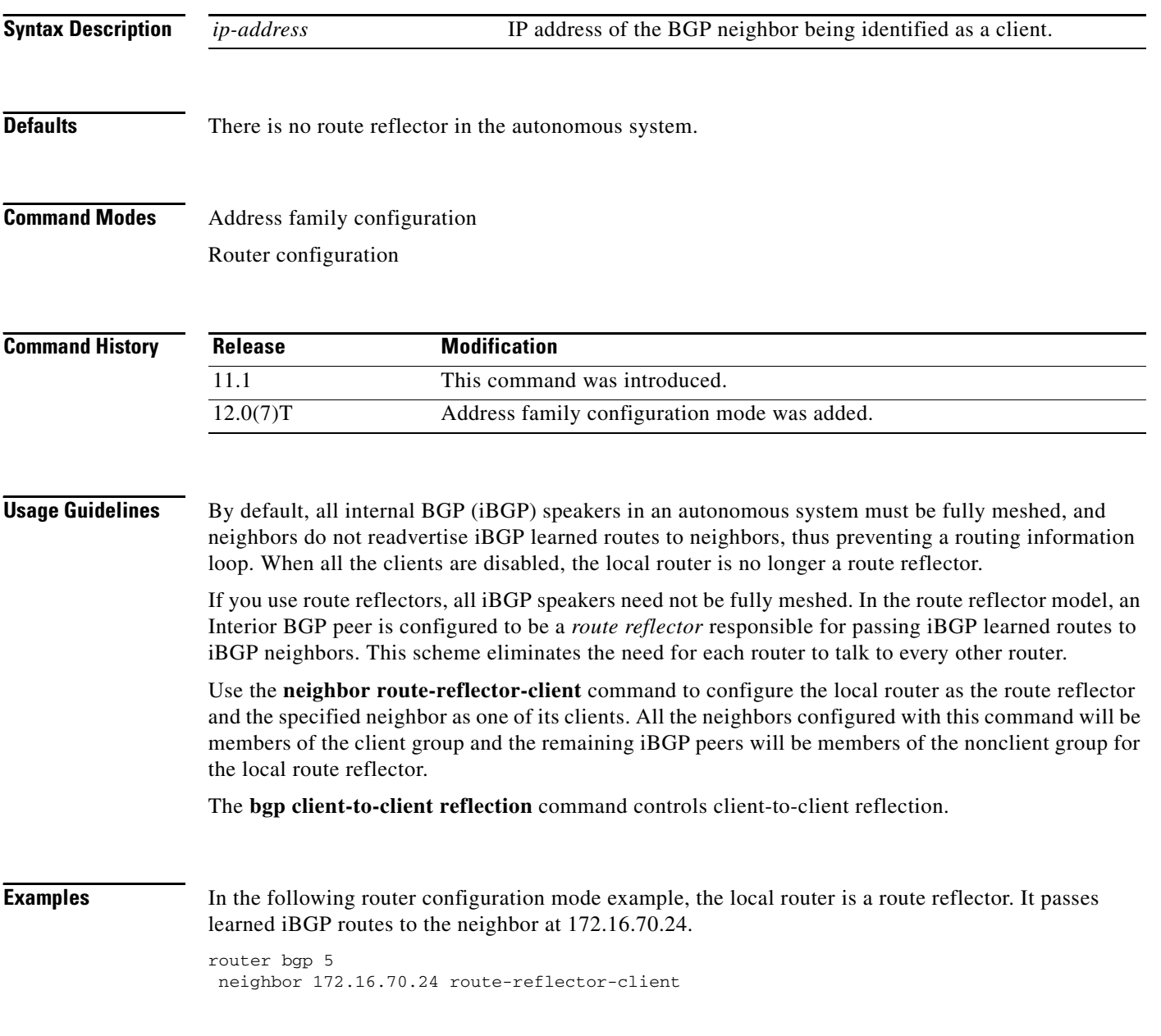

In the following address family configuration mode example, the local router is a route reflector. It passes learned iBGP routes to the neighbor at 172.16.70.24.

```
router bgp 5
address-family ipv4 unicast
neighbor 172.16.70.24 route-reflector-client
```
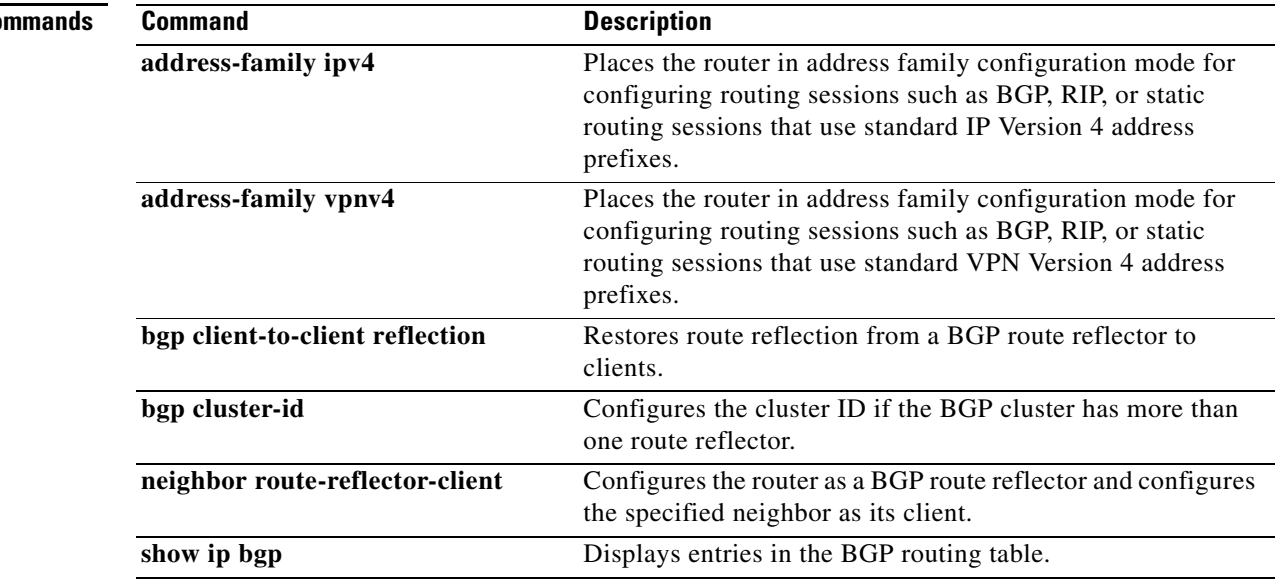

### **Related Co**

 $\mathbf I$ 

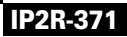

# **neighbor send-community**

To specify that a communities attribute should be sent to a BGP neighbor, use the **neighbor send-community** command in address family or router configuration mode. To remove the entry, use the **no** form of this command.

**neighbor** {*ip-address* | *peer-group-name*} **send-community** [**both** | **standard** | **extended**]

**no neighbor** {*ip-address* | *peer-group-name*} **send-community**

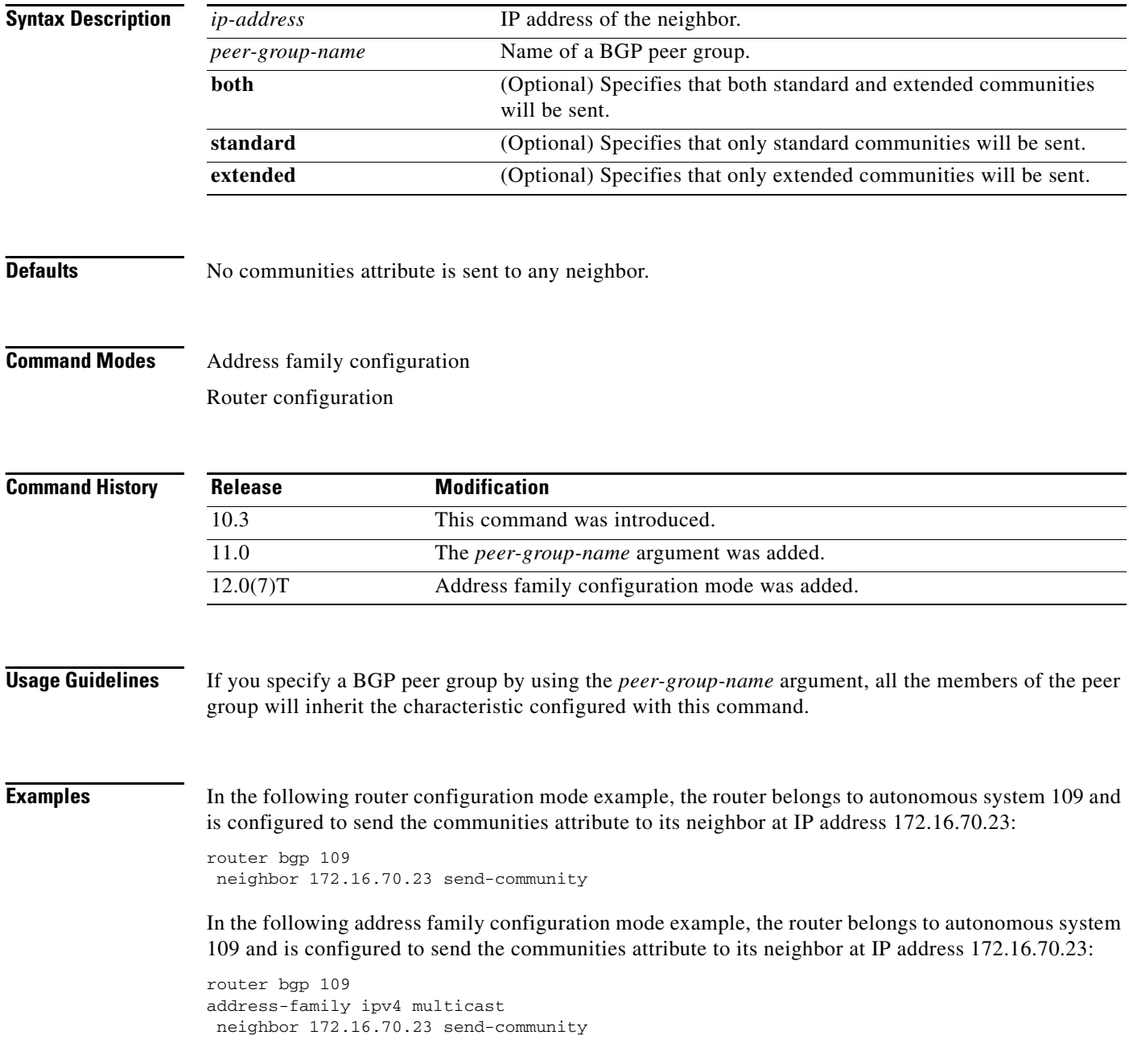

 $\Gamma$ 

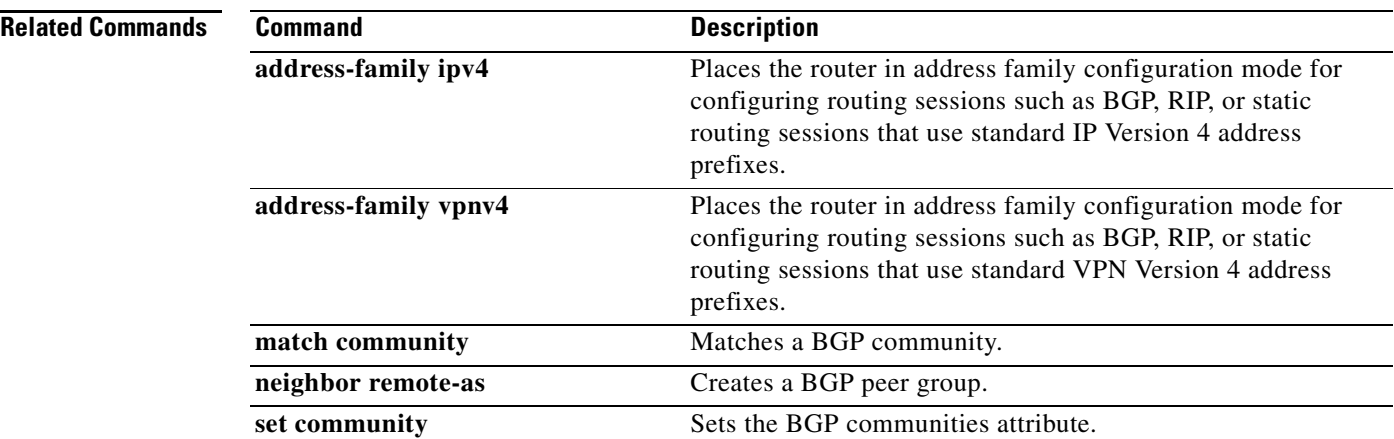

## **neighbor shutdown**

To disable a neighbor or peer group, use the **neighbor shutdown** command in router configuration mode. To reenable the neighbor or peer group, use the **no** form of this command.

**neighbor** {*ip-address | peer-group-name*} **shutdown**

**no neighbor** {*ip-address | peer-group-name*} **shutdown**

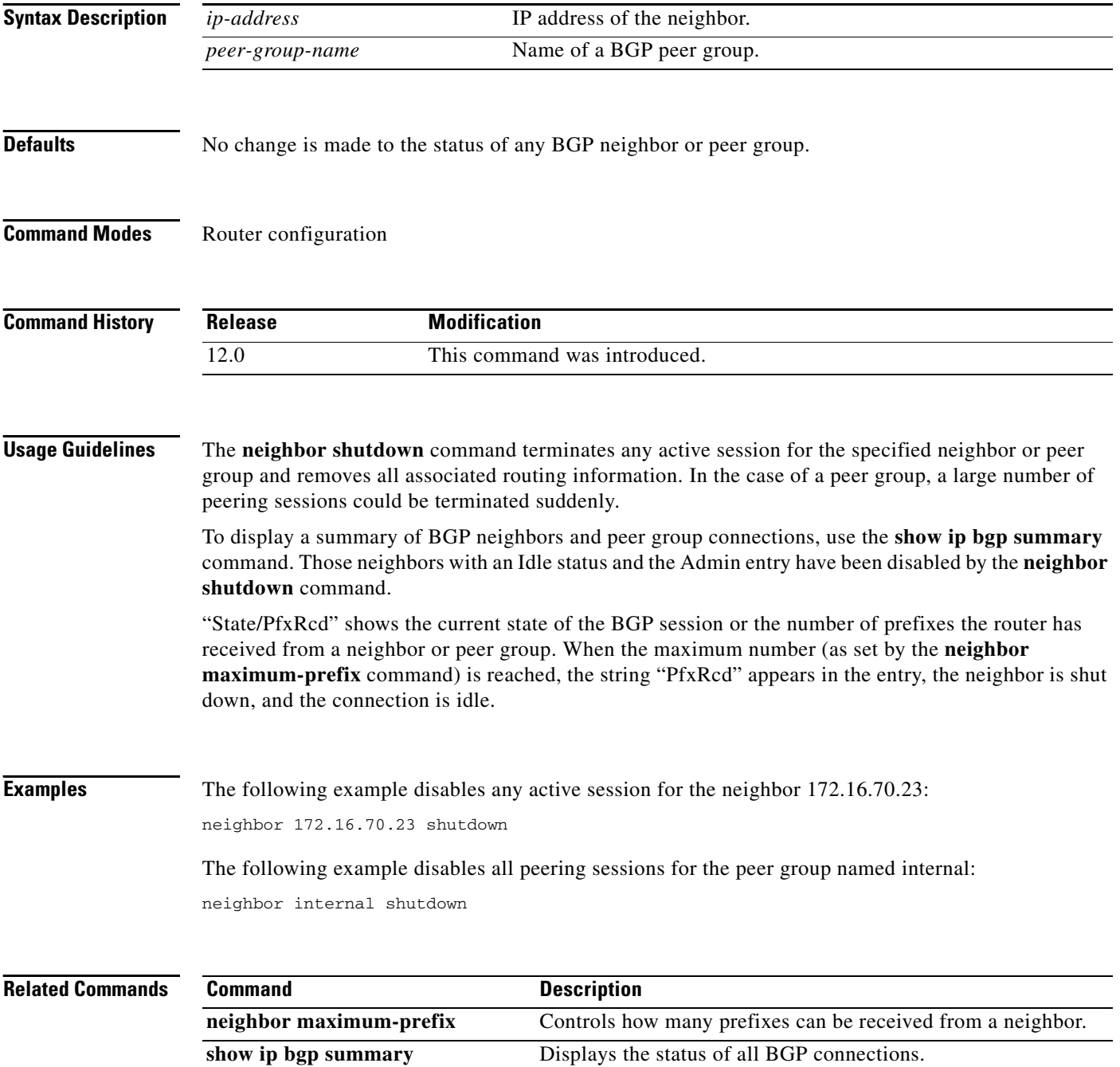

Π
$\mathbf I$ 

**The State** 

## **neighbor soft-reconfiguration**

To configure the Cisco IOS software to start storing updates, use the **neighbor soft-reconfiguration**  command in router configuration mode. To not store received updates, use the **no** form of this command.

**neighbor** {*ip-address* | *peer-group-name*} **soft-reconfiguration** [**inbound**]

**no neighbor** {*ip-address* | *peer-group-name*} **soft-reconfiguration** [**inbound**]

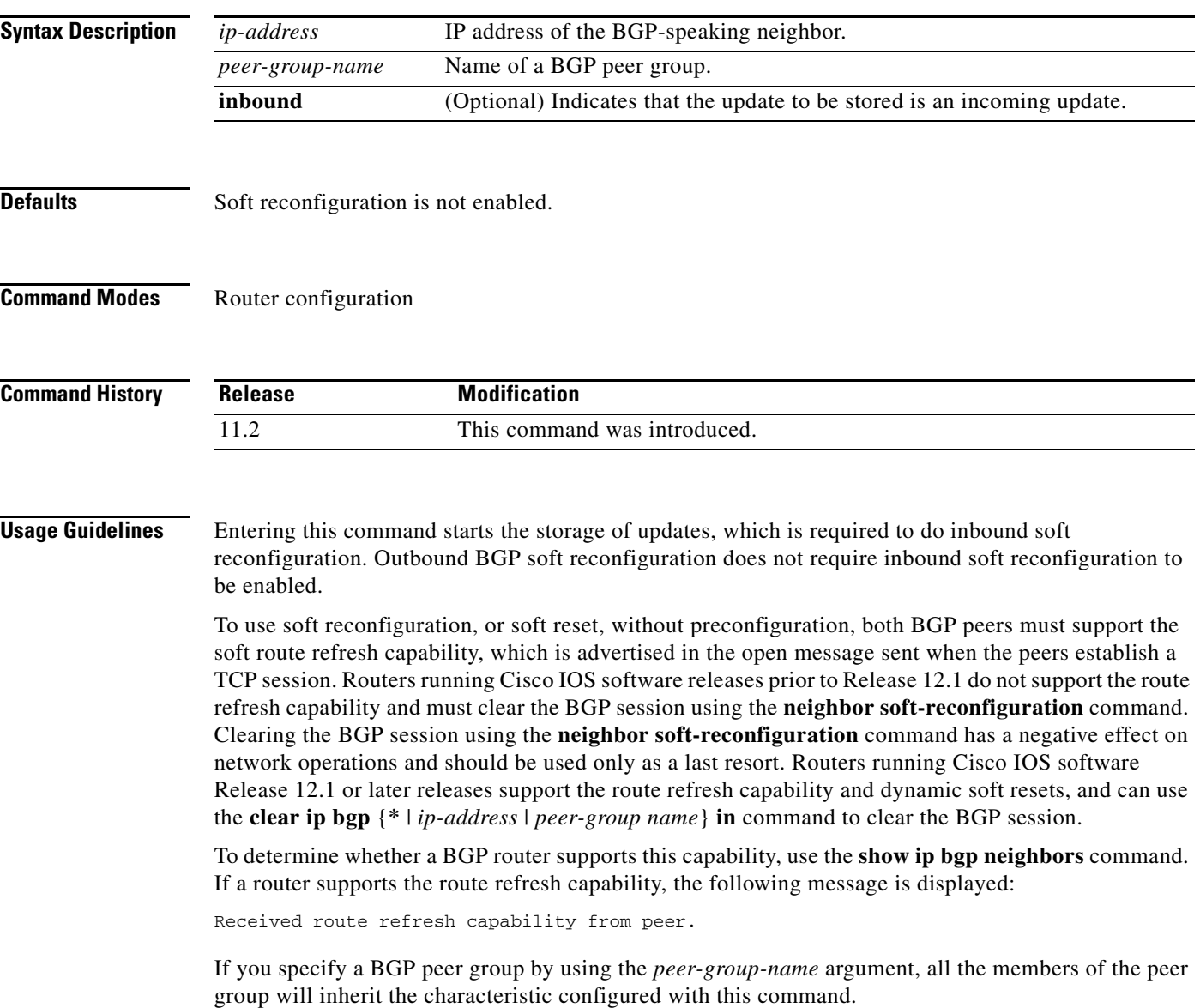

**The Contract of the Contract of the Contract of the Contract of the Contract of the Contract of the Contract o** 

**Examples** The following example enables inbound soft reconfiguration for the neighbor 10.108.1.1. All the updates received from this neighbor will be stored unmodified, regardless of the inbound policy. When inbound soft reconfiguration is done later, the stored information will be used to generate a new set of inbound updates.

> router bgp 100 neighbor 10.108.1.1 remote-as 200 neighbor 10.108.1.1 soft-reconfiguration inbound

### **Related Commands**

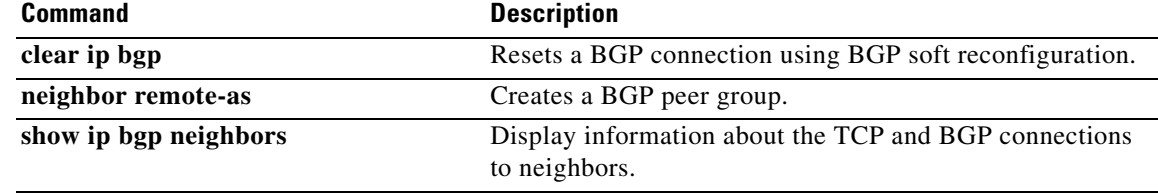

 $\mathbf I$ 

## **neighbor timers**

To set the timers for a specific BGP peer or peer group, use the **neighbor timers** command in router configuration mode. To clear the timers for a specific BGP peer or peer group, use the **no** form of this command.

**neighbor** [*ip-address* | *peer-group-name*] **timers** *keepalive holdtime*

**no neighbor** [*ip-address* | *peer-group-name*] **timers** *keepalive holdtime*

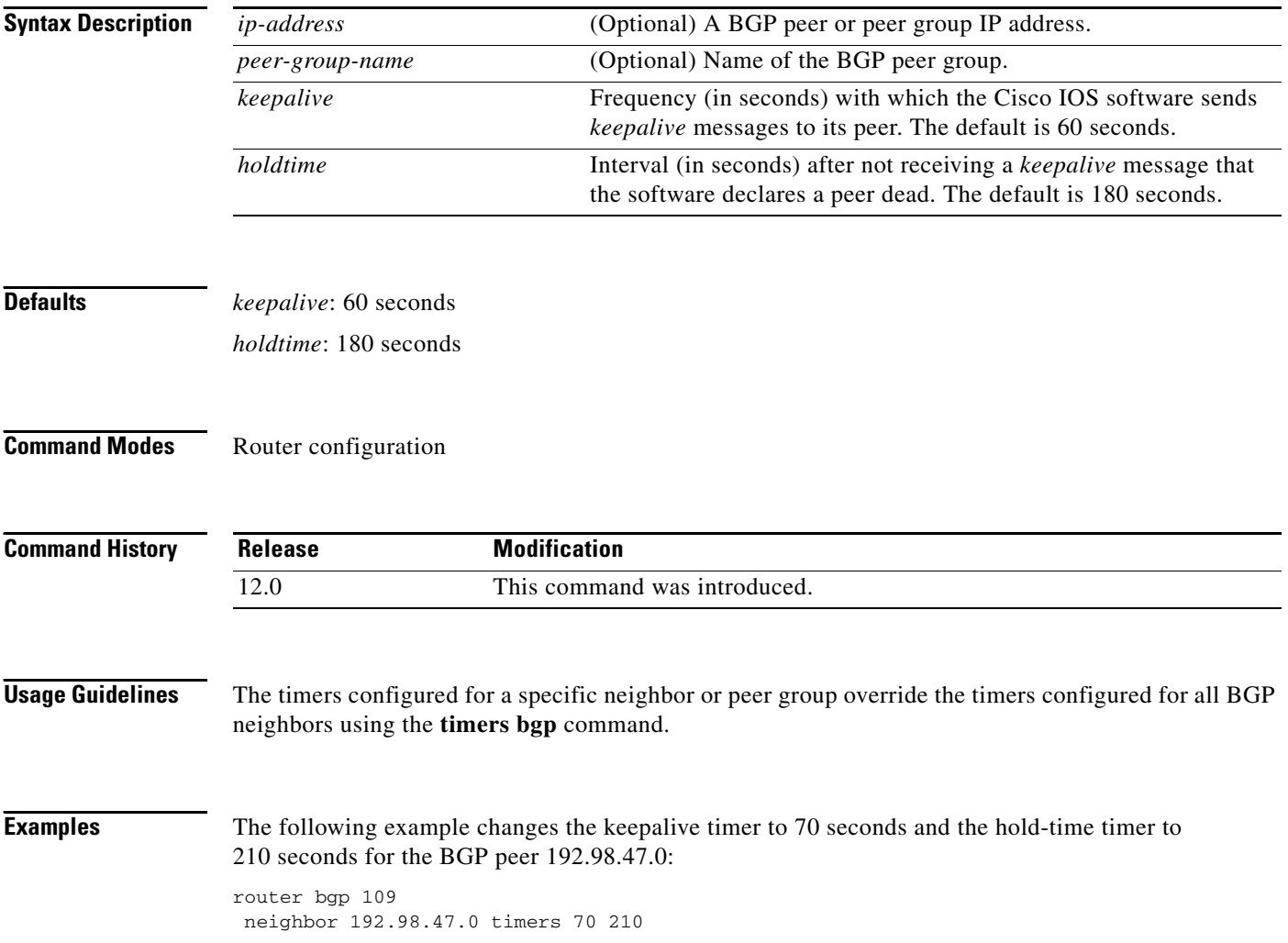

### **neighbor unsuppress-map**

To selectively advertise routes previously suppressed by the **aggregate-address** command, use the **neighbor unsuppress-map** command in address family or router configuration mode. To restore the system to the default condition, use the **no** form of this command.

**neighbor** {*ip-address* | *peer-group-name*} **unsuppress-map** *route-map-name*

**no neighbor** {*ip-address* | *peer-group-name*} **unsuppress-map** *route-map-name*

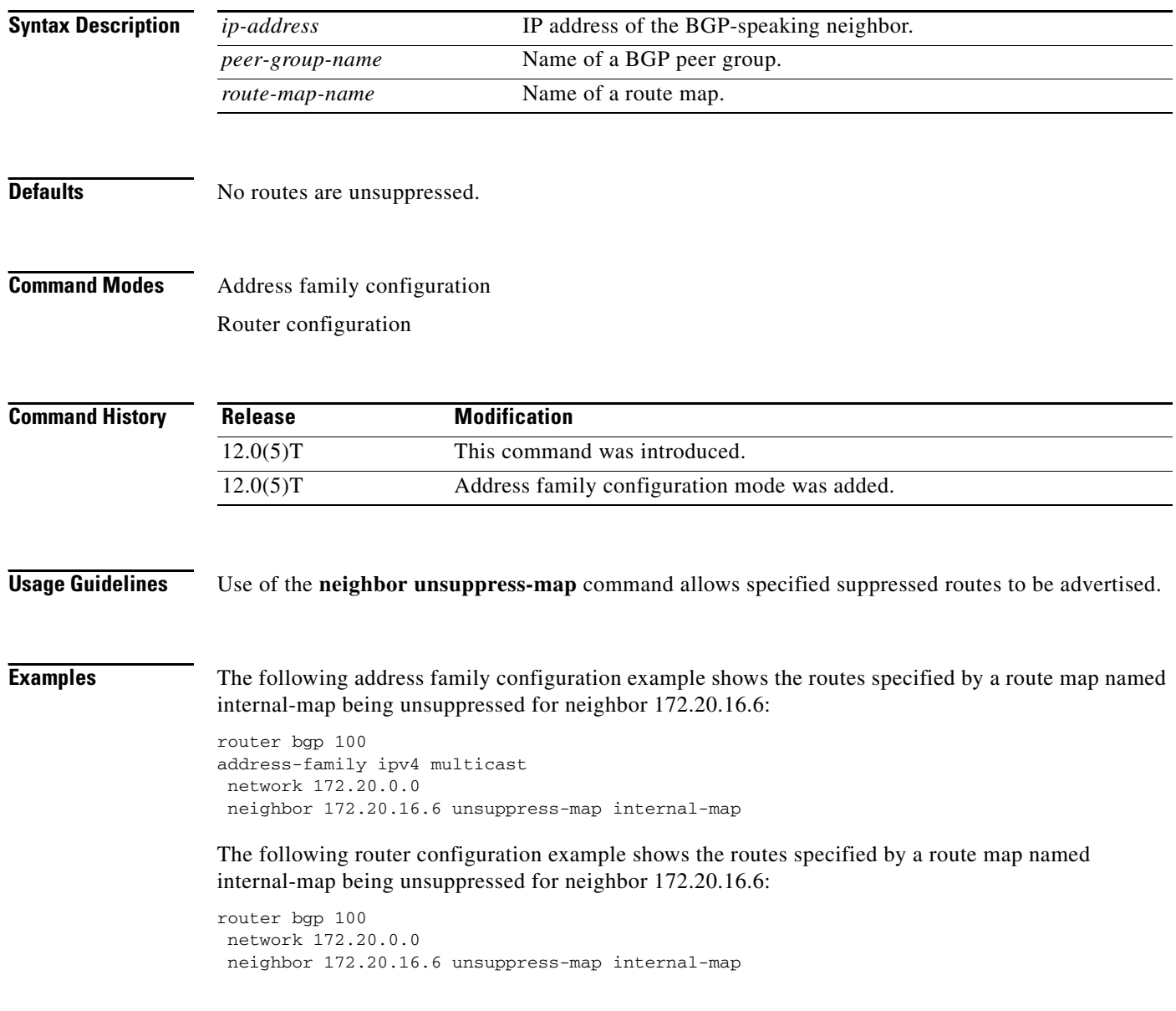

 $\Gamma$ 

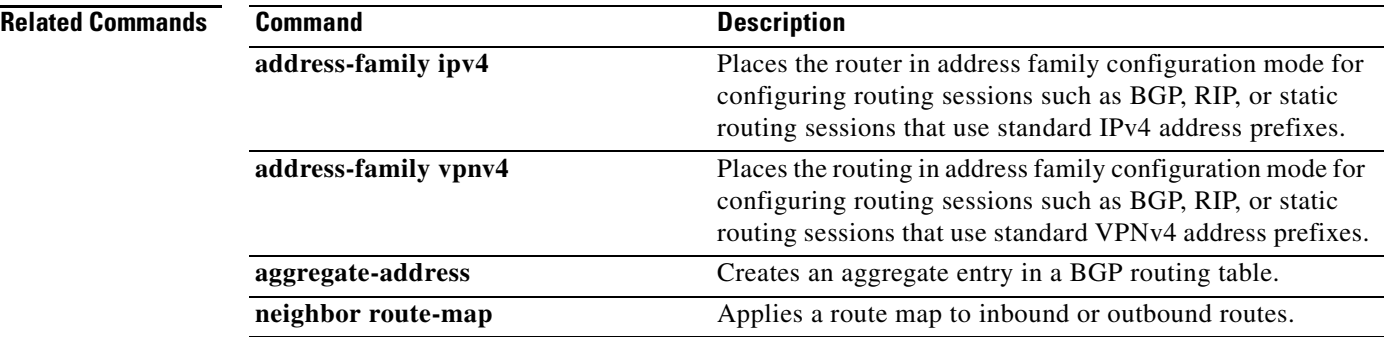

### **neighbor update-source**

To have the Cisco IOS software allow Border Gateway Protocol (BGP) sessions to use a specific operational interface for TCP connections, use the **neighbor update-source** command in router configuration mode. To restore the interface assignment to the closest interface, which is called the *best local address*, use the **no** form of this command.

**neighbor** {*ip-address* | *peer-group-name*} **update-source** *interface-type*

**no neighbor** {*ip-address* | *peer-group-name*} **update-source** *interface-type*

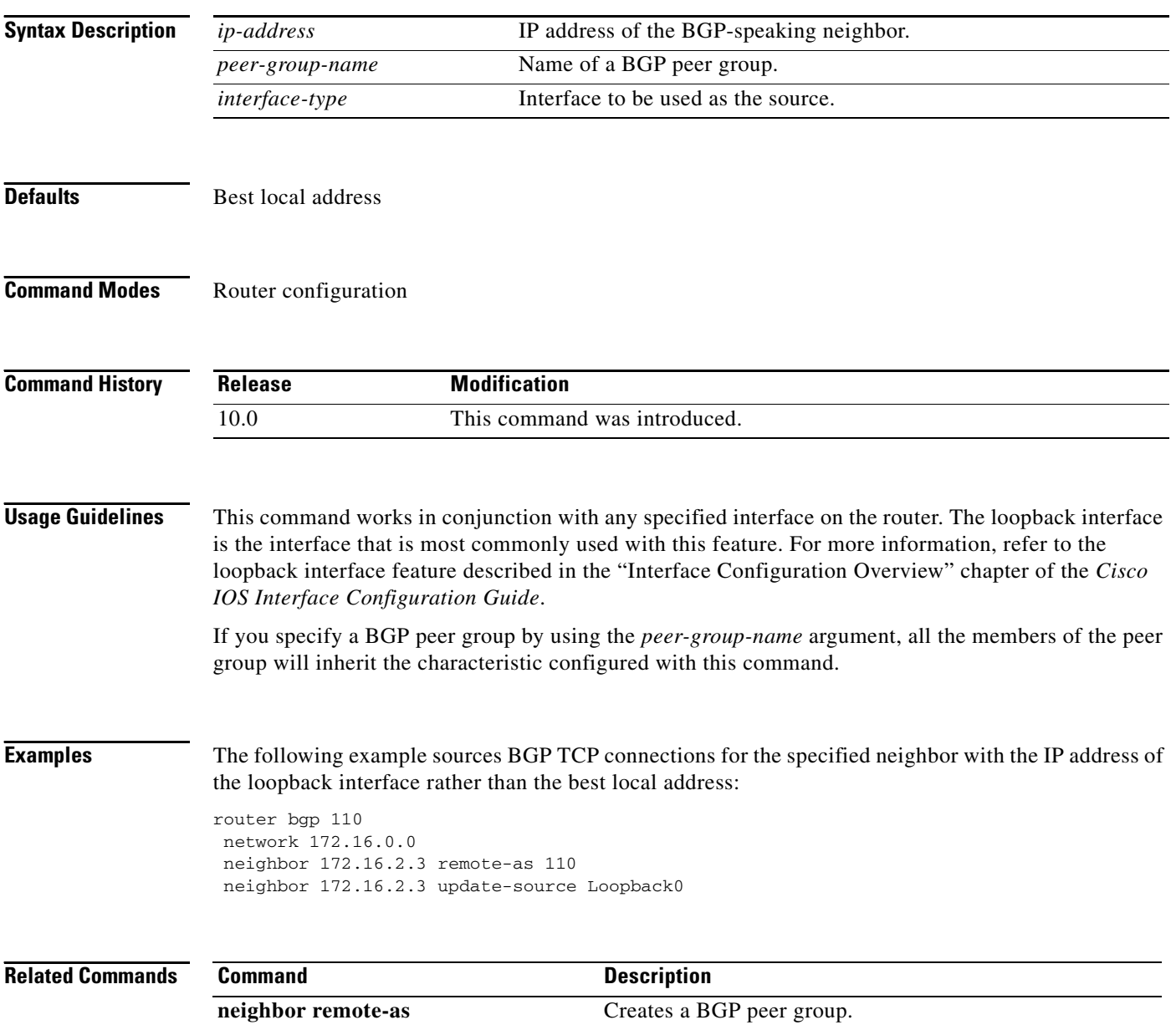

 $\mathbf I$ 

### **neighbor version**

To configure the Cisco IOS software to accept only a particular BGP version, use the **neighbor version** command in router configuration mode. To use the default version level of a neighbor, use the **no** form of this command.

**neighbor** {*ip-address* | *peer-group-name*} **version** *number*

**no neighbor** {*ip-address* | *peer-group-name*} **version** *number*

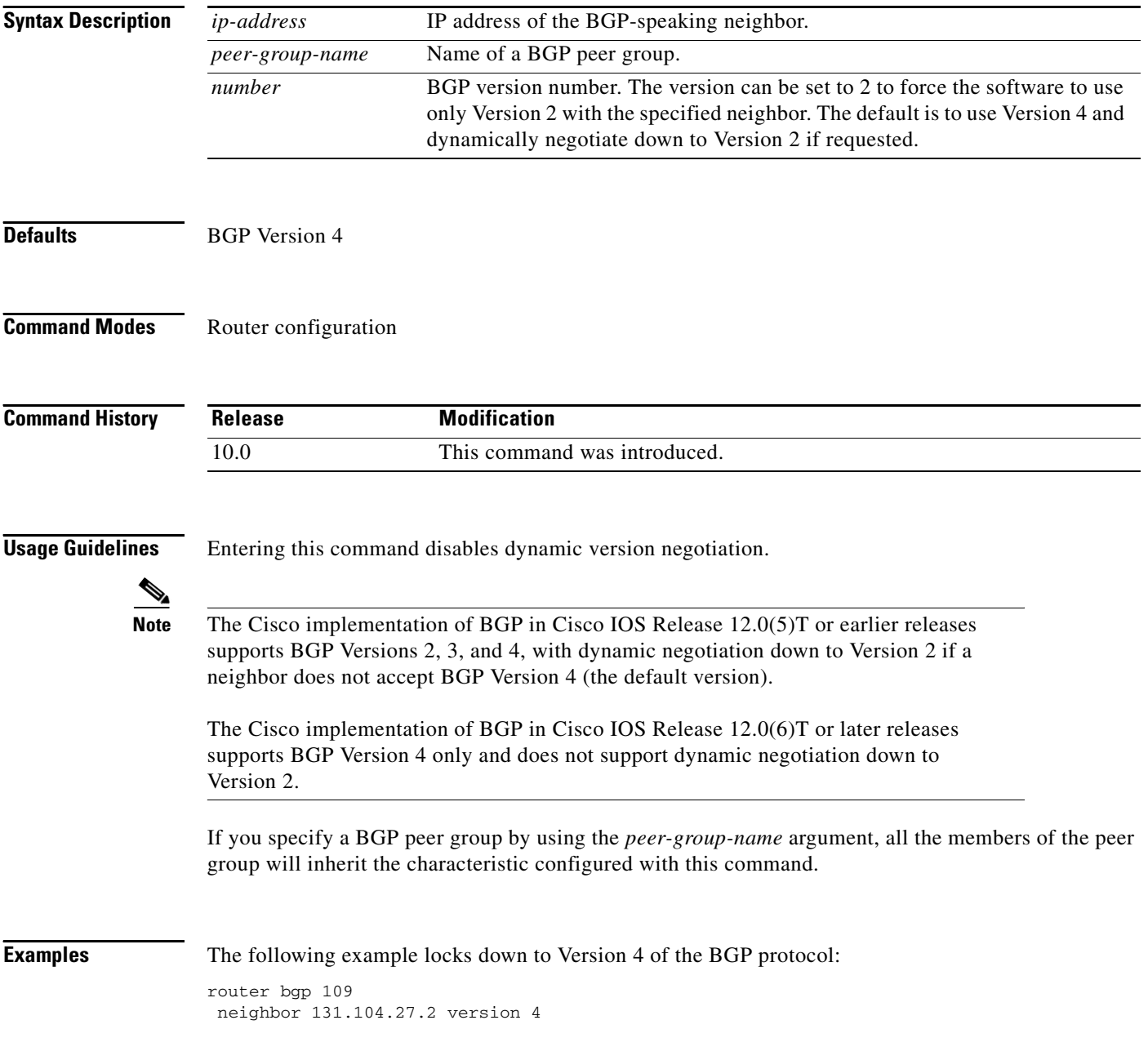

 $\mathbf{I}$ 

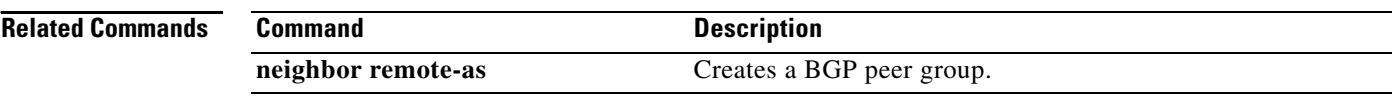

 $\mathbf I$ 

### **neighbor weight**

To assign a weight to a neighbor connection, use the **neighbor weight** command in address family or router configuration mode. To remove a weight assignment, use the **no** form of this command.

**neighbor** {*ip-address* | *peer-group-name*} **weight** *number*

**no neighbor** {*ip-address* | *peer-group-name*} **weight** *number*

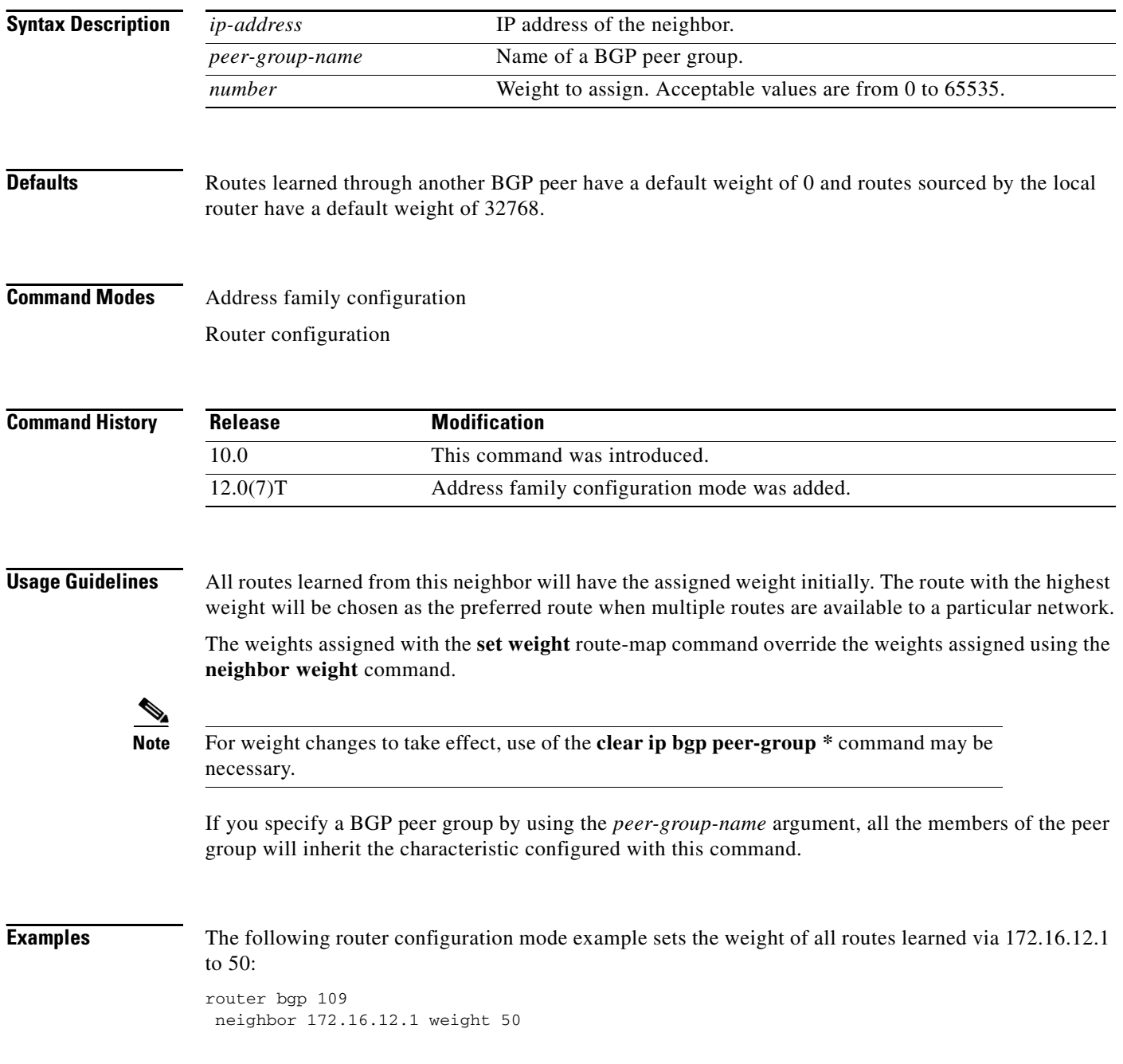

⅂

The following address family configuration mode example sets the weight of all routes learned via 172.16.12.1 to 50:

router bgp 109 address-family ipv4 multicast neighbor 172.16.12.1 weight 50

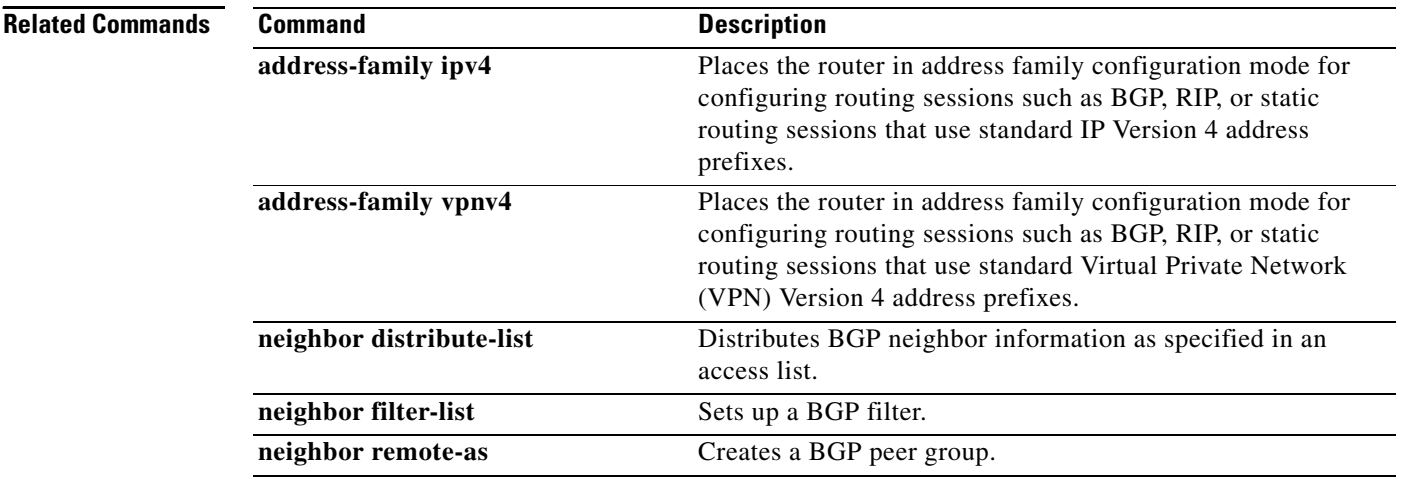

٦

### **network (BGP and multiprotocol BGP)**

To specify the networks to be advertised by the Border Gateway Protocol (BGP) and multiprotocol BGP routing processes, use the **network** command in address family or router configuration mode. To remove an entry, use the **no** form of this command.

**network** *network-number* [**mask** *network-mask*] [**route-map** *map-name*]

**no network** *network-number* [**mask** *network-mask*] [**route-map** *map-name*]

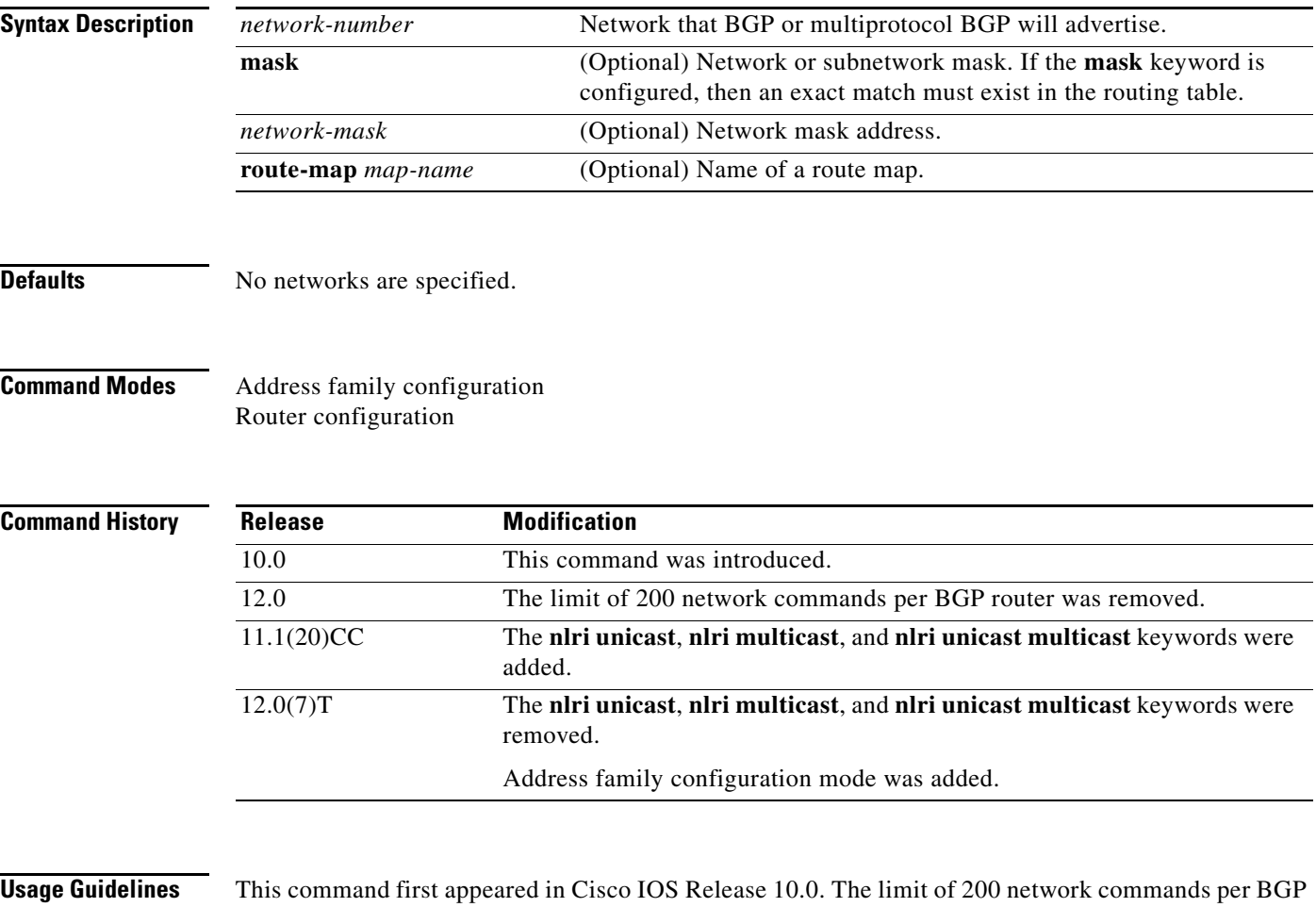

router was removed in Cisco IOS Release 12.0. The maximum number of network commands you can use is now determined by the resources of the router, such as the amount of configured NVRAM or RAM.

For the information to be advertised by BGP or multiprotocol BGP, a route to the network specified must be present in the routing table. The routing information may be learned from connected routes, dynamic routing, and from static route sources.

Use the **route-map** keyword to apply a route map to a network to be advertised by the BGP and multiprotocol BGP routing processes. The specified route map can be used in filtering the network, or in setting attributes on the routes advertised by the **network** command.

**Examples** The following example sets up network 10.108.0.0 to be included in the BGP updates:

```
router bgp 65000
network 10.108.0.0
```
The following example sets up network 10.108.0.0 to be included in the multiprotocol BGP updates:

router bgp 65000 address family ipv4 multicast network 10.108.0.0

The following example shows the use of the **mask** keyword:

```
router bgp 65001
network 10.0.0.0 
mask 255.0.0.0 
 ! 
ip route 10.0.0.0 255.0.0.0 null0
```
**Note** This configuration will advertise a supernet 10.0.0.0/8. It is necessary to use a static route to provide the information because this summary route may not be learned through dynamic routing or from a connected interface. Specifying the null 0 interface with the **ip route** command guarantees that the routing information will always be present in the routing table.

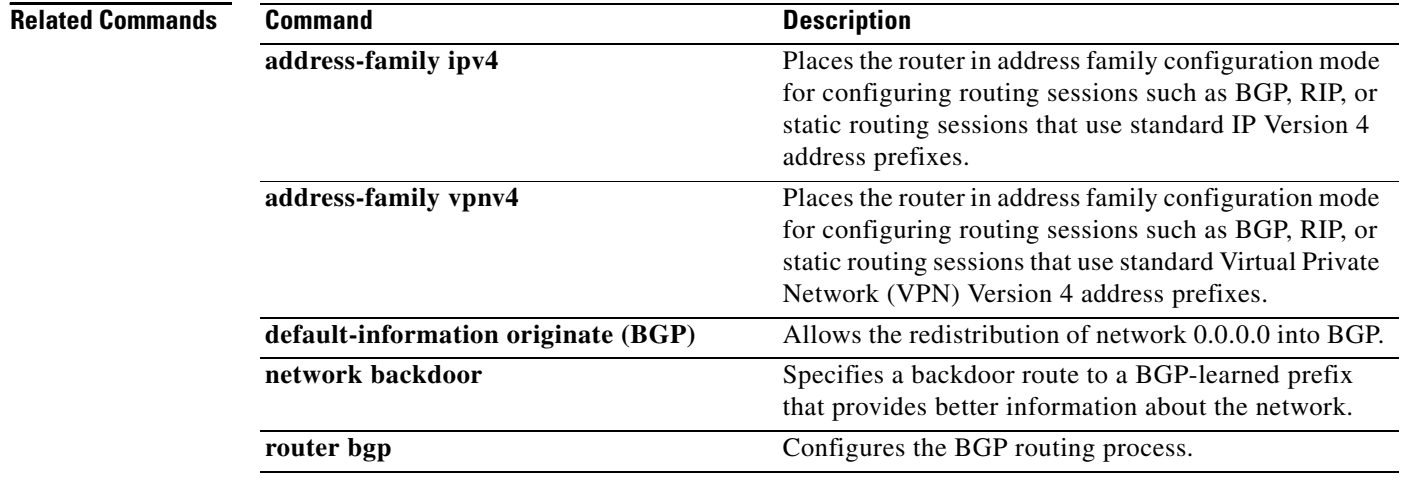

 $\Gamma$ 

### **network backdoor**

To specify a backdoor route to a BGP-learned prefix that provides better information about the network, use the **network backdoor** command in address family or router configuration mode. To remove an address from the list, use the **no** form of this command.

**network** *ip-address* **backdoor**

**no network** *ip-address* **backdoor**

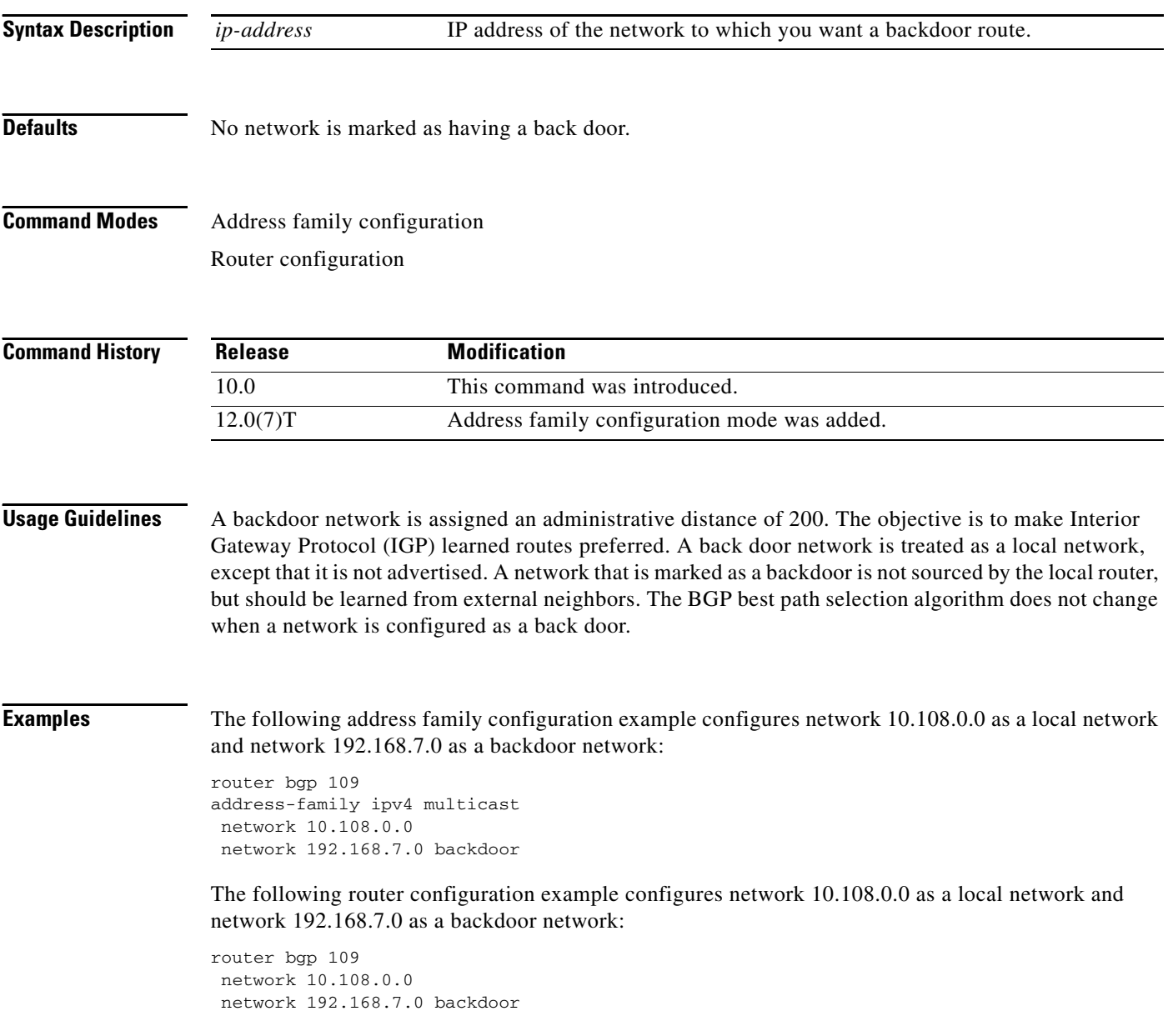

 $\mathbf{I}$ 

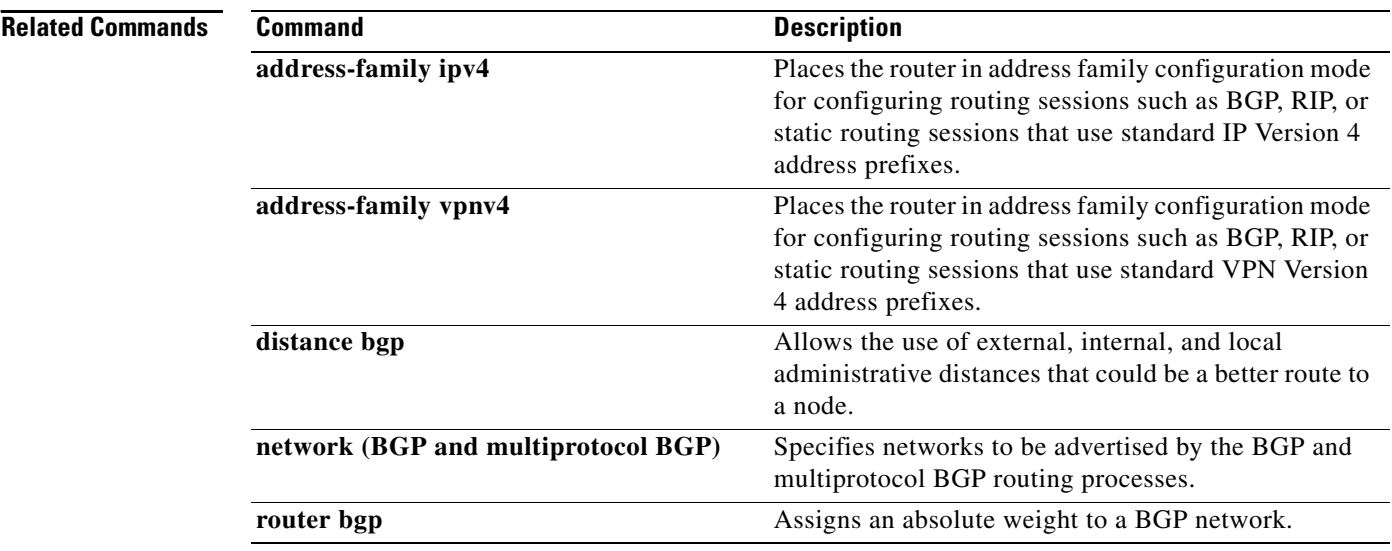

ш

## **router bgp**

 $\Gamma$ 

To configure the BGP routing process, use the **router bgp** command in global configuration mode. To remove a routing process, use the **no** form of this command.

**router bgp** *as-number*

**no router bgp** *as-number*

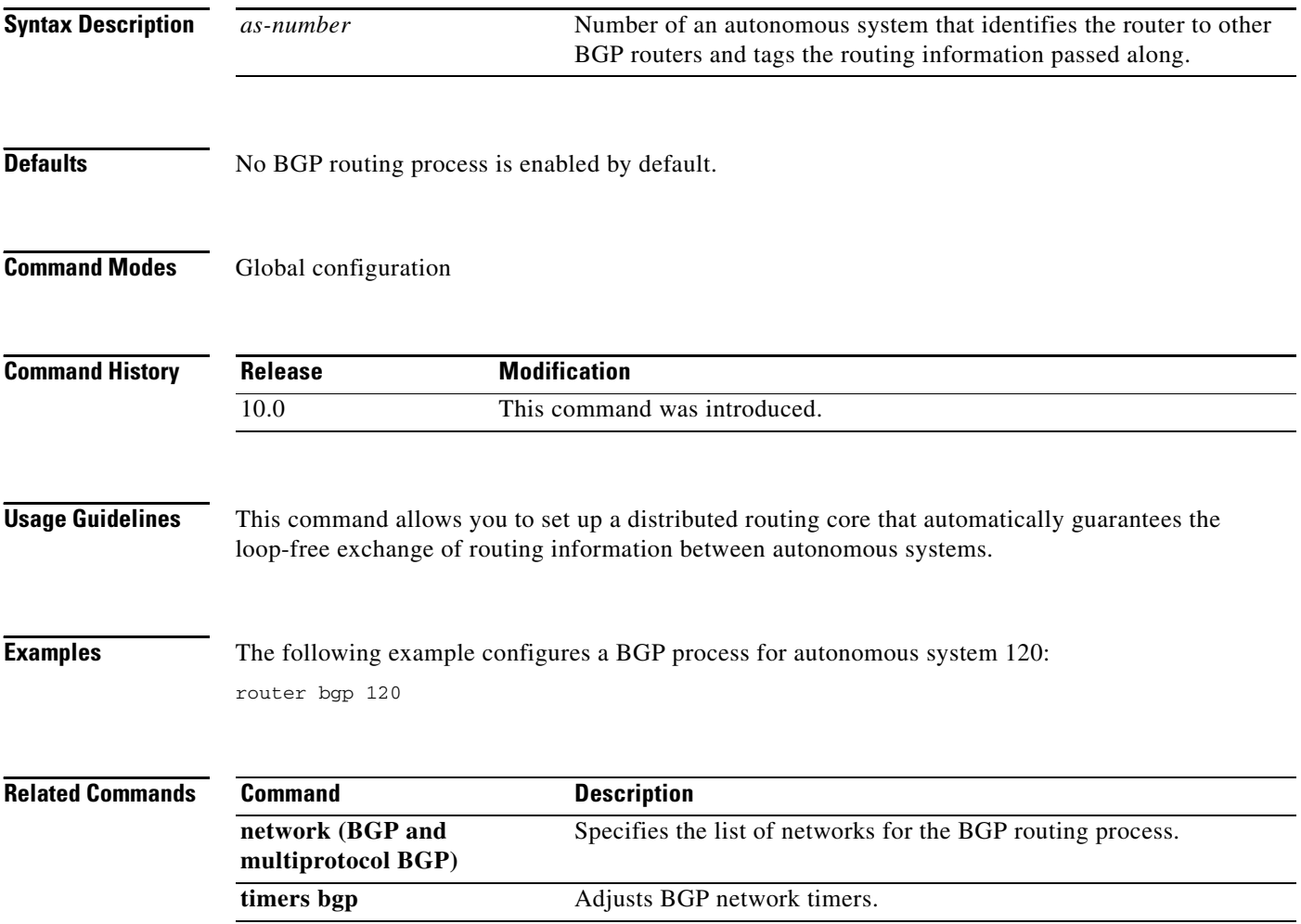

 $\overline{\phantom{a}}$ 

## **set as-path**

To modify an autonomous system path for BGP routes, use the **set as-path** command in route-map configuration mode. To not modify the autonomous system path, use the **no** form of this command.

**set as-path** {**tag** | **prepend** *as-path-string*}

**no set as-path** {**tag** | **prepend** *as-path-string*}

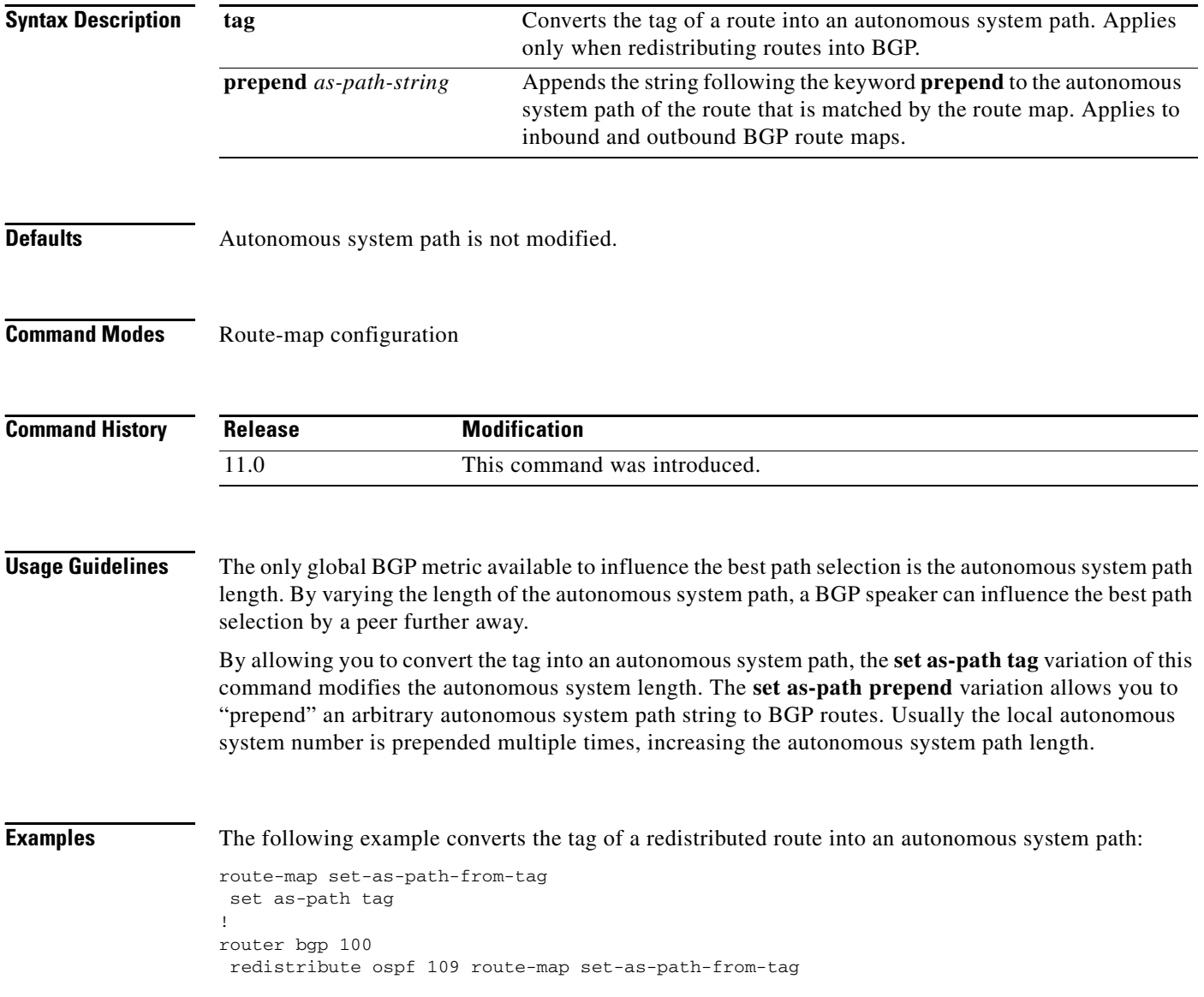

The following example prepends 100 100 100 to all the routes advertised to 10.108.1.1:

```
route-map set-as-path
match as-path 1
set as-path prepend 100 100 100
!
router bgp 100
neighbor 10.108.1.1 route-map set-as-path out
```
 $\mathbf I$ 

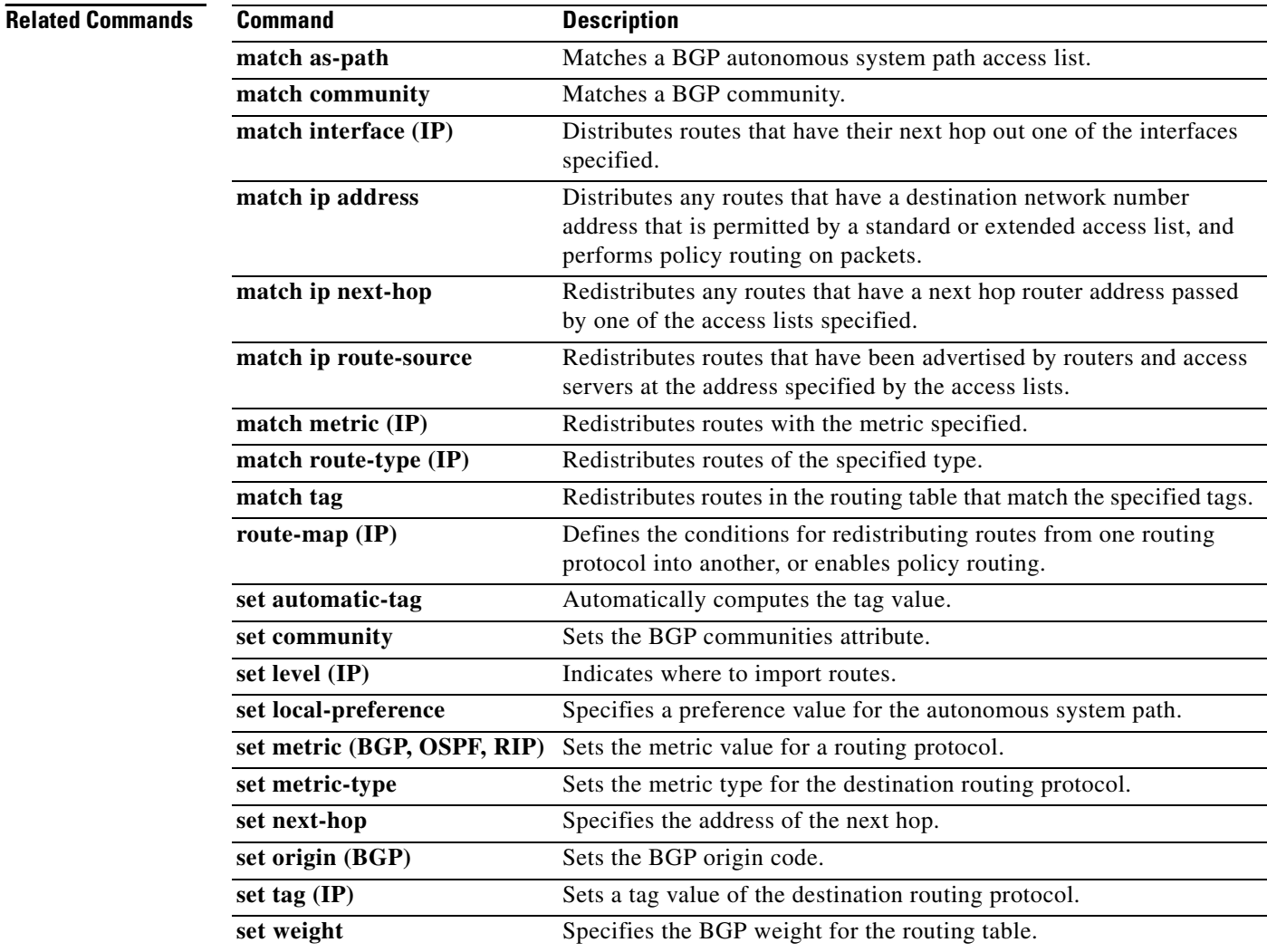

## **set comm-list delete**

To remove communities from the community attribute of an inbound or outbound update, use the **set comm-list delete** command in route-map configuration mode. To negate a previous **set comm-list delete** command, use the **no** form of this command.

**set comm-list** *community-list-number* **delete**

**no set comm-list** *community-list-number* **delete**

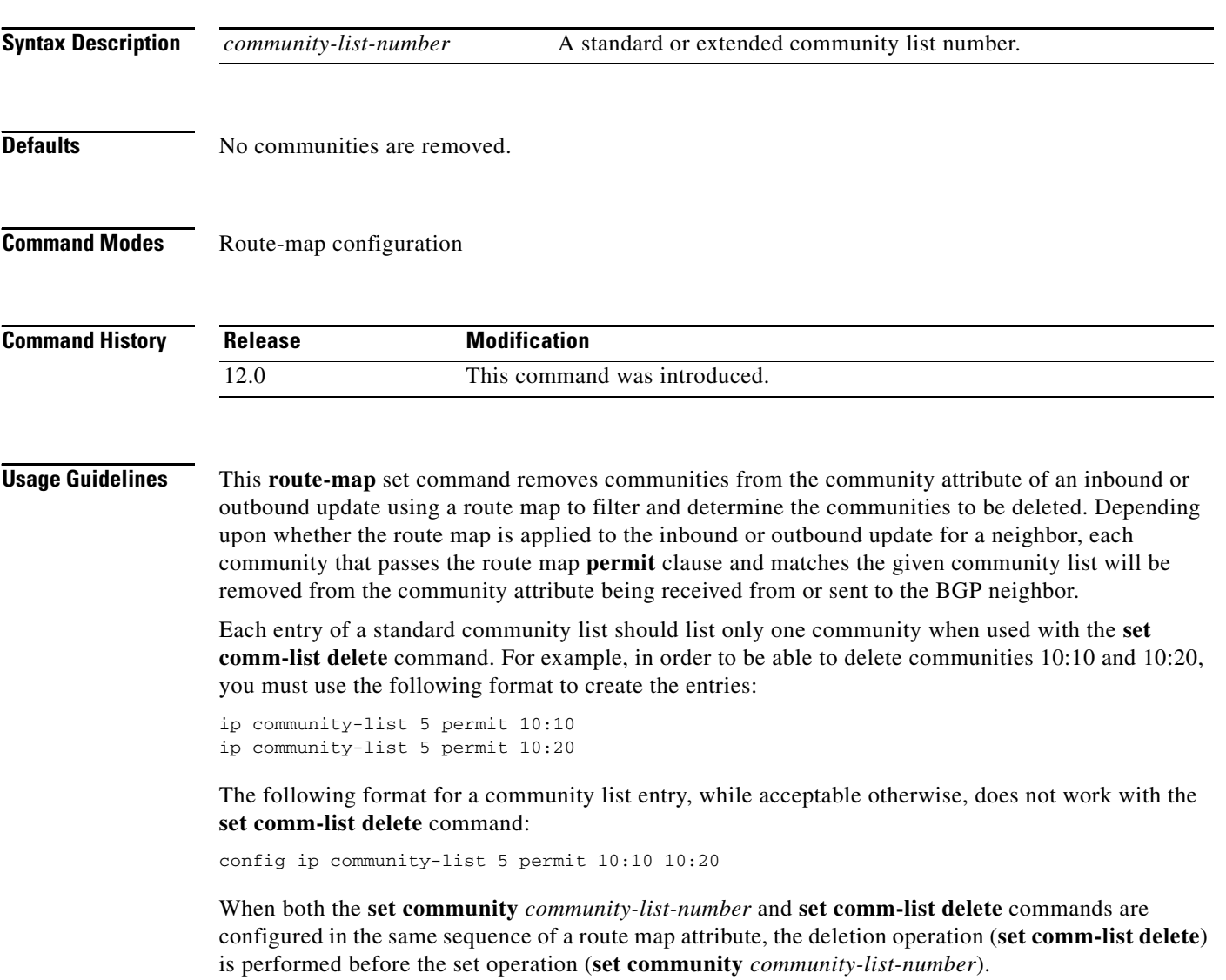

 $\mathbf I$ 

**Examples** In the following example, the communities 100:10 and 100:20 (if present) will be deleted from updates received from 171.69.233.33. Also, except for 100:50, all communities beginning with 100: will be deleted from updates sent to 171.69.233.33.

```
router bgp 100
neighbor 171.69.233.33 remote-as 120
neighbor 171.69.233.33 route-map ROUTEMAPIN in
neighbor 171.69.233.33 route-map ROUTEMAPOUT out
!
ip community-list 1 permit 100:10
ip community-list 1 permit 100:20
!
ip community-list 120 deny 100:50
ip community-list 120 permit 100:.*
!
route-map ROUTEMAPIN permit 10
set comm-list 1 delete
!
route-map ROUTEMAPOUT permit 10
set comm-list 120 delete
```
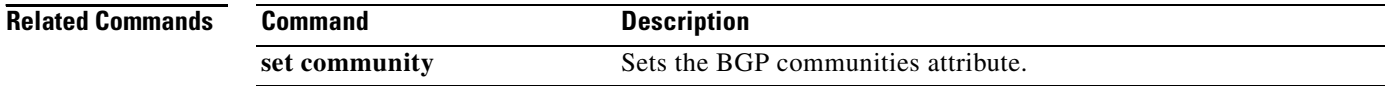

# **set community**

To set the BGP communities attribute, use the **set community** route map configuration command. To delete the entry, use the **no** form of this command.

**set community** {*community-number* [**additive**]} | **none**

**no set community** {*community-number* [**additive**]} | **none**

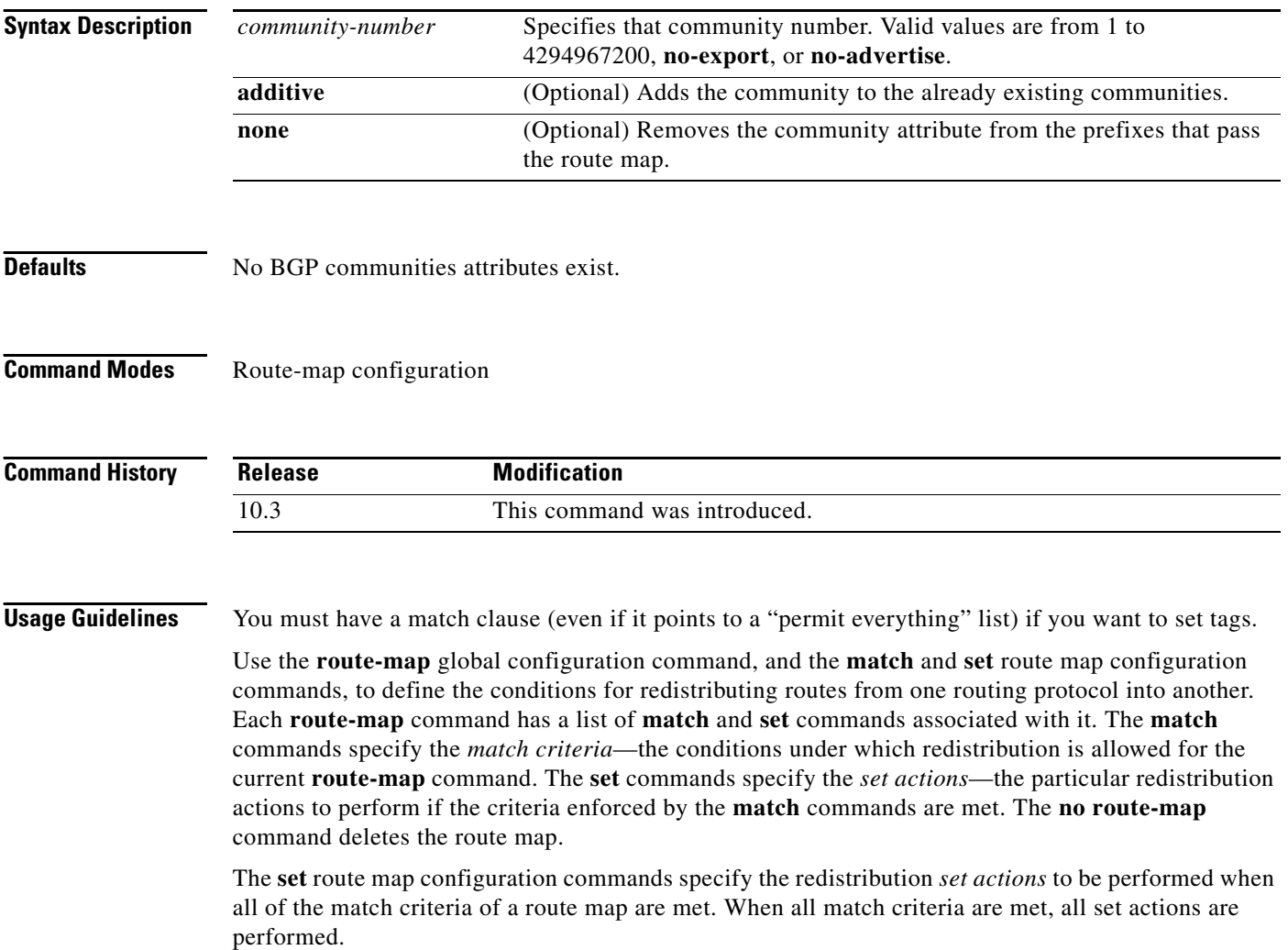

 $\mathbf I$ 

**Examples** In the following example, routes that pass the autonomous system path access list 1 have the community set to 109. Routes that pass the autonomous system path access list 2 have the community set to no-export (these routes will not be advertised to any external BGP [eBGP] peers).

```
route-map set_community 10 permit
match as-path 1
set community 109
route-map set_community 20 permit
match as-path 2
 set community no-export
```
In the following similar example, routes that pass the autonomous system path access list 1 have the community set to 109. Routes that pass the autonomous system path access list 2 have the community set to local-as (the router will not advertise this route to peers outside the local autonomous system.

```
route-map set_community 10 permit
match as-path 1
set community 109
route-map set_community 20 permit
match as-path 2
```
set community local-as

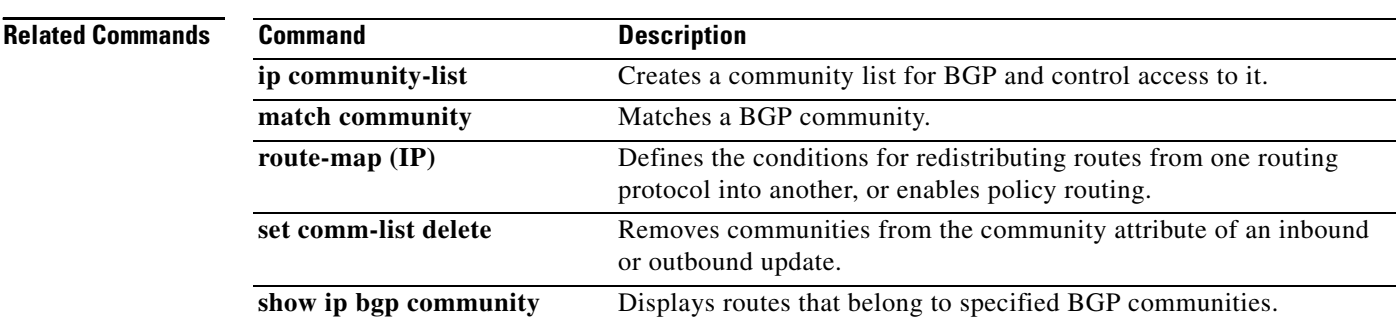

Π

### **set dampening**

To set the BGP route dampening factors, use the **set dampening** route map configuration command. To disable this function, use the **no** form of this command.

**set dampening** *half-life reuse suppress max-suppress-time*

**no set dampening**

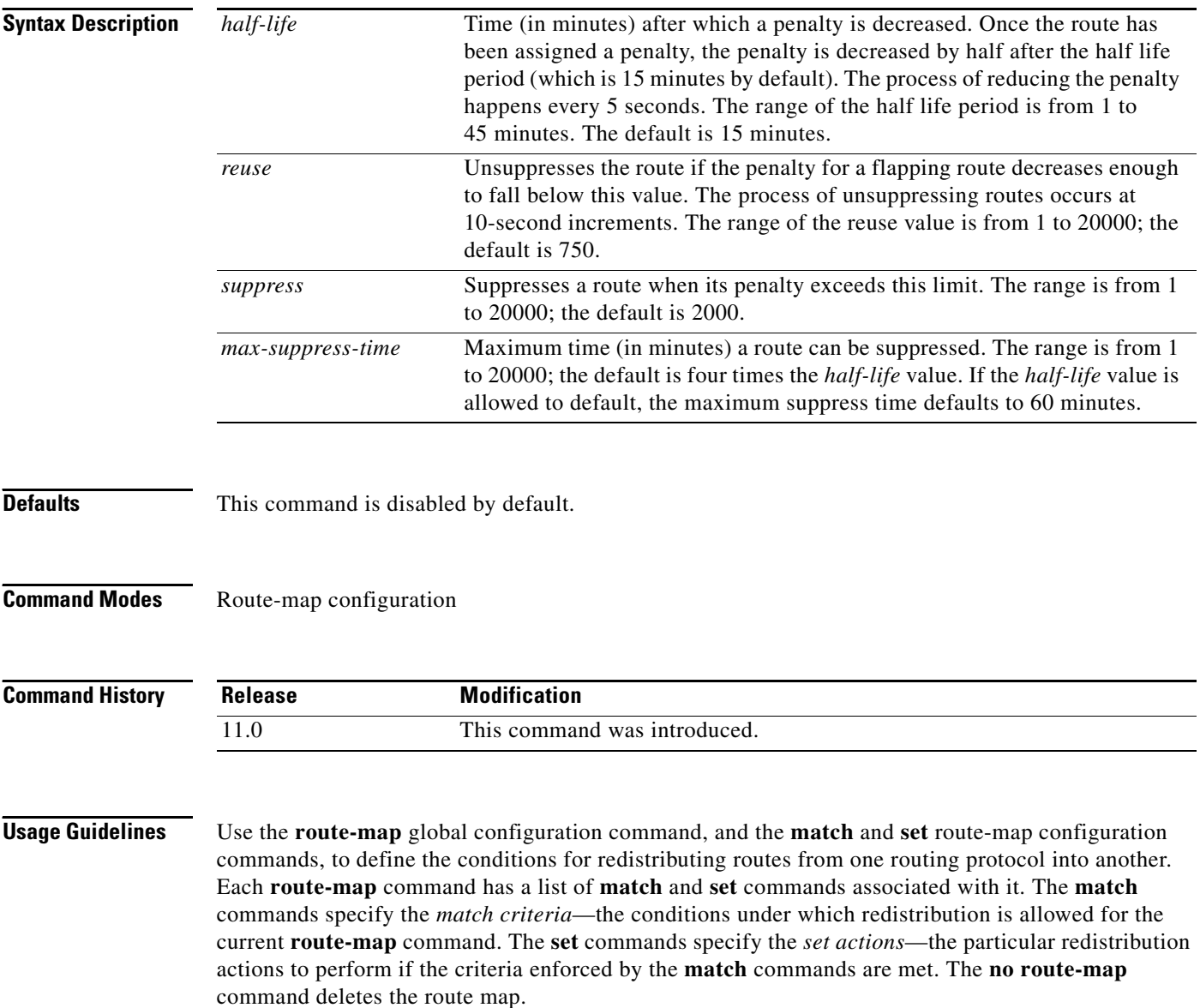

When a BGP peer is reset, the route is withdrawn and the flap statistics cleared. In this instance, the withdrawal does not incur a penalty even though route flap dampening is enabled.

ш

**Examples** The following example sets the half life to 30 minutes, the reuse value to 1500, the suppress value to 10000; and the maximum suppress time to 120 minutes:

```
route-map tag
match as path 10
set dampening 30 1500 10000 120
!
router bgp 100
neighbor 171.69.233.52 route-map tag in
```
### **Related Commands**

 $\mathbf I$ 

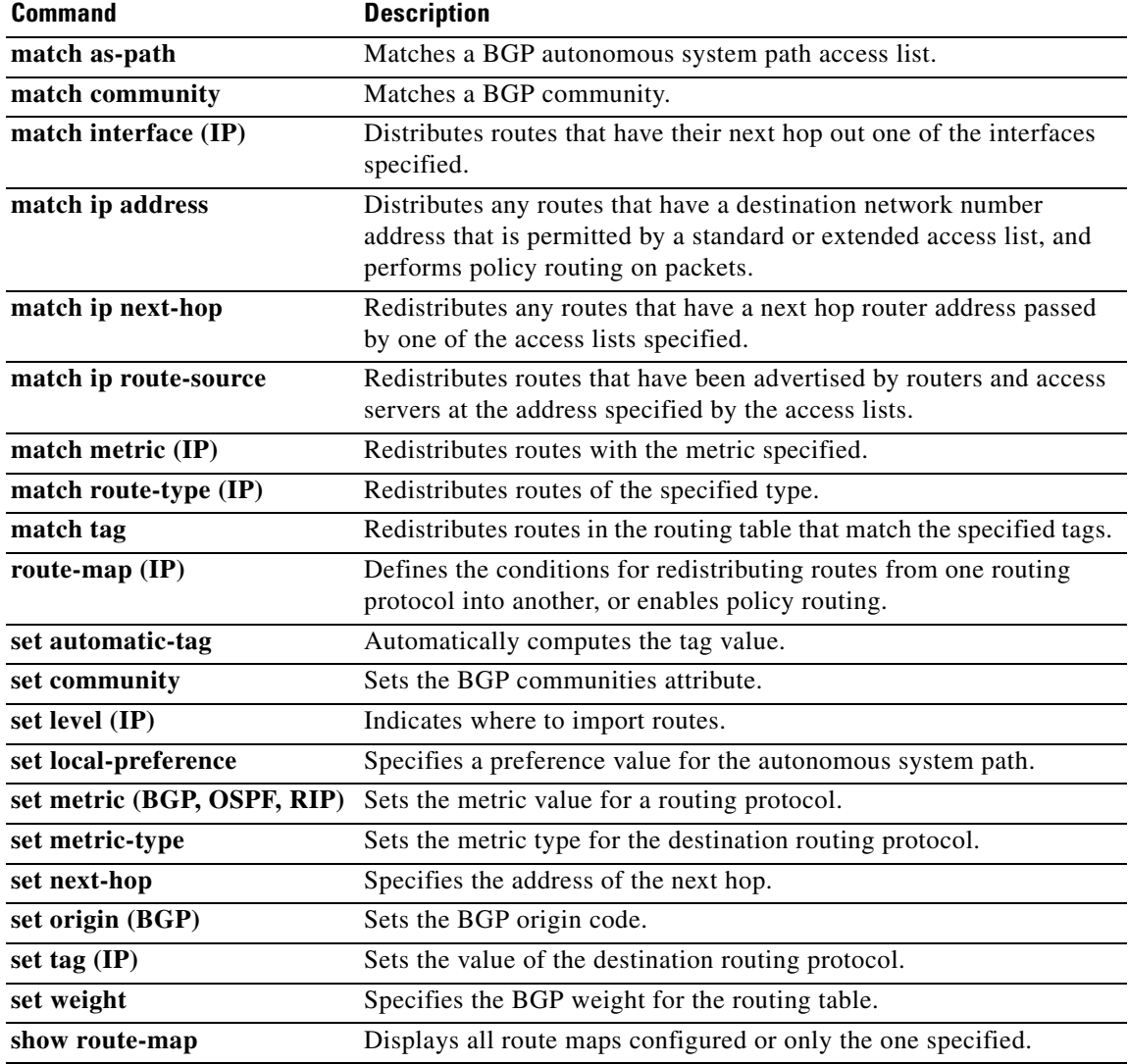

⅂

### **set extcommunity**

To set Border Gateway Protocol (BGP) extended community attributes, use the **set extcommunity** command in route-map configuration mode. To delete the entry, use the **no** form of this command.

**set extcommunity** {**rt** *extended-community-value* [**additive**] | **soo** *extended-community-value*}

**no set extcommunity** {**rt** *extended-community-value* [**additive**] | **soo** *extended-community-value*}

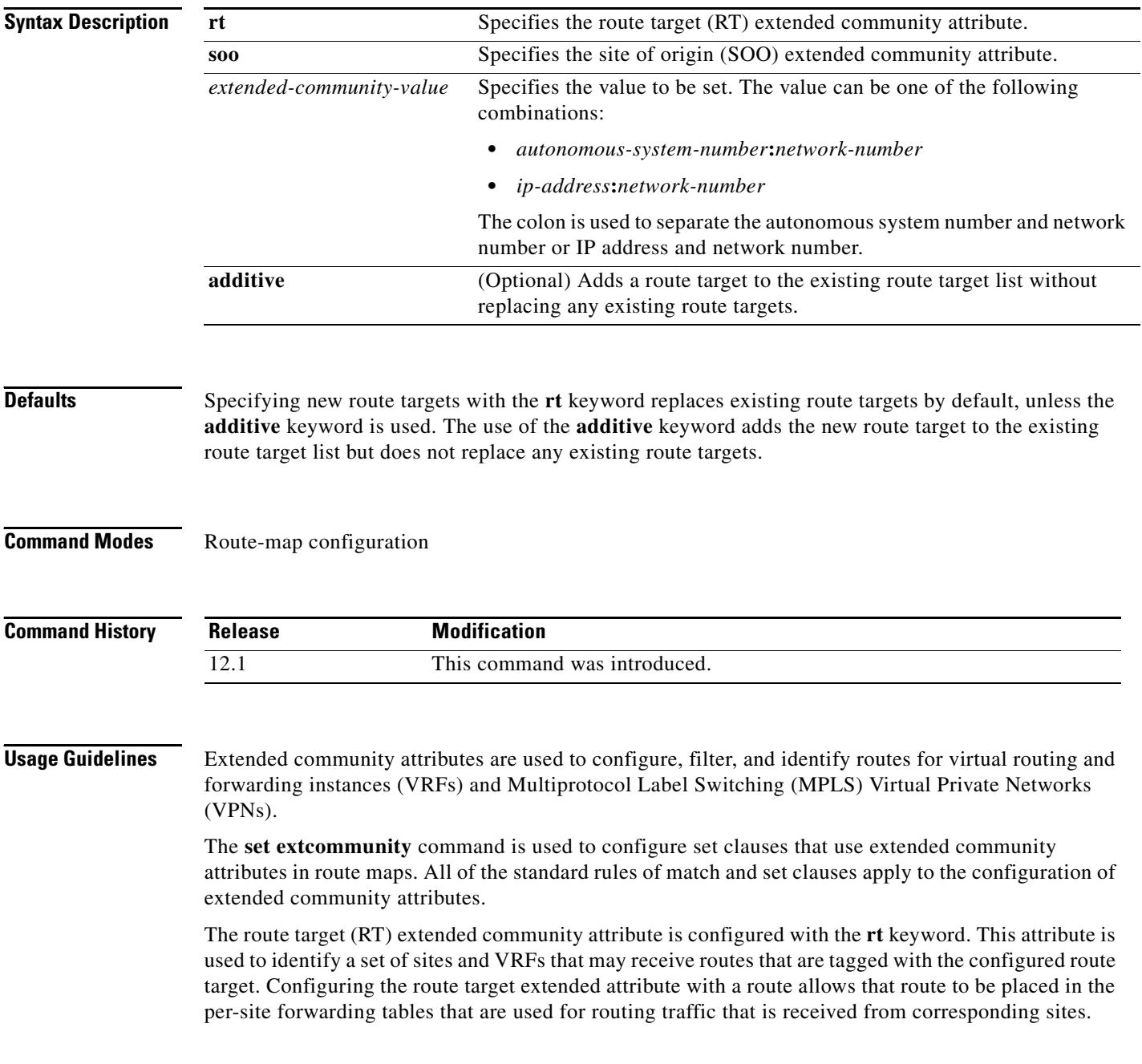

The site of origin (SOO) extended community attribute is configured with the **soo** keyword. This attribute uniquely identifies the site from which the Provider Edge (PE) router learned the route. All routes learned from a particular site must be assigned the same SOO extended community attribute, whether a site is connected to a single PE router or multiple PE routers. Configuring this attribute prevents routing loops from occurring when a site is multihomed. The SOO extended community attribute is configured on the interface and is propagated into BGP through redistribution. The SOO can be applied to routes that are learned from VRFs. The SOO should not be configured for stub sites or sites that are not multihomed.

**Examples** The following example sets the route target to extended community attribute 100:2 for routes that are permitted by the route map:

```
Router(config)# access-list 2 permit 192.168.78.0 255.255.255.0
Router(config)# route-map MAP_NAME permit 10
Router(config-route-map)# match ip-address 2
Router(config-route-map)# set extcommunity rt 100:2
```
The following example sets the route target to extended community attribute 100:3 for routes that are permitted by the route map. The use of the **additive** keyword adds route target 100:3 to the existing route target list but does not replace any existing route targets.

```
Router(config)# access-list 3 permit 192.168.79.0 255.255.255.0
Router(config)# route-map MAP_NAME permit 10
Router(config-route-map)# match ip-address 3
Router(config-route-map)# set extcommunity rt 100:3 additive
```
**Note** Configuring route targets with the **set extcommunity** command will replace existing route targets, unless the **additive** keyword is used.

The following example sets the site of origin to extended community attribute 100:4 for routes that are permitted by the route map:

```
Router(config)# access-list 4 permit 192.168.80.0 255.255.255.0
Router(config)# route-map MAP_NAME permit 10
Router(config-route-map)# match ip-address 4
Router(config-route-map)# set extcommunity soo 100:4
```
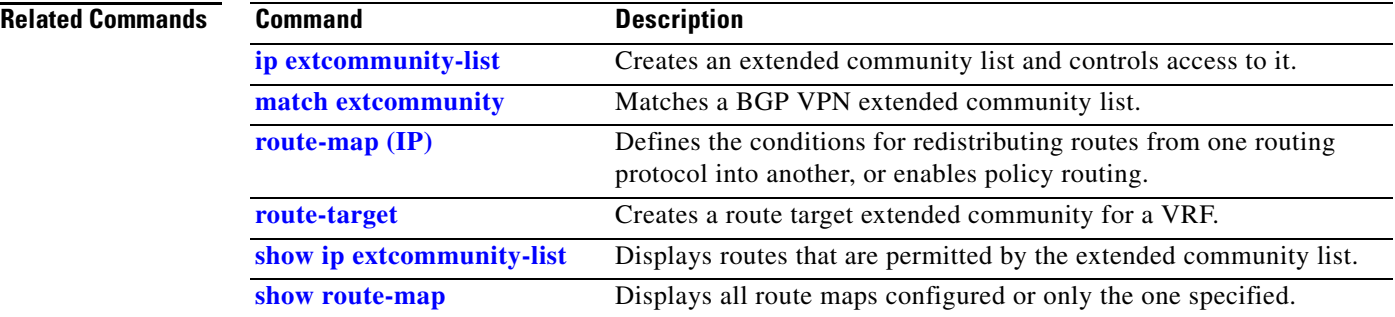

 $\overline{\phantom{a}}$ 

### **set ip next-hop (BGP)**

To indicate where to output packets that pass a match clause of a route map for policy routing, use the **set ip next-hop** command in route-map configuration mode. To delete an entry, use the **no** form of this command.

**set ip next-hop** *ip-address* [*... ip-address*] [**peer-address**]

**no set ip next-hop** *ip-address* [*... ip-address*] [**peer-address**]

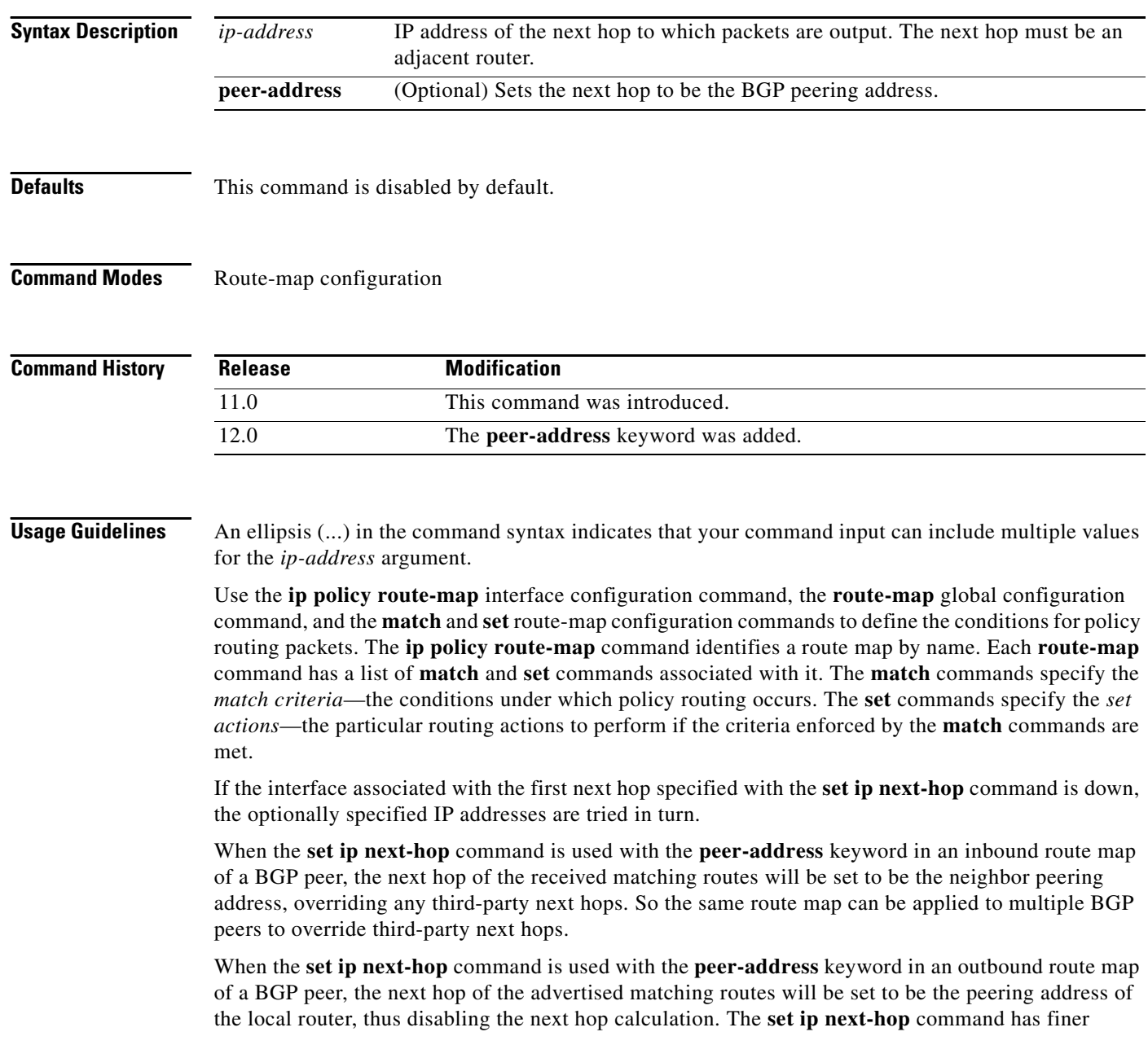

granularity than the per-neighbor **neighbor next-hop-self** command, because you can set the next hop for some routes, but not others. The **neighbor next-hop-self** command sets the next hop for all routes sent to that neighbor.

The set clauses can be used in conjunction with one another. They are evaluated in the following order:

- **1. set ip next-hop**
- **2. set interface**
- **3. set ip default next-hop**
- **4. set default interface**

I

**Examples** In the following example, three routers are on the same FDDI LAN (with IP addresses 10.1.1.1, 10.1.1.2, and 10.1.1.3). Each is in a different autonomous system. The **set ip next-hop peer-address** command specifies that traffic from the router (10.1.1.3) in remote autonomous system 300 for the router (10.1.1.1) in remote autonomous system 100 that matches the route map is passed through the router bgp 200, rather than sent directly to the router (10.1.1.1) in autonomous system 100 over their mutual connection to the LAN.

```
router bgp 200
neighbor 10.1.1.3 remote-as 300
neighbor 10.1.1.3 route-map set-peer-address out
neighbor 10.1.1.1 remote-as 100
route-map set-peer-address permit 10
set ip next-hop peer-address
```
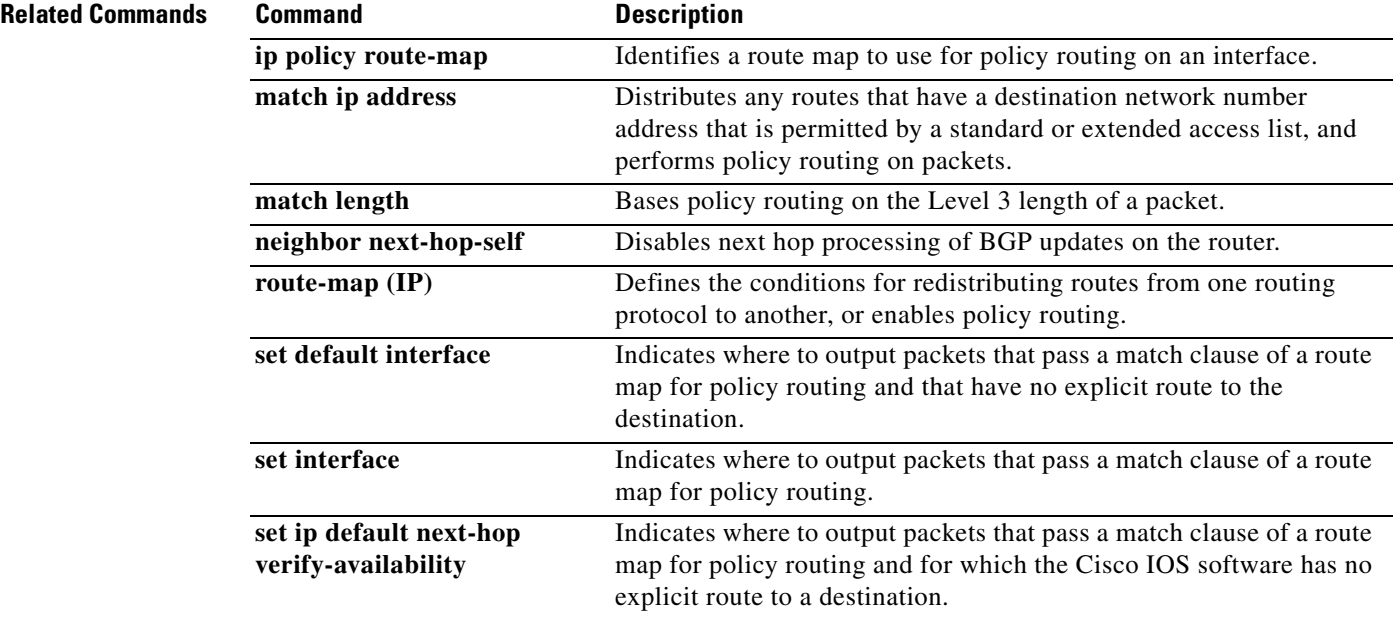

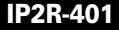

### **set metric-type internal**

To set the Multi Exit Discriminator (MED) value on prefixes advertised to external BGP (eBGP) neighbors to match the Interior Gateway Protocol (IGP) metric of the next hop, use the **set metric-type internal** command in route-map configuration mode. To return to the default, use the **no** form of this command.

**set metric-type internal**

**no set metric-type internal**

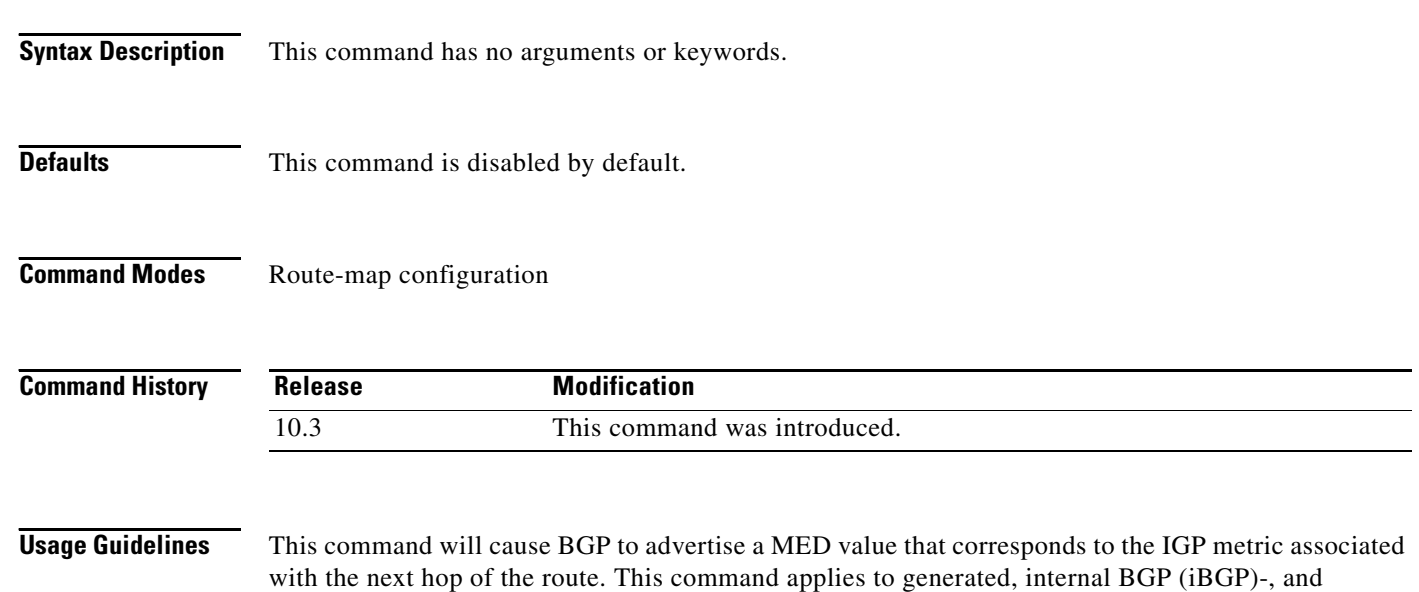

eBGP-derived routes. If this command is used, multiple BGP speakers in a common autonomous system can advertise different MED values for a particular prefix. Also, note that if the IGP metric changes, BGP will

readvertise the route every 10 minutes. Use the **route-map** global configuration command and the **match** and **set** route-map configuration commands to define the conditions for redistributing routes from one routing protocol into another.

Each **route-map** command has a list of **match** and **set** commands associated with it. The **match** commands specify the *match criteria*—the conditions under which redistribution is allowed for the current **route-map** command. The **set** commands specify the *set actions*—the particular redistribution actions to perform if the criteria enforced by the **match** commands are met. The **no route-map**  command deletes the route map.

The **set** route-map configuration commands specify the redistribution *set actions* to be performed when all of the match criteria of the route map are met. When all match criteria are met, all set actions are performed.

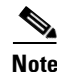

**Note** This command is not supported for redistributing routes into Border Gateway Protocol (BGP).

 $\mathbf I$ 

**Examples** In the following example, the MED value for all the advertised routes to neighbor 172.16.2.3 is set to the corresponding IGP metric of the next hop:

```
router bgp 109
network 172.16.0.0
neighbor 172.16.2.3 remote-as 200
neighbor 172.16.2.3 route-map setMED out
!
route-map setMED permit 10
match as-path 1
set metric-type internal
!
ip as-path access-list 1 permit .*
```
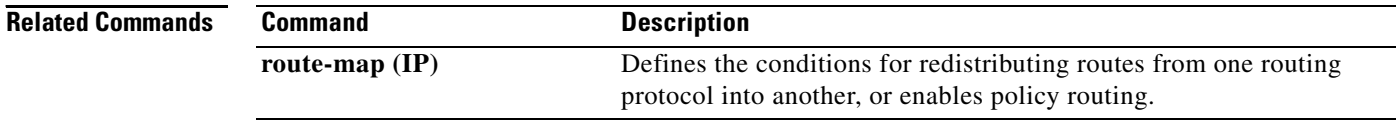

## **set origin (BGP)**

To set the BGP origin code, use the **set origin** command in route-map configuration mode. To delete an entry, use the **no** form of this command.

**set origin** {**igp** | **egp** *as-number* | **incomplete**}

**no set origin** {**igp** | **egp** *as-number* | **incomplete**}

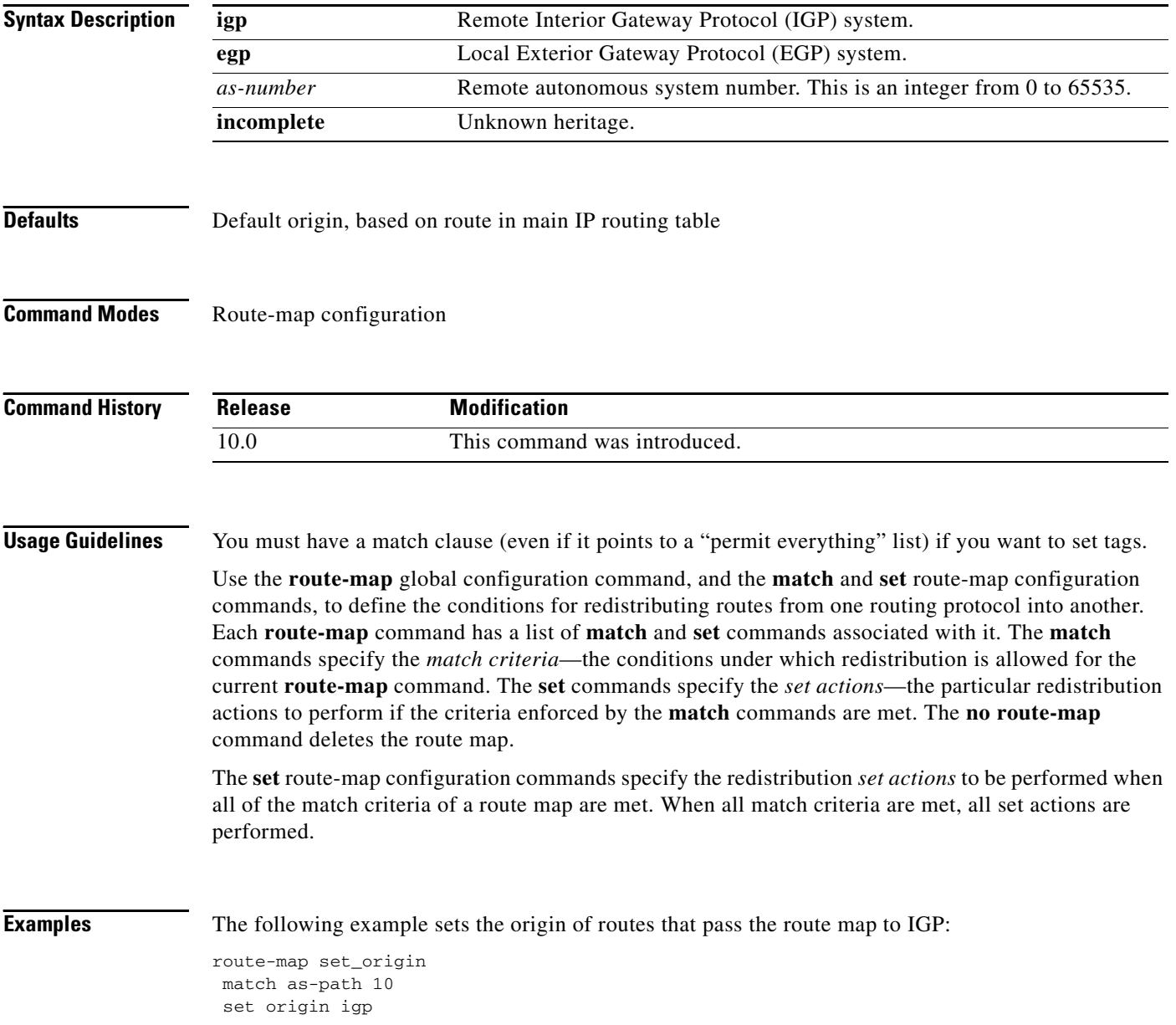

 $\mathbf{I}$ 

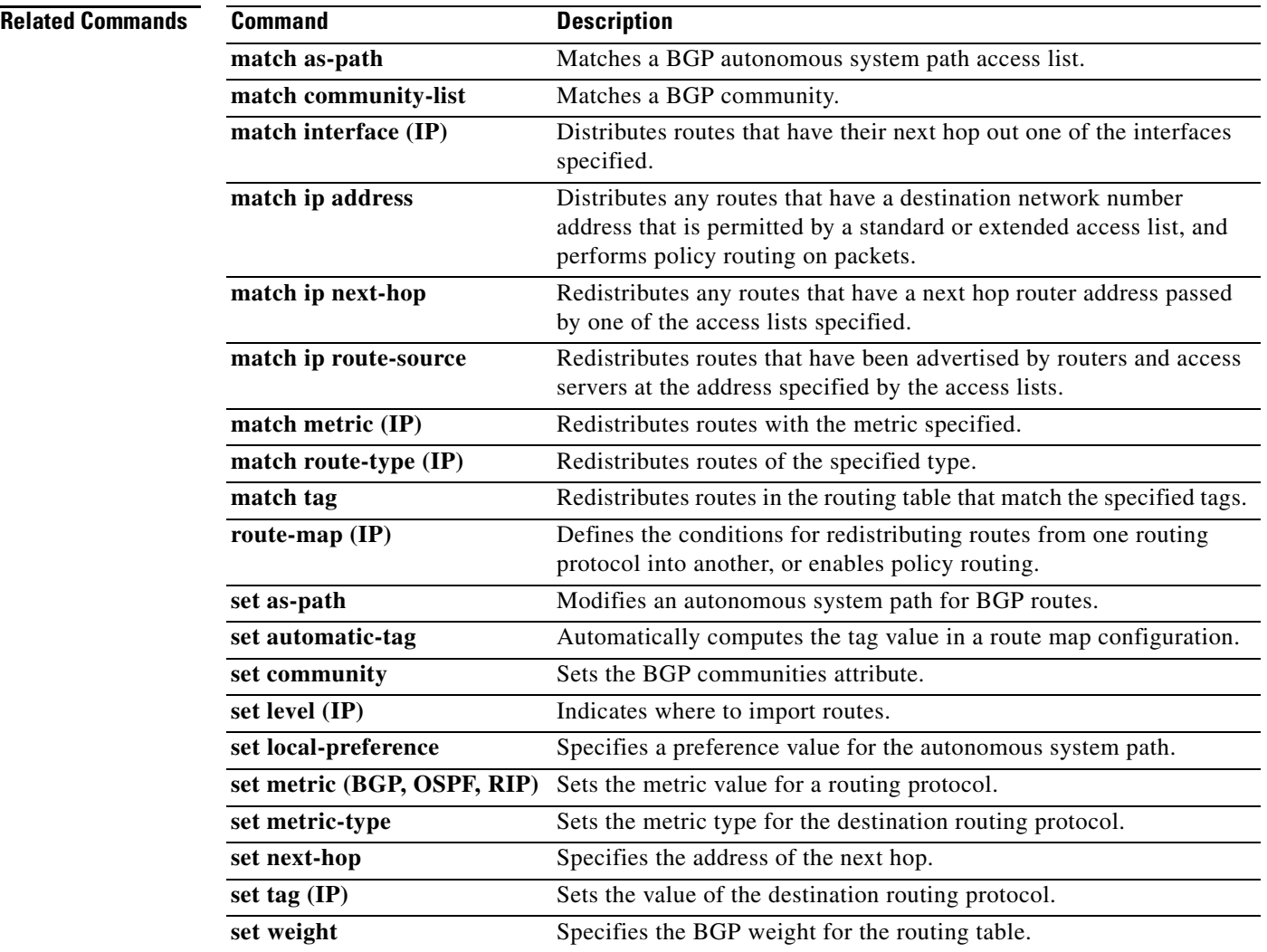

## **set weight**

To specify the BGP weight for the routing table, use the **set weight** command in route-map configuration mode. To delete an entry, use the **no** form of this command.

**set weight** *number*

**no set weight** *number*

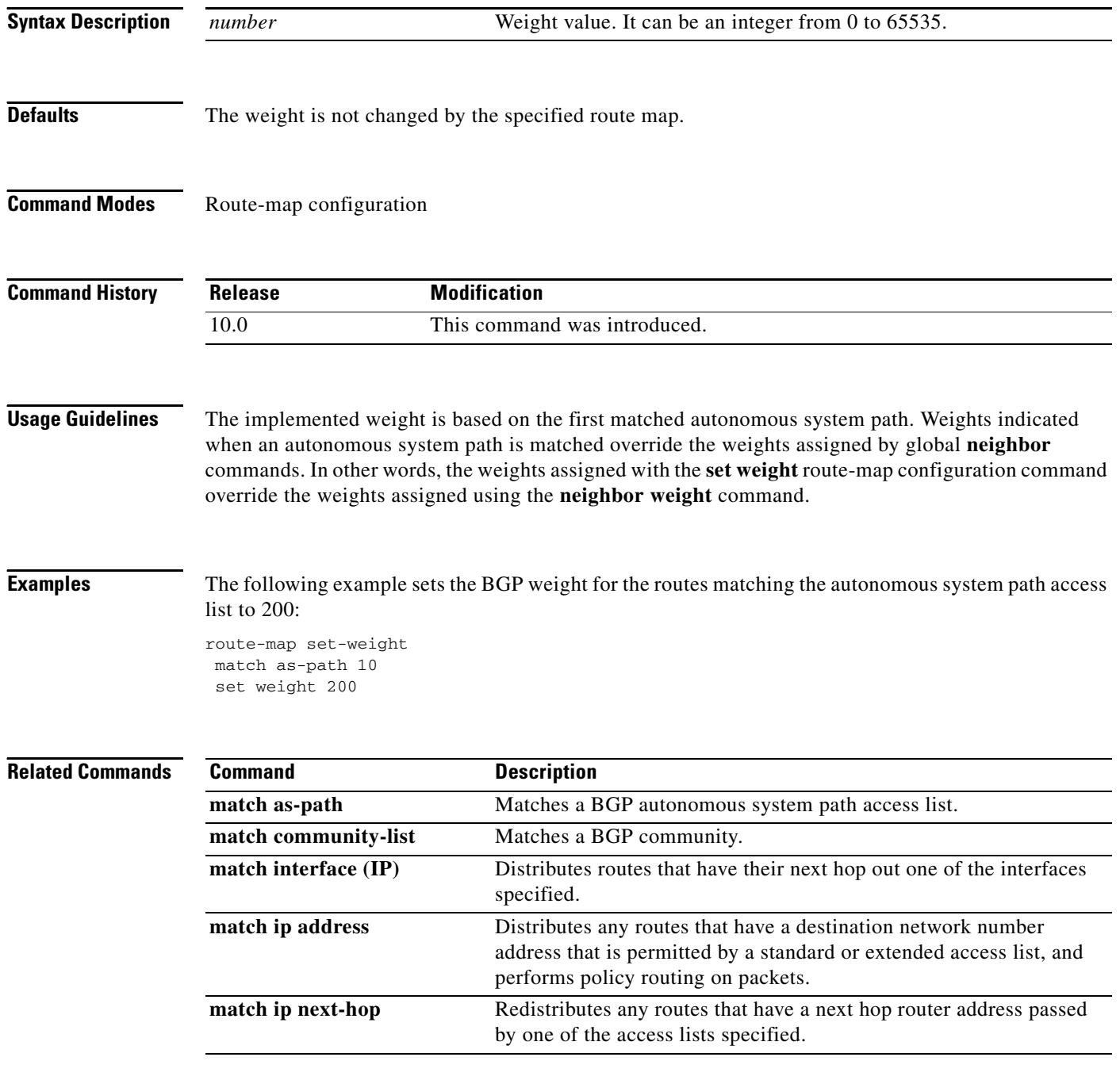

 $\Gamma$ 

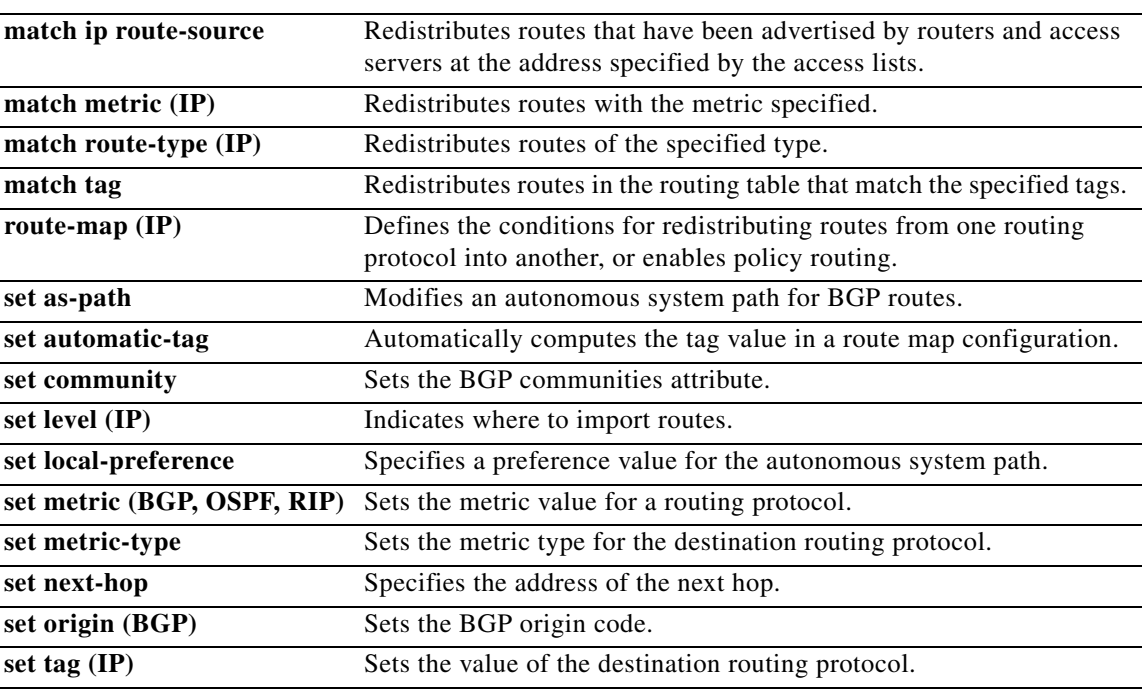

Π

## **show ip bgp**

To display entries in the Border Gateway Protocol (BGP) routing table, use the **show ip bgp command**  in command in EXEC mode.

**show ip bgp** [*ip-address* [*mask* [**longer-prefixes** [**injected**] | **shorter-prefixes** [*length*]]] | **oer-paths** | **prefix-list** *name* | **route-map** *name*]

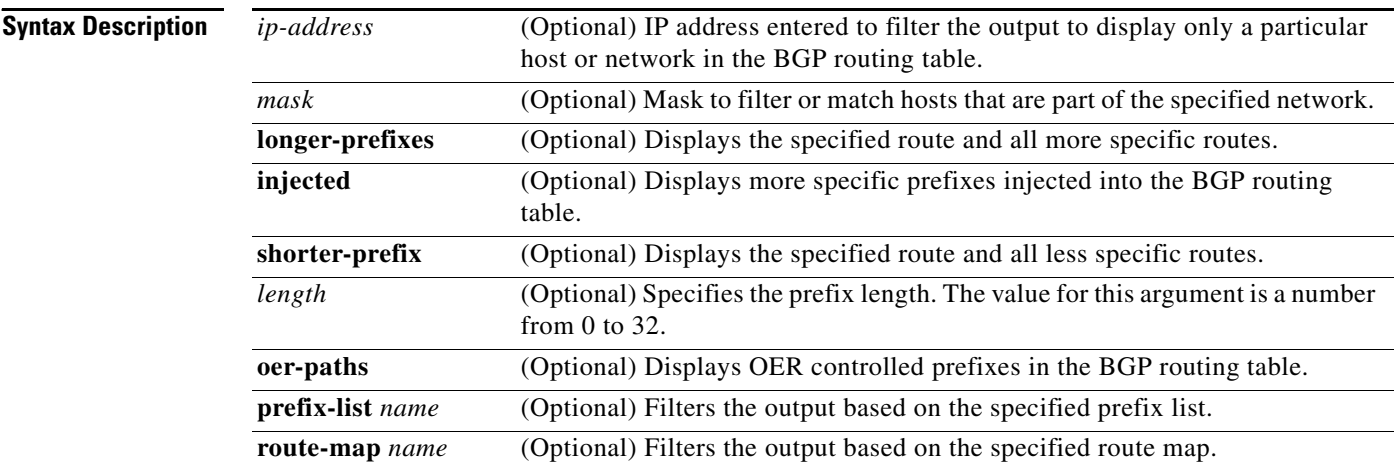

### **Command Modes** EXEC

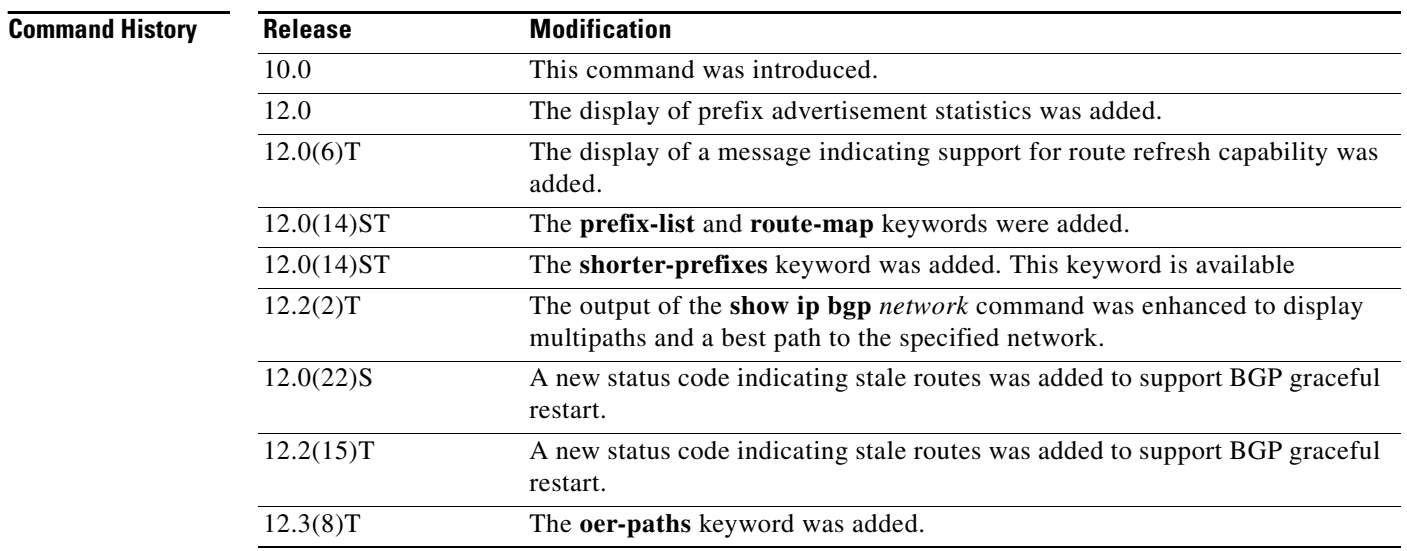

**Usage Guidelines** The **show ip bgp** command is used to display the contents of the BGP routing table. The output can be filtered to display entries for a specific prefix, prefix length, and prefixes injected through a prefix list, route map, or conditional advertisement.

### **oer-paths keyword**

BGP prefixes that are monitored and controlled by Optimized Edge Routing (OER) are displayed by entering the **show ip bgp** command with the **oer-paths** keyword.

 $\mathbf I$ 

### **Examples show ip bgp example**

The following example output shows the BGP routing table:

Router# **show ip bgp**

BGP table version is 5, local router ID is 10.0.33.34 Status codes: s suppressed, d damped, h history, \* valid, > best, i - internal Origin codes: i - IGP, e - EGP, ? - incomplete

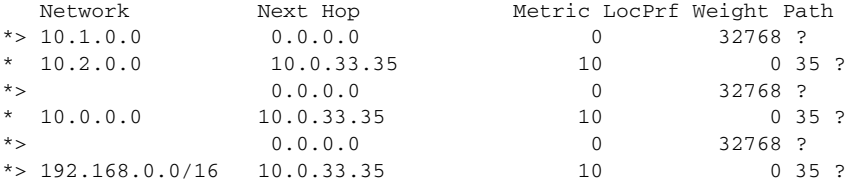

[Table 32](#page-430-0) describes the significant fields shown in the display.

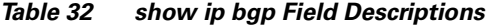

<span id="page-430-0"></span>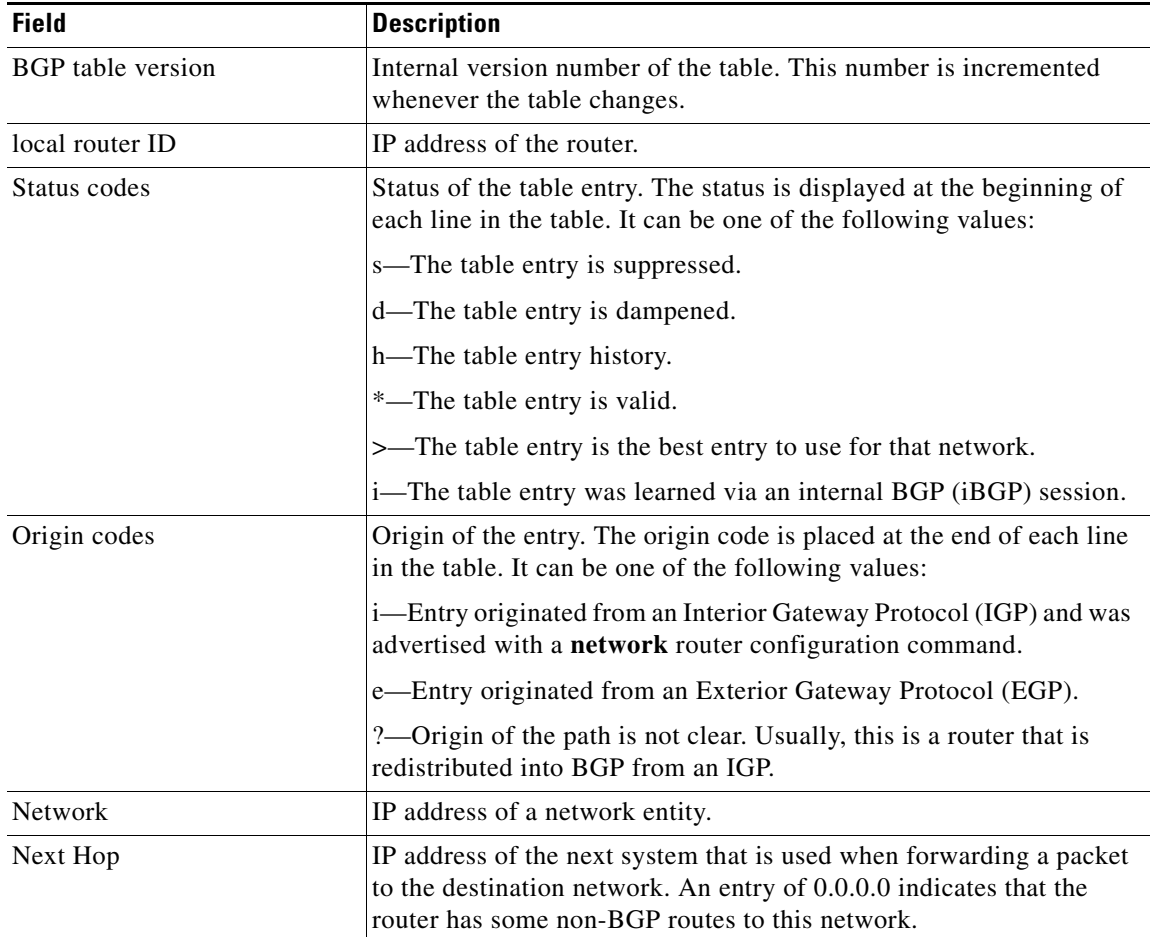

**Cisco IOS IP Command Reference, Volume 2 of 3: Routing Protocols**

| <b>Field</b> | <b>Description</b>                                                                                                    |
|--------------|----------------------------------------------------------------------------------------------------|
| Metric       | If shown, the value of the interautonomous system metric.                                                                           |
| LocPrf       | Local preference value as set with the set local-preference<br>route-map configuration command. The default value is 100.           |
| Weight       | Weight of the route as set via autonomous system filters.                                                                           |
| Path         | Autonomous system paths to the destination network. There can be<br>one entry in this field for each autonomous system in the path. |
| (stale)      | Indicates that the following path for the specified autonomous system<br>is marked as "stale" during a graceful restart process.    |

*Table 32 show ip bgp Field Descriptions (continued)*

### **show ip bgp ip-address example**

The following example displays information about the 192.168.1.0 entry in the BGP routing table:

```
Router B# show ip bgp 192.168.1.0
```

```
BGP routing table entry for 192.168.1.0/24, version 48
Paths: (2 available, best #2, table Default-IP-Routing-Table)
Multipath: eBGP
   Advertised to update-groups:
     1 2
   200
    172.16.1.1 from 172.16.1.1 (10.1.1.1)
      Origin incomplete, metric 0, localpref 100, valid, external, multipath, best
     Extended Community: 0x0:0:0
      DMZ-Link Bw 278 kbytes
   200
     172.16.2.2 from 172.16.2.2 (10.2.2.2)
       Origin incomplete, metric 0, localpref 100, valid, external, multipath, best
      Extended Community: 0x0:0:0
       DMZ-Link Bw 625 kbytes
```
[Table 33](#page-431-0) describes the significant fields shown in the display.

| <b>Field</b>                 | <b>Description</b>                                                                                                    |
|------------------------------|----------------------------------------------------------------------------------------------------|
| BGP routing table entry for  | IP address or network number of the routing table entry.                                                                                                    |
| version                      | Internal version number of the table. This number is incremented<br>whenever the table changes.                                                                                    |
| Paths:                       | The number of available paths, and the number of installed best<br>paths. This line dispays "Default-IP-Routing-Table" when the best<br>path is installed in the IP routing table. |
| Multipath:                   | This field is displayed when multipath loadsharing is enabled. This<br>field will indicate if the multipaths are iBGP or eBGP.                                                     |
| Advertised to update-groups: | The number of each update group for which advertisements are<br>processed.                                                                                                    |

<span id="page-431-0"></span>*Table 33 show ip bgp Field Descriptions*
$\mathbf I$ 

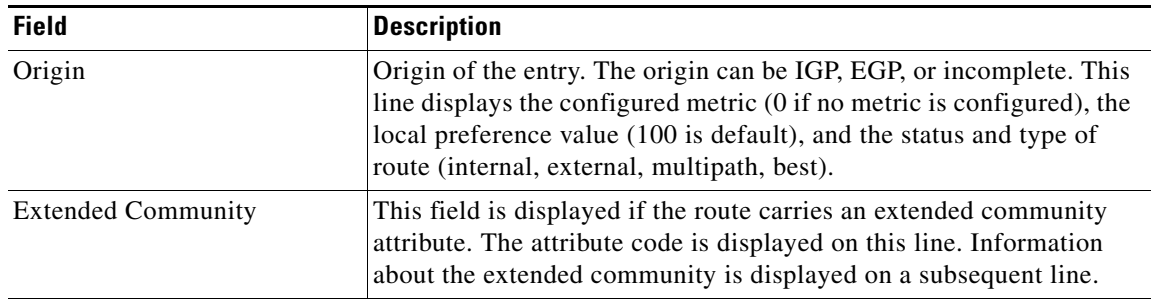

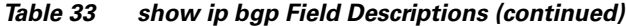

### **show ip bgp longer-prefixes example**

The following is example output from the **show ip bgp** command entered with the **longer-prefixes** keyword:

```
Router# show ip bgp 10.92.0.0 255.255.0.0 longer-prefixes
```
BGP table version is 1738, local router ID is 192.168.72.24 Status codes: s suppressed, \* valid, > best, i - internal Origin codes: i - IGP, e - EGP, ? - incomplete

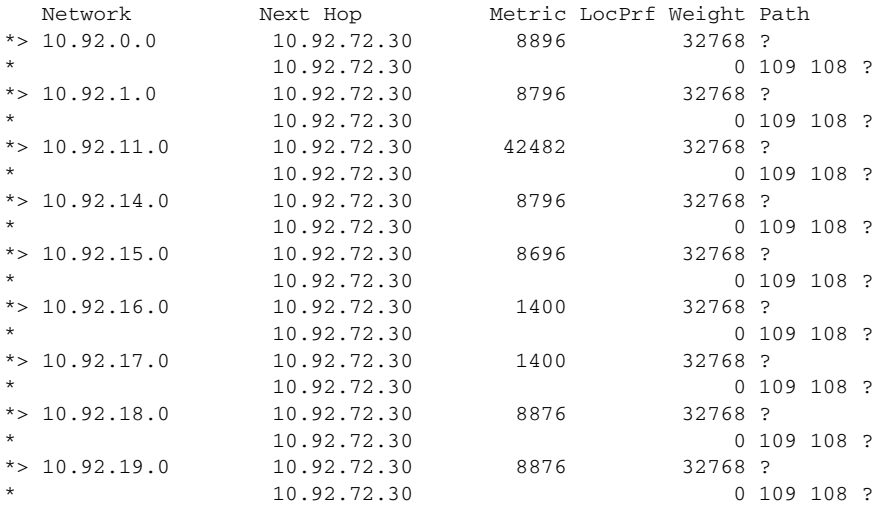

### **show ip bgp shorter-prefixes example**

The following is example output from the **show ip bgp** command entered with the **shorter-prefixes** keyword. An 8 bit prefix length is specified.

```
Router# show ip bgp 172.16.0.0/16 shorter-prefixes 8
* > 172.16.0.0 10.0.0.2 0 ?
             10.0.0.2 0 0 200 ?
```
### **show ip bgp prefix-list example**

The following is example output from the **show ip bgp** command entered with the **prefix-list** keyword:

```
Router# show ip bgp prefix-list ROUTE
BGP table version is 39, local router ID is 10.0.0.1
Status codes:s suppressed, d damped, h history, * valid, > best, i -
internal
Origin codes:i - IGP, e - EGP, ? - incomplete
```
ヿ

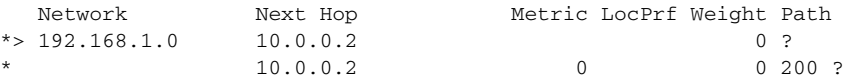

### **show ip bgp route-map example**

The following is example output from the **show ip bgp** command entered with the **route-map** keyword:

```
Router# show ip bgp route-map LEARNED_PATH
BGP table version is 40, local router ID is 10.0.0.1
Status codes:s suppressed, d damped, h history, * valid, > best, i -
internal
Origin codes:i - IGP, e - EGP, ? - incomplete
```
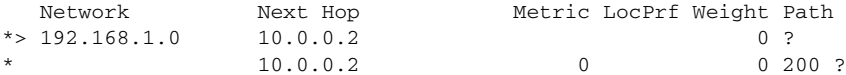

## **show ip bgp cidr-only**

To display routes with nonnatural network masks (that is, classless interdomain routing, or CIDR), use the **show ip bgp cidr-only** command in EXEC mode.

**show ip bgp cidr-only**

**Syntax Description** This command has no arguments or keywords.

**Command Modes** EXEC

**Command History Release Modification** 10.0 This command was introduced.

**Examples** The following is sample output from the **show ip bgp cidr-only** command in privileged EXEC mode:

### Router# **show ip bgp cidr-only**

```
BGP table version is 220, local router ID is 172.16.73.131
Status codes: s suppressed, * valid, > best, i - internal
Origin codes: i - IGP, e - EGP, ? - incomplete
   Network Next Hop Metric LocPrf Weight Path
*> 192.168.0.0/8 172.16.72.24 0 1878 ?
*> 172.16.0.0/16 172.16.72.30 0 108 ?
```
Table 34 describes the significant fields shown in the display.

**Field Description** BGP table version is 220 Internal version number of the table. This number is incremented whenever the table changes. local router ID **IP** address of the router. Status codes Status of the table entry. The status is displayed at the beginning of each line in the table. It can be one of the following values: s—The table entry is suppressed. \*—The table entry is valid. >—The table entry is the best entry to use for that network. i—The table entry was learned via an internal BGP (iBGP) session.

*Table 34 show ip bgp cidr-only Field Descriptions*

 $\mathbf{I}$ 

| <b>Field</b>   | <b>Description</b>                                                                                                    |
|----------------|----------------------------------------------------------------------------------------------------|
| Origin codes   | Origin of the entry. The origin code is placed at the end of each line<br>in the table. It can be one of the following values:                                                                     |
|                | i-Entry originated from an Interior Gateway Protocol (IGP) and was<br>advertised with a network router configuration command.                                                                      |
|                | e—Entry originated from an Exterior Gateway Protocol (EGP).                                                                                                    |
|                | ?- Origin of the path is not clear. Usually, this is a router that is<br>redistributed into BGP from an IGP.                                                                                       |
| <b>Network</b> | Internet address of the network the entry describes.                                                                                                    |
| Next Hop       | IP address of the next system that is used when forwarding a packet<br>to the destination network. An entry of 0.0.0.0 indicates that the<br>access server has some non-BGP route to this network. |
| Metric         | If shown, the value of the interautonomous system metric.                                                                                                    |
| LocPrf         | Local preference value as set with the set local-preference<br>route-map configuration command. The default value is 100.                                                                          |
| Weight         | Weight of the route as set via autonomous system filters.                                                                                                    |
| Path           | Autonomous system paths to the destination network. There can be<br>one entry in this field for each autonomous system in the path. At the<br>end of the path is the origin code for the path:     |
|                | i—The entry was originated with the IGP and advertised with a<br>network router configuration command.                                                                                             |
|                | e—The route originated with EGP.                                                                                                    |
|                | ?—The origin of the path is not clear. Usually this is a path that is<br>redistributed into BGP from an IGP.                                                                                       |

*Table 34 show ip bgp cidr-only Field Descriptions (continued)*

T

# **show ip bgp community**

To display routes that belong to specified BGP communities, use the **show ip bgp community**  command in EXEC mode.

**show ip bgp community** *community-number* [**exact**]

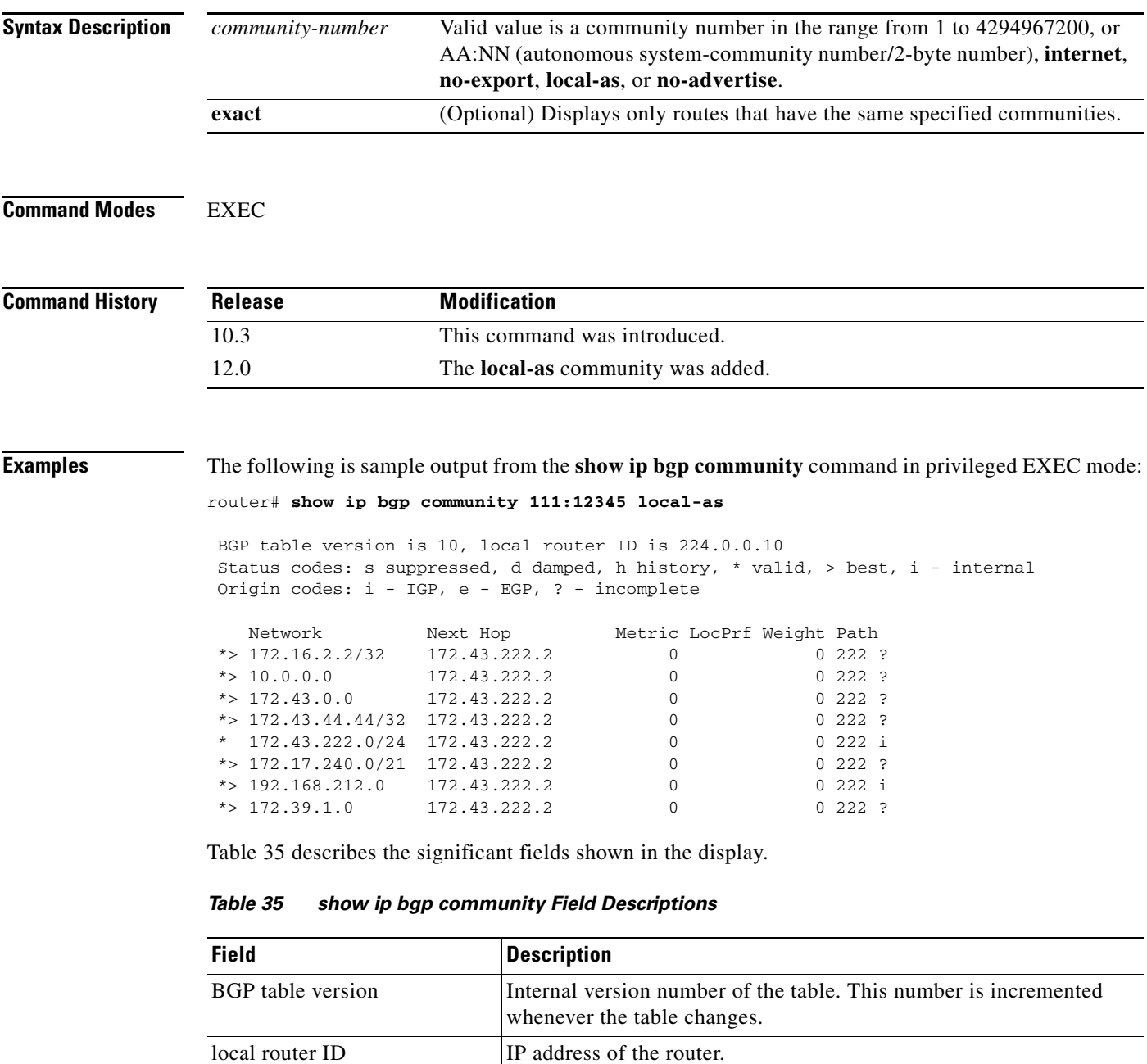

 $\mathbf{I}$ 

| <b>Field</b> | <b>Description</b>                                                                                                    |
|--------------|----------------------------------------------------------------------------------------------------|
| Status codes | Status of the table entry. The status is displayed at the beginning of<br>each line in the table. It can be one of the following values:                                                     |
|              | s—The table entry is suppressed.                                                                                                    |
|              | *—The table entry is valid.                                                                                                    |
|              | >—The table entry is the best entry to use for that network.                                                                                                    |
|              | i—The table entry was learned via an internal BGP (iBGP) session.                                                                                                    |
| Origin codes | Origin of the entry. The origin code is placed at the end of each line<br>in the table. It can be one of the following values:                                                               |
|              | i—Entry originated from an Interior Gateway Protocol (IGP) and was<br>advertised with a network router configuration command.                                                                |
|              | e-Entry originated from an Exterior Gateway Protocol (EGP).                                                                                                    |
|              | ?- Origin of the path is not clear. Usually, this is a router that is<br>redistributed into BGP from an IGP.                                                                                 |
| Network      | IP address of a network entity.                                                                                                    |
| Next Hop     | IP address of the next system that is used when forwarding a packet<br>to the destination network. An entry of 0.0.0.0 indicates that the<br>router has some non-BGP routes to this network. |
| Metric       | If shown, this is the value of the interautonomous system metric. This<br>field is frequently not used.                                                                                      |
| LocPrf       | Local preference value as set with the set local-preference<br>route-map configuration command. The default value is 100.                                                                    |
| Weight       | Weight of the route as set via autonomous system filters.                                                                                                    |
| Path         | Autonomous system paths to the destination network. There can be<br>one entry in this field for each autonomous system in the path.                                                          |

*Table 35 show ip bgp community Field Descriptions (continued)*

# **show ip bgp community-list**

To display routes that are permitted by the BGP community list, use the **show ip bgp community-list**  command in EXEC mode.

**show ip bgp community-list** *community-list-number* [**exact**]

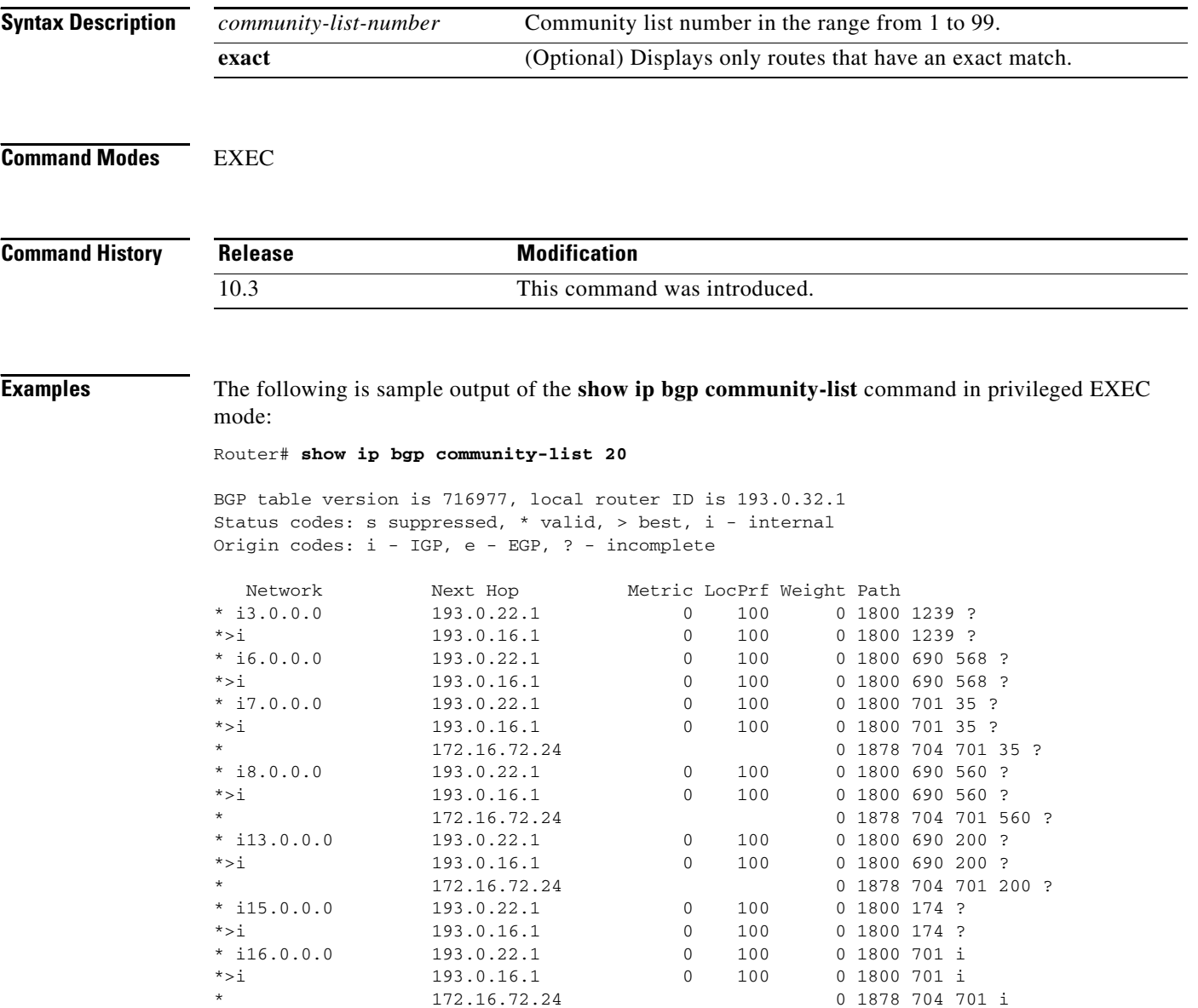

 $\mathbf I$ 

Table 36 describes the significant fields shown in the display.

| <b>Field</b>             | <b>Description</b>                                                                                                    |
|--------------------------|----------------------------------------------------------------------------------------------------|
| <b>BGP</b> table version | Internal version number of the table. This number is incremented<br>whenever the table changes.                                                                                              |
| local router ID          | IP address of the router.                                                                                                    |
| Status codes             | Status of the table entry. The status is displayed at the beginning of<br>each line in the table. It can be one of the following values:                                                     |
|                          | s—The table entry is suppressed.                                                                                                    |
|                          | *—The table entry is valid.                                                                                                    |
|                          | >—The table entry is the best entry to use for that network.                                                                                                    |
|                          | i—The table entry was learned via an internal BGP (iBGP) session.                                                                                                    |
| Origin codes             | Origin of the entry. The origin code is placed at the end of each line<br>in the table. It can be one of the following values:                                                               |
|                          | i-Entry originated from an Interior Gateway Protocol (IGP) and was<br>advertised with a network router configuration command.                                                                |
|                          | e-Entry originated from an Exterior Gateway Protocol (EGP).                                                                                                    |
|                          | ?- Origin of the path is not clear. Usually, this is a router that is<br>redistributed into BGP from an IGP.                                                                                 |
| Network                  | IP address of a network entity.                                                                                                    |
| Next Hop                 | IP address of the next system that is used when forwarding a packet<br>to the destination network. An entry of 0.0.0.0 indicates that the<br>router has some non-BGP routes to this network. |
| Metric                   | If shown, this is the value of the interautonomous system metric. This<br>field is frequently not used.                                                                                      |
| LocPrf                   | Local preference value as set with the set local-preference<br>route-map configuration command. The default value is 100.                                                                    |
| Weight                   | Weight of the route as set via autonomous system filters.                                                                                                    |
| Path                     | Autonomous system paths to the destination network. There can be<br>one entry in this field for each autonomous system in the path.                                                          |

*Table 36 show ip bgp community list Field Descriptions*

П

## **show ip bgp dampened-paths**

To display BGP dampened routes, use the **show ip bgp dampened-paths** command in EXEC mode.

**show ip bgp dampened-paths**

**Syntax Description** This command has no arguments or keywords.

**Command Modes** EXEC

**Command History Release Modification** 11.0 This command was introduced.

**Examples** The following is sample output from the **show ip bgp dampened-paths** command in privileged EXEC mode:

Router# **show ip bgp dampened-paths**

```
BGP table version is 10, local router ID is 171.69.232.182
Status codes: s suppressed, d damped, h history, * valid, > best, i -
internal
Origin codes: i - IGP, e - EGP, ? - incomplete
  Network From Reuse Path
*d 10.0.0.0 171.69.232.177 00:18:4 100 ?
*d 12.0.0.0 171.69.232.177 00:28:5 100 ?
```
Table 37 describes the significant fields shown in the display.

*Table 37 show ip bgp dampened-paths Field Descriptions*

| <b>Field</b>             | <b>Description</b>                                                                              |
|--------------------------|-------------------------------------------------------------------------------------------------|
| <b>BGP</b> table version | Internal version number of the table. This number is incremented<br>whenever the table changes. |
| local router             | IP address of the router where route dampening is enabled.                                      |
| $*d$                     | Route to the network indicated is dampened.                                                     |
| From                     | IP address of the peer that advertised this path.                                               |
| Reuse                    | Time (in hours: minutes: seconds) after which the path will be made<br>available.               |
| Path                     | Autonomous system path of the route that is being dampened.                                     |

 $\mathbf{I}$ 

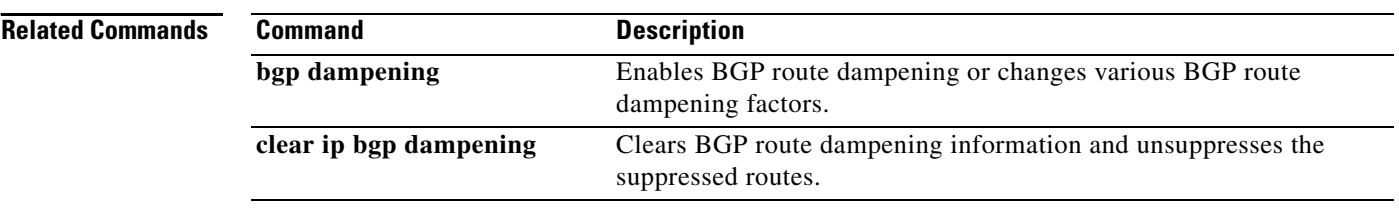

# **show ip bgp filter-list**

To display routes that conform to a specified filter list, use the **show ip bgp filter-list** command in EXEC mode.

**show ip bgp filter-list** *access-list-number*

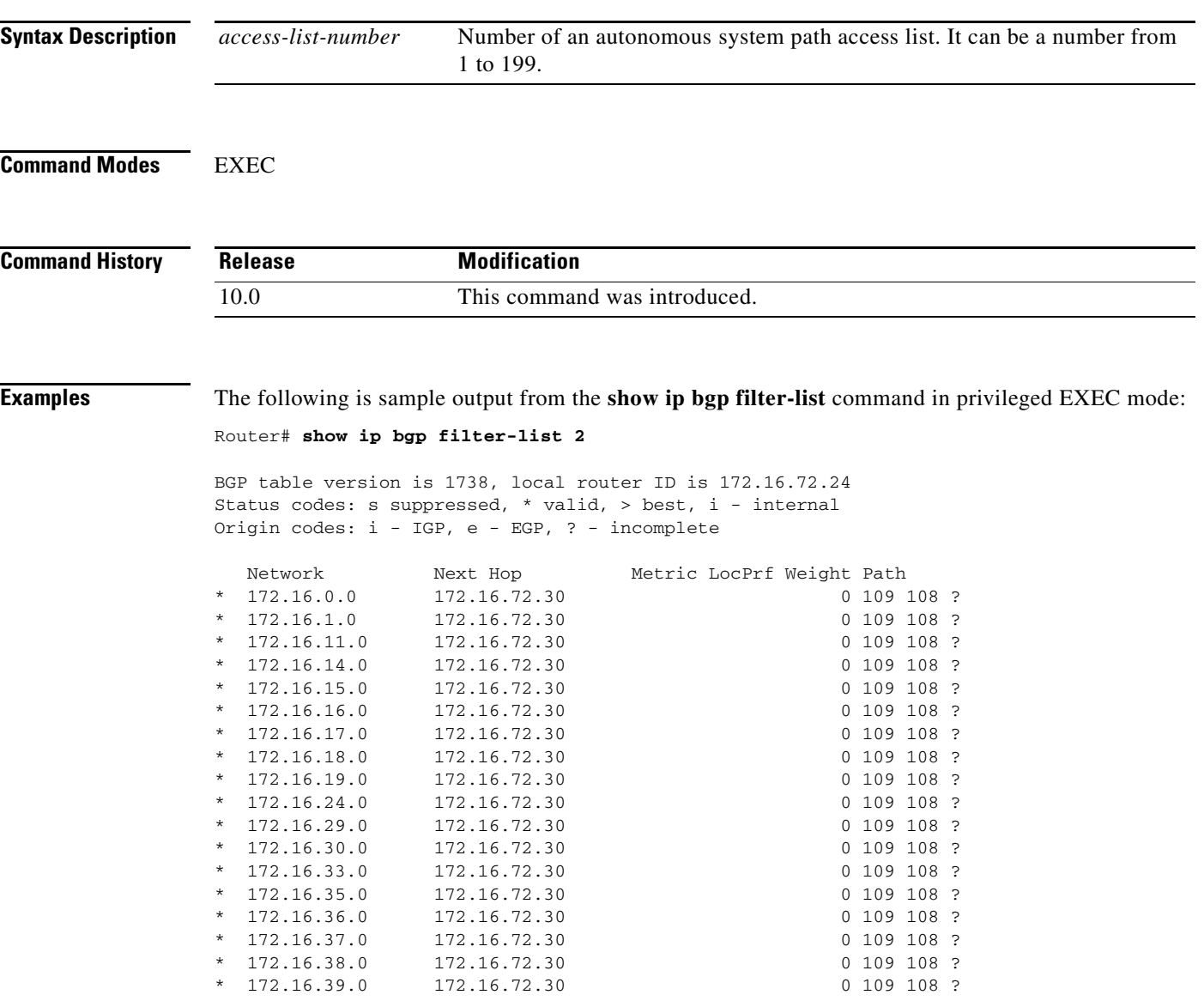

 $\mathbf I$ 

Table 38 describes the significant fields shown in the display.

| <b>Field</b>             | <b>Description</b>                                                                                                    |
|--------------------------|----------------------------------------------------------------------------------------------------|
| <b>BGP</b> table version | Internal version number of the table. This number is incremented<br>whenever the table changes.                                                                                                |
| local router ID          | IP address of the router.                                                                                                    |
| Status codes             | Status of the table entry. The status is displayed at the beginning of<br>each line in the table. It can be one of the following values:                                                       |
|                          | s—The table entry is suppressed.                                                                                                    |
|                          | *—The table entry is valid.                                                                                                    |
|                          | >-The table entry is the best entry to use for that network.                                                                                                    |
|                          | i—The table entry was learned via an internal BGP (iBGP) session.                                                                                                    |
| Origin codes             | Origin of the entry. The origin code is placed at the end of each line<br>in the table. It can be one of the following values:                                                                 |
|                          | i-Entry originated from an Interior Gateway Protocol (IGP) and was<br>advertised with a network router configuration command.                                                                  |
|                          | e-Entry originated from an Exterior Gateway Protocol (EGP).                                                                                                    |
|                          | ?—Origin of the path is not clear. Usually, this is a router that is<br>redistributed into BGP from an IGP.                                                                                    |
| Network                  | Internet address of the network the entry describes.                                                                                                    |
| Next Hop                 | IP address of the next system that is used when forwarding a packet<br>to the destination network. An entry of 0.0.0.0 indicates that the<br>router has some non-BGP route to this network.    |
| Metric                   | If shown, this is the value of the interautonomous system metric. This<br>field is frequently not used.                                                                                        |
| LocPrf                   | Local preference value as set with the set local-preference route-map<br>configuration command. The default value is 100.                                                                      |
| Weight                   | Weight of the route as set via autonomous system filters.                                                                                                    |
| Path                     | Autonomous system paths to the destination network. There can be<br>one entry in this field for each autonomous system in the path. At the<br>end of the path is the origin code for the path: |
|                          | i-The entry was originated with the IGP and advertised with a<br>network router configuration command.                                                                                         |
|                          | e-The route originated with EGP.                                                                                                    |
|                          | ?-The origin of the path is not clear. Usually this is a path that is<br>redistributed into BGP from an IGP.                                                                                   |

*Table 38 show ip bgp filter-list Field Descriptions*

# **show ip bgp flap-statistics**

To display BGP flap statistics, use the **show ip bgp flap-statistics** command in EXEC mode.

**show ip bgp flap-statistics** [{**regexp** *regexp*} | {**filter-list** *access-list*} | {*ip-address mask*  [**longer-prefix**]}]

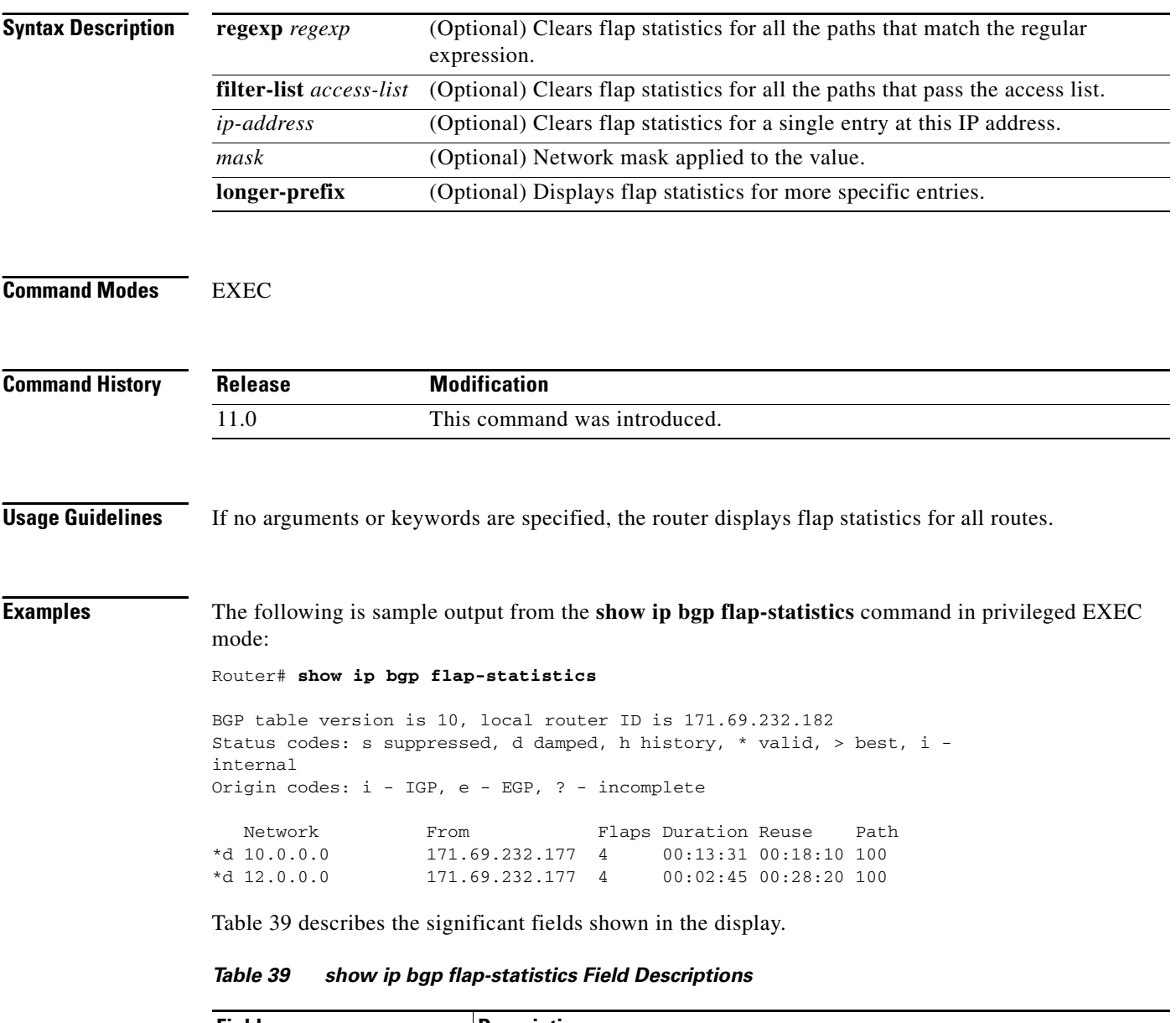

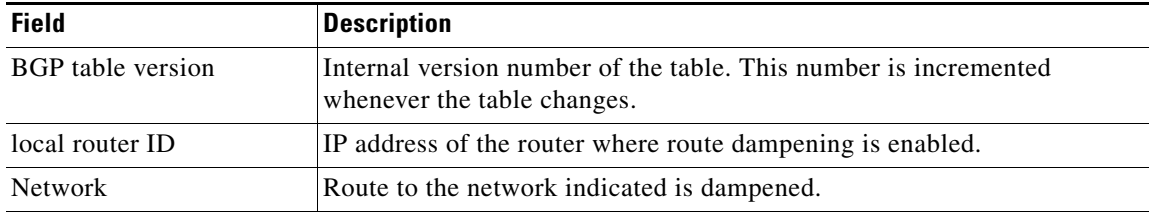

 $\mathbf{I}$ 

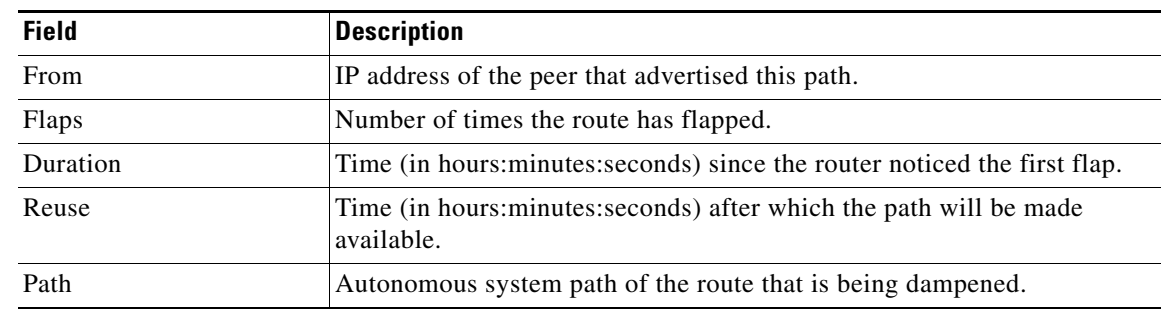

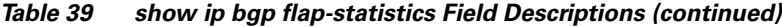

### **Related Commands**

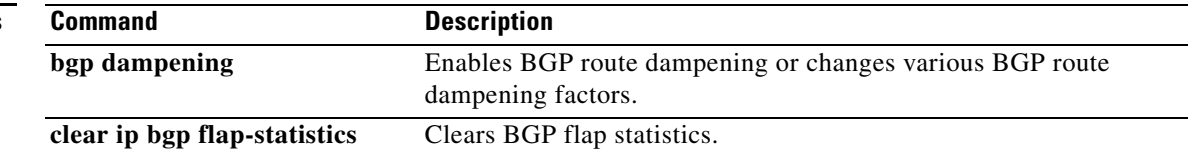

# **show ip bgp inconsistent-as**

To display routes with inconsistent originating autonomous systems, use the **show ip bgp inconsistent-as** command in EXEC mode.

### **show ip bgp inconsistent-as**

**Syntax Description** This command has no arguments or keywords.

**Command Modes** EXEC

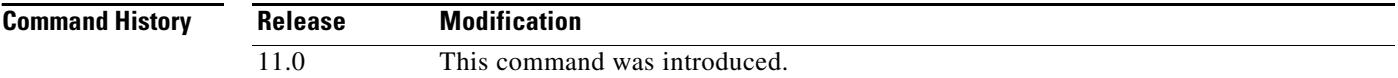

### **Examples** The following is sample output from the **show ip bgp inconsistent-as** command in privileged EXEC mode:

Router# **show ip bgp inconsistent-as**

```
BGP table version is 87, local router ID is 172.19.82.53
Status codes: s suppressed, * valid, > best, i - internal
Origin codes: i - IGP, e - EGP, ? - incomplete
```
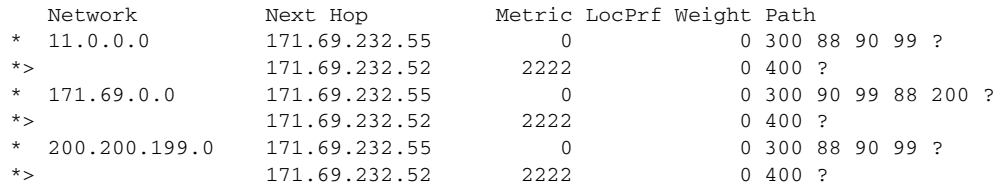

 $\mathbf I$ 

# **show ip bgp ipv4**

To display entries in the IP version 4 (IPv4) Border Gateway Protocol (BGP) routing table, use the **show ip bgp ipv4** command in EXEC mode.

**show ip bgp ipv4 {multicast | unicast}**

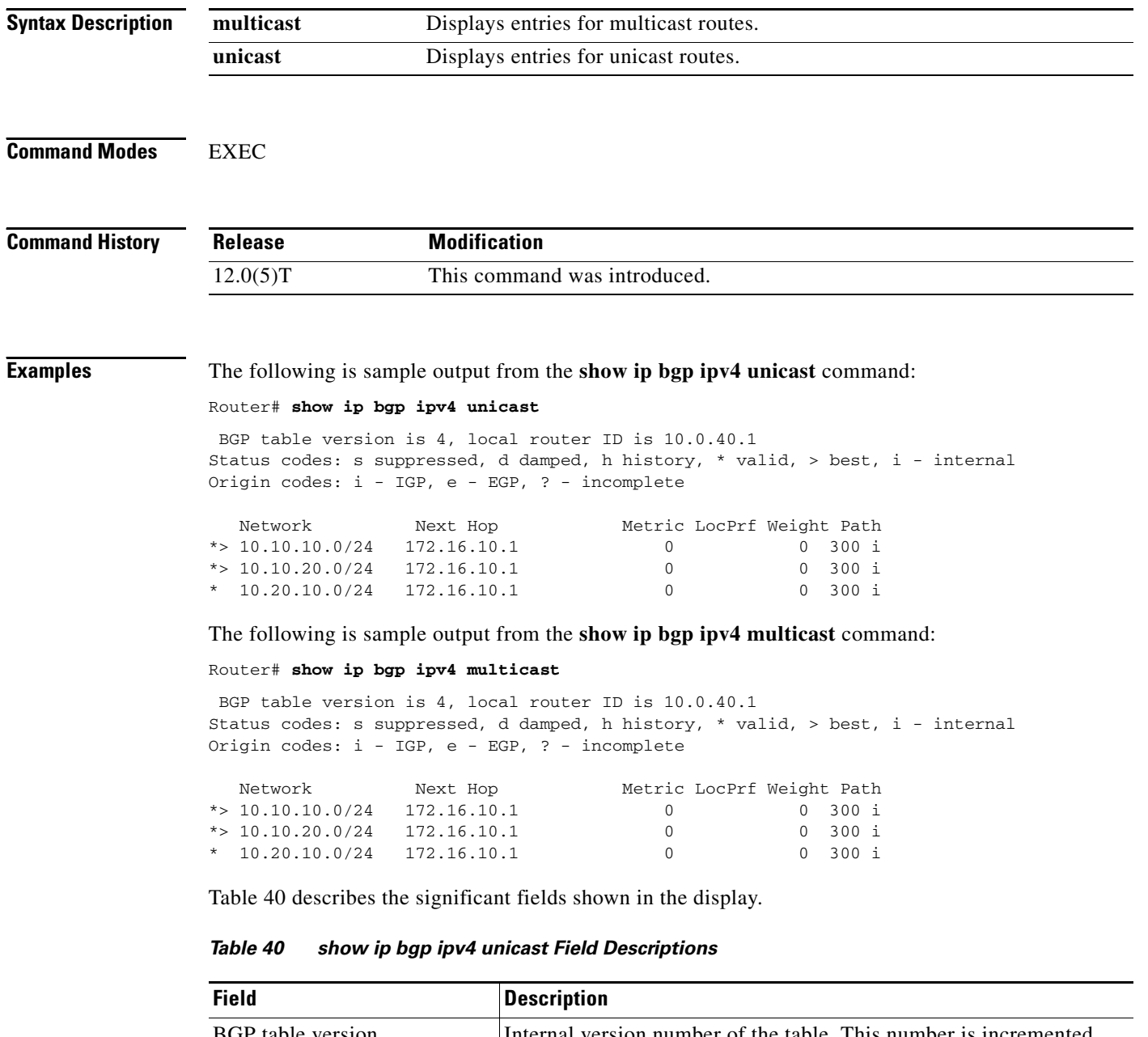

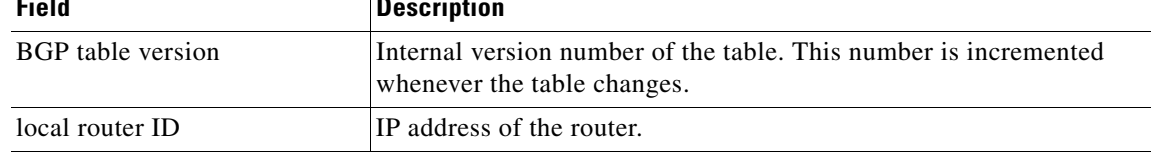

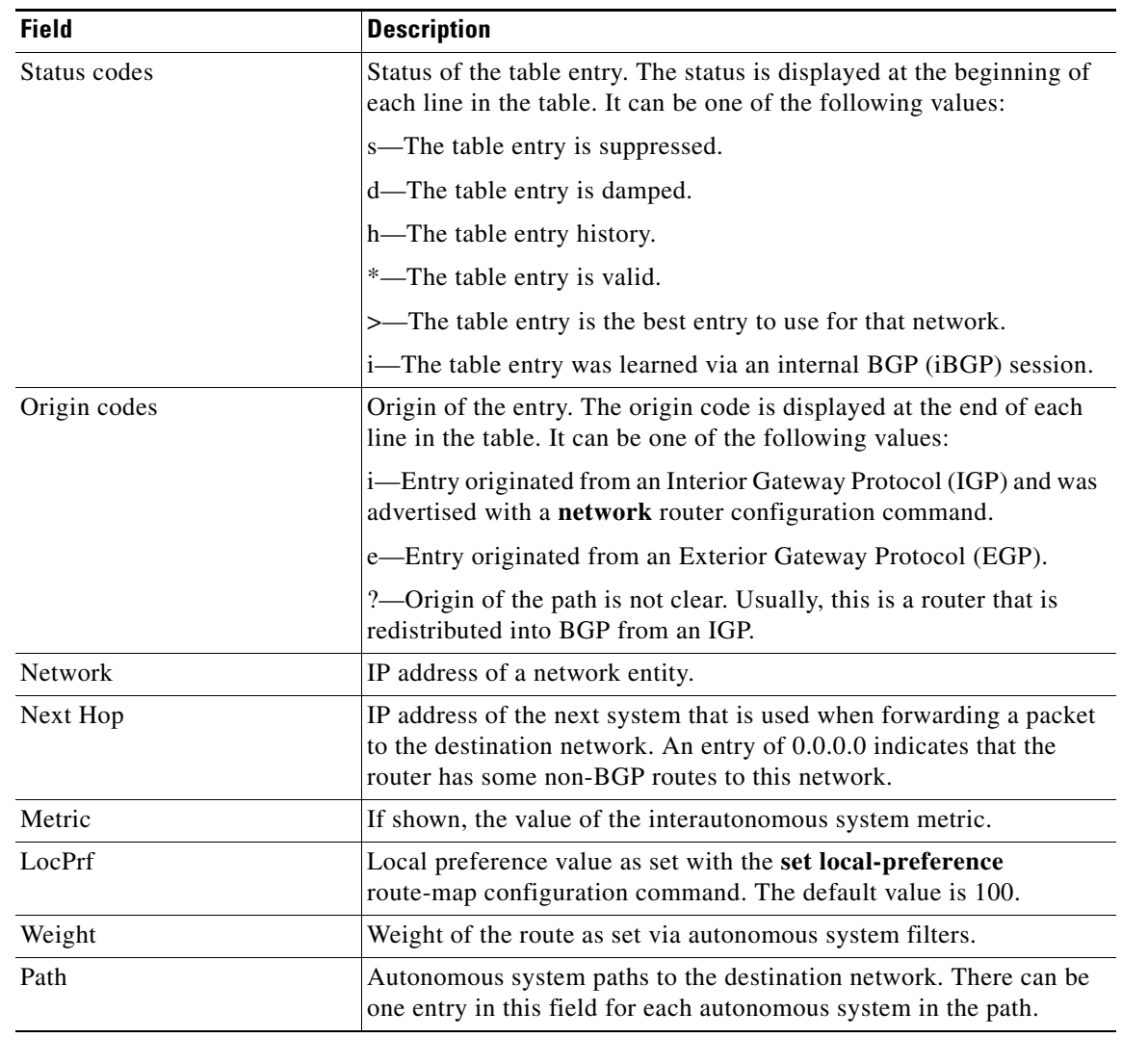

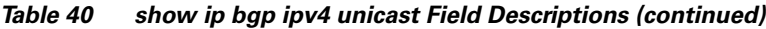

### **Related Commands**

 $\Gamma$ 

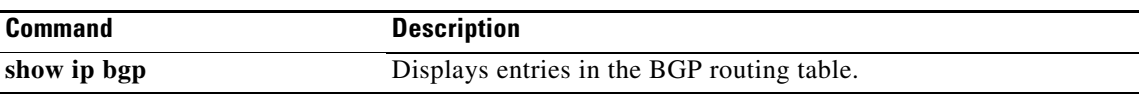

⅂

# **show ip bgp neighbors**

To display information about the TCP and BGP connections to neighbors, use the **show ip bgp neighbors** command in EXEC mode.

**show ip bgp neighbors** [**all**] [*ip-address* [**advertised-routes** | **dampened-routes** | **paths** [*regexp*] | **received prefix-filter** | **received-routes** | **routes**]]

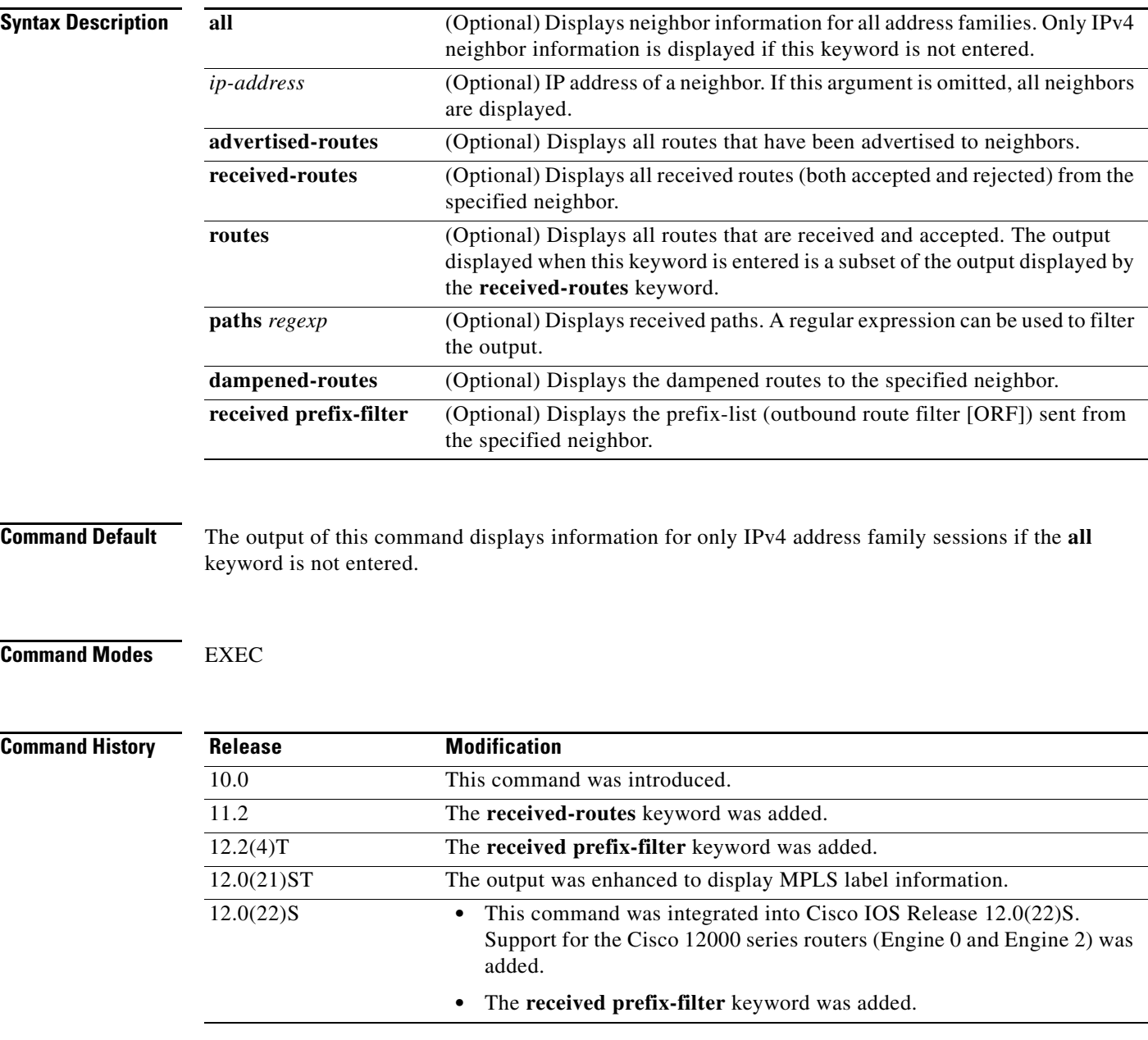

 $\mathbf{I}$ 

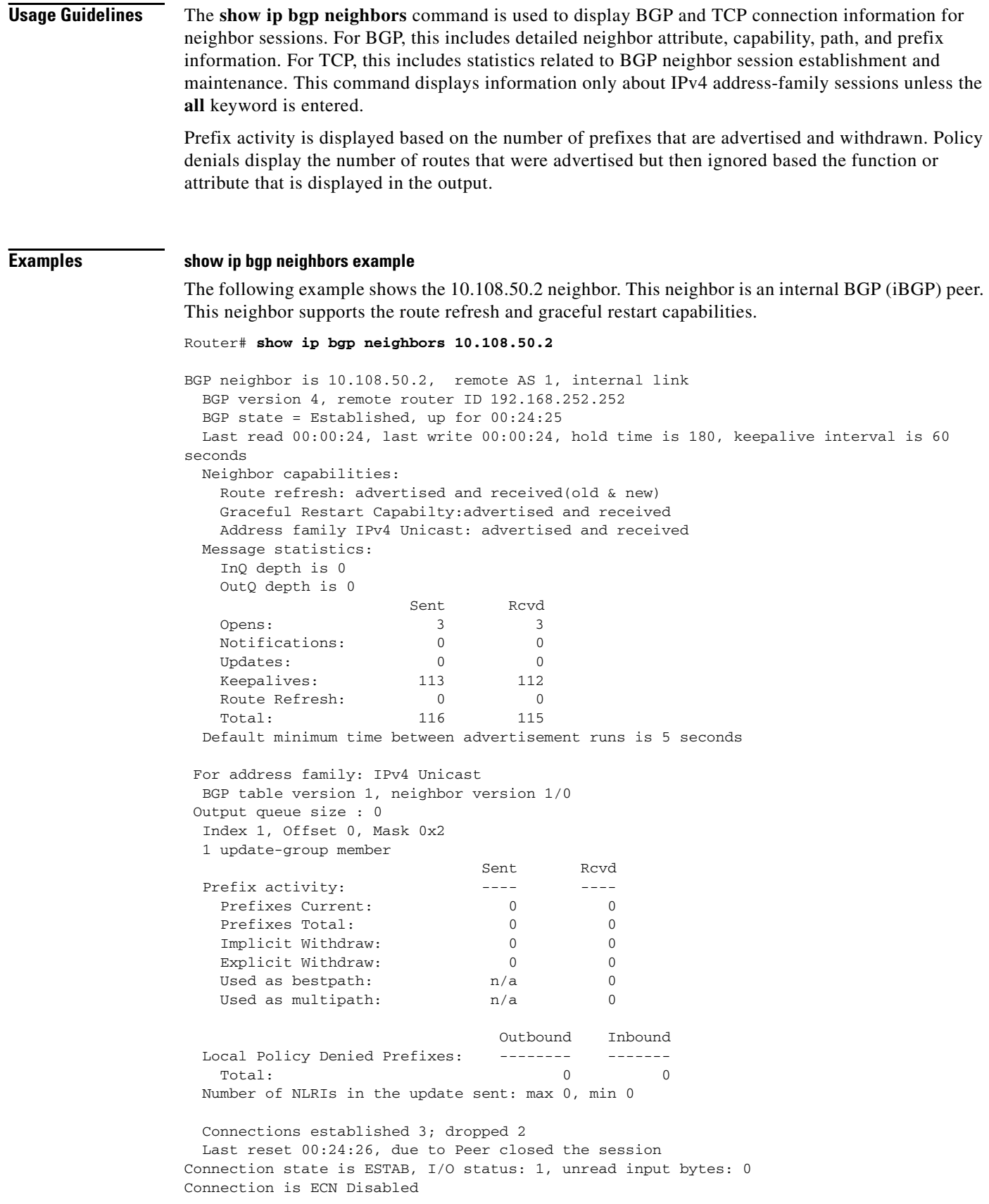

 $\blacksquare$ 

Local host: 10.108.50.1, Local port: 179 Foreign host: 10.108.50.2, Foreign port: 42698 Enqueued packets for retransmit: 0, input: 0 mis-ordered: 0 (0 bytes) Event Timers (current time is 0x68B944): Timer Starts Wakeups Next Retrans 27 0 0x0 TimeWait 0 0 0x0<br>AckHold 27 18 0x0 AckHold 27 18 0x0 SendWnd 0 0 0x0<br>
KeenAlive 0 0 0x0 KeepAlive 0 0 0x0  $GiveUp$  0 0 0 $x0$ PmtuAger 0 0 0 0x0  $\text{DeadWait} \qquad \qquad 0 \qquad \qquad 0 \qquad \qquad 0 \text{ x0}$ iss: 3915509457 snduna: 3915510016 sndnxt: 3915510016 sndwnd: 15826 irs: 233567076 rcvnxt: 233567616 rcvwnd: 15845 delrcvwnd: 539 SRTT: 292 ms, RTTO: 359 ms, RTV: 67 ms, KRTT: 0 ms minRTT: 12 ms, maxRTT: 300 ms, ACK hold: 200 ms Flags: passive open, nagle, gen tcbs IP Precedence value : 6 Datagrams (max data segment is 1460 bytes): Rcvd: 38 (out of order: 0), with data: 27, total data bytes: 539 Sent: 45 (retransmit: 0, fastretransmit: 0, partialack: 0, Second Congestion: 08

[Table 41](#page-451-0) describes the significant fields shown in the display. Fields that are preceded by the asterisk character are displayed only when the counter has a non-zero value.

| <b>Field</b>          | <b>Description</b>                                                                                                    |
|-----------------------|----------------------------------------------------------------------------------------------------|
| BGP neighbor          | IP address of the BGP neighbor and its autonomous system<br>number.                                                                                                    |
| remote AS             | Autonomous-system number of the neighbor.                                                                                                    |
| internal link         | "internal link" is displayed for iBGP neighbors. "external link" is<br>displayed for external BGP (eBGP) neighbors.                                                        |
| <b>BGP</b> version    | BGP version being used to communicate with the remote router.                                                                                                    |
| remote router ID      | IP address of the neighbor.                                                                                                    |
| <b>BGP</b> state      | Finite state machine (FSM) stage of session negotiation.                                                                                                    |
| up for                | Time, in seconds, that the underlying TCP connection has been in<br>existence.                                                                                             |
| Last read             | Time since BGP last received a message from this neighbor.                                                                                                    |
| last write            | Time since BGP last sent a message to this neighbor.                                                                                                    |
| hold time             | Time, in seconds, that BGP will maintain the session with this<br>neighbor without receiving a messages.                                                                   |
| keepalive interval    | Time, interval in seconds, that keepalive messages are transmitted<br>to this neighbor.                                                                                    |
| Neighbor capabilities | BGP capabilities advertised and received from this neighbor.<br>"Advertised and received" is displayed when a capability is<br>successfully exchanged between two routers. |

<span id="page-451-0"></span>*Table 41 show ip bgp neighbors Field Descriptions*

| <b>Field</b>                       | <b>Description</b>                                                                                                    |
|------------------------------------|----------------------------------------------------------------------------------------------------|
| Route Refresh                      | Status of the route refresh capability.                                                                                                    |
| <b>Graceful Restart Capability</b> | Status of the graceful restart capability.                                                                                                    |
| Address family IPv4 Unicast        | IP Version 4 unicast-specific properties of this neighbor.                                                                                                    |
| Message statistics                 | Statistics organized by message type.                                                                                                    |
| InQ depth is                       | Number of messages in the input queue.                                                                                                    |
| OutQ depth is                      | Number of messages in the output queue.                                                                                                    |
| Sent                               | Total number of transmitted messages.                                                                                                    |
| Received                           | Total number of received messages.                                                                                                    |
| Opens                              | Number of open messages sent and received.                                                                                                    |
| notifications                      | Number of notification (error) messages sent and received.                                                                                                    |
| Updates                            | Number of update messages sent and received.                                                                                                    |
| Keepalives                         | Number of keepalive messages sent and received.                                                                                                    |
| Route Refresh                      | Number of route refresh request messages sent and received.                                                                                                    |
| Total                              | Total number of messages sent and received.                                                                                                    |
| Default minimum time between       | Time, in seconds, between advertisement transmissions.                                                                                                    |
| For address family:                | Address family for which the following fields refer.                                                                                                    |
| <b>BGP</b> table version           | Internal version number of the table. This is the primary routing<br>table with which the neighbor has been updated. The number<br>increments when the table changes. |
| neighbor version                   | Number used by Cisco IOS to track prefixes that have been sent<br>and those that need to be sent.                                                                     |
| update-group                       | Number of update-group member for this address family.                                                                                                    |
| Prefix activity                    | Prefix statistics for this address family.                                                                                                    |
| Prefixes current                   | Number of prefixes accepted for this address family.                                                                                                    |
| Prefixes total                     | Total number of received prefixes.                                                                                                    |
| Implicit Withdraw                  | Number of times that a prefix has been withdrawn and<br>readvertised.                                                                                                 |
| Explicit Withdraw                  | Number of times that prefix is withdrawn because it is no longer<br>feasible.                                                                                         |
| Used as bestpath                   | Number of received prefixes installed as a best paths.                                                                                                    |
| Used as multipath                  | Number of received prefixes installed as multipaths.                                                                                                    |
| * Saved (soft-reconfig)            | Number of soft resets performed with a neighbor that supports<br>soft reconfiguration. This field is displayed only if the counter has<br>a non-zero value.           |
| * History paths                    | This field is displayed only if the counter has a non-zero value.                                                                                                    |
| * Invalid paths                    | Number of invalid paths. This field is displayed only if the<br>counter has a non-zero value.                                                                         |

*Table 41 show ip bgp neighbors Field Descriptions (continued)*

 $\blacksquare$ 

 $\mathbf I$ 

| <b>Field</b>                  | <b>Description</b>                                                                                                    |
|-------------------------------|----------------------------------------------------------------------------------------------------|
| Local Policy Denied Prefixes  | Prefixes denied due to local policy configuration. Counters are<br>updated for inbound and outbound policy denials. The fields<br>under this heading are displayed only if the counter has a<br>non-zero value. |
| * route-map                   | Displays inbound and outbound route-map policy denials.                                                                                                    |
| * filter-list                 | Displays inbound and outbound filter-list policy denials.                                                                                                    |
| * prefix-list                 | Displays inbound and outbound prefix-list policy denials.                                                                                                    |
| * Ext Community               | Displays only outbound extended community policy denials.                                                                                                    |
| * AS_PATH too long            | Displays outbound AS-path length policy denials.                                                                                                    |
| * AS_PATH loop                | Displays outbound AS-path loop policy denials.                                                                                                    |
| * AS_PATH confed info         | Displays outbound confederation policy denials.                                                                                                    |
| * AS_PATH contains AS 0       | Displays outbound denials of AS 0.                                                                                                    |
| * NEXT_HOP Martian            | Displays outbound martian denials.                                                                                                    |
| * NEXT HOP non-local          | Displays outbound non-local next-hop denials.                                                                                                    |
| * NEXT HOP is us              | Displays outbound next-hop-self denials.                                                                                                    |
| * CLUSTER_LIST loop           | Displays outbound cluster-list loop denials.                                                                                                    |
| * ORIGINATOR loop             | Displays outbound denials of local originated routes.                                                                                                    |
| * unsuppress-map              | Displays inbound denials due to an unsuppress-map.                                                                                                    |
| * advertise-map               | Displays inbound denials due to an advertise-map.                                                                                                    |
| * VPN Imported prefix         | Displays inbound denials of VPN prefixes.                                                                                                    |
| * Well-known Community        | Displays inbound denials of well-known communities.                                                                                                    |
| * SOO loop                    | Displays inbound denials due to site-of-origin.                                                                                                    |
| * Bestpath from this peer     | Displays inbound denials because the bestpath came from the<br>local router.                                                                                                    |
| * Suppressed due to dampening | Displays inbound denials because the neighbor or link is in a<br>dampening state.                                                                                                    |
| * Bestpath from iBGP peer     | Deploys inbound denials because the bestpath came from an<br>iBGP neighbor.                                                                                                    |
| * Incorrect RIB for CE        | Deploys inbound denials due to RIB errors for a CE router.                                                                                                    |
| * BGP distribute-list         | Displays inbound denials due to a distribute list.                                                                                                    |
| Number of NLRIs               | Number of network layer reachability attributes in updates.                                                                                                    |
| Connections established       | Number of times a TCP and BGP connection have been<br>successfully established.                                                                                                    |
| dropped                       | Number of times that a valid session has failed or been taken<br>down.                                                                                                    |
| Last reset                    | Time since this peering session was last reset. The reason for the<br>reset is displayed on this line.                                                                                                    |
| Connection state              | Connection status of the BGP peer.                                                                                                    |
| Connection is ECN Disabled    | Explicit congestion notification status (enabled or disabled).                                                                                                    |

*Table 41 show ip bgp neighbors Field Descriptions (continued)*

| <b>Field</b>                                      | <b>Description</b>                                                                                                    |
|---------------------------------------------------|----------------------------------------------------------------------------------------------------|
| Local host: 10.108.50.1, Local port:<br>179       | IP address of the local BGP speaker. BGP port number 179.                                                                                                    |
| Foreign host: 10.108.50.2, Foreign<br>port: 42698 | Neighbor address and BGP destination port number.                                                                                                    |
| Enqueued packets for retransmit:                  | Packets queued for retransmission by TCP.                                                                                                    |
| <b>Event Timers</b>                               | TCP event timers. Counters are provided for starts and wakeups<br>(expired timers).                                                                                                    |
| Retrans                                           | Number of times a packet has been retransmitted.                                                                                                    |
| TimeWait                                          | Time waiting for the retransmission timers to expire.                                                                                                    |
| AckHold                                           | Acknowledgement hold timer.                                                                                                    |
| SendWnd                                           | Transmission (send) window.                                                                                                    |
| KeepAlive                                         | Number of keep alive packets.                                                                                                    |
| GiveUp                                            | Number times a packet is dropped due to no acknowledgement.                                                                                                    |
| PmtuAger                                          | Path MTU discovery timer.                                                                                                    |
| DeadWait                                          | Expiration timer for dead segments.                                                                                                    |
| iss:                                              | Initial packet transmission sequence number.                                                                                                    |
| snduna:                                           | Last transmission sequence number that has not been<br>acknowledged.                                                                                                    |
| sndnxt:                                           | Next packet sequence number to be transmitted.                                                                                                    |
| sndwnd:                                           | TCP window size of the remote neighbor.                                                                                                    |
| irs:                                              | Initial packet receive sequence number.                                                                                                    |
| rcvnxt:                                           | Last receive sequence number that has been locally<br>acknowledged.                                                                                                    |
| rcvwnd:                                           | TCP window size of the local host.                                                                                                    |
| delrcvwnd:                                        | Delayed receive window—data the local host has read from the<br>connection, but has not yet subtracted from the receive window<br>the host has advertised to the remote host. The value in this field<br>gradually increases until it is larger than a full-sized packet, at<br>which point it is applied to the revwnd field. |
| SRTT:                                             | A calculated smoothed round-trip timeout.                                                                                                    |
| RTTO:                                             | Round-trip timeout.                                                                                                    |
| RTV:                                              | Variance of the round-trip time.                                                                                                    |
| KRTT:                                             | New round-trip timeout (using the Karn algorithm). This field<br>separately tracks the round-trip time of packets that have been<br>re-sent.                                                                                                    |
| minRTT:                                           | Smallest recorded round-trip timeout (hard-wire value used for<br>calculation).                                                                                                    |
| maxRTT:                                           | Largest recorded round-trip timeout.                                                                                                    |
| ACK hold:                                         | Time the local host will delay an acknowledgment to carry<br>(piggyback) additional data.                                                                                                    |

*Table 41 show ip bgp neighbors Field Descriptions (continued)*

 $\mathcal{L}_{\rm{max}}$ 

| <b>Field</b>         | <b>Description</b>                                                                                                    |
|----------------------|----------------------------------------------------------------------------------------------------|
| IP Precedence value: | IP precedence of the BGP packets.                                                                                        |
| Datagrams            | Number of update packets received from a neighbor.                                                                       |
| Rcvd:                | Number of received packets.                                                                                              |
| with data            | Number of update packets sent with data.                                                                                 |
| total data bytes     | Total received in bytes.                                                                                                 |
| Sent                 | Number of update packets sent.                                                                                           |
| Second Congestion    | Number of update packets with data sent.                                                                                 |
| Datagrams: Revd      | Number of update packets received from a neighbor.                                                                       |
| out of order:        | Number of packets received out of sequence.                                                                              |
| with data            | Number of update packets received with data.                                                                             |
| Last reset           | Elapsed time since this peering session was last reset.                                                                  |
| unread input bytes   | Number of bytes of packets still to be processed.                                                                        |
| retransmit           | Number of packets retransmitted.                                                                                         |
| fastretransmit       | A duplicate acknowledgement is retransmitted for an out of order<br>segment before the retransmission timer expires.     |
| partialack           | Number of retransmissions for partial acknowledgements<br>(transmissions before or without subsequent acknowledgements). |
| Second Congestion    | Second retransmission due to congestion.                                                                                 |

*Table 41 show ip bgp neighbors Field Descriptions (continued)*

### **show ip bgp neighbors advertised-routes example**

The following example displays routes advertised for only the 172.16.232.178 neighbor:

Router# **show ip bgp neighbors 172.16.232.178 advertised-routes** 

BGP table version is 27, local router ID is 172.16.232.181 Status codes: s suppressed, d damped, h history, \* valid, > best, i - internal Origin codes: i - IGP, e - EGP, ? - incomplete

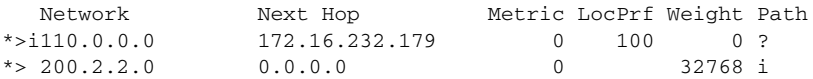

[Table 42](#page-455-0) describes the significant fields shown in the display.

<span id="page-455-0"></span>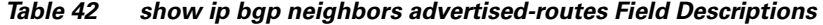

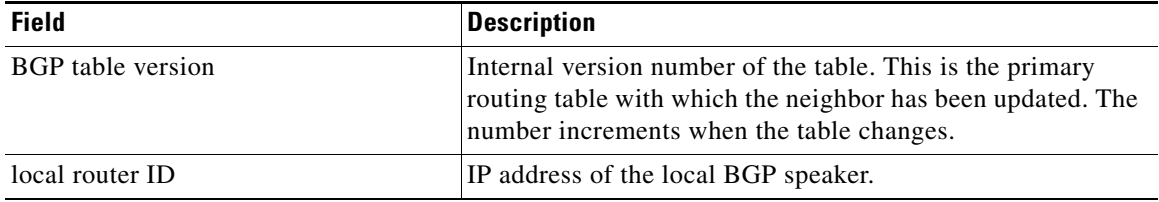

 $\mathsf I$ 

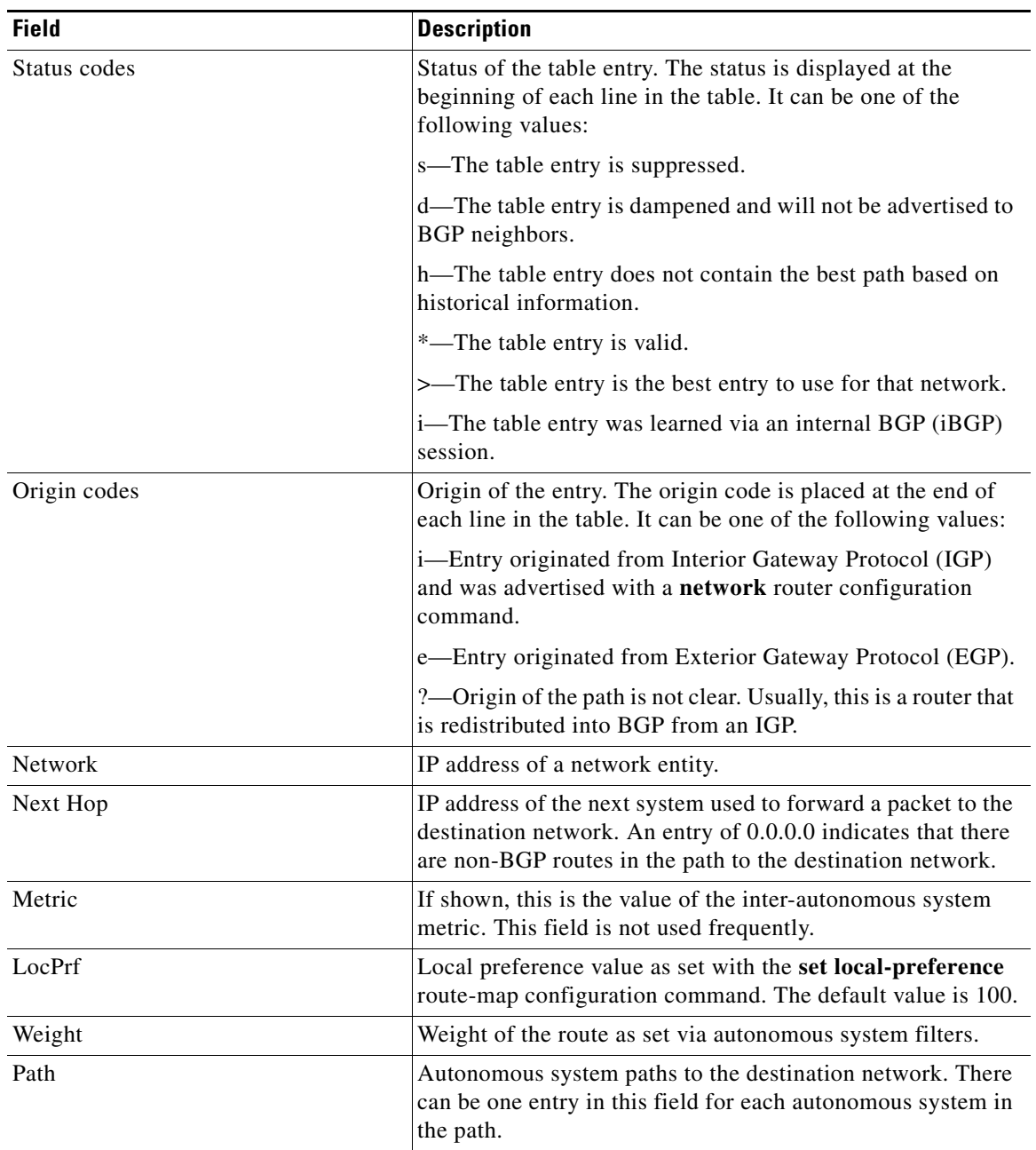

### *Table 42 show ip bgp neighbors advertised-routes Field Descriptions (continued)*

### **show ip bgp neighbors paths**

The following is example output from the **show ip bgp neighbors** command entered with the **paths** keyword:

Router# **show ip bgp neighbors 172.29.232.178 paths ^10** 

Address Refcount Metric Path<br>0x60E577B0 2 40 10 ? 0x60E577B0 2

[Table 43](#page-457-0) describes the significant fields shown in the display.

I

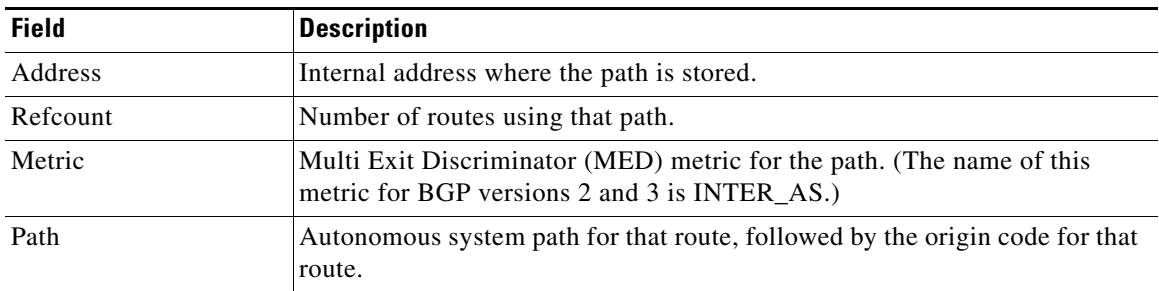

<span id="page-457-0"></span>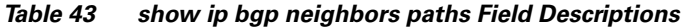

### **show ip bgp neighbors received prefix-filter**

The following example shows that a prefix-list the filters all routes in the 10.0.0.0 network has be received from the 192.168.20.72 neighbor:

Router# **show ip bgp neighbor 192.168.20.72 received prefix-filter**

Address family:IPv4 Unicast ip prefix-list 192.168.20.72:1 entries seq 5 deny 10.0.0.0/8 le 32

[Table 44](#page-457-1) describes the significant fields shown in the display.

*Table 44 show ip bgp neighbors received prefix-filter Field Descriptions*

<span id="page-457-1"></span>

| <b>Field</b>    | <b>Description</b>                                          |
|-----------------|-------------------------------------------------------------|
| Address family: | Address family mode in which the prefix filter is received. |
| ip prefix-list  | Prefix list sent from the specified neighbor.               |

# **show ip bgp paths**

To display all the BGP paths in the database, use the **show ip bgp paths** command in EXEC mode.

**show ip bgp paths**

**Syntax Description** This command has no arguments or keywords.

**Command Modes** EXEC

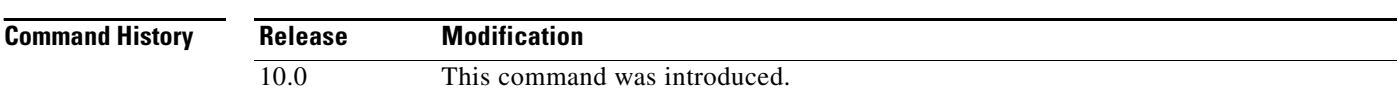

 $\mathbf I$ 

**Examples** The following is sample output from the **show ip bgp paths** command in privileged EXEC mode:

Router# **show ip bgp paths**

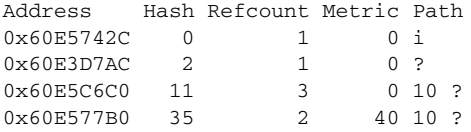

Table 45 describes the significant fields shown in the display.

*Table 45 show ip bgp paths Field Descriptions*

| <b>Field</b> | <b>Description</b>                                                                                                    |
|--------------|----------------------------------------------------------------------------------------------------|
| Address      | Internal address where the path is stored.                                                                                 |
| Hash         | Hash bucket where path is stored.                                                                                          |
| Refcount     | Number of routes using that path.                                                                                          |
| Metric       | The Multi Exit Discriminator (MED) metric for the path. (The name<br>of this metric for BGP versions 2 and 3 is INTER_AS.) |
| Path         | The autonomous system path for that route, followed by the origin<br>code for that route.                                  |

ヿ

# **show ip bgp peer-group**

To display information about BGP peer groups, use the **show ip bgp peer-group** command in EXEC mode.

**show ip bgp peer-group** [*peer-group-name*] [**summary**]

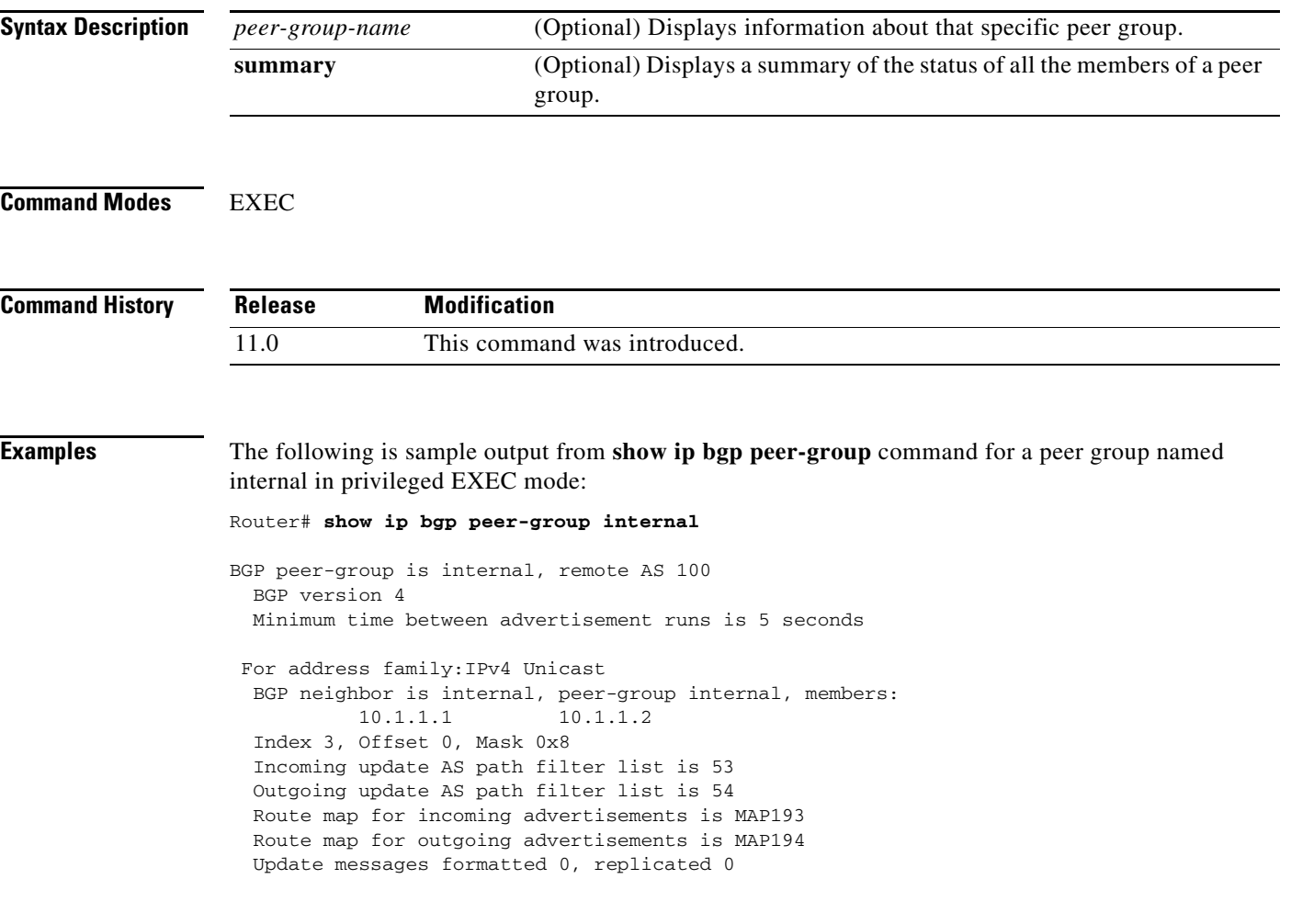

 $\mathbf I$ 

H

# **show ip bgp quote-regexp**

To display routes matching the autonomous system path "regular expression," use the **show ip bgp quote-regexp** command in EXEC mode.

**show ip bgp quote-regexp** *regexp*

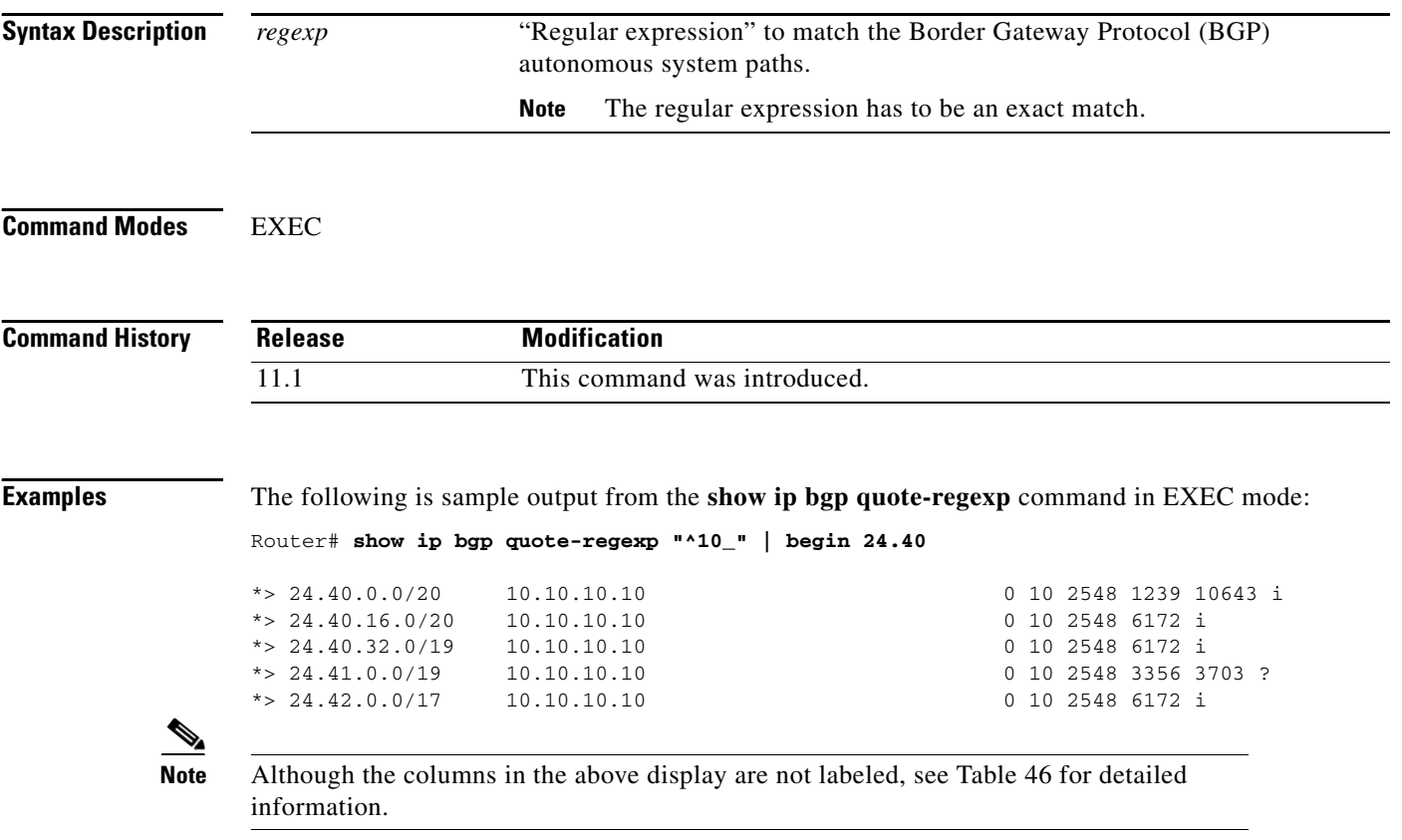

[Table 46](#page-461-0) describes the significant fields shown in the display from left to right.

 $\mathbf{I}$ 

<span id="page-461-0"></span>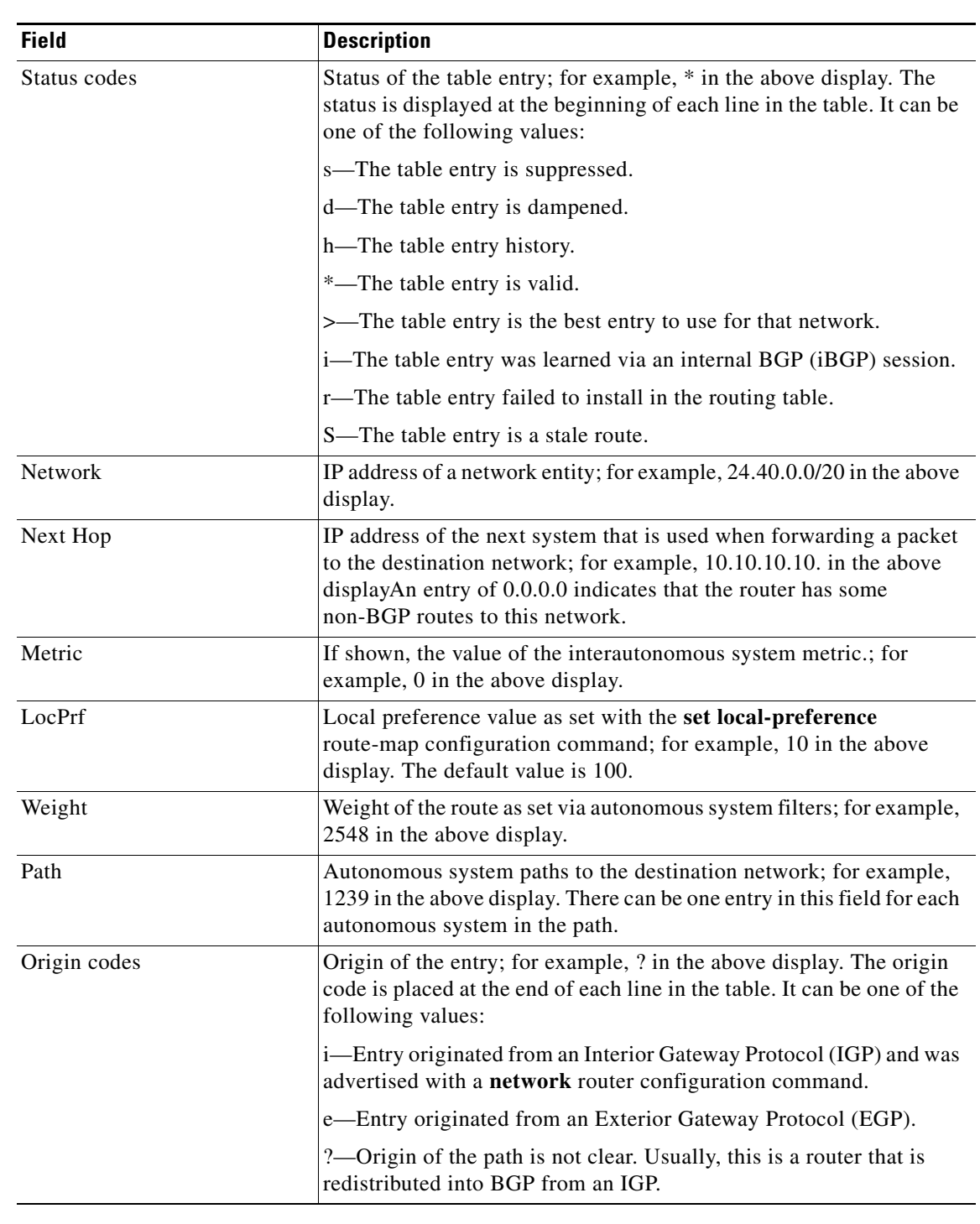

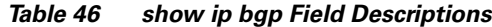

## **Related Commands**

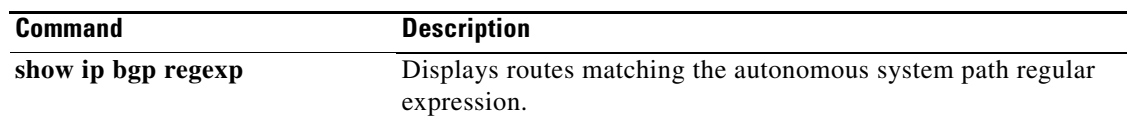

# **show ip bgp regexp**

To display routes matching the autonomous system path regular expression, use the **show ip bgp regexp** command in EXEC mode.

**show ip bgp regexp** *regexp*

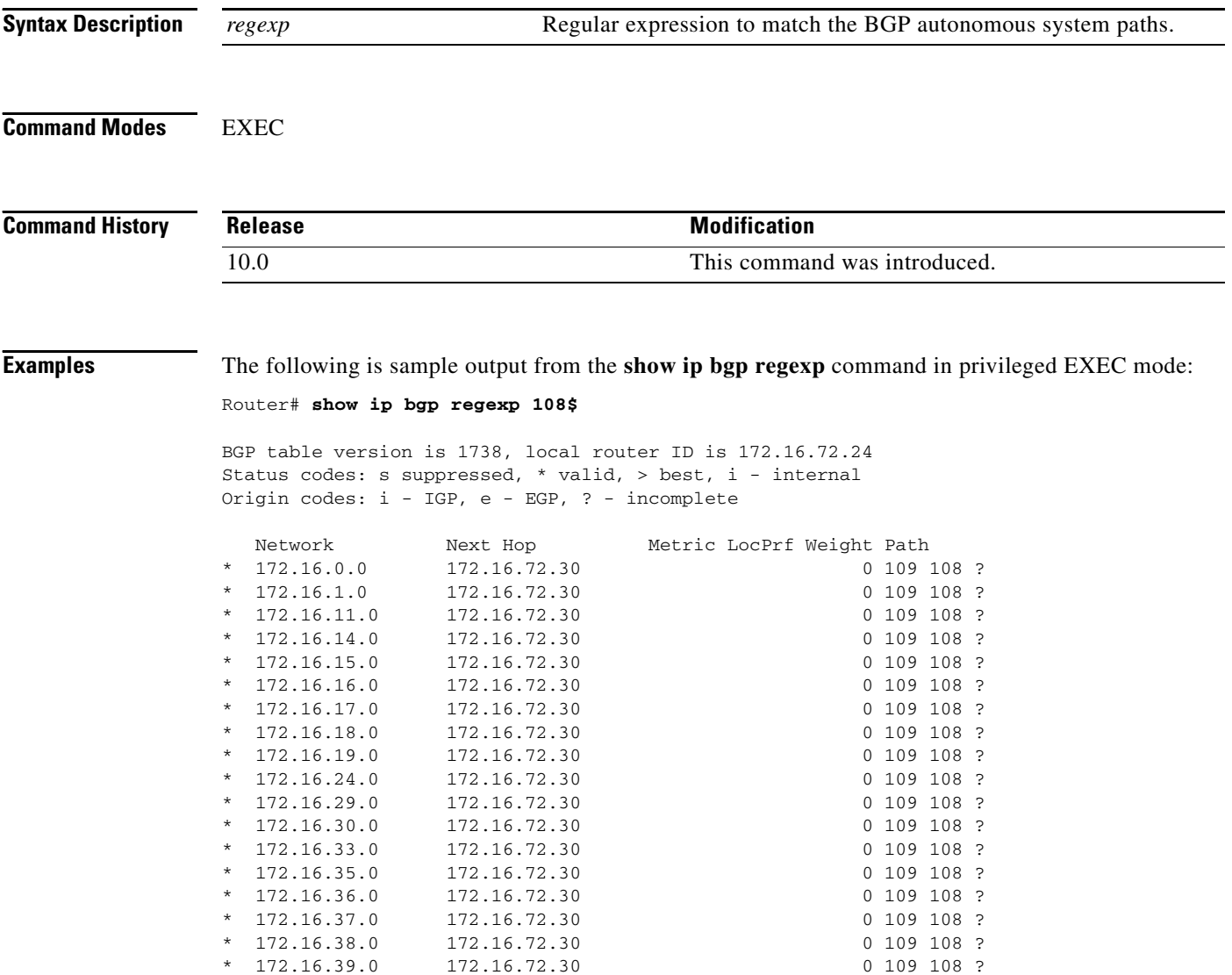

## **show ip bgp summary**

To display the status of all Border Gateway Protocol (BGP) connections, use the **show ip bgp summary**  command in EXEC mode.

### **show ip bgp summary**

**Syntax Description** This command has no arguments or keywords.

**Command Modes** EXEC

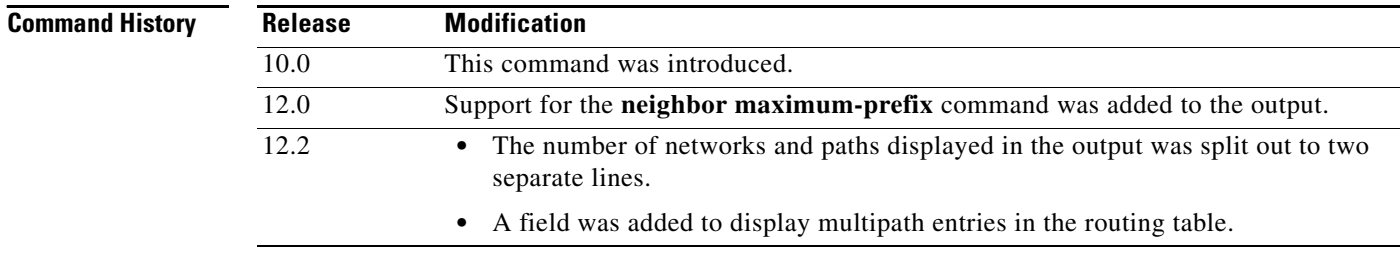

**Usage Guidelines** The **show ip bgp summary** command is used to display BGP path, prefix, and attribute information for all connections to BGP neighbors.

> A prefix is an IP address and network mask. It can represent an entire network, a subset of a network, or a single host route. A path is a route to a given destination. By default, BGP will install only a single path for each destination. If multipath routes are configured, BGP will install a path entry for each multipath route, and only one multipath route will be marked as the bestpath.

BGP attribute and cache entries are displayed in individually and in combinations that affect the bestpath selection process. The fields for this output are displayed when the related BGP feature is configured or attribute is received. Memory usage is displayed in bytes.

**Examples** The following is sample output from the **show ip bgp summary** command in privileged EXEC mode:

Router# **show ip bgp summary** 

BGP router identifier 172.16.1.1, local AS number 100 BGP table version is 199, main routing table version 199 37 network entries using 2850 bytes of memory 59 path entries using 5713 bytes of memory 18 BGP path attribute entries using 936 bytes of memory 2 multipath network entries and 4 multipath paths 10 BGP AS-PATH entries using 240 bytes of memory 7 BGP community entries using 168 bytes of memory 0 BGP route-map cache entries using 0 bytes of memory 0 BGP filter-list cache entries using 0 bytes of memory 36 received paths for inbound soft reconfiguration BGP using 34249 total bytes of memory Dampening enabled. 4 history paths, 0 dampened paths BGP activity 37/2849 prefixes, 60/1 paths, scan interval 15 secs

П

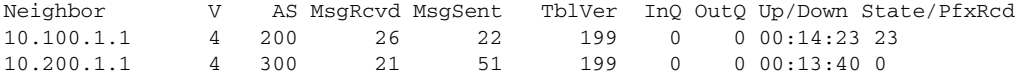

[Table 47](#page-464-0) describes the significant fields shown in the display. Fields that are preceded by the asterisk character are not shown in the above output.

<span id="page-464-0"></span>*Table 47 show ip bgp summary Field Descriptions*

| <b>Field</b>                                       | <b>Description</b>                                                                                                    |
|----------------------------------------------------|----------------------------------------------------------------------------------------------------|
| BGP router identifier                              | In order of precedence and availability, the router identifier specified<br>by the <b>bgp router-id</b> command, a loopback address, or the highest IP<br>address.                                                 |
| <b>BGP</b> table version                           | Internal version number of BGP database.                                                                                                    |
| main routing table version                         | Last version of BGP database that was injected into the main routing<br>table.                                                                                                    |
| network entries                                    | Number of unique prefix entries in the BGP database.                                                                                                    |
| using  bytes of memory                             | Amount of memory, in bytes, that is consumed for the path, prefix, or<br>attribute entry displayed on the same line.                                                                                               |
| path entries using                                 | Number of path entries in the BGP database. Only a single path entry<br>will be installed for a given destination. If multipath routes are<br>configured, a path entry will be installed for each multipath route. |
| multipath network entries<br>using                 | Number of multipath entries installed for a given destination.                                                                                                    |
| *  BGP path/bestpath<br>attribute entries using    | Number of unique BGP attribute combinations for which a path is<br>selected as the bestpath.                                                                                                    |
| * BGP rrinfo entries using                         | Number of unique ORIGINATOR and CLUSTER_LIST attribute<br>combinations.                                                                                                    |
| BGP AS-PATH entries using                          | Number of unique AS_PATH entries.                                                                                                    |
| BGP community entries<br>using                     | Number of unique BGP community attribute combinations.                                                                                                    |
| *BGP extended community<br>entries using           | Number of unique extended community attribute combinations.                                                                                                    |
| BGP route-map cache entries<br>using               | Number of BGP route-map match and set clause combinations. A<br>value of 0 indicates that the route cache is empty.                                                                                                |
| BGP filter-list cache entries<br>using             | Number of filter-list entries that match an AS-path access list permit<br>or deny statements. A value of 0 indicates that the filter-list cache is<br>empty.                                                       |
| received paths for inbound<br>soft reconfiguration | Number paths received and stored for inbound soft reconfiguration.                                                                                                    |
| BGP using                                          | Total amount of memory, in bytes, used by the BGP process.                                                                                                    |
| Dampening enabled                                  | Indicates that BGP dampening is enabled. The number of paths that<br>carry an accumulated penalty and the number of dampened paths are<br>displayed on this line.                                                  |
| BGP activity                                       | Displays the number of times that memory has been allocated or<br>released for a path or prefix.                                                                                                    |

**Cisco IOS IP Command Reference, Volume 2 of 3: Routing Protocols**

 $\mathbf{I}$ 

| <b>Field</b> | <b>Description</b>                                                                                                    |
|--------------|----------------------------------------------------------------------------------------------------|
| Neighbor     | IP address of the neighbor.                                                                                                    |
| V            | BGP version number spoken to the neighbor.                                                                                                    |
| AS           | Autonomous system number.                                                                                                    |
| MsgRcvd      | Number of messages received from the neighbor.                                                                                                    |
| MsgSent      | Number of messages sent to the neighbor.                                                                                                    |
| TblVer       | Last version of the BGP database that was sent to the neighbor.                                                                                                    |
| InQ          | Number of messages queued to be processed from the neighbor.                                                                                                    |
| OutQ         | Number of messages queued to be sent to the neighbor.                                                                                                    |
| Up/Down      | The length of time that the BGP session has been in the Established<br>state, or the current status if not in the Established state.                                                                                                    |
| State/PfxRcd | Current state of the BGP session, and the number of prefixes that<br>have been received from a neighbor or peer group. When the<br>maximum number (as set by the neighbor maximum-prefix<br>command) is reached, the string "PfxRcd" appears in the entry, the<br>neighbor is shut down, and the connection is set to Idle. |
|              | An (Admin) entry with Idle status indicates that the connection has<br>been shut down using the neighbor shutdown command.                                                                                                    |

*Table 47 show ip bgp summary Field Descriptions (continued)*

 $\mathbf I$ 

# **show ip extcommunity-list**

To display routes that are permitted by an extended community list, use the **show ip extcommunity-list**  command in EXEC mode.

**show ip extcommunity-list** [*community-list-number*]

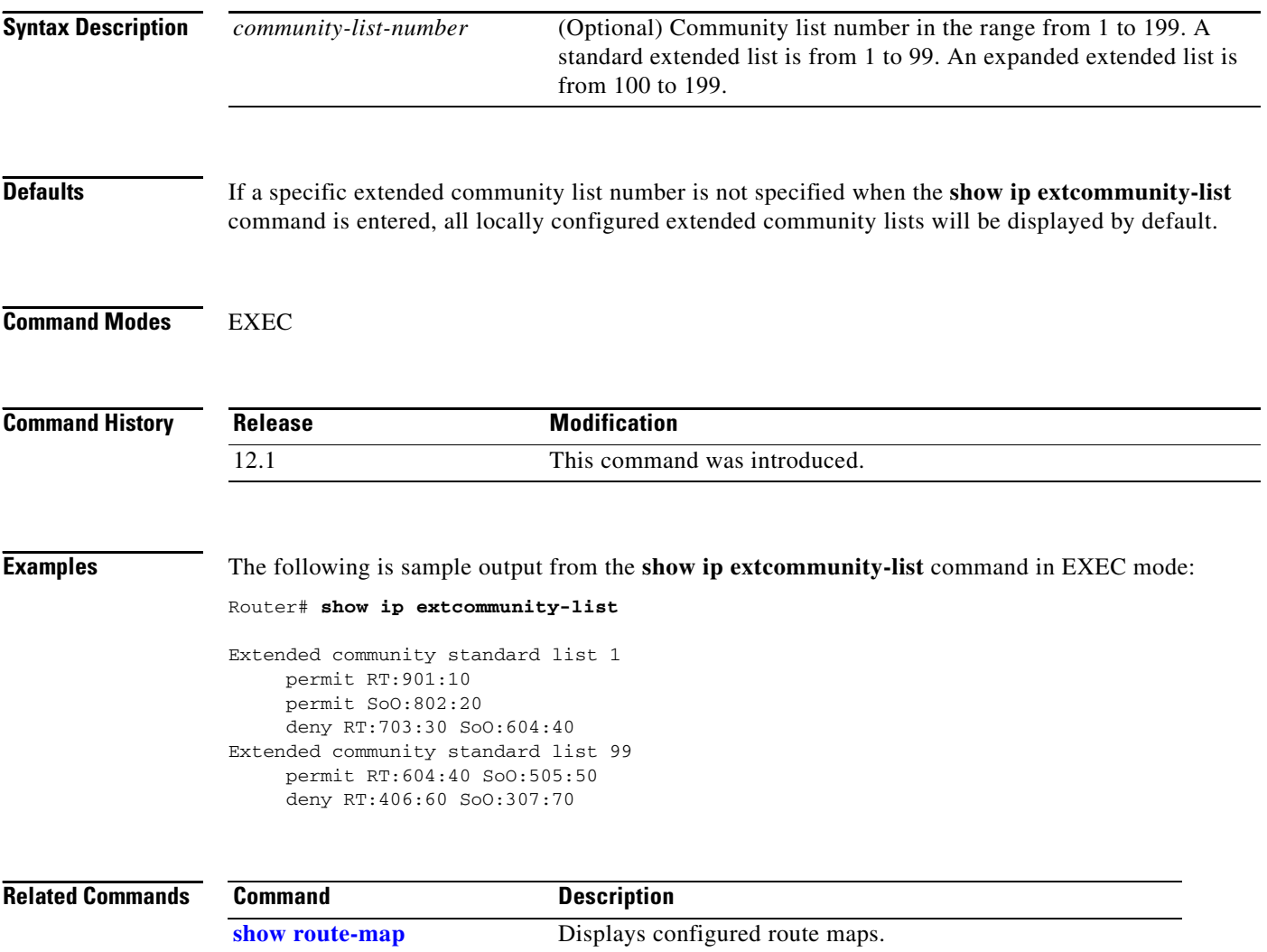

 $\overline{\phantom{a}}$ 

# **show ip prefix-list**

To display information about a prefix list or prefix list entries, use the **show ip prefix-list** command user and privileged EXEC mode.

**show ip prefix-list** [**detail** | **summary**] *prefix-list-name* [*network***/***length*] [**seq** *sequence-number*] [**longer**] [**first-match**]

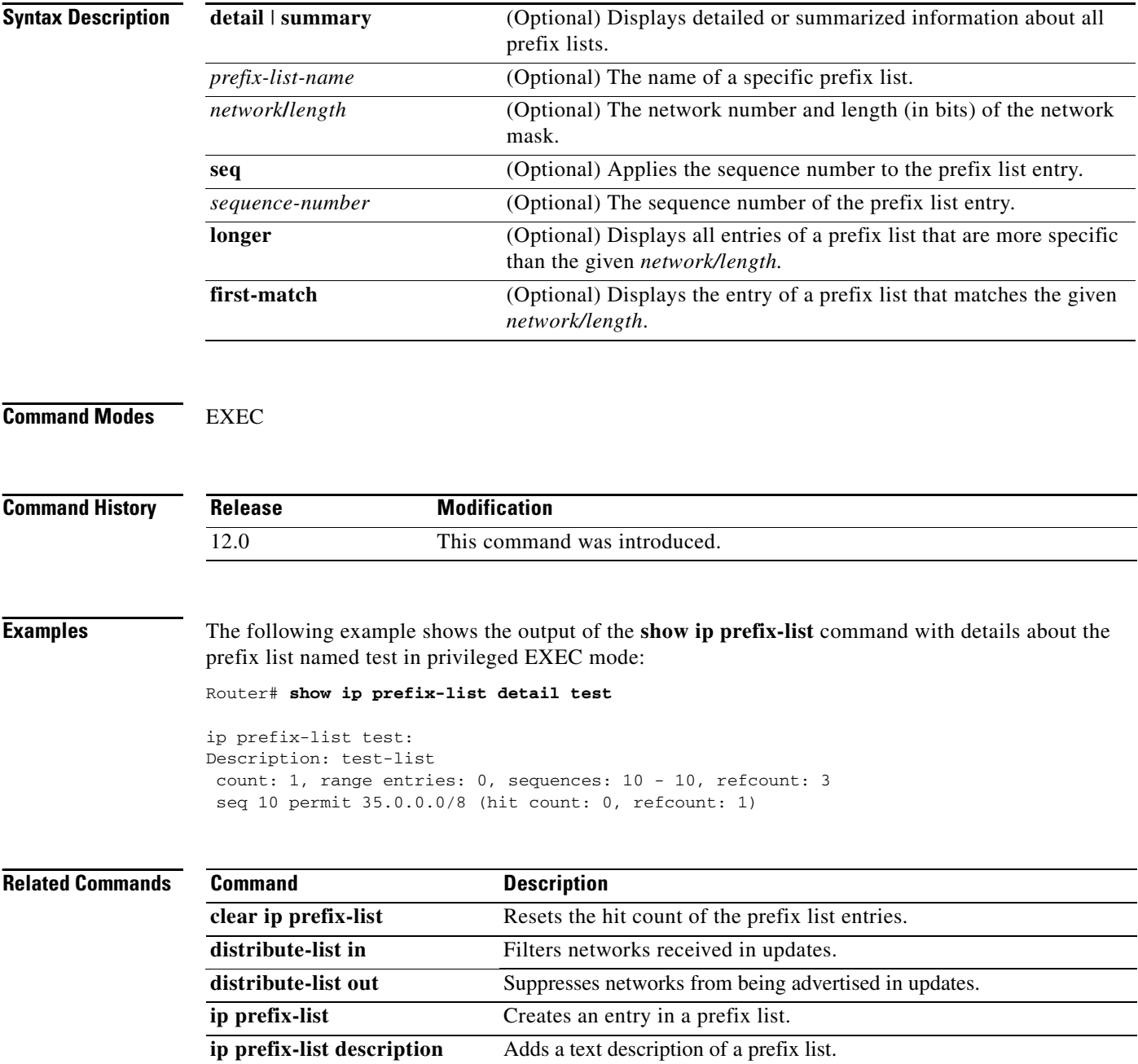
$\mathbf{I}$ 

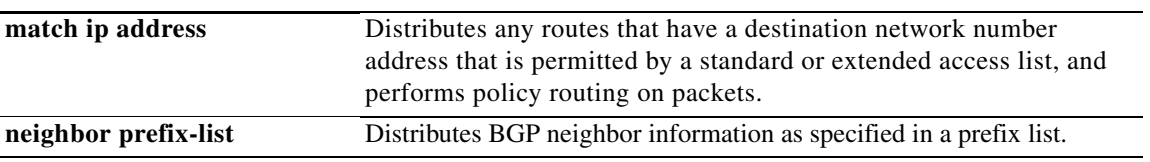

 $\overline{\phantom{a}}$ 

# **synchronization**

To enable the synchronization between BGP and your Interior Gateway Protocol (IGP) system, use the **synchronization** command in address family or router configuration mode. To enable the Cisco IOS software to advertise a network route without waiting for the IGP, use the **no** form of this command.

**synchronization**

**no synchronization**

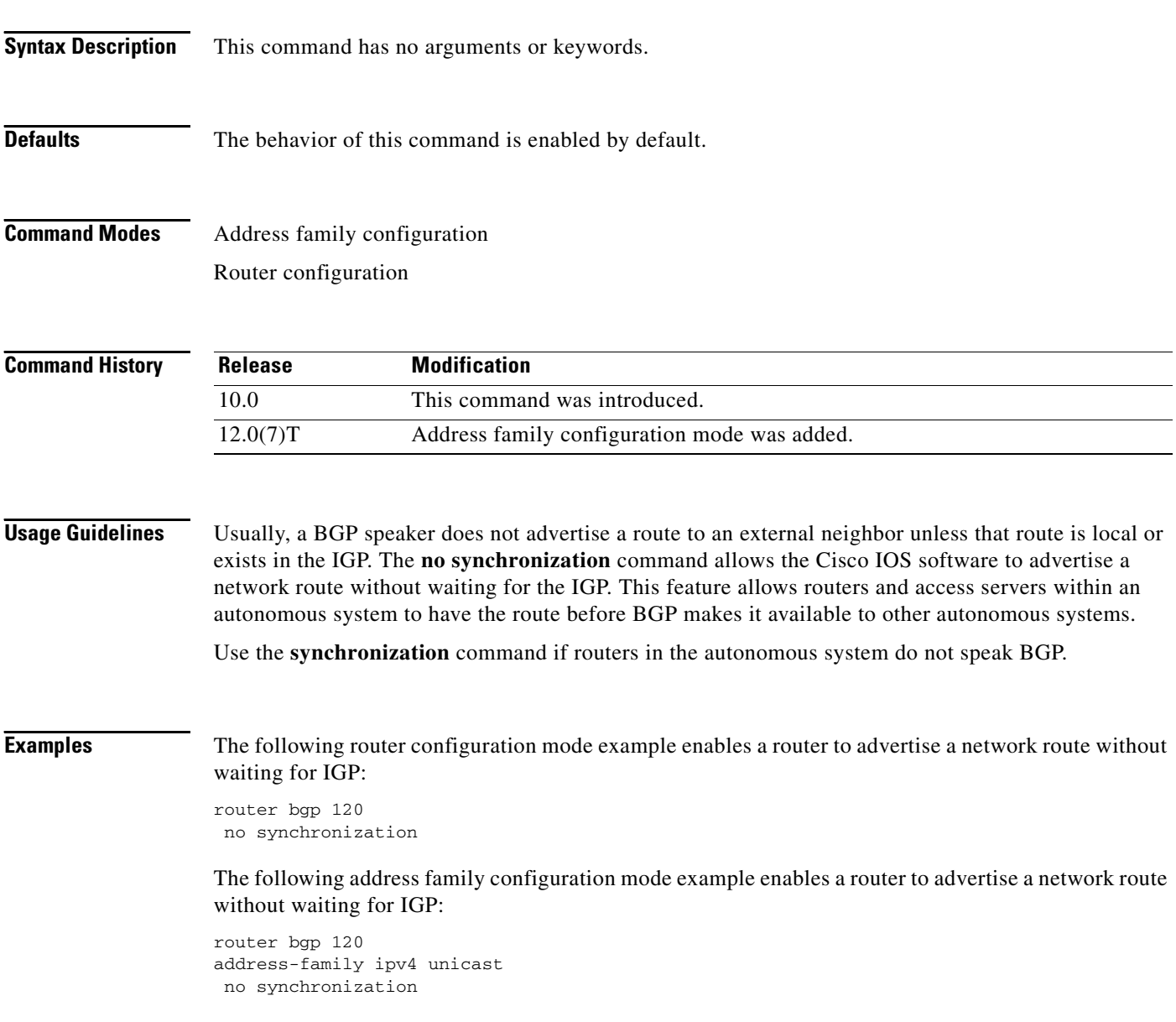

 $\Gamma$ 

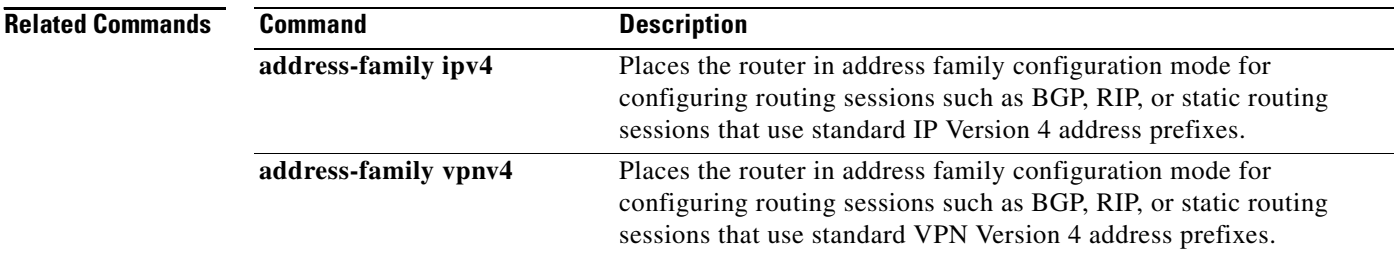

 $\overline{\phantom{a}}$ 

# **table-map**

To modify metric and tag values when the IP routing table is updated with BGP learned routes, use the **table-map** command in address family or router configuration mode. To disable this function, use the **no** form of the command.

**table-map** *map-name*

**no table-map** *map-name*

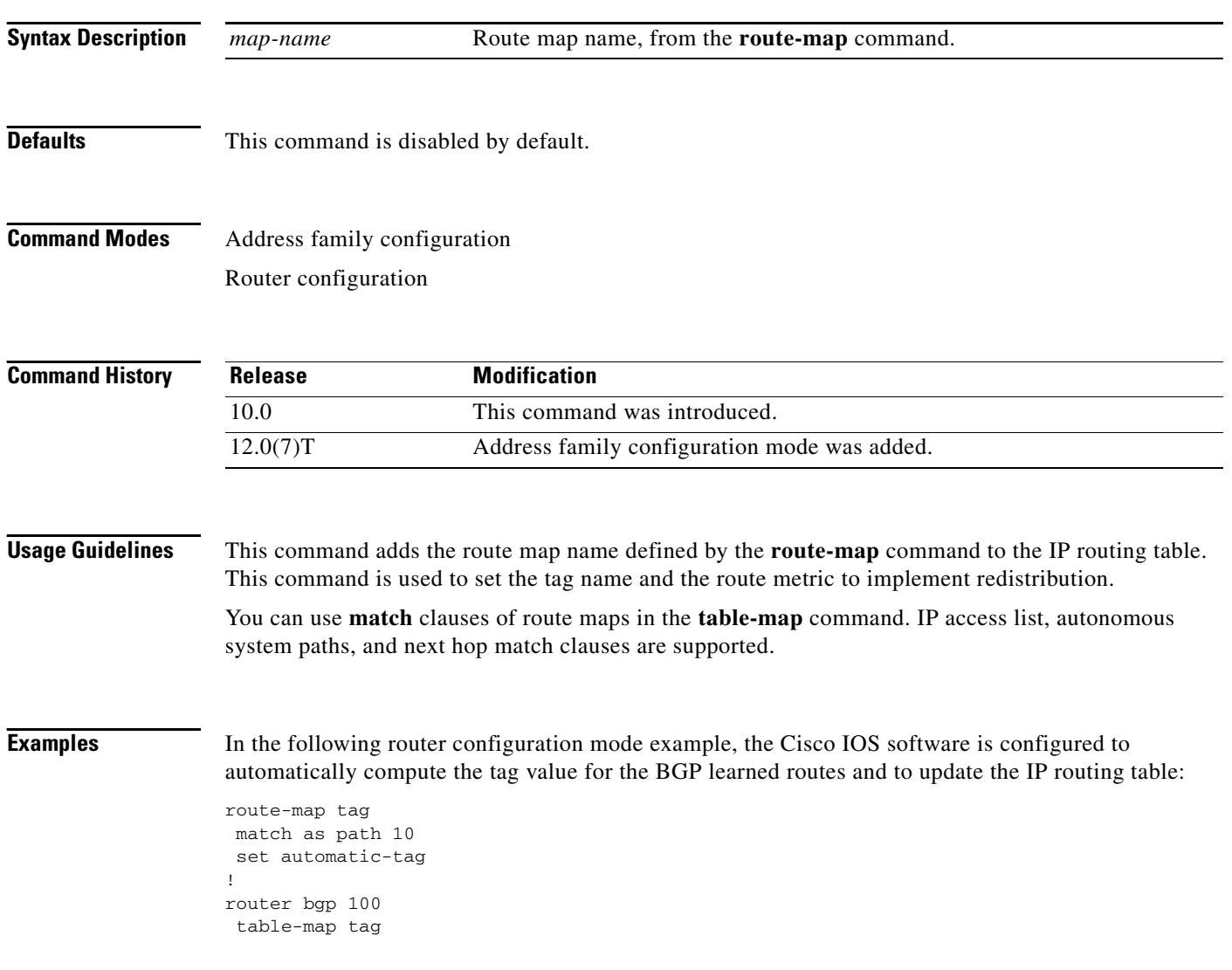

 $\mathbf I$ 

ш

In the following address family configuration mode example, the Cisco IOS software is configured to automatically compute the tag value for the BGP learned routes and to update the IP routing table:

route-map tag match as path 10 set automatic-tag ! router bgp 100 address-family ipv4 unicast table-map tag

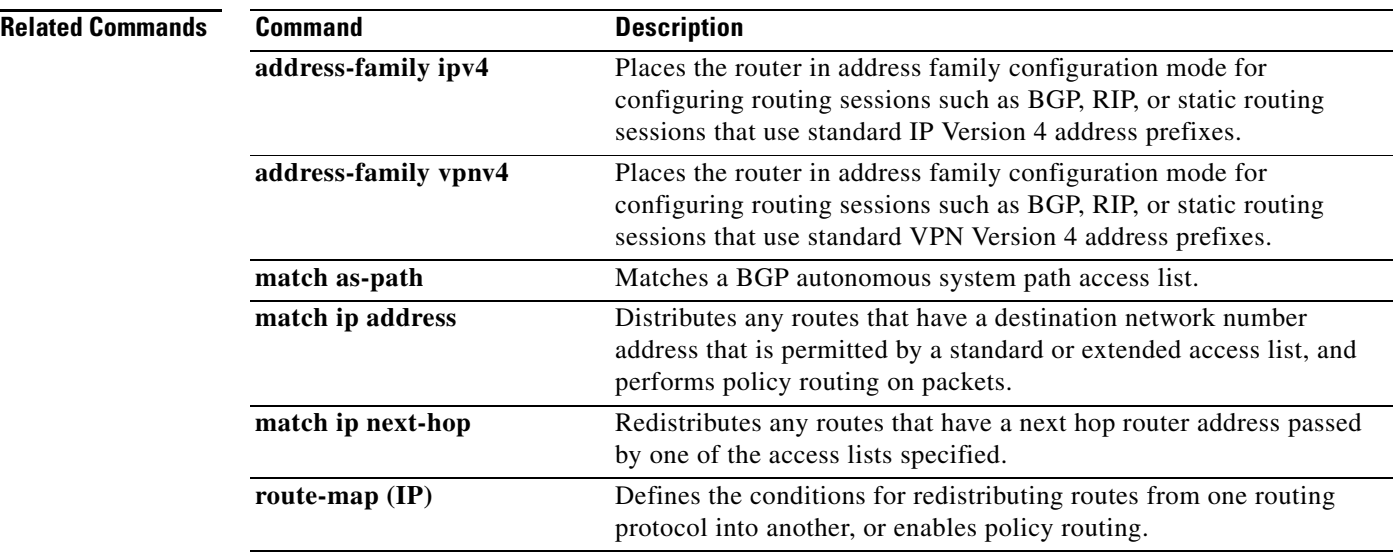

I

# **timers bgp**

To adjust BGP network timers, use the **timers bgp** command in router configuration mode. To reset the BGP timing defaults, use the **no** form of this command.

**timers bgp** *keepalive holdtime*

**no timers bgp**

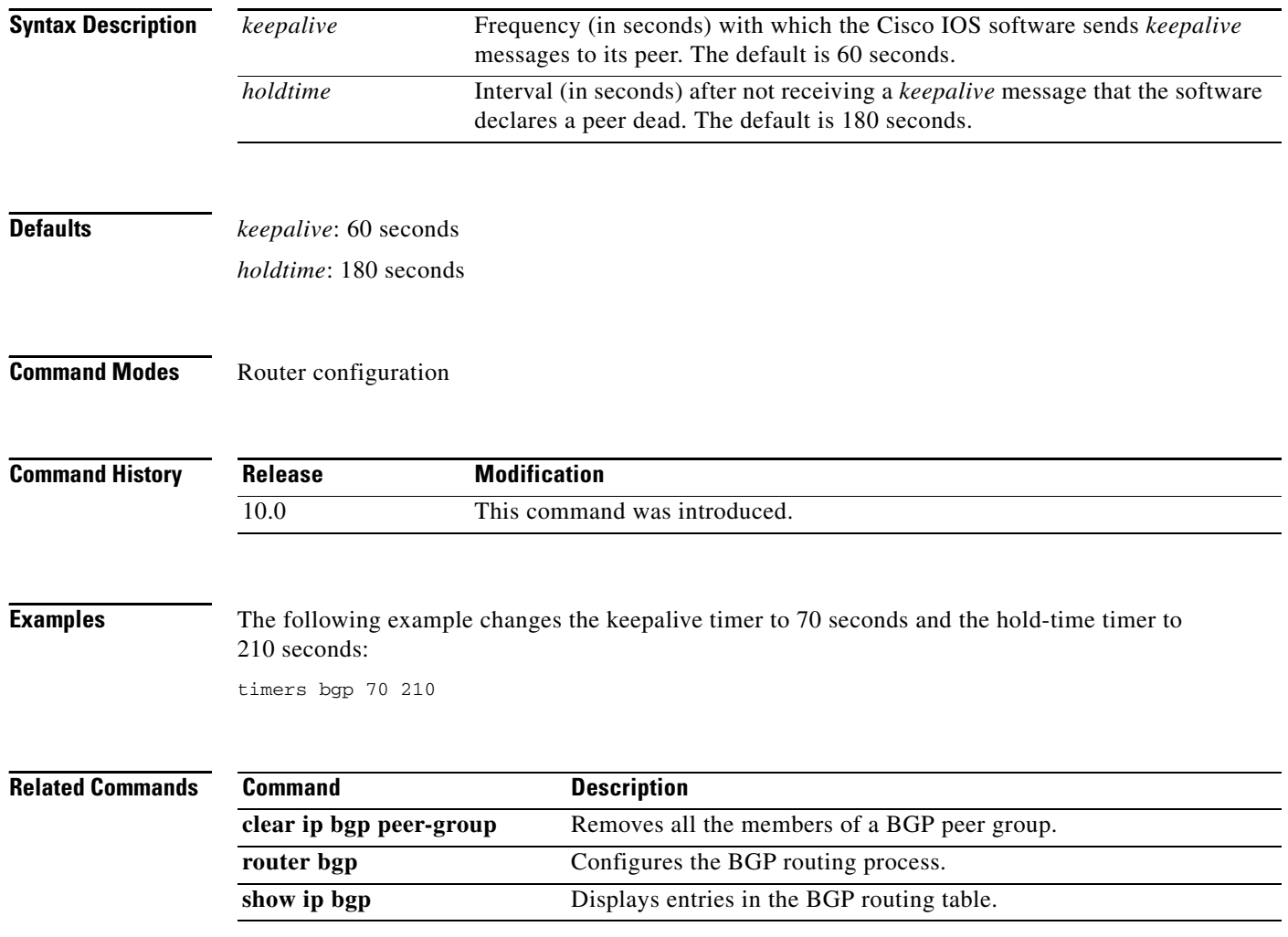

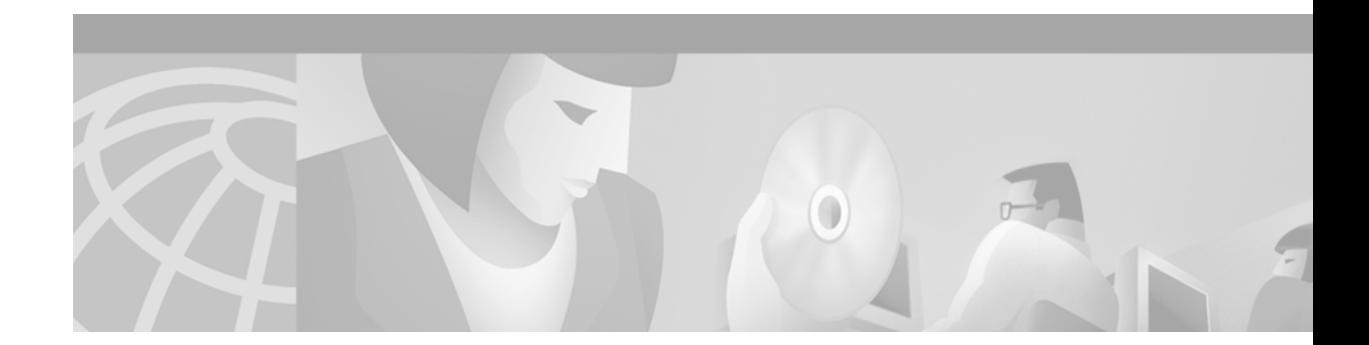

# **Multiprotocol BGP Extensions for IP Multicast Commands**

Use the commands in this chapter to configure and monitor multiprotocol BGP. Multiprotocol BGP is based on RFC 2283, *Multiprotocol Extensions for BGP-4*. For multiprotocol BGP configuration information and examples, refer to the "Configuring Multiprotocol BGP Extensions for IP Multicast" chapter of the *Cisco IOS IP Configuration Guide*. For BGP configuration information and examples, refer to the "Configuring BGP" chapter of the *Cisco IOS IP Configuration Guide*. For BGP command descriptions, refer to the "BGP Commands" chapter of this document.

Commands in this chapter that have been replaced by new or existing commands are no longer documented. [Table 48](#page-474-0) maps the previous commands to their replacements.

| <b>Old Command</b>   | <b>Replacement Command</b>         |
|----------------------|------------------------------------|
| distance mbgp        | distance bgp                       |
| match nlri           | address-family ipv4                |
|                      | address-family vpnv4               |
| set nlri             | address-family ipv4                |
|                      | or                                 |
|                      | address-family vpnv4               |
| show ip mbgp         | show ip bgp ipv4 multicast         |
| show ip mbgp summary | show ip bgp ipv4 multicast summary |

<span id="page-474-0"></span>*Table 48 Mapping Previous Commands to Replacement Commands*

 $\mathbf I$ 

 $\overline{\phantom{a}}$ 

### <span id="page-475-0"></span>**address-family ipv4**

To enter address family configuration mode for configuring routing sessions such as BGP that use standard IP Version 4 address prefixes, use the **address-family ipv4** command in router configuration mode. To disable address family configuration mode, use the **no** form of this command.

**address-family ipv4** [**multicast** | **unicast** | **vrf** *vrf-name*]

**no address-family ipv4** [**multicast** | **unicast** | **vrf** *vrf-name*]

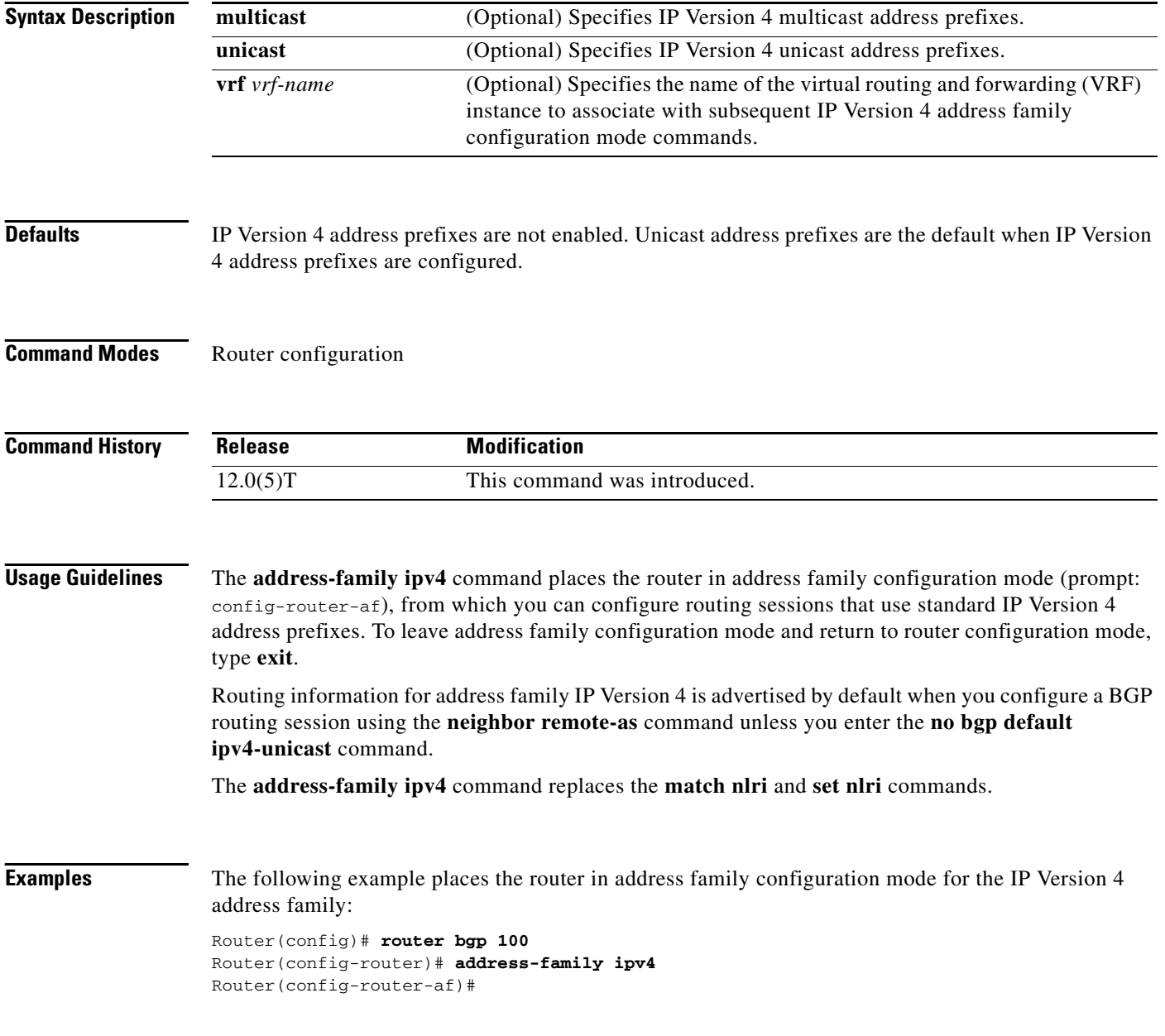

The following example places the router in address family configuration mode and specifies multicast address prefixes for the IP Version 4 address family:

Router(config)# **router bgp 100** Router(config-router)# **address-family ipv4 multicast** Router(config-router-af)#

The following example places the router in address family configuration mode and specifies unicast address prefixes for the IP Version 4 address family:

```
Router(config)# router bgp 100
Router(config-router)# address-family ipv4 unicast
Router(config-router-af)#
```
The following example places the router in address family configuration mode and specifies cisco as the name of the VRF instance to associate with subsequent IP Version 4 address family configuration mode commands:

```
Router(config)# router bgp 100
Router(config-router)# address-family ipv4 vrf cisco
Router(config-router-af)#
```
Use this form of the command, which specifies a VRF, only to configure routing exchanges between provider edge (PE) and customer edge (CE) devices.

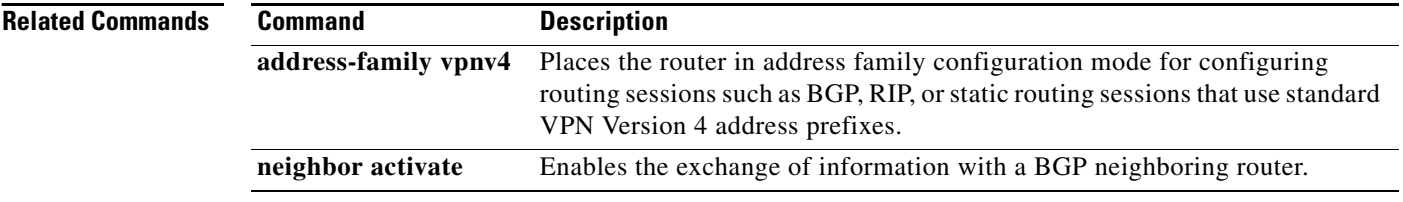

```
Cisco IOS IP Command Reference, Volume 2 of 3: Routing Protocols
```
Π

### <span id="page-477-0"></span>**address-family vpnv4**

To enter address family configuration mode for configuring routing sessions, such as BGP, that use standard Virtual Private Network (VPN) Version 4 address prefixes, use the **address-family vpnv4**  command in router configuration mode. To disable address family configuration mode, use the **no** form of this command.

**address-family vpnv4** [**unicast**]

**no address-family vpnv4** [**unicast**]

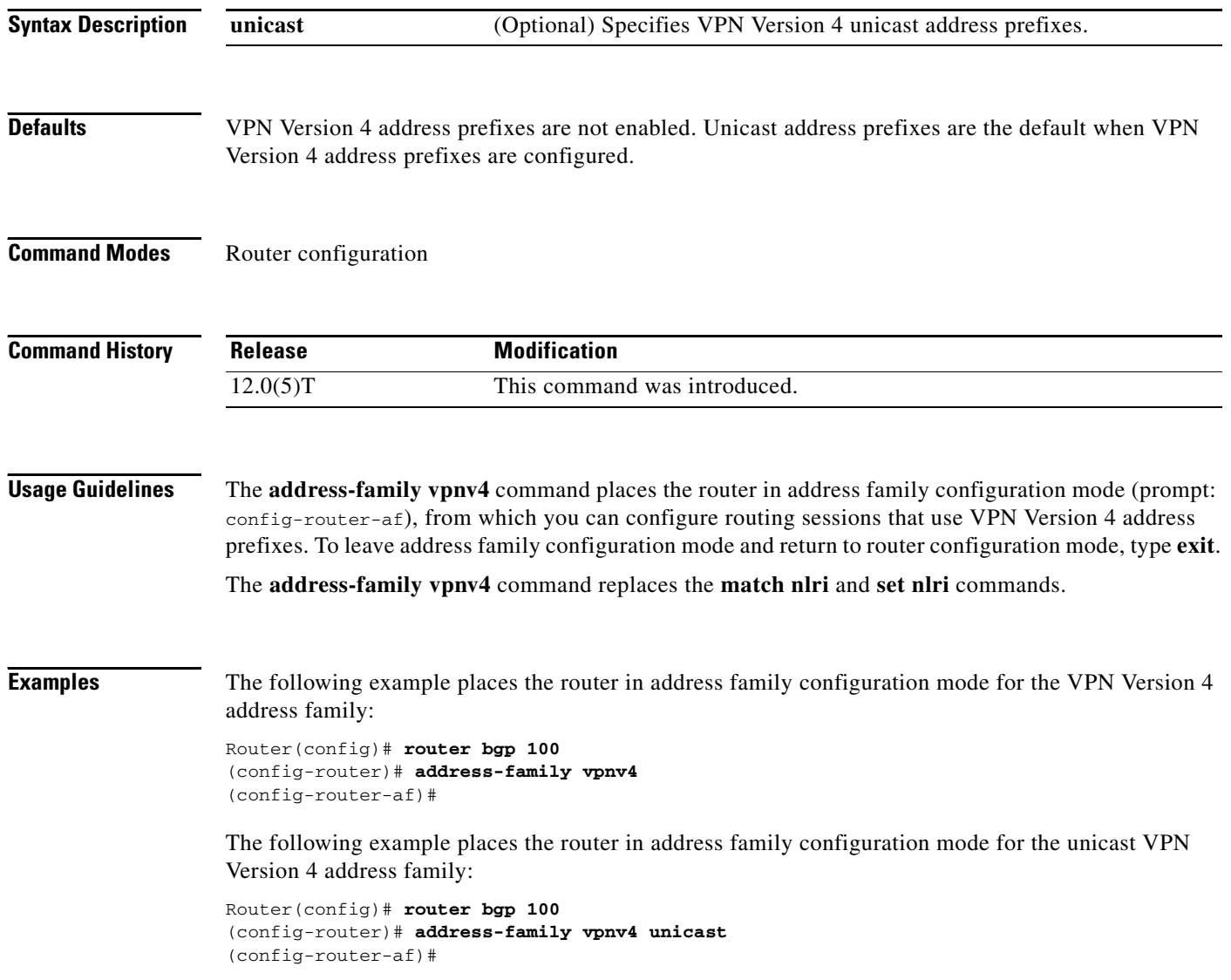

 $\Gamma$ 

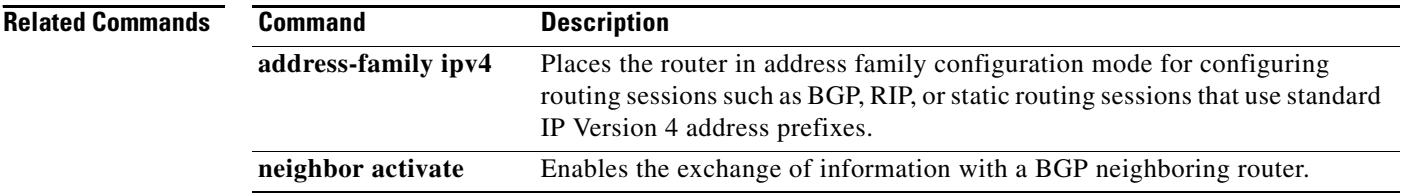

I

# **distance mbgp**

The **distance mbgp** command is replaced by the **distance bgp** command. See the description of the **distance bgp** command in the "BGP Commands" chapter for more information.

### **ip dvmrp metric**

To configure the metric associated with a set of destinations for Distance Vector Multicast Routing Protocol (DVMRP) reports, use the **ip dvmrp metric** command in interface configuration mode. (Note that this command has two different syntax possibilities.) To disable this function, use the **no** form of this command.

**no ip dvmrp metric** *metric* [**route-map** *map-name*] [**mbgp**] [**list** *access-list-number*] [[*protocol process-id*] | **dvmrp**]

| <b>Syntax Description</b> | metric                         | Metric associated with a set of destinations for DVMRP reports. It can be a<br>value from 0 to 32. A value of 0 means that the route is not advertised. A<br>value of 32 is equivalent to infinity (unreachable).                                                                               |
|---------------------------|--------------------------------|----------------------------------------------------------------------------------------------------|
|                           | route-map <i>map-name</i>      | (Optional) Name of a route map. If you specify this argument, only the<br>destinations that match the route map are reported with the configured<br>metric. Unicast routes are subject to route map conditions before being<br>injected into DVMRP. Route maps cannot be used for DVMRP routes. |
|                           | mbgp                           | (Optional) Configures redistribution of only IP Version 4 multicast routes<br>into DVMRP.                                                                                                    |
|                           | <b>list</b> access-list-number | (Optional) Number of an access list. If you specify this argument, only the<br>multicast destinations that match the access list are reported with the<br>configured metric. Any destinations not advertised because of split horizon<br>do not use the configured metric.                      |
|                           | protocol                       | (Optional) Name of unicast routing protocol, such as bgp, dvmrp, eigrp,<br>igrp, isis, ospf, rip, or static.                                                                                                    |
|                           |                                | If you specify these values, only routes learned by the specified routing<br>protocol are advertised in DVMRP report messages.                                                                                                    |
|                           | process-id                     | (Optional) Process ID number of the unicast routing protocol.                                                                                                    |
|                           | dvmrp                          | (Optional) Allows routes from the DVMRP routing table to be advertised<br>with the configured <i>metric</i> value, or filtered.                                                                                                    |

 $\mathbf I$ 

**Defaults** No metric is preconfigured. Only directly connected subnets and networks are advertised to neighboring DVMRP routers.

**Command Modes** Interface configuration

**ip dvmrp metric** *metric* [**route-map** *map-name*] [**mbgp**] [**list** *access-list-number*] [[*protocol process-id*] | **dvmrp**]

 $\mathbf{I}$ 

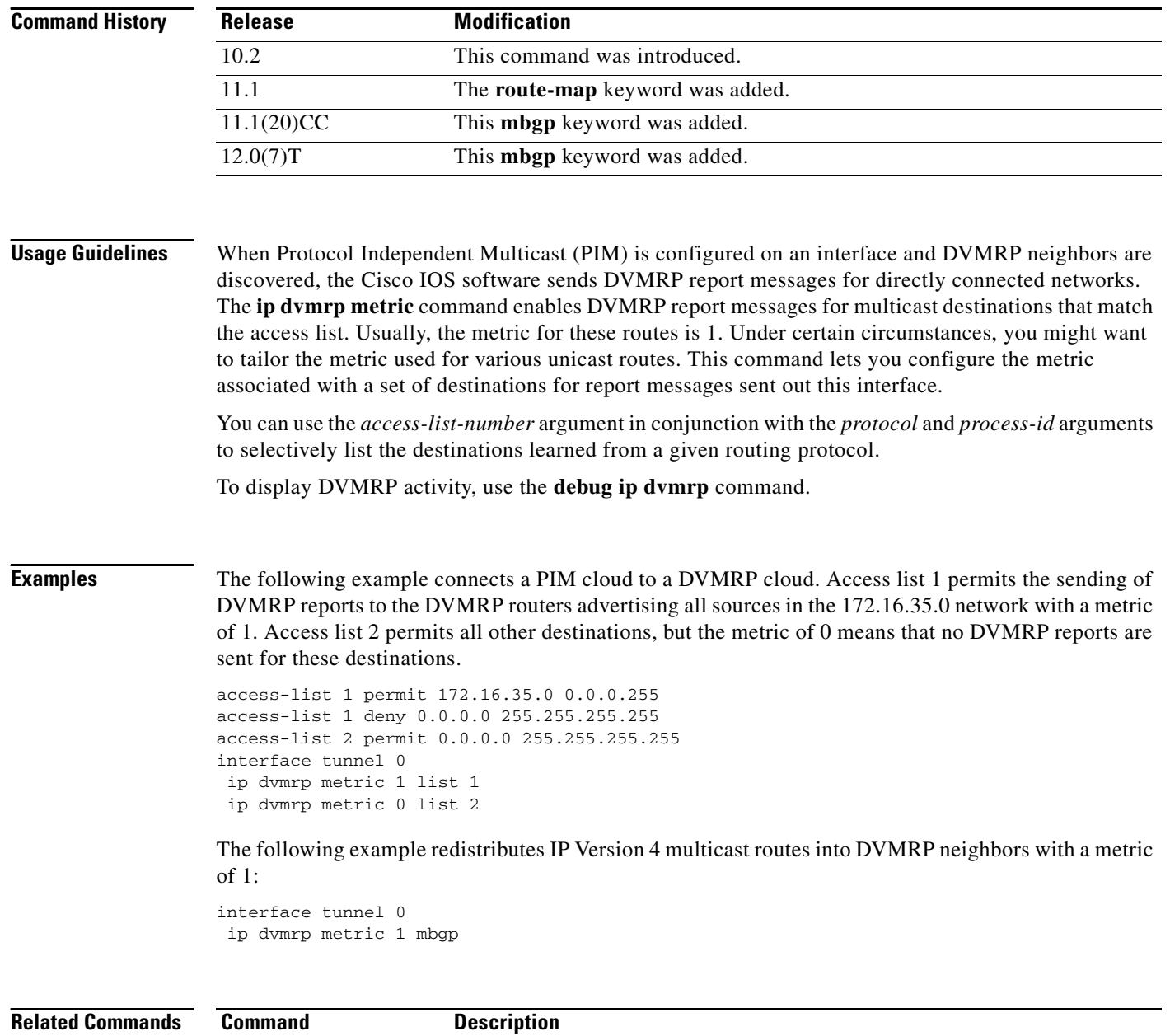

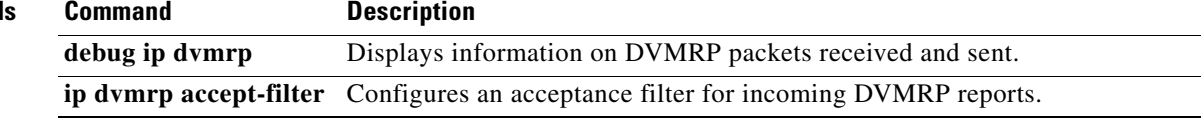

 $\mathbf I$ 

### **ip multicast cache-headers**

To allocate a circular buffer to store IP Version 4 multicast packet headers that the router receives, use the **ip multicast cache-headers** global configuration command. To disable the buffer, use the **no** form of this command.

**ip multicast cache-headers** [**rtp**]

**no ip multicast cache-headers**

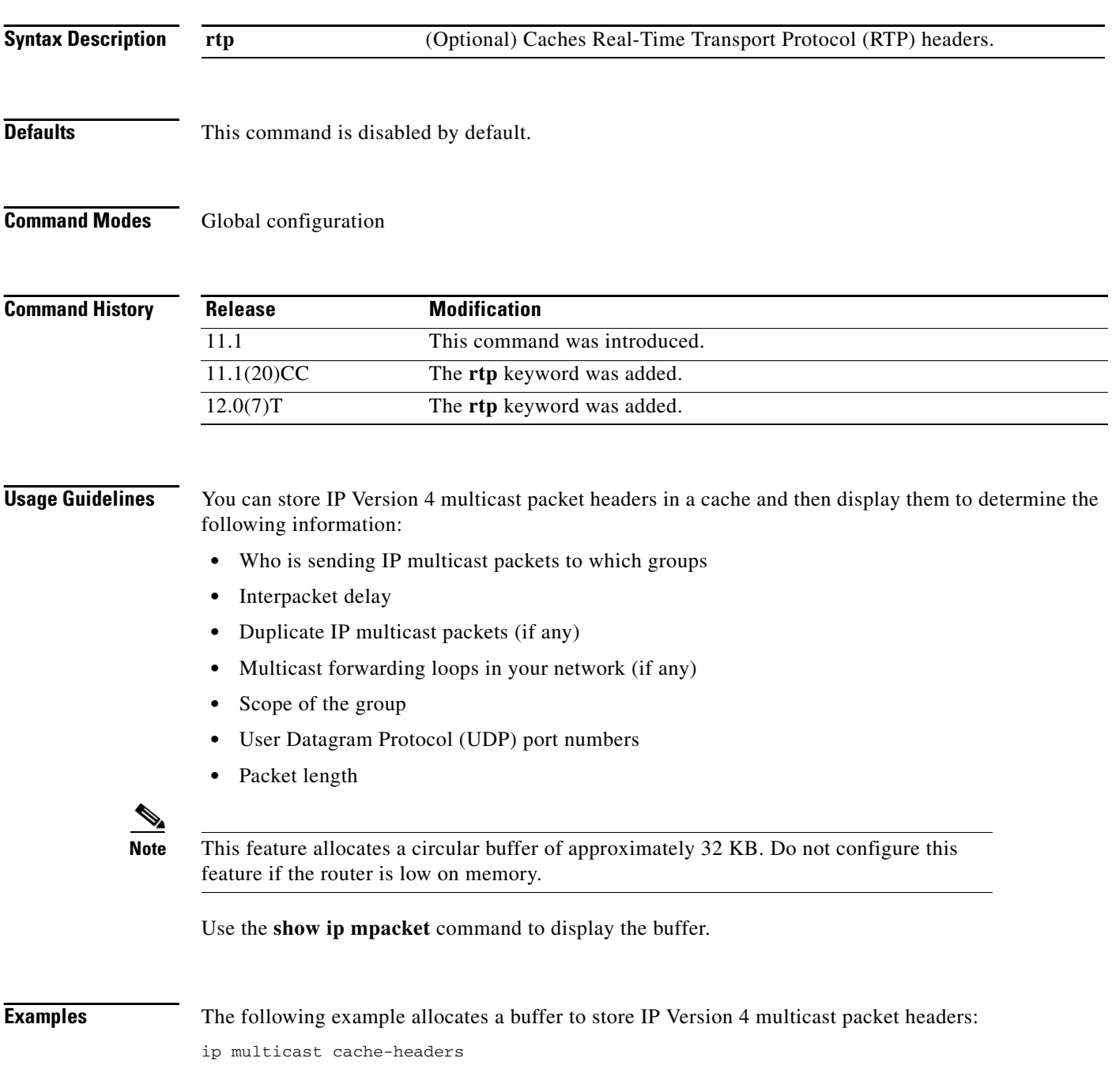

**Cisco IOS IP Command Reference, Volume 2 of 3: Routing Protocols**

 $\mathbf{I}$ 

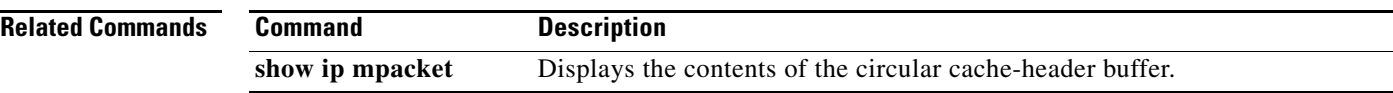

### **match nlri**

 $\Gamma$ 

The **match nlri** command is replaced by the **address-family ipv4** and **address-family vpnv4** commands. See the description of the **address-family ipv4** or **address-family vpnv4** command for more information.

 $\overline{\phantom{a}}$ 

### **redistribute dvmrp**

To configure redistribution of Distance Vector Multicast Routing Protocol (DVMRP) routes into multiprotocol BGP, use the **redistribute dvmrp** command in address family or router configuration mode. To stop such redistribution, use the **no** form of this command.

**redistribute dvmrp** [**route-map** *map-name*]

**no redistribute dvmrp** [**route-map** *map-name*]

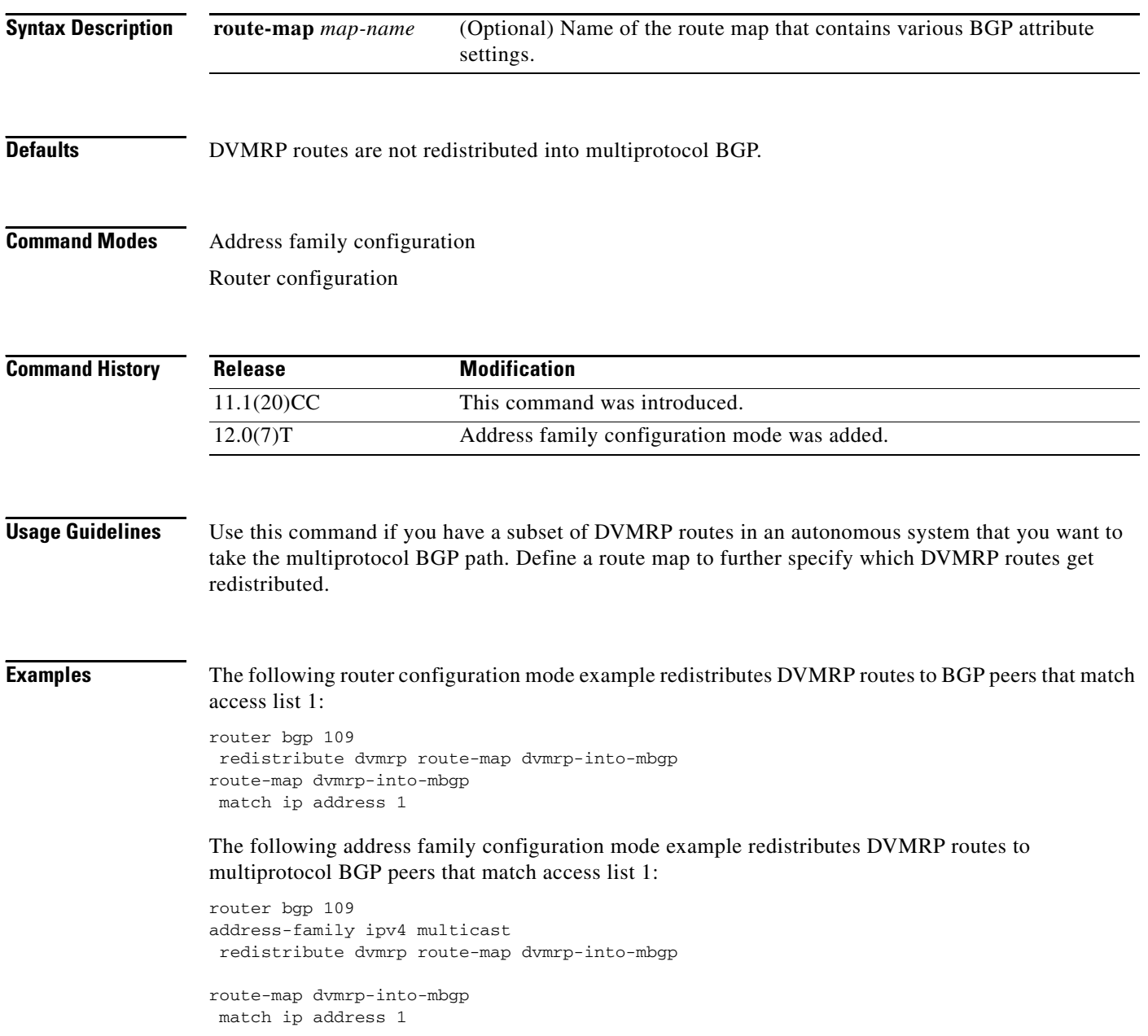

# **set nlri**

 $\Gamma$ 

The **set nlri** command is replaced by the **address-family ipv4** and **address-family vpnv4** commands. See the description of the **address-family ipv4** or **address-family vpnv4** command for more information.

 $\mathbf I$ 

# **show ip mbgp**

The **show ip mgbp** command is replaced by the **show ip bgp ipv4 multicast** command. See the description of the **show ip bgp ipv4 multicast** command for more information.

 $\Gamma$ 

# **show ip bgp ipv4 multicast**

To display IP Version 4 multicast database-related information, use the **show ip bgp ipv4 multicast**  command in EXEC mode.

**show ip bgp ipv4 multicast** [*command*]

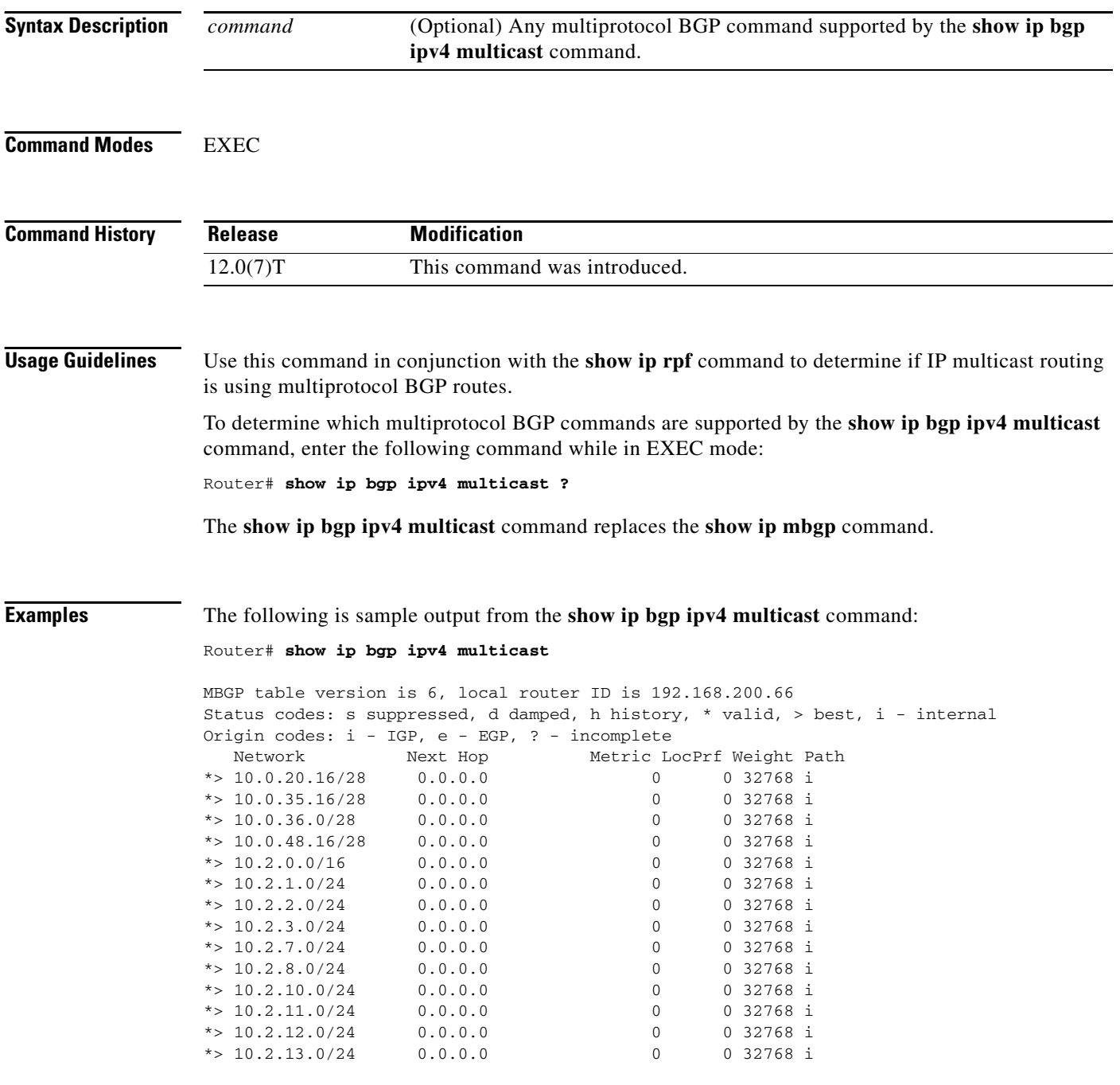

I

[Table 49](#page-489-0) describes the significant fields shown in the display.

| <b>Field</b>                 | <b>Description</b>                                                                                                    |  |  |
|------------------------------|----------------------------------------------------------------------------------------------------|--|--|
| <b>MBGP</b> table<br>version | Internal version number of the table. This number is incremented whenever the<br>table changes.                                                                                              |  |  |
| local router ID              | IP address of the router.                                                                                                    |  |  |
| Status codes                 | Status of the table entry. The status is displayed at the beginning of each line in<br>the table. It can be one of the following values:                                                     |  |  |
|                              | s—The table entry is suppressed.                                                                                                    |  |  |
|                              | d—The table entry is dampened.                                                                                                    |  |  |
|                              | h—The table entry is historical.                                                                                                    |  |  |
|                              | *-The table entry is valid.                                                                                                    |  |  |
|                              | >—The table entry is the best entry to use for that network.                                                                                                    |  |  |
|                              | i-The table entry was learned via an internal BGP (iBGP) session.                                                                                                    |  |  |
| Origin codes                 | Origin of the entry. The origin code is placed at the end of each line in the table.<br>It can be one of the following values:                                                               |  |  |
|                              | i-Entry originated from an Interior Gateway Protocol (IGP) and was advertised<br>with a network router configuration or address family configuration command.                                |  |  |
|                              | e—Entry originated from an Exterior Gateway Protocol (EGP).                                                                                                    |  |  |
|                              | ?—Origin of the path is not clear. Usually, this is a router that is redistributed<br>into BGP from an IGP.                                                                                  |  |  |
| Network                      | IP address of a network entity.                                                                                                    |  |  |
| Next Hop                     | IP address of the next system that is used when forwarding a packet to the<br>destination network. An entry of 0.0.0.0 indicates that the router has some<br>non-BGP routes to this network. |  |  |
| Metric                       | If shown, the value of the interautonomous system metric.                                                                                                    |  |  |
| LocPrf                       | Local preference value as set with the set local-preference route-map<br>configuration command. The default value is 100.                                                                    |  |  |
| Weight                       | Weight of the route as set via autonomous system filters.                                                                                                    |  |  |
| Path                         | Autonomous system paths to the destination network. There can be one entry in<br>this field for each autonomous system in the path.                                                          |  |  |

<span id="page-489-0"></span>*Table 49 show ip bgp ipv4 multicast Field Descriptions*

**Related Commands**

**Command Description** show ip rpf **Displays how IP multicast routing does RPF.** 

П

# **show ip mbgp summary**

 $\Gamma$ 

The **show ip mbgp summary** command is replaced by the **show ip bgp ipv4 multicast summary**  command. See the description of the **show ip bgp ipv4 multicast summary** command for more information.

### **show ip bgp ipv4 multicast summary**

To display a summary of IP Version 4 multicast database-related information, use the **show ip bgp ipv4 multicast summary** command in EXEC mode.

### **show ip bgp ipv4 multicast summary**

**Syntax Description** This command has no arguments or keywords.

**Command Modes** EXEC

**Command History Release Modification** 12.0(7)T This command was introduced.

**Usage Guidelines** The **show ip bgp ipv4 multicast summary** command replaces the **show ip mbgp summary** command.

**Examples** The following is sample output from the **show ip bgp ipv4 multicast summary** command:

Router# **show ip bgp ipv4 multicast summary**

BGP router identifier 10.0.33.34, local AS number 34 BGP table version is 5, main routing table version 1 4 network entries and 6 paths using 604 bytes of memory 5 BGP path attribute entries using 260 bytes of memory 1 BGP AS-PATH entries using 24 bytes of memory 2 BGP community entries using 48 bytes of memory 2 BGP route-map cache entries using 32 bytes of memory 0 BGP filter-list cache entries using 0 bytes of memory BGP activity 8/28 prefixes, 12/0 paths, scan interval 15 secs Neighbor V AS MsgRcvd MsgSent TblVer InQ OutQ Up/Down State/PfxRcd 10.0.33.35 4 35 624 624 5 0 0 10:13:46 3

[Table 50](#page-491-0) describes the significant fields shown in the display.

| <b>Field</b> | <b>Description</b>                                                             |  |
|--------------|--------------------------------------------------------------------------------|--|
| Neighbor     | IP address of configured neighbor in the multicast routing table.              |  |
| V            | Version of multiprotocol BGP used.                                             |  |
| AS           | Autonomous system to which the neighbor belongs.                               |  |
| MsgRcvd      | Number of messages received from the neighbor.                                 |  |
| MsgSent      | Number of messages sent to the neighbor.                                       |  |
| ThIVer       | Number of the table version, which is incremented each time the table changes. |  |
| InQ          | Number of messages received in the input queue.                                |  |

<span id="page-491-0"></span>*Table 50 show ip bgp ipv4 multicast summary Field Descriptions*

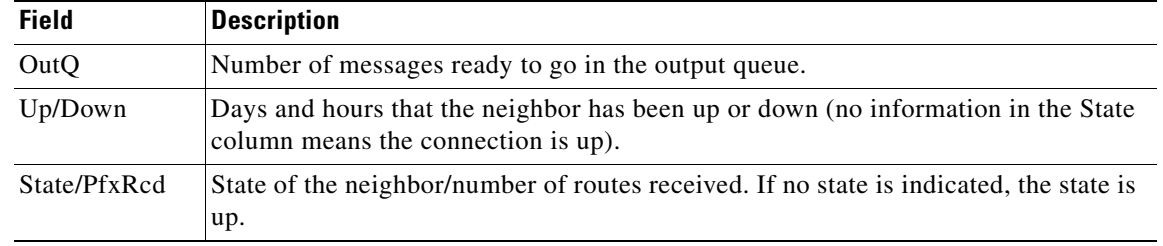

### *Table 50 show ip bgp ipv4 multicast summary Field Descriptions (continued)*

### **Related Commands**

 $\Gamma$ 

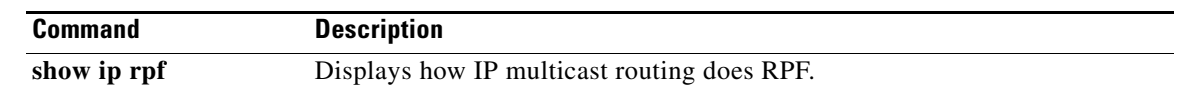

 $\mathcal{L}_{\rm{max}}$ 

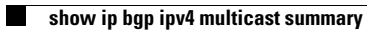

 $\mathbf{I}$ 

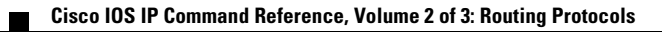

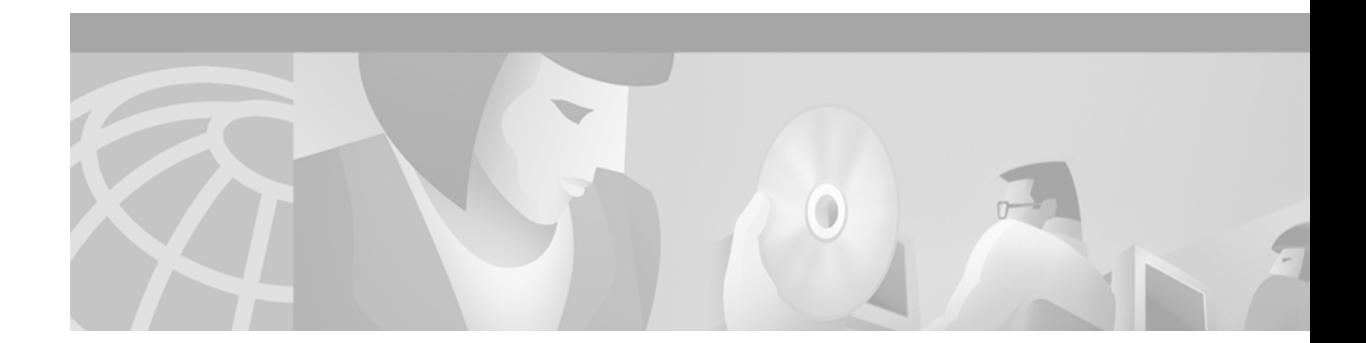

# **IP Routing Protocol-Independent Commands**

Use the commands in this chapter to configure and monitor the features that are routing protocol-independent. For configuration information and examples on IP routing protocol-independent features, refer to the "Configuring IP Routing Protocol-Independent Features" chapter of the *Cisco IOS IP Configuration Guide*.

 $\mathbf I$ 

 $\overline{\phantom{a}}$ 

# **accept-lifetime**

To set the time period during which the authentication key on a key chain is received as valid, use the **accept-lifetime** key chain key configuration command. To revert to the default value, use the **no** form of this command.

**accept-lifetime** *start-time* {**infinite** | *end-time* | **duration** *seconds*}

**no accept-lifetime** [*start-time* {**infinite** | *end-time* | **duration** *seconds*}]

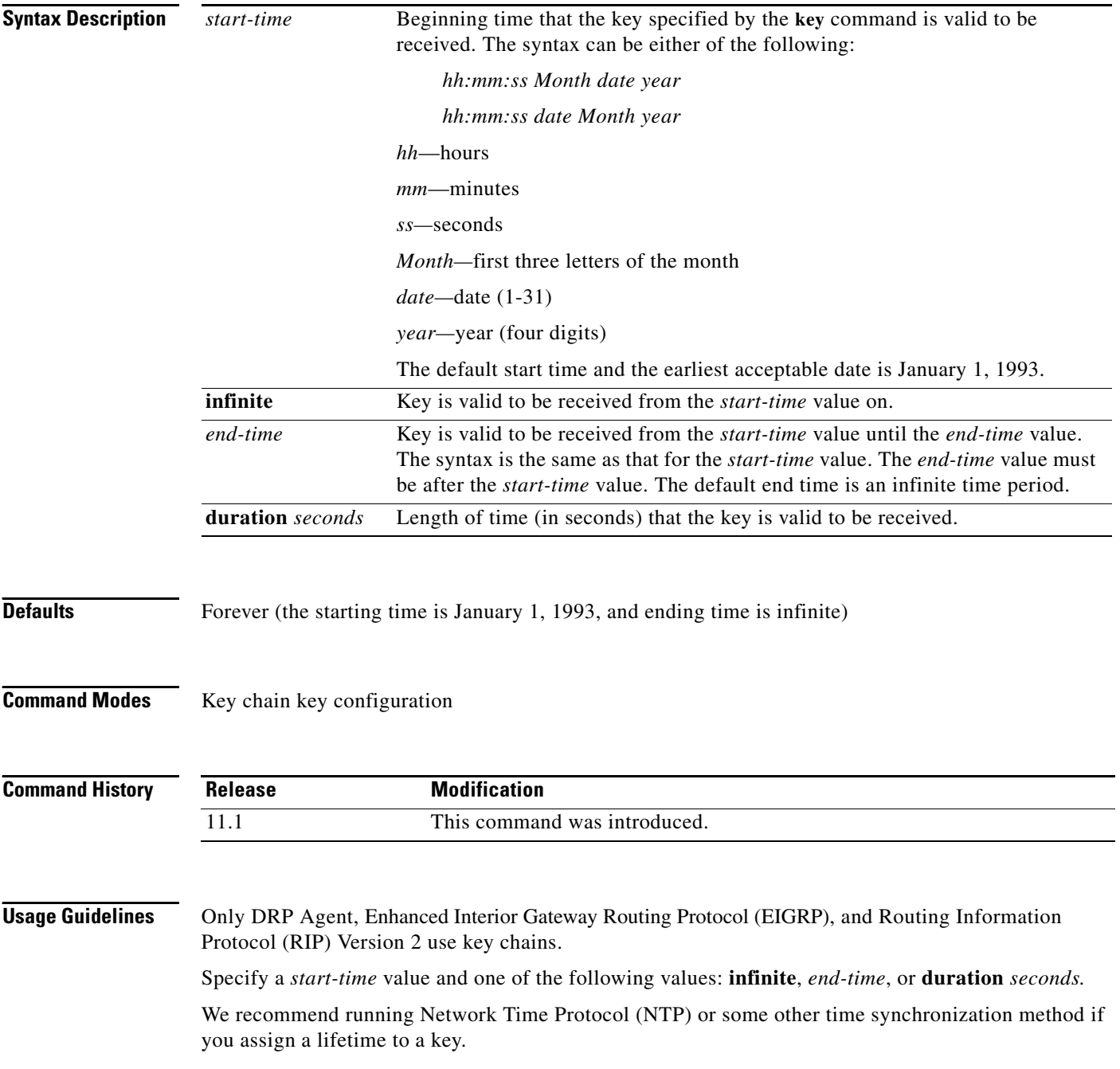

If the last key expires, authentication will continue and an error message will be generated. To disable authentication, you must manually delete the last valid key.

 $\mathbf I$ 

**Examples** The following example configures a key chain called trees. The key named chestnut will be accepted from 1:30 p.m. to 3:30 p.m. and be sent from 2:00 p.m. to 3:00 p.m. The key named birch will be accepted from 2:30 p.m. to 4:30 p.m. and be sent from 3:00 p.m. to 4:00 p.m. The overlap allows for migration of keys or discrepancies in the set time of the router. There is a 30-minute leeway on each side to handle time differences.

```
interface ethernet 0
ip rip authentication key-chain trees
ip rip authentication mode md5
!
router rip
network 172.19.0.0
version 2
!
key chain trees
key 1
key-string chestnut
accept-lifetime 13:30:00 Jan 25 1996 duration 7200
 send-lifetime 14:00:00 Jan 25 1996 duration 3600
 key 2
 key-string birch
accept-lifetime 14:30:00 Jan 25 1996 duration 7200
 send-lifetime 15:00:00 Jan 25 1996 duration 3600
```
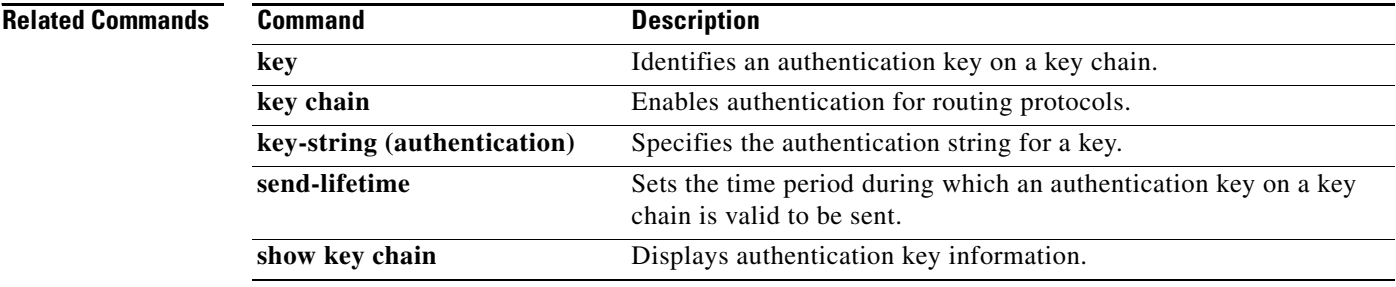

Π

# **distance (IP)**

To define an administrative distance, use the **distance** command in router configuration mode. To remove a distance definition, use the **no** form of this command.

**distance** {*ip-address* {*wildcard-mask*}} [*ip-standard-list*] [*ip-extended-list*]

**no distance** {*ip-address* {*wildcard-mask*}} [*ip-standard-list*] [*ip-extended-list*]

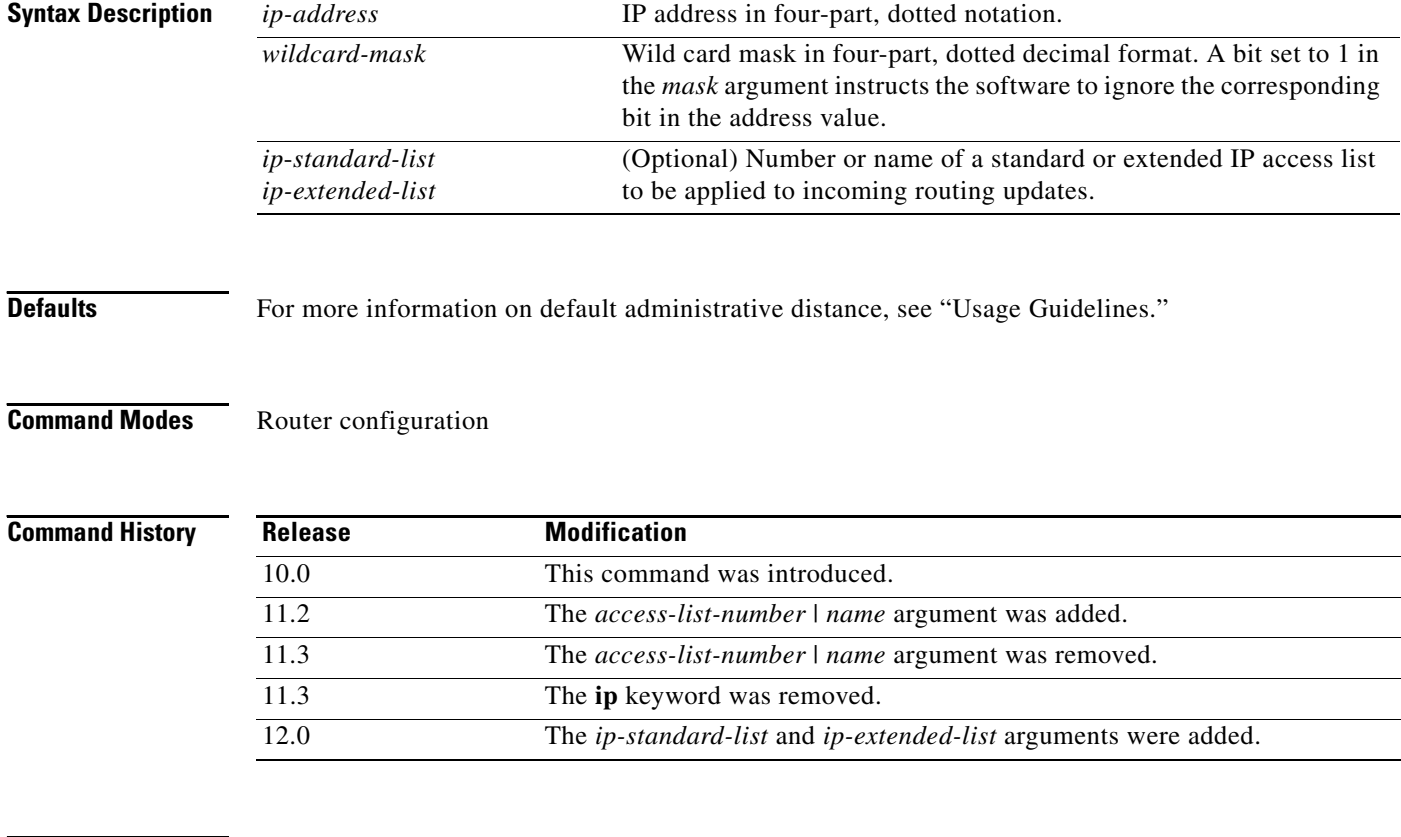

<span id="page-497-0"></span>**Usage Guidelines** [Table 51](#page-497-0) lists default administrative distances.

### *Table 51 Default Administrative Distances*

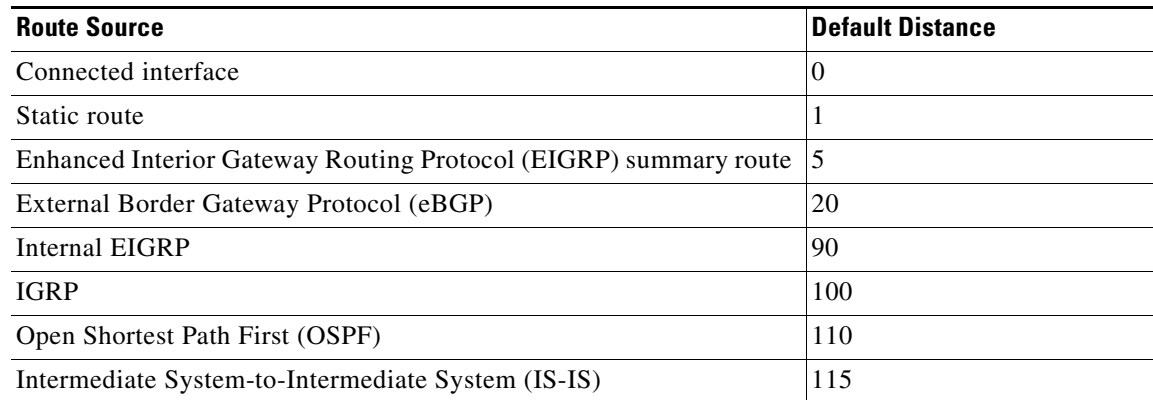

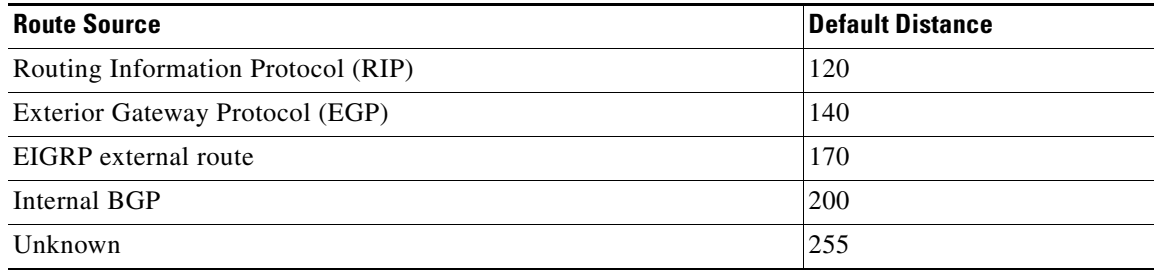

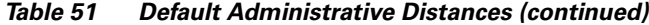

Numerically, an administrative distance is an integer from 0 to 255. In general, the higher the value, the lower the trust rating. An administrative distance of 255 means that the routing information source cannot be trusted at all and should be ignored.

When the optional access list number is used with this command, it is applied when a network is being inserted into the routing table. This behavior allows filtering of networks according to the IP address of the router supplying the routing information. This option could be used, as an example, to filter out possibly incorrect routing information from routers not under your administrative control.

The order in which you enter **distance** commands can affect the assigned administrative distances in unexpected ways (see the "Examples" section for further clarification).

For BGP, the **distance** command sets the administrative distance of the External BGP (EBGP) route.

The **show ip protocols** EXEC command displays the default administrative distance for a specified routing process.

Always set the administrative distance from the least to the most specific network.

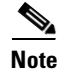

**Note** The weight of a route can no longer be set with the **distance** command. To set the weight for a route, use a route-map.

**Examples** In the following example, the **router igrp** global configuration command sets up IGRP routing in autonomous system number 109. The **network** router configuration commands specify IGRP routing on networks 192.168.7.0 and 172.16.0.0. The first **distance** router configuration command sets the default administrative distance to 255, which instructs the Cisco IOS software to ignore all routing updates from routers for which an explicit distance has not been set. The second **distance** command sets the administrative distance for all routers on the Class C network 192.168.7.0 to 90. The third **distance** command sets the administrative distance for the router with the address 172.16.1.3 to 120.

```
router igrp 109
 network 192.168.7.0
 network 172.16.0.0
 distance 255
 distance 90 192.168.7.0 0.0.0.255
 distance 120 172.16.1.3 0.0.0.0
```
In the following example, the set distance is from the least to the most specific network:

```
router igrp 100
network 10.0.0.0
 distance 22 10.0.0.0
 distance 33 10.11.0.0 0.0.255.255
 distance 44 10.11.12.0 0.0.0.255
```
 $\mathbf 1$ 

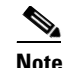

**Note** In this example, adding distance 255 to the end of the list would override the distance values for all networks within the range specified in the example. The result is that the distance values are set to 255.

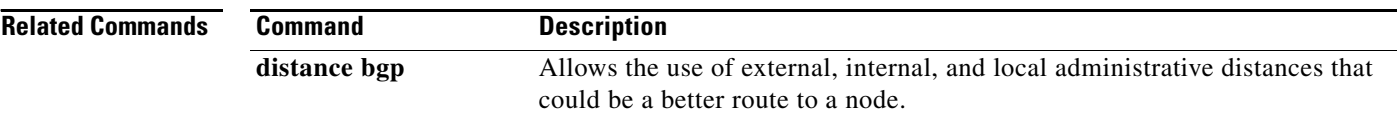

# <span id="page-500-0"></span>**distribute-list in (IP)**

 $\Gamma$ 

To filter networks received in updates, use the **distribute-list in** command in router configuration mode. To change or cancel the filter, use the **no** form of this command.

**distribute-list** {*access-list-number* | *access-list-name*} **in** [*interface-type interface-number*]

**no distribute-list** {*access-list-number* | *access-list-name*} **in** [*interface-type interface-number*]

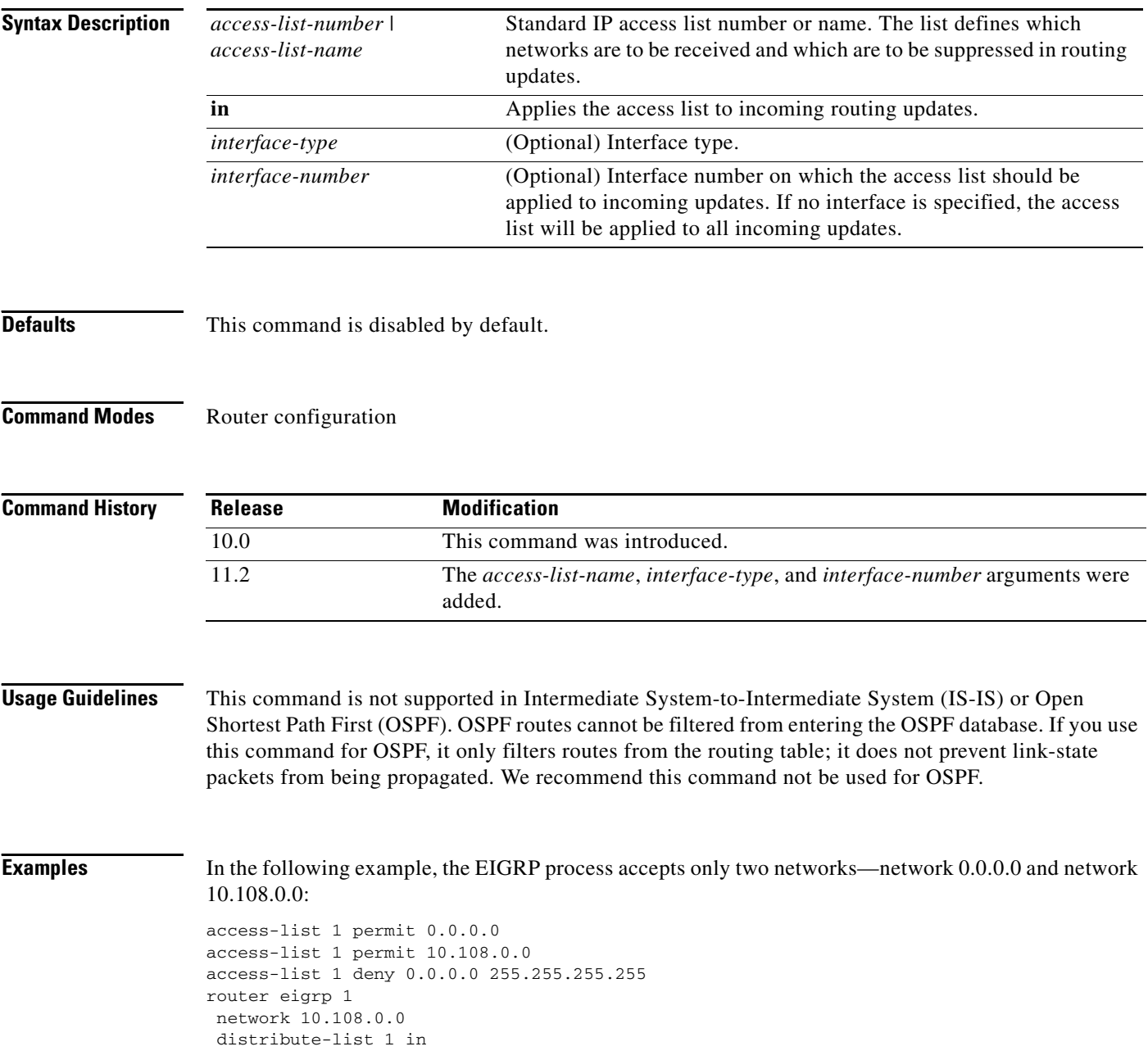

 $\mathbf{I}$ 

### **Related Comm**

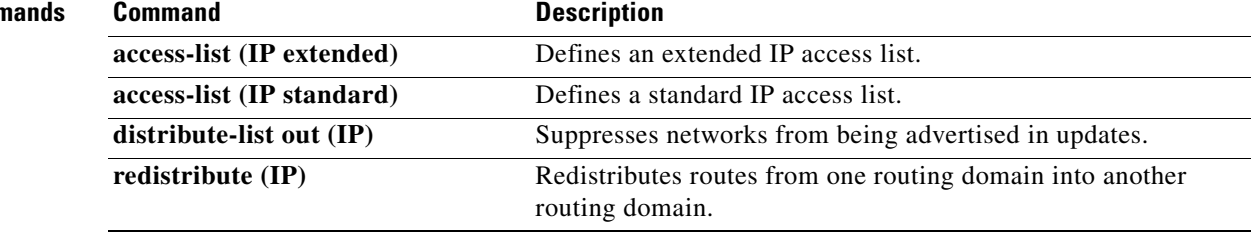

**The State** 

### <span id="page-502-0"></span>**distribute-list out (IP)**

To suppress networks from being advertised in updates, use the **distribute-list out** command in router configuration mode. To cancel this function, use the **no** form of this command.

**no distribute-list** {*access-list-number* | *access-list-name*} **out** [*interface-name* | *routing-process* | *as-number*]

| <b>Syntax Description</b> | access-list-number<br>access-list-name | Standard IP access list number or name. The list defines which<br>networks are to be sent and which are to be suppressed in routing<br>updates.                                                                                                    |  |  |
|---------------------------|----------------------------------------|----------------------------------------------------------------------------------------------------|--|--|
|                           | out                                    | Applies the access list to outgoing routing updates.                                                                                                    |  |  |
|                           | interface-name                         | (Optional) Name of a particular interface.                                                                                                    |  |  |
|                           | routing-process                        | (Optional) Name of a particular routing process, or the static or<br>connected keyword.                                                                                                    |  |  |
|                           | as-number                              | (Optional) Autonomous system number.                                                                                                    |  |  |
| <b>Defaults</b>           | This command is disabled by default.   |                                                                                                    |  |  |
| <b>Command Modes</b>      | Router configuration                   |                                                                                                    |  |  |
| <b>Command History</b>    | <b>Release</b>                         | <b>Modification</b>                                                                                                    |  |  |
|                           | 10.0                                   | This command was introduced.                                                                                                    |  |  |
|                           | 11.2                                   | The access-list-name argument was added.                                                                                                    |  |  |
| <b>Usage Guidelines</b>   | routing updates.                       | When networks are redistributed, a routing process name can be specified as an optional trailing<br>argument to the distribute-list command. Specifying this option causes the access list to be applied to<br>only those routes derived from the specified routing process. After the process-specific access list is<br>applied, any access list specified by a distribute-list command without a process name argument will<br>be applied. Addresses not specified in the <b>distribute-list</b> command will not be advertised in outgoing |  |  |

⋟

 $\mathbf I$ 

**Note** To filter networks received in updates, use the **distribute-list in** command.

**distribute-list** {*access-list-number* | *access-list-name*} **out** [*interface-name* | *routing-process* | *as-number*]

**Examples** The following example would cause only one network to be advertised by a RIP routing process, network 10.108.0.0:

```
access-list 1 permit 10.108.0.0
access-list 1 deny 0.0.0.0 255.255.255.255
router rip
network 10.108.0.0
distribute-list 1 out
```
The following example applies access list 1 to outgoing routing updates and enables Intermediate System-to-Intermediate System (IS-IS) on Ethernet interface 0. Only network 10.10.101.0 will be advertised in outgoing IS-IS routing updates.

```
router isis
redistribute ospf 109
distribute-list 1 out
interface Ethernet 0
ip router isis
access-list 1 permit 10.10.101.0 0.0.0.255
```
### **Related Commands Command Command Description**

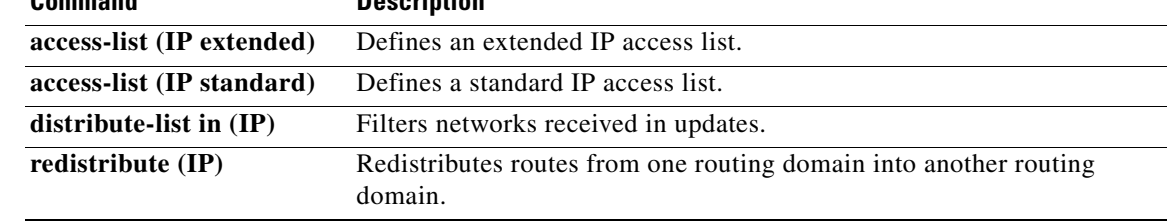
**The State** 

# **ip default-network**

 $\mathbf I$ 

To select a network as a candidate route for computing the gateway of last resort, use the **ip default-network** command in global configuration mode. To remove a route, use the **no** form of this command.

**ip default-network** *network-number*

**no ip default-network** *network-number*

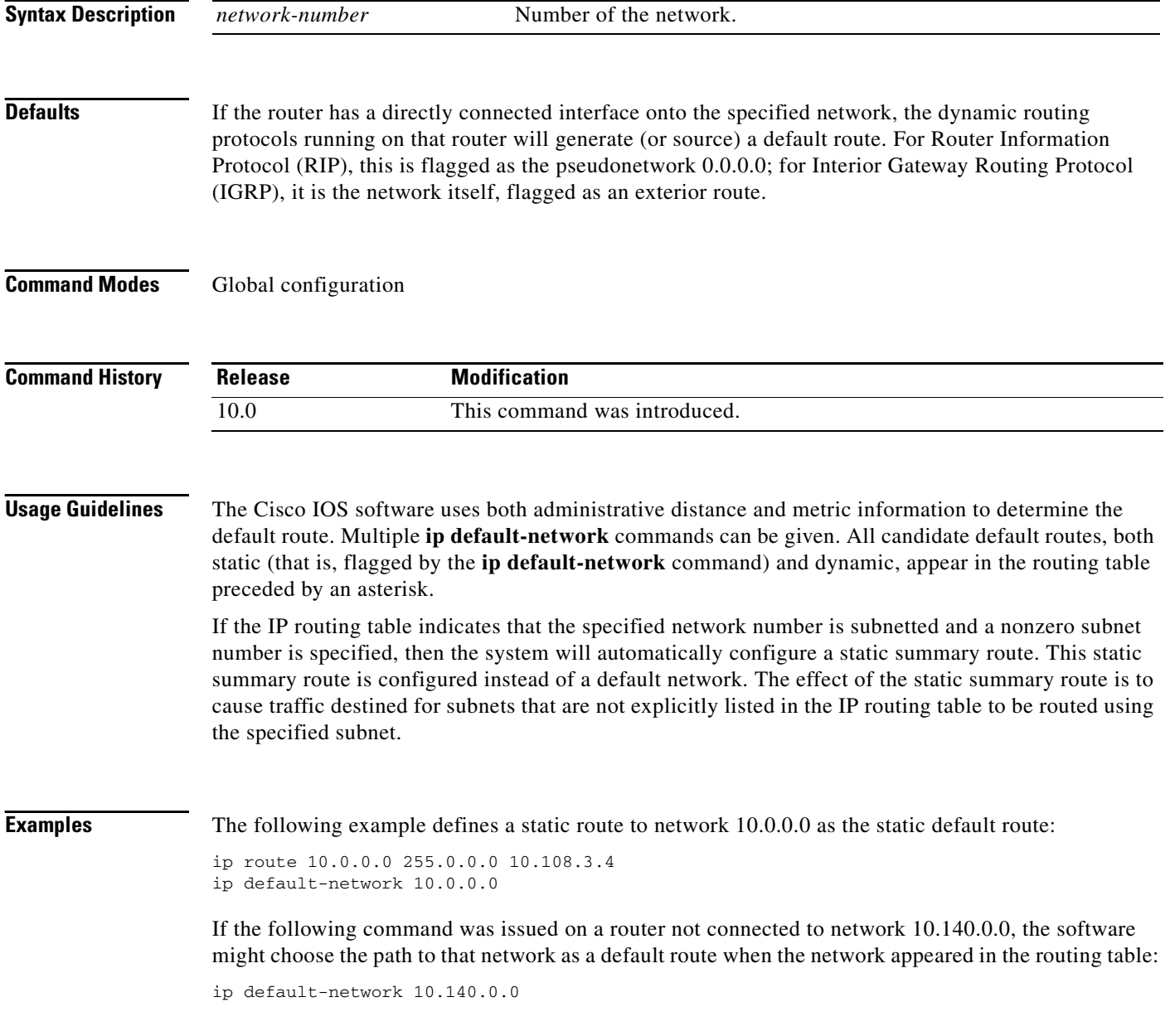

 $\mathbf{I}$ 

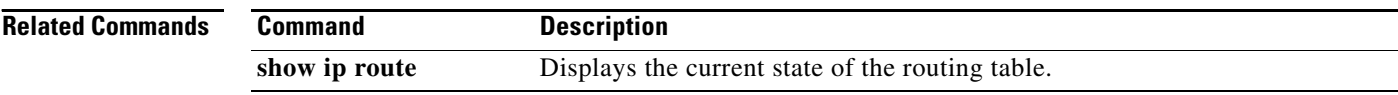

**The State** 

# **ip local policy route-map**

To identify a route map to use for local policy routing, use the **ip local policy route-map** command in global configuration mode. To disable local policy routing, use the **no** form of this command.

**ip local policy route-map** *map-tag*

match ip address 131

 $\mathbf I$ 

set ip next-hop 172.130.3.20

**no ip local policy route-map** *map-tag*

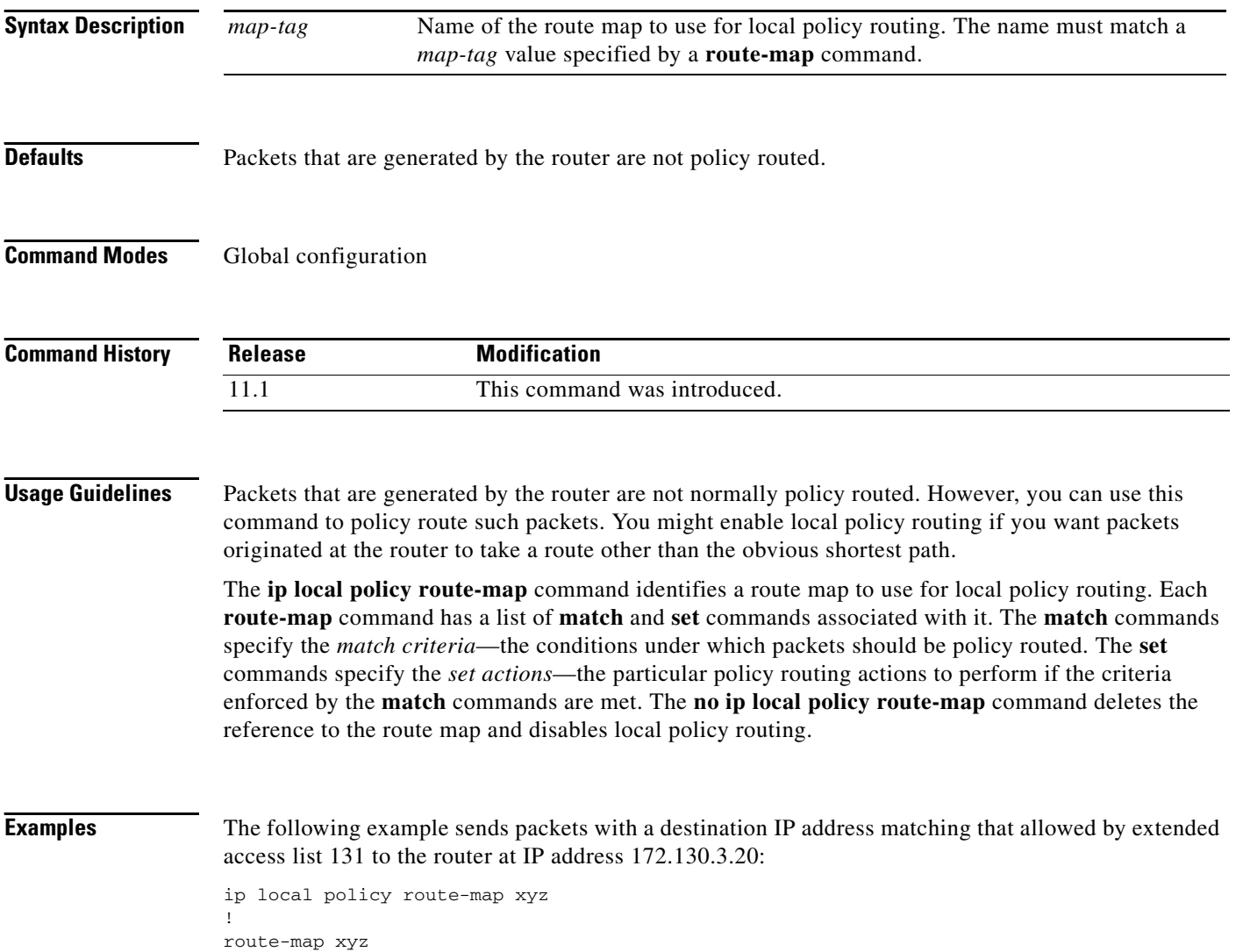

 $\mathbf{I}$ 

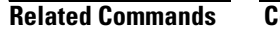

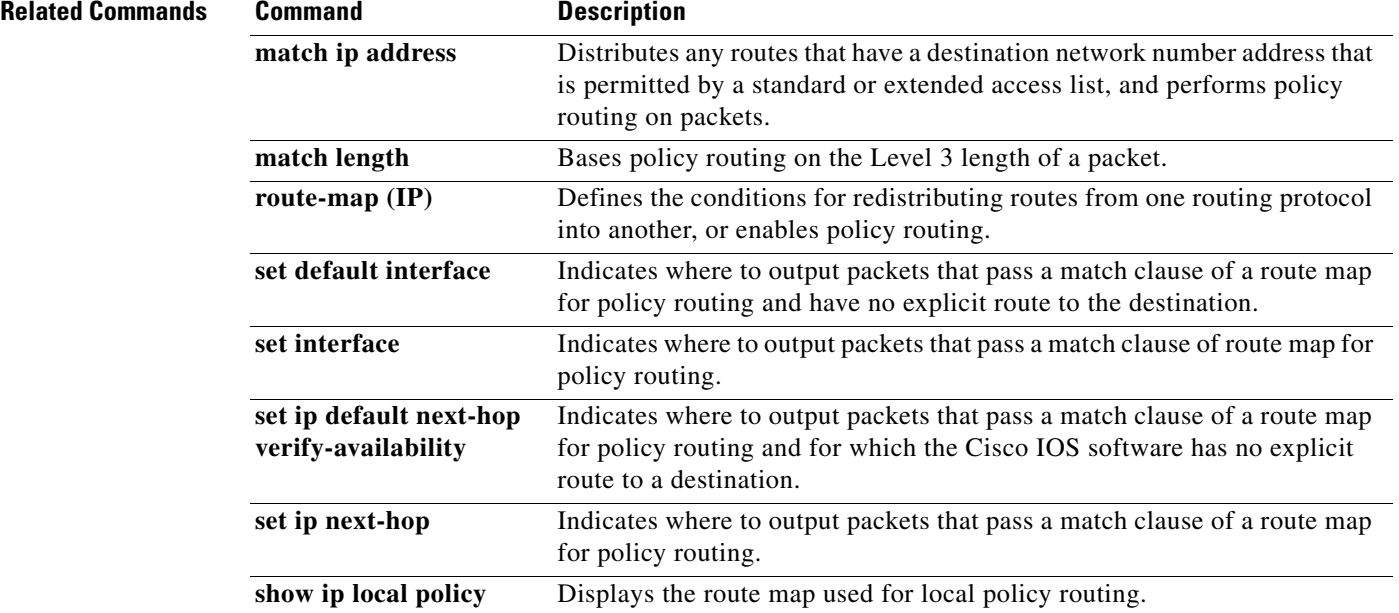

**The State** 

# <span id="page-508-0"></span>**ip policy route-map**

 $\mathbf I$ 

To identify a route map to use for policy routing on an interface, use the **ip policy route-map** command in interface configuration mode. To disable policy routing on the interface, use the **no** form of this command.

**ip policy route-map** *map-tag*

**no ip policy route-map** *map-tag*

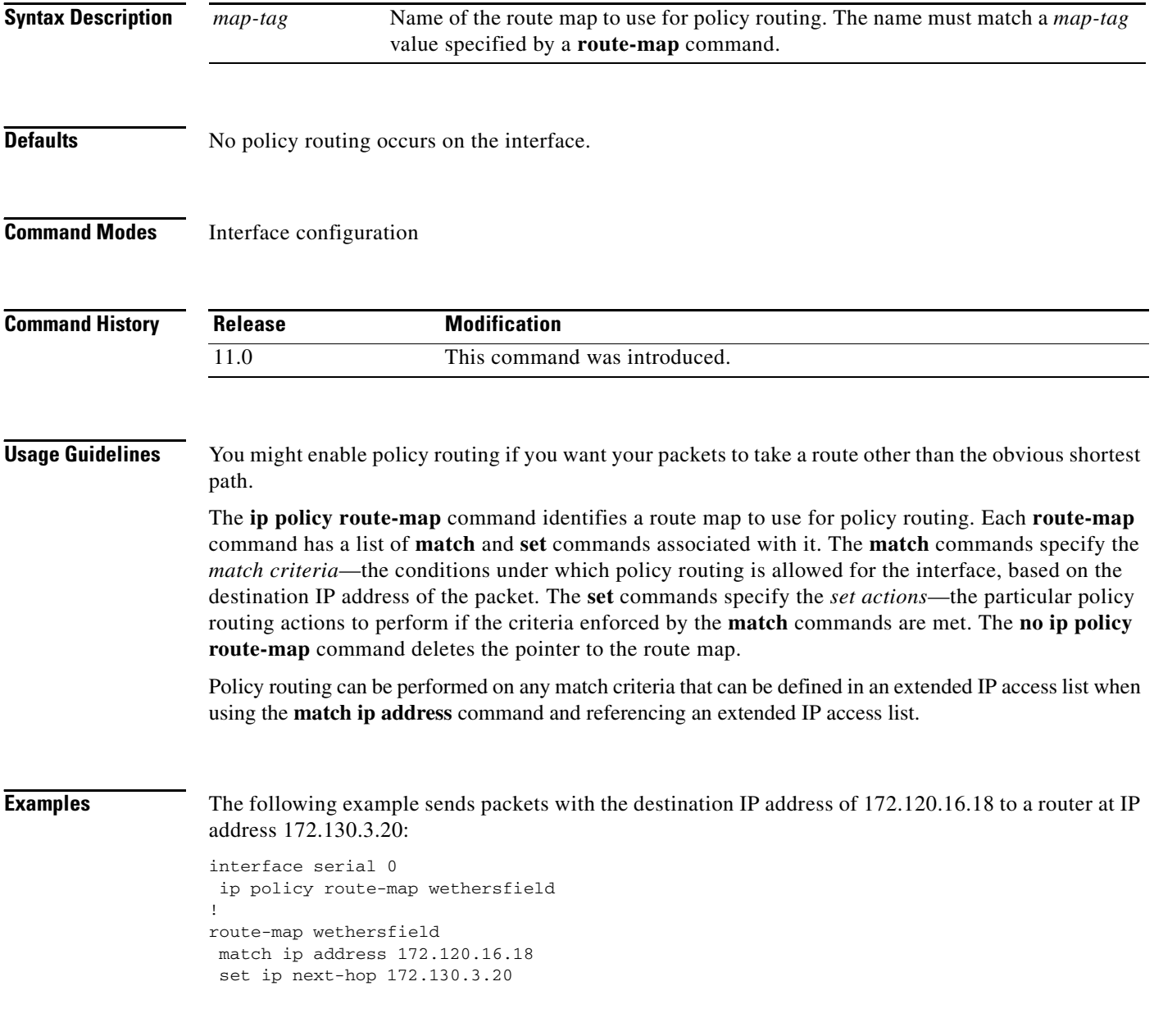

 $\mathbf{I}$ 

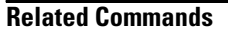

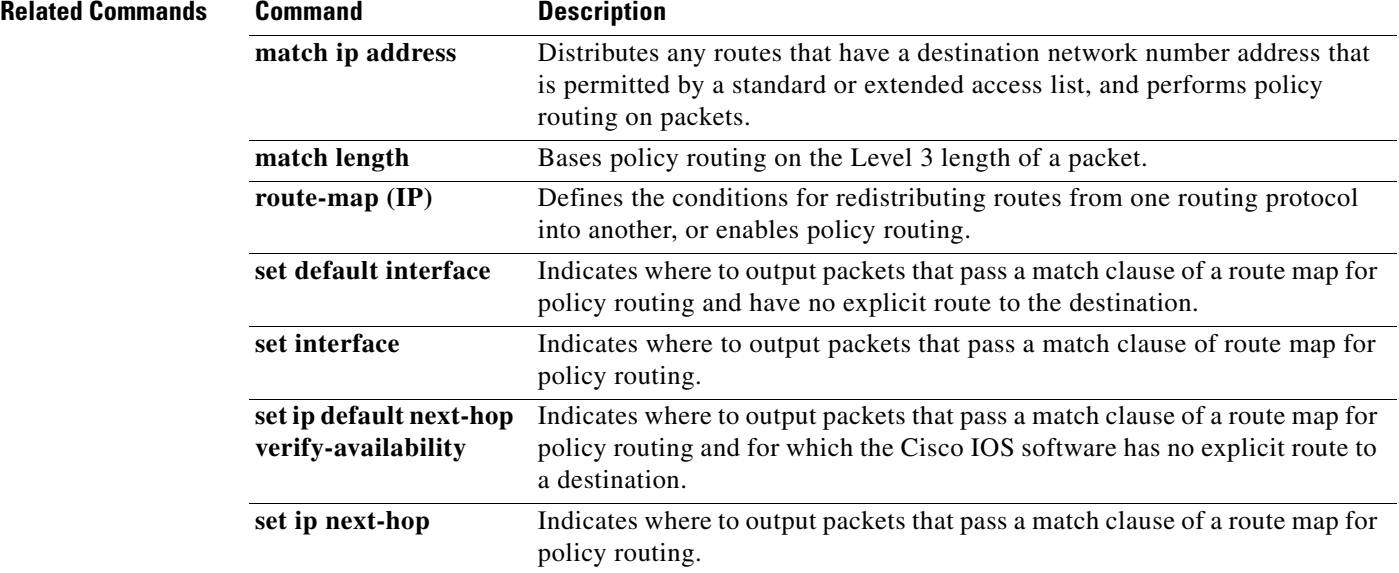

## **ip route**

 $\mathbf I$ 

To establish static routes, use the **ip route** command in global configuration mode. To remove static routes, use the **no** form of this command.

**ip route** *prefix mask* {*ip-address* | *interface-type interface-number* [*ip-address*]} [*distance*] [**name**] [**permanent**] [**tag** *tag*]

**no ip route** *prefix mask*

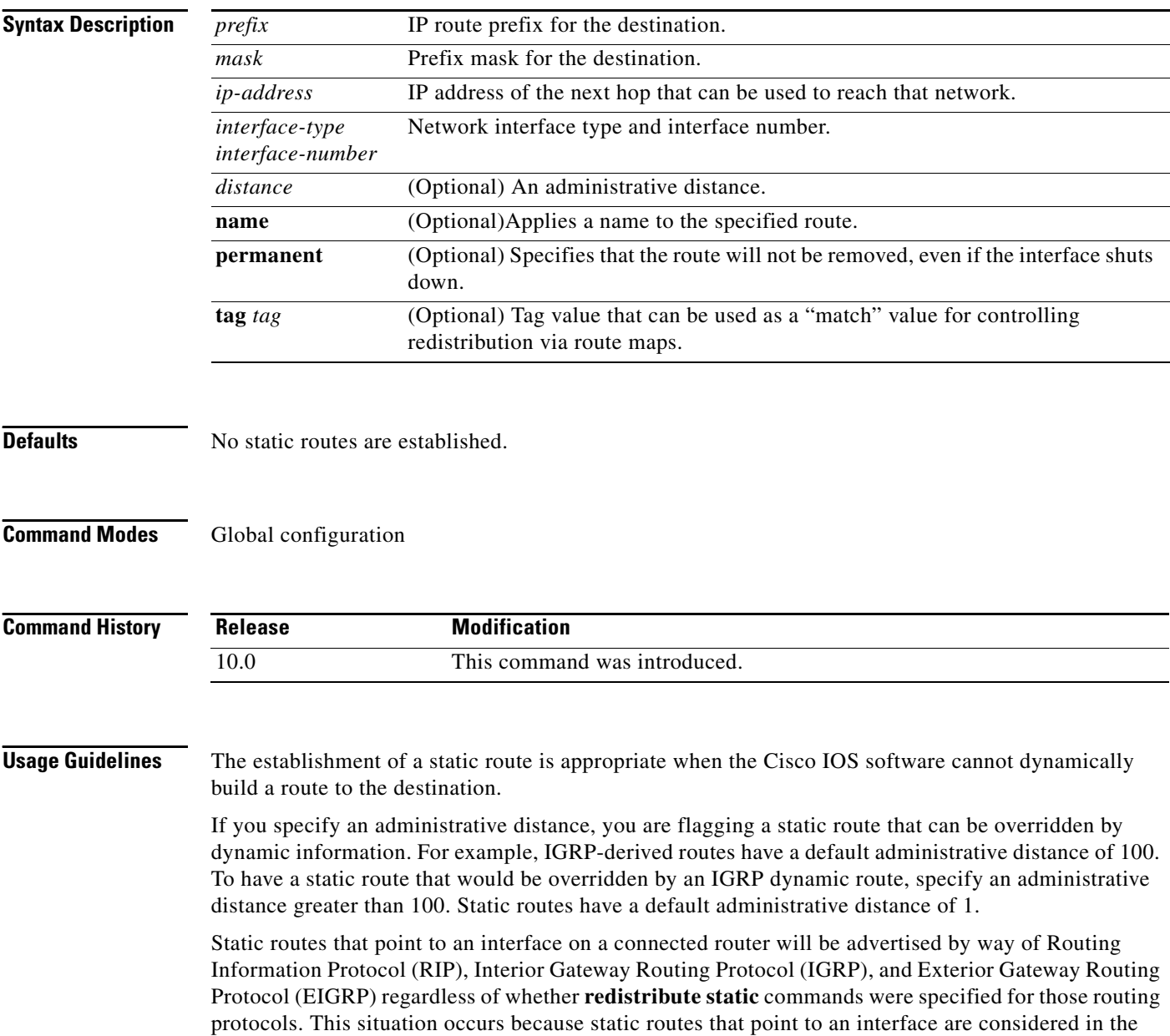

routing table to be connected and hence lose their static nature. Also, the target of the static route should

be included in the network command. If this condition is not met, no dynamic routing protocol will advertise the route unless a **redistribute static** command is specified for these protocols. With the following configuration:

```
rtr1 (serial 172.140..188.1/30)--------------> rtr2(Fast Ethernet 172.150.1.1/30) ------>
router [rip | eigrp | igrp]
net 172.140..188.0
net 172.150.0.0
```
• RIP and IGRP redistribute the route if the route is pointing to the Fast Ethernet interface:

ip route 172.140..188.252 255.255.255.252 FastEthernet0/0

RIP and IGRP do not redistribute the route with the following **ip route** command because of the split horizon algorithm:

```
ip route 172.140..188.252 255.255.255.252 s2/1
```
**•** EIGRP redistributes the route with both of the following commands:

```
ip route 172.140..188.252 255.255.255.252 FastEthernet0/0
ip route 172.140..188.252 255.255.255.252 s2/1
```
With Open Shortest Path First (OSPF), static routes that point to an interface are not advertised unless a **redistribute static** command is specified.

Adding a static route to an Ethernet or other broadcast interface (for example, **ip route** 0.0.0.0 0.0.0.0 **Ethernet** 1/2) will cause the route to be inserted into the routing table only when the interface is up. This configuration is not generally recommended. When the next hop of a static route points to an interface, the router considers each of the hosts within the range of the route to be directly connected through that interface, and therefore it will send ARP requests to any destination addresses that route through the static route.

The practical implication of configuring "**ip route** 0.0.0.0 0.0.0.0 **Ethernet** 1/2" is that the router will consider all of the destinations that the router does not know how to reach through some other route as directly connected to Ethernet 1/2. So the router will send an ARP request for each host for which it receives packets on this network segment. This configuration can cause high processor utilization and a very large ARP cache (along with attendant memory allocation failures). Configuring a default route or other static route that directs the router to forward packets for a large range of destinations to a connected broadcast network segment can cause your router to reload.

Specifying a numerical next hop that is on a directly connected interface will prevent the router from using Proxy ARP. However, if the interface with the next hop goes down and the numerical next hop can be reached through a recursive route, you may specify both the next hop and interface (for example "**ip route** 0.0.0.0 0.0.0.0 **Ethernet**1/2 10.1.2.3") with a static route to prevent routes from passing through an unintended interface.

 $\mathbf I$ 

**Examples** The following example chooses an administrative distance of 110. In this case, packets for network 10.0.0.0 will be routed through to a router at 172.31.3.4 if dynamic information with administrative distance less than 110 is not available.

```
ip route 10.0.0.0 255.0.0.0 172.31.3.4 110
```
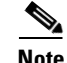

**Note** Specifying the next hop without specifying an interface when configuring a static route can cause traffic to pass through an unintended interface if the default interface goes down.

The following example routes packets for network 172.31.0.0 to a router at 172.31.6.6:

ip route 172.31.0.0 255.255.0.0 172.31.6.6

The following example routes packets for network 192.168.1.0 directly to the next hop at 10.1.2.3. If the interface goes down, this route is removed from the routing table and will not be restored unless the interface comes back up.

ip route 192.168.1.0 255.255.0.0 Ethernet0 10.1.2.3

## **ip route profile**

To enable IP routing table statistics collection, use the **ip route profile** command in global configuration mode. To disable collection of routing table statistics, use the **no** form of the command.

**ip route profile**

**no ip route profile**

- **Syntax Description** This command has no arguments or keywords.
- **Defaults** The time interval for each sample, or sampling interval, is a fixed value and is set at 5 seconds.

**Command Modes** Global configuration

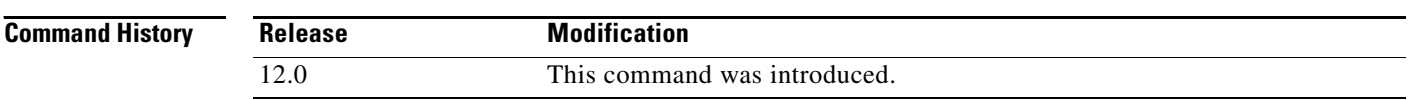

### **Usage Guidelines** The **ip route profile** command helps you to monitor routing table fluctuations that can occur as the result of route flapping, network failure, or network restoration.

This command identifies route flapping over brief time intervals. The time interval for each sample, or sampling interval, is a fixed value and is set at 5 seconds.

Two sets of statistics are collected. The per-interval statistics are collected over a sampling interval, while the routing table change statistics are the result of aggregating the per-interval statistics. The per-interval statistics are collected as a single set of counters, with one counter tracking one event. All counters are initialized at the beginning of each sampling interval; counters are incremented as corresponding events occur anywhere in the routing table.

At the end of a sampling interval, the per-interval statistics for that sampling interval are integrated with the routing table change statistics collected from the previous sampling intervals. The counters holding the per-interval statistics are reset and the process repeats.

Routing table statistics are collected for the following events:

- **•** Forward-Path Change. This statistic is the number of changes in the forwarding path, which is the accumulation of prefix-add, next-hop change, and pathcount change statistics.
- **•** Prefix-Add. A new prefix was added to the routing table.
- **•** Next-Hop Change. A prefix is not added or removed, but the next hop changes. This statistic is only seen with recursive routes that are installed in the routing table.
- **•** Pathcount Change. The number of paths in the routing table has changed. This statistic is the result of an increase in the number of paths for an Interior Gateway Protocol (IGP) prefix in the routing table.
- **•** Prefix Refresh. Standard routing table maintenance; the forwarding behavior is not changed.

Use the **show ip route profile** command to display the routing table change statistics.

 $\Gamma$ 

**Examples** The following example enables the collection of routing table statistics:

ip route profile

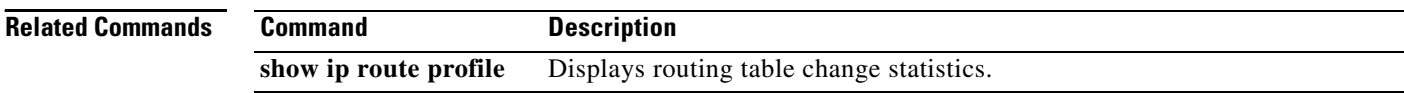

 $\mathbf{r}$ 

# **ip routing protocol purge interface**

To enable routing protocols to purge their routes when an interface goes down, use the **ip routing protocol purge interface** command in global configuration mode. To disable this function, use the **no** form of this command.

**ip routing protocol purge interface**

**no ip routing protocol purge interface**

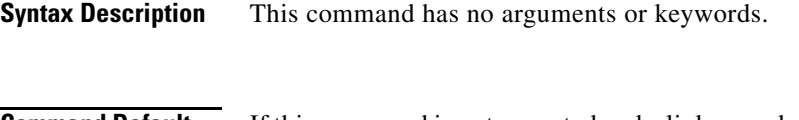

**Command Default** If this command is not executed and a link goes down, the less efficient Routing Information Base (RIB) process is automatically triggered to delete all prefixes from the RIB that have the next hop on this interface. When the process works through a large routing table, it can consume many CPU cycles and increase convergence time.

### **Command Modes** Global configuration

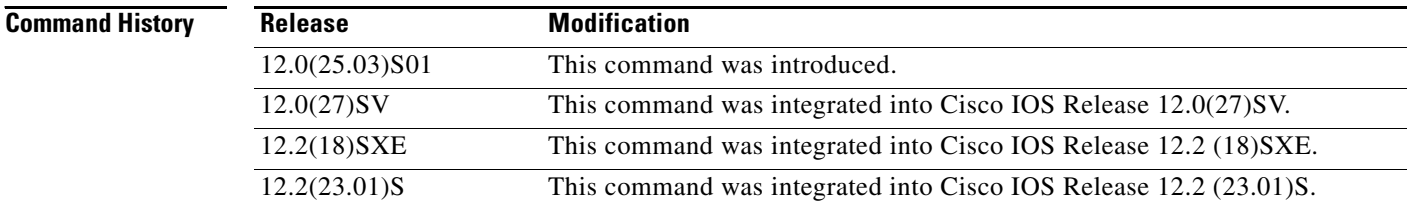

**Usage Guidelines** The **ip routing protocol purge interface** command enables routing protocols that are capable of responding to interface failures to delete dependent routes from the RIB when a link on a router goes down and the interface is removed from the routing table.

**Examples** In the following example, the purge interface function is enabled for a routing protocol.

### Router# **configure terminal**

Enter configuration commands, one per line. End with CNTL/Z. Router(config)# **ip routing protocol purge interface** Router(config)# **end**

 $\Gamma$ 

<span id="page-516-0"></span>To identify an authentication key on a key chain, use the **key** key-chain configuration command. To remove the key from the key chain, use the **no** form of this command.

**key** *key-id*

**no key** *key-id*

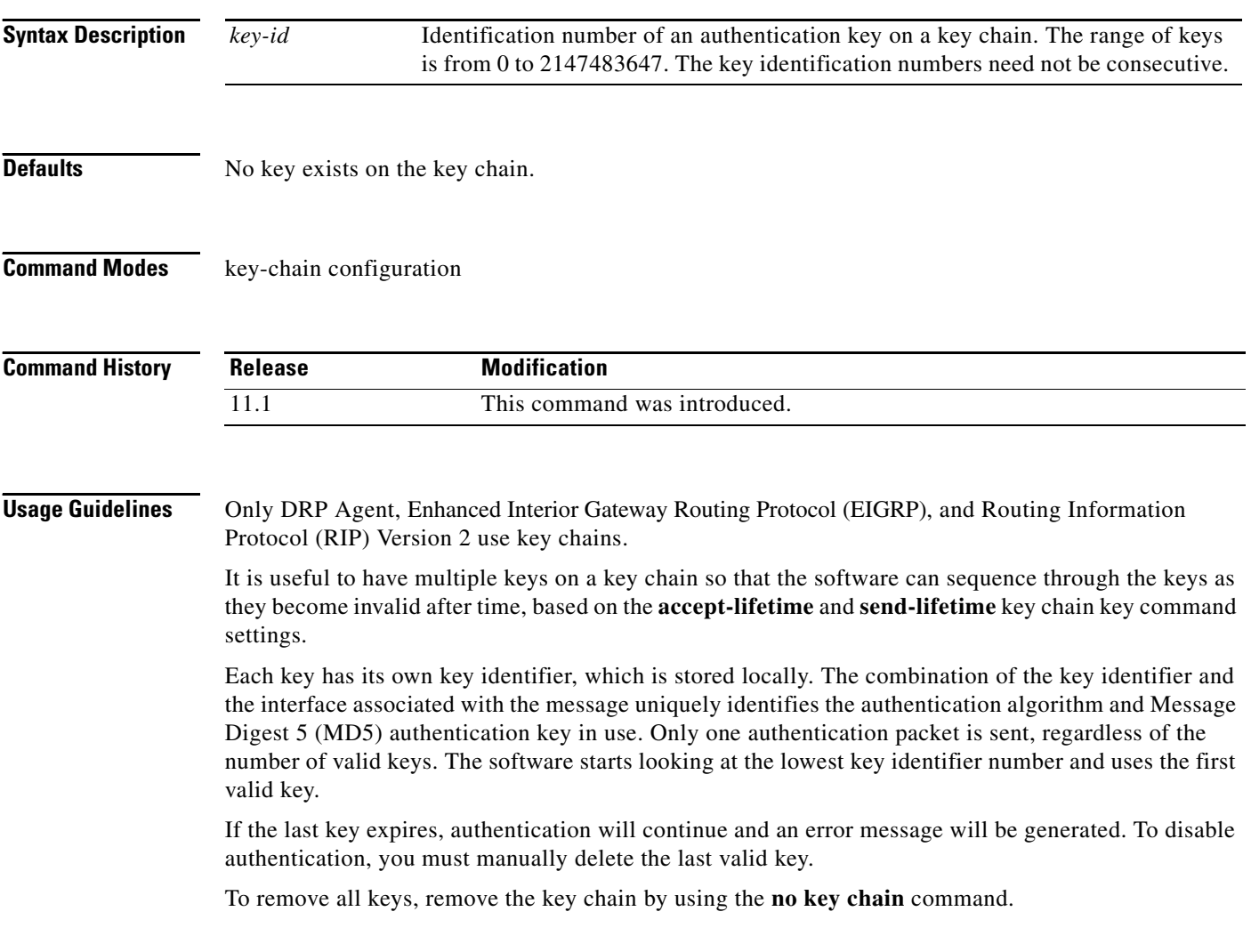

**Examples** The following example configures a key chain named trees. The key named chestnut will be accepted from 1:30 p.m. to 3:30 p.m. and be sent from 2:00 p.m. to 3:00 p.m. The key named birch will be accepted from 2:30 p.m. to 4:30 p.m. and be sent from 3:00 p.m. to 4:00 p.m. The overlap allows for migration of keys or a discrepancy in the set time of the router. There is a 30-minute leeway on each side to handle time differences.

```
interface ethernet 0
ip rip authentication key-chain trees
ip rip authentication mode md5
!
router rip
network 172.19.0.0
version 2
!
key chain trees
key 1
key-string chestnut
accept-lifetime 13:30:00 Jan 25 1996 duration 7200
send-lifetime 14:00:00 Jan 25 1996 duration 3600
key 2
key-string birch
 accept-lifetime 14:30:00 Jan 25 1996 duration 7200
 send-lifetime 15:00:00 Jan 25 1996 duration 3600
```
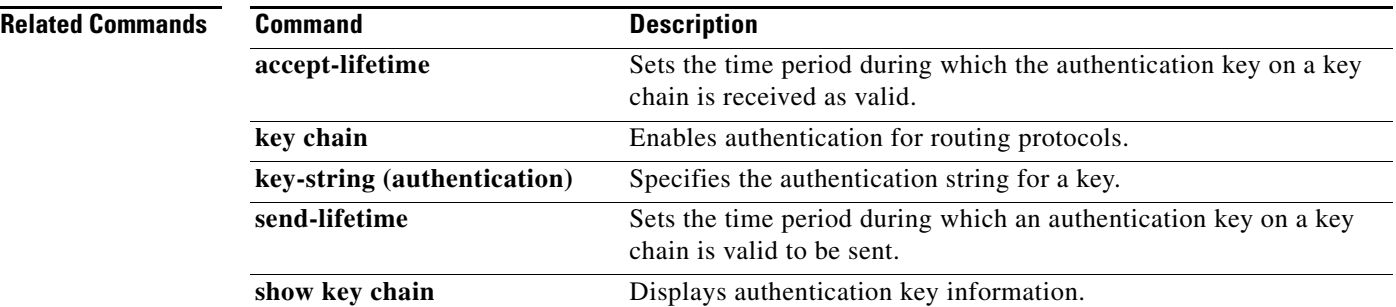

### **Cisco IOS IP Command Reference, Volume 2 of 3: Routing Protocols**

# <span id="page-518-0"></span>**key chain**

 $\mathbf I$ 

To enable authentication for routing protocols, identify a group of authentication keys by using the **key chain** command in global configuration mode. To remove the key chain, use the **no** form of this command.

**key chain** *name-of-chain*

**no key chain** *name-of-chain*

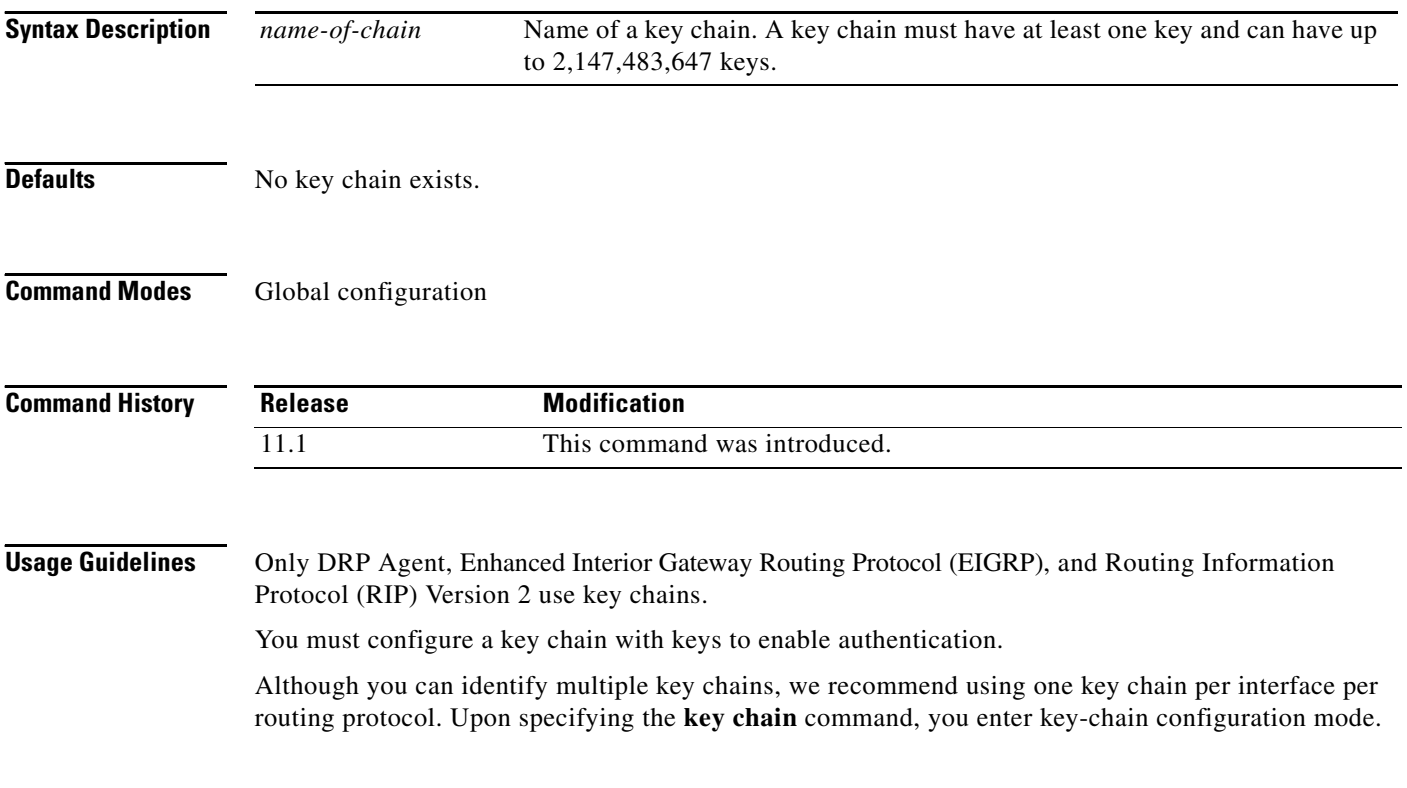

**Examples** The following example configures a key chain named trees. The key named chestnut will be accepted from 1:30 p.m. to 3:30 p.m. and be sent from 2:00 p.m. to 3:00 p.m. The key named birch will be accepted from 2:30 p.m. to 4:30 p.m. and be sent from 3:00 p.m. to 4:00 p.m. The overlap allows for migration of keys or a discrepancy in the set time of the router. There is a 30-minute leeway on each side to handle time differences.

```
interface ethernet 0
ip rip authentication key-chain trees
ip rip authentication mode md5
!
router rip
network 172.19.0.0
version 2
!
key chain trees
key 1
key-string chestnut
 accept-lifetime 13:30:00 Jan 25 1996 duration 7200
 send-lifetime 14:00:00 Jan 25 1996 duration 3600
  key 2
   key-string birch
   accept-lifetime 14:30:00 Jan 25 1996 duration 7200
   send-lifetime 15:00:00 Jan 25 1996 duration 3600
```
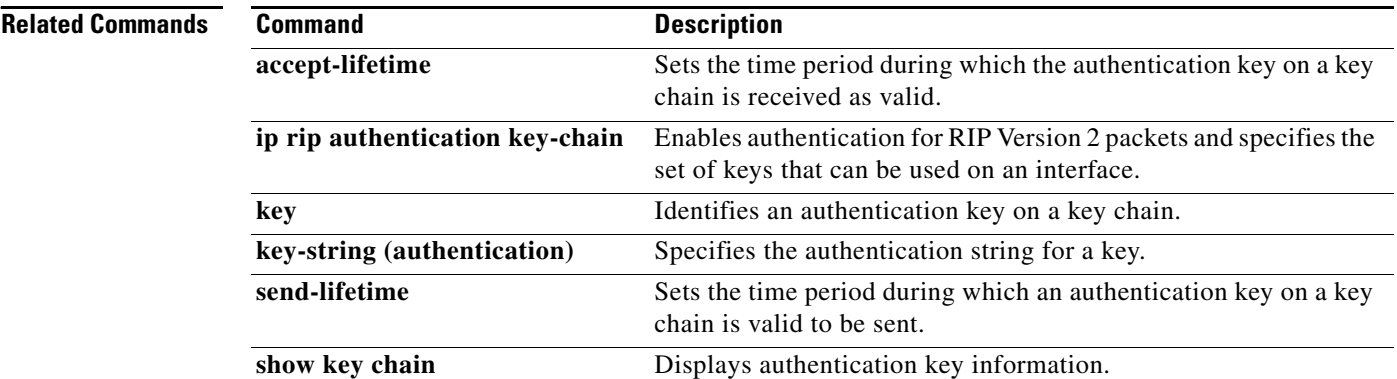

 $\Gamma$ 

# <span id="page-520-0"></span>**key-string (authentication)**

To specify the authentication string for a key, use the **key-string** key chain key configuration command. To remove the authentication string, use the **no** form of this command.

**key-string** *text*

**no key-string** [*text*]

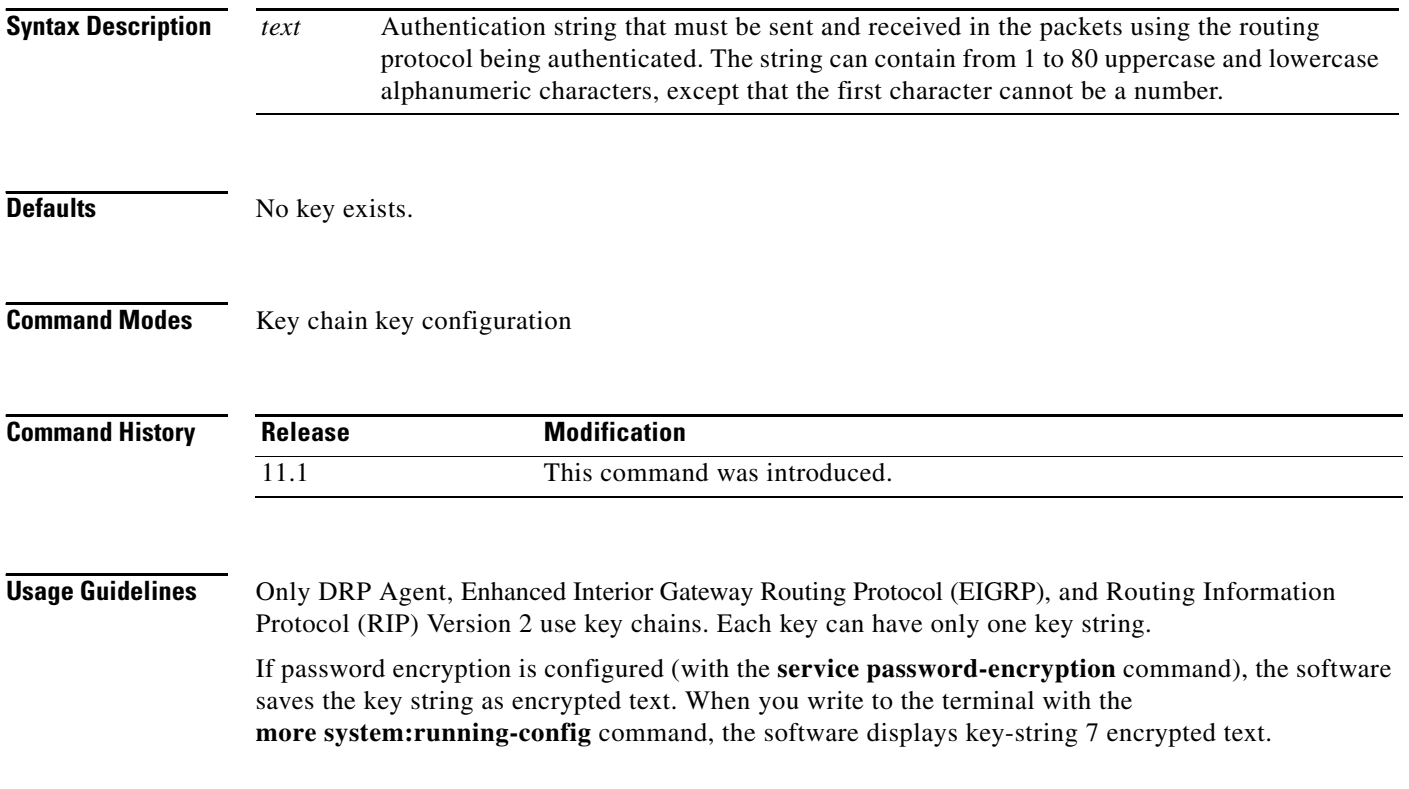

**Examples** The following example configures a key chain named trees. The key named chestnut will be accepted from 1:30 p.m. to 3:30 p.m. and be sent from 2:00 p.m. to 3:00 p.m. The key named birch will be accepted from 2:30 p.m. to 4:30 p.m. and be sent from 3:00 p.m. to 4:00 p.m. The overlap allows for migration of keys or a discrepancy in the set time of the router. There is a 30-minute leeway on each side to handle time differences.

```
interface ethernet 0
ip rip authentication key-chain trees
ip rip authentication mode md5
!
router rip
network 172.19.0.0
version 2
!
key chain trees
key 1
key-string chestnut
accept-lifetime 13:30:00 Jan 25 1996 duration 7200
 send-lifetime 14:00:00 Jan 25 1996 duration 3600
key 2
key-string birch
 accept-lifetime 14:30:00 Jan 25 1996 duration 7200
 send-lifetime 15:00:00 Jan 25 1996 duration 3600
```
### **Related Commands**

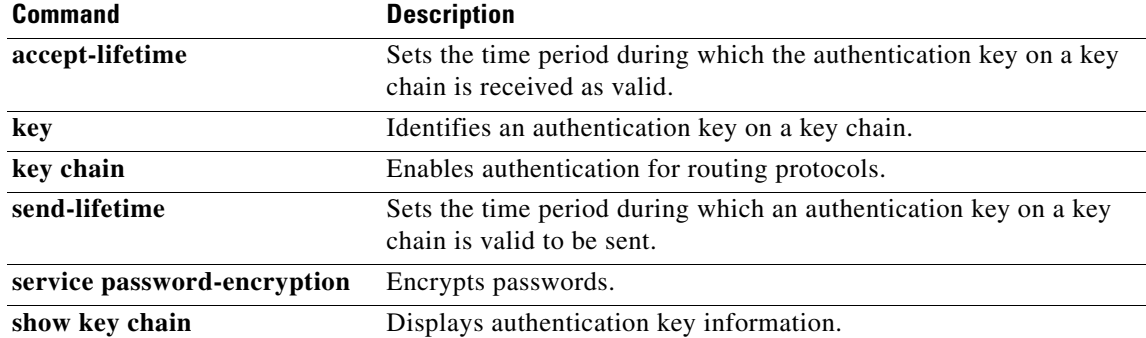

# <span id="page-522-0"></span>**match interface (IP)**

 $\Gamma$ 

To distribute any routes that have their next hop out one of the interfaces specified, use the **match interface** command in route-map configuration mode. To remove the **match interface** entry, use the **no** form of this command.

**match interface** *interface-type interface-number* [*... interface-type interface-number*]

**no match interface** *interface-type interface-number* [*... interface-type interface-number*]

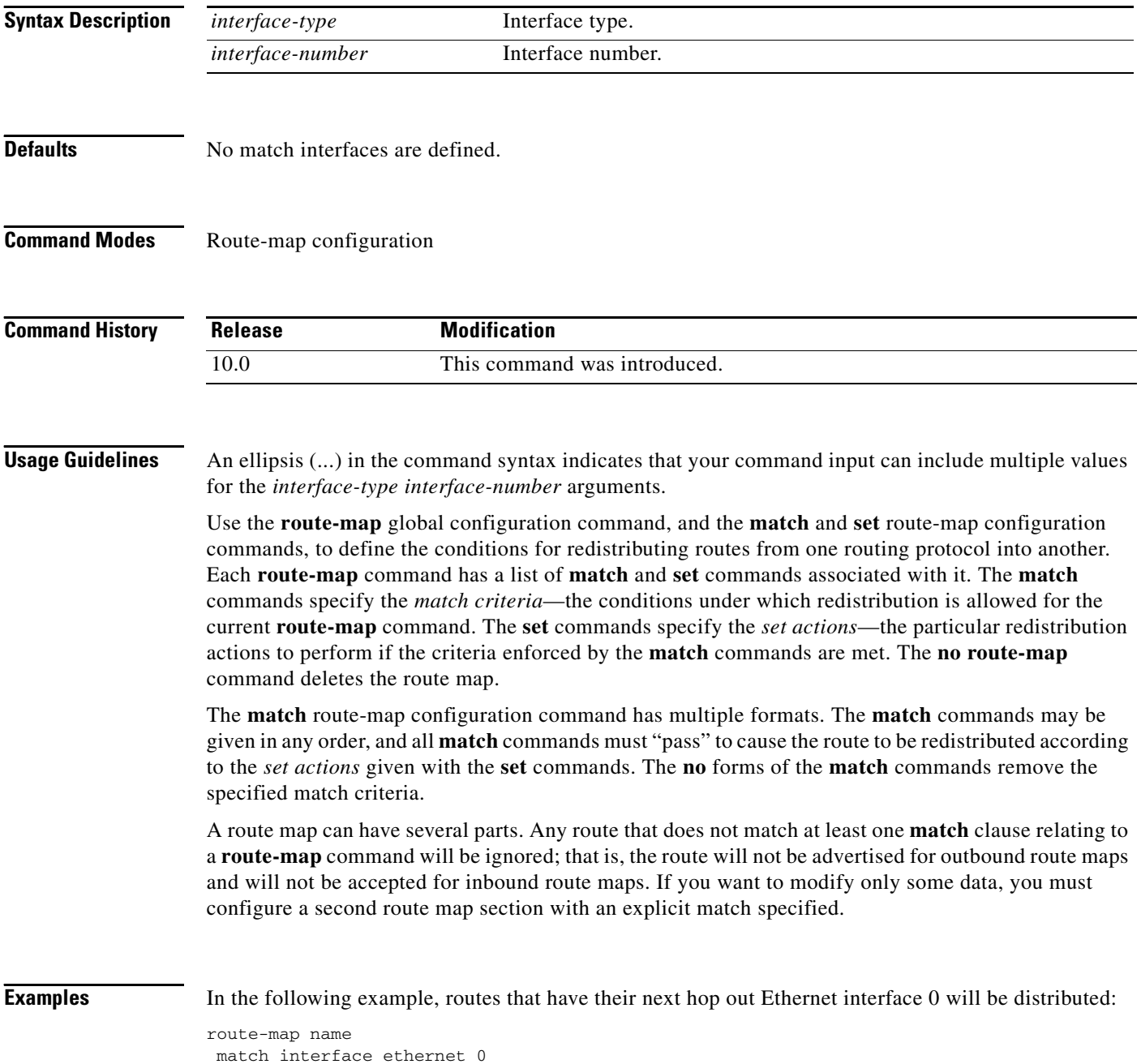

**Cisco IOS IP Command Reference, Volume 2 of 3: Routing Protocols**

 $\mathbf{I}$ 

### **Related Commands**

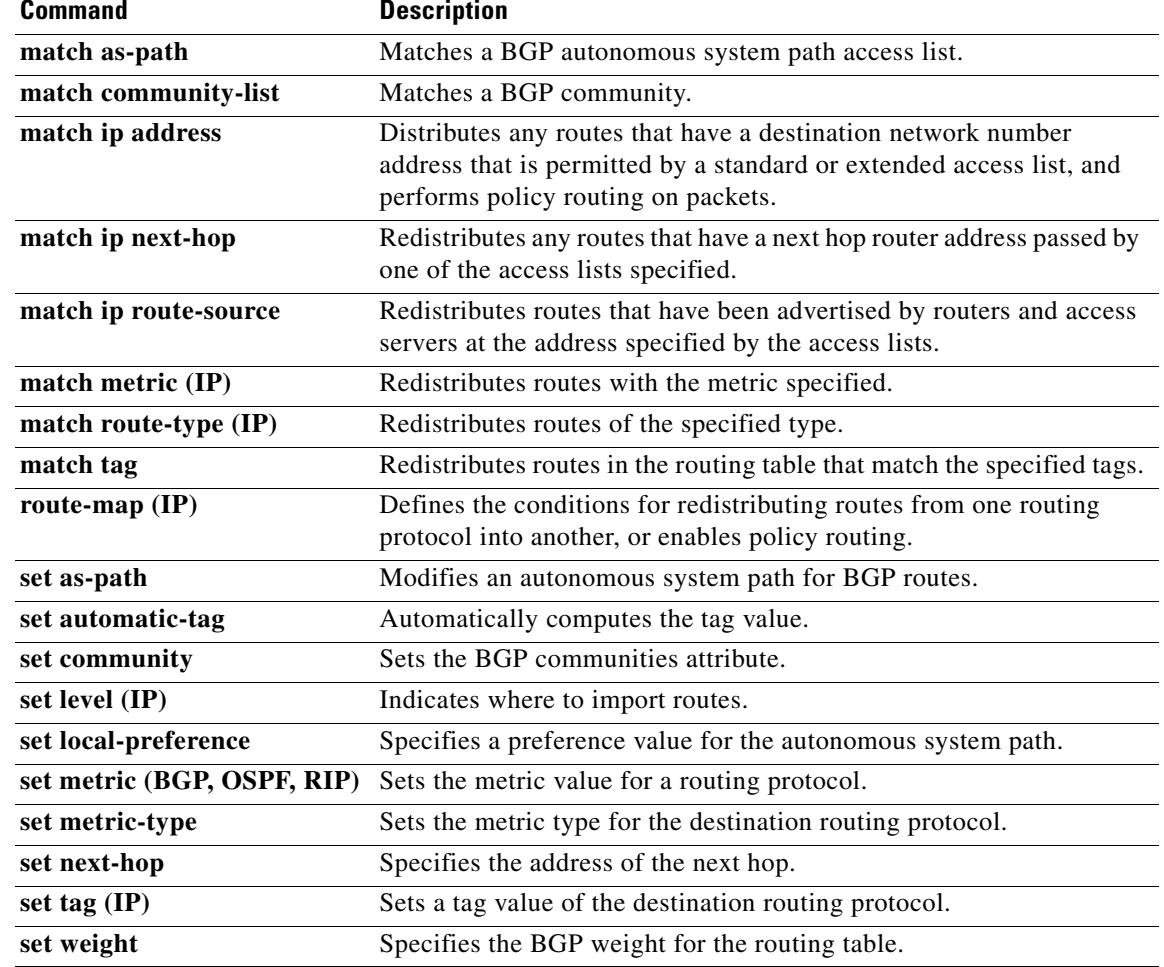

## <span id="page-524-0"></span>**match ip address**

 $\mathsf{I}$ 

To distribute any routes that have a destination network number address that is permitted by a standard access list, an extended access list, or a prefix list, or to perform policy routing on packets, use the **match ip address** command in route-map configuration mode. To remove the **match ip address** entry, use the **no** form of this command.

- **match ip address** {*access-list-number* [*access-list-number...* | *access-list-name...*] | *access-list-name* [*access-list-number...*| *access-list-name*] | **prefix-list** *prefix-list-name* [*prefix-list-name...*]}
- **no match ip address** {*access-list-number* [*access-list-number...* | *access-list-name...*] | *access-list-name* [*access-list-number...*| *access-list-name*] | **prefix-list** *prefix-list-name* [*prefix-list-name...*]}

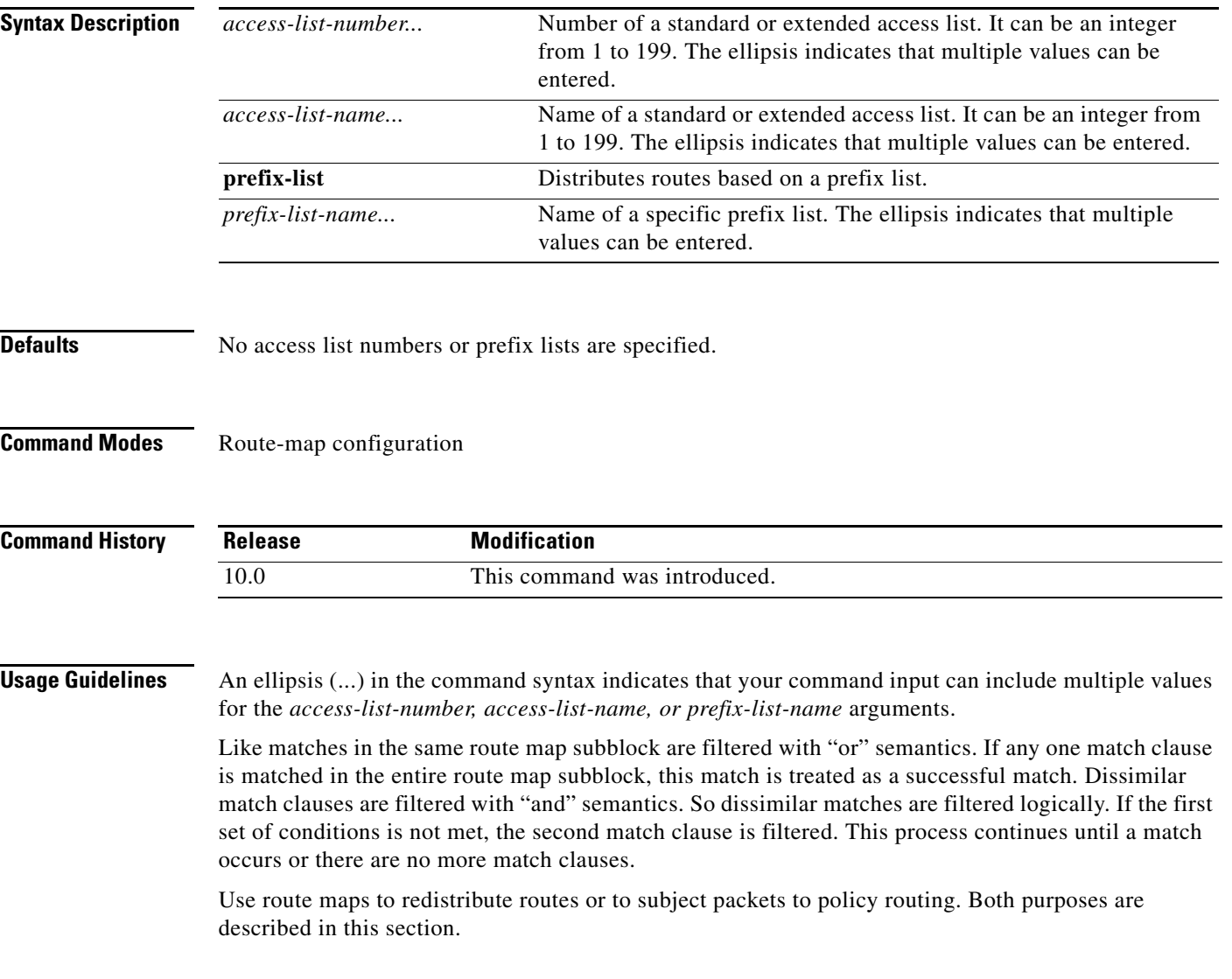

### **Redistribution**

Use the **route-map** global configuration command, and the **match** and **set** route-map configuration commands, to define the conditions for redistributing routes from one routing protocol into another. Each **route-map** command has a list of **match** and **set** commands associated with it. The **match** commands specify the *match criteria*—the conditions under which redistribution is allowed for the current **route-map** command. The **set** commands specify the *set actions*—the particular redistribution actions to perform if the criteria enforced by the **match** commands are met. The **no route-map**  command deletes the route map.

The **match** route-map configuration command has multiple formats. The **match** commands can be given in any order, and all **match** commands must "pass" to cause the route to be redistributed according to the *set actions* given with the **set** commands. The **no** forms of the **match** commands remove the specified match criteria.

When you are passing routes through a route map, a route map can have several sections that contain specific **match** clauses. Any route that does not match at least one **match** clause relating to a **route-map** command will be ignored; that is, the route will not be advertised for outbound route maps and will not be accepted for inbound route maps. If you want to modify only some data, you must configure a second route map section with an explicit match specified.

### **Policy Routing**

Another purpose of route maps is to enable policy routing. The **match ip address** command allows you to policy route packets based on criteria that can be matched with an extended access list; for example, a protocol, protocol service, and source or destination IP address. To define the conditions for policy routing packets, use the **ip policy route-map** interface configuration command, in addition to the **route-map** global configuration command, and the **match** and **set** route-map configuration commands. Each **route-map** command has a list of **match** and **set** commands associated with it. The **match** commands specify the *match criteria*—the conditions under which policy routing occurs. The **set** commands specify the *set actions*—the particular routing actions to perform if the criteria enforced by the **match**  commands are met. You might want to policy route packets based on their source, for example, using an access list.

**Examples** In the following example, routes that have addresses specified by access list numbers 5 or 80 will be matched:

```
route-map name
match ip address 5 80
```
Route maps that use prefix lists can be used for route filtering, default origination, and redistribution in other routing protocols. In the following example, a default route 0.0.0.0/0 is conditionally originated when there exists a prefix  $10.1.1.0/24$  in the routing table:

```
ip prefix-list cond permit 10.1.1.0/24
!
route-map default-condition permit 10
match ip address prefix-list cond
!
router rip
default-information originate route-map default-condition
!
```
In the following policy routing example, packets that have addresses specified by access list numbers 6 or 25 will be routed to Ethernet interface 0:

interface serial 0

ip policy route-map chicago ! route-map chicago match ip address 6 25 set interface ethernet 0

### **Related Commands**

 $\Gamma$ 

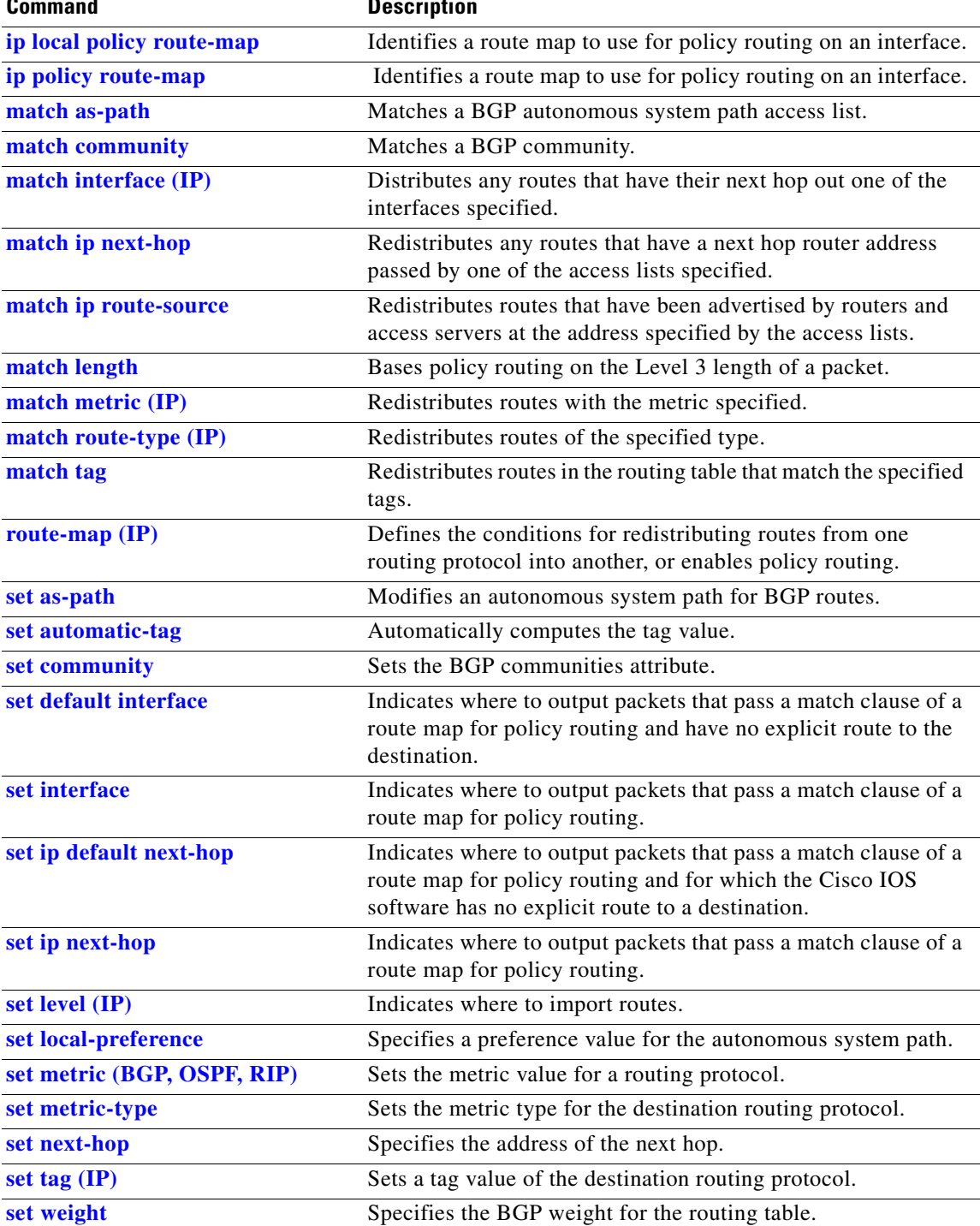

**Cisco IOS IP Command Reference, Volume 2 of 3: Routing Protocols**

 $\mathcal{L}$ 

I

# <span id="page-527-0"></span>**match ip next-hop**

To redistribute any routes that have a next hop router address passed by one of the access lists specified, use the **match ip next-hop** command in route-map configuration mode. To remove the next hop entry, use the **no** form of this command.

**match ip next-hop** {*access-list-number* | *access-list-name*}[*...access-list-number* | *...access-list-name*]

**no match ip next-hop** {*access-list-number* | *access-list-name*}[*...access-list-number* | *...access-list-name*]

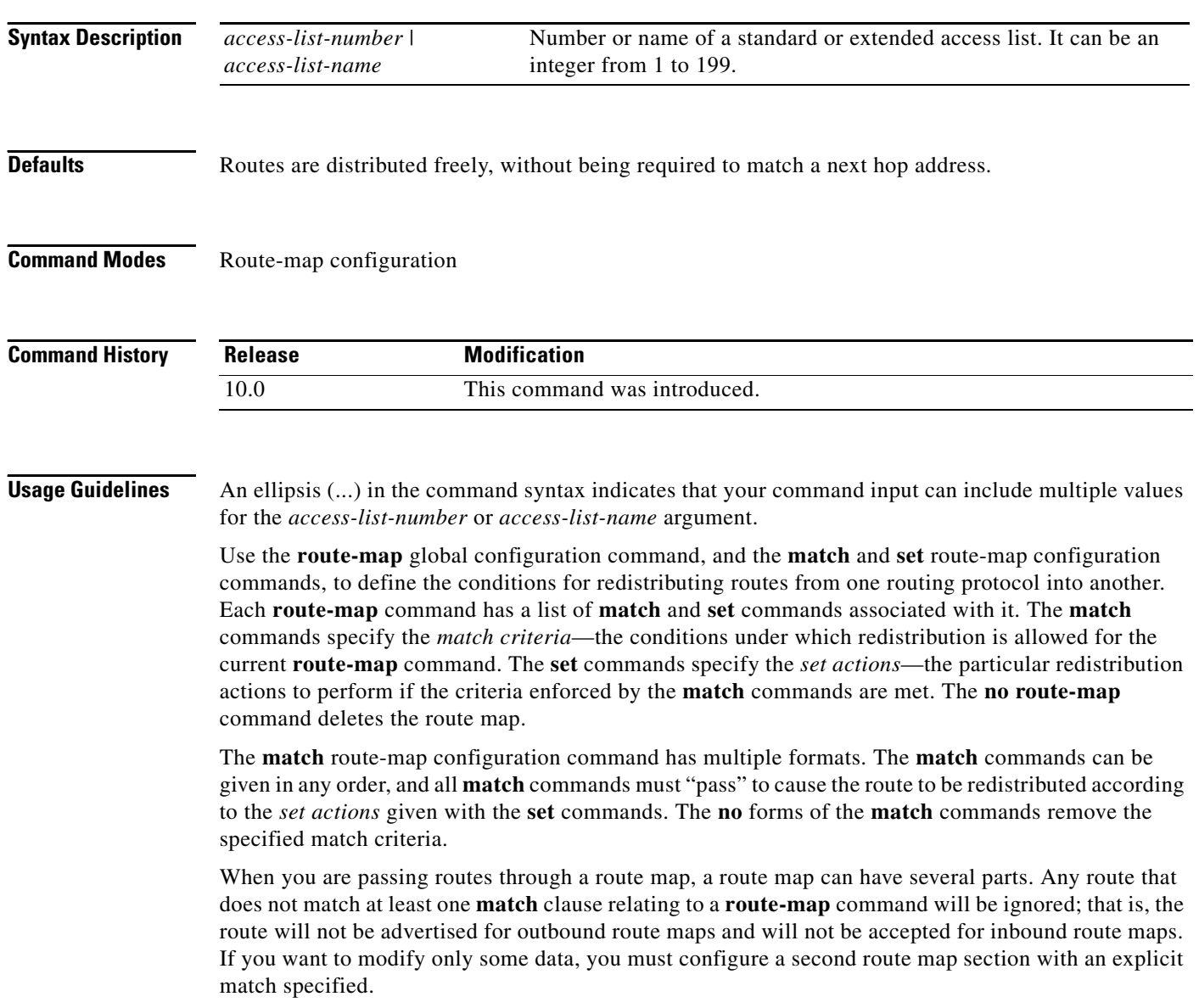

П

 $\mathbf I$ 

**Examples** The following example distributes routes that have a next hop router address passed by access list 5 or 80 will be distributed:

> route-map name match ip next-hop 5 80

### **Related Commands**

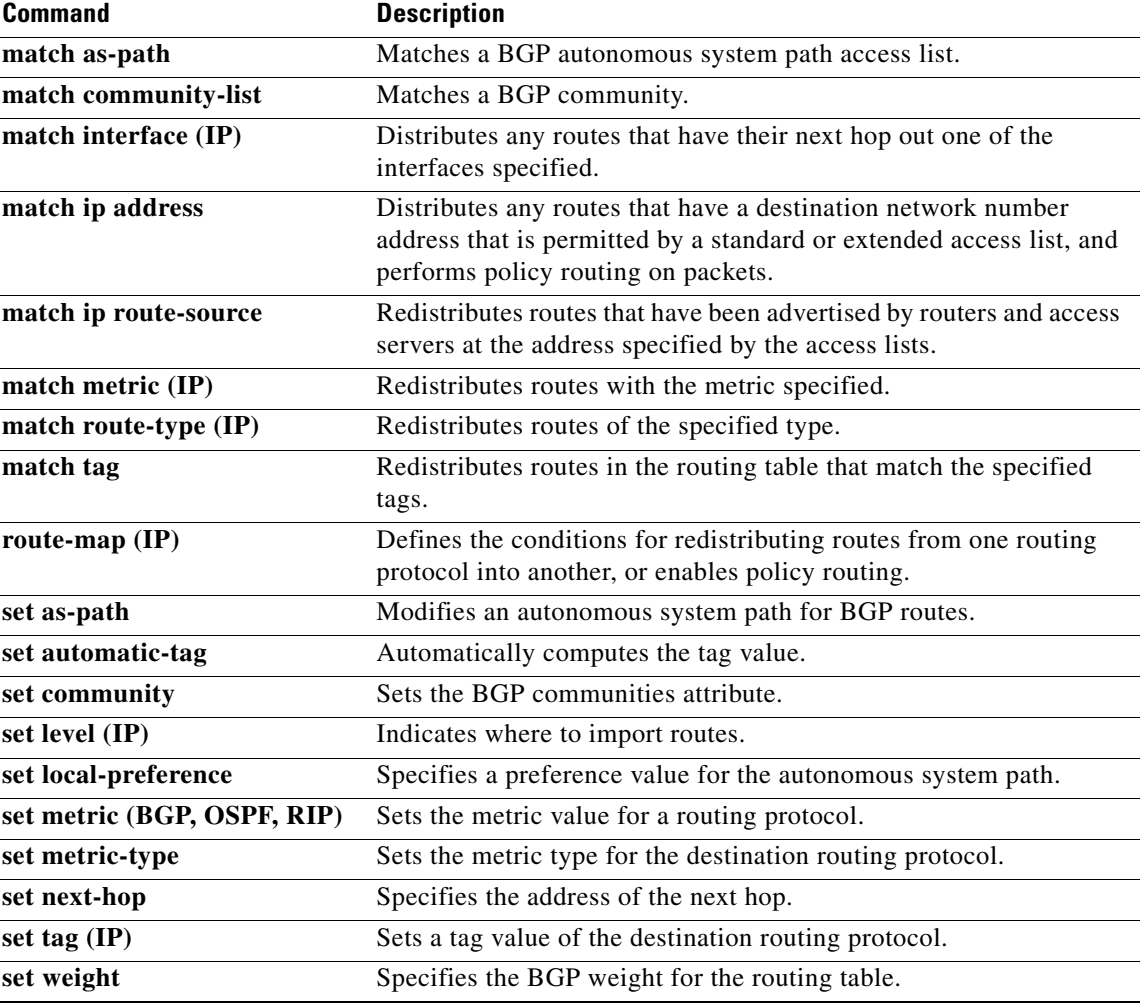

I

## <span id="page-529-0"></span>**match ip route-source**

To redistribute routes that have been advertised by routers and access servers at the address specified by the access lists, use the **match ip route-source** command in route-map configuration mode. To remove the route-source entry, use the **no** form of this command.

**match ip route-source** {*access-list-number* | *access-list-name*}[*...access-list-number* | *...access-list-name*]

**no match ip route-source** {*access-list-number* | *access-list-name*}[*...access-list-number* | *...access-list-name*]

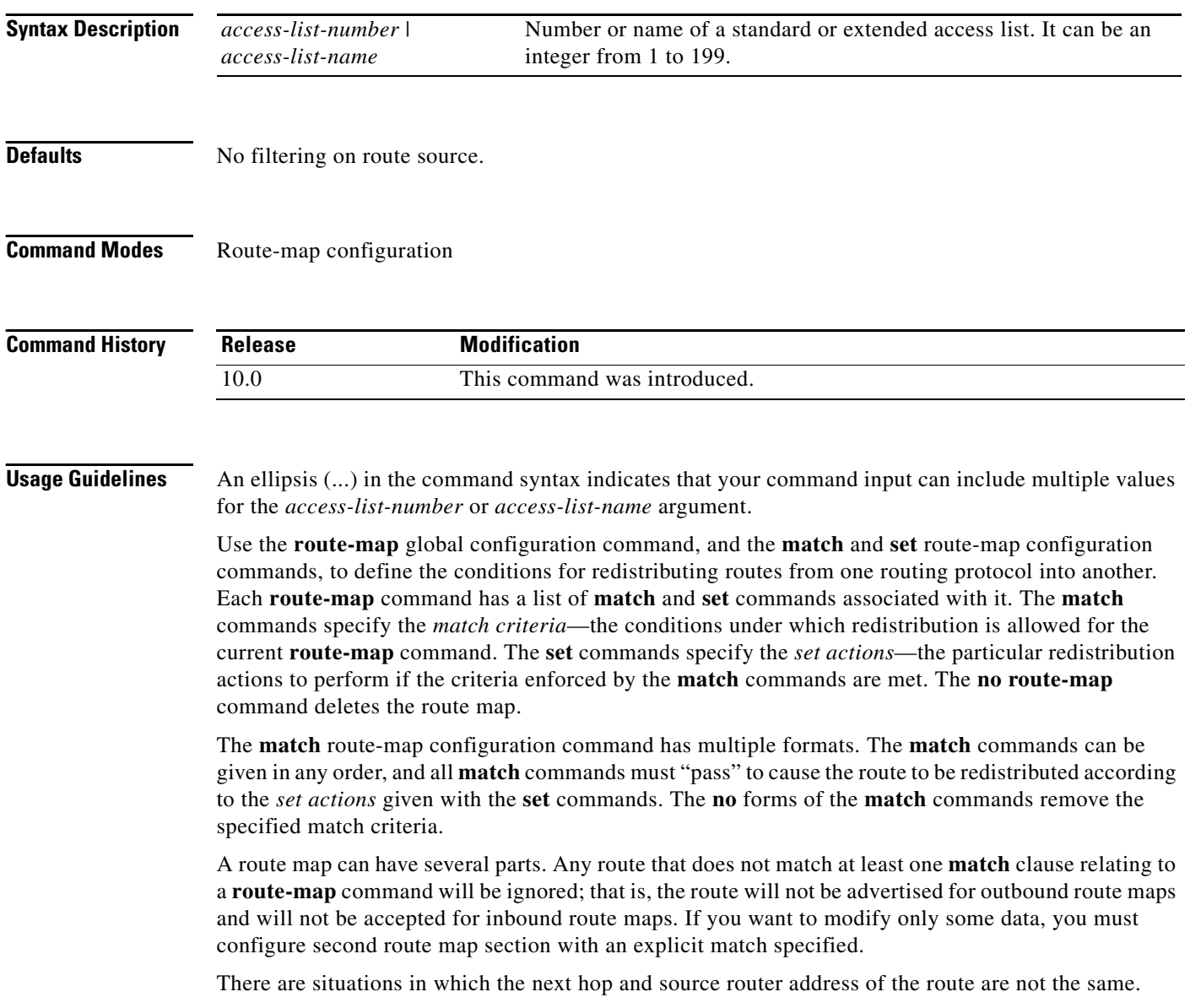

**The State** 

 $\mathbf I$ 

**Examples** The following example distributes routes that have been advertised by routers and access servers at the addresses specified by access lists 5 and 80:

> route-map name match ip route-source 5 80

### **Related Commands**

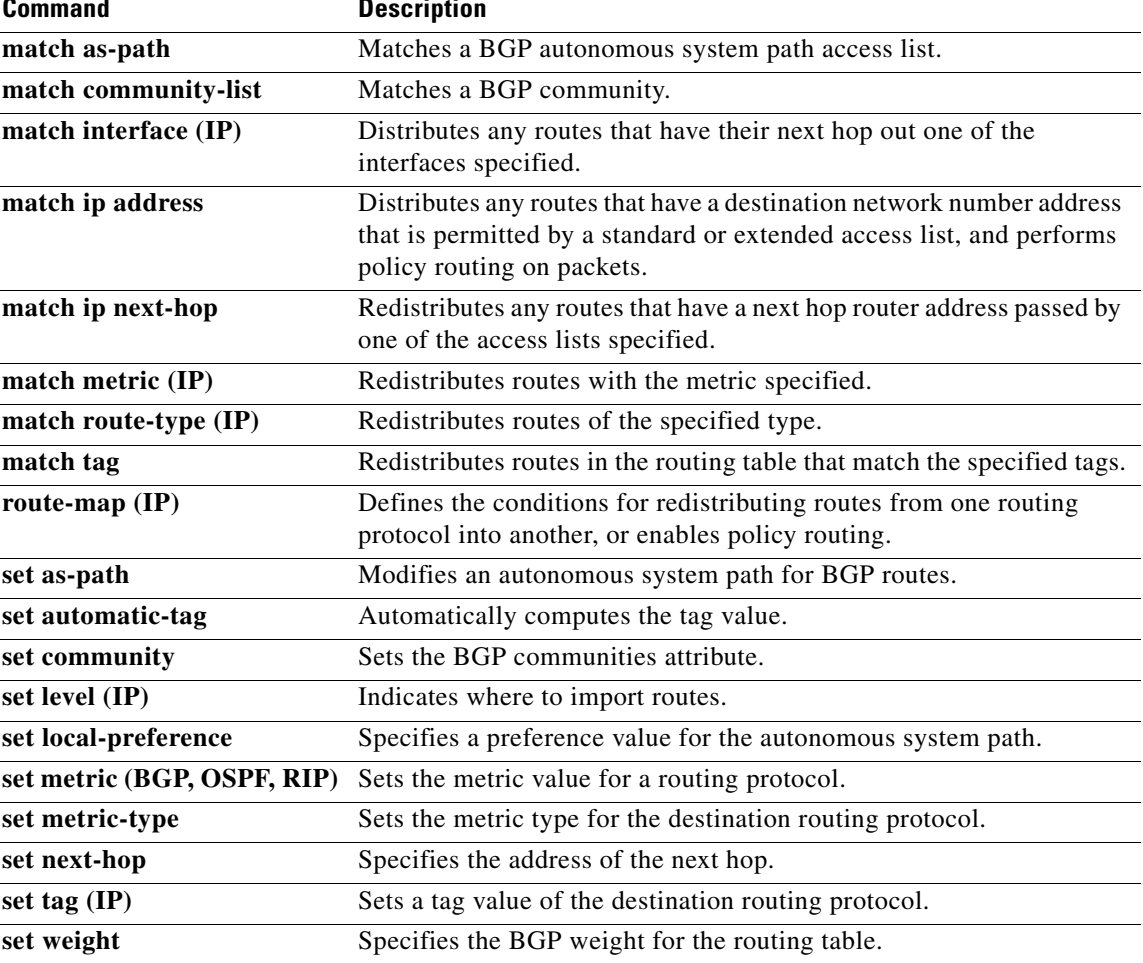

 $\overline{\phantom{a}}$ 

# <span id="page-531-0"></span>**match length**

To base policy routing on the Level 3 length of a packet, use the **match length** command in route-map configuration mode. To remove the entry, use the **no** form of this command.

**match length** *minimum-length maximum-length*

**no match length** *minimum-length maximum-length*

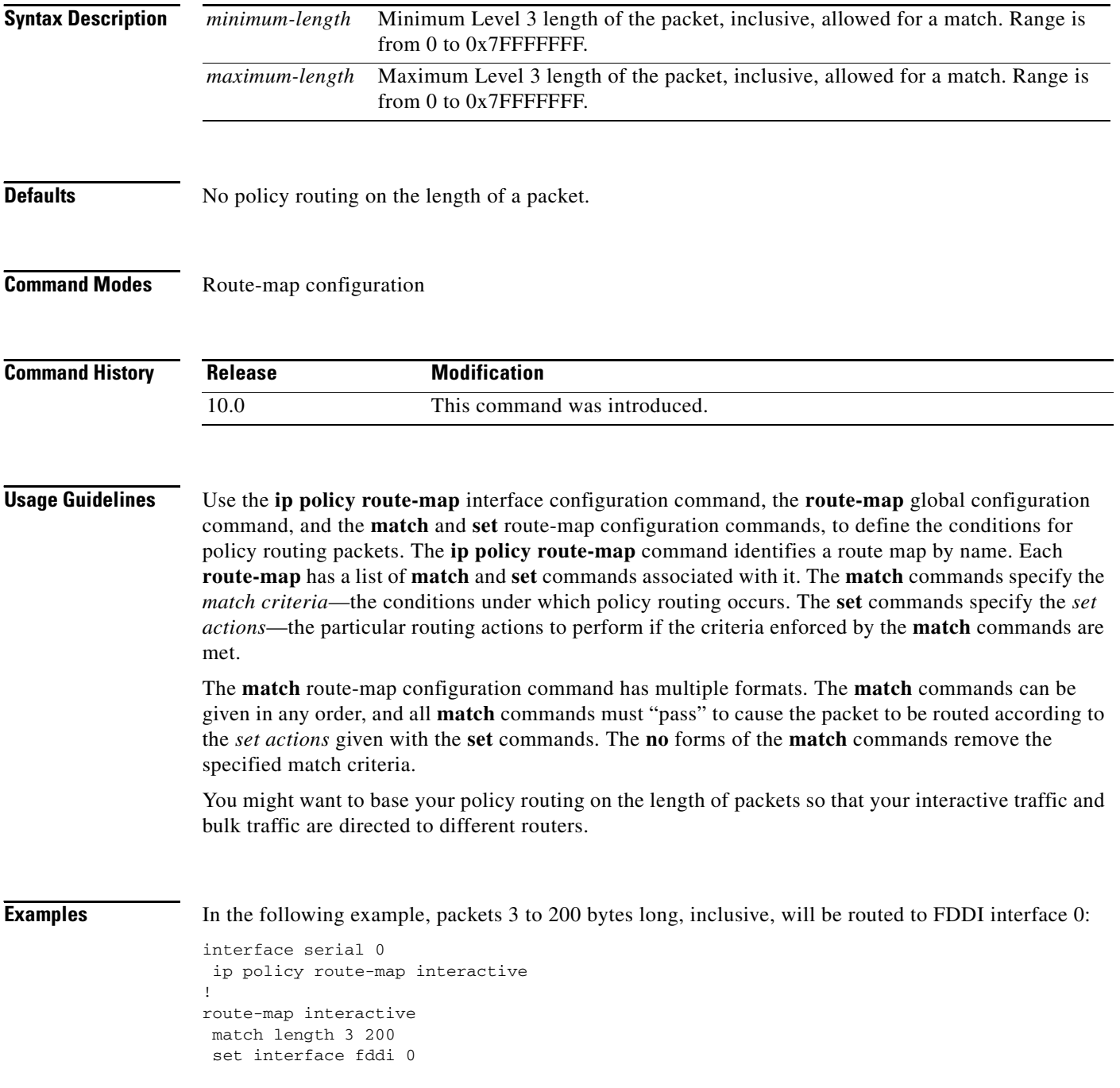

 $\mathbf{I}$ 

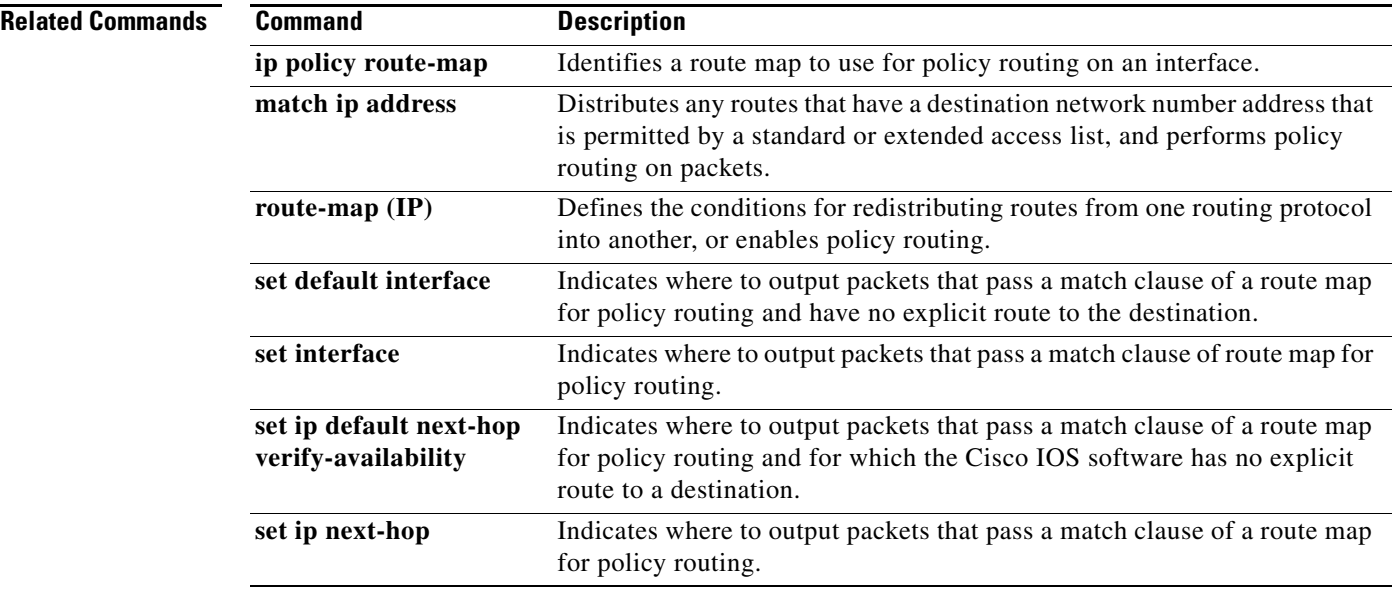

I

# <span id="page-533-0"></span>**match metric (IP)**

To redistribute routes with the metric specified, use the **match metric** command in route-map configuration mode. To remove the entry, use the **no** form of this command.

**match metric** *metric-value*

**no match metric** *metric-value*

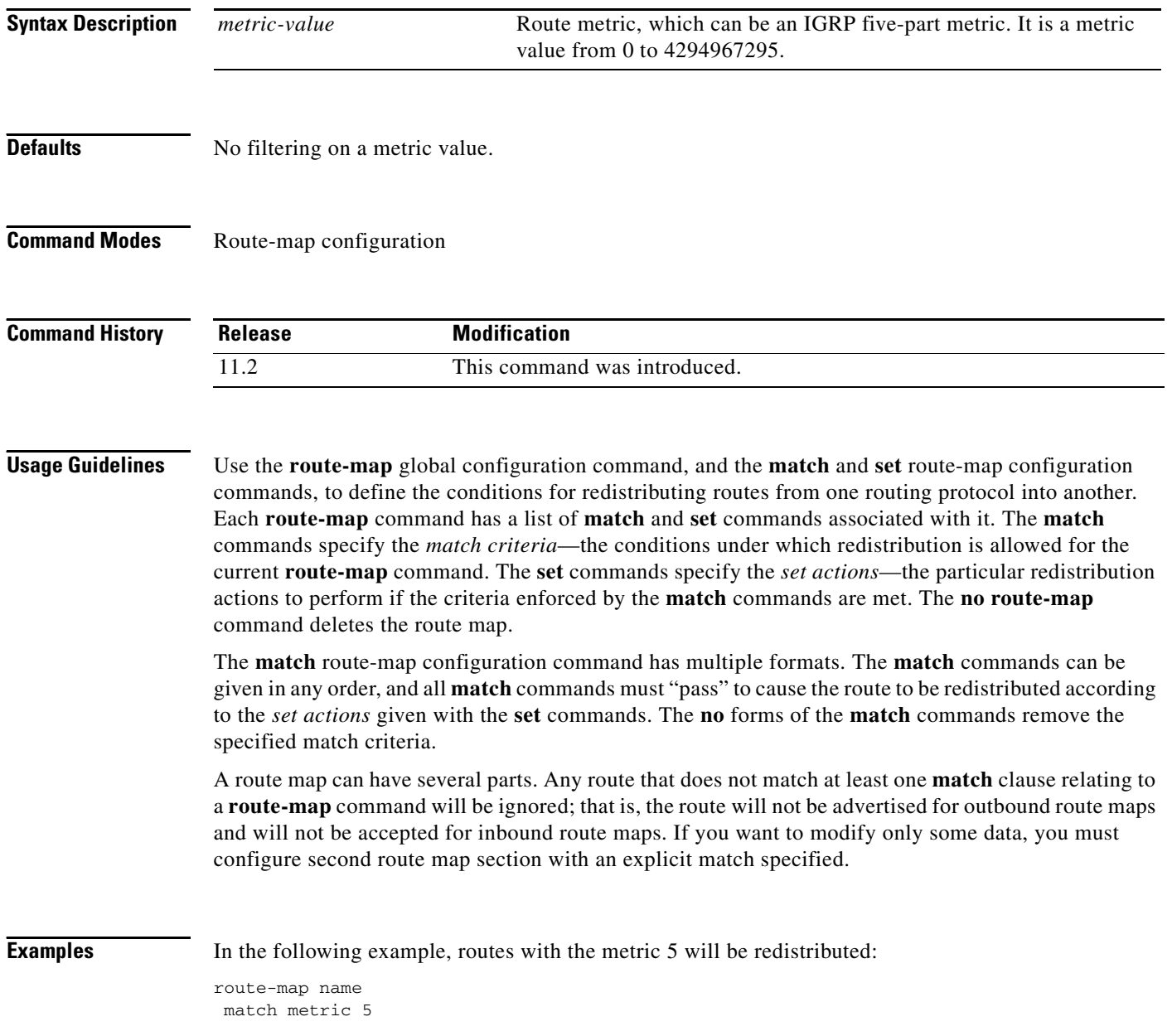

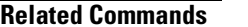

 $\mathbf{I}$ 

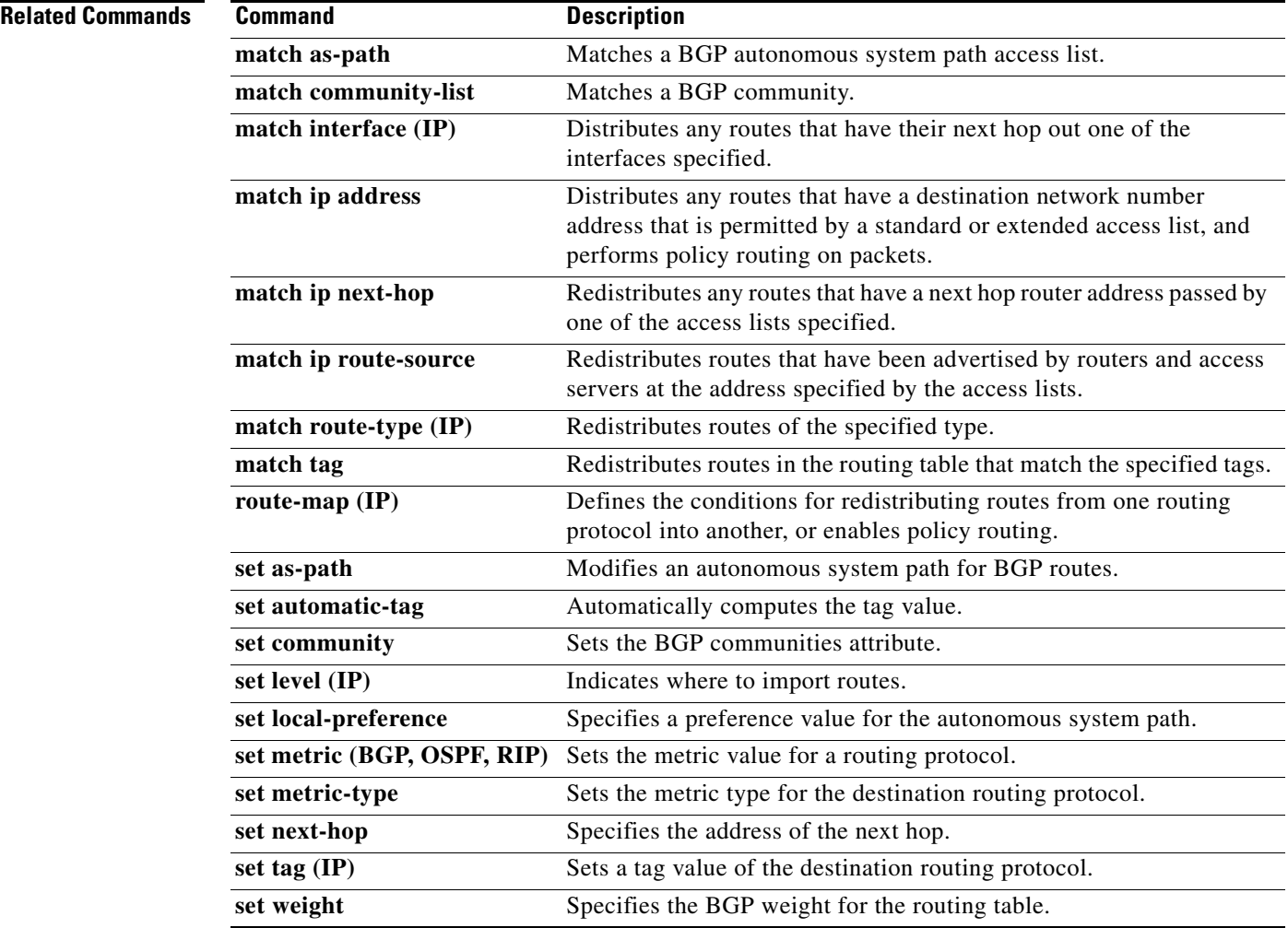

 $\overline{\phantom{a}}$ 

# <span id="page-535-0"></span>**match route-type (IP)**

To redistribute routes of the specified type, use the **match route-type** command in route-map configuration mode. To remove the route type entry, use the **no** form of this command.

**match route-type** {**local** | **internal** | **external** [**type-1** | **type-2**] | **level-1** | **level-2**}

**no match route-type** {**local** | **internal** | **external** [**type-1** | **type-2**] | **level-1** | **level-2**}

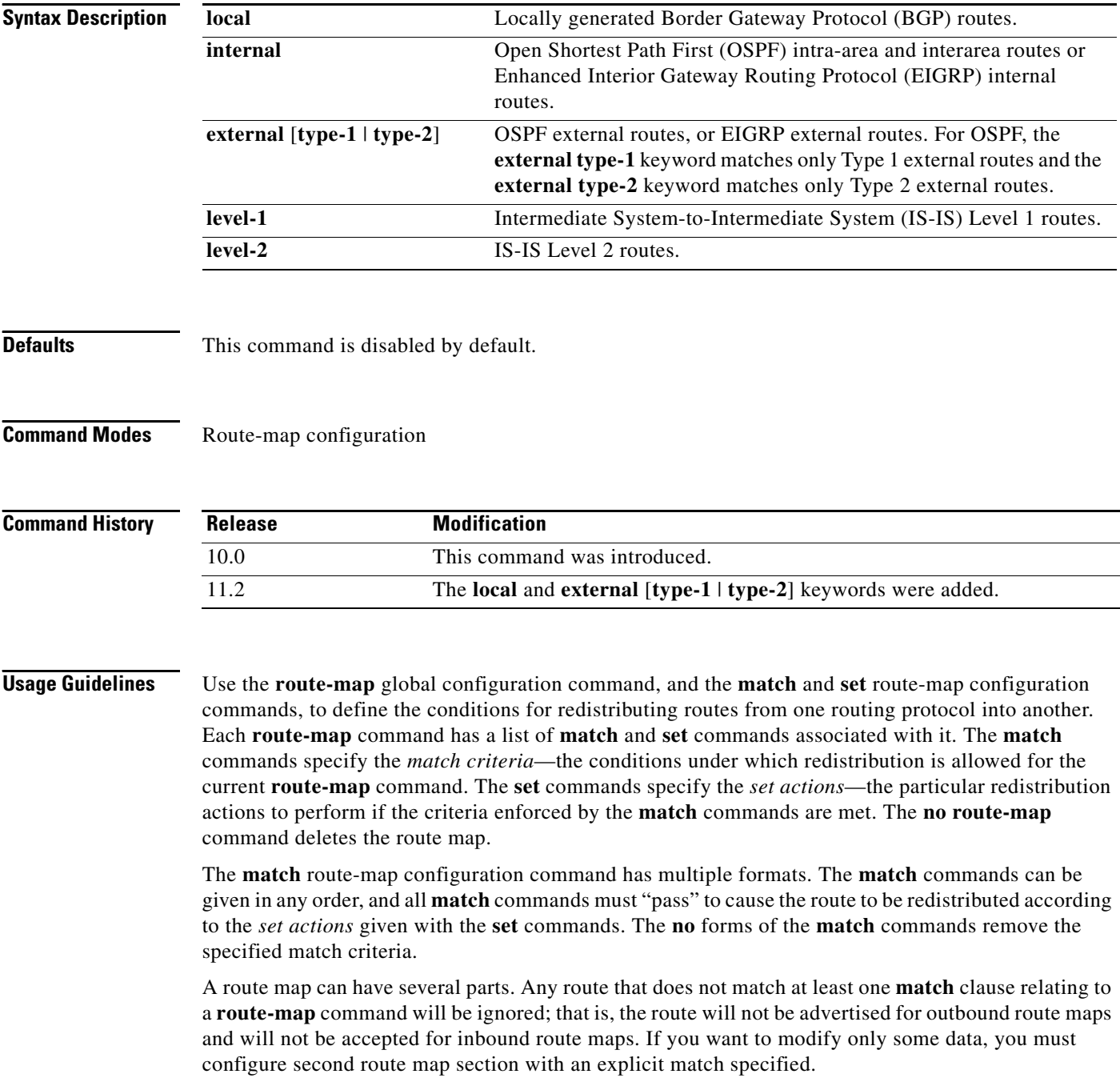

 $\Gamma$ 

**Examples** The following example redistributes internal routes:

route-map name match route-type internal

### **Related Commands**

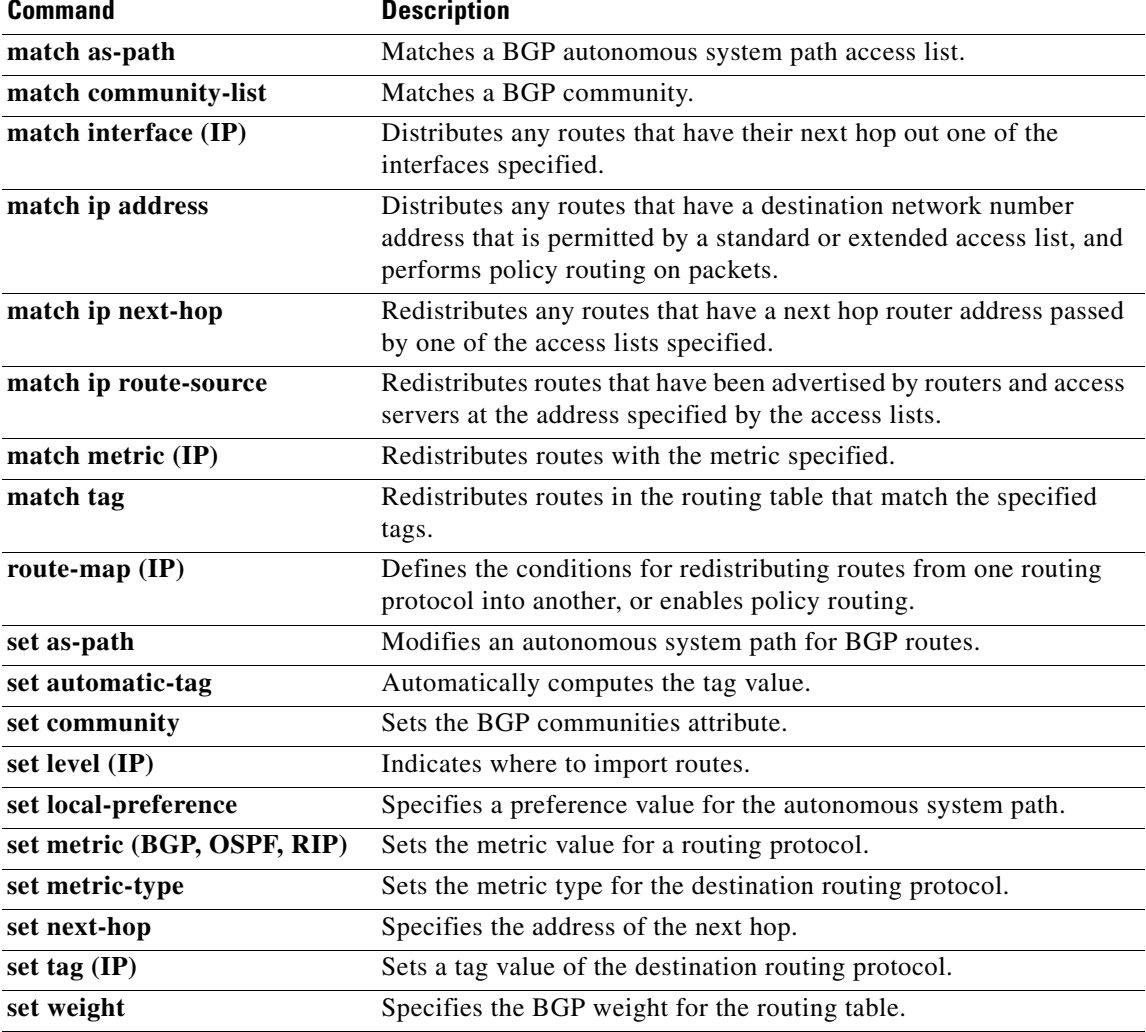

 $\mathbf{r}$ 

**The Contract of the Contract of the Contract of the Contract of the Contract of the Contract of the Contract o** 

I

# <span id="page-537-0"></span>**match tag**

To redistribute routes in the routing table that match the specified tags, use the **match tag** command in route-map configuration mode. To remove the tag entry, use the **no** form of this command.

**match tag** *tag-value* [*...tag-value*]

**no match tag** *tag-value* [*...tag-value*]

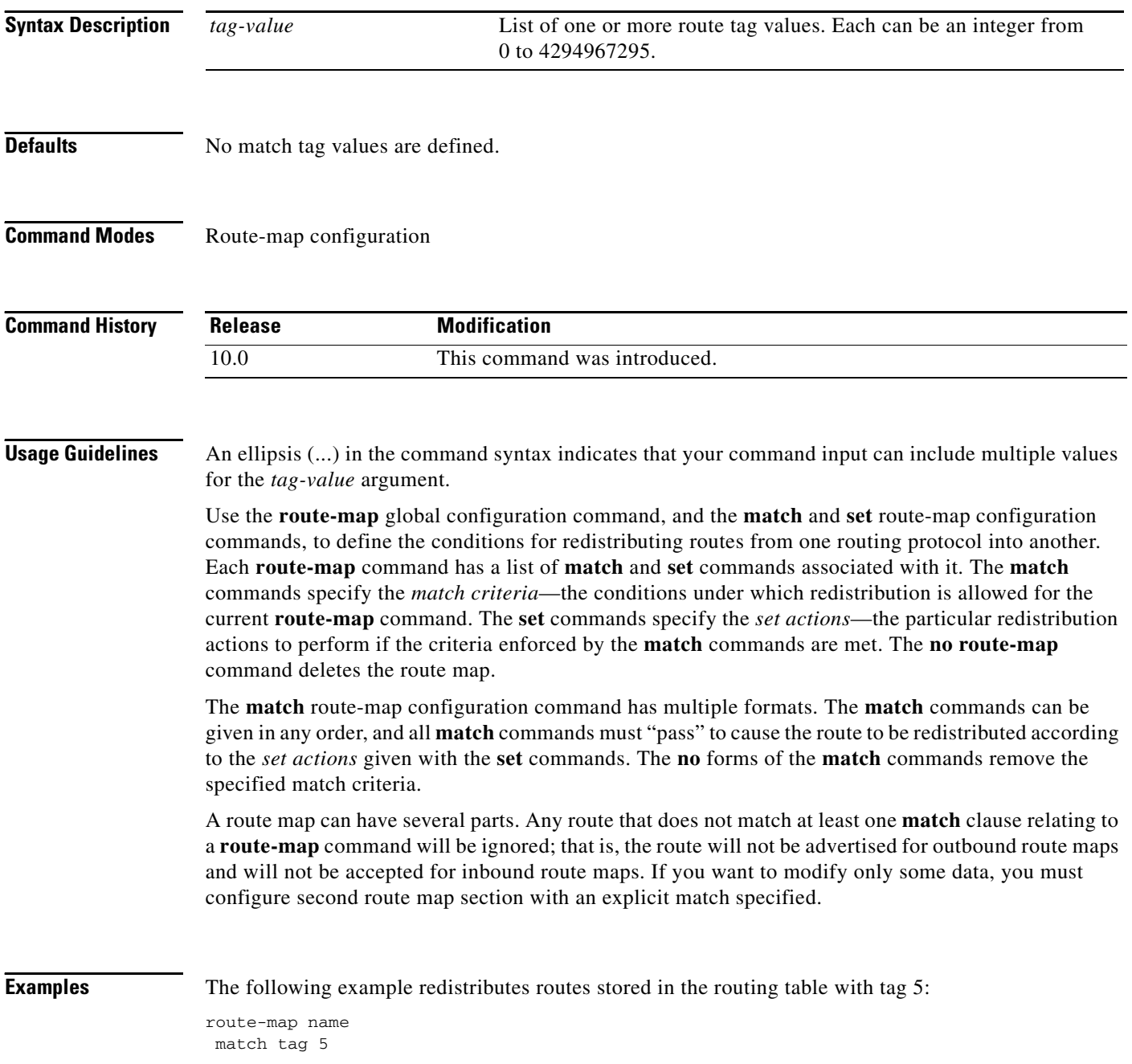

### **Related Commands**

 $\Gamma$ 

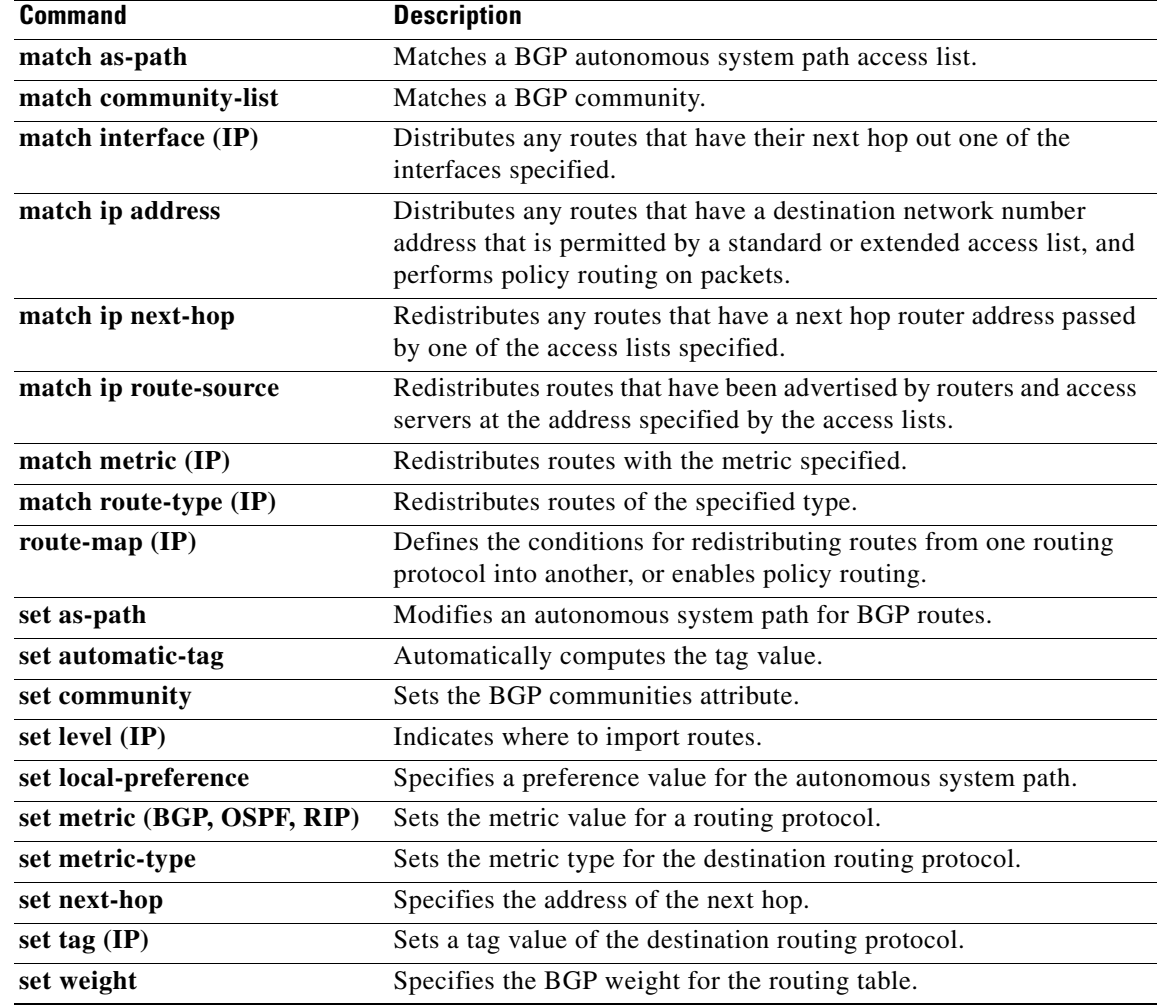

I

# **maximum-paths**

To control the maximum number of parallel routes an IP routing protocol can support, use the **maximum-paths** command in router configuration mode. To restore the default value, use the **no** form of this command.

**maximum-paths** *number-paths*

**no maximum-paths**

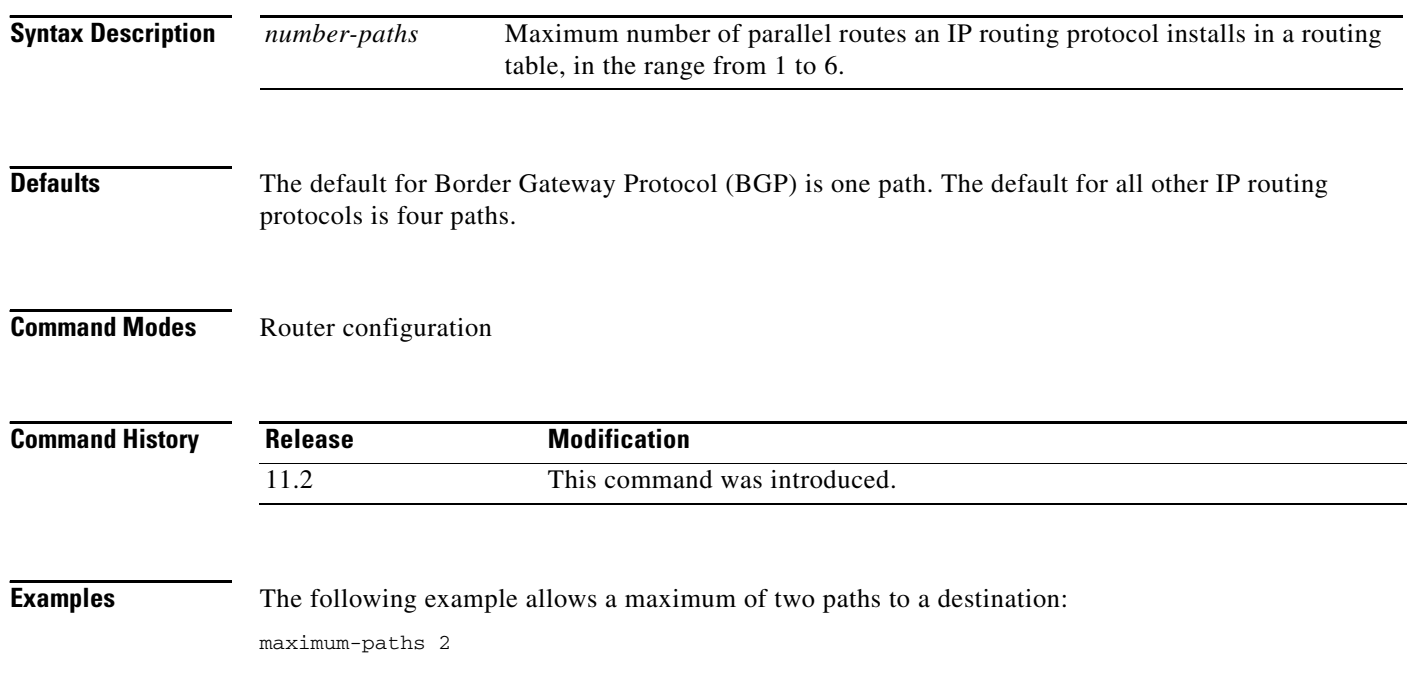
# **passive-interface**

 $\mathbf I$ 

To disable sending routing updates on an interface, use the **passive-interface** command in router configuration mode. To reenable the sending of routing updates, use the **no** form of this command.

**passive-interface** [**default**] {*interface-type interface-number*}

**no passive-interface** *interface-type interface-number*

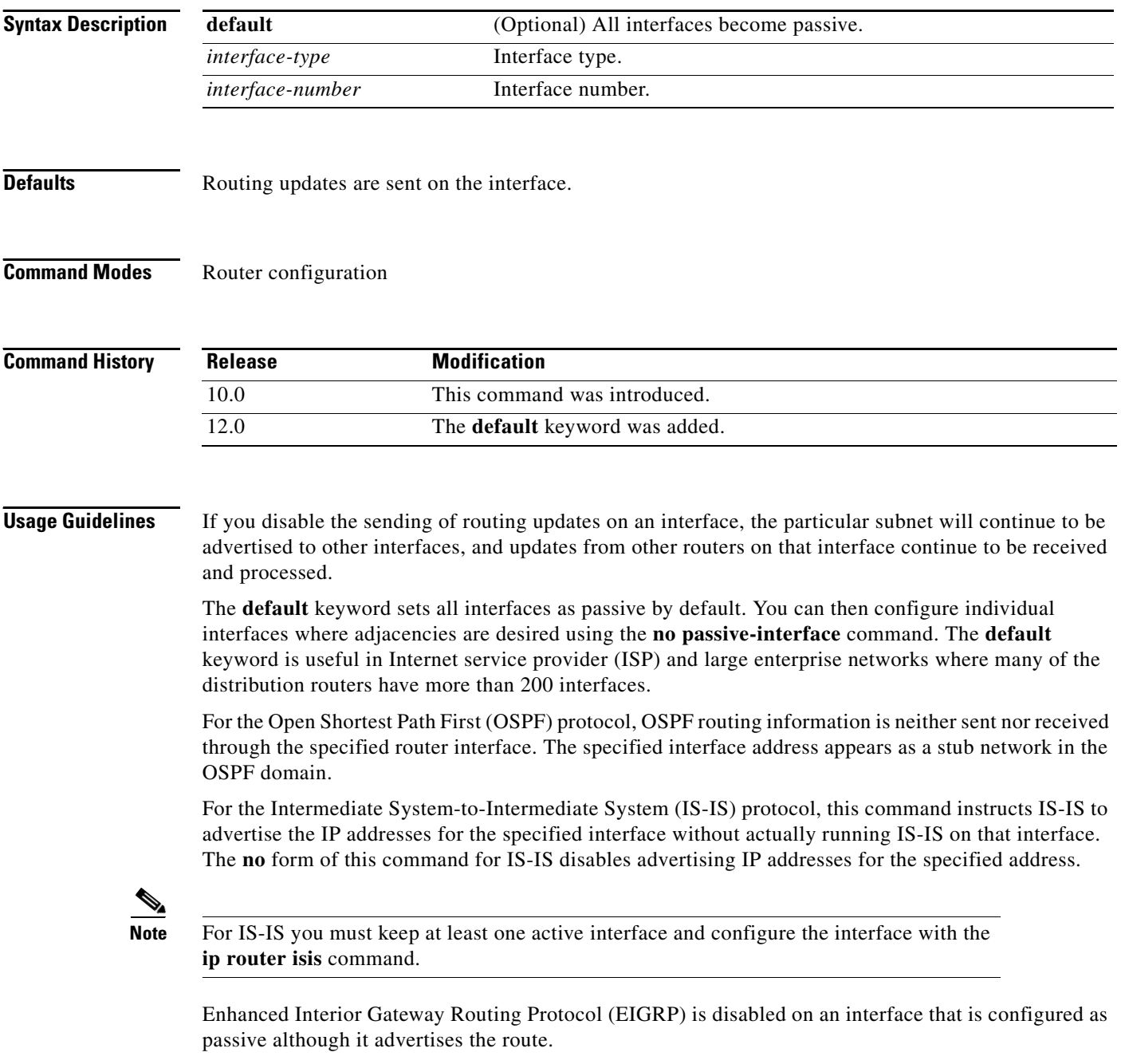

**Examples** The following example sends IGRP updates to all interfaces on network 10.108.0.0 except Ethernet interface 1:

```
router igrp 109
network 10.108.0.0
passive-interface ethernet 1
```
The following configuration enables IS-IS on Ethernet interface 1 and serial interface 0 and advertises the IP addresses of Ethernet interface 0 in its link-state protocol data units (PDUs):

```
router isis Finance
passive-interface Ethernet 0
interface Ethernet 1
 ip router isis Finance
interface serial 0
ip router isis Finance
```
The following example sets all interfaces as passive, then activates Ethernet interface 0:

```
router ospf 100
passive-interface default
no passive-interface ethernet0
network 10.108.0.1 0.0.0.255 area 0
```
# **redistribute (IP)**

 $\mathbf I$ 

To redistribute routes from one routing domain into another routing domain, use the **redistribute** command in router configuration mode. To disable redistribution, use the **no** form of this command.

**redistribute** *protocol* [*process-id*] {**level-1** | **level-1-2** | **level-2**} [*as-number*] [**metric** {*metric-value* | **transparent**}] [**metric-type** *type-value*] [**match** {**internal** | **external 1** | **external 2**}] [**tag** *tag-value*] [**route-map** *map-tag*] [**subnets**]

**no redistribute** *protocol* [*process-id*] {**level-1** | **level-1-2** | **level-2**} [*as-number*] [**metric** {*metric-value* | **transparent**}] [**metric-type** *type-value*] [**match** {**internal** | **external 1** | **external 2**}] [**tag** *tag-value*] [**route-map** *map-tag*] [**subnets**]

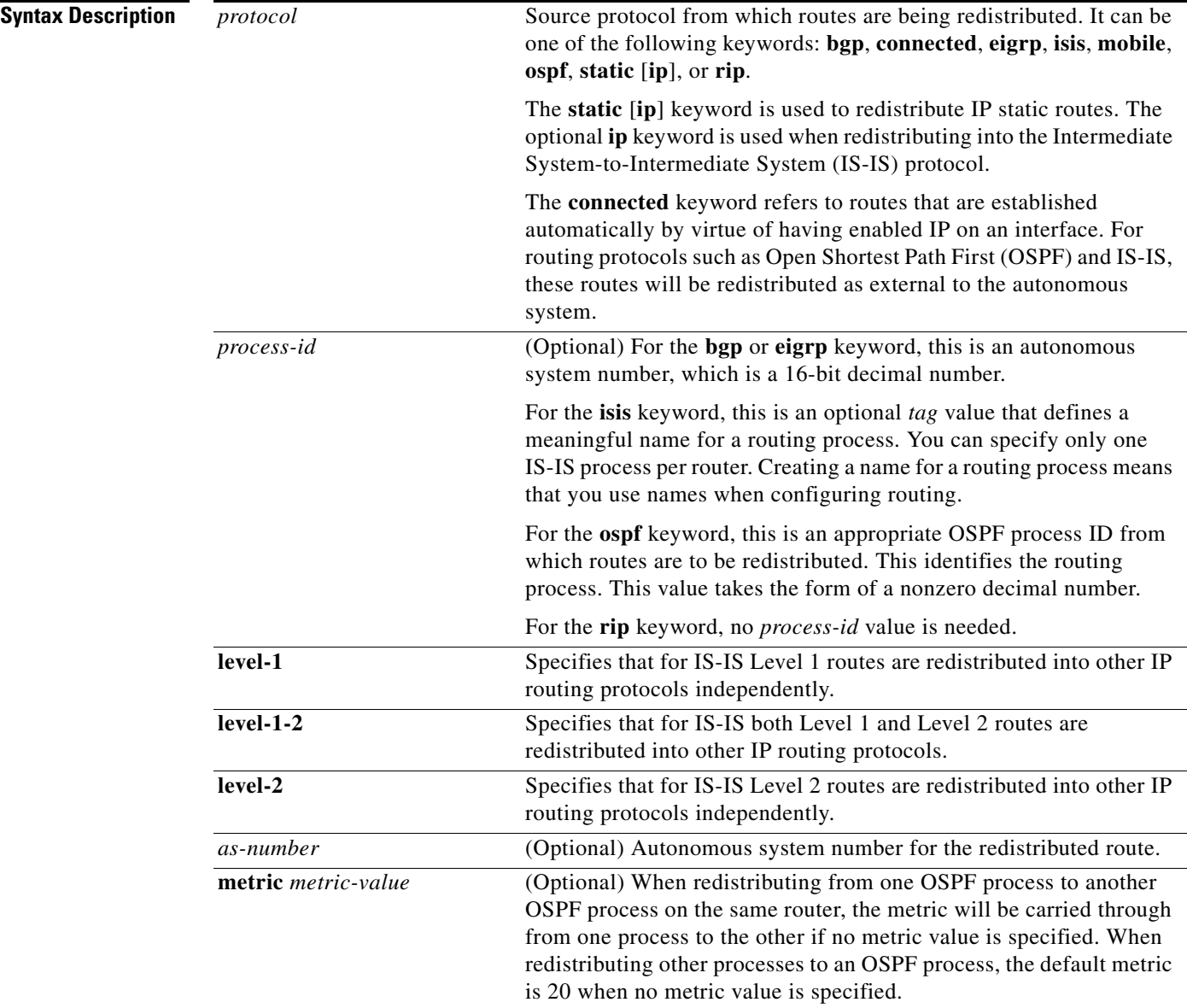

ן

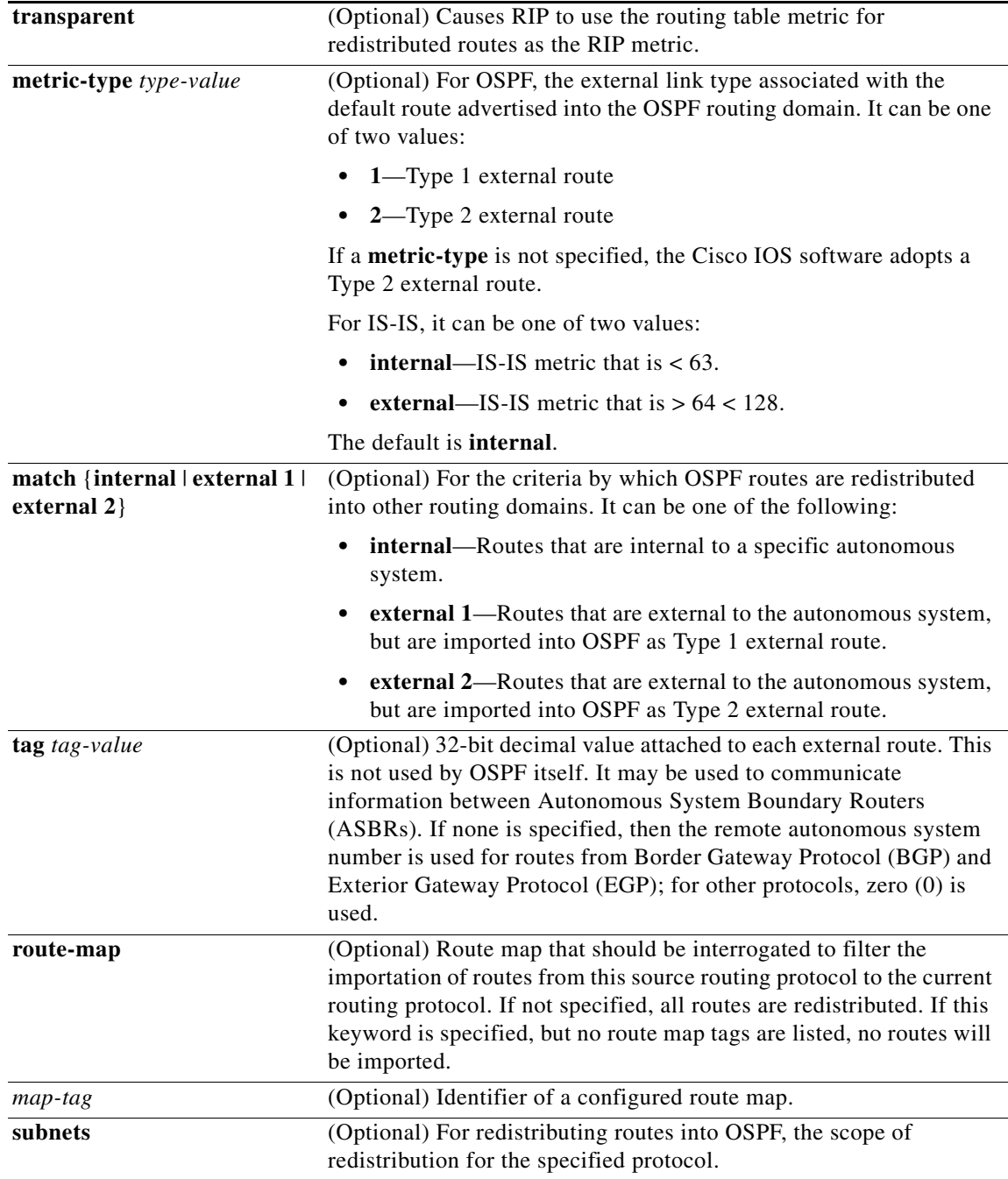

## **Command Default** Route redistribution is disabled.

*protocol*: No source protocol is defined. *process-id*: No process ID is defined. **metric** *metric-value*: 0 **metric-type** *type-value*: Type 2 external route **match internal** | **external**: Internal, external 1, external 2 **external**: Internal **tag** *tag-value*: If no value is specified, the remote autonomous system number is used for routes from BGP and EGP; for other protocols, the default is 0. **route-map** *map-tag*: If the **route-map** keyword is not entered, all routes are redistributed; if no *map-tag* value is entered, no routes are imported. **subnets**: No subnets are defined.

## **Command Modes** Router configuration Address family configuration

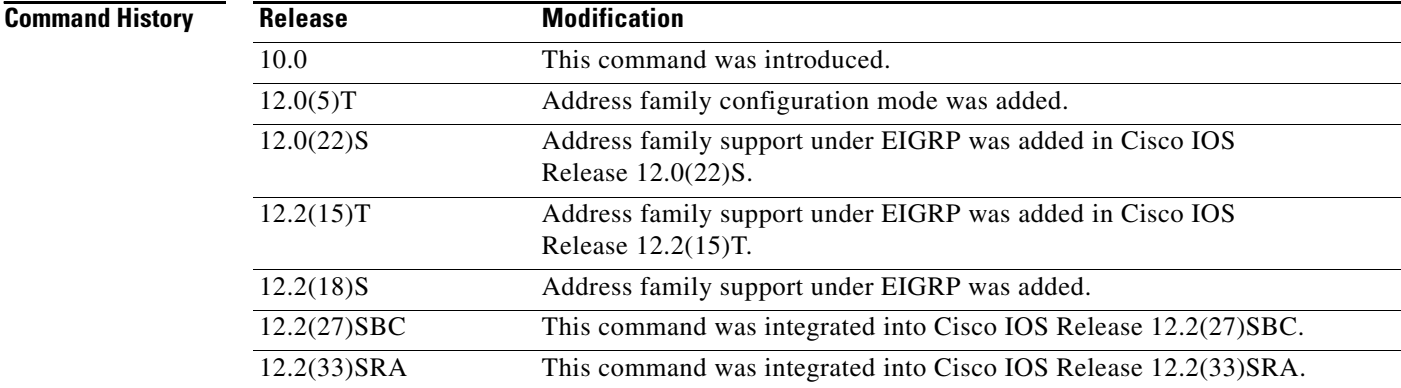

**Usage Guidelines** Changing or disabling any keyword will not affect the state of other keywords.

A router receiving a link-state protocol with an internal metric will consider the cost of the route from itself to the redistributing router plus the advertised cost to reach the destination. An external metric only considers the advertised metric to reach the destination.

Routes learned from IP routing protocols can be redistributed at Level 1 into an attached area or at Level 2. The **level-1-2** keyword allows both Level 1 and Level 2 routes in a single command.

Redistributed routing information must be filtered by the **distribute-list out** router configuration command. This guideline ensures that only those routes intended by the administrator are passed along to the receiving routing protocol.

Whenever you use the **redistribute** or the **default-information** router configuration commands to redistribute routes into an OSPF routing domain, the router automatically becomes an ASBR. However, an ASBR does not, by default, generate a *default route* into the OSPF routing domain.

When routes are redistributed into OSPF from protocols other than OSPF or BGP, and no metric has been specified with the **metric-type** keyword and *type-value* argument, OSPF will use 20 as the default metric. When routes are redistributed into OSPF from BGP, OSPF will use 1 as the default metric. When routes are redistributed from one OSPF process to another OSPF process, Autonomous system (AS) external and not-so-stubby-area (NSSA) routes will use 20 as the default metric. When intra-area and inter-area routes are redistributed between OSPF processes, the internal OSPF metric from the redistribution source process is advertised as the external metric in the redistribution destination process. (This is the only case in which the routing table metric will be preserved when routes are redistributed into OSPF.)

When routes are redistributed into OSPF, only routes that are not subnetted are redistributed if the **subnets** keyword is not specified.

Routes configured with the **connected** keyword affected by this **redistribute** command are the routes not specified by the **network** router configuration command.

You cannot use the **default-metric** command to affect the metric used to advertise **connected** routes.

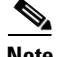

**Note** The **metric** value specified in the **redistribute** command supersedes the **metric** value specified using the **default-metric** command.

Default redistribution of IGPs or EGP into BGP is not allowed unless the **default-information originate** router configuration command is specified.

**Examples** The following example shows how OSPF routes are redistributed into a BGP domain:

router bgp 109 redistribute ospf

The following example causes Enhanced Interior Gateway Routing Protocol (EIGRP) routes to be redistributed into an OSPF domain:

```
router ospf 110
redistribute eigrp
```
The following example causes the specified EIGRP process routes to be redistributed into an OSPF domain. The EIGRP-derived metric will be remapped to 100 and RIP routes to 200.

```
router ospf 109
redistribute eigrp 108 metric 100 subnets
redistribute rip metric 200 subnets
```
The following example configures BGP routes to be redistributed into IS-IS. The link-state cost is specified as 5, and the metric type will be set to external, indicating that it has lower priority than internal metrics.

```
router isis
redistribute bgp 120 metric 5 metric-type external
```
In the following example, network 172.16.0.0 will appear as an external link-state advertisement (LSA) in OSPF 1 with a cost of 100 (the cost is preserved):

```
interface ethernet 0
ip address 172.16.0.1 255.0.0.0
ip ospf cost 100
interface ethernet 1
ip address 10.0.0.1 255.0.0.0
!
router ospf 1
network 10.0.0.0 0.255.255.255 area 0
redistribute ospf 2 subnet
router ospf 2
network 172.16.0.0 0.255.255.255 area 0
```
 $\mathbf{I}$ 

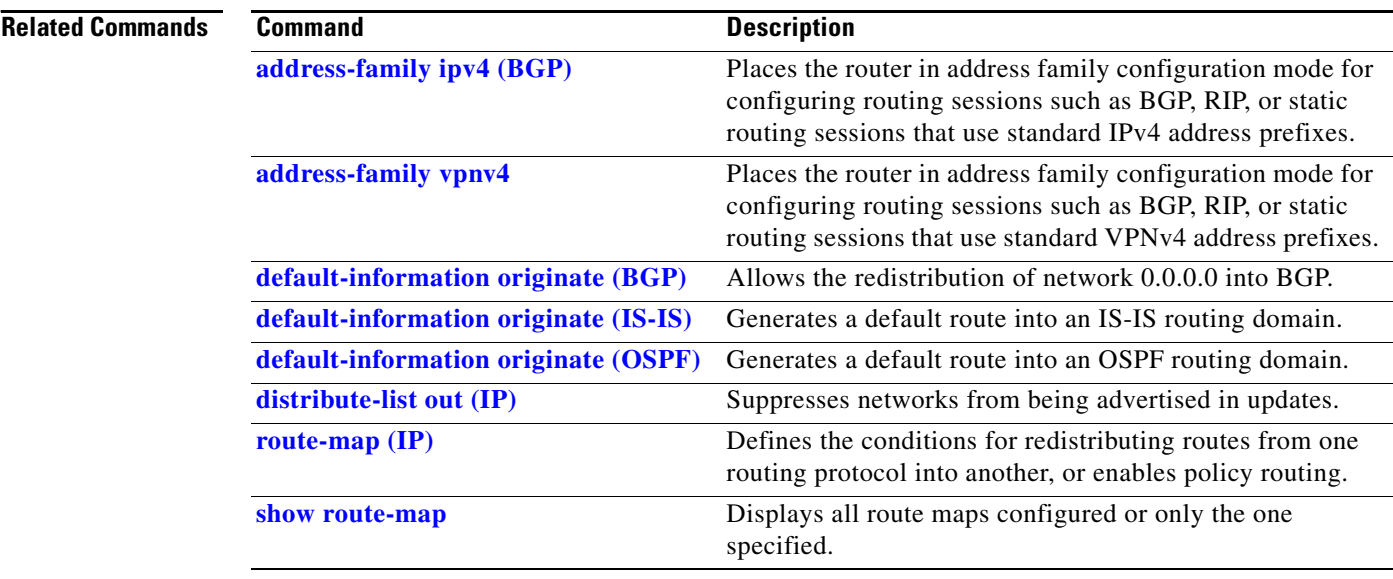

 $\overline{\phantom{a}}$ 

# <span id="page-547-0"></span>**route-map (IP)**

To define the conditions for redistributing routes from one routing protocol into another, or to enable policy routing, use the **route-map** command in global configuration mode and the **match** and **set** command in route-map configuration modes. To delete an entry, use the **no** form of this command.

**route-map** *map-tag* [**permit** | **deny**] [*sequence-number*]

**no route-map** *map-tag* [**permit** | **deny**] [*sequence-number*]

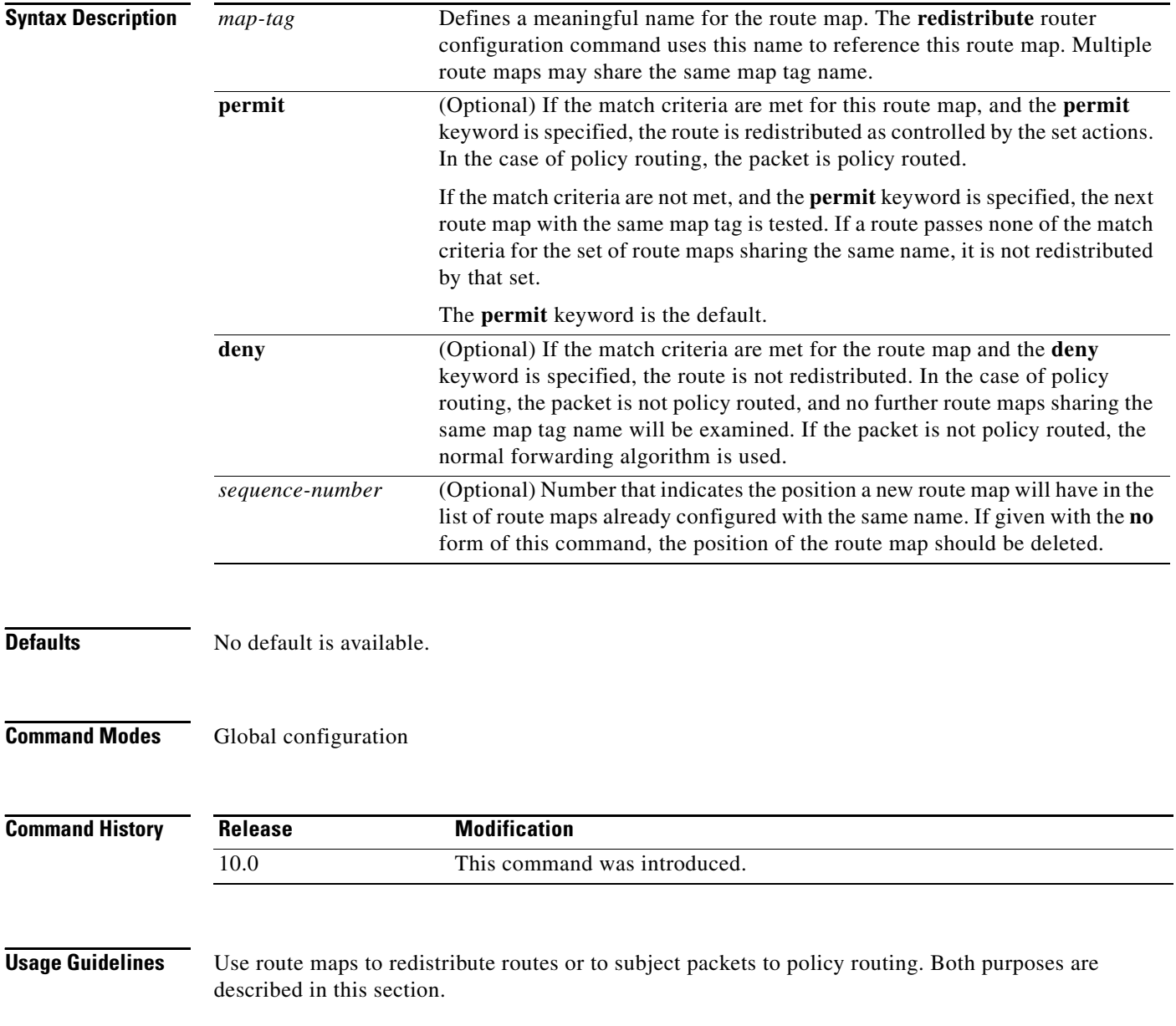

### **Redistribution**

Use the **route-map** global configuration command, and the **match** and **set** route-map configuration commands, to define the conditions for redistributing routes from one routing protocol into another. Each **route-map** command has a list of **match** and **set** commands associated with it. The **match** commands specify the *match criteria*—the conditions under which redistribution is allowed for the current **route-map** command. The **set** commands specify the *set actions*—the particular redistribution actions to perform if the criteria enforced by the **match** commands are met. The **no route-map**  command deletes the route map.

The **match** route-map configuration command has multiple formats. The **match** commands can be given in any order, and all **match** commands must "pass" to cause the route to be redistributed according to the *set actions* given with the **set** commands. The **no** forms of the **match** commands remove the specified match criteria.

Use route maps when you want detailed control over how routes are redistributed between routing processes. The destination routing protocol is the one you specify with the **router** global configuration command. The source routing protocol is the one you specify with the **redistribute** router configuration command. See the "Examples" section for an illustration of how route maps are configured.

When you are passing routes through a route map, a route map can have several parts. Any route that does not match at least one **match** clause relating to a **route-map** command will be ignored; that is, the route will not be advertised for outbound route maps and will not be accepted for inbound route maps. If you want to modify only some data, you must configure a second route map section with an explicit match specified.

### **Policy Routing**

Another purpose of route maps is to enable policy routing. Use the **ip policy route-map** command, in addition to the **route-map** command, and the **match** and **set** commands to define the conditions for policy routing packets. The **match** commands specify the conditions under which policy routing occurs. The **set** commands specify the routing actions to perform if the criteria enforced by the **match** commands are met. You might want to policy route packets some way other than the obvious shortest path.

The *sequence-number* argument works as follows:

- **1.** If no entry is defined with the supplied tag, an entry is created with the *sequence-number* argument set to 10.
- **2.** If only one entry is defined with the supplied tag, that entry becomes the default entry for the following **route-map** command. The *sequence-number* argument of this entry is unchanged.
- **3.** If more than one entry is defined with the supplied tag, an error message is printed to indicate that the *sequence-number* argument is required.

If the **no route-map** *map-tag* command is specified (with no *sequence-number* argument), the whole route map is deleted.

**Examples** The following example redistributes Routing Information Protocol (RIP) routes with a hop count equal to 1 into Open Shortest Path First (OSPF). These routes will be redistributed into OSPF as external link-state advertisements (LSAs) with a metric of 5, metric type of Type 1, and a tag equal to 1.

```
router ospf 109
redistribute rip route-map rip-to-ospf
```

```
route-map rip-to-ospf permit
match metric 1
 set metric 5
set metric-type type1
set tag 1
```
### **Related Commands**

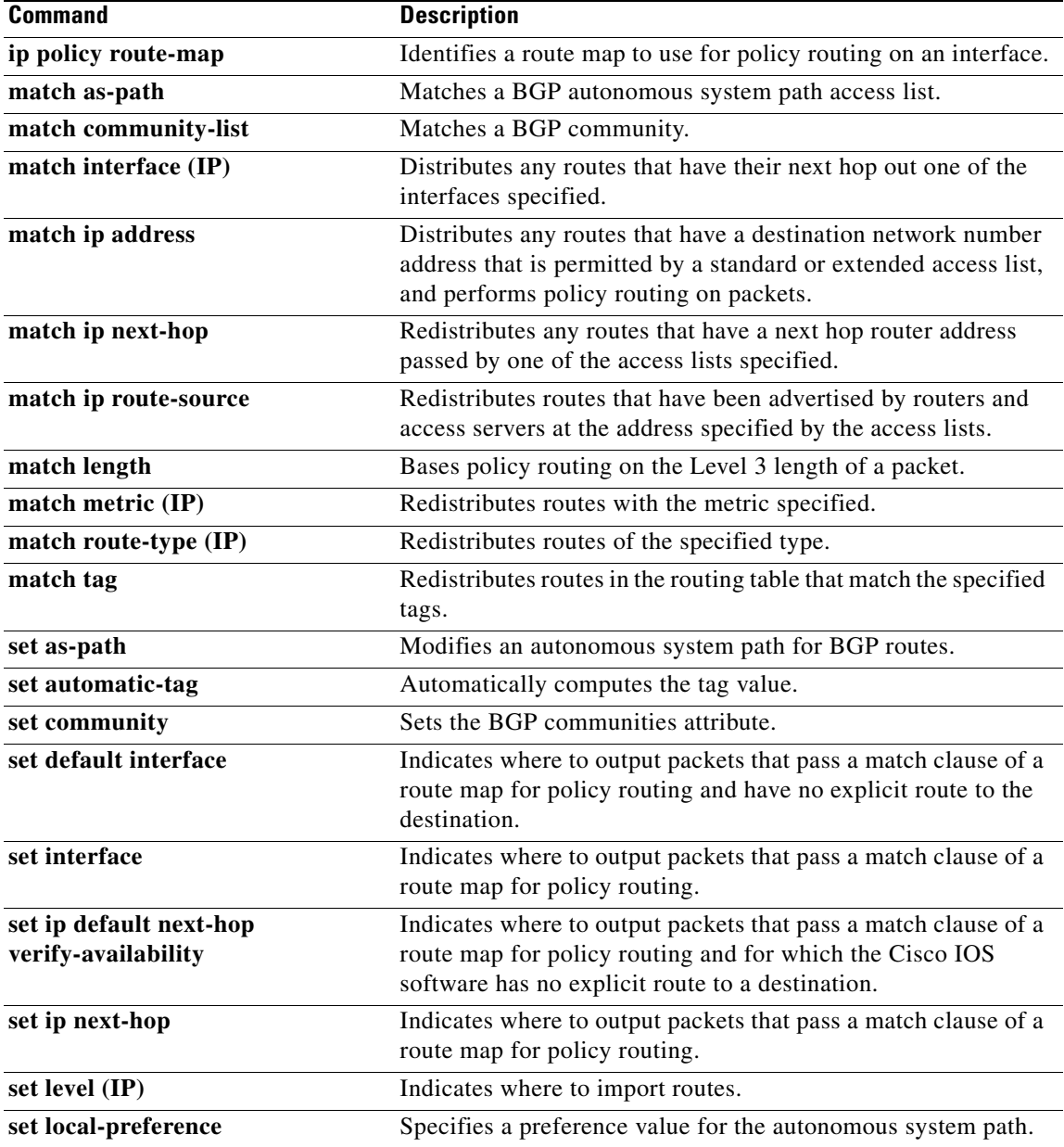

 $\mathbf{I}$ 

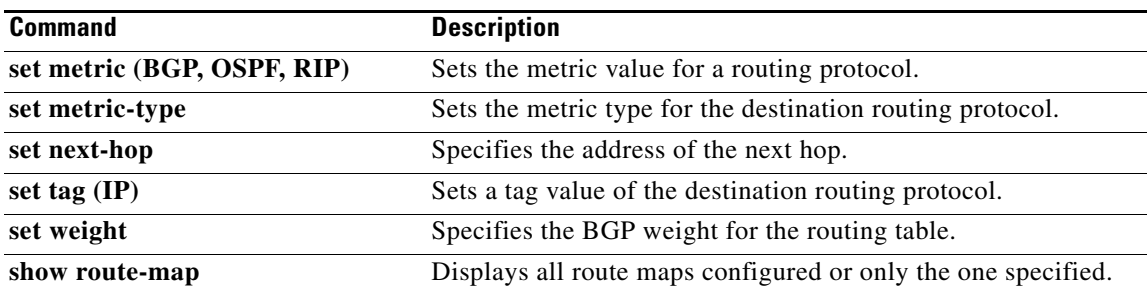

 $\overline{\phantom{a}}$ 

# **send-lifetime**

To set the time period during which an authentication key on a key chain is valid to be sent, use the **send-lifetime** key chain key configuration command. To revert to the default value, use the **no** form of this command.

**send-lifetime** *start-time* {**infinite** | *end-time* | **duration** *seconds*}

**no send-lifetime** [*start-time* {**infinite** | *end-time* | **duration** *seconds*}]

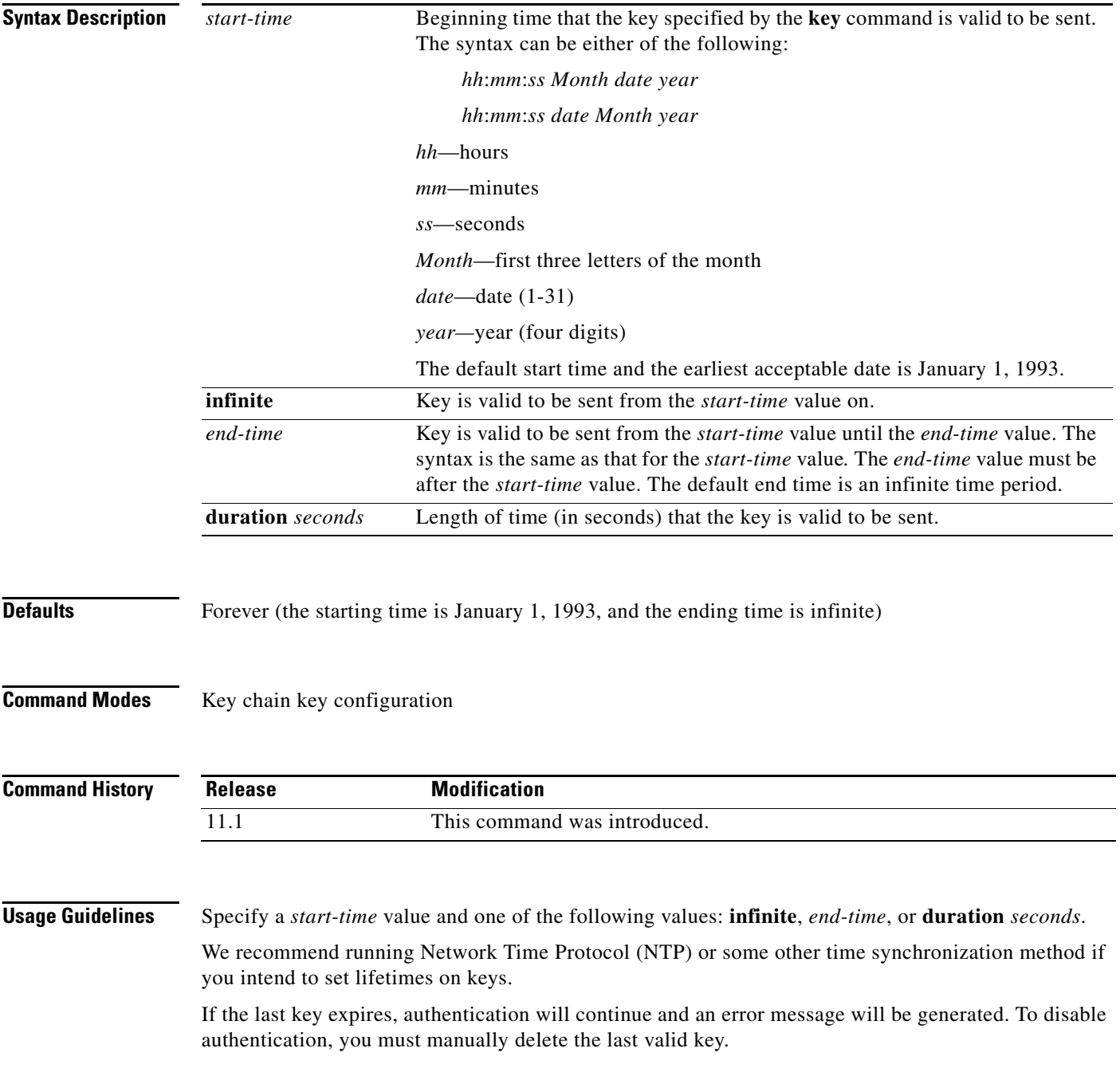

 $\mathbf I$ 

**Examples** The following example configures a key chain called trees. The key named chestnut will be accepted from 1:30 p.m. to 3:30 p.m. and be sent from 2:00 p.m. to 3:00 p.m. The key named birch will be accepted from 2:30 p.m. to 4:30 p.m. and be sent from 3:00 p.m. to 4:00 p.m. The overlap allows for migration of keys or discrepancies in the set time of the router. There is a 30-minute leeway on each side to handle time differences.

```
interface ethernet 0
ip rip authentication key-chain trees
ip rip authentication mode md5
!
router rip
network 172.19.0.0
version 2
!
key chain trees
key 1
key-string chestnut
accept-lifetime 13:30:00 Jan 25 1996 duration 7200
send-lifetime 14:00:00 Jan 25 1996 duration 3600
key 2
key-string birch
 accept-lifetime 14:30:00 Jan 25 1996 duration 7200
 send-lifetime 15:00:00 Jan 25 1996 duration 3600
```
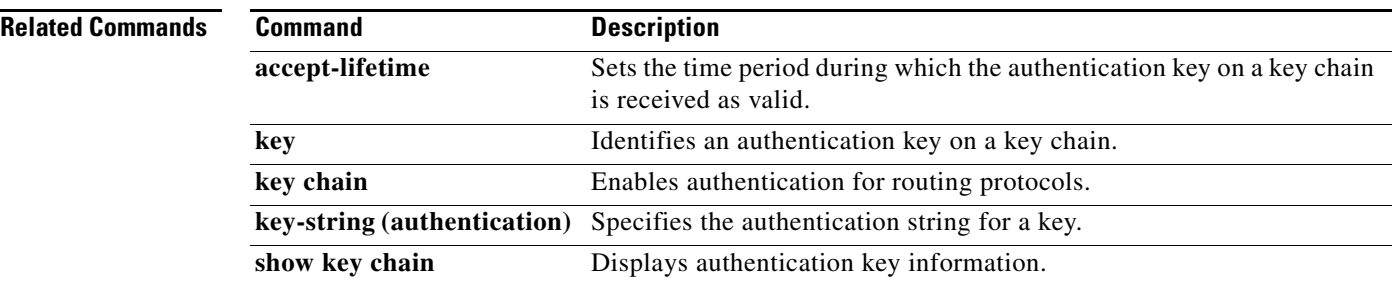

## <span id="page-553-0"></span>**set automatic-tag**

To automatically compute the tag value, use the **set automatic-tag** command in route-map configuration mode. To disable this function, use the **no** form of this command.

**set automatic-tag**

**no set automatic-tag**

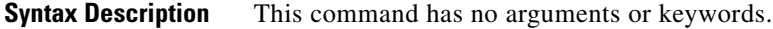

- **Defaults** This command is disabled by default.
- **Command Modes** Route-map configuration

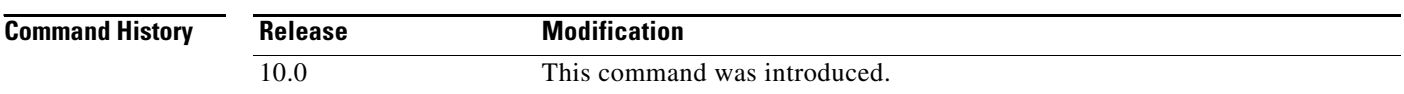

**Usage Guidelines** You must have a match clause (even if it points to a "permit everything" list) if you want to set tags.

Use the **route-map** global configuration command, and the **match** and **set** route-map configuration commands, to define the conditions for redistributing routes from one routing protocol into another. Each **route-map** command has a list of **match** and **set** commands associated with it. The **match** commands specify the *match criteria*—the conditions under which redistribution is allowed for the current **route-map** command. The **set** commands specify the *set actions*—the particular redistribution actions to perform if the criteria enforced by the **match** commands are met. The **no route-map**  command deletes the route map.

The **set** route-map configuration commands specify the redistribution *set actions* to be performed when all the match criteria of a route map are met. When all match criteria are met, all set actions are performed.

**Examples** The following example configures the Cisco IOS software to automatically compute the tag value for the Border Gateway Protocol (BGP) learned routes:

> route-map tag match as path 10 set automatic-tag ! router bgp 100 table-map tag

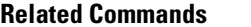

 $\mathbf{I}$ 

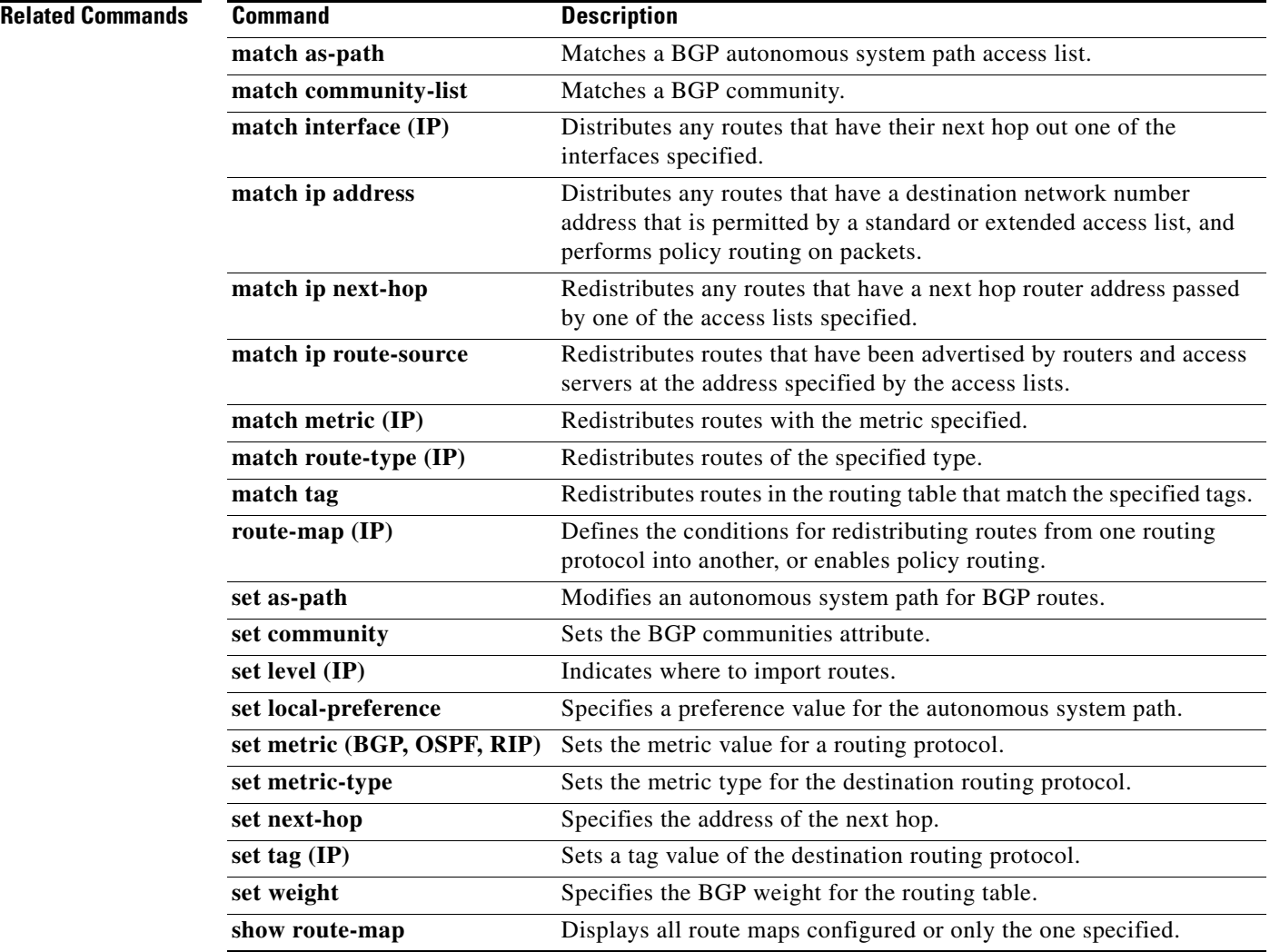

I

# <span id="page-555-0"></span>**set default interface**

To indicate where to output packets that pass a match clause of a route map for policy routing and have no explicit route to the destination, use the **set default interface** command in route-map configuration mode. To delete an entry, use the **no** form of this command.

**set default interface** *interface-type interface-number* [*...interface-type interface-number*]

**no set default interface** *interface-type interface-number* [*...interface-type interface-number*]

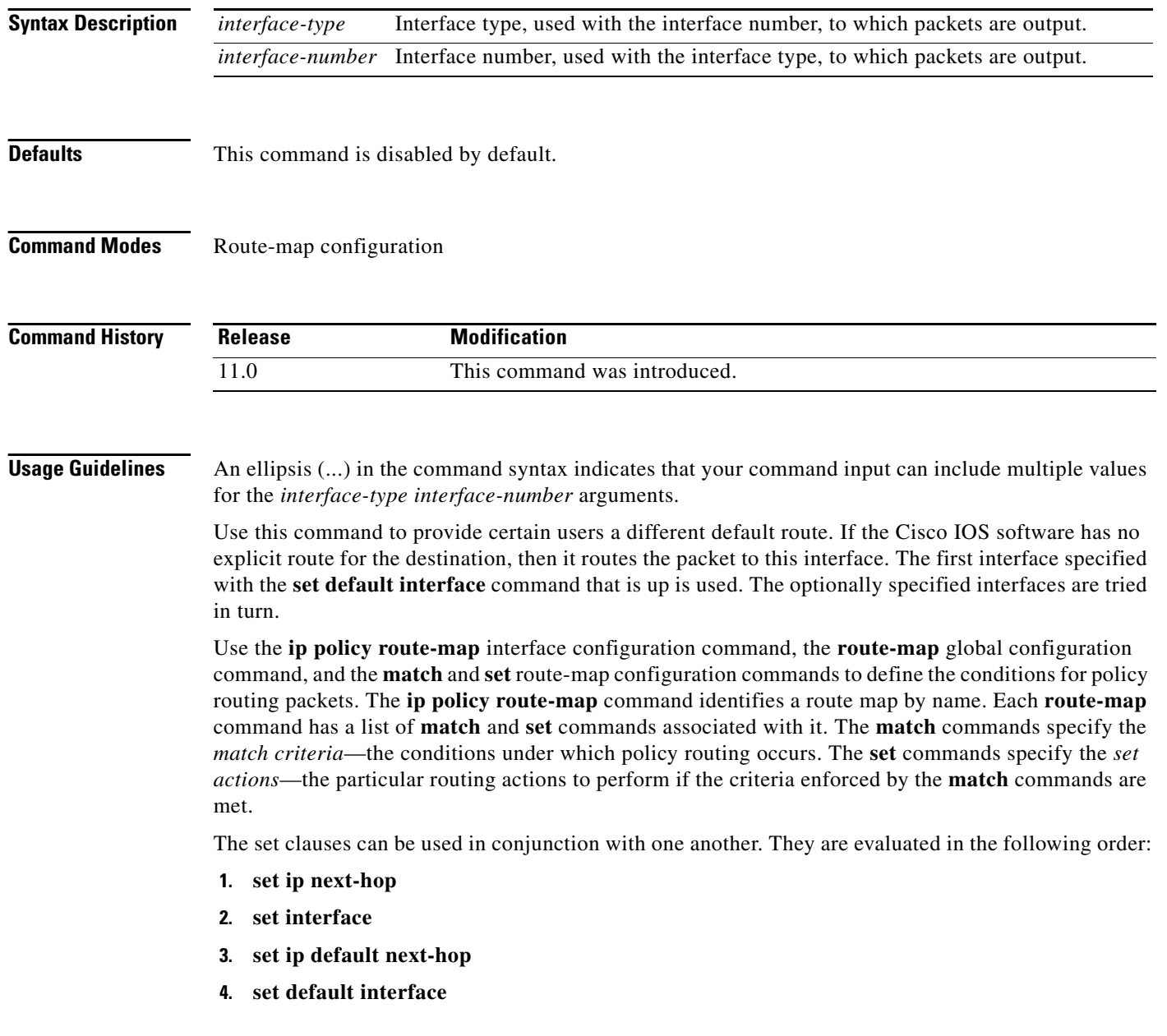

 $\mathbf I$ 

**Examples** In the following example, packets that have a Level 3 length of 3 to 50 bytes and for which the software has no explicit route to the destination are output to Ethernet interface 0:

> interface serial 0 ip policy route-map brighton ! route-map brighton match length 3 50 set default interface ethernet 0

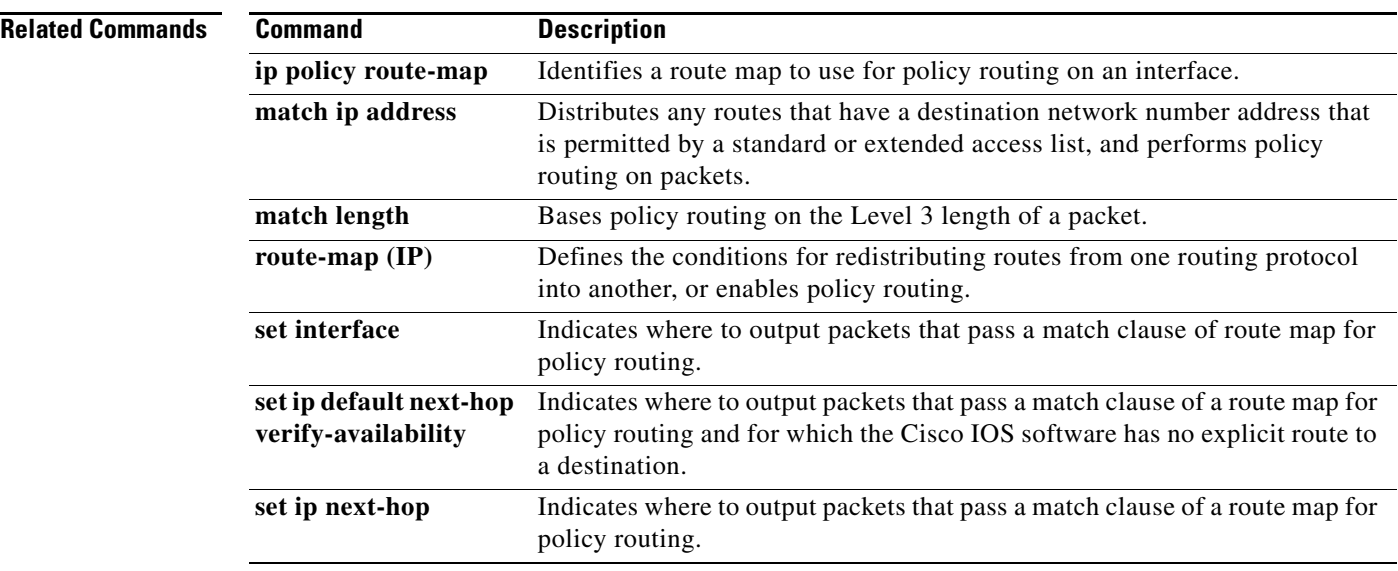

I

# <span id="page-557-0"></span>**set interface**

To indicate where to output packets that pass a match clause of a route map for policy routing, use the **set interface** command in route-map configuration mode. To delete an entry, use the **no** form of this command.

**set interface** *interface-type interface-number* [*...interface-type interface-number*]

**no set interface** *interface-type interface-number* [*...interface-type interface-number*]

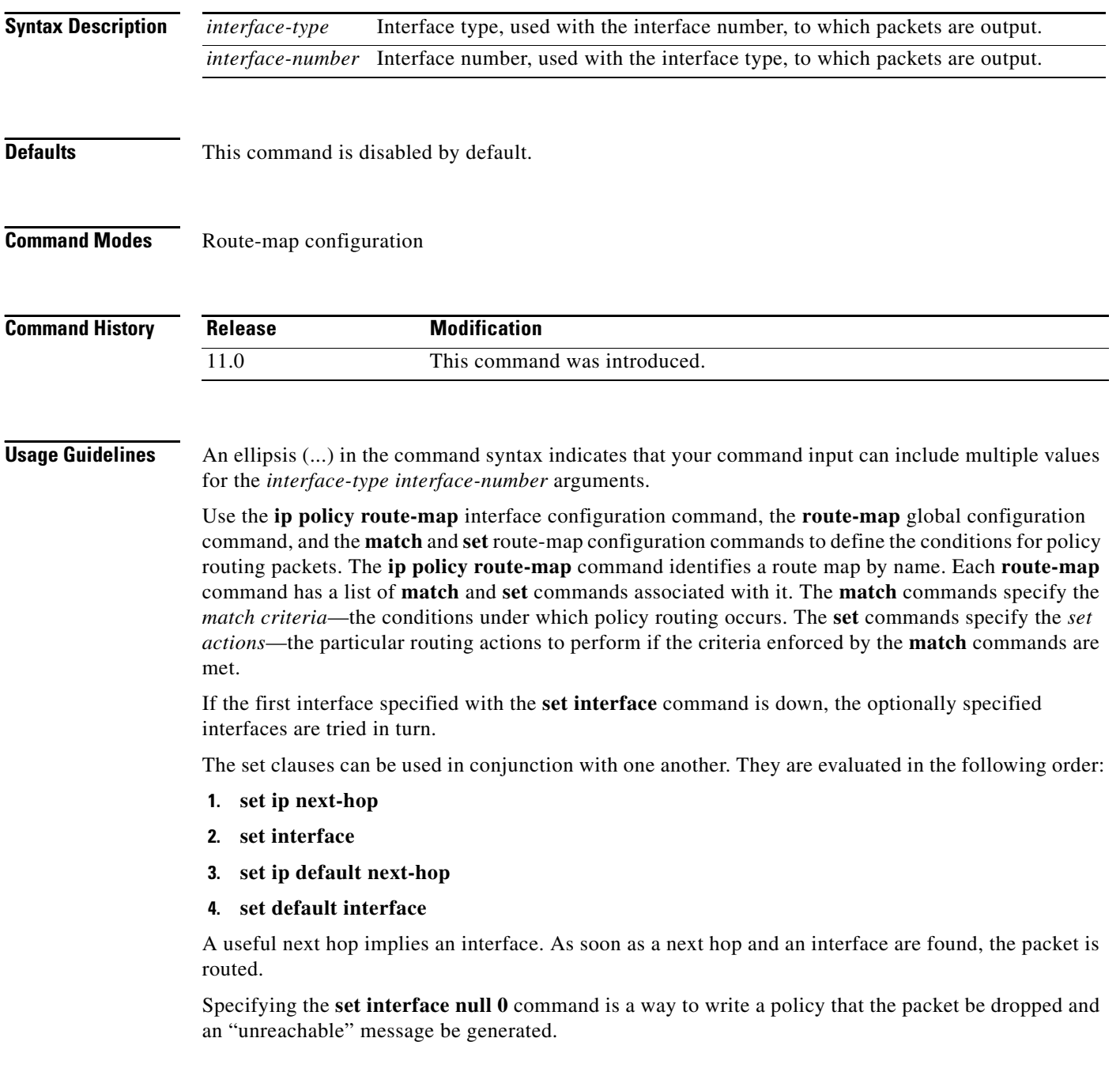

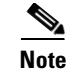

**Note** The **set interface** command is supported only over a point-to-point link, unless a route-cache entry exists using the same interface specified in the **set interface** command in the route map.

**Examples** In the following example, packets with a Level 3 length of 3 to 50 bytes are output to Ethernet interface 0:

```
interface serial 0
ip policy route-map testing
!
route-map testing
match length 3 50
set interface ethernet 0
```
### **Related Commands**

 $\mathbf I$ 

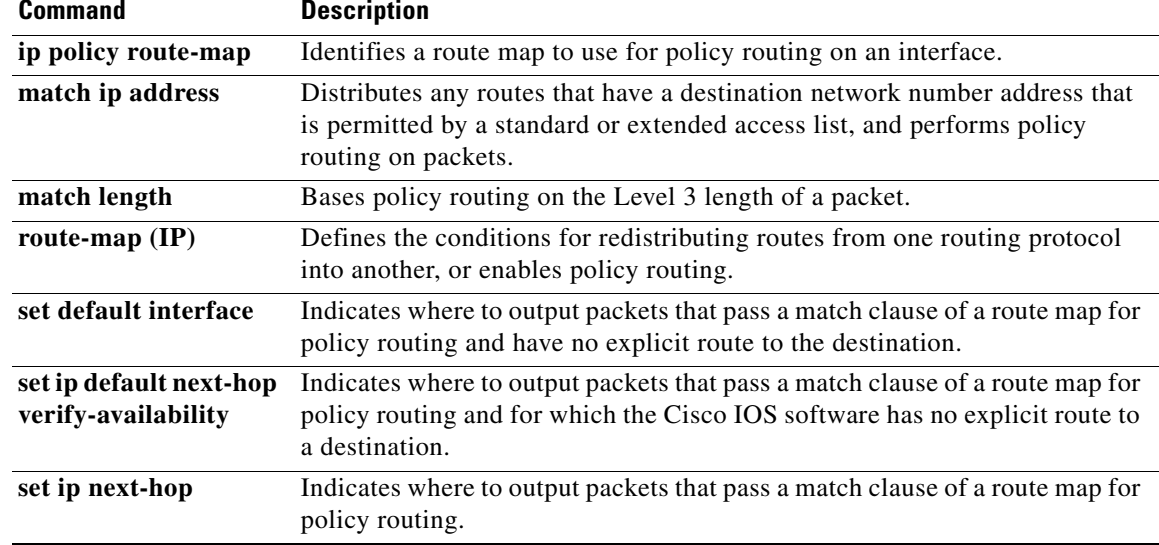

I

## **set ip default next-hop**

To indicate where to output packets that pass a match clause of a route map for policy routing and for which the Cisco IOS software has no explicit route to a destination, use the **set ip default next-hop** command in route-map configuration mode. To delete an entry, use the **no** form of this command.

**set ip default next-hop** *ip-address* [*...ip-address*]

**no set ip default next-hop** *ip-address* [*...ip-address*]

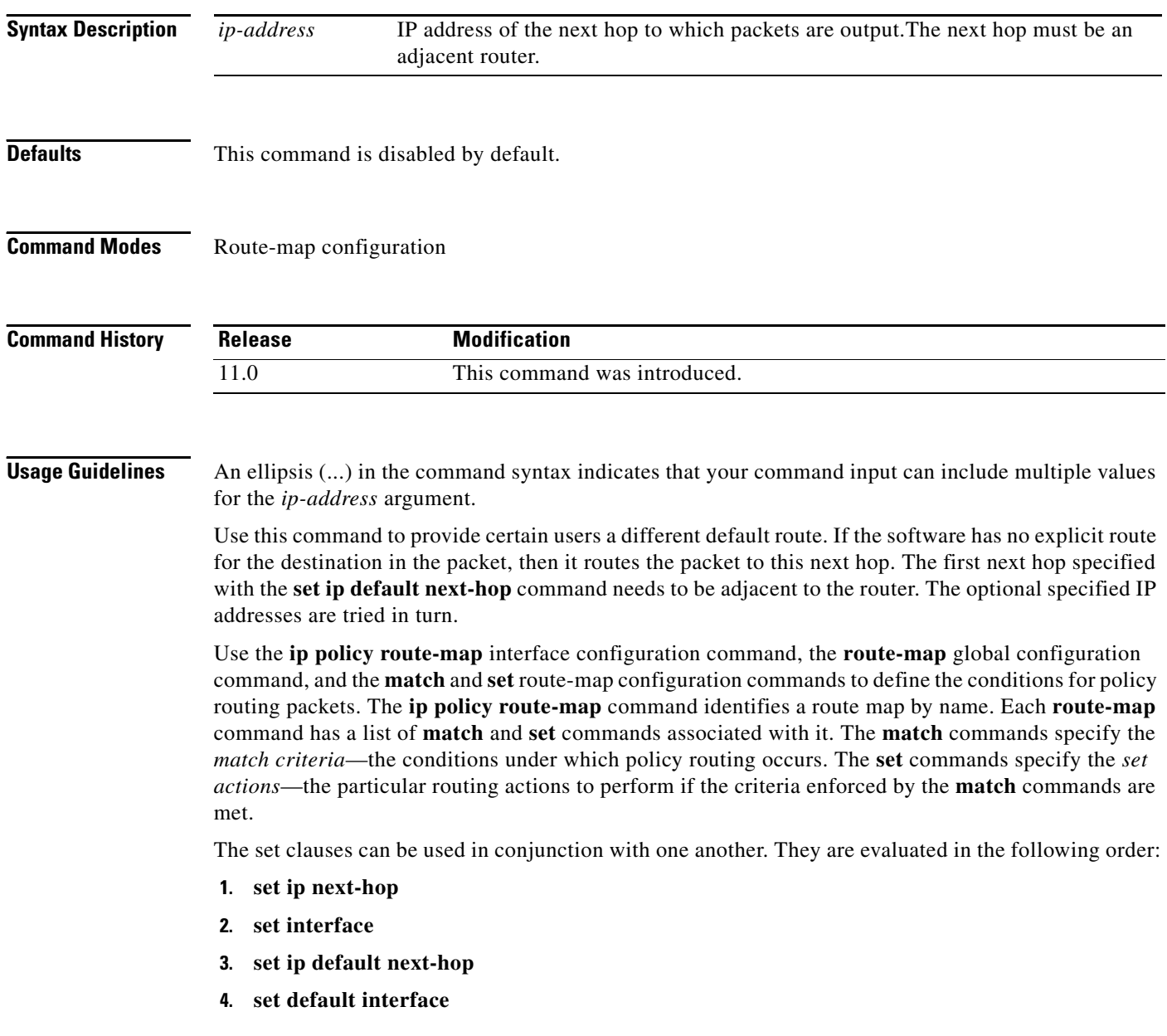

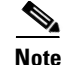

**Note** The **set ip next-hop** and **set ip default next-hop** are similar commands but have a different order of operations. Configuring the **set ip next-hop** command causes the system to use policy routing first and then use the routing table. Configuring the **set ip default next-hop** command causes the system to use the routing table first and then policy route the specified next hop.

I

**Examples** The following example provides two sources with equal access to two different service providers. Packets arriving on asynchronous interface 1 from the source 10.1.1.1 are sent to the router at 172.16.6.6 if the software has no explicit route for the destination of the packet. Packets arriving from the source 10.2.2.2 are sent to the router at 172.17.7.7 if the software has no explicit route for the destination of the packet. All other packets for which the software has no explicit route to the destination are discarded.

```
access-list 1 permit ip 10.1.1.1 0.0.0.0
access-list 2 permit ip 10.2.2.2 0.0.0.0
!
interface async 1
ip policy route-map equal-access
!
route-map equal-access permit 10
match ip address 1
set ip default next-hop 172.16.6.6
route-map equal-access permit 20
match ip address 2
set ip default next-hop 172.17.7.7
route-map equal-access permit 30
 set default interface null0
```
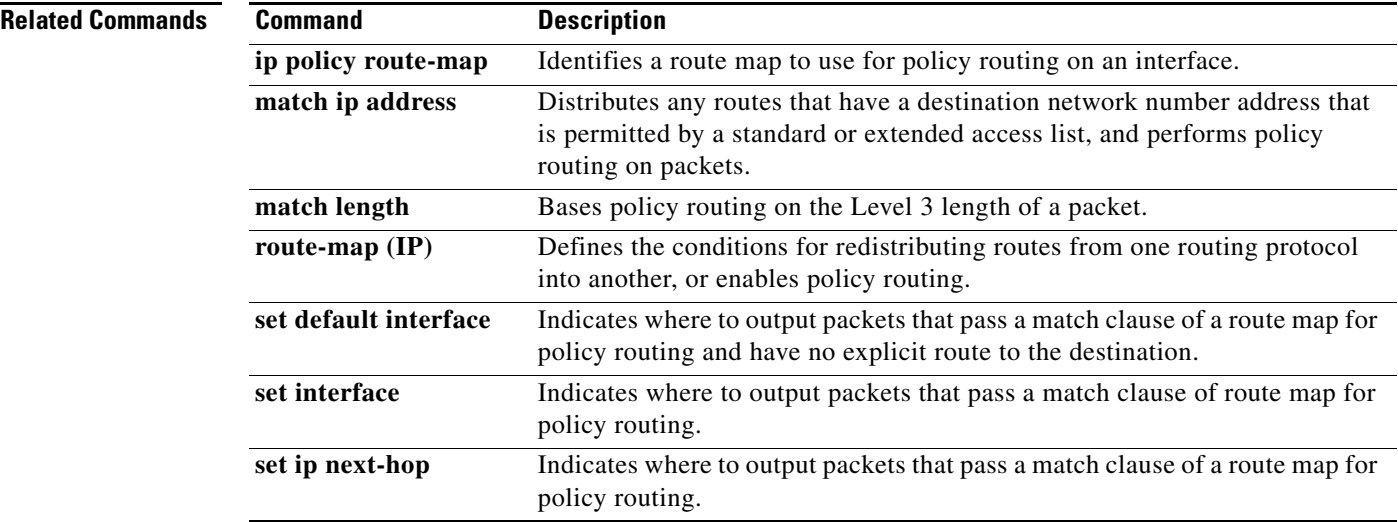

## <span id="page-561-0"></span>**set ip default next-hop verify-availability**

To configure a router, for policy routing, to check the CDP database for the availability of an entry for the default next hop that is specified by the **set ip default next-hop** command, use the **set ip default next-hop verify-availability** route map configuration command. To disable this function, use the no form of this command.

**set ip default next-hop verify-availability** 

**no set ip default next-hop verify-availability**

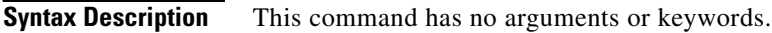

- **Defaults** This command is disabled by default.
- **Command Modes** Route-map configuration

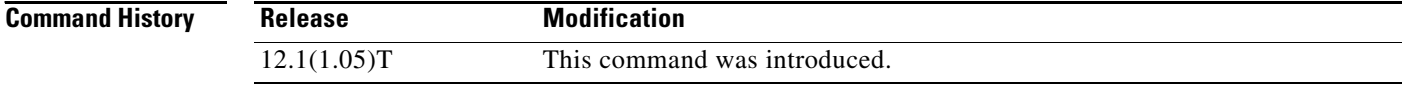

## **Usage Guidelines** Use this command to force the configured policy routing to check the CDP database to determine if an entry is available for the next hop that is specified by the **set ip default next-hop** command. This command is used to prevent traffic from being "black holed" if the configured next hop becomes unavailable.

## **Examples** The following example :

Router(config-route-map)# **set ip default next-hop verify-availability**

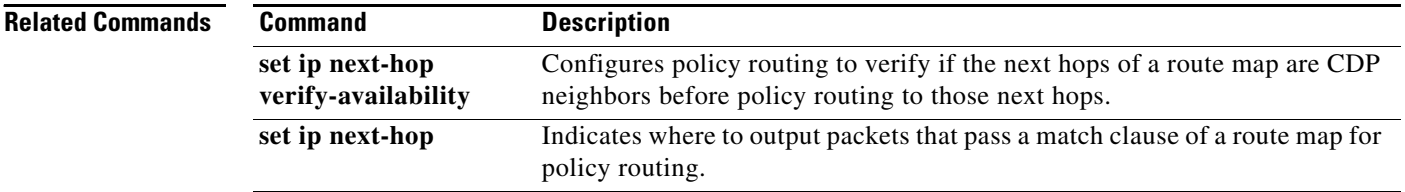

ш

# <span id="page-562-0"></span>**set ip next-hop**

 $\mathbf I$ 

To indicate where to output packets that pass a match clause of a route map for policy routing, use the **set ip next-hop** command in route-map configuration mode. To delete an entry, use the **no** form of this command.

**set ip next-hop** *ip-address* [*...ip-address*]

**no set ip next-hop** *ip-address* [*...ip-address*]

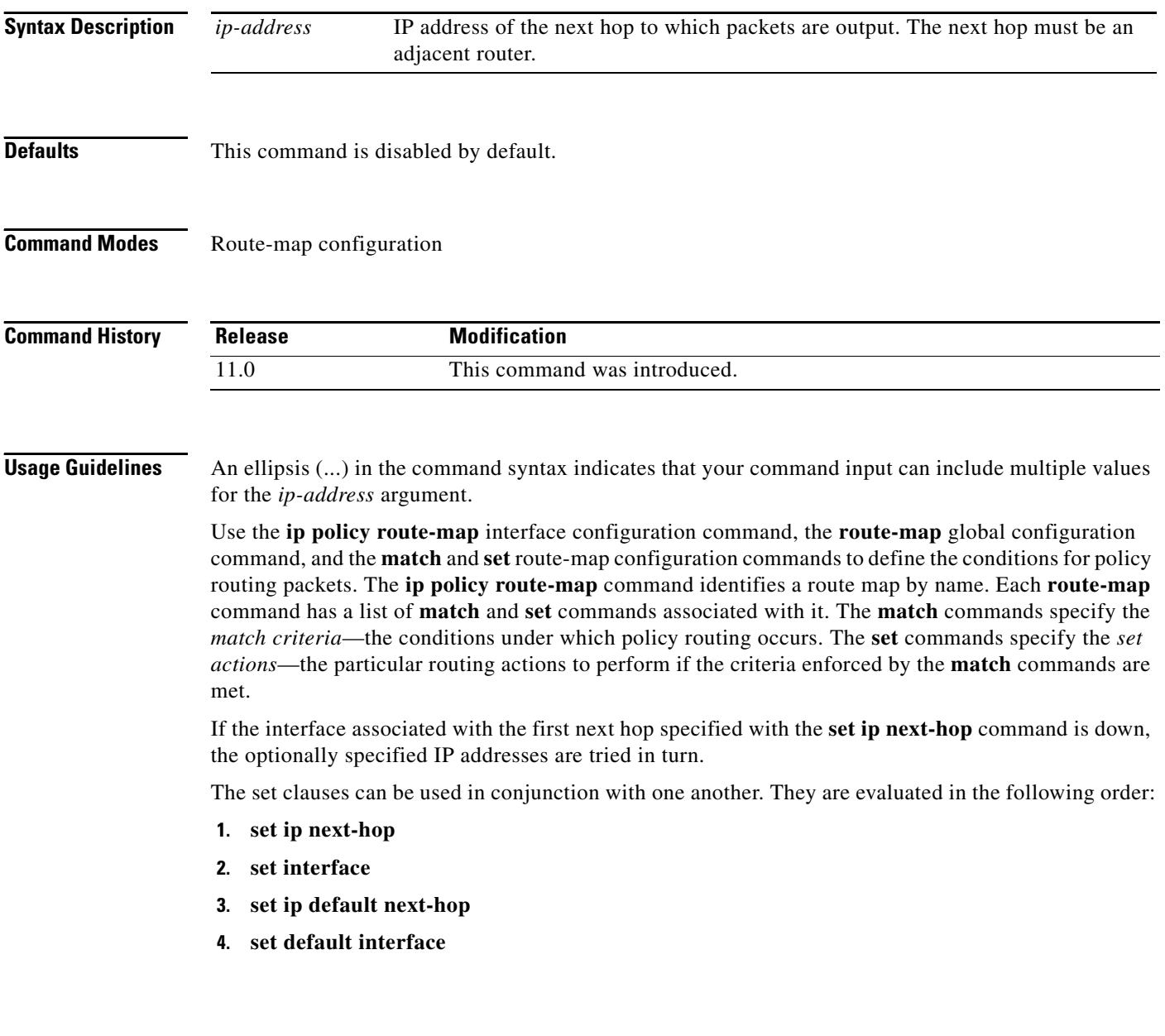

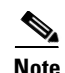

**Note** The **set ip next-hop** and **set ip default next-hop** are similar commands but have a different order of operations. Configuring the **set ip next-hop** command causes the system to use policy routing first and then use the routing table. Configuring the **set ip default next-hop** command causes the system to use the routing table first and then policy route the specified next hop.

**Examples** In the following example, packets with a Level 3 length of 3 to 50 bytes are output to the router at IP address 10.14.2.2:

> interface serial 0 ip policy route-map thataway ! route-map thataway match length 3 50 set ip next-hop 10.14.2.2

### **Related Commands**

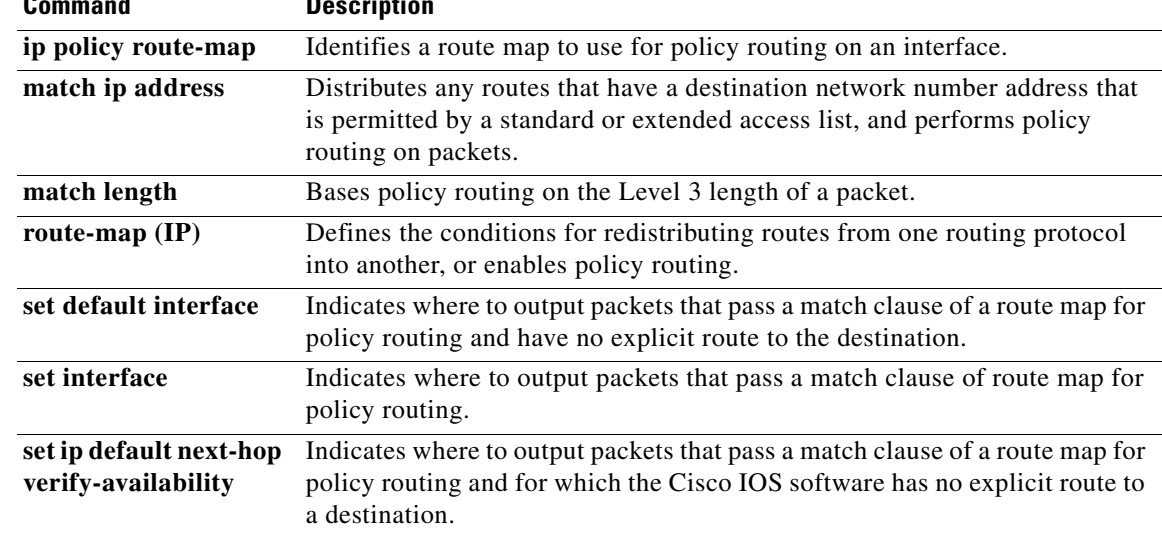

 $\mathbf I$ 

# <span id="page-564-0"></span>**set ip next-hop verify-availability**

To configure policy routing to verify if the next hops of a route map are Cisco Discovery Protocol (CDP) neighbors before policy routing to those next hops, use the **set ip next-hop verify-availability**  command in route-map configuration mode.

**set ip next-hop verify-availability**

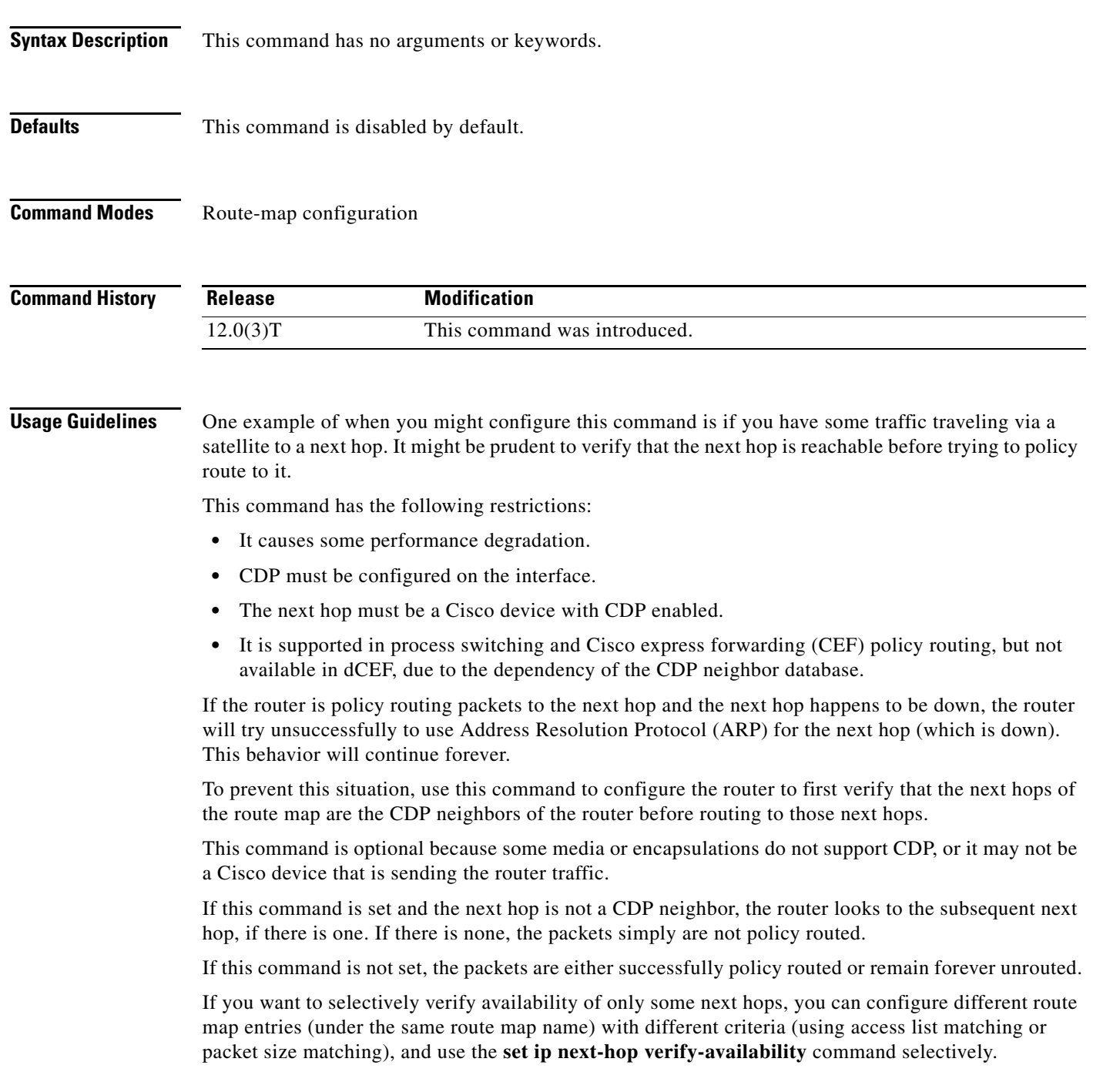

**Cisco IOS IP Command Reference, Volume 2 of 3: Routing Protocols**

**Examples** The following example configures Policy Routing with CEF. Policy routing is configured to verify that next hop 50.0.0.8 of the route map named test is a CDP neighbor before the router tries to policy route to it.

> If the first packet is being policy routed via route map test sequence 10, the subsequent packets of the same flow always take the same route map test sequence 10, not route map test sequence 20, because they all match or pass the access list 1 check.

```
ip cef
interface ethernet0/0/1
ip route-cache flow
ip policy route-map test
route-map test permit 10
match ip address 1
set ip precedence priority
set ip next-hop 50.0.0.8
set ip next-hop verify-availability
route-map test permit 20
```
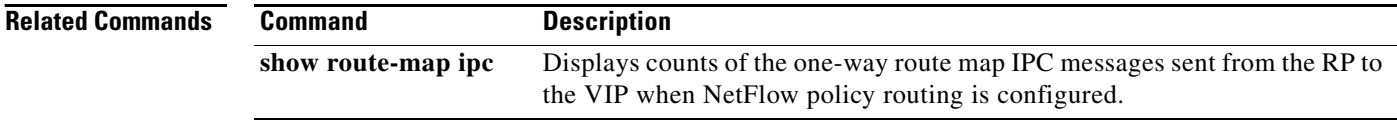

**The State** 

# **set ip precedence**

 $\Gamma$ 

To set the precedence value in the IP header, use the **set ip precedence** command in route-map configuration mode. To instruct the router to leave the precedence value alone, use the **no** form of this command.

**set ip precedence** *number | name*

## **no set ip precedence**

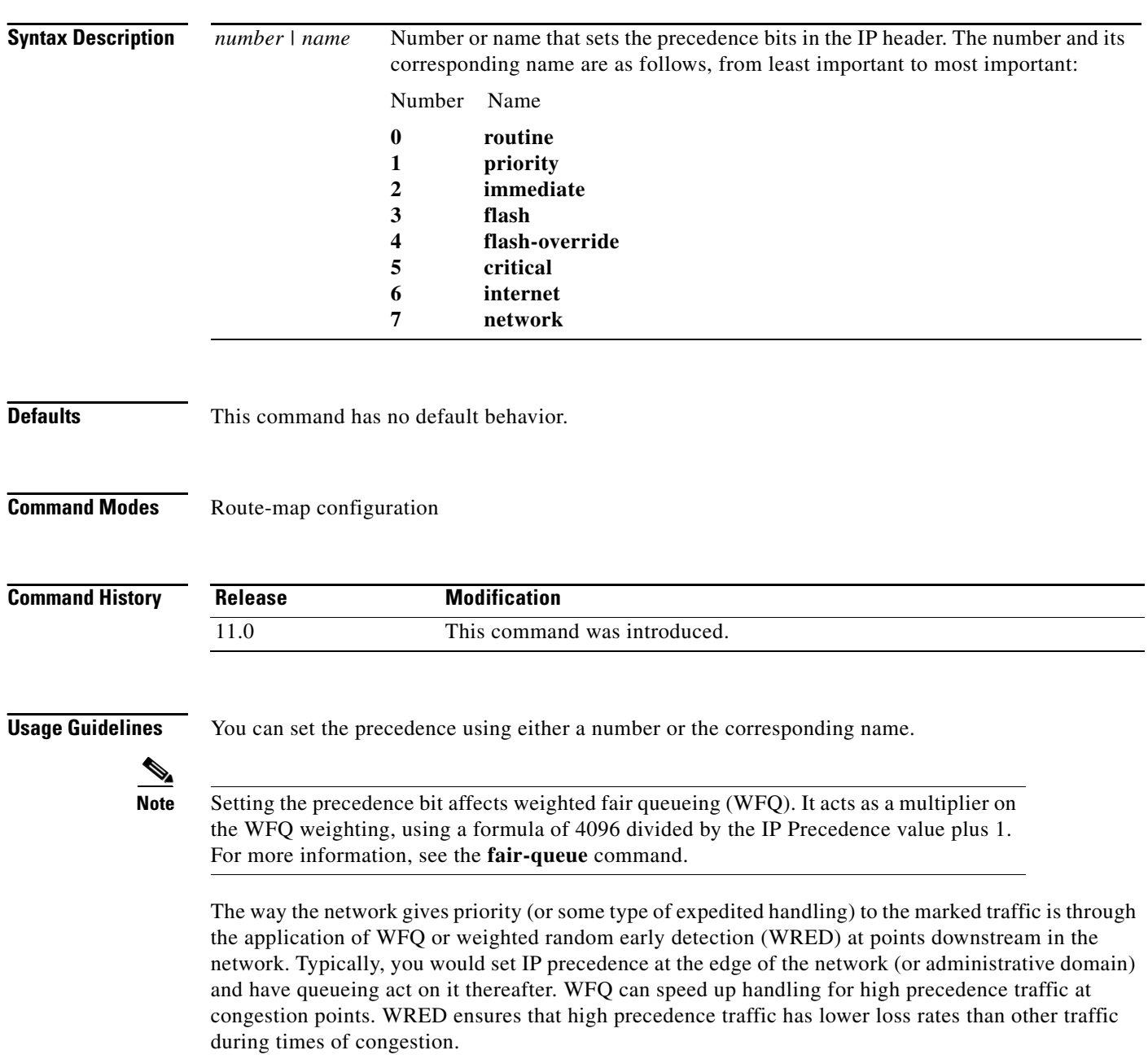

The mapping from keywords such as **routine** and **priority** to a precedence value is useful only in some instances. That is, the use of the precedence bit is evolving. The customer can define the meaning of a precedence value by enabling other features that use the value. In the case of Cisco high-end Internet quality of service (QoS), IP precedences can be used to establish classes of service that do not necessarily correspond numerically to better or worse handling in the network. For example, IP Precedence 2 can be given 90 percent of the bandwidth on output links in the network, and IP Precedence 6 can be given 5 percent using the distributed weight fair queueing (DWFQ) implementation on the Versatile Interface Processors (VIPs).

Use the **route-map** global configuration command with **match** and **set** route-map configuration commands to define the conditions for redistributing routes from one routing protocol into another, or for policy routing. Each **route-map** command has a list of **match** and **set** commands associated with it. The match commands specify the match criteria—the conditions under which redistribution or policy routing is allowed for the current **route-map** command. The **set** commands specify the set actions—the particular redistribution or policy routing actions to perform if the criteria enforced by the match commands are met. The **no route-map** command deletes the route map.

The **set** route-map configuration commands specify the redistribution set actions to be performed when all the match criteria of a route map are met. When all match criteria are met, all set actions are performed.

**Examples** The following example sets the IP Precedence value to 5 (critical) for packets that pass the route map match:

```
interface serial 0
ip policy route-map texas
!
route-map texas
match length 68 128
set ip precedence 5
```
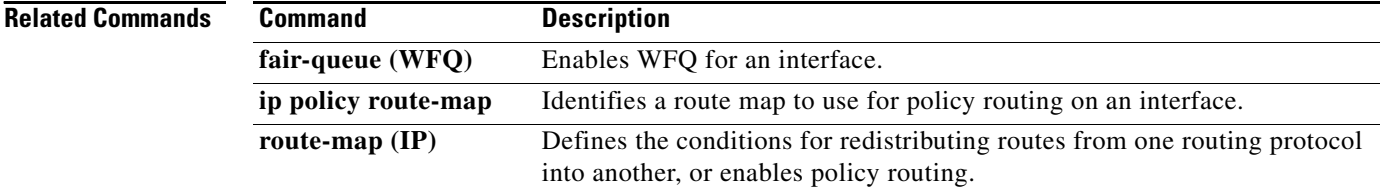

# <span id="page-568-0"></span>**set level (IP)**

 $\Gamma$ 

To indicate where to import routes, use the **set level** command in route-map configuration mode. To delete an entry, use the **no** form of this command.

**set level** {**level-1** | **level-2** | **level-1-2** | **stub-area** | **backbone**}

**no set level** {**level-1** | **level-2** | **level-1-2** | **stub-area** | **backbone**}

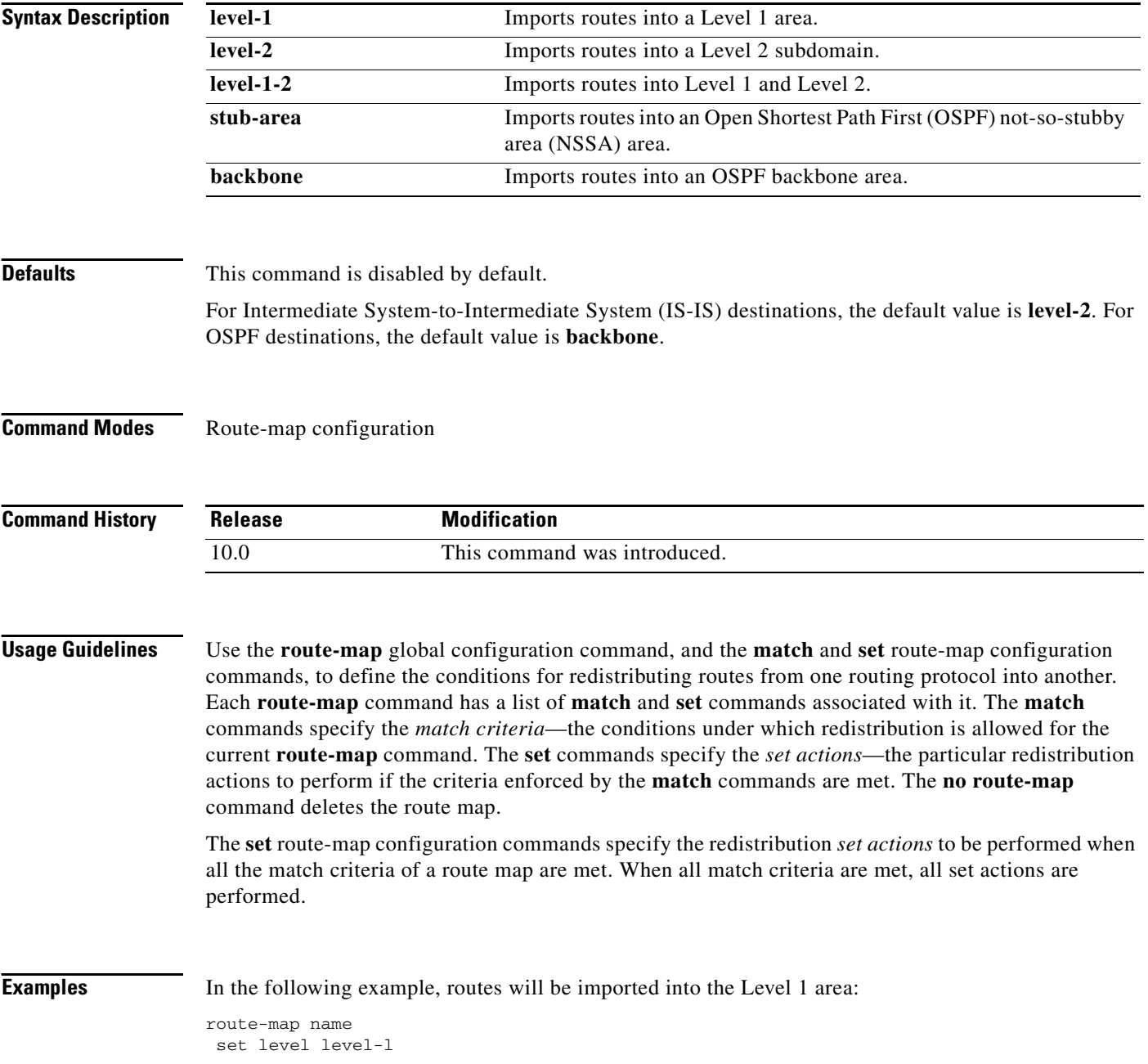

**Cisco IOS IP Command Reference, Volume 2 of 3: Routing Protocols**

 $\mathbf{I}$ 

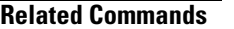

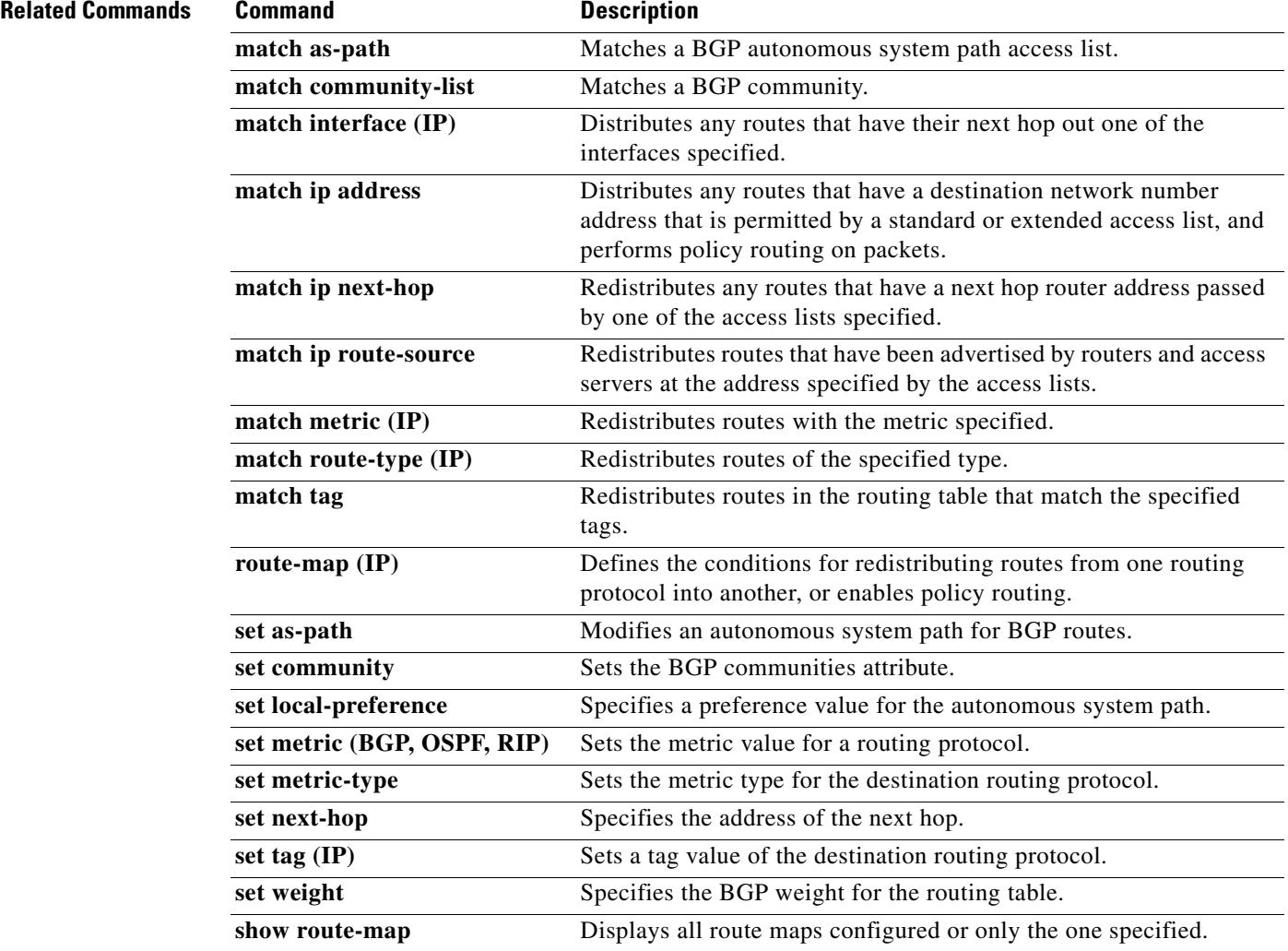

**The State** 

# <span id="page-570-0"></span>**set local-preference**

 $\Gamma$ 

To specify a preference value for the autonomous system path, use the **set local-preference** command in route-map configuration mode. To delete an entry, use the **no** form of this command.

**set local-preference** *number-value*

**no set local-preference** *number-value*

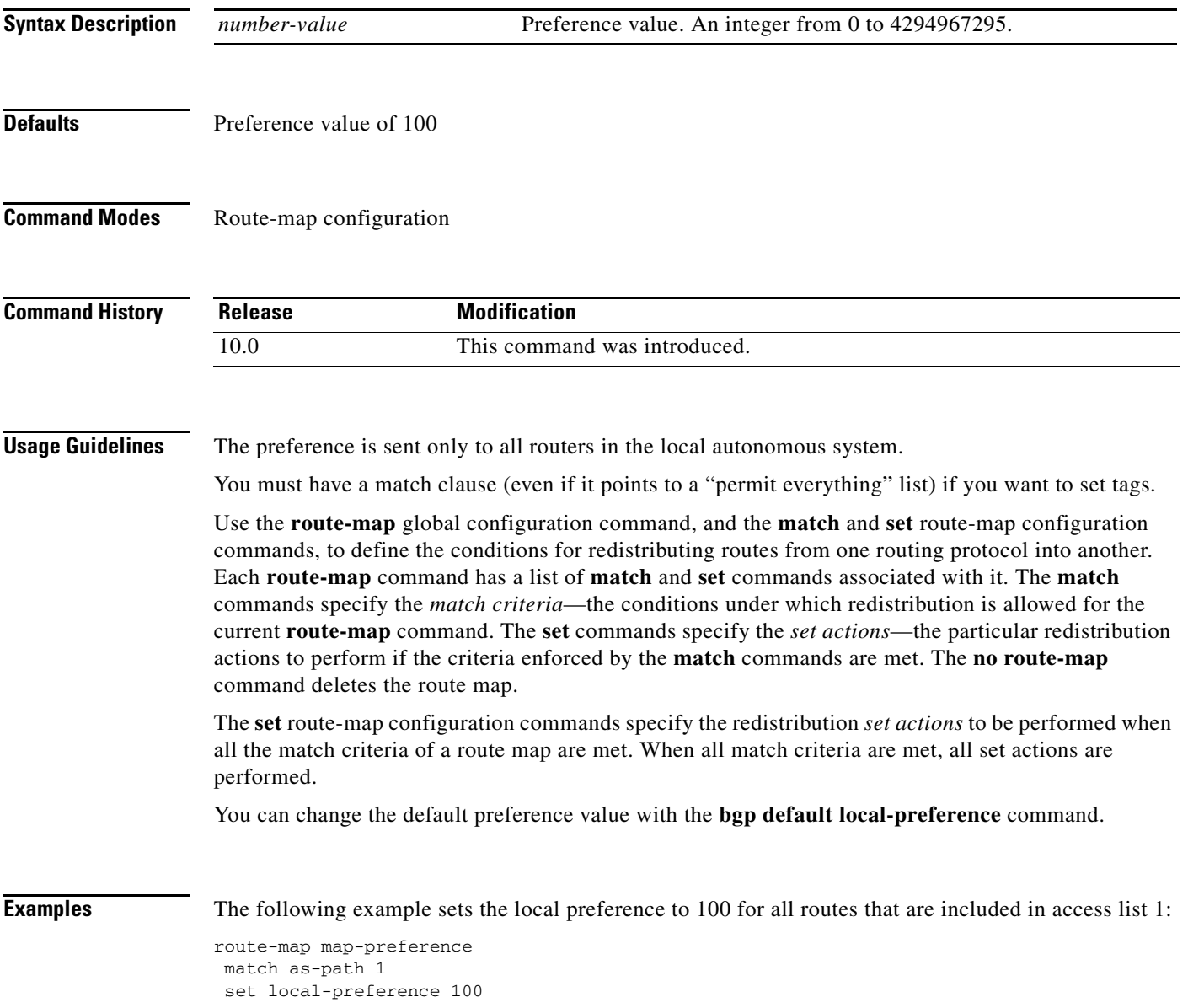

 $\mathbf{I}$ 

**Related Commands** 

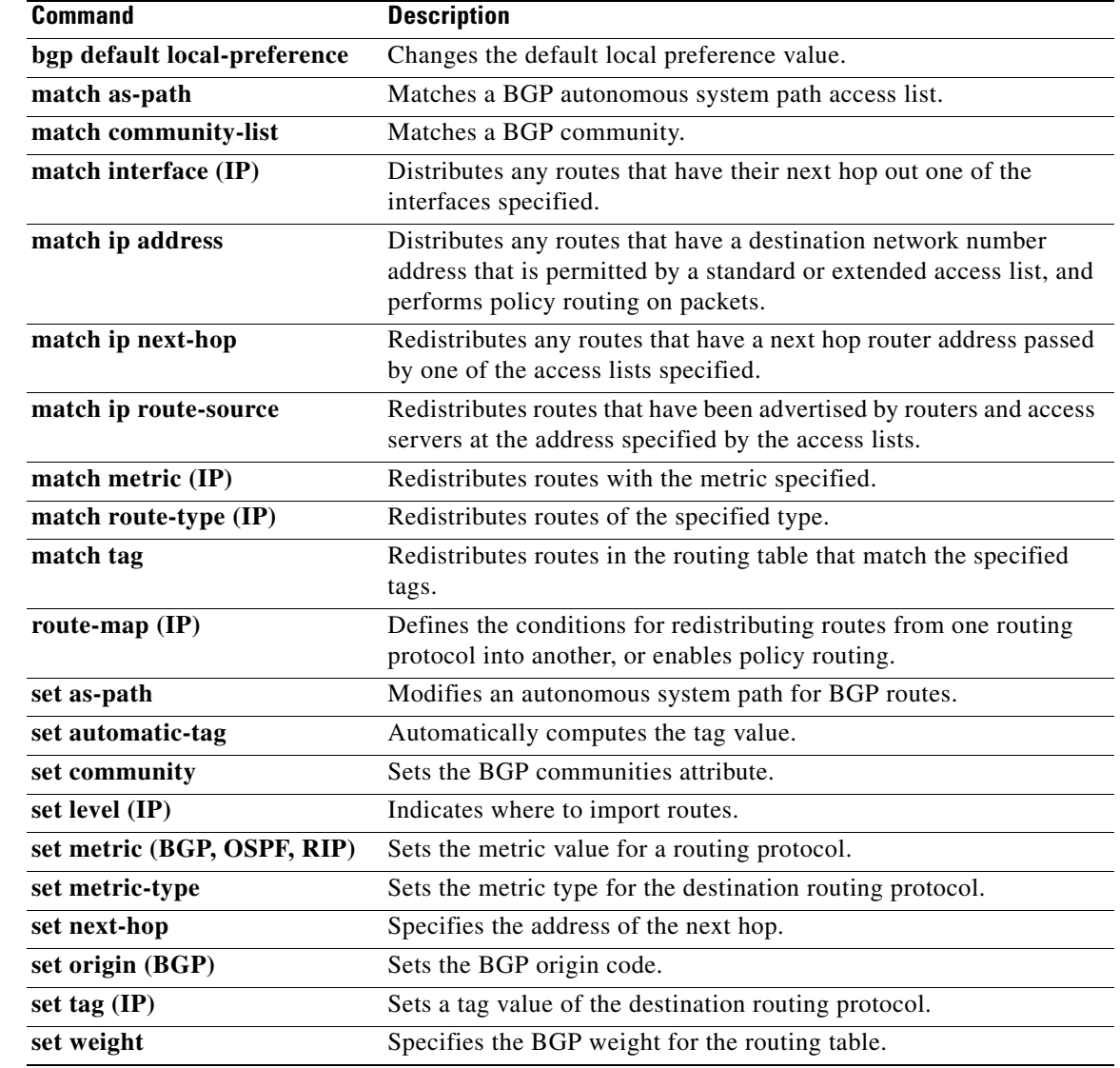

 $\Gamma$ 

# <span id="page-572-0"></span>**set metric (BGP, OSPF, RIP)**

To set the metric value for a routing protocol, use the **set metric** command in route-map configuration mode. To return to the default metric value, use the **no** form of this command.

**set metric** *metric-value*

**no set metric** *metric-value*

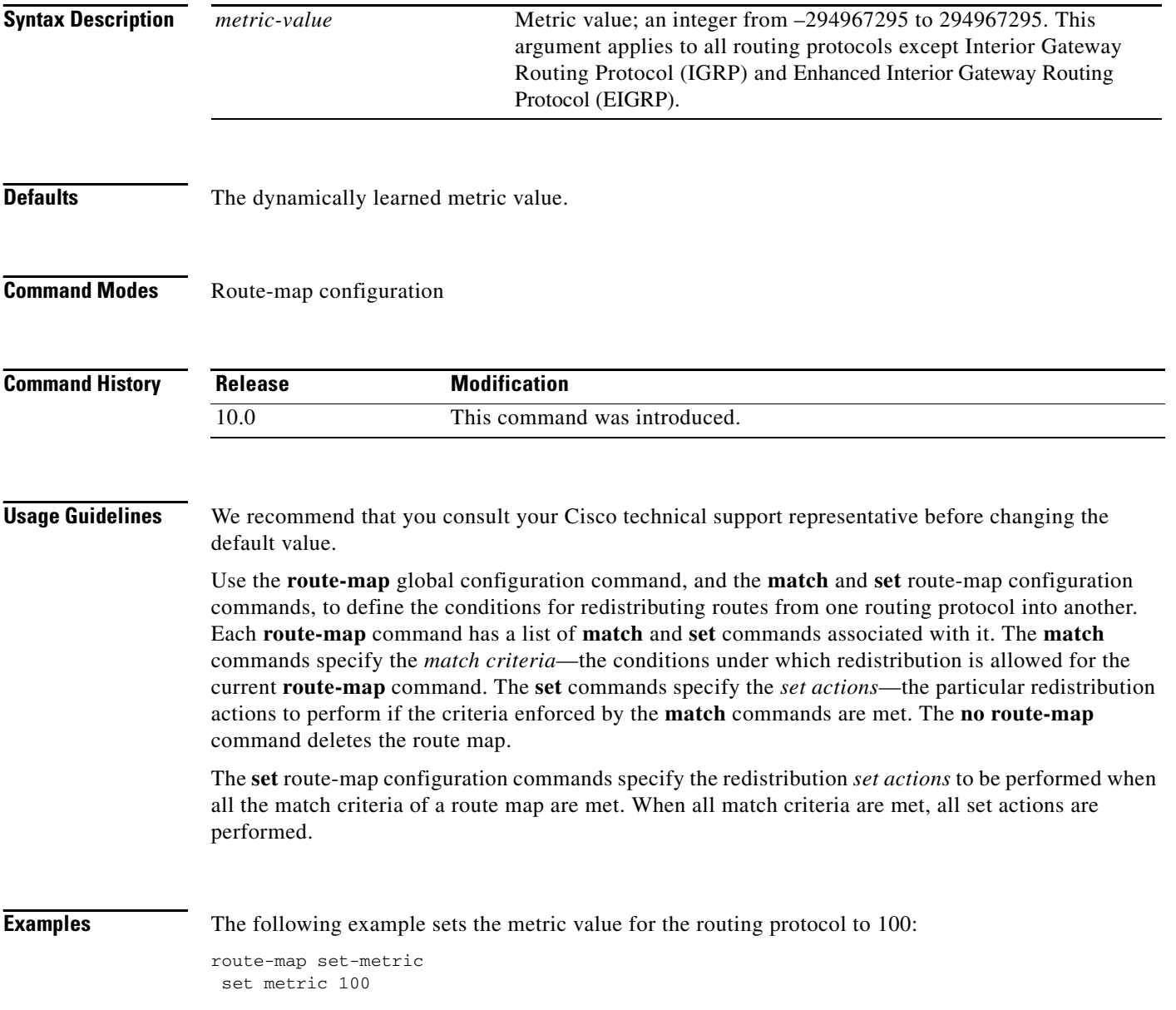

 $\mathbf{I}$ 

## **Related Commands**

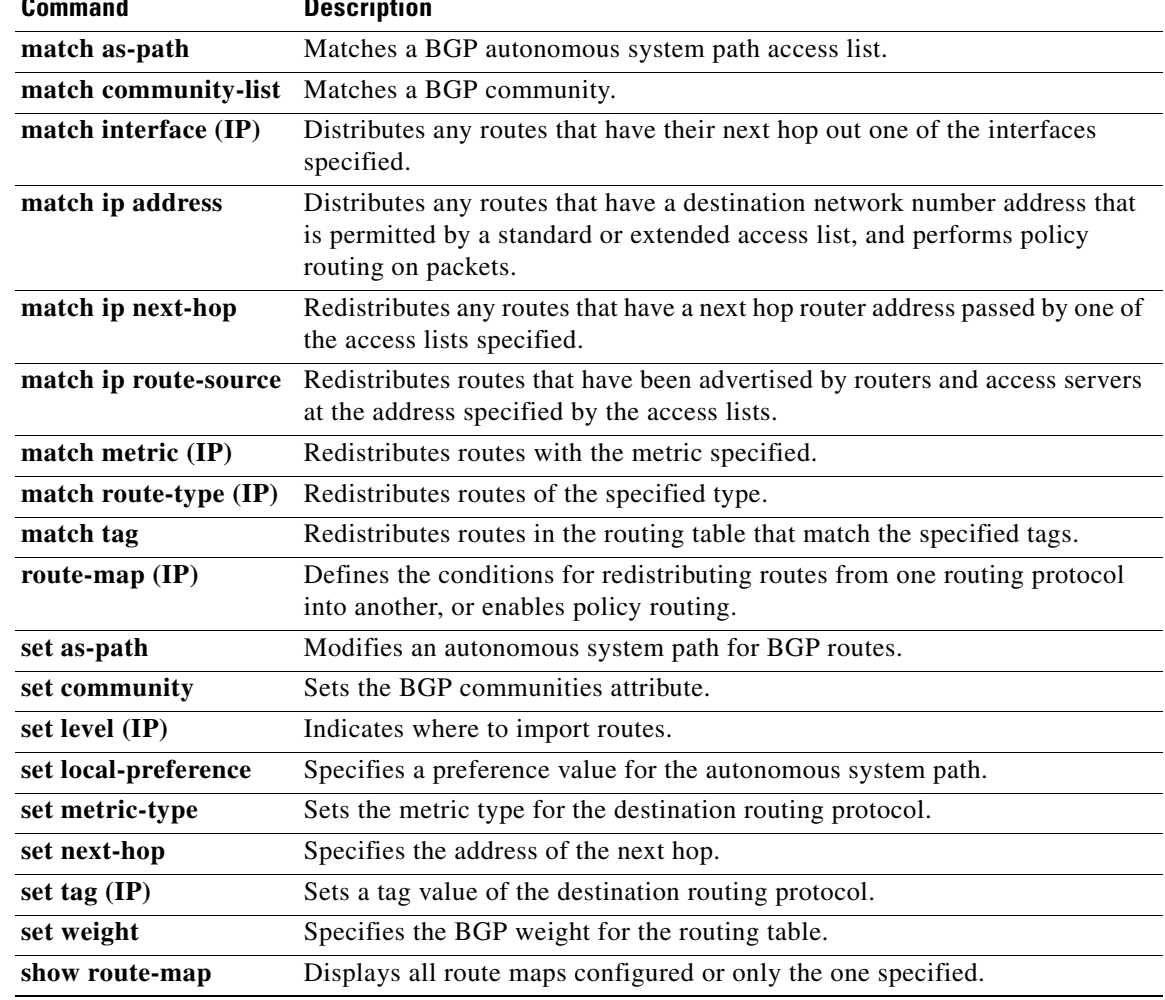

**The State** 

# <span id="page-574-0"></span>**set metric-type**

 $\Gamma$ 

To set the metric type for the destination routing protocol, use the **set metric-type** command in route-map configuration mode. To return to the default, use the **no** form of this command.

**set metric-type** {**internal** | **external** | **type-1** | **type-2**}

**no set metric-type** {**internal** | **external** | **type-1** | **type-2**}

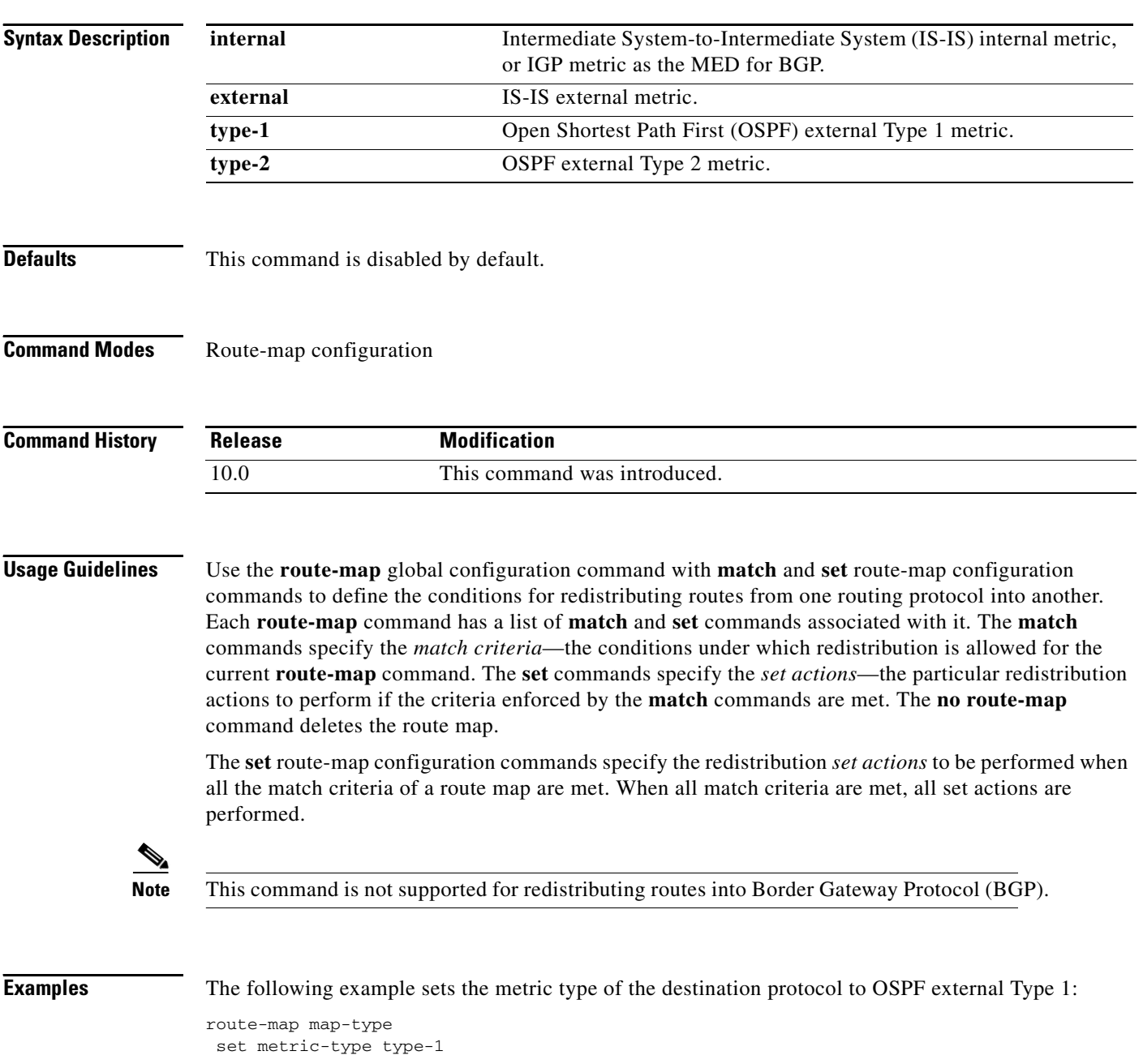

 $\mathbf{I}$ 

## **Related Commands**

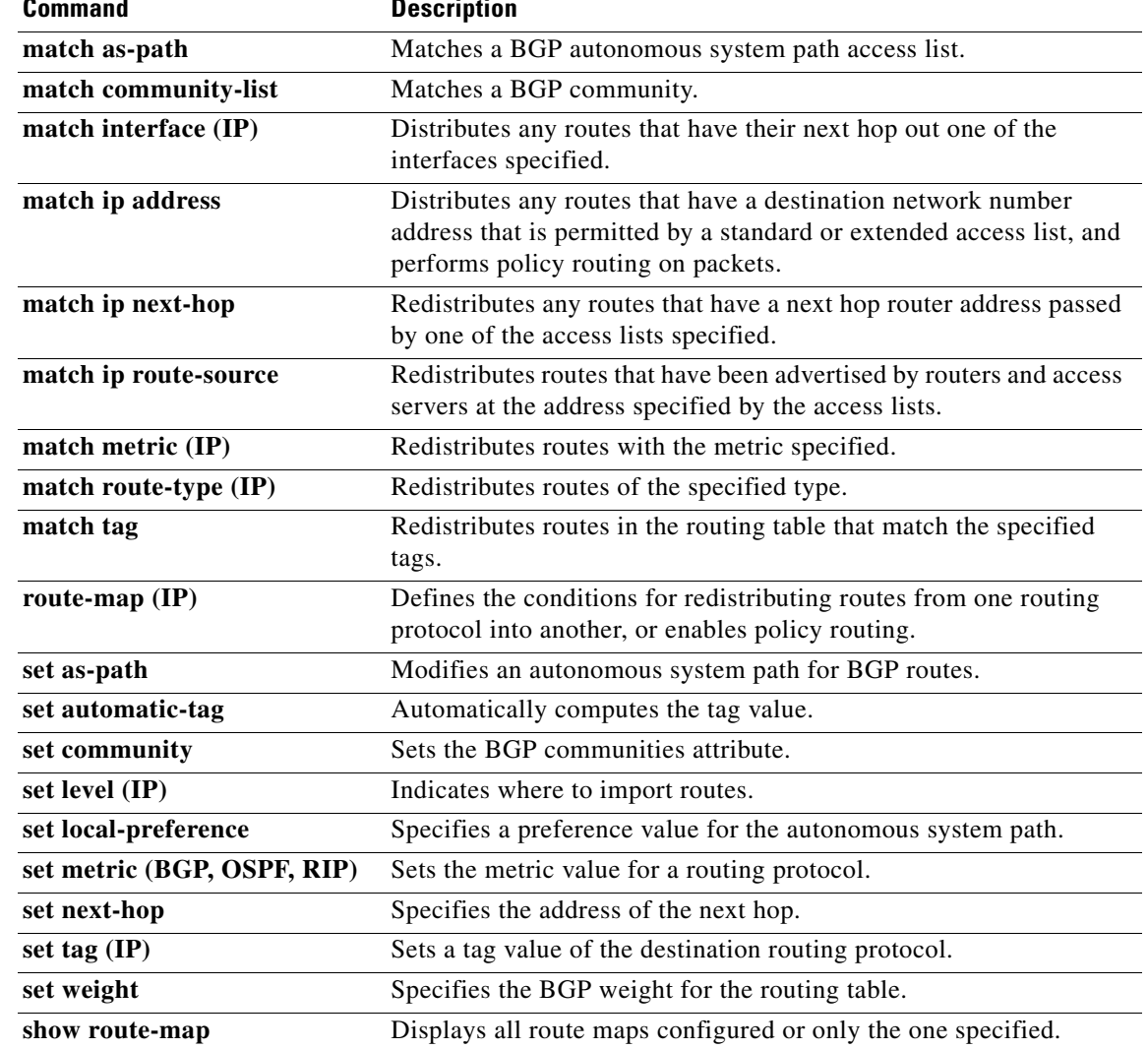
ш

# <span id="page-576-0"></span>**set next-hop**

 $\Gamma$ 

<span id="page-576-1"></span>To specify the address of the next hop, use the **set next-hop** command in route-map configuration mode. To delete an entry, use the **no** form of this command.

**set next-hop** *next-hop*

**no set next-hop** *next-hop*

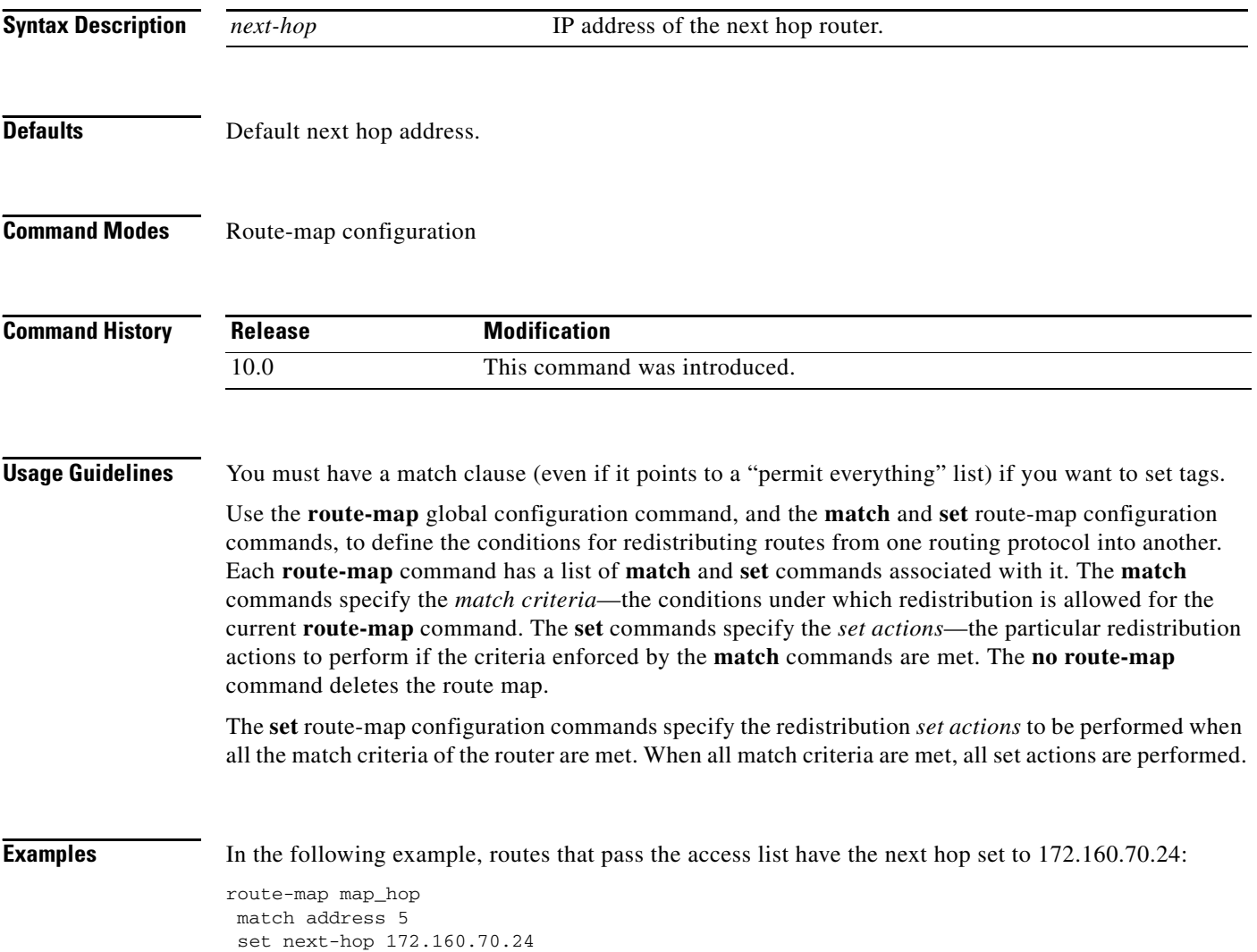

 $\mathbf{I}$ 

### **Related Commands**

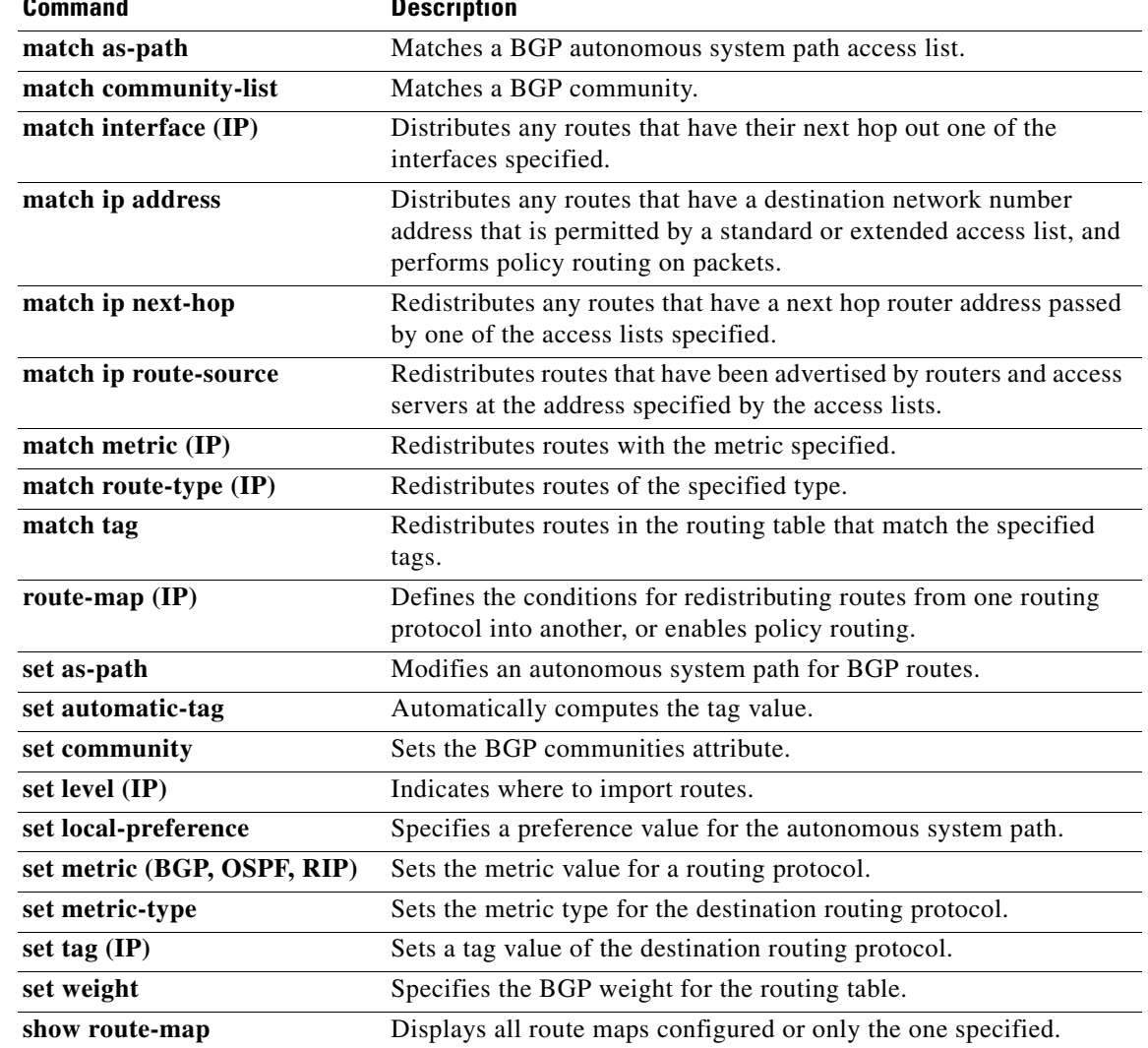

# <span id="page-578-0"></span>**set tag (IP)**

 $\Gamma$ 

<span id="page-578-1"></span>To set a tag value of the destination routing protocol, use the **set tag** command in route-map configuration mode. To delete the entry, use the **no** form of this command.

**set tag** *tag-value*

**no set tag** *tag-value*

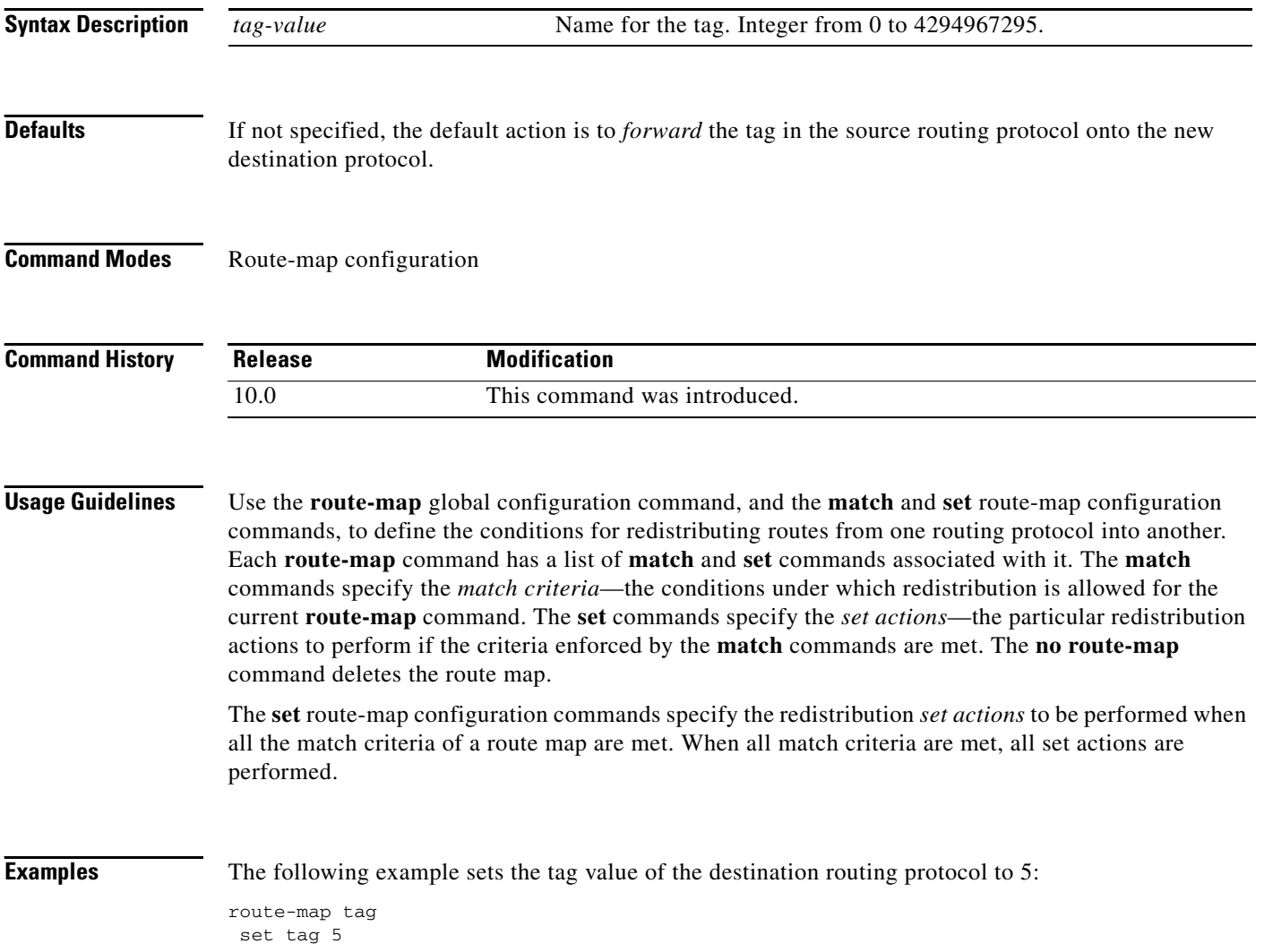

 $\mathbf{I}$ 

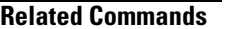

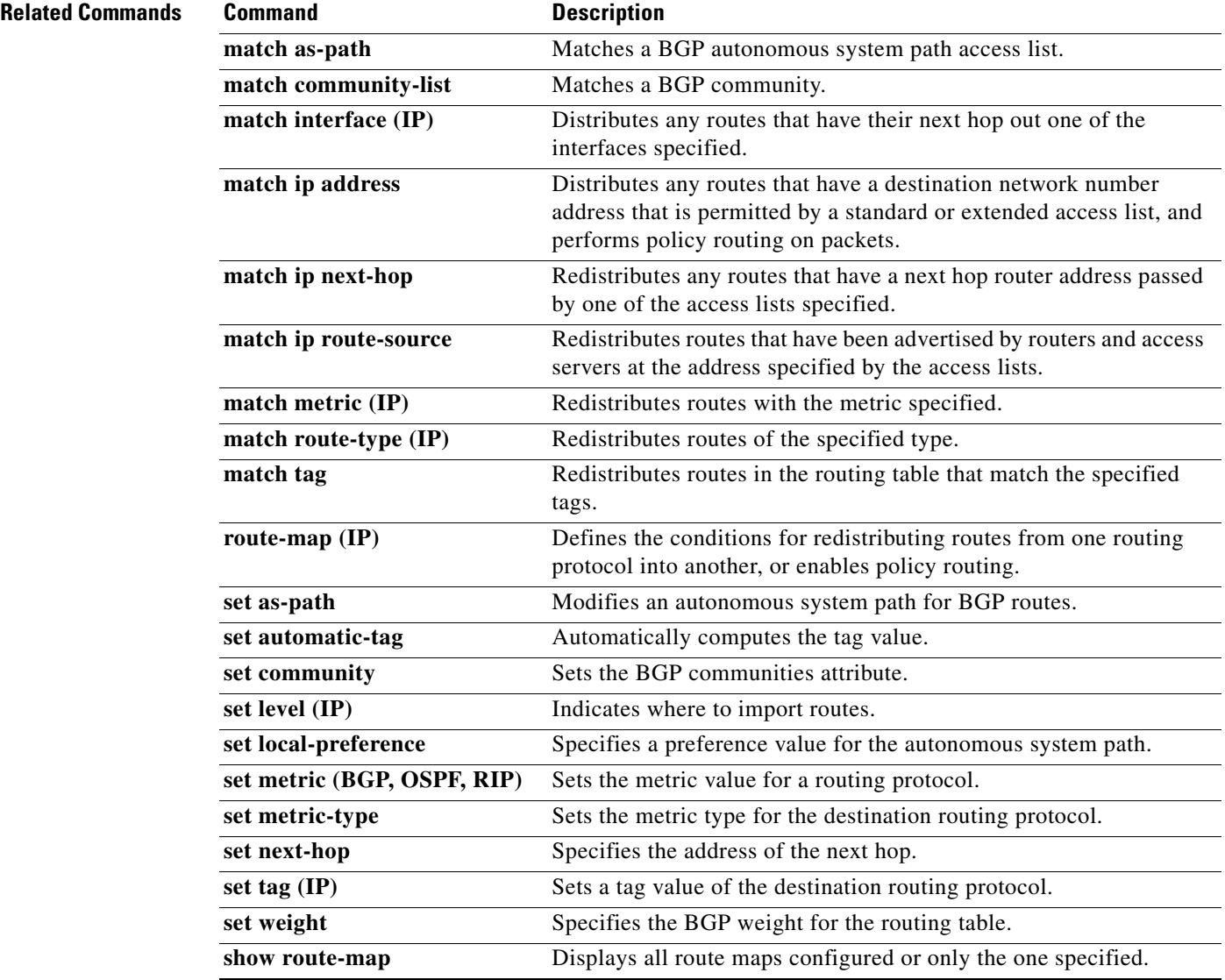

ш

# **show ip cache policy**

To display the cache entries in the policy route cache, use the **show ip cache policy** command in EXEC mode.

#### **show ip cache policy**

**Syntax Description** This command has no arguments or keywords.

**Command Modes** EXEC

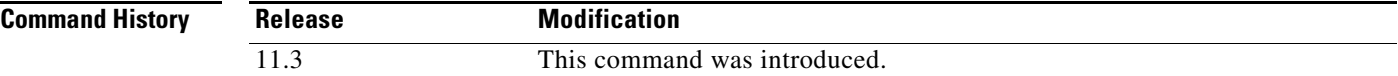

 $\mathbf I$ 

**Examples** The following is sample output from the **show ip cache policy** command:

Router# **show ip cache policy**

Total adds 10, total deletes 10

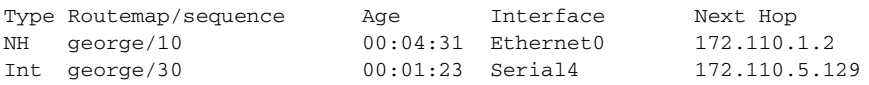

[Table 52](#page-580-0) describes the significant fields shown in the display.

*Table 52 show ip cache policy Field Descriptions*

<span id="page-580-0"></span>

| <b>Field</b>  | <b>Description</b>                                                     |  |
|---------------|------------------------------------------------------------------------|--|
| Total adds    | Number of times a cache entry was created.                             |  |
| total deletes | Number of times a cache entry or the entire cache was deleted.         |  |
| Type          | "NH" indicates the set ip next-hop command.                            |  |
|               | "Int" indicates the <b>set interface</b> command.                      |  |
| Routemap      | Name of the route map that created the entry; in this example, george. |  |
| sequence      | Route map sequence number.                                             |  |
| Age           | Age of the cache entry.                                                |  |
| Interface     | Output interface type and number.                                      |  |
| Next Hop      | IP address of the next hop.                                            |  |

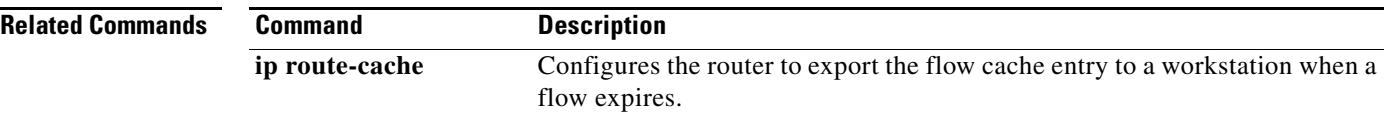

# **show ip local policy**

To display the route map used for local policy routing, if any, use the **show ip local policy** command in EXEC mode.

#### **show ip local policy**

**Syntax Description** This command has no arguments or keywords.

**Command Modes** EXEC

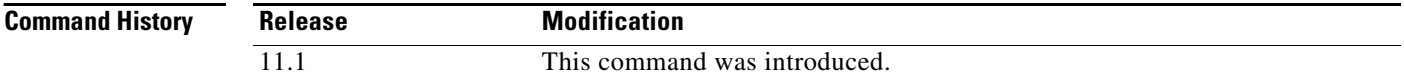

#### **Examples** The following is sample output from the **show ip local policy** command:

```
Router# show ip local policy
```

```
Local policy routing is enabled, using route map equal
route-map equal, permit, sequence 10
  Match clauses:
    length 150 200
   Set clauses:
    ip next-hop 10.10.11.254
   Policy routing matches: 0 packets, 0 bytes
route-map equal, permit, sequence 20
   Match clauses:
     ip address (access-lists): 101 
   Set clauses:
     ip next-hop 10.10.11.14
   Policy routing matches: 2 packets, 172 bytes
```
[Table 53](#page-581-0) describes the significant fields shown in the display.

| <b>Field</b>                       | <b>Description</b>                                                                                              |
|------------------------------------|----------------------------------------------------------------------------------------------------|
| route-map equal                    | The name of the route map is equal.                                                                             |
| permit                             | The route map contains permit statements.                                                                       |
| sequence                           | The sequence number of the route map, which determines in what<br>order it is processed among other route maps. |
| Match clauses:                     | Clauses in the route map that must be matched to satisfy the permit<br>or deny action.                          |
| Set clauses:                       | Set clauses that will be put into place if the match clauses are met.                                           |
| Policy routing matches:<br>packets | Number of packets that meet the match clauses.                                                                  |
| bytes                              | Number of bytes in the packets that meet the match clauses.                                                     |

<span id="page-581-0"></span>*Table 53 show ip local policy Field Descriptions*

 $\mathbf{I}$ 

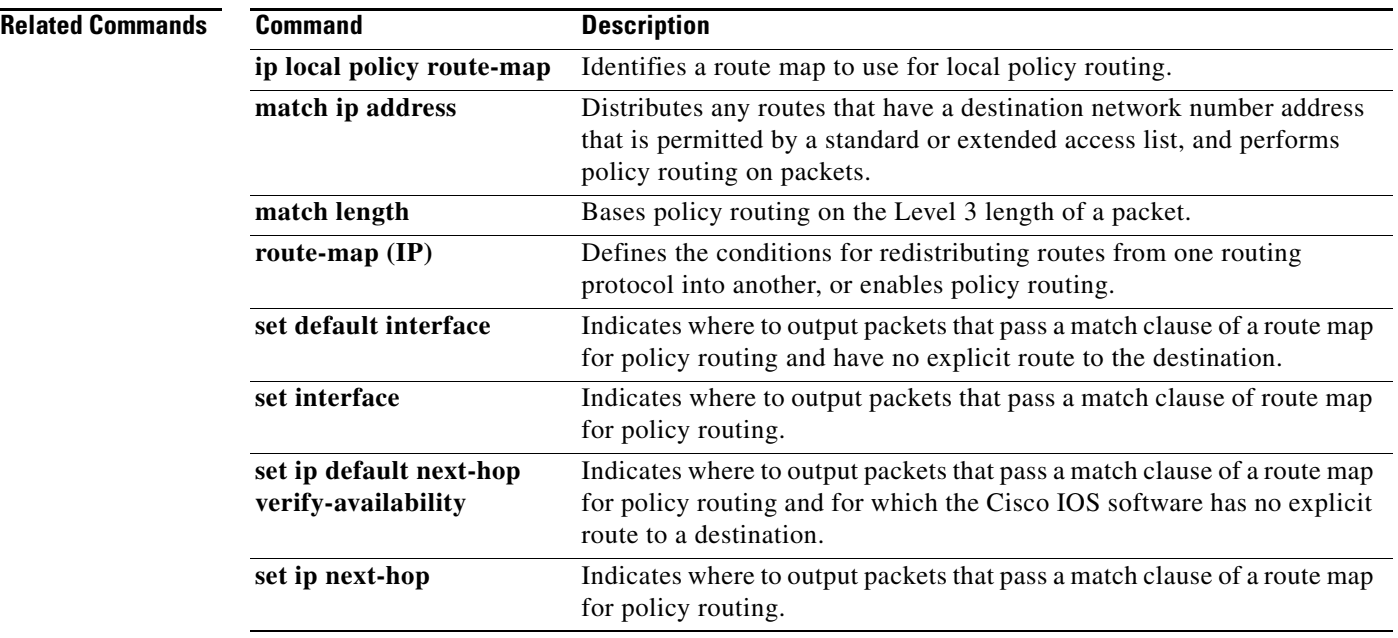

# **show ip policy**

To display the route map used for policy routing, use the **show ip policy** command in EXEC mode.

**show ip policy**

**Syntax Description** This command has no arguments or keywords. **Command Modes** EXEC **Command History Examples** The following is sample output from the **show ip policy** command: Router# **show ip policy** Interface Route map local equal Ethernet0 equal The following is sample output from the **show route-map** command, which relates to the preceding sample display: Router# **show route-map** route-map equal, permit, sequence 10 Match clauses: length 150 200 Set clauses: ip next-hop 10.10.11.254 Policy routing matches: 0 packets, 0 bytes route-map equal, permit, sequence 20 Match clauses: ip address (access-lists): 101 Set clauses: ip next-hop 10.10.11.14 Policy routing matches: 144 packets, 15190 bytes [Table 54](#page-583-0) describes the significant fields shown in the display. **Release Modification** 11.1 This command was introduced. *Table 54 show ip policy Field Descriptions*

<span id="page-583-0"></span>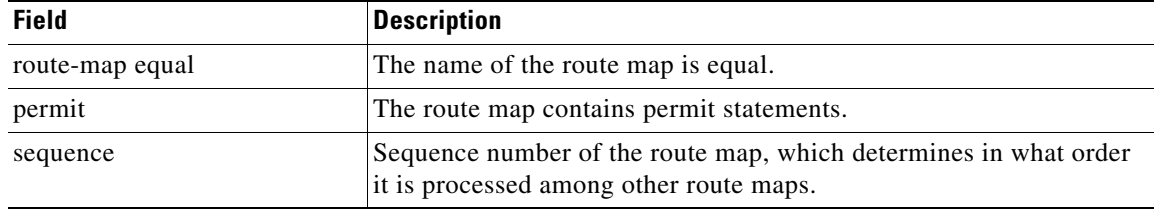

 $\Gamma$ 

| <b>Field</b>                       | <b>Description</b>                                                                     |
|------------------------------------|----------------------------------------------------------------------------------------|
| Match clauses:                     | Clauses in the route map that must be matched to satisfy the permit<br>or deny action. |
| Set clauses:                       | Set clauses that will be put into place if the match clauses are met.                  |
| Policy routing matches:<br>packets | Number of packets that meet the match clauses.                                         |
| bytes                              | Number of bytes in the packets that meet the match clauses.                            |

*Table 54 show ip policy Field Descriptions (continued)*

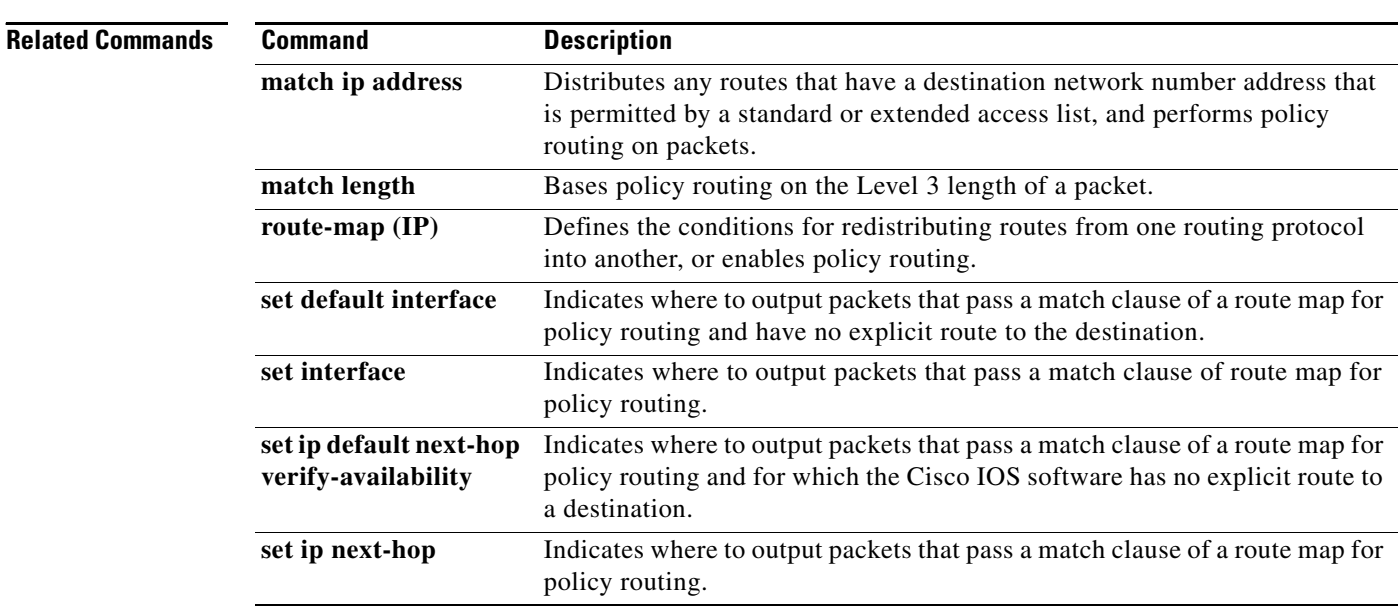

# **show ip protocols**

To display the parameters and current state of the active routing protocol process, use the **show ip protocols** command in EXEC mode.

### **show ip protocols**

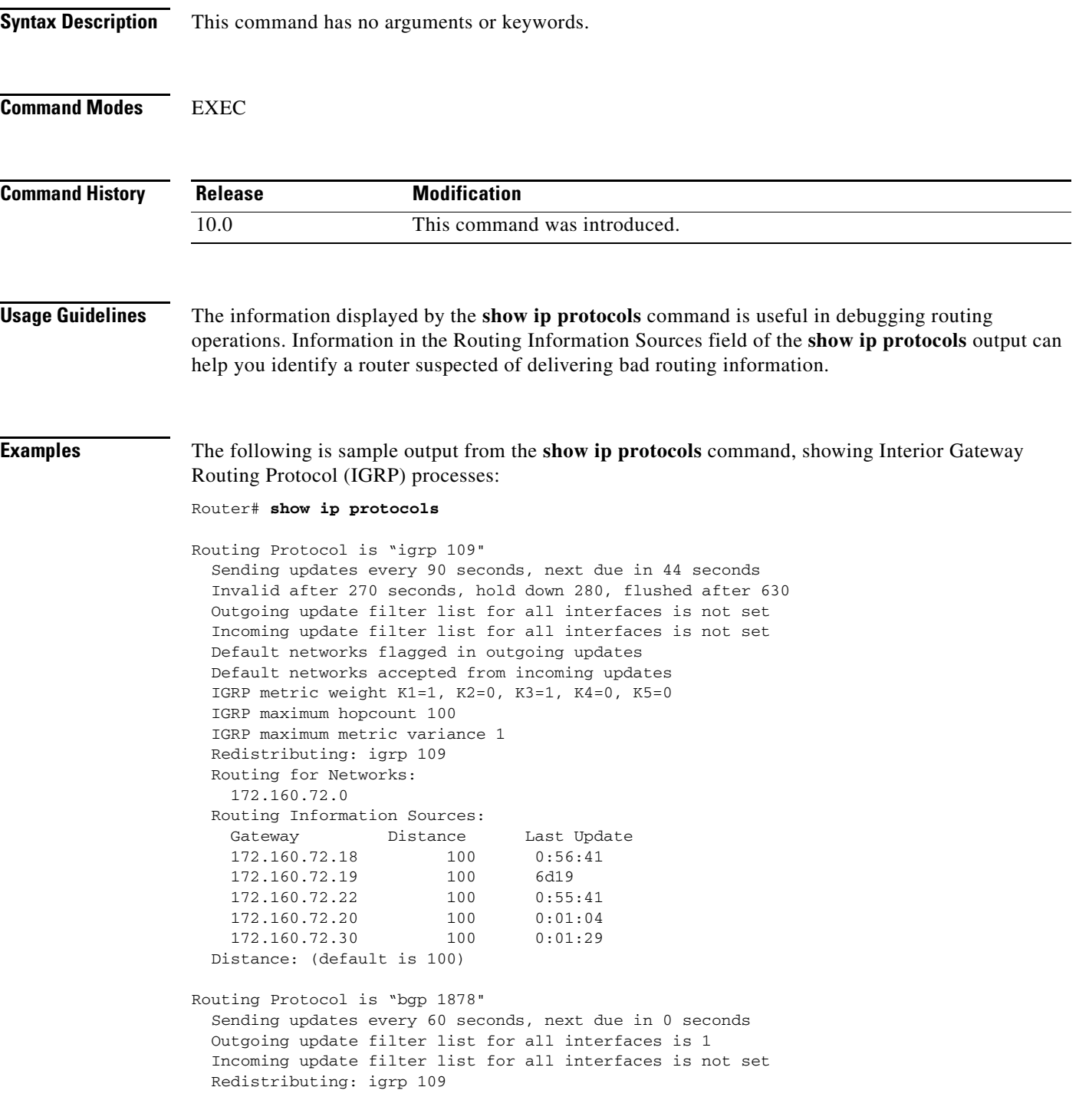

 $\mathsf I$ 

```
 IGP synchronization is disabled
 Automatic route summarization is enabled
 Neighbor(s):
  Address FiltIn FiltOut DistIn DistOut Weight RouteMap
  192.108.211.17 1 
  192.108.213.89 1 
 198.6.255.13 1<br>172.160.72.18 1
  172.160.72.18 1 
  172.160.72.19 
  172.160.84.17 1 
 Routing for Networks:
  192.108.209.0
  192.108.211.0
  198.6.254.0
 Routing Information Sources:
 Gateway Distance Last Update<br>172.160.72.19 20 0:05:28
  172.160.72.19 20 0:05:28
 Distance: external 20 internal 200 local 200
```
[Table 55](#page-586-0) describes the significant fields shown in the display.

<span id="page-586-0"></span>*Table 55 show ip protocols Field Descriptions for IGRP Processes*

| <b>Field</b>                     | <b>Description</b>                                                                                                    |
|----------------------------------|----------------------------------------------------------------------------------------------------|
| Routing Protocol is "igrp 109"   | Specifies the routing protocol used.                                                                                                    |
| Sending updates every 90 seconds | Specifies the time between sending updates.                                                                                                    |
| next due in 44 seconds           | Precisely when the next update is due to be sent.                                                                                                    |
| Invalid after 270 seconds        | Specifies the value of the invalid parameter.                                                                                                    |
| hold down for 280                | Specifies the current value of the hold-down parameter.                                                                                                |
| flushed after 630                | Specifies the time (in seconds) after which the individual<br>routing information will be thrown (flushed) out.                                        |
| Outgoing update                  | Specifies whether the outgoing filtering list has been set.                                                                                            |
| Incoming update                  | Specifies whether the incoming filtering list has been set.                                                                                            |
| Default networks                 | Specifies how these networks will be handled in both incoming<br>and outgoing updates.                                                                 |
| <b>IGRP</b> metric               | Specifies the value of the K0-K5 metrics, and the maximum<br>hop count.                                                                                |
| Redistributing                   | Lists the protocol that is being redistributed.                                                                                                    |
| Routing                          | Specifies the networks for which the routing process is<br>currently injecting routes.                                                                 |
| Routing Information Sources      | Lists all the routing sources the Cisco IOS software is using to<br>build its routing table. For each source, you will see the<br>following displayed: |
|                                  | <b>IP</b> address                                                                                                    |
|                                  | Administrative distance                                                                                                    |
|                                  | Time the last update was received from this source                                                                                                    |

The following is sample output from the **show ip protocols** command, showing EIGRP process 77:

```
Router# show ip protocols
Routing Protocol is "eigrp 77"
  Outgoing update filter list for all interfaces is not set
  Incoming update filter list for all interfaces is not set
  Redistributing: eigrp 77
 Automatic network summarization is in effect
  Routing for Networks:
    172.180.0.0
  Routing Information Sources:
    Gateway Distance Last Update
    172.180.81.28 90 0:02:36
    172.180.80.28 90 0:03:04
    172.180.80.31 90 0:03:04
```
Distance: internal 90 external 170

[Table 56](#page-587-0) describes the significant fields shown in the display.

<span id="page-587-0"></span>**Field Description** Routing Protocol is "eigrp 77" Name and autonomous system number of the currently running routing protocol. Outgoing update filter list for all interfaces... Indicates whether a filter for outgoing routing updates has been specified with the **distribute-list out** command. Incoming update filter list for all interfaces... Indicates whether a filter for incoming routing updates has been specified with the **distribute-list in** command. Redistributing: eigrp 77 Indicates whether route redistribution has been enabled with the **redistribute** command. Automatic network summarization... Indicates whether route summarization has been enabled with the **auto-summary** command. Routing for Networks: Networks for which the routing process is currently injecting routes. Routing Information Sources: Lists all the routing sources that the Cisco IOS software is using to build its routing table. The following is displayed for each source: **•** IP address **•** Administrative distance **•** Time the last update was received from this source Distance: internal 90 external 170 Internal and external distances of the router. Internal distance is the degree of preference given to EIGRP internal routes. External distance is the degree of preference given to EIGRP external routes.

*Table 56 show ip protocols Field Descriptions for EIGRP Process 77*

The following is sample output from the **show ip protocols** command, showing Intermediate System-to-Intermediate System (IS-IS) processes:

```
Router# show ip protocols
Routing Protocol is "isis"
   Sending updates every 0 seconds
   Invalid after 0 seconds, hold down 0, flushed after 0
   Outgoing update filter list for all interfaces is not set
   Incoming update filter list for all interfaces is not set
   Redistributing: isis
   Address Summarization:
    None
   Routing for Networks:
    Serial0
   Routing Information Sources:
   Distance: (default is 115)
```
The following is sample output from the **show ip protocols** command, showing Routing Information Protocol (RIP) processes:

```
Router# show ip protocols
```

```
Routing Protocol is "rip"
  Sending updates every 30 seconds, next due in 2 seconds
  Invalid after 180 seconds, hold down 180, flushed after 240
  Outgoing update filter list for all interfaces is not set
  Incoming update filter list for all interfaces is not set
  Redistributing: rip
  Default version control: send version 2, receive version 2
    Interface Send Recv Key-chain
   Ethernet0 2 2 trees
    Fddi0 2 2 
  Routing for Networks:
    172.19.0.0
    2.0.0.0
    10.3.0.0
  Routing Information Sources:
    Gateway Distance Last Update
  Distance: (default is 120)
```
# <span id="page-589-0"></span>**show ip route**

To display the current state of the routing table, use the **show ip route** command in EXEC mode.

**show ip route** [[*ip-address* [*mask*] [**longer-prefixes**]] | [*protocol* [*process-id*]] | [**list**  access-list-number | access-list-name]]

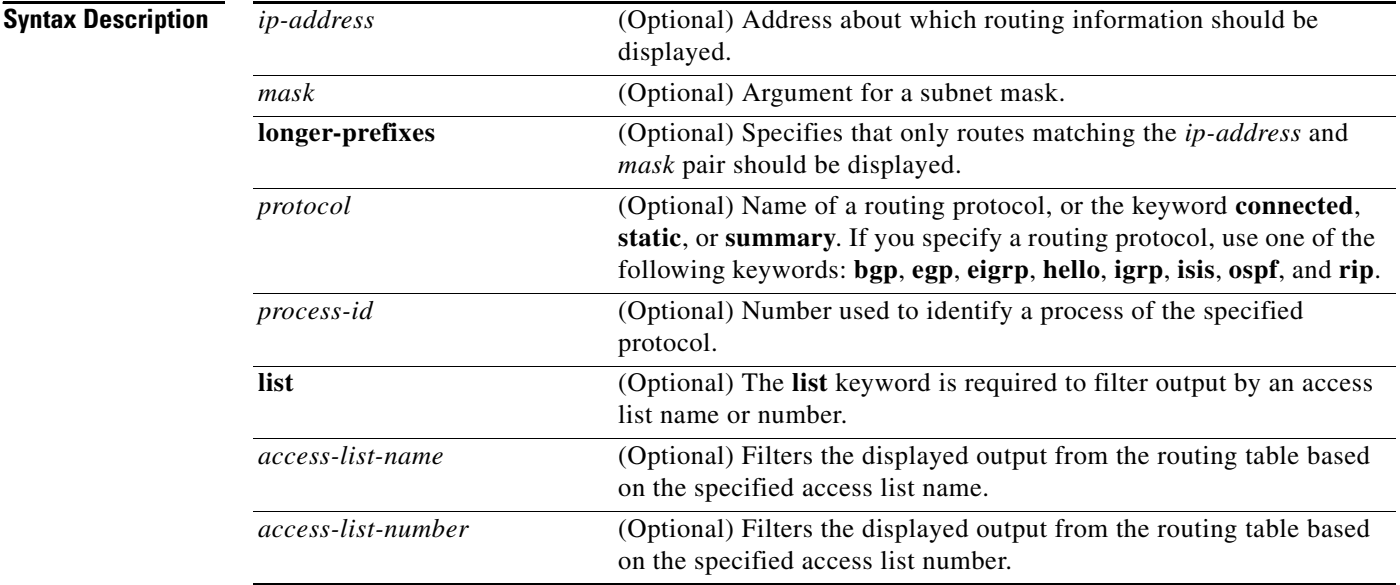

### **Command Modes** EXEC

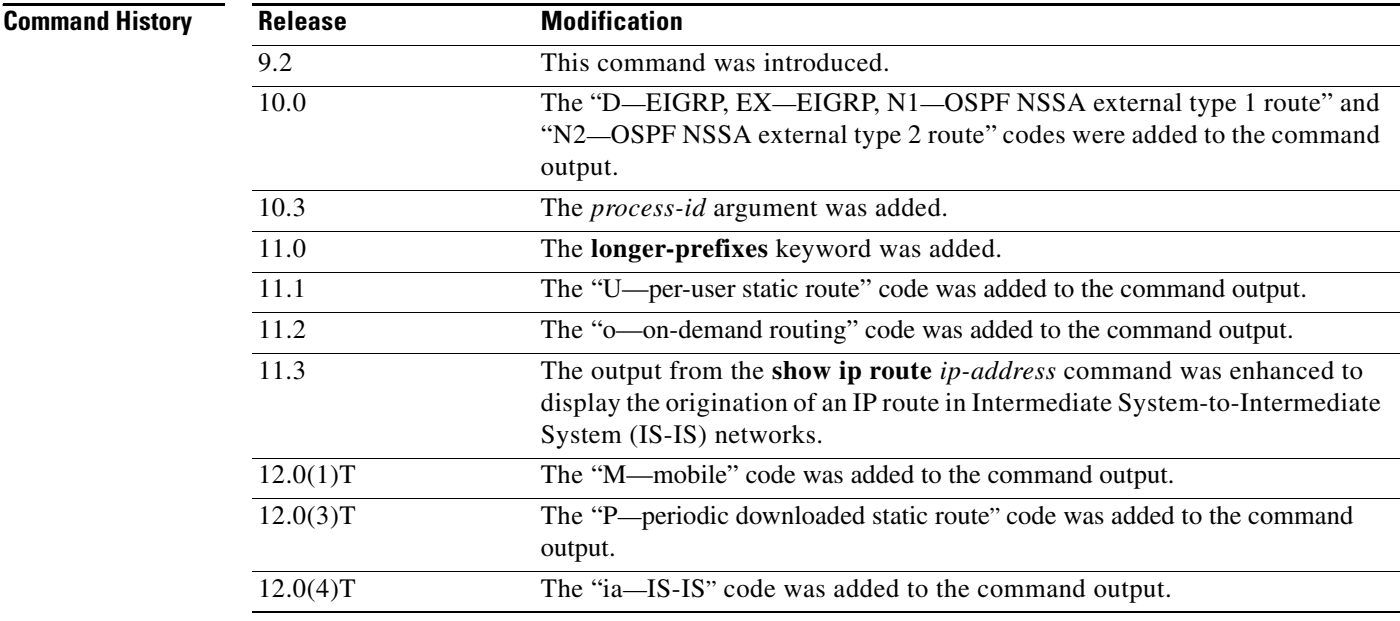

 $\mathbf I$ 

**Examples** The following is sample output from the **show ip route** command when entered without an address:

#### Router# **show ip route**

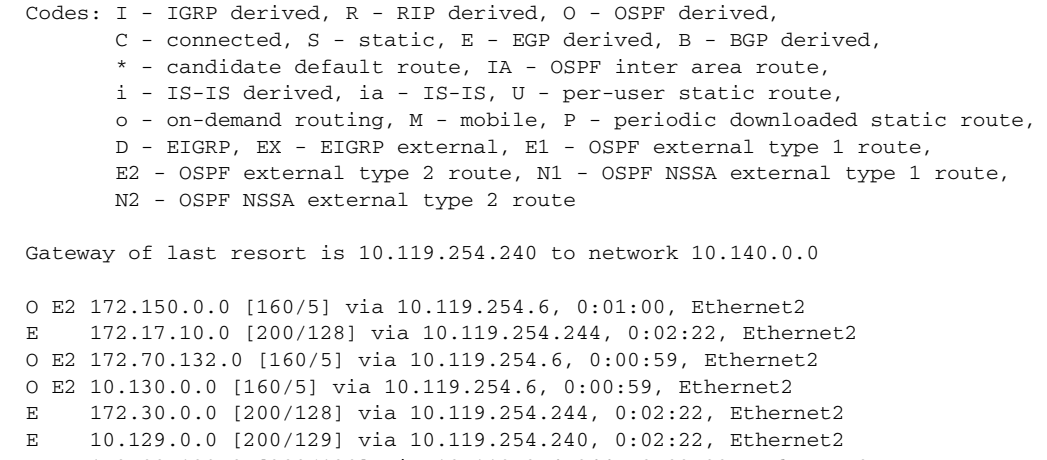

E 172.80.129.0 [200/128] via 10.119.254.244, 0:02:22, Ethernet2 E 10.10.0.0 [200/128] via 10.119.254.244, 0:02:22, Ethernet2 E 172.60.139.0 [200/129] via 10.119.254.240, 0:02:23, Ethernet2 E 172.90.208.0 [200/128] via 10.119.254.244, 0:02:22, Ethernet2 E 192.84.148.0 [200/129] via 10.119.254.240, 0:02:23, Ethernet2 E 192.168.223.0 [200/128] via 10.119.254.244, 0:02:22, Ethernet2 E 192.44.236.0 [200/129] via 10.119.254.240, 0:02:23, Ethernet2 E 10.141.0.0 [200/129] via 10.119.254.240, 0:02:22, Ethernet2 E 141.140.0.0 [200/129] via 10.119.254.240, 0:02:23, Ethernet2

The following is sample output that includes IS-IS Level 2 routes learned:

#### Router# **show ip route**

Codes: I - IGRP derived, R - RIP derived, O - OSPF derived, C - connected, S - static, E - EGP derived, B - BGP derived, \* - candidate default route, IA - OSPF inter area route, i - IS-IS derived, ia - IS-IS, U - per-user static route, o - on-demand routing, M - mobile, P - periodic downloaded static route, D - EIGRP, EX - EIGRP external, E1 - OSPF external type 1 route, E2 - OSPF external type 2 route, N1 - OSPF NSSA external type 1 route, N2 - OSPF NSSA external type 2 route Gateway of last resort is not set 172.180.0.0 is subnetted (mask is 255.255.255.0), 3 subnets

C 172.180.64.0 255.255.255.0 is possibly down, routing via 0.0.0.0, Ethernet0 i L2 172.180.67.0 [115/20] via 172.180.64.240, 0:00:12, Ethernet0 i L2 172.180.66.0 [115/20] via 172.180.64.240, 0:00:12, Ethernet0

 $\mathbf I$ 

[Table 57](#page-591-0) describes the significant fields shown in the displays.

| <b>Field</b>     | <b>Description</b>                                                                                                    |
|------------------|----------------------------------------------------------------------------------------------------|
| $\Omega$         | Indicates protocol that derived the route. Possible values include the following:                                                                                                    |
|                  | I-Interior Gateway Routing Protocol (IGRP) derived                                                                                                    |
|                  | R—Routing Information Protocol (RIP) derived                                                                                                    |
|                  | O-Open Shortest Path First (OSPF) derived                                                                                                    |
|                  | C-connected                                                                                                    |
|                  | S—static                                                                                                    |
|                  | E-Exterior Gateway Protocol (EGP) derived                                                                                                    |
|                  | B-Border Gateway Protocol (BGP) derived                                                                                                    |
|                  | D-Enhanced Interior Gateway Routing Protocol (EIGRP)                                                                                                    |
|                  | EX-EIGRP external                                                                                                    |
|                  | i-IS-IS derived                                                                                                    |
|                  | ia-IS-IS                                                                                                    |
|                  | M-mobile                                                                                                    |
|                  | P-periodic downloaded static route                                                                                                    |
|                  | U-per-user static route                                                                                                    |
|                  | o-on-demand routing                                                                                                    |
| E <sub>2</sub>   | Type of route. Possible values include the following:                                                                                                    |
|                  | *—Indicates the last path used when a packet was forwarded. It pertains only<br>to the nonfast-switched packets. However, it does not indicate which path will<br>be used next when forwarding a nonfast-switched packet, except when the paths<br>are equal cost. |
|                  | IA-OSPF interarea route                                                                                                    |
|                  | E1—OSPF external type 1 route                                                                                                    |
|                  | E2—OSPF external type 2 route                                                                                                    |
|                  | L1-IS-IS Level 1 route                                                                                                    |
|                  | L2-IS-IS Level 2 route                                                                                                    |
|                  | N1-OSPF not-so-stubby area (NSSA) external Type 1 route                                                                                                    |
|                  | N2-OSPF NSSA external Type 2 route                                                                                                    |
| 172.150.0.0      | Indicates the address of the remote network.                                                                                                    |
| [160/5]          | The first number in the brackets is the administrative distance of the<br>information source; the second number is the metric for the route.                                                                                                    |
| via 10.119.254.6 | Specifies the address of the next router to the remote network.                                                                                                    |
| 0:01:00          | Specifies the last time the route was updated, in hours: minutes: seconds.                                                                                                    |
| Ethernet2        | Specifies the interface through which the specified network can be reached.                                                                                                    |

<span id="page-591-0"></span>*Table 57 show ip route Field Descriptions*

٠

When you specify that you want information about a specific network displayed, more detailed statistics are shown. The following is sample output from the **show ip route** command when entered with the address 10.119.0.0:

```
Router# show ip route 10.119.0.0
Routing entry for 10.119.0.0 (mask 255.255.0.0)
   Known via "igrp 109", distance 100, metric 10989
   Tag 0
   Redistributing via igrp 109
   Last update from 10.108.35.13 on TokenRing0, 0:00:58 ago
   Routing Descriptor Blocks:
   * 10.108.35.13, from 10.108.35.13, 0:00:58 ago, via TokenRing0
      Route metric is 10989, traffic share count is 1
      Total delay is 45130 microseconds, minimum bandwidth is 1544 Kbit
      Reliability 255/255, minimum MTU 1500 bytes
      Loading 2/255, Hops 4
```
When an IS-IS router advertises its link-state information, it includes one of its own IP addresses to be used as the originator IP address. When other routers calculate IP routes, they can store the originator IP address with each route in the routing table.

The following example shows the output from the **show ip route** command when looking at an IP route generated by IS-IS. Each path that is shown under the Routing Descriptor Blocks report displays two IP addresses. The first address (10.22.22.2) is the next hop address, the second is the originator IP address from the advertising IS-IS router. This address helps you determine where a particular IP route has originated in your network. In the example the route to 10.0.0.1/32 was originated by a router with IP address 223.191.255.247.

```
Router# show ip route 10.0.0.1
```

```
Routing entry for 10.0.0.1/32
     Known via "isis", distance 115, metric 20, type level-1
     Redistributing via isis
     Last update from 223.191.255.251 on Fddi1/0, 00:00:13 ago
     Routing Descriptor Blocks:
     * 10.22.22.2, from 223.191.255.247, via Serial2/3
        Route metric is 20, traffic share count is 1
        223.191.255.251, from 223.191.255.247, via Fddi1/0
        Route metric is 20, traffic share count is 1
```
Compare the report using the **show ip route** command with an IP address to the following report using the **show ip route isis** command:

#### Router# **show ip route isis**

10.0.0.0/8 is variably subnetted, 2 subnets, 2 masks i L1 10.0.0.1/32 [115/20] via 10.22.22.2, Serial2/3 [115/20] via 223.191.255.251, Fddi1/0 22.0.0.0/24 is subnetted, 2 subnets i L1 22.22.23.0 [115/20] via 223.191.255.252, Fddi1/0

[Table 58](#page-593-0) describes the significant fields shown when using the **show ip route** command with an IP address (previous displays).

<span id="page-593-0"></span>

| <b>Field</b>                                      | <b>Description</b>                                                                                                    |
|---------------------------------------------------|----------------------------------------------------------------------------------------------------|
| Routing entry for 10.119.0.0 (mask<br>255.255.0.0 | Network number and mask.                                                                                                    |
| Known via                                         | Indicates how the route was derived.                                                                                                    |
| distance                                          | Administrative distance of the information source.                                                                                                    |
| Tag                                               | Integer that is used to implement the route.                                                                                                    |
| Redistributing via                                | Indicates the redistribution protocol.                                                                                                    |
| Last update from 10.108.35.13 on                  | Indicates the IP address of a router that is the next hop to the<br>remote network and the router interface on which the last<br>update arrived.                                 |
| $0:00:58$ ago                                     | Specifies the last time the route was updated, in<br>hours:minutes:seconds.                                                                                                    |
| <b>Routing Descriptor Blocks:</b>                 | Displays the next hop IP address followed by the information<br>source.                                                                                                    |
| 10.108.35.13, from 10.108.35.13,<br>0:00:58 ago   | Indicates the next hop address, the address of the gateway that<br>sent the update, and the time that has elapsed since this update<br>was received, in hours: minutes: seconds. |
| fromvia                                           | The first address is the next hop IP address, and the other is<br>the information source. This report is followed by the<br>interface for this route.                            |
| Route metric                                      | This value is the best metric for this routing descriptor block.                                                                                                    |
| traffic share count                               | Number of uses for this routing descriptor block.                                                                                                    |
| Total delay                                       | Total propagation delay (in microseconds).                                                                                                    |
| minimum bandwidth                                 | Minimum bandwidth encountered when sending data along<br>this route.                                                                                                    |
| Reliability 255/255                               | Likelihood of successful packet transmission expressed as a<br>number from 0 to 255 (255 is 100 percent reliability).                                                            |
| minimum MTU                                       | Smallest maximum transmission unit (MTU) along the path.                                                                                                    |
| Loading 2/255                                     | Effective bandwidth of the route in kbps/255 is saturation.                                                                                                    |
| Hops                                              | Number of hops to the destination or to the router where the<br>route first enters IGRP.                                                                                         |

*Table 58 show ip route with Address Field Descriptions*

The following is sample output using the **longer-prefixes** keyword. When the **longer-prefixes** keyword is included, the address and mask pair becomes the prefix, and any address that matches that prefix is displayed. Therefore, multiple addresses are displayed.

In the following example, the logical AND operation is performed on the source address 128.0.0.0 and the mask 128.0.0.0, resulting in 128.0.0.0. Each destination in the routing table is also logically ANDed with the mask and compared to that result of 128.0.0.0. Any destinations that fall into that range are displayed in the output.

```
Router# show ip route 128.0.0.0 128.0.0.0 longer-prefixes
Codes: I - IGRP derived, R - RIP derived, O - OSPF derived,
       C - connected, S - static, E - EGP derived, B - BGP derived,
        * - candidate default route, IA - OSPF inter area route,
       i - IS-IS derived, ia - IS-IS, U - per-user static route, 
       o - on-demand routing, M - mobile, P - periodic downloaded static route,
       D - EIGRP, EX - EIGRP external, E1 - OSPF external type 1 route, 
       E2 - OSPF external type 2 route, N1 - OSPF NSSA external type 1 route, 
       N2 - OSPF NSSA external type 2 route
Gateway of last resort is not set
S 10.134.0.0 is directly connected, Ethernet0
S 10.10.0.0 is directly connected, Ethernet0
S 10.129.0.0 is directly connected, Ethernet0
S 172.30.0.0 is directly connected, Ethernet0
S 172.40.246.0 is directly connected, Ethernet0
S 172.20.97.0 is directly connected, Ethernet0
S 172.50.88.0 is directly connected, Ethernet0
S 172.19.141.0 is directly connected, Ethernet0
S 172.60.138.0 is directly connected, Ethernet0
S 192.44.237.0 is directly connected, Ethernet0
S 192.168.222.0 is directly connected, Ethernet0
S 172.90.209.0 is directly connected, Ethernet0
S 10.145.0.0 is directly connected, Ethernet0
S 10.141.0.0 is directly connected, Ethernet0
S 10.138.0.0 is directly connected, Ethernet0
S 10.128.0.0 is directly connected, Ethernet0
     172.19.0.0 255.255.255.0 is subnetted, 1 subnets
C 172.19.64.0 is directly connected, Ethernet0
      172.110.0.0 is variably subnetted, 2 subnets, 2 masks
C 172.110.232.32 255.255.255.240 is directly connected, Ethernet0
S 172.110.0.0 255.255.0.0 is directly connected, Ethernet0
Router#
```
#### **Related Commands**

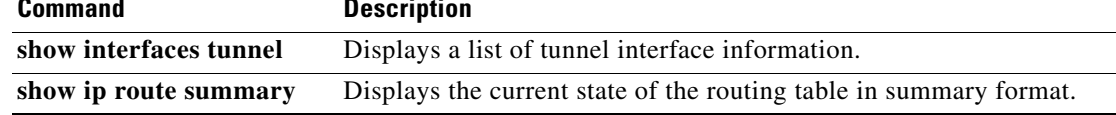

## **show ip route profile**

To display routing table change statistics, use the **show ip route profile** command in EXEC mode.

**show ip route profile Syntax Description** This command has no arguments or keywords. **Defaults** No default behavior or values **Command Modes** EXEC **Command History Usage Guidelines** Use this command in combination with the **ip route profile** global configuration command to validate the routing table change statistics. **Examples** The following example shows the frequency of routing table changes in a 5-second sampling interval. In this example, the Prefix add change occurred 22 times in one interval and 24 times in another interval. The output represents this with a Fwd-path change value of 2 and a Prefix add value of 2: Router# **show ip route profile** -------------------------------------------------------------------- Change/ Fwd-path Prefix Nexthop Pathcount Prefix interval change add Change Change refresh -------------------------------------------------------------------- 0 87 87 89 89 89  $1$  0 0 0 0 0 0  $2$  0 0 0 0 0 0 **Release Modification** 12.0 This command was introduced.

[Table 59](#page-596-0) describes the significant fields shown in the display.

 $3$  0 0 0 0 0 0 4 0 0 0 0 0 0 0 5 0 0 0 0 0 0 10 0 0 0 0 0 15 0 0 0 0 0 20 2 2 0 0 0 25 0 0 0 0 0

 $\mathbf{I}$ 

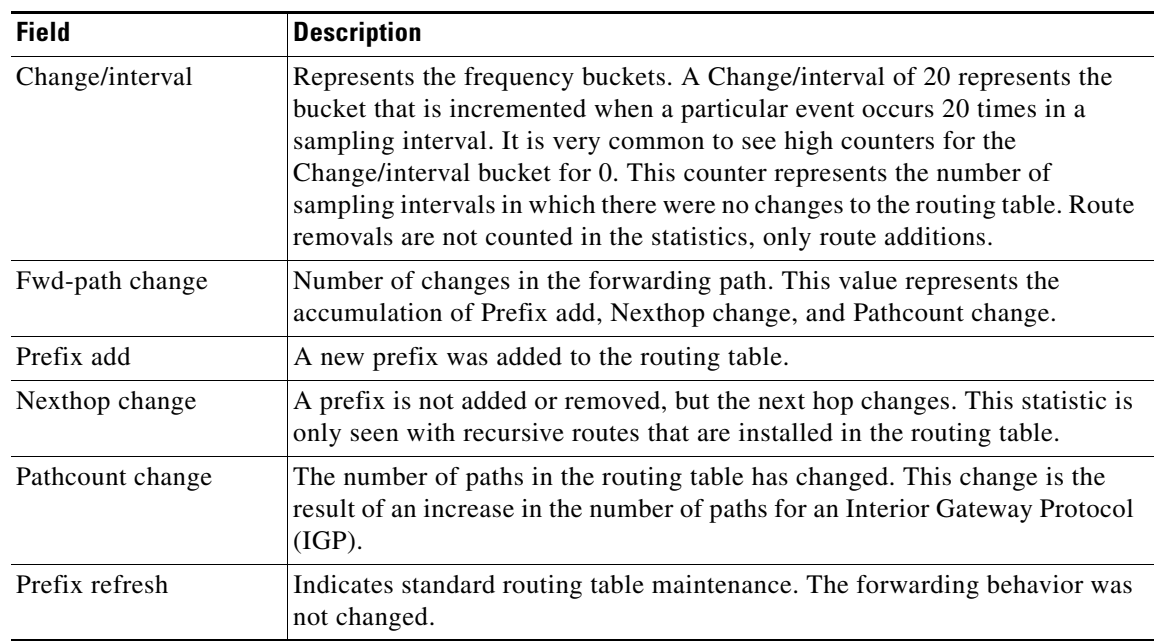

<span id="page-596-0"></span>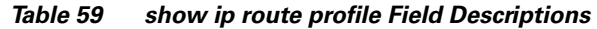

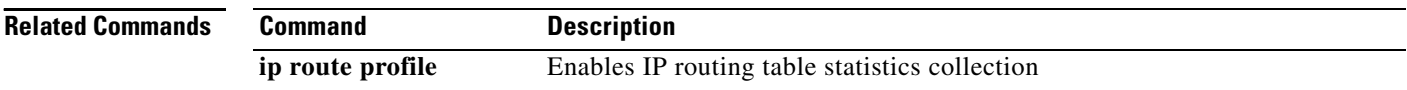

# <span id="page-597-0"></span>**show ip route summary**

To display the current state of the routing table, use the **show ip route summary** command in EXEC mode.

#### **show ip route summary**

**Syntax Description** This command has no arguments or keywords.

### **Command Modes** EXEC

**Command History Release Modification** 10.0 This command was introduced.

**Examples** The following is sample output from the **show ip route summary** command:

#### Router# **show ip route summary**

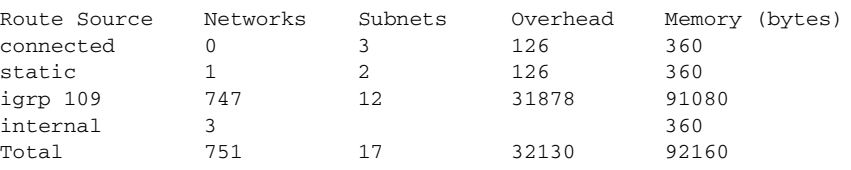

[Table 60](#page-597-1) describes the significant fields shown in the display.

<span id="page-597-1"></span>*Table 60 show ip route summary Field Descriptions*

| <b>Field</b>    | <b>Description</b>                                                                                                    |
|-----------------|----------------------------------------------------------------------------------------------------|
| Route Source    | Routing protocol name, or the <b>connected</b> , static, or internal<br>keyword. "Internal" indicates those routes that are in the routing table<br>that are not owned by any routing protocol. |
| <b>Networks</b> | Number of prefixes that are present in the routing table for each route<br>source.                                                                                                    |
| <b>Subnets</b>  | Number of subnets that are present in the routing table for each route<br>source, including host routes.                                                                                        |
| Overhead        | Any additional memory involved in allocating the routes for the<br>particular route source other than the memory specified in the<br>Memory field.                                              |
| Memory          | Number of bytes allocated to maintain all the routes for the particular<br>route source.                                                                                                    |

#### **Rel**

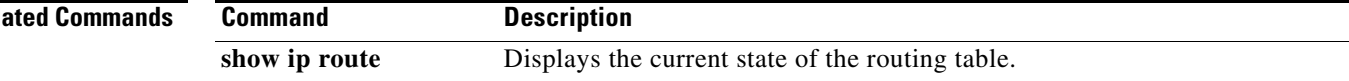

## **show ip route supernets-only**

To display information about supernets, use the **show ip route supernets-only** privileged command in EXEC mode.

**show ip route supernets-only**

**Syntax Description** This command has no arguments or keywords.

**Command Modes** Privileged EXEC

**Command History Release Modification** 10.0 This command was introduced.

**Examples** The following is sample output from the **show ip route supernets-only** command. This display shows supernets only; it does not show subnets.

#### Router# **show ip route supernets-only**

Codes: I - IGRP derived, R - RIP derived, O - OSPF derived C - connected, S - static, E - EGP derived, B - BGP derived i - IS-IS derived, D - EIGRP derived \* - candidate default route, IA - OSPF inter area route E1 - OSPF external type 1 route, E2 - OSPF external type 2 route L1 - IS-IS level-1 route, L2 - IS-IS level-2 route EX - EIGRP external route Gateway of last resort is not set B 172.160.0.0 (mask is 255.255.0.0) [20/0] via 172.160.72.30, 0:00:50 B 192.0.0.0 (mask is 255.0.0.0) [20/0] via 172.160.72.24, 0:02:50

[Table 61](#page-598-0) describes the significant fields shown in the display.

<span id="page-598-0"></span>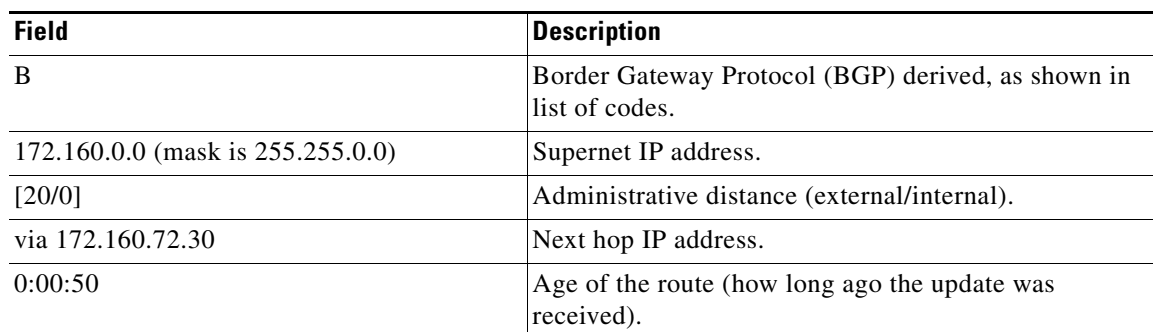

#### *Table 61 show ip route supernets-only Field Descriptions*

# **show key chain**

To display authentication key information, use the **show key chain** command in EXEC mode.

**show key chain** [*name-of-chain*]

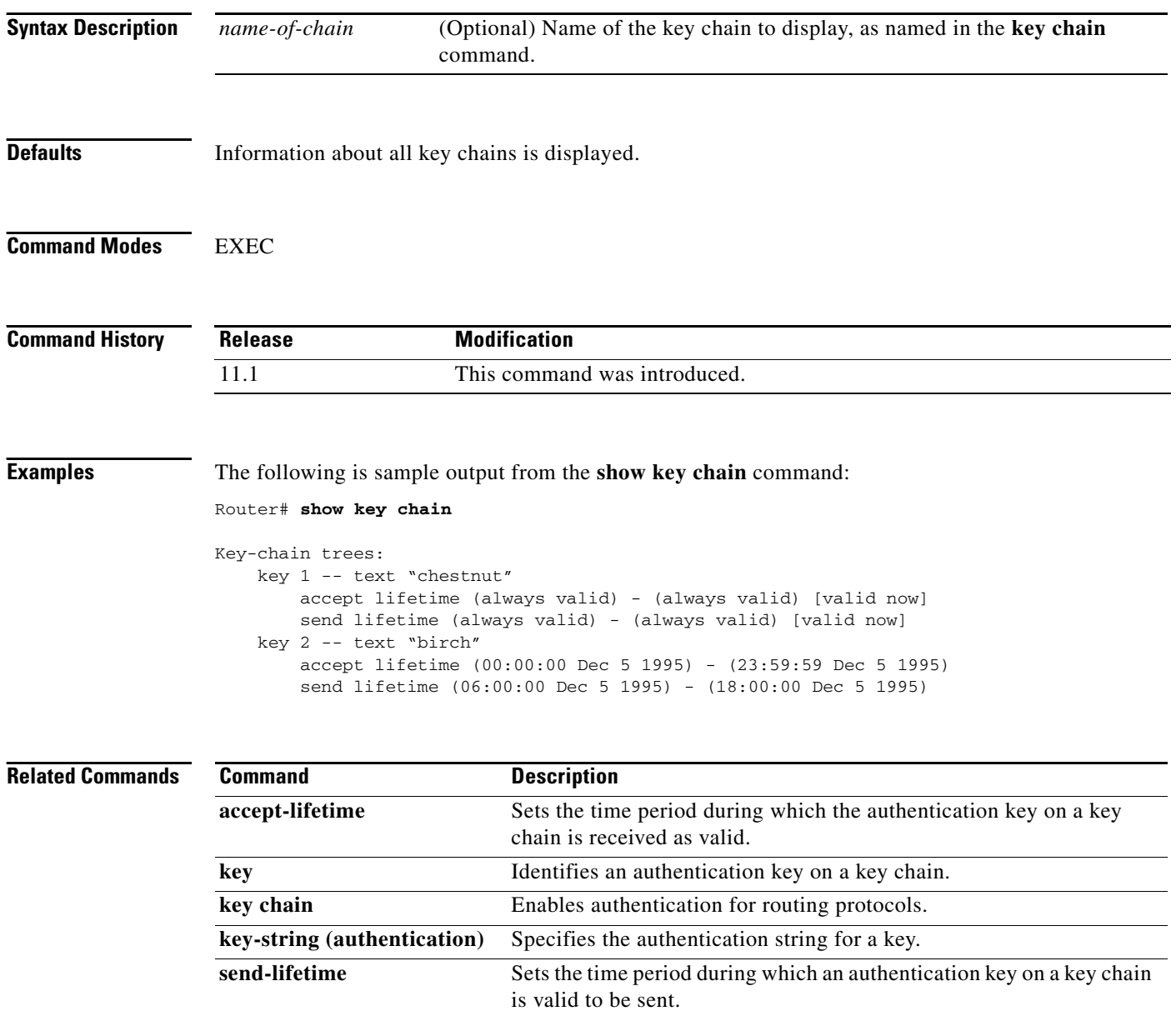

# <span id="page-600-0"></span>**show route-map**

 $\mathbf I$ 

To display configured route maps, use the **show route-map** command in EXEC mode.

**show route-map** [*map-name*]

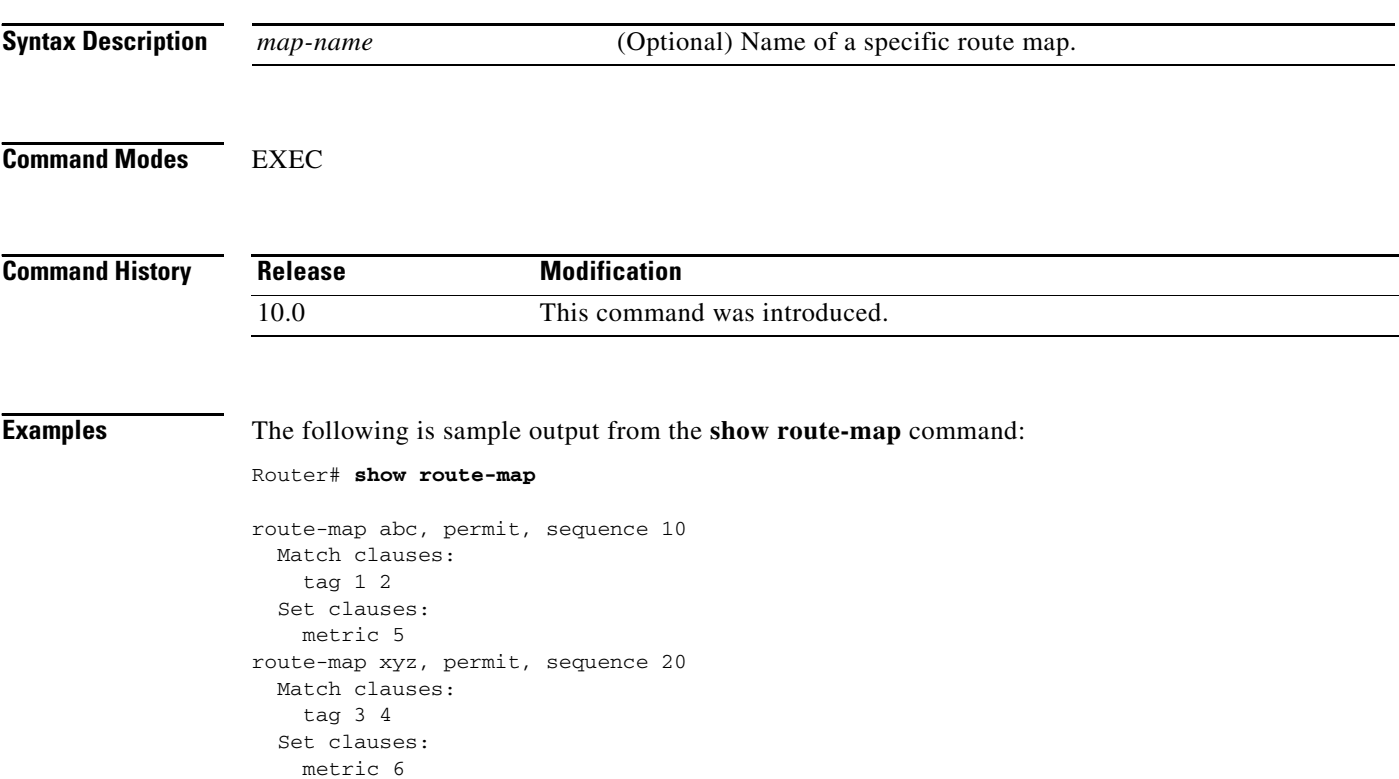

[Table 62](#page-600-1) describes the significant fields shown in the display.

### <span id="page-600-1"></span>*Table 62 show route-map Field Descriptions*

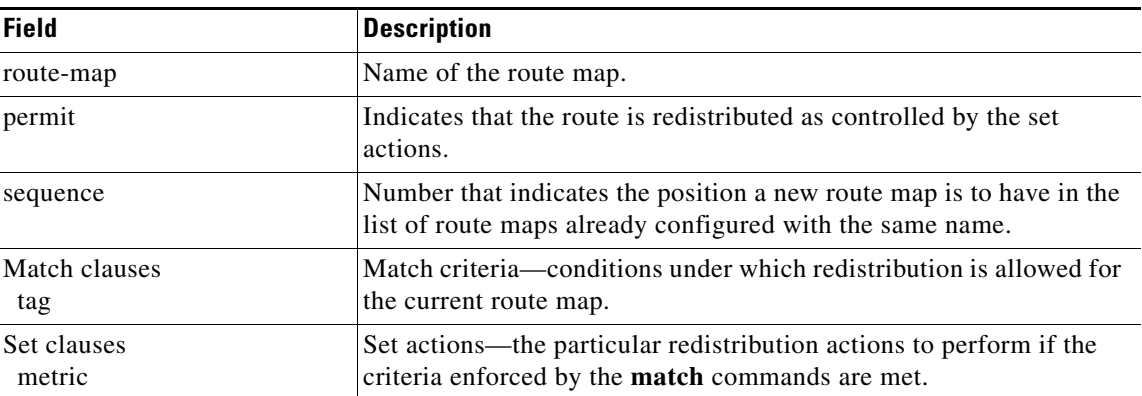

 $\mathbf{I}$ 

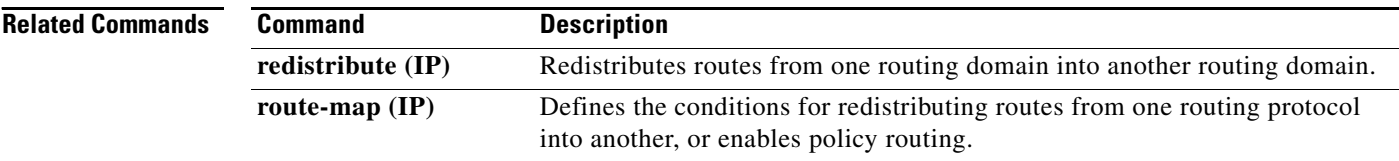

## **show route-map ipc**

 $\mathbf I$ 

To display counts of the one-way route map interprocess communication (IPC) messages sent from the rendezvous point (RP) to the Versatile Interface Processor (VIP) when NetFlow policy routing is configured, use the **show route-map ipc** command in EXEC mode.

#### **show route-map ipc**

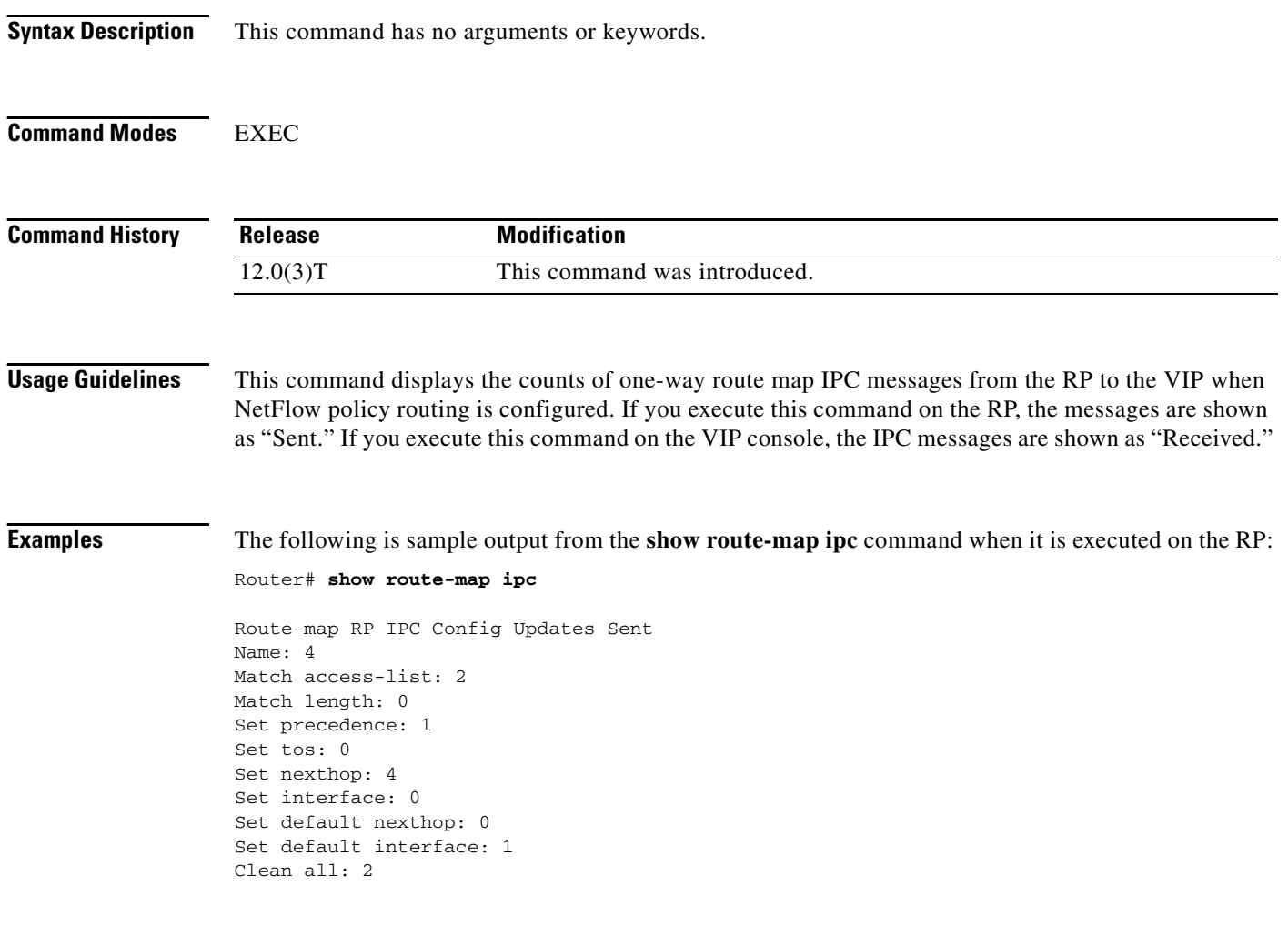

The following is sample output from the **show route-map ipc** command when it is executed on the VIP:

VIP-Slot0# **show route-map ipc**

```
Route-map LC IPC Config Updates Received
Name: 4
Match access-list: 2
Match length: 0
Set precedence: 1
Set tos: 0
Set nexthop: 4
Set interface: 0
Set default nexthop: 0
Set default interface: 1
Clean all: 2
```
<span id="page-603-0"></span>[Table 63](#page-603-0) describes the significant fields shown in the first display.

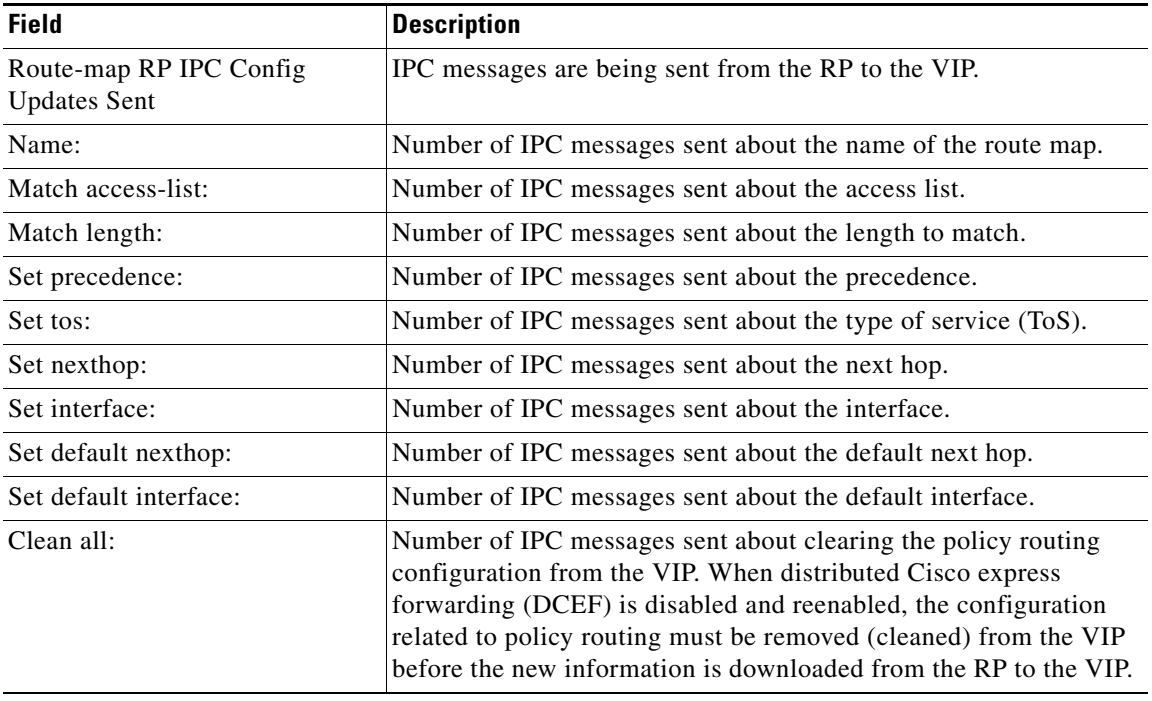

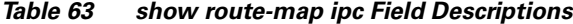

### **Related Commands**

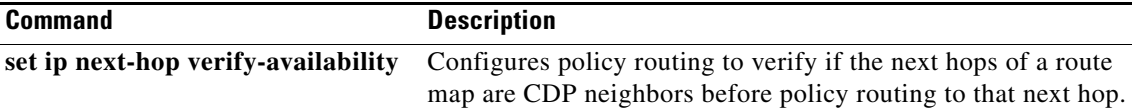

## **traffic-share min**

To configure traffic to use minimum cost routes, when there are multiple routes that have different cost routes to the same destination network, use the **traffic-share min across-interfaces** command in router configuration mode. To disable this function, use the **no** form of this command.

**traffic-share min** {**across-interfaces**}

**no traffic-share min** {**across-interfaces**}

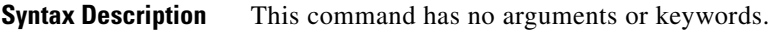

**Defaults** Traffic is configured to use minimum cost paths.

**Command Modes** Router configuration

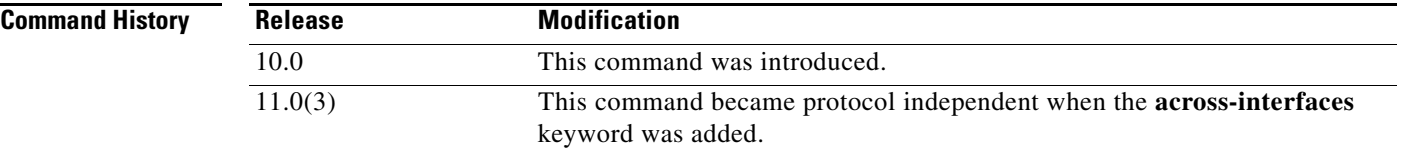

**Usage Guidelines** The **traffic-share min** command causes the Cisco IOS software to divide traffic only among the routes with the best metric. Other routes will remain in the routing table, but will receive no traffic. Configuring this command with the **across-interfaces** keyword allows you to configure multi-interface load splitting on different interfaces with equal cost paths.

**Examples** In the following example, multi-interface load splitting is configured on different interfaces with equal cost paths:

> router ospf 5 traffic-share min across-interfaces

 $\mathbf{I}$ 

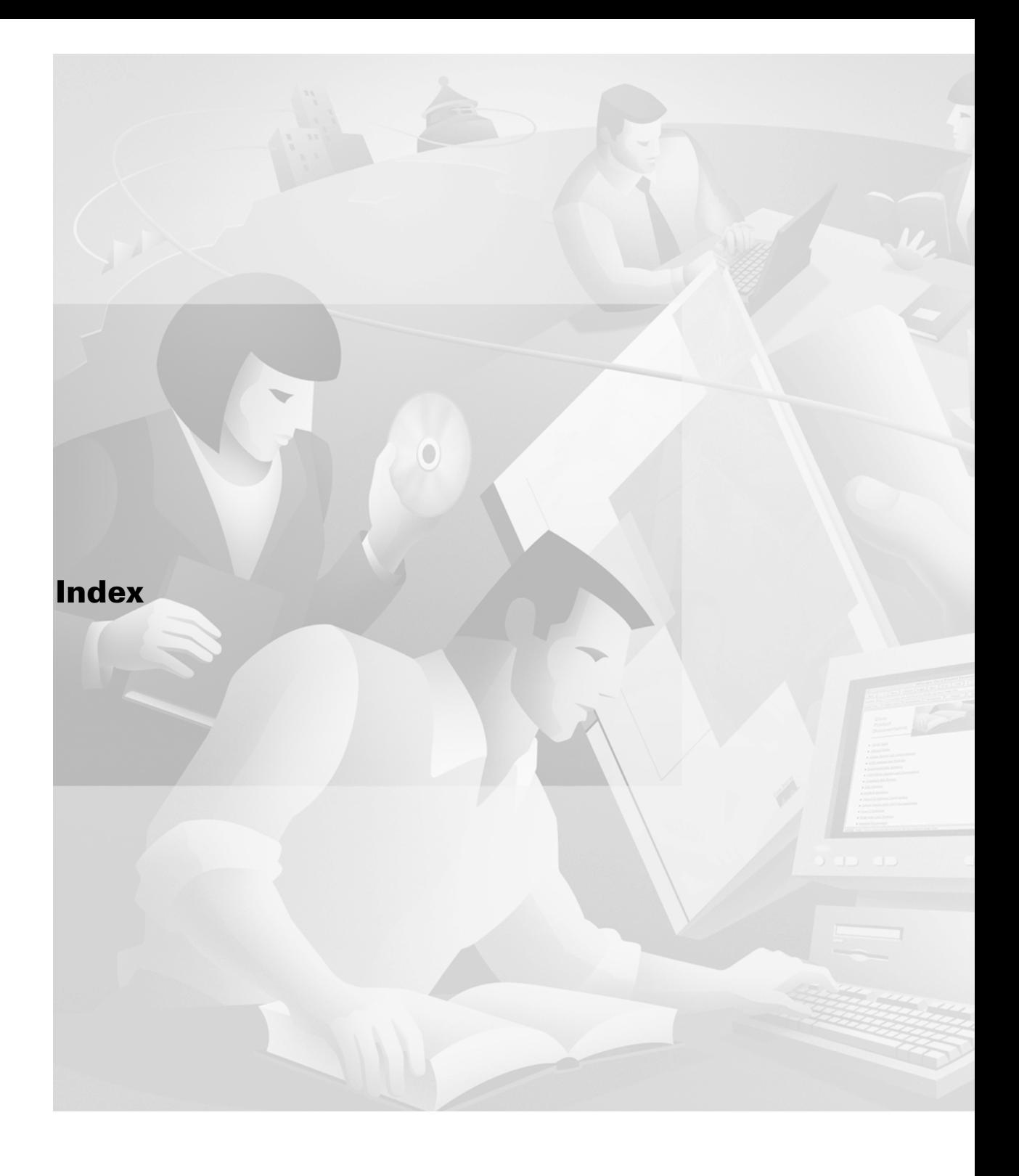

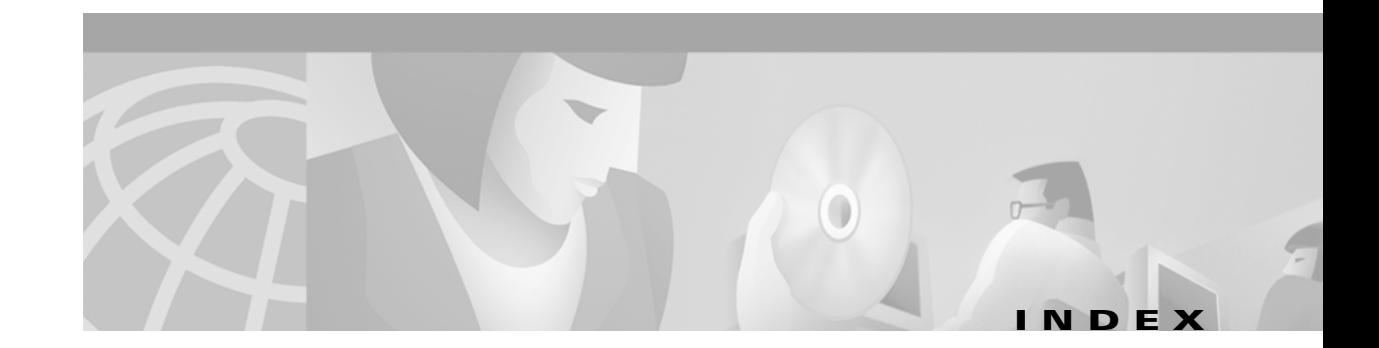

### **Symbols**

<cr> **[xvii](#page-16-0)** ? command **[xvi](#page-15-0)**

### **A**

 $\overline{\phantom{a}}$ 

accept-lifetime command **[IP2R-474](#page-495-1)** access list filters, BGP **[IP2R-309,](#page-330-0) [IP2R-346](#page-367-0)** address-family ipv4 command **[IP2R-454](#page-475-0)** [address-family vpnv4 command](#page-484-0) **[IP2R-456](#page-477-0)** address ranges, summarizing IS-IS **[IP2R-146,](#page-167-0) [IP2R-255](#page-276-0)** OSPF **[IP2R-72](#page-93-0)** adjacency levels, IS-IS, specifying **[IP2R-204,](#page-225-0) [IP2R-205](#page-226-0)** administrative distance BGP, setting **[IP2R-302](#page-323-0)** defaults (table) **[IP2R-157,](#page-178-0) [IP2R-476](#page-497-0)** EIGRP, setting **[IP2R-157](#page-178-1)** OSPF default **[IP2R-158,](#page-179-0) [IP2R-476](#page-497-1)** RIP default **[IP2R-158,](#page-179-1) [IP2R-477](#page-498-0)** aggregate-address command **[IP2R-258](#page-279-0)** aggregate addresses, configuring for BGP **[IP2R-258](#page-279-1)** area authentication command **[IP2R-66](#page-87-0)** area default-cost command **[IP2R-68](#page-89-0)** area filter-list command **[IP2R-70](#page-91-0)** area nssa command **[IP2R-71](#page-92-0)** area-password command **[IP2R-196](#page-217-0)** area range command **[IP2R-72](#page-93-1)** area stub command **[IP2R-74](#page-95-0)** area virtual-link command **[IP2R-76](#page-97-0)** authentication

MD5, RIP **[IP2R-497](#page-518-1)** *[See also](#page-518-2)* MD5 authentication auto-cost command **[IP2R-79](#page-100-0)** autonomous systems BGP providing paths to remote networks **[IP2R-448](#page-469-0)** boundary router **[IP2R-82,](#page-103-0) [IP2R-523](#page-544-0)** auto-summary (BGP) command **[IP2R-261](#page-282-0)** auto-summary (Enhanced IGRP) command **[IP2R-152](#page-173-0)** auto-summary (RIP) command **[IP2R-8](#page-29-0)**

### **B**

BGP

community, matching **[IP2R-329](#page-350-0)** extended community, matching **[IP2R-331](#page-352-0)** BGP (Border Gateway Protocol) administrative distance, setting **[IP2R-302](#page-323-0)** aggregate address, configuring **[IP2R-258](#page-279-2)** backdoor routes, indicating **[IP2R-387](#page-408-0)** community attribute, sending to neighbor **[IP2R-372](#page-393-0)** confederation **[IP2R-272](#page-293-0)** enabling **[IP2R-389](#page-410-0)** extended community list, creating **[IP2R-318](#page-339-0)** local preference value, setting **[IP2R-549](#page-570-1)** metric type **[IP2R-402](#page-423-0)** networks, specifying **[IP2R-385](#page-406-0)** route dampening configuration factors **[IP2R-275](#page-296-0)** dampening information, clearing **[IP2R-292](#page-313-0)** enabling **[IP2R-275](#page-296-1)** flap statistics, clearing **[IP2R-295](#page-316-0)** suppressed routes, unsuppressing **[IP2R-292](#page-313-0)** route filtering, access lists **[IP2R-309](#page-330-1)**

route filtering, neighbor filter-list command **[IP2R-346](#page-367-1)** route map **[IP2R-526](#page-547-1)** route reflector, configuring **[IP2R-370](#page-391-0)** route reflectors, configuring **[IP2R-269,](#page-290-0) [IP2R-271](#page-292-0)** route summarization **[IP2R-8,](#page-29-1) [IP2R-152,](#page-173-1) [IP2R-261](#page-282-1)** routing domain confederation **[IP2R-272](#page-293-0)** sessions, resetting immediately **[IP2R-282](#page-303-0)** soft reconfiguration **[IP2R-290,](#page-311-0) [IP2R-375](#page-396-0)** synchronization with IGPs **[IP2R-448](#page-469-1)** TCP MD5 authentication **[IP2R-355](#page-376-0)** timers, adjusting **[IP2R-452](#page-473-0)** bgp always-compare-med command **[IP2R-263](#page-284-0)** bgp bestpath as-path ignore command **[IP2R-264](#page-285-0)** bgp bestpath compare-routerid **[IP2R-265](#page-286-0)** bgp bestpath med confed command **[IP2R-266](#page-287-0)** bgp bestpath missing-as-worst command **[IP2R-268](#page-289-0)** bgp client-to-client reflection command **[IP2R-269](#page-290-1)** bgp cluster-id command **[IP2R-271](#page-292-1)** bgp confederation identifier command **[IP2R-272](#page-293-1)** bgp confederation peers command **[IP2R-274](#page-295-0)** bgp dampening command **[IP2R-275](#page-296-2)** bgp default ipv4-unicast command **[IP2R-277](#page-298-0)** bgp default local-preference command **[IP2R-278](#page-299-0)** bgp deterministic med command **[IP2R-279](#page-300-0)** bgp fast-external-fallover command **[IP2R-282](#page-303-1)** bgp log-neighbor-changes command **[IP2R-283](#page-304-0)** bgp maxas-limit command **[IP2R-285](#page-306-0)** bgp redistribute-internal command **[IP2R-286](#page-307-0)** bgp router-id command **[IP2R-287](#page-308-0)** bgp rr-group command **[IP2R-288](#page-309-0)**

### **C**

carriage return (<cr> **[xvii](#page-16-0)** cautions, usage in text **[x](#page-9-0)** CEF (Cisco Express Forwarding) policy routing **[IP2R-543](#page-564-1)** changed information in this release **[ix](#page-8-0)** Cisco IOS configuration changes, saving **[xx](#page-19-0)** clear ip bgp command **[IP2R-290](#page-311-1)**

clear ip bgp dampening command **[IP2R-292](#page-313-1)** clear ip bgp external command **[IP2R-293](#page-314-0)** clear ip bgp flap-statistics command **[IP2R-295](#page-316-1)** clear ip bgp peer-group command **[IP2R-296](#page-317-0)** clear ip eigrp neighbors command **[IP2R-153](#page-174-0)** clear ip ospf command **[IP2R-80](#page-101-0)** clear ip peer-group command **[IP2R-297](#page-318-0)** command modes, understanding **[xv to](#page-14-0) [xvi](#page-15-1)** commands context-sensitive help for abbreviating **[xvi](#page-15-2)** default form, using **[xix](#page-18-0)** no form, using **[xix](#page-18-0)** command syntax conventions **[x](#page-9-1)** displaying (example) **[xvii](#page-16-1)** compatible rfc 1583 command **[IP2R-81](#page-102-0)** conditional default origination, IS-IS **[IP2R-197](#page-218-0)** configurations, saving **[xx](#page-19-0)**

### **D**

default-information (Enhanced IGRP) command **[IP2R-154](#page-175-0)** default-information originate (BGP) command **[IP2R-298,](#page-319-0)  [IP2R-446](#page-467-0)** default-information originate (IS-IS) command **[IP2R-197](#page-218-1)** default-information originate (OSPF) command **[IP2R-82](#page-103-1)** default-information originate (RIP) command **[IP2R-9](#page-30-0)** default-metric (BGP) command **[IP2R-300](#page-321-0)** default-metric (Enhanced IGRP) command **[IP2R-155](#page-176-0)** default-metric (IGRP) command **[IP2R-42](#page-63-0)** default-metric (OSPF) command **[IP2R-84](#page-105-0)** default-metric (RIP) command **[IP2R-10](#page-31-0)** default networks, specifying **[IP2R-483](#page-504-0)** default routes IP **[IP2R-483](#page-504-1)** IP Enhanced IGRP **[IP2R-154](#page-175-1)** IS-IS **[IP2R-82,](#page-103-2) [IP2R-197](#page-218-2)** OSPF **[IP2R-82,](#page-103-2) [IP2R-197](#page-218-2)**

**Cisco IOS IP Command Reference, Volume 2 of 3: Routing Protocols**

designated routers, IS-IS, specifying election **[IP2R-219](#page-240-0)** distance bgp command **[IP2R-302](#page-323-1)** distance command **[IP2R-476](#page-497-2)** distance eigrp command **[IP2R-157](#page-178-2)** distance mbgp command *[See](#page-479-0)* distance bgp command distance ospf command **[IP2R-88](#page-109-0)** distribute-list in command **[IP2R-304,](#page-325-0) [IP2R-479](#page-500-0)** distribute-list in command (RIP, IGRP, EIGRP) **[IP2R-11,](#page-32-0)  [IP2R-44,](#page-65-0) [IP2R-159](#page-180-0)** distribute-list out command **[IP2R-306,](#page-327-0) [IP2R-481](#page-502-0)** distribute-list out command (RIP, IGRP, EIGRP) **[IP2R-13,](#page-34-0) [IP2R-46,](#page-67-0) [IP2R-161](#page-182-0)** documentation conventions **[ix](#page-8-1)** feedback, providing **[xi](#page-10-0)** modules **[v to](#page-4-0) [vii](#page-6-0)** online, accessing **[xi](#page-10-1)** ordering **[xi](#page-10-2)** Documentation CD-ROM **[xi](#page-10-3)** documents and resources, supporting **[viii](#page-7-0)** domain-password command **[IP2R-199](#page-220-0)** domain-tag command **[IP2R-90](#page-111-0)**

### **E**

I

EGP (Exterior Gateway Protocol) neighbor, relationships **[IP2R-54](#page-75-0)** EIGRP (Enhanced IGRP) administrative distance, setting **[IP2R-157](#page-178-1)** authentication, enabling **[IP2R-168](#page-189-0)** bandwidth **[IP2R-170](#page-191-0)** disabling **[IP2R-181](#page-202-0)** enabling **[IP2R-181](#page-202-0)** filters routes in updates **[IP2R-479,](#page-500-1) [IP2R-481](#page-502-1)** routing updates, preventing **[IP2R-519](#page-540-0)** interfaces, displaying **[IP2R-184](#page-205-0)** load balancing **[IP2R-193](#page-214-0)**

metric offset **[IP2R-179](#page-200-0)** metrics, adjusting **[IP2R-155](#page-176-1)** neighbor adjacency changes, logging **[IP2R-163,](#page-184-0) [IP2R-164,](#page-185-0)  [IP2R-165](#page-186-0)** offsets, applying **[IP2R-33](#page-54-0)** redistribution, metrics for **[IP2R-155](#page-176-2)** route authentication **[IP2R-168](#page-189-0)** route feasibility, determining **[IP2R-193](#page-214-1)** route redistribution **[IP2R-155](#page-176-2)** route summarization **[IP2R-8,](#page-29-1) [IP2R-152,](#page-173-1) [IP2R-261](#page-282-1)** split horizon, enabling **[IP2R-173](#page-194-0)** timers, adjusting **[IP2R-171,](#page-192-0) [IP2R-172](#page-193-0)** timers active time **[IP2R-191](#page-212-0)** traffic distribution, controlling **[IP2R-192](#page-213-0)** eigrp log-neighbor-changes command **[IP2R-163](#page-184-1)** eigrp log-neighbor-warnings command **[IP2R-164](#page-185-1)** eigrp router-id command **[IP2R-165](#page-186-1)** eigrp stub command **[IP2R-166](#page-187-0)**

### **F**

Feature Navigator *[See](#page-20-0)* platforms, supported filtering output, show and more commands **[xx](#page-19-1)** filters EIGRP routes in updates **[IP2R-479,](#page-500-1) [IP2R-481](#page-502-1)** routing updates, preventing **[IP2R-519](#page-540-0)** IP, on sources of routing information **[IP2R-476](#page-497-3)** flash updates RIP configuring the suppresion of **[IP2R-15](#page-36-0)** flash-update-threshold command **[IP2R-15](#page-36-0)** Frame Relay, disabling split horizon **[IP2R-25,](#page-46-0) [IP2R-48](#page-69-0)**

### **G**

gateway of last resort, IGRP and RIP, computing **[IP2R-483](#page-504-2)**

global configuration mode, summary of **[xvi](#page-15-3)**

### **H**

hardware platforms *[See](#page-20-1)* platforms, supported hello packets EIGRP interval between **[IP2R-171](#page-192-0)** valid time **[IP2R-172](#page-193-0)** IS-IS, setting interval **[IP2R-210](#page-231-0)** help command **[xvi](#page-15-4)** hold time, EIGRP **[IP2R-172](#page-193-0)**

**I**

ignore lsa mospf command **[IP2R-92](#page-113-0)** IGRP (Interior Gateway Routing Protocol) enabling **[IP2R-58](#page-79-0)** offsets applying **[IP2R-56](#page-77-0)** routing metrics **[IP2R-56](#page-77-1)** traffic distribution, balancing **[IP2R-63](#page-84-0)** import map command **[IP2R-308](#page-329-0)** indexes, master **[viii](#page-7-1)** input-queue command **[IP2R-16](#page-37-0)** interface configuration mode, summary of **[xvi](#page-15-5)** interfaces, circuit type, IS-IS, specifying **[IP2R-204](#page-225-1)** IP local policy routing, identifying the route map **[IP2R-485](#page-506-1)** multicast routing, packet headers, storing **[IP2R-461](#page-482-0)** policy routing enabling **[IP2R-527](#page-548-0)** packet length, matching **[IP2R-510](#page-531-1)** route map, identifying **[IP2R-487](#page-508-0)** precedence **[IP2R-545](#page-566-0)** redistribution, matching

BGP autonomous system path access lists **[IP2R-327](#page-348-1)**

BGP community list **[IP2R-329,](#page-350-1) [IP2R-331](#page-352-1)** interfaces **[IP2R-501](#page-522-1)** IP addresses **[IP2R-504](#page-525-0)** match criteria, route maps **[IP2R-527](#page-548-1)** metric of a route **[IP2R-512](#page-533-1)** next hop router addresses **[IP2R-506](#page-527-1)** route sources **[IP2R-508](#page-529-1)** route types **[IP2R-514](#page-535-1)** tags **[IP2R-516](#page-537-1)** redistribution, setting autonomous system path **[IP2R-390](#page-411-1)** BGP origin code **[IP2R-404](#page-425-0)** BGP weight **[IP2R-406](#page-427-1)** community **[IP2R-394](#page-415-1)** default interface **[IP2R-534](#page-555-1)** default next hop **[IP2R-538](#page-559-0)** interface **[IP2R-536](#page-557-1)** level for importing routes **[IP2R-547](#page-568-1)** metric **[IP2R-551](#page-572-1)** metric type **[IP2R-553](#page-574-1)** next hop **[IP2R-400,](#page-421-0) [IP2R-541,](#page-562-1) [IP2R-555](#page-576-1)** preference for autonomous system **[IP2R-549](#page-570-2)** route maps **[IP2R-527](#page-548-1)** tag **[IP2R-396,](#page-417-0) [IP2R-532](#page-553-1)** tag of destination routing protocol **[IP2R-557](#page-578-1)** redistribution, setting metric **[IP2R-59,](#page-80-0) [IP2R-182](#page-203-0)** source IP address, validating **[IP2R-39](#page-60-0)** ip as-path access-list command **[IP2R-309](#page-330-2)** ip authentication key-chain eigrp command **[IP2R-168](#page-189-1)** ip authentication mode eigrp command **[IP2R-169](#page-190-0)** ip bandwidth-percent eigrp command **[IP2R-170](#page-191-1)** ip bgp-community new-format command **[IP2R-311](#page-332-0)** ip bgp fast-external-fallover command **[IP2R-313](#page-334-0)** ip community-list command **[IP2R-314](#page-335-0)** ip default-network command **[IP2R-483](#page-504-3)** ip dvmrp metric command **[IP2R-459](#page-480-0)** IP Enhanced IGRP default routes **[IP2R-154](#page-175-1)** route redistribution **[IP2R-154](#page-175-2)**
ip extcommunity-list command **[IP2R-318](#page-339-0)** ip hello-interval eigrp command **[IP2R-171](#page-192-0)** ip hold-time eigrp command **[IP2R-172](#page-193-0)** ip local policy route-map command **[IP2R-485](#page-506-0)** ip multicast cache-headers command **[IP2R-461](#page-482-0)** ip ospf authentication command **[IP2R-93](#page-114-0)** ip ospf authentication-key command **[IP2R-94](#page-115-0)** ip ospf cost command **[IP2R-95](#page-116-0)** ip ospf database-filter all out command **[IP2R-97](#page-118-0)** ip ospf dead-interval command **[IP2R-98](#page-119-0)** ip ospf demand-circuit command **[IP2R-99](#page-120-0)** ip ospf flood-reduction command **[IP2R-100](#page-121-0)** ip ospf hello-interval command **[IP2R-101](#page-122-0)** ip ospf message-digest-key command **[IP2R-102](#page-123-0)** ip ospf mtu-ignore command **[IP2R-104](#page-125-0)** ip ospf name-lookup command **[IP2R-105](#page-126-0)** ip ospf network command **[IP2R-106](#page-127-0)** ip ospf priority command **[IP2R-108](#page-129-0)** ip ospf retransmit-interval command **[IP2R-109](#page-130-0)** ip ospf transmit-delay command **[IP2R-110](#page-131-0)** ip policy route-map command **[IP2R-487](#page-508-0)** ip prefix-list command **[IP2R-321](#page-342-0)** ip prefix-list description command **[IP2R-324](#page-345-0)** ip prefix-list sequence-number command **[IP2R-326](#page-347-0)** ip rip authentication key-chain command **[IP2R-17](#page-38-0)** ip rip authentication mode command **[IP2R-18](#page-39-0)** ip rip receive version command **[IP2R-19](#page-40-0)** ip rip send version command **[IP2R-20](#page-41-0)** ip rip triggered command **[IP2R-21](#page-42-0)** ip rip v2-broadcast command **[IP2R-23](#page-44-0)** ip route command **[IP2R-489](#page-510-0)** ip route profile command **[IP2R-492](#page-513-0)** ip router isis command **[IP2R-202](#page-223-0)** ip split-horizon (RIP) command **[IP2R-25](#page-46-0)** ip split-horizon command **[IP2R-48](#page-69-0)** ip split-horizon eigrp command **[IP2R-173](#page-194-0)** ip summary-address eigrp command **[IP2R-174](#page-195-0)** ip summary-address rip command **[IP2R-27](#page-48-0)** IS-IS (Intermediate System-to-Intermediate System)

 $\overline{\mathsf{I}}$ 

adjacency, specifying **[IP2R-204,](#page-225-0) [IP2R-205](#page-226-0)** area passwords, configuring **[IP2R-196](#page-217-0)** conditional default origination **[IP2R-197](#page-218-0)** default route, generating **[IP2R-82,](#page-103-0) [IP2R-197](#page-218-1)** designated router election, specifying **[IP2R-219](#page-240-0)** domain passwords, configuring **[IP2R-199](#page-220-0)** enabling **[IP2R-235](#page-256-0)** interface password, assigning **[IP2R-218](#page-239-0)** link-state metrics, configuring **[IP2R-217](#page-238-0)** LSP lifetime **[IP2R-228](#page-249-0)** LSP refresh interval **[IP2R-227](#page-248-0)** password authentication, configuring **[IP2R-196](#page-217-1)** retransmission level, setting **[IP2R-220](#page-241-0)** router support, specifying level **[IP2R-223](#page-244-0)** isis circuit-type command **[IP2R-204](#page-225-1)** isis csnp-interval command **[IP2R-205](#page-226-1)** isis display delimiter (IS-IS) command **[IP2R-206](#page-227-0)** isis display delimiter command **[IP2R-206](#page-227-1)** isis hello-interval command **[IP2R-210](#page-231-0)** isis hello-multiplier command **[IP2R-212](#page-233-0)** isis hello padding command **[IP2R-200,](#page-221-0) [IP2R-208](#page-229-0)** isis lsp-interval command **[IP2R-214](#page-235-0)** isis mesh-group command **[IP2R-215](#page-236-0)** isis metric command **[IP2R-217](#page-238-1)** isis password command **[IP2R-218](#page-239-1)** isis priority command **[IP2R-219](#page-240-1)** isis retransmit-interval command **[IP2R-220](#page-241-1)** isis retransmit-throttle-interval command **[IP2R-222](#page-243-0)** is-type command **[IP2R-223](#page-244-1)**

### **K**

key chain command **[IP2R-497](#page-518-0)** key command **[IP2R-495](#page-516-0)** key-string command **[IP2R-499](#page-520-0)**

# **L**

link-state metrics, IS-IS, configuring **[IP2R-217](#page-238-0)** load balancing, EIGRP **[IP2R-193](#page-214-0)** local preference value, BGP, setting **[IP2R-549](#page-570-0)** log-adj-changes command **[IP2R-111](#page-132-0)** lsp-gen-interval command **[IP2R-225](#page-246-0)** LSP lifetime (IS-IS) **[IP2R-228](#page-249-0)** LSP refresh interval (IS-IS) **[IP2R-227](#page-248-0)** lsp-refresh-interval (IS-IS) command **[IP2R-227](#page-248-1)**

#### **M**

match as-path command **[IP2R-327](#page-348-0)** match community command **[IP2R-329,](#page-350-0) [IP2R-331,](#page-352-0) [IP2R-399](#page-420-0)** match extcommunity command **[IP2R-331](#page-352-1)** match interface command **[IP2R-501](#page-522-0)** match ip address command **[IP2R-503](#page-524-0)** match ip next-hop command **[IP2R-506](#page-527-0)** match ip route-source command **[IP2R-508](#page-529-0)** match length command **[IP2R-510](#page-531-0)** match metric (IP) command **[IP2R-512](#page-533-0)** match nlri command *[See](#page-484-0)* address-family ipv4 command match route-type (IP) command **[IP2R-514](#page-535-0)** match tag command **[IP2R-516](#page-537-0)** maximum-paths command **[IP2R-333,](#page-354-0) [IP2R-518](#page-539-0)** max-lsp-lifetime (IP) command **[IP2R-228](#page-249-1)** max-metric router-lsa command **[IP2R-119](#page-140-0)** MD5 (Message Digest 5) authentication EIGRP **[IP2R-169](#page-190-0)** OSPF **[IP2R-66](#page-87-0)** RIP **[IP2R-497](#page-518-1)** TCP connections between BGP peers **[IP2R-355](#page-376-0)** metric holddown command **[IP2R-50](#page-71-0)** metric maximum-hops command **[IP2R-51](#page-72-0)** metrics EIGRP, adjusting **[IP2R-155](#page-176-0)** redistribution, assigning **[IP2R-10,](#page-31-0) [IP2R-84](#page-105-0)**

metric weights (Enhanced IGRP) command **[IP2R-175](#page-196-0)** metric weights (IGRP) command **[IP2R-52](#page-73-0)** MIB, descriptions online **[viii](#page-7-0)** modes *[See](#page-14-0)* command modes, understanding multi-interface load splitting, configuring **[IP2R-583](#page-604-0)** multiprotocol BGP (Border Gateway Protocol), networks, specifying **[IP2R-385](#page-406-0)**

#### **N**

neighbor (EIGRP) command **[IP2R-177](#page-198-0)** neighbor (IGRP) command **[IP2R-54](#page-75-0)** neighbor (OSPF) command **[IP2R-112](#page-133-0)** neighbor (RIP) command **[IP2R-29](#page-50-0)** neighbor advertise-map command **[IP2R-337](#page-358-0)** neighbor advertisement-interval command **[IP2R-335](#page-356-0)** neighbor database-filter command **[IP2R-114](#page-135-0)** neighbor default-originate command **[IP2R-339](#page-360-0)** neighbor description command **[IP2R-341](#page-362-0)** neighbor distribute-list command **[IP2R-342](#page-363-0)** neighbor ebgp-multihop command **[IP2R-345](#page-366-0)** neighbor filter-list command **[IP2R-346](#page-367-0)** neighbor local-as command **[IP2R-348](#page-369-0)** neighbor maximum-prefix command **[IP2R-350](#page-371-0)** neighbor next-hop-self command **[IP2R-352](#page-373-0)** neighbor password command **[IP2R-355](#page-376-1)** neighbor peer-group command creating **[IP2R-359](#page-380-0)** members, assigning **[IP2R-357](#page-378-0)** neighbor prefix-list command **[IP2R-362](#page-383-0)** neighbor remote-as command **[IP2R-364](#page-385-0)** neighbor remove-private-as command **[IP2R-366](#page-387-0)** neighbor resets, enabling logging **[IP2R-283](#page-304-0)** neighbor route-map command **[IP2R-368](#page-389-0)** neighbor route-reflector-client command **[IP2R-370](#page-391-0)** neighbor send-community command **[IP2R-372](#page-393-0)** neighbor shutdown command **[IP2R-374](#page-395-0)**

**Cisco IOS IP Command Reference, Volume 2 of 3: Routing Protocols**

neighbor soft-reconfiguration inbound command **[IP2R-375](#page-396-0)** neighbor unsuppress-map command **[IP2R-378](#page-399-0)** neighbor update-source command **[IP2R-380](#page-401-0)** neighbor version command **[IP2R-381](#page-402-0)** neighbor weight command **[IP2R-383](#page-404-0)** net command **[IP2R-229](#page-250-0)** NetFlow policy routing **[IP2R-543,](#page-564-0) [IP2R-544,](#page-565-0) [IP2R-581](#page-602-0)** network (BGP and multiprotocol BGP) command **[IP2R-385](#page-406-1)** network (Enhanced IGRP) command **[IP2R-178](#page-199-0)** network (IGRP) command **[IP2R-55](#page-76-0)** network (RIP) command **[IP2R-30](#page-51-0)** network area command **[IP2R-115](#page-136-0)** network backdoor command **[IP2R-387](#page-408-0)** network weight command **[IP2R-389](#page-410-0)** new information in this release **[ix](#page-8-0)** notes, usage in text **[x](#page-9-0)** NSSA (not-so-stubby area), configuring **[IP2R-71](#page-92-0)**

# **O**

I

ODR (On-Demand Routing), enabling **[IP2R-2](#page-23-0)** offset-list (Enhanced IGRP) command **[IP2R-179](#page-200-0)** offset-list (IGRP) command **[IP2R-56](#page-77-0)** offset-list (RIP) command **[IP2R-31](#page-52-0)** offsets EIGRP **[IP2R-179](#page-200-1)** IGRP **[IP2R-56](#page-77-1)** RIP **[IP2R-31,](#page-52-1) [IP2R-33](#page-54-0)** OSPF (Open Shortest Path First) address range for a single route, specifying **[IP2R-72](#page-93-0)** aggregate addresses, creating **[IP2R-146](#page-167-0)** area ID **[IP2R-115](#page-136-1)** authentication for an area, enabling **[IP2R-66](#page-87-1)** authentication type **[IP2R-93](#page-114-1)** auto cost **[IP2R-79](#page-100-0)** consolidate routes at a boundary **[IP2R-72](#page-93-1)** cost **[IP2R-95](#page-116-1)**

cost to the default external route, assigning **[IP2R-68](#page-89-0)** database, displaying information **[IP2R-124](#page-145-0)** dead interval **[IP2R-98](#page-119-1)** default metrics **[IP2R-79](#page-100-0)** default metric values, setting **[IP2R-84](#page-105-1)** default route, generate **[IP2R-82](#page-103-1)** default summary route cost **[IP2R-68](#page-89-1)** demand circuit **[IP2R-99](#page-120-1)** designated router **[IP2R-108](#page-129-1)** distance **[IP2R-88](#page-109-0)** DNS names **[IP2R-105](#page-126-1)** enabling **[IP2R-119](#page-140-1)** hello packet interval **[IP2R-98,](#page-119-1) [IP2R-101](#page-122-1)** interface information, displaying **[IP2R-137](#page-158-0)** interfaces **[IP2R-115](#page-136-1)** link-state advertisement retransmissions **[IP2R-109](#page-130-1)** LSA group pacing **[IP2R-148](#page-169-0)** MD5 authentication **[IP2R-102](#page-123-1)** MOSPF packets, ignoring **[IP2R-92](#page-113-0)** neighbor information, displaying **[IP2R-139](#page-160-0)** neighbor state changes, viewing **[IP2R-111](#page-132-1)** network type **[IP2R-106](#page-127-1)** not-so-stubby area, configuring **[IP2R-71](#page-92-1)** packet pacing **[IP2R-135](#page-156-0)** password **[IP2R-94](#page-115-1)** priority of router **[IP2R-108](#page-129-1)** retransmit interval **[IP2R-109](#page-130-1)** RFC 1583 compatible **[IP2R-81](#page-102-0)** route calculation timers, configuring **[IP2R-149](#page-170-0)** router-id, enabling **[IP2R-118](#page-139-0)** routers interconnecting to nonbroadcast networks **[IP2R-112](#page-133-1)** routing processes, displaying information **[IP2R-121](#page-142-0)** routing table entries, displaying **[IP2R-123](#page-144-0)** stub area, defining **[IP2R-74](#page-95-0)** summarize routes at a boundary **[IP2R-72](#page-93-2)** timers **[IP2R-149](#page-170-1)** transmit delay **[IP2R-110](#page-131-1)** virtual link **[IP2R-76](#page-97-0)**

virtual links, displaying **[IP2R-145](#page-166-0)** output-delay command **[IP2R-33](#page-54-1)**

### **P**

partition avoidance command **[IP2R-231](#page-252-0)** passive-interface command **[IP2R-519](#page-540-0)** passwords IS-IS area, assigning on **[IP2R-196](#page-217-0)** authentication **[IP2R-196](#page-217-2)** domain, assigning on **[IP2R-199](#page-220-1)** interface, assigning on **[IP2R-218](#page-239-2)** platforms, supported Feature Navigator, identify using **[xxi](#page-20-0)** release notes, identify using **[xxi](#page-20-1)** policy routing based on address **[IP2R-504](#page-525-0)** based on packet length **[IP2R-510](#page-531-1)** CEF **[IP2R-543](#page-564-1)** enabling **[IP2R-527](#page-548-0)** local **[IP2R-485](#page-506-1)** local, route map, identifying **[IP2R-485](#page-506-2)** NetFlow **[IP2R-543](#page-564-2)** route map, identifying **[IP2R-487](#page-508-1)** to a default next hop **[IP2R-538](#page-559-0)** to a next hop **[IP2R-400,](#page-421-0) [IP2R-541](#page-562-0)** to an interface **[IP2R-536](#page-557-0)** to default interface **[IP2R-534](#page-555-0)** prc-interval command **[IP2R-233](#page-254-0)** privileged EXEC mode, summary of **[xvi](#page-15-0)** prompts, system **[xvi](#page-15-1)**

## **Q**

question mark (?) command **[xvi](#page-15-2)**

## **R**

redistribute (IP) command **[IP2R-521](#page-542-0)** redistribute dvmrp command **[IP2R-464](#page-485-0)** redistribute static ip command **[IP2R-521](#page-542-1)** redistribution between routing domains **[IP2R-521](#page-542-2)** EIGRP metrics for **[IP2R-155](#page-176-1)** into other protocols **[IP2R-526](#page-547-0)** IP Enhanced IGRP of default routes **[IP2R-154](#page-175-0)** match criteria **[IP2R-527](#page-548-1)** [match criteria, See also IP, redistribution](#page-350-1) route maps **[IP2R-527](#page-548-1)** routes, using same metric value **[IP2R-84](#page-105-2)** routing information **[IP2R-394,](#page-415-0) [IP2R-402,](#page-423-0) [IP2R-404](#page-425-0)** using route maps **[IP2R-394,](#page-415-0) [IP2R-402,](#page-423-0) [IP2R-404](#page-425-0)** *[See also](#page-542-3)* IP, redistribution **[IP2R-526](#page-547-0)** redistribution, assigning metrics for **[IP2R-10,](#page-31-1) [IP2R-84](#page-105-3)** release notes *[See](#page-20-1)* platforms, supported retransmission intervals, setting, IS-IS **[IP2R-220](#page-241-0)** RFC full text, obtaining **[viii](#page-7-1)** RFC 1247 authentication **[IP2R-66](#page-87-2)** poll interval **[IP2R-112](#page-133-2)** RFC 2370, opaque LSAs **[IP2R-126](#page-147-0)** RIP flash updates configuring the suppression of **[IP2R-15](#page-36-0)** RIP (Routing Information Protocol) IP adjust input queue **[IP2R-16](#page-37-0)** administrative distance **[IP2R-158,](#page-179-0) [IP2R-477](#page-498-0)** automatic summarization **[IP2R-8,](#page-29-0) [IP2R-152](#page-173-0)** default metric values, setting **[IP2R-10](#page-31-2)** default network **[IP2R-483](#page-504-0)**

**Cisco IOS IP Command Reference, Volume 2 of 3: Routing Protocols**

delay between packets in update **[IP2R-33](#page-54-2)** enabling **[IP2R-34](#page-55-0)** metric offset **[IP2R-31](#page-52-2)** redistribution **[IP2R-479,](#page-500-0) [IP2R-481](#page-502-0)** triggered **[IP2R-21](#page-42-1)** version, global **[IP2R-40](#page-61-0)** version, interface basis, receiving **[IP2R-19](#page-40-1)** version, interface basis, sending **[IP2R-20](#page-41-1)** IP authentication **[IP2R-497,](#page-518-2) [IP2R-499](#page-520-1)** accept lifetime **[IP2R-474,](#page-495-0) [IP2R-495](#page-516-1)** clear text **[IP2R-18](#page-39-1)** enabling **[IP2R-17](#page-38-1)** key **[IP2R-495](#page-516-2)** key chain **[IP2R-497](#page-518-3)** key information, displaying **[IP2R-578](#page-599-0)** key string **[IP2R-499](#page-520-2)** MD5 **[IP2R-18](#page-39-2)** send lifetime **[IP2R-530](#page-551-0)** Version 2 update packets broadcast packets sending **[IP2R-24](#page-45-0)** multicast packets sending **[IP2R-23](#page-44-1)** [RIP, IP authentication](#page-495-1) ROM monitor mode, summary of **[xvi](#page-15-3)** route-map (IP) command **[IP2R-526](#page-547-1)** route maps, BGP, applying to incoming and outgoing routes **[IP2R-368](#page-389-1)** router bgp command **[IP2R-389](#page-410-1)** route reflectors **[IP2R-370](#page-391-1)** route reflectors, bgp cluster-id command **[IP2R-271](#page-292-0)** router eigrp command **[IP2R-181](#page-202-0)** router-id command **[IP2R-118](#page-139-1)** router igrp command **[IP2R-58](#page-79-0)** router isis command **[IP2R-235](#page-256-1)** router odr command **[IP2R-2](#page-23-1)** router ospf command **[IP2R-119](#page-140-2)** router reflectors, bgp client-to-client reflection command **[IP2R-269](#page-290-0)** router rip command **[IP2R-34](#page-55-1)**

Г

route summarization automatic **[IP2R-8,](#page-29-1) [IP2R-152,](#page-173-1) [IP2R-261](#page-282-0)** IS-IS addresses **[IP2R-146,](#page-167-1) [IP2R-255](#page-276-0)** OSPF addresses **[IP2R-72](#page-93-3)** routing tables, default network in IP **[IP2R-483](#page-504-1)**

### **S**

security *[See](#page-495-1)* access lists, IP send-lifetime command **[IP2R-530](#page-551-1)** set as-path command **[IP2R-390](#page-411-0)** set-attached bit command **[IP2R-238](#page-259-0)** set-attached-bit command **[IP2R-238](#page-259-1)** set-attached-bit route-map command **[IP2R-238](#page-259-2)** set automatic-tag command **[IP2R-238,](#page-259-3) [IP2R-532](#page-553-0)** set community command **[IP2R-394](#page-415-1)** set dampening command **[IP2R-396](#page-417-0)** set default interface command **[IP2R-534](#page-555-1)** set extcommunity command **[IP2R-398](#page-419-0)** set interface command **[IP2R-536](#page-557-1)** set ip default next-hop command **[IP2R-538,](#page-559-1) [IP2R-540](#page-561-0)** set ip next-hop (BGP) command **[IP2R-400](#page-421-1)** set ip next-hop command **[IP2R-541](#page-562-1)** set ip next-hop verify-availability command **[IP2R-543](#page-564-3)** set ip precedence command **[IP2R-545](#page-566-0)** set level (IP) command **[IP2R-547](#page-568-0)** set local-preference command **[IP2R-549](#page-570-1)** set metric (Enhanced IGRP) command **[IP2R-182](#page-203-0)** set metric (IGRP) command **[IP2R-59](#page-80-0)** set metric command (BGP, OSPF, RIP) **[IP2R-551](#page-572-0)** set metric-type command **[IP2R-553](#page-574-0)** set metric-type internal command **[IP2R-402](#page-423-1)** set next-hop command **[IP2R-555](#page-576-0)** set nlri command *[See](#page-486-0)* address-family ipv4 command; address-family vpnv4 command set origin (BGP) command **[IP2R-404](#page-425-1)** set origin command **[IP2R-557](#page-578-0)**

set-overload-bit command **[IP2R-240](#page-261-0)** set tag command **[IP2R-557](#page-578-1)** set weight command **[IP2R-406](#page-427-0)** show ip bgp cidr-only command **[IP2R-413](#page-434-0)** show ip bgp command **[IP2R-408](#page-429-0)** show ip bgp community command **[IP2R-415](#page-436-0)** show ip bgp community-list command **[IP2R-417](#page-438-0)** show ip bgp dampened-paths command **[IP2R-419](#page-440-0)** show ip bgp filter-list command **[IP2R-421](#page-442-0)** show ip bgp flap-statistics command **[IP2R-423](#page-444-0)** show ip bgp inconsistent-as command **[IP2R-425](#page-446-0)** show ip bgp ipv4 command **[IP2R-426](#page-447-0)** show ip bgp ipv4 multicast command **[IP2R-467](#page-488-0)** show ip bgp ipv4 multicast summary command **[IP2R-470](#page-491-0)** show ip bgp neighbors command **[IP2R-428](#page-449-0)** show ip bgp paths command **[IP2R-437](#page-458-0)** show ip bgp peer-group command **[IP2R-438](#page-459-0)** show ip bgp regexp command **[IP2R-441](#page-462-0)** show ip bgp summary command **[IP2R-442](#page-463-0)** show ip cache policy command **[IP2R-559](#page-580-0)** show ip eigrp interfaces command **[IP2R-184](#page-205-0)** show ip eigrp neighbors command **[IP2R-186](#page-207-0)** show ip eigrp topology command **[IP2R-188](#page-209-0)** show ip eigrp traffic command **[IP2R-190](#page-211-0)** show ip extcommunity-list command **[IP2R-445](#page-466-0)** show ip local policy command **[IP2R-560](#page-581-0)** show ip mbgp command *[See](#page-487-0)* show ip bgp ipv4 multicast command show ip mbgp summary command *[See](#page-490-0)* show ip bgp ipv4 multicast summary command show ip ospf border-routers command **[IP2R-123](#page-144-1)** show ip ospf command **[IP2R-121](#page-142-1)** show ip ospf database command **[IP2R-124](#page-145-1)** show ip ospf flood-list command **[IP2R-135](#page-156-1)** show ip ospf interface command **[IP2R-137](#page-158-1)** show ip ospf neighbor command **[IP2R-139](#page-160-1)** show ip ospf request-list command **[IP2R-142](#page-163-0)** show ip ospf retransmission-list command **[IP2R-143](#page-164-0)** show ip ospf summary-address command **[IP2R-144](#page-165-0)**

show ip ospf virtual-links command **[IP2R-145](#page-166-1)** show ip policy command **[IP2R-562](#page-583-0)** show ip protocols command **[IP2R-564](#page-585-0)** show ip rip database command **[IP2R-35](#page-56-0)** show ip route command **[IP2R-568](#page-589-0)** show ip route profile command **[IP2R-574](#page-595-0)** show ip route summary command **[IP2R-576](#page-597-0)** show ip route supernets-only command **[IP2R-577](#page-598-0)** show isis database command **[IP2R-242](#page-263-0)** show isis lsp-log **[IP2R-246](#page-267-0)** show isis spf-log command **[IP2R-248](#page-269-0)** show isis topology command **[IP2R-251](#page-272-0)** show key chain command **[IP2R-578](#page-599-1)** show route-map command **[IP2R-579](#page-600-0)** show route-map ipc command **[IP2R-581](#page-602-1)** SMDS (Switched Multimegabit Data Service), disabling split horizon **[IP2R-25,](#page-46-1) [IP2R-48](#page-69-1)** soft reconfiguration **[IP2R-375](#page-396-1)** spf-interval command **[IP2R-253](#page-274-0)** split horizon, EIGRP **[IP2R-173](#page-194-1)** static routes configuring **[IP2R-489](#page-510-1)** IP establishing **[IP2R-489](#page-510-2)** redistributing **[IP2R-521](#page-542-4)** stub area, OSPF **[IP2R-74](#page-95-0)** summary-address (IS-IS) command **[IP2R-255](#page-276-1)** summary-address command **[IP2R-146](#page-167-2)** summary addresses, EIGRP **[IP2R-174](#page-195-1)** synchronization, definition **[IP2R-448](#page-469-0)**

#### **T**

Tab key, command completion **[xvi](#page-15-4)** table-map command **[IP2R-450](#page-471-0)** TCP, enabling MD5 authentication, BGP **[IP2R-355](#page-376-2)** timers BGP, adjusting **[IP2R](#page-473-0)[-452](#page-578-0)**

synchronization command **[IP2R-448](#page-469-1)**

EIGRP, adjusting **[IP2R-171,](#page-192-1) [IP2R-172](#page-193-1)**

timers active-time command **[IP2R-191](#page-212-0)**

timers basic command **[IP2R-4,](#page-25-0) [IP2R-37,](#page-58-0) [IP2R-61](#page-82-0)**

timers bgp command **[IP2R-452](#page-473-1)**

timers lsa-group-pacing command **[IP2R-148](#page-169-1)**

timers spf command **[IP2R-149](#page-170-2)**

traffic-share (IGRP) command **[IP2R-63](#page-84-0)**

traffic-share balanced (Enhanced IGRP) command **[IP2R-192](#page-213-0)**

traffic-share balanced (IGRP) command **[IP2R-63](#page-84-0)**

traffic-share min command **[IP2R-583](#page-604-1)**

# **U**

user EXEC mode, summary of **[xvi](#page-15-5)**

## **V**

 $\overline{\phantom{a}}$ 

validate-update-source command **[IP2R-39](#page-60-0)** variance (Enhanced IGRP) command **[IP2R-193](#page-214-1)** variance (IGRP) command **[IP2R-64](#page-85-0)** version command **[IP2R-40](#page-61-1)**

**Index**

 $\mathbf{I}$